# *InstaSPIN-FOC™ and InstaSPIN-MOTION™*

*User's Guide*

**Via TEXAS INSTRUMENTS** 

Literature Number: [SPRUHJ1I](https://www.ti.com/lit/pdf/SPRUHJ1) JANUARY 2013 – REVISED OCTOBER 2021

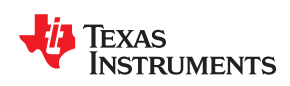

# **Table of Contents**

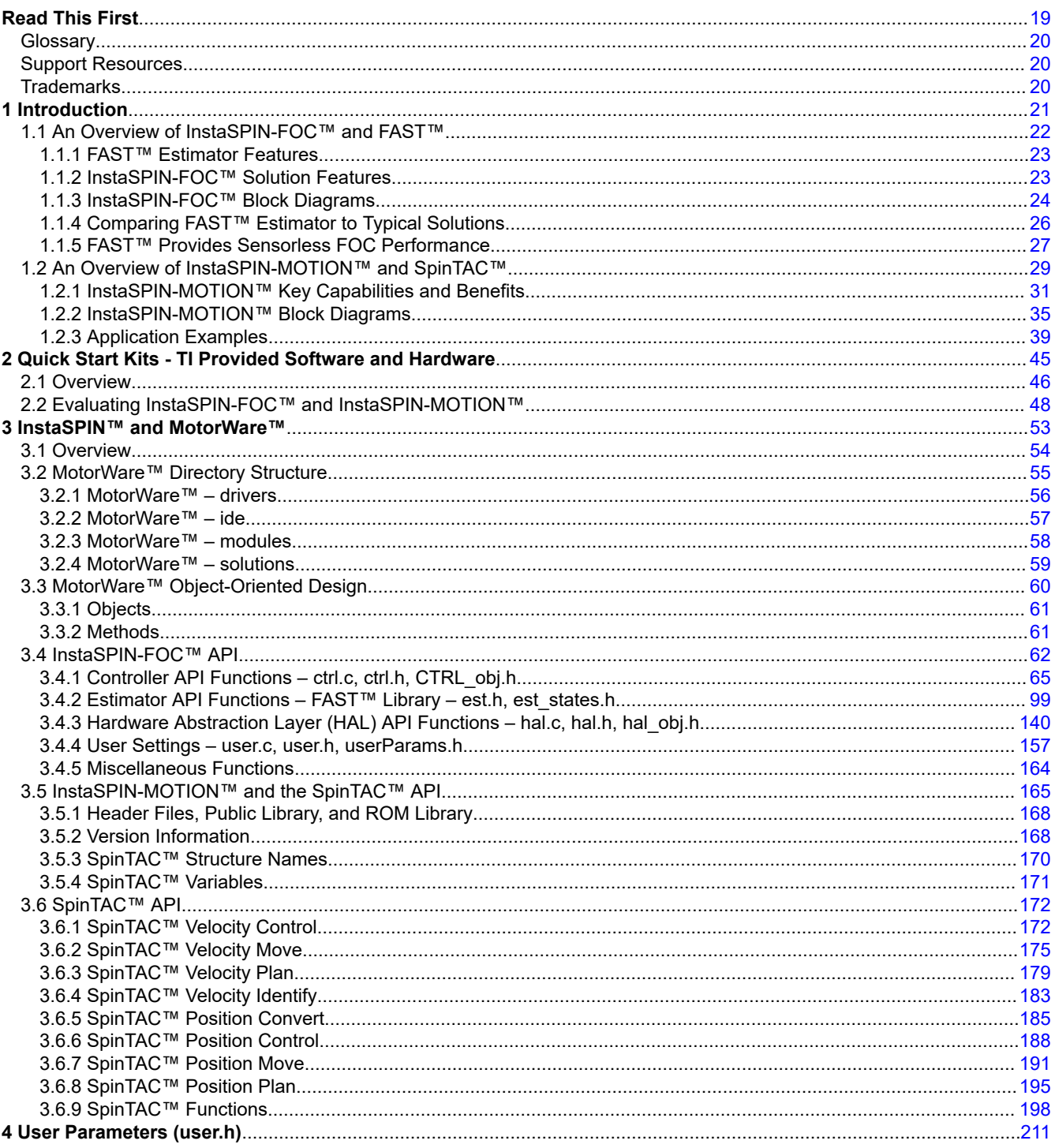

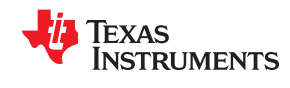

www.ti.com

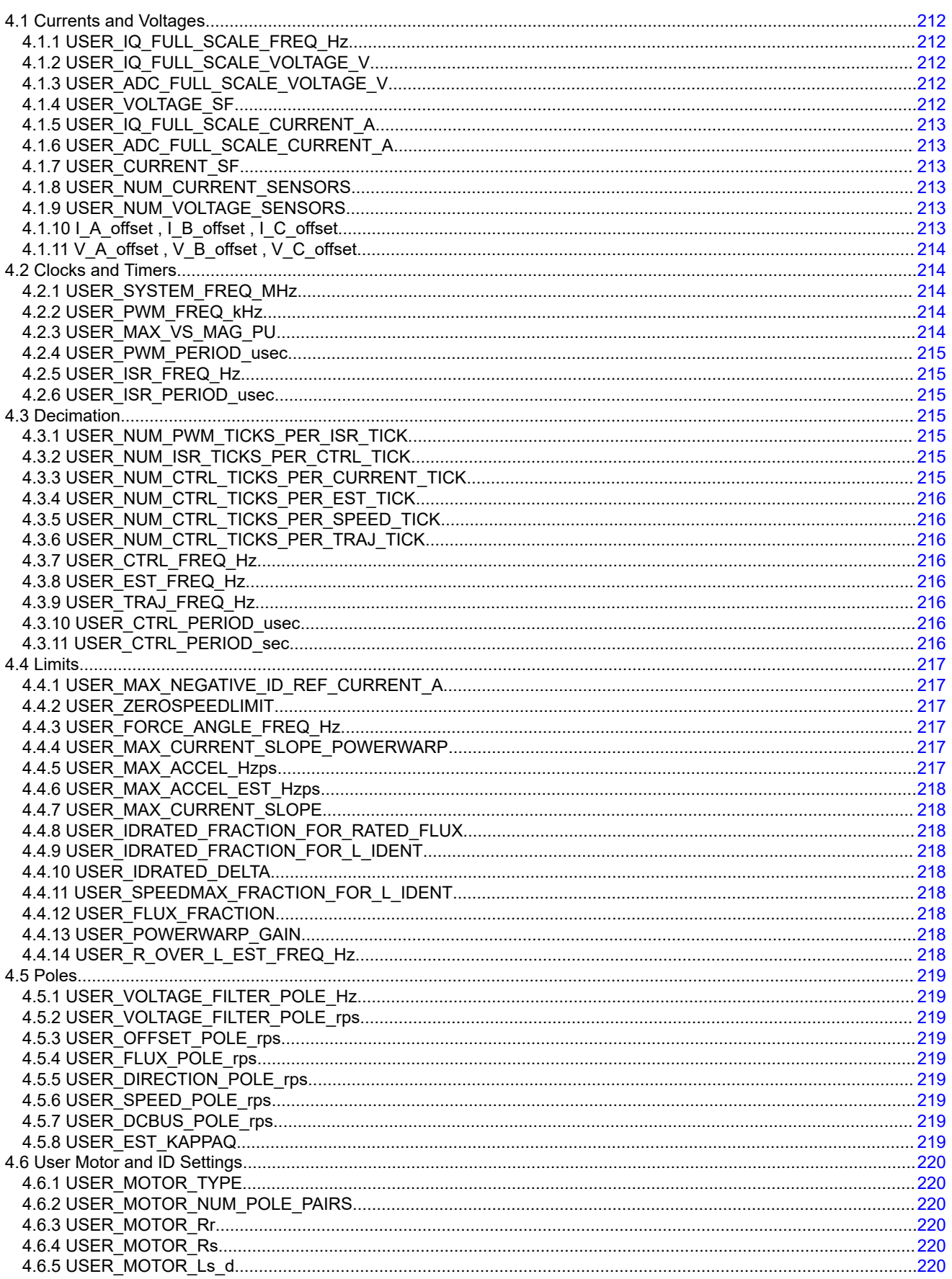

 $\pmb{4}$ 

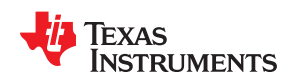

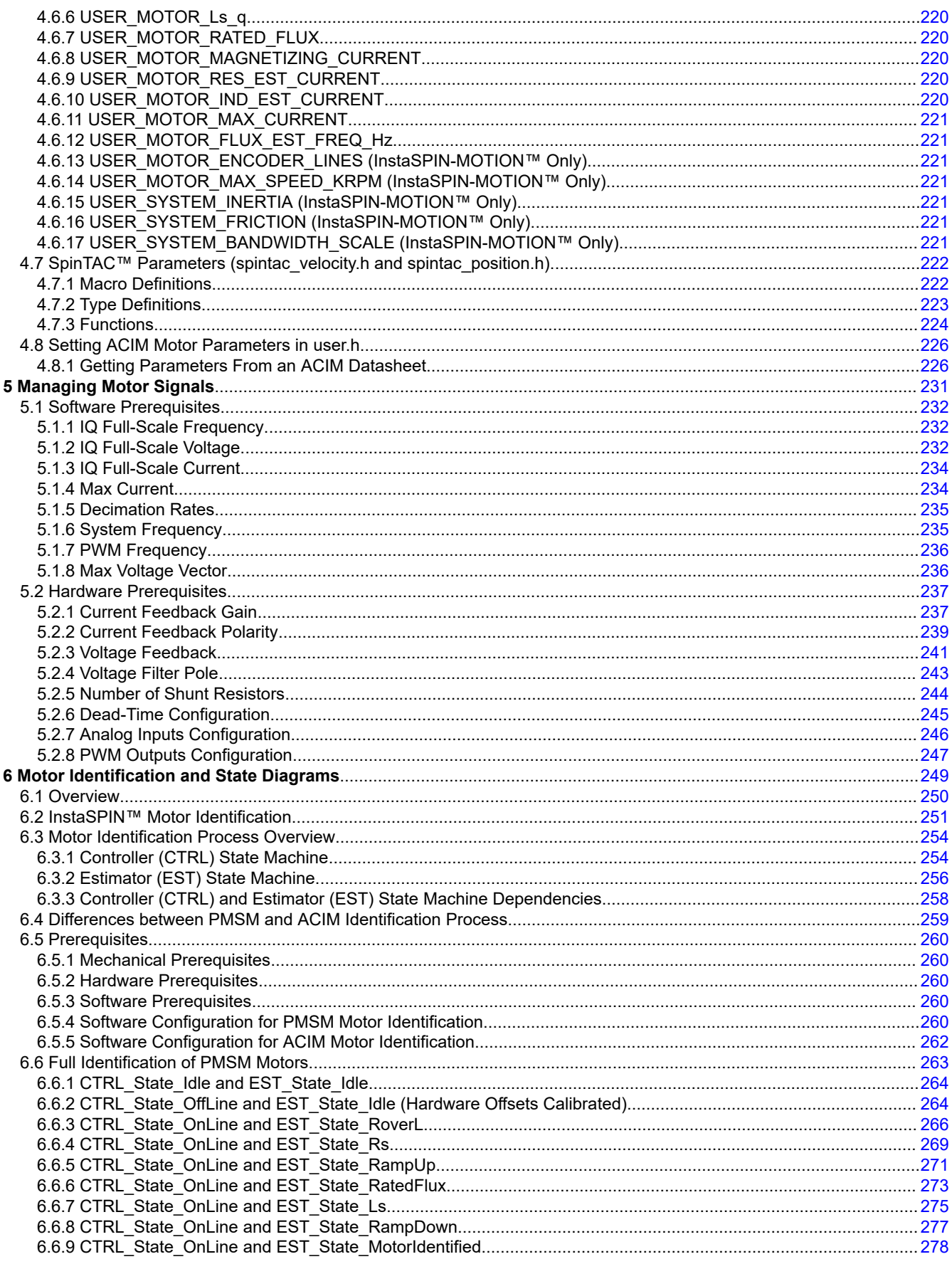

 $\overline{\mathbf{5}}$ 

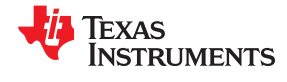

www.ti.com

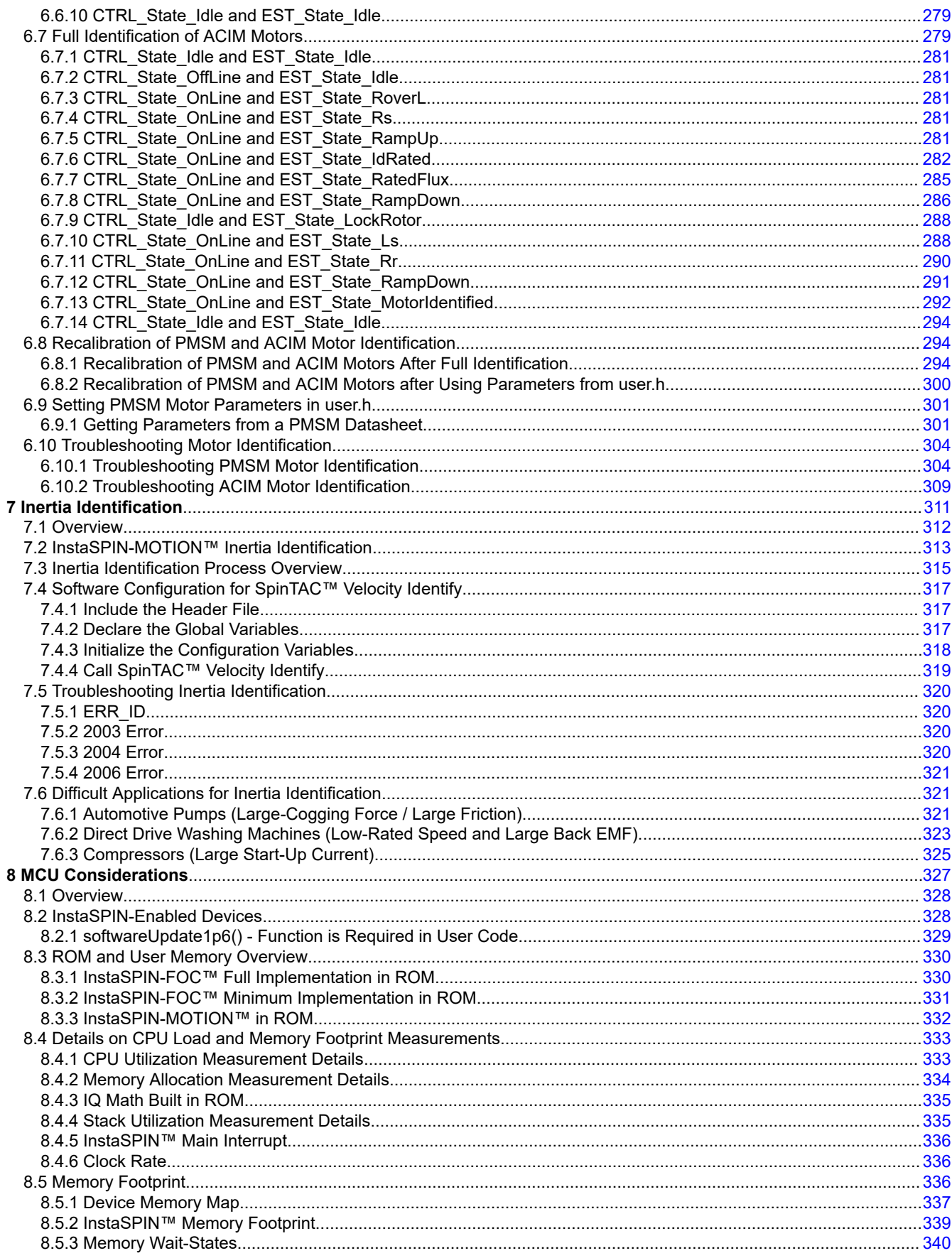

 $\mathbf 6$ 

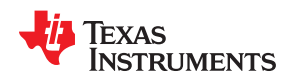

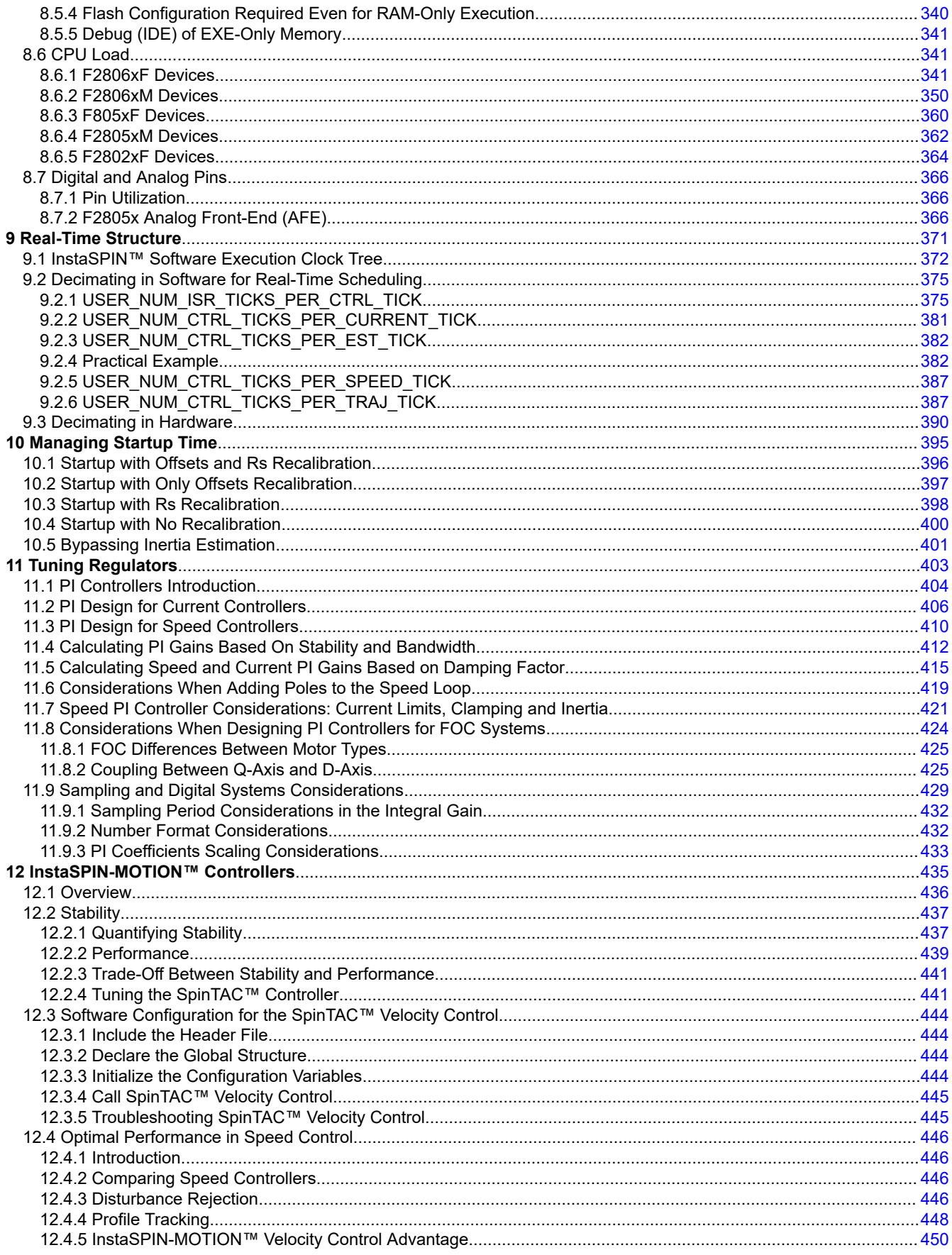

Copyright © 2021 Texas Instruments Incorporated

 $\overline{7}$ 

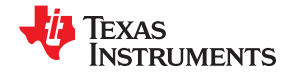

www.ti.com

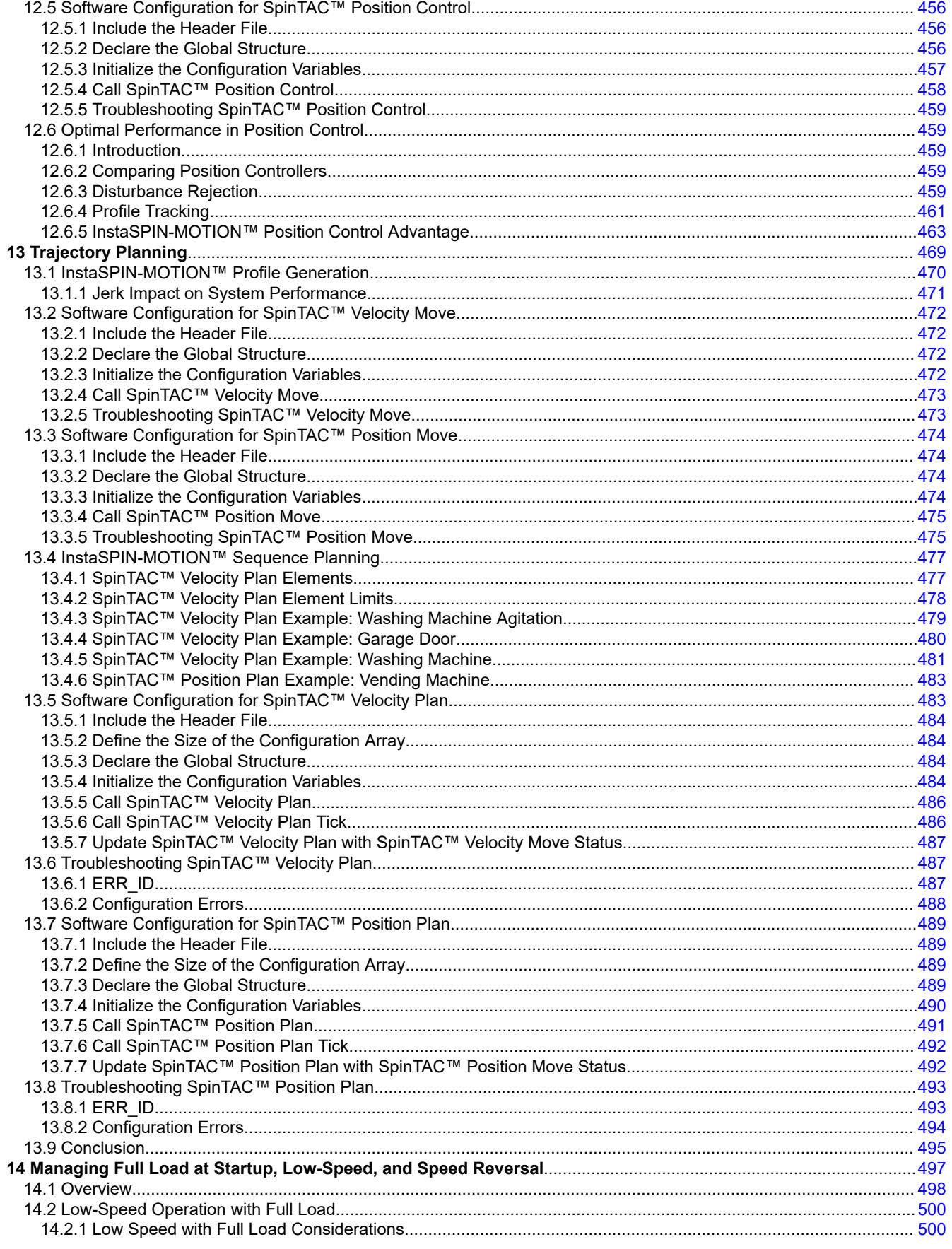

₩ **TEXAS INSTRUMENTS** 

www.ti.com

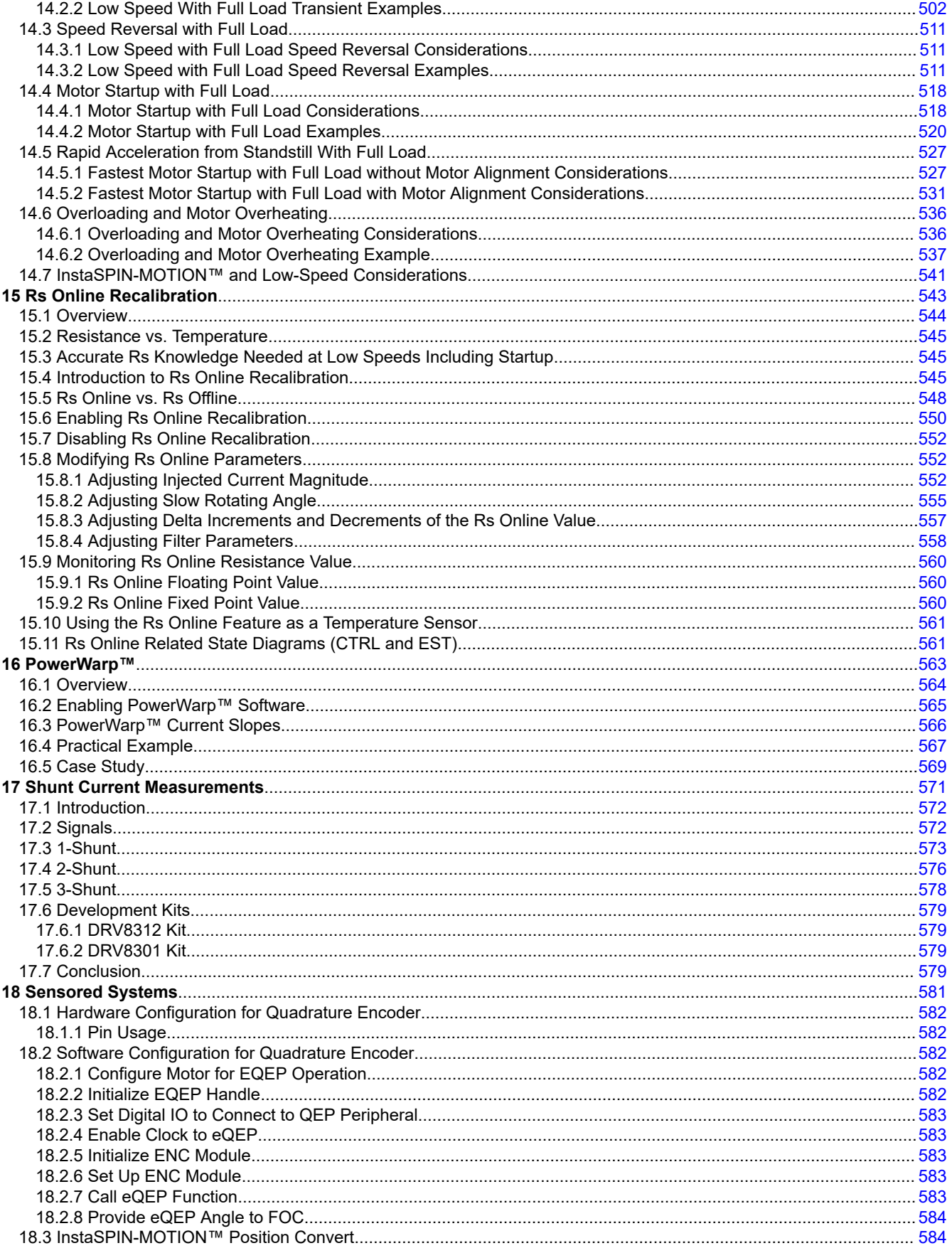

 $\boldsymbol{9}$ 

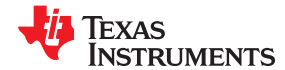

[18.3.1 Software Configuration for SpinTAC™ Position Convert.......................................................................................584](#page-583-0) [18.3.2 Troubleshooting SpinTAC™ Position Convert.......................................................................................................585](#page-584-0) **A Definition of Terms and Acronyms**[...................................................................................................................................587](#page-586-0) **Revision History**[....................................................................................................................................................................](#page-588-0) 589

### **List of Figures**

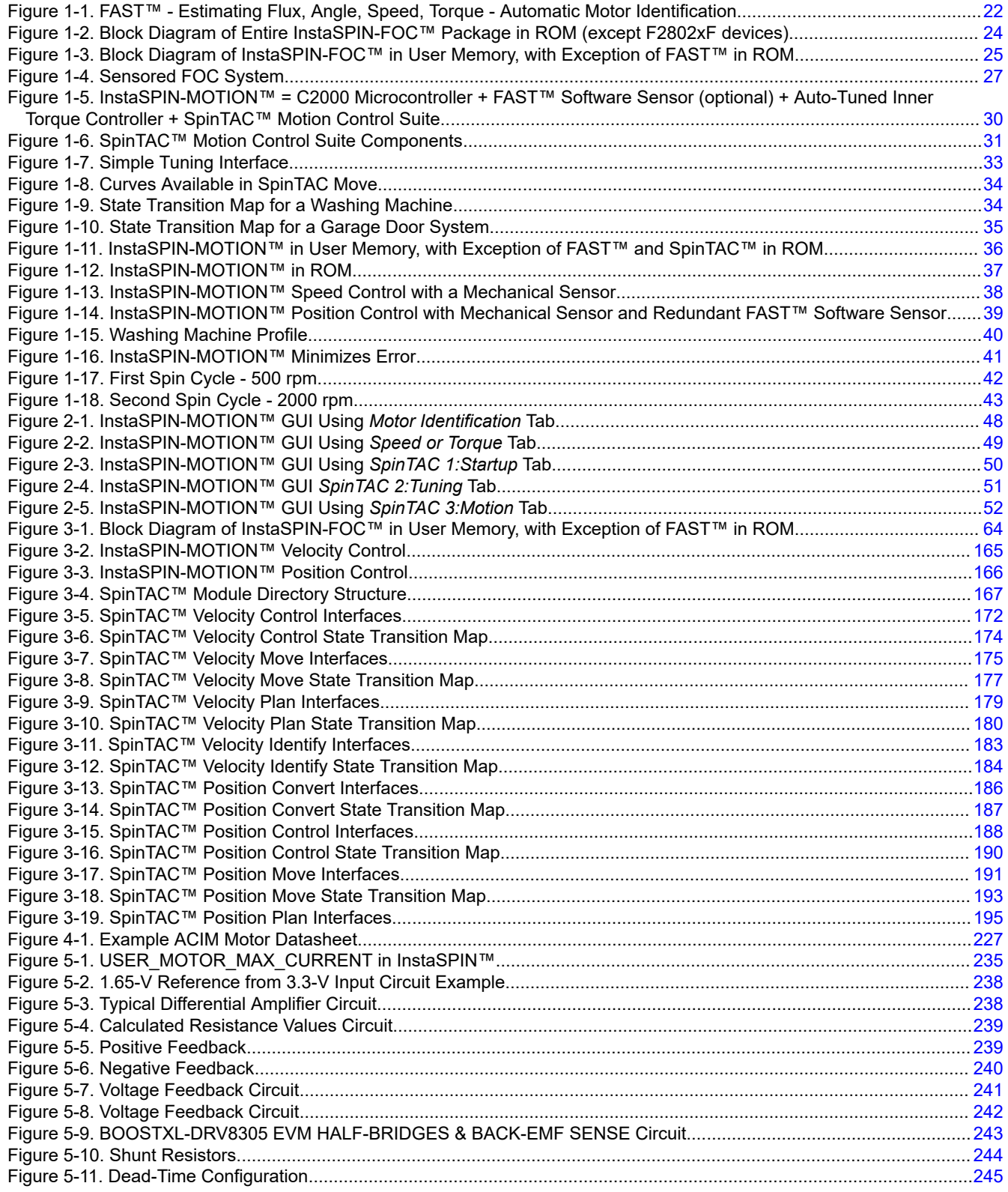

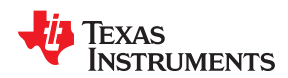

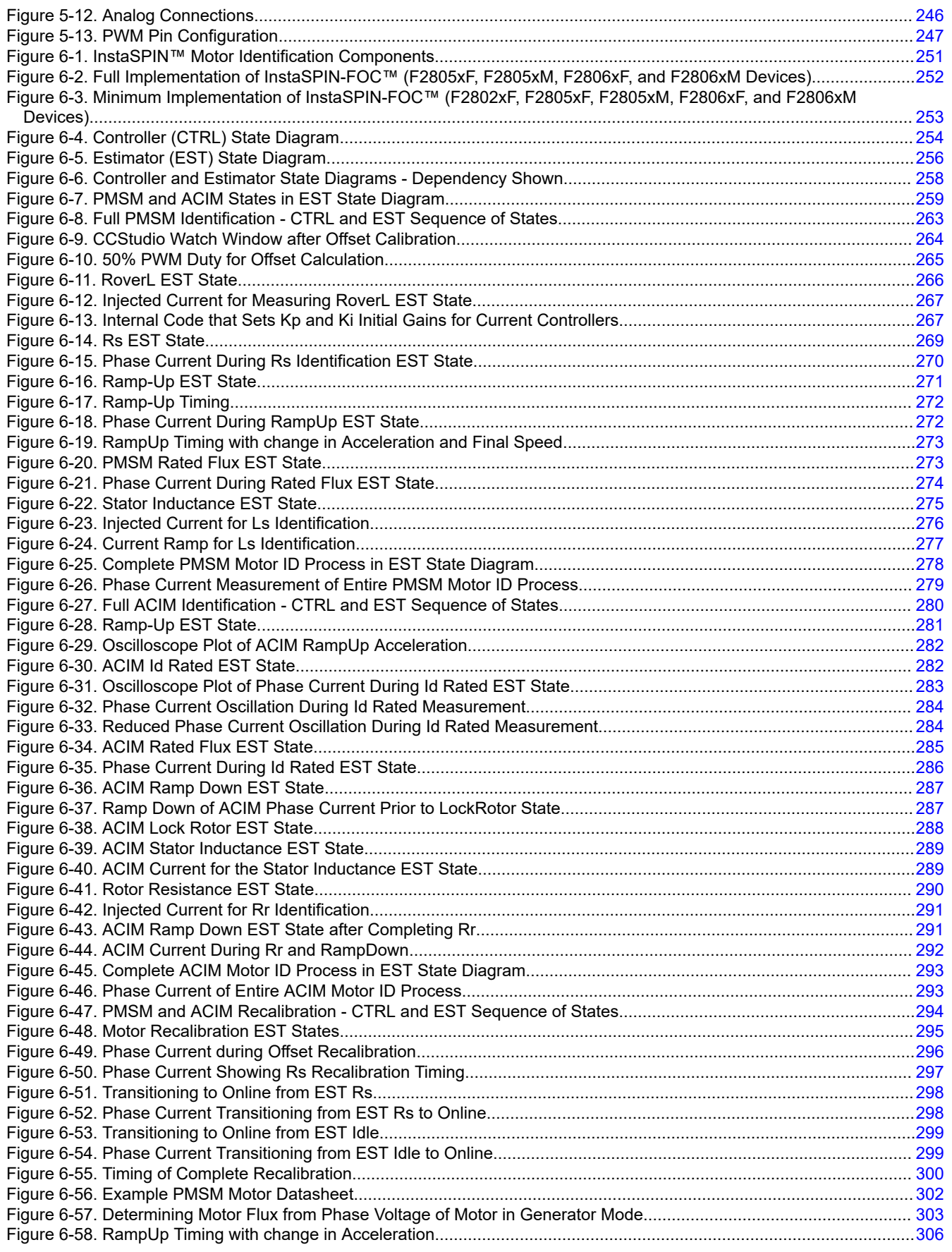

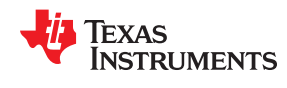

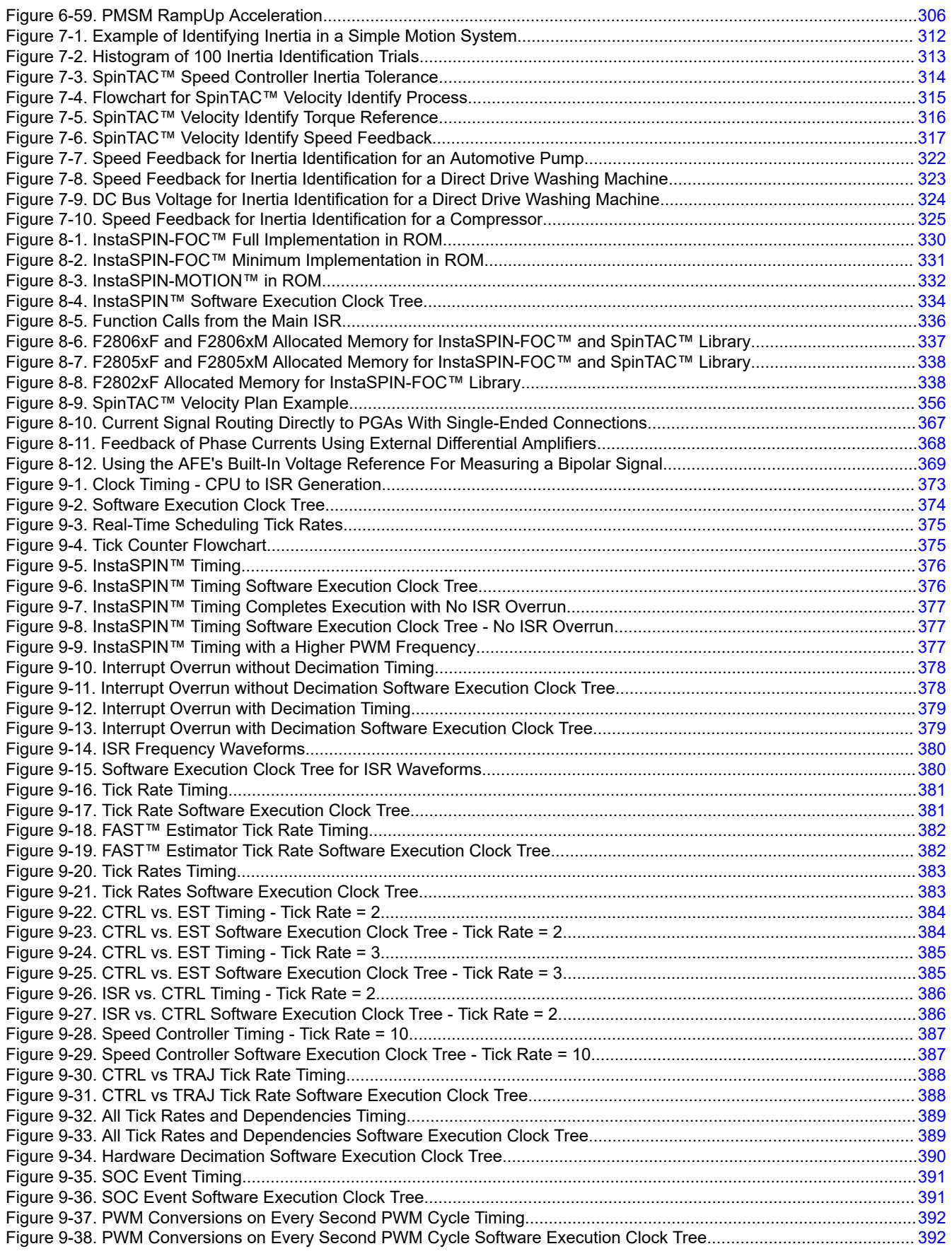

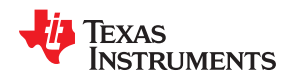

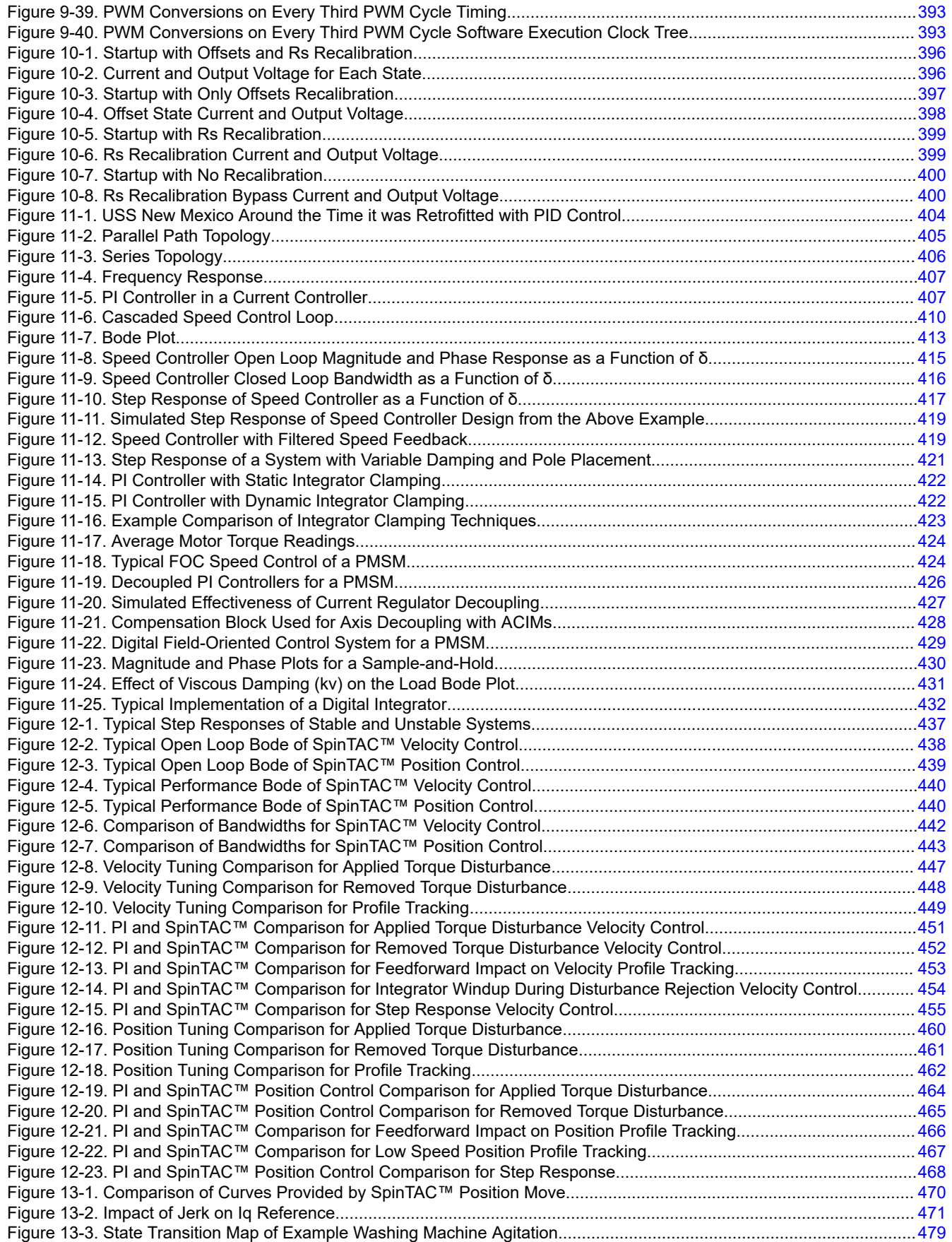

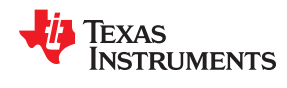

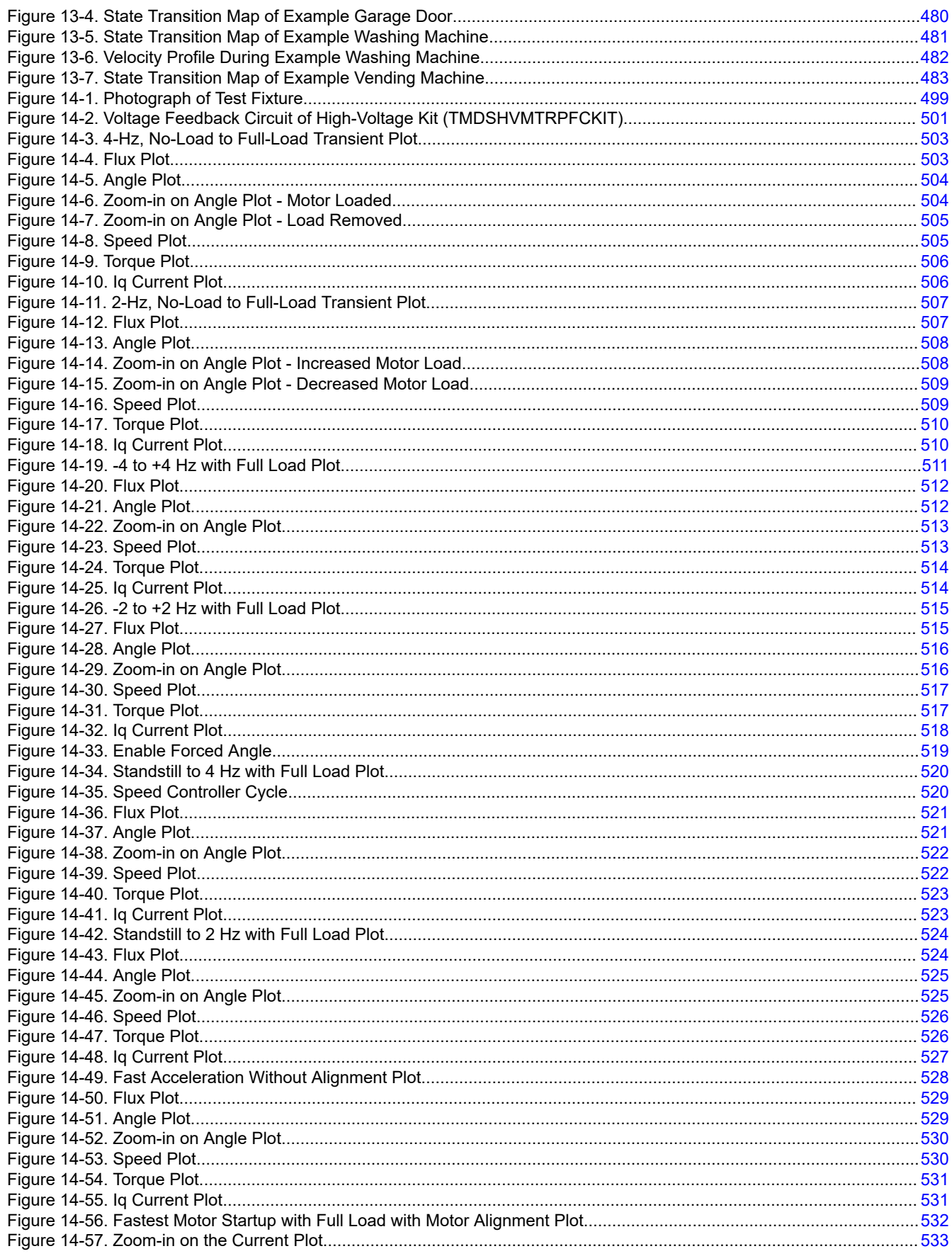

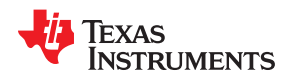

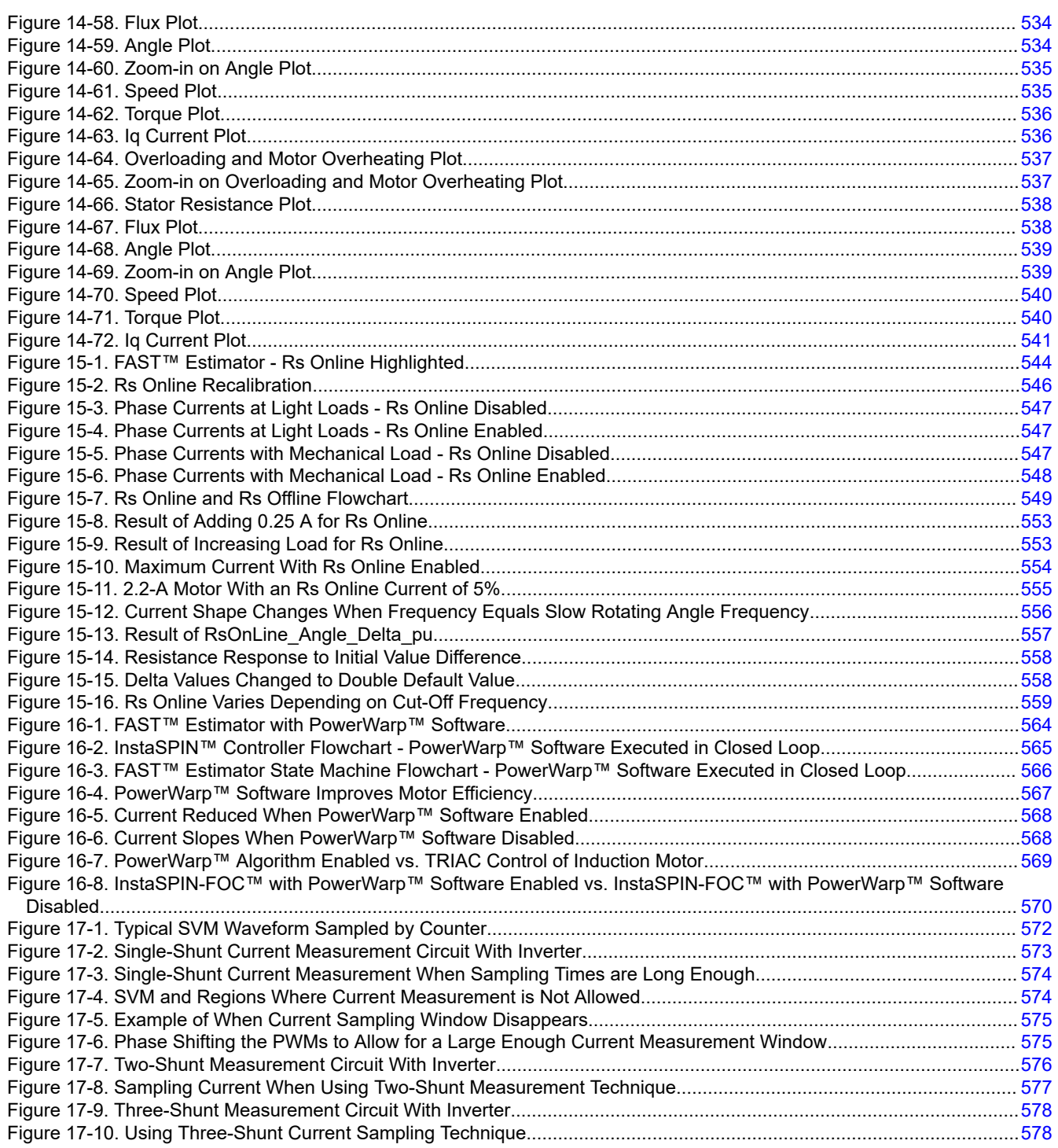

## **List of Tables**

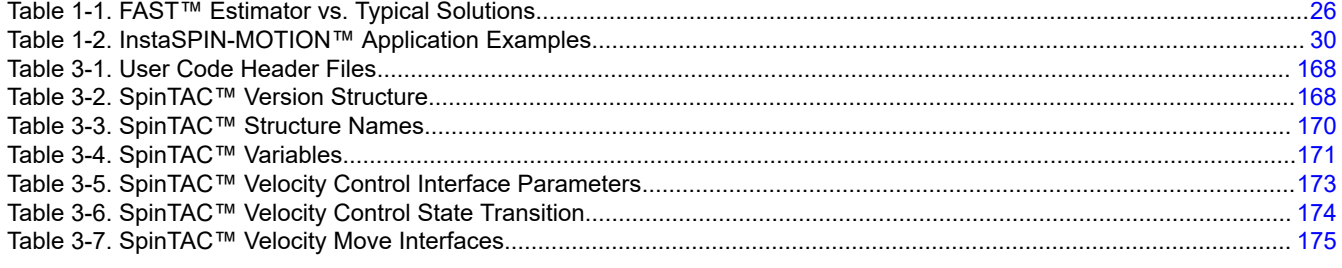

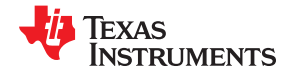

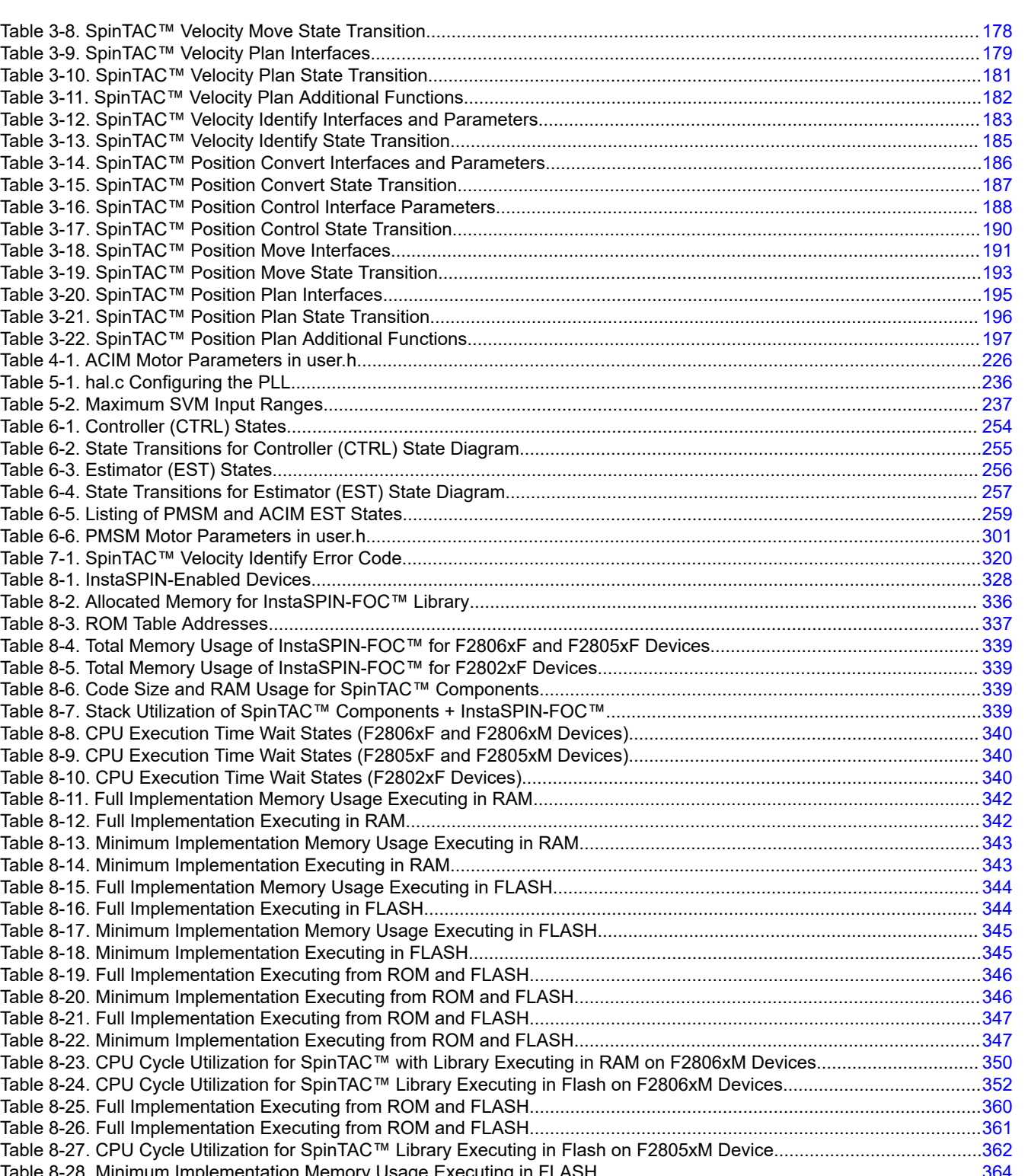

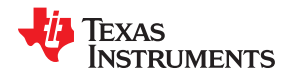

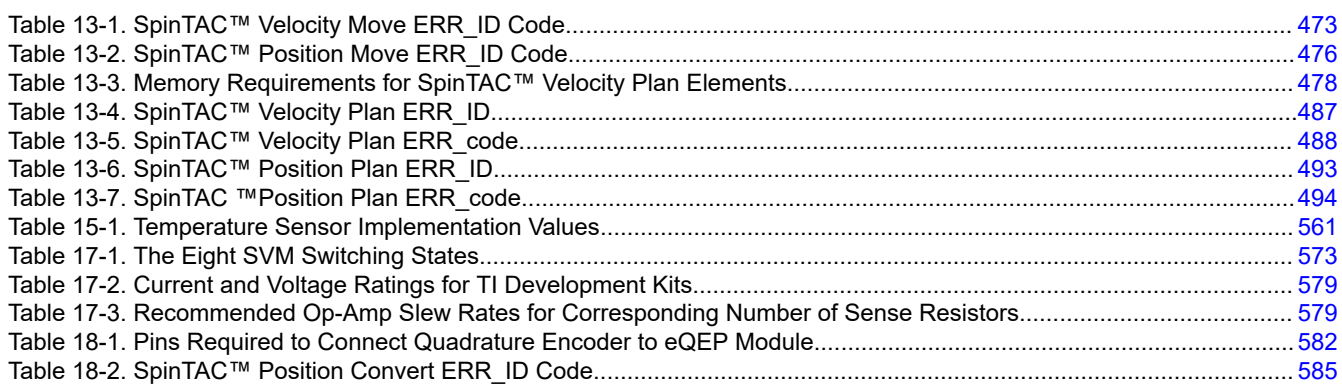

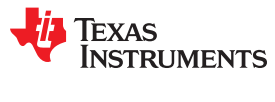

This page intentionally left blank.

<span id="page-18-0"></span>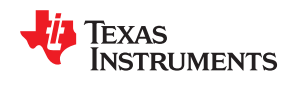

# *Preface Read This First*

### **About This Manual**

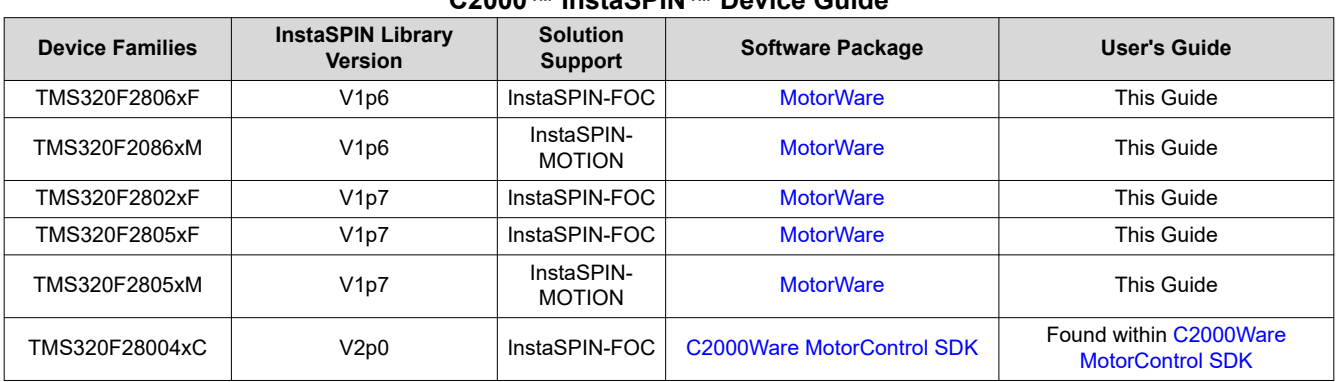

#### **C2000™ InstaSPIN™ Device Guide**

Welcome and thank you for selecting Texas Instrument's InstaSPIN™ solutions. This document will guide you through the technical details of InstaSPIN software enabling you to integrate this solution into your application. The structure of this document can be summarized as:

- Introduction to
	- InstaSPIN-FOC™ and FAST™
	- InstaSPIN-MOTION™ and SpinTAC™
- Running a motor immediately with TI hardware and software
- Understand software details, from reviewing API function calls to state diagrams and tuning the speed and position control loops
- Understanding hardware aspects that directly impact InstaSPIN's performance.

All of the above are provided to help you develop a successful product using InstaSPIN-FOC or InstaSPIN-MOTION software. Example projects (labs) are a key part of this success and are designed to relate specifically with the topics in this document. They are intended for you to not only experiment with InstaSPIN but to also use as reference for your design. The most up-to-date InstaSPIN-FOC and InstaSPIN-MOTION solutions and design resources, along with practical videos, can be found at: [TI InstaSPIN™ motor control solutions](https://www.ti.com/microcontrollers/c2000-real-time-control-mcus/applications/instaspin.html).

Definition of terms that are used throughout this document can be found in [Appendix A](#page-586-0). The most common terms used are the following:

- FOC:
	- Field-Oriented Control
- InstaSPIN-FOC:
	- Complete sensorless FOC solution provided by TI on-chip in ROM on select devices (FAST observer, FOC, speed and current loops), efficiently controlling your motor without the use of any mechanical rotor sensors.

<span id="page-19-0"></span>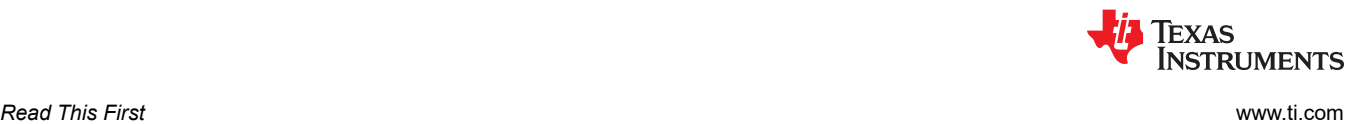

- FAST
	- Unified observer structure which exploits the similarities between all motors that use magnetic flux for energy transduction, automatically identifying required motor parameters and providing motor feedback signals: Flux, flux Angle, motor shaft Speed, and Torque.
- SpinTAC Motion Control Suite:
	- Includes an advanced speed and position controller, a motion engine, and a motion sequence planner. The SpinTAC disturbance-rejecting speed controller proactively estimates and compensates for system disturbances in real-time, improving overall product performance. The SpinTAC motion engine calculates the ideal reference signal (with feed forward) based on user-defined parameters. SpinTAC supports the standard industry curves, and LineStream's proprietary "smooth trajectory" curve. The SpinTAC motion sequence planner operates user-defined state transition maps, making it easy to design complex motion sequences.
- InstaSPIN-MOTION:
	- A comprehensive sensorless or sensored FOC solution for motor-, motion-, speed-, and position-control. This solution delivers robust system performance at the highest efficiency for motor applications that operate in various motion state transitions. InstaSPIN-MOTION includes the FAST unified software observer, combined with SpinTAC Motion Control Suite from [LineStream Technologies](http://www.linestream.com/).
	- InstaSPIN-MOTION, or specifically, the SpinTAC Motion Control Suite, is no longer recommended for new designs and will not have application support. For motion control solutions please see the latest examples released in [MotorControl software development kit \(SDK\) for C2000](https://www.ti.com/tool/C2000WARE-MOTORCONTROL-SDK)™ MCUs.
- MotorWare™ software:
	- TI supplied scalable software architecture for motor control, of which InstaSPIN-FOC is a part.

The InstaSPIN-FOC and InstaSPIN-MOTION software is available on the TMS320F2806xF, TMS320F2086xM, TMS320F2802xF, TMS320F2805xF, and TMS320F2805xM device families with plans to release on more devices in the future.

For more details, see the device-specific data sheets and the device-specific technical reference manuals (TRMs). The InstaSPIN TRMs have the latest performance data resulting from tests conducted by TI motor labs. This document differs in that it is a functional "How-To" guide for using InstaSPIN-FOC or InstaSPIN-MOTION in your application.

Whether you are using TI supplied inverters and motors or using your own, this document helps you learn about this new and empowering solution from TI.

#### **Glossary**

[TI Glossary](https://www.ti.com/lit/pdf/SLYZ022) This glossary lists and explains terms, acronyms, and definitions.

#### **Support Resources**

TI E2E™ [support forums](https://e2e.ti.com) are an engineer's go-to source for fast, verified answers and design help — straight from the experts. Search existing answers or ask your own question to get the quick design help you need.

Linked content is provided "AS IS" by the respective contributors. They do not constitute TI specifications and do not necessarily reflect TI's views; see TI's [Terms of Use.](https://www.ti.com/corp/docs/legal/termsofuse.shtml)

#### **Trademarks**

InstaSPIN™, InstaSPIN-FOC™, FAST™, InstaSPIN-MOTION™, C2000™, MotorWare™, TI E2E™, PowerWarp™, NexFET™, Code Composer Studio™, controlSUITE™, are trademarks of Texas Instruments. SpinTAC<sup>™</sup> is a trademark of LineStream Technologies.

All trademarks are the property of their respective owners.

<span id="page-20-0"></span>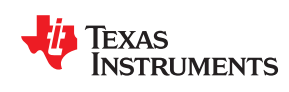

This chapter provides an overview of the InstaSPIN-FOC and FAST estimator and InstaSPIN-MOTION and SpinTAC motion control suite solutions.

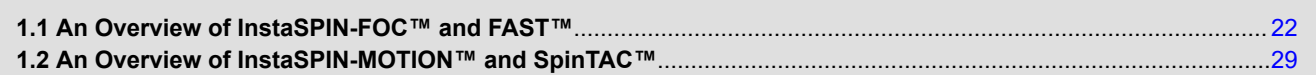

<span id="page-21-0"></span>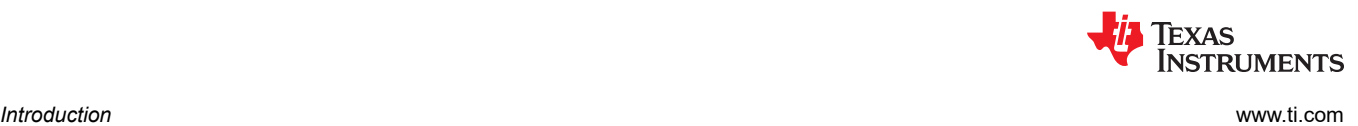

#### **1.1 An Overview of InstaSPIN-FOC™ and FAST™**

TMS320F2806xF (69F, 68F, and 62F — 80- or 100-pin packages), TMS320F2802xF (26F and 27F — 48-pin package), and TMS320F2805xF (54F and 52F, — 80-pin packages) devices are the first from Texas Instruments that include the FAST (Figure 1-1) estimator and additional motor control functions needed for cascaded speed and torque loops for efficient three-phase field-oriented motor control (FOC).

Together — with F2806xF, F2805xF, and F2802xF peripheral drivers in user code — they enable a sensorless (also known as self-sensing) InstaSPIN-FOC solution that can identify, tune the torque controller and efficiently control your motor in minutes, without the use of any mechanical rotor sensors. This entire package is called InstaSPIN-FOC, which is made available in ROM. For the F2806xF devices, the ROM contains the FAST estimator and the FOC blocks; for the F2802xF devices, only the FAST estimator is in ROM; and for the F2805xF devices, the ROM contains the FAST estimator and the FOC blocks. In the case of the F2806xF devices, the user also has the option of executing all FOC functions in user memory (FLASH or RAM), which makes calls to the proprietary FAST estimator firmware in ROM. In the case of the F2805xF devices, the user also has the option of executing all FOC functions in user memory (FLASH or RAM), which makes calls to the proprietary FAST estimator firmware in ROM. In the case of the F2802xF devices, all the FOC blocks are loaded and executed from user's memory (FLASH or RAM) while the estimator is run from ROM.InstaSPIN-FOC was designed for flexibility, to accommodate a range of system software architectures. The range of this flexibility is shown in [Figure 1-2](#page-23-0) and [Figure 1-3](#page-24-0).

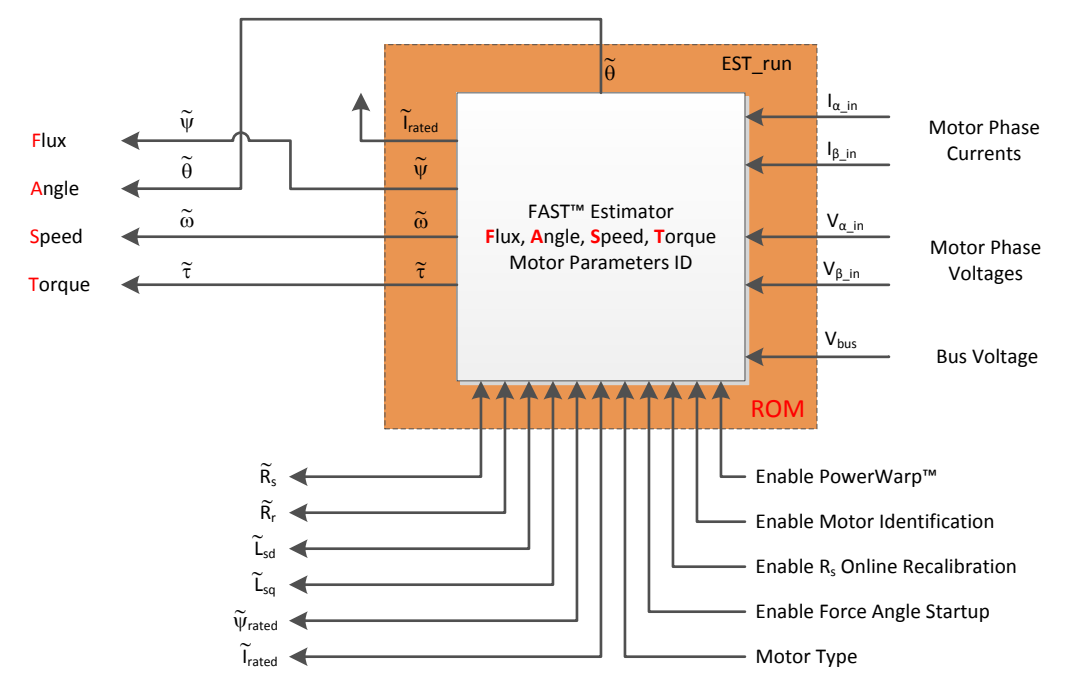

**Figure 1-1. FAST™ - Estimating Flux, Angle, Speed, Torque - Automatic Motor Identification**

<span id="page-22-0"></span>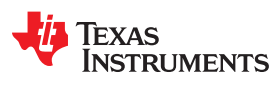

[www.ti.com](https://www.ti.com) *Introduction*

#### **1.1.1 FAST™ Estimator Features**

- Unified observer structure which exploits the similarities between all motors that use magnetic flux for energy transduction
	- Both synchronous (BLDC, SPM, IPM), and asynchronous (ACIM) control are possible
	- Salient compensation for Interior Permanent Magnet motors: observer tracks rotor flux and angle correctly when Ls-d and Ls-q are provided
- Unique, high quality motor feedback signals for use in control systems
- High-quality **F**lux signal for stable flux monitoring and field weakening
- Superior rotor flux **A**ngle estimation accuracy over wider speed range compared to traditional observer techniques (independent of all rotor parameters for ACIM)
- Real-time low-noise motor shaft **S**peed signal
- Accurate high bandwidth **T**orque signal for load monitoring and imbalance detection
- Angle estimator converges within first cycle of the applied waveform, regardless of speed
- Stable operation in all power quadrants, including generator quadrants
- Accurate angle estimation at steady state speeds below 1 Hz (typ.) with full torque
- Angle integrity maintained even during slow speed reversals through zero speed
- Angle integrity maintained during stall conditions, enabling smooth stall recovery
- Motor Identification process measures required electrical motor parameters of unloaded motor in under 2 minutes (typ.)
- "On-the-fly" stator resistance recalibration (online Rs) tracks stator resistance changes in real time, resulting in robust operation over temperature. This feature can also be used as a temperature sensor of the motor's windings (basepoint calibration required)
- Superior transient response of rotor flux angle tracking compared to traditional observers
- PowerWarp™ software adaptively reduces current consumption to minimize the combined (rotor and stator) copper losses without compromising ACIM output power levels

#### **1.1.2 InstaSPIN-FOC™ Solution Features**

- Includes FAST estimator to measure rotor flux (magnitude and angle) in a sensorless FOC system
- Automatic torque (current) loop tuning, with option for user adjustments
- Automatic configuration of speed loop gains (Kp and Ki) provides stable operation for most applications, user adjustments required for optimum transient response
- Automatic or manual field weakening and field boosting
- Bus Voltage compensation
- Automatic offset calibration insures quality samples of feedback signals

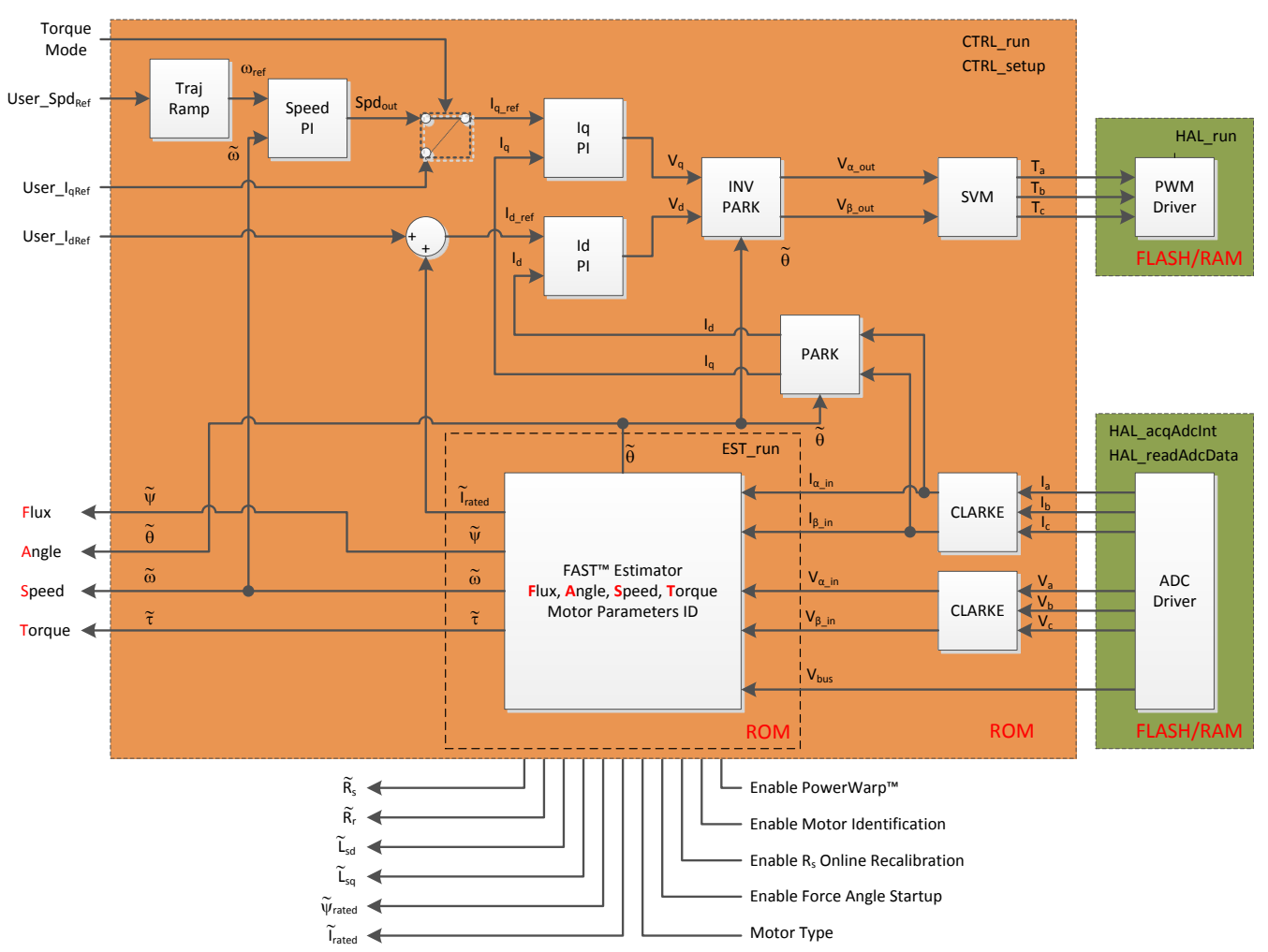

#### <span id="page-23-0"></span>**1.1.3 InstaSPIN-FOC™ Block Diagrams**

**Figure 1-2. Block Diagram of Entire InstaSPIN-FOC™ Package in ROM (except F2802xF devices)**

<span id="page-24-0"></span>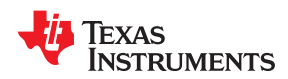

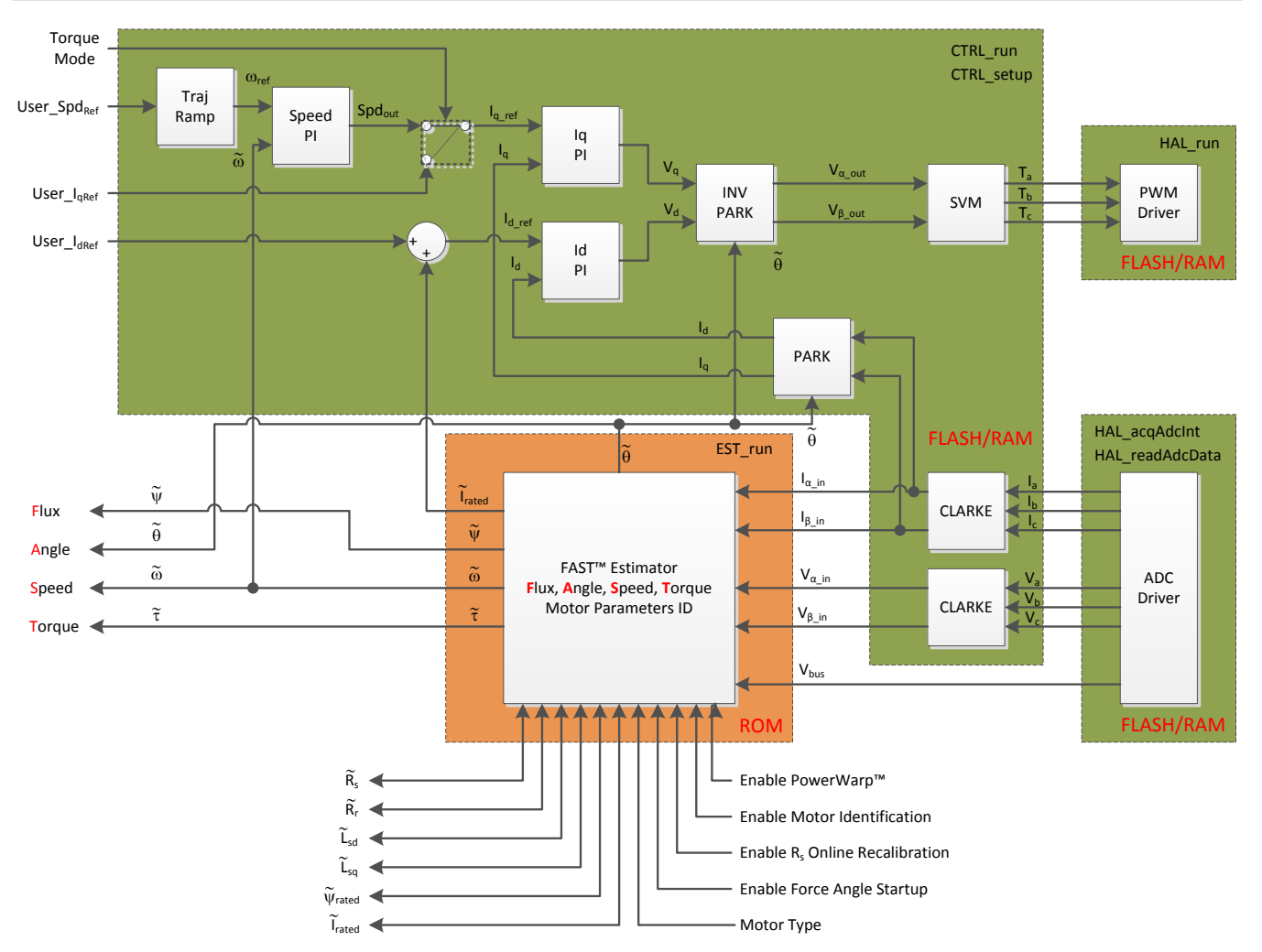

**Figure 1-3. Block Diagram of InstaSPIN-FOC™ in User Memory, with Exception of FAST™ in ROM**

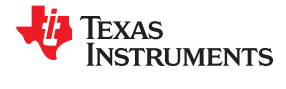

## <span id="page-25-0"></span>**1.1.4 Comparing FAST™ Estimator to Typical Solutions**

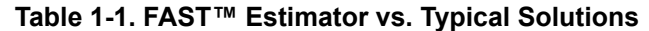

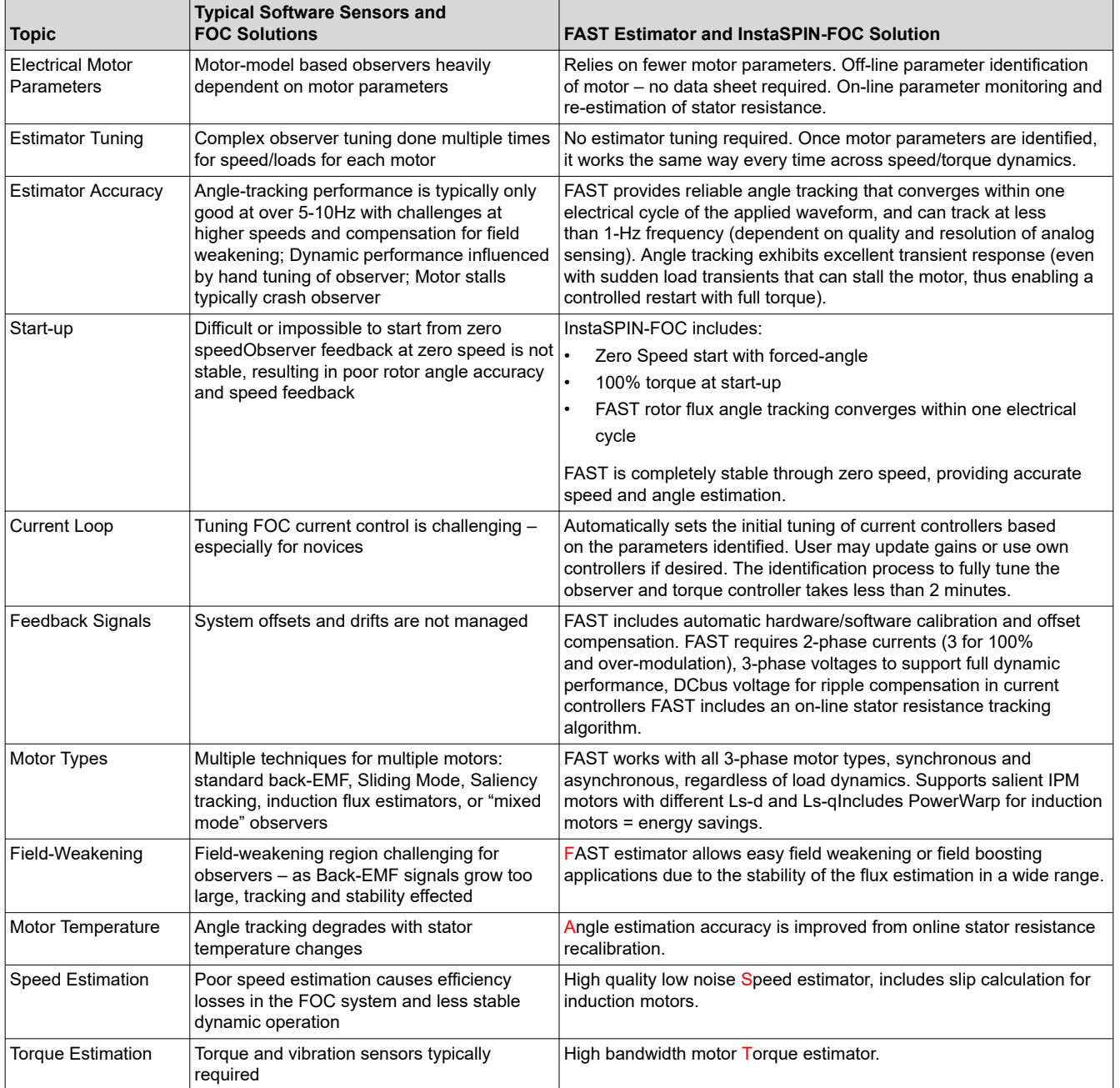

<span id="page-26-0"></span>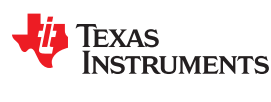

#### *1.1.5.1 FAST Estimator Replaces Mechanical Sensor*

Field Oriented Control (FOC) of an electric motor results in superior torque control, lower torque ripple, and in many cases, improved efficiency compared to traditional AC control techniques. For best dynamic response, rotor flux referenced control algorithms are preferred to stator flux referenced techniques. To function correctly, these systems need to know the spacial angle of the rotor flux with respect to a fixed point on the stator frame (typically the magnetic axis of the phase A stator coil). This has traditionally been accomplished by a mechanical sensor (for example, encoder or resolver) mounted to the shaft of the motor. These sensors provide excellent angle feedback, but inflict a heavy toll on the system design.

There are six major system impacts resulting from sensored angle feedback, illustrated in Figure 1-4:

- 1. The sensor itself is very expensive (often over \$2500 for a good resolver and several dollars for high volume integrated encoders)
- 2. The installation of the sensor requires skilled assembly, which increases labor costs
- 3. The sensor often requires separate power supplies, which increases system costs and reduces reliability
- 4. The sensor is the most delicate component of the system, which impacts system reliability, especially in harsh real-world applications
- 5. The sensor feedback signals are brought back to the controller board via connectors, which also increases system costs and can significantly reduce reliability, depending on the type of connector
- 6. The cabling required to bring the sensor signals back to the controller creates multiple challenges for the system designer:
	- Additional costs for the cable, especially if there is a substantial distance between the motor and controller
	- Susceptibility to sources of noise, which requires adding expense to the cable with special shielding or twisted pairs
	- The sensor and associated cabling must be earth grounded for safety reasons. This often adds additional cost to isolate these signals, especially if the processor which processes the sensor signals is not earth grounded

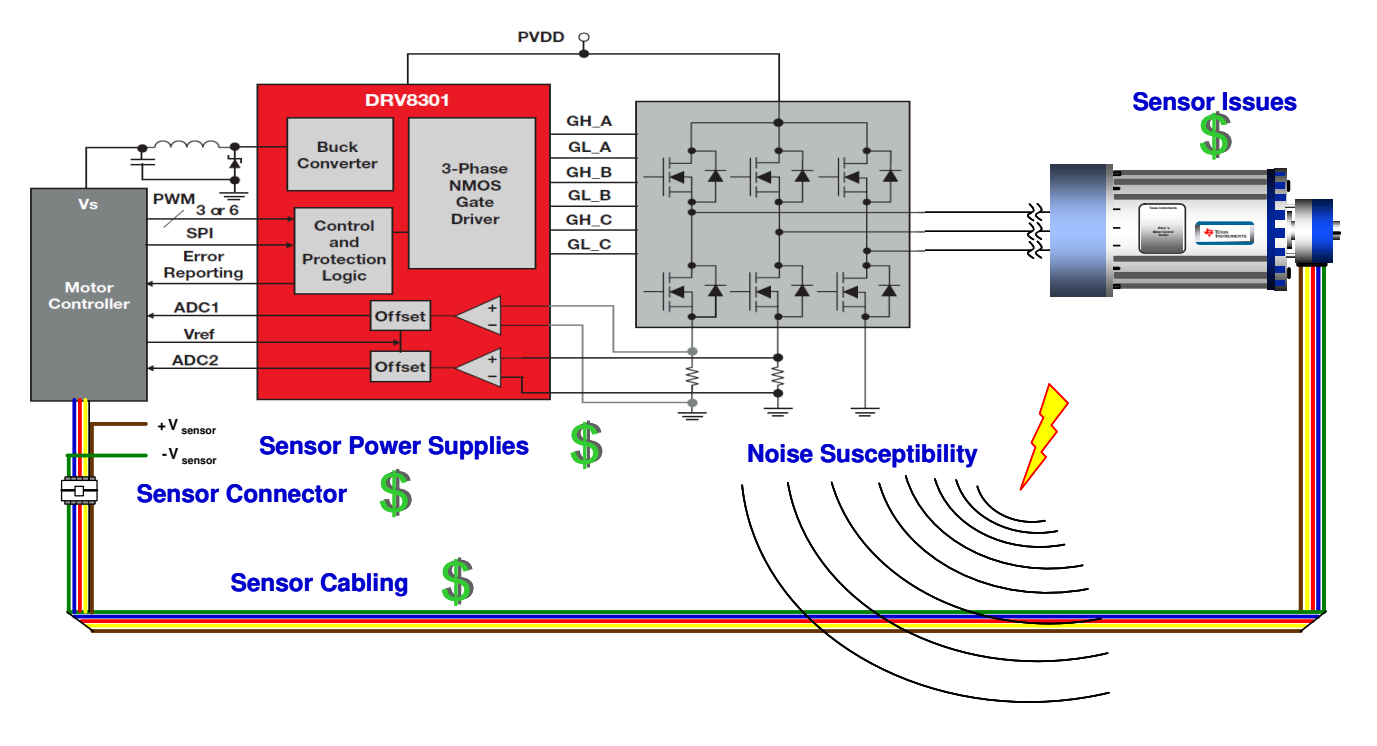

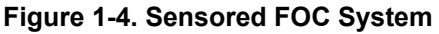

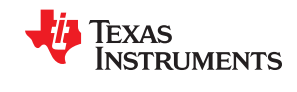

In some applications where the motor is enclosed (for example, compressors), a sensored solution is impractical due to the cost of getting the feedback wires through the casing. For these reasons, designers of FOC systems are highly motivated to eliminate the sensor altogether, and obtain the rotor flux angle information by processing signals which are already available on the controller circuit board. For synchronous machines, most techniques involve executing software models of the motor being controlled to estimate the back-EMF waveforms (rotor flux), and then processing these sensed waveforms to extract an estimation of the rotor shaft angle, and a derivation of its speed. For asynchronous machines the process is a bit more complicated, as this software model (observer) must also account for the slip which exists between the rotor and rotor flux.

However, in both cases, performance suffers at lower speeds due to the amplitude of the back-EMF waveforms being directly proportional to the speed of the motor (assuming no flux weakening). As the back-EMF amplitude sinks into the noise floor, or if the ADC resolution cannot faithfully reproduce the small back-EMF signal, the angle estimation falls apart, and the motor drive performance suffers.

To solve the low-speed challenge, techniques have been created that rely on high frequency injection to measure the magnetic irregularities as a function of angle (that is, magnetic saliency) to allow accurate angle reconstruction down to zero speed. However, this introduces another set of control problems. First, the saliency signal is non-existent for asynchronous motors and very small for most synchronous machines (especially those with surface mount rotor magnets). For the motors that do exhibit a strong saliency signal (for example, IPM motors), the signal often shifts with respect to the rotor angle as a function of loading, which must be compensated. Finally, this angle measurement technique only works at lower speeds where the fundamental motor frequency does not interfere with the interrogation frequency. The control system has to create a mixed-control strategy, using high-frequency injection tracking at low speed, then move into Back-EMF based observers at nominal and high speeds.

With any technique, the process of producing a stable software sensor is also extremely challenging, as this motor model (observer) is essentially its own control system that needs to be tuned per motor across the range of use. This tuning must be done with a stable forward control loop. Needed is a stable torque (and usually speed) loop to tune the observer, but how do you pre-tune your forward control without a functioning observer? One option is to use a mechanical sensor for feedback to create stable current and speed loops, and then tune your software sensor in parallel to the mechanical sensor. However, the use of a mechanical sensor is often not practical. This problem has delayed market use of software sensors for sensorless FOC control.

In summary, these existing solutions all suffer from various maladies including:

- Poor low speed performance (back-EMF and SMO)
- Poor high speed performance (saliency observers)
- Poor dynamic response
- Calculation intensive (multi-modal observers)
- Parameter sensitivity
- Requirement for observer tuning

The most recent innovation in the evolution of sensorless control is InstaSPIN-FOC. Available as a C-callable library embedded in on-chip ROM on several TI processors, InstaSPIN-FOC was created to solve all of these challenges, and more. It reduces system cost and development time, while improving performance of threephase variable speed motor systems. This is achieved primarily through the replacement of mechanical sensors with the proprietary FAST estimator. FAST is an estimator that:

- Works efficiently with all three phase motors, taking into account the differences between synchronous/ asynchronous, salient/non-salient, and permanent/non-permanent/induced magnets
- Dramatically improves performance and stability across the entire operating frequency and load range for a variety of applications
- Removes the manual tuning challenge of traditional FOC systems:
	- observers and estimators, completely removes required tuning
	- current loop regulators, dramatically reduces required tuning
- Eliminates or reduces motor parameter variation effects
- Automatically designs a stable and functional control system for most motors in under two minutes.

<span id="page-28-0"></span>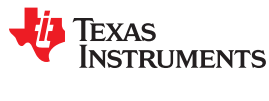

#### *1.1.5.2 Rotor Angle Accuracy Critical for Performance*

Why has the need for a precise estimation of the rotor flux angle driven many to use mechanical sensors?

For efficient control of three-phase motors, the objective is to create a rotating flux vector on the *stator* aligned to an *ideal orientation* with respect to the rotor in such a way that the *rotor* field follows the stator field while creating necessary torque and using the minimum amount of current.

- Stator: stationary portion of the motor connected to the microprocessor-controlled inverter
- Ideal Orientation: 90 degrees for non-salient synchronous; slightly more for salient machines, and slightly less in asynchronous machines since part of the current vector is also used to produce rotor flux
- Rotor: rotating portion of the motor, produces torque on the shaft to do work

To achieve this, you need to extract the following information from the motor:

- Current being consumed by each phase
- Precise relative angle of the rotor flux magnetic field (usually within ±3 electrical degrees), so you can orient your stator field correctly
- For speed loops, you also need to know rotor speed.

#### **1.2 An Overview of InstaSPIN-MOTION™ and SpinTAC™**

InstaSPIN-MOTION [TMS320F2806xM (69M and 68M — 80- or 100-pin packages) and TMS320F2805xM (54M and 52M, — 80-pin packages)] is the first offering from Texas Instruments to combine TI's 32-bit C2000™ microcontrollers with comprehensive motor-, motion-, speed-, and position-control software. InstaSPIN-MOTION delivers robust velocity and position control at the highest efficiency for motor applications that operate in various motion state transitions. InstaSPIN-MOTION is your own motion control expert, on a single chip.

InstaSPIN-MOTION is a sensorless or sensored FOC solution that can identify, tune, and control your motor in minutes. InstaSPIN-MOTION features the FAST premium software sensor and the SpinTAC Motion Control Suite ([Figure 1-5](#page-29-0)). The core algorithms are embedded in the read-only-memory (ROM) on TI's 32-bit C2000 microcontrollers (MCUs).

Texas **STRUMENTS** 

<span id="page-29-0"></span>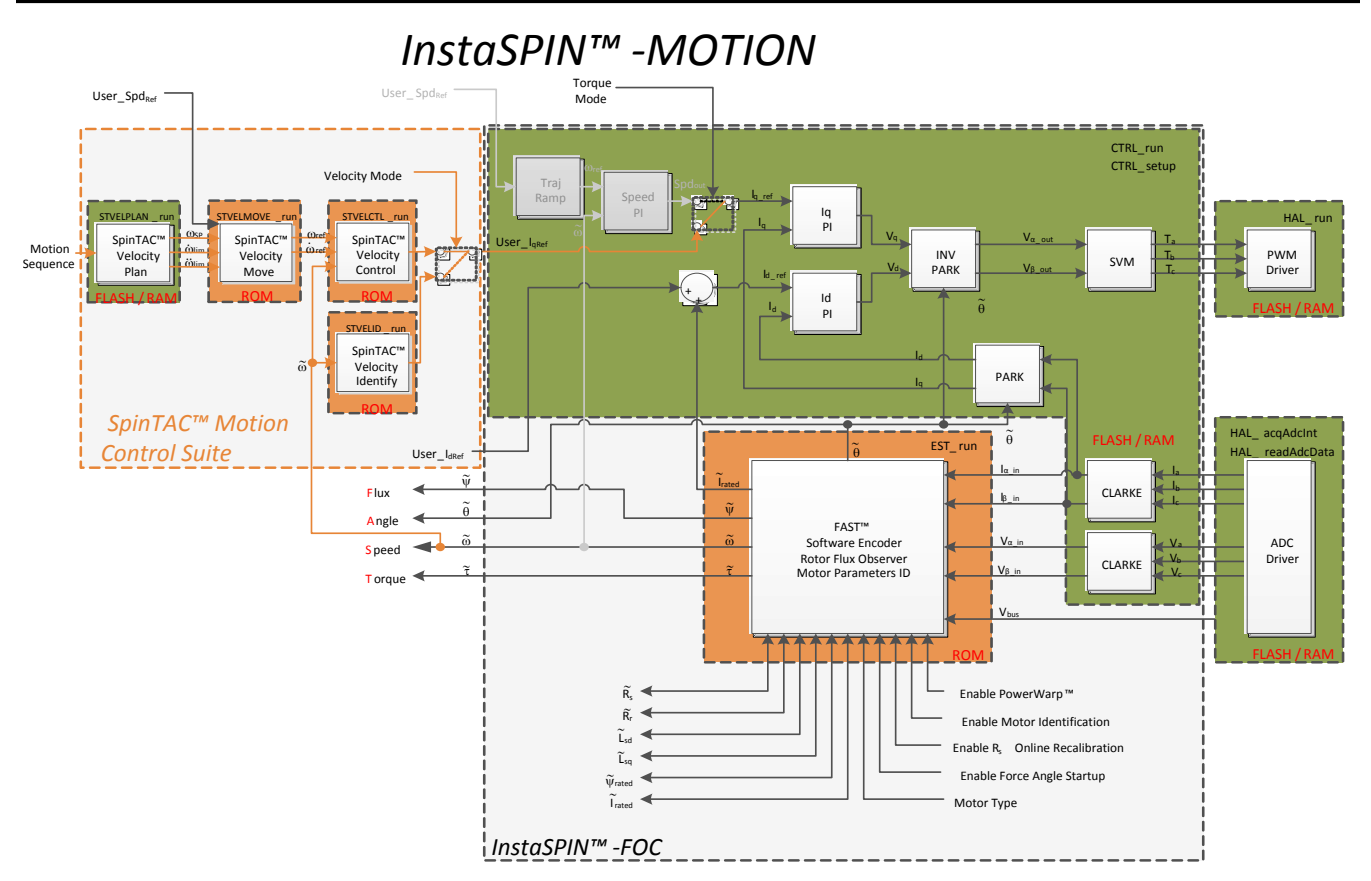

#### **Figure 1-5. InstaSPIN-MOTION™ = C2000 Microcontroller + FAST™ Software Sensor (optional) + Auto-Tuned Inner Torque Controller + SpinTAC™ Motion Control Suite**

InstaSPIN-MOTION is ideal for applications that require accurate speed and position control, minimal disturbance, or undergo multiple state transitions or experience dynamic speed or load changes.

Table 1-2 provides examples of applications that will most benefit from InstaSPIN-MOTION.

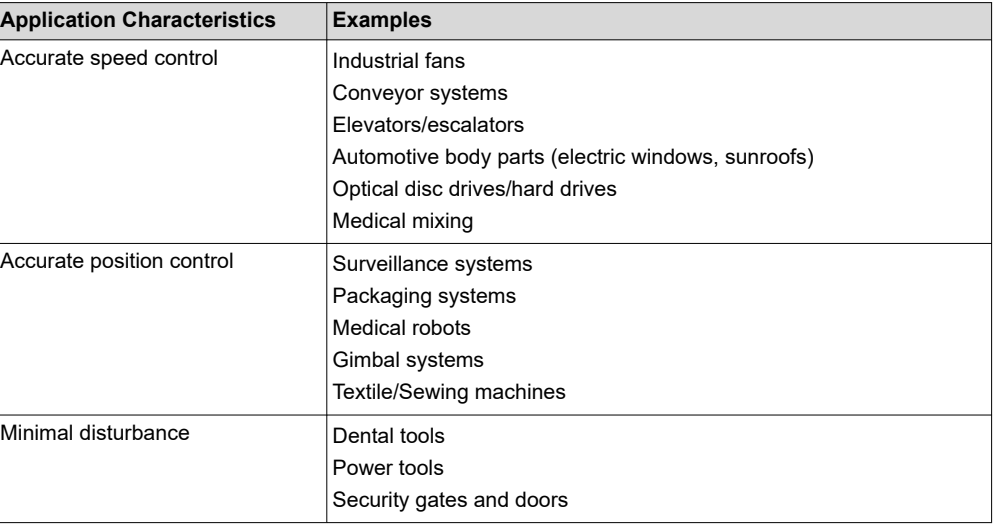

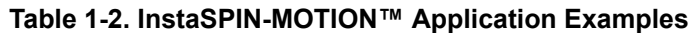

<span id="page-30-0"></span>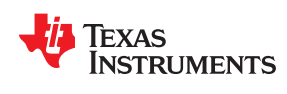

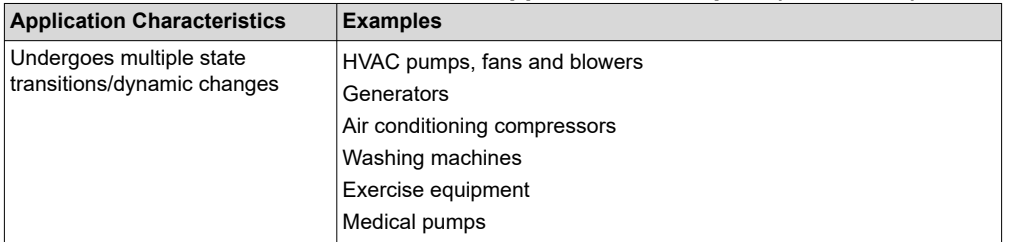

#### **Table 1-2. InstaSPIN-MOTION™ Application Examples (continued)**

#### **1.2.1 InstaSPIN-MOTION™ Key Capabilities and Benefits**

InstaSPIN-MOTION replaces inefficient, older design techniques with a solution that maximizes system performance and minimizes design effort. By embedding the motor expertise on the chip, InstaSPIN-MOTION enables users to focus on optimizing their application rather than struggling with motion control.

InstaSPIN-MOTION provides the following core capabilities:

- The FAST unified software observer, which exploits the similarities between all motors that use magnetic flux for energy transduction. The FAST estimator measures rotor flux (magnitude, angle, and speed) as well as shaft torque in a sensorless FOC system.
- Motor parameter identification, used to tune the FAST software observer and initialize the innermost current (torque) PI controllers for Iq and Id control of the FOC system.
- SpinTAC, a comprehensive motion control suite (see Figure 1-6) from LineStream Technologies, simplifies tuning and ensures optimal performance across dynamic speed and position ranges.

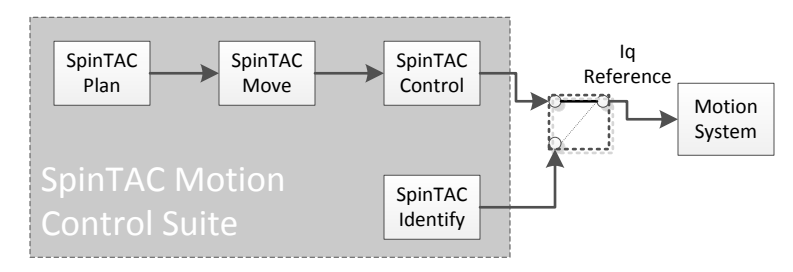

**Figure 1-6. SpinTAC™ Motion Control Suite Components**

#### *1.2.1.1 The FAST Unified Software Observer*

The FAST unified observer structure exploits the similarities between all motors that use magnetic flux for energy transduction:

- Supports both synchronous (BLDC, SPM, IPM), and asynchronous (ACIM) control.
- Provides salient compensation for interior permanent magnet motors: observer tracks rotor flux and angle correctly when Ls-d and Ls-q are provided.

FAST offers unique, high-quality motor feedback signals for control systems:

- High-quality Flux signal for stable flux monitoring and field weakening.
- Superior rotor flux Angle estimation accuracy over wider speed range compared to traditional observer techniques independent of all rotor parameters for ACIM.
- Real-time low-noise motor shaft Speed signal.
- Accurate high-bandwidth Torque signal for load monitoring and imbalance detection.

FAST replaces mechanical encoders and resolvers and accelerates control system design:

- Angle estimator converges within first cycle of the applied waveform, regardless of speed.
- Stable operation in all power quadrants, including generator quadrants.
- Accurate angle estimation at steady state speeds below 1 Hz (typ) with full torque.
- Angle integrity maintained even during slow speed reversals through zero speed.
- Angle integrity maintained during stall conditions, enabling smooth stall recovery.
- Motor identification measures required electrical motor parameters of unloaded motor in under 2 minutes (typ).
- *On-the-fly* stator resistance recalibration (online Rs) tracks stator resistance changes in real time, resulting in robust operation over temperature. This feature can also be used as a temperature sensor of the motor's windings (basepoint calibration required).
- Superior transient response of rotor flux angle tracking compared to traditional observers.
- PowerWarp™ software adaptively reduces current consumption to minimize the combined (rotor and stator) copper losses to the lowest, without compromising ACIM output power levels.

#### *1.2.1.2 The SpinTAC Motion Control Suite*

SpinTAC minimizes the time you spend defining how you want your motor to spin and ensures that your motor runs at its optimal level for ideal performance. Key benefits include:

- **Simplified Tuning** Tune your system for the entire position and speed operating range with a single, easy-to-evaluate parameter.
- **Intuitive Trajectory Planning** Easily design and execute complex motion sequences.
- **Mechanically Sound Movement** Optimize your transitions between speeds based on your system's mechanical limitations.
- **Ideal Control** Benefit from the most accurate speed and position control on the market, based on LineStream's patented Active Disturbance Rejection Control.

There are four components that comprise the SpinTAC Motion Control Suite: Identify, Control, Move, and Plan. Each of these components exist for both the Velocity and Position solution.

#### **1.2.1.2.1 IDENTIFY**

SpinTAC Identify estimates inertia (the resistance of an object to rotational acceleration around an axis). The greater the system inertia, the greater the torque needed to accelerate or decelerate the motor. The SpinTAC controller uses the system's inertia value to provide the most accurate system control. SpinTAC Identify automatically measures system inertia by spinning the motor in the application and measuring the feedback.

#### **1.2.1.2.2 CONTROL**

SpinTAC Control is an advanced speed and position controller featuring Active Disturbance Rejection Control (ADRC), which proactively estimates and compensates for system disturbance, in real time. SpinTAC automatically compensates for undesired system behavior caused by:

- Uncertainties (for example, resonant mode)
- Nonlinear friction

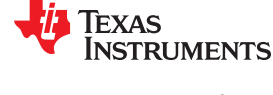

<span id="page-32-0"></span>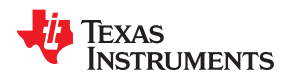

- Changing loads
- Environmental changes

SpinTAC Control presents better disturbance rejection and trajectory tracking performance than a PI controller and can tolerate a wide range of inertia change. This means that SpinTAC improves accuracy and system performance and minimizes mechanical system duress.

With single coefficient tuning, the SpinTAC controller allows users to quickly test and tune their velocity and position control from soft to stiff response. This single gain (bandwidth) typically works across the entire variable speed, position and load range of an application, reducing complexity and system tuning time typical in multivariable PI-based systems. A single parameter controls both position and speed. These systems often require a dozen or more tuned coefficient sets to handle all possible dynamic conditions.

The InstaSPIN-MOTION (F2805xM and F2806xM) GUI (see Figure 1-7), in conjunction with the InstaSPIN-MOTION Quick Start Guide, allow users to quickly evaluate InstaSPIN-MOTION (speed control) using TI's evaluation kits, the TI provided motors, or their own motor. The GUI is designed to quickly guide you through the InstaSPIN-MOTION evaluation process. You can obtain the GUI, free of charge, from *[Motor Kit Application](http://www.ti.com/tool/motorkitscncd69miso)  [Software for TMDSCNCD28069MISO controlCARDs](http://www.ti.com/tool/motorkitscncd69miso)*. Once you determine that InstaSPIN-MOTION is right for your application, use the MotorWare-based projects, in conjunction with this document to design your project and conduct performance testing.

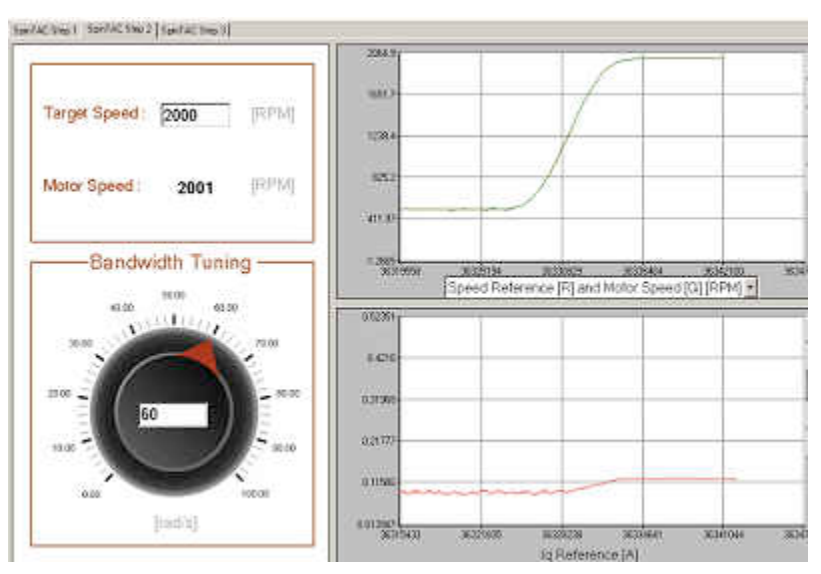

**Figure 1-7. Simple Tuning Interface**

#### **1.2.1.2.3 MOVE**

SpinTAC Move provides an easy way to smoothly transition from one speed or position to another by computing the fastest path between Point A and Point B. SpinTAC Move generates a profile based on starting velocity or position, desired velocity or position, and configured system limitations for acceleration and jerk. Jerk represents the rate of change of acceleration. A larger jerk will increase the acceleration at a faster rate. Steps, or sharp movement between two points, can cause systems to oscillate. The bigger the step, the greater this tendency. Control over jerk can round the velocity corners, reducing oscillation. As a result, acceleration can be set higher. Controlling the jerk in your system will lead to less mechanical stress on your system components and can lead to better reliability and less failing parts.

As opposed to pre-defined lookup tables, SpinTAC Move runs on the processor, consuming less memory than traditional solutions. Besides the industry standard trapezoidal curve and s-Curve, SpinTAC also provides a proprietary st-Curve, which is even smoother than s-Curve and allows users to limit the jerk of the motion.

[Figure 1-8](#page-33-0) describes the curves that are available for use in SpinTAC Move. The LineStream proprietary st-Curve provides the smoothest motion by smoothing out the acceleration of the profile. For most applications the st-Curve represents the best motion profile.

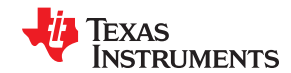

<span id="page-33-0"></span>

| <b>Signals</b> | <b>Trapezoidal</b> | s-Curve           | st-Curve          |
|----------------|--------------------|-------------------|-------------------|
| Position       | Smooth             | Smooth            | Smooth            |
| Velocity       | <b>Continuous</b>  | <b>Smooth</b>     | <b>Smooth</b>     |
| Acceleration   | <b>Bounded</b>     | <b>Continuous</b> | Smooth            |
| <b>Jerk</b>    | Infinite           | <b>Bounded</b>    | <b>Continuous</b> |

**Figure 1-8. Curves Available in SpinTAC Move**

#### **1.2.1.2.4 PLAN**

SpinTAC Plan provides easy design and execution of complex motion sequences. The trajectory planning feature allows users to quickly build various states of motion (point A to point B) and tie them together with state based logic. SpinTAC Plan can be used to implement a motion sequence for nearly any application. Figure 1-9 displays the motion sequence for a washing machine and [Figure 1-10](#page-34-0) displays the motion sequence for a garage door. Both of these were easily designed using SpinTAC Plan. Once designed, the trajectories are directly embedded into the C code on the microcontroller.

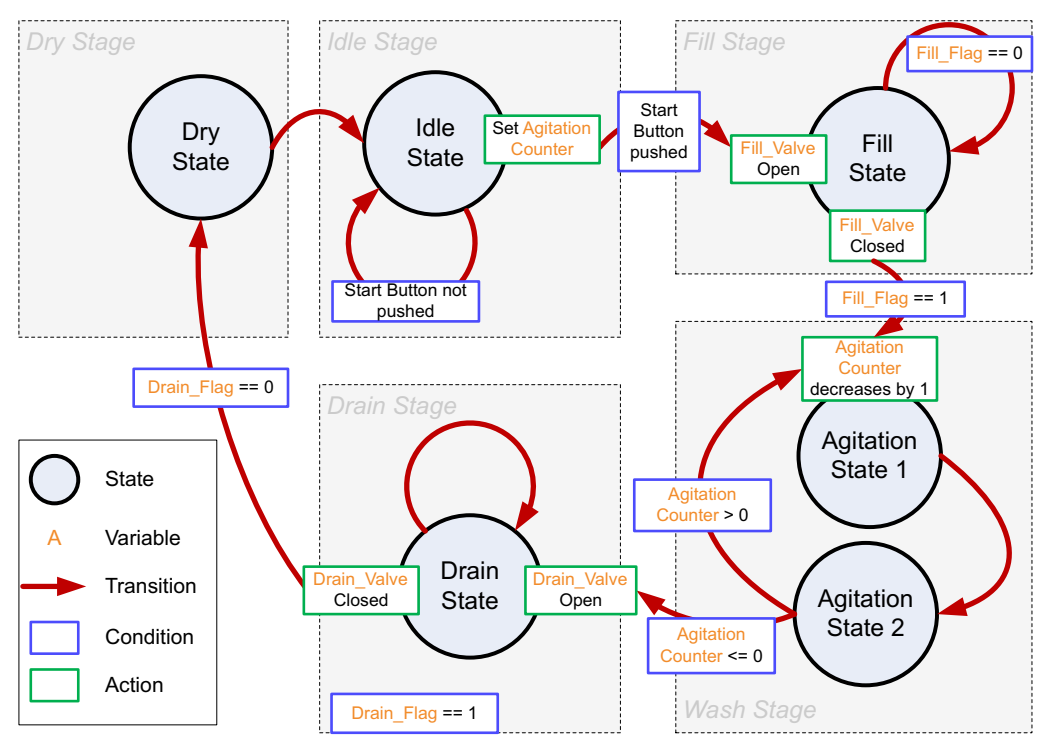

**Figure 1-9. State Transition Map for a Washing Machine**

<span id="page-34-0"></span>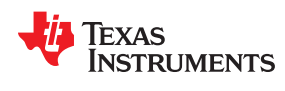

[www.ti.com](https://www.ti.com) *Introduction*

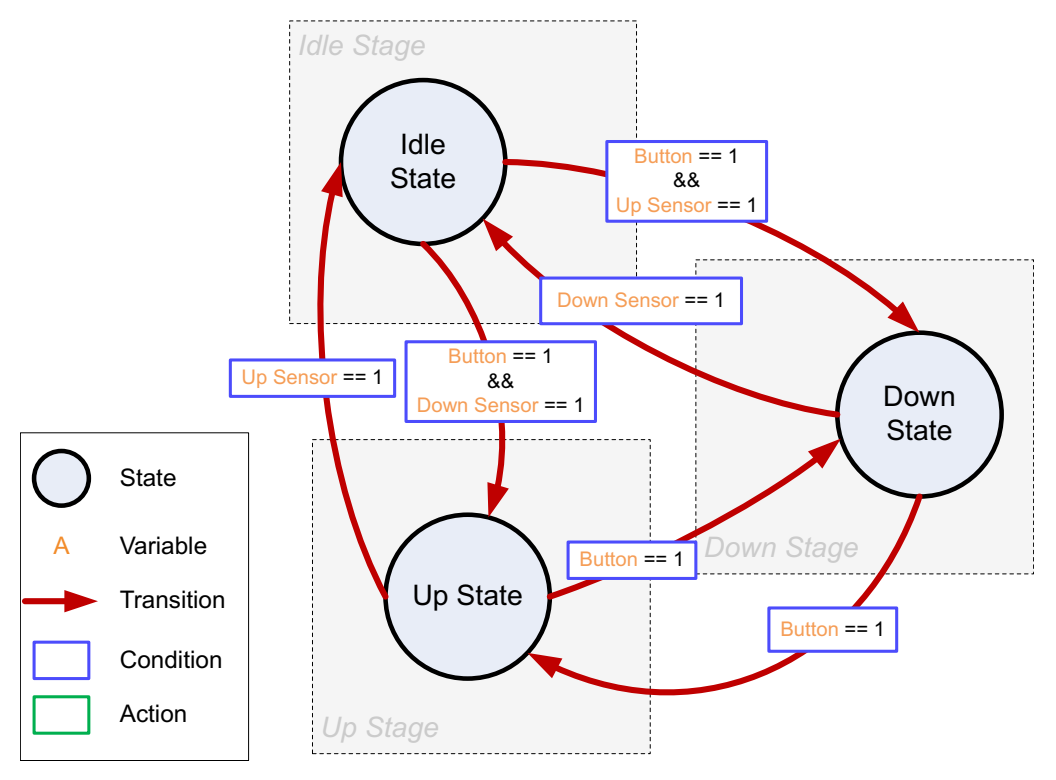

**Figure 1-10. State Transition Map for a Garage Door System**

#### *1.2.1.3 Additional InstaSPIN-MOTION Features*

- Automatic torque (current) loop tuning with option for user adjustments
- Automatic or manual field weakening and field boosting
- Bus voltage compensation
- Automatic offset calibration ensures quality samples of feedback signals

#### **1.2.2 InstaSPIN-MOTION™ Block Diagrams**

InstaSPIN-MOTION is designed in a modular structure. Customers can determine which functions will be included in their system. The FAST Observer resides in ROM. The core control algorithms of the SpinTAC library reside in ROM, and these functions are accessed by application program interface (API) from the user code.

InstaSPIN-MOTION supports a wide array of system designs. InstaSPIN-MOTION uses the FAST software encoder for sensorless FOC systems (for additional information, see the *[TMS320F2802xF InstaSPIN-FOC](https://www.ti.com/lit/pdf/spruhp4) [Technical Reference Manual](https://www.ti.com/lit/pdf/spruhp4)*, the *[TMS320F2805xF InstaSPIN-FOC Technical Reference Manual](https://www.ti.com/lit/pdf/spruhw0)*, and the *[TMS320F2806xF InstaSPIN-FOC Technical Reference Manual](https://www.ti.com/lit/pdf/spruhi9)*). InstaSPIN-MOTION also supports solutions that leverage mechanical sensors (for example, encoders, resolvers). These scenarios are described below.

Texas **STRUMENTS** 

<span id="page-35-0"></span>Note that the variables used in Figure 1-11, [Figure 1-12,](#page-36-0) [Figure 1-13](#page-37-0), and [Figure 1-14](#page-38-0) are defined as follows:

- $\theta_{\text{Oep}}$ : position angle signal from encoder
- $\theta_M$ : formatted sawtooth position signal to be used in SpinTAC Position Controller
- θ<sub>SP</sub>: Sawtooth position reference signal generated by SpinTAC Position Move
- $\cdot$   $\omega_\mathsf{lim}$ : Speed Limit (used in position profile generation)
- $\cdot$   $\omega_{\text{lim}}$ : Acceleration Limit
- Ö<sub>lim</sub>: Jerk Limit
- $ω_{\mathsf{Ref}}$ : Speed Reference
- $\cdot$   $\omega_{\text{Ref:}}$  Acceleration Reference
- $\widetilde{\tau}_{r}$ : Motor time constant

#### **Scenario 1: InstaSPIN-MOTION™ Speed Control with FAST™ Software Encoder**

In this scenario (see Figure 1-11 and [Figure 1-12\)](#page-36-0), SpinTAC Velocity Control receives the speed estimate from the FAST estimator and generates the torque reference signal. This works with InstaSPIN-MOTION in user memory (see Figure 1-11) or in ROM (see [Figure 1-12](#page-36-0)). The SpinTAC Motion Control Suite provides the motion sequence state machine, generates the reference trajectory and controls the system speed.

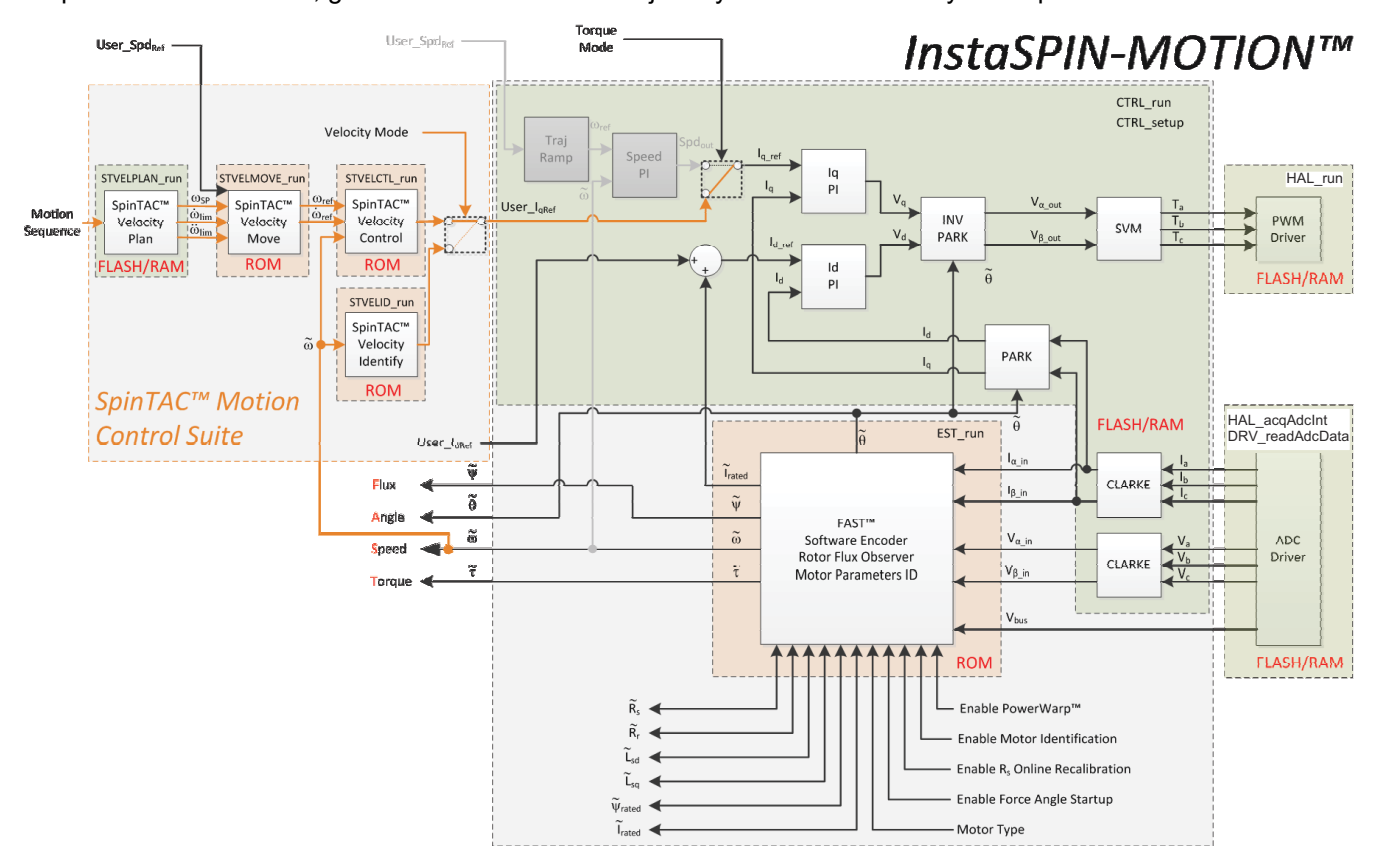

**Figure 1-11. InstaSPIN-MOTION™ in User Memory, with Exception of FAST™ and SpinTAC™ in ROM**
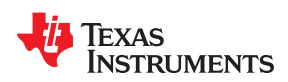

[www.ti.com](https://www.ti.com) *Introduction*

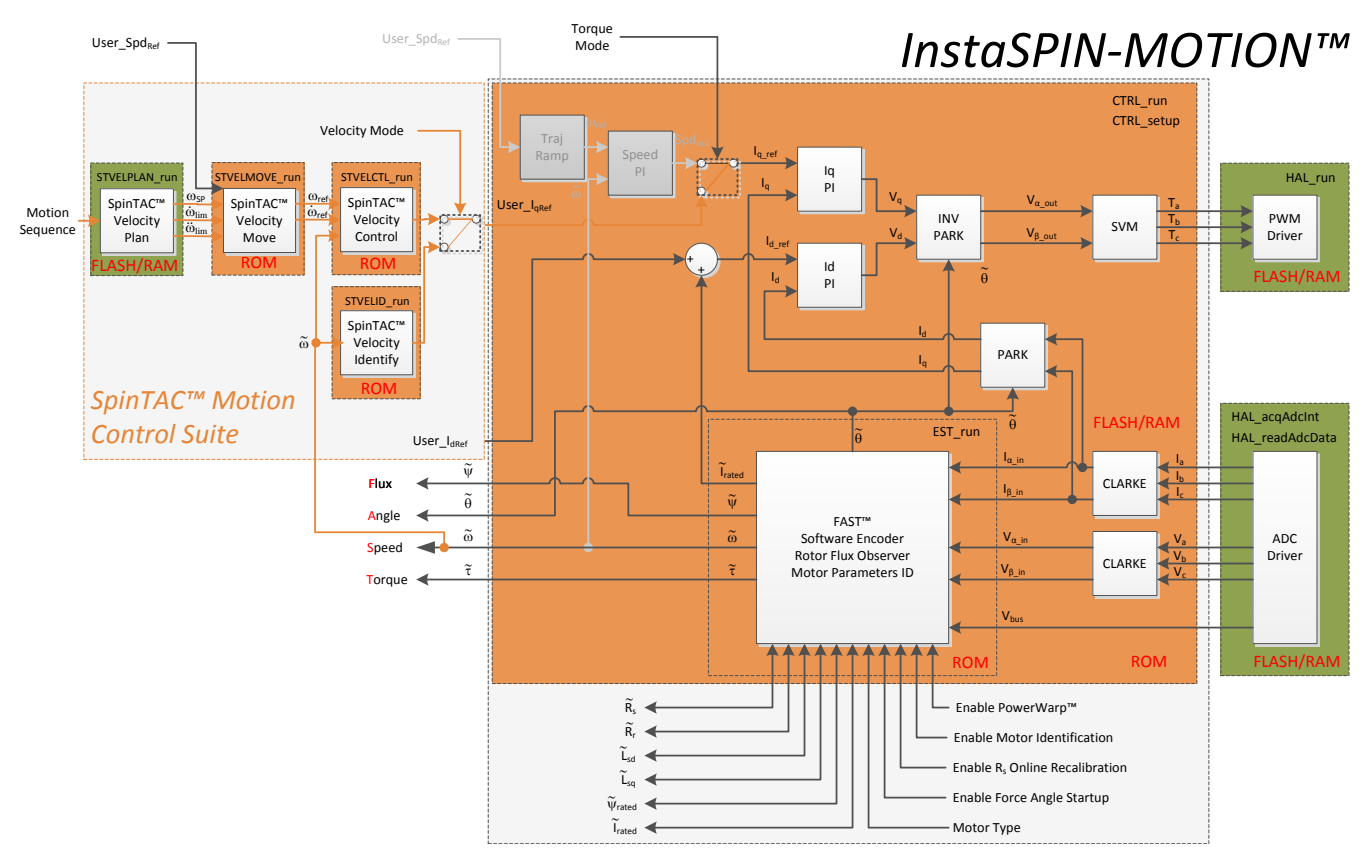

**Figure 1-12. InstaSPIN-MOTION™ in ROM**

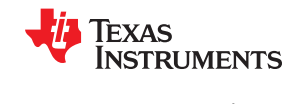

#### **Scenario 2: InstaSPIN-MOTION™ Speed Control with a Mechanical Sensor**

While sensorless solutions are appealing and cost effective for many applications, there are some applications that require the rigor and accuracy of a mechanical sensor. For these applications (see Figure 1-13), the quadrature encoder provides position information, which is then converted to speed feedback via the SpinTAC Position Converter. SpinTAC Velocity Control receives the speed feedback and generates the torque reference signal via IqRef. The SpinTAC Motion Control Suite provides the motion sequence state machine, generates the reference trajectory and controls the system speed.

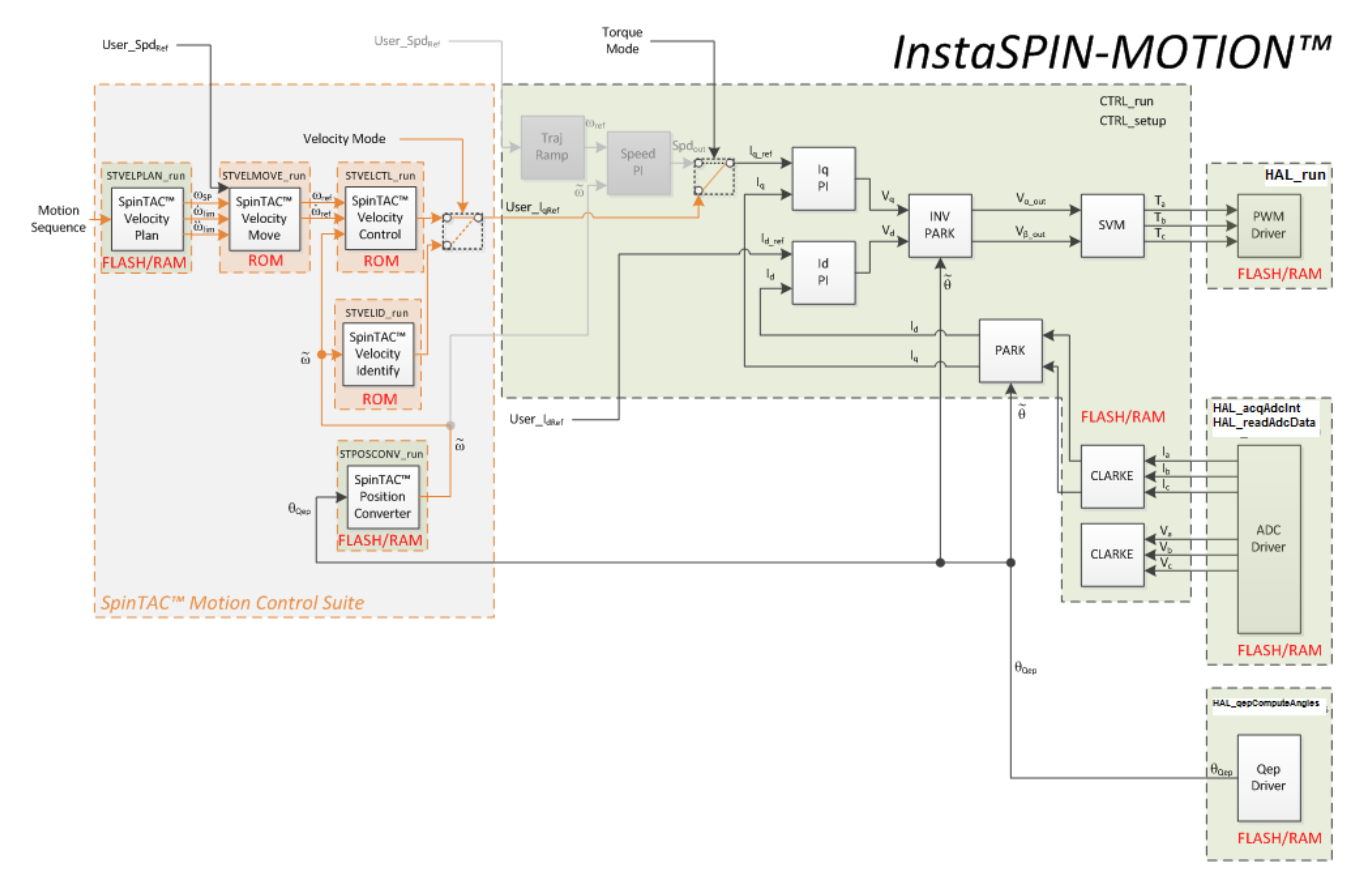

**Figure 1-13. InstaSPIN-MOTION™ Speed Control with a Mechanical Sensor**

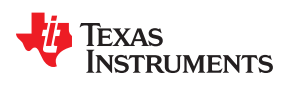

[www.ti.com](https://www.ti.com) *Introduction*

There are many applications where precise position control is required. For these applications, it is difficult to balance the many tuning parameters that are required. InstaSPIN-MOTION features accurate position, speed, and torque control, with combined position and speed single-variable tuning. This simplifies the tuning challenge and allows you to focus on your application and not on tuning your motor. Position applications require a mechanical sensor in order to precisely identify the motor angle at zero and very low speeds. The FAST Software Encoder may provide redundancy in position control applications; this can be used as a safety feature in case the mechanical encoder fails (see Figure 1-14).

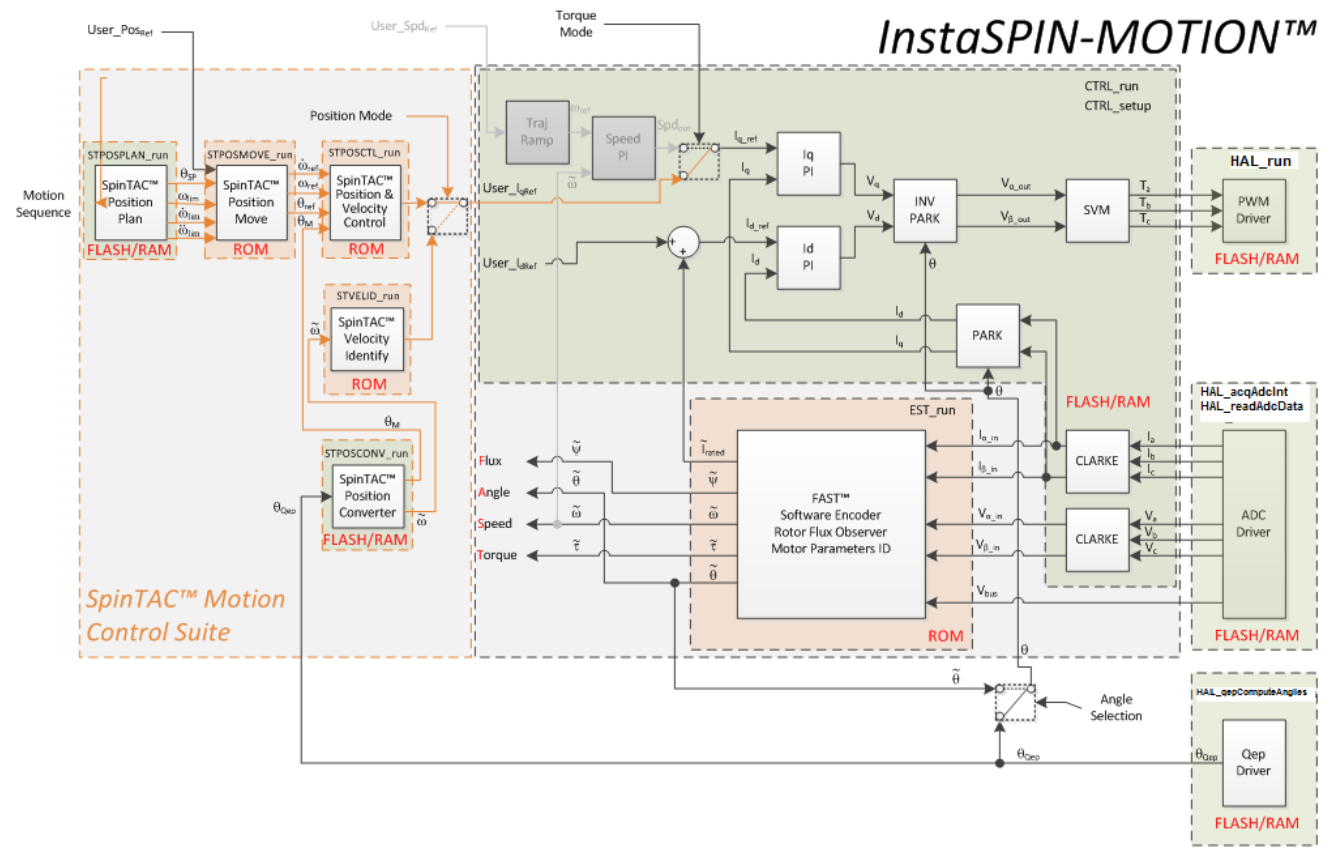

#### **Figure 1-14. InstaSPIN-MOTION™ Position Control with Mechanical Sensor and Redundant FAST™ Software Sensor**

#### **1.2.3 Application Examples**

InstaSPIN-MOTION is ideal for applications that require accurate speed and position control, minimal disturbance, and for applications that undergo multiple state transitions or experience dynamic changes. A few examples are provided below.

#### *1.2.3.1 Treadmill Conveyor: Smooth Motion Across Varying Speeds and Loads*

Consistent speed control is critical for treadmill conveyor belts. When a person runs on the treadmill, their stride disturbs the motion of the belt. The runner's stride will be choppy if the motor driving the belt cannot quickly provide enough torque to overcome the disturbance. This problem is exacerbated when the user changes speeds as part of their exercise regime. If the belt does not smoothly accelerate or decelerate it seems like the treadmill is not operating correctly. In addition, at low speeds when a user steps on the belt, their weight can cause the belt to stop.

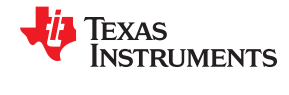

InstaSPIN-MOTION was applied to a commercial treadmill using a 4-HP, 220-V AC induction motor to drive the conveyor belt. The treadmill was tested across a variable speed range: 42 rpm at the low end, to 3300 rpm at top speed.

The customer found that InstaSPIN-MOTION's advanced controller automatically compensated for disturbances, keeping the speed consistent while running, and across changing speeds. The controller prevented the belt from stopping at low speeds when a load was applied. In addition, a single gain was used to control the entire operating range.

#### *1.2.3.2 Video Camera: Smooth Motion and Position Accuracy at Low Speeds*

High-end security and conference room cameras operate at very-low speeds (for example, 0.1 rpm) and require accurate and smooth position control to pan, tilt, and zoom. The motors that drive these cameras are difficult to tune for low speed, and they usually require a minimum of four tuning sets. In addition, there can be choppy movement at startup, which results in a shaky or unfocused picture.

InstaSPIN-MOTION was applied to a high-precision security camera driven by a 2-pole BLDC motor with a magnetic encoder. InstaSPIN-MOTION was able to control both velocity and position using a single tuning parameter that was effective across the entire operating range. SpinTAC Move was used to control the motor jerk, resulting in smooth startup.

#### *1.2.3.3 Washing Machine: Smooth Motion and Position Accuracy at Low Speeds*

Cycle transitions, changing loads, and environmental disturbances cause significant wear and tear on motors. Automatic, real-time reduction of disturbances can extend the life and performance of motors.

Consider washing machines, for example. Figure 1-15 displays the motion profile for three stages of a standard washing machine. The first stage represents the agitation cycle, rotating between 250 rpm and -250 rpm repeatedly. The second and third stages represent two different spin cycles. The second stage spins at 500 rpm and the third stage spins at 2000 rpm. This profile was easily created using SpinTAC Plan.

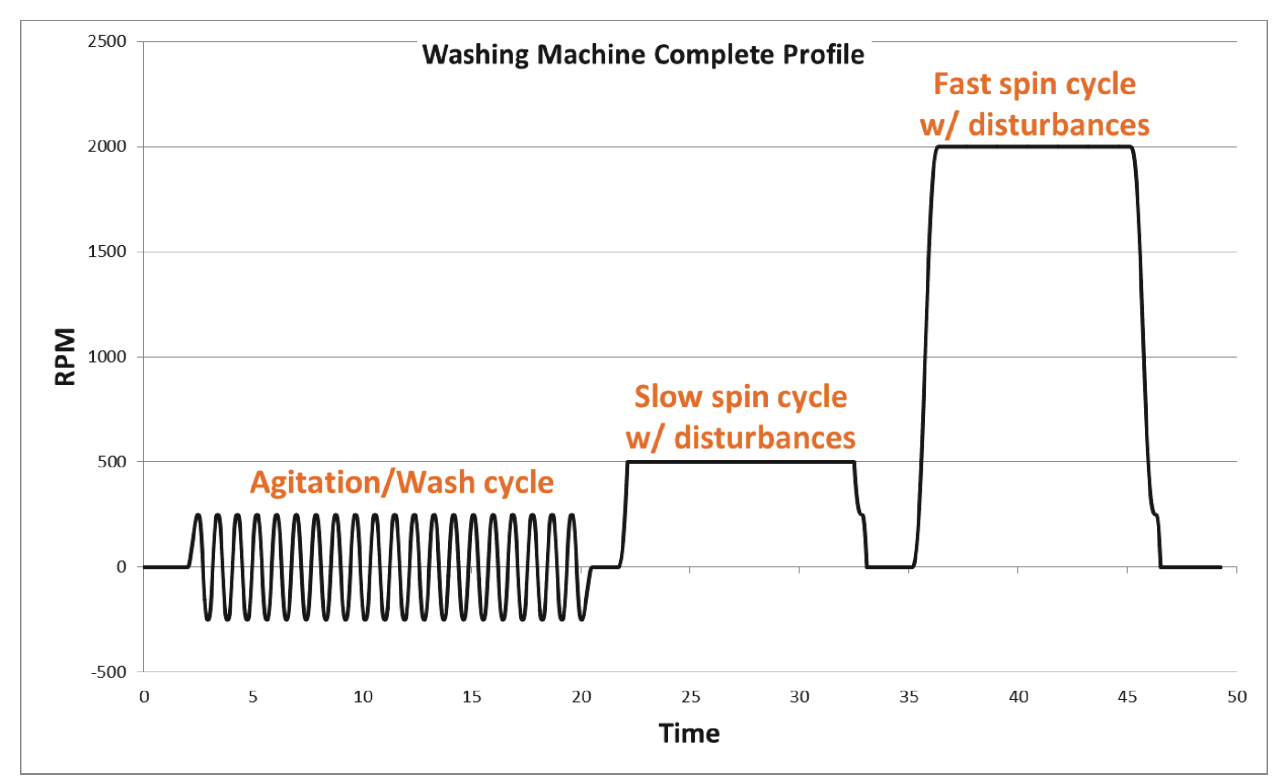

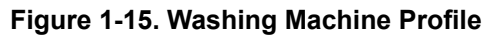

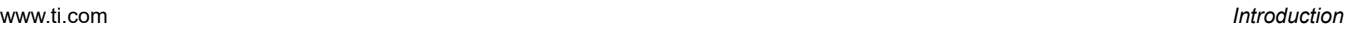

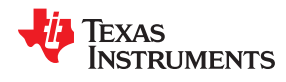

InstaSPIN-MOTION was applied to a washing machine application. The SpinTAC Plan trajectory planning feature was used to quickly build various states of motion (speed A to speed B) and tie them together with state based logic.

The washing machine application was run twice, once using a standard PI controller and once using LineStream's SpinTAC controller. The data was then plotted against the reference curve for comparison.

#### **1.2.3.3.1 Agitation Cycle**

During agitation, the motor switches between the 250 rpm and -250 rpm set points 20 times. The results, shown in Figure 1-16, that InstaSPIN-MOTION more closely matched the reference profile. Additionally, the maximum error for PI was 91 rpm (341 - 250 = 91 rpm), whereas the maximum error for InstaSPIN-MOTION was 30 rpm  $(280 - 250 = 30$  rpm).

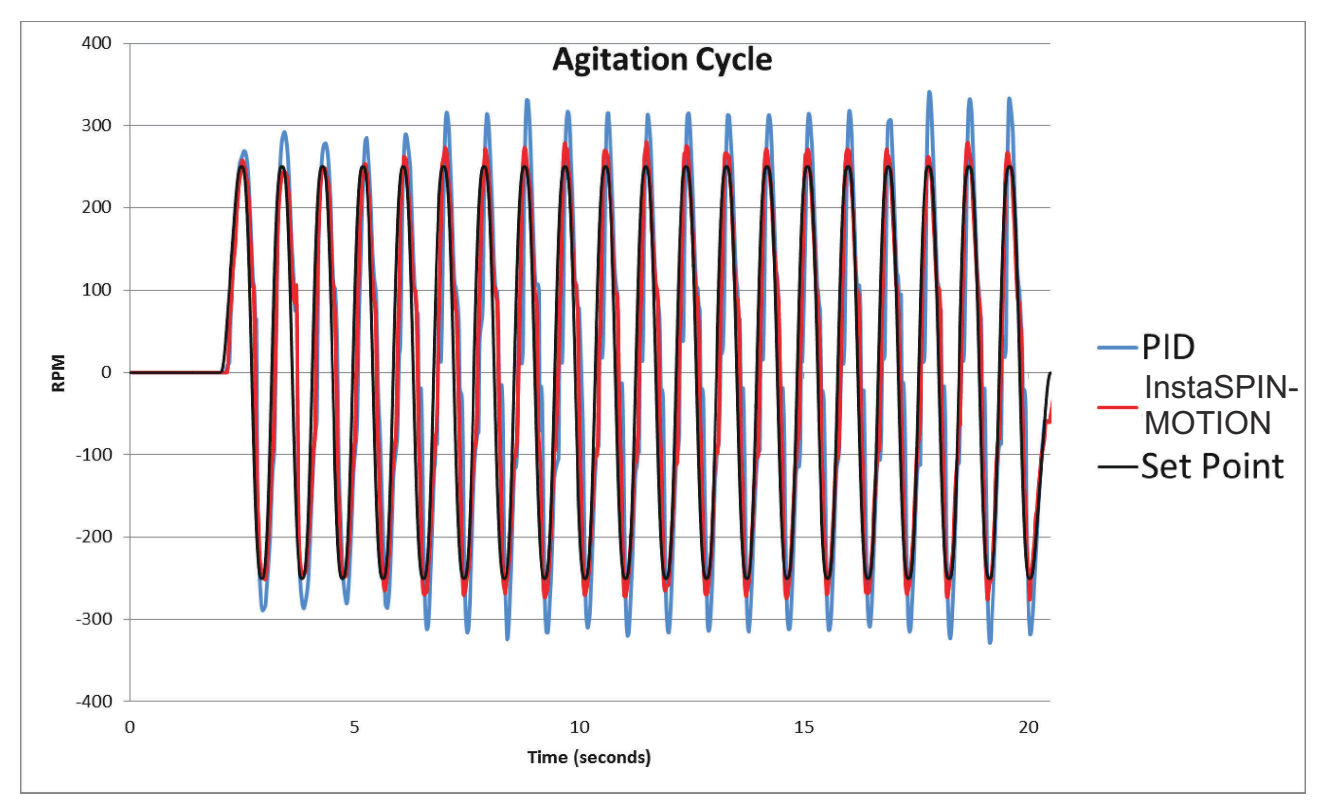

**Figure 1-16. InstaSPIN-MOTION™ Minimizes Error**

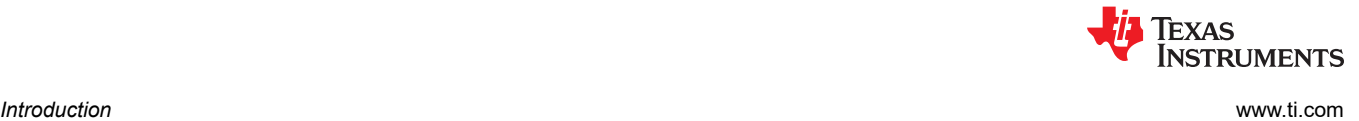

#### **1.2.3.3.2 Spin Cycles**

For the first spin cycle, the objective is to maintain 500 rpm, even when disturbances are introduced. Figure 1-17 shows that the InstaSPIN-MOTION recovered from disturbances more quickly and with less oscillation than the PI controller. Additionally, InstaSPIN-MOTION does not suffer from the overshoot and undershoot shown by the PI controller when it tries to reach the initial 500 rpm set point.

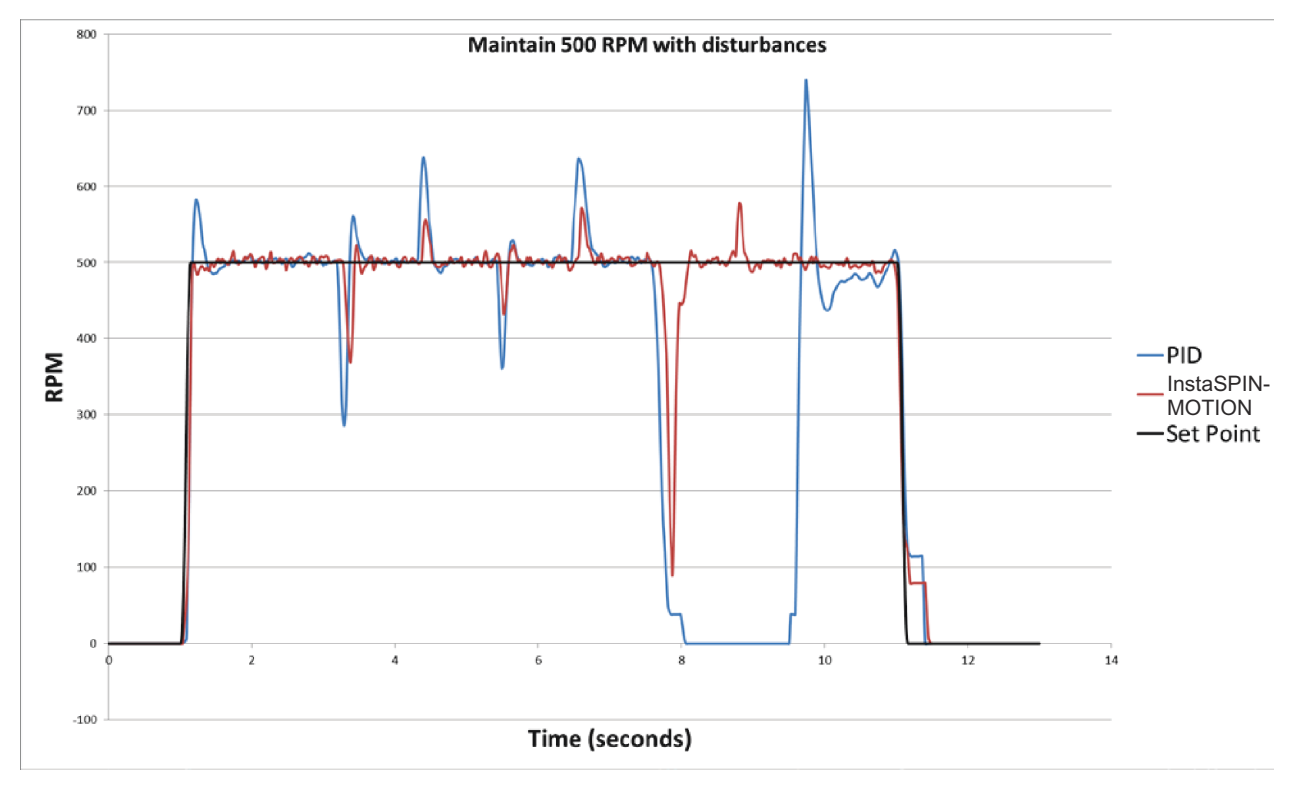

**Figure 1-17. First Spin Cycle - 500 rpm**

During the second spin cycle, shown in [Figure 1-18](#page-42-0), InstaSPIN-MOTION consistently recovered from disturbances at 2000 rpm more quickly and with less oscillation than the PI controller. Note that SpinTAC does not suffer from the overshoot and undershoot shown by the PI controller when it tries to reach the initial 2000 rpm set point.

Additionally, the PI controller could not recover from the ramp disturbance at the 9.75 second mark. Instead, it shows a steady-state error of roughly 20 rpm.

<span id="page-42-0"></span>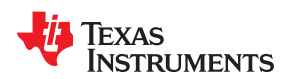

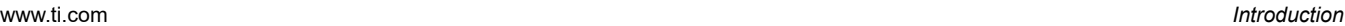

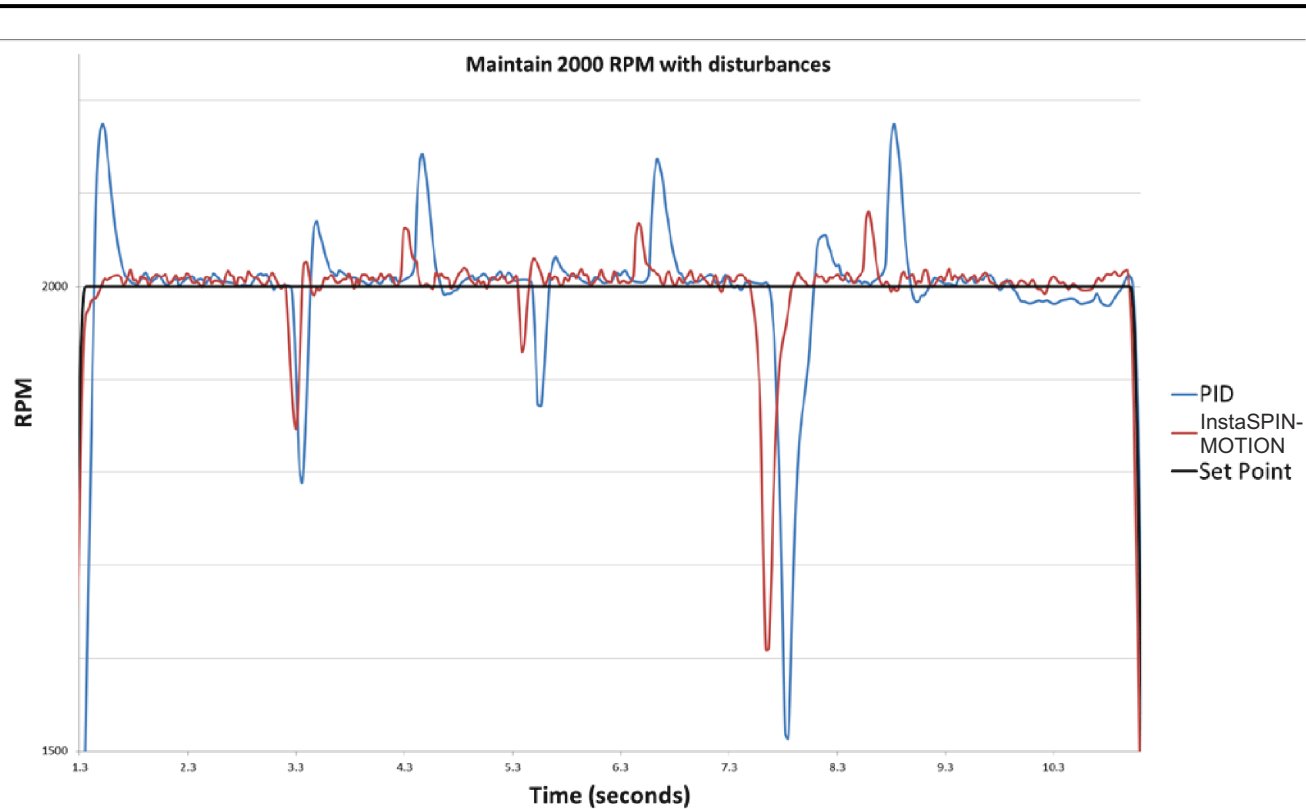

**Figure 1-18. Second Spin Cycle - 2000 rpm**

#### **1.2.3.3.3 InstaSPIN-MOTION Works Over the Entire Operating Range**

Both the InstaSPIN-MOTION controller and the PI controller were tuned once, before executing the washing machine application. From the example, it is evident that InstaSPIN-MOTION's tuning works over the entire operating range. Whether the motor switches between the 250 rpm and -250 rpm, or maintains 500 rpm or 2000 rpm spin cycles, there is no need for new tuning sets.

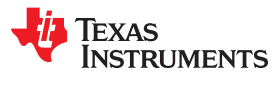

This page intentionally left blank.

## *Chapter 2 Quick Start Kits - TI Provided Software and Hardware*

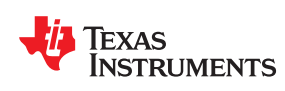

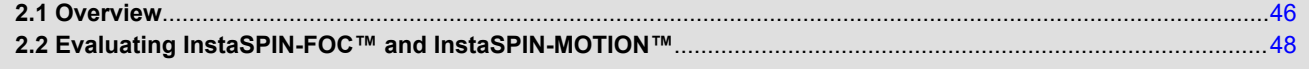

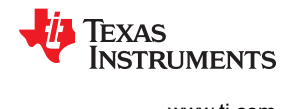

#### <span id="page-45-0"></span>**2.1 Overview**

Several GUI-based applications are provided for a quick and easy way to evaluate InstaSPIN-FOC and InstaSPIN–MOTION software. Pre-configured graphical user interfaces (GUIs) are the quickest way to get started, providing a demonstration platform for the F2806xM and F2806xF devices. The universal GUI provides a GUI option for any MotorWare project that you can customize. You can use this GUI outside of Code Composer Studio or within the IDE. The *GUI Quick-Start Guides* will lead you through the details of the evaluation process. A simple overview of the pre-configured GUI is provided here: *[GUI Composer Runtime](http://www.ti.com/tool/instaspinfocmotorwaregui) [Installation and Webapp for MotorWare Universal GUI](http://www.ti.com/tool/instaspinfocmotorwaregui)*.

Kits currently available all use the same processor, TMDSCNCD28069MISO F28069M (ROM) controlCARD, paired with one of the following 3-phase inverters:

- Low Voltage / Low Current: DRV8312
	- PN: [DRV8312-69M-KIT](http://www.ti.com/tool/DRV8312-69M-KIT)
	- DRV8312 three-phase inverter integrated power module base board supporting up to 50V and 3.5A continuous with controlCARD interface
	- 1 NEMA17 BLDC/PMSM 55W Motor
- For Position Control, purchase Anaheim Automation motor (with an encoder): BLY172D-24V-4000-2000SI
	- Low Voltage / Medium Current: BoosterPack for LaunchPads
	- 6-24V, 14A continuous
	- PN: [BOOSTXL-DRV8301 BoosterPack](http://www.ti.com/tool/BOOSTXL-DRV8301)
	- DRV8301 2.3A sink/1.7A source, three-phase inverter with integrated buck converter for 1.5-A external loads
	- PN: [InstaSPIN enabled LaunchPad](http://www.ti.com/launchpad)
	- NexFET™ Power MOSFETs
	- No motor or power supply included
- Low Voltage / High Current: DRV8301
- PN: [DRV8301-69M-KIT](http://www.ti.com/tool/DRV8301-69M-KIT)
- DRV8301 2.3A sink/1.7A source, three-phase inverter with integrated buck converter for 1.5A external loads
- No motor included
- For Position Control, purchase [Low Voltage Servo Motor \(LVSERVOMTR\)](http://www.ti.com/tool/lvservomtr)
- High Voltage
	- PN: [TMDSHVMTRINSPIN](http://www.ti.com/tool/TMDSHVMTRINSPIN)
	- Support for AC Induction, Permanent Magnet AC Synchronous, Brushless DC Motor
	- Motor driver stage capable of up to 10A@350Vdv-bus continuous
	- High voltage motors are available to order:
		- [HVBLDCMTR](http://www.ti.com/tool/hvbldcmtr)
		- [HVPMSMMTR](http://www.ti.com/tool/hvpmsmmtr)
	- For Position Control, purchase [High Voltage Permanent Magnet Synchronous Motor \(HVPMSMMTR\)](http://www.ti.com/tool/hvpmsmmtr)

All software and documentation is available in the MotorWare software download: [MotorWare™ Software.](http://www.ti.com/tool/motorware)

Kit information is also available from Resource Explorer, an application within Code Composer Studio™ (CCStudio), the IDE for TI MCUs. Resource Explorer will display the first time CCStudio is used with a new workspace, to open it at a later time, select: *Help->Welcome to CCS*. Below are examples of the information that is available.

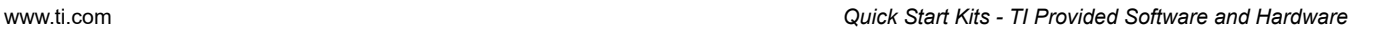

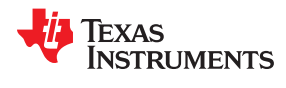

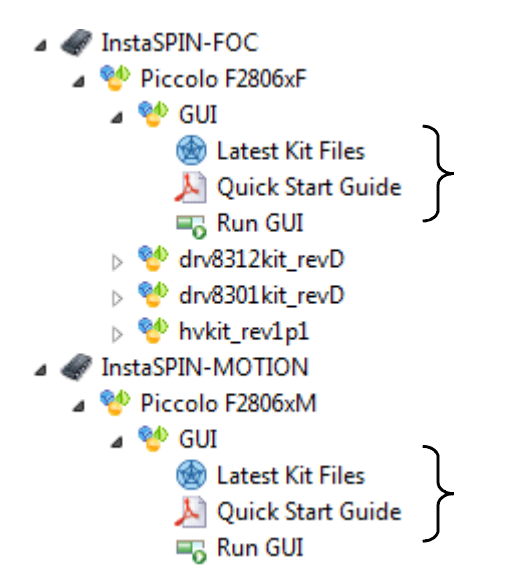

This document, along with all related documents for using InstaSPIN development kits, is available from Resource Explorer:

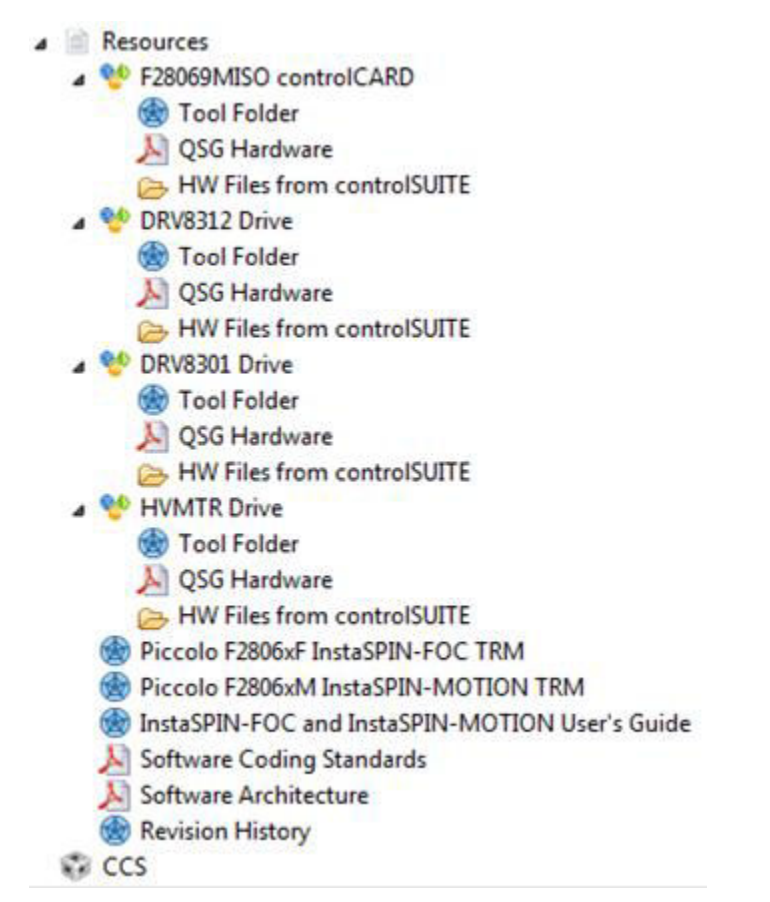

Additional hardware information is available through controlSUITE™ libraries for C2000™ microcontrollers, a cohesive set of software infrastructure and software tools designed to minimize software development time. The controlSUITE libraries can be downloaded from [controlSUITE™ Software Suite: Software and Development](http://www.ti.com/tool/controlsuite) [Tools for C2000™ Microcontrollers](http://www.ti.com/tool/controlsuite).

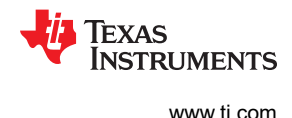

#### <span id="page-47-0"></span>**2.2 Evaluating InstaSPIN-FOC™ and InstaSPIN-MOTION™**

The GUI provides a quick and easy way to evaluate InstaSPIN-FOC and InstaSPIN–MOTION. The InstaSPIN-FOC and InstaSPIN-MOTION Quick Start Guides lead you through the details of the evaluation process. A simple overview is provided.

Spending time with the InstaSPIN Quick Start Kits and Quick Start Guides is a good investment of time to become familiar with the software and to reference the hardware schematics for the design of your board. The example code (labs) are configured to run on each of these kits. Whether you are interested in code for InstaSPIN-FOC or InstaSPIN-MOTION, you will find the examples you need to get started fast with your project. For example software and documentation, see the MotorWare *InstaSPIN Projects and Labs User's Guide* in the MotorWare software download [\(MotorWare™ Software](http://www.ti.com/tool/motorware)).

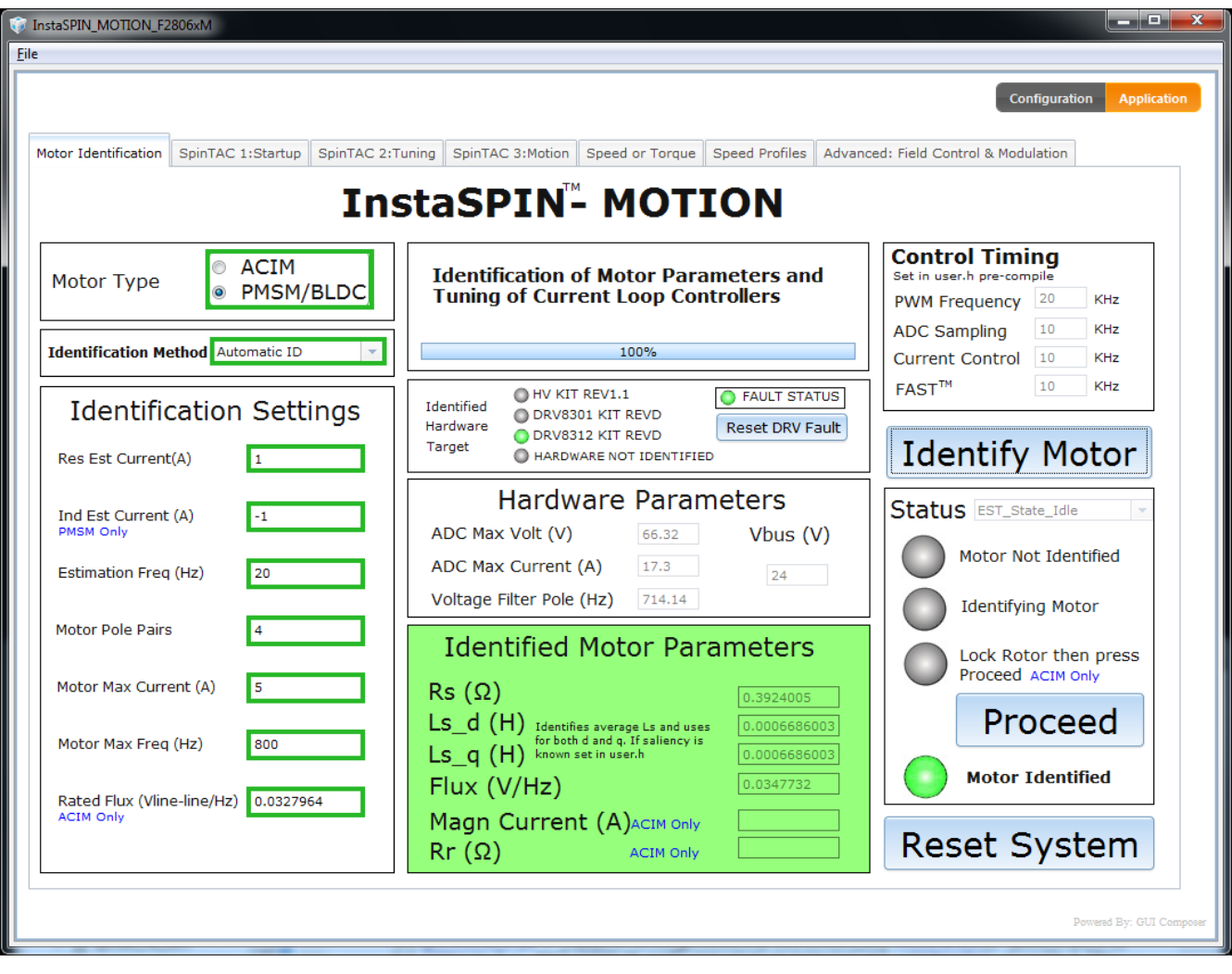

1. Identify the motor parameters (Figure 2-1).

**Figure 2-1. InstaSPIN-MOTION™ GUI Using** *Motor Identification* **Tab**

<span id="page-48-0"></span>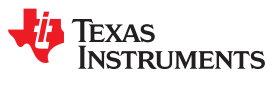

2. Tune the torque and/speed control (Figure 2-2).

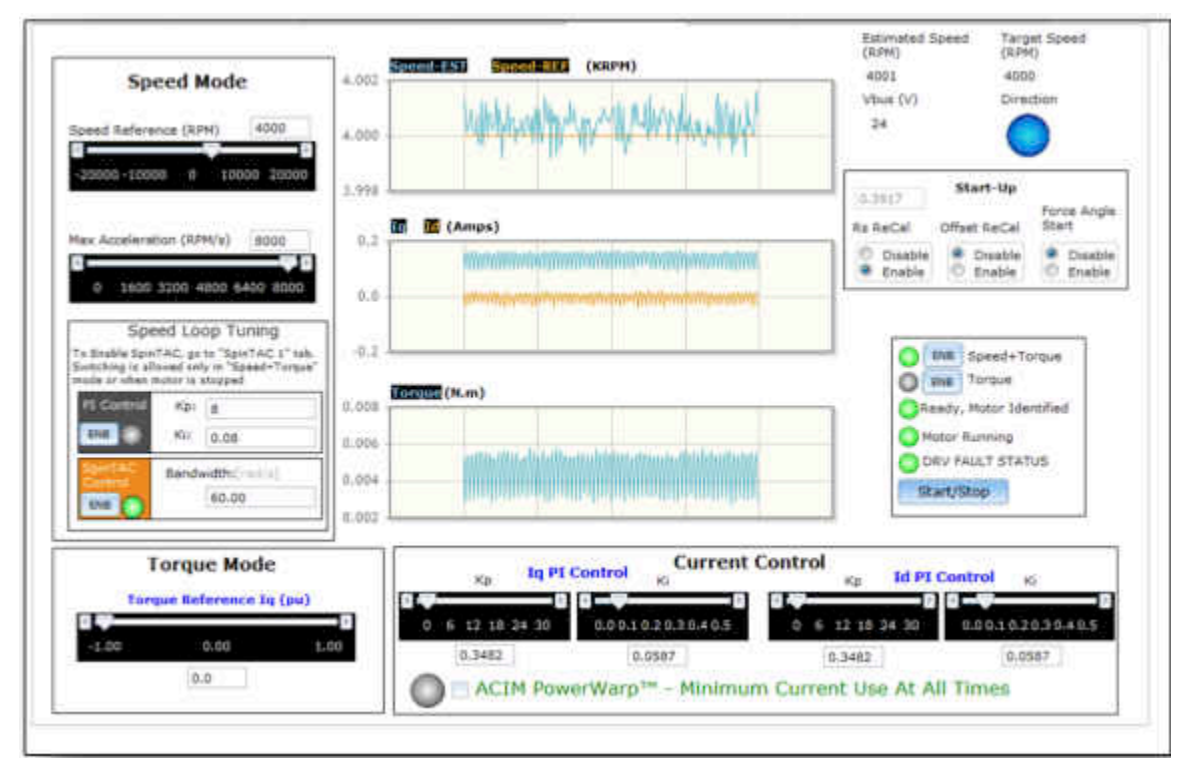

**Figure 2-2. InstaSPIN-MOTION™ GUI Using** *Speed or Torque* **Tab**

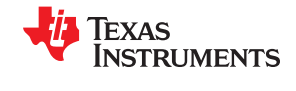

3. Identify system inertia (Figure 2-3).

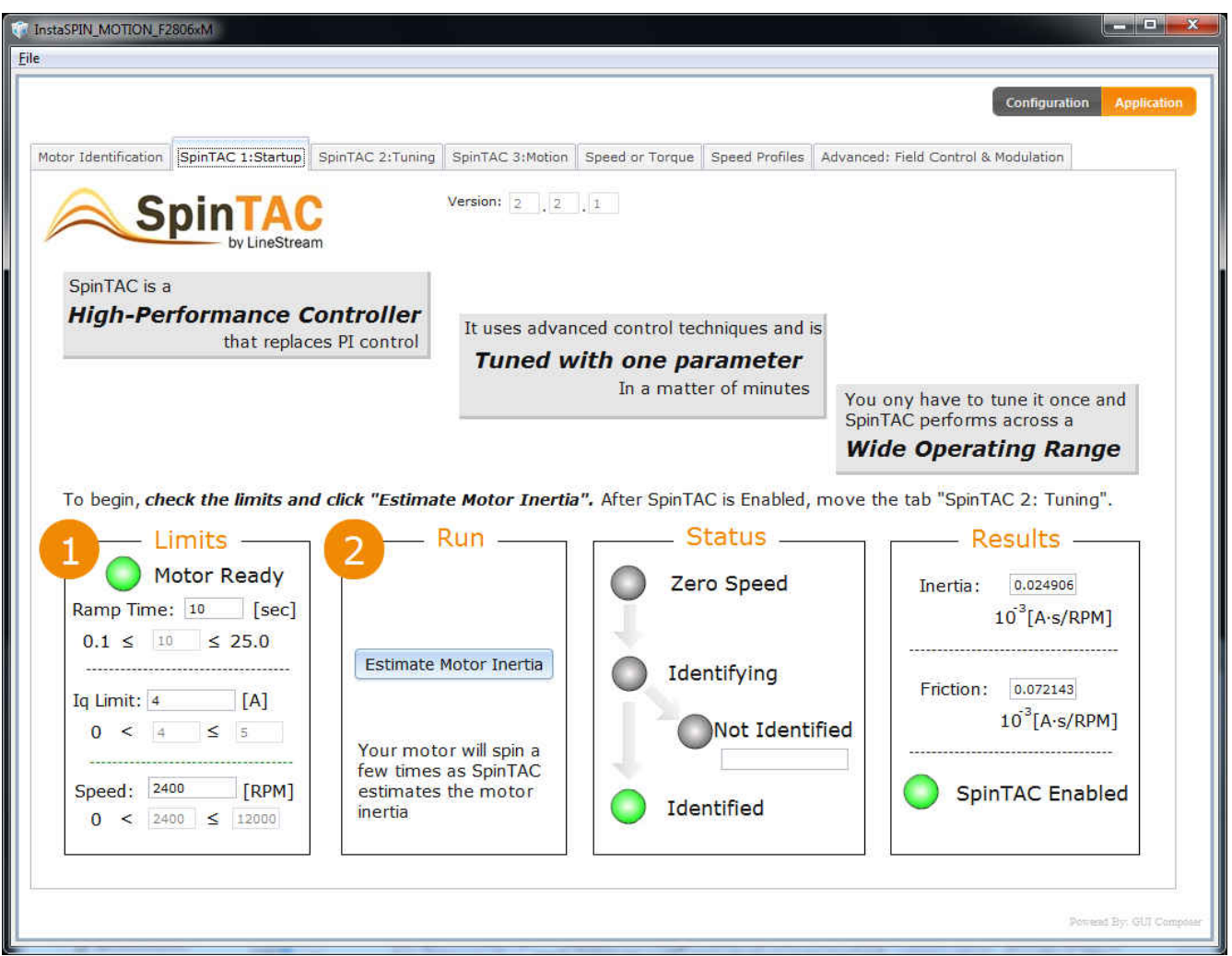

**Figure 2-3. InstaSPIN-MOTION™ GUI Using** *SpinTAC 1:Startup* **Tab**

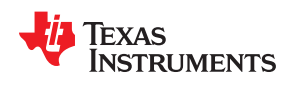

4. Tune the disturbance-rejecting speed controller (Figure 2-4) This replaces the speed controller in [Step 2](#page-48-0).

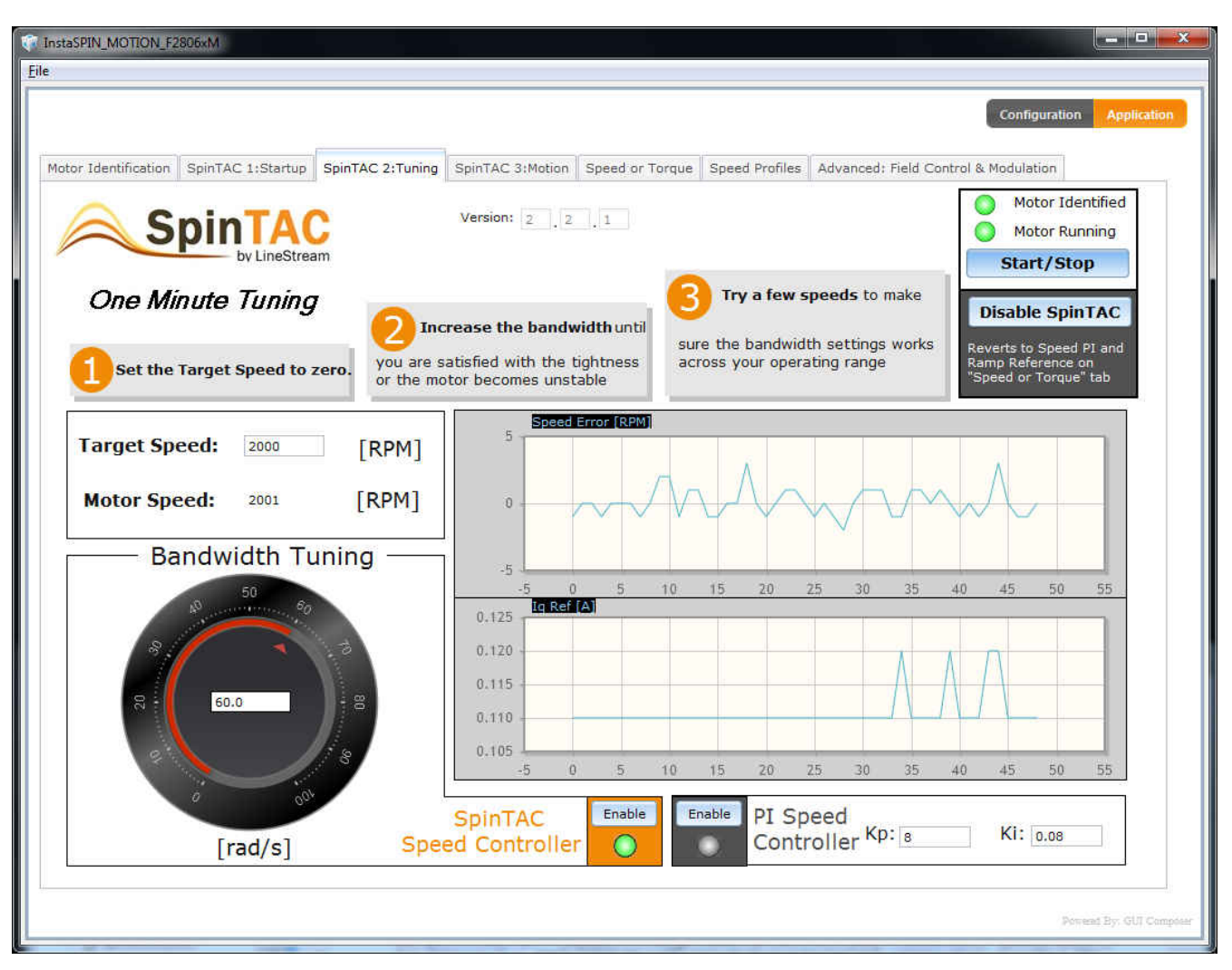

**Figure 2-4. InstaSPIN-MOTION™ GUI** *SpinTAC 2:Tuning* **Tab**

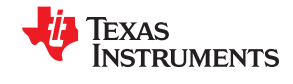

5. Set the target speed and select the profile type (Figure 2-5).

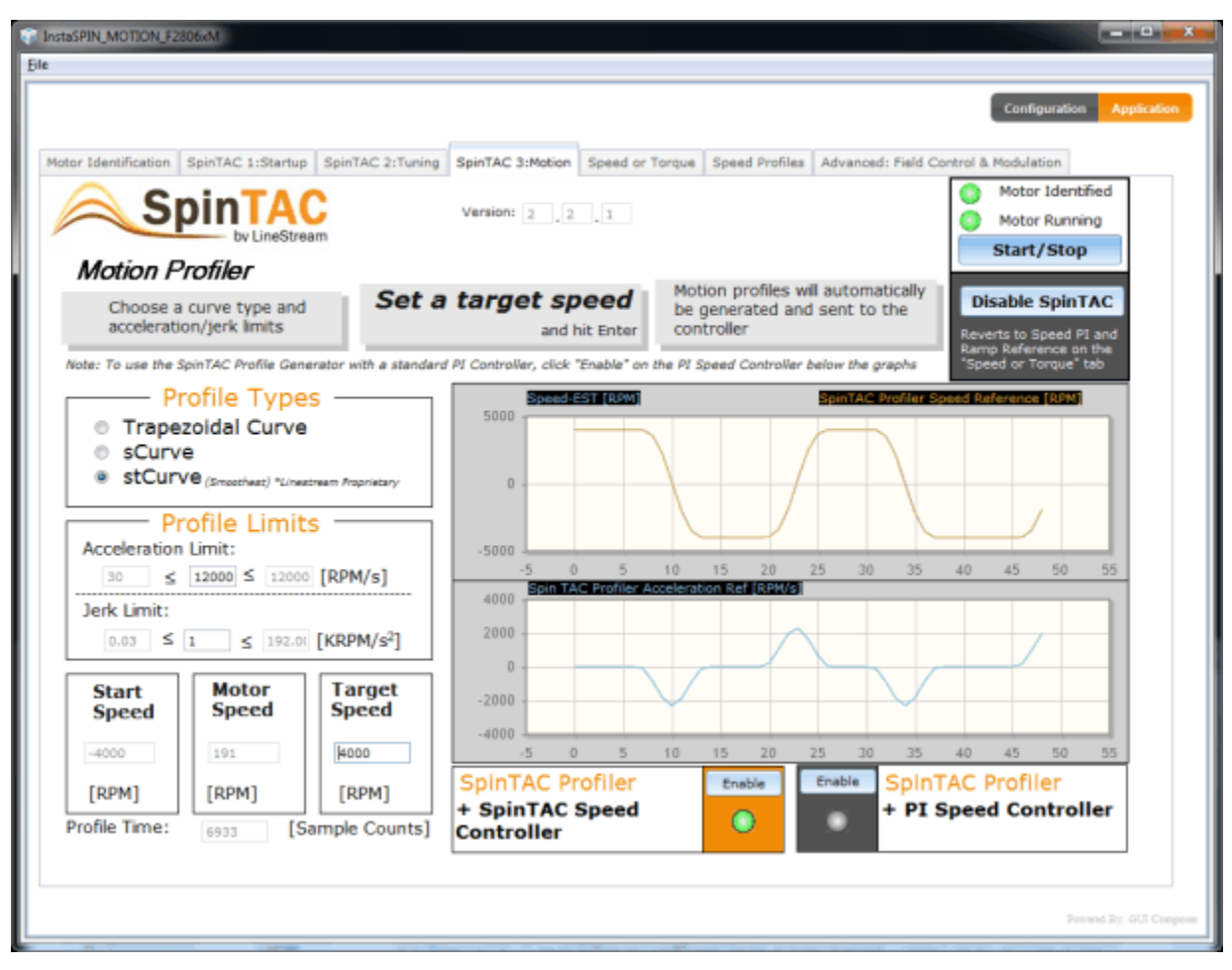

**Figure 2-5. InstaSPIN-MOTION™ GUI Using** *SpinTAC 3:Motion* **Tab**

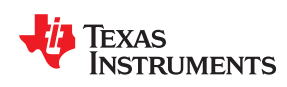

# Chapter 3<br>InstaSPIN™ and MotorWare™

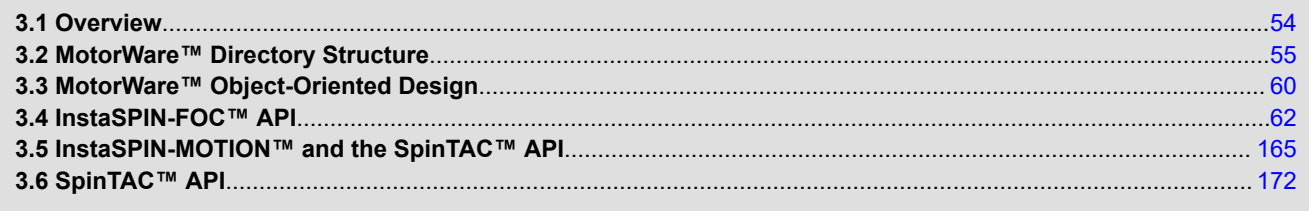

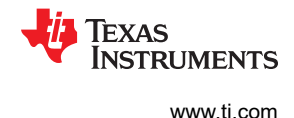

#### <span id="page-53-0"></span>**3.1 Overview**

The MotorWare™ library is a cohesive set of software and technical resources designed to minimize motor control system development time.

From device-specific drivers and support software to complete system examples and technical training, MotorWare software provides support for every stage of development and evaluation.

MotorWare software has been developed to enable easy integration of best-in-class motor control techniques.

The software has been designed to enable:

- Cross TI MCU support
- Modular and portable across MCU, power electronics and control techniques
- Object Oriented software design
- API based

InstaSPIN-FOC and InstaSPIN-MOTION motor control solutions are delivered within MotorWare. For a latest and complete listing of the API functions, MotorWare's Software Coding Standards and Architecture, see the Resource Explorer found within CCStudio.

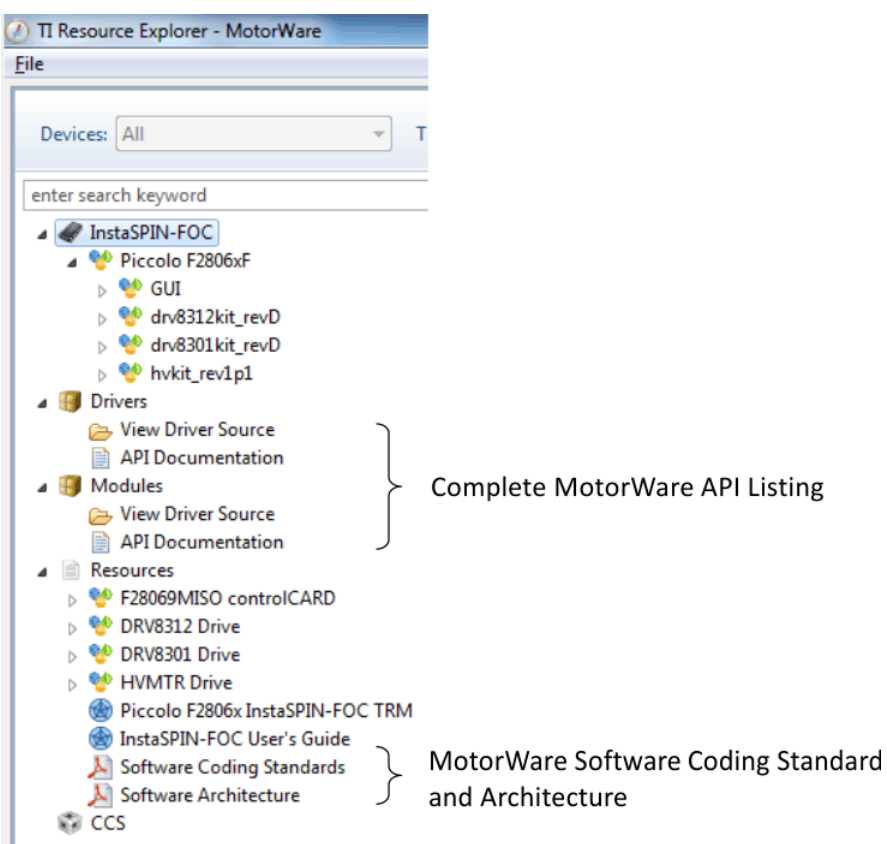

<span id="page-54-0"></span>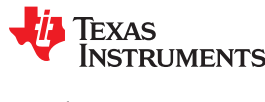

#### **3.2 MotorWare™ Directory Structure**

The MotorWare directories are structured to contain all code needed to run every motor control project.

File references in the Code Composer Studio (CCStudio) projects are relative. The relative directory links provides the ability to open a project and compile the first time. The MotorWare directory structure was created to provide an easy way to locate headers, libraries, and source code.

Four folders make up the core of the MotorWare directory structure:

- drivers Peripheral driver API code.
- ide Generic linker files used by CCStudio
- modules Functions used in motor control
- solutions Contains CCStudio projects to operate software solutions on motor example kits.

When integrating TI's MotorWare software with your application, it is recommended to create a separate MotorWare directory structure with board specific files for multiple projects. Your software would then reference the files within TI's MotorWare directory. This is optional, but recommended to simplify using future updates that are planned by TI, see the screenshot below. For the actual contents of the directory structure, see the most recent release of MotorWare software.

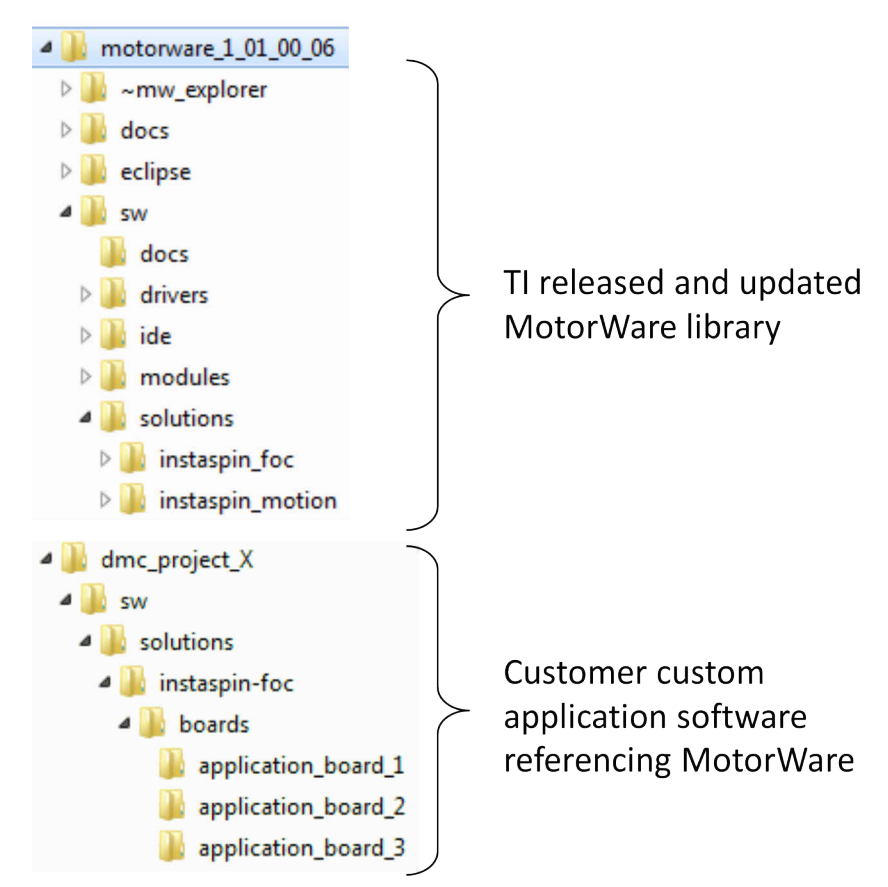

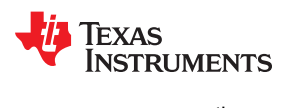

#### **3.2.1 MotorWare™ – drivers**

The driver directory contains peripheral APIs for configuring a specific processor.

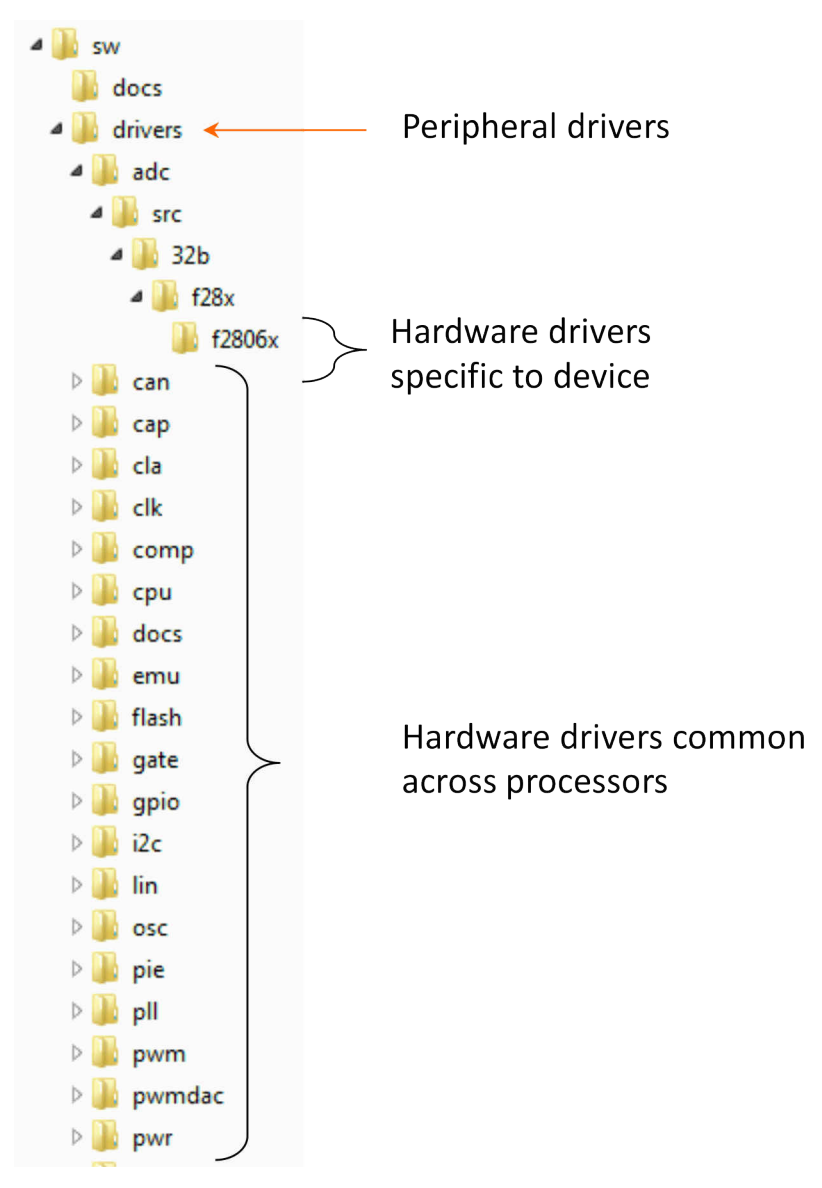

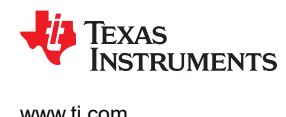

#### **3.2.2 MotorWare™ – ide**

The IDE directory contains generic linker files needed by the compiler tools.

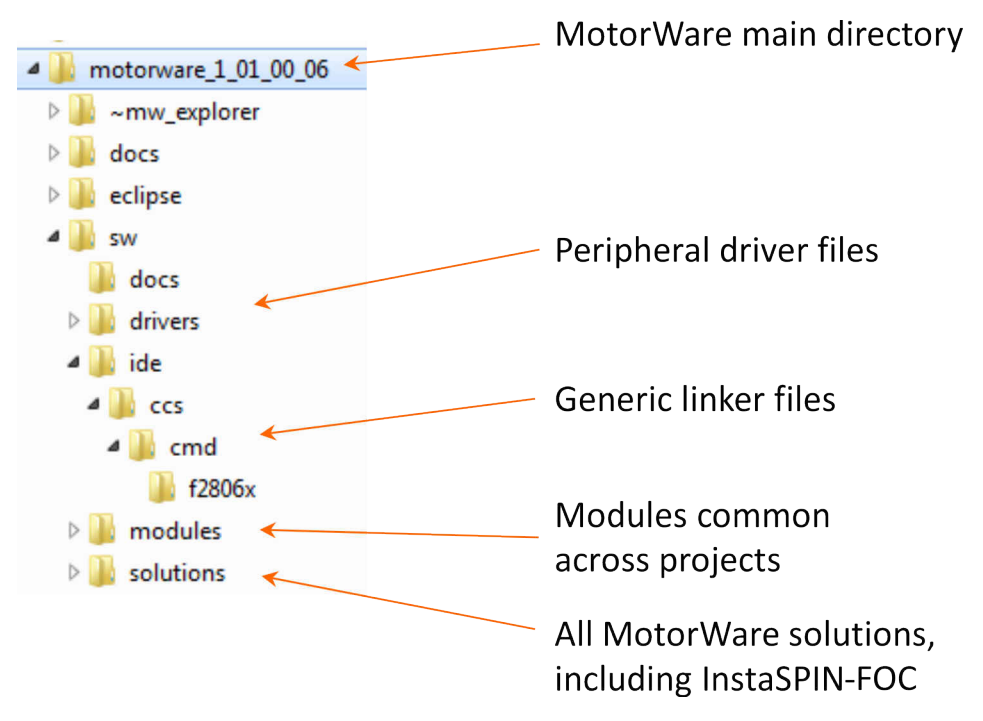

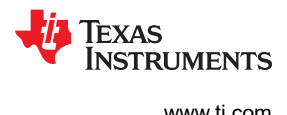

#### **3.2.3 MotorWare™ – modules**

The modules directory contains algorithms that are common across processors and projects. If a module has a specific dependence to a processor it will have sub-directory for this dependence. The module will have source code and/or library functions.

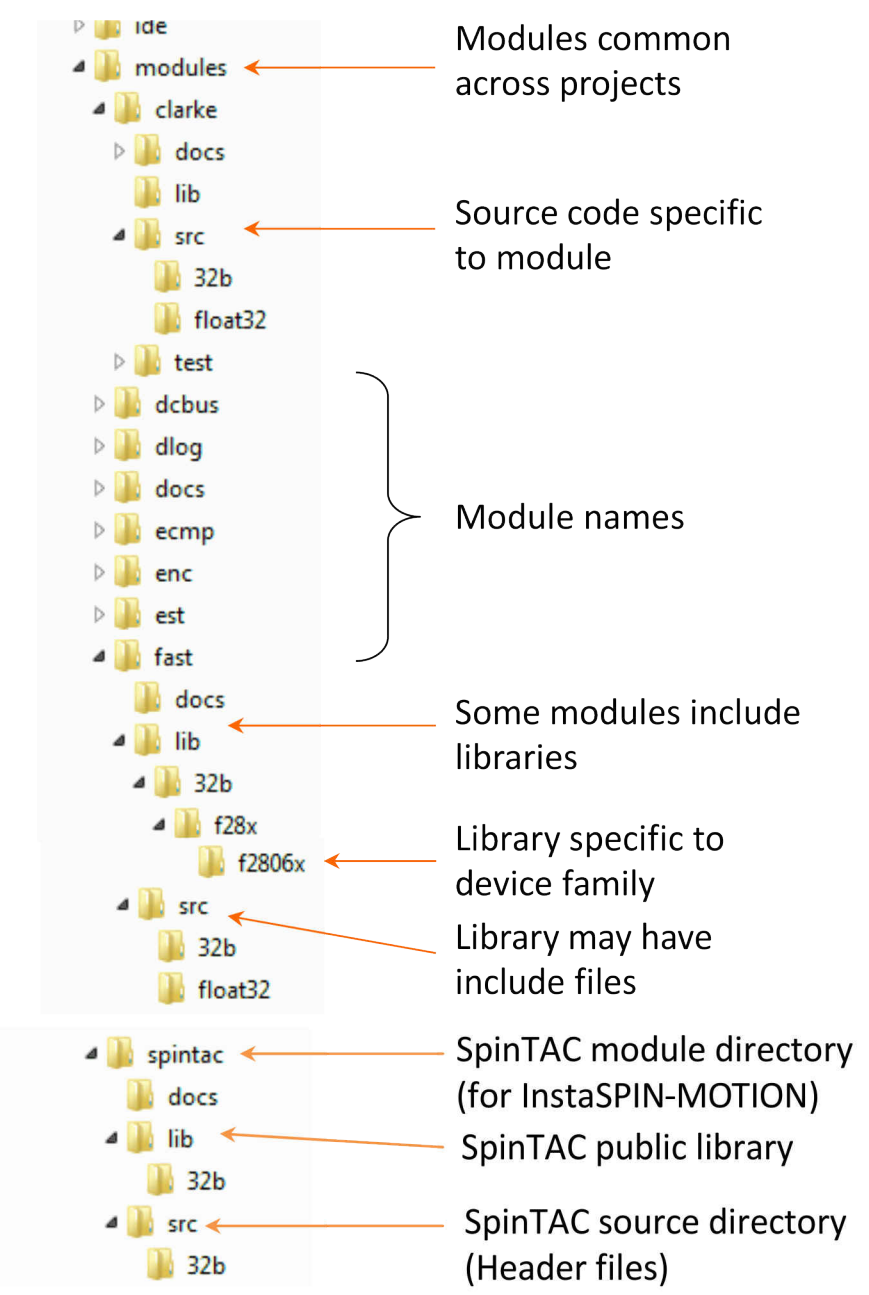

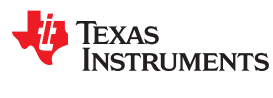

#### **3.2.4 MotorWare™ – solutions**

The solutions directory contains the complete solutions with complete CCStudio projects for specific targets. InstaSPIN-FOC and InstaSPIN-MOTION example code is common across multiple target devices. The hierarchical directory structure allows common source code that is not target dependent to be used with different processors and different target boards. Where there is source code that is target dependent or processor dependent, there are specific source code directories for these purposes. The figure below illustrates this structure.

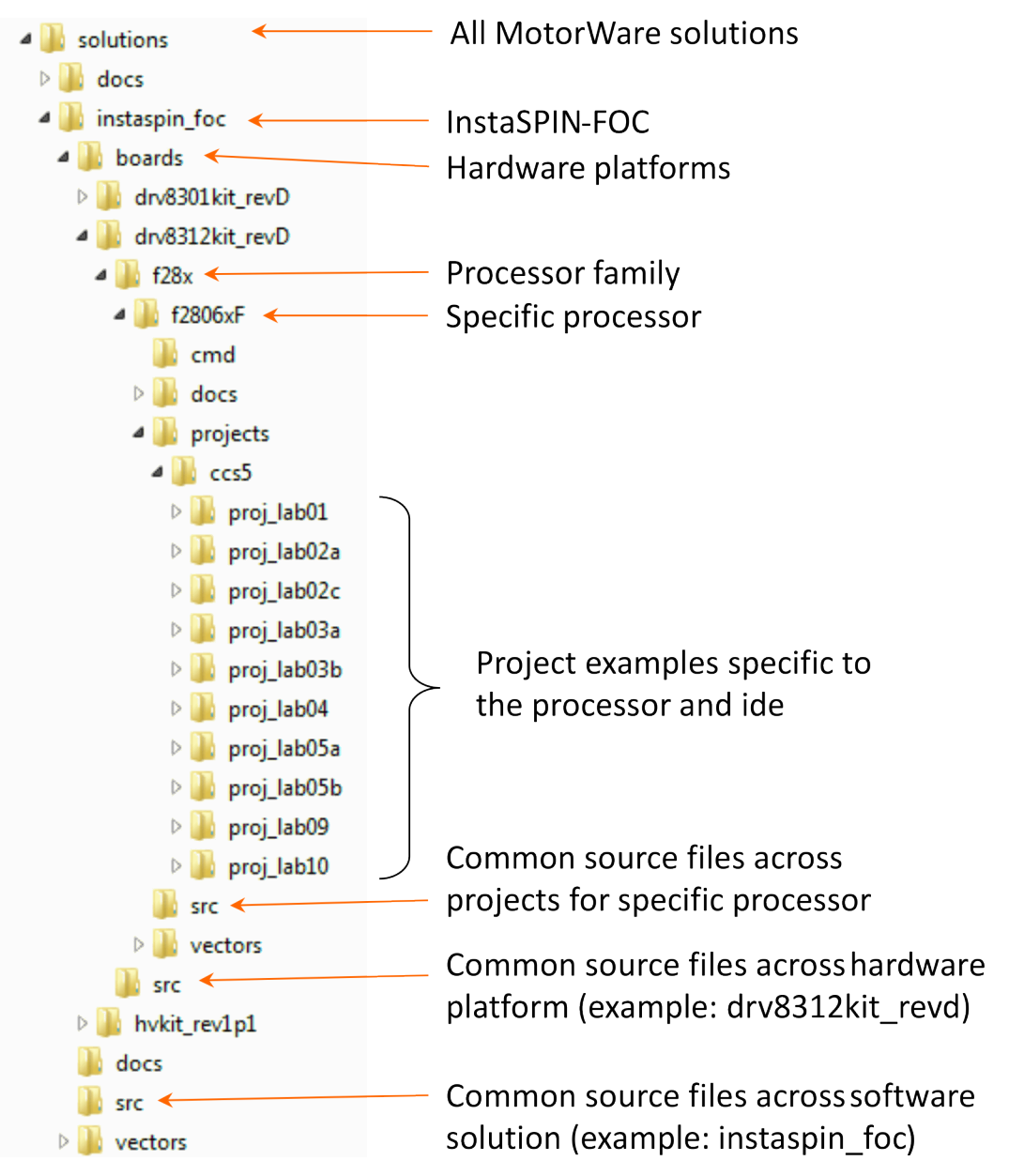

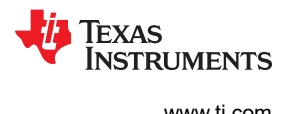

<span id="page-59-0"></span>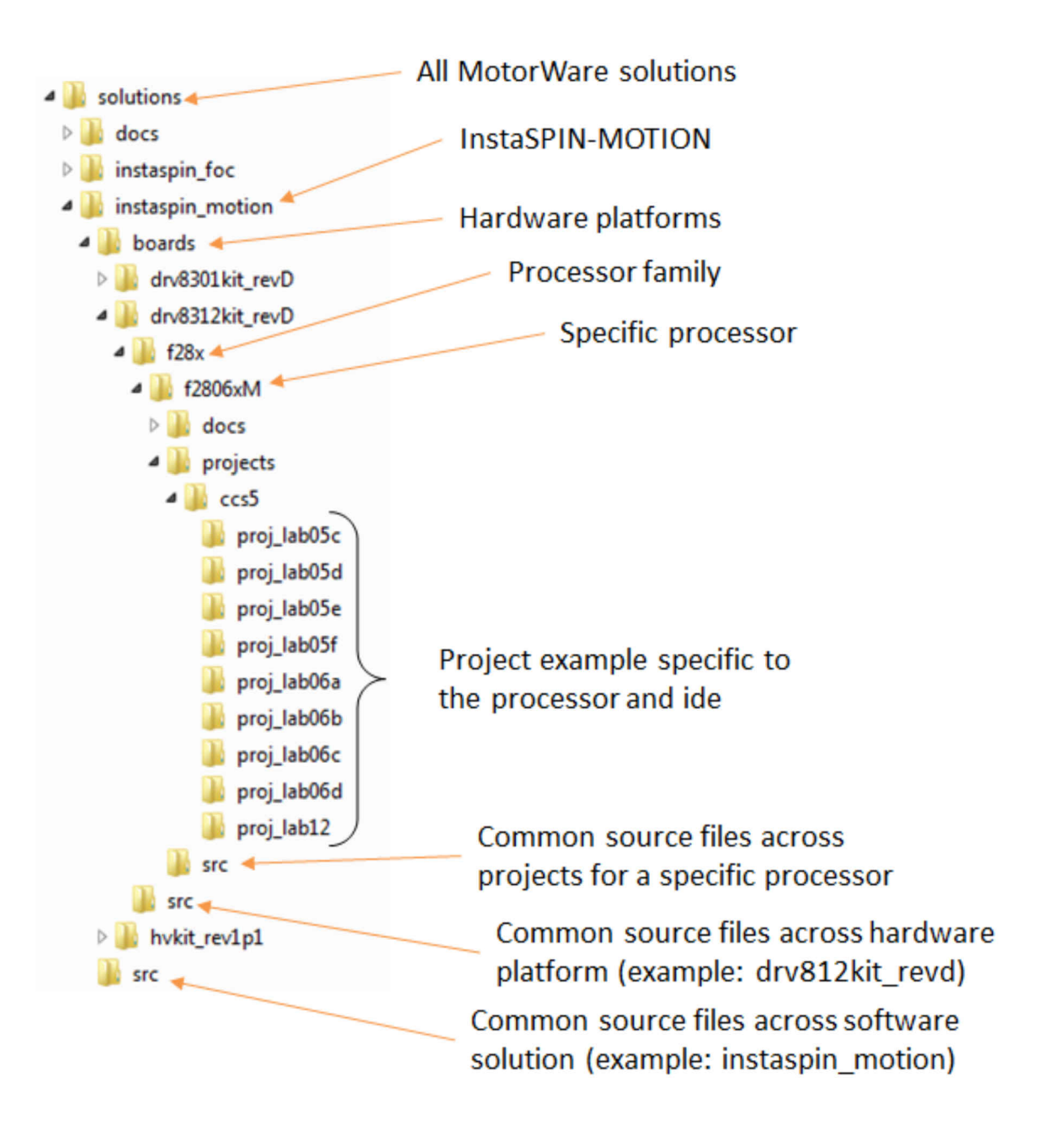

#### **3.3 MotorWare™ Object-Oriented Design**

An object oriented approach has been used for MotorWare software. By using objects, the software is selfdocumenting and uses much less space in the main.c file. An object is really a structure that contains variables used by the object to perform its function. Associated with an object are methods which are function calls used to setup and run calculations for the object. As we go through the definitions of the object oriented software technique, the park transform object is used to show an example of how the objects are written.

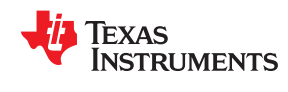

#### **3.3.1 Objects**

The object is a structure. An example of the park transform structure is shown. Park.h is the file that contains the structure declaration.

```
typedef struct _PARK_Obj_{
iq sinTh; //!< the sine of the angle between the d, q and the alpha, beta
 coordinate systems
 iq cosTh; //!< the cosine of the angle between the d,q and the alpha, beta
 coordinate systems
 } PARK_Obj;
```
Every object has a handle. The handle is a pointer to the object. A handle is very useful when passing objects between functions. Handles to objects also allow functions to work on only that object, or what is called re-entrant code. The handle declaration for the Park transform object is shown.

```
typedef struct PARK Obj *PARK Handle;
```
#### **3.3.2 Methods**

Every object must do something. As it stands, an object is just a container of variables. For the object to perform calculations or even send and receive data between its variables, it must have methods. Methods are functions specific to an object that work on the variables the object contains. There are four main methods to every object in MotorWare and they are named as follows.

- Init method Used only to create a handle to an object
- Set method Sets internal variables of an object
- Get method Returns internal variable values of an object
- Run method Performs the calculation function of the object

#### *3.3.2.1 Init Method*

The **init** method is only used to point a handle to an object. Code for the Park transform **init** method is shown.

The **init** method only takes two parameters, first the address of the object and second is the size (in bytes) of the object. After the object is created, the other methods are used.

```
PARK_Handle PARK_init(void *pMemory,const size_t numBytes)
{
PARK Handle parkHandle;
 if(numBytes < sizeof(PARK_Obj))
 return((PARK Handle)NULL);
 // assign the handle
 parkHandle = (PARK_Handle)pMemory;
 return(parkHandle);
}
```
#### *3.3.2.2 Set Method*

A **set** method puts a value into the variables that the object contains. In the example code for the Park transform below, the **set** function assigns sine and cosine values to sinTh and cosTh object variables.

The set method takes as parameters the object handle and in the Park transform example, the angle θ. Set functions do not return any values.

```
static inline void PARK setup(PARK Handle parkHandle, const iq angle pu)
{
PARK Obj *park = (PARK Obj *)parkHandle;
park->sinTh = IQsinPU(angle pu);
 park->cosTh = _IQcosPU(angle_pu);
 return;
}
```
<span id="page-61-0"></span>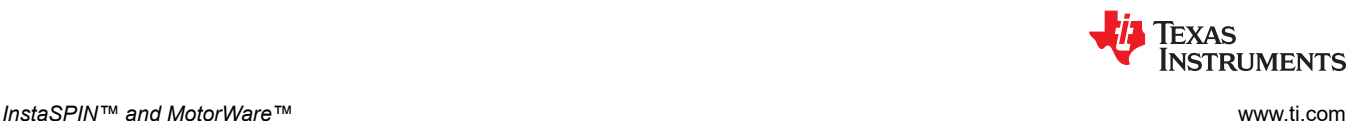

#### *3.3.2.3 Get Method*

**Get** methods return object variables. Only two variables are contained in the Park object. Because the two variables contained in Park are needed outside of the object, there are two **get** methods. One of the **get**  methods is shown.

The **get** method returns only the variable that the method is named for. In the example code for the Park object **get** method, the sinTh variable is returned. A handle to the object is the only variable that is passed to the **get**  method. Only one variable is returned by a **get** method.

```
static inline iq PARK getSinTh(PARK Handle parkHandle)
{
PARK Obj *park = (PARK Obj *)parkHandle;
 return(park->sinTh);
}
```
#### *3.3.2.4 Run Method*

**Run** methods perform calculations of the object variables. In the case of embedded software, **run** methods might also operate a peripheral or some other hardware. The Park **run** method calculates the Park transform of the input vector  $\{I_d, I_q\}$  and then returns the output vector  $\{I_q, I_g\}$ . The code for the Park **run** method is shown.

In **run** methods, the first parameter is the handle to the object and the subsequent parameters are input and output variables when in single quantities or pointers to vectors. Nothing is returned from a **run** method.

```
static inline void PARK run (PARK Handle parkHandle, const MATH vec2
*pInVec,MATH_vec2 *pOutVec)
{
 PARK Obj *park = (PARK Obj *)parkHandle;
 _{ij} _{ij} _{ij} _{ij} _{ij} _{ij} _{ij} _{ij} _{ij} _{ij} _{ij} _{ij} _{ij} _{ij} _{ij} _{ij} _{ij} _{ij} _{ij} _{ij} _{ij} _{ij} _{ij} _{ij} _{ij} _{ij} _{ij} _{ij} _{ij} _{ij} _{ij} _{ij} _{ij} _{ij} _{ij} _{ij} _{ij}\frac{1}{2}iq cosTh = park->cosTh;
iq value 0 = pInVec->value[0];
iq value 1 = pInVec->value[1];
pOutVec->value[0] = IQmpy(value 0, cosTh) + IQmpy(value 1, sinTh);pOutVec->value[1] = IQmpy(value 1,cosTh) - IQmpy(value 0,sinTh);
  return;
} // end of PARK_run() function
```
## **3.4 InstaSPIN-FOC™ API**

All of the functionality of InstaSPIN-FOC is accessible through an extensive API. This API remains the same whether InstaSPIN-FOC is in ROM or user memory. In this section, we will review the most commonly used functions that provide access to variables and enable your application to implement system control. These functions are used in the lab example projects at the end of this guide. For the latest and complete listing of the API functions, see the Resource Explorer found within CCStudio.

Another resource for the API functions that is especially useful during software development is the Outline View within CCStudio. This is feature provides navigation across the multiple files with a complete hyperlink listing of all the symbols within the file you are using that is part of a CCStudio project. Access this view from the CCStudio menu: *Window->Show View->Outline*.

Following is a screen capture using this view with ctrl.c. Notice that by clicking on the function name in the Outline window, the cursor in the Source window highlights the related code. You can quickly navigate functions and all symbols within a file, which is especially useful for the large number of API functions in InstaSPIN-FOC.

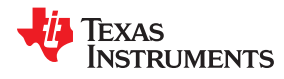

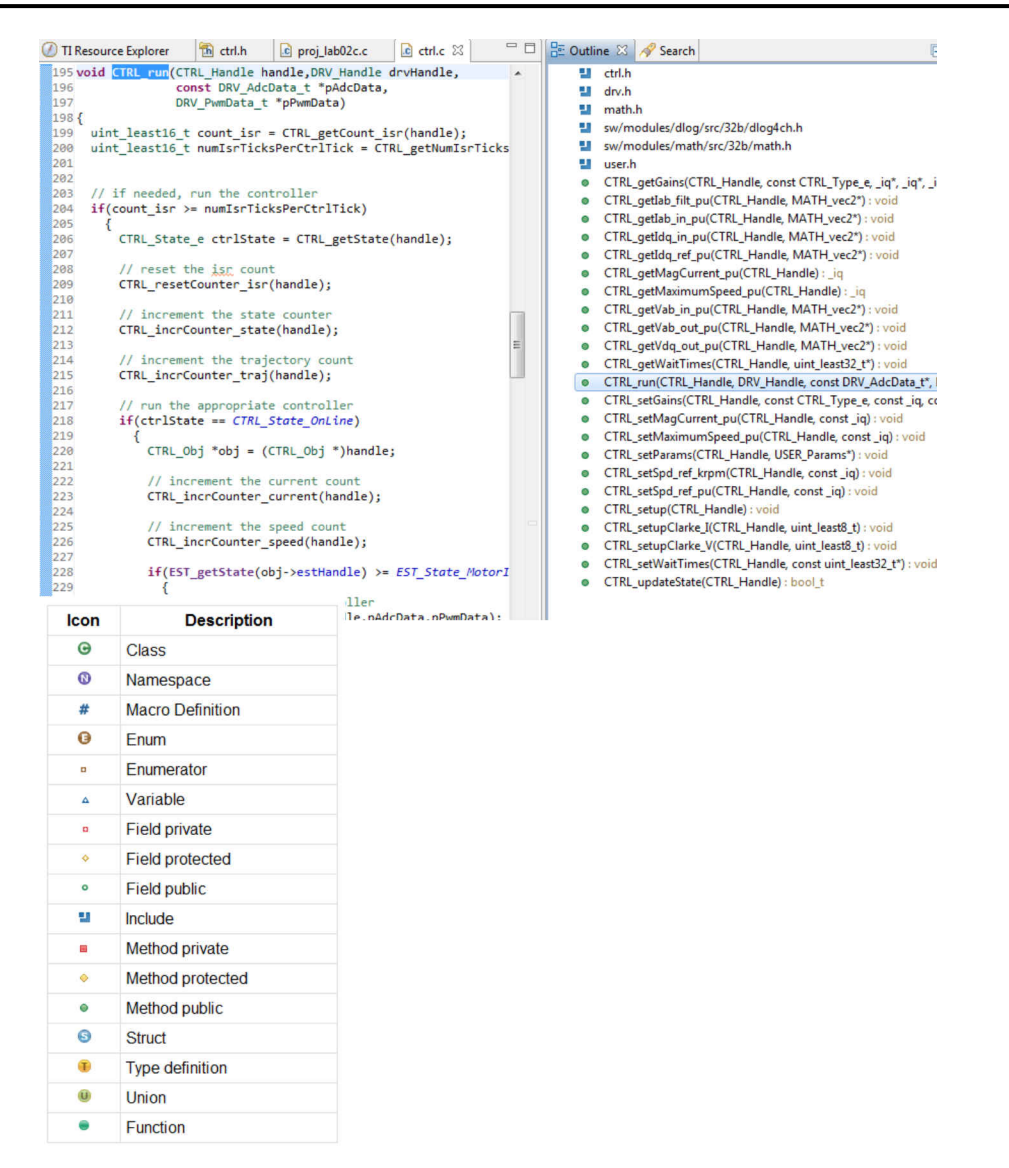

When using Outline View with ctrl.h you will notice some functions do not have source code listed. These functions will have a circle with a green and white pattern next to the filename (instead of a solid green circle). This indicates it is one of the few files that must remain in ROM since it is a function that interfaces directly to the FAST estimator. An example of this can be seen in the following image where the function **CTRL** *initCtrl()* does not have source code but the function *CTRL\_isError()* does.

```
1133 //! \brief
                     Initializes a specified controller
                     Initializes all handles required for field
1134 //! \details
1135/11interface. Returns a handle to the CTRL ob
1136//! \param[in]
                    ctrlNumber The controller number
1137//! \param[in]
                    estNumber
                                 The estimator number
1138 //! \return
                     The controller (CTRL) object handle
$1139 CTRL_Handle CTRL_initCtrl(const uint_least8_t ctrlNumber, c
1140
 1141
 1142//! \brief
                    Determines if there is a controller error
1143//! \param[in] handle The controller (CTRL) handle
1144 //! \return
                    A boolean value denoting if there is a contr
1145 inline bool_t CTRL_isError(CTRL_Handle handle)
1146 {<br>1147 CTRL_State_e ctrlState = CTRL_getState(handle);
                                                                 \equiv1148 hool t state = FAISE:
```
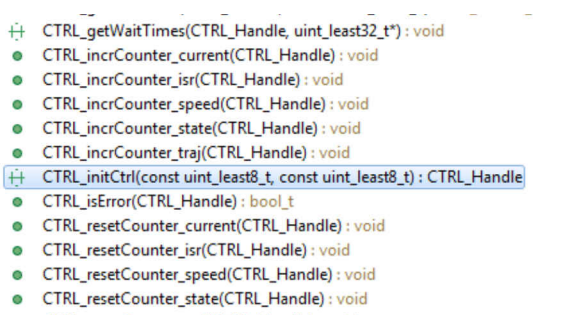

CTRL\_resetCounter\_traj(CTRL\_Handle) : void ۰

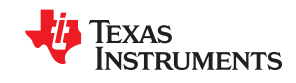

Figure 3-1 provides an overview of the InstaSPIN-FOC system functions and variables as they relate to user memory and ROM. Notice the key functions: CTRL\_run, CTRL\_setup, EST\_run, HAL\_run, HAL\_acqAdcInt, and HAL readAdcData. Also, the variables shown are all available. For example, the Ki gain for PI used for Id and Iq can be read with the function CTRL getKi and set with CTRL setKi. The intention is to give full access to all functions and variables.

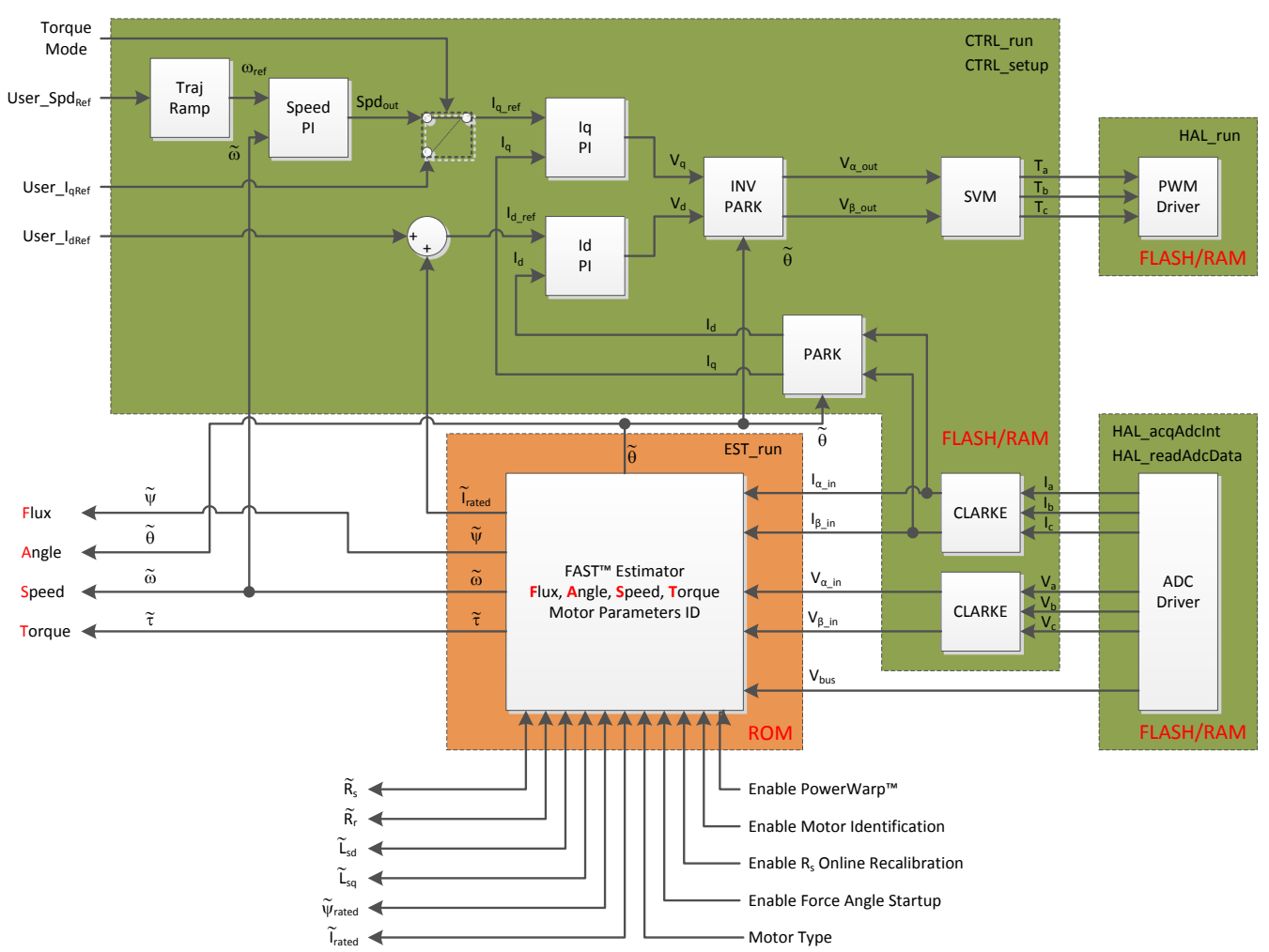

**Figure 3-1. Block Diagram of InstaSPIN-FOC™ in User Memory, with Exception of FAST™ in ROM**

The API can be grouped into the following four categories:

- Controller ctrl.c (software that can be moved to user memory)
- Estimator FAST library (FAST estimator in ROM)
- HAL hal.c (Hardware Abstraction Layer)
- User user.c (user settings)

For the F2802xF devices, the API has an additional library in user memory:

Public Library – fast\_public.lib (software that has to be loaded in user memory)

The commonly used functions from each of these groups are listed in the next sections.

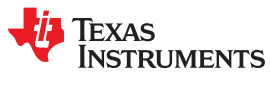

### **3.4.1 Controller API Functions – ctrl.c, ctrl.h, CTRL\_obj.h** *3.4.1.1 CTRL Enumerations and Structures*

#### **CTRL\_Obj**

Defines the controller (CTRL) object. The controller object implements all of the FOC algorithms and the estimator functions.

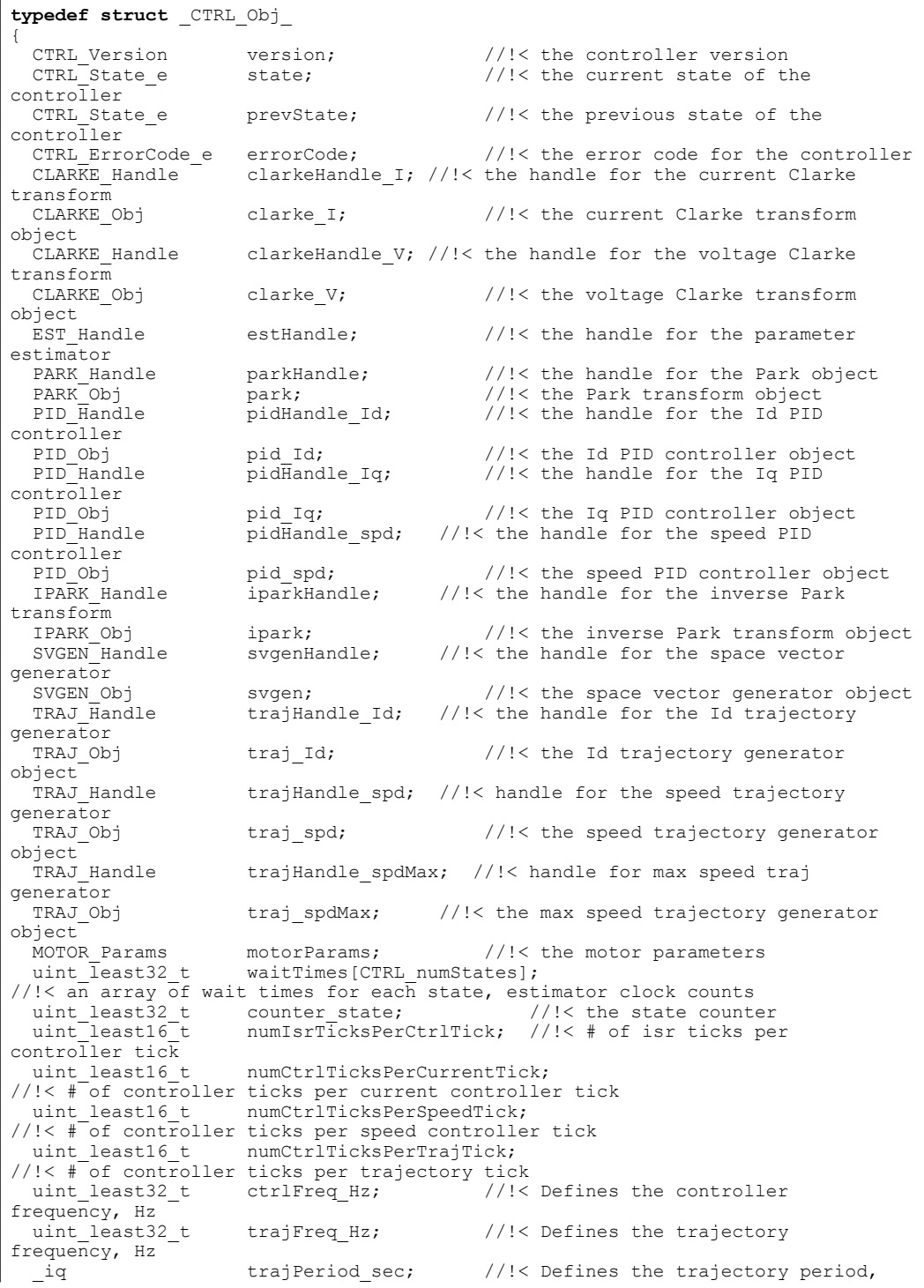

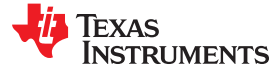

#### **CTRL\_Obj** (continued)

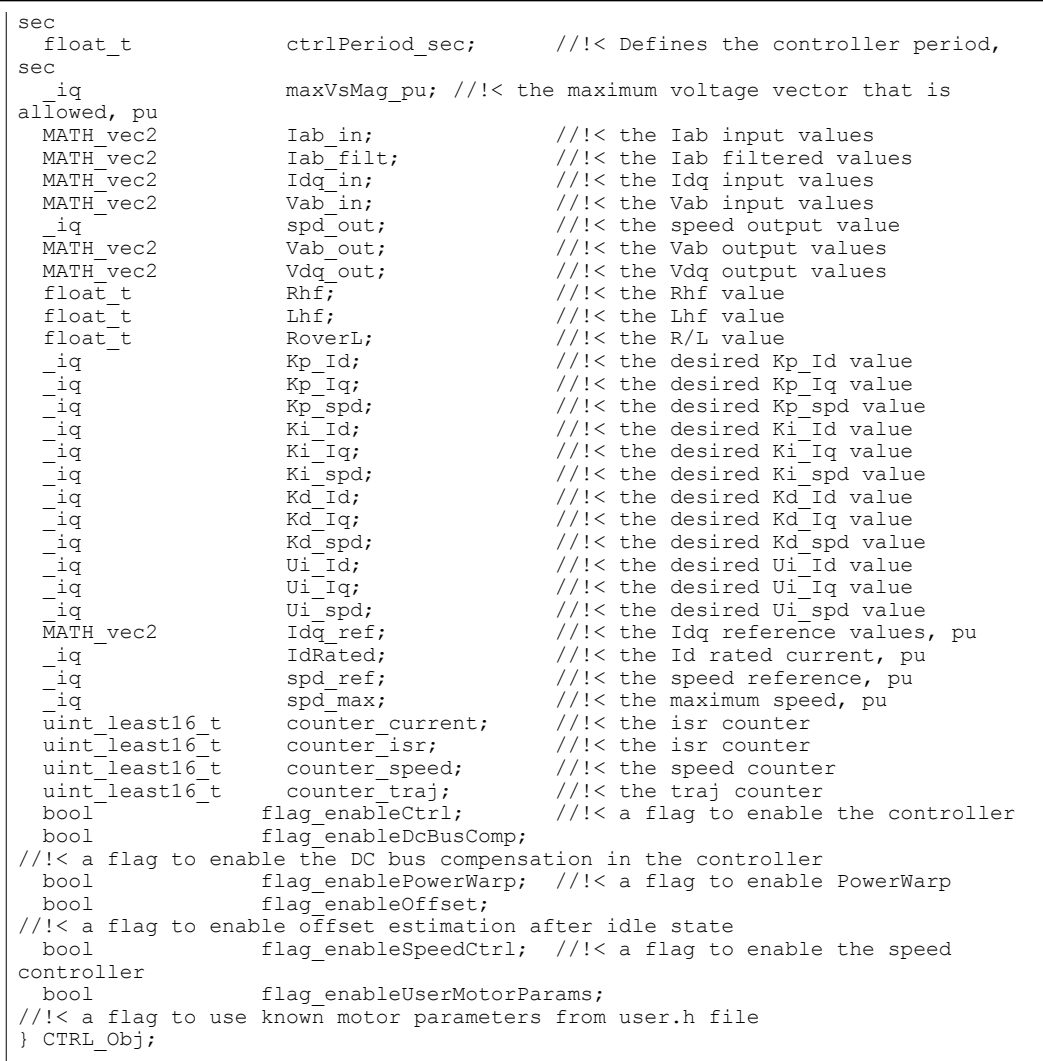

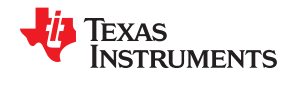

#### **CTRL\_State\_e**

#### Enumeration for the controller states

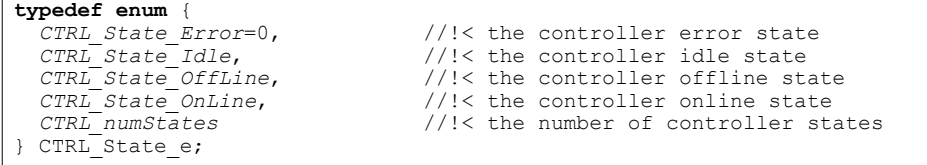

#### **CTRL\_ErrorCode\_e**

#### Enumeration for the error codes

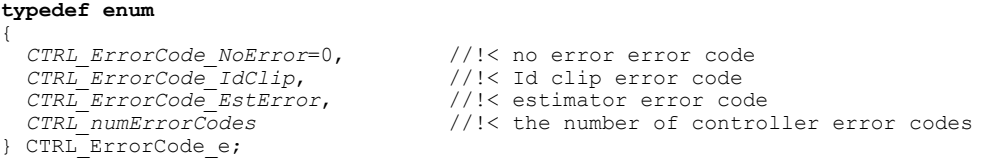

#### **CTRL\_TargetProc\_e**

Enumeration for the target processors

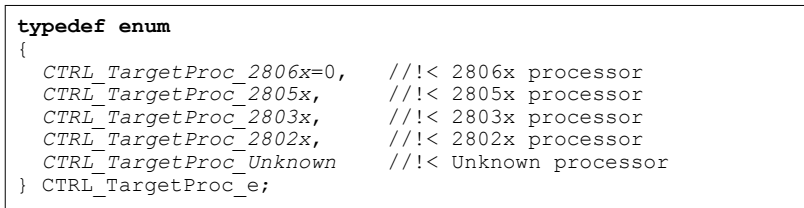

#### **CTRL\_Type\_e**

#### Enumeration for the target processors

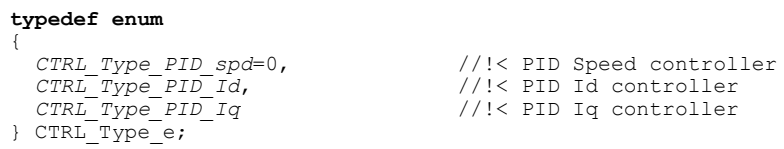

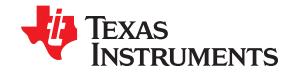

#### **CTRL\_Version**

Defines the controller (CTRL) version number

```
typedef struct _CTRL_Version_
{
uint16 t rsvd; \frac{1}{3} //!< reserved value
CTRL TargetProc e targetProc; //!< the target processor
uint16 t major; \frac{1}{s} //!< the major release number
 uint16_t minor; //!< the minor release number
} CTRL_Version;
```
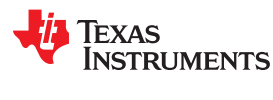

#### *3.4.1.2 CTRL State Control and Error Handling*

#### **CTRL\_initCtrl()**

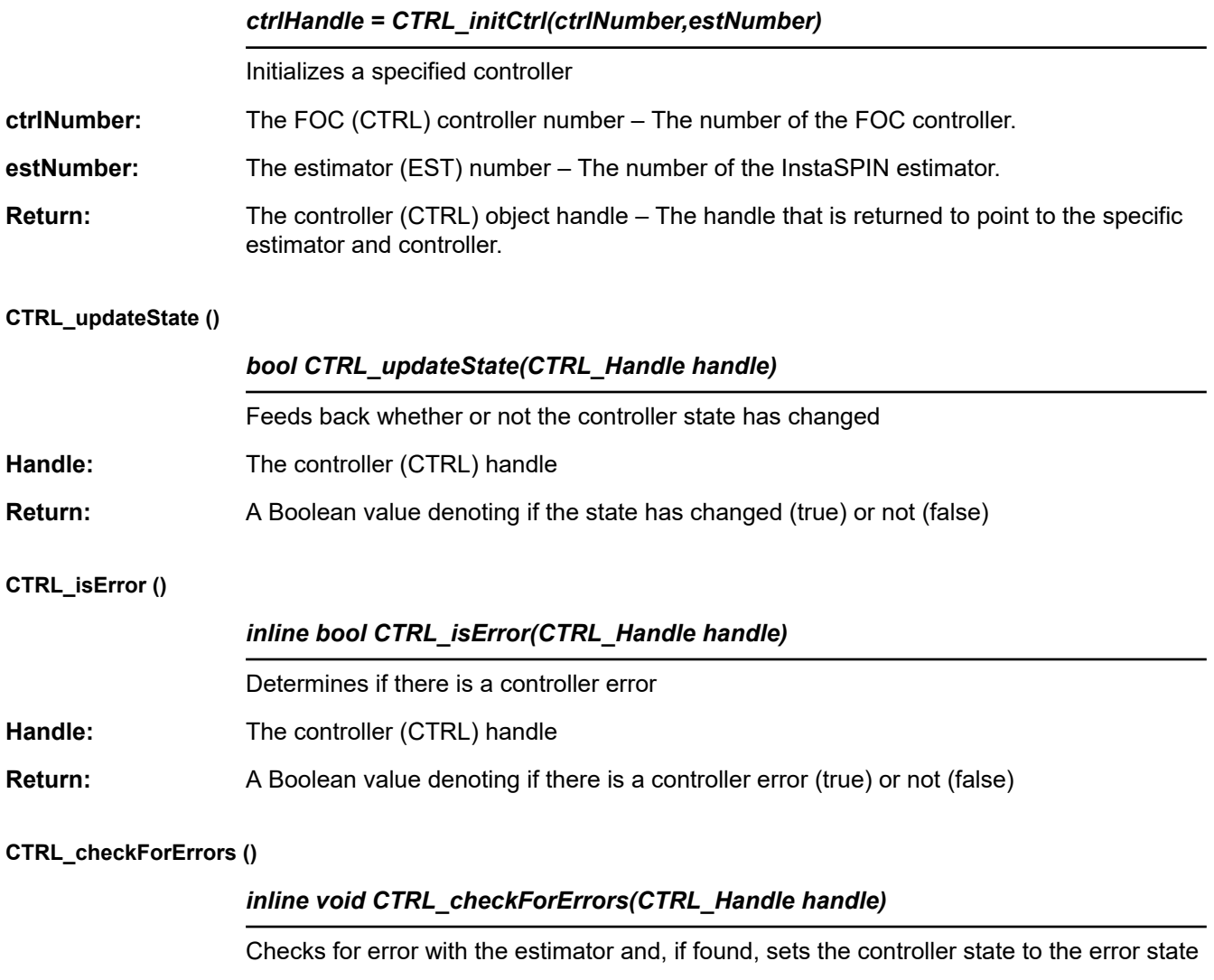

Handle: The controller (CTRL) handle

#### **Errors:** CTRL\_State\_Error, CTRL\_ErrorCode\_EstError

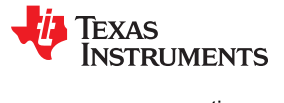

#### *3.4.1.3 CTRL Get Functions*

#### **CTRL\_getCount\_current ()**

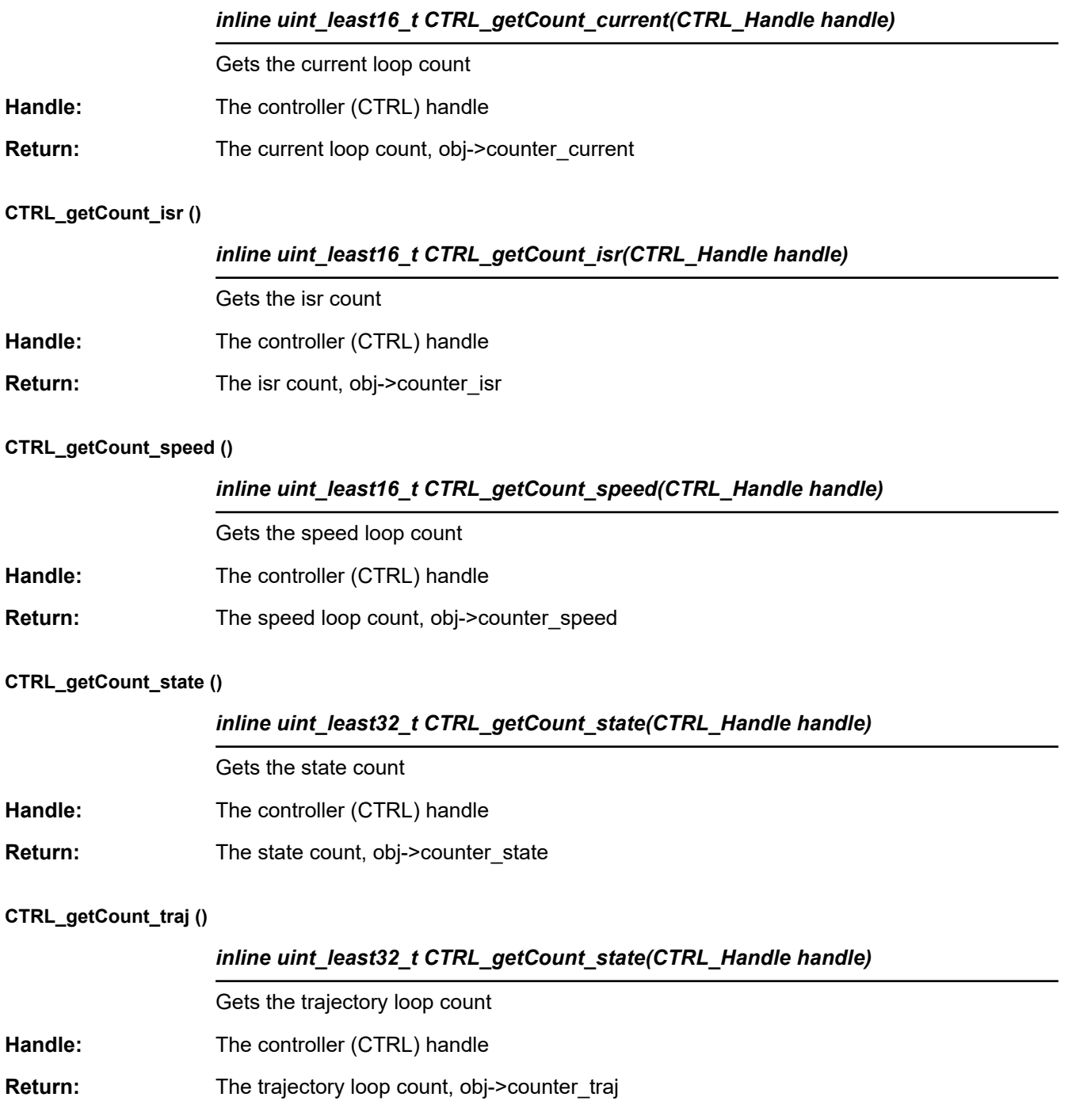

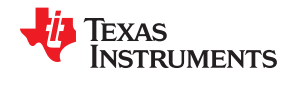

#### **CTRL\_getCtrlFreq ()**

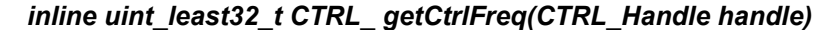

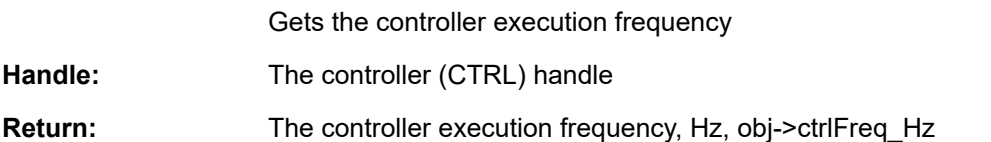

#### **CTRL\_getCtrlPeriod\_sec ()**

#### *inline float\_t CTRL\_getCtrlPeriod\_sec(CTRL\_Handle handle)*

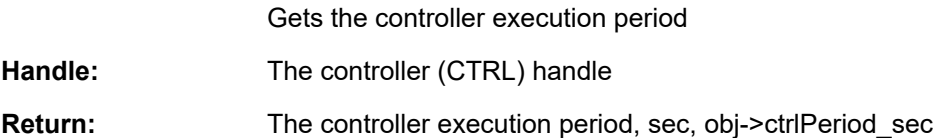

#### **CTRL\_getErrorCode ()**

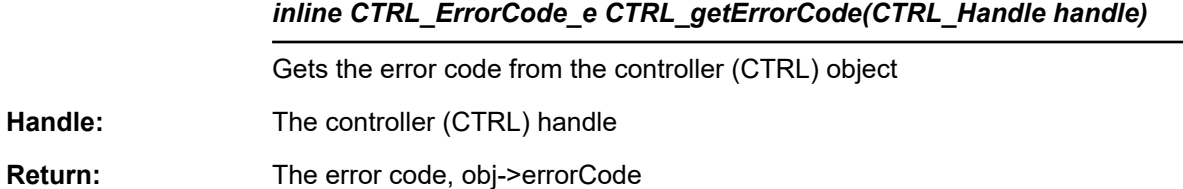

#### **CTRL\_getEstHandle ()**

#### *inline EST\_Handle CTRL\_getEstHandle(CTRL\_Handle handle)*

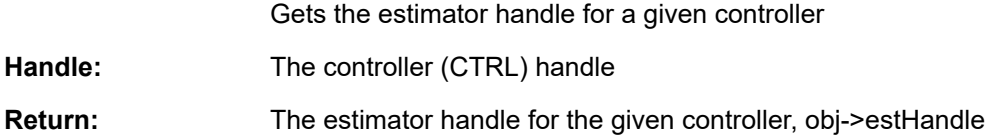

#### **CTRL\_getFlag\_enableCtrl ()**

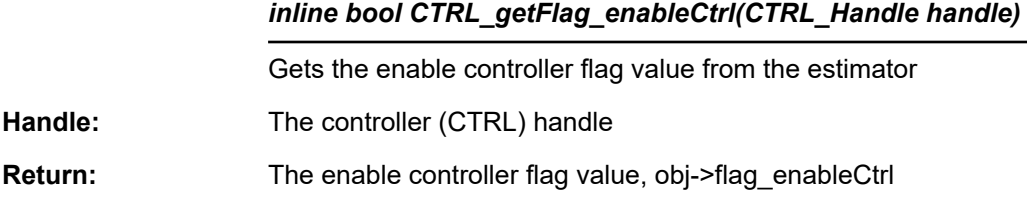

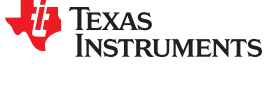

#### **CTRL\_getFlag\_enableDcBusComp ()**

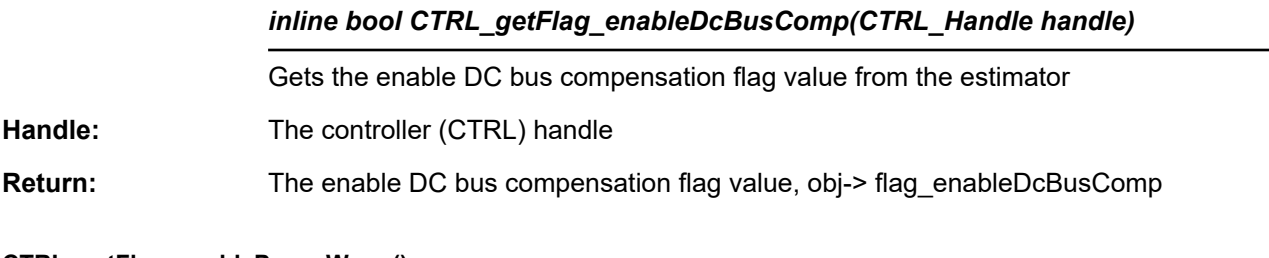

#### **CTRL\_getFlag\_enablePowerWarp ()**

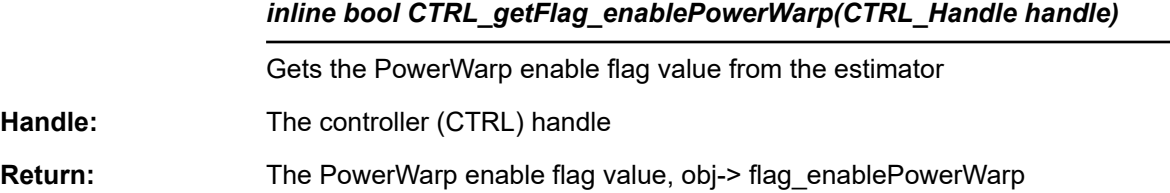

#### **CTR CTRL\_getFlag\_enableOffset ()**

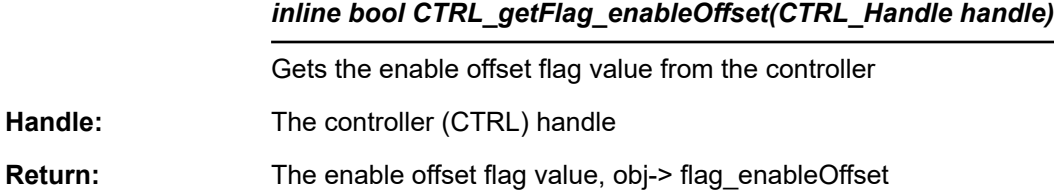

#### **CTRL\_getFlag\_enableSpeedCtrl ()**

#### *inline bool CTRL\_getFlag\_enableSpeedCtrl(CTRL\_Handle handle)*

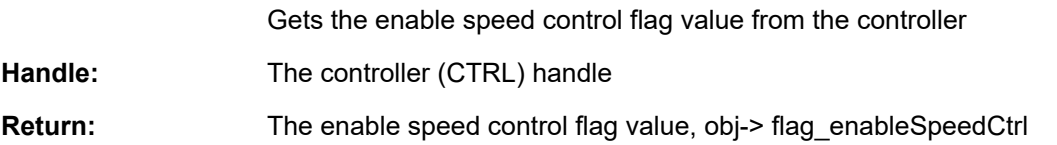

#### **CTRL\_getFlag\_enableUserMotorParams ()**

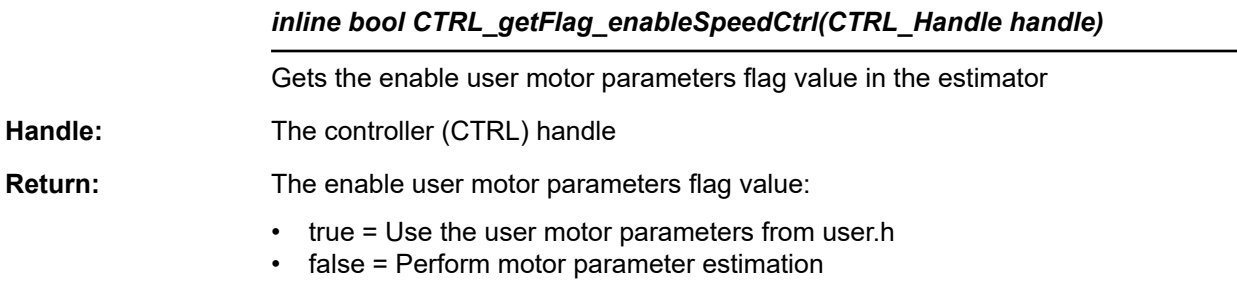
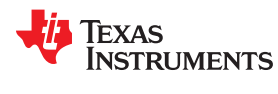

## **CTRL\_getGains ()**

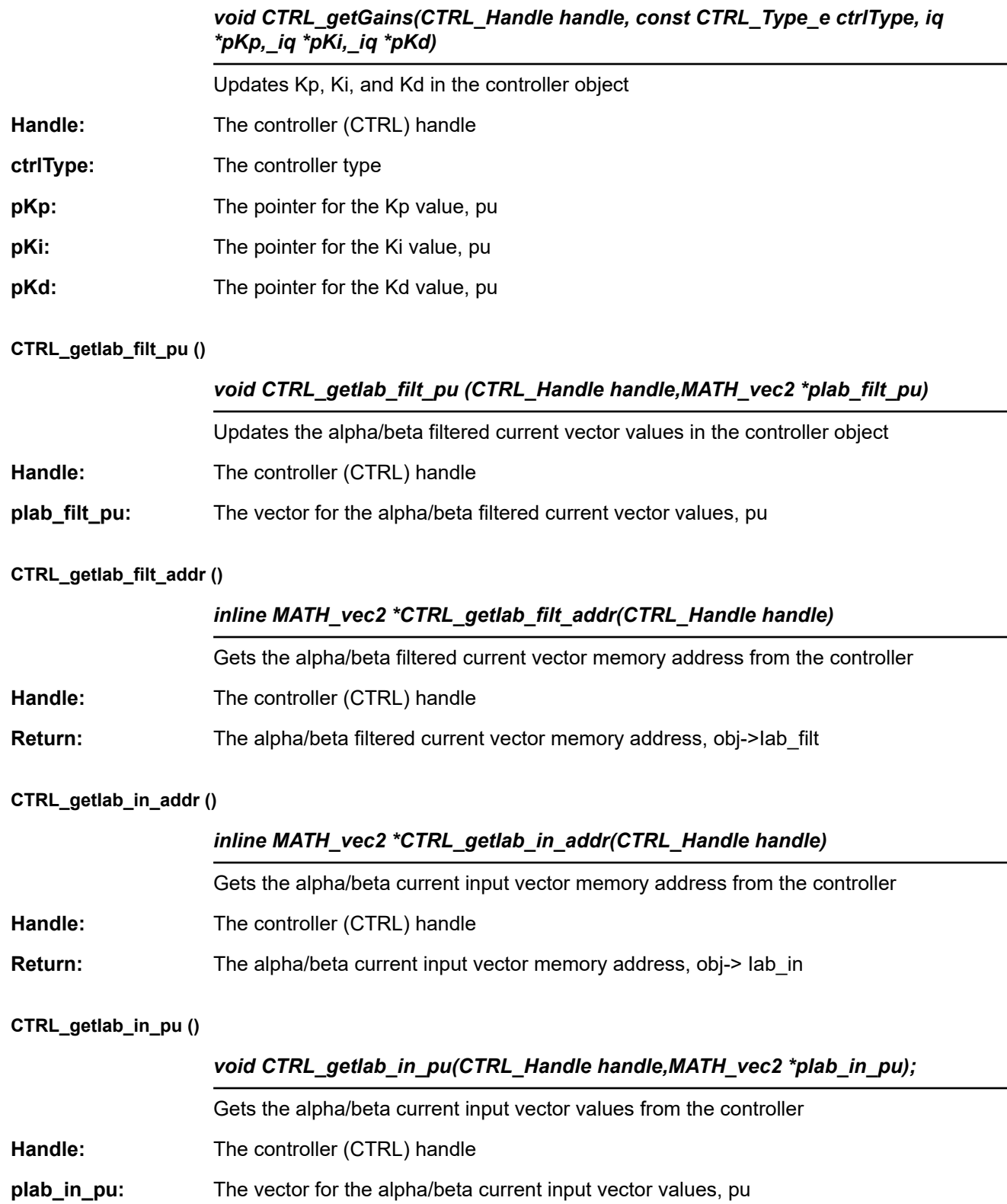

Texas<br>Instruments

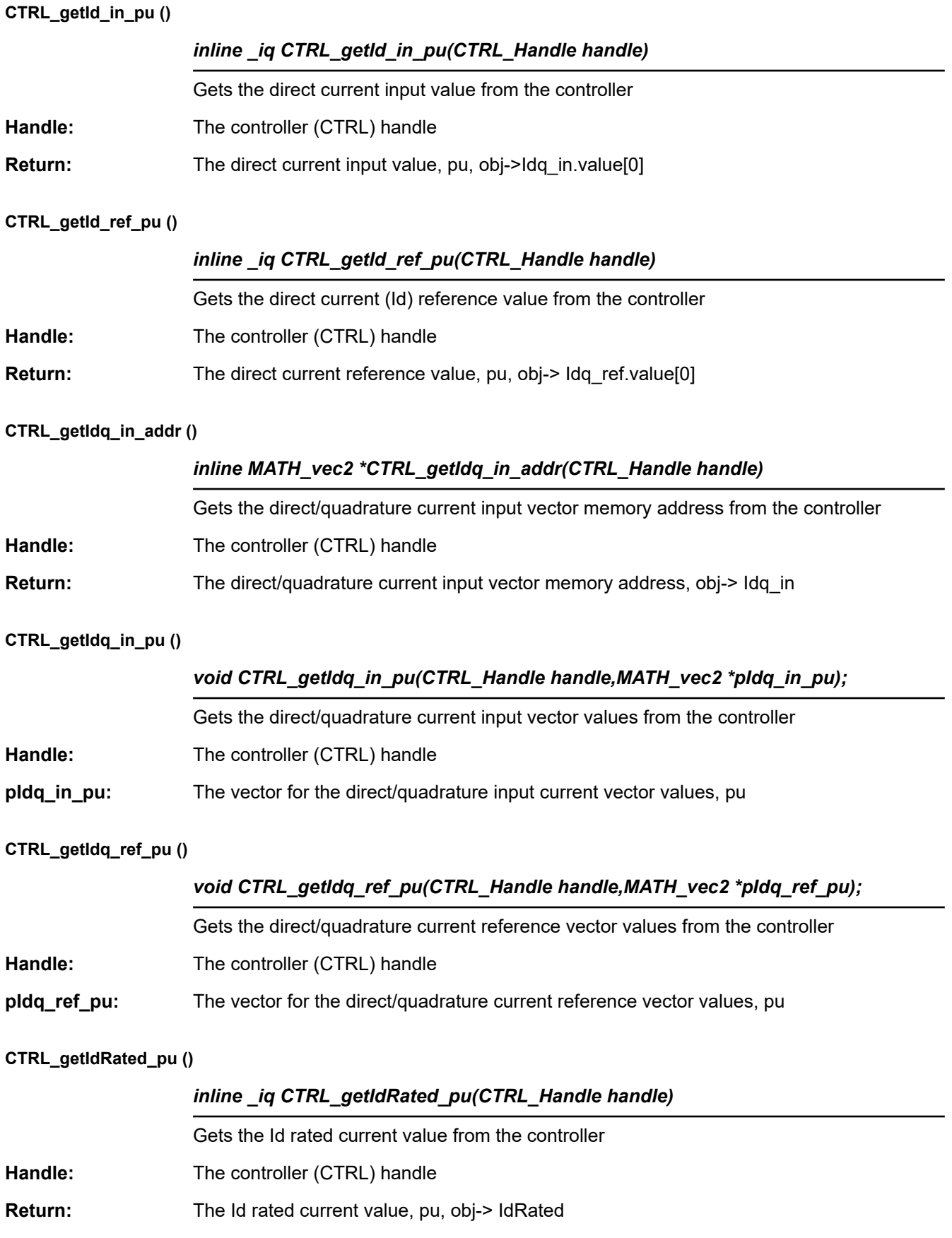

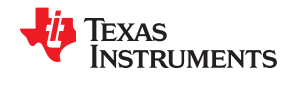

## **CTRL\_getIq\_in\_pu ()**

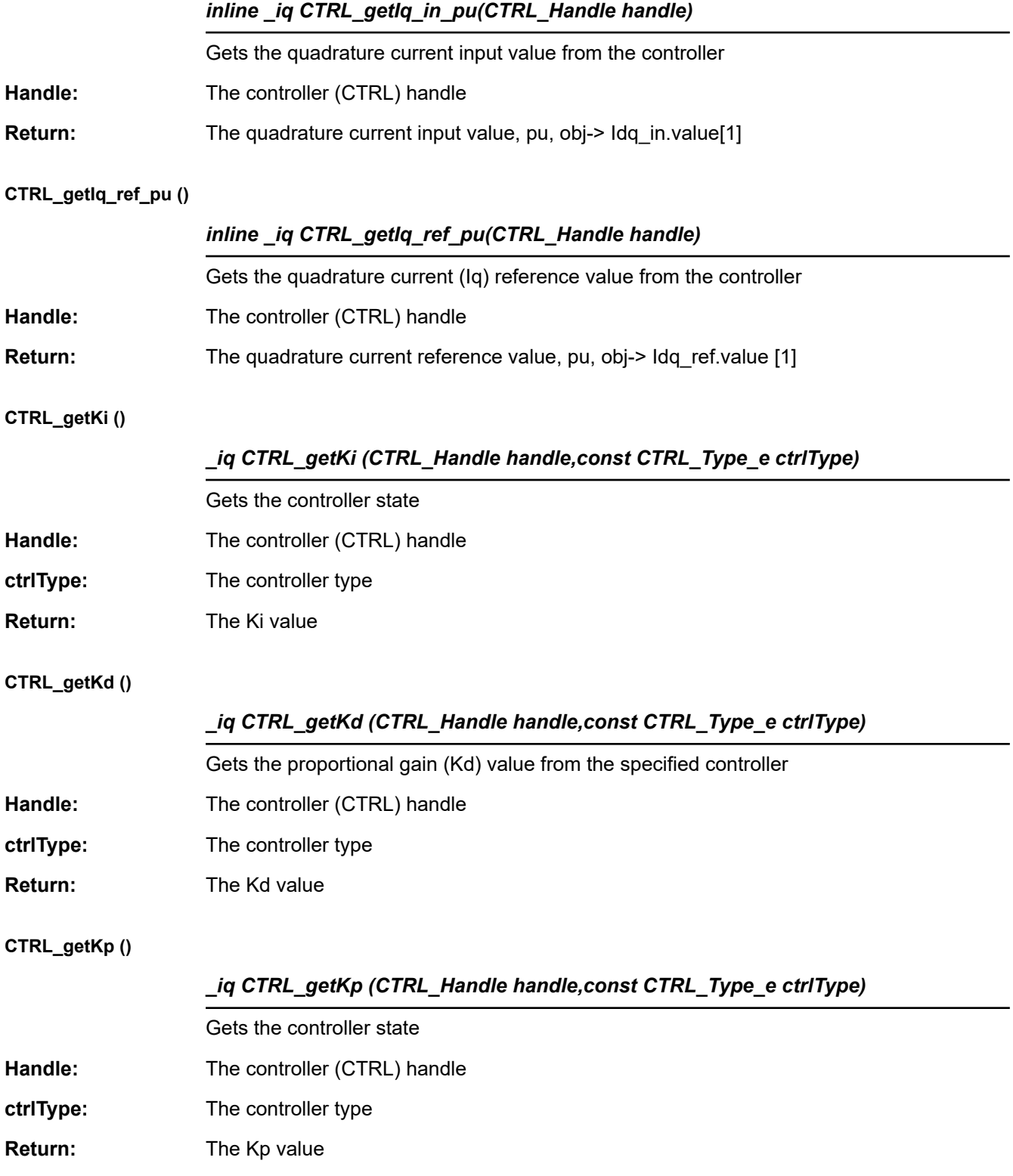

**EXAS RUMENTS** 

## **CTRL\_getLhf ()**

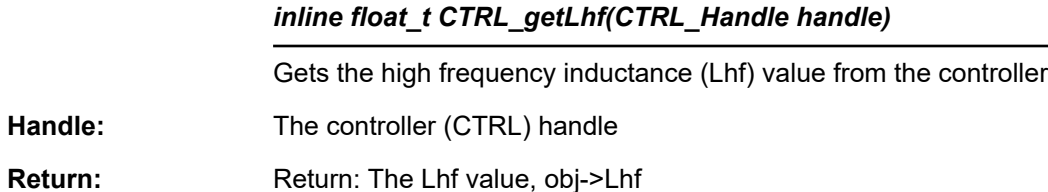

## **CTRL\_getMagCurrent\_pu ()**

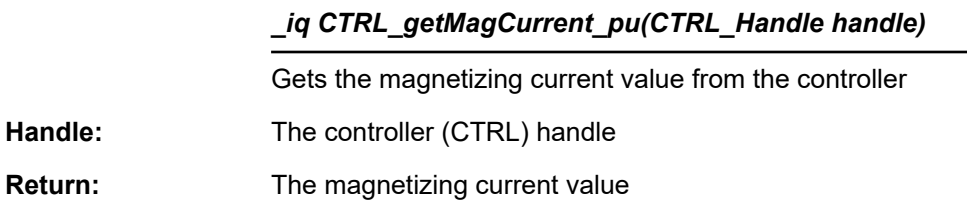

## **CTRL\_getMaxVsMag\_pu ()**

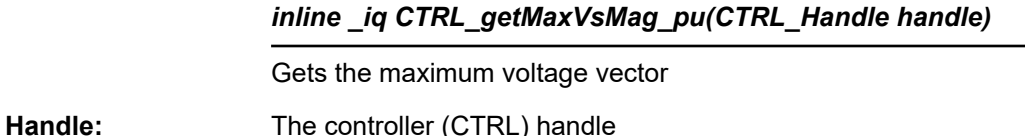

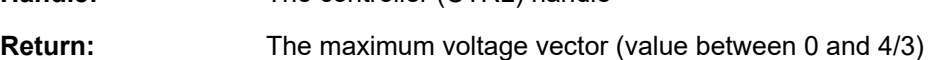

## **CTRL\_getMaximumSpeed\_pu ()**

## *\_iq CTRL\_getMaximumSpeed\_pu(CTRL\_Handle handle);*

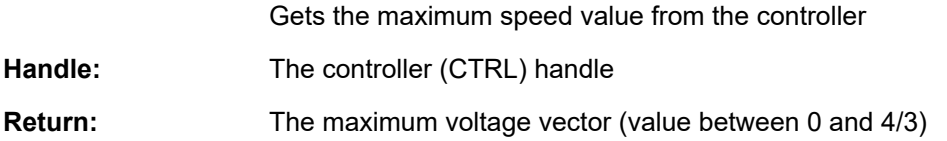

## **CTRL\_getMotorRatedFlux ()**

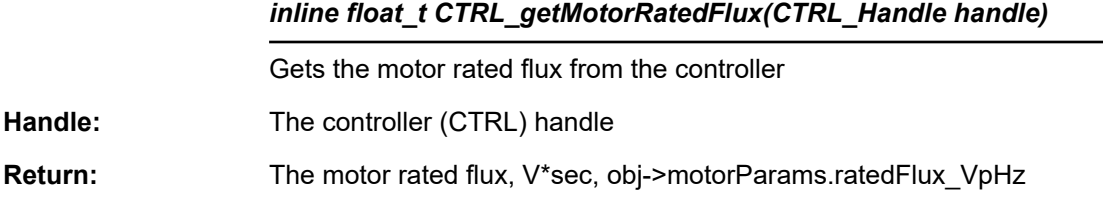

## **CTRL\_getMotorType ()**

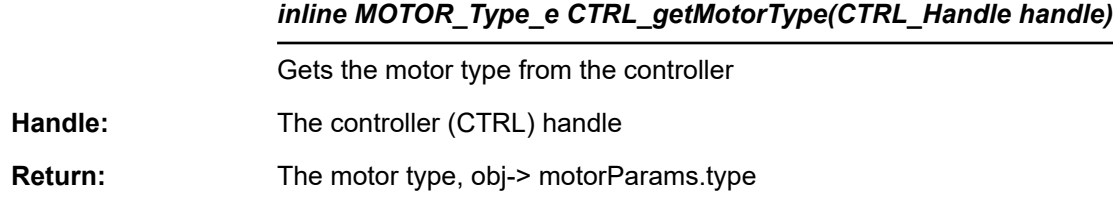

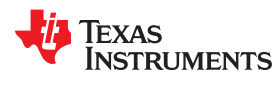

 $\overline{\phantom{0}}$ 

## **CTRL\_getNumCtrlTicksPerCurrentTick ()**

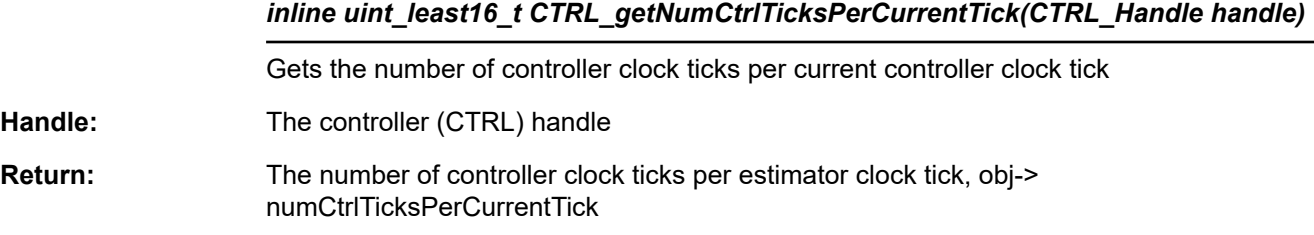

## **CTRL\_getNumCtrlTicksPerSpeedTick ()**

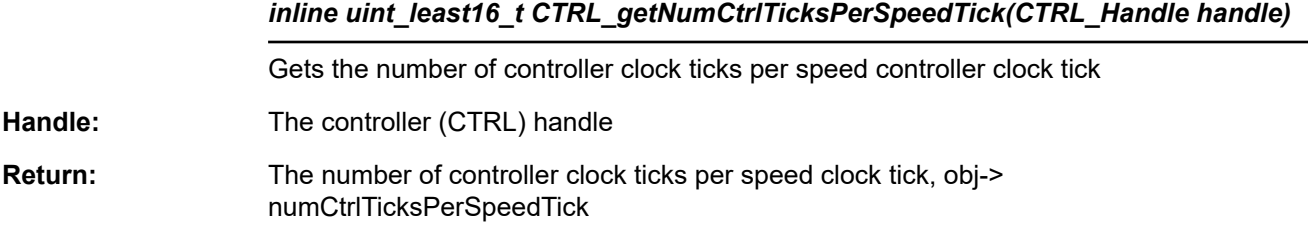

## **CTRL\_getNumCtrlTicksPerTrajTick ()**

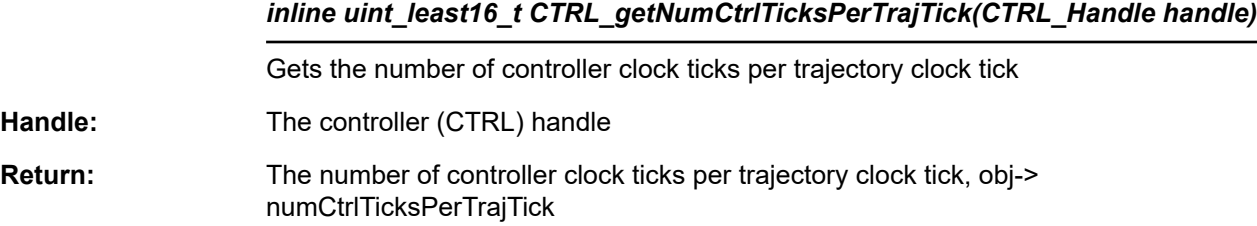

## **CTRL\_getNumIsrTicksPerCtrlTick ()**

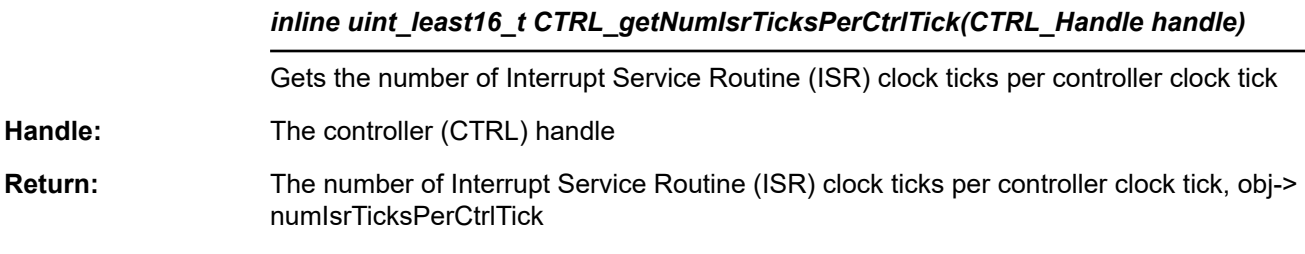

## **CTRL\_getRefValue\_pu ()**

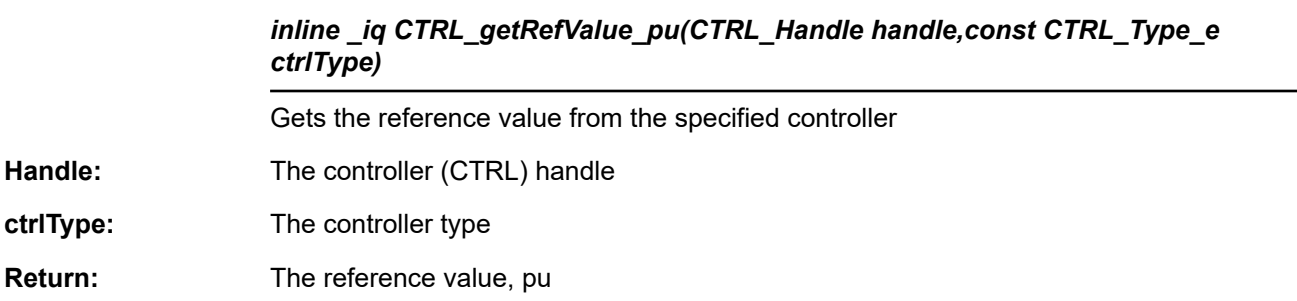

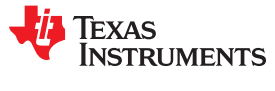

## **CTRL\_getRhf ()**

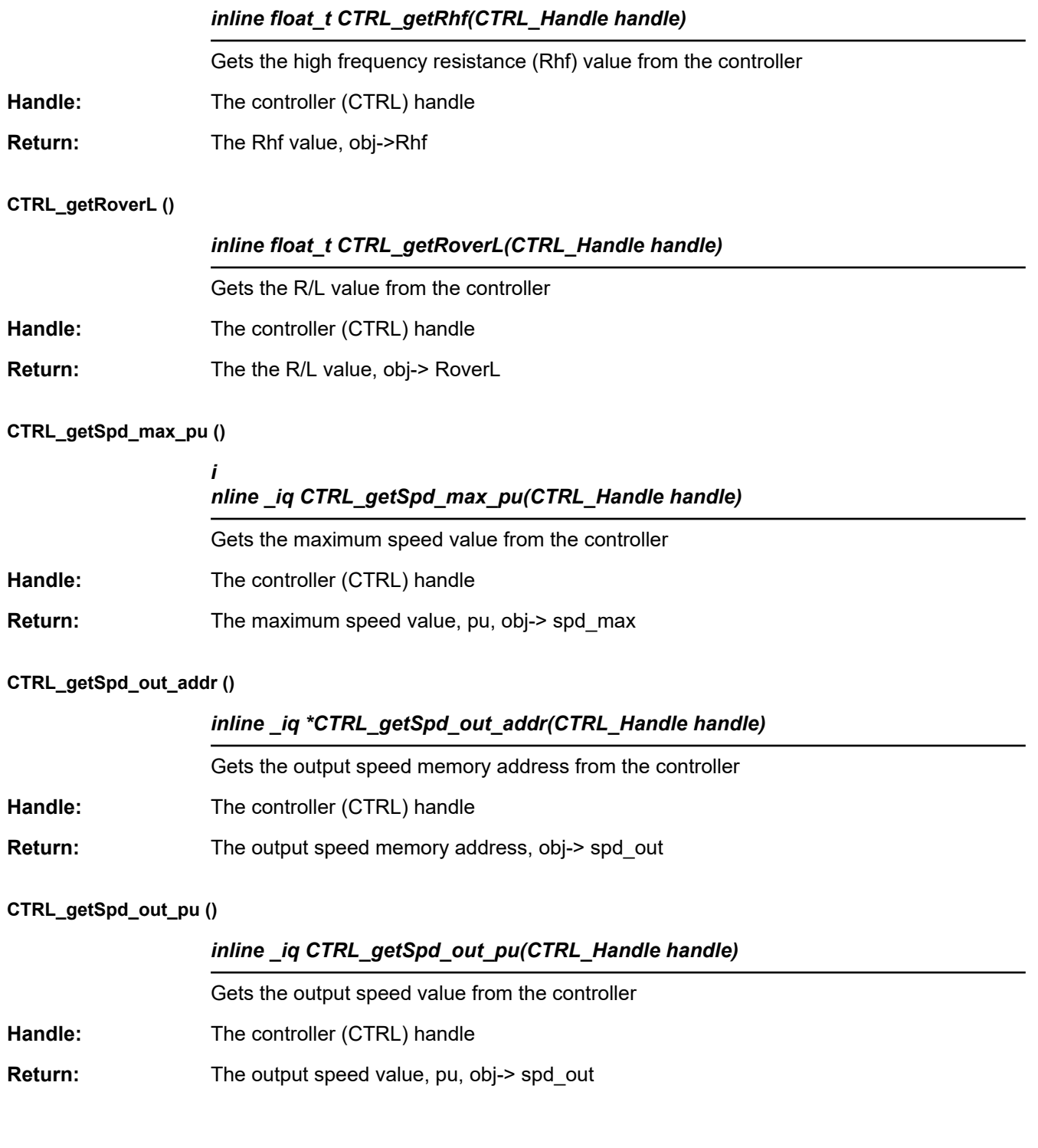

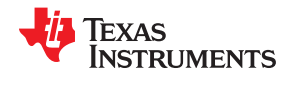

## **CTRL\_getSpd\_ref\_pu ()**

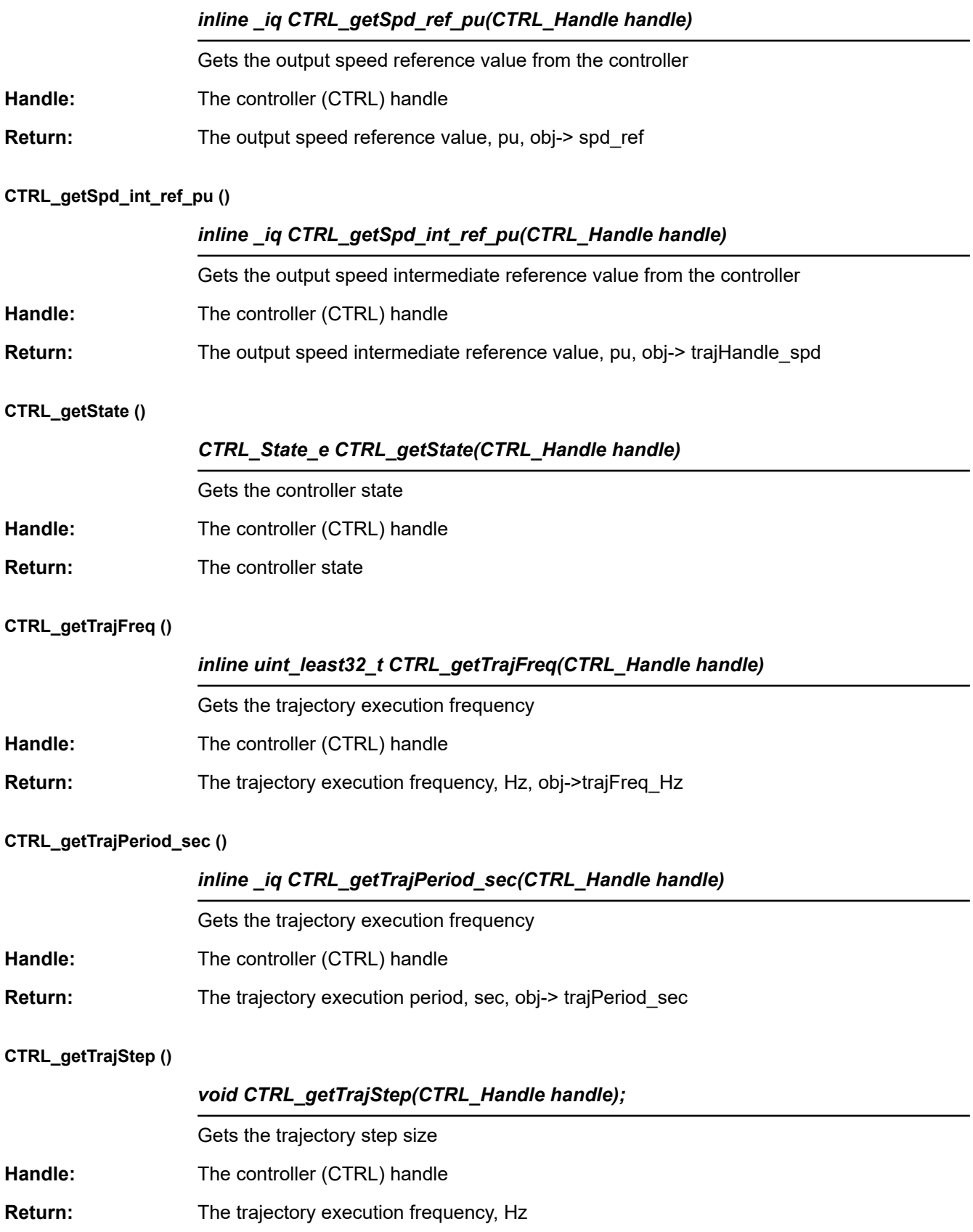

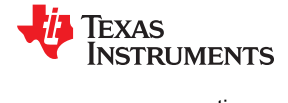

## **CTRL\_getUi ()**

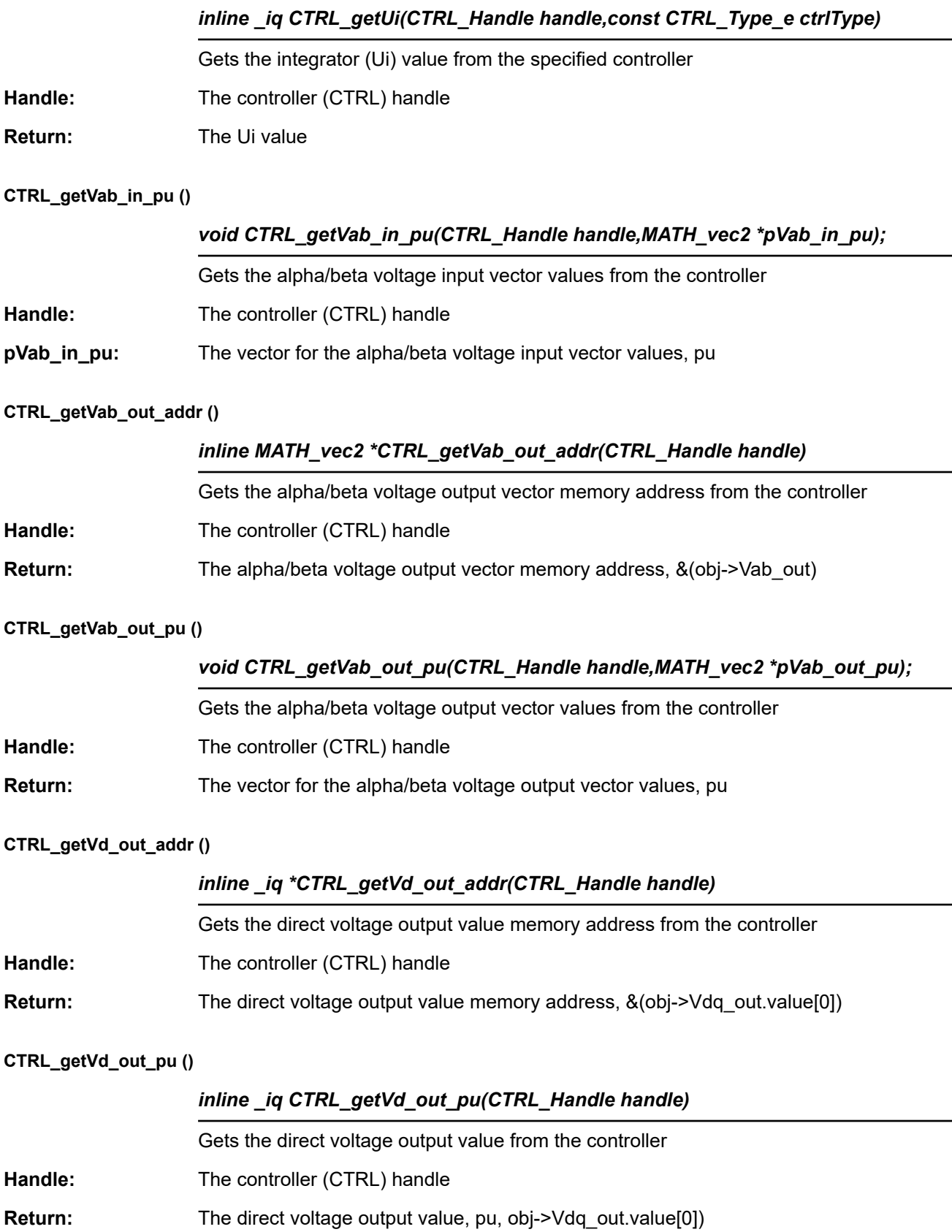

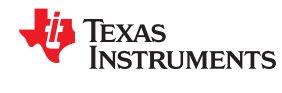

## **CTRL\_getVdq\_out\_addr ()**

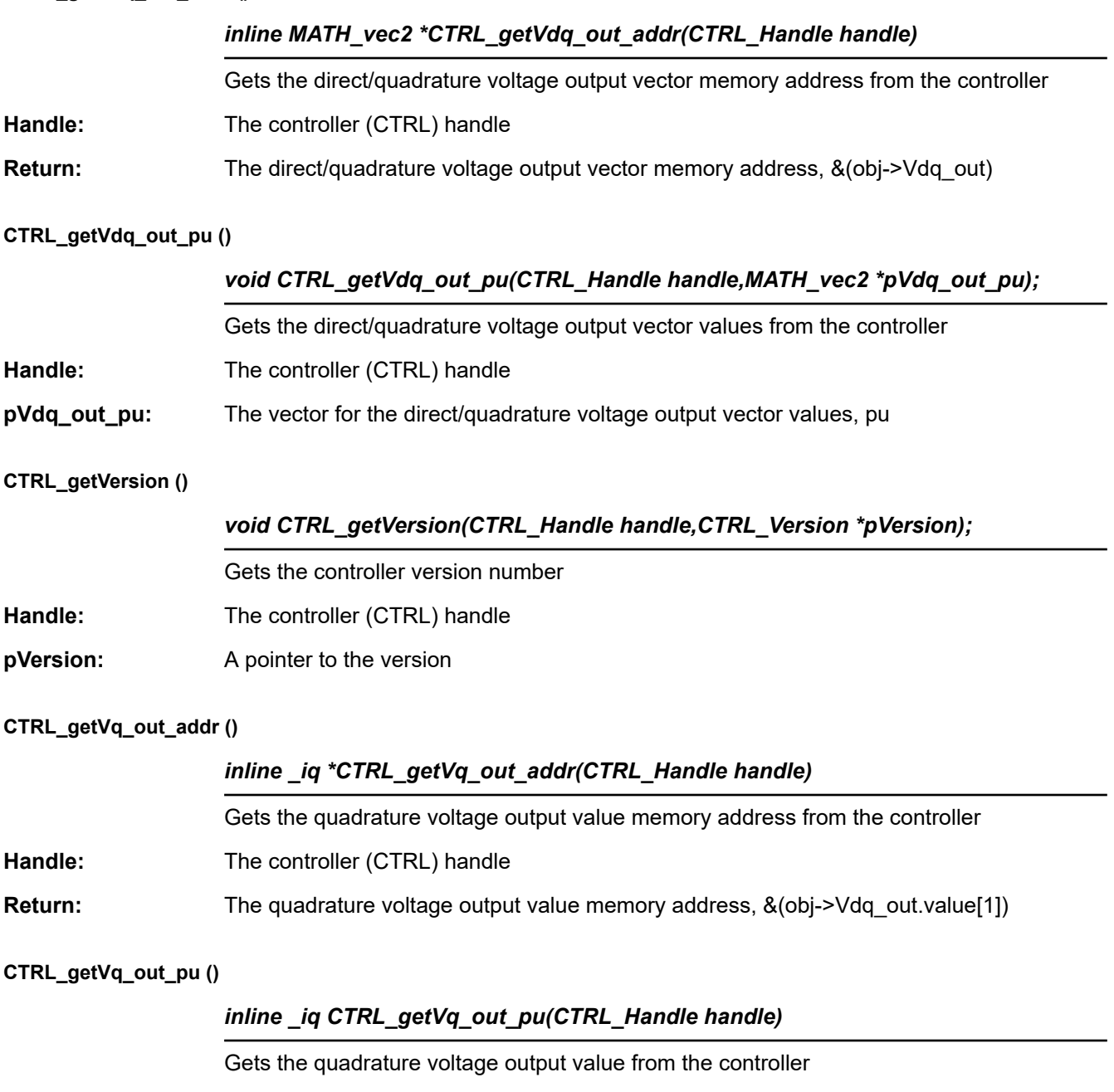

- Handle: The controller (CTRL) handle
- Return: The quadrature voltage output value, pu, obj->Vdq\_out.value[1]

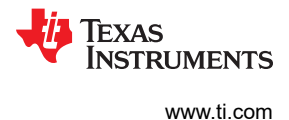

## **CTRL\_getWaitTime ()**

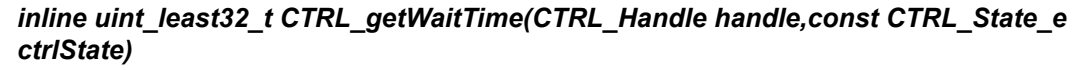

Gets the wait time for a given state

Handle: The controller (CTRL) handle

**ctrlState:** The controller state

Return: The wait time, controller clock counts, waitTimes[ctrlState]

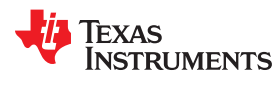

## *3.4.1.4 CTRL Counter Functions*

## **CTRL\_incrCounter\_current ()**

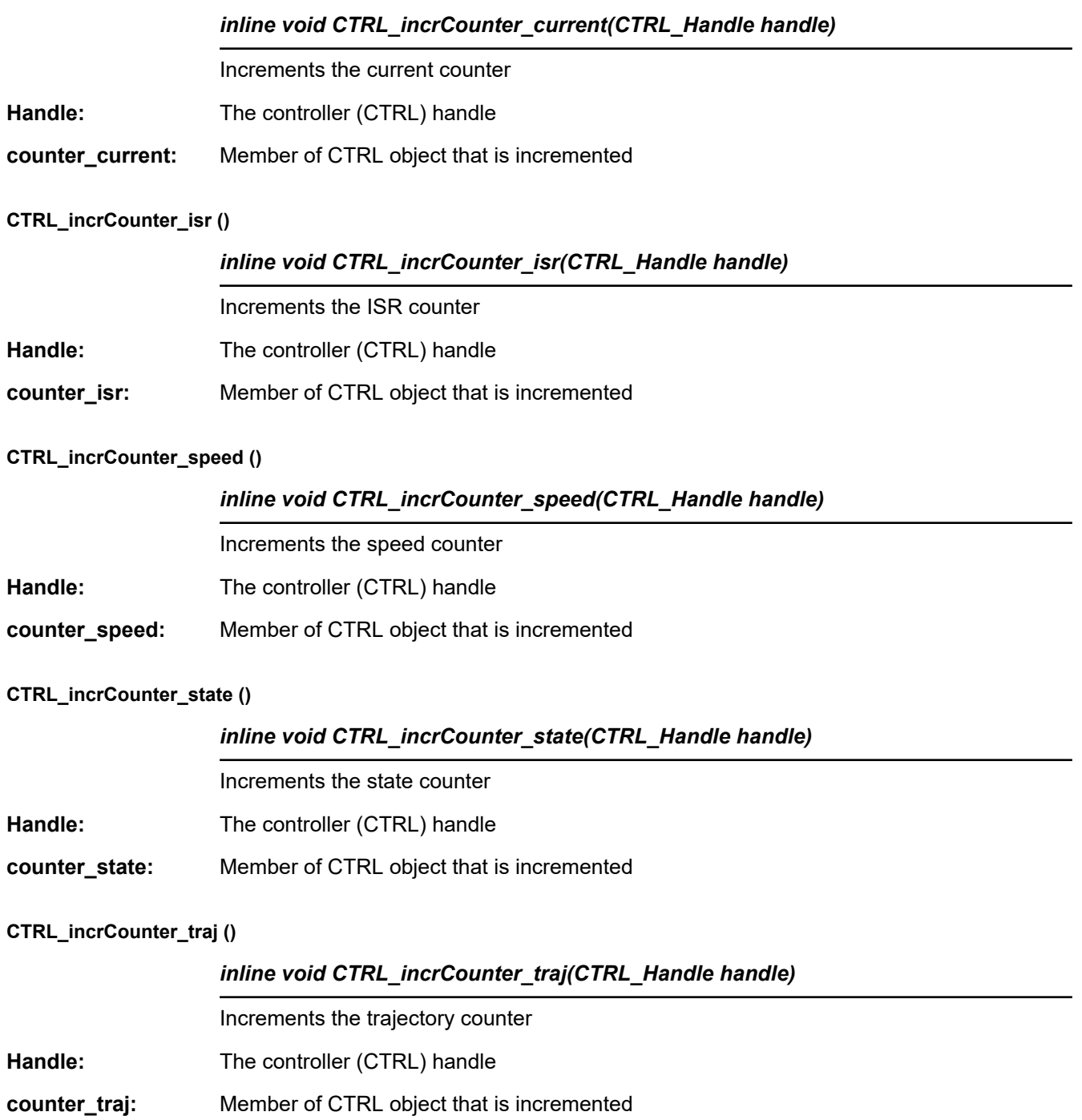

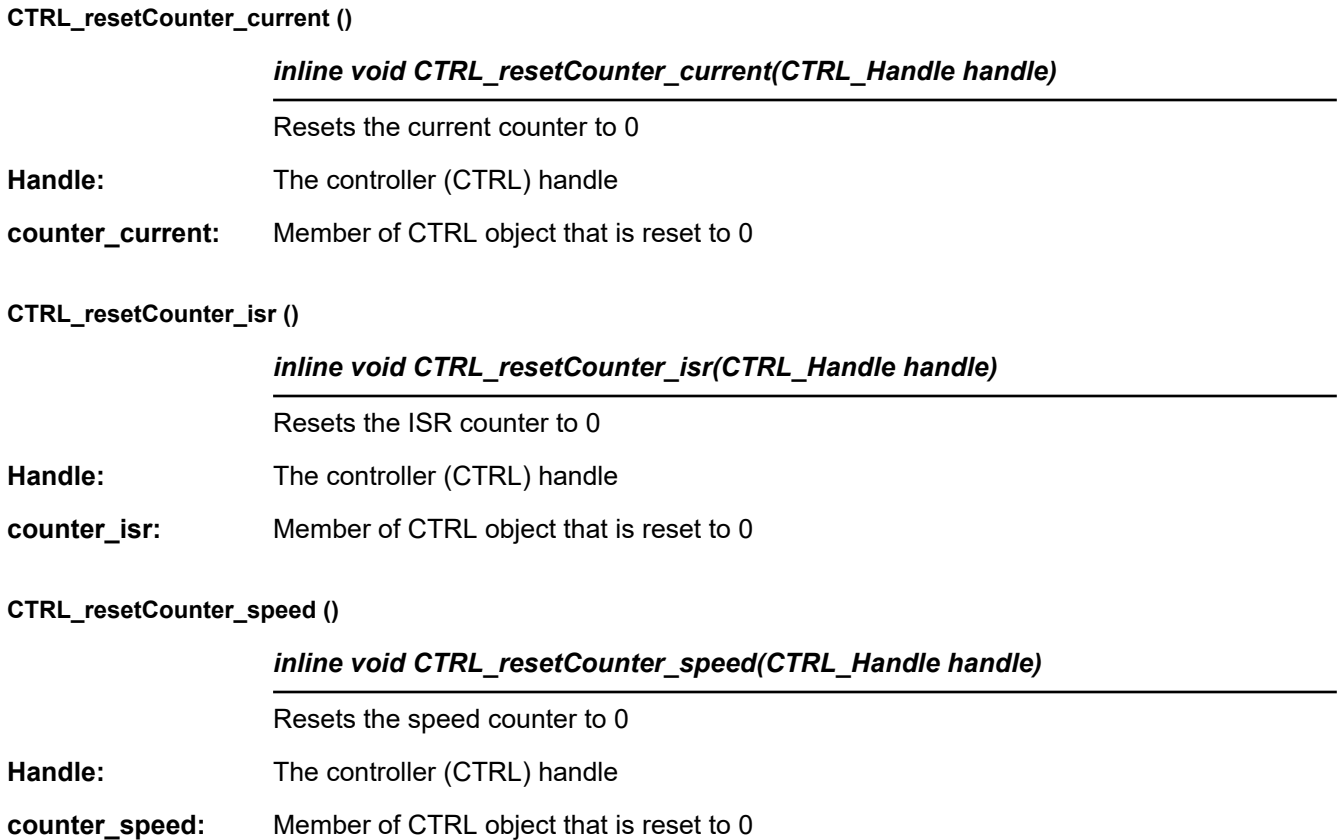

## **CTRL\_resetCounter\_state ()**

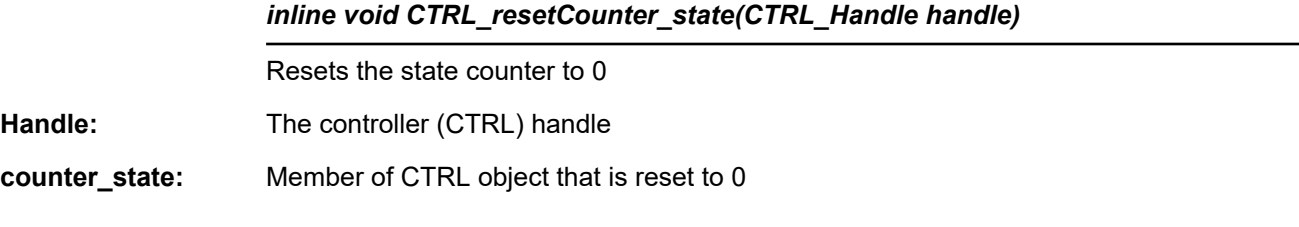

## **CTRL\_resetCounter\_traj ()**

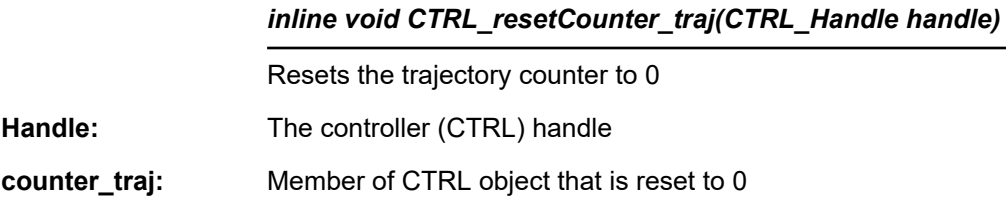

**TRUMENTS** 

**TEXAS** 

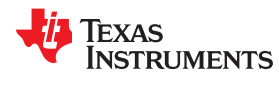

## *3.4.1.5 CTRL Set Functions*

## **CTRL\_setCtrlFreq\_Hz ()**

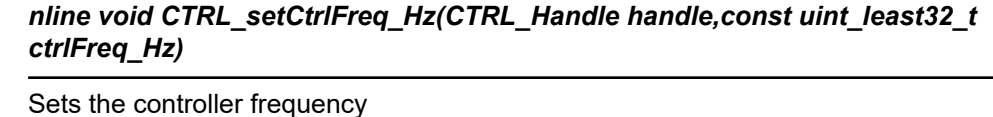

Handle: The controller (CTRL) handle

**ctrlFreq\_Hz:** The controller frequency, Hz

## **CTRL\_setCtrlFreq\_sec ()**

## *inline void CTRL\_setCtrlPeriod\_sec(CTRL\_Handle handle,const float\_t ctrlPeriod\_sec)*

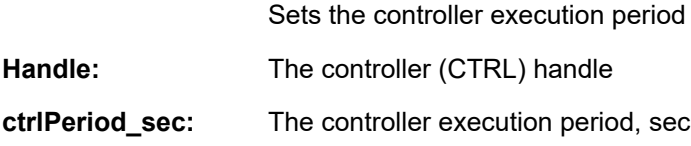

## **CTRL\_setErrorCode ()**

## *inline void CTRL\_setErrorCode(CTRL\_Handle handle,const CTRL\_ErrorCode\_e errorCode)*

Sets the error code in the controller

- Handle: The controller (CTRL) handle
- **errorCode:** The error code

## **CTRL\_setEstParams ()**

## *void CTRL\_setEstParams(EST\_Handle estHandle,USER\_Params \*pUserParams);*

Sets the default estimator parameters. Copies all scale factors that are defined in the file user.h and used by CTRL into the CTRL object.

- **estHandle:** The estimator (EST) handle
- **pUserParams:** The pointer to the user parameters

## **CTRL\_setFlag\_enableCtrl ()**

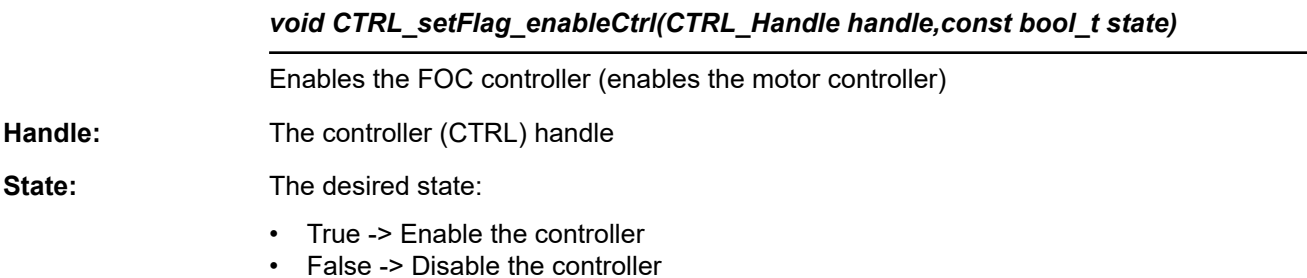

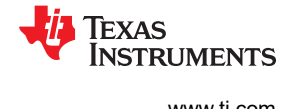

## **CTRL\_setFlag\_enableDcBusComp ()**

## *void CTRL\_setFlag\_enableDcBusComp (CTRL\_Handle handle,bool\_t state)*

Sets the enable DC bus compensation flag value in the estimator. The DC bus compensation algorithm will compensate the Iq and Id PI controller's.

Handle: The controller (CTRL) handle

**State:** Boolean of desired state

## **CTRL\_setFlag\_enablePowerWarp ()**

## *inline void CTRL\_setFlag\_enablePowerWarp(CTRL\_Handle handle,const bool state)*

Sets the PowerWarp enable flag value in the estimator. PowerWarp is only used when controlling an induction motor. PowerWarp adjusts field levels so that the least amount of power is used according to the load on the motor.

- Handle: The controller (CTRL) handle
- **State:** Boolean of desired state

## **CTRL\_setFlag\_enableOffset ()**

# *void CTRL\_setFlag\_enableOffset(CTRL\_Handle handle,const bool\_t state)* Enable or disable the voltage and current offset calibration Handle: The controller (CTRL) handle **State:** The desired state: • True -> Perform the offset calibration • False -> Do not perform the offset

## **calibrationCTRL\_setFlag\_enableSpeedCtrl ()**

*void CTRL\_setFlag\_enableSpeedCtrl(CTRL\_Handle handle,const bool\_t state)*

Enables speed control mode or enables torque control mode (connects the speed PI output to Iq)

**Handle:** The controller (CTRL) handle

**State:** The desired state:

- True -> Enable speed control (connect the speed PI output to the Iq input)
- False -> Disable speed control (dis-connect the speed PI from the Iq. Iq is available for direct input)

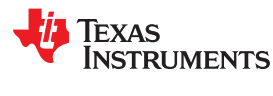

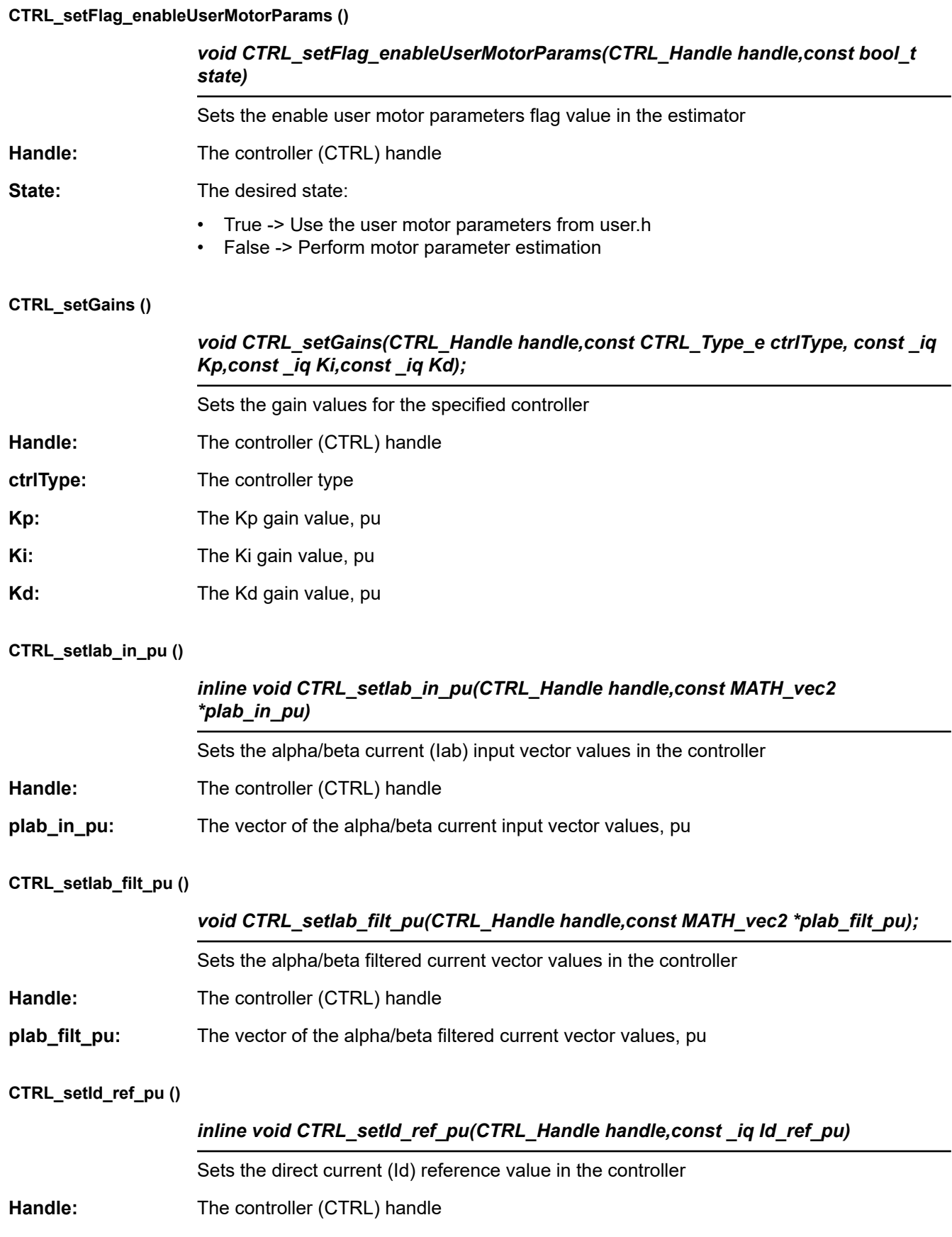

EXAS **RUMENTS** 

**CTRL\_setId\_ref\_pu ()** (continued) *inline void CTRL\_setId\_ref\_pu(CTRL\_Handle handle,const \_iq Id\_ref\_pu)* **Id\_ref\_pu:** The quadrature current reference value, pu; obj->Idq\_ref.value[0] **CTRL\_setIdq\_in\_pu ()** *inline void CTRL\_setIdq\_in\_pu(CTRL\_Handle handle,const MATH\_vec2 \*pIdq\_in\_pu)* Sets the direct/quadrature current (Idq) input vector values in the controller Handle: The controller (CTRL) handle **pIdq\_in\_pu:** The vector of the direct/quadrature current input vector values, pu; obj-> Idq\_in.value [0,1] **CTRL\_setIdq\_ref\_pu ()** *inline void CTRL\_setIdq\_ref\_pu(CTRL\_Handle handle,const MATH\_vec2 \*pIdq\_ref\_pu)* Sets the direct/quadrature current (Idq) reference vector values in the controller **Handle:** The controller (CTRL) handle **pIdq\_ref\_pu:** The vector of the direct/quadrature current reference vector values, pu, obj-> Idq\_ref.value[0,1] **CTRL\_setIdRated\_pu ()** *inline void CTRL\_setIdRated\_pu(CTRL\_Handle handle,const \_iq IdRated\_pu)* Sets the Id rated current value in the controller Handle: The controller (CTRL) handle **IdRated pu:** The Id rated current value, pu, obj-> IdRated **CTRL\_setIq\_ref\_pu ()** *void CTRL\_setIq\_ref\_pu (CTRL\_Handle handle, const \_iq IqRef\_pu)* Sets the quadrature current (Iq) reference value in the controller Handle: The controller (CTRL) handle **IqRef\_pu:** The quadrature current reference value, pu, Idq\_ref.value[1] **CTRL\_setKd ()** *void CTRL\_setKd (CTRL\_Handle handle, const CTRL\_Type\_e ctrlType,const \_iq Kd)* Sets the derivative gain (Kd) value for the specified controller (speed, Id, or Iq) Handle: The controller (CTRL) handle **ctrlType:** The controller type Kd: The Kd value

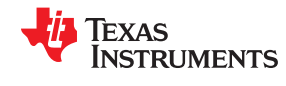

## **CTRL\_setKi ()**

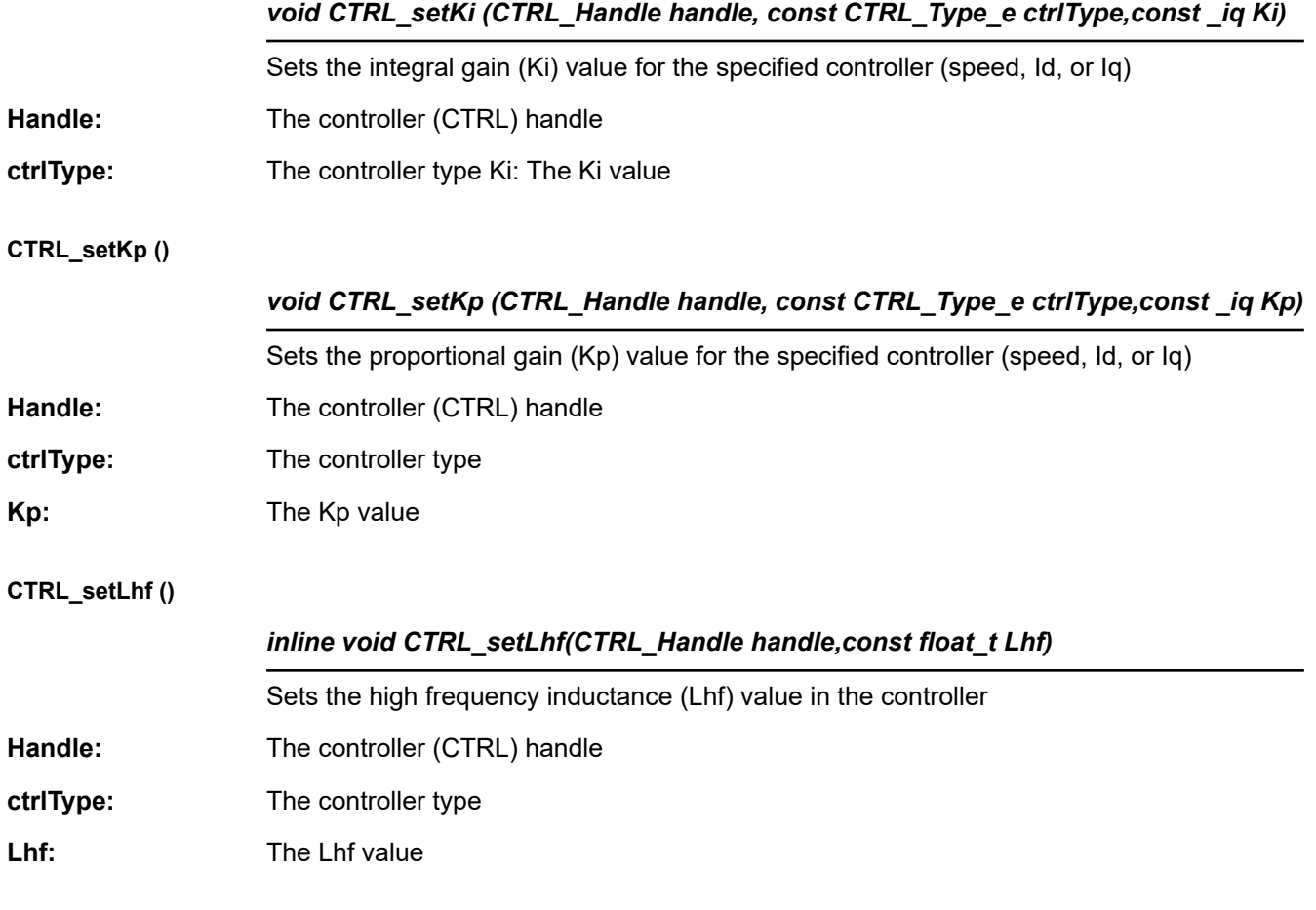

## **CTRL\_setMagCurrent\_pu ()**

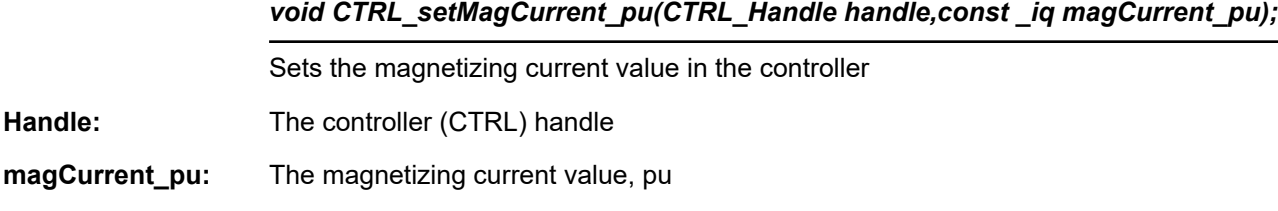

## **CTRL\_setMaxVsMag\_pu ()**

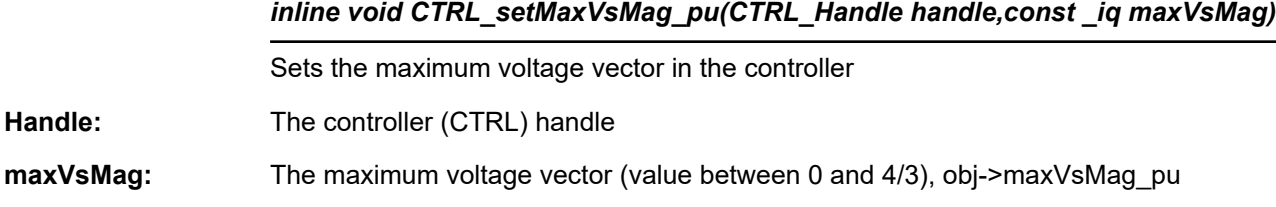

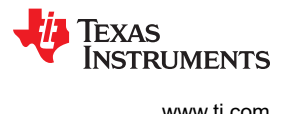

## **CTRL\_setMaxAccel\_pu ()**

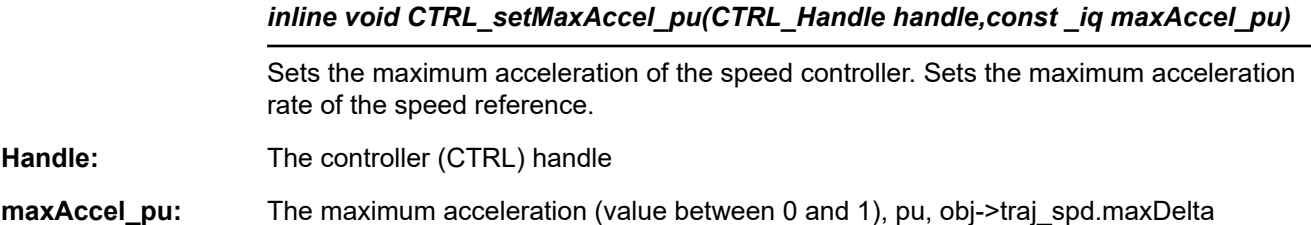

## **CTRL\_setMaximumSpeed\_pu ()**

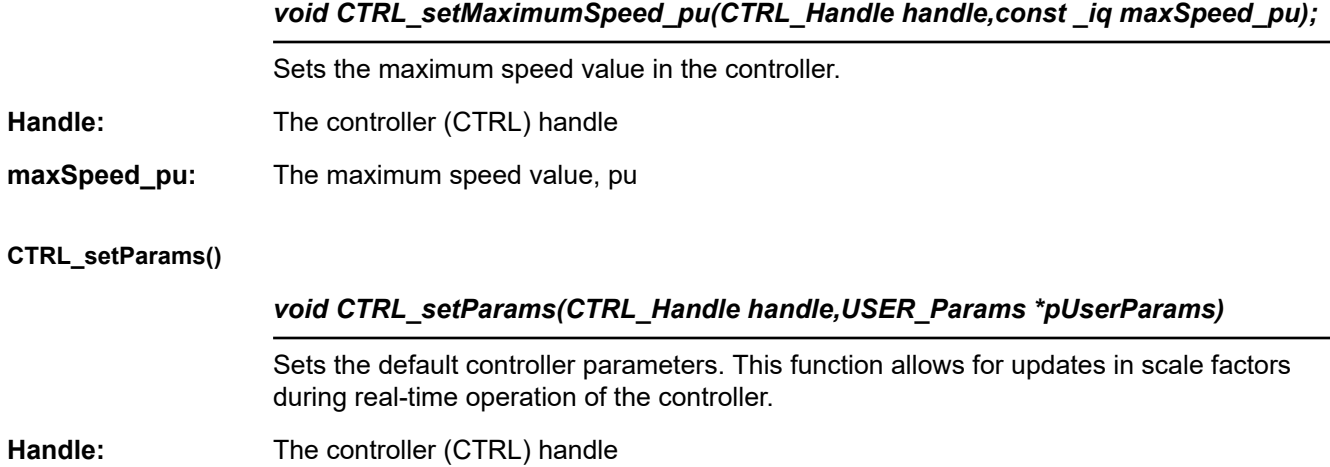

**pUserParams:** The pointer to the user parameters

## **CTRL\_setNumCtrlTicksPerCurrentTick ()**

*inline void CTRL\_setNumCtrlTicksPerCurrentTick(CTRL\_Handle handle, const uint\_least16\_t numCtrlTicksPerCurrentTick)*

Sets the number of controller clock ticks per current controller clock tick.

Handle: The controller (CTRL) handle

**numCtrlTicksPerCur** The number of controller clock ticks per estimator clock tick, obj **rentTick:** >numCtrlTicksPerCurrentTick

## **CTRL\_setNumCtrlTicksPerSpeedTick ()**

*inline void CTRL\_setNumCtrlTicksPerSpeedTick(CTRL\_Handle handle,,const uint\_least16\_t numCtrlTicksPerSpeedTick)numCtrlTicksPerCurrentTick)*

Sets the number of controller clock ticks per speed controller clock tick.

Handle: The controller (CTRL) handle

**numCtrlTicksPerSpe** The number of controller clock ticks per speed clock tick, obj-> **edTick:** numCtrlTicksPerSpeedTick

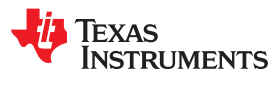

## **CTRL\_setNumCtrlTicksPerTrajTick ()**

## *inline void CTRL\_setNumCtrlTicksPerTrajTick(CTRL\_Handle handle, const uint\_least16\_t numCtrlTicksPerTrajTick)*

Sets the number of controller clock ticks per trajectory clock tick.

Handle: The controller (CTRL) handle

**numCtrlTicksPerTraj** The number of controller clock ticks per trajectory clock tick, obj-> **Tick:** numCtrlTicksPerTrajTick

## **CTRL\_setNumIsrTicksPerCtrlTick ()**

## *inline void CTRL\_setNumIsrTicksPerCtrlTick(CTRL\_Handle handle, const uint\_least16\_t numIsrTicksPerCtrlTick)*

Sets the number of Interrupt Service Routine (ISR) clock ticks per controller clock tick.

Handle: The controller (CTRL) handle

**numIsrTicksPerCtrlT** The number of ISR clock ticks per controller clock tick **ick:**

**CTRL\_setRhf ()**

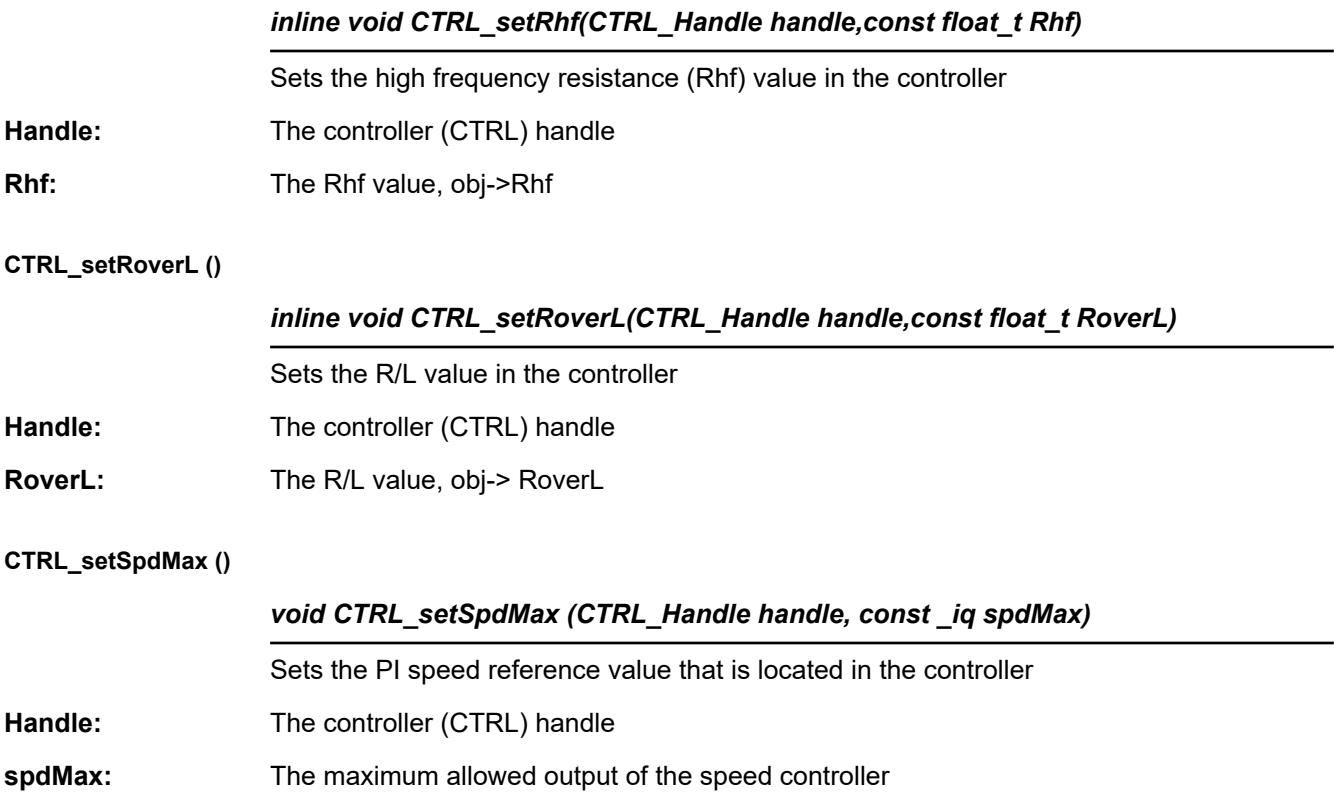

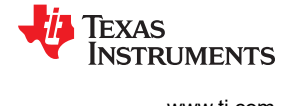

## **CTRL\_setSpd\_max\_pu ()**

## *inline void CTRL\_setSpd\_max\_pu(CTRL\_Handle handle,const \_iq maxSpd\_pu)*

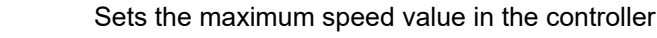

- Handle: The controller (CTRL) handle
- **maxSpd\_pu:** The maximum speed value, pu

## **CTRL\_setSpd\_out\_pu ()**

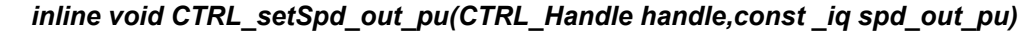

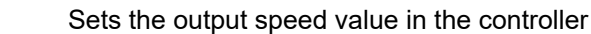

- Handle: The controller (CTRL) handle
- **spd\_out\_pu:** The output speed value, pu

## **CTRL\_setSpd\_ref\_pu ()**

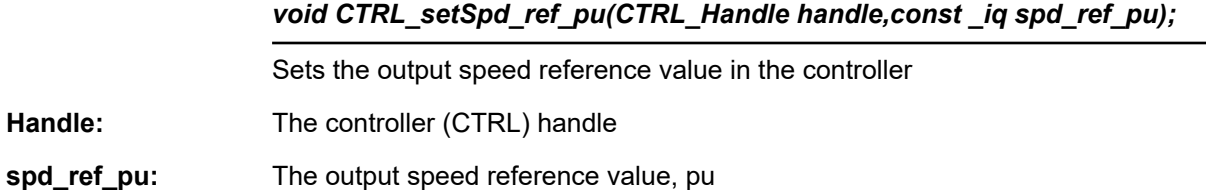

## **CTRL\_setSpd\_ref\_krpm ()**

## *void CTRL\_setSpd\_ref\_krpm(CTRL\_Handle handle,const \_iq spd\_ref\_krpm)*

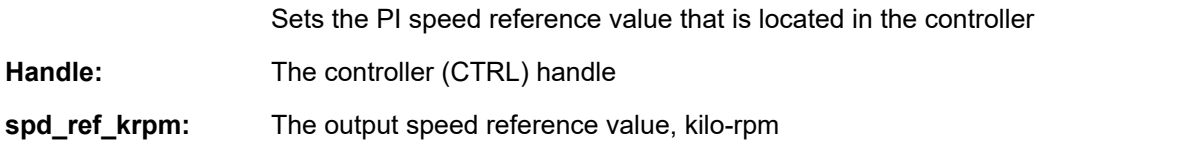

## **CTRL\_setState ()**

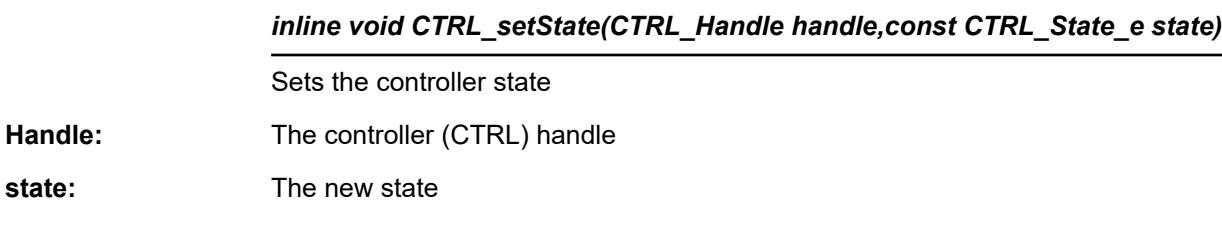

## **CTRL\_setTrajFreq\_Hz ()**

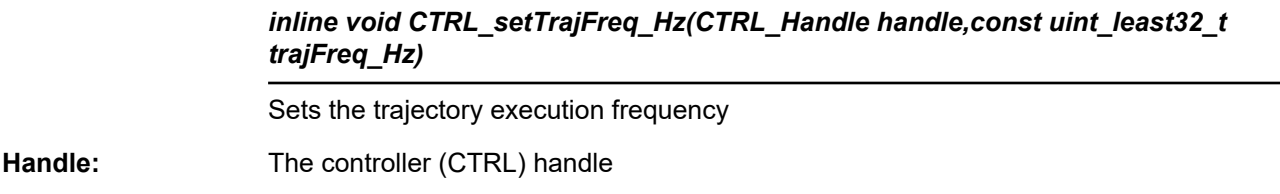

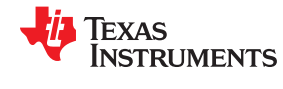

## **CTRL\_setTrajFreq\_Hz ()** (continued)

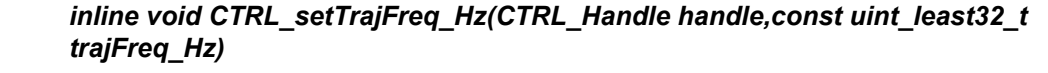

**trajFreq\_Hz:** The trajectory execution frequency, Hz, obj->trajFreq\_Hz

## **CTRL\_setTrajPeriod\_sec ()**

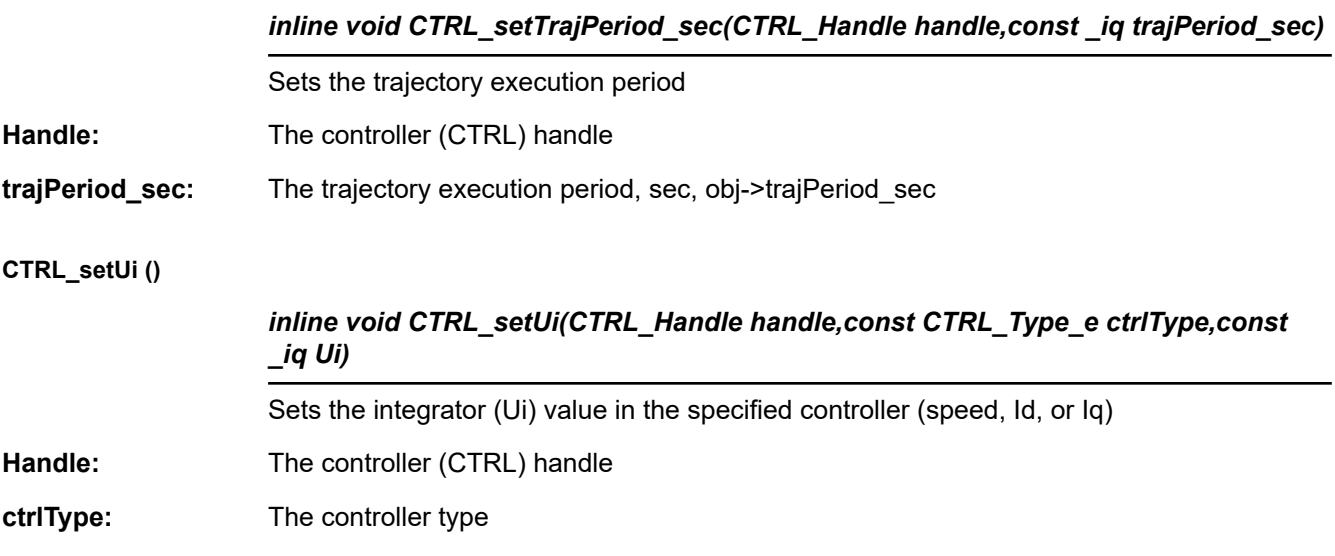

## **CTRL\_setupClarke\_I ()**

**Ui:** Ui value

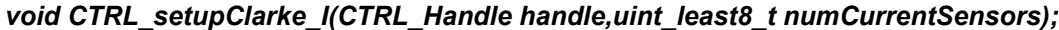

Sets the number of current sensors. Different algorithms are used for calculating the Clarke transform when different number of currents are read in.

Handle: The controller (CTRL) handle

**ctrlType:** The controller type

**numCurrentSensors** The number of current sensors

## **CTRL\_setupClarke\_V ()**

## *void CTRL\_setupClarke\_V(CTRL\_Handle handle,uint\_least8\_t numVoltageSensors);*

Sets the number of voltage sensors. Different algorithms are used for calculating the Clarke transform when different number of voltages are read in.

- Handle: The controller (CTRL) handle
- **ctrlType:** The controller type

**numVoltageSensors:**The number of voltage sensors

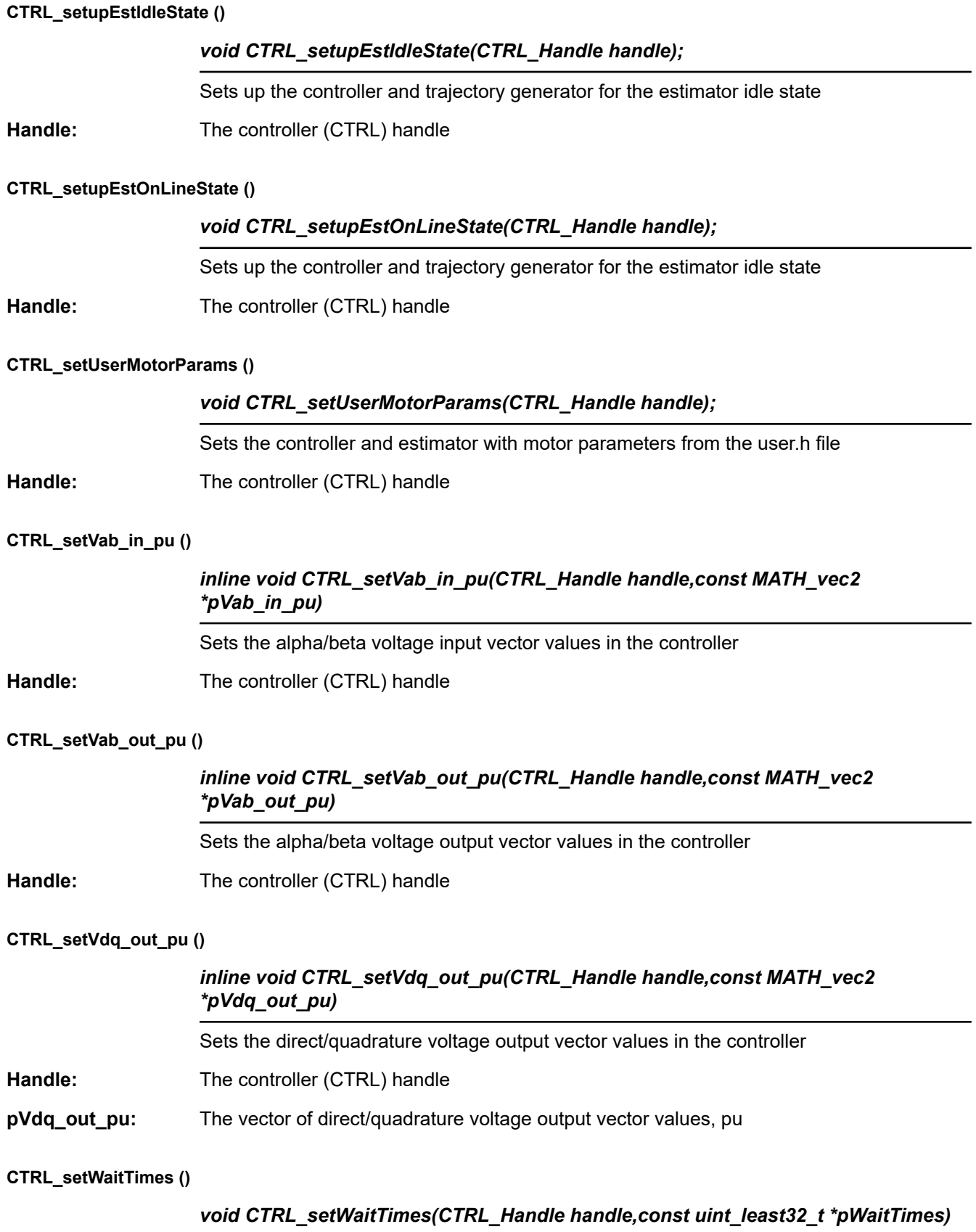

Sets the wait times for the controller states

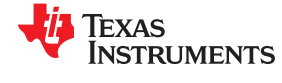

## **CTRL\_setWaitTimes ()** (continued)

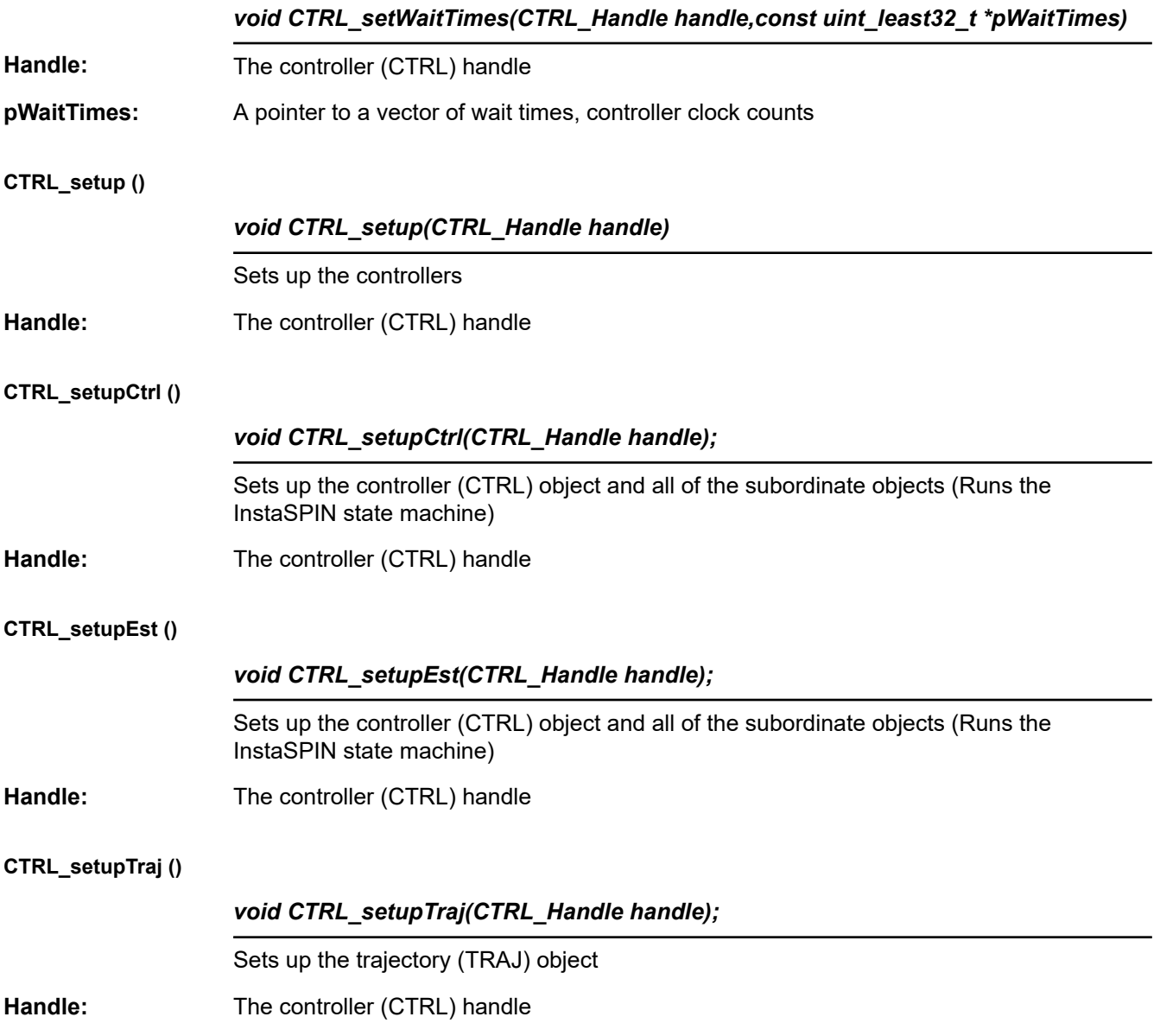

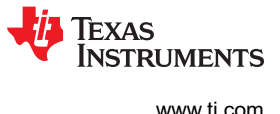

## *3.4.1.6 CTRL Run and Compute Functions*

## **CTRL\_angleDelayComp ()**

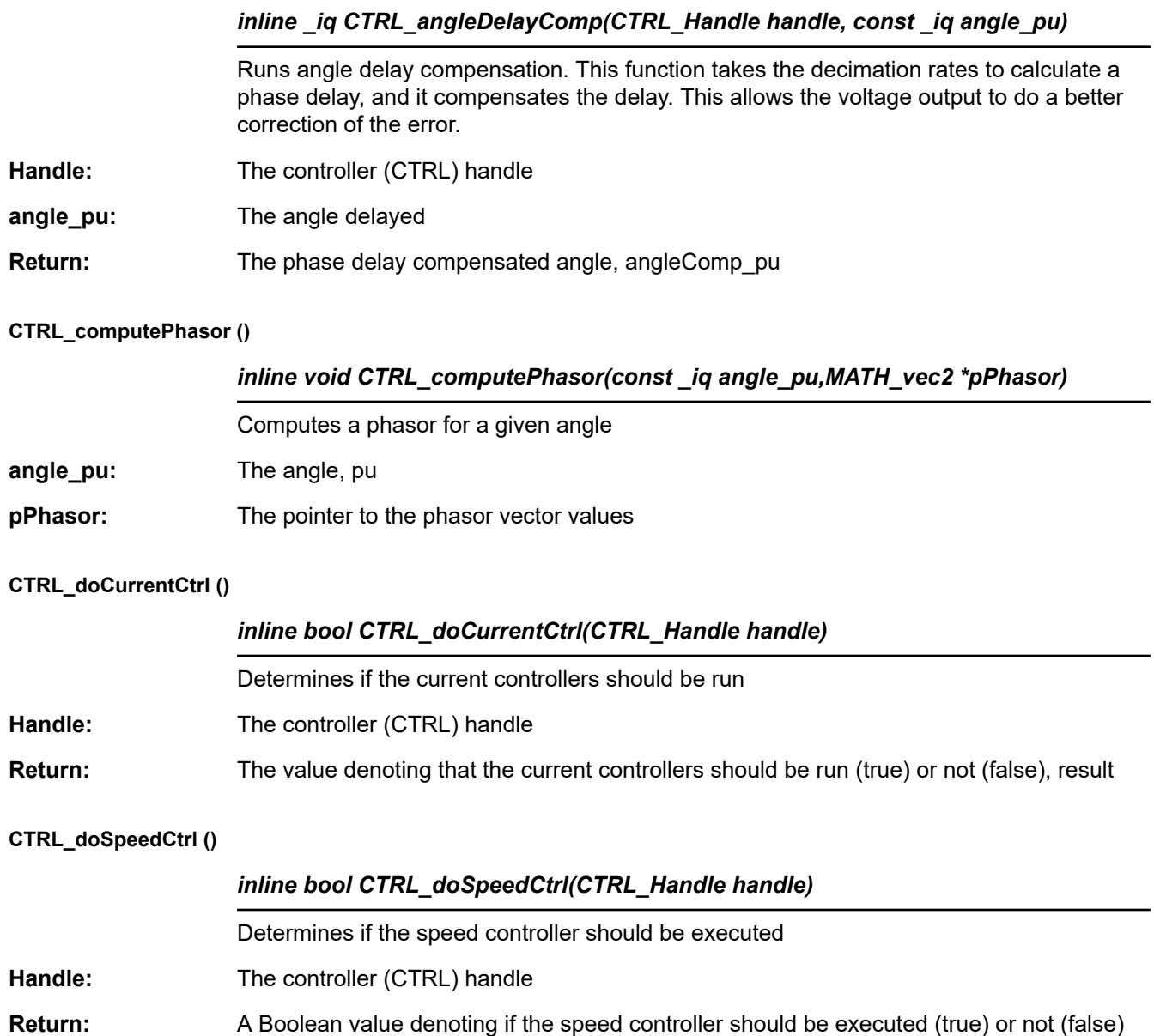

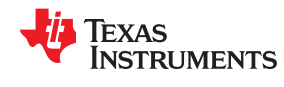

# **CTRL\_run()** *void CTRL\_run(CTRL\_Handle handle,HAL\_Handle halHandle,const HAL\_AdcData\_t \*pAdcData, HAL\_PwmData\_t \*pPwmData)* Runs the motor controller calculations, must be called at the ISR rate Handle: The controller (CTRL) handle **halHandle:** The driver (HAL) handle **pAdcData:** The pointer to the ADC data in "HAL\_AdcData\_t" type format **pPwmData:** The pointer to the PWM data in "HAL\_AdcData\_t" type format **CTRL\_runTraj ()** *void CTRL\_runTraj(CTRL\_Handle handle)* Runs the trajectory Handle: The controller (CTRL) handle **CTRL\_runOffLine ()** *inline void CTRL\_runOffLine(CTRL\_Handle handle,HAL\_Handle halHandle, const HAL\_AdcData\_t \*pAdcData,HAL\_PwmData\_t \*pPwmData)* Runs the offline controller Handle: The controller (CTRL) handle **halHandle:** The hardware abstraction layer (HAL) handle **pAdcData:** The pointer to the ADC data **pPwmData:** The pointer to the PWM data **CTRL\_runOnLine ()** *inline void CTRL\_runOnLine(CTRL\_Handle handle,const HAL\_AdcData\_t \*pAdcData,HAL\_PwmData\_t \*pPwmData)* Runs the online controller Handle: The controller (CTRL) handle **pAdcData:** The pointer to the ADC data **pPwmData:** The pointer to the PWM data

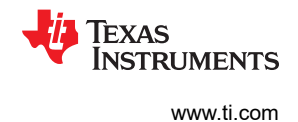

## **CTRL\_runOnLine\_User ()**

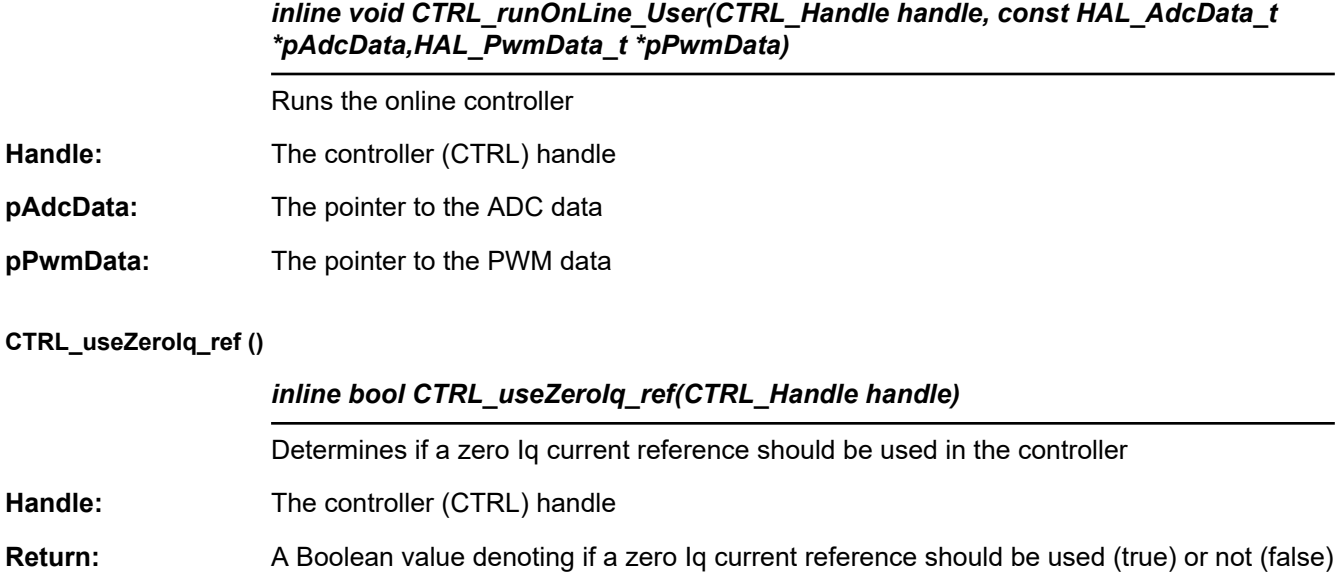

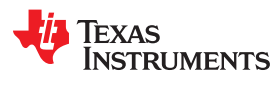

## **3.4.2 Estimator API Functions – FAST™ Library – est.h, est\_states.h** *3.4.2.1 EST Enumerations and Structures*

## **EST\_RsOnLineFilterType\_e**

Enumeration for the Rs online filter types

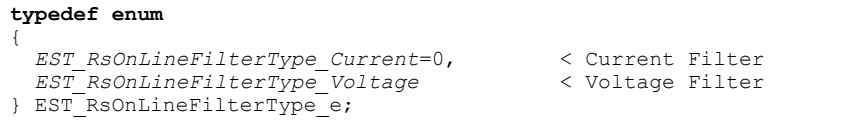

## **EST\_ErrorCode\_e**

Enumeration for the estimator error codes

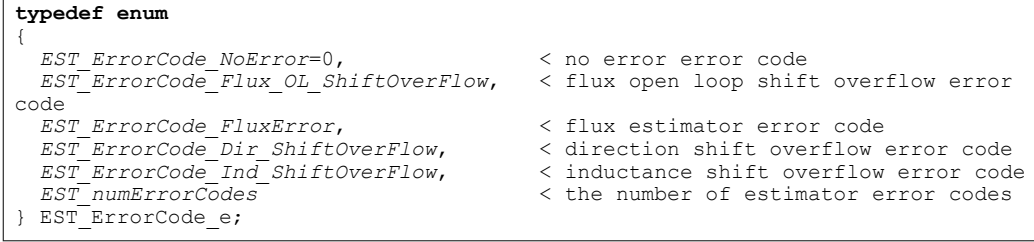

## **EST\_State\_e**

## Enumeration for the estimator states

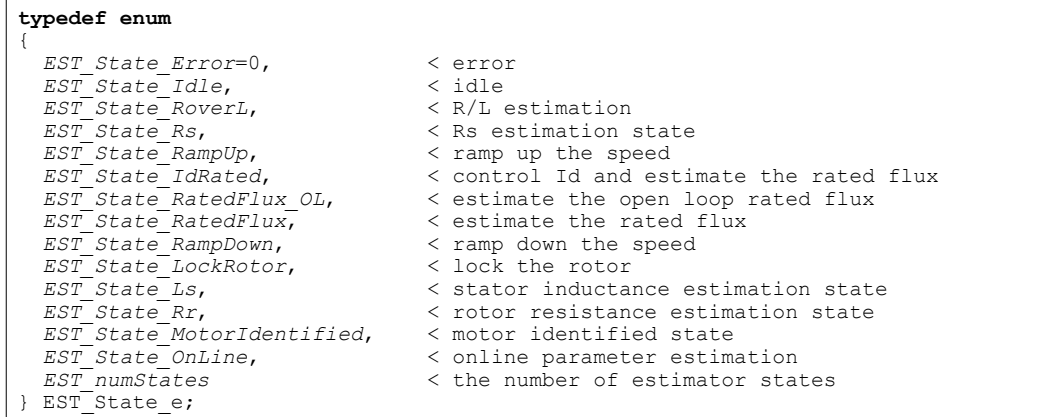

## *3.4.2.2 EST Set Functions*

## **EST\_setRsOnLineId\_pu ()**

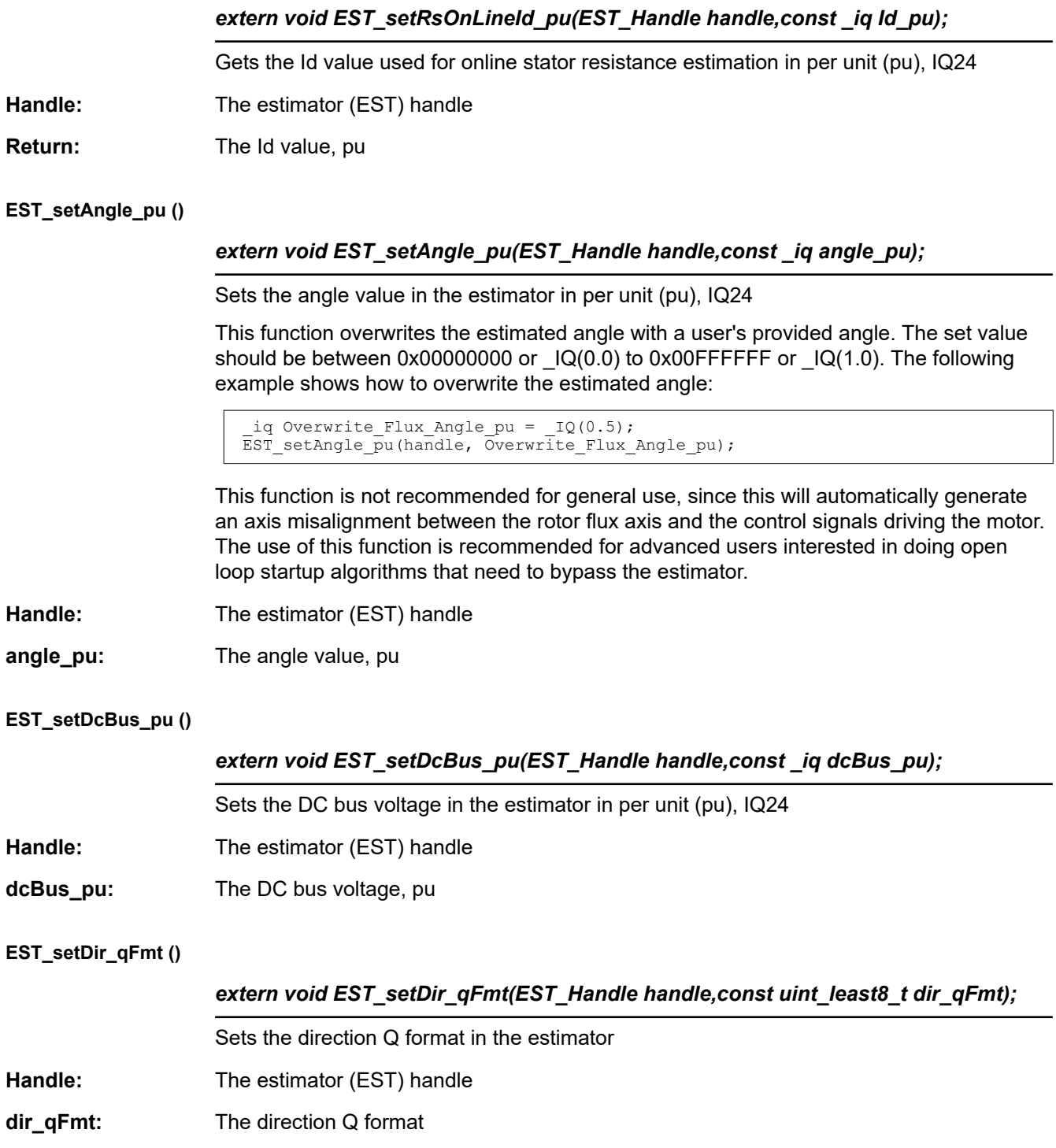

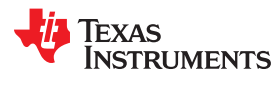

## **EST\_setFe\_neg\_max\_pu ()**

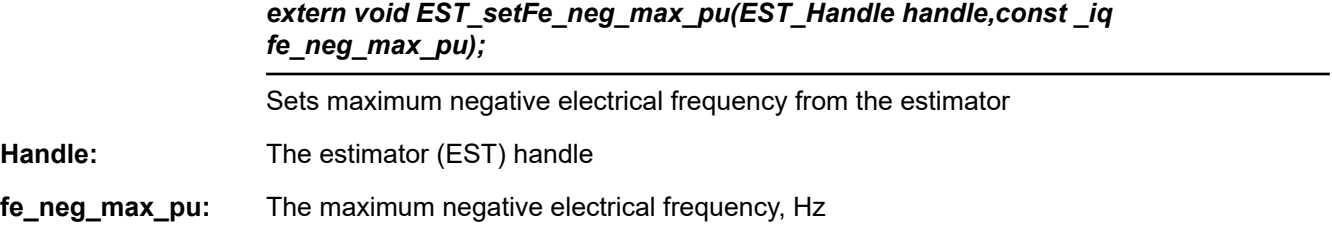

## **EST\_setFe\_pos\_min\_pu ()**

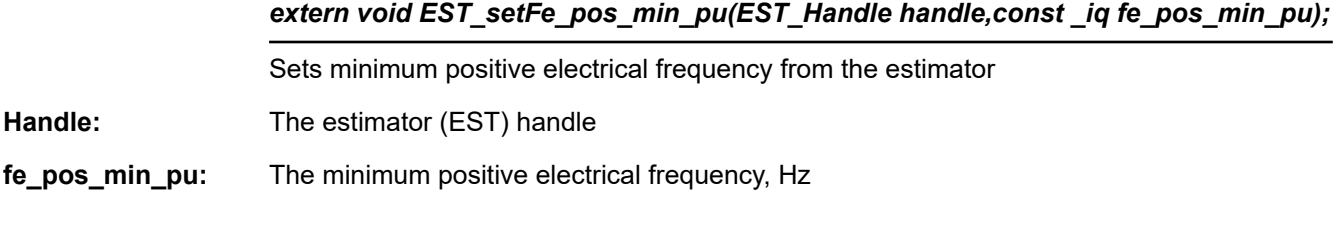

## **EST\_setFlag\_enableFluxControl ()**

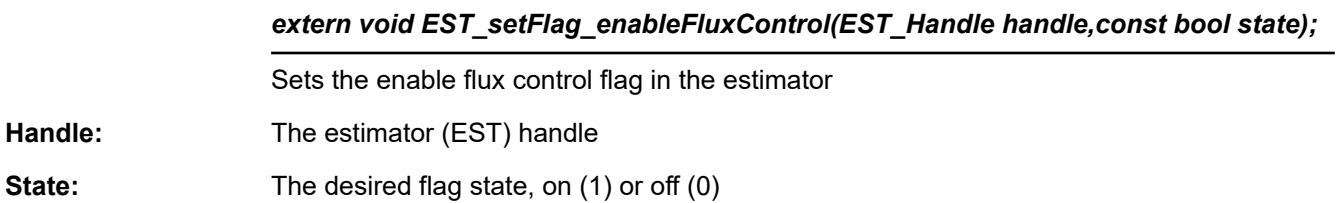

## **EST\_setFlag\_enableForceAngle ()**

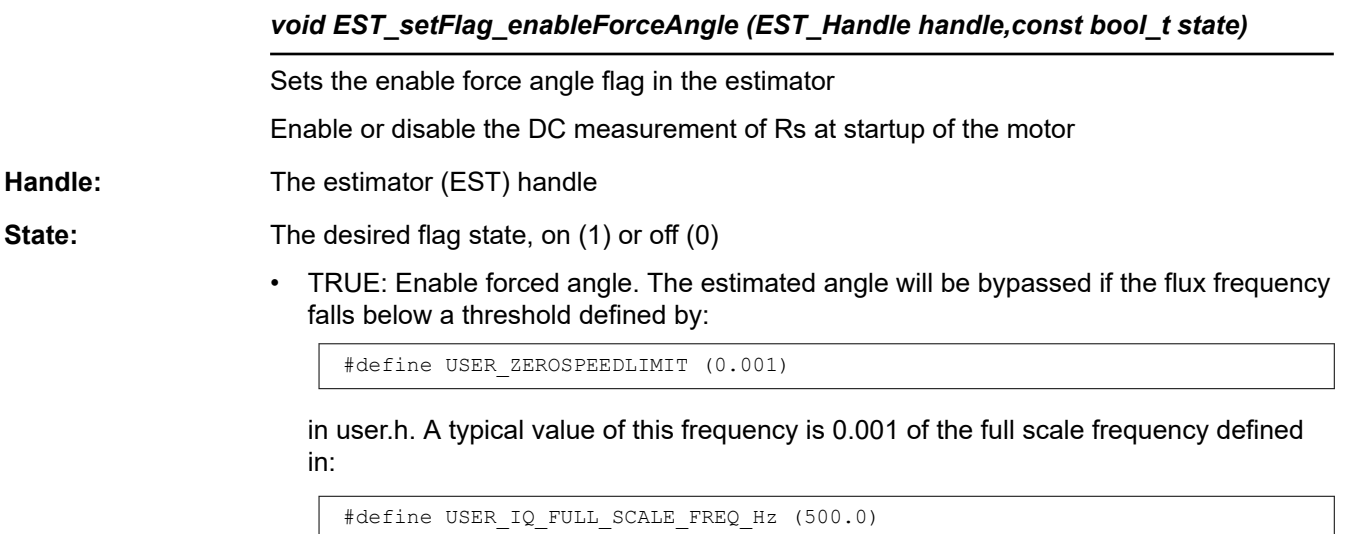

Forced angle algorithm, when active, that is, when the rotor flux electrical frequency falls below the threshold, will be forcing a rotating angle at a frequency set by the following define:

#define USER FORCE ANGLE FREQ Hz (1.0)

## **EST\_setFlag\_enableForceAngle ()** (continued)

## *void EST\_setFlag\_enableForceAngle (EST\_Handle handle,const bool\_t state)*

• FALSE: Disable forced angle. The estimator will never be bypassed by any forced angle algorithm.

## **EST\_setFlag\_enableRsOnLine ()**

## *void EST\_setFlag\_enableRsOnLine(EST\_Handle handle,const bool\_t state)*

Enables or disables the Rs online estimation in the estimator handle

- **Handle:** The estimator (EST) handle
- **State:** The desired flag state, on (1) or off (0)

## **EST\_setFlag\_enableRsRecalc ()**

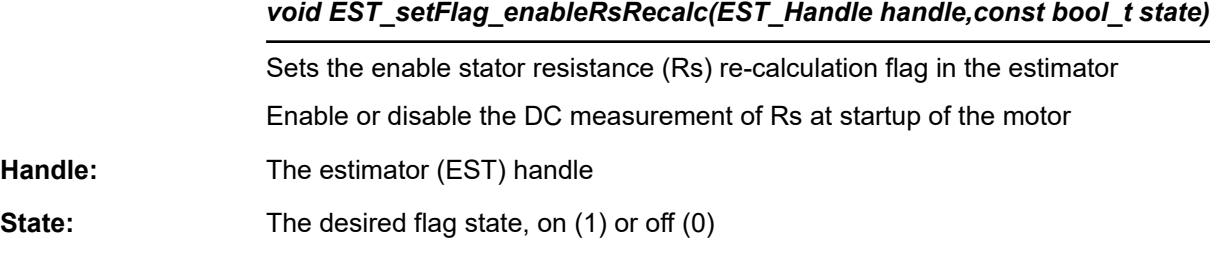

## **EST\_setFlag\_estComplete ()**

**Handle:** 

## *extern void EST\_setFlag\_estComplete(EST\_Handle handle,const bool state);*

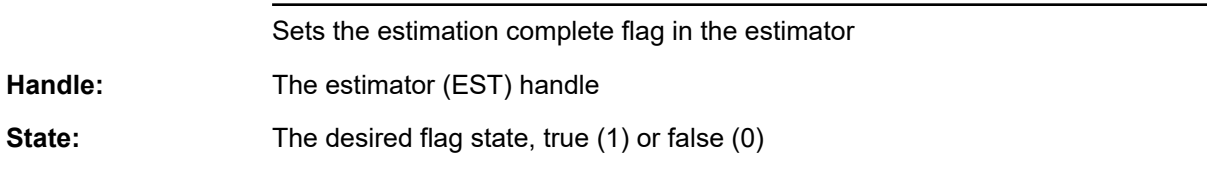

## **EST\_setFlag\_updateRs ()**

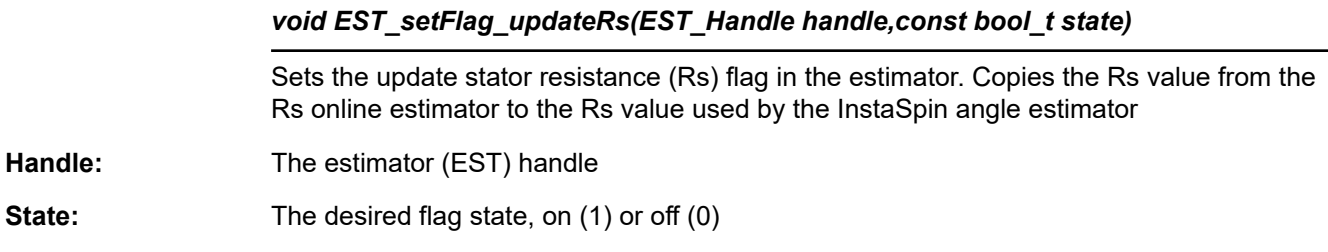

## **EST\_setForceAngleDelta\_pu ()**

*extern void EST\_setForceAngleDelta\_pu(EST\_Handle handle,const \_iq angleDelta\_pu);*

Sets the force angle delta value in the estimator in per unit (pu), IQ24

This function sets a forced angle delta, which represents the increments to be added to or subtracted from the forced angle. The higher this value is, the higher frequency will be

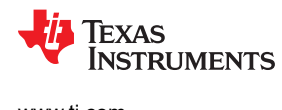

## **EST\_setForceAngleDelta\_pu ()** (continued)

## *extern void EST\_setForceAngleDelta\_pu(EST\_Handle handle,const \_iq angleDelta\_pu);*

generated when the angle is forced (estimated angle is bypassed when in forced angle mode). By default the forced angle frequency is set in user.h. The following example shows how to set a forced angle frequency from Hertz (Hz) to per unit:

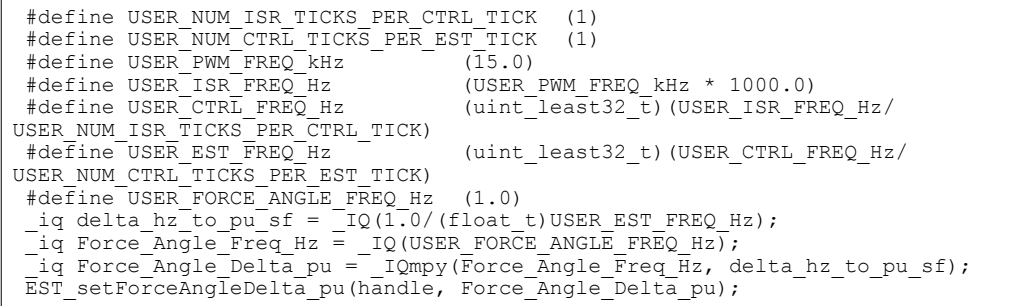

Handle: The estimator (EST) handle

**angleDelta\_pu:** The force angle delta value, pu

## **EST\_setFreqB0\_lp\_pu ()**

## extern void EST\_setFreqB0\_lp\_pu(EST\_Handle handle,const\_iq b0\_lp\_pu);

Sets the low pass filter numerator value in the frequency estimator in per unit (pu), IQ30

- Handle: The estimator (EST) handle
- **b0\_lp\_pu:** The low pass filter numerator value, pu

## **EST\_setFreqBeta\_lp\_pu ()**

## *extern void EST\_setFreqBeta\_lp\_pu(EST\_Handle handle,const \_iq beta\_lp\_pu);*

Sets the value used to set the low pass pole location in the frequency estimator in per unit (pu), IQ30

- Handle: The estimator (EST) handle
- **beta\_lp\_pu:** The value used to set the filter pole location, pu

## **EST\_setFullScaleCurrent ()**

**Handle:** 

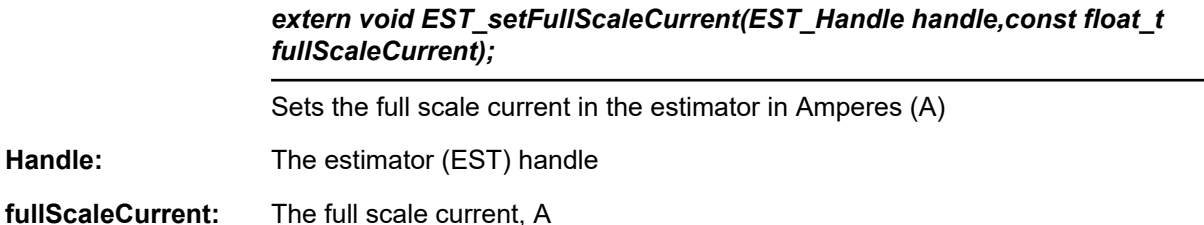

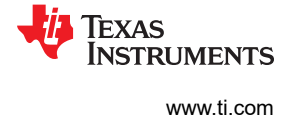

## **EST\_setFullScaleFlux ()**

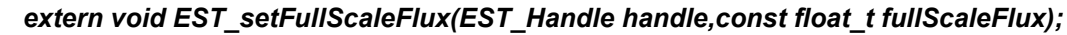

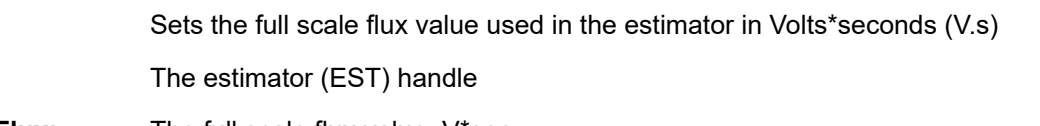

**fullScaleFlux:** The full scale flux value, V\*sec

## **EST\_setFullScaleFreq ()**

**Handle:** 

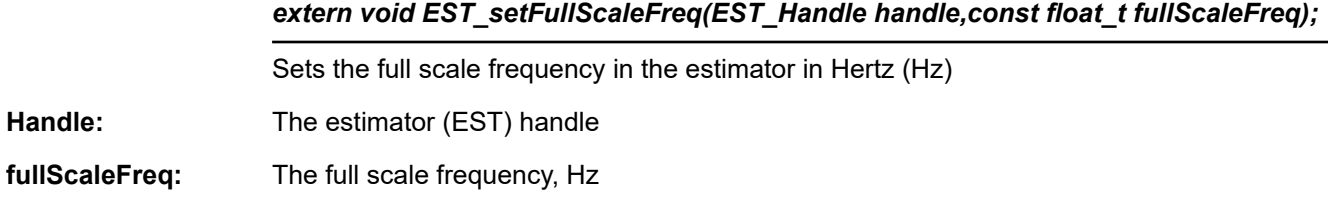

## **EST\_setFullScaleInductance ()**

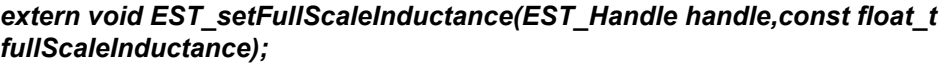

Sets the full scale inductance in the estimator in Henries (H).

Handle: The estimator (EST) handle

**fullScaleInductance:** The full scale inductance, Henry

## **EST\_setFullScaleResistance ()**

## *extern void EST\_setFullScaleResistance(EST\_Handle handle,const float\_t fullScaleResistance);*

Sets the full scale resistance in the estimator in Ohms.

Handle: The estimator (EST) handle

**fullScaleResistance:** The full scale resistance, Ohm

## **EST\_setFullScaleVoltage ()**

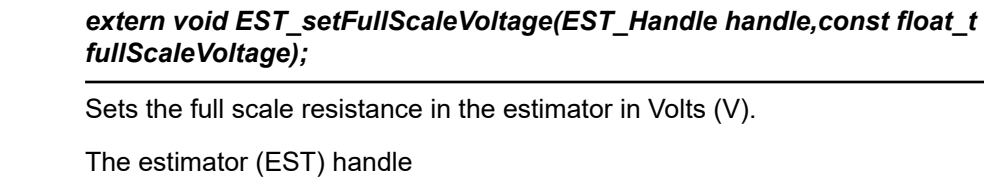

**fullScaleVoltage:** The full scale voltage, V

**EST\_setIdle ()**

**Handle:** 

## *extern void EST\_setIdle(EST\_Handle handle);*

Sets the estimator to idle

**TEXAS STRUMENTS** 

## **EST\_setIdle ()** (continued)

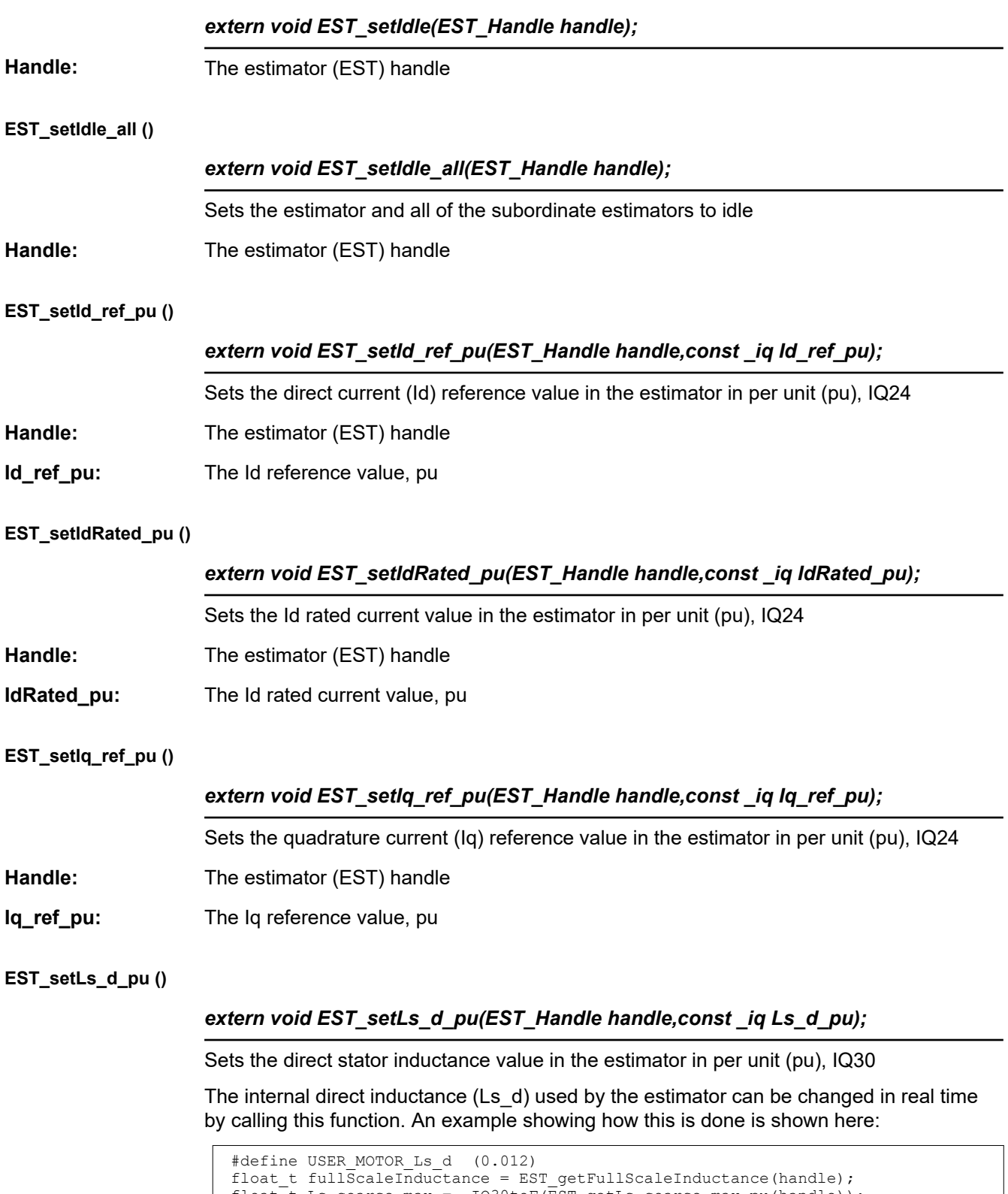

```
float t Ls coarse max = IQ30toF(EST getLs \text{ coarse max pu(handle)});int least8 t lShift = ceil(log(USER MOTOR Ls d/
(Ls_coarse_max*fullScaleInductance))/log(2.0));
 uint_least8_t Ls_qFmt = 30 - lShift;
float t L max = fullScaleInductance * pow(2.0,lShift);
```
## **EST\_setLs\_d\_pu ()** (continued)

## *extern void EST\_setLs\_d\_pu(EST\_Handle handle,const \_iq Ls\_d\_pu);*

iq Ls d pu =  $_1Q30(USER_MOTOR_Ls_d / L_max);$  $\overline{EST}$  setLs\_d\_pu(handle, Ls\_d\_pu);  $EST_s$ setLs\_qFmt(handle, Ls\_qFmt);

Handle: The estimator (EST) handle

**Ls\_d\_pu:** The direct stator inductance value, pu

## **EST\_setLs\_delta\_pu ()**

## *extern void EST\_setLs\_delta\_pu(EST\_Handle handle,const \_iq Ls\_delta\_pu);*

Sets the delta stator inductance value during fine estimation

Handle: The estimator (EST) handle

**Ls\_delta\_pu:** The delta stator inductance value, pu

## **EST\_setLs\_dq\_pu ()**

## *extern void EST\_setLs\_dq\_pu(EST\_Handle handle,const MATH\_vec2 \*pLs\_dq\_pu);*

Sets the direct/quadrature stator inductance vector values in the estimator in per unit (pu), IQ30

The internal direct and quadrature inductances (Ls\_d and Ls\_q) used by the estimator can be changed in real time by calling this function. An example showing how this is done is shown here:

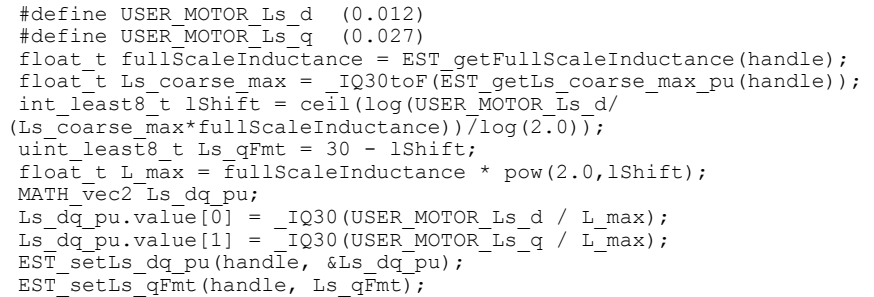

Handle: The estimator (EST) handle

**pLs\_dq\_pu:** The pointer to the direct/quadrature stator inductance vector values, pu

**EST\_setLs\_q\_pu ()**

*extern void EST\_setLs\_q\_pu(EST\_Handle handle,const \_iq Ls\_q\_pu);*

Sets the quadrature stator inductance value in the estimator in per unit (pu), IQ30

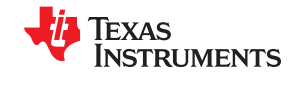

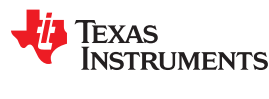

## **EST\_setLs\_q\_pu ()** (continued)

## *extern void EST\_setLs\_q\_pu(EST\_Handle handle,const \_iq Ls\_q\_pu);*

The internal quadrature inductance (Ls\_q) used by the estimator can be changed in real time by calling this function. An example showing how this is done is shown here:

```
 #define USER_MOTOR_Ls_q (0.027)
float_t fullScaleInductance = EST_getFullScaleInductance(handle);
float t Ls coarse max = IQ30toF(EST getLs coarse max pu(handle));int least8 t lShift = ceil(log(USER MOTOR Ls q/
(Ls coarse \overline{\text{max*fullScaleInductance}})) \overline{\text{log}(2.0)};
uint\_least8_t Ls qFmt = 30 - lShift;
float_t L_max = fullScaleInductance * pow(2.0, lShift);iq Ls d pu = IQ30(USER MOTOR Ls q / L max);EST setLs q pu(handle, Ls q pu);
EST setLs qFmt(handle, Ls qFmt);
```
**Handle:** The estimator (EST) handle

**Ls\_q\_pu:** The quadrature stator inductance value, pu

**EST\_setLs\_qFmt ()**

## *extern void EST\_setLs\_qFmt(EST\_Handle handle,const uint\_least8\_t Ls\_qFmt);*

Sets the stator inductance Q format in the estimator in 8 bit unsigned integer (uint\_least8\_t)

Updating the internal inductance also requires to update the Q format variable, which is used to extend the covered range. This qFmt (Q Format) variable creates a floating point using fixed point math. It is important to notice that the inductance Q Format set by calling EST\_setLs\_qFmt() will be used by both per unit inductance calculations Ls\_d and Ls\_q. An example showing how this Q Format is set is shown below:

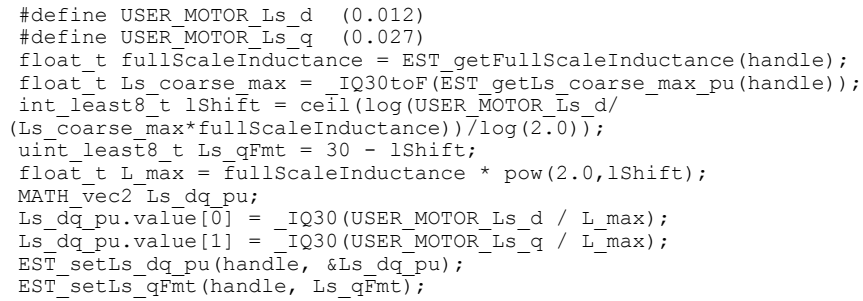

**Handle:** The estimator (EST) handle

**Ls\_qFmt:** The stator inductance Q format

## **EST\_setMaxAccel\_pu ()**

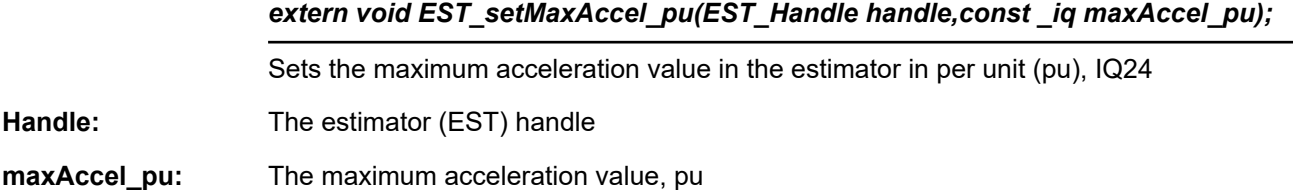

## **EST\_setMaxAccel\_est\_pu ()**

## *extern void EST\_setMaxAccel\_est\_pu(EST\_Handle handle,const \_iq maxAccel\_pu);*

Sets the maximum estimation acceleration value in the estimator in per unit (pu), IQ24.

Handle: The estimator (EST) handle

**maxAccel\_pu:** The maximum estimation acceleration value, pu

## **EST\_setMaxCurrentSlope\_pu ()**

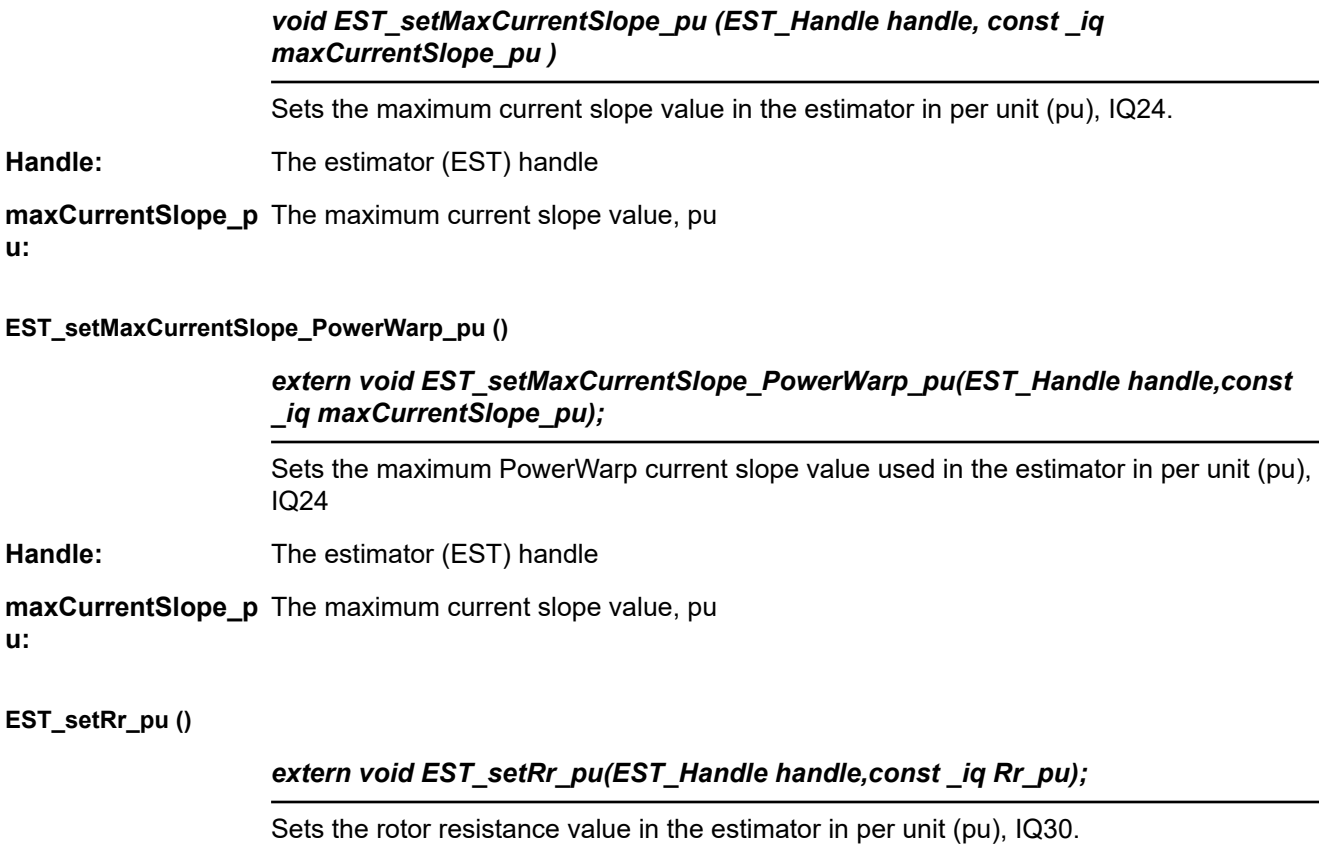

- **Handle:** The estimator (EST) handle
- **Rr\_pu:** The rotor resistance value, pu

## **EST\_setRr\_qFmt ()**

# *extern void EST\_setRr\_qFmt(EST\_Handle handle,uint\_least8\_t Rr\_qFmt);* Sets the rotor resistance Q format in the estimator in 8 bit unsigned integer (uint\_least8\_t) **Handle:** The estimator (EST) handle **Rr\_qFmt:** The rotor resistance Q format
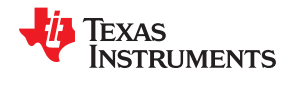

# **EST\_setRs\_delta\_pu ()**

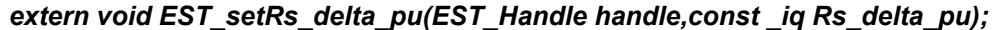

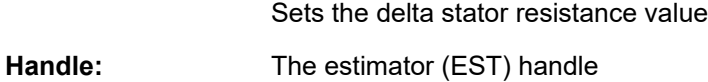

**Rs\_delta\_pu:** The delta stator resistance value, pu

### **EST\_setRsOnLine\_pu ()**

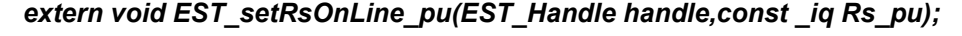

Sets the stator resistance value in the online stator resistance estimator in per unit (pu), IQ30.

- Handle: The estimator (EST) handle
- **Rs\_pu:** The stator resistance value, pu

### **EST\_setRsOnLine\_qFmt ()**

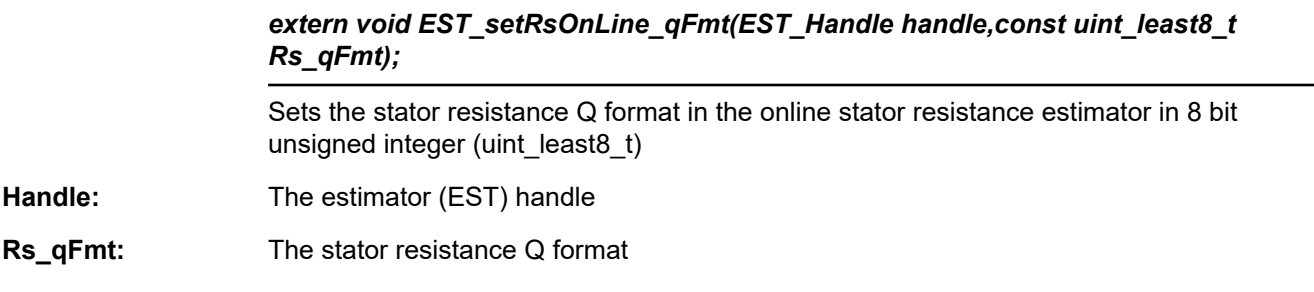

# **EST\_setRsOnLineFilterParams ()**

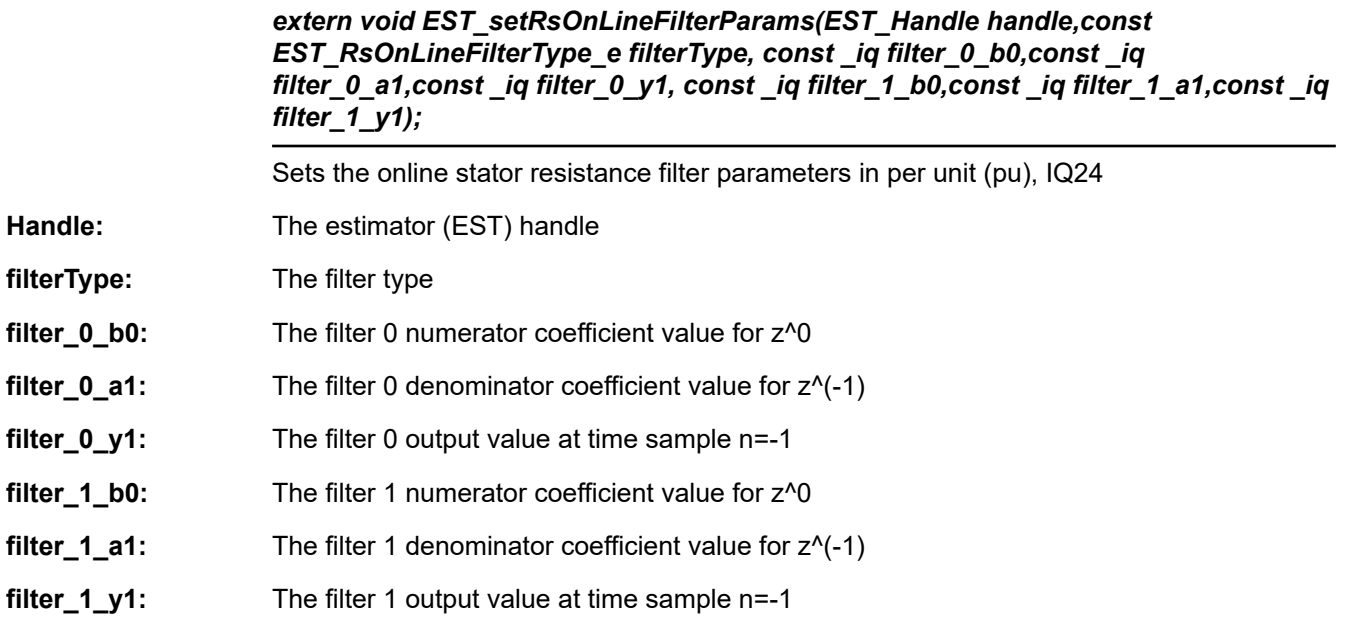

# **EST\_setRsOnLineId\_mag\_pu ()**

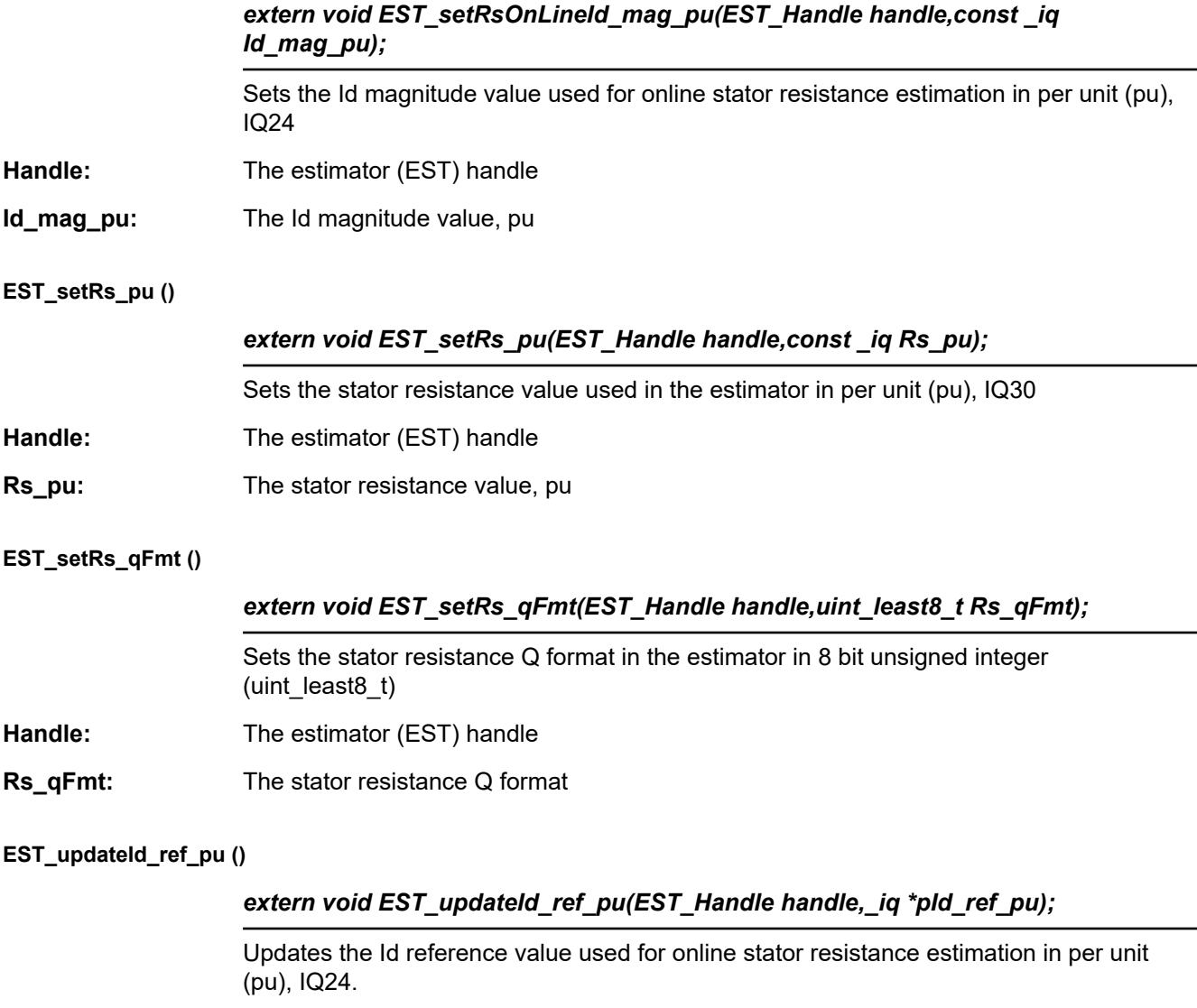

**Handle:** The estimator (EST) handle

**pId\_ref\_pu:** The pointer to the Id reference value, pu

**EXAS** 

**STRUMENTS** 

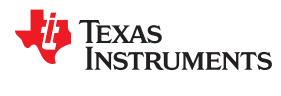

# *3.4.2.3 EST Get Functions*

### **EST\_get\_krpm\_to\_pu\_sf ()**

# *extern \_iq EST\_get\_krpm\_to\_pu\_sf(EST\_Handle handle);*

Gets the krpm to pu scale factor in per unit (pu), IQ24. This function is needed when a user needs to scale a value of the motor speed from kpm (kilo revolutions per minute) to a per units value.

This scale factor is calculated and used as shown below:

#define USER\_MOTOR\_NUM\_POLE\_PAIRS (2)<br>define USER\_TO\_FULL\_SCALE\_FREO\_Hz (500.0) #define USER\_ $\overline{I}Q$ \_FULL\_SCALE\_FREQ\_Hz<br>
iq scale factor =  $\overline{I}Q$ (USER\_MOTOR  $^-$ iq(USER MOTOR NUM POLE PAIRS \* 1000.0 / (60.0 \* USER IQ FULL SCALE FREQ  $Hz)$ );  $ig$  Speed\_krpm =  $EST_g$ etSpeed\_krpm(handle);  $iq$  Speed\_krpm\_to\_pu\_sf =  $EST$ \_get\_krpm\_to\_pu\_sf(handle);  $\alpha$  iq Speed pu =  $IQmpy$ (Speed krpm, Speed krpm to pu sf);

**Handle:** The estimator (EST) handle

**Return:** The krpm to pu scale factor. This value is in IQ24

**EST\_get\_pu\_to\_krpm\_sf ()**

# *extern \_iq EST\_get\_pu\_to\_krpm\_sf(EST\_Handle handle);*

Gets the pu to krpm scale factor in per unit (pu), IQ24. This function is needed when a user needs to scale a value of the motor speed from per units to krpm (kilo revolutions per minute) value.

This scale factor is calculated and used as shown below:

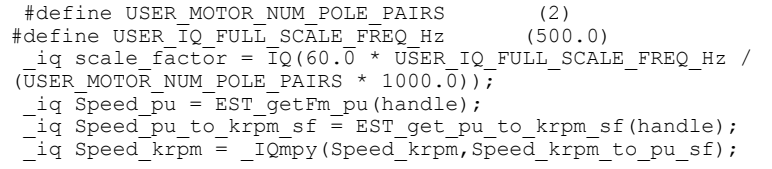

**Handle:** The estimator (EST) handle

**Return:** The krpm to pu scale factor. This value is in IQ24

**EST\_getAngle\_pu ()**

# *\_iq EST\_getAngle\_pu(EST\_Handle handle)*

Gets the angle value from the estimator in per unit (pu), IQ24. This function returns a per units value of the rotor flux angle. This value wraps around at 1.0, so the return value is between 0x00000000 or  $IQ(0.0)$  to 0x00FFFFFF or  $IQ(1.0)$ . An example of using this angle is shown:

iq Rotor Flux Angle pu = EST getAngle pu(handle);

**Handle:** The estimator (EST) handle

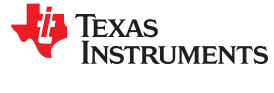

#### **EST\_getAngle\_pu ()** (continued)

### *\_iq EST\_getAngle\_pu(EST\_Handle handle)*

**Return:** The flux angle value, pu

### **EST\_getDcBus\_pu ()**

### *\_iq EST\_getDcBus\_pu(EST\_Handle handle)*

Gets the DC bus value from the estimator in per unit (pu), IQ24. This value is originally passed as a parameter when calling function EST\_run(). A similar function can be simply reading what has been read and scaled by the ADC converter on pAdcData->dcBus. This value is used by the libraries internally to calculate one over dcbus, which is a value used to compensate the proportional gains of the current controllers. The following example shows how to use this function to calculate a DC bus value in kilo volts:

#define USER IQ FULL SCALE VOLTAGE V (300.0) iq Vbus pu = EST getDcBus pu(handle); iq Vbus pu to kV sf = IQ(USER IQ FULL SCALE VOLT iq Vbus  $kV = IQmpy$ (Vbus pu,Vbus pu to  $kV$  sf);

- **Handle:** The estimator (EST) handle
- **Return:** The DC bus value, pu

#### **EST\_ErrorCode\_e EST\_getErrorCode ()**

### *extern EST\_ErrorCode\_e EST\_getErrorCode(EST\_Handle handle);*

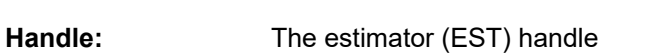

**Return:** The error code

**EST\_getFe ()**

### *extern int32\_t EST\_getFe(EST\_Handle handle);*

Gets the error code from the estimator

Gets the electrical frequency of the motor in Hertz (Hz). This frequency, in Hz, is the frequency of currents and voltages going into the motor. In order to get the speed of the motor, it is better to use EST\_getFm().

**Handle:** The estimator (EST) handle

**Return:** The electrical frequency, Hz

**EST\_getFe\_pu ()**

### *extern \_iq EST\_getFe\_pu(EST\_Handle handle);*

Gets the electrical frequency of the motor in per unit (pu), IQ24. Similar to EST\_getFe() function, this function returns the electrical frequency of the motor in per units. In order

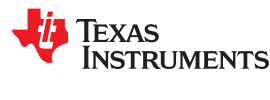

### **EST\_getFe\_pu ()** (continued)

### *extern \_iq EST\_getFe\_pu(EST\_Handle handle);*

to convert the electrical frequency from per units to Hz, the user needs to multiply the returned value by the following scale factor:

iq Full Scale Freq Elec Hz = IQ(USER IQ FULL SCALE FREQ Hz);  $\frac{1}{2}$ iq Freq\_Elec\_Hz =  $\frac{1}{2}$ IQmpy(EST\_GetFe\_pu(handle),Full\_Scale\_Freq\_Elec\_Hz);

**Handle:** The estimator (EST) handle

**Return:** The electrical frequency, pu

**EST\_getFlag\_enableForceAngle ()**

### *extern bool EST\_getFlag\_enableForceAngle(EST\_Handle handle);*

Gets the enable force angle flag value from the estimator.

**Handle:** The estimator (EST) handle

**Return:** The value of the flag, in Boolean type, bool

• TRUE: Forced angle is enabled, and the estimated angle will be bypassed if the flux frequency falls below a threshold defined by:

#define USER\_ZEROSPEEDLIMIT (0.001)

A typical value of this frequency is 0.001 of the full scale frequency defined in:

#define USER IQ FULL SCALE FREQ Hz (500.0)

Forced angle algorithm, when active, that is, when the rotor flux electrical frequency falls below the threshold, will be forcing a rotating angle at a frequency set by the following define:

#define USER FORCE ANGLE FREQ Hz (1.0)

• FALSE: Disable forced angle. The estimator will never be bypassed by any forced angle algorithm.

### **EST\_getFlag\_enableRsOnLine ()**

### *extern bool EST\_getFlag\_enableRsOnLine(EST\_Handle handle);*

Gets the value of the flag which enables online stator resistance (Rs) estimation

**Handle:** The estimator (EST) handle

**Return:** The enable online Rs flag value

- true Rs online recalibration algorithm is enabled. The estimator will run a set of functions related to rs online which recalculates the stator resistance while the motor is rotating. This algorithm is useful when motor heats up, and hence stator resistance increases.
- false Rs online recalibration algorithm is disabled, and no updates to Rs will be made even if the motor heats up. Low speed performace, and startup performance with full

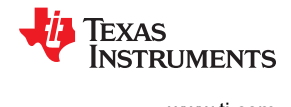

### **EST\_getFlag\_enableRsOnLine ()** (continued)

### *extern bool EST\_getFlag\_enableRsOnLine(EST\_Handle handle);*

torque might be affected if stator resistance changes due to motor heating up. The stator resistance will be fixed, and equal to the value returned by: EST\_getRs\_Ohm().

### **EST\_getFlag\_enableRsRecalc ()**

### *extern bool EST\_getFlag\_enableRsRecalc(EST\_Handle handle);*

Gets the value of the flag which enables online stator resistance (Rs) estimation

**Handle:** The estimator (EST) handle

**Return:** The enable online Rs flag value

- true Rs online recalibration algorithm is enabled. The estimator will run a set of functions related to rs online which recalculates the stator resistance while the motor is rotating. This algorithm is useful when motor heats up, and hence stator resistance increases.
- false Rs online recalibration algorithm is disabled, and no updates to Rs will be made even if the motor heats up. Low speed performace, and startup performance with full torque might be affected if stator resistance changes due to motor heating up. The stator resistance will be fixed, and equal to the value returned by: EST getRs Ohm().

### **EST\_getFlag\_estComplete ()**

# *extern bool EST\_getFlag\_estComplete(EST\_Handle handle);*

Gets the value of the flag which denotes when the estimation is complete. This flag is set to true every time the EST\_run() function is run. This flag can be reset to false by using the following example:

bool estComplete Flag = EST getFlag estComplete(handle);

**Handle:** The estimator (EST) handle

# **Return:** The enable online Rs flag value

- true The estimator has been run at least once since last time EST setFlag estComplete(handle, false) was called.
- false The estimator has not been run since last time EST\_setFlag\_estComplete(handle, false) was called.

### **EST\_getFlag\_updateRs ()**

# *extern bool EST\_getFlag\_updateRs(EST\_Handle handle);*

Gets the value of the flag which enables the updating of the stator resistance (Rs) value. When the online resistance estimator is enabled, the update flag allows the online resistance to be copied to the resistance used by the estimator model. If the update flag is not set to true the online resistance estimation will not be used by the estimator model,

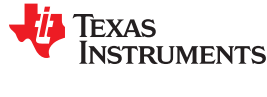

### **EST\_getFlag\_updateRs ()** (continued)

### *extern bool EST\_getFlag\_updateRs(EST\_Handle handle);*

and if the resistance changes too much due to temperature increase, the model may not work as expected.

bool update Flag = EST getFlag updateRs(handle);

**Handle:** The estimator (EST) handle

**Return:** The update Rs flag value

- true The stator resistance estimated by the Rs OnLine module will be copied to the stator resistance used by the module, so of the motor's temperature changes, the estimated angle will be calculated based on the most up to date stator resistance
- false The stator resistance estimated by the Rs OnLine module may or may not be updated depending on the enable flag, but will not be used in the motor's model used to generate the estimated speed and angle.

### **EST\_getFlux\_VpHz ()**

# *int32\_t EST\_getFlux\_VpHz(EST\_Handle handle)*

Gets the flux value in V/Hz

The estimator continuously calculates the flux linkage between the rotor and stator, which is the portion of the flux that produces torque. This function returns the flux linkage, ignoring the number of turns, between the rotor and stator coils, in Volts per Hertz, or V/Hz. This functions returns a precise value only after the motor has been identified, which can be checked by the following code example:

```
if(EST_isMotorIdentified(handle))
\left\{ \begin{array}{c} \end{array} \right. // once the motor has been identified, get the flux
     float t Flux VpHz = EST qetFlux VpHz(handle);
 }
```
Handle: The estimator (EST) handle

**Return:** The flux value, V/Hz

**EST\_getFlux\_Wb ()**

# *int32\_t EST\_getFlux\_Wb(EST\_Handle handle)*

Gets the flux value in Weber

The estimator continuously calculates the flux linkage between the rotor and stator, which is the portion of the flux that produces torque. This function returns the flux linkage, ignoring the number of turns, between the rotor and stator coils, in Webers, or Wb, or Volts \* Seconds (V.s). This functions returns a precise value only after the motor has been identified, which can be checked by the following code example:

if(EST\_isMotorIdentified(handle))  $\left\{ \begin{array}{c} \end{array} \right.$ // once the motor has been identified, get the flux **EST** getFlux Wb () (continued)

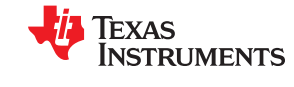

# *int32\_t EST\_getFlux\_Wb(EST\_Handle handle)*

float t Flux Wb = EST getFlux Wb(handle); }

**Handle:** The estimator (EST) handle

**Return:** The flux value, Weber

### **EST\_getFlux\_pu ()**

*extern \_iq EST\_getFlux\_pu(EST\_Handle handle);*

Gets the flux value in per unit (pu), IQ24

The estimator continuously calculates the flux linkage between the rotor and stator, which is the portion of the flux that produces torque. This function returns the flux linkage, ignoring the number of turns, between the rotor and stator coils, in per units. This functions returns a precise value only after the motor has been identified, which can be checked by the following code example:

if(EST\_isMotorIdentified(handle))  $\left\{\right.$  // once the motor has been identified, get the flux \_iq Flux\_pu = EST\_getFlux\_pu(handle); }

For some applications it is important to get this value in per units, since it is much faster to process especially when the architecture of the microcontroller does not have a floating point processing unit. In order to translate this per units value into a scaled value in \_iq, it is important to consider a scale factor to convert this flux in per units to the required units. The following example shows how to scale a per units value to Wb and V/Hz in IQ for faster processing:

```
float t FullScaleFlux = (USER IQ FULL SCALE VOLTAGE V/
(float_t)USER_EST_FREQ_Hz);
 float t maxFlux =
(USER MOTOR RATED FLUX*((USER MOTOR TYPE==MOTOR Type Induction)?0.05:0.7));
float t lShift = -ceil(log(FullScaleFlux/maxFlux)/log(2.0));iq gFlux pu to Wb sf = IQ(FullScaleFlux/(2.0*MATH PI)*pow(2.0,lShift));iq gFlux pu to VpHz sf = IQ(FullScaleFlux*pow(2.0,lshift));// The value of gFlux pu to Wb sf and gFlux pu to VpHz sf can be calculated
once at the beginning of the
 // code and stored as global variables
 _iq Flux_Wb;
 _iq Flux_VpHz;
 iq Flux pu = EST getFlux pu(handle);
Flux Wb = IQmpy(Flux pu, gFlux pu to Wb sf);
 Flux_VpHz = _IQmpy(Flux_pu, gFlux_pu_to_VpHz_sf);
```
**Handle:** The estimator (EST) handle

# **Return:** The flux value, pu

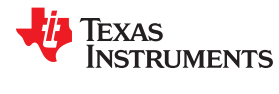

# **EST\_getFm ()**

### *extern int32\_t EST\_getFm(EST\_Handle handle);*

Gets the mechanical frequency of the motor in Hertz (Hz). This frequency, in Hz, is the mechanical frequency of the motor. If the motor is a permanent magnet motor, the mechanical frequency will be equal to the electrical frequency, since it is a synchronous motor. In the case of AC induction motors, the mechanical frequency will be equal to the electrical frequency minus the slip frequency. The following code example shows how to use this function to calculate revolutions per minute (RPM) in floating point:

```
#define USER MOTOR NUM POLE PAIRS (2)
float t Mechanical Freq Hz = EST getFm(handle);
float t hz to rpm sf = 60.0/USER MOTOR NUM POLE PAIRS;
float t Speed RPM = Mechanical Freq Hz * hz to rpm sf;
```
**Handle:** The estimator (EST) handle

**Return:** The mechanical frequency, Hz

**EST\_getFm\_pu ()**

### *extern \_iq EST\_getFm\_pu(EST\_Handle handle);*

Gets the mechanical frequency of the motor in per unit (pu), IQ24. Similar to EST getFe pu() function, this function returns the mechanical frequency of the motor in per units. In order to convert the mechanical frequency from per units to kHz (to avoid saturation of IQ24), the user needs to multiply the returned value by the following scale factor:

```
#define USER IQ FULL SCALE FREQ Hz (500.0)
 _iq pu_to_khz_sf = _IQ(USER_IQ_FULL_SCALE_FREQ_Hz/1000.0);
iq khz to krpm sf = IQ(60.0/USERMOTOR NUM POLE PAIRS);\frac{1}{1}q Mechanical Freq_kHz = _IQmpy(EST_getFm_pu(handle),pu_to_khz_sf);
 \frac{1}{2}iq Speed_kRPM = \frac{1}{2}mpy(Mechanical_Freq_kHz,khz_to_krpm_sf);
```
Handle: The estimator (EST) handle

**Return:** The mechanical frequency, pu

### **EST\_getForceAngleDelta\_pu ()**

# *extern \_iq EST\_getForceAngleDelta\_pu(EST\_Handle handle);*

Gets the force angle delta value from the estimator in per unit (pu), IQ24. This function returns a valid value only after initializing the controller object by calling CTRL\_setParams() function. The force angle delta represents the increments to be added to or subtracted from the forced angle. The higher this value is, the higher frequency will be generated when the angle is forced (estimated angle is bypassed when in forced angle mode). By default the forced angle frequency is set in user.h. The following example shows how to convert delta in per units to kilo Hertz (kHz).

```
#define USER_NUM_ISR_TICKS_PER_CTRL_TICK (1)
 #define USER NUM CTRL TICKS PER EST TICK (1)
 #define USER_PWM_FREQ_kHz = (15.0)#define USER_ISR_FREQ_Hz (USER_PWM_FREQ_kHz * 1000.0)<br>#define USER_CTRL FREQ Hz (uint_least32 t)(USER ISR FR
                                         (uint\text{ least32 }t) (USER ISR FREQ Hz/
USER NUM ISR TICKS PER CTRL TICK)
```
**EST\_getForceAngleDelta\_pu ()** (continued)

*extern \_iq EST\_getForceAngleDelta\_pu(EST\_Handle handle);*

```
#define USER EST_FREQ_Hz (uint_least32_t)(USER_CTRL_FREQ_Hz/
USER NUM CTRL_TICKS PER EST TICK)
iq delta pu to kHz sf = IQ((float t)USER EST FREQ Hz/1000.0);
iq Force Angle Delta pu = EST getForceAngleDelta pu(handle);
 \frac{1}{2}iq Force_Angle_Freq_kHz = \frac{1}{2}Qmpy(Force_Angle_Delta_pu, delta_pu_to_kHz_sf);
```
Note that kHz is preferred to avoid overflow of IQ24 variables.

**Handle:** The estimator (EST) handle

**Return:** The force angle delta, pu. Minimum value of  $\Box Q(0.0)$  and maximum of  $\Box Q(1.0)$ .

### **EST\_getForceAngleStatus ()**

# *extern bool EST\_getForceAngleStatus(EST\_Handle handle);*

Gets the status of the force angle operation in the estimator. The status can only change to active when forced angle mode has been enabled by calling the following function: EST\_setFlag\_enableForceAngle(handle, true); Forced angle mode will be active when the electrical frequency of the motor falls below the defined threshold in user.h: #define USER\_ZEROSPEEDLIMIT (0.001) details A manual check of forced angle status can be done using the following code example:

```
_iq fe_pu = EST_getFe_pu(handle);
bool is forced_angle_active;
 if(IQabs(fe pu) < IQ(USER ZEROSPEEDLIMIT))
\leftarrowis forced angle active = true;
 }
 else
\left\{ \begin{array}{c} \end{array} \right.is forced angle active = false;
 }
```
Note that kHz is preferred to avoid overflow of IQ24 variables.

# **Handle:** The estimator (EST) handle

**Return:** A Boolean value denoting whether the angle has been forced (true) or not (false)

• true - The last iteration of the estimator used a forced angle to run the park and inverse park transforms. The estimator was also run in parallel to the forced angle, but the estimator output was not used.

\retval

false - Forced angle mode is either disabled, or the electrical frequency did not fall below the predetermined threshold. The estimator output was used to run the park and inverse park transforms.

### **EST\_getFreqB0\_lp\_pu ()**

### *extern \_iq EST\_getFreqB0\_lp\_pu(EST\_Handle handle);*

Gets the low pass filter numerator value in the frequency estimator in per unit (pu), IQ30

**Handle:** The estimator (EST) handle

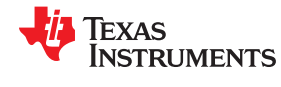

# **EST\_getFreqB0\_lp\_pu ()** (continued)

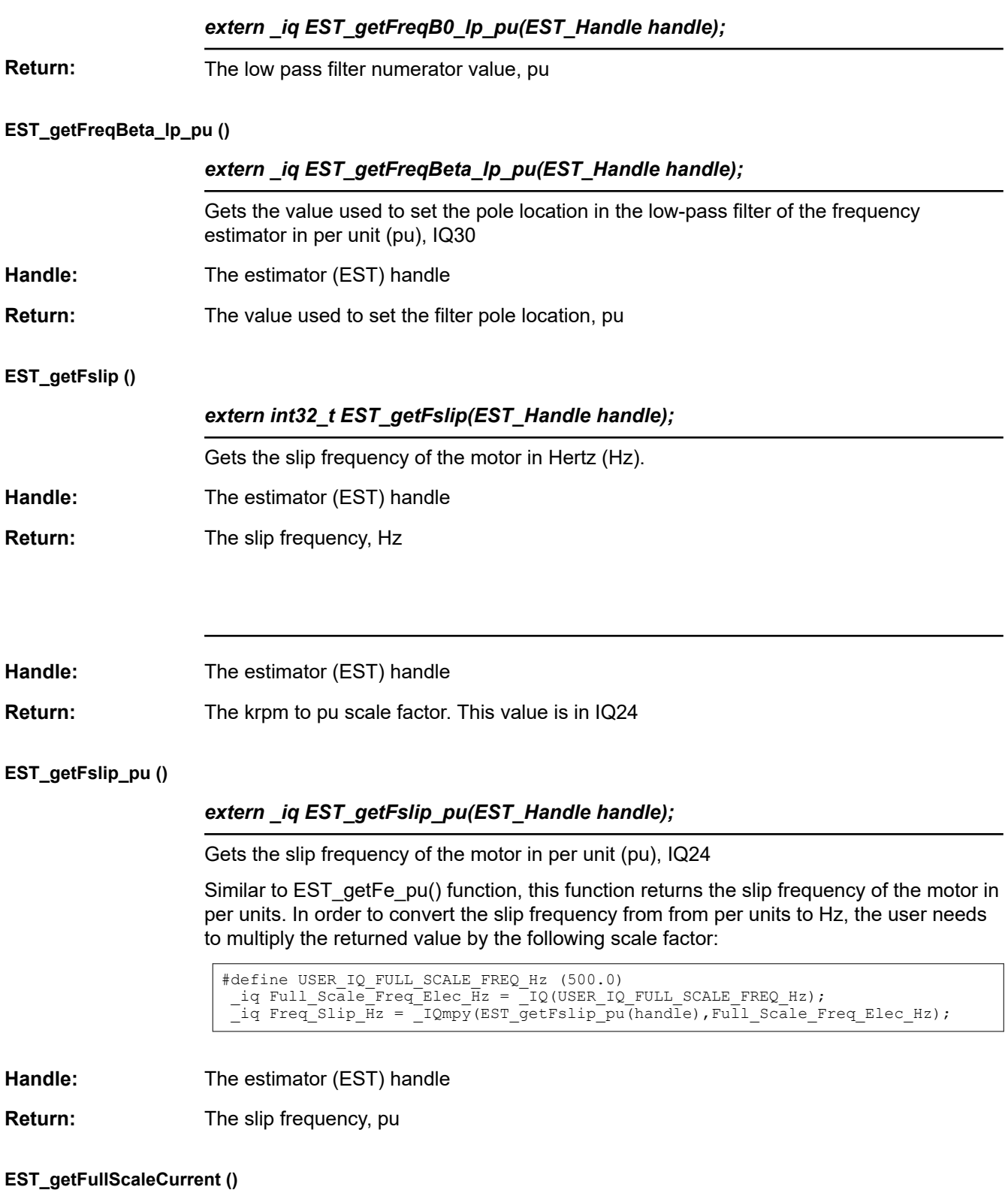

# *extern int32\_t EST\_getFullScaleCurrent(EST\_Handle handle);*

Gets the full scale current value used in the estimator in Amperes (A)

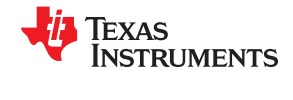

### **EST** getFullScaleCurrent () (continued)

### *extern int32\_t EST\_getFullScaleCurrent(EST\_Handle handle);*

The value returned by this function is the same as the value defined in user.h. When users require to display a value in real world units; that is, in Amperes, this value is used to convert the per unit values of currents into Amperes. The following example shows two different ways of doing this conversion, one using floating point, and the other one using IQ math. Example using floating point:

```
float t pu to amps sf = EST getFullScaleCurrent(handle); _iq Id_rated_pu = EST_getIdRated_pu(handle);
float t Id rated A = IQtoF(Id \text{ rated pu}) * pu to amps sf;
 Example using fixed point:
#define USER IQ FULL SCALE CURRENT A (10.0)
 _iq pu_to_amps_sf = _IQ(USER_IQ_FULL_SCALE_CURRENT_A);
iq Id rated pu = EST getIdRated pu(handle);
 \overline{i} Id rated \overline{A} = IQmpy(Id rated pu, pu to amps sf);
```
**Handle:** The estimator (EST) handle

**Return:** The full scale current value, A

**EST\_getFullScaleFlux ()**

### *extern int32\_t EST\_getFullScaleFlux(EST\_Handle handle);*

Gets the full scale flux value used in the estimator in Volts per Hertz (V/Hz)

**Handle:** The estimator (EST) handle

**Return:** The full scale flux value

### **EST\_getFullScaleFreq ()**

### *extern int32\_t EST\_getFullScaleFreq(EST\_Handle handle);*

Gets the full scale frequency value used in the estimator in Hertz (Hz).

Full-scale frequency can be used as a scale factor to convert values from per units to Hertz. The following example shows how to use this function to convert frequency from per units to Hz using floating point math:

```
float t Mechanical Frequency pu = IQtoF(ESTqetFmpu(handle));float_t pu_to_hz_sf = EST getFullScaleFreq(handle);
 float t Mechanical Frequency hz = Mechanical Frequency pu * pu to hz sf
```
For faster execution, this function call can be avoided by using a definition of the full scale frequency that resides in user.h. The following example shows the same functionality but using fixed point math for faster execution:

```
#define USER_IQ_FULL_SCALE_FREQ_Hz (500.0)
\text{eq} Mechanical_Frequency_pu = \text{EST\_getFm\_pu} (handle);
iq pu to khz sf = IQ(USER IQ FULL SCALE FREQ Hz/1000.0);iq Mechanical Frequency khz = IQmpy(Mechanical Frequency pu, pu to khz sf);
```
**Handle:** The estimator (EST) handle

**Return:** The full scale frequency value, Hz

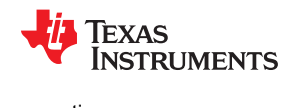

### **EST\_getFullScaleInductance ()**

### *extern int32\_t EST\_getFullScaleInductance(EST\_Handle handle);*

Gets the full scale inductance value used in the estimator in Henries (H).

There are different ways of getting the inductance used by the estimator. This function helps when converting an inductance from per units to H. However, the returned value is in floating point format, so utilizing this full scale value to convert per units to H is not the most efficient way. Two examples are provided below, showing a floating point per units to H conversion, and a fixed point per units to H conversion for faster execution. Floating point example:

```
uint_least8_t Ls_qFmt = EST_getLs_qFmt(handle);
 float t fullScaleInductance = EST getFullScaleInductance(handle);
float t Ls d pu = IQ30toF(EST getLs d pu(handle));float t pu to h sf = fullScaleInductance * pow(2.0, 30 - Ls qFmt);
 float t Ls d H = Ls d pu * pu to h sf;
```
Another example is to avoid using floating point math for faster execution. In this example the full scale inductance value is calculated using pre-compiler math based on user's parameters in user.h:

```
#define VarShift(var,nshift) (((nshift) < 0) ? ((var)>>(-(nshift))) : ((var) 
<<(nshift)))
  #define MATH_PI (3.1415926535897932384626433832795)
#define USER IQ FULL SCALE VOLTAGE V (300.0)
#define USER IQ FULL SCALE CURRENT A (10.0)
 #define USER_VOLTAGE_FILTER POLE Hz (335.648)
 #define USER_VOLTAGE_FILTER_POLE_rps (2.0 * MATH_PI *
USER VOLTAGE FILTER POLE Hz)
 \text{uint}\_\text{least8}\_\text{t} Ls_qFmt = EST_getLs_qFmt(handle);
   _iq fullScaleInductance = _IQ(USER_IQ_FULL_SCALE_VOLTAGE_V/
(USER IQ FULL SCALE CURRENT A * USER VOLTAGE FILTER POLE rps));
iq Ls d pu = IQ30toIQ(EST getLs d pu(handle));iq pu to h sf = VarShift(fullScaleInductance, 30 - Ls qFmt);
 \left[\text{iq Ls}_d\right] \overline{H} = \left[\text{1Qmpy(Ls_dpu, pu_to_h_sf)}\right]
```
Handle: The estimator (EST) handle

**Return:** The full scale resistance value, Henry

### **EST\_getFullScaleResistance ()**

### *extern int32\_t EST\_getFullScaleResistance(EST\_Handle handle);*

Gets the full scale resistance value used in the estimator in Ohms There are different ways of getting the resistance used by the estimator. This function helps when converting resistance from per units to Ohms. However, the returned value is in floating point format, so utilizing this full scale value to convert per units to Ohms is not the most efficient way. Two examples are provided below, showing a floating point per units to Ohms conversion, and a fixed point per units to Ohms conversion for faster execution. Floating point example:

```
uint least8 t Rs qFmt = EST_getRs_qFmt(handle);
 float_t fullScaleResistance = EST_getFullScaleResistance(handle);
 float t Rs pu = IQ30toF(EST getRs pu(handle));
 float t pu to ohms sf = fullScaleResistance * pow(2.0, 30 - Rs qFmt);
 float t Rs_Ohms = \overline{Rs} pu * pu_to_ohms_sf;
```
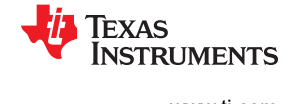

### **EST\_getFullScaleResistance ()** (continued)

### *extern int32\_t EST\_getFullScaleResistance(EST\_Handle handle);*

Another example is to avoid using floating point math for faster execution. In this example the full scale resistance value is calculated using pre-compiler math based on user's parameters in user.h:

```
#define VarShift(var,nshift) (((nshift) < 0) ? ((var)>>(-(nshift))) : 
((var) < (nshift)))
#define USER IQ FULL SCALE VOLTAGE V (300.0)
#define USER IQ FULL SCALE CURRENT A (10.0)
uint least8 t Rs qFmt = EST getRs qFmt(handle);
iq fullScaleResistance = IQ(USER IQ FULL SCALE VOLTAGE V/
USER_IQ_FULL_SCALE_CURRENT_A);
\frac{1}{q} Rs\frac{1}{q} = \frac{1}{2} IQ30toIQ(EST_getRs_pu(handle));
 \mu pu_to_ohms_sf = VarShift(fullScaleResistance, 30 - Rs_qFmt);
 _iq Rs_Ohms = _IQmpy(Rs_pu, pu_to_ohms_sf);
```
**Handle:** The estimator (EST) handle

**Return:** The full scale resistance value, Ohm

### **EST\_getFullScaleVoltage ()**

### *extern int32\_t EST\_getFullScaleVoltage(EST\_Handle handle);*

Gets the full-scale voltage value used in the estimator in Volts (V).

The value returned by this function is the same as the value defined in user.h. When users require to display a value in real world units; that is, in Volts, this value is used to convert the per unit values of voltage into Volts. The following example shows two different ways of doing this conversion, one using floating point, and the other one using IQ math.

Example using floating point:

```
float t pu to v sf = EST qetFullScaleVoltage(handle);
 _iq DcBus_pu = EST_getDcBus_pu(handle);
float t DcBus V = IQtoF(DcBus pu) * pu to v sf;
```
Example using fixed point:

```
#define USER_IQ_FULL_SCALE_VOLTAGE_V (300.0)
iq pu to kv sf = IQ(USER~IQ FULL SCALE VOLTAGE V/1000.0);
iq DcBus pu = EST getDcBus pu(handle);
 \left[\begin{matrix} \vdots \\ \vdots \end{matrix}\right] DcBus\left[\begin{matrix} kV \\ -IQmpy \end{matrix}\right] (DcBus\left[\begin{matrix} \vdots \\ \vdots \end{matrix}\right] pu_to_kv_sf);
```
Handle: The estimator (EST) handle

**Return:** The full scale resistance value, Ohm

**EST\_getIdRated ()**

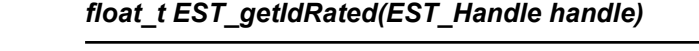

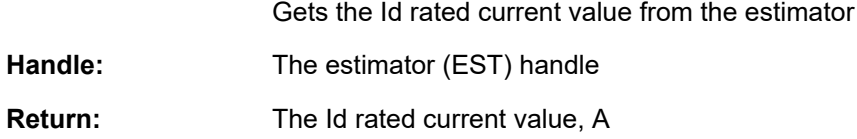

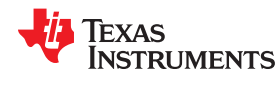

### **EST\_getIdRated\_pu ()**

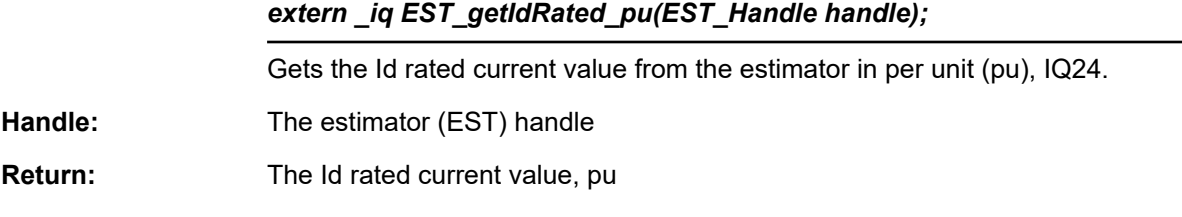

### **EST\_getIdRated\_indEst\_pu ()**

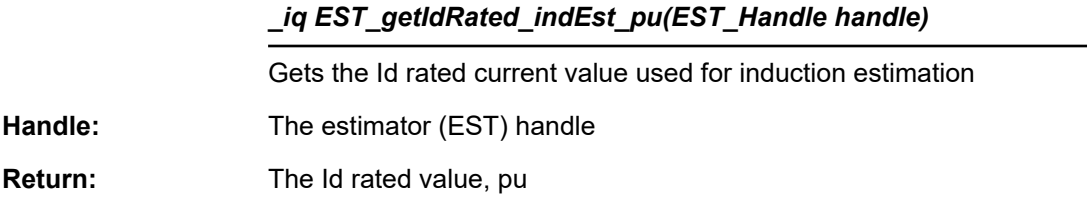

### **EST\_getIdRated\_ratedFlux\_pu ()**

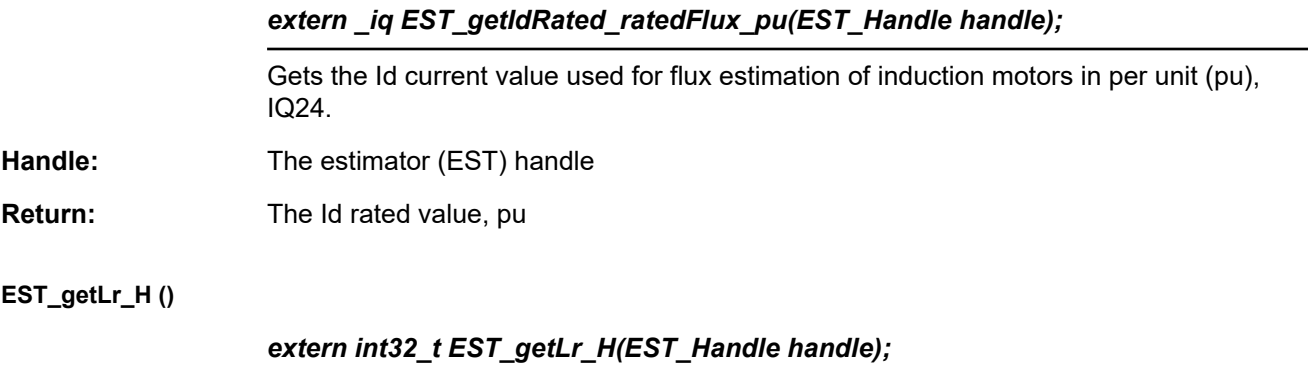

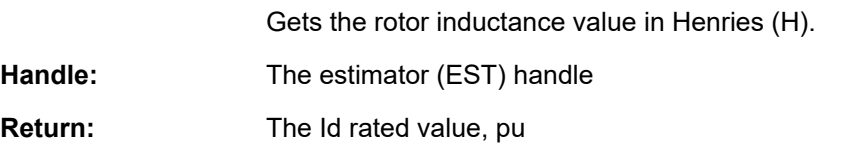

# **EST\_getLr\_pu ()**

# *extern \_iq EST\_getLr\_pu(EST\_Handle handle);*

Gets the rotor inductance value in per unit (pu), IQ30.

The per units value of the rotor inductance can be used as an alternative way of calculating the rotor inductance of an induction motor using fixed point math. An example showing how this is done is shown here:

```
#define VarShift(var,nshift) (((nshift) < 0) ? ((var)>>(-(nshift))) : 
((var) \ll (nshift)))
  #define MATH_PI (3.1415926535897932384626433832795)
#define USER IQ FULL SCALE VOLTAGE V (300.0)
#define USER IQ FULL SCALE CURRENT A (10.0)
 #define USER_VOLTAGE_FILTER_POLE_Hz (335.648)
  #define USER_VOLTAGE_FILTER_POLE_rps (2.0 * MATH_PI * 
USER VOLTAGE FILTER POLE Hz)
uint least8 t Lr qFmt = EST getLr qFmt(handle);
iq fullScaleInductance = IQ(USER IQ FULL SCALE VOLTAGE V/
```
### **EST\_getLr\_pu ()** (continued)

### *extern \_iq EST\_getLr\_pu(EST\_Handle handle);*

```
(USER IQ FULL SCALE CURRENT A * USER VOLTAGE FILTER POLE rps));
\text{if } \bar{L}r \bar{p}u = \text{if } 230 \text{ to } 1Q \text{ (EST_gettir pu (handle))};\text{u}_p = \text{u}_p - \text{s}f = \text{VarShift} (fullScaleInductance, 30 - Lr_qFmt);
 \left[iq Lr\left[H = \left[IQmpy(Lr\left[pu, pu\left[to\right]h\left[sf);
```
**Handle:** The estimator (EST) handle

**Return:** The rotor inductance value, pu

**EST\_getLr\_qFmt ()**

# *extern uint\_least8\_t EST\_getLr\_qFmt(EST\_Handle handle);*

Gets the rotor inductance Q format in 8 bit unsigned integer (uint\_least8\_t).

When the motor is identified by the estimator, the Q format is used to have a wider range of the identified parameter. This Q format is the difference between the actual Q format used for the identification and IQ30 which is used internaly during identification of the motor parameters. To understand how this Q format can be used in user's code, please refer to the following example, which converts a per units value read from the estimator to Henries:

```
#define VarShift(var,nshift) (((nshift) < 0) ? ((var)>>(-(nshift))) : 
((var) \ll (nshift)))
  #define MATH_PI (3.1415926535897932384626433832795)
 #define USER IQ FULL SCALE VOLTAGE V (300.0)
  #define USER_IQ_FULL_SCALE_CURRENT_A (10.0)
 #define USER_VOLTAGE_FILTER POLE Hz (335.648)
 #define USER_VOLTAGE_FILTER_POLE_rps (2.0 * MATH_PI *
USER_VOLTAGE_FILTER_POLE_Hz)
 uint_least8_t Lr_qFmt = EST_getLr_qFmt(handle);
iq fullScaleInductance = IQ(USER IQ FULL SCALE VOLTAGE V/
(USER IQ FULL SCALE CURRENT A * USER VOLTAGE FILTER POLE rps));
 \text{if } \overline{Lr} \text{ is } = \text{[1]} \text{0}30toIQ(EST_getLr_pu(handle));
  iq pu to h sf = VarShift(fullScaleInductance, 30 - Lr qFmt);
 \begin{bmatrix} \vdots \\ -\mathrm{i} q \end{bmatrix} Lr \begin{bmatrix} H \\ \end{bmatrix} = \begin{bmatrix} \vdots \\ \end{bmatrix} (Lr \begin{bmatrix} \vdots \\ \end{bmatrix} pu, pu_to_h_sf);
```
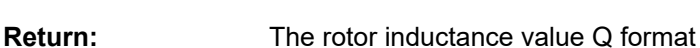

Handle: The estimator (EST) handle

**EST\_getLs\_d\_H ()**

### *float\_t EST\_getLs\_d\_H(EST\_Handle handle)*

Gets the direct stator inductance value in Henries

**Handle:** The estimator (EST) handle

**Return:** The direct stator inductance value, Henry

**EST\_getLs\_d\_pu ()**

# *extern \_iq EST\_getLs\_d\_pu(EST\_Handle handle);*

Gets the direct stator inductance value in per unit (pu), IQ30

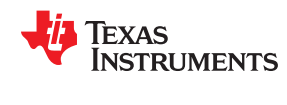

# **EST\_getLs\_d\_pu ()** (continued)

# [www.ti.com](https://www.ti.com) *InstaSPIN™ and MotorWare™*

# *extern \_iq EST\_getLs\_d\_pu(EST\_Handle handle);*

The per units value of the direct stator inductance can be used as an alternative way of calculating the direct stator inductance of a permanent magnet motor using fixed point math. An example showing how this is done is shown here:

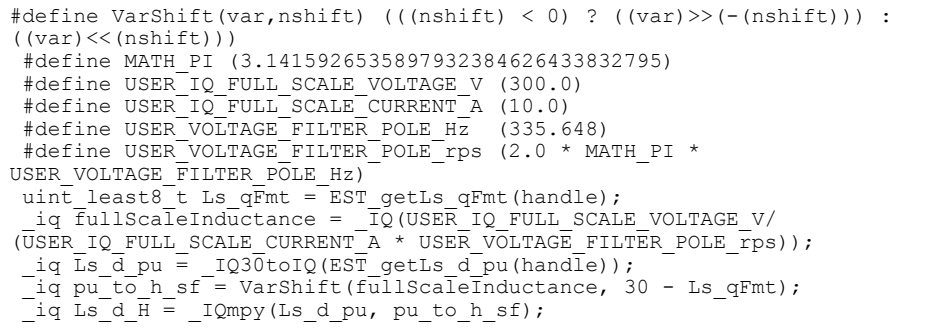

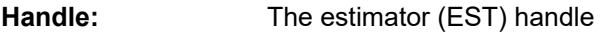

**Return:** The direct stator inductance value, pu

# **EST\_getLs\_delta\_pu ()**

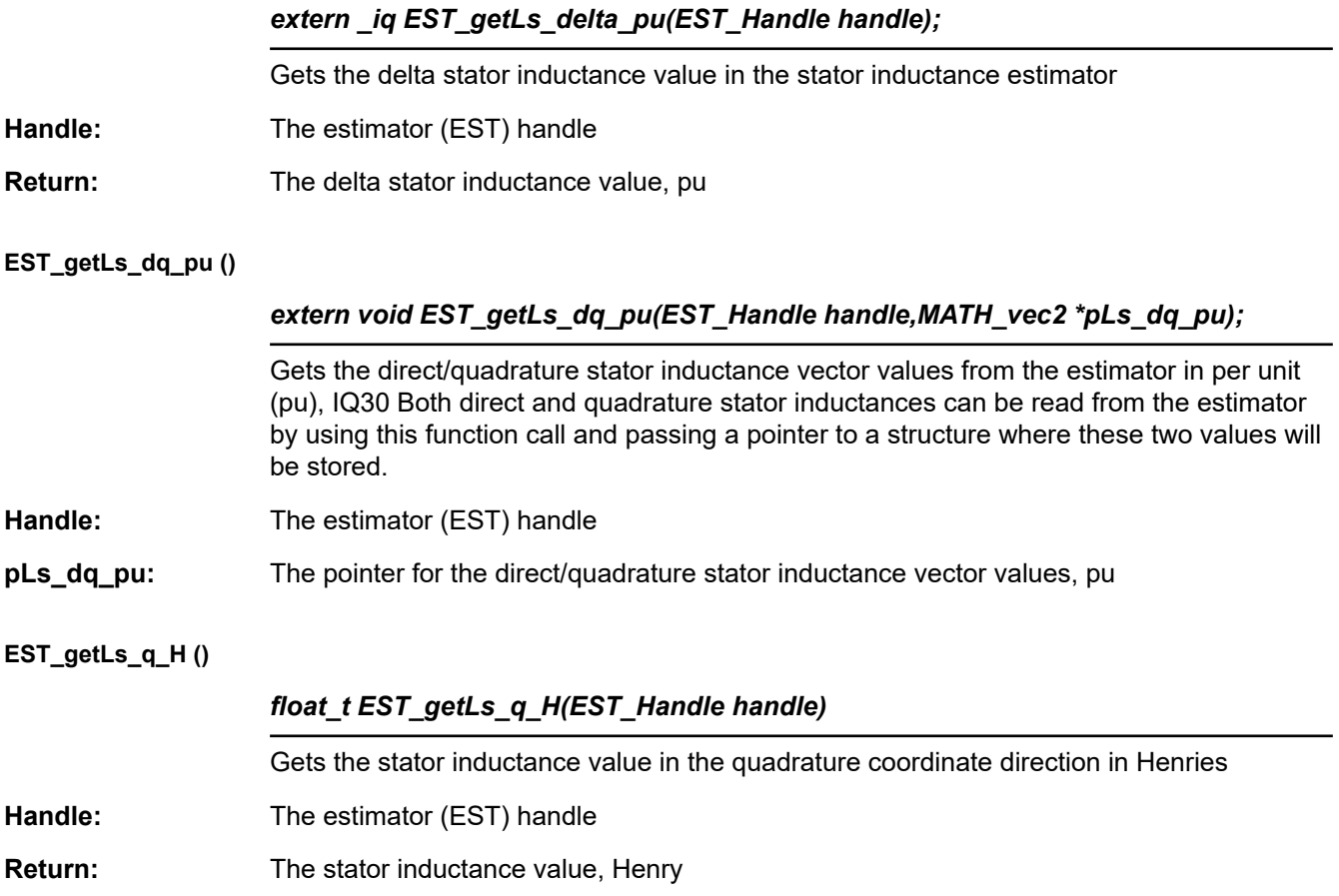

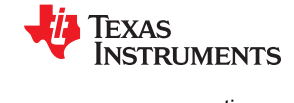

### **EST\_getLs\_q\_pu ()**

#### *extern \_iq EST\_getLs\_q\_pu(EST\_Handle handle);*

Gets the stator inductance value in the quadrature coordinate direction in per unit (pu), IQ30

The per units value of the quadrature stator inductance can be used as an alternative way of calculating the quadrature stator inductance of a permanent magnet motor using fixed point math. An example showing how this is done is shown here:

```
#define VarShift(var,nshift) (((nshift) < 0) ? ((var)>>(-(nshift))) : 
((var) \ll (nshift)))
  #define MATH_PI (3.1415926535897932384626433832795)
#define USER IQ FULL SCALE VOLTAGE V (300.0)
#define USER IQ FULL SCALE CURRENT A (10.0)
  #define USER_VOLTAGE_FILTER_POLE_Hz (335.648)
 #define USER_VOLTAGE_FILTER_POLE_rps (2.0 * MATH_PI *
USER VOLTAGE FILTER POLE Hz)
uint least8 t Ls qFmt = EST getLs qFmt(handle);
iq fullScaleInductance = IQ(USER IQ FULL SCALE VOLTAGE V/
(USER IQ FULL SCALE CURRENT A * USER VOLTAGE FILTER POLE rps));
iq Ls q pu = IQ30toIQ(EST getLs q pu(handle));iq pu to h sf = VarShift(fullScaleInductance, 30 - Ls qFmt);
 \left[\text{iq } L \text{s}\right] \text{q } H = \left[\text{1Qmpy}(L \text{s}\right] \text{q } \text{pu}, \text{pu} \right] to \left[\text{h}\right] \text{s};
```
**Handle:** The estimator (EST) handle

**Return:** The stator inductance value, pu

**EST\_getLs\_qFmt ()**

### *extern uint\_least8\_t EST\_getLs\_qFmt(EST\_Handle handle);*

Gets the stator inductance Q format in 8 bit unsigned integer (uint least8 t).

When the motor is identified by the estimator, the Q format is used to have a wider range of the identified parameter. This Q format is the difference between the actual Q format used for the identification and IQ30 which is used internaly during identification of the motor parameters. To understand how this Q format can be used in user's code, please refer to the following example, which converts a per units value read from the estimator to Henries:

```
#define VarShift(var,nshift) (((nshift) < 0) ? ((var)>>(-(nshift))) : 
((var) \ll (nshift)))
  #define MATH_PI (3.1415926535897932384626433832795)
#define USER IQ FULL SCALE VOLTAGE V (300.0)
#define USER IQ FULL SCALE CURRENT A (10.0)
 #define USER_VOLTAGE_FILTER_POLE_Hz (335.648)
 #define USER_VOLTAGE_FILTER_POLE_rps (2.0 * MATH_PI *
USER_VOLTAGE_FILTER_POLE_Hz)
uint least8 t Ls qFmt = EST getLs qFmt(handle);
 _iq fullScaleInductance = _IQ(USER_IQ_FULL_SCALE_VOLTAGE_V/
(USER IQ FULL SCALE CURRENT A * USER VOLTAGE FILTER POLE rps));
iq Ls q pu = IQ30toIQ(EST getLs q pu(handle));iq pu to h sf = VarShift(fullScaleInductance, 30 - Ls qFmt);
 \left[\text{iq } \text{ls}\right]q\left[\text{H} = \right] \left[\text{lQmpy} \text{ (ls } q \text{ pu}, \text{ pu} \text{ to } \text{h} \text{ sf}\right];
```
**Handle:** The estimator (EST) handle

**Return:** The stator inductance Q format

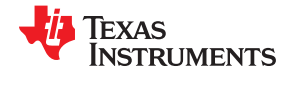

# **EST\_getLs\_max\_pu ()**

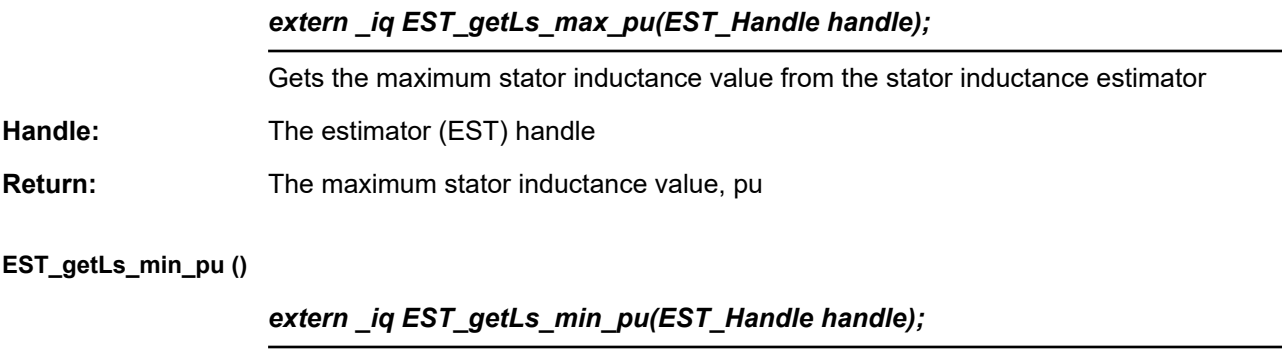

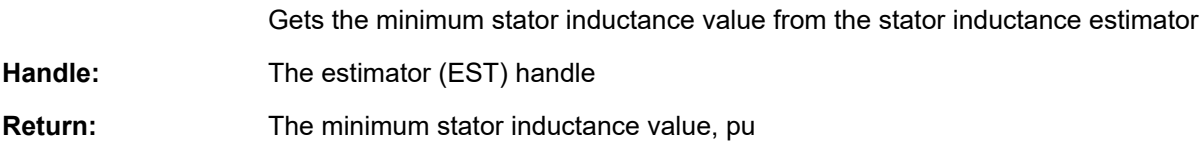

### **EST\_getLs\_coarse\_max\_pu ()**

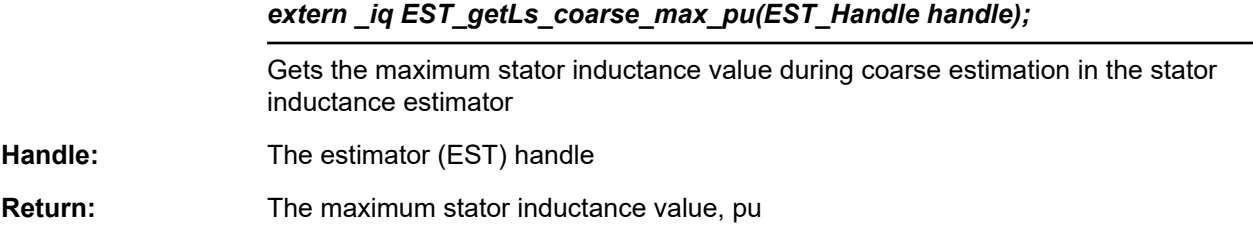

### **EST\_getMaxAccel\_pu ()**

# *extern \_iq EST\_getMaxAccel\_pu(EST\_Handle handle);*

Gets the maximum acceleration value used in the estimator in per unit (pu), IQ24

The maximum acceleration is a setting of the trajectory module, which sets the speed reference. The acceleration returned by this function call is used after the motor has been identified. This value represents how the speed reference is increased or decreased from an initial value to a target value. The following example shows how convert the returned value of this function to kilo Hertz per second (kHz/s) and kilo RPM per second (kRPM/s):

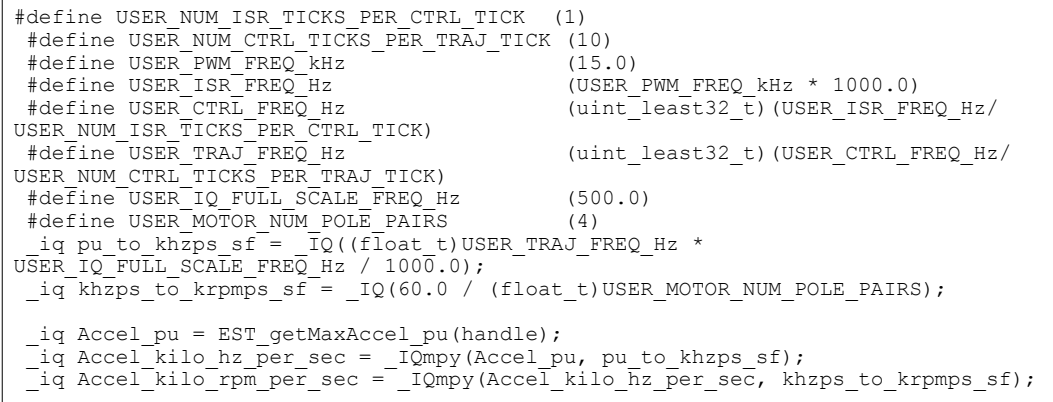

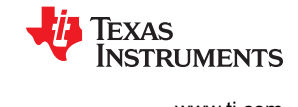

### **EST\_getMaxAccel\_pu ()** (continued)

### *extern \_iq EST\_getMaxAccel\_pu(EST\_Handle handle);*

The default value is set by a user's defined value in user.h, and the default value in per units is calculated internally as follows:

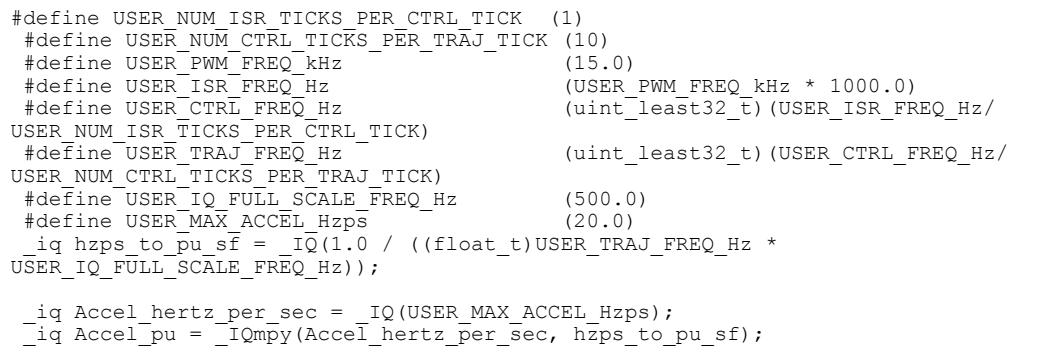

Handle: The estimator (EST) handle

**Return:** The maximum acceleration value, pu

**EST\_getMaxAccel\_est\_pu ()**

# *extern \_iq EST\_getMaxAccel\_est\_pu(EST\_Handle handle);*

Gets the maximum estimation acceleration value used in the estimator in per unit (pu), IQ24

The maximum acceleration is a setting of the trajectory module, which sets the speed reference. The acceleration returned by this function call is used during the motor identification process. This value represents how the speed reference is increased or decreased from an initial value to a target value. The following example shows how convert the returned value of this function to kilo Hertz per Second (kHz/s) and kilo RPM per second (kRPM/s):

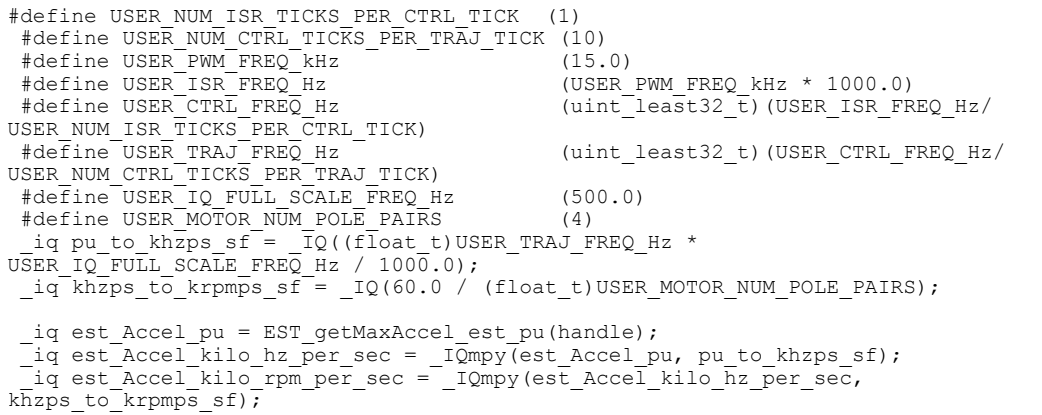

The default value is set by a user's defined value in user.h, and the default value in per units is calculated internally as follows:

```
#define USER_NUM_ISR_TICKS_PER_CTRL_TICK (1)
#define USER NUM CTRL TICKS PER TRAJ TICK (10)
```
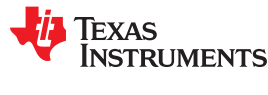

### **EST\_getMaxAccel\_est\_pu ()** (continued)

#### *extern \_iq EST\_getMaxAccel\_est\_pu(EST\_Handle handle);*

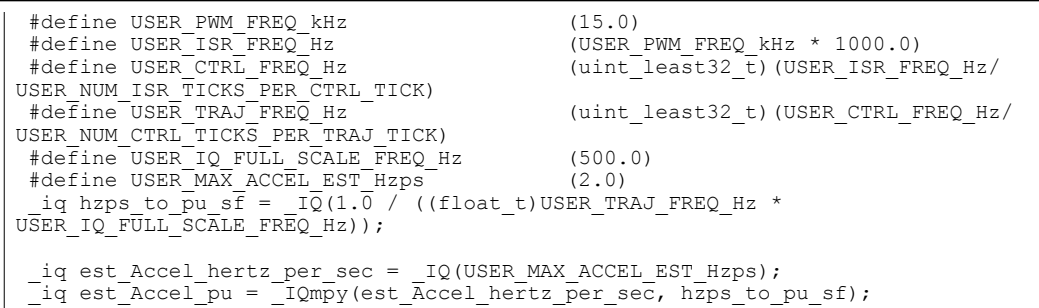

**Handle:** The estimator (EST) handle

**Return:** The maximum estimation acceleration value, pu

### **EST\_getMaxCurrentSlope\_pu ()**

### *extern \_iq EST\_getMaxCurrentSlope\_pu(EST\_Handle handle);*

Gets the maximum current slope value used in the estimator in per unit (pu), IQ24

Gets the slope of Id reference. The following example shows how to convert the returned value into kilo Amperes per second (kA/s):

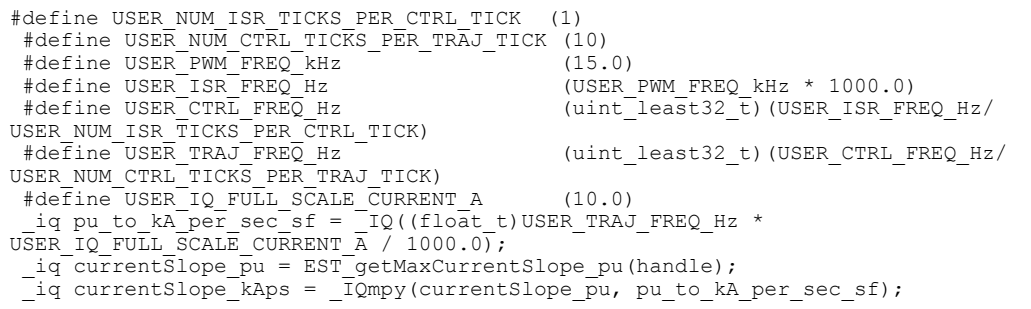

The default value is set by a user's defined value in user.h, and the default value in per units is calculated internally as follows:

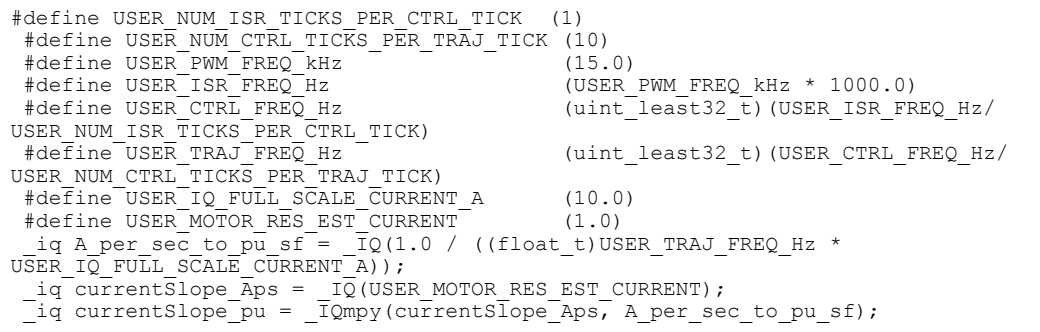

**Handle:** The estimator (EST) handle

**Return:** The maximum current slope value, pu

### **EST\_getMaxCurrentSlope\_PowerWarp\_pu ()**

# extern ig EST\_getMaxCurrentSlope\_PowerWarp\_pu(EST\_Handle handle);

Gets the maximum PowerWarp current slope value used in the estimator in per unit (pu), IQ24

Gets the slope of Id reference change when efficient partial load is enabled. This mode only applies to induction motors. The following example shows how to convert the returned value into kilo Amperes per second (kA/s):

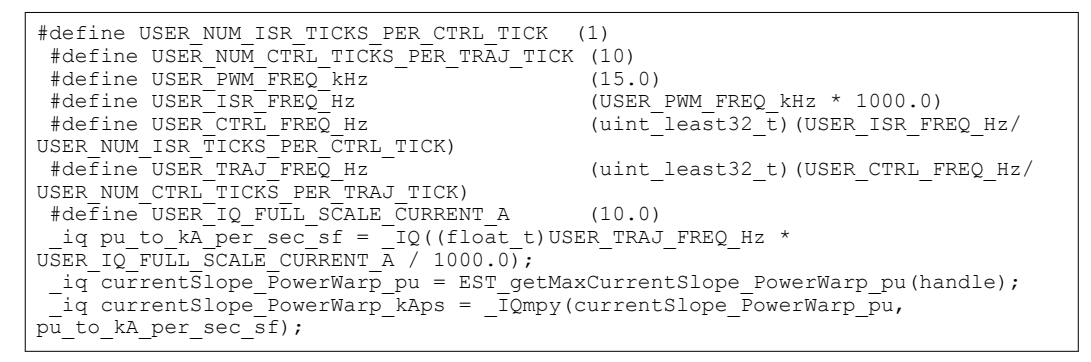

The default value is set by a user's defined value in user.h, and the default value in per units is calculated internally as follows:

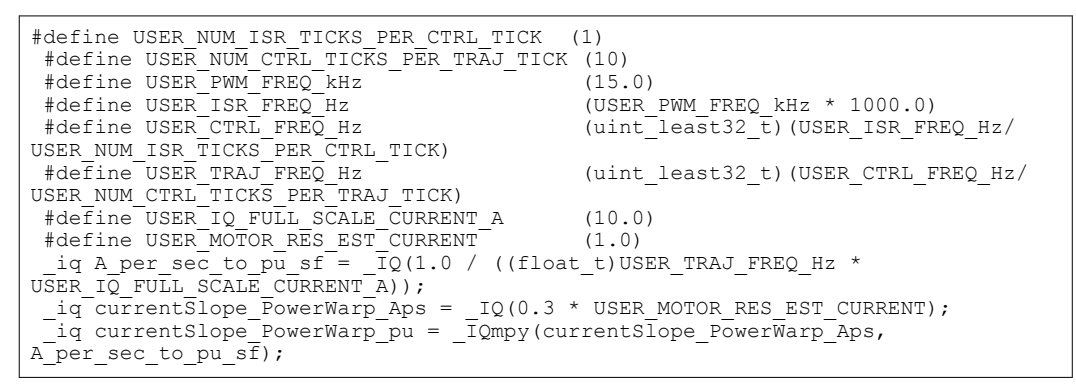

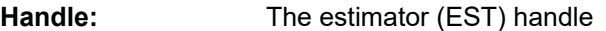

**Return:** The maximum PowerWarp current slope value, pu

### **EST\_getOneOverDcBus\_pu ()**

### *extern \_iq EST\_getOneOverDcBus\_pu(EST\_Handle handle);*

Gets the inverse of the DC bus voltage in per unit (pu), IQ24

- Handle: The estimator (EST) handle
- **Return:** The inverse of the DC bus voltage, pu

### **EST\_getRr\_Ohm ()**

### *extern int32\_t EST\_getRr\_Ohm(EST\_Handle handle);*

Gets the rotor resistance value in Ohms

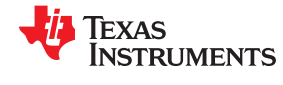

# **EST\_getRr\_Ohm ()** (continued)

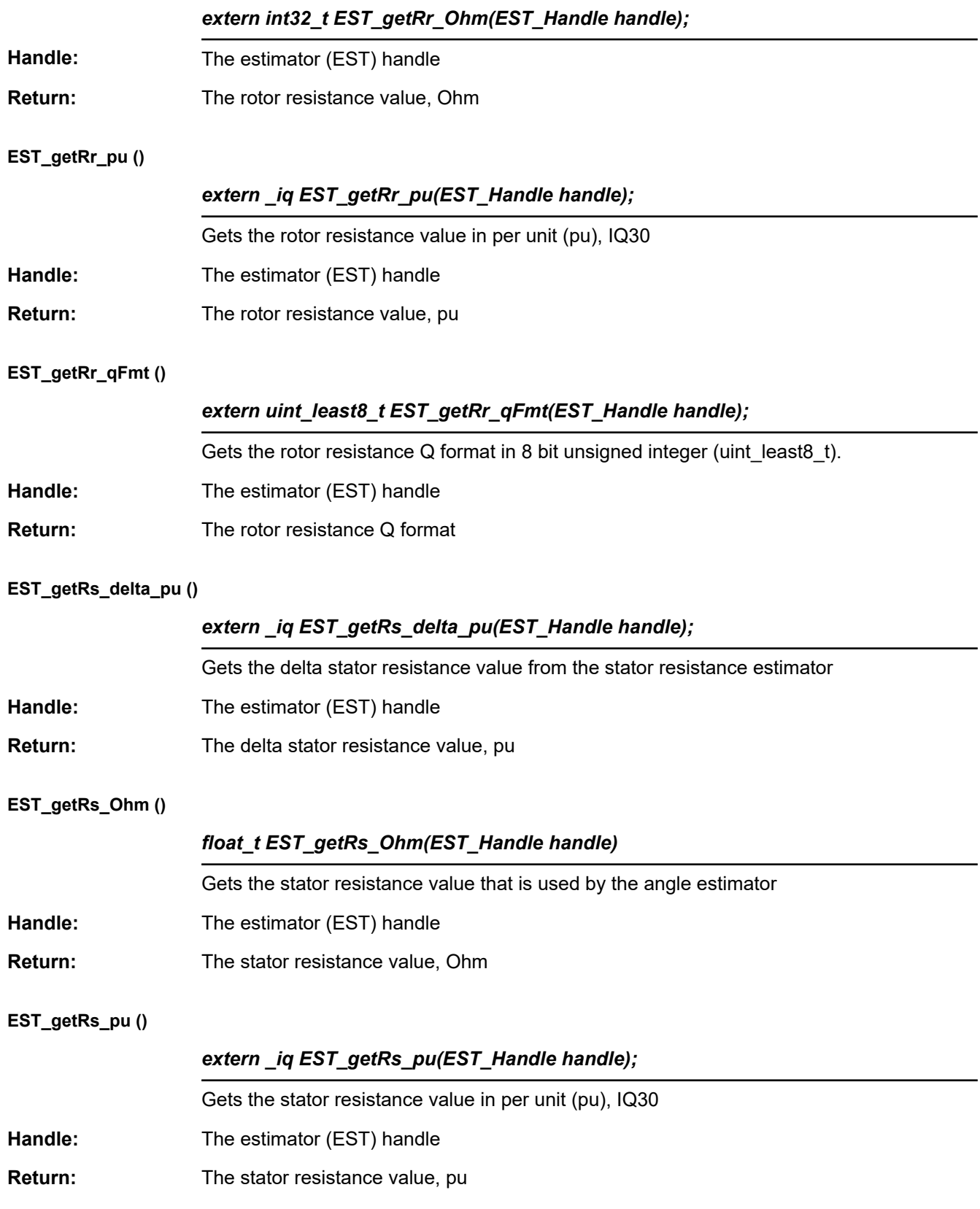

**TEXAS TRUMENTS** 

# **EST\_getRs\_qFmt ()**

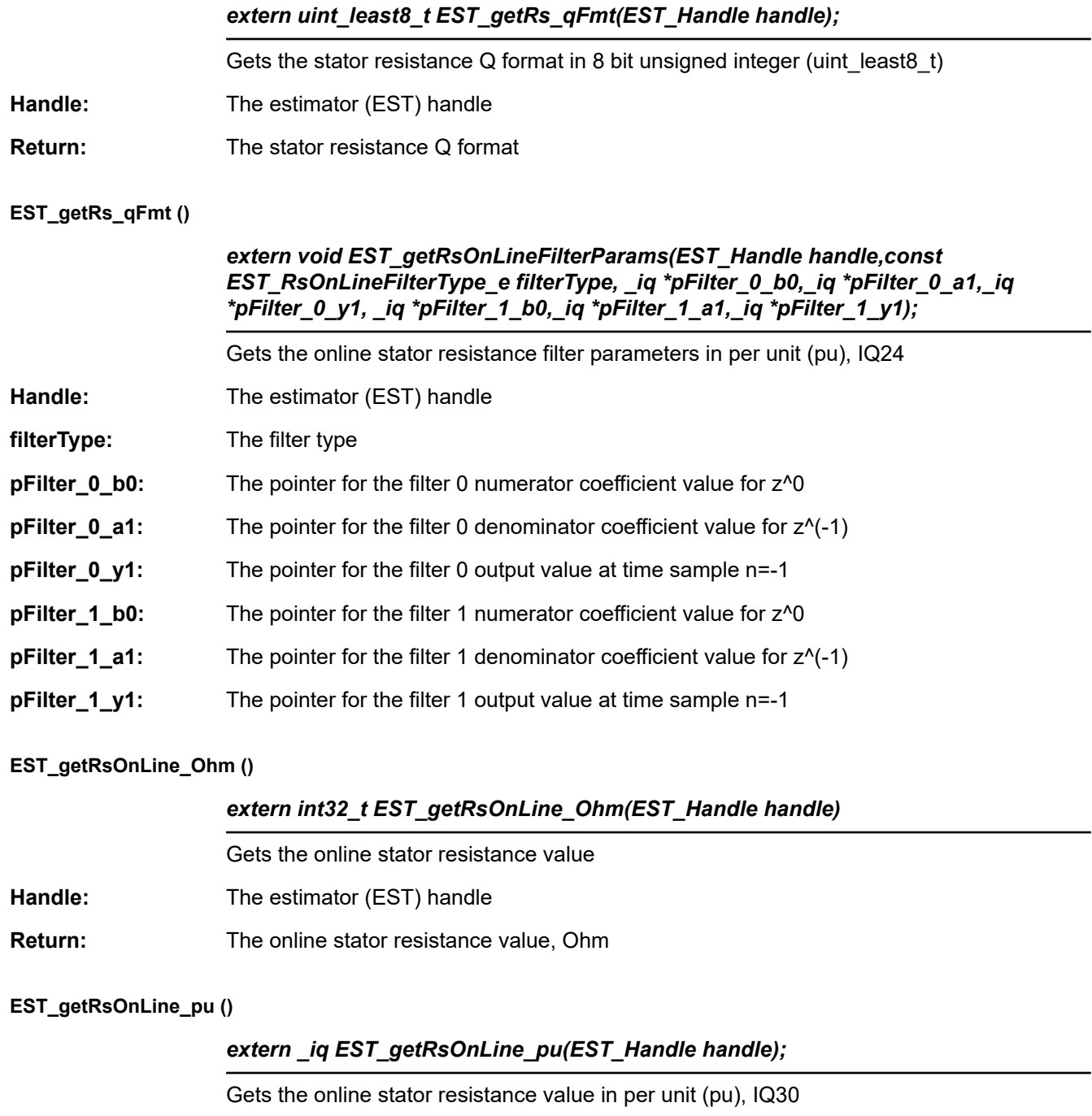

- Handle: The estimator (EST) handle
- **Return:** The online stator resistance Q format

# **EST\_getRsOnLineId\_mag\_pu ()**

# *extern \_iq EST\_getRsOnLineId\_mag\_pu(EST\_Handle handle);*

Gets the Id magnitude value used for online stator resistance estimation in per unit (pu), IQ24

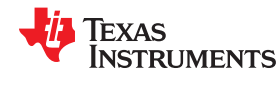

# **EST\_getRsOnLineId\_mag\_pu ()** (continued)

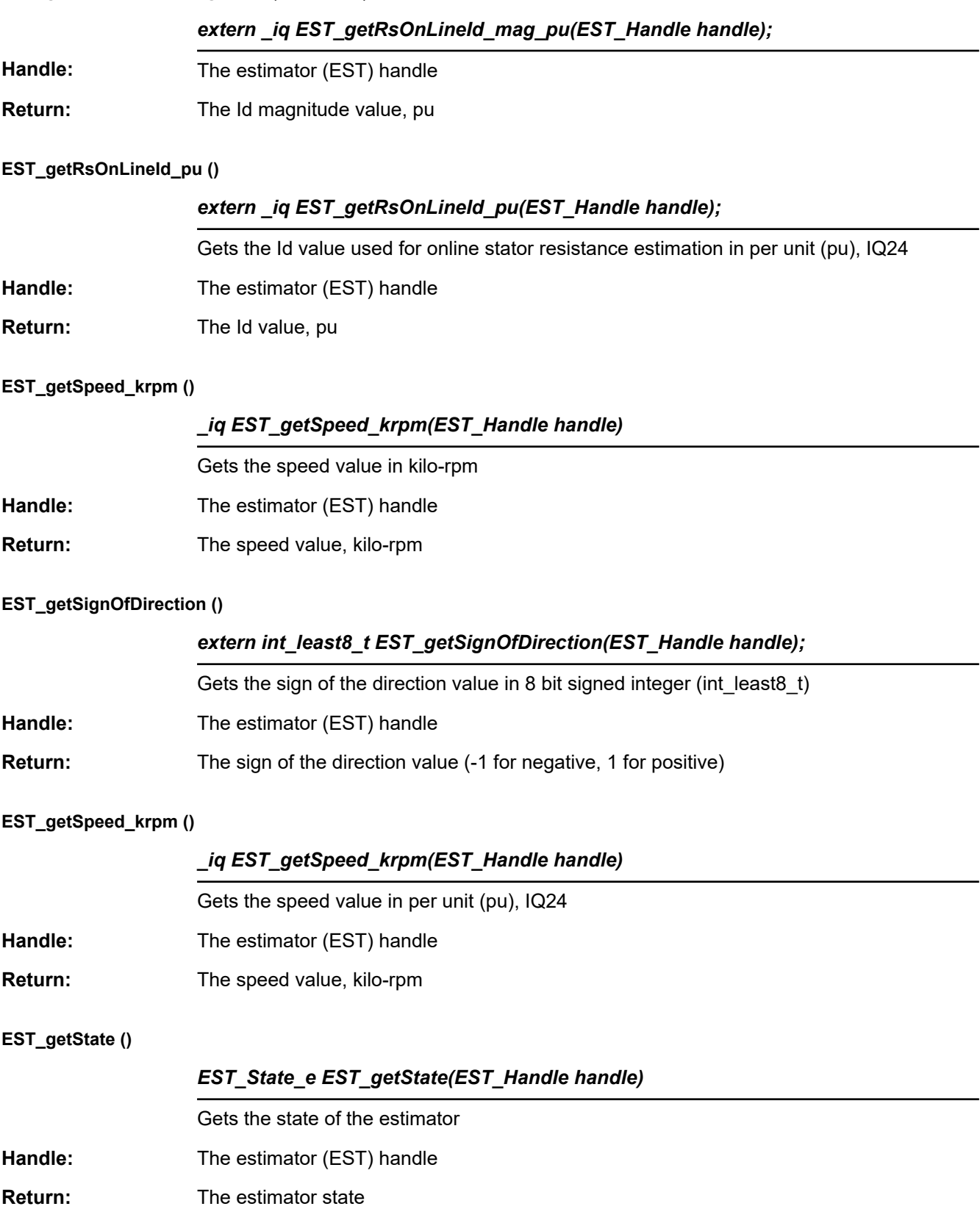

# **EST\_getTorque\_lbin ()**

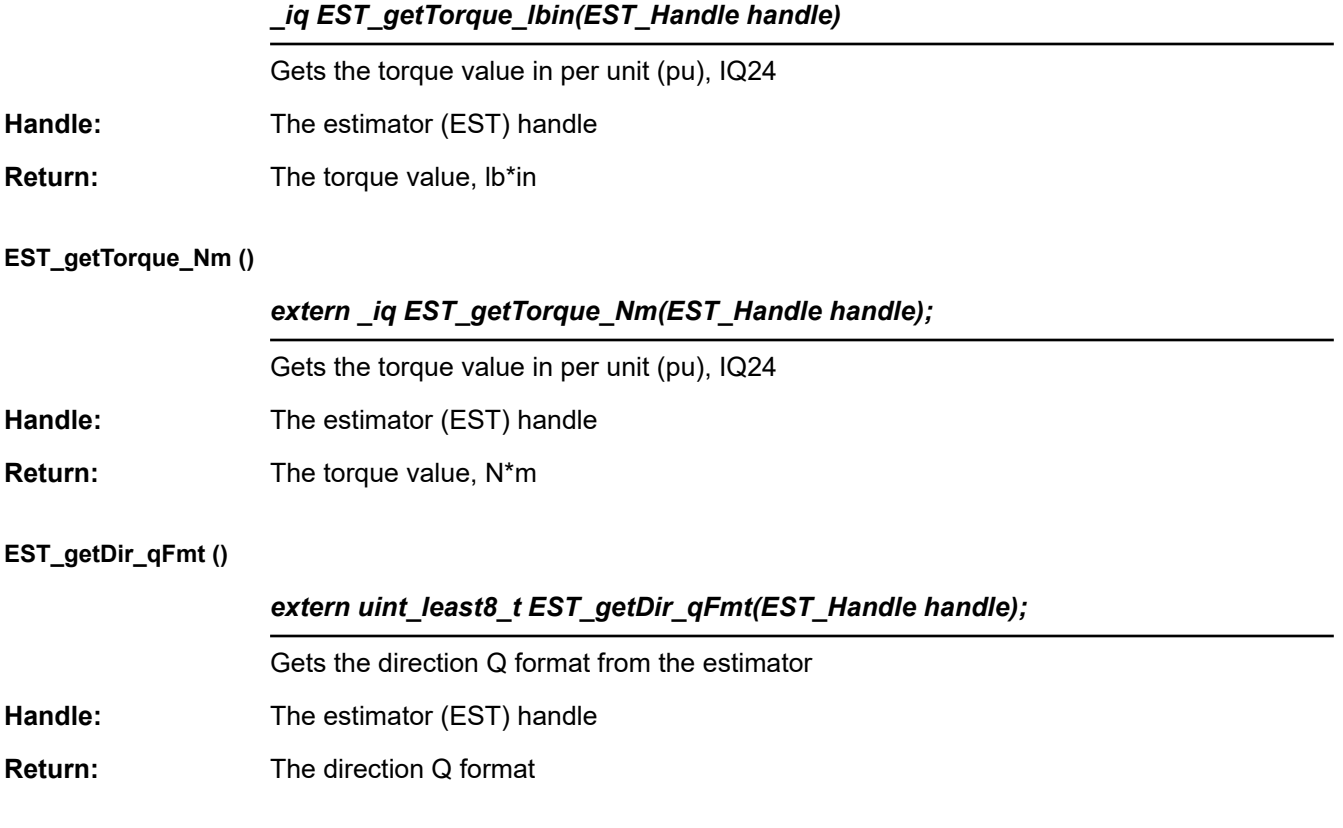

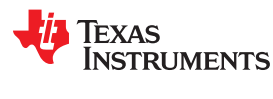

# *3.4.2.4 EST Run and Compute Functions*

### **EST\_computeLr\_H ()**

# *extern int32\_t EST\_computeLr\_H(EST\_Handle handle,const \_iq current);*

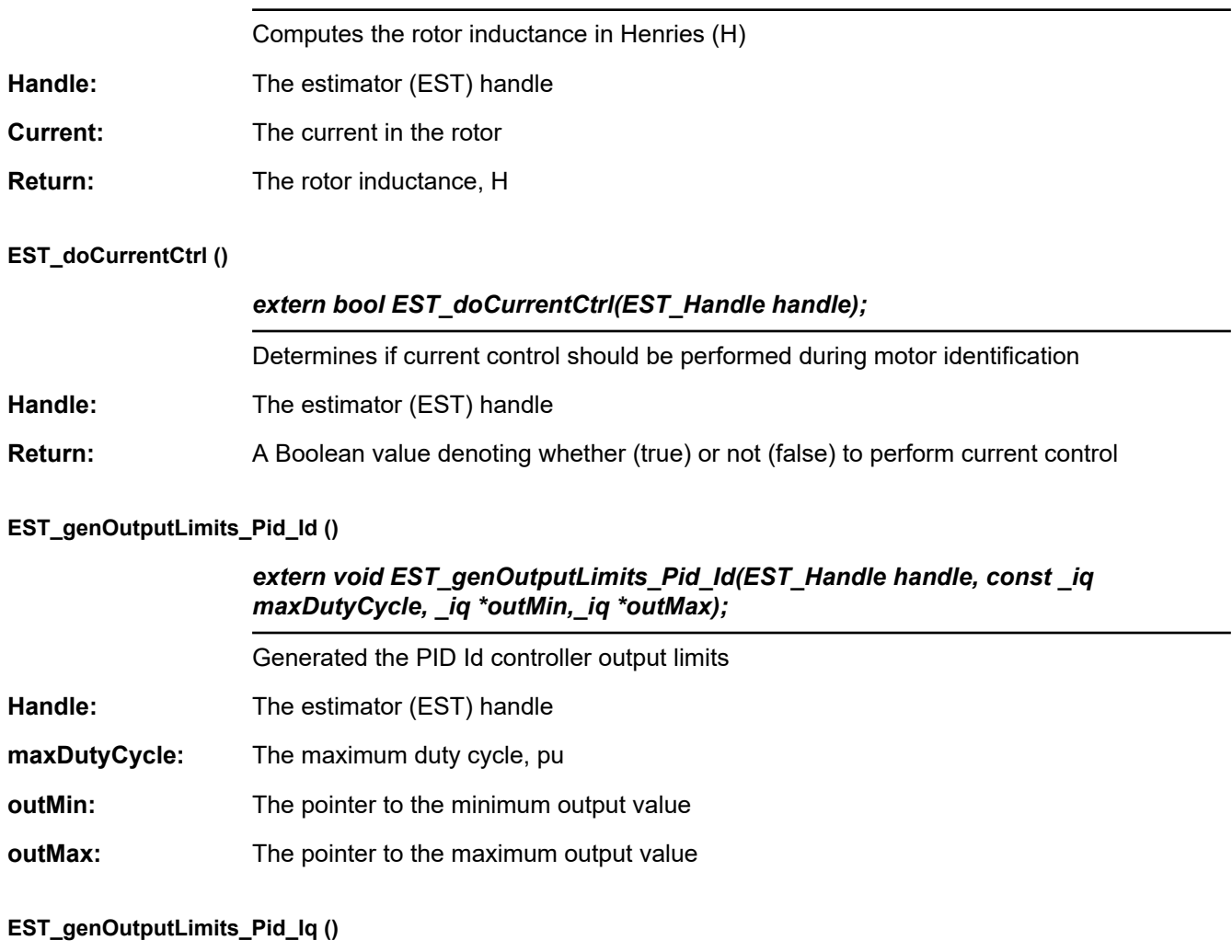

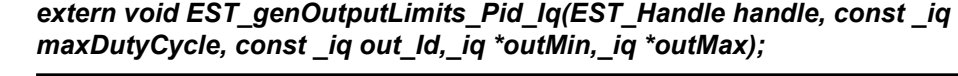

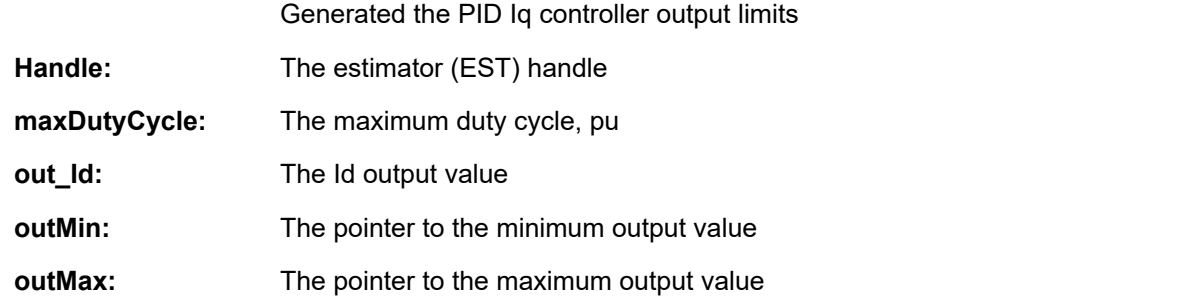

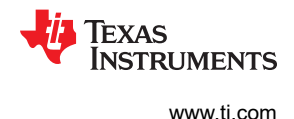

# **EST\_run ()**

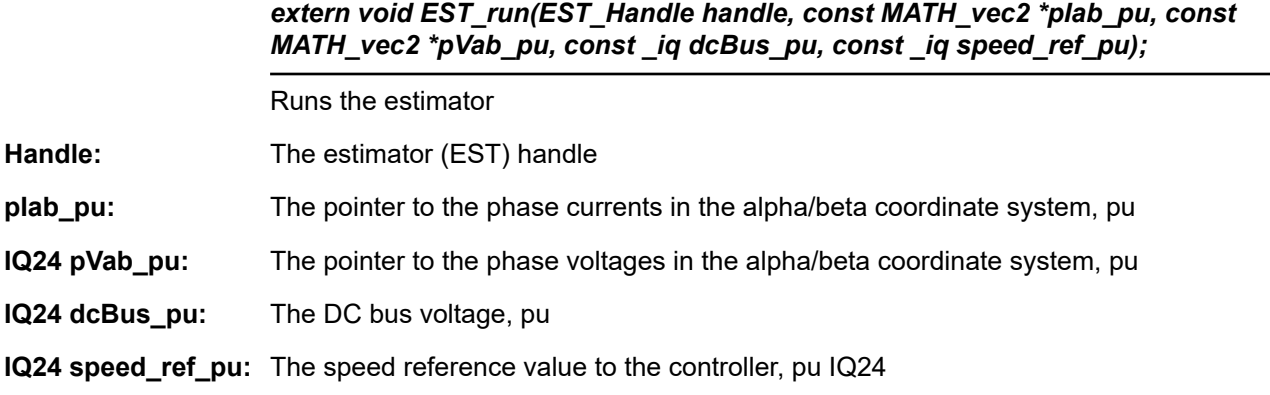

# **EST\_computeDirection\_qFmt ()**

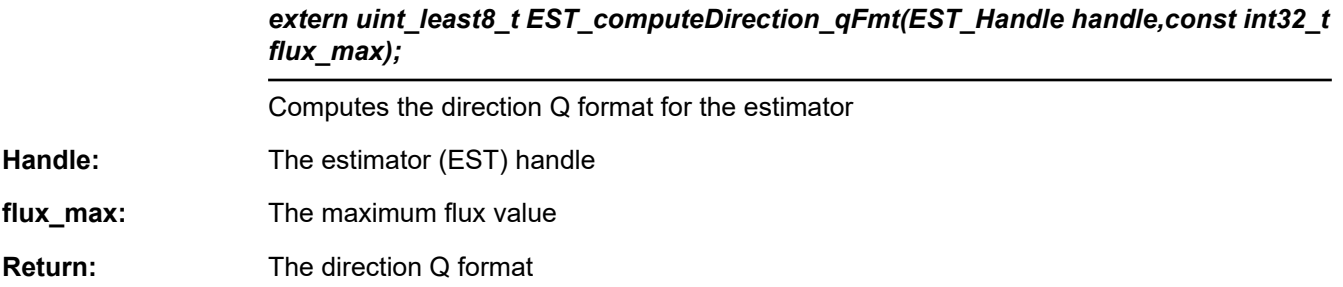

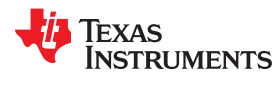

# *3.4.2.5 EST Counter Functions*

**EST\_resetCounter\_ctrl ()**

*extern void EST\_resetCounter\_ctrl(EST\_Handle handle);*

Resets the control counter

**Handle:** The estimator (EST) handle

### **EST\_resetCounter\_state ()**

*extern void EST\_resetCounter\_state(EST\_Handle handle);*

Resets the state counter

Handle: The estimator (EST) handle

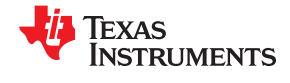

# *3.4.2.6 EST State Control and Error Handling Functions*

# **EST\_isError ()**

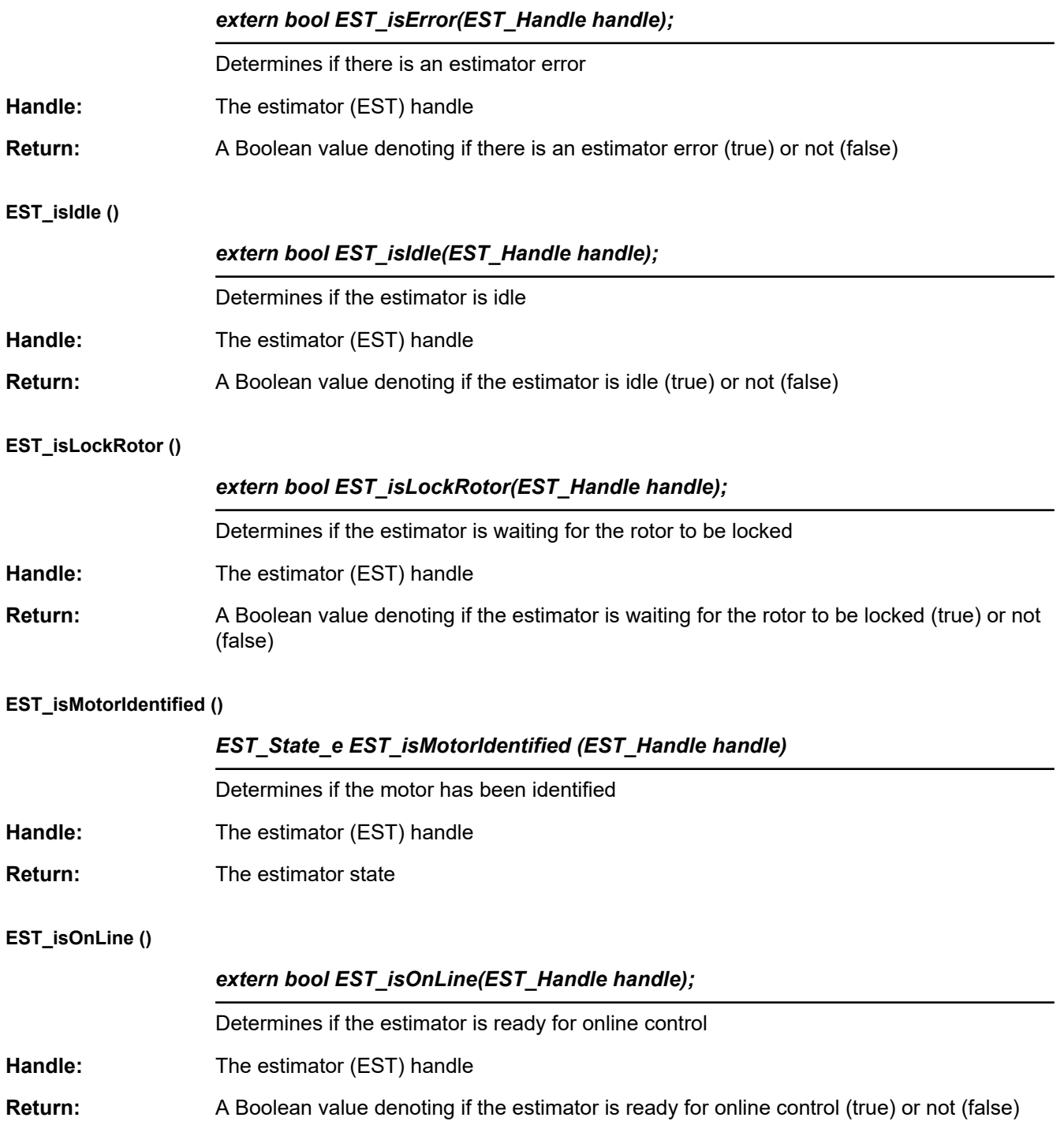

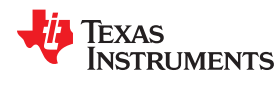

# **EST\_updateState ()**

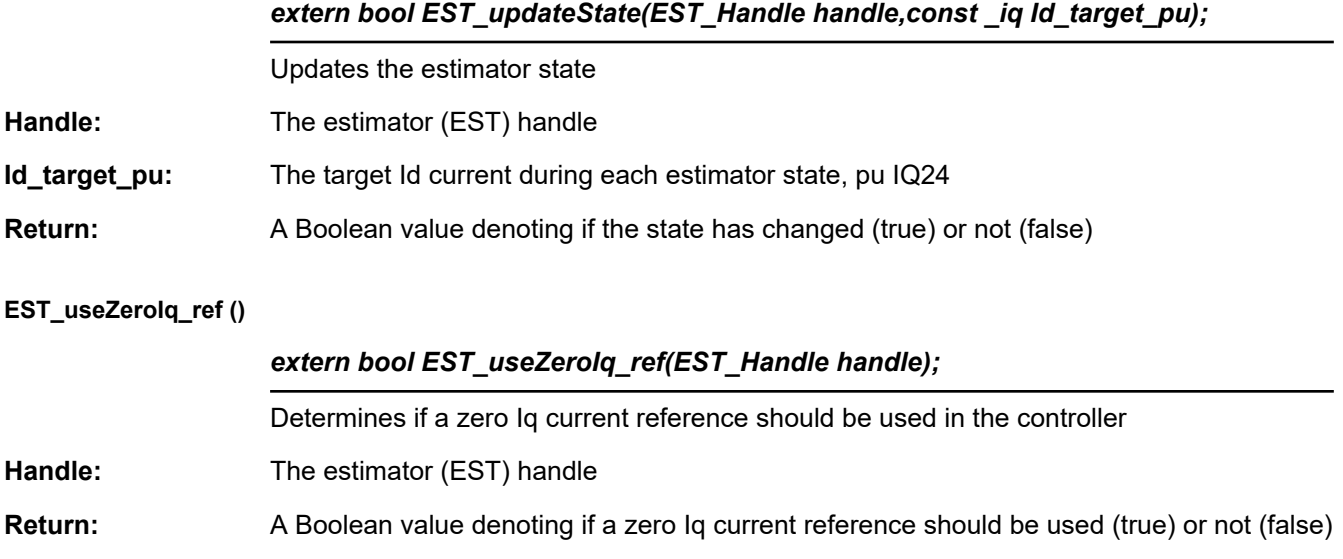

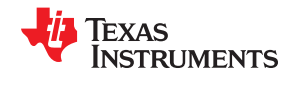

# **3.4.3 Hardware Abstraction Layer (HAL) API Functions – hal.c, hal.h, hal\_obj.h**

The HAL\_Obj is a structure that contains the handles to the peripherals on the device. HAL\_init() allocates memory for HAL object, and once the memory is allocated, HAL\_setParams() configures the each peripheral according to the user settings in the object USER\_Params.

### *3.4.3.1 HAL Enumerations and Structures*

### **HAL\_AdcData\_t**

Defines the ADC data This data structure contains the voltage and current values that are used when performing a HAL\_AdcRead and then this structure is passed to the CTRL controller and the FAST estimator.

```
typedef struct HAL AdcData t
{
  MATH vec3 I; //!< the current values
  MATH_vec3 V; \begin{array}{ccc} 1/15 < 1/15 \\ 1/15 < 1/15 \end{array} dcBus; \begin{array}{ccc} 1/15 < 1/15 \\ 1/15 < 1/15 \end{array} value
                                    //!< the dcBus value
  HAL AdcData t;
```
### **HAL\_DacData\_t**

Defines the DAC data This data structure contains the pwm values that are used for the DAC output on a lot of the hardware kits for debugging.

```
typedef struct _HAL_DacData_t_
{
   iq value[4]; // ! < the DAC data
\overline{H}AL DacData t;
```
### **HAL\_PwmData\_t**

Defines the PWM data This structure contains the pwm voltage values for the three phases. A HAL\_PwmData\_t variable is filled with values from, for example, a space vector modulator and then sent to functions like HAL\_writePwmData() to write to the PWM peripheral.

```
typedef struct _HAL_PwmData_t_
{
 MATH vec3 Tabc; //!< the PWM time-durations for each motor phase
} HAL PwmData t;
```
### **HAL\_LedNumber\_e**

#### Enumeration to define the LEDs on ControlCARD

```
typedef enum
{
  HAL_Gpio_LED2=GPIO_Number_31, //!< GPIO pin number for ControlCARD LED 2<br>HAL_Gpio_LED3=GPIO_Number_34 //!< GPIO pin number for ControlCARD LED 3
                                                 //!< GPIO pin number for ControlCARD LED 3
} HAL LedNumber e;
```
# Texas **RUMENTS**

# **GPIO\_Number\_e**

# Enumeration to define the general purpose I/O (GPIO) numbers

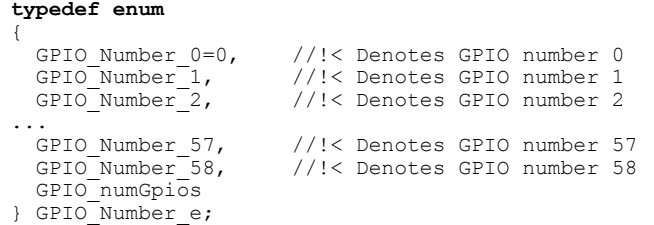

# **HAL\_SensorType\_e**

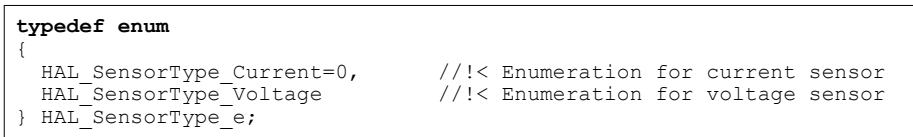

# **HAL\_Obj**

The HAL object contains all handles to peripherals. When accessing a peripheral on a processor, use a HAL function along with the HAL handle for that processor to access its peripherals.

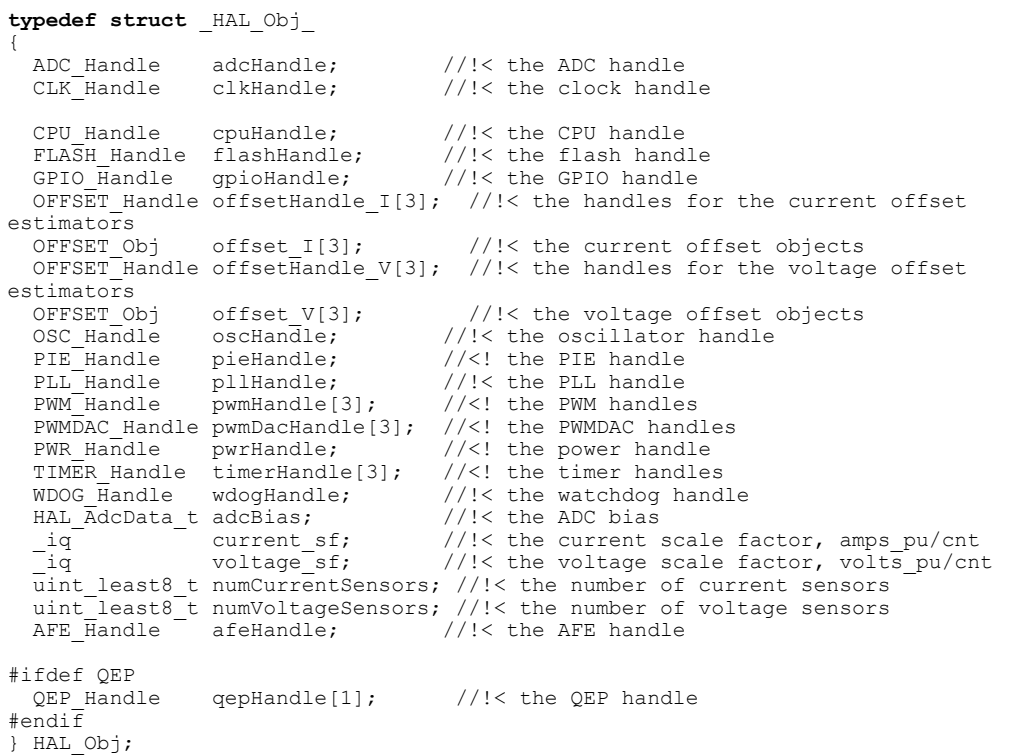

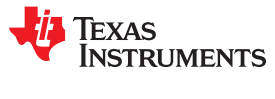

# *3.4.3.2 HAL – ADC and AFE*

### **HAL\_setupAdcs ()**

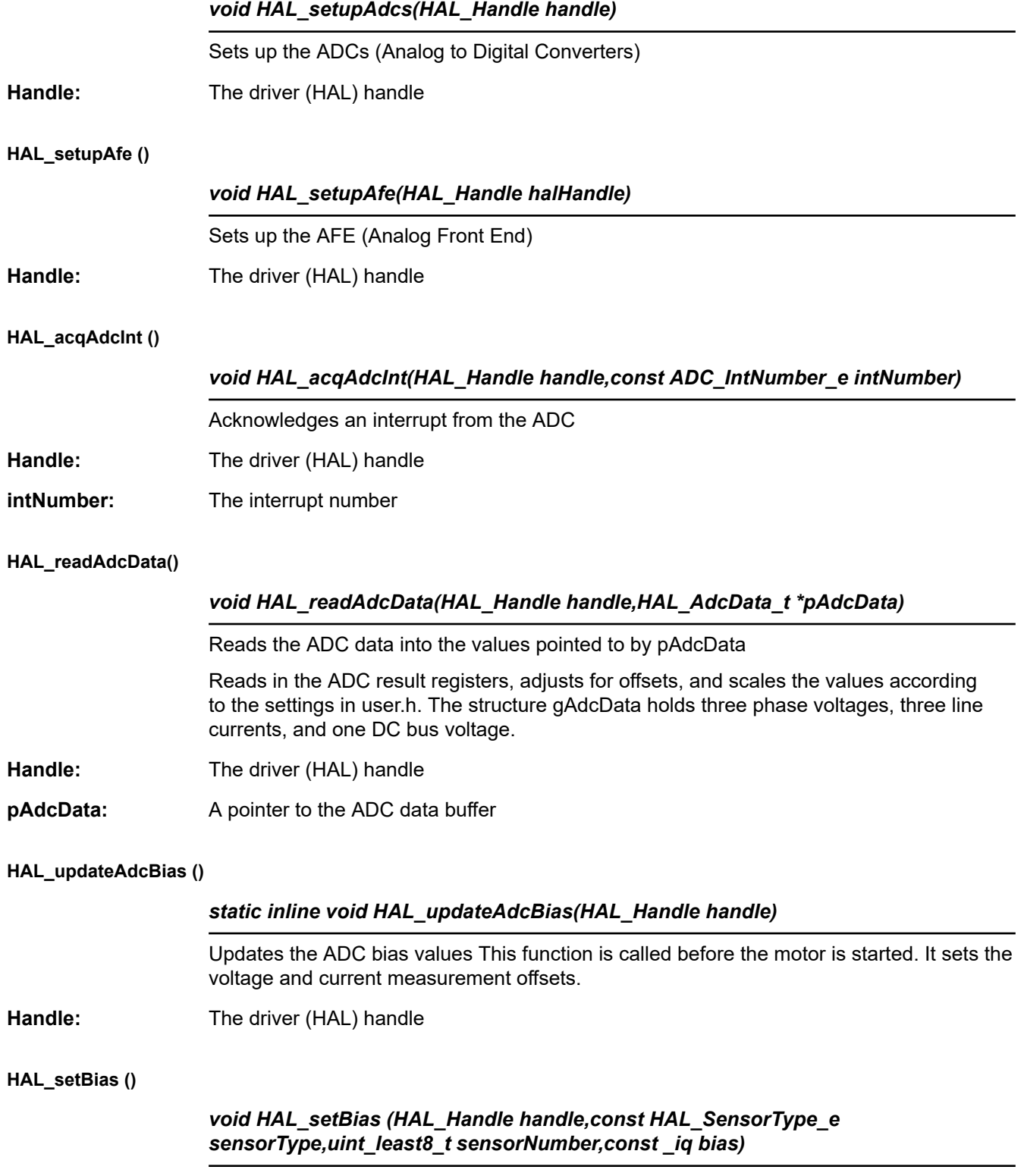

Sets the ADC bias value

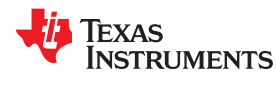

# **HAL\_setBias ()** (continued)

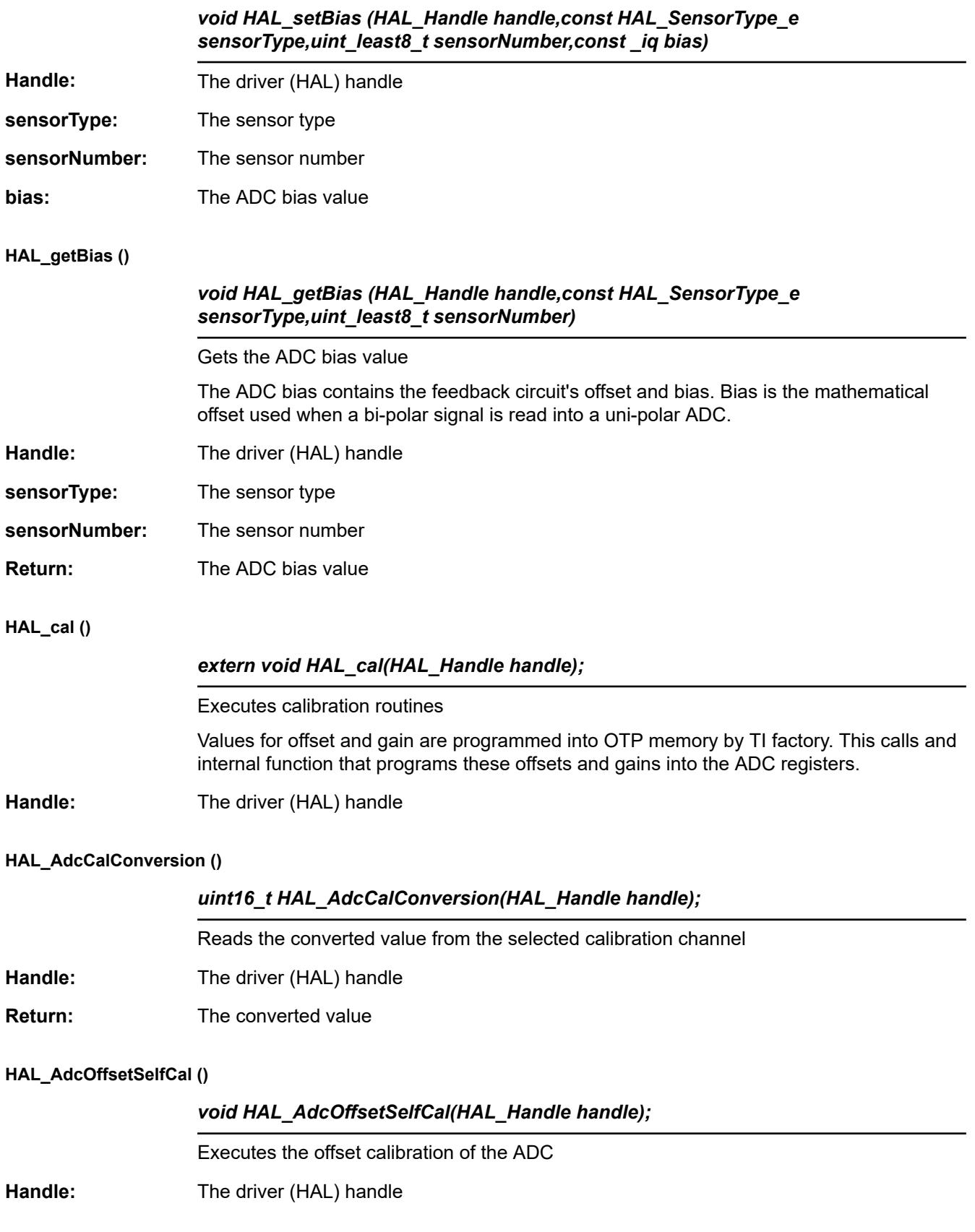

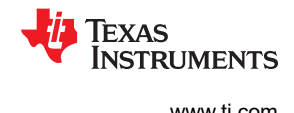

# **HAL\_getAdcSocSampleDelay ()**

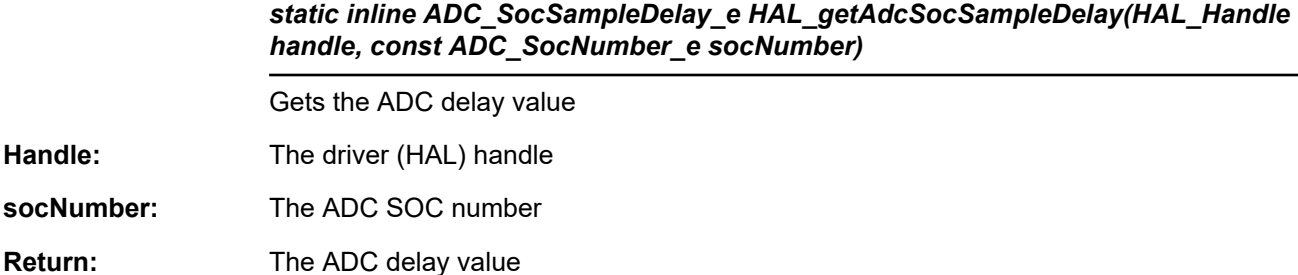

### **HAL\_setAdcSocSampleDelay ()**

# *static inline ADC\_SocSampleDelay\_e HAL\_setAdcSocSampleDelay(HAL\_Handle handle, const ADC\_SocNumber\_e socNumber)*

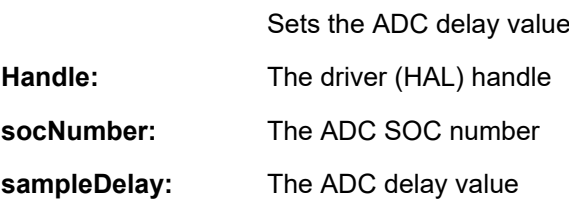

### **HAL\_getCurrentScaleFactor ()**

### *static inline \_iq HAL\_getCurrentScaleFactor(HAL\_Handle handle)*

Gets the current scale factor

The current scale factor is defined as USER\_ADC\_FULL\_SCALE\_CURRENT\_A/ USER\_IQ\_FULL\_SCALE\_CURRENT\_A. This scale factor is not used when converting between PU amps and real amps.

**Handle:** The driver (HAL) handle

**Return:** The current scale factor

# **HAL\_setCurrentScaleFactor ()**

# *static inline \_iq HAL\_setCurrentScaleFactor(HAL\_Handle handle)*

Sets the current scale factor

The current scale factor is defined as USER\_ADC\_FULL\_SCALE\_CURRENT\_A/ USER\_IQ\_FULL\_SCALE\_CURRENT\_A. This scale factor is not used when converting between PU amps and real amps.

**Handle:** The driver (HAL) handle

**current\_sf:** The current scale factor

# **HAL\_getVoltageScaleFactor ()**

# *static inline \_iq HAL\_getVoltageScaleFactor(HAL\_Handle handle)*

Gets the voltage scale factor
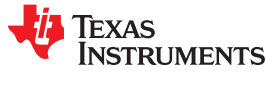

#### **HAL\_getVoltageScaleFactor ()** (continued)

#### *static inline \_iq HAL\_getVoltageScaleFactor(HAL\_Handle handle)*

The voltage scale factor is defined as USER\_ADC\_FULL\_SCALE\_VOLTAGE\_V/ USER\_IQ\_FULL\_SCALE\_VOLTAGE\_V. This scale factor is not used when converting between PU volts and real volts.

**Handle:** The driver (HAL) handle

**Return:** The voltage scale factor

#### **HAL\_setVoltageScaleFactor ()**

### *static inline \_iq HAL\_setVoltageScaleFactor(HAL\_Handle handle)*

Sets the voltage scale factor

**Handle:** The driver (HAL) handle

**voltage\_sf:** The voltage scale factor

#### **HAL\_getNumCurrentSensors ()**

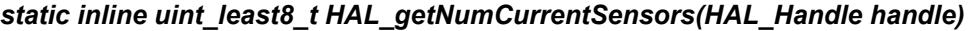

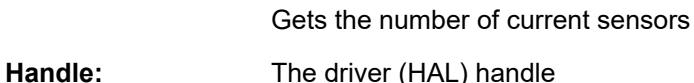

**Return:** The number of current sensors

#### **HAL\_setNumCurrentSensors ()**

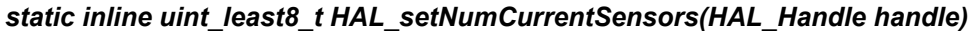

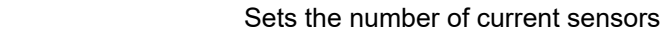

- **Handle:** The driver (HAL) handle
- **Return:** The number of current sensors

#### **HAL\_getNumVoltageSensors ()**

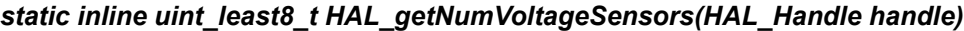

- Gets the number of voltage sensors
- **Handle:** The driver (HAL) handle
- **Return:** The number of voltage sensors

#### **HAL\_setNumVoltageSensors ()**

# *static inline uint\_least8\_t HAL\_setNumVoltageSensors(HAL\_Handle handle)*

Sets the number of voltage sensors

**Handle:** The driver (HAL) handle

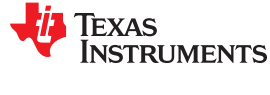

#### **HAL\_setNumVoltageSensors ()** (continued)

#### *static inline uint\_least8\_t HAL\_setNumVoltageSensors(HAL\_Handle handle)*

#### **numVoltageSensors:**The number of voltage sensors

**Handle:** The driver (HAL) handle

**Return:**

#### **HAL\_getOffsetBeta\_lp\_pu ()**

# *static inline \_iq HAL\_getOffsetBeta\_lp\_pu(HAL\_Handle handle, const HAL\_SensorType\_e sensorType, const uint\_least8\_t sensorNumber)*

Gets the value used to set the low pass filter pole for offset estimation

An IIR single pole low pass filter is used to find the feedback circuit's offsets. This function returns the value of that pole.

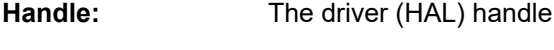

**sensorType:** The sensor type

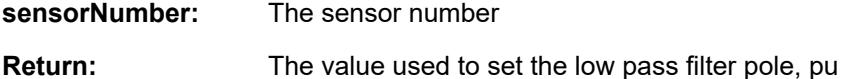

#### **HAL\_setOffsetBeta\_lp\_pu ()**

# *static inline \_iq HAL\_setOffsetBeta\_lp\_pu(HAL\_Handle handle, const HAL\_SensorType\_e sensorType, const uint\_least8\_t sensorNumber)*

Sets the value used to set the low pass filter pole for offset estimation

An IIR single pole low pass filter is used to find the feedback circuit's offsets. This function returns the value of that pole.

- **Handle:** The driver (HAL) handle
- **sensorType:** The sensor type
- **sensorNumber:** The sensor number
- **beta\_lp\_pu:** The value used to set the low pass filter pole, pu

#### **HAL\_setOffsetInitCond ()**

*static inline void HAL\_setOffsetInitCond(HAL\_Handle handle, const HAL\_SensorType\_e sensorType, const uint\_least8\_t sensorNumber, const \_iq initCond)*

Sets the offset initial condition value for offset estimation

**Handle:** The driver (HAL) handle

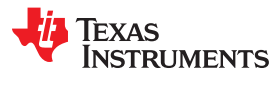

#### **HAL\_setOffsetInitCond ()** (continued)

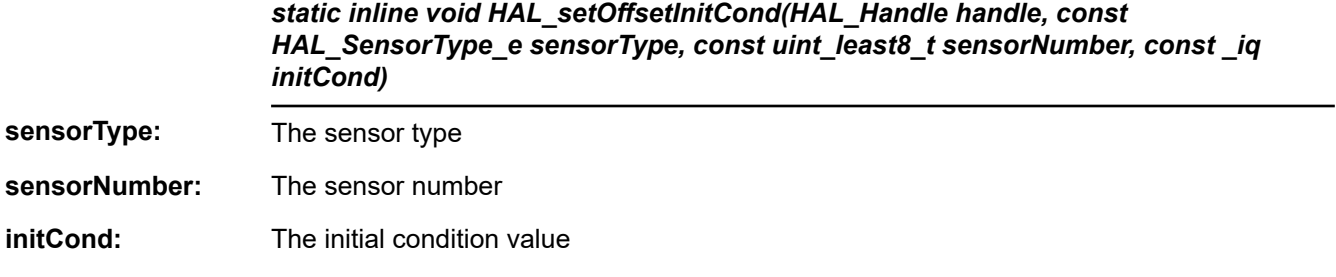

## **HAL\_getOffsetValue ()**

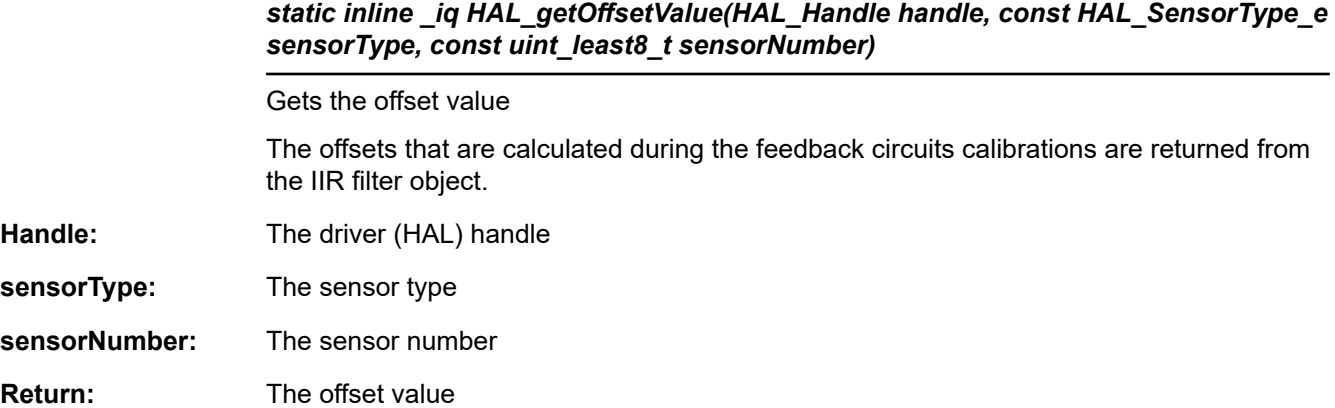

#### **HAL\_setOffsetValue ()**

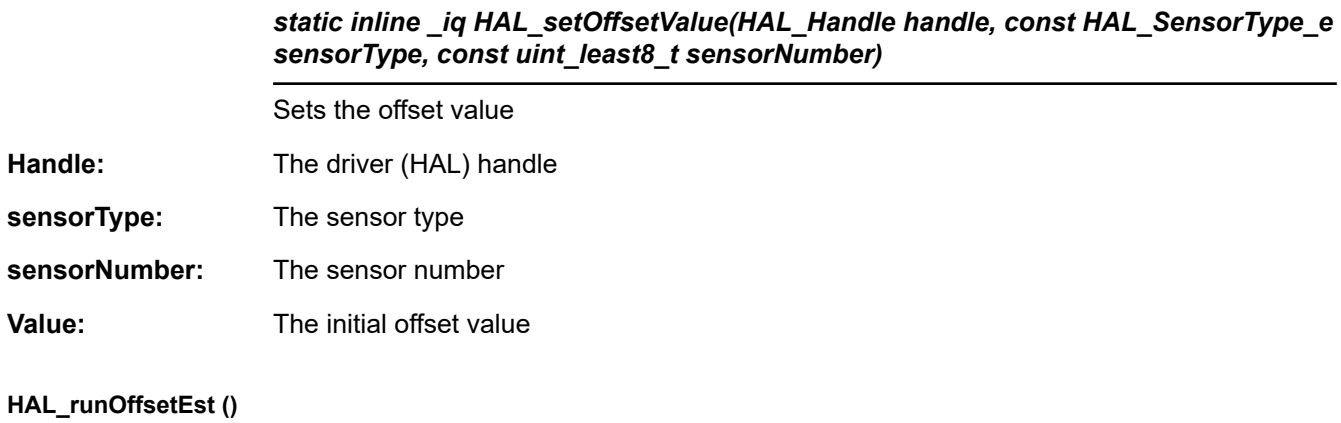

# *inline void HAL\_runOffsetEst(HAL\_Handle handle,const HAL\_AdcData\_t \*pAdcData)* Runs offset estimation **Handle:** The driver (HAL) handle **pAdcData:** The pointer to the ADC data

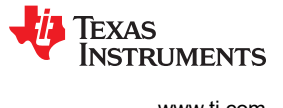

# *3.4.3.3 HAL – PWM and PWM-DAC*

#### **HAL\_setupPwms ()**

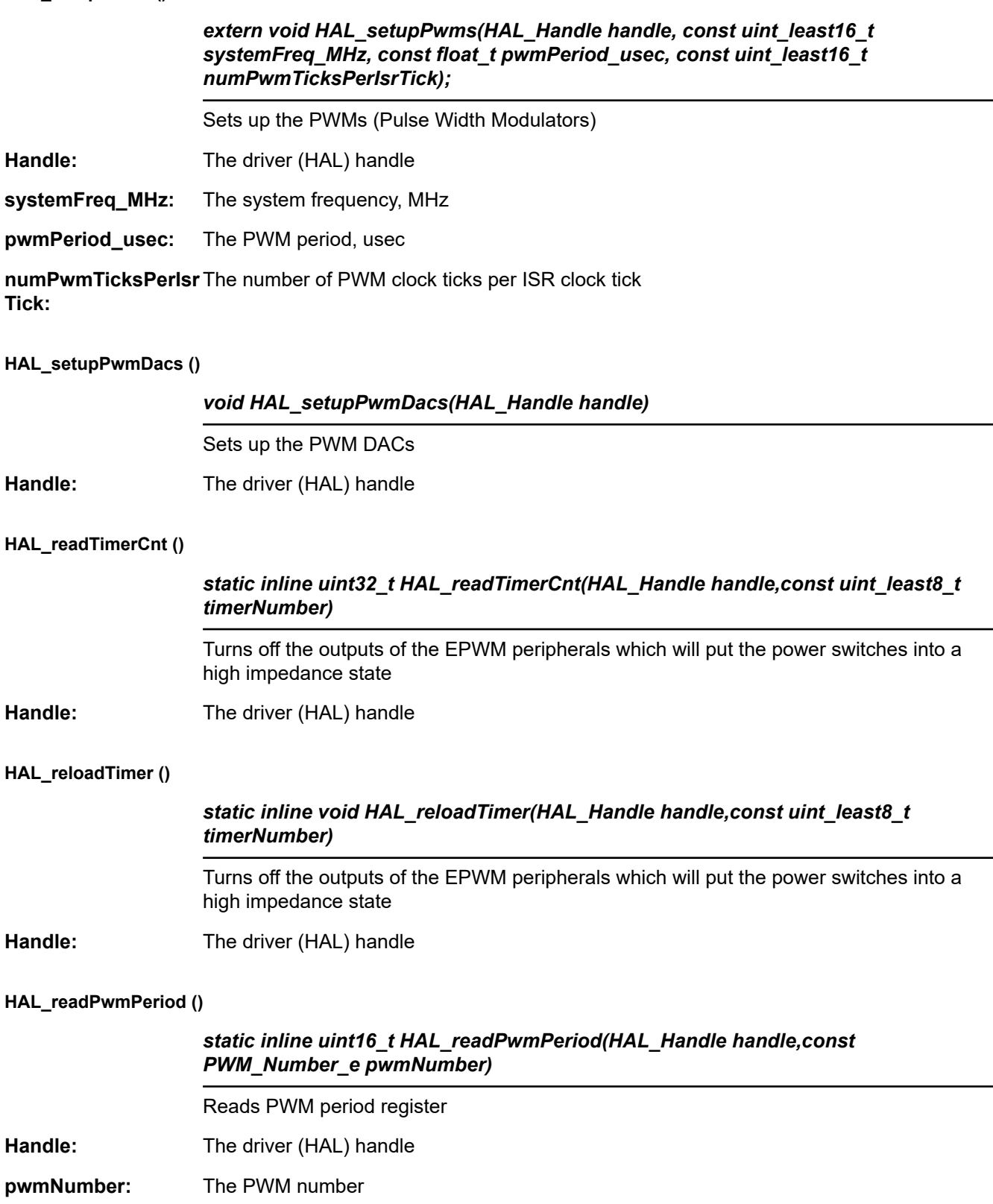

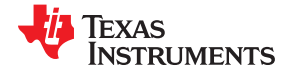

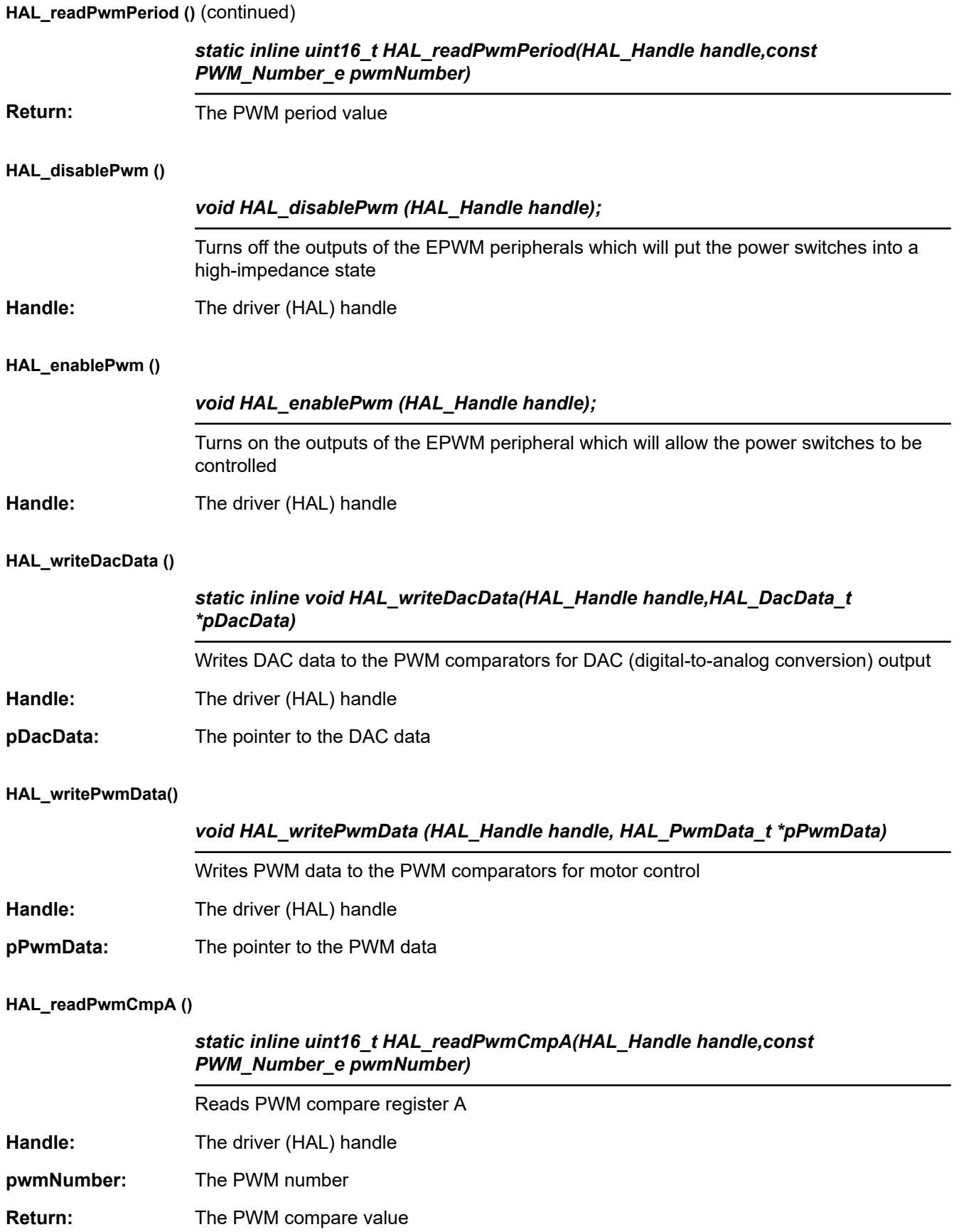

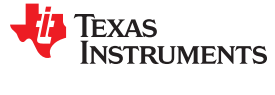

#### **HAL\_readPwmCmpB ()**

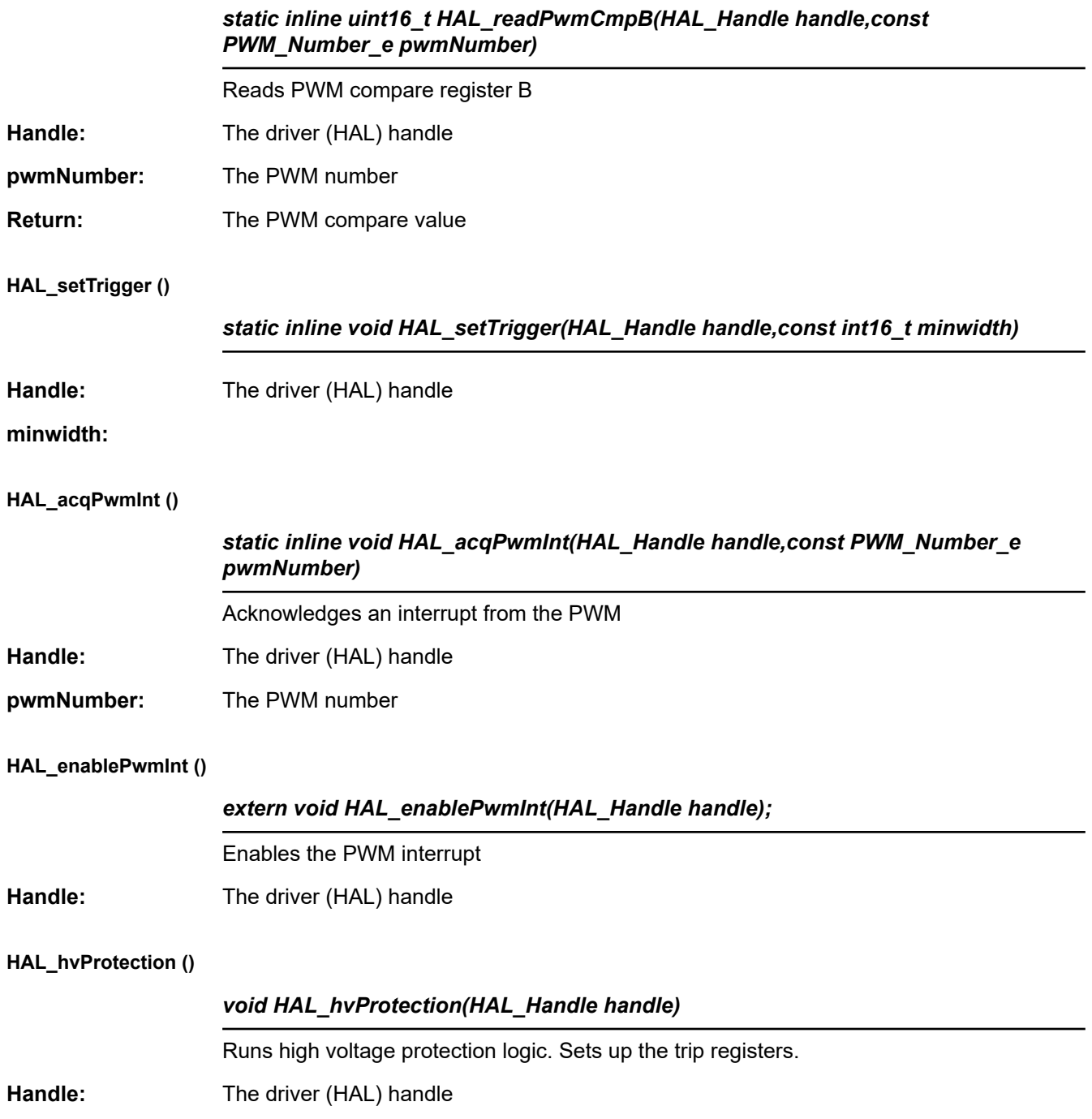

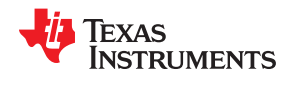

# **HAL\_setupClks ()**

*3.4.3.4 HAL – CPU Timers*

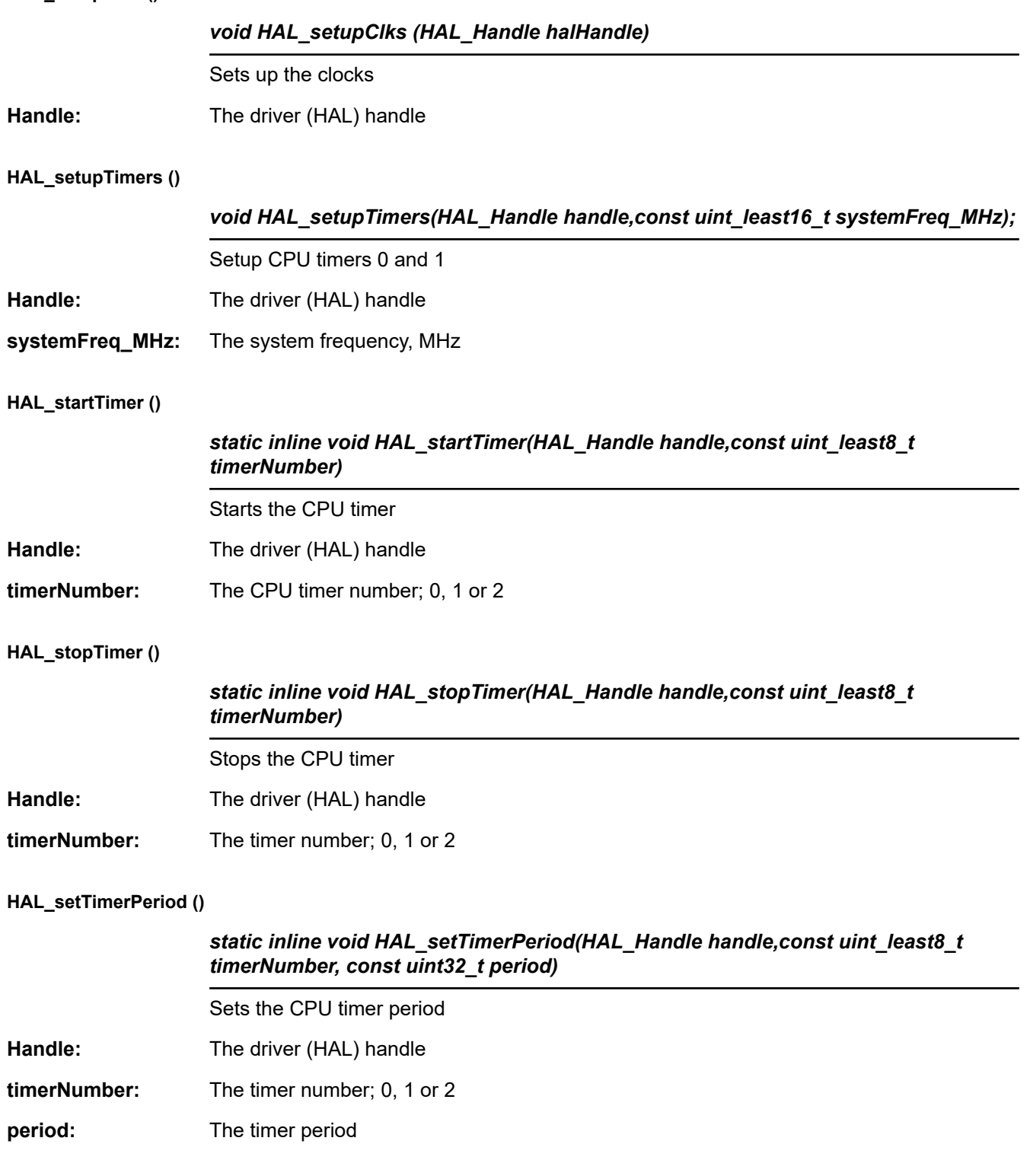

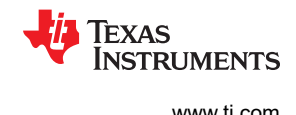

### **HAL\_getTimerPeriod ()**

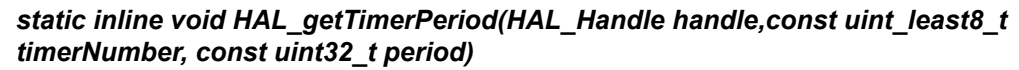

Gets the CPU timer period

Handle: The driver (HAL) handle

**timerNumber:** The timer number; 0, 1 or 2

**period:** The timer period

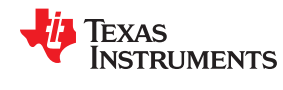

# [www.ti.com](https://www.ti.com) *InstaSPIN™ and MotorWare* <sup>™</sup>

# *3.4.3.5 HAL – GPIO and LED*

#### **HAL\_setupGpios ()**

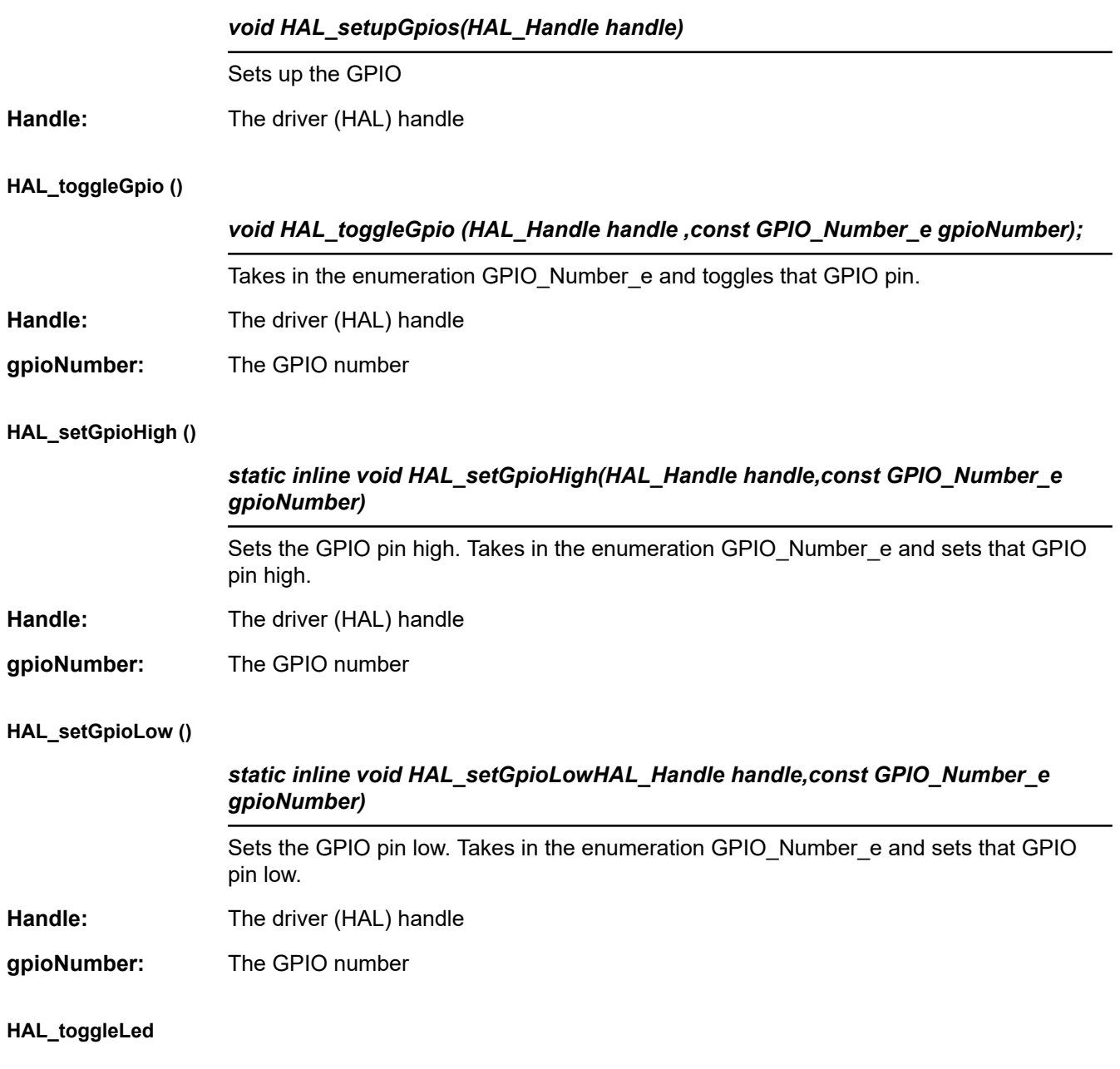

#### Defines the function to turn LEDs on

#define HAL\_toggleLed HAL\_toggleGpio

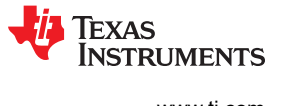

## *3.4.3.6 HAL – Miscellaneous*

# **HAL\_init()**

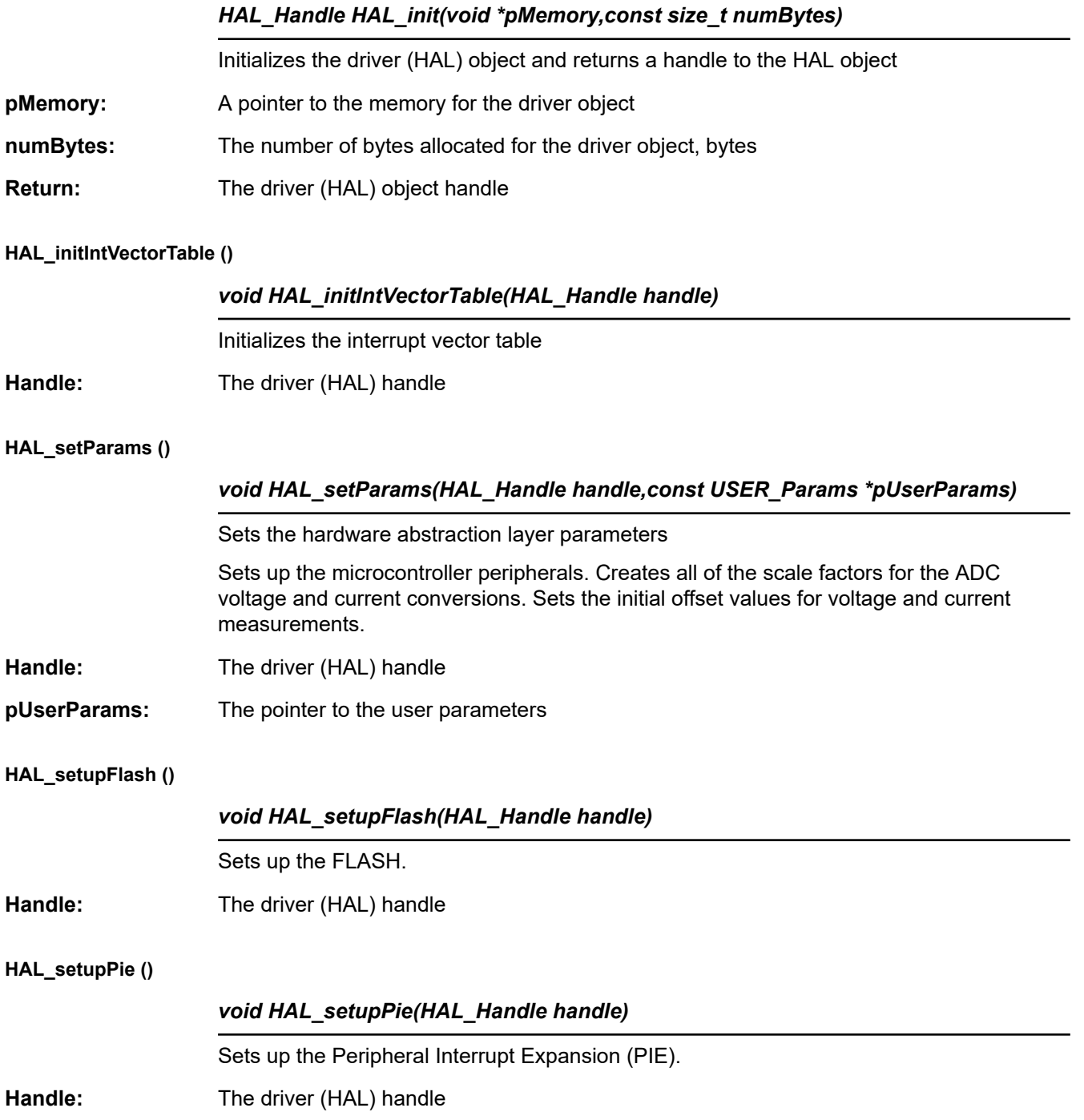

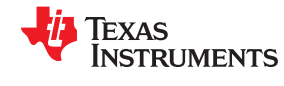

# **HAL\_setupPll ()**

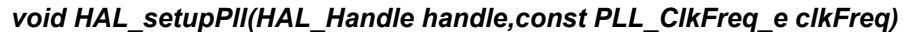

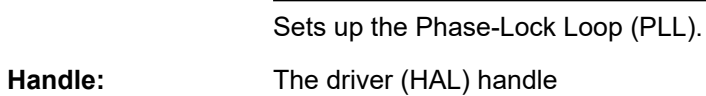

**clkFreq:** The clock frequency

#### **HAL\_setupPeripheralClks ()**

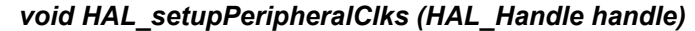

Sets up the peripheral clocks.

**Handle:** The driver (HAL) handle

#### **HAL\_getOscTrimValue ()**

# *uint16\_t HAL\_getOscTrimValue(int16\_t coarse, int16\_t fine);*

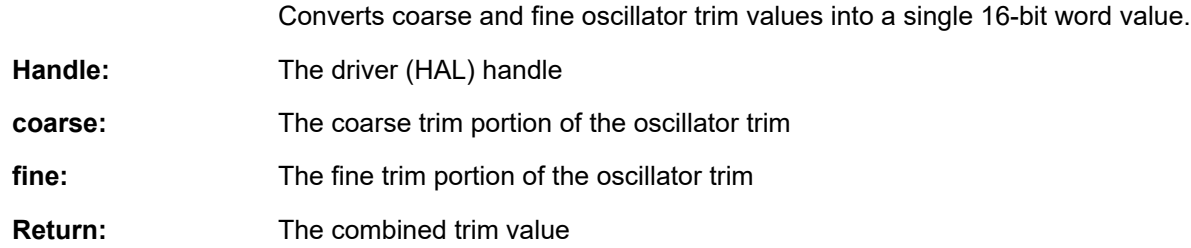

# **HAL\_OscTempComp ()**

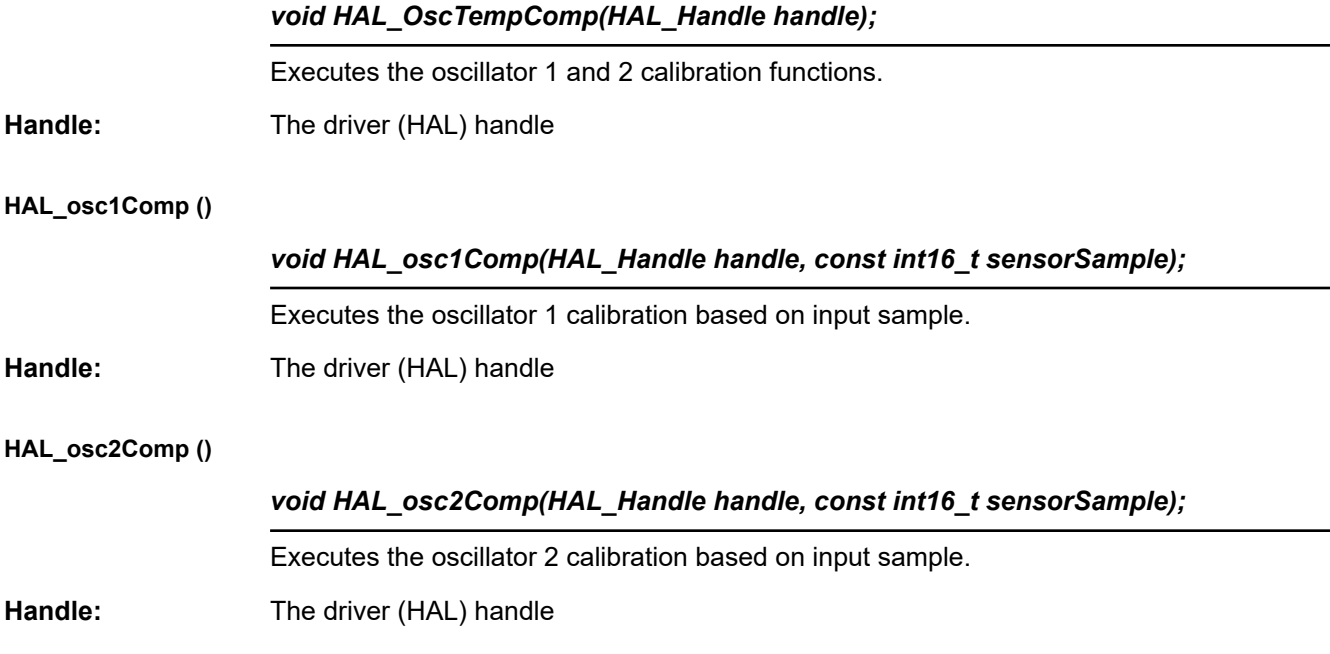

#### **HAL\_setupFaults ()**

**HAL\_setParams()**

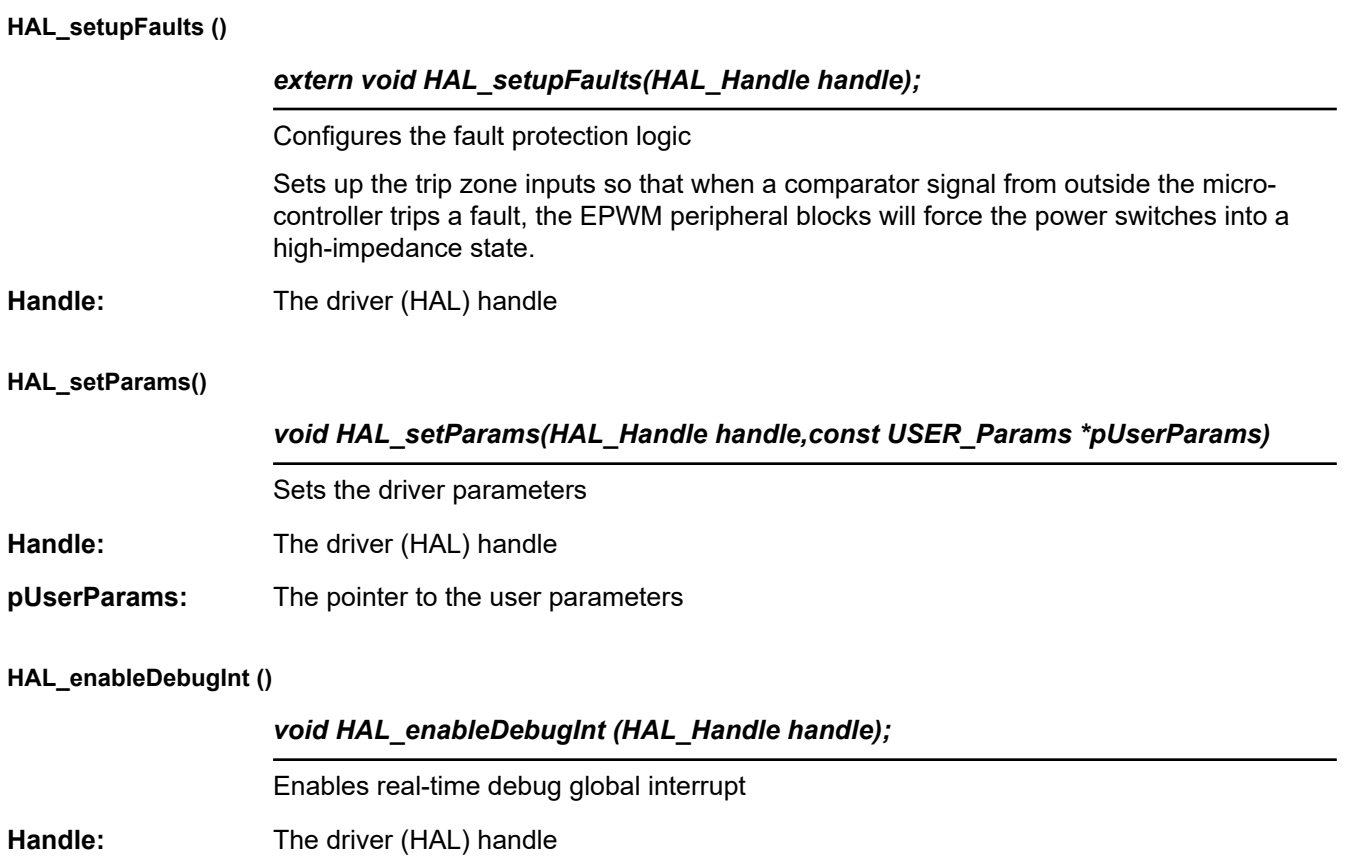

#### **HAL\_enableGlobalInts ()**

**HAL\_enableDebugInt ()**

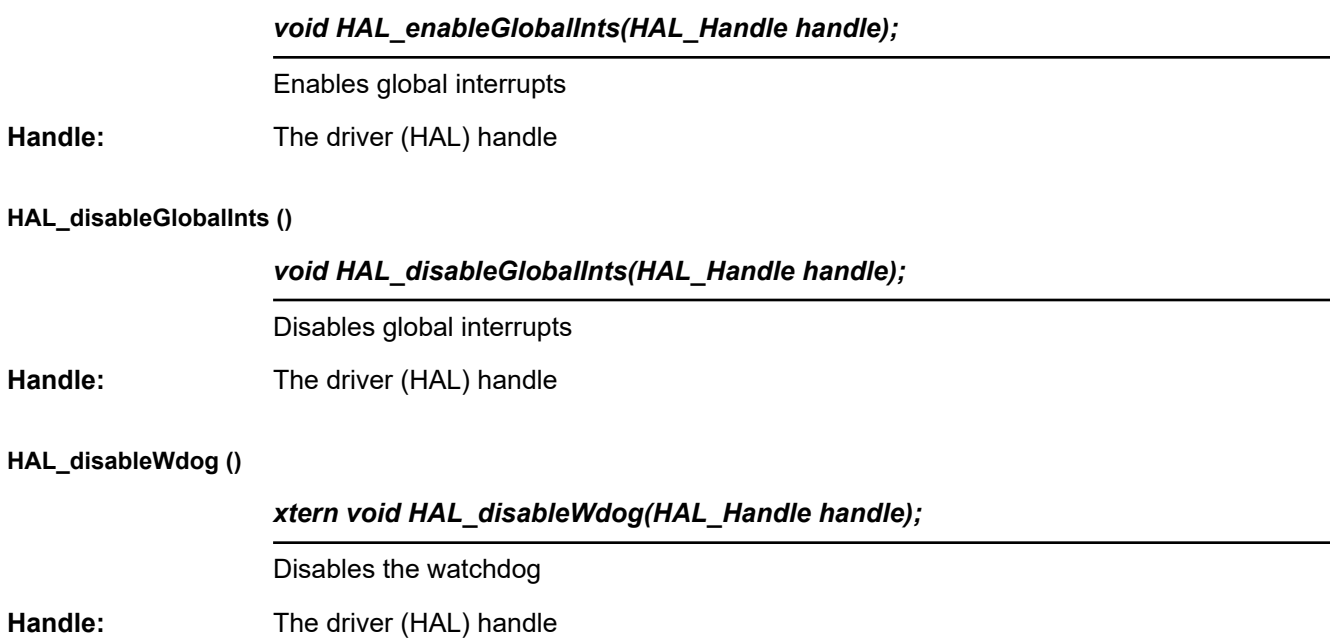

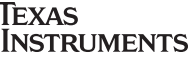

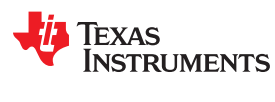

# **3.4.4 User Settings – user.c, user.h, userParams.h** *3.4.4.1 USER Enumerations and Structures*

#### **Struct\_USER\_Params\_**

Structure for user parameters.

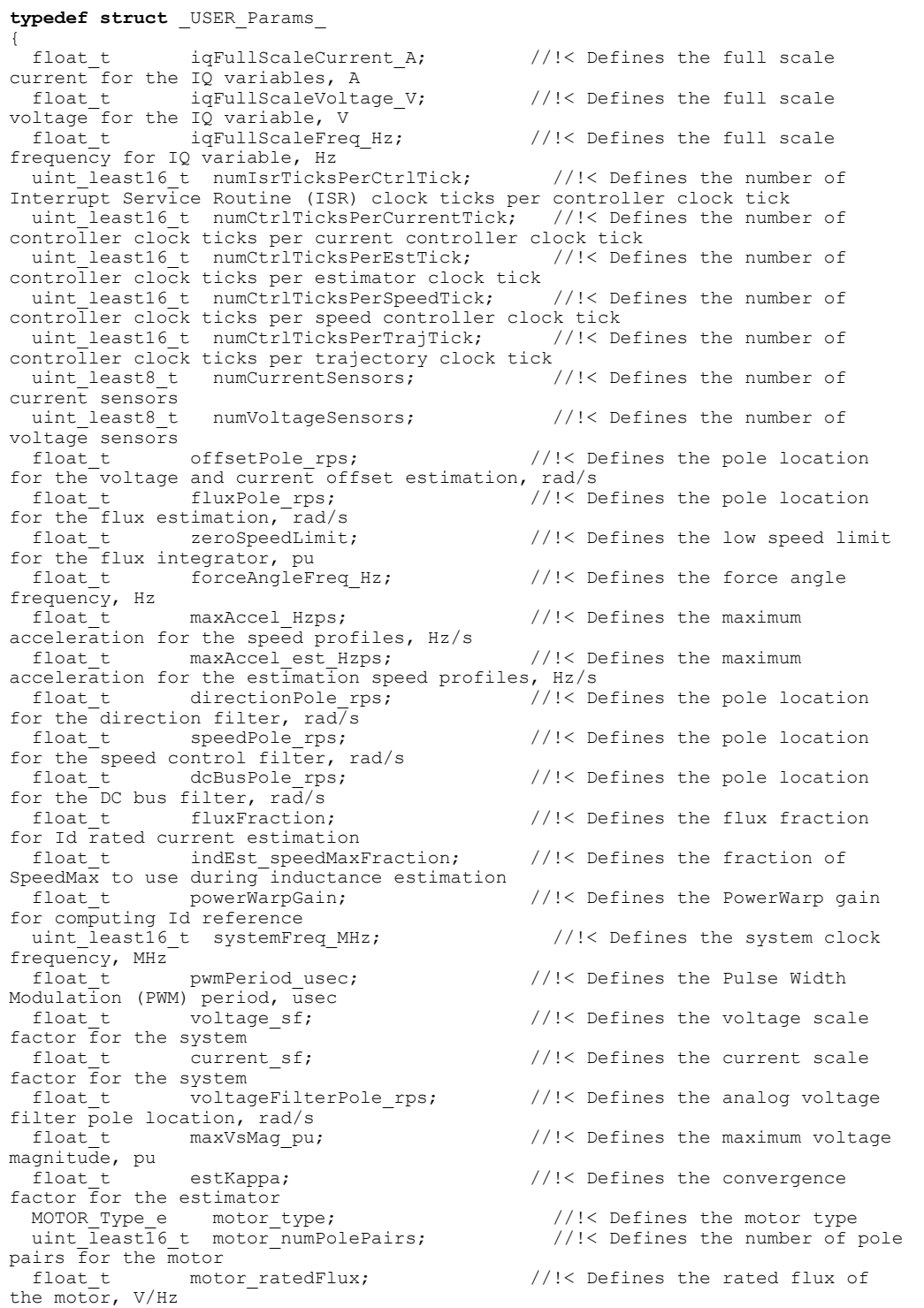

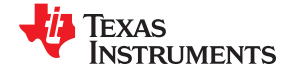

### **Struct\_USER\_Params\_** (continued)

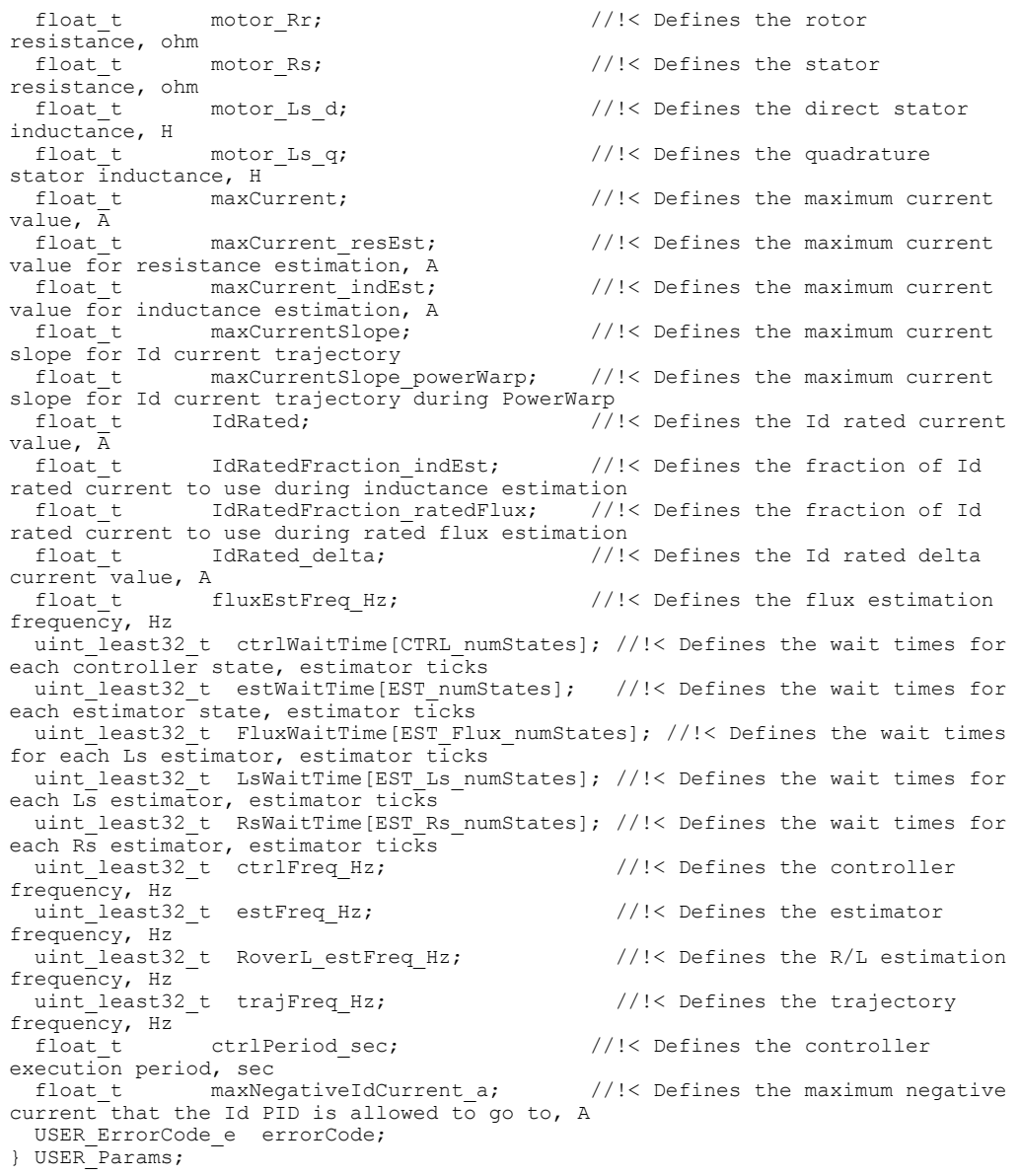

#### **USER\_ErrorCode\_e**

Structure for user error codes.

```
typedef enum
{
USER ErrorCode NoError=0, \frac{1}{5} //!< no error error code
USER ErrorCode iqFullScaleCurrent A High=1, //!< iqFullScaleCurrent A
too high error code
  USER_ErrorCode_iqFullScaleCurrent_A_Low=2, //!< iqFullScaleCurrent_A 
too low error code
  USER_ErrorCode_iqFullScaleVoltage_V_High=3, //!< iqFullScaleVoltage_V 
too high error code
  USER_ErrorCode_iqFullScaleVoltage_V_Low=4, //!< iqFullScaleVoltage_V 
too low error code
```
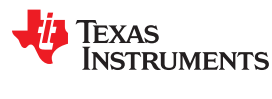

# **USER\_ErrorCode\_e** (continued)

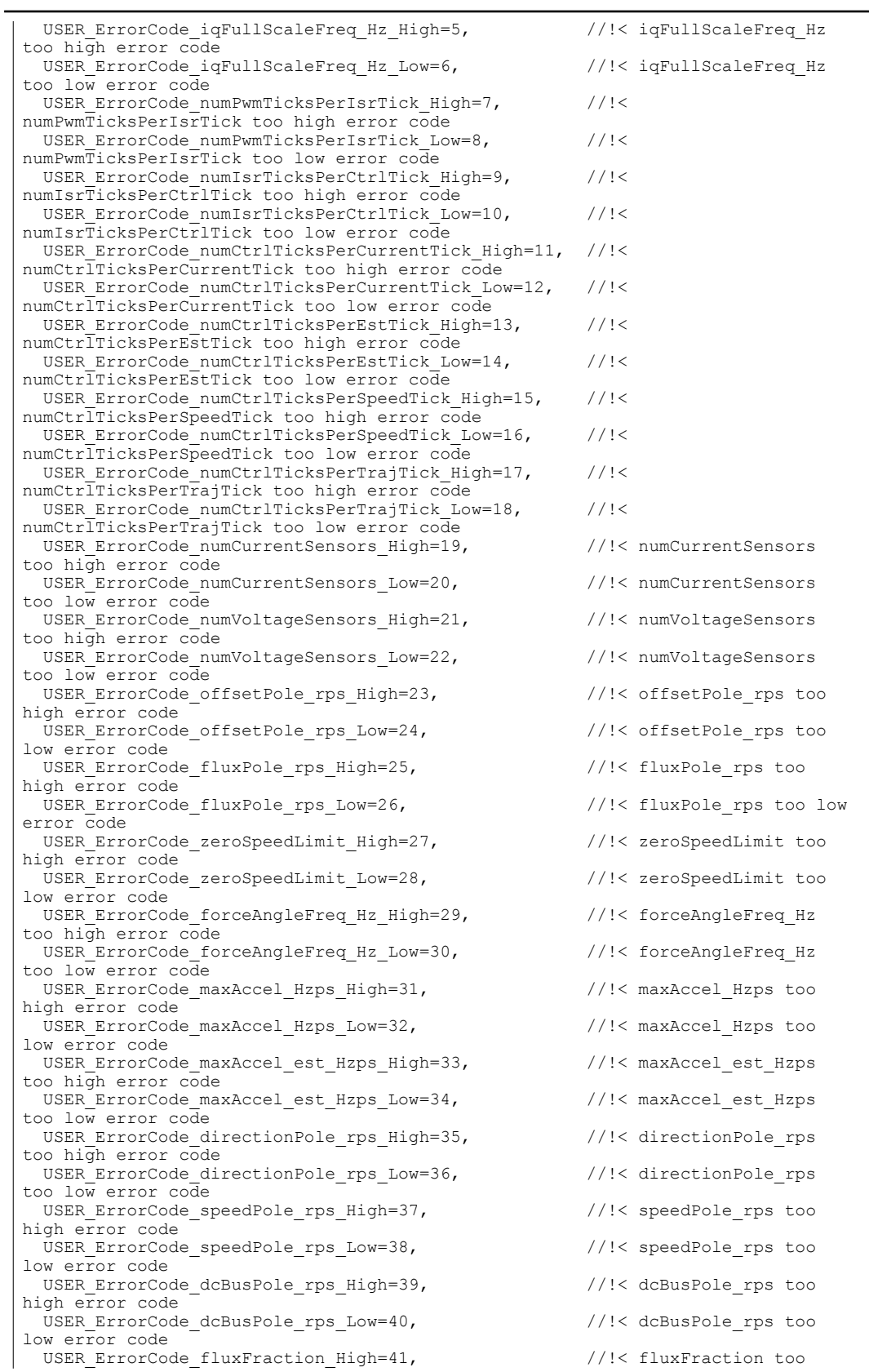

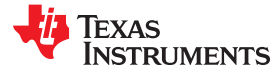

# **USER\_ErrorCode\_e** (continued)

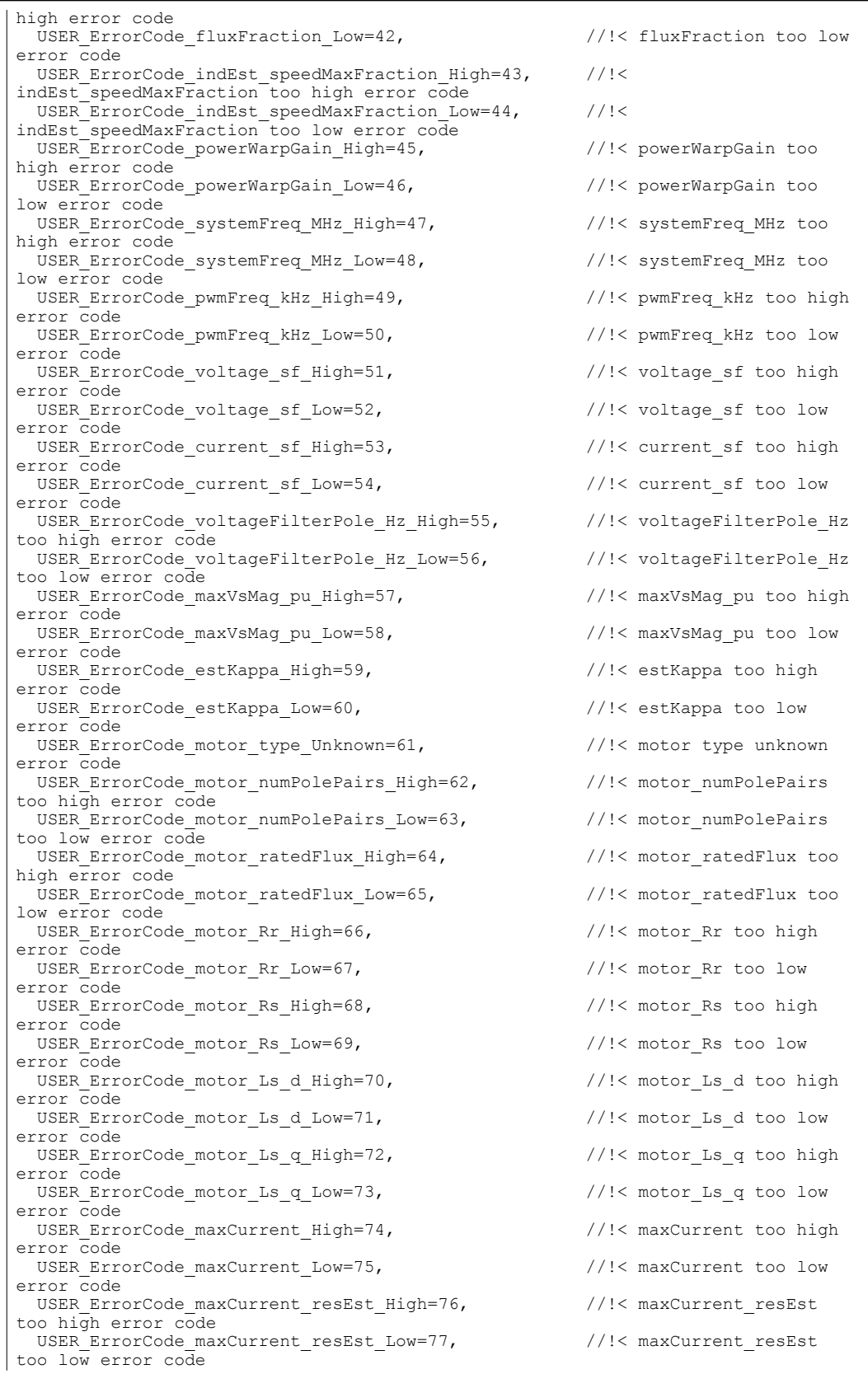

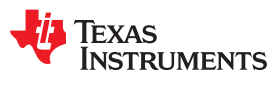

# **USER\_ErrorCode\_e** (continued)

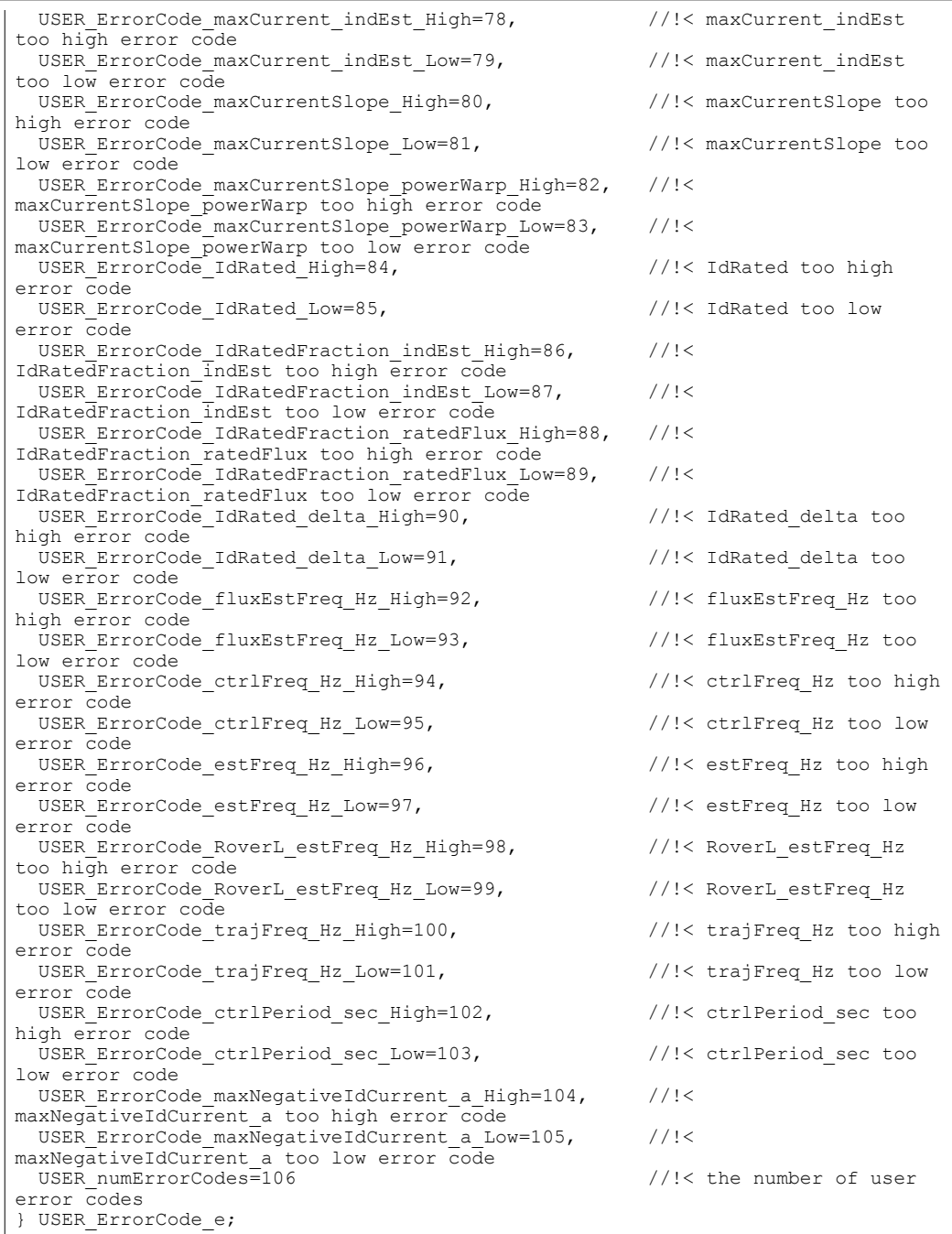

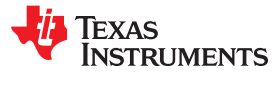

# *3.4.4.2 USER Set and Compute Functions*

# **USER\_setParams()**

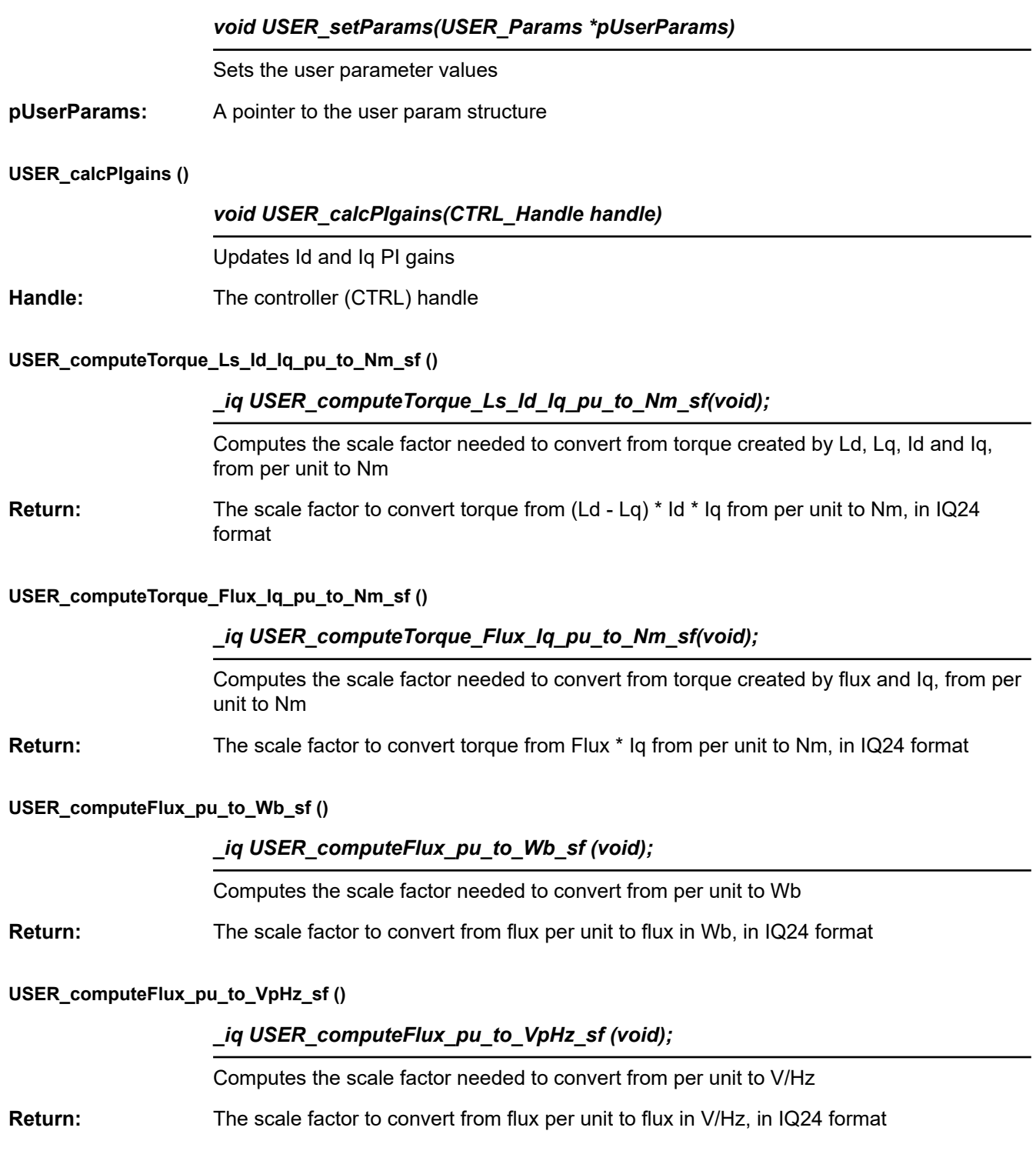

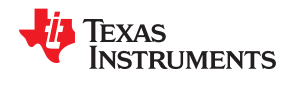

# **USER\_computeFlux ()**

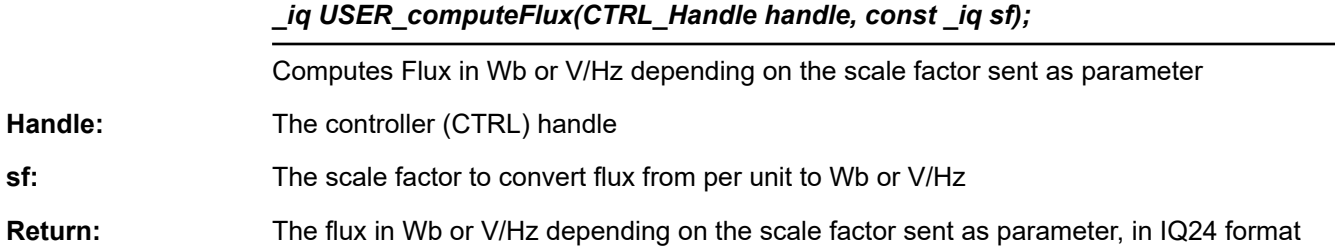

# **USER\_computeTorque\_Nm ()**

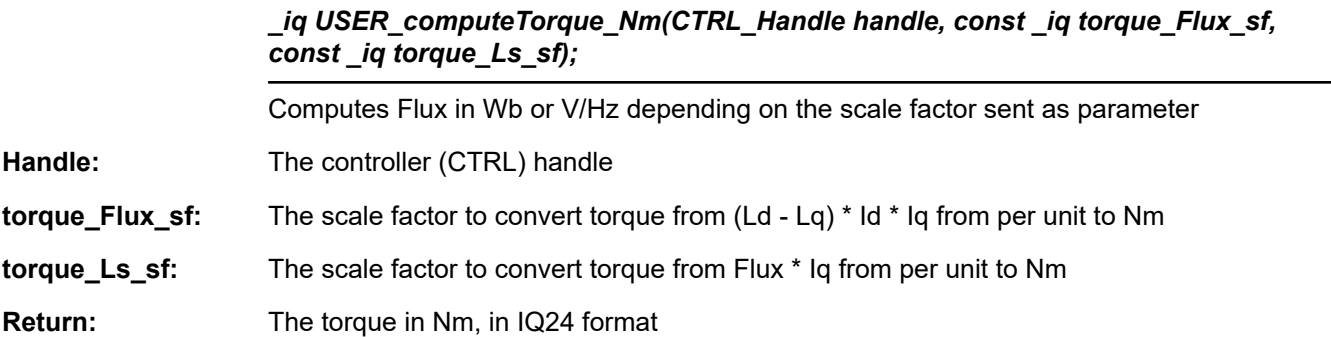

# **USER\_computeTorque\_lbin ()**

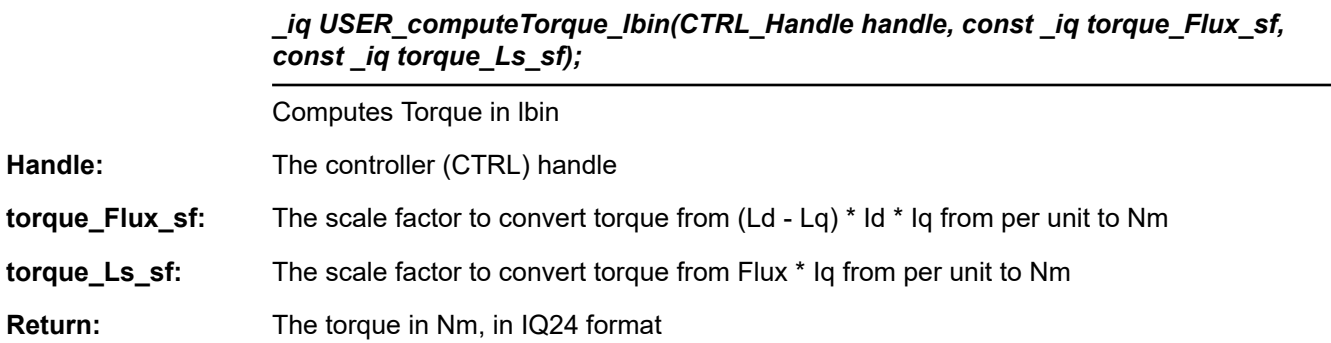

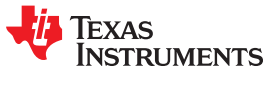

# *3.4.4.3 USER Error Handling Functions*

#### **USER\_checkForErrors ()**

#### *void USER\_checkForErrors(USER\_Params \*pUserParams);*

Checks for errors in the user parameter values

**pUserParams:** A pointer to the user param structure

#### **USER\_getErrorCode ()**

#### *USER\_ErrorCode\_e USER\_getErrorCode(USER\_Params \*pUserParams);*

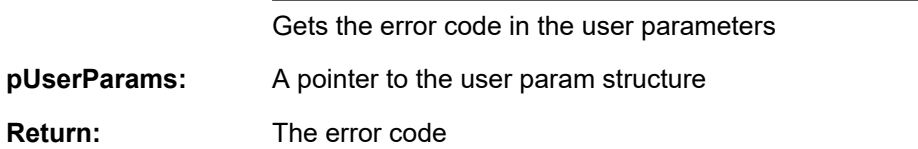

#### **USER\_setErrorCode ()**

# *void USER\_setErrorCode(USER\_Params \*pUserParams,const USER\_ErrorCode\_e errorCode);*

- Sets the error code in the user parameters
- **pUserParams:** A pointer to the user param structure

**Return:** The error code

#### **3.4.5 Miscellaneous Functions**

#### *softwareUpdate1p6 ()*

# *void softwareUpdate1p6 (CTRL\_Handle handle)*

Recalculates inductances with the correct Q Format. A bug fix for InstaSPIN-FOC v1.6, the software version in ROM on the F2806x devices. This function only applies to F2806x devices, since F2802x and F2805x have v1.7 which does not need this fix.

Handle: The controller (CTRL) handle

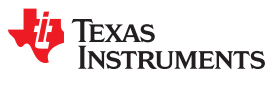

# **3.5 InstaSPIN-MOTION™ and the SpinTAC™ API**

InstaSPIN-MOTION combines InstaSPIN-FOC with the SpinTAC Motion Control Suite developed by LineStream Technologies. These components provide a low maintenance, high-performance, and easy to use solution for simple motion systems. SpinTAC offers two solutions: one for velocity control applications and one for position control applications.

The components of the velocity control solution include a motion sequence generator (SpinTAC Velocity Plan), motion profile generator (SpinTAC Velocity Move), closed-loop disturbance rejecting speed controller (SpinTAC Velocity Control), and system inertia identification (SpinTAC Velocity Identify).

The SpinTAC motion control library allows you to use multiple instances of each component. It allows for two instances of SpinTAC Plan and SpinTAC Move. It allows for controlling two motion axes using SpinTAC Control and one instance of SpinTAC Identify.

Similarly, the components of the position control solution include a signal converter (SpinTAC Position Convert), position sequence generator (SpinTAC Position Plan), motion profile generator (SpinTAC Position Move), and closed-loop disturbance rejecting cascaded position and speed controller (SpinTAC Position Control).

These components are packaged together as the SpinTAC motion control library which can be found in sw/ modules/spintac. The SpinTAC motion control library is designed to be modular. This allows developers to include only selected SpinTAC components in projects in order to minimize code size. Any component can be used in conjunction with other SpinTAC components or third party software.

The SpinTAC motion control library allows you to use multiple instances of each component. It allows for two instances of SpinTAC Plan and SpinTAC Move. It allows for controlling two motion axes using SpinTAC Control and one instance of SpinTAC Identify.

Figure 3-2 an overview of how the components of the velocity solution of the SpinTAC Motion Suite connect together and how they interface with InstaSPIN-FOC.

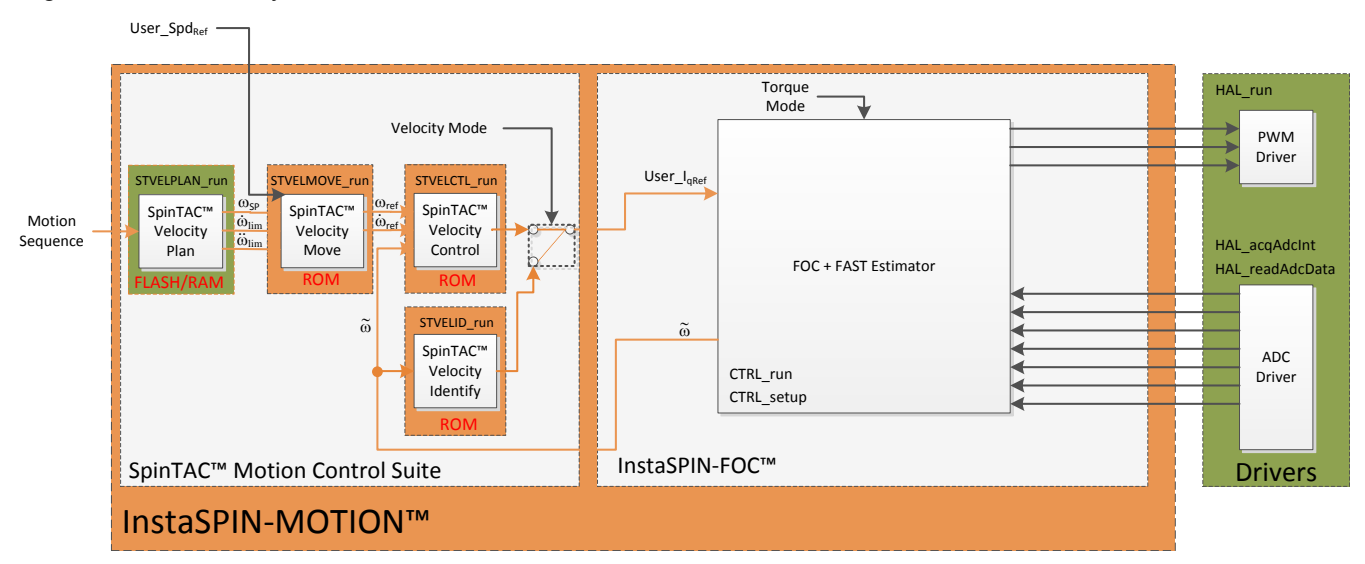

**Figure 3-2. InstaSPIN-MOTION™ Velocity Control**

[Figure 3-3](#page-165-0) provides an overview of how the components of the position solution of the SpinTAC Motion Suite connect together and how they interface with InstaSPIN-FOC.

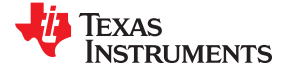

<span id="page-165-0"></span>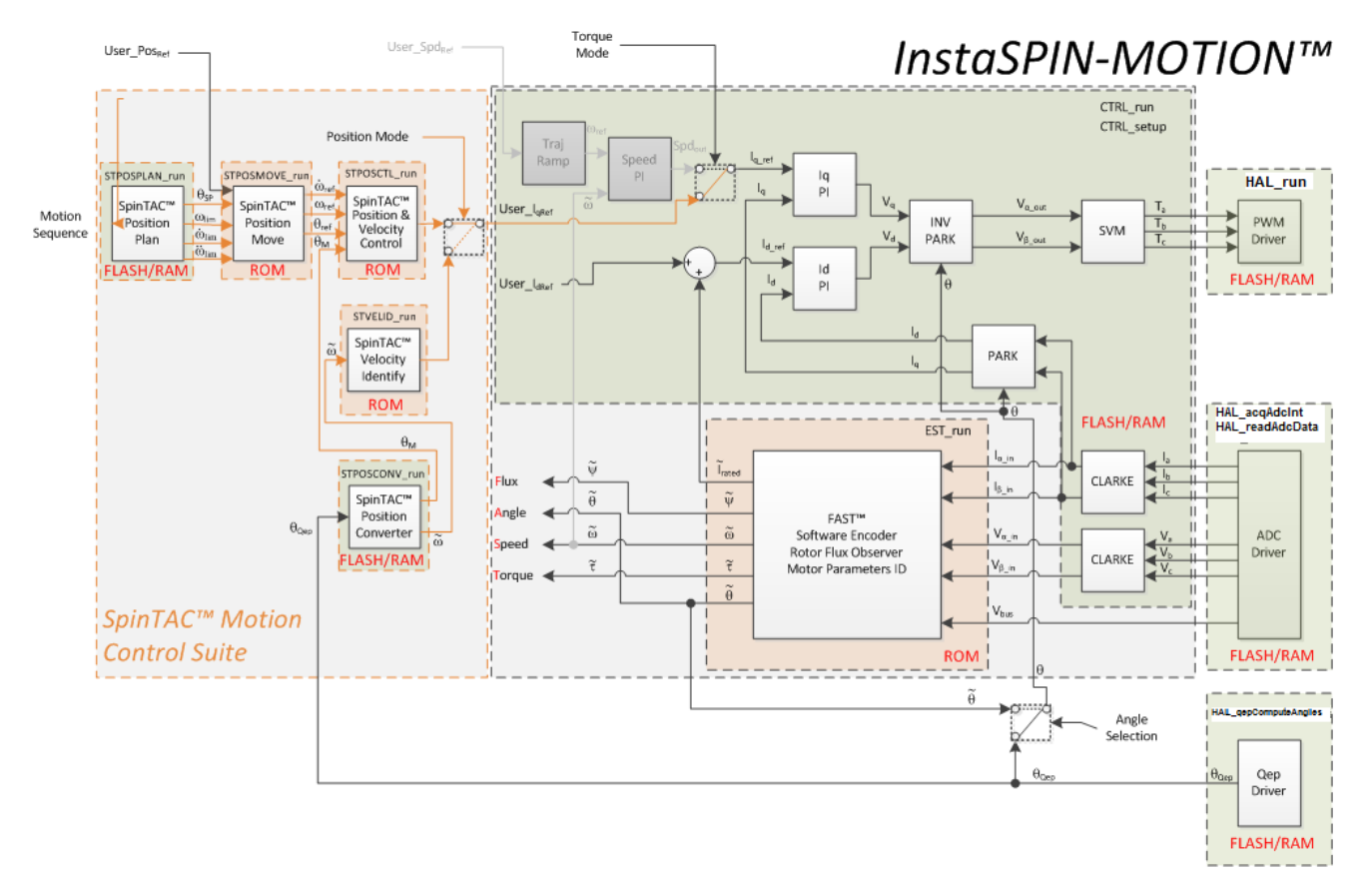

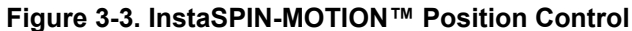

The API for the SpinTAC Motion Control Suite can be broken down into the following components, where each has a specific prefix for their API functions:

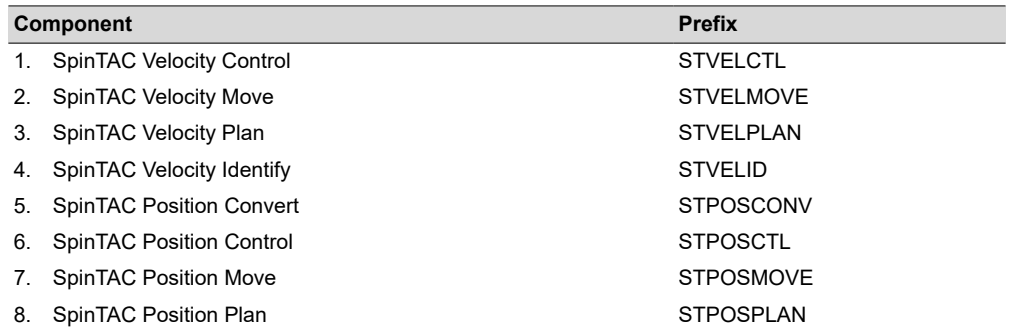

Each component of the SpinTAC Suite contains an initialize function and a run function. The initialize function is designed to establish the handle that will be used to interface to the SpinTAC component. The run function is the main calculation function for that component. All variables in these components can be accessed via get and set functions. The commonly used functions for SpinTAC components are detailed in [Section 3.6.9.](#page-197-0)

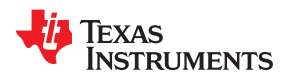

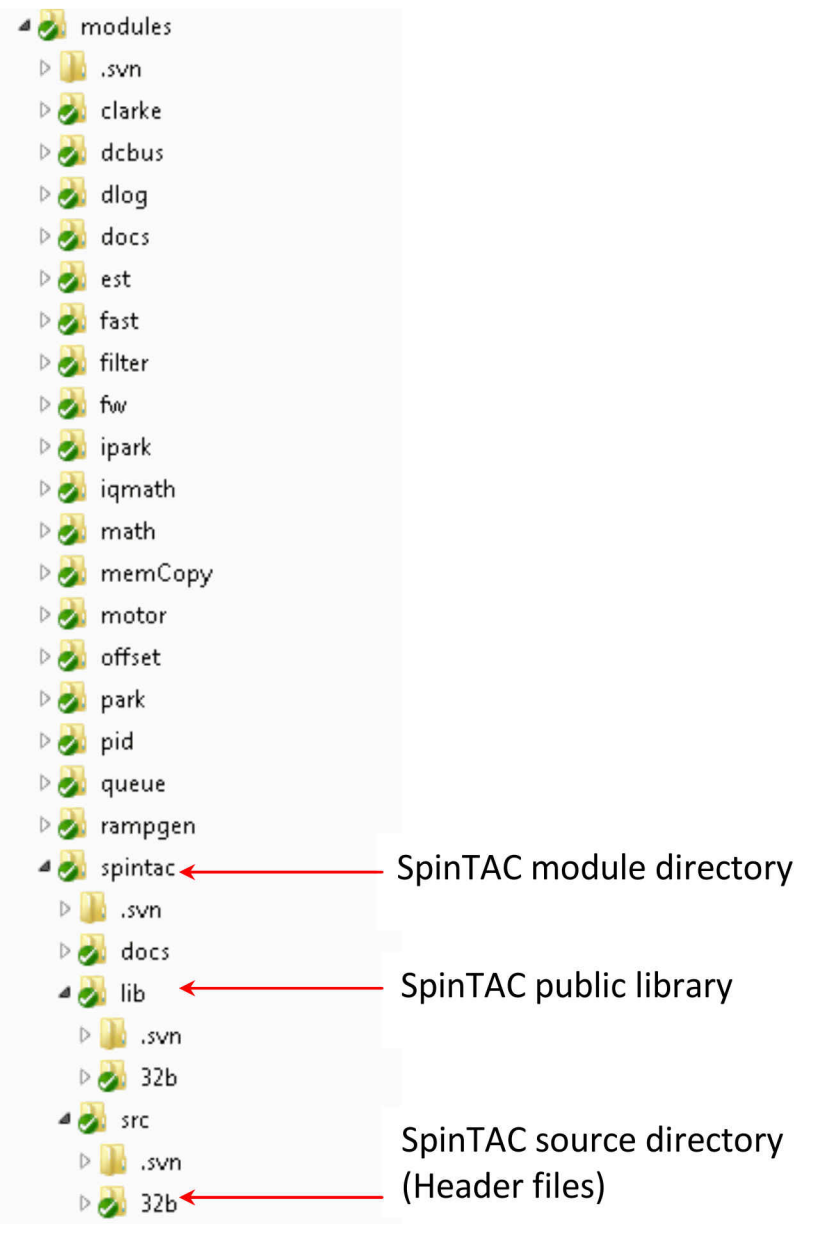

**Figure 3-4. SpinTAC™ Module Directory Structure**

# **3.5.1 Header Files, Public Library, and ROM Library**

The SpinTAC suite is comprised of a public library, and a ROM library. The public library is also known as the SpinTAC library file. "SpinTAC.lib" is located at /sw/modules/spintac/lib/32b/ and the user must include this file in the project. If the project requires fpu32 support, use the library file "SpinTAC\_fpu32.lib." Note that this library still uses the fixed point IQMath library. The header files that need to be included in user code are listed in Table 3-1. Developers can include the header files associated with the desired components. The source code for this library is not available.

| <b>SpinTAC Component</b>        | <b>Header File</b> |
|---------------------------------|--------------------|
| <b>SpinTAC Velocity Control</b> | spintac vel ctl.h  |
| <b>SpinTAC Velocity Move</b>    | spintac vel move.h |
| SpinTAC Velocity Plan           | spintac vel plan.h |
| SpinTAC Velocity Identify       | spintac vel id.h   |
| <b>SpinTAC Position Convert</b> | spintac pos conv.h |
| <b>SpinTAC Position Control</b> | spintac pos ctl.h  |
| <b>SpinTAC Position Move</b>    | spintac pos move.h |
| SpinTAC Position Plan           | spintac pos plan.h |
| SpinTAC Version                 | spintac version.h  |

**Table 3-1. User Code Header Files**

The SpinTAC ROM library is a C-callable library embedded in on-chip execute-only ROM on the TMS320F2805xM and TMS320F2806xM devices. The source code for this library is not available. The ROM library implements the core SpinTAC functions that are called by the Public library.

#### **3.5.2 Version Information**

For detailed version information about the SpinTAC library, the ST\_Ver\_t object contains this information. The structure is detailed in Table 3-2.

| <b>Member Name</b> | Data Type          | <b>Description</b>                                | V2.2.7 Example |
|--------------------|--------------------|---------------------------------------------------|----------------|
| Major              | uint16 t           | Major version of library                          |                |
| Minor              | uint16 t           | Minor version of library                          |                |
| Revision           | uint $16$ t        | Revision version of library                       |                |
| MathType           | ST_MathType_e      | Math implementation the library was compiled for. | FIXED POINT32b |
| SecureROM          | uint32 t           | SecureROM version                                 | 20010008       |
| Date               | $int32$ t          | Date the library was compiled                     | 20140530       |
| Label              | uint least8 t [10] | Other information about library                   | TI C2000       |

**Table 3-2. SpinTAC™ Version Structure**

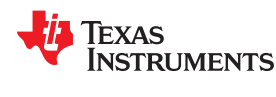

# *3.5.2.1 Code Example for Returning SpinTAC™ Version Information*

There are four steps to returning the SpinTAC version information. These steps are done in each example lab project. They are included below to show how simple it is to include the SpinTAC version information in your project.

#### **3.5.2.1.1 Include the Header File**

This should be done with the rest of the module header file includes. In the InstaSPIN-MOTION lab example project, this file is included in all of the SpinTAC module header files. For your project, this step can be completed by including spintac\_velocity.h or spintac\_position.h.

```
// SpinTAC
#include "spintac_velocity.h"
//OR
#include "spintac_position.h"
```
#### **3.5.2.1.2 Declare the Global Structure**

This should be done with the global variable declarations in the main source file. In the example lab projects, this structure is included in the ST\_Obj structure that is declared as part of the spintac\_velocity.h or spintac\_position.h header files.

```
ST_Obj st_obj;
ST_Handle stHandle;
```
#### **3.5.2.1.3 Initialize the Configuration Variables**

This should be done in the main function of the project ahead of the forever loop. This will load all of the default values into SpinTAC Version structure. This step can be completed by running the function ST\_init that is declared in the spintac\_velocity.h or spintac\_position.h header files.

```
// initialize the SpinTAC Components
stHandle = ST init(&st obj, sizeof(st obj));
```
#### **3.5.2.1.4 Return the Version Information**

Now that the version handle has been defined it can be used to return the version information of the SpinTAC library.

```
uint16 t major, minor, revision; // Variables to return the version numbers
ST_getVersionNumbers(stVersionHandle, &major, &minor, &revision);
```
# **3.5.3 SpinTAC™ Structure Names**

All structure data type names follow the pattern:

**ST\_**[*Object*] [*Functionality*] [*Subfunctionality*(*optional*)]**\_t**

For example, the Velocity Control structure type is named ST\_VelCtl\_t.

The Configuration substructure type of Velocity Control is named ST\_VelCtlCfg\_t, and is contained inside the structure ST\_VelCtl\_t

All the structures and sub structure names of SpinTAC are listed in Table 3-3.

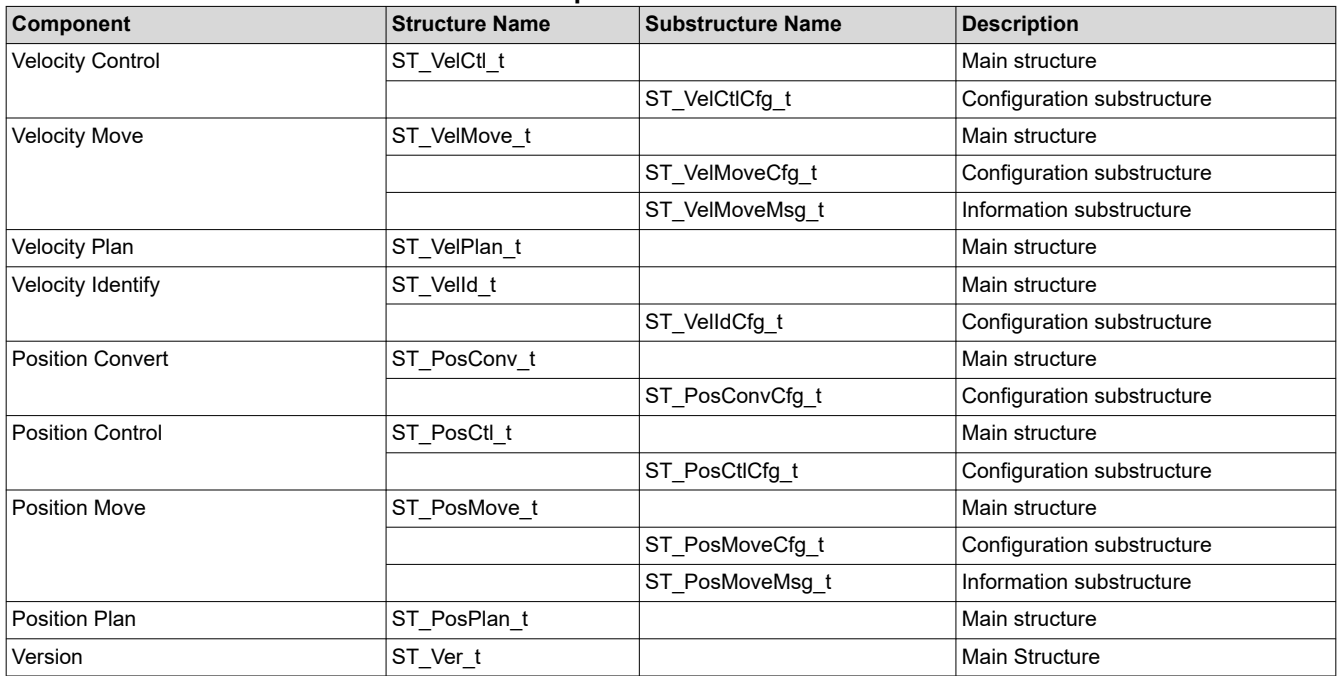

# **Table 3-3. SpinTAC™ Structure Names**

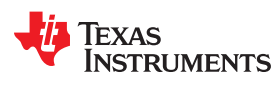

# [www.ti.com](https://www.ti.com) *InstaSPIN™ and MotorWare* <sup>™</sup>

# **3.5.4 SpinTAC™ Variables**

Variables are broadly classified as shown in Table 3-4.

**Table 3-4. SpinTAC™ Variables**

| <b>Configuration Variables:</b><br>System Variables: These are known values that are based on system parameters. Some examples:<br>Variables used to configure<br>1.<br>Sample time of the interrupt<br>SpinTAC components.<br>2.<br>Scaling factor between a mechanical revolution and user unit.<br>3.<br>The system gain is a special case in that the inertia in the velocity loop or position-velocity loop is<br>normally obtained by running an inertia estimation function for a constant inertia system. A constant<br>inertia can be estimated by Inertia Identify in open loop. However, if the system inertia is gradually<br>changing, it needs to be calculated or estimated outside Velocity Control and sent to Velocity<br>Control in real time.<br>Protection Variables: Used to indicate the upper limit or lower limit of other variables. For this reason,<br>protection variables all have the suffix "Max" or "Min". Some examples:<br>OutMax and OutMin are the protection bounds for the variable Out. These bounds come from<br>1.<br>the fixed-point IQMath calculation limit, from the physical limit, or the safe limit obtained through<br>experience.<br>VelMax is determined by the maximum allowable velocity for a specific motor, which is a physical<br>2.<br>limit.<br>BwMax, the Bandwidth upper limit can be set high in the beginning and then decreased after a<br>3.<br>reasonable upper bound is determined through testing.<br>Tuning Variables: Parameters used to give users flexibility to adjust SpinTAC components' behavior.<br>Some examples:<br>1.<br>Control bandwidth of Velocity Control.<br>2.<br>Velocity, acceleration/deceleration, and jerk limits of Velocity Move.<br>3.<br>Low pass filter time constant for Velocity Identify.<br>Input variables: Interfaces for external signals to be input into a SpinTAC component. They receive the<br><b>Input/Output Variables:</b><br>Variables that are used to pass<br>external signals before the component function is called. Examples include:<br>values into and out of the<br>Reference and feedback signals of Velocity Control<br>1.<br>SpinTAC components<br>2.<br>Feedback signal of Inertia Identify.<br><b>Control Variables:</b> Signals used to control each component. Examples are:<br>ENB and RES are control variables for each SpinTAC component. Generally, when the value of<br>1.<br>RES is false, ENB enables a component on the rising edge and disables a component when it is<br>set to false. When the value of RES is true, the component is disabled (in RESET) and the value of<br>ENB is held at false.<br>2.<br>TST is a control variable used to test the Velocity Move component. If the value of TST is true,<br>Velocity Move only gives the profile information without producing the profile to the controller;<br>otherwise, it will produce the profile. This control bit can be used by the designers to verify the<br>calculated profile limits and profile time before applying the profile to the controller.<br>Output variables: Contain the outputs of a SpinTAC component. These variables need to be set to the | <b>Variable Categories</b> | <b>Subclasses</b>                                                                |  |  |  |
|----------------------------------------------------------------------------------------------------|----------------------------|----------------------------------------------------------------------------------|--|--|--|
|                                                                                                    |                            |                                                                                  |  |  |  |
|                                                                                                    |                            |                                                                                  |  |  |  |
|                                                                                                    |                            |                                                                                  |  |  |  |
|                                                                                                    |                            |                                                                                  |  |  |  |
|                                                                                                    |                            |                                                                                  |  |  |  |
|                                                                                                    |                            |                                                                                  |  |  |  |
|                                                                                                    |                            |                                                                                  |  |  |  |
|                                                                                                    |                            |                                                                                  |  |  |  |
|                                                                                                    |                            |                                                                                  |  |  |  |
|                                                                                                    |                            |                                                                                  |  |  |  |
|                                                                                                    |                            |                                                                                  |  |  |  |
|                                                                                                    |                            |                                                                                  |  |  |  |
|                                                                                                    |                            |                                                                                  |  |  |  |
|                                                                                                    |                            |                                                                                  |  |  |  |
|                                                                                                    |                            |                                                                                  |  |  |  |
|                                                                                                    |                            |                                                                                  |  |  |  |
|                                                                                                    |                            |                                                                                  |  |  |  |
|                                                                                                    |                            |                                                                                  |  |  |  |
|                                                                                                    |                            |                                                                                  |  |  |  |
|                                                                                                    |                            |                                                                                  |  |  |  |
|                                                                                                    |                            |                                                                                  |  |  |  |
|                                                                                                    |                            |                                                                                  |  |  |  |
|                                                                                                    |                            |                                                                                  |  |  |  |
|                                                                                                    |                            |                                                                                  |  |  |  |
|                                                                                                    |                            |                                                                                  |  |  |  |
|                                                                                                    |                            |                                                                                  |  |  |  |
|                                                                                                    |                            |                                                                                  |  |  |  |
|                                                                                                    |                            |                                                                                  |  |  |  |
|                                                                                                    |                            |                                                                                  |  |  |  |
|                                                                                                    |                            |                                                                                  |  |  |  |
|                                                                                                    |                            |                                                                                  |  |  |  |
|                                                                                                    |                            | appropriate external variables after the component function is called. Examples: |  |  |  |
| Control output of Velocity Control and Inertia Identify<br>1.                                                                                                    |                            |                                                                                  |  |  |  |
| 2.<br>Profile references of Velocity Move.                                                                                                    |                            |                                                                                  |  |  |  |
| <b>Information Variables:</b> Read-only variables, which provide useful information about a SpinTAC<br>component. Examples include:                                                                                                    |                            |                                                                                  |  |  |  |
| State and the error code of any SpinTAC component<br>1.                                                                                                    |                            |                                                                                  |  |  |  |
| 2.<br>Profile time and the actual limits of Velocity Move.                                                                                                    |                            |                                                                                  |  |  |  |
| Internal Variables: The internal variables in the SpinTAC components should not be accessed by customers. It is hazardous to modify the<br>internal variables. The internal variables are stored in locations declared as bulk memory and are not listed in this document.                                                                                                    |                            |                                                                                  |  |  |  |

# **3.6 SpinTAC™ API**

This section describes the Application Program Interface (API) of each of the SpinTAC components including each component's internal state machine, primary functions and data structures for control and configuration. The components of the velocity solution are presented first, then the components of the position solution.

# **3.6.1 SpinTAC™ Velocity Control**

The SpinTAC Velocity Controller is different from error-based control designs. The following example is used to illustrate the difference.

A velocity system can be described with Equation 1:

$$
J\dot{v}(t)=f\big(v(t),d(t)\big)+u(t)
$$

(1)

**EXAS** 

**RUMENTS** 

In Equation 1, v(t), u(t), and d(t) are system output (velocity), system input (torque), and external disturbance respectively; f(·) is an unknown nonlinear function, and J is the system inertia. In traditional control design, a PI controller would be used to control these dynamics with the proportional gain and integral gains determined experimentally. Model-based controllers, on the other hand, respond to the dynamics based on a predefined linear or nonlinear model.

The SpinTAC Velocity Controller is unique in that it treats the nonlinear term  $f(\cdot)$  as a disturbance that can be estimated and rejected. The tuning process is also simplified via a parameterization method that enables high-performance control of dynamical systems using a single tuning parameter: the control bandwidth.

# *3.6.1.1 SpinTAC™ Velocity Control Interface*

The SpinTAC Velocity Control interfaces and functions are shown in Figure 3-5.

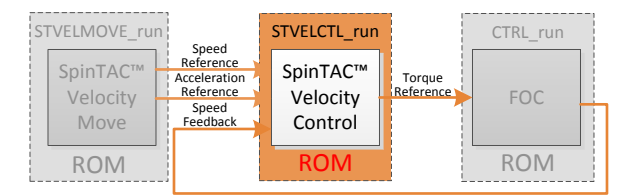

**Figure 3-5. SpinTAC™ Velocity Control Interfaces**

**Note**

In SpinTAC Velocity Control, the value for inertia can be obtained by the SpinTAC Velocity Identify component. The switch cfg.FiltEn can be enabled if the feedback is very noisy. The only controller tuning parameter is the bandwidth which is set via BwScale.

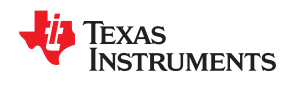

# Table 3-5 lists the interface parameters for SpinTAC Velocity Control.

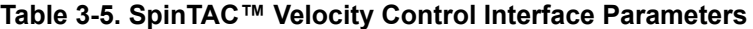

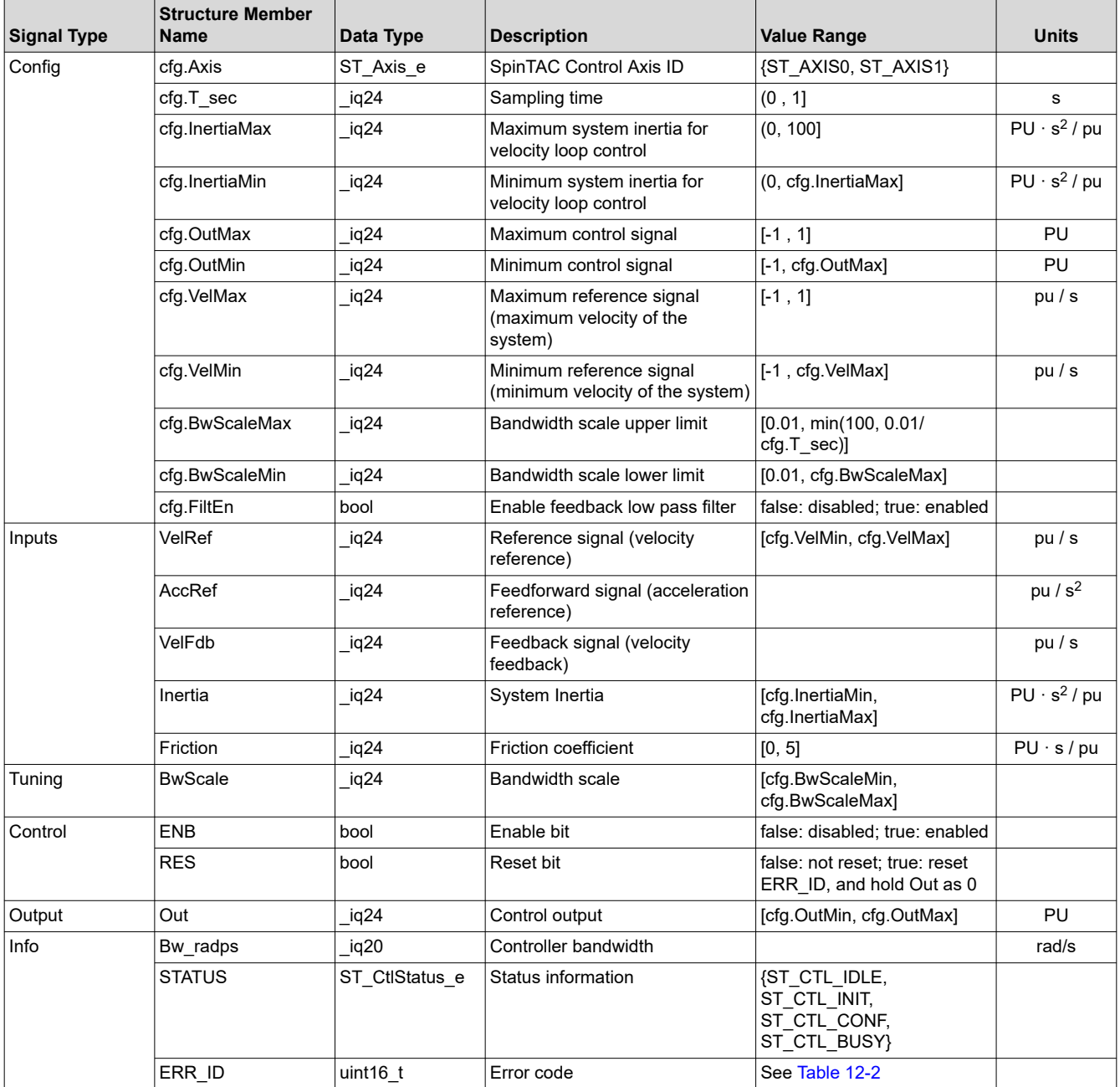

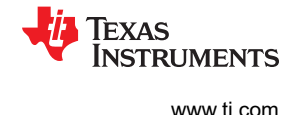

# *3.6.1.2 SpinTAC™ Velocity Control Run Function*

The primary function is STVELCTL\_run(ST\_VELCTL\_Handle handle), where handle is a pointer to a specific ST\_VelCtl\_t object. This function runs SpinTAC Velocity Control. It is recommended to run this controller at one-fifth or one-tenth the rate of the current controller.

void **STVELCTL\_run**(ST\_VELCTL\_Handle handle)

#### **Parameters:**

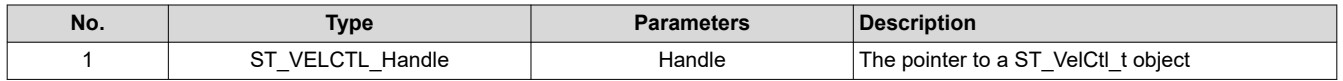

The SpinTAC Velocity Control state transition map is shown in Figure 3-6. Note in Figure 3-6, the transitions from state IDLE to INIT, INIT to CONF, and CONF to BUSY, happen within one sample time. Therefore, the controller works directly at the sample time when it is enabled.

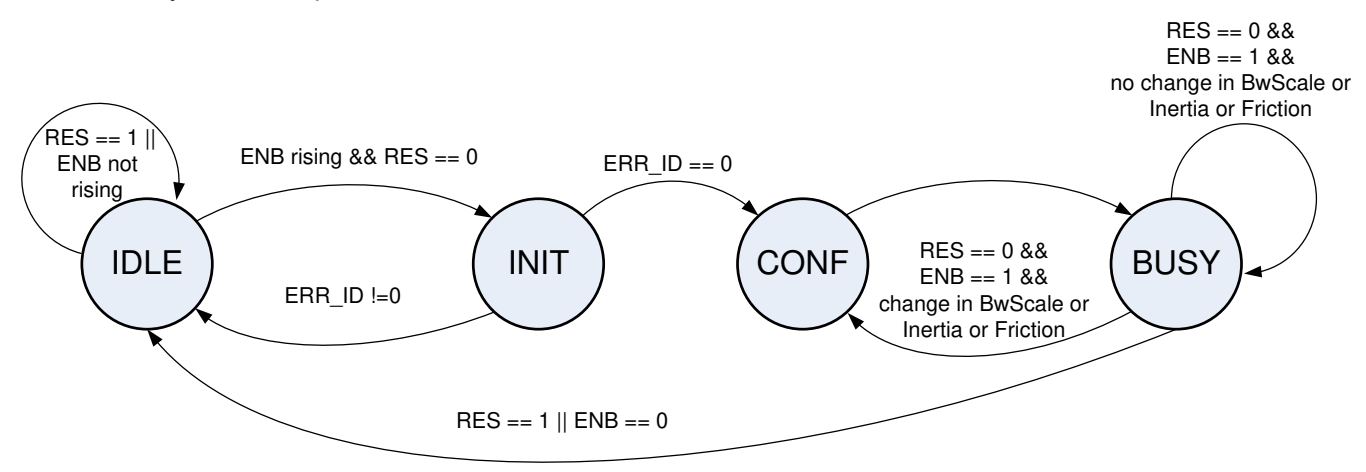

**Figure 3-6. SpinTAC™ Velocity Control State Transition Map**

The SpinTAC Velocity Control states transitions are described in Table 3-6.

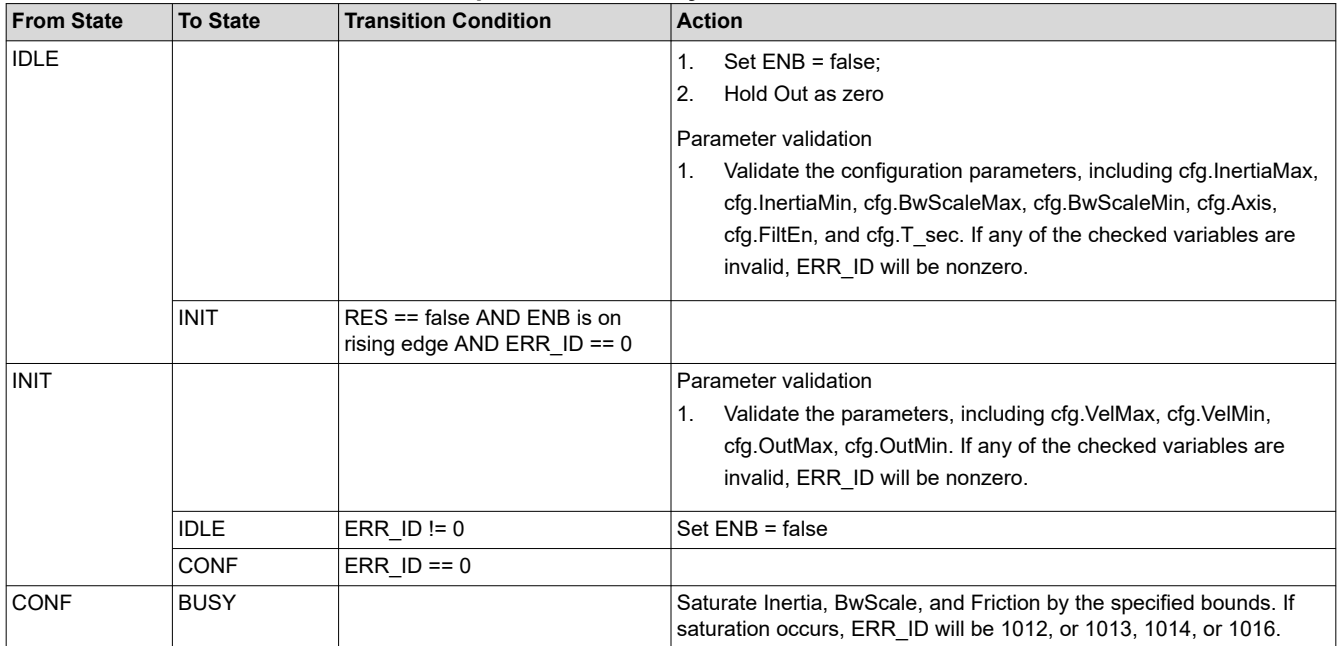

#### **Table 3-6. SpinTAC™ Velocity Control State Transition**

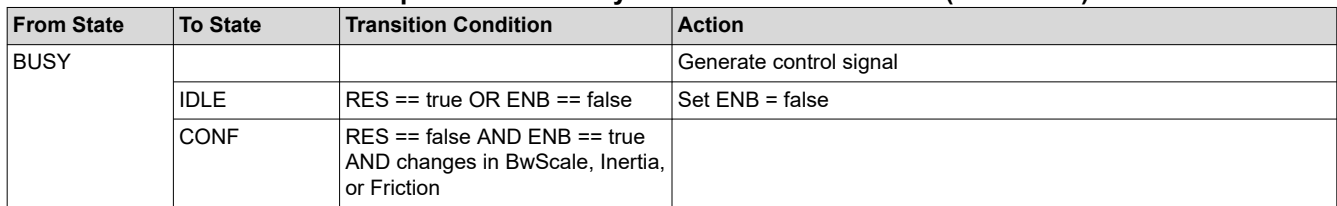

#### **Table 3-6. SpinTAC™ Velocity Control State Transition (continued)**

# **3.6.2 SpinTAC™ Velocity Move**

SpinTAC Velocity Move generates motion profiles satisfying the specified maximum jerk, acceleration, and velocity values. The relationships among the generated reference signals are: the velocity reference is the derivative of position reference; the acceleration reference is the derivative of the velocity reference; and the jerk reference is the derivative of the acceleration.

# *3.6.2.1 SpinTAC™ Velocity Move Interface*

The interfaces and functions of SpinTAC Velocity Move are shown in Figure 3-7.

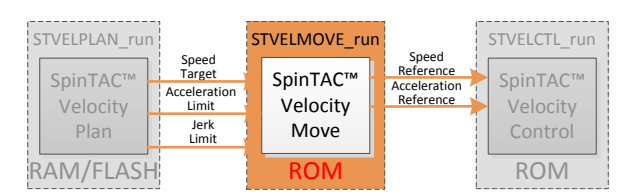

**Figure 3-7. SpinTAC™ Velocity Move Interfaces**

Table 3-7 lists the interface parameters for SpinTAC Velocity Move.

|                    | <b>Structure Member</b> |                        |                                                                                                    |                                                                                                    |                  |  |  |  |
|--------------------|-------------------------|------------------------|----------------------------------------------------------------------------------------------------|----------------------------------------------------------------------------------------------------|------------------|--|--|--|
| <b>Signal Type</b> | <b>Name</b>             | Data Type              | <b>Description</b>                                                                                                    | <b>Value Range</b>                                                                                                   | <b>Units</b>     |  |  |  |
| Config             | cfg.Axis                | ST_Axis_e              | SpinTAC Move Axis ID                                                                                                    | {ST_AXIS0, ST_AXIS1}                                                                                                 |                  |  |  |  |
|                    | cfg.CurveType           | ST MoveCurveT<br>ype e | Curve type                                                                                                    | <b>ST MOVE CUR TRAP,</b><br>ST MOVE CUR SCRV,<br>ST MOVE CUR STCRV}                                                  |                  |  |  |  |
|                    | cfg.T sec               | iq24                   | Sampling time                                                                                                    | (0, 0.01]                                                                                                    | s                |  |  |  |
|                    | cfg.VelMax              | iq24                   | Maximum velocity of the system                                                                                                    | (0, 1]                                                                                                    | pu/s             |  |  |  |
|                    | cfg.AccMax              | _iq24                  | Maximum acceleration of the<br>system                                                                                                  | [0.001, 120]                                                                                                    | pu / $s^2$       |  |  |  |
|                    | cfg.JrkMax              | iq20                   | Maximum jerk of the system                                                                                                    | [0.0005, 2000]                                                                                                    | pu / $s^3$       |  |  |  |
|                    | cfg.VelStart            | iq24                   | Velocity start value                                                                                                    | [-cfg VelMax, cfg VelMax]                                                                                            | pu/s             |  |  |  |
|                    | cfg.lgnoreLimitErrors   | bool                   | If a profile bound is set outside<br>the valid value range, this will<br>saturate the profile limit to within<br>the valid value range | false: provide an error code<br>& do not generate a profile;<br>true: saturate profile limit &<br>generate a profile |                  |  |  |  |
| Message            | msg.ProTime tick        | $uint_32$              | Profile time in sample time<br>counts                                                                                                  |                                                                                                    | Sample<br>Counts |  |  |  |
|                    | msg.Acc                 | iq24                   | Maximum acceleration of the<br>profile                                                                                                 |                                                                                                    | pu / $s^2$       |  |  |  |
|                    | msg.Jrk                 | iq20                   | Maximum jerk of the profile                                                                                                    |                                                                                                    | pu / $s^3$       |  |  |  |
| Inputs             | VelEnd                  | iq24                   | Velocity end value                                                                                                    | [-cfg.VelMax, cfg.VelMax]                                                                                            | pu/s             |  |  |  |
|                    | AccLim                  | iq24                   | <b>Acceleration limit</b>                                                                                                    | [0.001, cfg. AccMax]                                                                                                 | pu / $s^2$       |  |  |  |
|                    | <b>JrkLim</b>           | _iq20                  | Jerk limit                                                                                                    | [0.0005, cfq.JrkMax]                                                                                                 | pu / $s^3$       |  |  |  |

**Table 3-7. SpinTAC™ Velocity Move Interfaces**

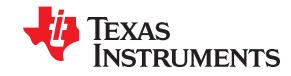

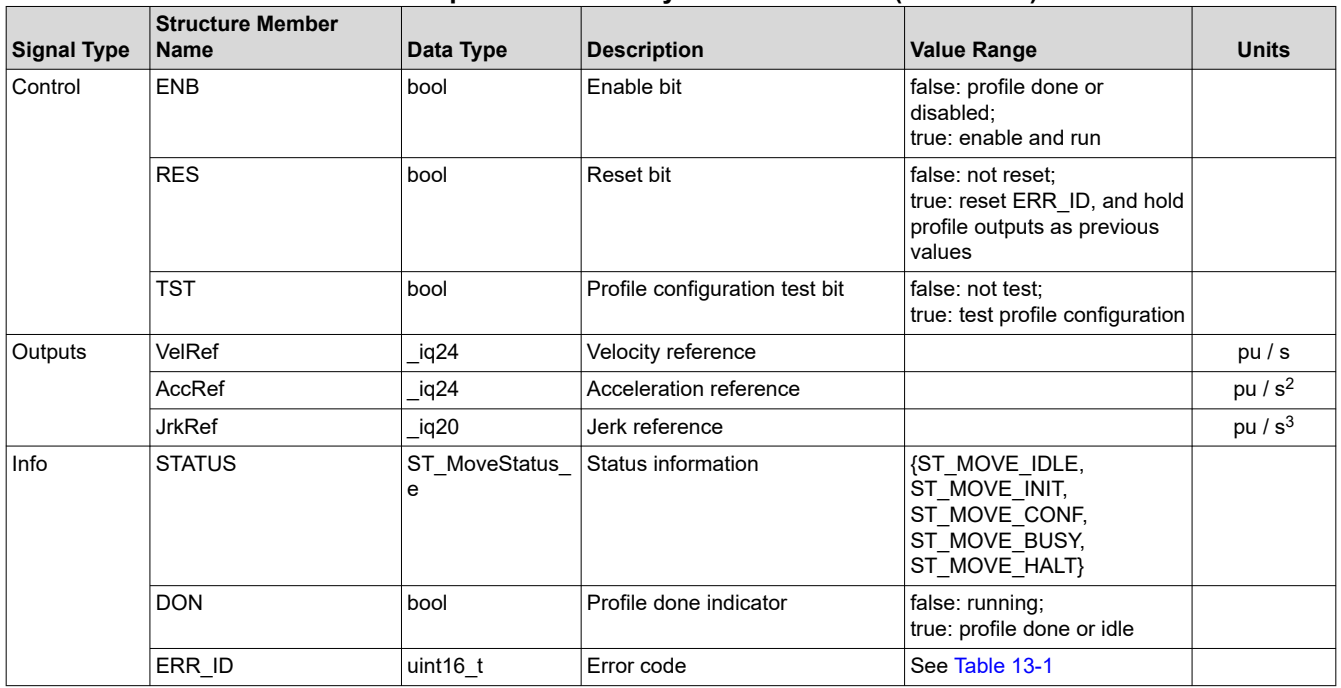

# **Table 3-7. SpinTAC™ Velocity Move Interfaces (continued)**

For simplicity in SpinTAC Velocity Move, all velocity profiles use the configured acceleration for all moves. For instance, you could have a profile that would technically be decelerating, but SpinTAC Velocity Move would use the acceleration limit for that profile.

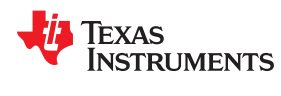

#### *3.6.2.2 SpinTAC™ Velocity Move Run Function*

The main function is STVELMOVE\_run(ST\_VELMOVE\_Handle handle), where handle is a pointer to a specific ST\_VelMove\_t object. This function runs SpinTAC velocity move. This function must be run at the same rate as SpinTAC Velocity Control.

# void **STVELMOVE\_run**(ST\_VELMOVE\_Handle handle)

#### **Parameters:**

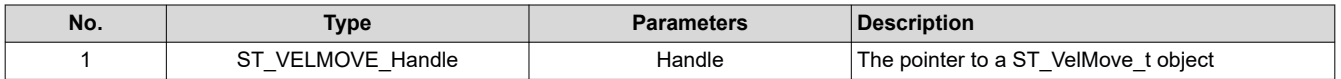

The SpinTAC Velocity Move state transition map is shown in Figure 3-8. Note in Figure 3-8, the transitions from state IDLE to INIT, and then to CONF, happen within one sample time. Thus, the profile is generated at the sample time when the profile is enabled.

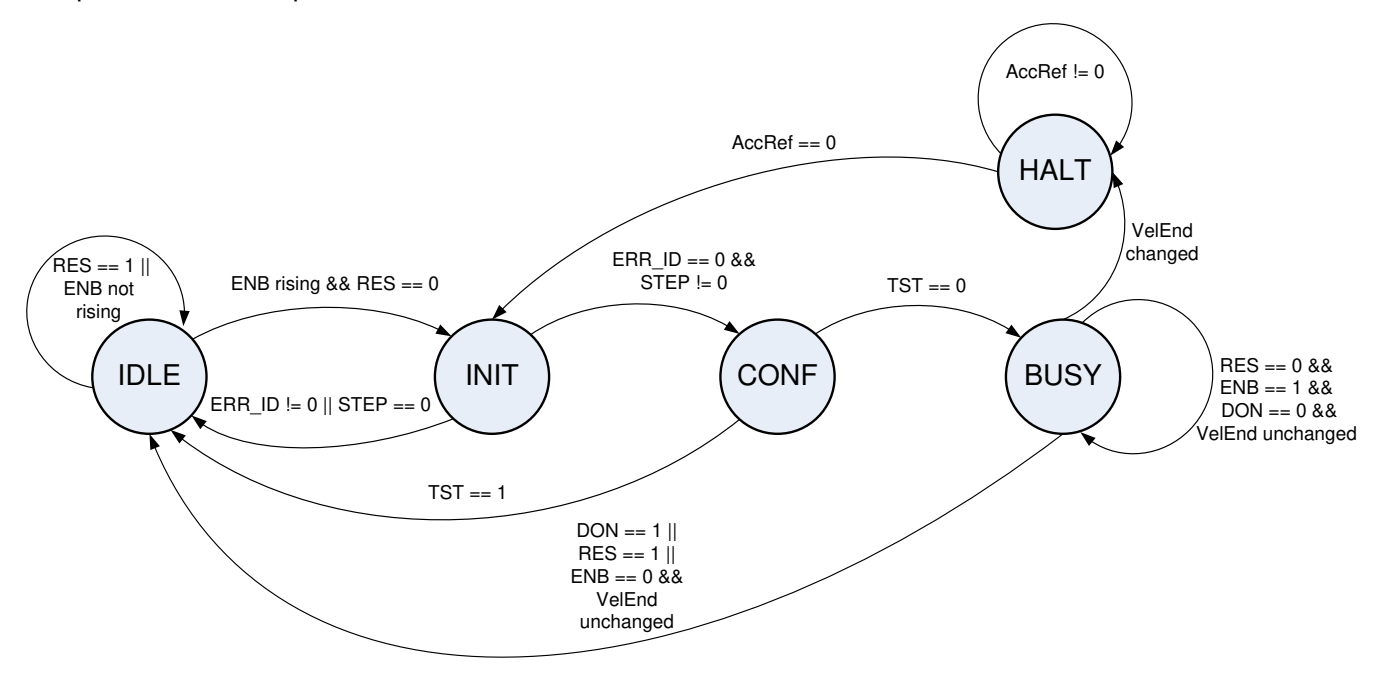

**Figure 3-8. SpinTAC™ Velocity Move State Transition Map**

The states of the SpinTAC Velocity Move are described in [Table 3-8.](#page-177-0)

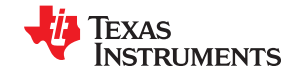

<span id="page-177-0"></span>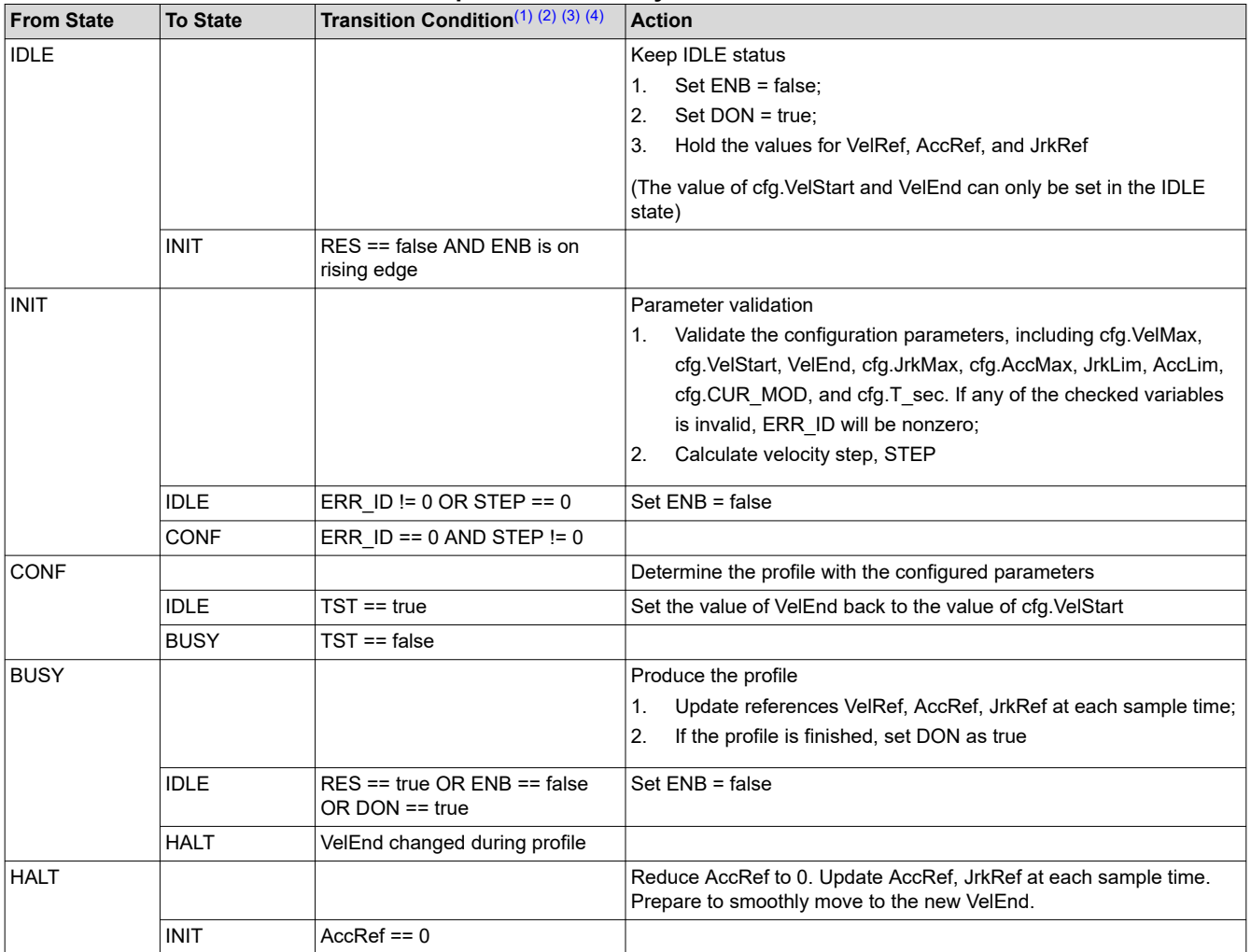

# **Table 3-8. SpinTAC™ Velocity Move State Transition**

(1) The RES signal provides the ability to place SpinTAC Velocity Move into reset.

(2) If RES is set to true, ENB will be set to false. Any current errors will be discarded. The current profile is discarded, AccRef is set to 0, VelRef is held as the value from previous sample time, and VelEnd and cfg.VelStart are set with the value of VelRef. Therefore, when RES is set back to false, a new profile can be started with the held over velocity reference.

(3) The ENB signal provides the start signal to SpinTAC Velocity Move. The ENB signal only functions when RES is set to false.

(4) The purpose of TST bit is to provide the profile information without generating trajectories. The information includes the profile time and actual maximums for acceleration and jerk. The TST signal is received by the function at the rising edge of ENB in the INIT state. If TST is true, it is in the test mode. In test mode, the profile output VelRef will keep the value of cfg.VelStart; AccRef will be 0, not influenced by VelEnd. After the test, the profile information (msg.ProTtime\_tick, msg.Acc, and msg.Jrk) is output, VelEnd is set back to the value of cfg.VelStart, DON will be set to true, and ENB will be set to false.

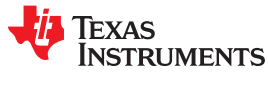

# **3.6.3 SpinTAC™ Velocity Plan**

SpinTAC Velocity Plan components provide the functionality to setup and run motion sequences determined by the user application.

# *3.6.3.1 SpinTAC™ Velocity Plan Interface*

The interfaces and functions of SpinTAC Velocity Plan are shown in Figure 3-9 and described in Table 3-9.

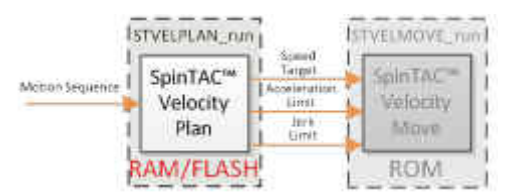

# **Figure 3-9. SpinTAC™ Velocity Plan Interfaces**

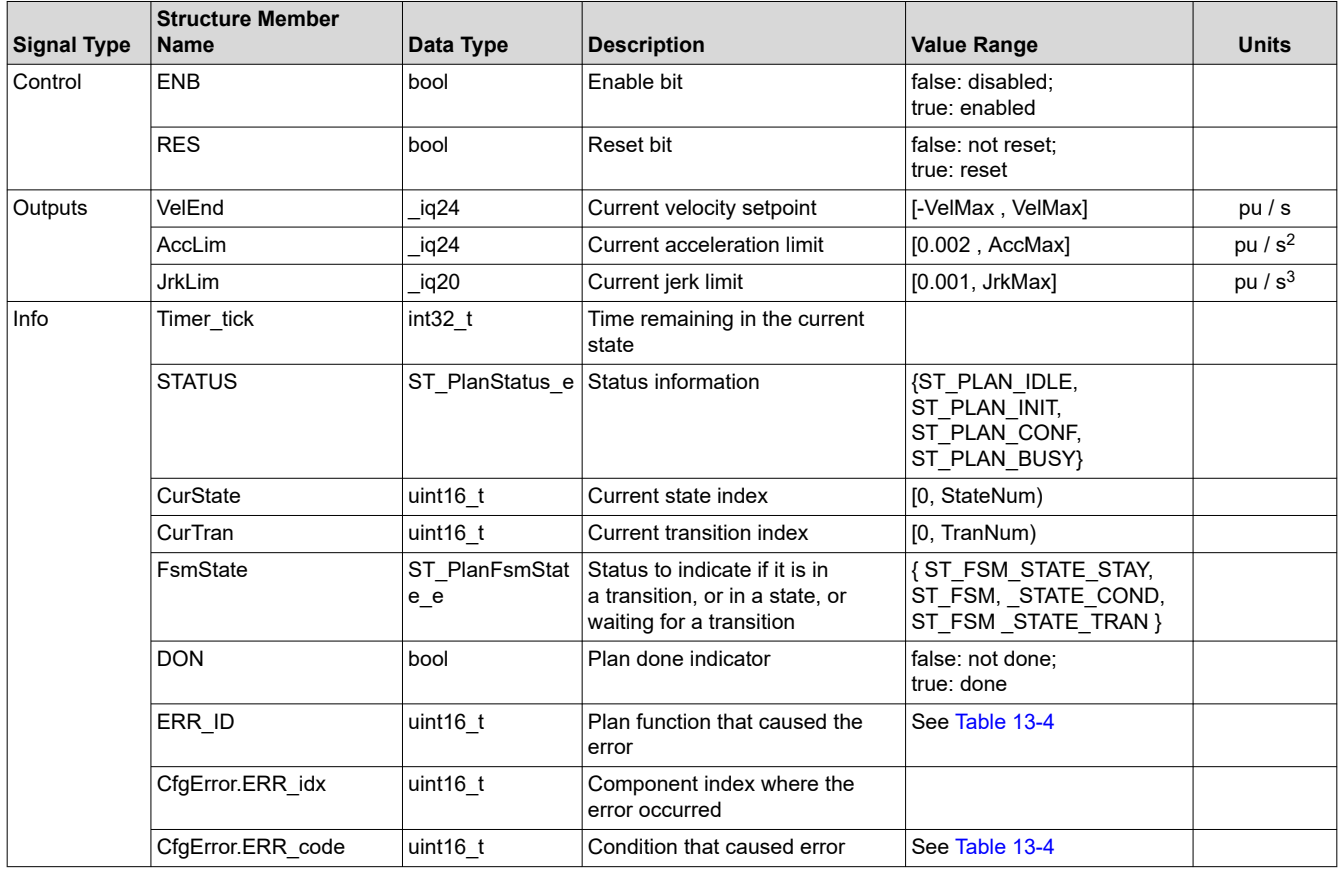

# **Table 3-9. SpinTAC™ Velocity Plan Interfaces**

# *3.6.3.2 SpinTAC™ Velocity Plan Primary Functions*

The primary function is STVELPLAN\_run(ST\_VELPLAN\_Handle handle), where handle is a pointer to a specific ST\_VelPlan\_t object. This function runs SpinTAC Velocity Plan. This function can be run in the main loop of the program.

## void **STVELPLAN\_run**(ST\_VELPLAN\_Handle handle)

#### **Parameters:**

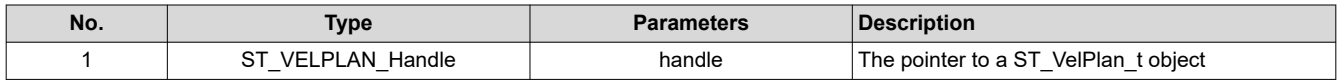

The function for SpinTAC Velocity Plan that handles decrementing the state timer is

STVELPLAN\_runTick(ST\_VELPLAN\_Handle handle), where handle is a pointer to a specific ST\_VelPlan\_t object. This function decrements the state times for SpinTAC Velocity Plan. This function must be run at the same rate as SpinTAC Velocity Control.

#### void **STVELPLAN\_runTick**(ST\_VELPLAN\_Handle handle)

#### **Parameters:**

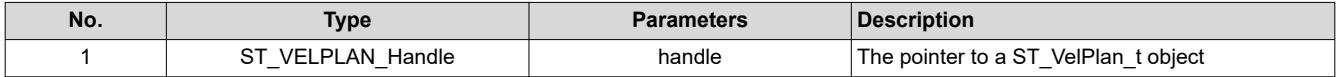

The SpinTAC Velocity Plan state transition map is shown in Figure 3-10. Note in Figure 3-10, the transitions from state IDLE to INIT, and then to BUSY, happen within one sample time.

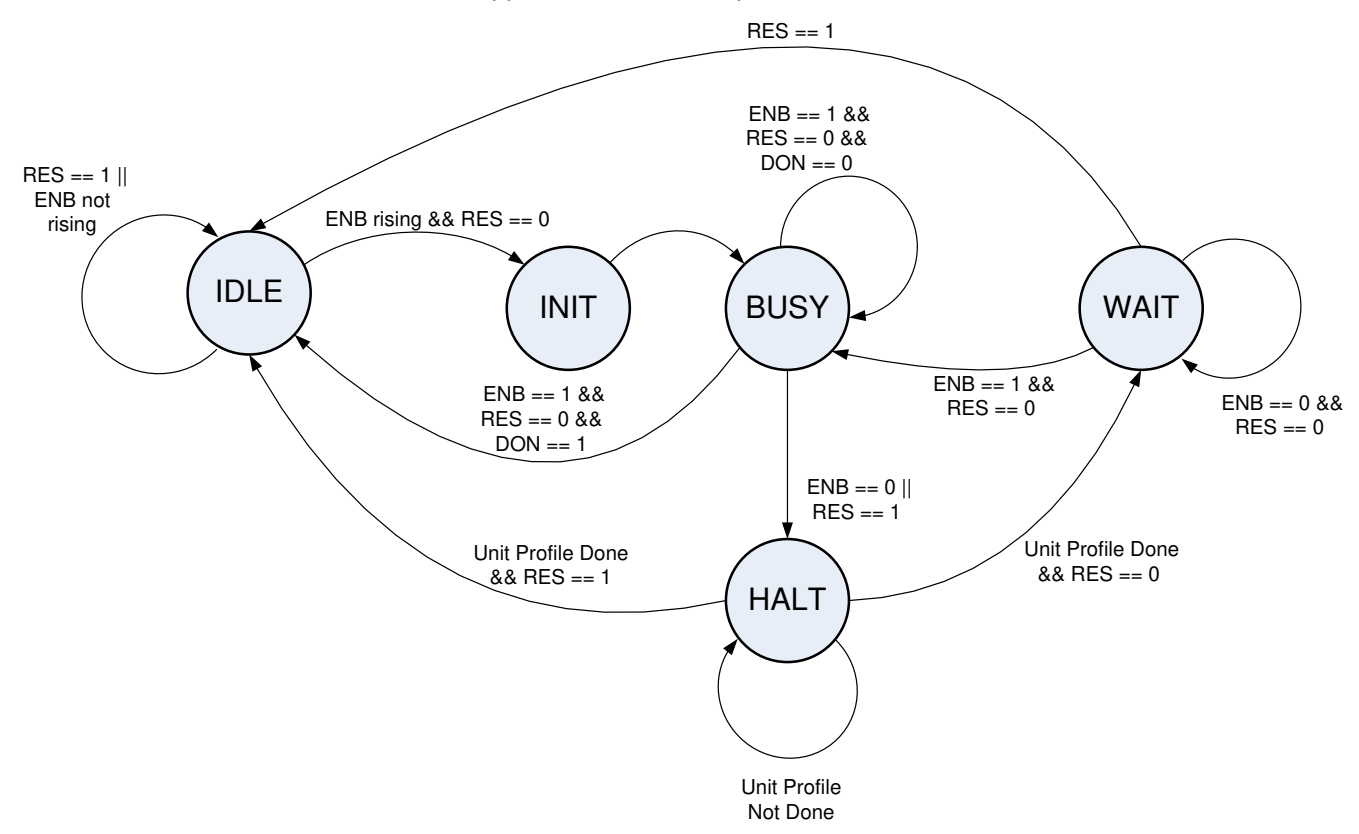

# **Figure 3-10. SpinTAC™ Velocity Plan State Transition Map**
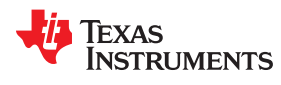

### The states of SpinTAC Velocity Plan are described in Table 3-10.

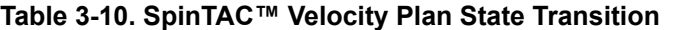

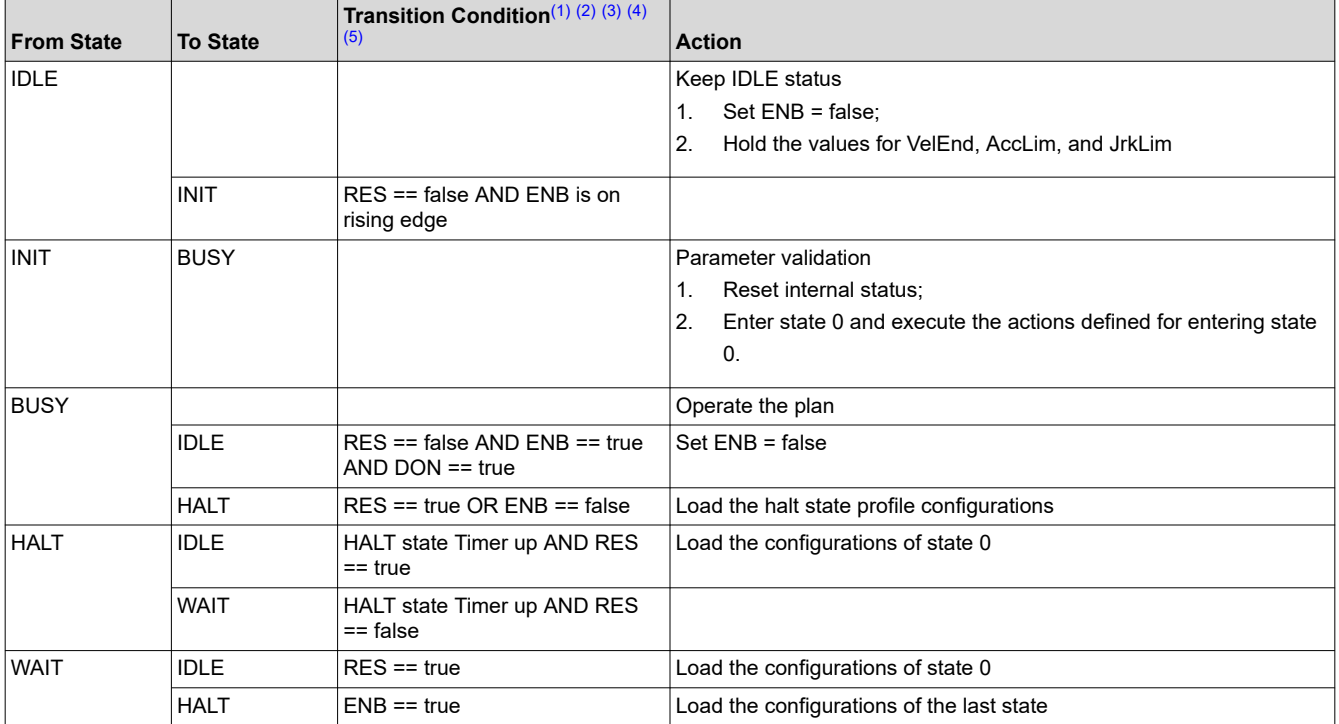

(1) The RES signal provides the ability to place SpinTAC Velocity Plan into reset.

(2) The ENB signal controls the operation of SpinTAC Velocity Plan when RES is false.

(3) If ENB is set to false when SpinTAC Velocity Plan is running, SpinTAC Velocity Plan will then send out the velocity setpoint and limits of the HALT state. When the unit profile is done, SpinTAC Velocity Plan will enter WAIT state, and can only continue the plan when ENB is set to true.

(4) If RES is set to true, ENB will be set to false. SpinTAC Velocity Plan will then send out the velocity setpoint and limits of state 0, and SpinTAC Velocity Plan enters IDLE state.

(5) Effectively, ENB functions as a pause/start button, while RES functions as stop.

[Table 3-11](#page-181-0) lists the functions that can be used to perform operations such as set, get, add, and delete configuration and runtime parameters of SpinTAC Velocity Plan. These functions are described in more detail in [Section 3.6.9](#page-197-0).

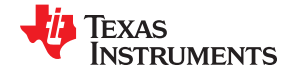

<span id="page-181-0"></span>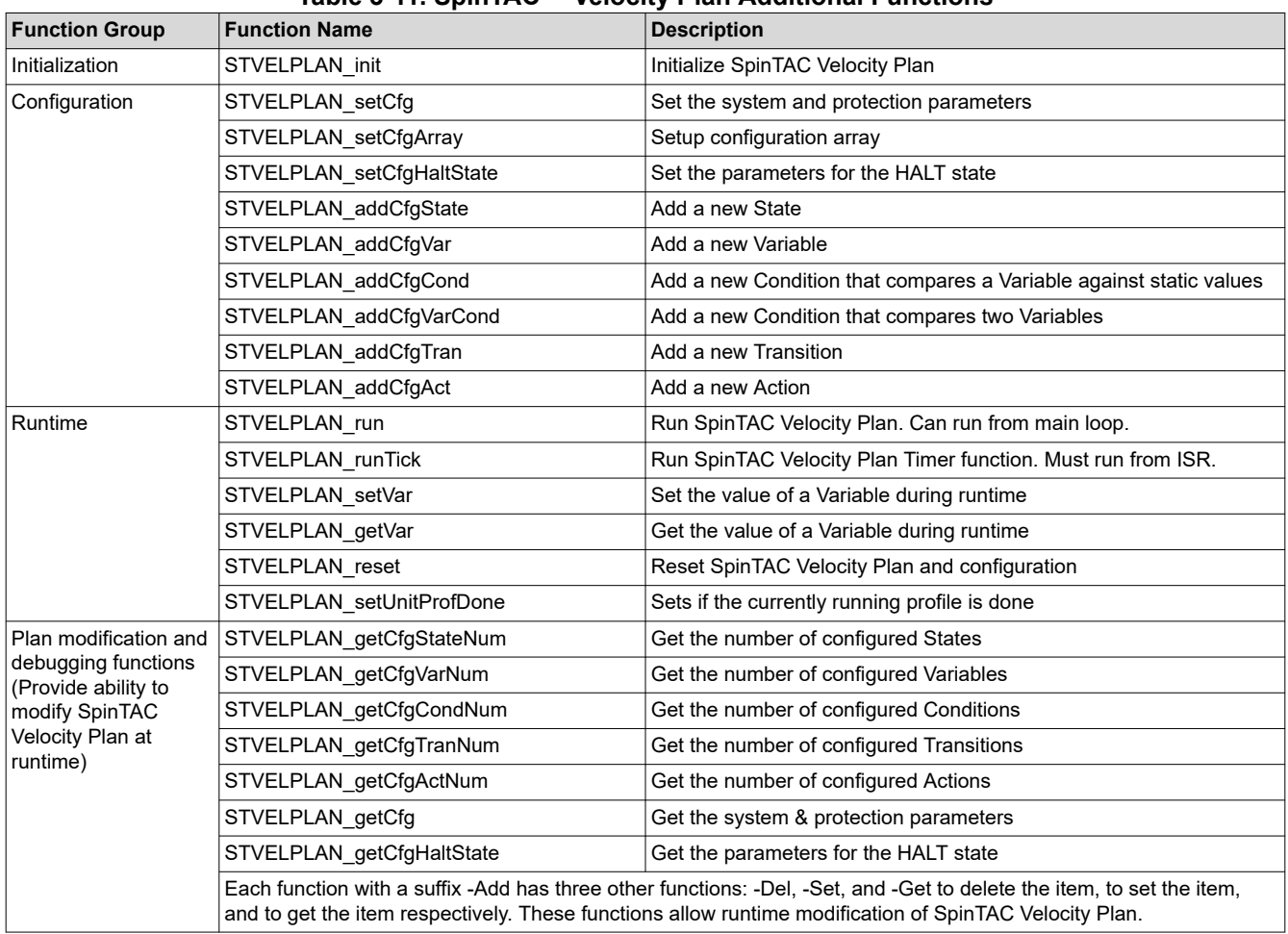

### **Table 3-11. SpinTAC™ Velocity Plan Additional Functions**

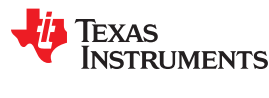

#### **3.6.4 SpinTAC™ Velocity Identify**

SpinTAC Velocity Identify estimates system inertia according to the applied torque profile and the measured velocity feedback.

Neglecting disturbances and non-linearities, simple motion systems can be described with Equation 2.

$$
J\dot{v}(t) = -Bv(t) + u(t)
$$

(2)

In Equation 2, v(t) and u(t) are the velocity and control input, respectively; J and B are the inertia ratio and friction coefficient, respectively.

SpinTAC Velocity Identify applies a continuous torque profile and estimates system inertia ratio with respect to the speed feedback. The estimated inertia and friction should be provided to SpinTAC controllers. SpinTAC Velocity Identify should be used to estimate the inertia for both velocity and position solutions.

### *3.6.4.1 SpinTAC™ Velocity Identify Interface*

The interfaces of SpinTAC Velocity Identify are shown in Figure 3-11 and described in Table 3-12.

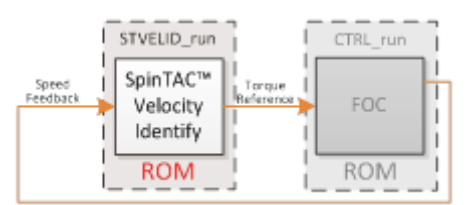

**Figure 3-11. SpinTAC™ Velocity Identify Interfaces**

### **Table 3-12. SpinTAC™ Velocity Identify Interfaces and Parameters**

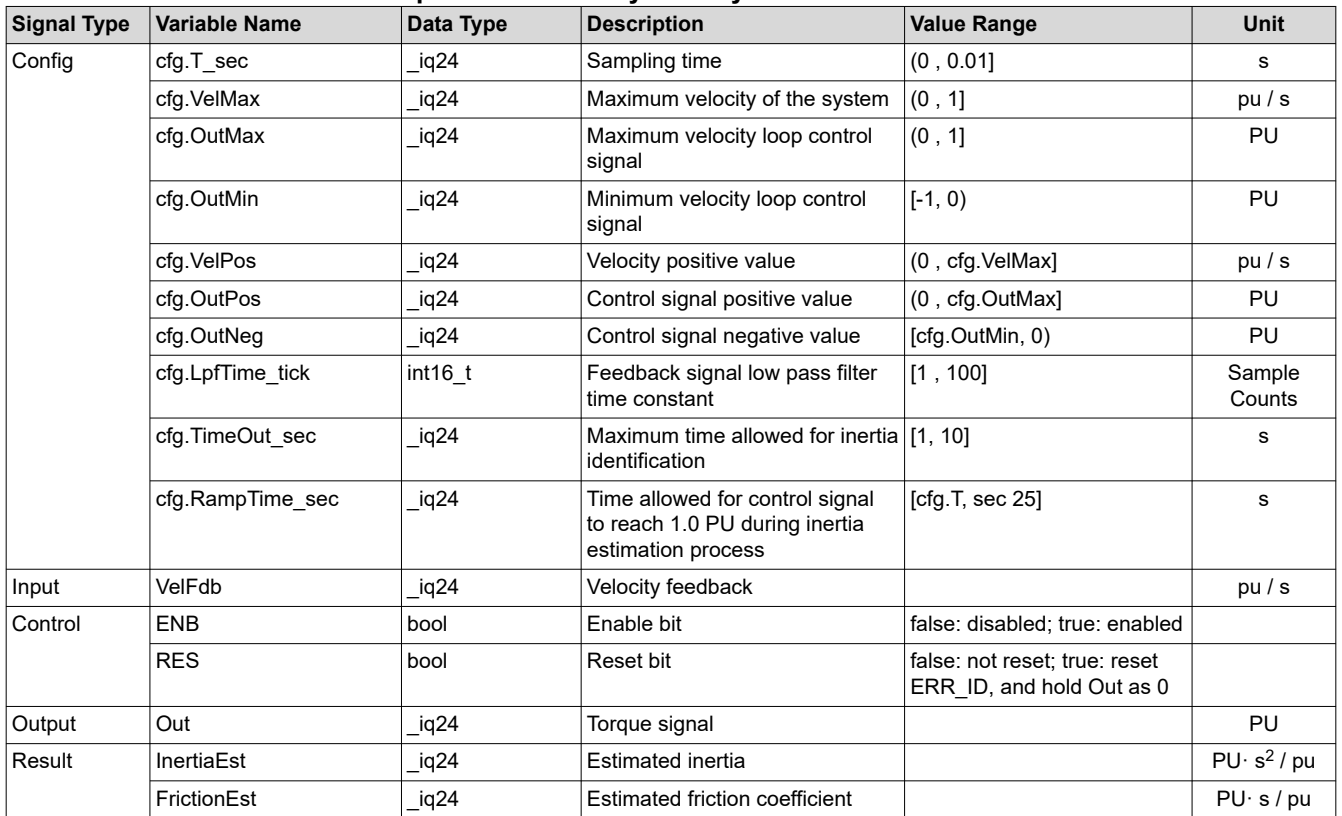

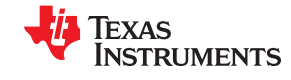

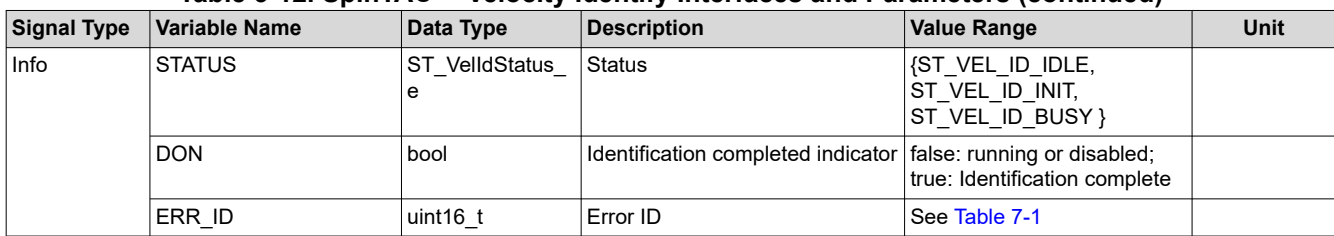

### **Table 3-12. SpinTAC™ Velocity Identify Interfaces and Parameters (continued)**

### *3.6.4.2 SpinTAC™ Velocity Identify Run Function*

The primary function is STVELID\_run(ST\_VELID\_Handle handle), where handle is the pointer to a specific ST\_VelId\_t object. This function needs to be called at the configured sample rate.

#### void **STVELID\_run**(ST\_VELID\_Handle handle)

#### **Parameters:**

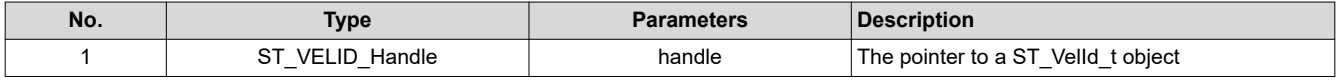

The state transition map is shown in Figure 3-12.

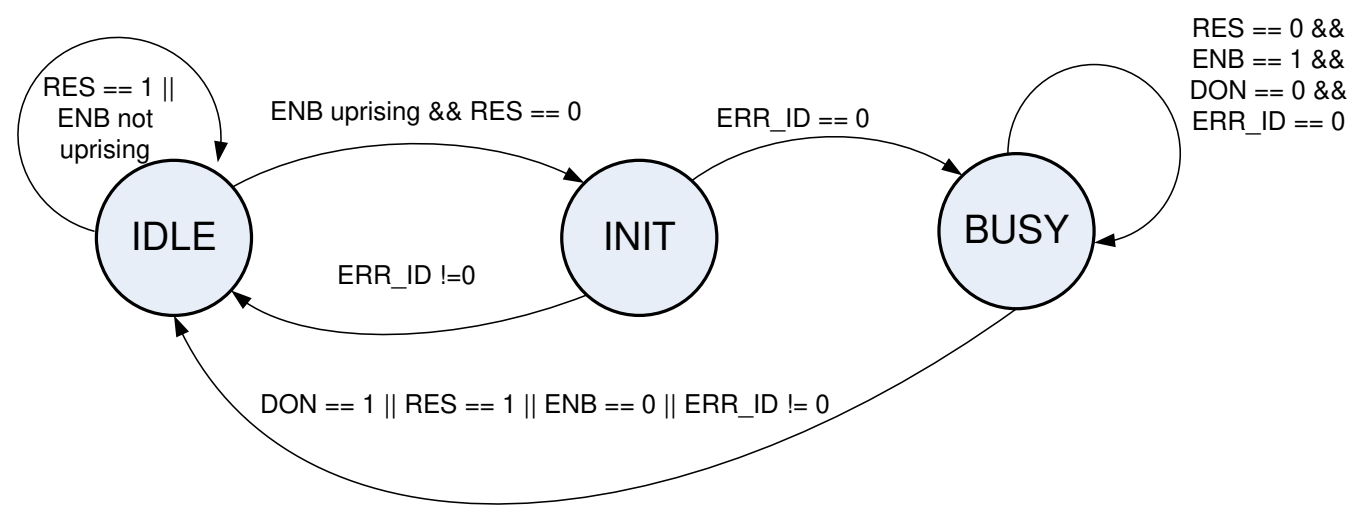

**Figure 3-12. SpinTAC™ Velocity Identify State Transition Map**

The state transitions of Inertia Identify are described in [Table 3-13.](#page-184-0)

<span id="page-184-0"></span>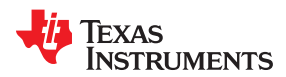

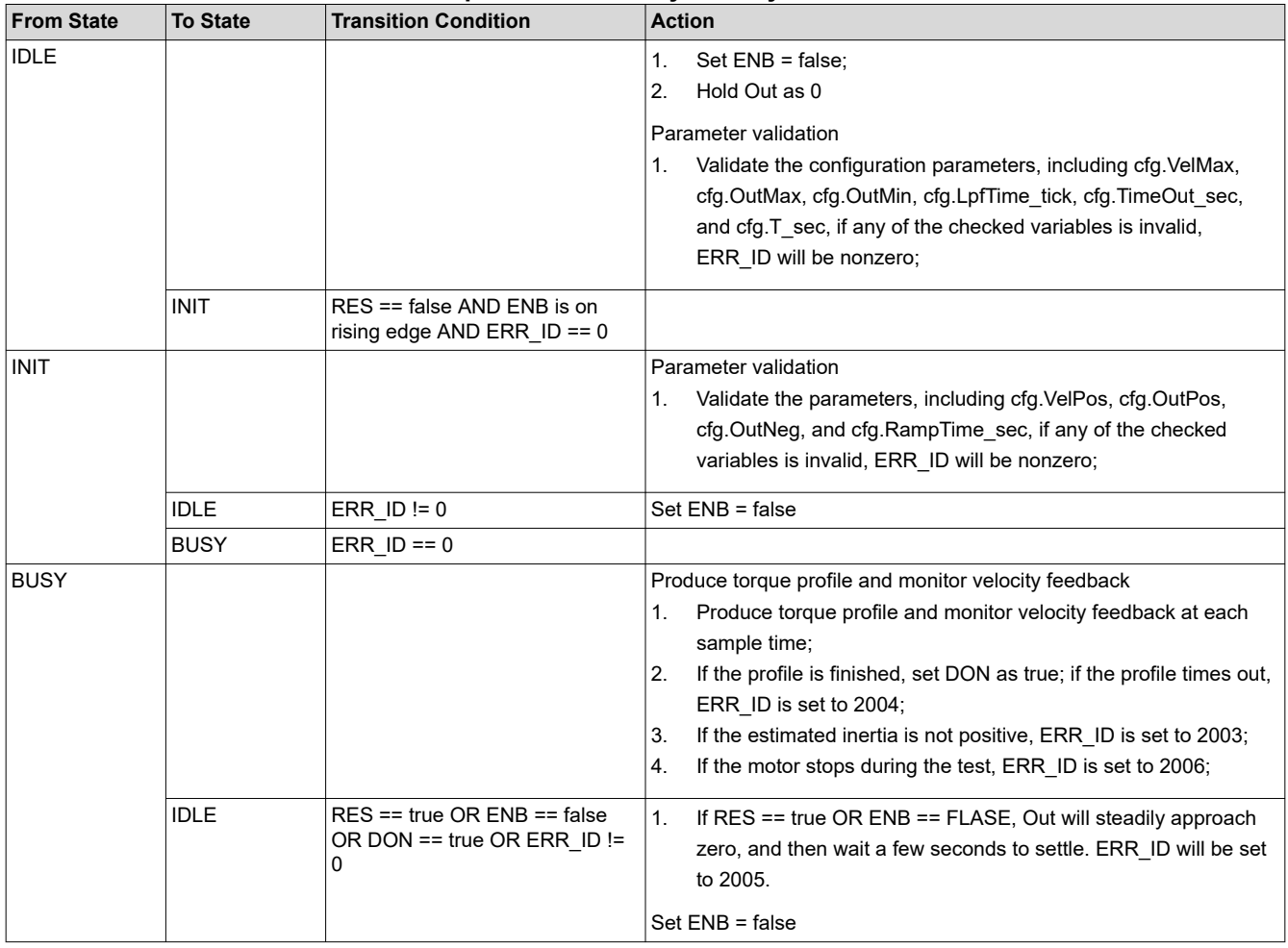

#### **Table 3-13. SpinTAC™ Velocity Identify State Transition**

### **3.6.5 SpinTAC™ Position Convert**

The SpinTAC Position Convert is required for systems that use an encoder for feedback. It calculates position and velocity signals from the position encoder feedback. This component is used to provide the velocity feedback signal [pu/s] for SpinTAC Velocity Identify and SpinTAC Velocity Control when using an encoder to provide electrical angle to the FOC. It is also used for all position solutions to convert the encoder electrical angle into a mechanical angle. This component is not required for systems that use the FAST sensorless estimator. SpinTAC Position Convert will also provide an estimation of the Slip Speed for AC induction motors.

### *3.6.5.1 SpinTAC™ Position Convert Interfaces*

The interfaces and functions of SpinTAC Position Convert are shown in Figure 3-13 and described in Table 3-14.

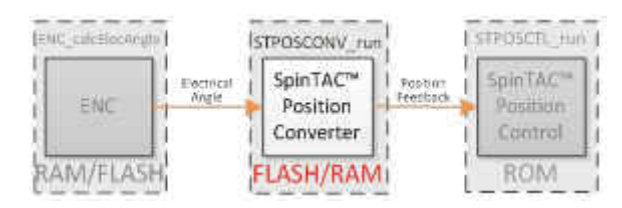

**Figure 3-13. SpinTAC™ Position Convert Interfaces**

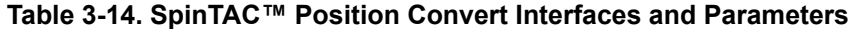

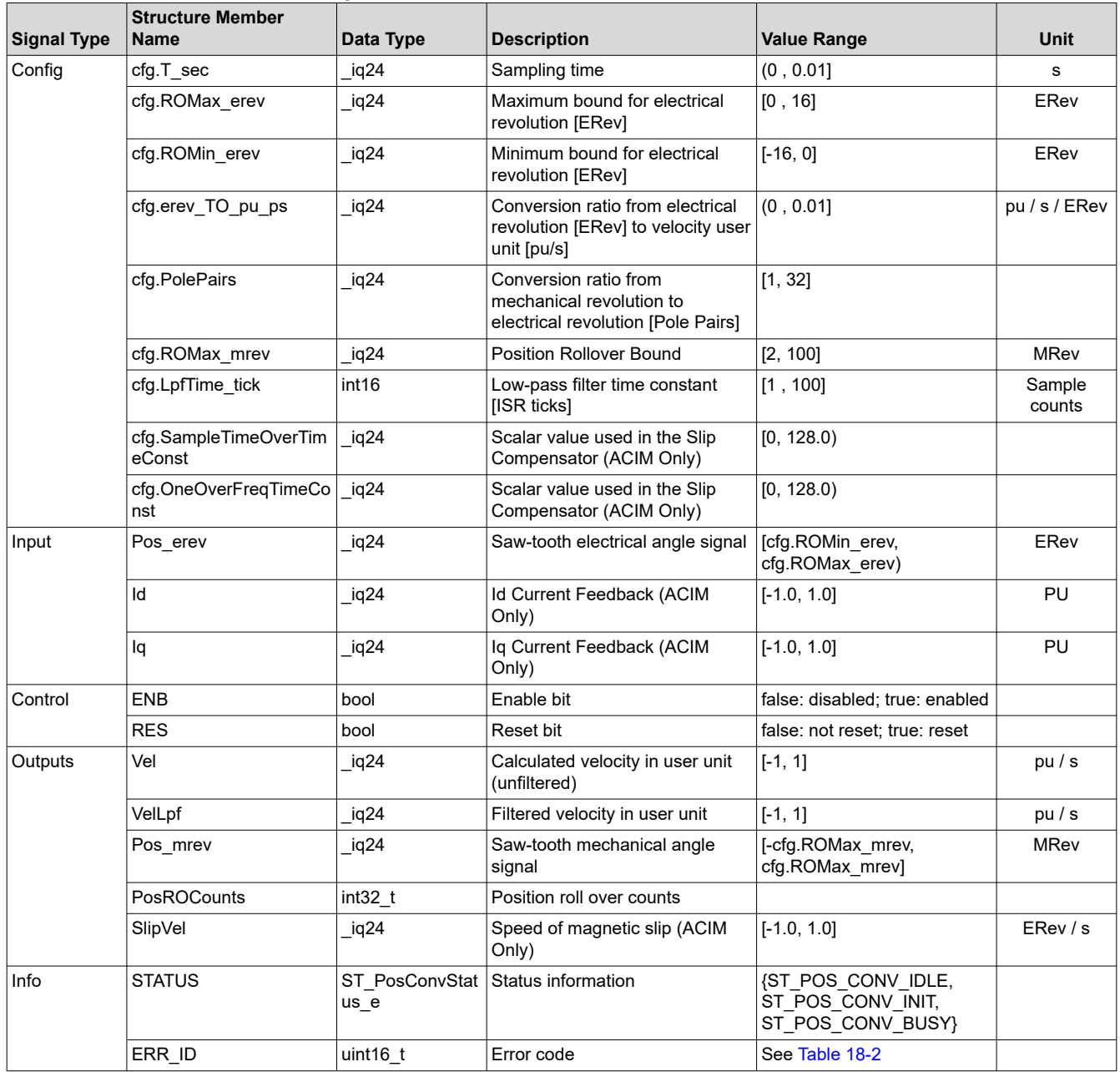

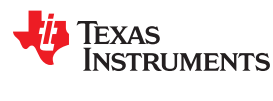

#### *3.6.5.2 SpinTAC™ Position Convert Run Function*

The primary function is STPOSCONV\_run(ST\_POSCONV\_Handle handle), where handle is the pointer to a specific ST\_PosConv\_t object, this handle needs to be established by the initialize function STPOSCONV\_init.

void **STPOSONV\_run**(ST\_POSCONV\_Handle handle)

#### **Parameters:**

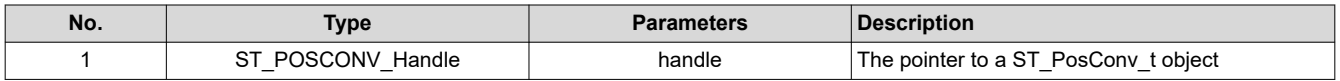

The state transition map is shown in Figure 3-14.

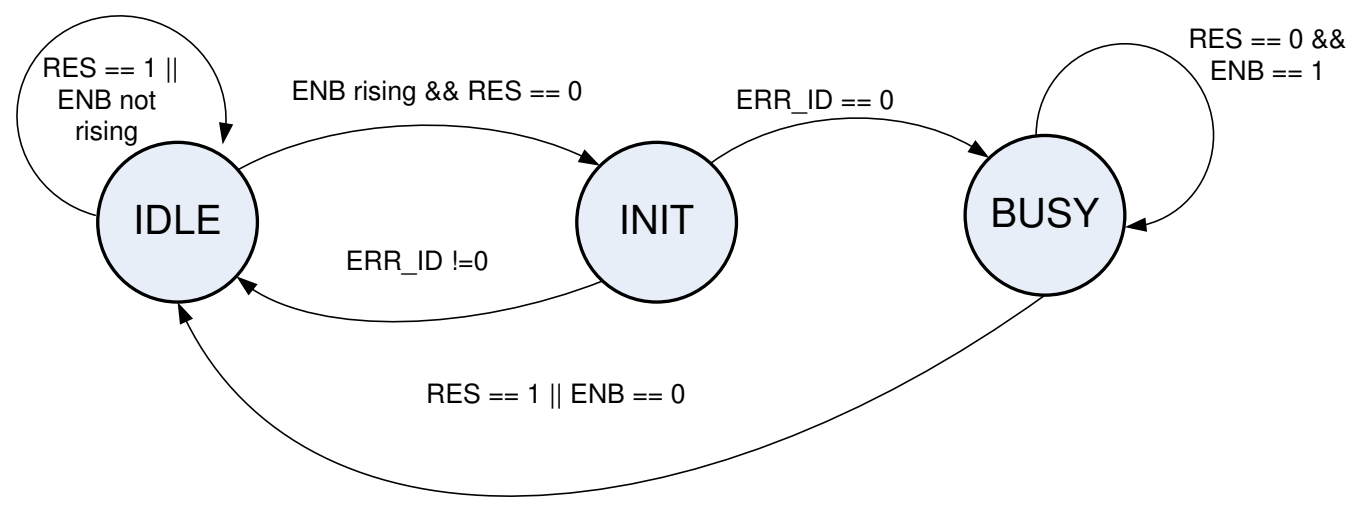

**Figure 3-14. SpinTAC™ Position Convert State Transition Map**

The state transitions of the SpinTAC Position Convert are described in Table 3-15.

#### **Table 3-15. SpinTAC™ Position Convert State Transition**

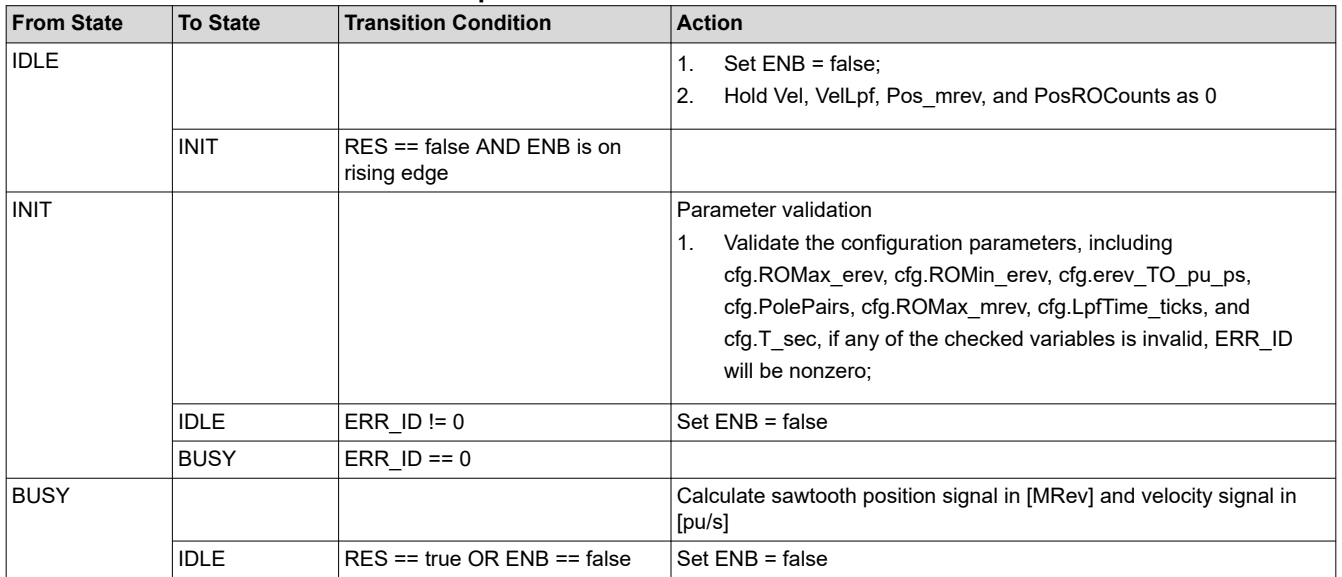

### **3.6.6 SpinTAC™ Position Control**

The SpinTAC Position Control is a cascaded controller that controls the position and velocity loops for a motion system. It allows developers to tune both loops with a single tuning parameter. Similarly to SpinTAC Velocity Control, SpinTAC Position Control rejects external disturbances, which is represented by an unknown, nonlinear term in the control equations. The tuning process is also simplified, like in SpinTAC Velocity Control, via a parameterization method that enables high-performance control of dynamical systems using a single tuning parameter: bandwidth. This single parameter is used to tune both the velocity and position loops of SpinTAC Position Control.

### *3.6.6.1 SpinTAC™ Position Control Interface*

The interfaces and functions of SpinTAC Position Control are shown in Figure 3-15.

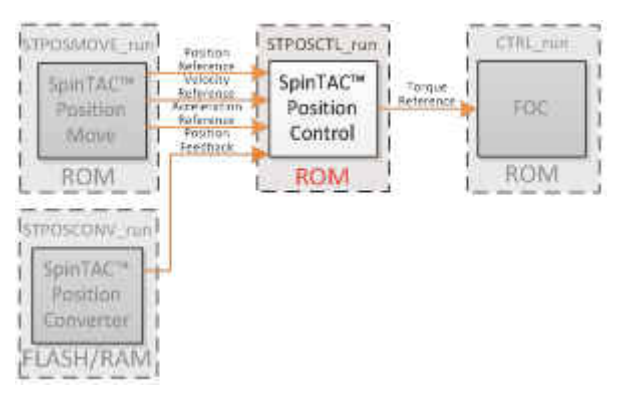

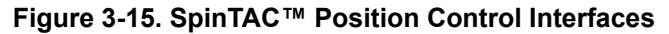

Note: in SpinTAC Position Control, the inertia, cfg.Inertia, can be obtained by SpinTAC Velocity Identify. The switch cfg.RampDist can be enabled if the dominant disturbance is ramp type. The only tuning parameter of the controller is the bandwidth BwScale.

Table 3-16 lists the interface parameters for SpinTAC Position Control.

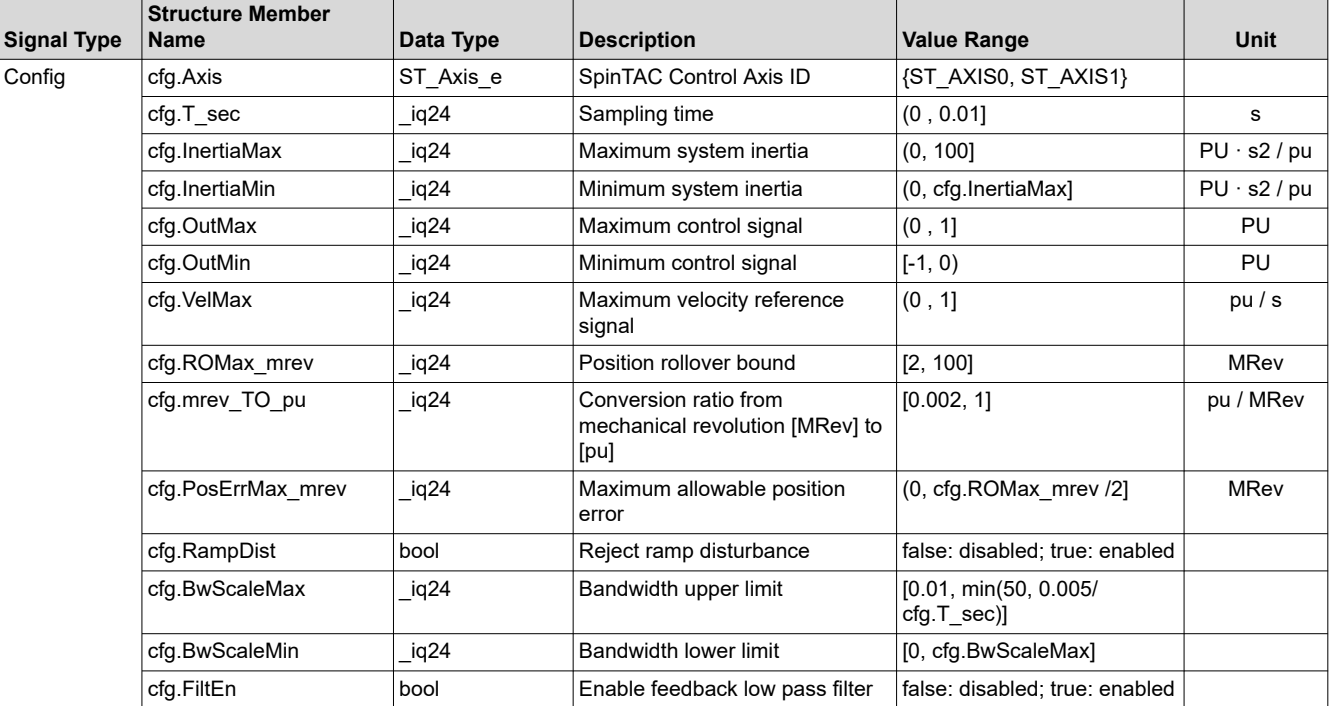

#### **Table 3-16. SpinTAC™ Position Control Interface Parameters**

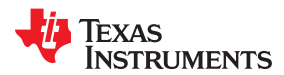

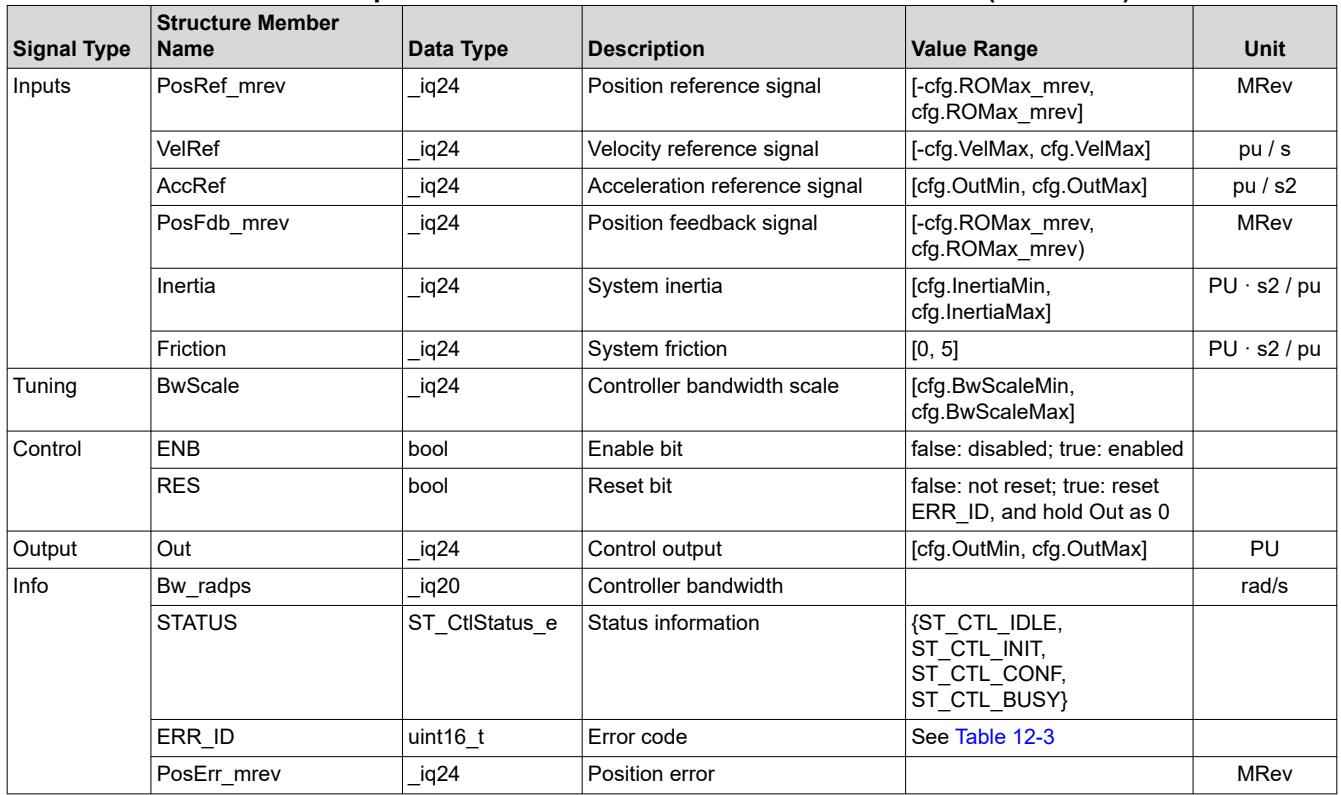

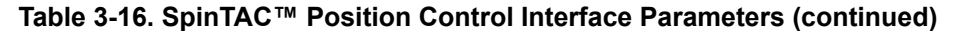

#### *3.6.6.2 SpinTAC™ Position Control Run Function*

The primary function is STPOSCTL\_run(ST\_POSCTL\_Handle handle), where handle is the pointer to a specific ST\_PosCtl\_t object, this handle needs to be established by the initialize function STPOSCTL\_init.

void **STPOSCTL\_run**(ST\_POSCTL\_Handle handle)

### **Parameters:**

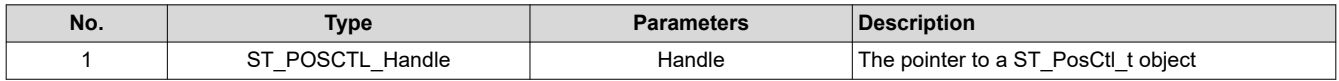

The SpinTAC Position Control state transition map is shown in [Figure 3-16.](#page-189-0) Note in [Figure 3-16,](#page-189-0) the transitions from state IDLE to INIT, INIT to CONF, and CONF to BUSY, happen within one sample time. Therefore, the controller works directly at the sample time when it is enabled.

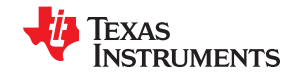

<span id="page-189-0"></span>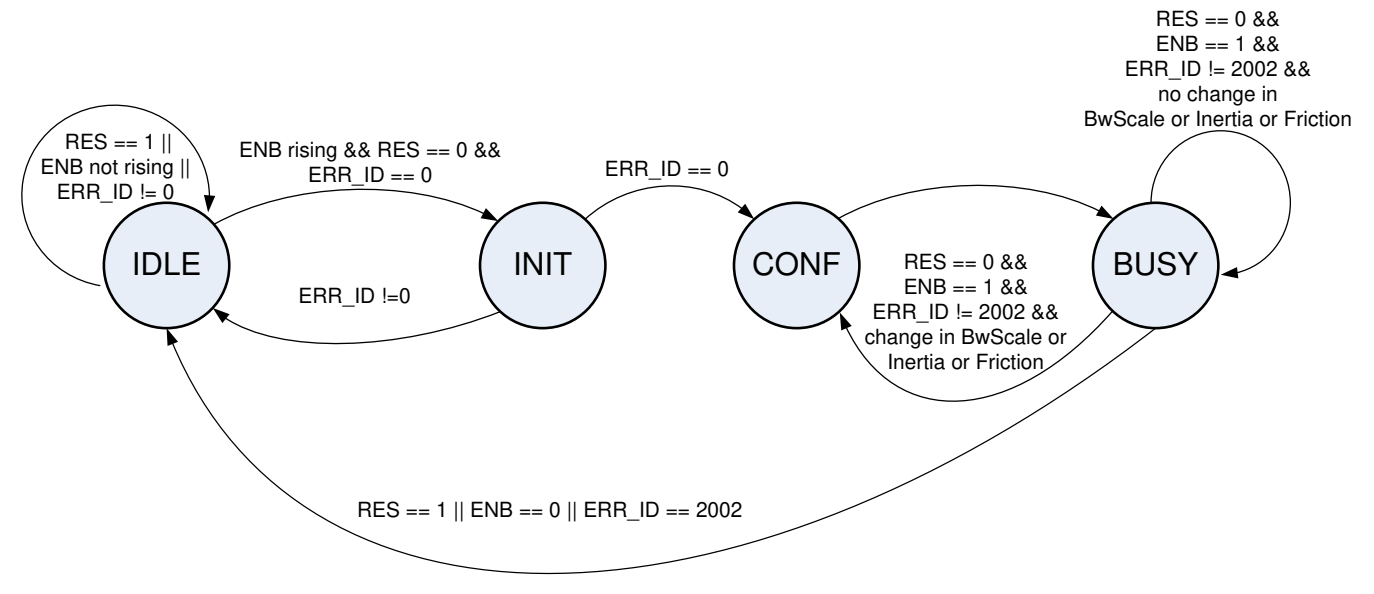

**Figure 3-16. SpinTAC™ Position Control State Transition Map**

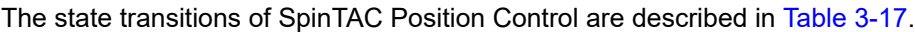

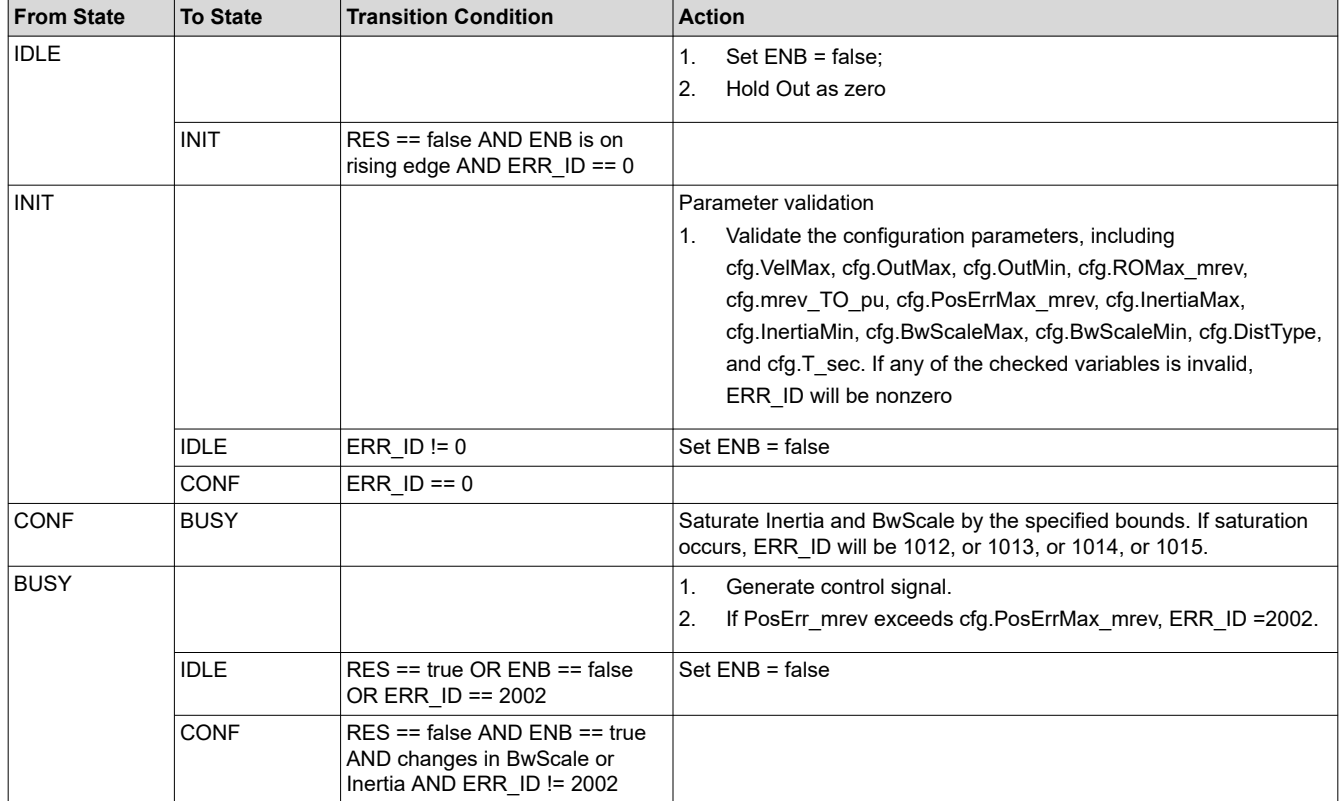

### **Table 3-17. SpinTAC™ Position Control State Transition**

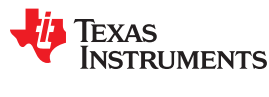

#### **3.6.7 SpinTAC™ Position Move**

SpinTAC Position Move provides two modes: velocity-controlled position profile and position-controlled position profile. The former mode is suited for ramp signals and profiles switching among different velocities. The second mode is best suited for point-to-point position moves. cfg.ProfileType is used to switch between the two modes, which can only be adjusted at the rising edge of the ENB signal. Mode switching requires cfg.VelStart set to zero and STATUS in the IDLE state.

### *3.6.7.1 SpinTAC™ Position Move Interface*

The interfaces and functions of SpinTAC Position Move are shown in Figure 3-17.

| STROSPLAN PUH               | mutury Second.        | STPOSMOVE run!                            | Pentium<br>Reference             | <b>ITPOSCIL</b> Erun |
|-----------------------------|-----------------------|-------------------------------------------|----------------------------------|----------------------|
| SpinTAC-<br>Position<br>Han | Veinette tittet:      | SpinTAC <sup>**</sup><br>Position<br>Move | <b>Véloche</b>                   | $S$ pin 1 $\Delta$ C |
|                             | T. Accoleration Limit |                                           | Reference                        |                      |
|                             | Deopleration Limit    |                                           | <b>Arrabecation</b><br>Reference | Position<br>Control  |
|                             | Arris: Limitt         |                                           |                                  |                      |
| <b>FLASH/RAM</b>            |                       | <b>ROM</b>                                |                                  | <b>ROM</b>           |

**Figure 3-17. SpinTAC™ Position Move Interfaces**

Table 3-18 lists the interface parameters for SpinTAC Position Move.

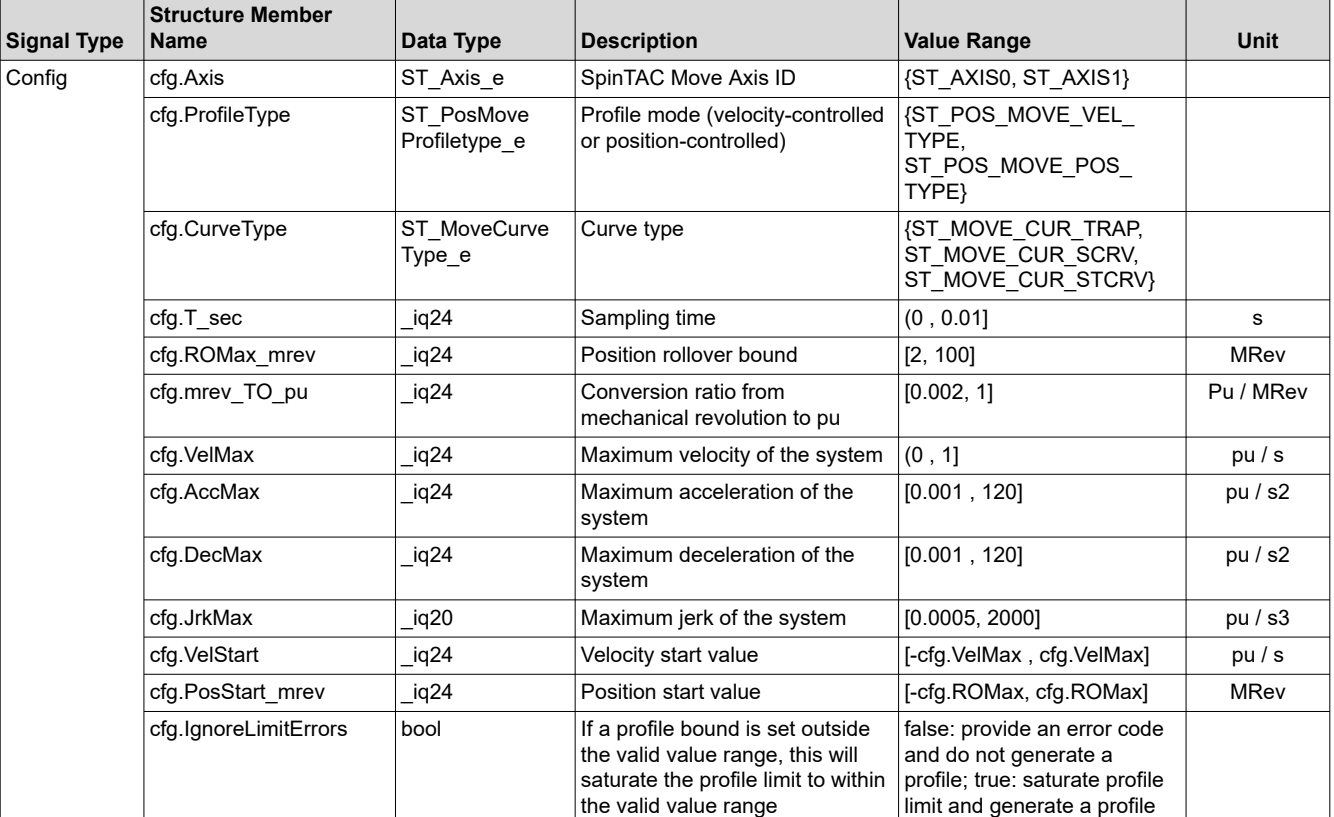

#### **Table 3-18. SpinTAC™ Position Move Interfaces**

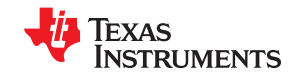

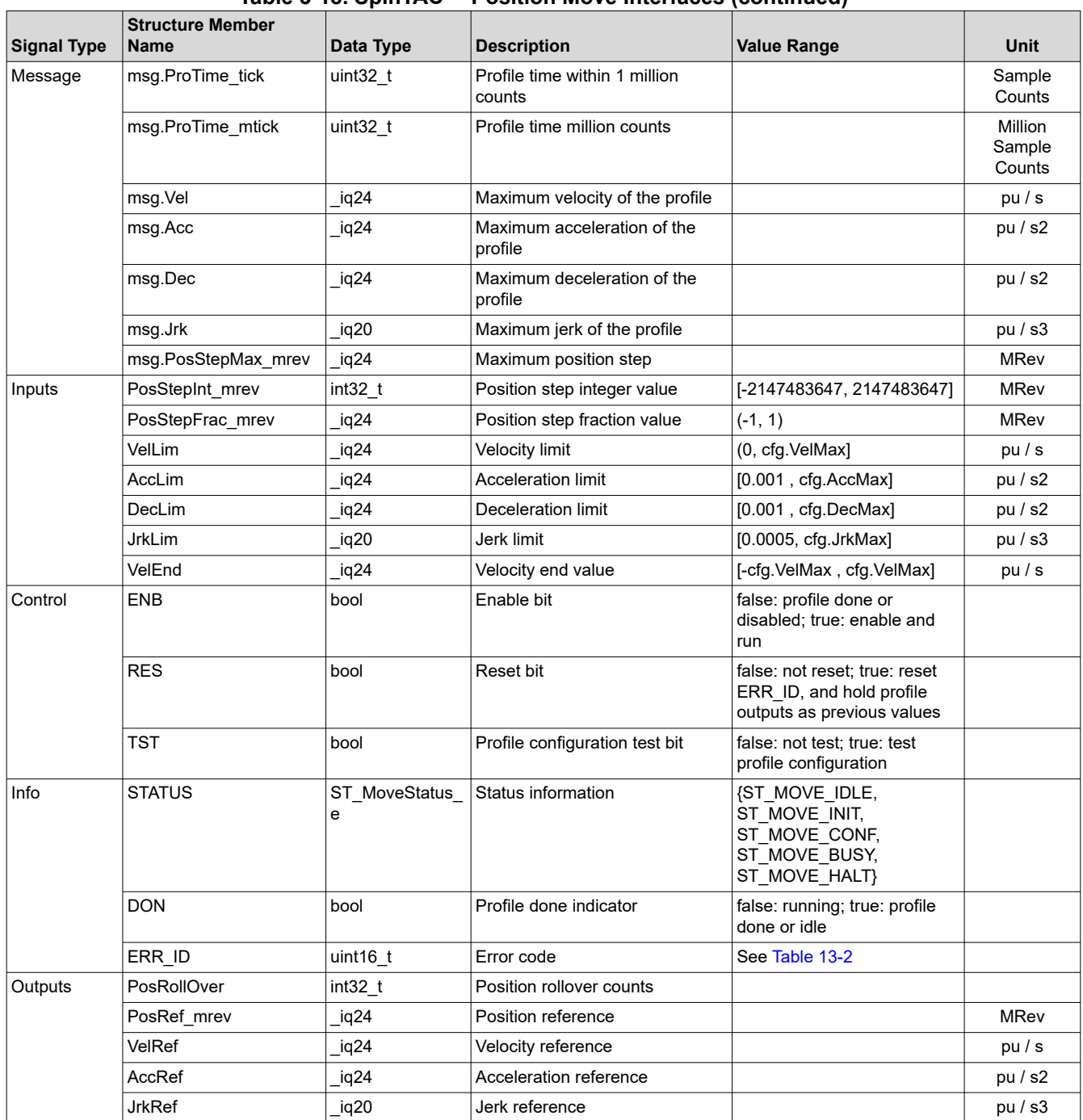

## **Table 3-18. SpinTAC™ Position Move Interfaces (continued)**

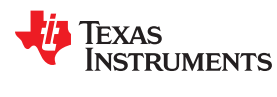

#### *3.6.7.2 SpinTAC™ Position Move Run Function*

The SpinTAC Position Move function is STPOSMOVE\_run(ST\_POSMOVE\_Handle handle), where handle is a pointer to a specific ST\_PosMove\_t object, this handle needs to be established by the initialize function STPOSMOVE\_init.

### void **STPOSMOVE\_run**(ST\_POSMOVE\_Handle handle)

#### **Parameters:**

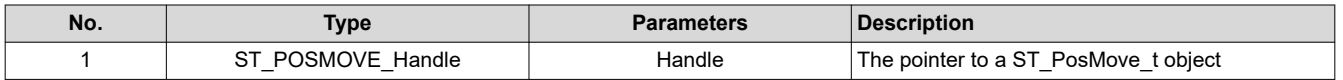

The SpinTAC Position Move t state transition map is shown in Figure 3-18. Note in Figure 3-18, the transitions from state IDLE to INIT, and then to CONF, happen within one sample time. Thus, the profile is generated at the same sample time that the profile was enabled.

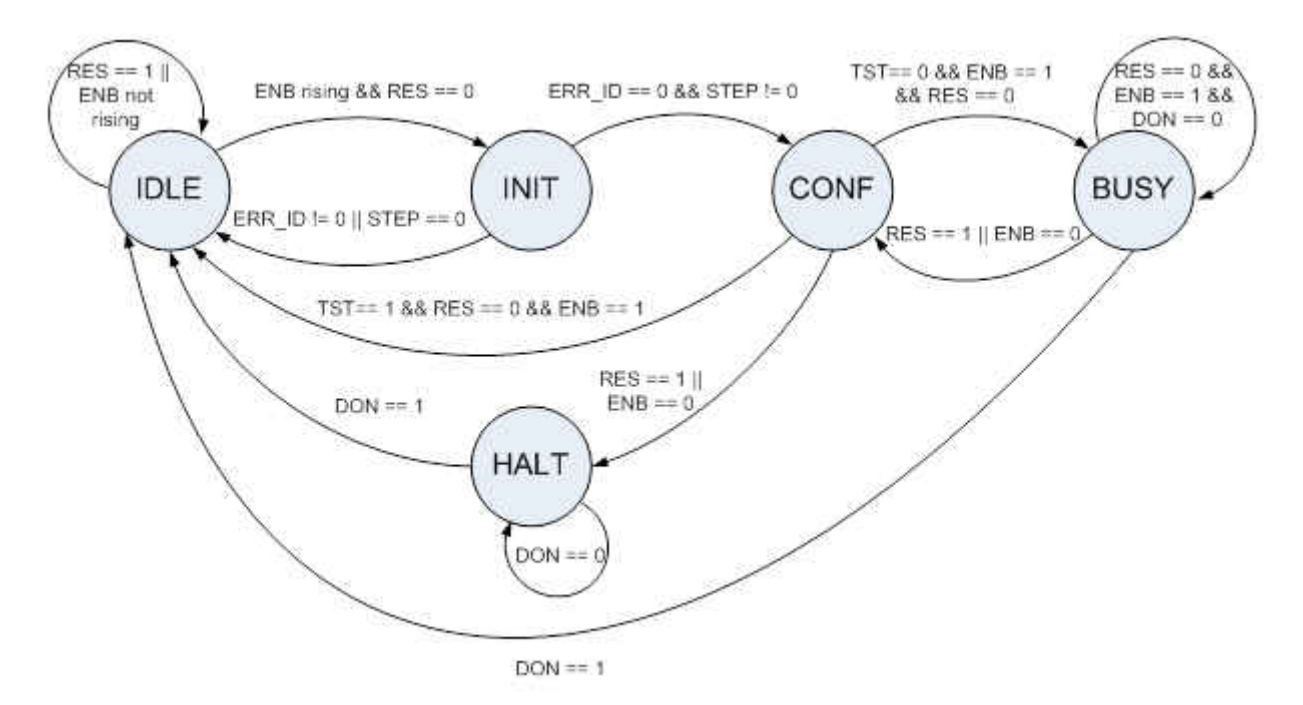

### **Figure 3-18. SpinTAC™ Position Move State Transition Map**

The states of SpinTAC Position Move are described in Table 3-19.

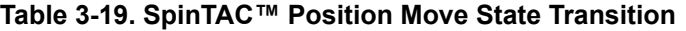

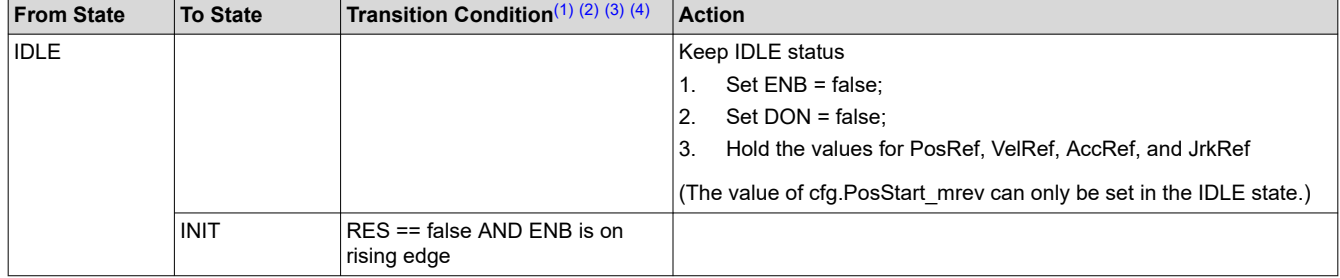

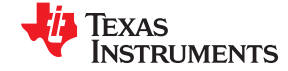

<span id="page-193-0"></span>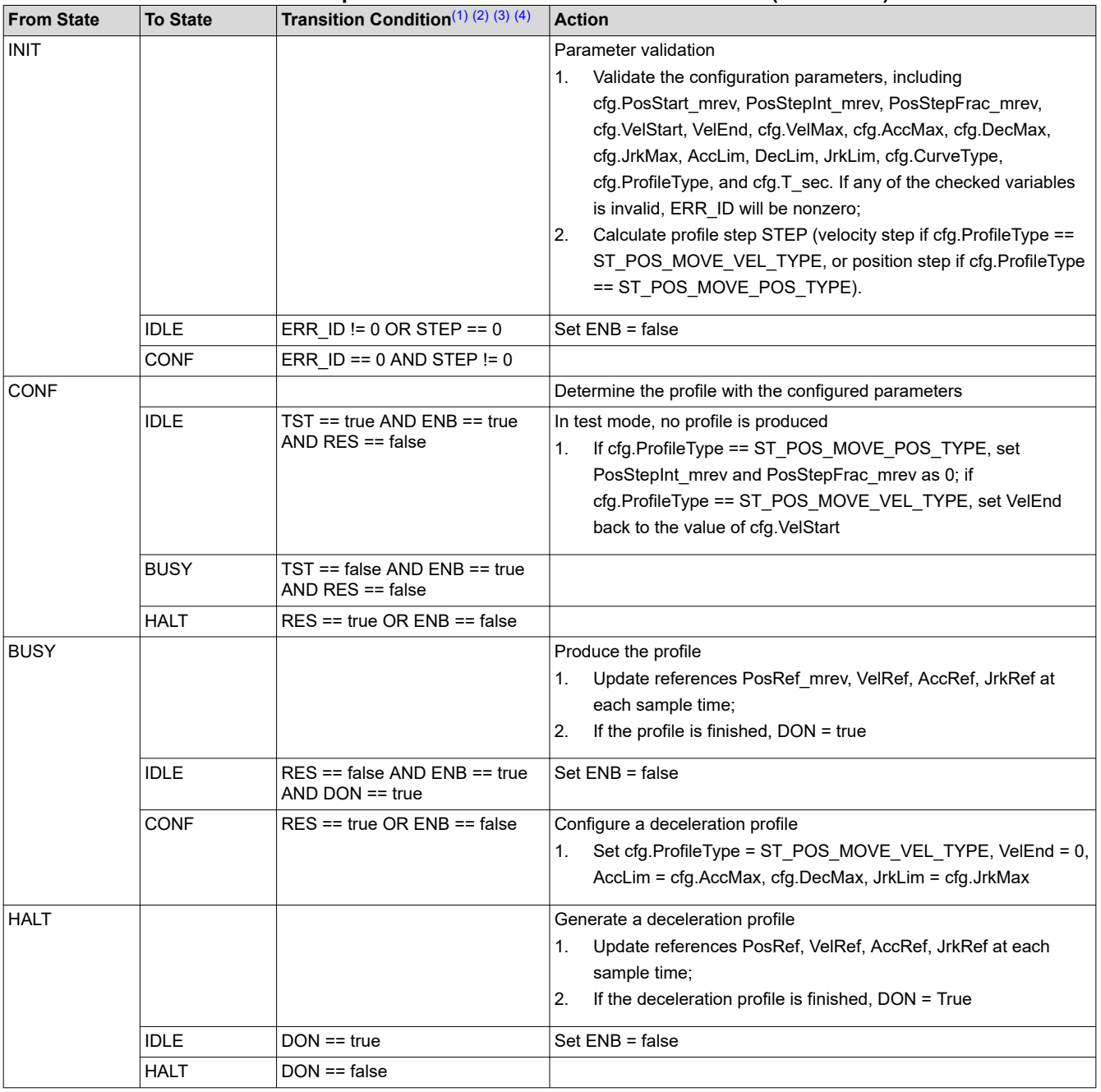

#### **Table 3-19. SpinTAC™ Position Move State Transition (continued)**

(1) The RES signal provides the ability to place SpinTAC Position Move into reset.

(2) If RES is set to true, ENB will be set to false. Any current errors will be discarded. SpinTAC Position Move will then generate a deceleration profile to stop all motion of the axis.

(3) The ENB signal provides the start signal to SpinTAC Position Move. The ENB signal only functions when RES is false.

(4) The purpose of the TST bit is to provide the profile information without actually generating trajectories. The information includes the profile time and actual maximums for velocity, acceleration and jerk.

TST signal is received by the function at the rising edge of ENB in the INIT state. If TST is true, it operates in test mode. In test mode, the profile output PosRef\_mrev will keep the value of cfg.PosStart\_mrev; AccRef will be 0, not influenced by PosStepInt\_mrev and PosStepFrac\_mrev. After the test, the profile information (msg.ProTime\_tick, msg.ProTime\_mtick, msg.Vel, msg.Acc, and msg.Jrk) is output, DON will be set to true, and ENB will be set to false.

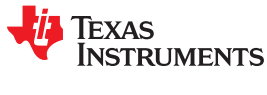

### **3.6.8 SpinTAC™ Position Plan**

SpinTAC Position Plan provides the functionality to setup and run position sequences determined by the user application.

### *3.6.8.1 SpinTAC™ Position Plan Interface*

The interfaces and functions of SpinTAC Position Plan are shown in Figure 3-19.

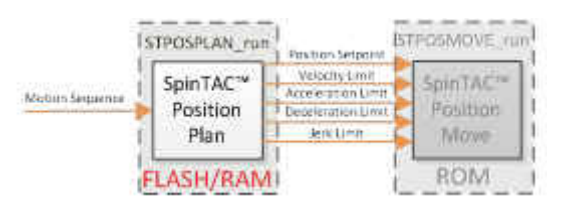

### **Figure 3-19. SpinTAC™ Position Plan Interfaces**

Table 3-20 lists the interface parameters for SpinTAC Position Plan.

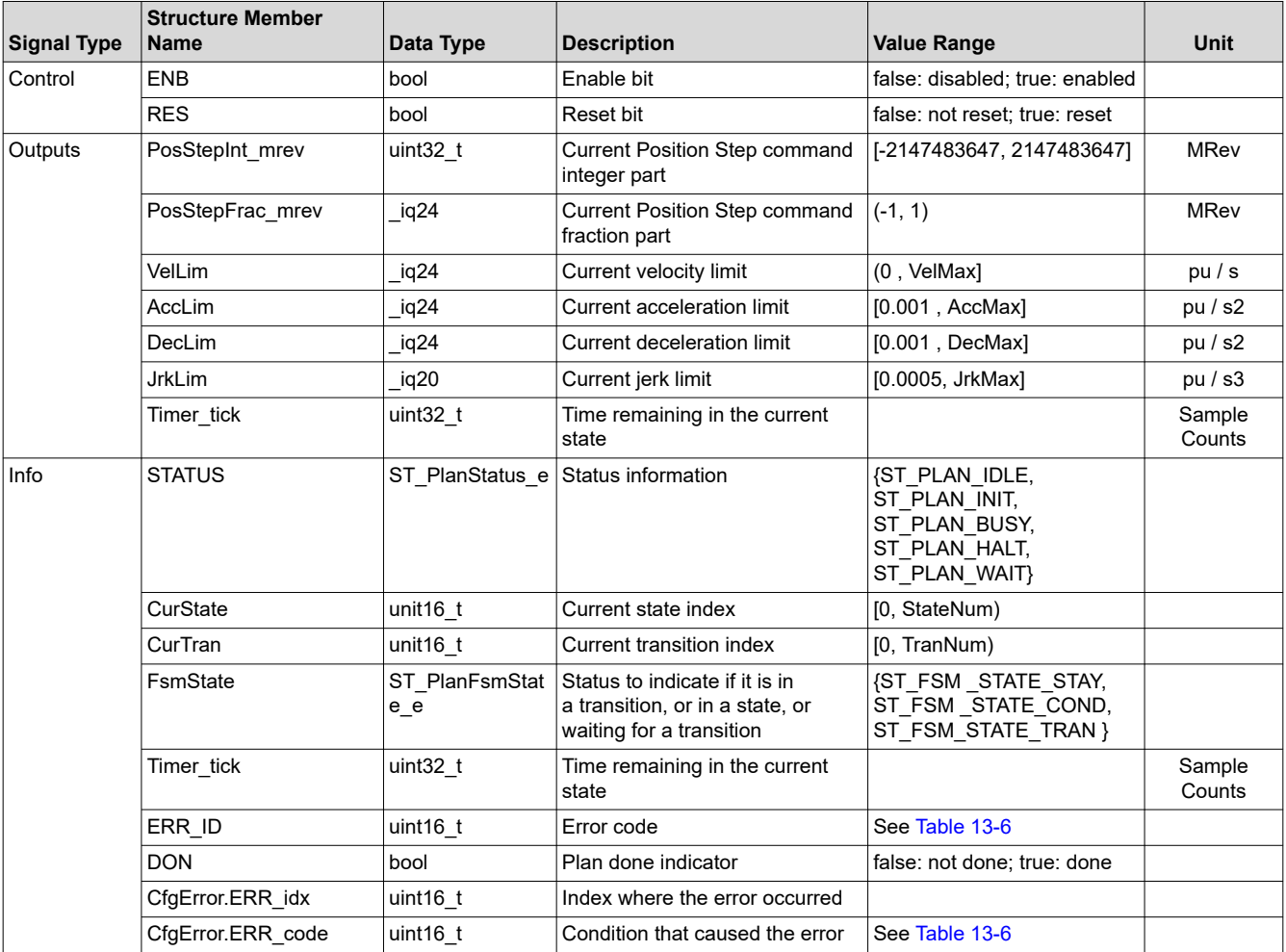

### **Table 3-20. SpinTAC™ Position Plan Interfaces**

#### *3.6.8.2 SpinTAC™ Position Plan Primary Functions*

The primary function is STPOSPLAN\_run(ST\_POSPLAN\_Handle handle), where handle is a pointer to a specific ST\_PosPlan\_t object, this handle needs to be established by the initialize function ST\_POSPLAN\_init. This function can be called from the main-loop of the project.

#### void **STPOSPLAN\_run**(ST\_POSPLAN\_Handle handle)

#### **Parameters:**

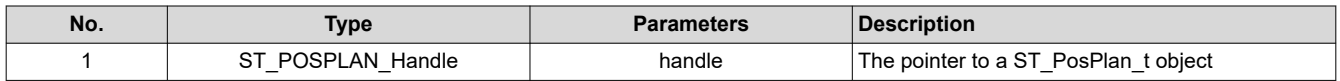

The ISR function is STPOSPLAN\_runTick(ST\_POSPLAN\_Handle handle), where handle is a pointer to a specific ST\_PosPlan\_t object. This function handles the time-critical code of ST\_PosPlan. This function must be called in the main ISR of the project.

#### void **STPOSPLAN\_runTick**(ST\_POSPLAN\_Handle handle)

#### **Parameters:**

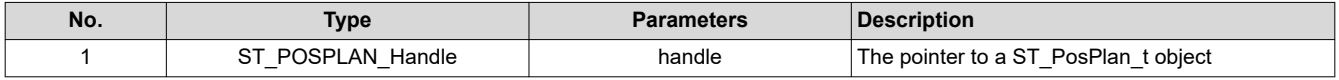

The ST\_PosPlan state transition map is the same as ST\_VelPlan, as shown in [Figure 3-10.](#page-179-0)

The states of ST\_PosPlan are described in Table 3-21.

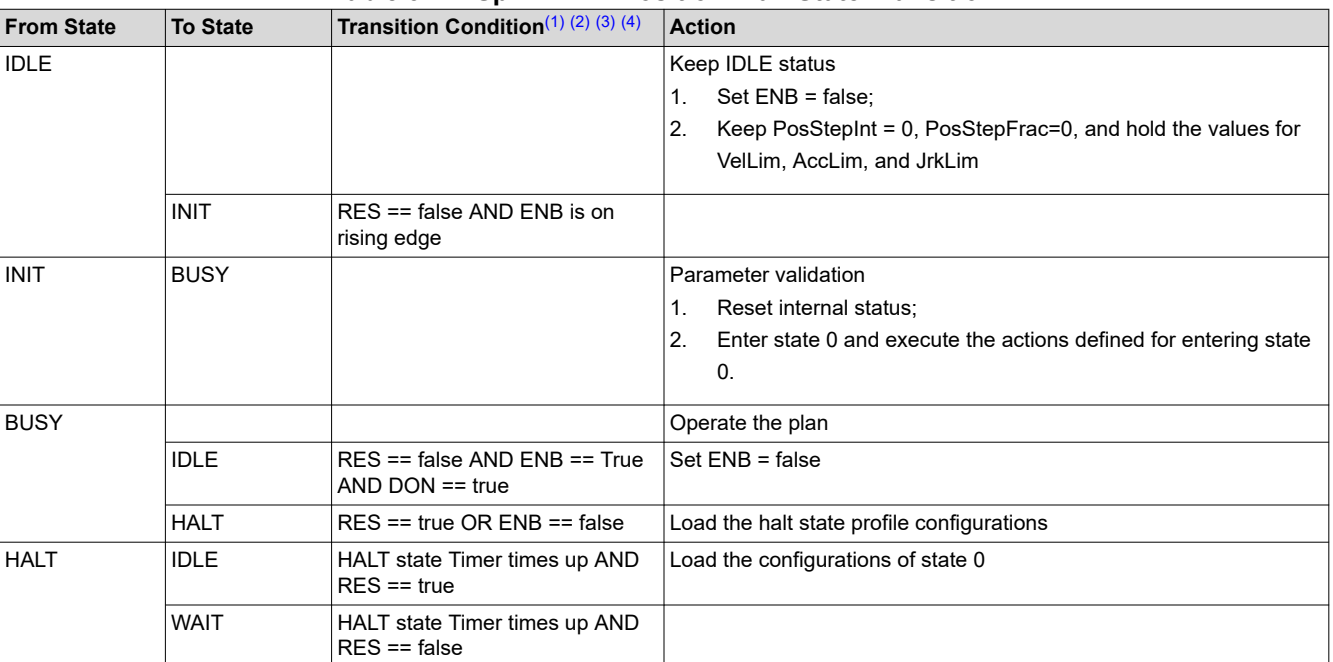

#### **Table 3-21. SpinTAC™ Position Plan State Transition**

<span id="page-196-0"></span>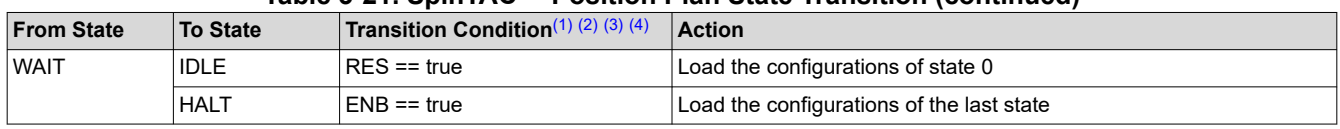

#### **Table 3-21. SpinTAC™ Position Plan State Transition (continued)**

(1) The RES signal provides the ability to place SpinTAC Position Plan into reset.

(2) The ENB signal controls the operation of SpinTAC Position Plan when RES is false.

(3) If ENB is set to false when SpinTAC Position Plan is running, SpinTAC Position Plan will then send out the position step and limits of the HALT state. When the unit profile is done, SpinTAC Position Plan will enter WAIT state, and can only continue the plan when ENB is set to true.

If RES is set to true, ENB will be set to false. SpinTAC Position Plan will then send out the position step and limits of state 0, and SpinTAC Position Plan enters IDLE state.

(4) Effectively, ENB functions as a pause/start button, while RES functions as stop.

Table 3-22 lists the functions that can be used to do operations like set, get, add, and delete configuration and runtime parameters of SpinTAC Position Plan. These functions are described in more detail in [Section 3.6.9.](#page-197-0)

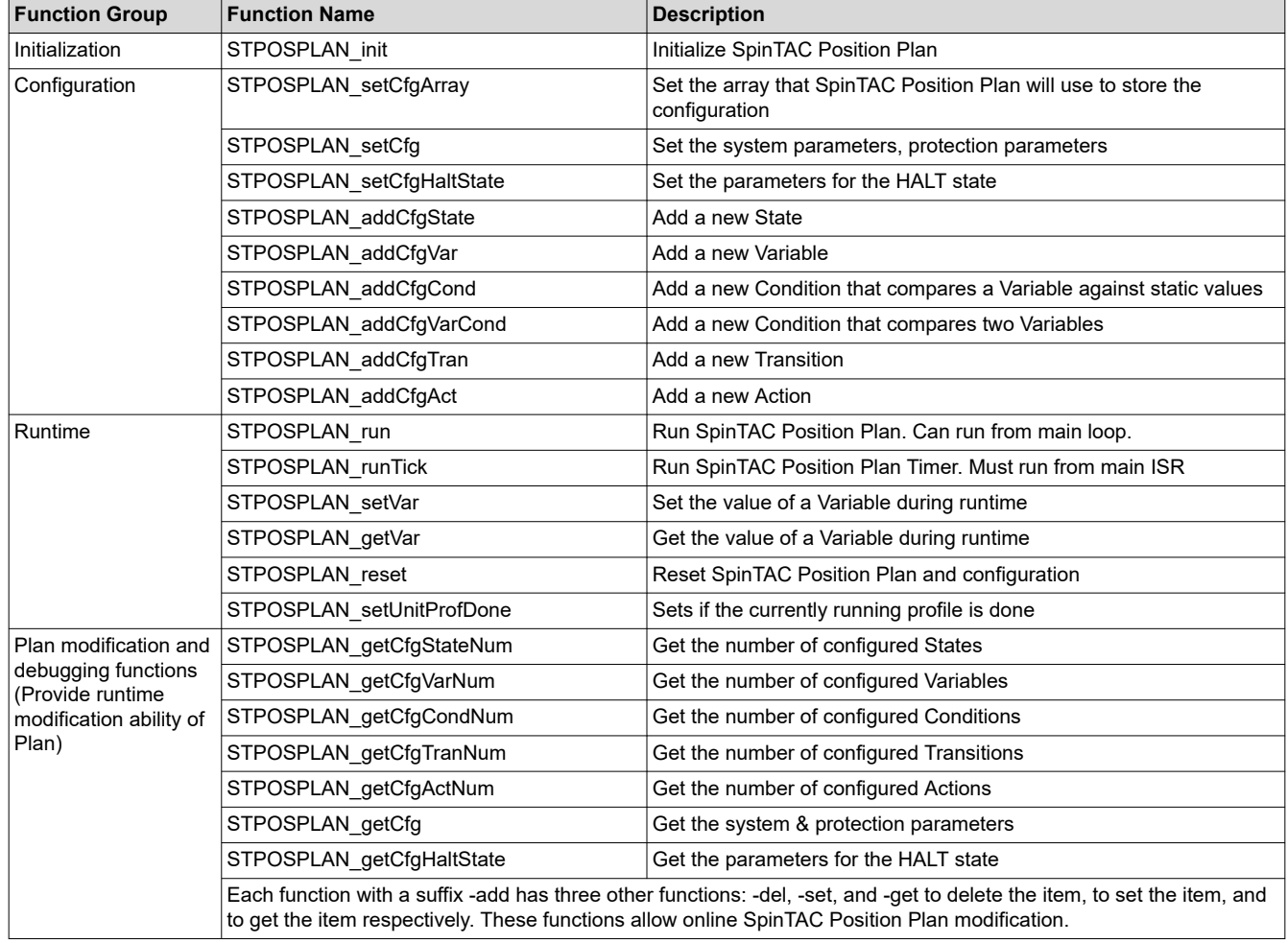

**Table 3-22. SpinTAC™ Position Plan Additional Functions**

#### <span id="page-197-0"></span>**3.6.9 SpinTAC™ Functions**

The following is a list of commonly used SpinTAC functions. This section is provided as a reference. Prior to the implementation of a component, the corresponding section of this document should be read.

void **STVELCTL\_run**(ST\_VELCTL\_Handle)

**Function:** This function runs SpinTAC Velocity Control.

#### **Parameters:**

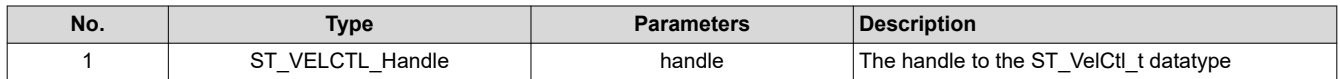

#### void **STVELMOVE\_run**(ST\_VELMOVE\_Handle)

**Function:** This function runs SpinTAC Velocity Move.

#### **Parameters:**

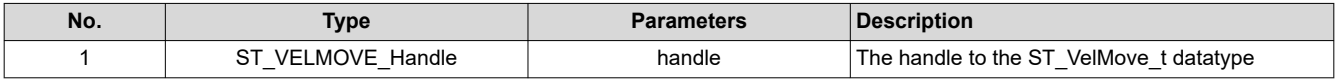

### void **STVELID\_run**(ST\_VELID\_Handle)

**Function:** This function runs SpinTAC Velocity Identify.

Parameters:

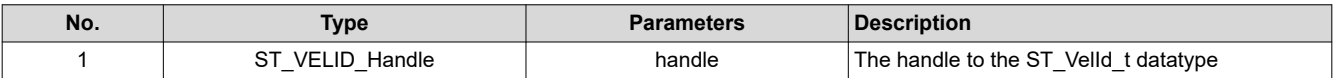

#### void **STVELPLAN\_run**(ST\_VELPLAN\_Handle)

**Function:** This function runs SpinTAC Velocity Plan.

#### **Parameters:**

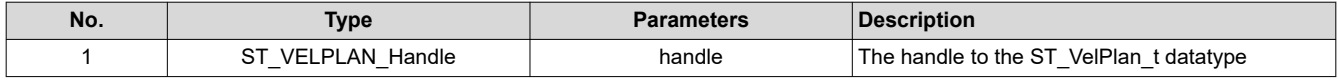

### void **STVELPLAN\_runTick**(ST\_VELPLAN\_Handle)

**Function:** This function runs SpinTAC Velocity Plan Timer. Must run from an ISR.

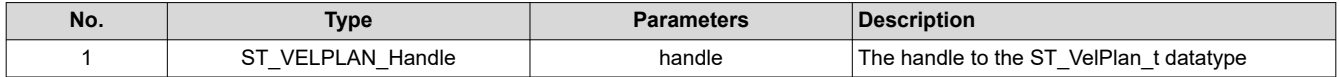

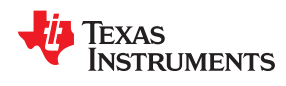

void **STVELPLAN\_addCfgAct**(ST\_VELPLAN\_Handle, uint16\_t, ST\_PlanCond\_e , uint16\_t , uint16\_t, uint16\_t, ST\_PlanActOptn\_e, \_iq24, ST\_PlanActTrgr\_e)

**Function:** This function adds an action to SpinTAC Velocity Plan.

#### **Parameters:**

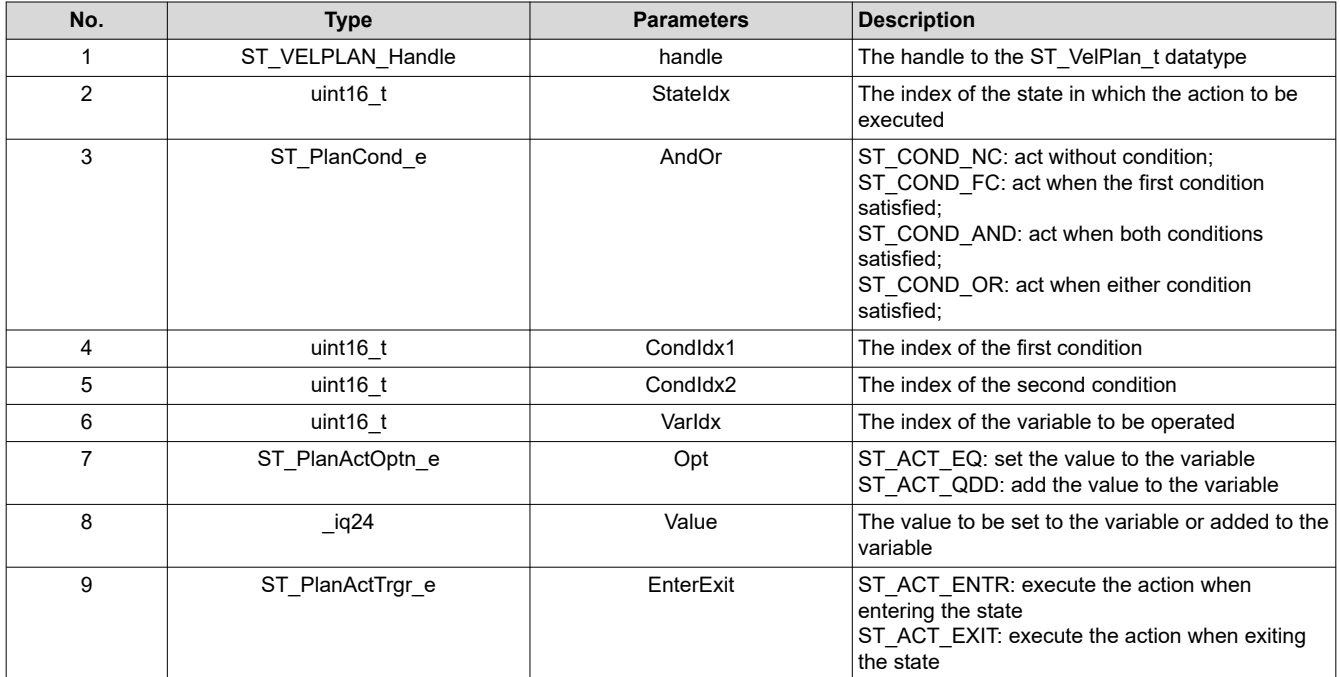

void **STVELPLAN\_setCfgArray**(ST\_VELPLAN\_Handle, uint32\_t \*, const size\_t, uint16\_t, uint16\_t, uint16\_t, uint16\_t, uint16\_t)

**Function:** This function adds an action to SpinTAC Velocity Plan.

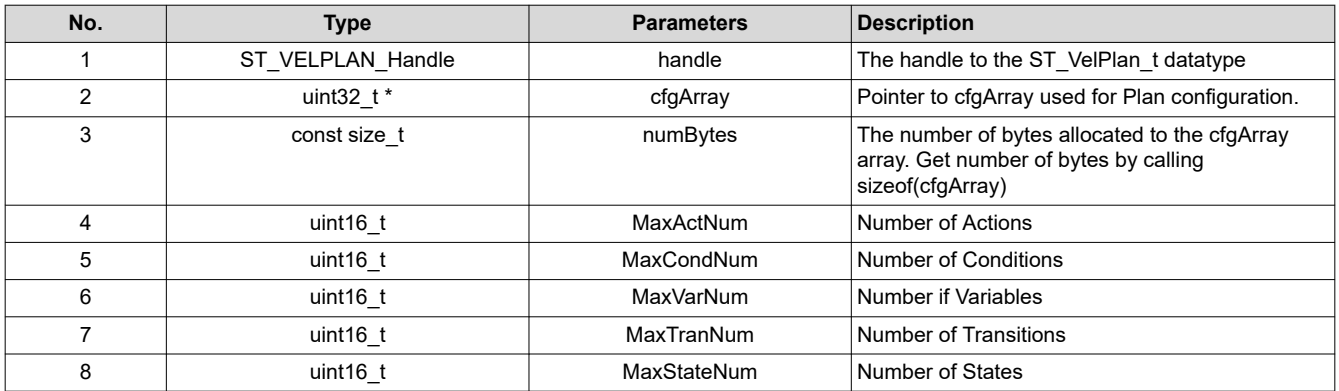

### ST\_VELPLAN\_Handle **STVELPLAN\_init** (void \*, const size\_t)

**Function:** This function initializes SpinTAC Velocity Plan.

#### **Parameters:**

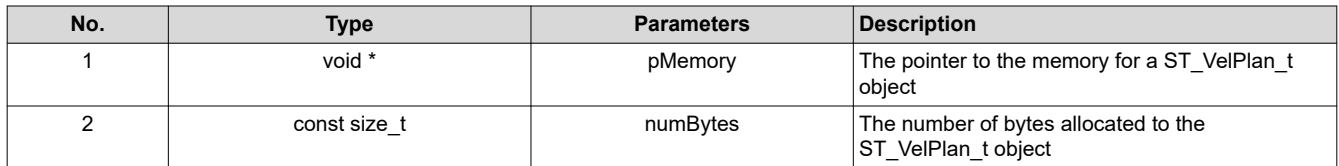

**Return:** The ST\_VelPlan\_t object handle

void **STVELPLAN\_addCfgCond**(ST\_VELPLAN\_Handle, uint16\_t, ST\_PlanComp\_e, \_iq24, \_iq24)

**Function:** This function adds a condition to SpinTAC Velocity Plan.

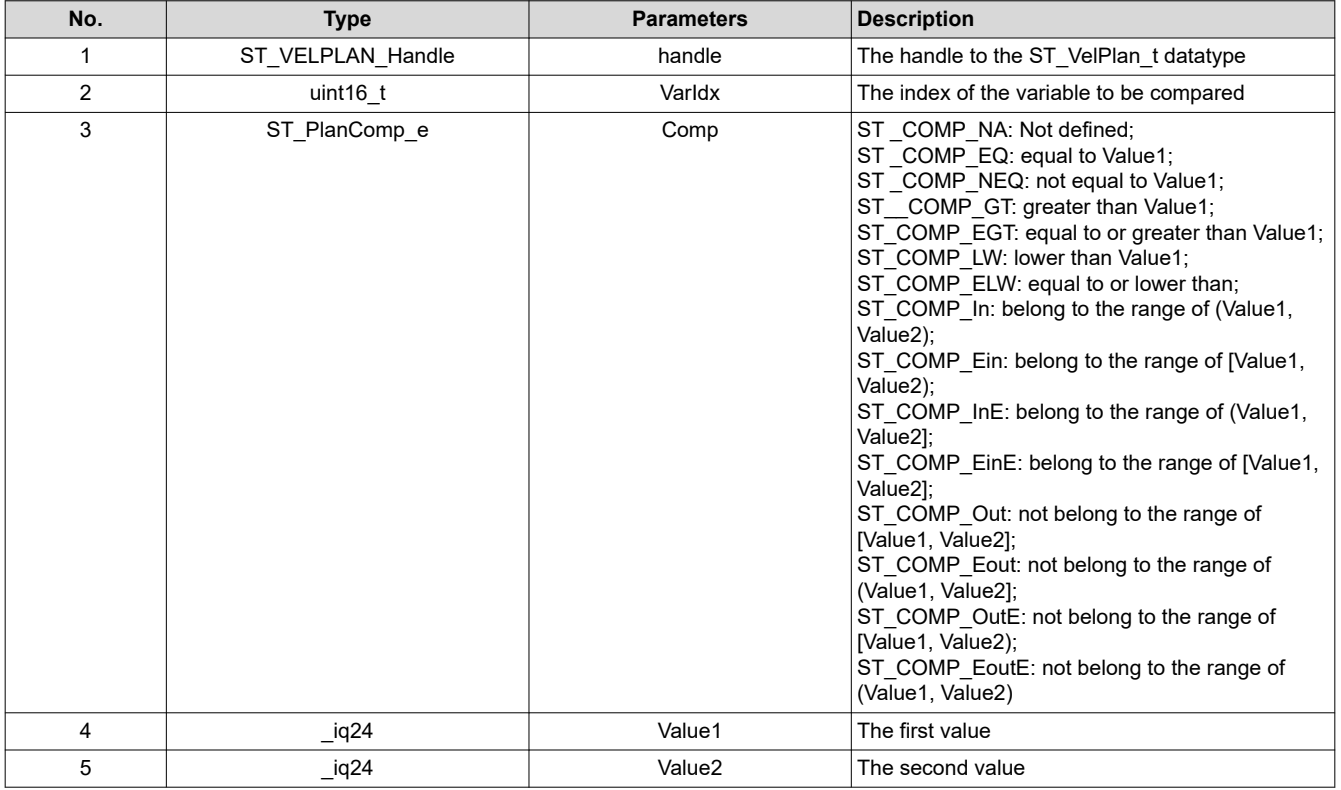

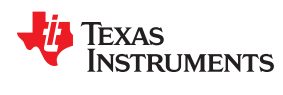

void **STVELPLAN\_addCfgVarCond** ST\_VELPLAN\_Handle, uint16\_t, uint16\_t, ST\_PlanComp\_e)

**Function:** This function adds a condition that compares two variables to SpinTAC Velocity Plan.

### **Parameters:**

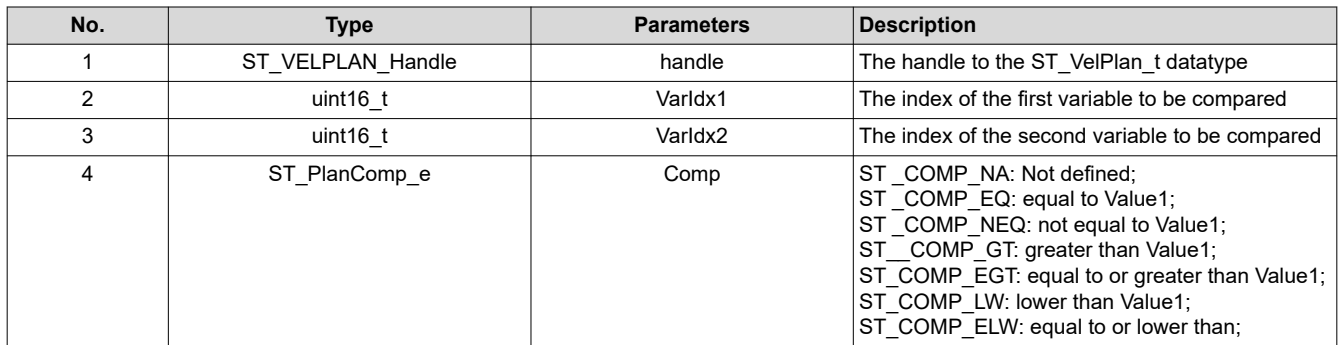

void **STVELPLAN\_setCfgHaltState**(ST\_VELPLAN\_Handle, \_iq24, \_iq24, \_iq20, int32\_t)

**Function:** This function adds a state to SpinTAC Velocity Plan.

### **Parameters:**

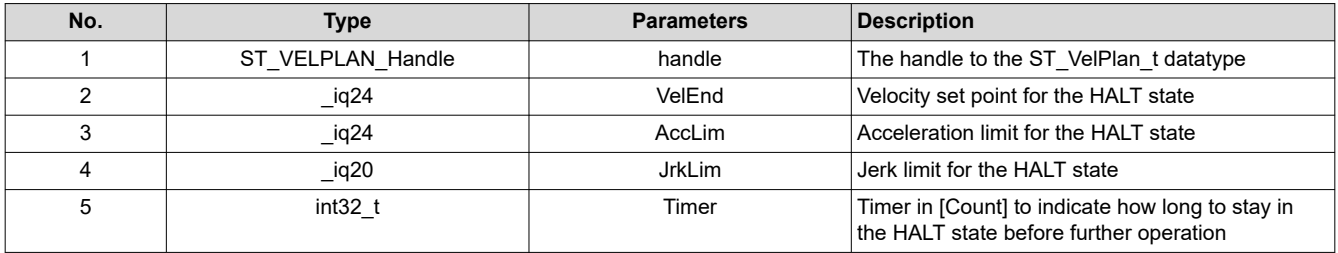

void **STVELPLAN\_setCfg**(ST\_VELPLAN\_Handle, \_iq24, \_iq24, \_iq24, \_iq20, bool)

**Function:** This function sets the SpinTAC Velocity Plan system configuration.

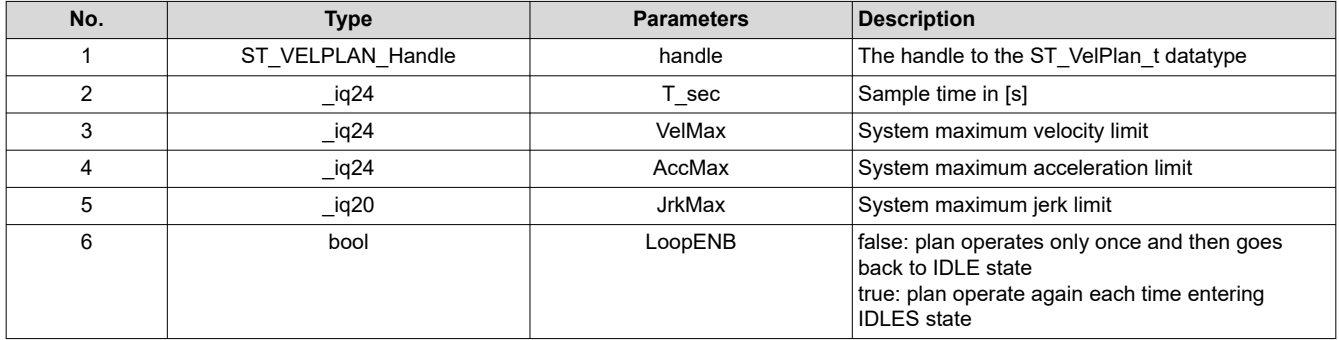

## void **STVELPLAN\_addCfgState**(ST\_VELPLAN\_Handle, \_iq24, int32\_t)

**Function:** This function adds a state to SpinTAC Velocity Plan.

#### **Parameters:**

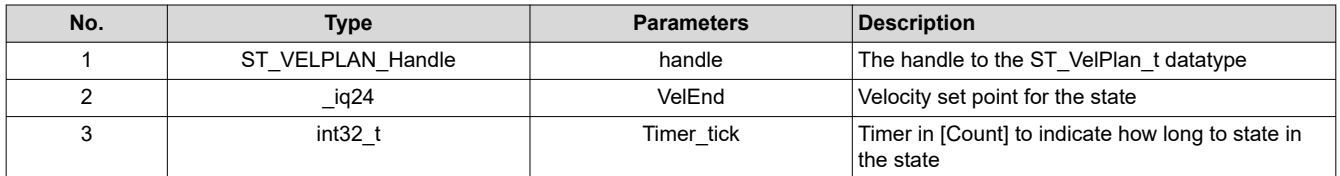

void **STVELPLAN\_addCfgTran**(ST\_VELPLAN\_Handle, uint16\_t, uint16\_t, ST\_PlanCond\_e, uint16\_t, uint16\_t,  $[iq24, iq20]$ 

**Function:** This function adds a transaction to SpinTAC Velocity Plan.

#### **Parameters:**

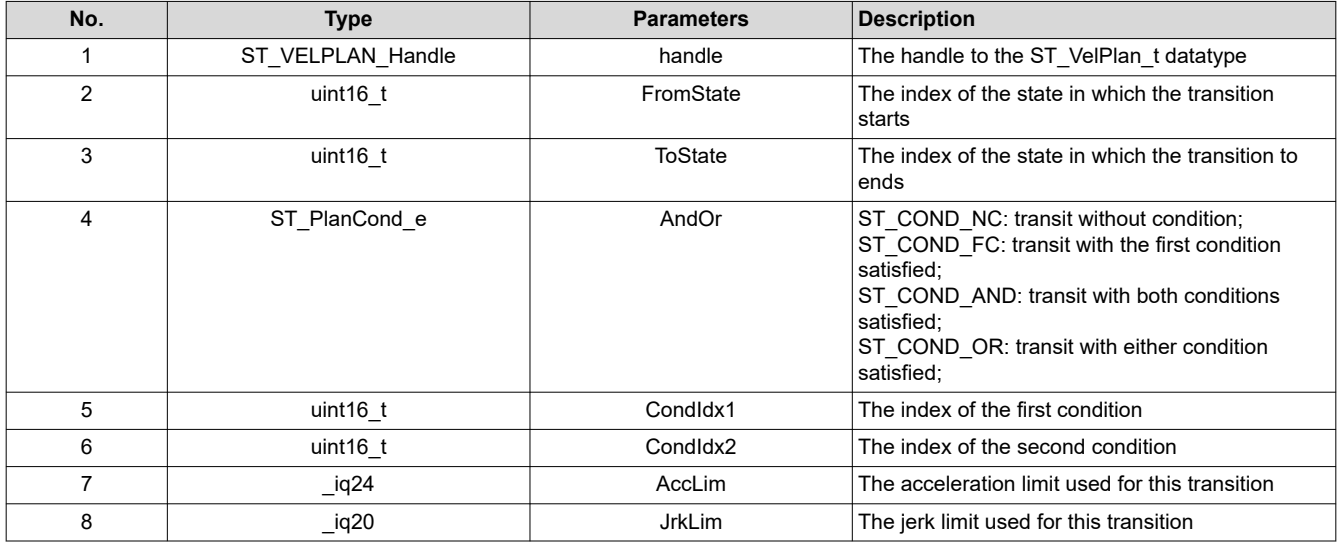

void **STVELPLAN\_addCfgVar**(ST\_VELPLAN\_Handle, ST\_PlanVar\_e, \_iq24)

**Function:** This function adds a variable to SpinTAC Velocity Plan.

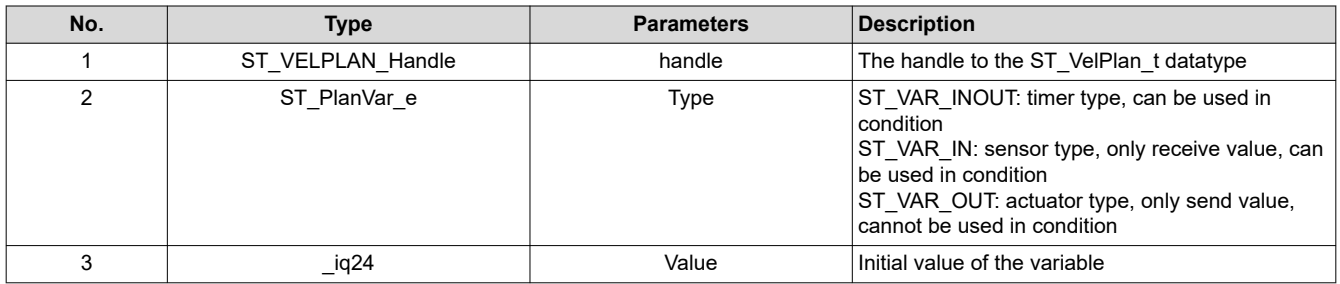

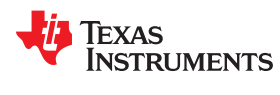

### void **STVELPLAN\_setUnitProfDone**(ST\_VELPLAN\_Handle, bool)

**Function:** This function informs SpinTAC Velocity Plan if the currently running profile is done.

#### **Parameters:**

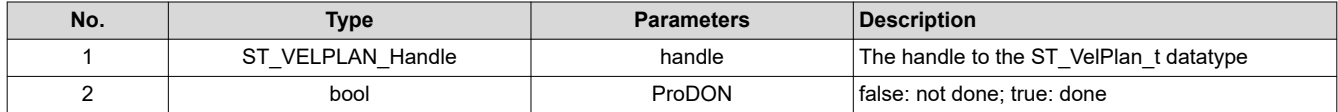

### void **STVELPLAN\_getVar**(ST\_VELPLAN\_Handle, uint16\_t, \_iq24 \*)

**Function:** This function returns the value of a variable from SpinTAC Velocity Plan. It is typically used to send data from SpinTAC Velocity Plan to an external component

#### **Parameters:**

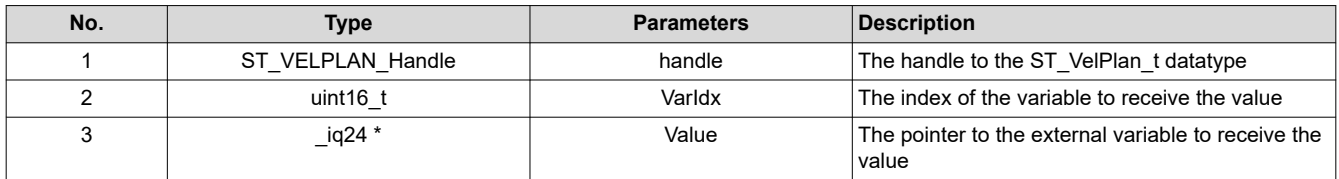

### void **STVELPLAN\_setVar**(ST\_VELPLAN\_Handle, uint16\_t, \_iq24)

**Function:** This function sets the value of a variable in SpinTAC Velocity Plan. It is typically used to pass sensor data into SpinTAC Velocity Plan.

#### **Parameters:**

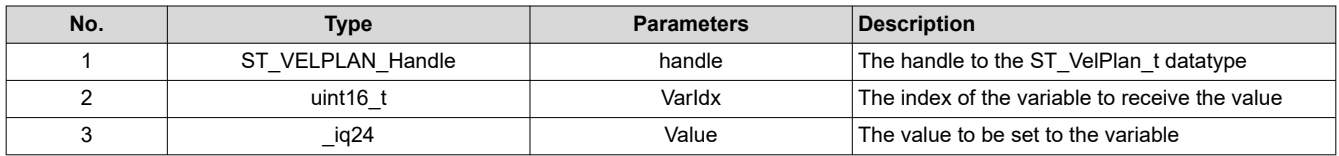

#### void **STPOSCTL\_run**(ST\_POSCTL\_Handle)

**Function:** This function runs SpinTAC Position Control.

#### **Parameters:**

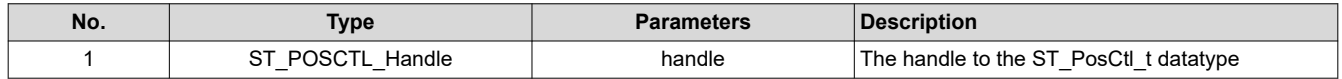

#### void **STPOSMOVE\_run**(ST\_POSMOVE\_Handle)

**Function:** This function runs SpinTAC Position Move.

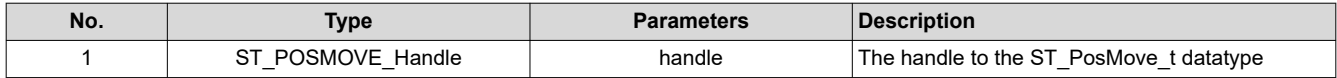

### void **STPOSCONV\_run**(ST\_POSCONV\_Handle)

**Function:** This function runs SpinTAC Position Convert.

#### **Parameters:**

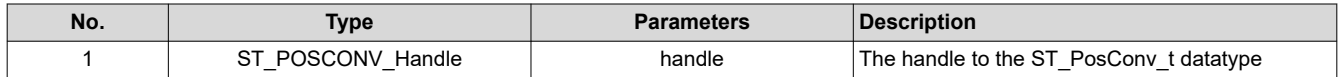

### void **STPOSPLAN\_run**(ST\_POSPLAN\_Handle)

**Function:** This function runs SpinTAC Position Plan.

#### **Parameters:**

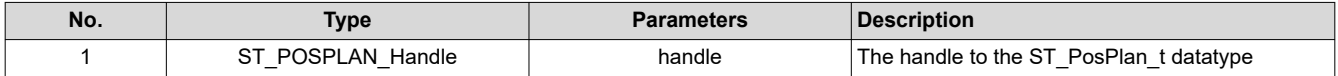

#### void **STPOSPLAN\_runTick**(ST\_POSPLAN\_Handle)

**Function:** This function runs SpinTAC Position Plan Timer. Must run from an ISR.

#### **Parameters:**

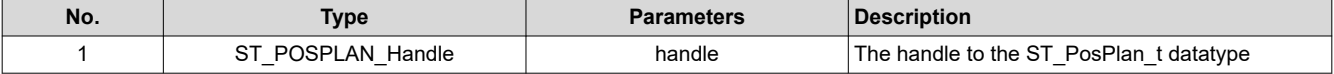

void **STPOSPLAN\_addCfgAct**(ST\_POSPLAN\_Handle, uint16\_t, ST\_PlanCond\_e , uint16\_t , uint16\_t, uint16\_t, ST\_PlanActOptn\_e, \_iq24, ST\_PlanActTrgr\_e)

**Function:** This function adds an action to SpinTAC Position Plan.

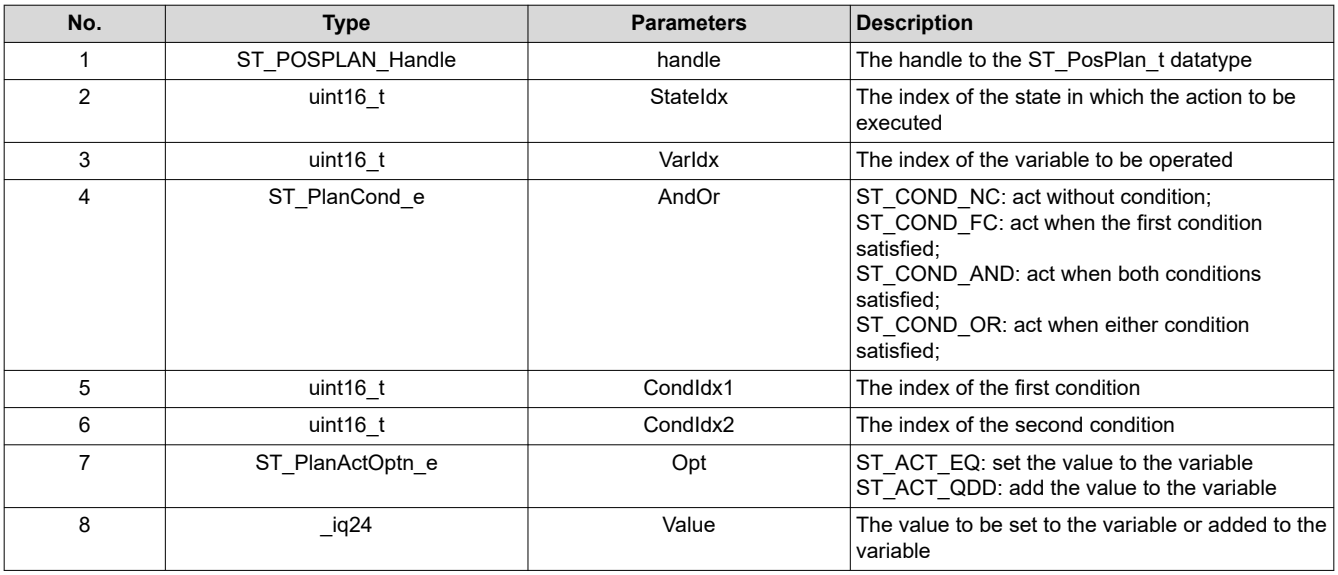

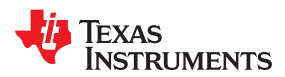

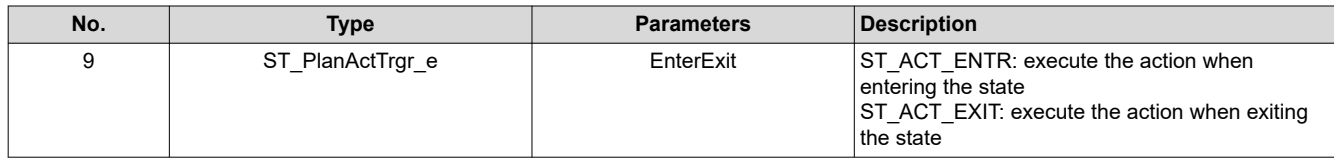

void **STPOSPLAN\_setCfgArray**(ST\_POSPLAN\_Handle, uint32\_t \*, const size\_t, uint16\_t, uint16\_t, uint16\_t, uint16\_t, uint16\_t)

**Function:** This function adds an action to SpinTAC Position Plan.

### **Parameters:**

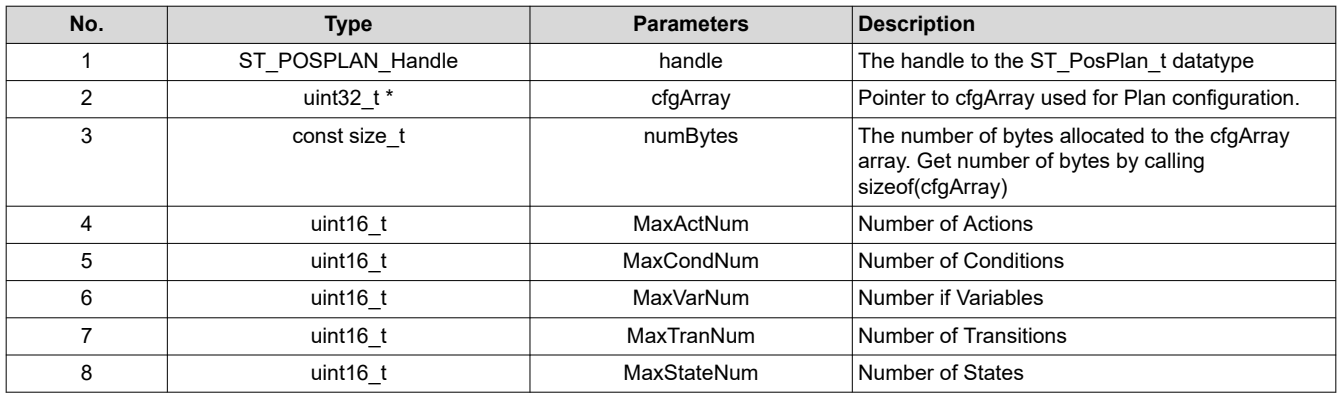

### ST\_POSPLAN\_Handle **STPOSPLAN\_init**(void \*, const size\_t)

**Function:** This function initializes SpinTAC Position Plan.

#### **Parameters:**

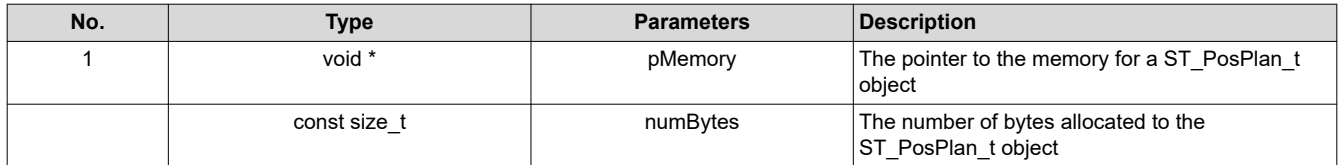

**Return:** The ST\_PosPlan\_t object handle

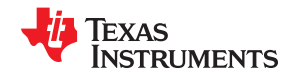

## void **STPOSPLAN\_addCfgCond**(ST\_POSPLAN\_Handle, uint16\_t, ST\_PlanComp\_e, \_iq24, \_iq24)

**Function:** This function adds a condition to SpinTAC Position Plan.

#### **Parameters:**

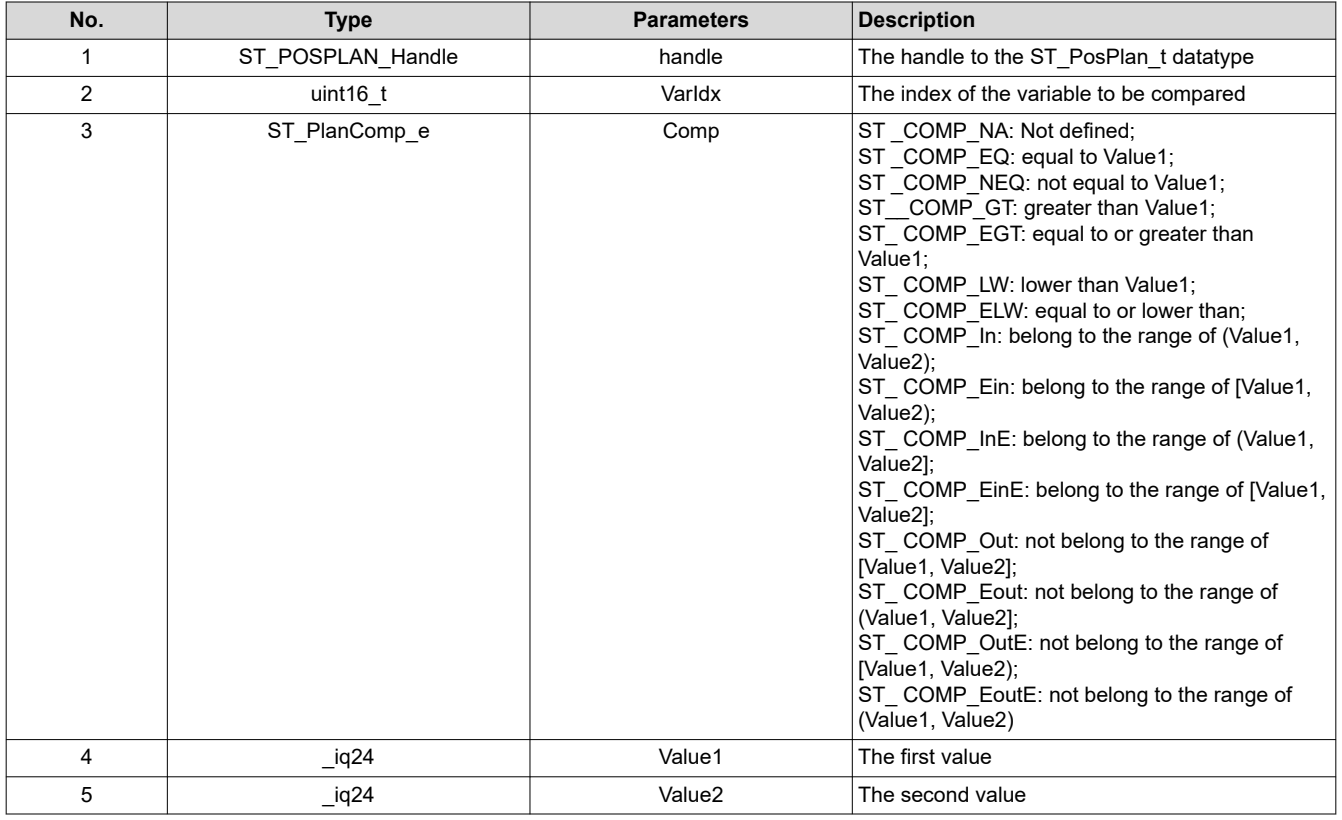

void **STPOSPLAN\_addCfgVarCond**(ST\_POSPLAN\_Handle, uint16\_t, uint16\_t, ST\_PlanComp\_e)

**Function:** This function adds a condition that compares two variables to SpinTAC Position Plan.

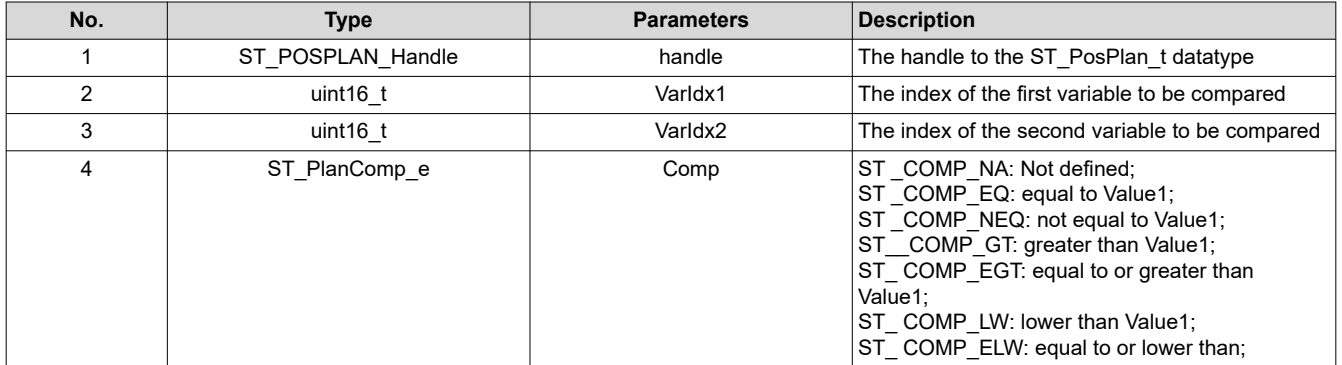

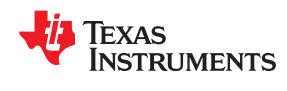

## void **STPOSPLAN\_setCfgHaltState**(ST\_POSPLAN\_Handle, int32\_t, \_iq24,\_iq24, \_iq24, , int32\_t)

**Function:** This function adds a state to SpinTAC Position Plan.

#### **Parameters:**

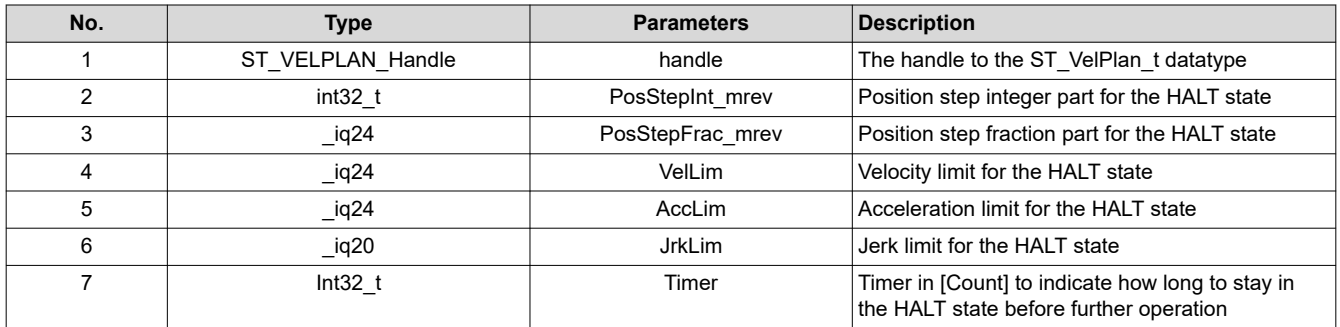

### void **STPOSPLAN\_setCfg**(ST\_POSPLAN\_Handle, \_iq24, \_iq24, \_iq24, \_iq20, bool)

**Function:** This function sets the SpinTAC Position Plan system configuration.

### **Parameters:**

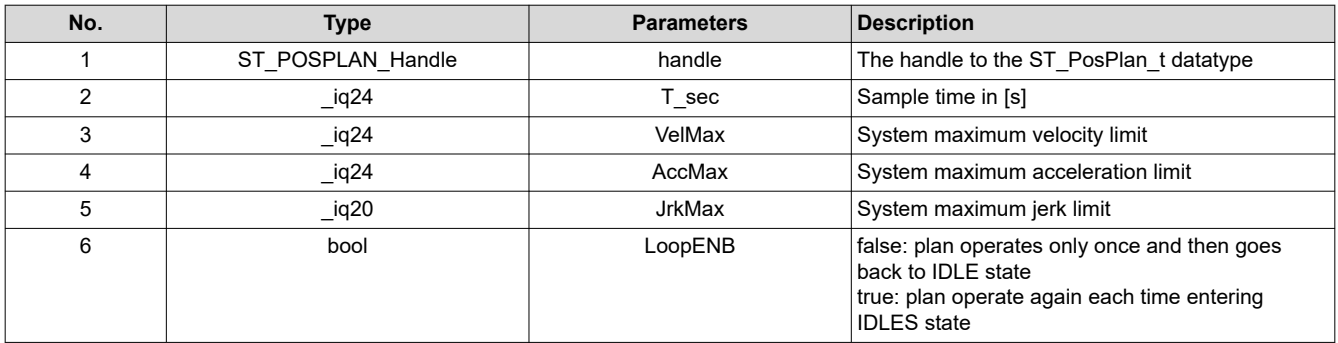

void **STPOSPLAN\_addCfgState**(ST\_POSPLAN\_Handle, int32\_t, \_iq24, int32\_t)

**Function:** This function adds a state to SpinTAC Position Plan.

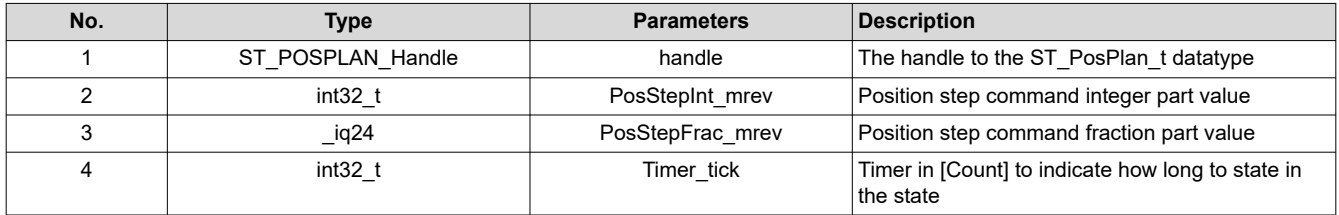

void **STPOSPLAN\_addCfgTran**(ST\_POSPLAN\_Handle, uint16\_t, uint16\_t, ST\_PlanCond\_e, uint16\_t, uint16\_t,  $[iq24, iq24, iq20]$ 

**Function:** This function adds a transaction to SpinTAC Position Plan.

#### **Parameters:**

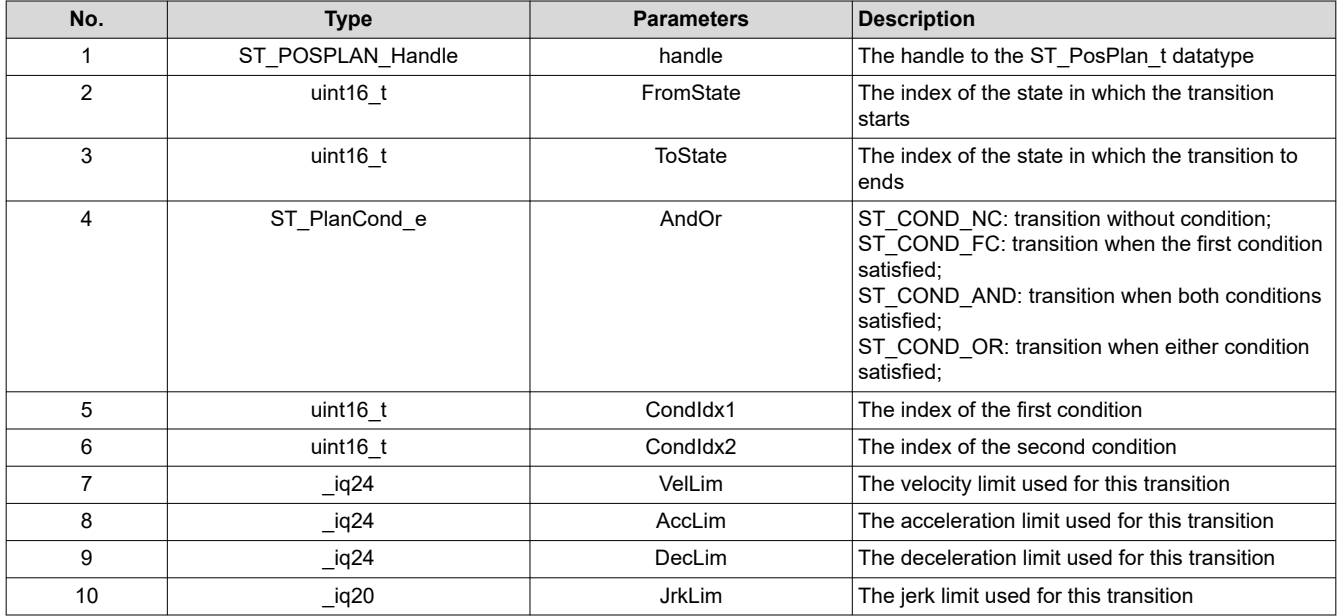

### void **STPOSPLAN\_addCfgVar**(ST\_POSPLAN\_Handle, ST\_PlanVar\_e, \_iq24)

**Function:** This function adds a variable to SpinTAC Position Plan.

#### **Parameters:**

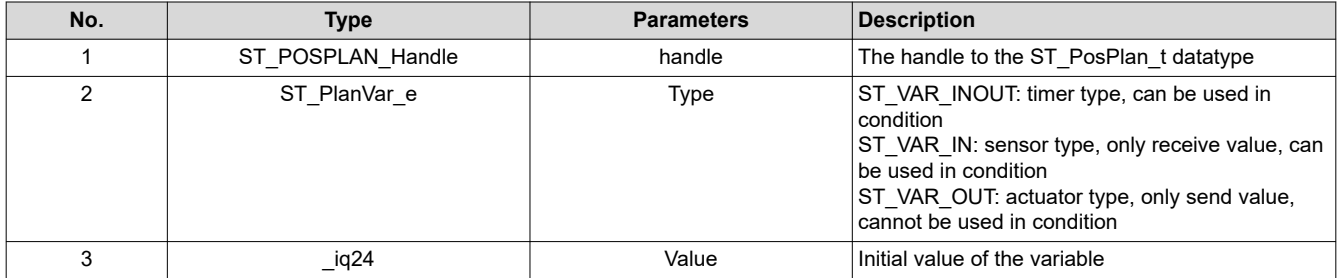

### void **STPOSPLAN\_setUnitProfDone**(ST\_POSPLAN\_Handle, bool)

**Function:** This function informs SpinTAC Position Plan if the currently running profile is done.

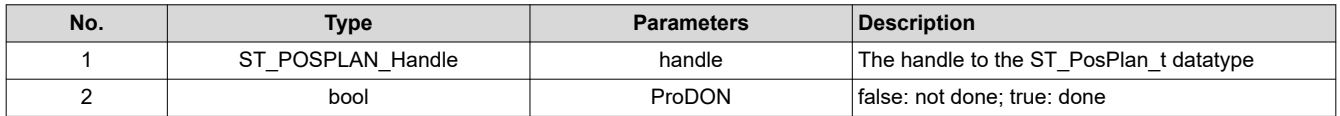

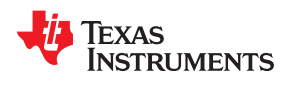

### void **STPOSPLAN\_getVar**(ST\_POSPLAN\_Handle, uint16\_t, \_iq24 \*)

**Function:** This function returns the value of a variable from SpinTAC Position Plan. It is typically used to send data from SpinTAC Position Plan to an external component.

#### **Parameters:**

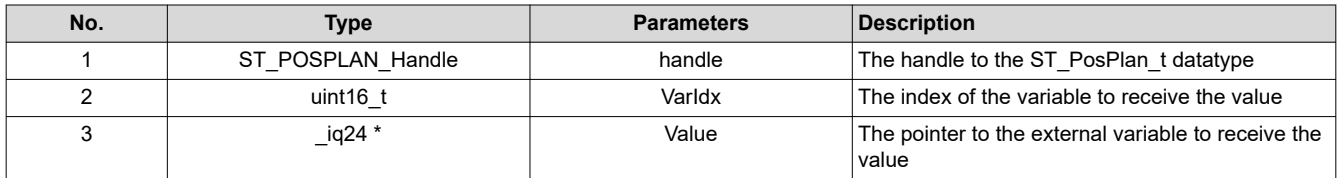

### void **STPOSPLAN\_setVar**(ST\_POSPLAN\_Handle, uint16\_t, \_iq24)

**Function:** This function returns the value of a variable from SpinTAC Position Plan. It is typically used to send data from SpinTAC Position Plan to an external component.

#### **Parameters:**

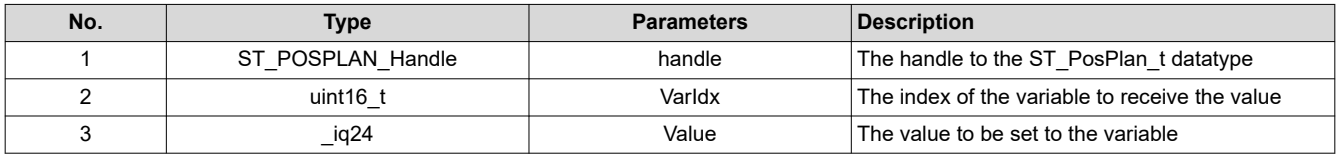

### void **ST\_getVersionNumber**(ST\_VER\_Handle, uint16\_t \*, uint16\_t \*)

**Function:** This function returns the version number of the SpinTAC library.

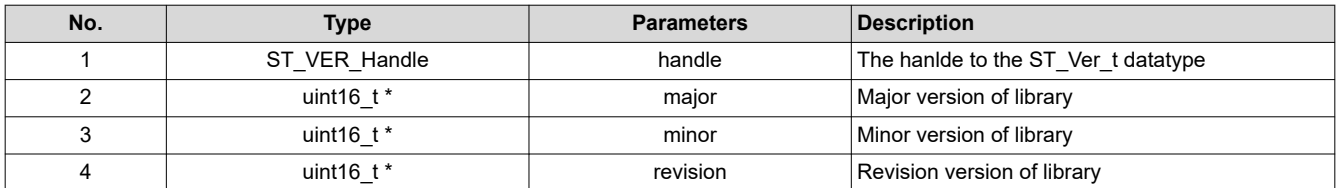

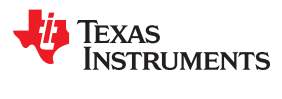

This page intentionally left blank.

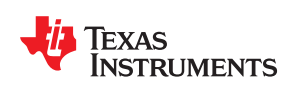

User.h is where all user parameters are stored. Some of these values can be manipulated through the GUI or CCStudio during run-time, but must be updated in user.h for permanent saving.

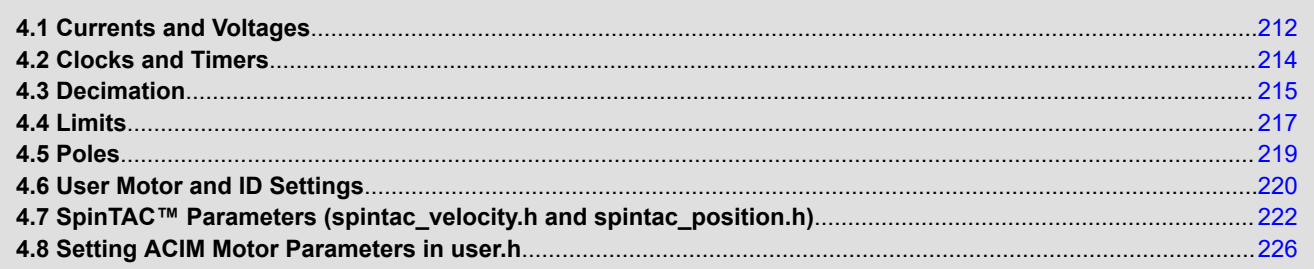

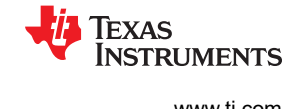

### <span id="page-211-0"></span>**4.1 Currents and Voltages**

User.h contains the public interface for user initialization data for the CTRL, HAL, and EST modules.

### **4.1.1 USER\_IQ\_FULL\_SCALE\_FREQ\_Hz**

#define USER IQ FULL SCALE FREQ Hz (800.0)

This module defines the full scale frequency for IQ variable, in Hz. All frequencies are converted into (pu) based on the ratio to this value. This value must be larger than the maximum speed that you are expecting from the motor.

### **4.1.2 USER\_IQ\_FULL\_SCALE\_VOLTAGE\_V**

```
#define USER_IQ_FULL_SCALE_VOLTAGE_V (24.0)
```
This module defines the full-scale value for the IQ30 variable of voltage inside the system. All voltages are converted into pu based on the ratio to this value.

#### **CAUTION**

- This value MUST be larger than the maximum value of any voltage calculated inside the control system otherwise the value can saturate and roll over, causing an inaccurate value.
- This value is OFTEN greater than the maximum measured ADC value, especially with high Bemf motors operating at higher than rated speeds.
- If you know the value of your Bemf constant, and you know you are operating at higher than rated speed due to field weakening, be sure to set this value higher than the expected Bemf voltage
- This value can also be used to calculate the minimum flux that can be identified by calculating the following formula:

#### USER\_IQ\_FULL\_SCALE\_VOLTAGE\_V/USER\_EST\_FREQ\_Hz/0.7

For high-flux motors (that is, washing machine motors), it is recommended to start with a value ~3x greater than the USER\_ADC\_FULL\_SCALE\_VOLTAGE\_V and increase to 4-5x if scenarios where a Bemf calculation may exceed these limits.

For low-flux motors (that is, low-inductance high-speed hobby motors), it is recommended to have a value that allows flux identification as per the equation:

USER\_IQ\_FULL\_SCALE\_VOLTAGE\_V/USER\_EST\_FREQ\_Hz/0.7

### **4.1.3 USER\_ADC\_FULL\_SCALE\_VOLTAGE\_V**

#define USER ADC FULL SCALE VOLTAGE V (66.32)

This module defines the maximum voltage at the input to the AD converter. The value that will be represented by the maximum ADC input (3.3V) and conversion (0FFFh). Hardware dependent, this should be based on the voltage sensing and scaling to the ADC input.

#### **4.1.4 USER\_VOLTAGE\_SF**

```
#define USER_VOLTAGE_SF
((float_t)((USER_ADC_FULL_SCALE_VOLTAGE_V)/(USER_IQ_FULL_SCALE_VOLTAGE_V)))
```
This module defines the voltage scale factor for the system.

The compile time calculation for scale factor (ratio) is used throughout the system.

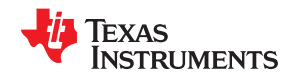

#### **4.1.5 USER\_IQ\_FULL\_SCALE\_CURRENT\_A**

#define USER IQ FULL SCALE CURRENT A (10.0)

This module defines the full scale current for the IQ variables, in A.

All currents are converted into (pu) based on the ratio to this value.

### **CAUTION**

This value MUST be larger than the maximum current readings that you are expecting from the motor or the reading will roll over to 0, creating a control issue.

### **4.1.6 USER\_ADC\_FULL\_SCALE\_CURRENT\_A**

#define USER\_ADC\_FULL\_SCALE\_CURRENT\_A (17.30)

This module defines the maximum current at the AD converter.

This value will be represented by the maximum ADC input (3.3 V) and conversion (0FFFh).

The value is hardware dependent and should be based on the current sensing and scaling to the ADC input.

### **4.1.7 USER\_CURRENT\_SF**

```
#define USER_CURRENT_SF
((float t)(\overline{U}SER ADC<sup>-</sup>FULL SCALE CURRENT A)/(USER IQ FULL SCALE CURRENT A)))
```
This module is the scale factor for the system.

The compile time calculation for scale factor (ratio) is used throughout the system.

### **4.1.8 USER\_NUM\_CURRENT\_SENSORS**

#define USER\_NUM\_CURRENT\_SENSORS (3)

This module defines the number of current sensors used.

The value is defined by the hardware capability present; may be (2) or (3).

### **4.1.9 USER\_NUM\_VOLTAGE\_SENSORS**

#define USER\_NUM\_VOLTAGE\_SENSORS (3)

This module defines the number of voltage (phase) sensors.

The value must be (3).

### **4.1.10 I\_A\_offset , I\_B\_offset , I\_C\_offset**

```
#define I_A_offset (0. 8661925197)
#define I_B_offset (0.8679816127)
#define I_C_offset (0.8638074994)
```
This module defines the ADC current offsets for A, B, and C phases.

One-time hardware dependent, though the calibration can be done at run-time as well.

After initial board calibration these values should be updated for your specific hardware so they are available after compile in the binary to be loaded to the controller.

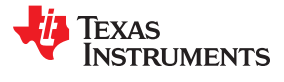

### <span id="page-213-0"></span>**4.1.11 V\_A\_offset , V\_B\_offset , V\_C\_offset**

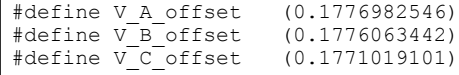

This module defines the ADC voltage offsets for A, B, and C phases.

One-time hardware dependent, though the calibration can be done at run-time as well.

After initial board calibration these values should be updated for your specific hardware so they are available after compile in the binary to be loaded to the controller.

### **4.2 Clocks and Timers 4.2.1 USER\_SYSTEM\_FREQ\_MHz**

#define USER\_SYSTEM\_FREQ\_MHz (90.0) // Maximum frequency for F2805xF/M and F2806xF/M devices (60.0) // Maximum frequency for F2802xF devices

This module defines the system clock frequency, in MHz.

### **4.2.2 USER\_PWM\_FREQ\_kHz**

#define USER PWM FREQ kHz (20.0)

This module defines the Pulse Width Modulation (PWM) frequency, in kHz.

PWM frequency can be set directly here up to 30 kHz safely (60 kHz MAX in some cases).

For higher PWM frequencies (60 kHz+ typical for low-inductance, high-current ripple motors), it is recommended to use the ePWM hardware and adjustable ADC SOC to decimate the ADC conversion done interrupt to the control system. This can be done by using the hardware decimation USER\_NUM\_PWM\_TICKS\_PER\_ISR\_TICK. If hardware decimation is not used in high PWM frequencies, there is a risk of missing interrupts and disrupting the timing of the control state machine.

### **4.2.3 USER\_MAX\_VS\_MAG\_PU**

#define USER MAX VS MAG PU (0.5)

Set to 1.0 if a current reconstruction technique is not used. For more information, see the svgen current module in Lab10a-x.

Defines the maximum voltage vector (Vs) magnitude allowed. This value sets the maximum magnitude for the output of the Id and Iq PI current controllers. The Id and Iq current controller outputs are Vd and Vq.

The relationship between Vs, Vd, and Vq is:

 $Vs = sqrt(Vd^2 + Vq^2)$ .

In this FOC controller, the Vd value is set equal to USER\_MAX\_VS\_MAG\*USER\_VD\_MAG\_FACTOR.

 $Vq = sqrt(USER$  MAX VS MAG $^2$  - Vd $^2$ ).

- Set USER MAX VS MAG = 0.5 for a pure sinewave with a peak at  $SQRT(3)/2 = 86.6\%$  duty cycle. No current reconstruction is needed for this scenario.
- Set USER\_MAX\_VS\_MAG =  $2/SQRT(3) = 0.5774$  for a pure sinewave with a peak at 100% duty cycle. Current reconstruction will be needed for this scenario (Lab10a-x).
- Set USER\_MAX\_VS\_MAG =  $4/3$  = 0.6666 to create a trapezoidal voltage waveform. Current reconstruction will be needed for this scenario (Lab10a-x).
- For space vector over-modulation, see lab 10 for details on system requirements that will allow the SVM generator to go all the way to trapezoidal.

<span id="page-214-0"></span>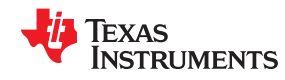

#### **4.2.4 USER\_PWM\_PERIOD\_usec**

#define USER\_PWM\_PERIOD\_usec (1000.0/USER\_PWM\_FREQ\_kHz)

This module defines the Pulse Width Modulation (PWM) period, in µsec.

Compile time calculation.

### **4.2.5 USER\_ISR\_FREQ\_Hz**

```
#define USER_ISR_FREQ_Hz
((float_t)USER_PWM_FREQ_kHz * 1000.0 / (float_t)USER_NUM_PWM_TICKS_PER_ISR_TICK)
```
This module defines the Interrupt Service Routine (ISR) frequency, in Hz.

Compile time calculation.

### **4.2.6 USER\_ISR\_PERIOD\_usec**

```
#define USER_ISR_PERIOD_usec
   (USER_PWM_PERIOD_usec * (float_t)USER_NUM_PWM_TICKS_PER_ISR_TICK)
```
This module defines the Interrupt Service Routine (ISR) period, in µsec.

### **4.3 Decimation**

Decimation defines the number of ticks between module execution.

Controller clock tick (CTRL) is the main clock used for all timing in the software.

Typically the PWM Frequency triggers (can be decimated by the ePWM hardware for less overhead) an ADC SOC.

ADC SOC triggers an ADC Conversion Done.

ADC Conversion Done triggers ISR.

This relates the hardware ISR rate to the software controller rate.

Typcially want to consider some form of decimation (ePWM hardware, CURRENT or EST) over 16kHz ISR to insure interrupt completes and leaves time for background tasks.

### **4.3.1 USER\_NUM\_PWM\_TICKS\_PER\_ISR\_TICK**

#define USER\_NUM\_PWM\_TICKS\_PER\_ISR\_TICK (1)

This module defines the number of PWM periods per interrupt.

Relationship between PWM frequency and interrupt frequency.

### **4.3.2 USER\_NUM\_ISR\_TICKS\_PER\_CTRL\_TICK**

#define USER\_NUM\_ISR\_TICKS\_PER\_CTRL\_TICK (1)

This module defines the number of controller clock ticks per current controller clock tick.

Relationship of controller clock rate to current controller (FOC) rate.

#### **4.3.3 USER\_NUM\_CTRL\_TICKS\_PER\_CURRENT\_TICK**

#define USER\_NUM\_CTRL\_TICKS\_PER\_CURRENT\_TICK (1)

This module defines the number of controller clock ticks per estimator clock tick.

Relationship of controller clock rate to estimator (FAST) rate.

# **4.3.4 USER\_NUM\_CTRL\_TICKS\_PER\_EST\_TICK**

#define USER\_NUM\_CTRL\_TICKS\_PER\_EST\_TICK (1)

This module depends on needed dynamic performance, FAST provides very good results as low as 1 kHz while more dynamic or high speed applications may require up to 15 kHz.

### **4.3.5 USER\_NUM\_CTRL\_TICKS\_PER\_SPEED\_TICK**

#define USER\_NUM\_CTRL\_TICKS\_PER\_SPEED\_TICK (15)

This module defines the number of controller clock ticks per speed controller clock tick.

The value is the relationship of controller clock rate to speed loop rate.

### **4.3.6 USER\_NUM\_CTRL\_TICKS\_PER\_TRAJ\_TICK**

#define USER\_NUM\_CTRL\_TICKS\_PER\_TRAJ\_TICK (15)

This module defines the number of controller clock ticks per trajectory clock tick.

The value is the relationship of controller clock rate to trajectory loop rate; typically, the same as the speed rate.

### **4.3.7 USER\_CTRL\_FREQ\_Hz**

#define USER\_CTRL\_FREQ\_Hz (uint\_least32\_t)(USER\_ISR\_FREQ\_Hz/ USER\_NUM\_ISR\_TICKS\_PER\_CTRL\_TICK)

This module defines the controller frequency, in Hz.

Compile time calculation.

#### **4.3.8 USER\_EST\_FREQ\_Hz**

```
#define USER_EST_FREQ_Hz
(\mathtt{uint\_least3\overline{2}\_t})\,\overline{(\mathtt{USER\_CTRL\_FREQ\_Hz}/\mathtt{USER\_NUM\_CTRL\_TICKS\_PER\_EST\_TICK})}
```
This module defines the estimator frequency, in Hz.

Compile time calculation.

### **4.3.9 USER\_TRAJ\_FREQ\_Hz**

```
#define USER_TRAJ_FREQ_Hz
(uint_least32_t)(USER_CTRL_FREQ_Hz/USER_NUM_CTRL_TICKS_PER_TRAJ_TICK)
```
This module defines the trajectory frequency, in Hz.

Compile time calculation.

#### **4.3.10 USER\_CTRL\_PERIOD\_usec**

```
#define USER CTRL PERIOD usec (USER ISR PERIOD usec *
USER NUM ISR<sup>T</sup>ICKS PER CTRL TICK)
```
This module defines the controller execution period, in µsec.

Compile time calculation.

### **4.3.11 USER\_CTRL\_PERIOD\_sec**

```
#define USER_CTRL_PERIOD_sec
((float_t)USER_CTRL_PERIOD_usec/(float_t)1000000.0)
```
This module defines the controller execution period, in sec.

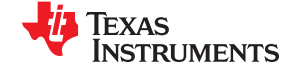
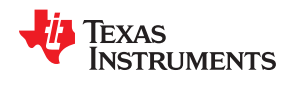

Compile time calculation.

## **4.4 Limits**

# **4.4.1 USER\_MAX\_NEGATIVE\_ID\_REF\_CURRENT\_A**

#define USER MAX NEGATIVE ID REF CURRENT A (-0.5 \* USER MOTOR MAX CURRENT)

Example, adjust to meet safety needs of your motor:

#### -0.5 \* USER\_MOTOR\_MAX\_CURRENT

This module defines the maximum negative current to be applied in Id reference.

Used in field weakening only, this is a safety setting (for example, to protect against demagnetization).

User must also be aware that overall current magnitude [√(Id<sup>2</sup> + Iq<sup>2</sup>)] should be kept below any machine design specifications.

#### **4.4.2 USER\_ZEROSPEEDLIMIT**

#define USER ZEROSPEEDLIMIT (1.0 / USER IQ FULL SCALE FREQ Hz)

typical =  $0.002$  pu, 1-5 Hz

#### Hz = USER\_ZEROSPEEDLIMIT \* USER\_IQ\_FULL\_SCALE\_FREQ\_Hz

This module defines the low speed limit for the flux integrator, in pu.

This is the speed range (CW/CCW) at which the ForceAngle object is active, but only if enabled.

Outside of this speed, or if disabled, the ForceAngle will NEVER be active and the angle is provided by FAST only.

#### **4.4.3 USER\_FORCE\_ANGLE\_FREQ\_Hz**

#define USER\_FORCE\_ANGLE\_FREQ\_Hz (USER\_ZEROSPEEDLIMIT \* USER\_IQ\_FULL\_SCALE\_FREQ\_Hz)

Typical force angle start-up speed = 1.0

This module defines the force angle frequency, in Hz.

Frequency of stator vector rotation used by the ForceAngle object.

Can be positive or negative

#### **4.4.4 USER\_MAX\_CURRENT\_SLOPE\_POWERWARP**

```
#define USER_MAX_CURRENT_SLOPE_POWERWARP
 (0.3*USER_MOTOR_RES_EST_CURRENT/USER_IQ_FULL_SCALE_CURRENT_A/USER_TRAJ_FREQ_Hz)
```
This defines the maximum current slope for Id trajectory during PowerWarp mode.

For Induction motors only, controls how fast Id input can change under PowerWarp control.

# **4.4.5 USER\_MAX\_ACCEL\_Hzps**

#define USER\_MAX\_ACCEL\_Hzps (20.0)

This module defines the starting maximum acceleration *and* deceleration for the speed profiles, in Hz/sec.

Updated in run-time through user functions.

Inverter, motor, inertia, and load will limit actual acceleration capability.

**EXAS RUMENTS** 

### **4.4.6 USER\_MAX\_ACCEL\_EST\_Hzps**

```
#define USER MAX ACCEL EST Hzps (2.0)
```
This module defines maximum acceleration for the estimation speed profiles, in Hz/sec.

Only used during Motor ID (commission).

#### **4.4.7 USER\_MAX\_CURRENT\_SLOPE**

```
#define USER_MAX_CURRENT_SLOPE
(USER_MOTOR_RES_EST_CURRENT/USER_IQ_FULL_SCALE_CURRENT_A/USER_TRAJ_FREQ_Hz)
```
This module defines the maximum current slope for Id trajectory during estimation.

# **4.4.8 USER\_IDRATED\_FRACTION\_FOR\_RATED\_FLUX**

#define USER IDRATED FRACTION FOR RATED FLUX (1.0)

This module defines the fraction of IdRated to use during rated flux estimation.

Default is 1.0; do not change.

# **4.4.9 USER\_IDRATED\_FRACTION\_FOR\_L\_IDENT**

#define USER IDRATED FRACTION FOR L IDENT (1.0)

This module defines the fraction of IdRated to use during inductance estimation.

Default is 1.0; do not change.

#### **4.4.10 USER\_IDRATED\_DELTA**

#define USER\_IDRATED\_DELTA (0.00002)

This module defines the IdRated delta to use during estimation.

# **4.4.11 USER\_SPEEDMAX\_FRACTION\_FOR\_L\_IDENT**

#define USER\_SPEEDMAX\_FRACTION\_FOR\_L\_IDENT (1.0)

This module defines the fraction of SpeedMax to use during inductance estimation.

#### **4.4.12 USER\_FLUX\_FRACTION**

#define USER\_FLUX\_FRACTION (1.0)

This module defines flux fraction to use during inductance identification.

#### **4.4.13 USER\_POWERWARP\_GAIN**

#define USER\_POWERWARP\_GAIN (1.0)

This module defines the PowerWarp gain for computing Id reference.

Induction motors only. Default is 1.0; do not change.

#### **4.4.14 USER\_R\_OVER\_L\_EST\_FREQ\_Hz**

#define USER R OVER L EST FREQ Hz (300)

This module defines the R/L estimation frequency, in Hz.

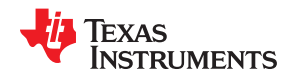

## **4.5 Poles**

#### **4.5.1 USER\_VOLTAGE\_FILTER\_POLE\_Hz**

#define USER VOLTAGE FILTER POLE Hz (344.62)

This module defines the analog filter pole location, in Hz.

The value must match the hardware voltage feedback filter that is calculated based on [Equation 8](#page-242-0) in [Section](#page-242-0)  [5.2.4.](#page-242-0)

### **4.5.2 USER\_VOLTAGE\_FILTER\_POLE\_rps**

#define USER\_VOLTAGE\_FILTER\_POLE\_rps (2.0 \* MATH\_PI \* USER\_VOLTAGE\_FILTER\_POLE\_Hz)

This module defines the analog voltage filter pole location, in rad/s.

Compile time calcuation from Hz to rad/s.

#### **4.5.3 USER\_OFFSET\_POLE\_rps**

#define USER OFFSET POLE rps (20.0)

This module defines the software pole location for the voltage and current offset estimation, in rad/s.

Should not be changed from default of (20.0).

#### **4.5.4 USER\_FLUX\_POLE\_rps**

#define USER FLUX POLE rps (100.0)

This module defines the software pole location for the flux estimation, in rad/s.

This value should not be changed from default of 100.0 rps.

#### **4.5.5 USER\_DIRECTION\_POLE\_rps**

#define USER DIRECTION POLE rps (6.0)

This module defines the software pole location for the direction filter, in rad/s.

# **4.5.6 USER\_SPEED\_POLE\_rps**

#define USER SPEED POLE rps (100.0)

This module defines the software pole location for the frequency estimator filter, in rad/s. For most applications, 100.0 rps is sufficient. For high-speed motors, performance may be improved by increasing this value up to 500.0

#### **4.5.7 USER\_DCBUS\_POLE\_rps**

#define USER DCBUS POLE rps (100.0)

This module defines the software pole location for the DC bus filter, in rad/s.

#### **4.5.8 USER\_EST\_KAPPAQ**

#defineUSER\_EST\_KAPPAQ (1.5)

This module defines the convergence factor for the estimator.

Do not change from default for FAST.

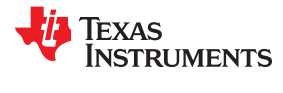

# **4.6 User Motor and ID Settings 4.6.1 USER\_MOTOR\_TYPE**

#define USER\_MOTOR\_TYPE MOTOR\_Type\_Pm

Motor\_Type\_Pm (All Synchronous: BLDC, PMSM, SMPM, IPM) or Motor\_Type\_Induction (Asynchronous ACI).

#### **4.6.2 USER\_MOTOR\_NUM\_POLE\_PAIRS**

#define USER MOTOR NUM POLE PAIRS (4)

PAIRS, not total poles. Used to calculate user RPM from rotor, in Hz only.

#### **4.6.3 USER\_MOTOR\_Rr**

#define USER\_MOTOR\_Rr (NULL)

Induction motors only, else NULL.

#### **4.6.4 USER\_MOTOR\_Rs**

#define USER\_MOTOR\_Rs (2.303403)

Identified phase to neutral resistance in a Y equivalent circuit (Ohms, float).

#### **4.6.5 USER\_MOTOR\_Ls\_d**

#define USER MOTOR Ls d (0.008464367)

For PM, Identified average stator inductance (Henry, float).

#### **4.6.6 USER\_MOTOR\_Ls\_q**

#define USER MOTOR Ls q (0.008464367)

For PM, Identified average stator inductance (Henry, float).

#### **4.6.7 USER\_MOTOR\_RATED\_FLUX**

#define USER MOTOR RATED FLUX (0.38)

Identified TOTAL flux linkage between the rotor and the stator (Webers = Volts\* Seconds).

#### **4.6.8 USER\_MOTOR\_MAGNETIZING\_CURRENT**

#define USER\_MOTOR\_MAGNETIZING\_CURRENT (NULL)

Induction motors only, else NULL.

#### **4.6.9 USER\_MOTOR\_RES\_EST\_CURRENT**

#define USER MOTOR RES EST CURRENT (1.0)

During Motor ID, maximum current (Amperes, float) used for Rs estimation, 10-20%.

#### **4.6.10 USER\_MOTOR\_IND\_EST\_CURRENT**

#define USER MOTOR IND EST CURRENT (-1.0)

During Motor ID, maximum current (negative Amperes, float) used for Ls estimation, use just enough to enable rotation.

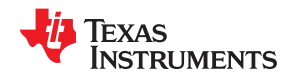

#### **4.6.11 USER\_MOTOR\_MAX\_CURRENT**

```
#define USER MOTOR MAX CURRENT (3.82)
```
**CRITICAL:** Used during ID and run-time, sets a limit on the maximum current command output of the provided Speed PI Controller to the Iq controller.

### **4.6.12 USER\_MOTOR\_FLUX\_EST\_FREQ\_Hz**

#define USER MOTOR FLUX EST FREQ Hz (20.0)

During Motor ID, maximum commanded speed (Hz, float), ~10% rated.

### **4.6.13 USER\_MOTOR\_ENCODER\_LINES (InstaSPIN-MOTION™ Only)**

#define USER MOTOR ENCODER LINES (2500.0)

Used to setup an encoder, this provides the place to specify the number of lines on the encoder wheel.

#### **4.6.14 USER\_MOTOR\_MAX\_SPEED\_KRPM (InstaSPIN-MOTION™ Only)**

#define USER\_MOTOR\_MAX\_SPEED\_KRPM (3.0)

Used to set an upper bound on speed reference for position control applications.

### **4.6.15 USER\_SYSTEM\_INERTIA (InstaSPIN-MOTION™ Only)**

#define USER\_SYSTEM\_INERTIA (0.02)

Inertia describes the amount of mass that is rigidly coupled with the motor. This is used by the InstaSPIN-MOTION controllers as an input. It should be identified with InstaSPIN-MOTION Inertia Identification.

#### **4.6.16 USER\_SYSTEM\_FRICTION (InstaSPIN-MOTION™ Only)**

#define USER\_SYSTEM\_FRICTION (0.02)

Friction describes the resistance to motion that is seen by the motor. This is used by the InstaSPIN-MOTION controllers as an input. It should be identified with InstaSPIN-MOTION Inertia Identification.

# **4.6.17 USER\_SYSTEM\_BANDWIDTH\_SCALE (InstaSPIN-MOTION™ Only)**

#define USER SYSTEM BANDWIDTH SCALE (1.0)

Bandwidth Scale sets the default bandwidth that is used by the InstaSPIN-MOTION controllers. This should be updated after completing a tuning process with the InstaSPIN-MOTION controller.

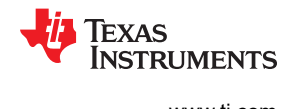

# **4.7 SpinTAC™ Parameters (spintac\_velocity.h and spintac\_position.h)**

The SpinTAC components that make up InstaSPIN-MOTION need to be configured for your specific application. This is a simple process. The specific configuration details of the SpinTAC components in InstaSPIN-MOTION will be covered in subsequent sections of this document. The spintac velocity.h and spintac position.h header files provide a singular interface to include the SpinTAC components in your project. These files contain the macro definitions, type definitions, and function definitions required to setup the SpinTAC components. Including these files in your project is the first step to using the SpinTAC components that make up InstaSPIN-MOTION. The file that should be included is dependent on the type of control. If the application is a velocity application, spintac velocity.h should be included. If the application requires position control, spintac position.h should be included.

### **4.7.1 Macro Definitions**

The macro definitions (#define) provide a simple method for updating your configuration in a large number of places throughout the Motorware project. The #define directive specifies a macro identifier and a replacement. The replacement is substituted for every subsequent occurrence of that macro identifier at compile time. The macro definitions used by SpinTAC components in spintac velocity.h and spintac position.h are described herein.

# *4.7.1.1 ST\_MREV\_ROLLOVER (spintac\_position.h only)*

This defines the maximum and minimum value that will be used to represent mechanical revolutions inside SpinTAC Position Control. This is used in order to maintain precision. When the value for mechanical revolutions reaches the value defined in ST\_MREV\_ROLLOVER, a rollover counter is incremented, and the value for mechanical revolutions will be set to negative ST\_MREV\_ROLLOVER.

# *4.7.1.2 ST\_EREV\_MAXIMUM (spintac\_position.h only)*

This defines the maximum value for an electrical revolution. This is the maximum electrical angle value produced by the encoder or other electrical angle source.

# *4.7.1.3 ST\_POS\_ERROR\_MAXIMUM\_MREV (spintac\_position.h only)*

This defines the maximum position error allowable in the application. If a position error beyond this threshold is detected it will force the controller output to zero until the error has been reduced below this threshold.

# *4.7.1.4 ST\_ISR\_TICKS\_PER\_SPINTAC\_TICK*

This identifies the decimation factor for the SpinTAC components of InstaSPIN-MOTION. This value represents the number of ISRs completed in-between each execution of the SpinTAC components. This value is calculated from parameters defined in user.h. Decimation factors are further explained in [Section 9.2](#page-374-0).

# *4.7.1.5 ST\_SPEED\_SAMPLE\_TIME*

This identifies how often the SpinTAC components are executed. This value is calculated from parameters that are defined in user.h.

# *4.7.1.6 ST\_SPEED\_PU\_PER\_KRPM*

This identifies the scaling between kilo-rpm and pu/s speed. This is used to convert from user variables which are typically in kilo-rpm into scaled speed variables. This ensures that all calculations in InstaSPIN-MOTION will not cause an overflow. This value is calculated from parameters that are defined in user.h

# *4.7.1.7 ST\_SPEED\_KRPM\_PER\_PU*

This identifies the scaling between pu/s and kilo-rpm speed. This is used to convert from scaled speed variables into user unit variables. This is done to ensure that all calculations in InstSPIN-MOTION will not cause an overflow. This value is calculated from parameters that are defined in user.h

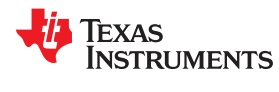

# *4.7.1.8 ST\_MOTOR\_INERTIA\_PU*

This identifies the inertia of the system in scaled units. This value is calculated from ST\_MOTOR\_INERTIA\_A\_PER\_KRPM and will be provided to SpinTAC Velocity Control or SpinTAC Position Control.

# *4.7.1.9 ST\_MOTOR\_FRICTION\_PU*

This identifies the inertia of the system in scaled units. This value is calculated from ST\_MOTOR\_FRICTION\_A\_PER\_KRPM and will be provided to SpinTAC Velocity Control or SpinTAC Position Control.

# *4.7.1.10 ST\_MIN\_ID\_SPEED\_RPM*

This identifies the minimum speed of the motor prior to running SpinTAC Velocity Identify. This is done to ensure that the inertia identification process does not begin if the motor is spinning too quickly. This value is specified in rpm. If there is difficulty in beginning the inertia identification process, and the motor has trouble holding a zero speed, this value should be increased to widen the bound from which the motor will start the inertia identification process.

# *4.7.1.11 ST\_MIN\_ID\_SPEED\_PU*

This identifies the minimum speed of the motor prior to running SpinTAC Velocity Identify. This value is calculated from ST\_MIN\_ID\_SPEED\_RPM. This is the value that will be compared against in the user project.

# *4.7.1.12 ST\_ID\_INCOMPLETE\_ERROR*

This error is triggered anytime that SpinTAC Velocity Identify fails and the system inertia remains unknown. The value refers to the specific error code produced by the SpinTAC Velocity Identify component. Do not modify this value.

# *4.7.1.13 ST\_VARS\_DEFAULTS*

This identifies the default values that should be loaded into the ST\_Vars\_t structure described in [Section 4.7.2.5](#page-223-0). These default values are used to initialize the structure and to provide the correct values at startup. Do not modify these values.

# **4.7.2 Type Definitions**

Type definitions (typedefs) organize the code that calls SpinTAC and simplify the API experience for the user.

# *4.7.2.1 VEL\_Params\_t / POS\_Params\_t*

This structure identifies which SpinTAC component will be used in the project. This structure is included as part of ST\_Obj discussed in Section 4.7.2.2. This structure should not be declared in your project.

# *4.7.2.2 ST\_Obj*

This is the main structure of the SpinTAC components. This structure is designed to align the SpinTAC components around a single motor axis. This structure contains substructures that separate the SpinTAC components into the portion of the motor axis that they work on. This structure should be declared in the main source file of your project.

# *4.7.2.3 ST\_Handle*

This handle is used to represent the address of the main SpinTAC structure. It should be used in the user project to pass the address of the main SpinTAC structure into the user functions so that they will not be operating on a global variable. The lab projects included in MotorWare have examples of how to setup user functions to use the handle for interfacing.

# *4.7.2.4 ST\_PlanButton\_e*

This enumeration identifies the states that can be set to control the operation of SpinTAC Plan. This is done to construct a small state machine to handle enabling, disabling, and resetting SpinTAC Plan. This should be used in the main source file to establish a button that can be used to control the operation of SpinTAC Plan.

<span id="page-223-0"></span>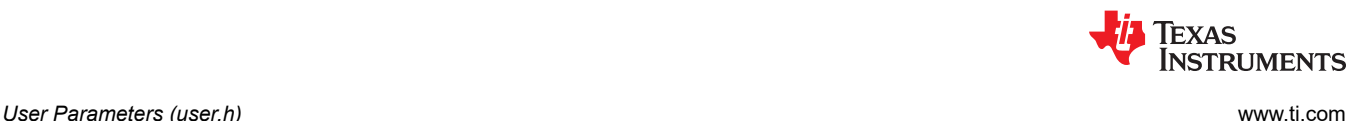

# *4.7.2.5 ST\_Vars\_t*

This is a structure that contains the user interface variables that should be used to operate on the SpinTAC components. This structure should not be declared in the main source file. It is already declared as part of MOTOR Vars t in main.h and main position.h. More information about MOTOR Vars t can be found in the lab documentation.

# **4.7.3 Functions**

These functions are used to initialize and configure the SpinTAC components.

# *4.7.3.1 ST\_init*

This function initializes the SpinTAC structures. It should be called prior to the forever loop in the main source file. This function will pass the memory locations of the SpinTAC components and will return a handle to be used to interface to these components.

# *4.7.3.2 ST\_setupPosConv*

This function sets up the default values for the SpinTAC Position Converter. It should be called after ST\_init, but before the forever loop in the main source file. This function extracts configuration values from the macro definitions in user.h and spintac.h. These values should be modified to fit your system.

# *4.7.3.3 ST\_setupVelCtl (Velocity Control Only)*

This function sets up the default values for the SpinTAC Velocity Control. It should be called after ST\_init, but before the forever loop in the main source file. This function extracts configuration values from the macro definitions in user.h and spintac velocity.h. These values should be modified to fit your system.

# *4.7.3.4 ST\_setupPosCtl (Position Control Only)*

This function sets up the default values for SpinTAC Position Control. It should be called after ST\_init, but before the forever loop in the main source file. This function extracts configuration values from the macro definitions in user.h and spintac position.h. These values should be modified to fit your system.

# *4.7.3.5 ST\_setupVelMove (Velocity Control Only)*

This function sets up the default values for SpinTAC Velocity Move. It should be called after ST\_init, but before the forever loop in the main source file. This function extracts configuration values from the macro definitions in user.h and spintac velocity.h. These values should be modified to fit your system.

# *4.7.3.6 ST\_setupPosMove (Position Control Only)*

This function sets up the default values for SpinTAC Position Move. It should be called after ST\_init, but before the forever loop in the main source file. This function extracts configuration values from the macro definitions in user.h and spintac\_position.h. These values should be modified to fit your system.

# *4.7.3.7 ST\_setupVelPlan (Velocity Control Only)*

This function is used to setup SpinTAC Velocity Plan. This function should be called after the ST\_init function, and should be declared and written in the main source file of the project. For more information about how to configure SpinTAC Plan, see [Section 13.5.](#page-482-0)

# *4.7.3.8 ST\_setupPosPlan (Position Control Only)*

This function is used to setup SpinTAC Position Plan. This function should be called after the ST\_init function, and should be declared and written in the main source file of the project. For more information about how to configure SpinTAC Plan, see [Section 13.5.](#page-482-0)

# *4.7.3.9 ST\_setupVelId (Velocity Control Only)*

This function sets up the default values for the SpinTAC Velocity Identify. It should be called after ST\_init, but before the forever loop in the main source file. This function extracts configuration values from the macro definitions in user.h and spintac velocity.h. These values should be modified to fit your system.

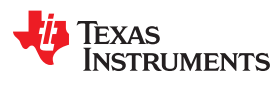

# *4.7.3.10 ST\_runPosConv*

This function is used to run the SpinTAC Position Converter in the ISR. This function should be decimated at the rate defined in ISR\_TICKS\_PER\_SPINTAC\_TICK. This function should be declared and written in the main source file of the project. The InstaSPIN-MOTION lab projects 12 through 13e provide an example of how to call the SpinTAC Position Converter as part of your ISR.

# *4.7.3.11 ST\_runVelCtl (Velocity Control Only)*

This function is used to run SpinTAC Velocity Control in the ISR. This function should be decimated at the rate defined in ISR\_TICKS\_PER\_SPINTAC\_TICK. This function should be declared and written in the main source file of the project. The InstaSPIN-MOTION lab projects 05d through 06d provide an example of how to call SpinTAC Velocity Control as part of your ISR.

# *4.7.3.12 ST\_runPosCtl (Position Control Only)*

This function is used to run SpinTAC Position Control in the ISR. This function should be decimated at the rate defined in ISR\_TICKS\_PER\_SPINTAC\_TICK. This function should be declared and written in the main source file of the project. The InstaSPIN-MOTION lab projects 13a through 13e provide an example of how to call SpinTAC Position Control as part of your ISR.

# *4.7.3.13 ST\_runVelMove (Velocity Control Only)*

This function is used to run SpinTAC Velocity Move in the ISR. This function should be decimated at the rate defined in ISR\_TICKS\_PER\_SPINTAC\_TICK. This function should be declared and written in the main source file of the project. The InstaSPIN-MOTION lab projects 06a through 06d provide an example of how to call SpinTAC Velocity Move as part of your ISR.

# *4.7.3.14 ST\_runPosMove (Position Control Only)*

This function is used to run SpinTAC Position Move in the ISR. This function should be decimated at the rate defined in ISR\_TICKS\_PER\_SPINTAC\_TICK. This function should be declared and written in the main source file of the project. The InstaSPIN-MOTION lab projects 13b through 13e provide an example of how to call SpinTAC Position Move as part of your ISR.

# *4.7.3.15 ST\_runVelPlan (Velocity Control Only)*

This function is used to run the main component of SpinTAC Velocity Plan. This function can be called in either the ISR or in the main loop of the project. This function should be declared and written in the main source file of the project. The InstaSPIN-MOTION lab projects 06b and 06c provide an example of how to call SpinTAC Velocity Plan as part of your ISR. The InstaSPIN-MOTION lab project 06d provides an example of how to call SpinTAC Velocity Plan as part of your main loop.

# *4.7.3.16 ST\_runVelPlanTick (Velocity Control Only)*

This function is used to run the timer component of SpinTAC Velocity Plan in the ISR. This function should be decimated at the rate defined in ISR\_TICKS\_PER\_SPINTAC\_TICK. The InstaSPIN-MOTION lab projects 06b through 06d provide an example of how to call this component of SpinTAC Velocity Plan as part of your ISR.

# *4.7.3.17 ST\_runPosPlan (Position Control Only)*

This function is used to run the main component of SpinTAC Position Plan. This function can be called in either the ISR or in the main loop of the project. This function should be declared and written in the main source file of the project. The InstaSPIN-MOTION lab project 13c provides an example of how to call SpinTAC Position Plan as part of your ISR. The InstaSPIN-MOTION lab project13d provides an example of how to call SpinTAC Position Plan as part of your main loop.

# *4.7.3.18 ST\_runPosPlanTick (Position Control Only)*

This function is used to run the ISR component of SpinTAC Position Plan in the ISR. This function should be decimated at the rate defined in ISR\_TICKS\_PER\_SPINTAC\_TICK. The InstaSPIN-MOTION lab projects 13c through 13d provide an example of how to call this component of SpinTAC Position Plan as part of your ISR.

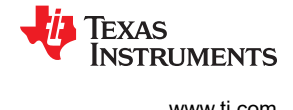

# *4.7.3.19 ST\_runVelId (Velocity Control Only)*

This function is used to run SpinTAC Velocity Identify in the ISR. This function should be decimated at the rate defined in ST\_ISR\_TICKS\_PER\_SPINTAC\_TICK. This function should be declared and written in the main source file of the project. The InstaSPIN-MOTION lab project 05cincluded in MotorWare provides an example of how to call SpinTAC Velocity Identify as part of the ISR.

# **4.8 Setting ACIM Motor Parameters in user.h**

The parameters provided in user.h for ACIM motors are:

```
#if (USER MOTOR == User ACIM)
#define USER_MOTOR_TYPE MOTOR_Type_Induction<br>#define USER_MOTOR_NUM_POLE_PAIRS (2)
#define USER_MOTOR_NUM_POLE_PAIRS (2) = --<br>#define USER_MOTOR_Rr (5.054793)
#define USER_MOTOR_Rr <sup>-</sup> - 7 (5.054793)<br>#define USER_MOTOR_Rs - (7.801885)
#define USER_MOTOR_Rs (7.801885)
#define USER_MOTOR_Ls_d (0.03334743)
#define USER_MOTOR_Ls_q<br>#define USER_MOTOR_RATED FLUX       (0.8165*230.0/60.0)
#define USER_MOTOR_RATED_FLUX (0.8165*23<br>#define USER_MOTOR_MAGNETIZING CURRENT (1.134086)
#define USER<sup>_</sup>MOTOR<sup>_</sup>MAGNETIZING_CURRENT (1.13<br>#define USER<sup>_</sup>MOTOR<sup>_</sup>MAX CURRENT (5.0)
#define USER_MOTOR_MAX CURRENT
```
Table 4-1 summarizes all the parameters that are required in user.h header file when ACIM motor identification is bypassed.

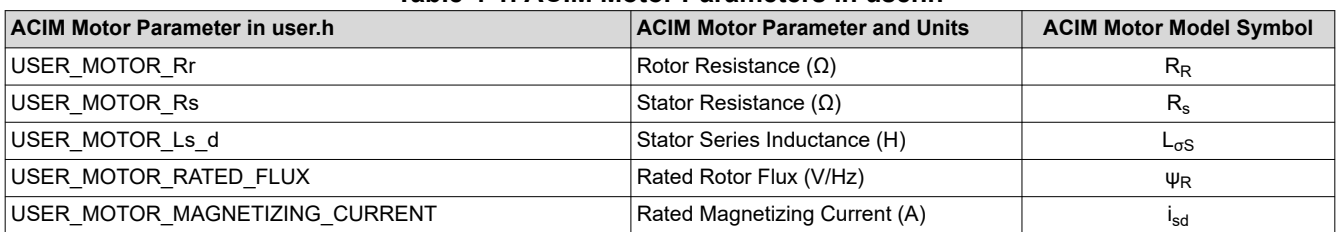

#### **Table 4-1. ACIM Motor Parameters in user.h**

The following section covers each of these parameters and how to get them from a typical motor manufacturer's data sheet.

#### **4.8.1 Getting Parameters From an ACIM Datasheet**

[Figure 4-1](#page-226-0) corresponds to an ACIM motor datasheet used as an example. The motor's part number is: 56H17T2011A, from company: Marathon Electric ([www.marathonelectric.com](http://www.marathonelectric.com)).

<span id="page-226-0"></span>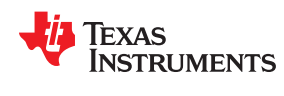

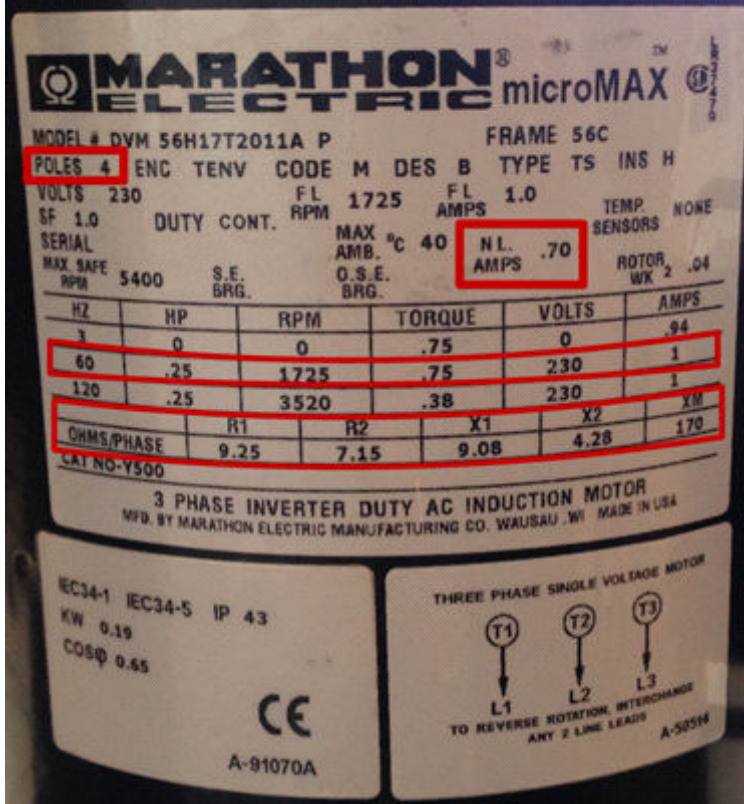

**Figure 4-1. Example ACIM Motor Datasheet**

# *4.8.1.1 Number of Pole Pairs*

The number of pole pairs is used to calculate speeds in revolutions per minute (RPM) and for some flux calculations, as shown in the rated flux calculation example. We simply use the number of pole pairs from the motor's datasheet into user.h as follows. Keep in mind that sometimes this value is provided in number of poles, so we simply divide number of poles by two to get number of pole pairs:

#define USER\_MOTOR\_NUM\_POLE\_PAIRS (2)

#### *4.8.1.2 Entering ACIM Motor Parameters from a Data Sheet to user.h*

With the information we have in the motor's name plate we can enter these values into user.h with the following parameter conversion, assuming a rated frequency of 60 Hz for the impedance calculations.

$$
R_R = \left(\frac{XM}{XM + X2}\right)^2 R2 = 6.8031\Omega
$$
  
\n
$$
R_S = R1 = 9.25\Omega
$$
  
\n
$$
L_{\sigma S} = \frac{XM}{(2\pi)f} \left(\frac{XM + X1}{XM} - \frac{XM}{XM + X2}\right) = 0.0352 H
$$

Where:

- R1: Stator resistance (Ω)
- R2: Stator referenced rotor resistance (Ω)
- X1: Stator leakage reactance (Ω)
- X2: Stator referenced rotor leakage reactance (Ω)

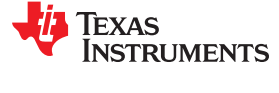

XM: Magnetizing reactance (Ω)

*f*: Rated frequency of the motor (Hz)

R<sub>R</sub>: Stator referenced scaled rotor resistance ( $Ω$ )

 $\mathsf{R}_{\mathsf{s}}$ : Stator resistance (Ω)

 $L_{\sigma S}$ : Stator series inductance (H)

Note that in order to convert reactance (X) to inductance (L) the user must use the same frequency that was used to define the reactance value itself, which is typically the rated frequency of the motor. In this example, the rated frequency of the motor is 60 Hz, hence *f* = 60 Hz.

With these values we can then enter motor's parameters in user.h:

#define USER\_MOTOR\_Rr (6.8031) #define USER\_MOTOR\_Rs (9.25) #define USER\_MOTOR\_Ls\_d (0.0352) #define USER\_MOTOR\_Ls\_q

There are cases where the ACIM motor parameters are provided in terms of inductance values instead of reactance values. For example, if we convert the values from the motor's data sheet into inductances, we would have the following values:

$$
L_{\text{cos}} = \frac{X1}{(2\pi)f} = \frac{9.08}{(2\pi)60} = 0.0241 \text{ H}
$$

$$
L_{\text{or}} = \frac{X2}{(2\pi)f} = \frac{4.28}{(2\pi)60} = 0.0114 \text{ H}
$$

$$
L_{\text{m}} = \frac{XM}{(2\pi)f} = \frac{170}{(2\pi)60} = 0.4509 \text{ H}
$$

And now the conversion from these set of values to what we need in user.h is as follows:

$$
R_R = \left(\frac{L_m}{L_m + L_{\text{or}}}\right)^2 R2 = 6.8031 \,\Omega
$$
  
\n
$$
R_s = R1 = 9.25 \,\Omega
$$
  
\n
$$
L_{\text{or}} = L_m \left(\frac{L_m + L_{\text{or}}}{L_m} - \frac{L_m}{L_m + L_{\text{or}}}\right) = 0.0352 \,\text{H}
$$

Where:

 $L_{\text{gs}}$ : Stator leakage inductance (H)

 $L_{\text{or}}$ : Stator referenced rotor leakage inductance (H)

L<sub>m</sub>: Magnetizing inductance (H)

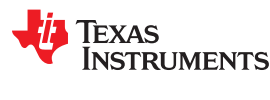

# *4.8.1.3 Getting the Rated Magnetizing Current of an ACIM*

To get the rated magnetizing current of an ACIM motor, we can calculated from the no load current specified in a motor's name plate. In this particular example, the no load current (i<sup>noload</sup>) is 0.7 A, which is usually a value

provided in RMS. Usually this no load current is approximately the same as the rated magnetizing current (i $_{{\rm d}}^{{\rm rated}}$ ) with  $i_q$  ≅ 0. The value we need to define in user.h is in maximum amplitude, so we calculate it as follows:

 $i_{\sf d}^{\sf rated} = i^{\sf noload} \sqrt{2} = 0.7 \sqrt{2} = 0.9899$  A

Now we can enter this value in user.h:

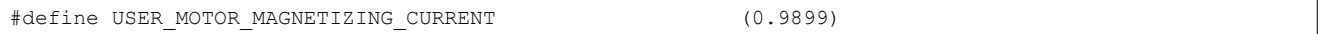

# *4.8.1.4 Getting the Rated Flux of an ACIM*

To get the rated flux of an ACIM, we need to calculate the rated stator flux based on the name plate values, and subtract the flux produced by the inductance to get the rated rotor flux. The following equation is used to calculate the rated rotor flux:

$$
\psi_{s}^{\text{rated}} = \left(\frac{\sqrt{2}}{\sqrt{3}}\right) \frac{v_{\text{line-to-line}}^{\text{rated}}}{(2\pi)f^{\text{rated}}} = \left(\frac{\sqrt{2}}{\sqrt{3}}\right) \frac{230}{(2\pi)60} = 0.4981 \text{ Wb}
$$
\n
$$
\psi_{R}^{\text{rated}} = \psi_{s}^{\text{rated}} - L_{\sigma S}i_{d}^{\text{rated}} = 0.4981 - (0.0352)(0.9899) = 0.4633 \text{ Wb}
$$
\n
$$
\text{USER}_{\text{v}}\psi_{R}^{\text{rated}} = (2\pi)\psi_{R}^{\text{rated}} = 2.9107 \text{ V/Hz}
$$

Now we can set this value in user.h:

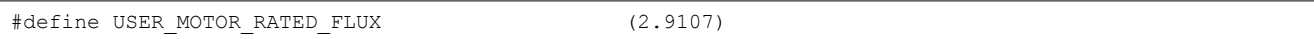

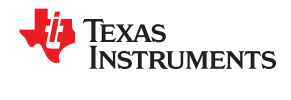

This page intentionally left blank.

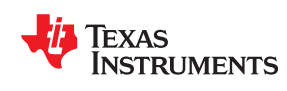

For the InstaSPIN FAST observer (flux, rotor flux angle, shaft speed and torque), voltage and current signals from the motor are required to be measured by the ADC. The accuracy of these signals has direct impact on the performance of the observer. This section discusses the required signals, which parameters in the InstaSPIN software are used to configure for these signals and their related circuits. The following sections are considered "prerequisites", required software and hardware configuration for a successful motor identification and the running of InstaSPIN.

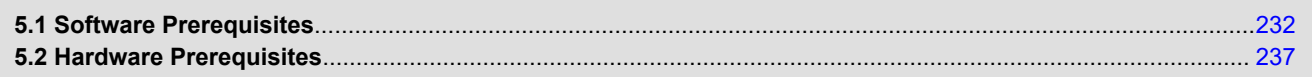

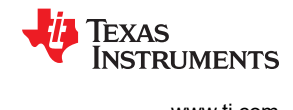

# <span id="page-231-0"></span>**5.1 Software Prerequisites**

Below are the parameters that require configuration by in the user's software to manage the motor signals required by InstaSPIN's FAST observer. Each parameter is discussed in this section.

- IQ full-scale frequency set to motor's max electrical frequency with 20-30% headroom
- IQ full-scale voltage set to motor's max voltage with 20-30% headroom
- IQ full-scale current set to motor's max measureable current with 20-30% headroom
- Max Current set to motor manufacturer's max current (peak) with 0% headroom
- Decimation rates multiple loop rates and settings
- System Frequency set to MCU's max CPU clock speed
- PWM Frequency default is 20 KHz, increase with lower inductance motors
- Max Duty Cycle 100% duty use 3-shunt current measurements

# **5.1.1 IQ Full-Scale Frequency**

IQ Full-Scale Frequency represents the electrical frequency of the motor in a per unit value. In other words, the electrical frequency of the motor is normalized with the value in this define. It is recommended to have a value of IQ full-scale frequency equal to the absolute maximum electrical frequency that the motor will run in the application.

# *Set IQ full-scale frequency equal to the motor's absolute maximum electrical frequency.*

To illustrate a typical example of this value, consider a PMSM motor with four pole pairs, running at an absolute maximum speed of 15,000 RPM. In this case, the absolute maximum frequency of the motor is 15000/60\*4 = 1000 Hz. The following setting of the IQ full-scale frequency is recommended in this case:

//! \brief Defines the full-scale frequency for IQ variable, Hz **#define** USER\_IQ\_FULL\_SCALE\_FREQ\_Hz (1000.0)

It is important to note that this value must be higher than any allowable frequency in the motor, so it is recommended to add 20-30% headroom to this value, higher than the maximum expected frequency of the motor.

# **5.1.2 IQ Full-Scale Voltage**

Similar to IQ Full-Scale Frequency, the IQ full-scale voltage value is used to normalize all the voltage terms inside of the library to a per unit value. For that reason, this define must be greater than any voltage provided to the motor windings, including voltages present inside the motor. These voltages inside the motor can be greater than the input voltage itself in cases where the motor is operated in field weakening, which is operating the motor beyond its rated speed.

# *Voltages inside the motor can be greater than the input voltage. Set IQ Full-Scale Frequency greater than any voltage inside the motor.*

To illustrate, consider a PMSM motor with a rated speed of 4000 RPM. If the motor is driven with a 24V power supply, and no field weakening is used, all the voltages outside and inside the motor will be equal or less than 24V. However, if field weakening is used to double the speed of the motor to a maximum of 8000 RPM, then inside the motor, the back EMF voltage might be up to twice the input voltage of 24V, reaching up to 48V. In this scenario it is recommended to set the IQ full-scale voltage define to 48V as shown in the following code example:

```
//! \brief Defines the full-scale voltage for the IQ variable, V
#define USER_IQ_FULL_SCALE_VOLTAGE_V (48.0)
```
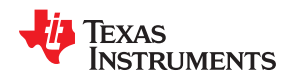

### **CAUTION**

In the following flux calculation of  $\stackrel{\text{w}}{\Downarrow}^\text{max}_d$  and  $\stackrel{\text{w}}{\Downarrow}^\text{max}_q$  , if any of these two values is equal to or greater than 2.0, a numerical overflow condition will occur, since this value is represented in a numeric format that has a maximum integer range of 2 (IQ30 actually has a maximum value very close to 2, which is  $(2 - 2<sup>-30</sup>)$ , see the IQmath library for more details on this format).

$$
V_{IQ}^{max} = \text{USER}\_IQ\_FULL\_SCALE\_VOLTAGE_V = ?
$$
\n
$$
\omega_{filter\_pole} = 2 \times \pi \times \text{USER}\_IQ\_FULL\_SCALE\_FREG\_Hz = 2 \times \pi \times 714.15Hz = 4487.1rad/s
$$
\n
$$
\eta_{motor}^{max} = \text{USER}\_MOTOR\_MAX\_CURRENT = 4.2A
$$
\n
$$
L_{s\_d} = \text{USER}\_MOTOR\_Ls\_d = 0.0006H
$$
\n
$$
L_{s\_q} = \text{USER}\_MOTOR\_Ls\_q = 0.0006H
$$
\n
$$
\psi_{d}^{max} = \eta_{motor}^{max} \times L_{s\_d} \times \frac{\omega_{filter\_pole}}{V_{IQ}^{max}} < 2.0 \rightarrow V_{IQ}^{max} > \frac{1}{2} \times \eta_{motor}^{max} \times L_{s\_d} \times \omega_{filter\_pole}
$$
\n
$$
\psi_{q}^{max} = \eta_{motor}^{max} \times L_{s\_q} \times \frac{\omega_{filter\_pole}}{V_{IQ}^{max}} < 2.0 \rightarrow V_{IQ}^{max} > \frac{1}{2} \times \eta_{motor}^{max} \times L_{s\_q} \times \omega_{filter\_pole}
$$

In the previous example, both inductances are the same (L<sub>s\_d</sub> = L<sub>s\_q</sub>), hence the <sup>V|max</sup> voltage must be greater than:

$$
V_{IQ}^{max} > \frac{1}{2} \times I_{motor}^{max} \times L_{s_d} \times \omega_{filter\_pole}
$$
  

$$
V_{IQ}^{max} > \frac{1}{2} \times 4.2A \times 0.0006 H \times 4487.1 rad/s
$$
  

$$
V_{IQ}^{max} > 5.65 V
$$

It is recommended to have 20-30% headroom on top of this minimum value. In the previous example, the motor can be operated up to 48 V, and since this voltage is greater than  $\rm{V_{1Q}^{max}}$  (with headroom) we can just simply set 48 V for our full-scale voltage:

//! \brief Defines the full-scale voltage for the IQ variable, V **#define** USER\_IQ\_FULL\_SCALE\_VOLTAGE\_V (48.0)

User must select parameters so that this overflow is prevented. If the inductance is unknown, a rough estimation must be used in the above calculation to know if there will be an overflow condition.

In addition to a minimum value set in USER\_IQ\_FULL\_SCALE\_VOLTAGE\_V, there is a maximum value to be set here also. The maximum value relates to the minimum flux that can be identified by InstaSPIN. The minimum flux that can be identified is calculated as follows:

Minimum Flux (V/Hz) = USER\_IQ\_FULL\_SCALE\_VOLTAGE\_V/USER\_EST\_FREQ\_Hz/0.7

For example, if a motor has a flux of 0.001 V/Hz (this value is not unusual when working with hobby motors with extremely low flux values), and running the estimator at 20 kHz, then the maximum USER\_IQ\_FULL\_SCALE\_VOLTAGE\_V that can be used to identify this motor is:

USER\_IQ\_FULL\_SCALE\_VOLTAGE\_V < 0.001 \* 20000 / 0.7 = 28.57 V

30% of headroom is recommended to allow a stable identification. So in the previous example, a USER\_IQ\_FULL\_SCALE\_VOLTAGE\_V of 20.0V is recommended.

### **5.1.3 IQ Full-Scale Current**

IQ full-scale current serves the same purpose as the previous IQ full-scale values for the frequency and voltage, but for the current feedback. IQ full-scale current is used to normalize the current feedback into a per unit value. This value must be greater than any measurable current.

#### *IQ full-scale current must be greater than any measurable current*

For example, if the motor has a peak current value of 8 A per phase, the IQ full-scale value should be set to a higher value with 20-30% headroom, in this example, to 10 A.

```
//! \brief Defines the full-scale current for the IQ variables, A
#define USER_IQ_FULL_SCALE_CURRENT_A (10.0)
```
### **CAUTION**

If the measured current is greater than the IQ full-scale current at any point, there might be a numerical overflow condition in the software. Make sure the measurable current is less than this value to avoid an undesirable software behavior. In order to avoid this issue, user must make sure that (USER\_IQ\_FULL\_SCALE\_CURRENT\_A \* 2) is always greater that the measurable current by the ADC. The "multiply by 2" factor is because the USER\_IQ\_FULL\_SCALE\_CURRENT\_A parameter ranges from zero to maximum amplitude (peak), while the USER\_ADC\_FULL\_SCALE\_ CURRENT\_A is from peak to peak.

Following the guideline below prevents numerical overflow on the current measurement:

(USER IQ FULL SCALE CURRENT A \* 2) >= USER ADC FULL SCALE CURRENT A

### **5.1.4 Max Current**

Max Current defines the maximum output of the speed controller, different from the IQ Full-Scale Current which defines a normalization factor of currents measured with the ADC converter. Max Current must always be lower than IQ Full-Scale Current since Max Current is a software limit only, while IQ Full-Scale Current represents a maximum software representation of a maximum hardware input.

#### *Max current must always be lower than IQ Full-Scale Current.*

The definition of the maximum current sets a maximum software limit. It indicates that the maximum current commanded by the speed controller will be clamped to the maximum current definition. For example, if the maximum current definition is set to 4.2 A, and the speed controller requires an increase on the torque demand through the current controllers, the maximum commanded current will be 4.2 A, or whatever is set in this definition. It is recommended to have a maximum current less than or equal to the maximum recommended current by the motor manufacturer to avoid damage to the motor.

#### *Max current less than or equal to motor manufacturer's recommended max current.*

For example, the Anaheim motor provided with the DRV8312 Revision D board has a rated torque of 21 oz-in and a torque constant of 5 oz-in/A, which leads us to a rated current of 4.2 A to produce rated torque. 4.2 A is set to the motor maximum current (peak current amplitude) is shown in the following code example:

**#define** USER\_MOTOR\_MAX\_CURRENT (4.2)

Note that the Max Current defined in user.h does not provide a hardware limitation or protection against over currents. In other words, this is not a hardware current limit, instead, this is a software limit that only limits the maximum input of the current controllers, and not their output.

[Figure 5-1](#page-234-0) shows a representation of where this USER MOTOR MAX CURRENT is used in InstaSPIN. As can be seen in the diagram, the maximum current does not limit a current cycle by cycle, but it provides a saturation of the speed controller integral portion output as well as a saturation of the overall speed controller output before providing the reference to the current controller.

<span id="page-234-0"></span>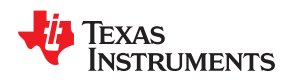

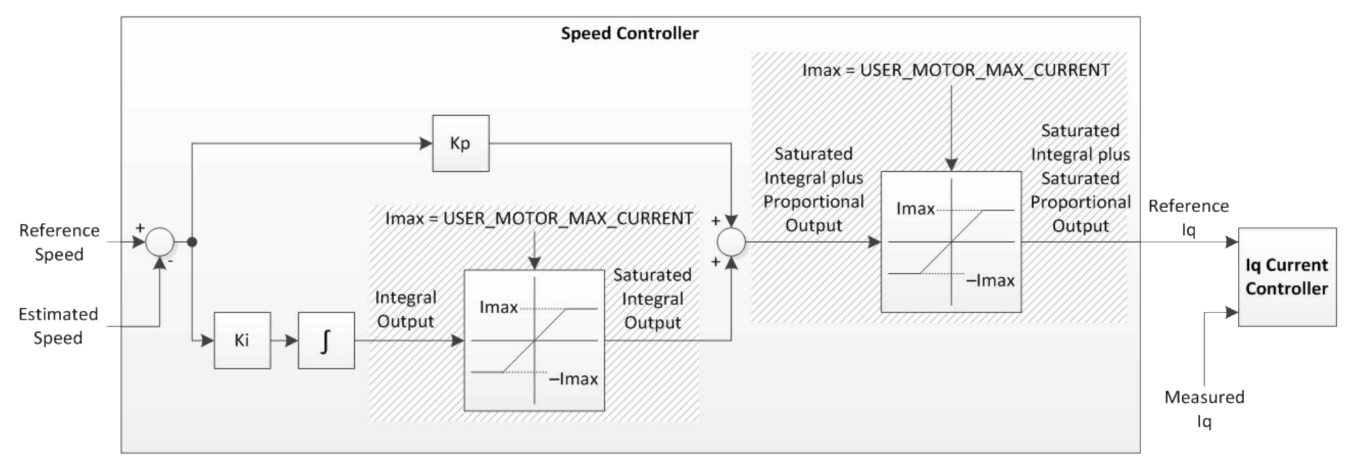

**Figure 5-1. USER\_MOTOR\_MAX\_CURRENT in InstaSPIN™**

# **5.1.5 Decimation Rates**

Decimation rates allow the user to configure each loop rate to meet their code execution requirements. It is recommended to use the default decimation rates as a starting point. The user must verify real-time scheduling is met, verifying that a single interrupt period allows execution of all software in the ISR. This can be done by simply toggling (2) GPIO pins, one at the start and the other at the end of the ISR, and observing on an oscilloscope. If real-time scheduling is not met then InstaSPIN performance is not predictable.

### *Real-time scheduling is required for consistent InstaSPIN performance.*

Following are the default decimation rates:

```
// Defines the number of pwm clock ticks per isr clock tick
// Note: Valid values are 1, 2 or 3 only
#define USER_NUM_PWM_TICKS_PER_ISR_TICK (1)
  Defines the number of isr ticks (hardware) per controller clock tick (software)
#define USER_NUM_ISR_TICKS_PER_CTRL_TICK (1)
 // Defines the number of controller clock ticks per estimator clock tick
#define USER_NUM_CTRL_TICKS_PER_EST_TICK (1)
// Defines the number of controller clock ticks per current controller clock tick
#define USER_NUM_CTRL_TICKS_PER_CURRENT_TICK (1)
 / Defines the number of controller clock ticks per speed controller clock tick<br>define USER NUM CTRL TICKS PER SPEED TICK (10)
#define USER_NUM_CTRL_TICKS_PER_SPEED_TICK (10)
 / Defines the number of controller clock ticks per trajectory clock tick<br>define USER NUM CTRL TICKS PER TRAJ TICK (10)
#define USER_NUM_CTRL_TICKS_PER_TRAJ_TICK (10)
```
If the interrupt period does not allow these decimation rates to complete, see [Section 9.1](#page-371-0) to learn more about changing the decimation rates.

#### **5.1.6 System Frequency**

System Frequency is the clock rate of the MCU. It is recommended to run at the highest frequency possible so that the code is executed as fast as possible. There are two sections where user must configure the system frequency to the maximum.

#### *Configure MCU to fastest CPU clock for best real-time performance.*

The first section is in user.h file. This #define will make sure the calculations for all the timing blocks are calculated accordingly.

The second section is in the file hal.c using the function HAL setParams, see the code example shown in [Table](#page-235-0) [5-1](#page-235-0) configuring the PLL to run at a maximum frequency of 90 MHz for the 2806x device, and 60 MHz for the 2805x and 2802x devices.

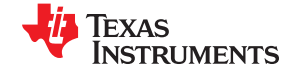

<span id="page-235-0"></span>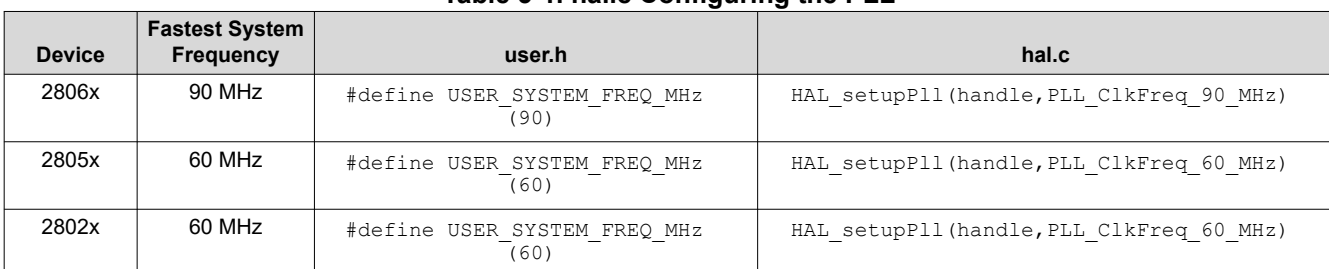

# **Table 5-1. hal.c Configuring the PLL**

### **5.1.7 PWM Frequency**

PWM Frequency is set in the file **user.h**. Some motors require more PWM frequency than others, depending on the motor inductance. As a general rule, the lower the inductance of the motor, the higher the PWM frequency needed to avoid too much current ripple. In general, 20 kHz is recommended for the majority of motors, special cases where the PWM frequency is suggested to be higher are discussed in subsequent sections of this document.

#### *Lower inductance motors require higher PWM frequency.*

The following code example shows how to set the software for 20 kHz PWM frequency:

```
//! \brief Defines the Pulse Width Modulation (PWM) frequency, kHz
#define USER_PWM_FREQ_kHz (20.0)
```
#### **5.1.8 Max Voltage Vector**

Maximum voltage vector is set in the file user.h and is used to set the maximum magnitude for the output of the Id and Iq PI current controllers. The Id and Iq current controller outputs are Vd and Vq. The relationship between Vs, Vd, and Vq is:

 $Vs = sqrt(Vd^2 + Vq^2)$ 

Vq = sqrt(USER\_MAX\_VS\_MAG^2 - Vd^2)

In this FOC controller, the Vd value is set equal to:

```
USER_MAX_VS_MAG*USER_VD_MAG_FACTOR.
```
USER MAX VS MAG PU can go up to 1.0, in global IQ format, or  $IQ(1.0)$ , if current reconstruction is not used. For further discussion and examples, see Labs 10a-x.

```
//! \brief Defines the voltage vector magnitude
#define USER_MAX_VS_MAG_PU (1.0)
```
Besides this definition of the maximum voltage vector magnitude, a member of the controller object can be changed to allow changing the output of the current controllers, which is then the input of the space vector modulation (SVM). This is important to note, because even though the maximum voltage vector magnitude is defined in user.h to be a maximum of 1.0 (or 100%), the inputs to the SVM can go up to 4.0/3.0 = 1.3333 allowing over modulation. An input into the SVM above 1.0 is in the over modulation region. An input of 2/SQRT(3) = 1.1547 is where the crest of the sine wave touches the 100% duty cycle. At an input of 1.3333, the SVM generator produces a trapezoidal waveform. The following code example changing the output of the current controllers to 1.3333 allowing maximum over modulation:

```
// Set the maximum current controller output for the Iq and Id current
// controllers to enable overmodulation.
CTRL setMaxVsMag pu(ctrlHandle, IQ(pUserParams->maxVsMag pu));
```
<span id="page-236-0"></span>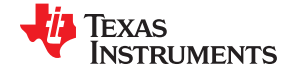

Table 5-2 describes the different ranges of the maximum SVM input and what it means for the space vector modulation module (SVM).

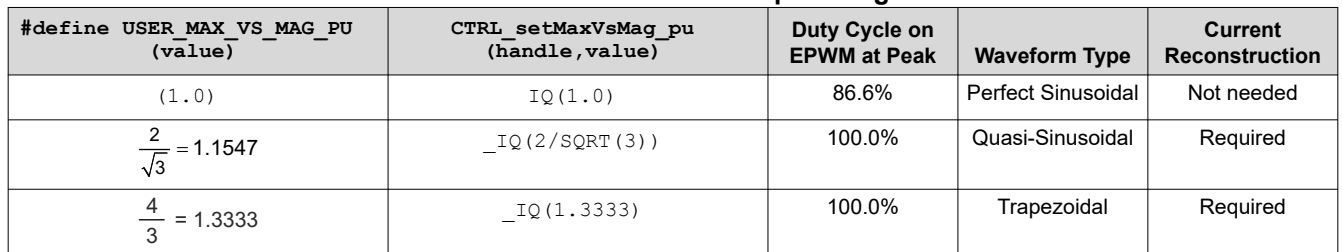

#### **Table 5-2. Maximum SVM Input Ranges**

When operating in the overmodulation region, voltage waveforms start turning from sinusoidal to trapezoidal depending on how much overmodulation is applied. Motor vibration and torque ripple should be expected as motor operation goes deeper into overmodulation. The SVM module is explained in detail in [Chapter 3](#page-52-0).

#### *Maximum Voltage Magnitude that causes a peak duty cycle of 100% requires three shunt current measurement.*

The actual duty cycle range caused by the maximum voltage magnitude depends on the number of shunt resistors used to sample the currents. If 100% duty cycles are required by the application, user must use three shunt resistors to sample the phase currents of the motor. Having only two shunt resistors limits the duty cycle to be less than 100%. The maximum duty cycle allowed when using two shunt resistors depends on the OPAMP parameters and the layout itself. The details of choosing the right components for the current feedback are covered in [Chapter 17](#page-570-0).

### **5.2 Hardware Prerequisites**

There are a few hardware dependent parameters that need to be set correctly in order to identify the motor properly and run the motor effectively using InstaSPIN. The following parameters are related to this, each will be discussed in detail:

- Current feedback gain maximize ADC input range
- Current feedback polarity match software with hardware polarity
- Voltage feedback
- Voltage filter pole
- Number of shunt resistors
- Dead-time configuration
- Analog inputs configuration
- PWM outputs configuration

The following sections describe each one of these parameters.

#### **5.2.1 Current Feedback Gain**

In order to measure bidirectional currents, that is, positive and negative currents, the circuits below require a reference voltage of 1.65 V. This voltage is generally not available in 3.3-V systems, but can be created very easily by a voltage follower. [Figure 5-2](#page-237-0) is a circuit example that generates a 1.65-V reference from a 3.3-V input, which is available in 3.3-V systems. For subsequent circuits connecting to 1.65 V, this circuit is assumed to be used.

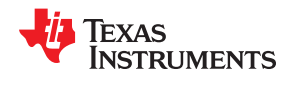

<span id="page-237-0"></span>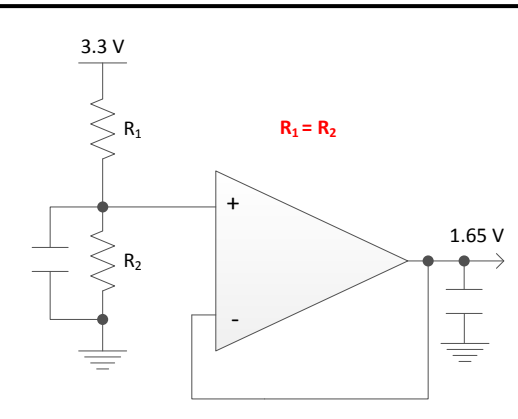

**Figure 5-2. 1.65-V Reference from 3.3-V Input Circuit Example**

Figure 5-3 shows a typical [differential amplifier](http://www.ti.com/lsds/ti/analog/amplifiersandlinears/amplifiersandlinears.page) configuration for the current measurement.

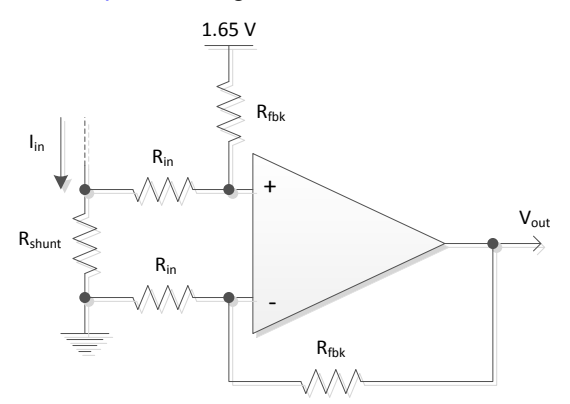

**Figure 5-3. Typical Differential Amplifier Circuit**

The transfer function of this circuit is given by Equation 3.

$$
V_{\text{out}} = 1.65 + I_{\text{in}} \times R_{\text{shunt}} \times \frac{R_{\text{fbk}}}{R_{\text{in}}} \tag{3}
$$

In order to illustrate some values on this circuit, let's consider a motor with a maximum phase current defined to be 10 A. The maximum current to be measured by the microcontroller in this example is ±10 A with this circuit producing a maximum voltage of 1.65V (±1.65V) to support the 3.3 V ADC input range.

For the worst case of 10A, consider a 0.01-Ohm shunt resistor.

$$
\frac{R_{\text{fbk}}}{R_{\text{in}}} = \frac{V_{\text{out}} - 1.65}{I_{\text{in}} \times R_{\text{shunt}}} = \frac{3.3 - 1.65}{10 \times 0.01} = 16.5
$$
\n(4)

Now if we let the input resistance be 1.0 kOhm, we can calculate the feedback resistance based on the input resistance and the required ratio.

$$
R_{fbk} = 16.5 \times R_{in} = 16.5 k\Omega
$$
\n
$$
\tag{5}
$$

The calculated resistance values lead to the circuit shown in [Figure 5-4,](#page-238-0) providing a voltage range of 0-3.3 V to represent a measured phase current of ±10 A.

<span id="page-238-0"></span>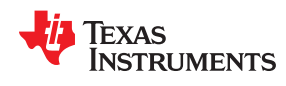

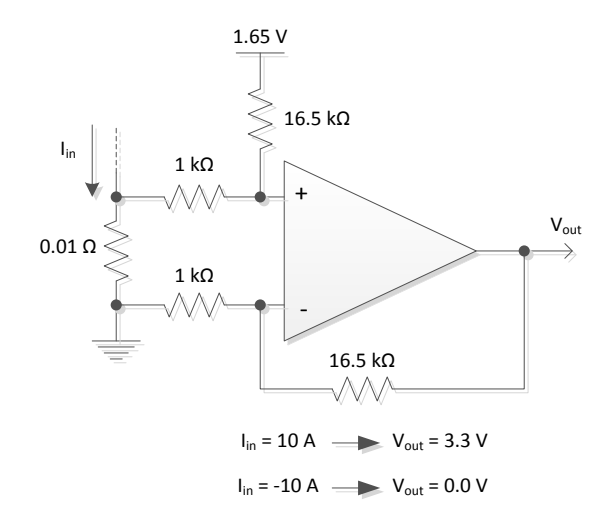

**Figure 5-4. Calculated Resistance Values Circuit**

As shown in this example, the maximum peak to peak current measurable by the microcontroller is 20 A, which is the peak to peak value of ±10 A. The following code snippet shows how this is defined in user.h:

```
//! \brief Defines the maximum current at the AD converter
#define USER_ADC_FULL_SCALE_CURRENT_A (20.0)
```
The slew rate of the OPAMP plays an important role in the current measurement quality. For more details, see [Chapter 17](#page-570-0).

#### **5.2.2 Current Feedback Polarity**

Correct polarity of the current feedback is also important so that the microcontroller has an accurate current measurement.

#### *5.2.2.1 Positive Feedback*

In this hardware configuration, the negative pin of the shunt resistor, which is connected to ground, is also connected to the **inverting** pin of the operational amplifier. Figure 5-5 shows a positive polarity in hardware and its configuration in software. The highlighted sign is required to be configured in order to have correct polarity for the current feedback in software. The code is shown, a variable "current sf" is negative in HAL\_readAdcData() for inverting operation. For positive feedback, the current offsets are negative in **user.h** to correct the polarity mismatch. The lines of code shown illustrate offset negation done in **user.h**. Functions HAL\_readAdcData( ) is located in **hal.h** file. No change is needed in these functions.

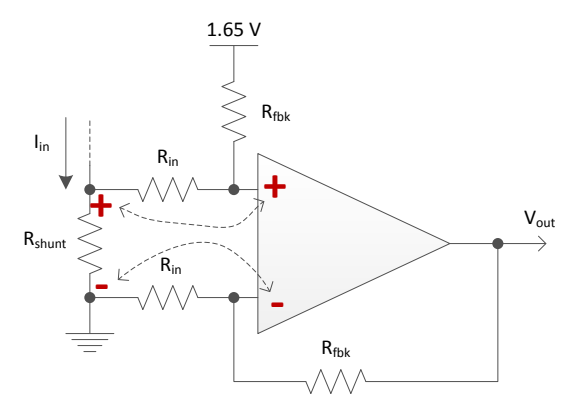

**Figure 5-5. Positive Feedback**

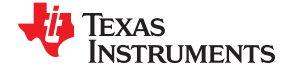

*Managing Motor Signals* [www.ti.com](https://www.ti.com)

```
static inline void HAL readAdcData (HAL Handle handle, HAL AdcData t *pAdcData)
{
 HAL Obj *obj = (HAL Obj *)handle;
 _iq value;
  _iq current_sf = -HAL_getCurrentScaleFactor(handle);
   iq voltage<sup>-</sup>sf = HAL getVoltageScaleFactor(handle);
  // convert current A
  // sample the first sample twice due to errata sprz342f, ignore the first sample
 value = (_iq)ADC_readResult(obj->adcHandle, ADC_ResultNumber 1);
 value = \frac{1}{2}IQ12mpy(value,current_sf) - obj->adcBias.I.value[0]; // divide by 2^numAdcBits =
2^12
  pAdcData->I.value[0] = value;
   // convert current B
  value = (_iq)ADC_readResult(obj->adcHandle,ADC_ResultNumber_2);
 value = \frac{1}{2}IQ12mpy(value, current sf) - obj->adcBias.I.value[1]; // divide by 2^numAdcBits =
2^12
  pAdcData->I.value[1] = value;
```
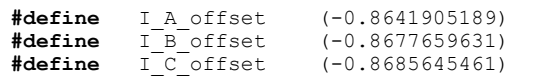

#### *5.2.2.2 Negative Feedback*

On the other hand, Figure 5-6 represents a negative feedback. In this hardware configuration, the negative pin of the shunt resistor, which is connected to ground, is also connected to the **noninverting** pin of the operational amplifier. The code is shown below, a variable "current sf" is positive in HAL\_readAdcData() for noninverting operation. For negative feedback, the current offsets are positive in **user.h**. The lines of code shown below illustrate the offset in **user.h**. Functions HAL\_readAdcData( ) is located in **hal.h** file; no change is needed in these functions also.

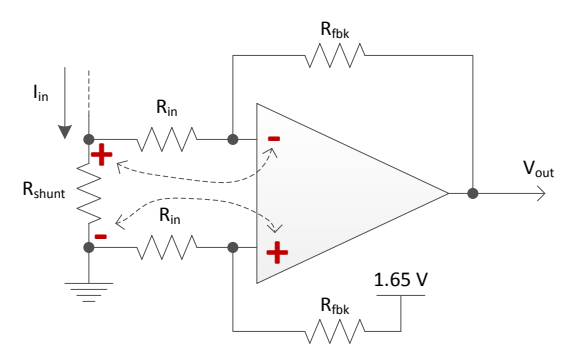

**Figure 5-6. Negative Feedback**

```
static inline void HAL_readAdcData(HAL_Handle handle,HAL_AdcData_t *pAdcData)
{
  HAL Obj *obj = (HALObj *)handle;\overline{\phantom{a}}iq value;
   _iq current_sf = HAL_getCurrentScaleFactor(handle);
iq voltage sf = HAL getVoltageScaleFactor(handle);
 // convert current A
   // sample the first sample twice due to errata sprz342f, ignore the first sample
   value = (_iq)ADC_readResult(obj->adcHandle,ADC_ResultNumber_1);
  value = IQ12mpy(value,current sf) - obj->adcBias.I.value[0]; // divide by 2^numAdcBits = 2^12
   pAdcData->I.value[0] = value;
   // convert current B
  value = (_iq)ADC_readResult(obj->adcHandle, ADC_ResultNumber_2);<br>value = \overline{1}Q12mpy(value, current sf) - obj->adcBias.I.value[1]; /
            \overline{IQ12mpy\text{-}}value, current sf) - obj->adcBias.I.value[1]; // divide by 2^numAdcBits = 2^12
  pAdcData\overline{\rightarrow}I.value[1] = value;
```
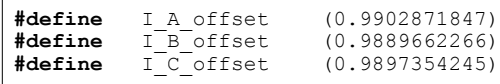

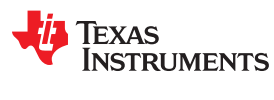

#### **5.2.3 Voltage Feedback**

Voltage feedback is needed in the FAST estimator to allow the best performance at the widest speed range. Other algorithms rely on software variables which fail to represent the voltage phases accurately. In FAST, phase voltages are measured directly from the motor phases instead of a software estimate. This is why the hardware setting for voltage feedback is another prerequisite for InstaSPIN and motor identification. This software value (USER\_ADC\_FULL\_SCALE\_VOLTAGE\_V) depends on the circuit that senses the voltage feedback from the motor phases. Figure 5-7 is an example of a voltage feedback circuit based on resistor dividers.

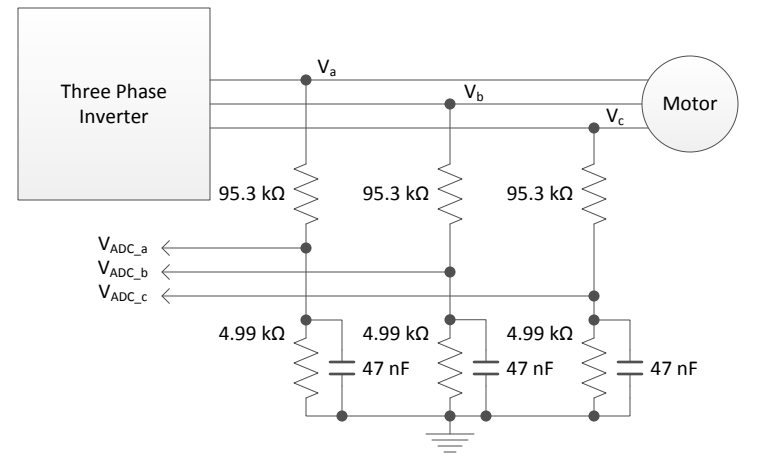

**Figure 5-7. Voltage Feedback Circuit**

The maximum phase voltage feedback measurable by the microcontroller in this example can be calculated as follows, considering the maximum voltage for the ADC input is 3.3V:

$$
V_{a}^{\text{max}} = V_{\text{ADC}}^{\text{max}} \times \frac{(4.99 \text{k}\Omega + 95.3 \text{k}\Omega)}{4.99 \text{k}\Omega} = 3.3 V \times \frac{(4.99 \text{k}\Omega + 95.3 \text{k}\Omega)}{4.99 \text{k}\Omega} = 66.3 V
$$
(6)

With that voltage feedback circuit, the following setting is done in user.h:

//! \brief Defines the maximum voltage at the input to the AD converter **#define** USER\_ADC\_FULL\_SCALE\_VOLTAGE\_V (66.3)

If we consider 20-30% headroom for this value, the maximum voltage input to the system is recommended to be between 66.3\*0.7 = 46.4 V and 66.3\*0.8 = 53, so for a motor of 48 V this voltage feedback resistor divider is ideal.

An example of a different nominal voltage is given next. If the motor to be driven has a nominal voltage of 24 V, then the voltage feedback circuit needs to be modified so that the ADC resolution is maximized for the measured voltage. Following the same recommendation for headroom, consider a nominal of 24 V, and a headroom value of 30%. This gives us a USER\_ADC\_FULL\_SCALE\_VOLTAGE\_V of 24\*1.3 = 31.2 V which is represented in Equation 7, where we fix one of the resistors to leave only one variable.

$$
V_a^{\text{max}} = 31.2 \text{V} = V_{\text{ADC}_a}^{\text{max}} \times \frac{(4.99 \text{k}\Omega + \text{R})}{4.99 \text{k}\Omega} = 3.3 \text{V} \times \frac{(4.99 \text{k}\Omega + \text{R})}{4.99 \text{k}\Omega}
$$

$$
\text{R} = \frac{31.2 \text{V} \times 4.99 \text{k}\Omega}{3.3 \text{V}} - 4.99 \text{k}\Omega = 42.2 \text{k}\Omega
$$

(7)

That would give us the maximum voltage of 31.2 V configured as follows:

//! \brief Defines the maximum voltage at the input to the AD converter **#define** USER\_ADC\_FULL\_SCALE\_VOLTAGE\_V (31.2)

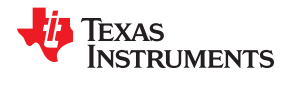

# The voltage feedback circuit with those values is represented in Figure 5-8.

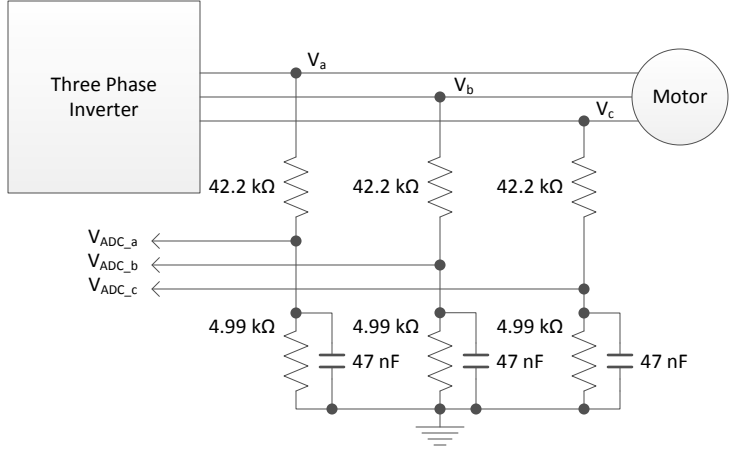

**Figure 5-8. Voltage Feedback Circuit**

<span id="page-242-0"></span>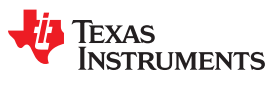

### **5.2.4 Voltage Filter Pole**

The voltage filter pole is needed by the FAST estimator to allow an accurate detection of the voltage feedback. The filter should be low enough to filter out the PWM signals, and at the same time allow a high-speed voltage feedback signal to pass through the filter.

As a general guideline, a cutoff frequency of a few hundred Hz is enough to filter out a PWM frequency of 10 to 20 kHz. The hardware filter should only be changed when ultra-high-speed motors are run, which generate phase-voltage frequencies in the order of a few kHz.

In this example, consider the Anaheim PMSM motor with a maximum speed of 8000 RPM with 4 pole pairs (533 Hz), along with the BOOSTXL-DRV8305 EVM with PWM running at 45 kHz. Considering the BOOSTXL-DRV8305 EVM hardware seen in HALF-BRIDGES & BEMF SENSE section in the *[BOOSTXL-DRV8305EVM](https://www.ti.com/lit/pdf/SLVUAI8) [User's Guide](https://www.ti.com/lit/pdf/SLVUAI8)*, also shown in Figure 5-9.

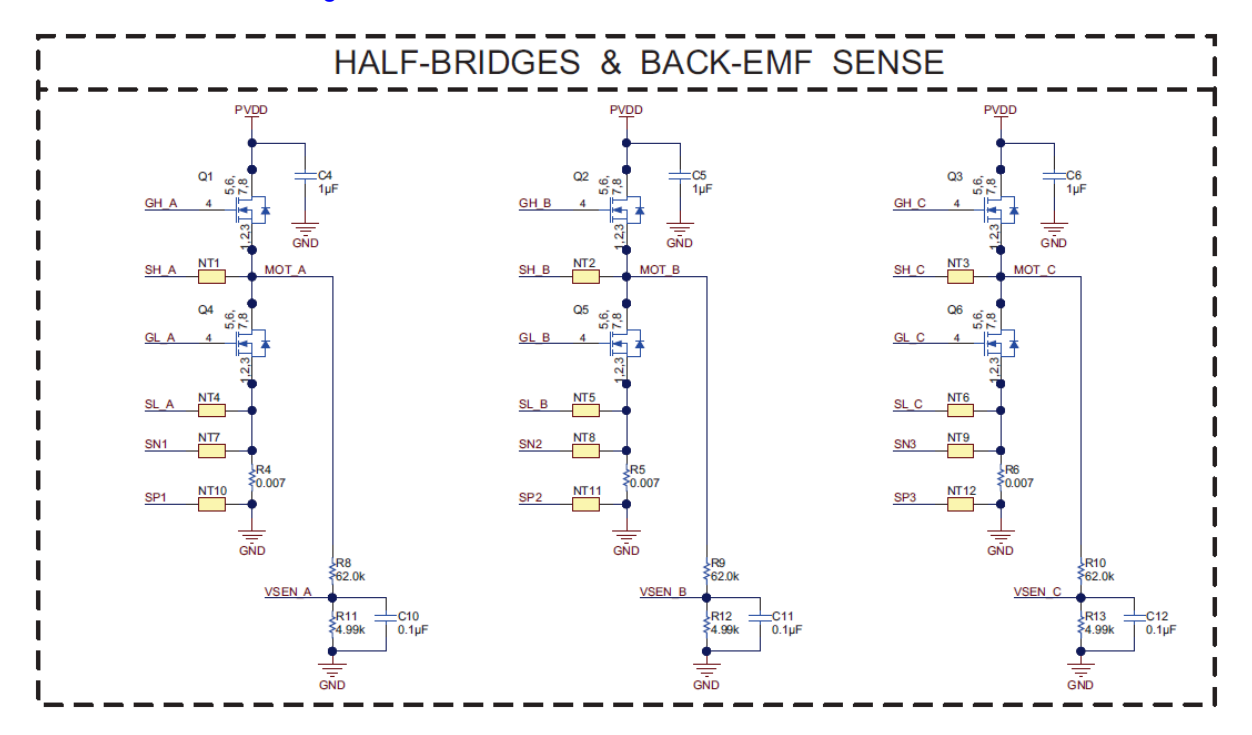

**Figure 5-9. BOOSTXL-DRV8305 EVM HALF-BRIDGES & BACK-EMF SENSE Circuit**

The filter pole setting can be calculated as follows:

$$
F_{filter\_pole} = \frac{1}{2\pi \times R_{parallel} \times C} = \frac{1}{2\pi \times \left(\frac{62k\Omega \times 4.99k\Omega}{62k\Omega + 4.99k\Omega}\right) \times 0.1 \,\mu F} = 344.618 Hz
$$

(8)

The following code example shows how this is defined in user.h:

**#define** USER\_VOLTAGE\_FILTER\_POLE\_Hz (344.62)

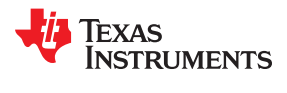

#### **Note**

- Typical values for USER\_VOLTAGE\_FILTER\_POLE\_Hz fall between 300 Hz < pole < 400 Hz.
- USER\_VOLTAGE\_FILTER\_POLE\_Hz ≥ 200 Hz.
- IQ FULLSCALE FREQUENCY Hz must be set to a value  $< 4.0 \times$ USER\_VOLTAGE\_FILTER\_POLE\_Hz to avoid numerical saturation.

#### **5.2.5 Number of Shunt Resistors**

An important hardware configuration choice is the number of shunt resistors to use. This number is ultimately used by the Clarke transform to convert from a three-phase system to a two-phase system. Three shunt resistors are used if all of the phases have a shunt resistor from the bottom transistor to ground as shown in Figure 5-10.

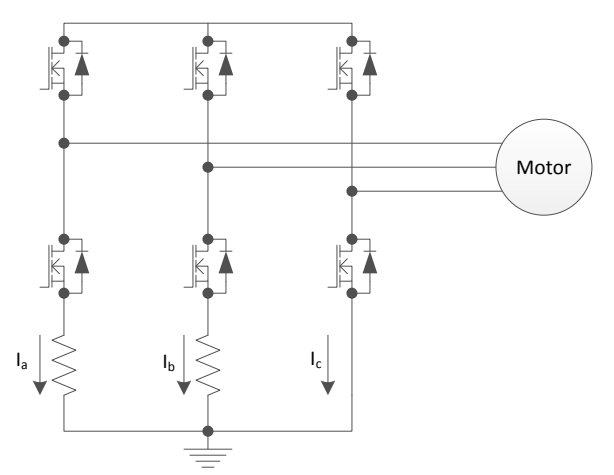

**Figure 5-10. Shunt Resistors**

If this configuration is present, the user should define three shunt resistors in the software for best results. The following code example shows how to configure the software to use three shunt resistors:

```
//! \brief Defines the number of current sensors used
#define USER_NUM_CURRENT_SENSORS (3)
```
If the hardware has two shunt resistors to measure the currents, the software must be configured for only two shunt resistors as follows:

```
//! \brief Defines the number of current sensors used
#define USER_NUM_CURRENT_SENSORS (2)
```
For more details about shunt resistor measurement requirements of InstaSPIN, see [Chapter 17](#page-570-0).

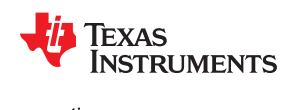

#### **5.2.6 Dead-Time Configuration**

Depending on the hardware used, the dead time must be configured correctly in order to avoid shoot-through between high-side and low-side transistors within the inverter (see Figure 5-11). For more details about EPWM module and dead-time configuration, see the microcontroller technical reference manual.

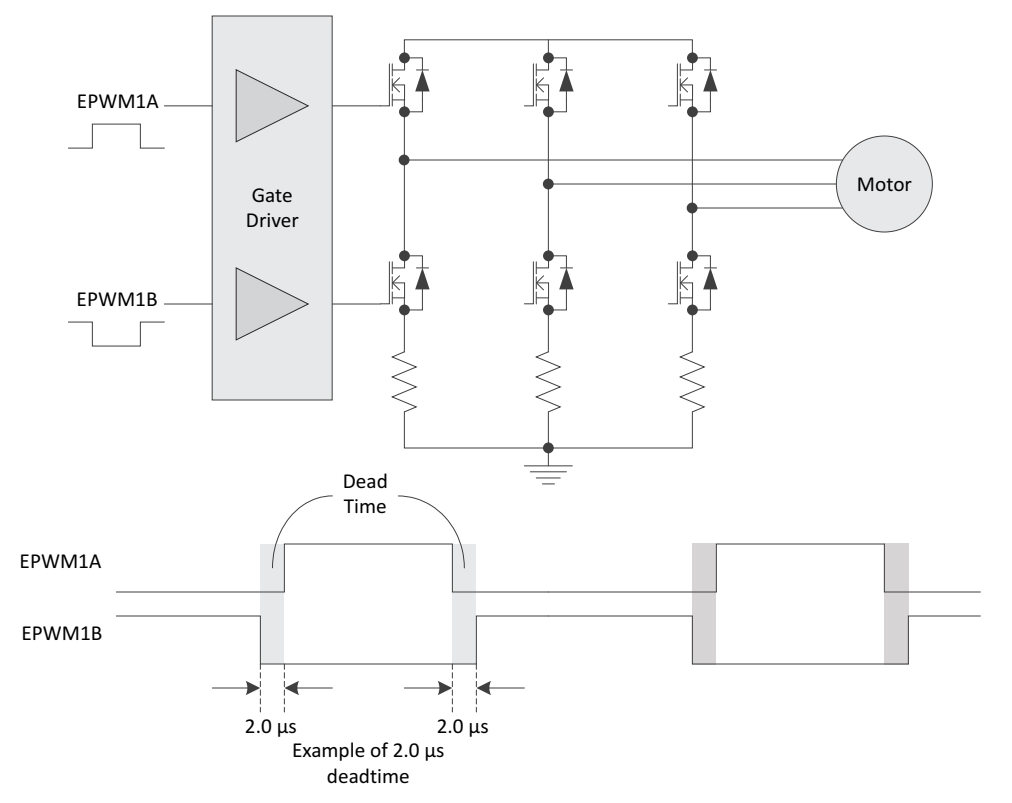

**Figure 5-11. Dead-Time Configuration**

Dead time depends on the transistor and gate driver circuit used, and is configured as shown in the following code example, based on system clock delay counts:

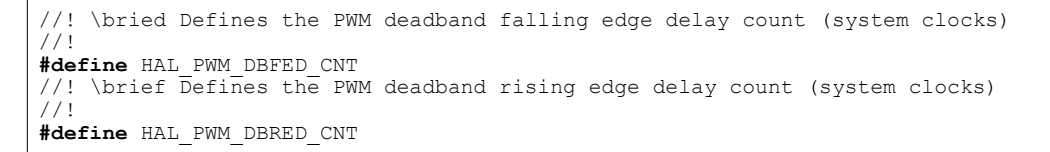

// setup the Dead-Band Rising Edge Delay Register (DBRED) **PWM\_setDeadBandRisingEdgeDelay**(obj->pwmHandle[cnt],HAL\_PWM\_DBRED\_CNT); // setup the Dead-Band Falling Edge Delay Register (DBFED) **PWM\_setDeadBandFallingEdgeDelay**(obj->pwmHandle[cnt],HAL\_PWM\_DBFED\_CNT);

Trip zones and comparators used to protect the hardware against overcurrent or overvoltage conditions depend on the particular hardware used, and it is the responsibility of the end user to make use of all the available feature of the EPWM and ADC modules to protect the hardware. Also, alternative dead-time implementation scenarios can be accomplished with the flexibility of the EPWM module, however, the scope of this document is limited to the functionality of InstaSPIN software, and does not cover all the EPWM implementation scenarios.

The analog pins must be configured in the software. To illustrate this, consider Figure 5-12, representing how the analog pins are connected when using a F2806xF device with a DRV8312 Revision D development board.

### **5.2.7 Analog Inputs Configuration**

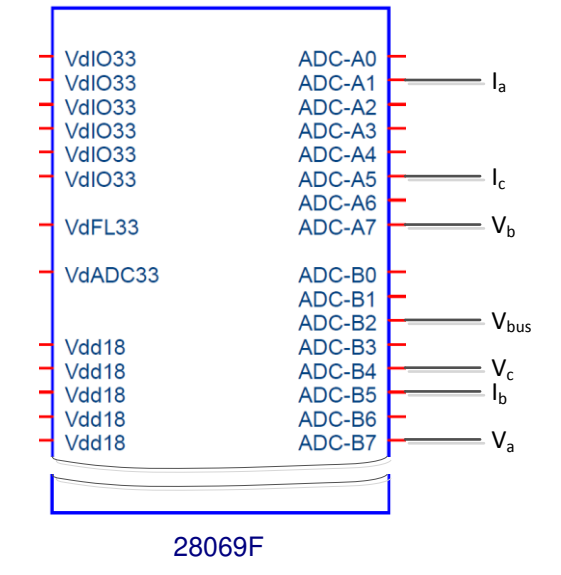

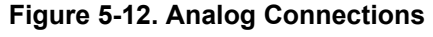

For more details about the ADC configuration, see the *[TMS320x2806x Technical Reference Guide](https://www.ti.com/lit/pdf/SPRUH18)*), the *[TMS320x2805x Technical Reference Guide](https://www.ti.com/lit/pdf/SPRUHE5)*, and the *[TMS320F2802x, TMS320F2802xx System Control and](https://www.ti.com/lit/pdf/SPRUFN3)  [Interrupts Reference Guide](https://www.ti.com/lit/pdf/SPRUFN3)*. For more details about pins related to specific packages, see the *[TMS320F2806x](https://www.ti.com/lit/pdf/SPRS698)  [Microcontrollers Data Sheet](https://www.ti.com/lit/pdf/SPRS698)*, the *[TMS320F2805x Microcontrollers Data Sheet](https://www.ti.com/lit/pdf/SPRS797)*, and the *[TMS320F2802x,](https://www.ti.com/lit/pdf/SPRS523) [TMS320F2802xx Microcontrollers Data Sheet](https://www.ti.com/lit/pdf/SPRS523)*.

The following code example shows how to configure the ADC input pins to represent the previous diagram. The lines of code doing the actual configuration are highlighted in the code example. This code is part of the function HAL\_setupAdcs of **hal.c** file.

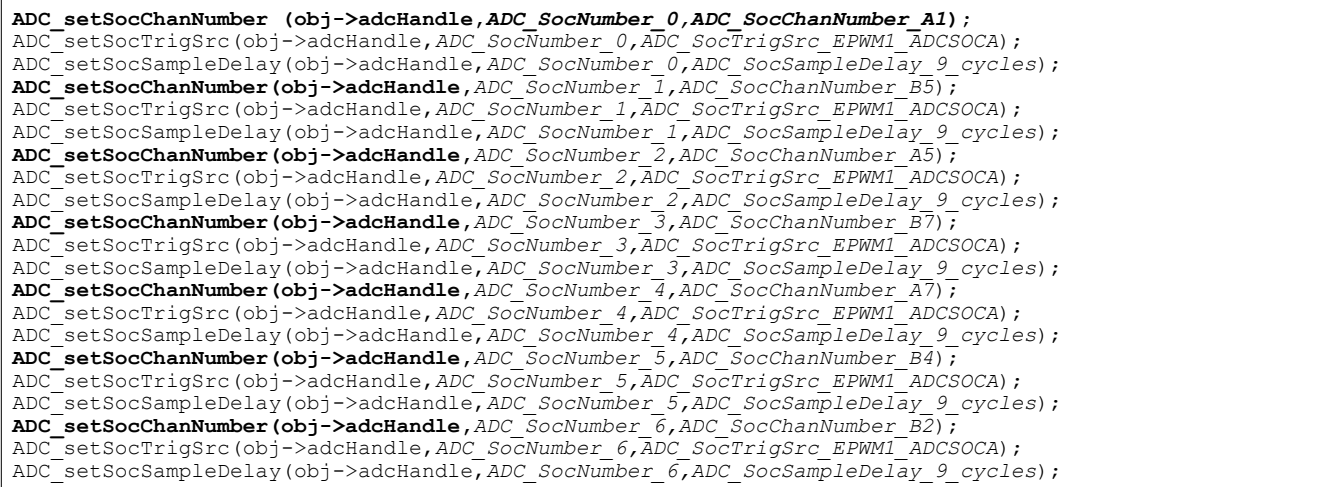

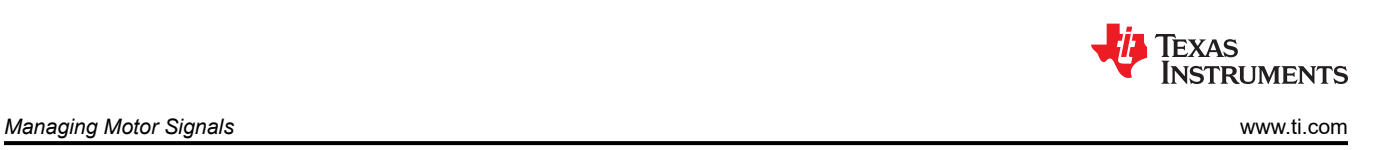

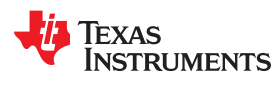

#### **5.2.8 PWM Outputs Configuration**

Figure 5-13 represents a configuration of the PWM pins, where phase A of the motor is driven by EPWM1A/EPWM1B, motor phase B by EPWM2A/EPWM2B, and motor phase C by EPWM3A/EPWM3B. This configuration in hardware is the same as the DRV8312 Revision D board, and it is taken as an example in this document.

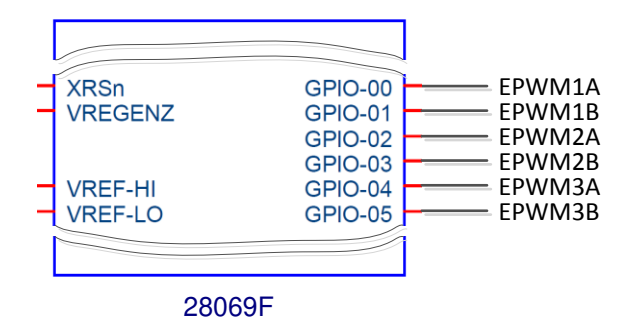

**Figure 5-13. PWM Pin Configuration**

For more details about the EPWM configuration, see the *[TMS320x2806x Technical Reference Guide](https://www.ti.com/lit/pdf/SPRUH18)*, the *[TMS320x2805x Technical Reference Guide](https://www.ti.com/lit/pdf/SPRUHE5)*, and the *[TMS320F2802x, TMS320F2802xx System Control and](https://www.ti.com/lit/pdf/SPRUFN3)  [Interrupts Reference Guide](https://www.ti.com/lit/pdf/SPRUFN3)*. For more details about pins related to specific packages, see the *[TMS320F2806x](https://www.ti.com/lit/pdf/SPRS698)  [Microcontrollers Data Sheet](https://www.ti.com/lit/pdf/SPRS698)*, the *[TMS320F2805x Microcontrollers Data Sheet](https://www.ti.com/lit/pdf/SPRS797)*, and the *[TMS320F2802x,](https://www.ti.com/lit/pdf/SPRS523) [TMS320F2802xx Microcontrollers Data Sheet](https://www.ti.com/lit/pdf/SPRS523)*.

The following code example shows how to setup the PWM pins for the diagram shown above. This code example is part of the initialization of the driver object (HAL\_init), contained in **hal.c** file. Once the handles are initialized to use the first three EPWM pairs, the rest of the PWM configuration is done to the initialized handles:

```
// initialize PWM handle
obj->pwmHandle[0] = PWM_init((void *)PWM_ePWM1_BASE_ADDR,sizeof(PWM_Obj));
obj->pwmHandle[1] = PWM_init((void *)PWM_ePWM2_BASE_ADDR,sizeof(PWM_Obj));
obj->pwmHandle[2] = PWM_init((void *)PWM_ePWM3_BASE_ADDR,sizeof(PWM_Obj));
```
The highlighted text indicates the correspondence between:

- pwmHandle[0] = EPWM1A/EPWM1B, which will drive phase A of the motor
- pwmHandle[1] = EPWM2A/EPWM2B, which will drive phase B of the motor
- pwmHandle[2] = EPWM3A/EPWM3B, which will drive phase C of the motor.

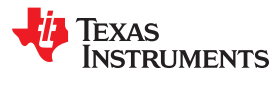

This page intentionally left blank.

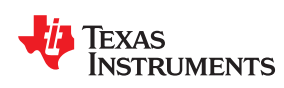

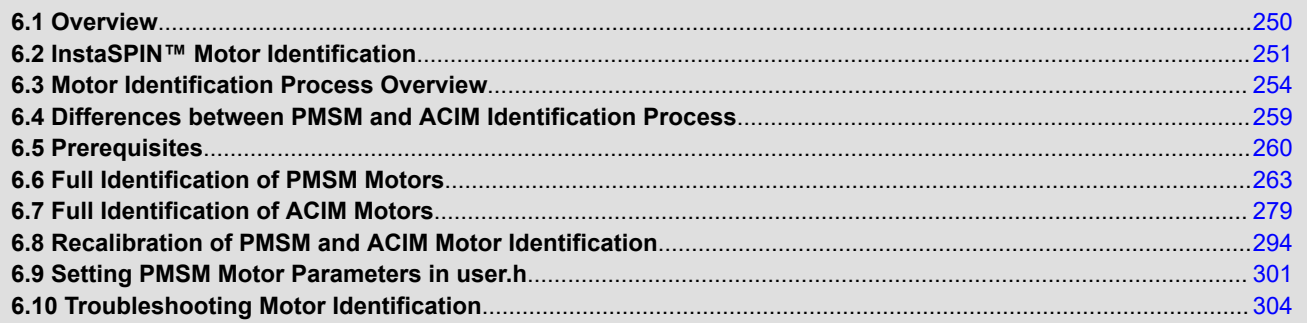

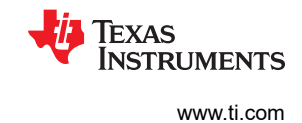

# <span id="page-249-0"></span>**6.1 Overview**

We will look at the motor identification function comparing the process differences with identifying ACIM and PMSM, looking at the detail of each process, and discussing the special cases that require non-typical procedures.

Some sensorless motor control applications rely on a motor model. This motor model requires knowledge of certain motor parameters in order to have an accurate representation of the motor. This model is then used to run an estimator, which will then provide the unknown variables such as rotor flux angle or speed. A problem occurs when the motor parameters are unknown, or if the parameters change over time. Typically a well-defined motor is used for an end application, but in some cases, the motor has not been defined or there are several motors used during the product's life.

A way to determine the motor parameters and keep track of them is to have software that measures motor parameters. Although identifying the motor is not a must for all applications, it provides an easy and better out of the box experience to run any given motor sensorlessly. Other algorithms in the marketplace require an intensive tuning process upfront, even before running the motor in closed loop at all.

The following sections describe in detail the process of motor identification with the InstaSPIN solution. Significant efforts have been spent on ensuring both the algorithms and steps describe will successfully identify a large number of motor types. But, one should not expect that the algorithms and steps described will always successfully identify all motors or motor types. The troubleshooting section mentions a few specific motor types that require special attention.

<span id="page-250-0"></span>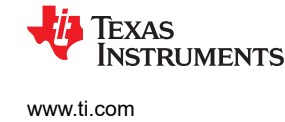

# **6.2 InstaSPIN™ Motor Identification**

The highlighted blocks in Figure 6-1 are related to the InstaSPIN Motor Identification feature.

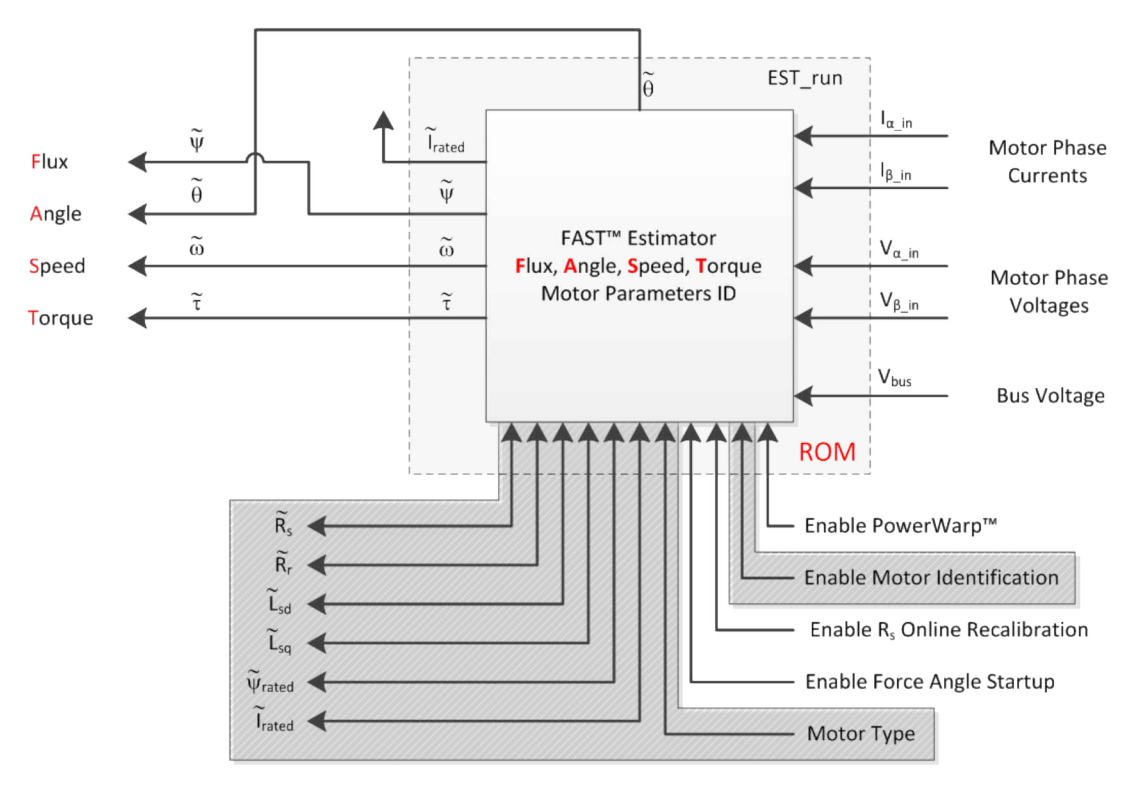

**Figure 6-1. InstaSPIN™ Motor Identification Components**

Motor identification is a feature added to InstaSPIN-FOC that allows the identification of the parameters needed by the estimator to run in closed loop sensorlessly. If the motor parameters are well known by the user, motor identification is optional. The motor identification feature of InstaSPIN enables users to run their motor to its highest performance even when motor parameters are unknown. In the case of a known motor or a previously identified motor, running InstaSPIN's motor identification is optional, since the required motor parameters can be recorded in a header file. An example of such a header file is user.h. The following example shows the required parameters for PMSM motors when bypassing motor identification:

```
#if (USER_MOTOR == User_PMSM)
#define USER MOTOR Rs (\overline{2.83})#define USER_MOTOR_Ls_d (0.0115)
#define USER_MOTOR_Ls_q (0.0135)
#define USER_MOTOR_RATED_FLUX (0.502)
```
The following example shows the required parameters for ACIM motors when bypassing motor identification:

```
#elif (USER_MOTOR == User_ACIM)
#define USER_MOTOR_Rr (5.5)
#define USER_MOTOR_Rs (10.7)
#define USER_MOTOR_Ls_d (0.053)
#define USER_MOTOR_Ls_q USER_MOTOR_Ls_d
#define USER_MOTOR_MAGNETIZING_CURRENT (1.4)
```
For more details about the motor parameters needed for PMSM and ACIM motors see [Chapter 4.](#page-210-0)

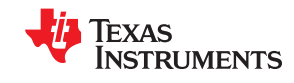

Motor identification can be run with both full and minimum implementation of InstaSPIN, see Figure 6-2 and [Figure 6-3](#page-252-0). When running motor identification with InstaSPIN's minimum implementation users must include the provided blocks for field oriented control (FOC) included in InstaSPIN open source library.

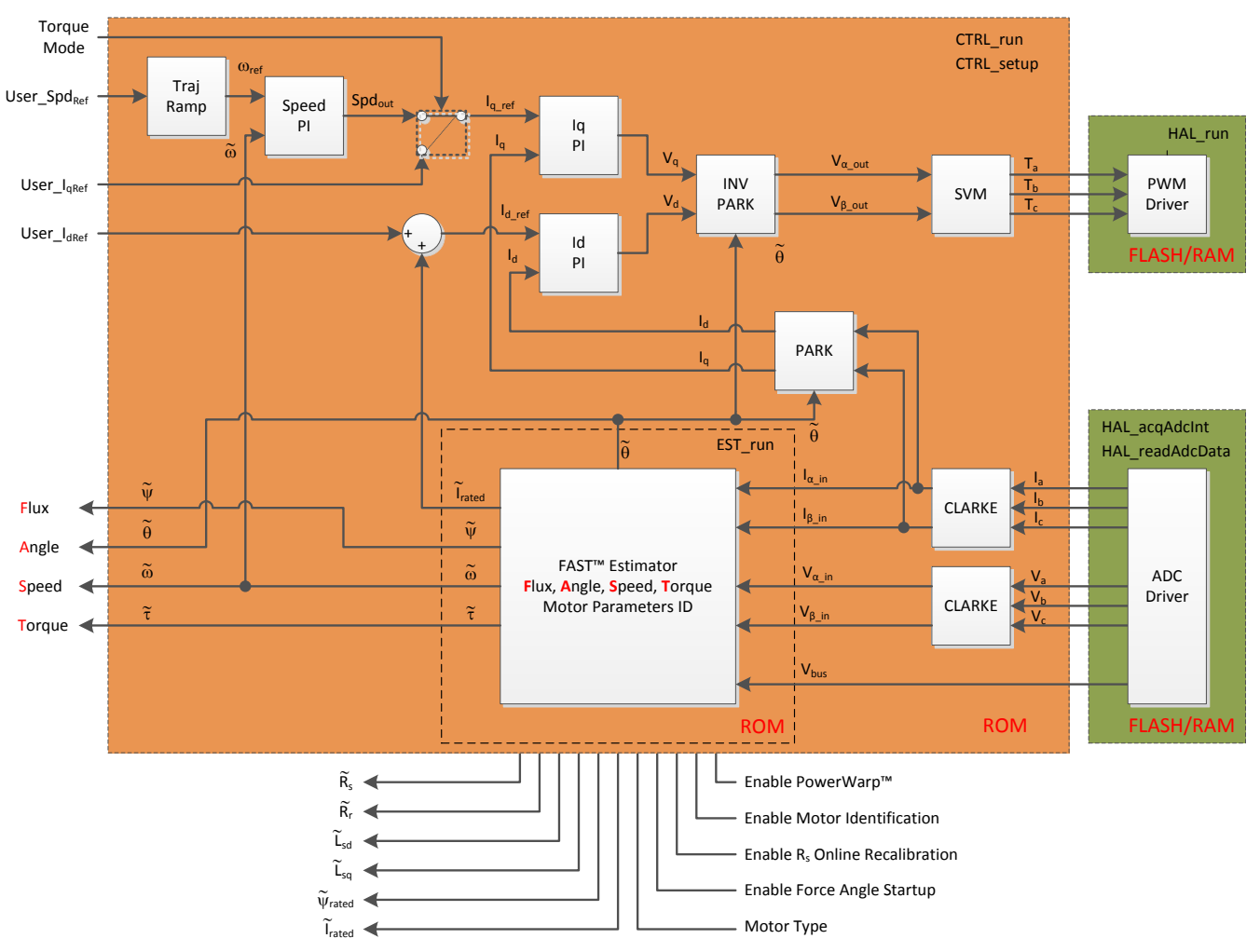

**Figure 6-2. Full Implementation of InstaSPIN-FOC™ (F2805xF, F2805xM, F2806xF, and F2806xM Devices)**
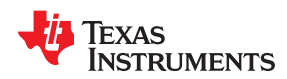

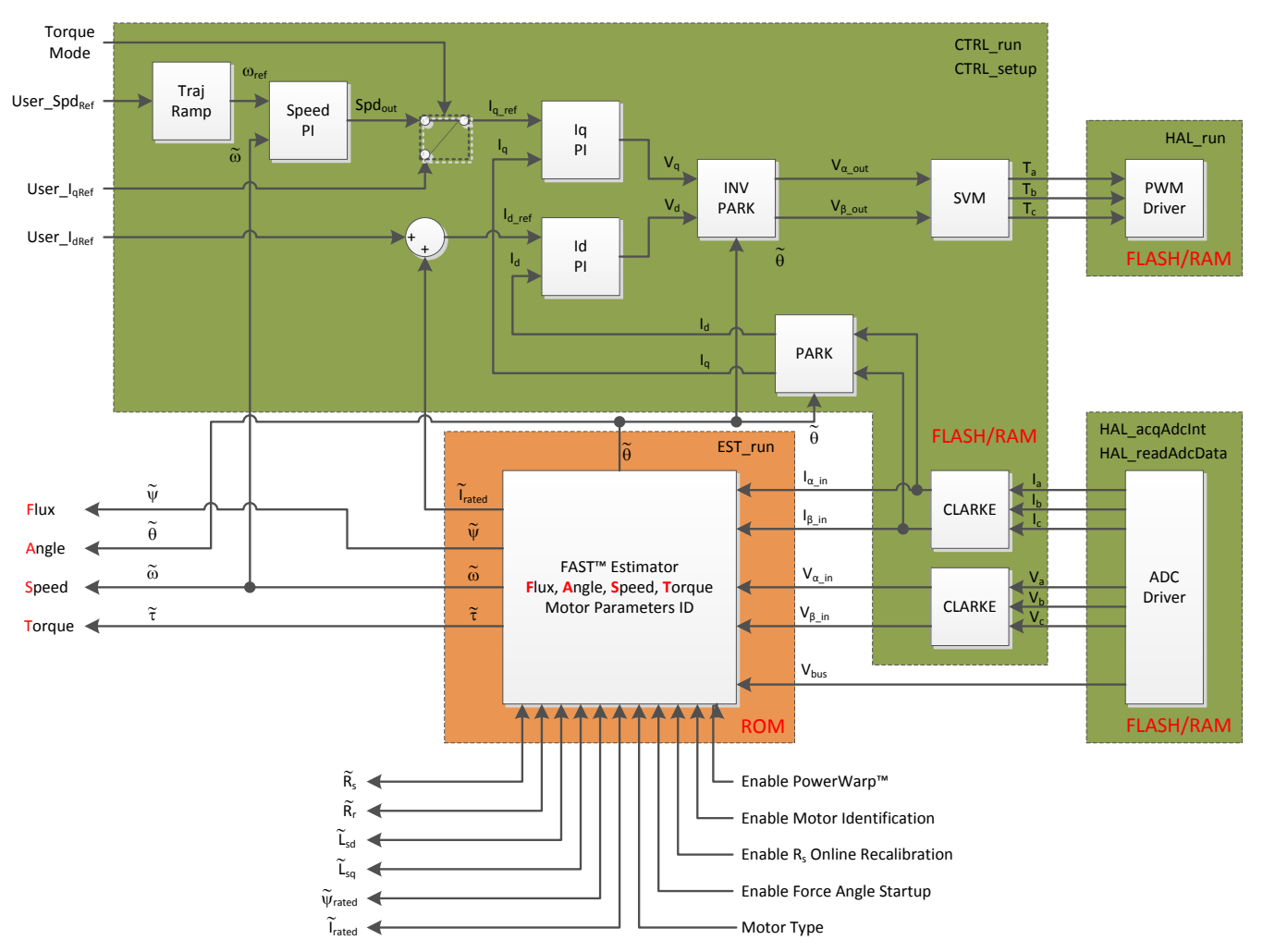

**Figure 6-3. Minimum Implementation of InstaSPIN-FOC™ (F2802xF, F2805xF, F2805xM, F2806xF, and F2806xM Devices)**

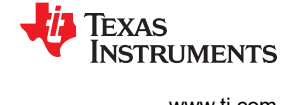

## **6.3 Motor Identification Process Overview**

#### **6.3.1 Controller (CTRL) State Machine**

Table 6-1 summarizes all the states shown in Figure 6-4, with a brief description. A more detailed description is given in this document when the detailed motor identification process is explained.

[Table 6-2](#page-254-0) summarizes all the state transition conditions shown in Figure 6-4.

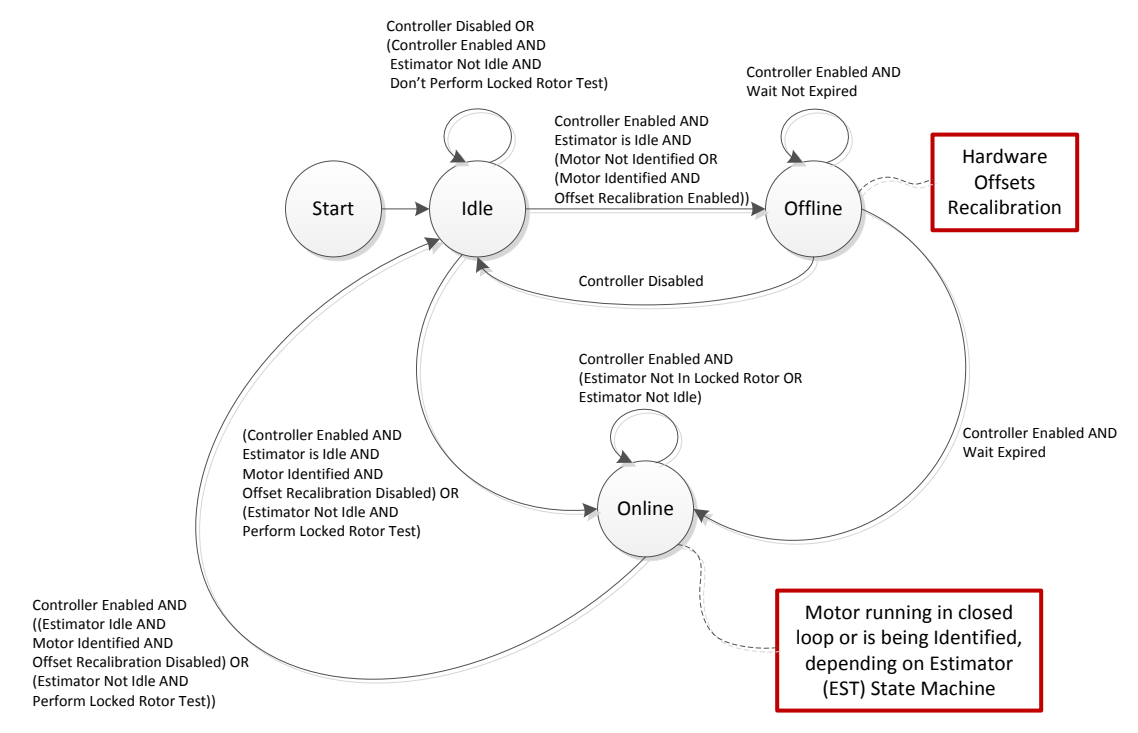

**Figure 6-4. Controller (CTRL) State Diagram**

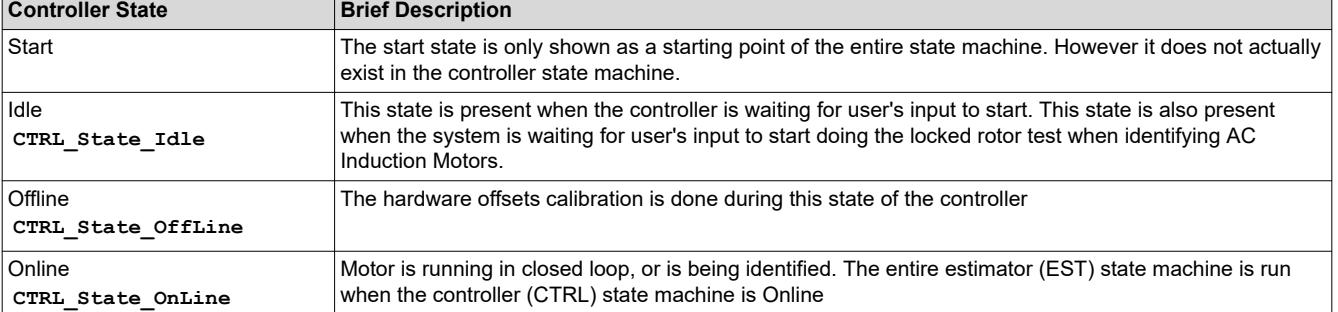

#### **Table 6-1. Controller (CTRL) States**

<span id="page-254-0"></span>Texas **STRUMENTS** 

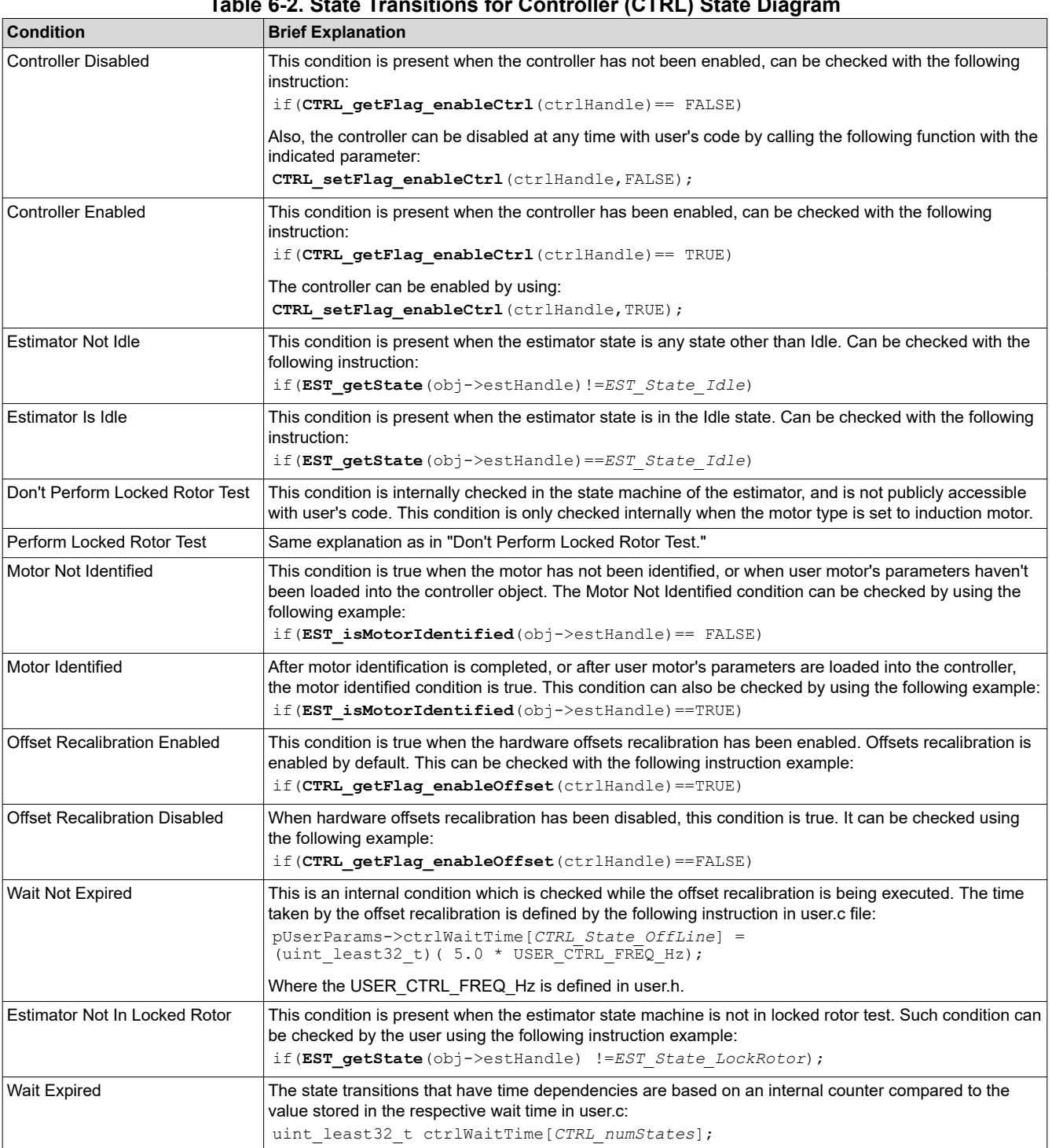

# **Table 6-2. State Transitions for Controller (CTRL) State Diagram**

## **6.3.2 Estimator (EST) State Machine**

Table 6-3 summarizes all the states shown in Figure 6-5, with a brief description. A more detailed description is given in this document when the detailed motor identification process is explained.

[Table 6-4](#page-256-0) summarizes all the state transition conditions shown in Figure 6-5.

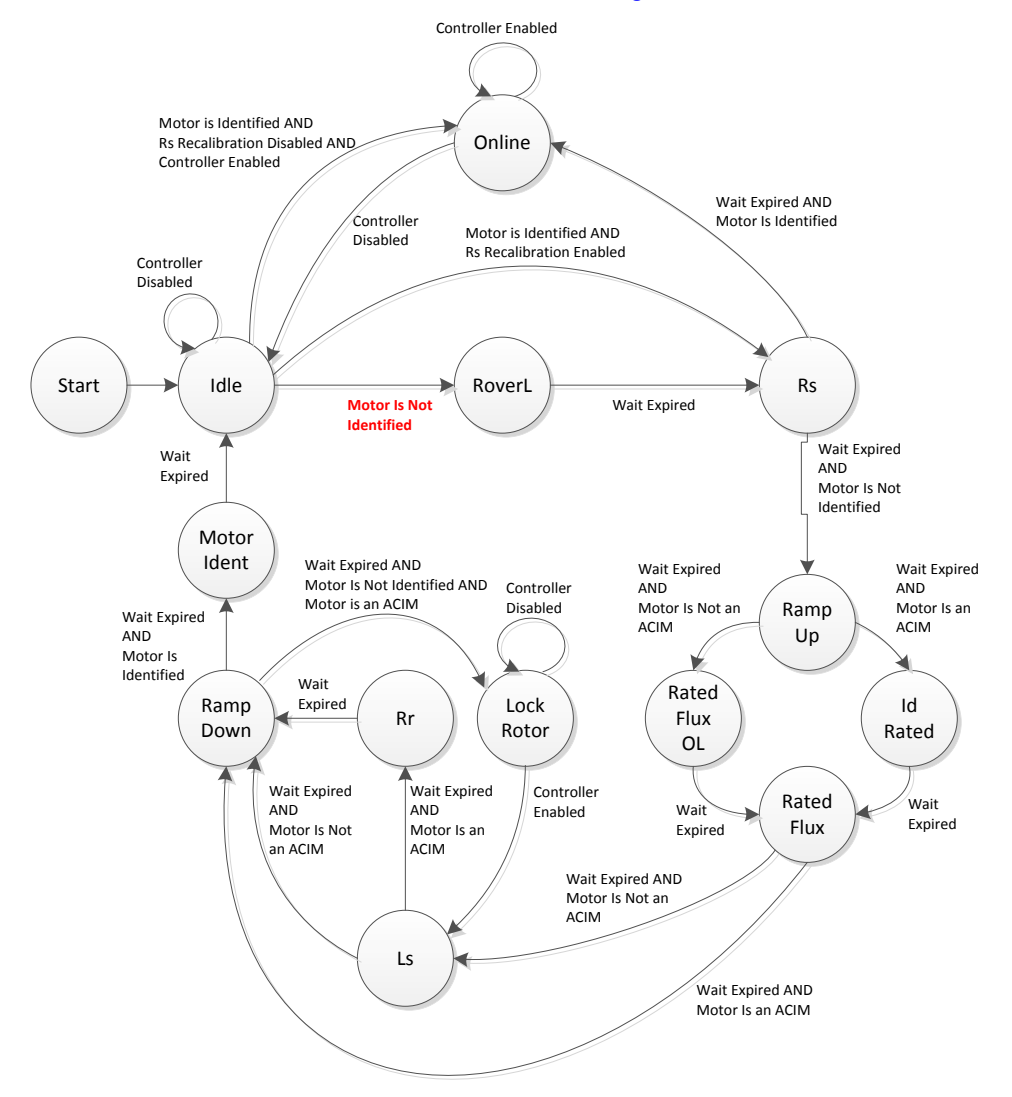

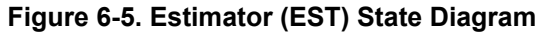

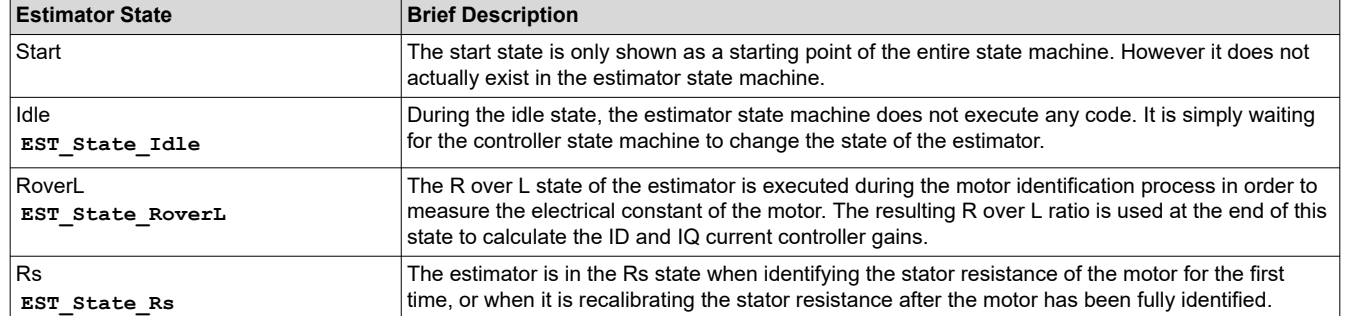

#### **Table 6-3. Estimator (EST) States**

<span id="page-256-0"></span>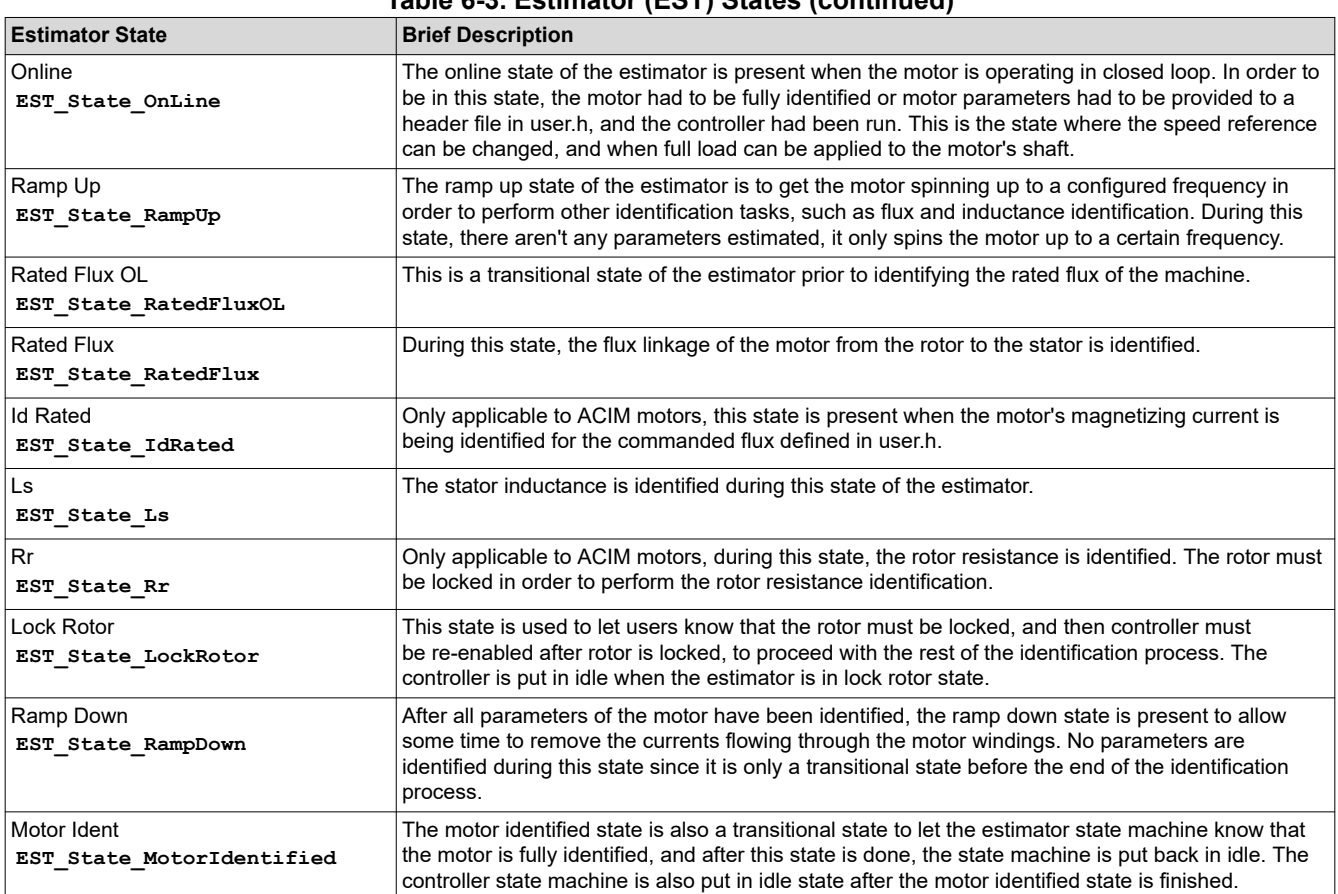

# **Table 6-3. Estimator (EST) States (continued)**

# **Table 6-4. State Transitions for Estimator (EST) State Diagram**

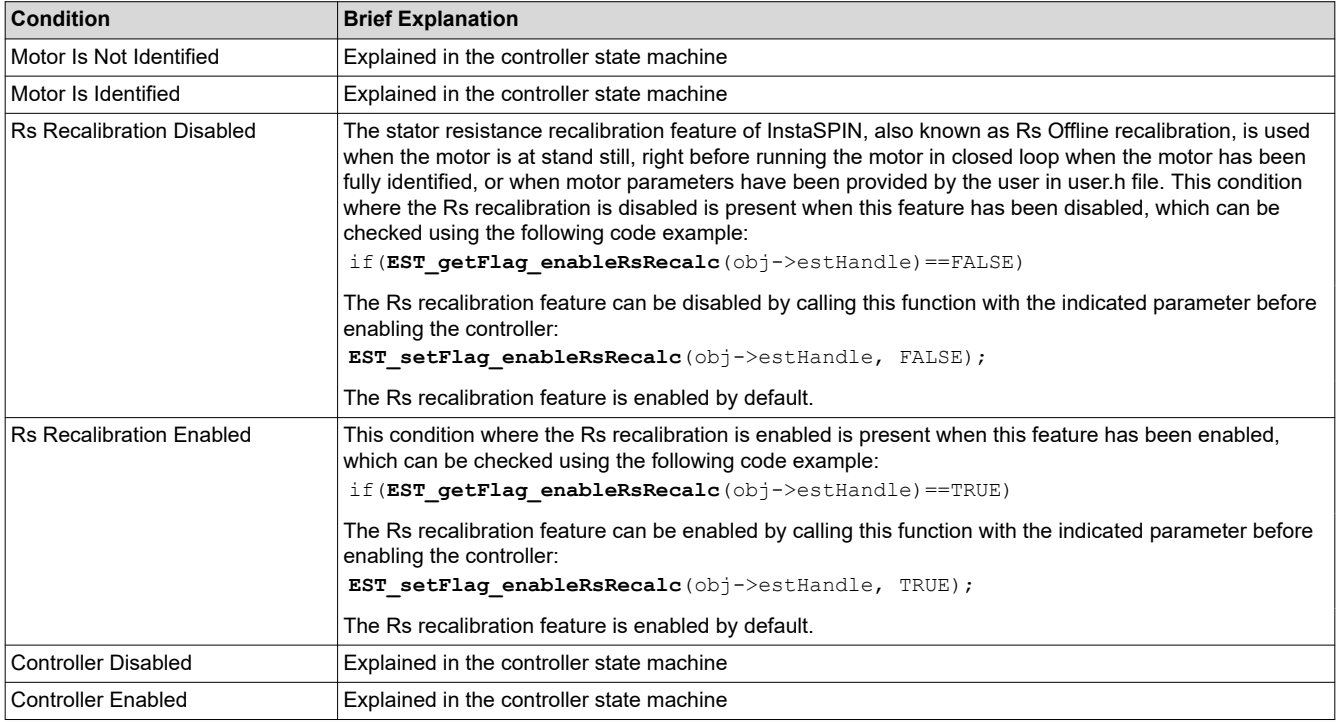

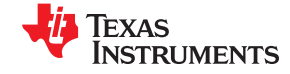

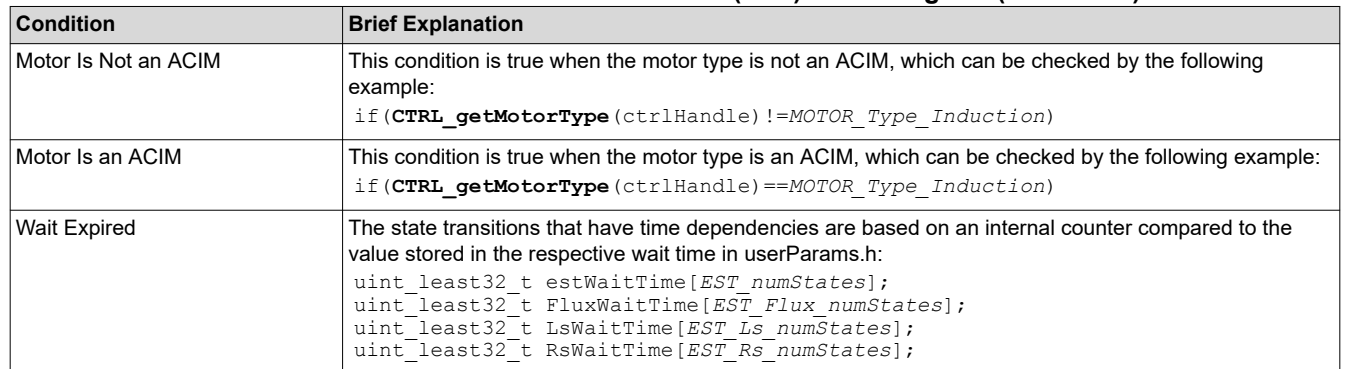

#### **Table 6-4. State Transitions for Estimator (EST) State Diagram (continued)**

#### **6.3.3 Controller (CTRL) and Estimator (EST) State Machine Dependencies**

The controller state machine governs the estimator state machine. In fact, all of the estimator state transitions happen only when the controller state is Online. To illustrate this, consider the following simplified controller state machine (Figure 6-6), with a magnified online state showing the entire state machine of the estimator inside of it.

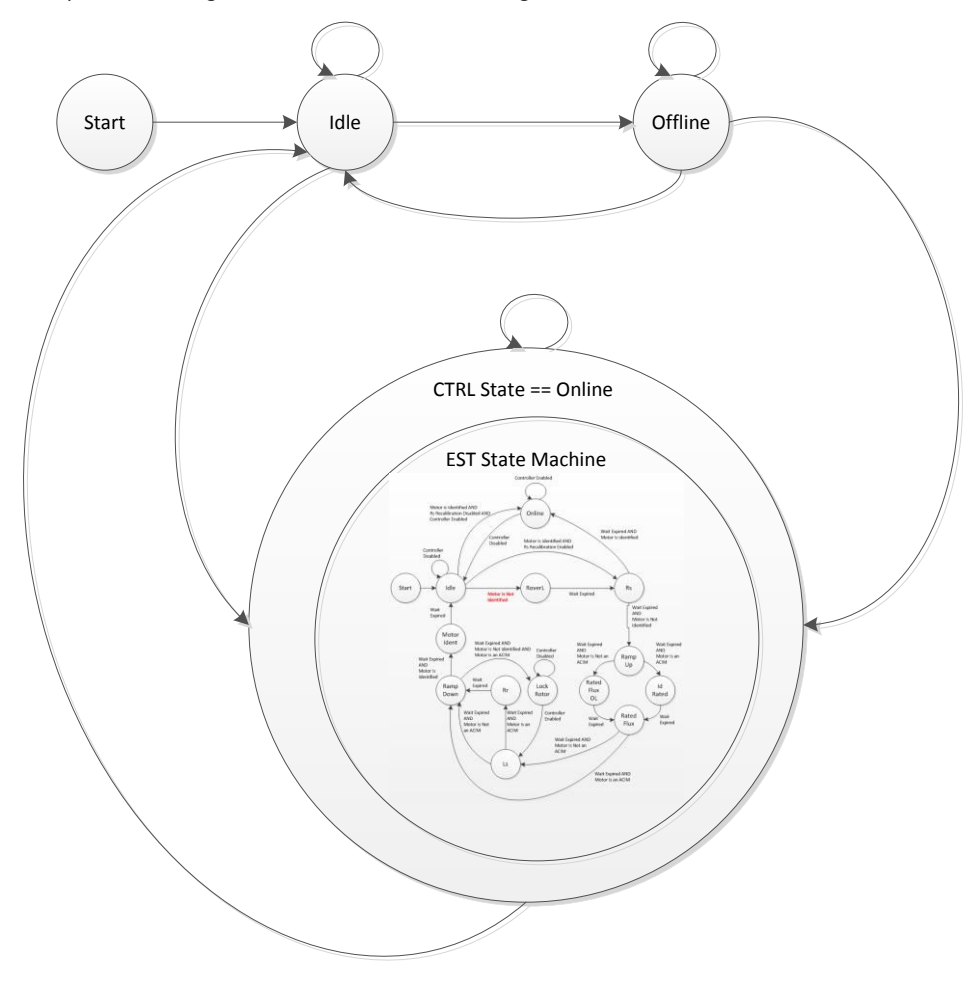

**Figure 6-6. Controller and Estimator State Diagrams - Dependency Shown**

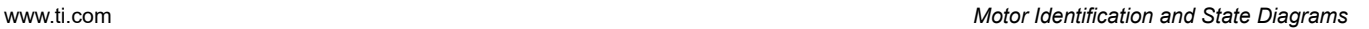

<span id="page-258-0"></span>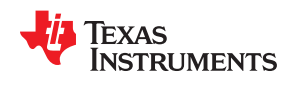

## **6.4 Differences between PMSM and ACIM Identification Process**

There are certain states during the identification of the motors that differ between a PMSM and an ACIM motor. Figure 6-7 highlights the states that are related to PMSM motors, the ones related to ACIM motors, and also the states that are related to both.

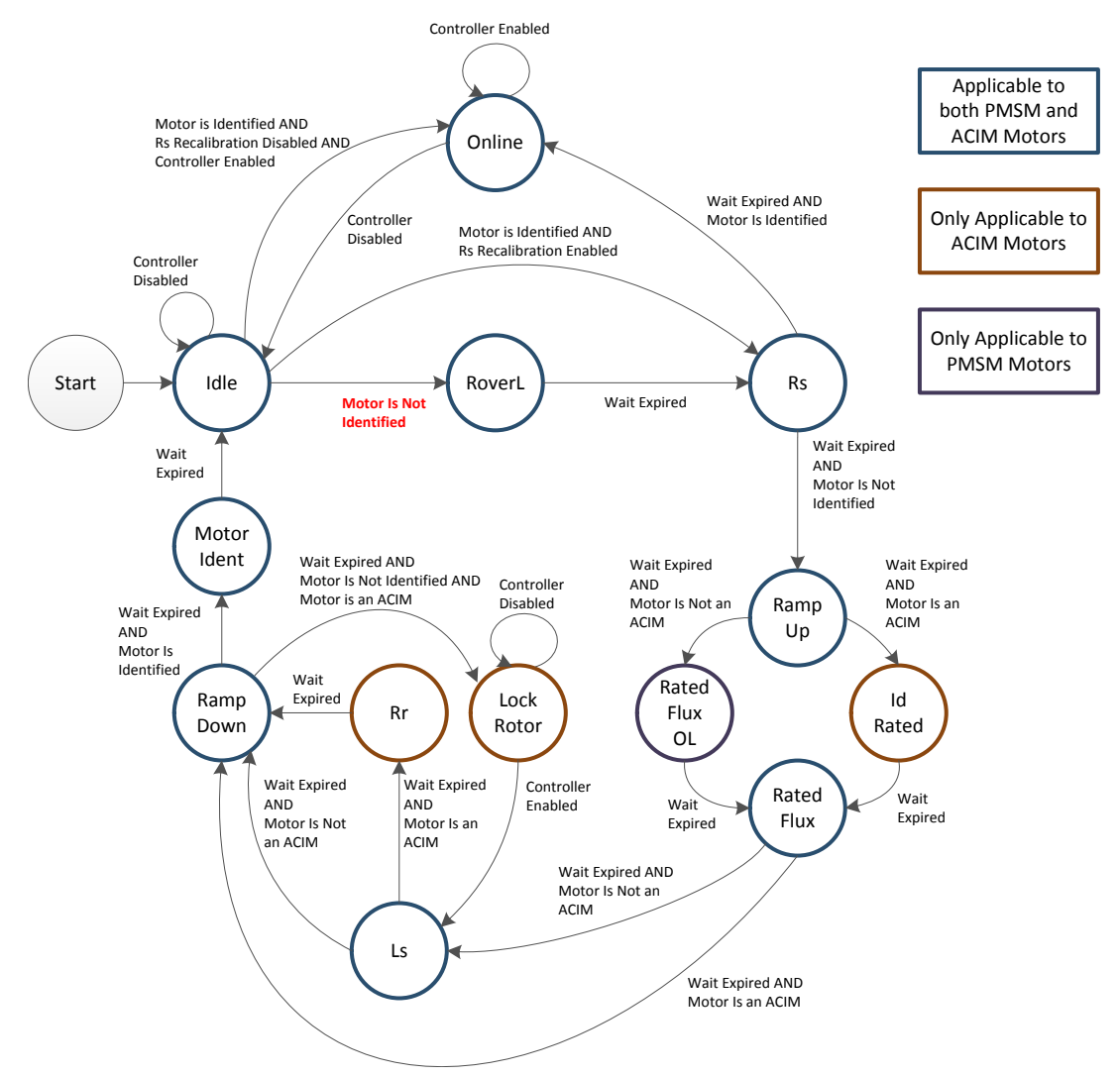

**Figure 6-7. PMSM and ACIM States in EST State Diagram**

As a supplement to Figure 6-7, consider Table 6-5, listing all the states, and the motors to which they apply.

#### **Table 6-5. Listing of PMSM and ACIM EST States**

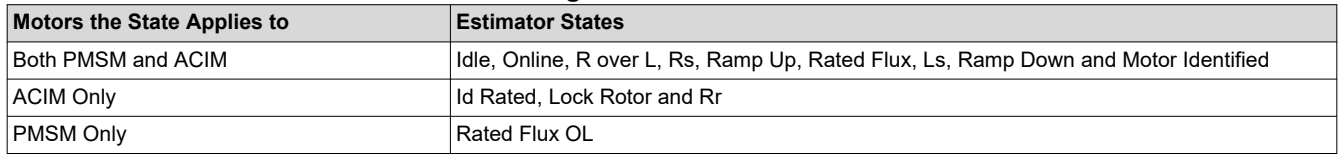

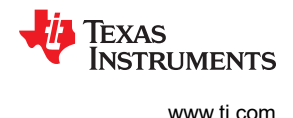

## **6.5 Prerequisites**

There are several prerequisites in order to have a successful identification of a PMSM motor. The following sections describe these prerequisites grouped in three main areas: mechanical, hardware and software prerequisites.

## **6.5.1 Mechanical Prerequisites**

## *6.5.1.1 Motor Connection*

Before running motor identification, the motor must be connected to the driver board. This board can be a development board or a user's board, in either case the software needs to be configured to operate with the specific board.

## *6.5.1.2 Order of the Phases*

The order of the phases to be connected to the board does not matter for controlling the dynamics of the motor, except direction. If direction is important, it is recommended to connect the motor for the required direction prior to starting identification. If the direction of the motor rotation is not the desired direction, swap two of the motor phases, and the direction will reverse. Then try the identification again.

## *6.5.1.3 Minimum Mechanical Load*

It is also important to have as minimum mechanical load as possible. This is because the identification runs a series of motor tests, some of them in open loop. These open loop tests do not have the ability to produce maximum torque on the motor's shaft hence it is required to have the motor's shaft with as little load as possible, knowing that no load is ideal. [Section 6.10.1.1](#page-303-0) covers some guidelines to follow when identifying motors when the mechanical load cannot be removed, such as in a compressor or direct drive washing machine.

## **6.5.2 Hardware Prerequisites**

For more details, see [Chapter 5](#page-230-0).

## **6.5.3 Software Prerequisites**

For more details, see [Chapter 5](#page-230-0).

## **6.5.4 Software Configuration for PMSM Motor Identification**

- Motor Type
- Number of Pole Pairs
- Frequency for Rhf and Lhf
- Current for Rs
- Current for Ls
- Frequency for Ls and Flux

## *6.5.4.1 Motor Type*

User must know their motor type in order to run motor identification. For PMSM motor identification, set the following definition to PMSM motor type (MOTOR Type Pm) as shown below. This definition is in user.h:

```
#define USER_MOTOR_TYPE MOTOR_Type_Pm
```
If the wrong motor is selected, for example a PMSM when an ACIM motor is connected, the estimator will not be able to identify the correct parameters. Motor identitication cannot identify what type of motor is connected, instead it identifies the motor parameters. Having the correct motor definition specified is required, otherwise motor identification will not work.

<span id="page-260-0"></span>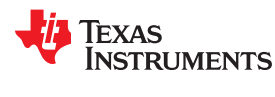

#### *6.5.4.2 Number of Pole Pairs*

The number of pole pairs is not critical but should be set correctly in order to have a correct measurement of speed in revolutions per minute (RPM) and torque. For example, consider a motor with four pole pairs. The following code example shows how this is set in user.h:

**#define** USER\_MOTOR\_NUM\_POLE\_PAIRS (4)

## *6.5.4.3 Frequency for Rhf and Lhf*

This frequency is used by the motor identification algorithm to estimate initial values for stator resistance and stator inductance in order to calculate current controller gains. This estimation is done at this frequency, set by default to 100 Hz as shown in the following code example from user.h:

```
//! \brief Defines the R/L estimation frequency, Hz
//!
#define USER_R_OVER_L_EST_FREQ_Hz (100)
```
This frequency will be covered in more detail in the identification procedure discussed in upcoming sections of this document.

#### *6.5.4.4 Current for Rs*

The stator resistance is estimated by injecting a constant current, which is set by this parameter. Although this part of the identification process will be explained in detail, a general guideline to set this value is 10% to 20% of the rated phase current of the motor. For example, if a motor requires 4 A to produce rated torque, then the current to estimate the stator resistance (Rs) should be around 0.5 A.

**#define** USER\_MOTOR\_RES\_EST\_CURRENT (0.5)

Later in the motor identification process, this current is also used to get the motor spinning in open loop. If the motor does not spin through the entire ramp up process, increase in 10% of the rated current increments until the shaft is in motion during the entire ramp up process.

## *6.5.4.5 Current for Ls*

As a general rule, the current commanded to estimate the stator inductance (Ls) should be 10% to 20% of the rated phase current (negative current). Considering the same example as the resistance estimation, if we consider the same motor, with 4 A of rated current, the recommended current would be about -0.5A, as shown below:

**#define** USER\_MOTOR\_IND\_EST\_CURRENT (-0.5)

Keep in mind that the current used to estimate Ls is independent of the current used for Rs identification. Even though the general guideline for both currents is 10-20% of the rated current of the motor, if the motor required more current for Rs in order to get it through the open loop ramp, the Ls current might not need to as high since the motor is already spinning.

## *6.5.4.6 Frequency for Ls and Flux*

This frequency is used to ramp up the motor being identified to estimate the stator inductance (Ls) and flux. Typically, for PMSM motors a frequency of 20 Hz is high enough to estimate a stator inductance from a few tens of µH and higher. If the inductance is known to be in the single digits of µH and lower, then a higher frequency is recommended, up to 60 Hz for very low inductances. As an example, consider the Anaheim motor from the DRV8312 kit (Revision D board):

```
#define USER_MOTOR_FLUX_EST_FREQ_Hz (20.0)
```
If the typical value of 20 Hz exceeds the rated speed of the motor, set the frequency lower to stay less than the motor's rated speed.

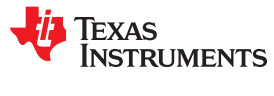

#### <span id="page-261-0"></span>**6.5.5 Software Configuration for ACIM Motor Identification**

- Motor Type
- Number of Poles
- Frequency for Rhf and Lhf
- Rated Flux
- Current for Rs
- Frequency for IdRated, Ls and Rr

#### *6.5.5.1 Motor Type*

As stated earlier, user must know their motor type in order to run motor identification. For ACIM motor identification, set the following definition to ACIM motor type (MOTOR\_Type\_Induction) as shown below. This definition is in user.h:

**#define** USER\_MOTOR\_TYPE MOTOR\_Type\_Induction

## *6.5.5.2 Number of Pole Pairs*

The same criteria needs to be followed as explained in [Section 6.5.4.2](#page-260-0).

## *6.5.5.3 Frequency for Rhf and Lhf*

The same criteria needs to be followed as explained in [Section 6.5.4.3](#page-260-0).

#### *6.5.5.4 Rated Flux*

The rated flux for an ACIM motor is required for a full identification. This rated flux is set in user.h as follows:

**#define** USER\_MOTOR\_RATED\_FLUX (0.8165\*220.0/60.0)

The way this flux is calculated is by the name plate of the motor. For example, if the motor is rated for single phase 220VAC and 60 Hz then this value is calculated as follows:

$$
RatedFlux = \sqrt{2} \times \frac{1}{\sqrt{3}} \times \frac{220 \text{VAC}}{60 \text{Hz}} = 0.8165 \times \frac{220 \text{VAC}}{60 \text{Hz}} = 2.9938
$$
\n(9)

Another example is a motor with the same input voltage of 220 VAC but a rated frequency of 50 Hz. This would result in a rated flux of:

$$
RatedFlux = \sqrt{2} \times \frac{1}{\sqrt{3}} \times \frac{220 \text{VAC}}{50 \text{Hz}} = 0.8165 \times \frac{220 \text{VAC}}{50 \text{Hz}} = 3.5926 \text{V} / \text{Hz}
$$
\n(10)

The 2 sqrt 2 term is to convert single phase RMS voltage value to peak voltage, and the 1 3 1 over sqrt 3 term is to convert motor line-to-line voltage to motor line-to-neutral voltage. Based on the rated flux of a given motor, it is to identify the Id Rated current for half of the rated flux. In such a case, simply enter the desired flux or a portion of it. Notice that the voltage needed to calculate rated flux is in the motor line to motor neutral, hence the conversion from 220 VAC (motor line to motor line) to VDC (from motor line to motor line), and then from VDC (from motor line to motor line) to VDC (from motor line to motor neutral).

## *6.5.5.5 Current for Rs*

The same criteria needs to be followed as explained in [Section 6.5.4.4](#page-260-0).

## *6.5.5.6 Frequency for IdRated, Ls and Rr*

This frequency is used to ramp up the motor being identified, in order to estimate the Id Rated current, stator inductance and rotor resistance of the ACIM motor. A typical frequency used for induction motors is 5 Hz:

```
#define USER_MOTOR_FLUX_EST_FREQ_Hz (5.0)
```
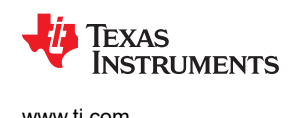

## **6.6 Full Identification of PMSM Motors**

When running full identification of PMSM motors, Figure 6-8 shows the sequence of events that happen inside of the controller and estimator state machines.

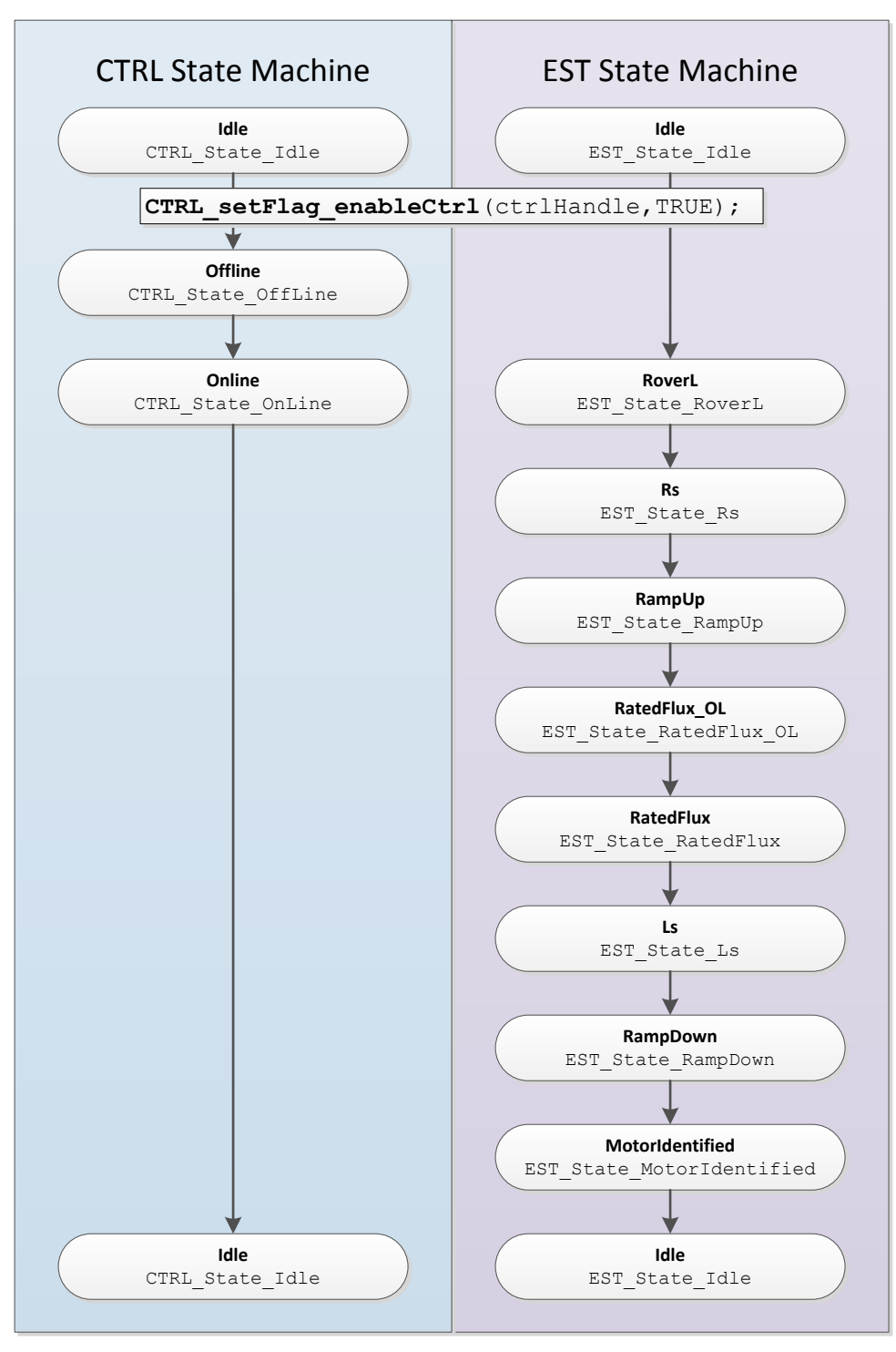

**Figure 6-8. Full PMSM Identification - CTRL and EST Sequence of States**

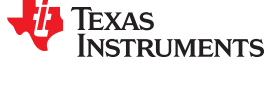

<span id="page-263-0"></span>Prior to enabling the controller, the code knows that a full motor identification will be done when these two conditions are true:

- 1. motor has not been identified
- 2. no parameters are used from user.h.

```
if( (EST_isMotorIdentified(obj->estHandle) == FALSE) &&
     (CTRL_getFlag_enableUserMotorParams(ctrlHandle) == FALSE))
```
In the next sections of this document, each state during the identification is explained.

#### **6.6.1 CTRL\_State\_Idle and EST\_State\_Idle**

Before the controller is enabled both the controller and estimator state machines are in the idle state, denoted by CTRL State Idle and EST State Idle. This is also known as the inactive state of both state machines.

#### **6.6.2 CTRL\_State\_OffLine and EST\_State\_Idle (Hardware Offsets Calibrated)**

As soon as the controller is enabled, and full identification starts, the first task performed by the controller state machine is the offset calculation. This is denoted by the state of the controller state machine named: CTRL\_State\_OffLine. The estimator state stays in the idle state (EST\_State\_Idle) during the controller offline state.

The offsets calculation is done in order to set the zeros for current measurements and voltage measurements. In order to calculate the offsets, a 50% duty cycle is set on the EPWM pins for a pre-configured period of time. The time in which these offsets are calculated can be changed by the user, and it is configured in user.c file as shown below:

pUserParams->ctrlWaitTime[*CTRL\_State\_OffLine*]=(uint\_least32\_t)(5.0\*USER\_CTRL\_FREQ\_Hz);

In the example above, the offsets calibration is done for a period of 5 seconds. Although 5 seconds for offset calibration is enough for most of the hardware, if the user requires a shorter or longer time for their particular needs, simply change the 5.0 value of the line of code above, and the time to do offset calibration will change according to the new setting.

Once the offset calibration is done, the final result will be stored in the driver object (HAL\_Obj). For more details about HAL\_Obj, see [Chapter 3](#page-52-0). Figure 6-9 shows the final results of calibrating the offsets for the DRV8312 Revision D board.

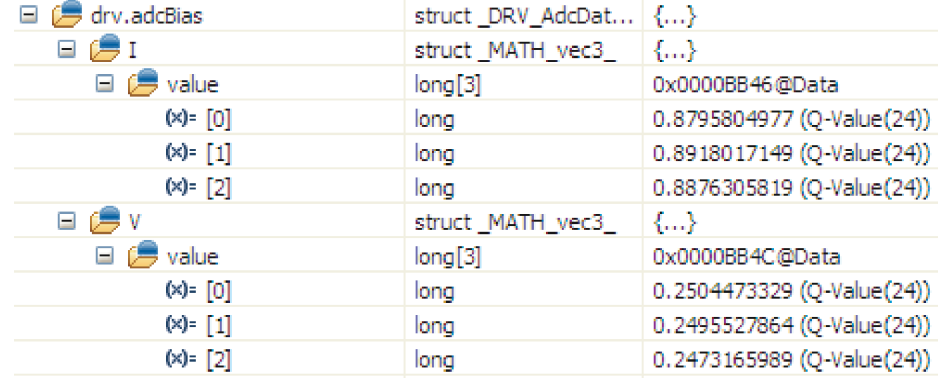

#### **Figure 6-9. CCStudio Watch Window after Offset Calibration**

The current offsets, also known as bias values, ideally should be:

bias  $= 0.5 \times$  Current  $\_sf$  (11)

Note: for definitions of the variables used in the following equations, see [Section 4.1](#page-211-0).

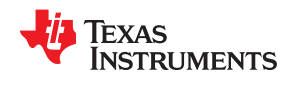

This current scale factor (*Current\_sf* or USER\_CURRENT\_SF) is calculated in the following example with values for the DRV8312 board revision D:

$$
USER\_CURRENT\_SF = \frac{USER\_ADC\_FULL\_SCALE\_CURRENT_A}{USER\_IQ\_FULL\_SCALE\_CURRENT_A} = \frac{17.69}{10.0} = 1.769
$$
\n
$$
Current\_Bias^{ideal} = \frac{1.65}{3.3} \times USER\_CURRENT\_SF = 0.5 \times 1.769 = 0.8845
$$
\n
$$
(12)
$$

The 0.5 value comes from the fact that the current feedback circuit is bidirectional, providing an ideal zero at  $V<sub>DD</sub>/2$ , or 1.65V.

The voltage bias is calculated as follows. First, the voltage scale factor is done as shown here:

\n
$$
\text{USER\_VOLTAGE_SF} = \frac{\text{USER\_ADC\_FULL\_SCALE\_VOLTAGE_V}}{\text{USER\_IQ\_FULL\_SCALE\_VOLTAGE_V}} = \frac{66.32}{48.0} = 1.3817
$$
\n

\n\n $\text{Voltage_Bias}^{\text{ideal}} = \frac{\frac{V_{\text{bus}}}{2}}{\text{USER\_ADC\_FULL\_SCALE\_VOLTAGE_V}} \times \text{USER\_VOLTAGE_SF} = 0.25$ \n

The ideal voltage bias is based on the fact that when introducing a 50% duty cycle to measure these offsets, the phase voltage will present a voltage close to VBUS \* 50%, and then this is scaled down depending on the maximum voltage measured by the ADC. Considering a DRV8312 revision D board with a VBUS of 24V, the ideal voltage bias results in 0.25, as shown below:

$$
Voltage_Bias^{ideal} = \frac{\frac{24}{2}}{66.32} \times 1.3817 = 0.25
$$
 (14)

In the oscilloscope plot shown in Figure 6-10, the 50% duty cycle is shown, as well as the cursors measuring the 5 second period to do the offset calibration. On the left plot, no PWM can be seen due to the resolution of the horizontal scaling. On the left side, 1.65 V of amplitude is shown, which represents a 50% duty cycle of a 3.3 V signal. On the right side, the actual PWM signal is shown zoomed in to 50 µs per division.

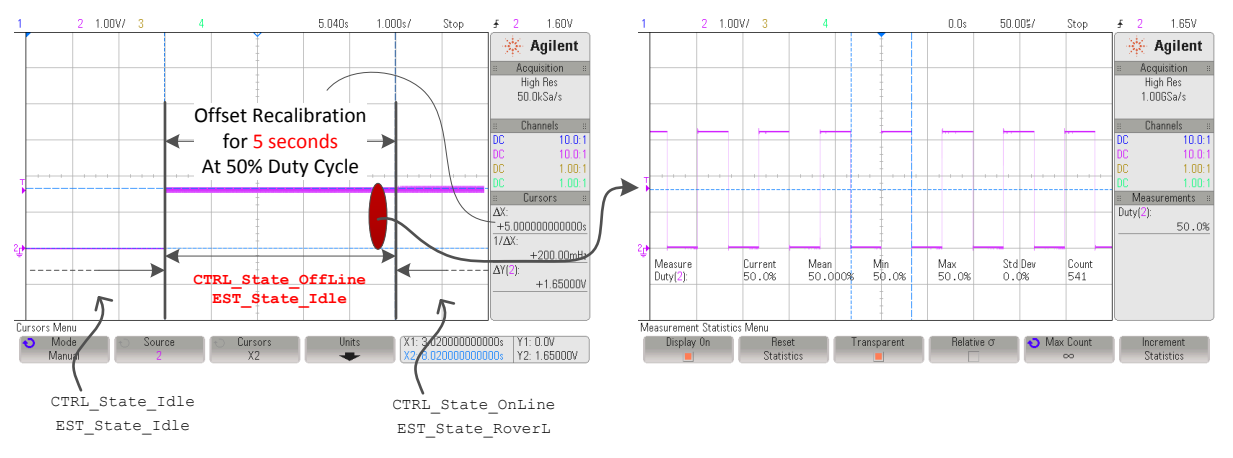

**Figure 6-10. 50% PWM Duty for Offset Calculation**

## <span id="page-265-0"></span>**6.6.3 CTRL\_State\_OnLine and EST\_State\_RoverL**

Once the offsets, also known as bias, are calibrated, the estimator is enabled and the following state of the identification process is started. The first state of the estimator state machine to be executed after being idle, is known as the R-over-L state, or RoverL (Figure 6-11).

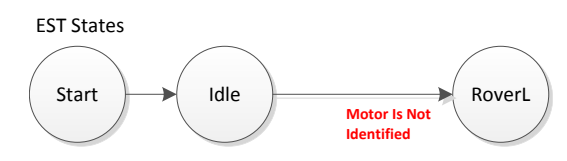

**Figure 6-11. RoverL EST State**

This state of the estimator is used to measure the electrical time constant of the stator circuit by dividing the measured resistance and inductance. The RoverL time constant is used by the controller object in order to set the current controller gains, KP and KI of both IQ and ID current controllers. If the motor identification is bypassed, parameters provided in user.h are used to set the current controller gains.

The process of measuring the RoverL time constant is done by injecting a current of fixed amplitude, at a fixed frequency to the stator windings. Each of the injected current parameters is described below: amplitude, frequency and measurement time.

#### *6.6.3.1 Amplitude of Injected Current for RoverL*

In order to determine the amplitude of the current to be injected into the stator, the following parameter from user.h (USER\_MOTOR\_RES\_EST\_CURRENT) is divided by 2.

For example, the following parameter in user.h having a value of 1.0 for USER\_MOTOR\_RES\_EST\_CURRENT would inject  $\frac{1}{2}$  of the value, or 0.5 A. The ramp rate of this injected current is 0.5 seconds to reach the target current amplitude.

**#define** USER\_MOTOR\_RES\_EST\_CURRENT (1.0)

As a general guideline this current needs to be high enough to produce significant number of bits in the ADC measurement, but not too high that causes motor motion or motor overheating. This general rule results in a current of approximately 10% to 20% of the rated phase current of the motor.

## *6.6.3.2 Frequency of Injected Current for RoverL*

The frequency of the current injection used to calculate RoverL is set by the following parameter in user.h, specifying the frequency in Hz.

```
//! \brief Defines the R/L estimation frequency, Hz
//!
#define USER_R_OVER_L_EST_FREQ_Hz (100)
```
For high speed motors, the default value of 100 Hz might cause the motor to spin or move back and forth. If that is the case for the motor under test, increase this frequency to a higher value using 50 Hz increments until the motor does not move at all during the R over L state.

## *6.6.3.3 Measurement Time for RoverL*

The third parameter to consider when doing the R over L measurement is the time to do this measurement. This is configured in user.c as follows, and can be changed if needed, although the default setting would work for most of the cases:

pUserParams->estWaitTime[*EST\_State\_RoverL*] = (uint\_least32\_t)(5.0 \* USER\_EST\_FREQ\_Hz);

[Figure 6-12](#page-266-0) shows how this current is injected. The configured parameters are highlighter in red, 5 seconds duration,  $1.0 A / 2 = 0.5 A$  of current amplitude, and 100 Hz.

<span id="page-266-0"></span>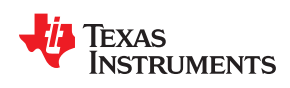

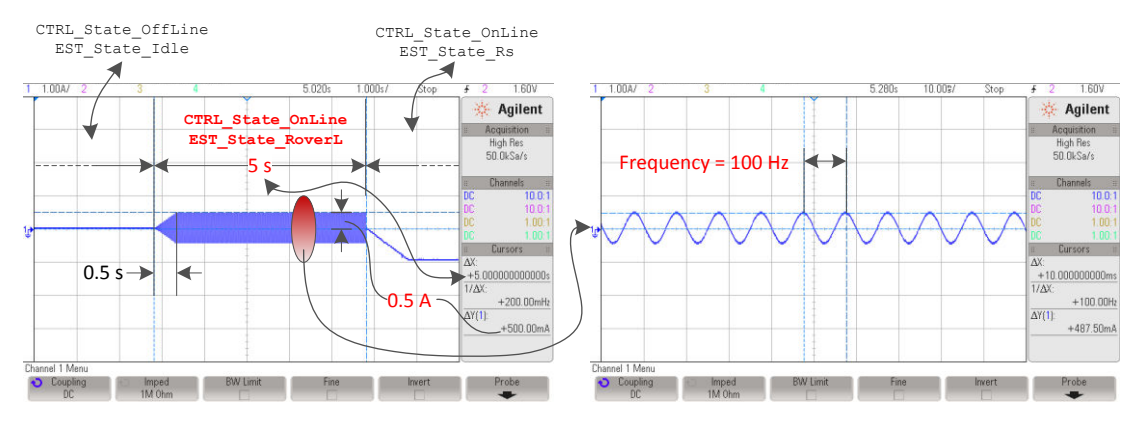

**Figure 6-12. Injected Current for Measuring RoverL EST State**

The resulting value of the R-over-L state can be read from the estimator by calling the following function, returning the RoverL ratio.

```
Code example to get RoverL into a variable
float t RoverL = CTRL getRoverL(ctrlHandle);
```
Another method of checking the resulting estimation of the RoverL state is by calling two functions, one for the high frequency resistance estimation (Rhf) and one for the high frequency inductance estimation (Lhf). The following code example uses these two functions to have local copies of the resulting value during the RoverL state:

```
// Code example to get high frequency R (Rhf) and high frequency inductance
// (Lhf) to variables
float t Rhf = CTRL_getRhf(ctrlHandle);
float_t Lhf = CTRL_getLhf(ctrlHandle);
float^-t RoverL = R\overline{h}f/Lhf;
```
The resulting RoverL calculated in the above code example is identical to what the function CTRL\_getRoverL() returns.

If motor identification is bypassed, users can use the following code example to calculate RoverL constant based on parameters provided in user.h file:

```
// Code example to get RoverL into a variable based on user.h parameters
#define USER_MOTOR_Rs (4.0)
#define USER_MOTOR_Ls_d (0.03)
float t RoverL = USER MOTOR Rs/USER MOTOR Ls d;
```
Ultimately, the RoverL ratio is used by the controller object (CTRL\_Obj) to initialize the current controller gains according to this ratio. Figure 6-13 shows how the current controller gains are internally set by the controller object (CTRL\_Obj). The code listing shown here is for illustration purposes only, to show the math behind the initial setting of the current controllers. Since the code is implemented internally in the controller, user does not need to implement it.

```
// get the full scale current and voltage values from #defines in user.h
#define USER_IQ_FULL_SCALE_CURRENT_A (10.0)
#define USER_IQ_FULL_SCALE_VOLTAGE_V (48.0)
// deriving controller period in seconds from #defines in user.h
#define USER_NUM_ISR_TICKS_PER_CTRL_TICK (1)
#define USER_PWM_FREQ_kHz (15.0)
                               ^-(15.\overline{0})<br>(1000.0/USER_PWM_FREQ_kHz)
#define USER_ISR_PERIOD_usec USER_PWM_PERIOD_usec
#define USER_CTRL_PERIOD_usec (USER_ISR_PERIOD_usec*USER_NUM_ISR_TICKS_PER_CTRL_TICK)
#define USER_CTRL_PERIOD_sec ((float_t)USER_CTRL_PERIOD_usec/(float_t)1000000.0)
// get Lhf and RoverL from the controller object
float_t RoverL = CTRL_getRoverL(ctrlHandle);
float_t Lhf = CTRL_getLhf(ctrlHandle);
```
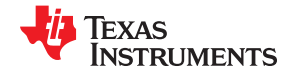

// get full scale current and voltage values in local variables float t fullScaleCurrent = USER IQ FULL SCALE CURRENT A; float t fullScaleVoltage = USER IQ FULL SCALE VOLTAGE V; // get the controller period in seconds in a local variable float t ctrlPeriod sec = USER CTRL PERIOD sec;  $\sqrt{2}$  get the controller object handle  $CTRL$  Obj  $*$ obj =  $(CTRL$  Obj  $*)$ ctrlHandle; // set the Id controller gains Kp = \_IQ((0.25\*Lhf\*fullScaleCurrent)/(ctrlPeriod\_sec\*fullScaleVoltage));  $Ki = IQ(RoverL*ctrlPeriod sec);$  $Kd = IQ(0.0);$ PID\_setGains(obj->pidHandle\_Id, Kp, Ki, Kd); PID\_setUi(obj->pidHandle\_Id,\_IQ(0.0)); **CTRL\_setGains**(ctrlHandle,*CTRL\_Type\_PID\_Id*,Kp,Ki,Kd); // set the Iq controller gains Kp =  $IQ((0.25*Lhf*fullScaleCurrent)/(ctrlPeriod sec*fullScaleVoltage));$  $Ki = IQ(RoverL*ctrlPeriod sec);$  $Kd = IQ(0.0);$ PID\_setGains(obj->pidHandle\_Iq,Kp,Ki,Kd); PID\_setUi(obj->pidHandle\_Iq,\_IQ(0.0)); **CTRL\_setGains**(ctrlHandle,*CTRL\_Type\_PID\_Iq*,Kp,Ki,Kd);

#### **Figure 6-13. Internal Code that Sets Kp and Ki Initial Gains for Current Controllers**

#### *6.6.3.4 Troubleshooting Current Controller Stability During RoverL Identification*

See [Section 6.10.](#page-303-0)

#### *6.6.3.5 Adjusting Resulting Current Controller Gains for High-Speeds*

As can be seen, both ID and IQ current controllers are initialized with the same gains, calculated from RoverL and Lhf. The 0.25 factor is also introduced in the proportional gain of these two controllers. This factor is to set the proportional gain to ¼ of the theoretical limit. In applications where the motor needs to be run at much higher speeds compared to its rated speed, that is, with field weakening, the proportional gains of both Id and Iq current controllers need to be scaled up to 4 times to get the gains to the theoretical limit. A simple way to scale these gains up to 4 is by using the following code example:

\_iq Kp\_Id = CTRL\_getKp(handle,*CTRL\_Type\_PID\_Id*); \_iq Kp\_Iq = CTRL\_getKp(handle,*CTRL\_Type\_PID\_Iq*); CTRL setKp(handle,*CTRL Type PID Id*, IQmpy(Kp Id, IQ(4.0))); CTRL\_setKp(handle,*CTRL\_Type\_PID\_Iq*, \_IQmpy(Kp\_Iq, \_IQ(4.0)));

If the user would like to confirm that the current controller gains are set after the RoverL time constant has set the current controller, the following code example can be used:

// declare global variables for the Id controller gains iq gKp Id, gKi Id, gKd Id;  $7/$  declare global variables for the Iq controller gains \_iq gKp\_Iq, gKi\_Iq, gKd\_Iq; // get the current controller gains for the Id controller **CTRL\_g etGains**(ctrlHandle,*CTRL\_Type\_PID\_Id*,&gKp\_Id,&gKi\_Id,&gKd\_Id); // get the current controller gains for the Iq controller **CTRL\_g etGains**(ctrlHandle,*CTRL\_Type\_PID\_Iq*,&gKp\_Iq,&gKi\_Iq,&gKd\_Iq);

If the user chooses to bypass the gains set by the RoverL constant and decides to use their own gains, user simply needs to use the following functions to set the current controller gains, which are implemented in **ctrl.h**:

```
void CTRL_setKi(CTRL_Handle handle,const CTRL_Type_e ctrlType,const _iq Ki);
void CTRL_setKp(CTRL_Handle handle,const CTRL_Type_e ctrlType,const _iq Kp);
void CTRL_setGains(CTRL_Handle handle,const CTRL_Type_e ctrlType,
                  const _iq Kp,const _iq Ki,const _iq Kd);
```
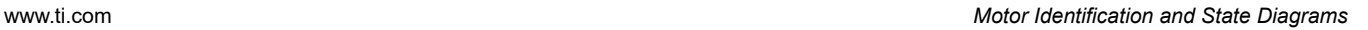

<span id="page-268-0"></span>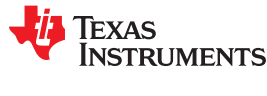

## **6.6.4 CTRL\_State\_OnLine and EST\_State\_Rs**

This state of the identification process performs the identification of the stator resistance (Figure 6-14).

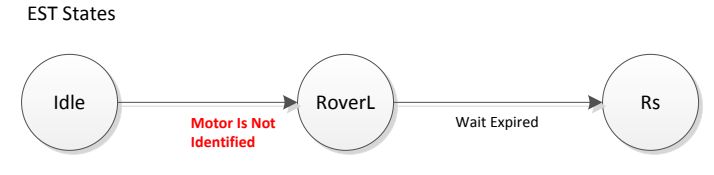

**Figure 6-14. Rs EST State**

A DC current is injected into the D-axis with the amplitude defined in user.h as follows:

```
#define USER_MOTOR_RES_EST_CURRENT (1.0)
```
Note that this current is the same definition used for RoverL state, although RoverL uses half of this value, and the Rs state uses the full value in the definition. The injected current should be high enough to generate a significant measurement in the ADC converter, and at the same time low enough to avoid motor overheating. Typically, 10% to 20% of the rated current of the motor is enough to produce an accurate estimation of the stator resistance.

The time interval for this state is set by three time values in user.c, as follows:

```
pUserParams->RsWaitTime[EST_Rs_State_RampUp] = (uint_least32_t)(1.0*USER_EST_FREQ_Hz);
pUserParams->RsWaitTime[EST_Rs_State_Coarse] = (uint<sup>-</sup>least32<sup>-</sup>t)(2.0*USER_EST_FREQ<sup>-</sup>Hz);
pUserParams->RsWaitTime[EST_Rs_State_Fine] = (uint_least32_t)(4.0*USER_EST_FREQ_Hz);
```
By default, the entire process of identifying the stator resistance, Rs, takes 7 seconds. The first part of the Rs identification process is a ramp-up time of 1 second. During this time, the defined DC current is injected into the D-axis. Once the ramp-up time is expired, the Rs identification process starts with a coarse tuning of the identified Rs. The coarse process takes the time defined previously by the time stored in RsWaitTime [*EST\_Rs\_State\_Coarse*]. By default this time is set to 2 seconds, and it is known to be enough time to do a coarse calibration of all the motors tested for the InstaSPIN library release. However the time setup is flexible so users can tune if required, although tuning is not foreseen to be required.

Once the coarse process has finished, the fine Rs recalibration starts. The time taken by the identification process to complete the fine Rs recalibration is set by default to 4 seconds, and again the user has flexibility to change this by modifying the value stored in RsWaitTime [*EST\_Rs\_State\_Fine*].

[Figure 6-15](#page-269-0) shows the entire Rs identification process, highlighting ramp times, amplitudes and duration of the process.

The user can monitor how the resistance is being estimated using the following code example. This is useful especially when tuning the amount of time spent identifying the resistance.

```
// get the stator resistance
gMotorVars.Rs_Ohm = EST_getRs_Ohm(obj->estHandle);
```
For example, monitoring the resistance value while it is being identified gives the user feedback on the amount of time required for the identified resistance to be stable. The time for the identified resistance to be stable can be configured in file user.c so next time the motor is identified the process is faster.

**STRUMENTS** 

**TEXAS** 

<span id="page-269-0"></span>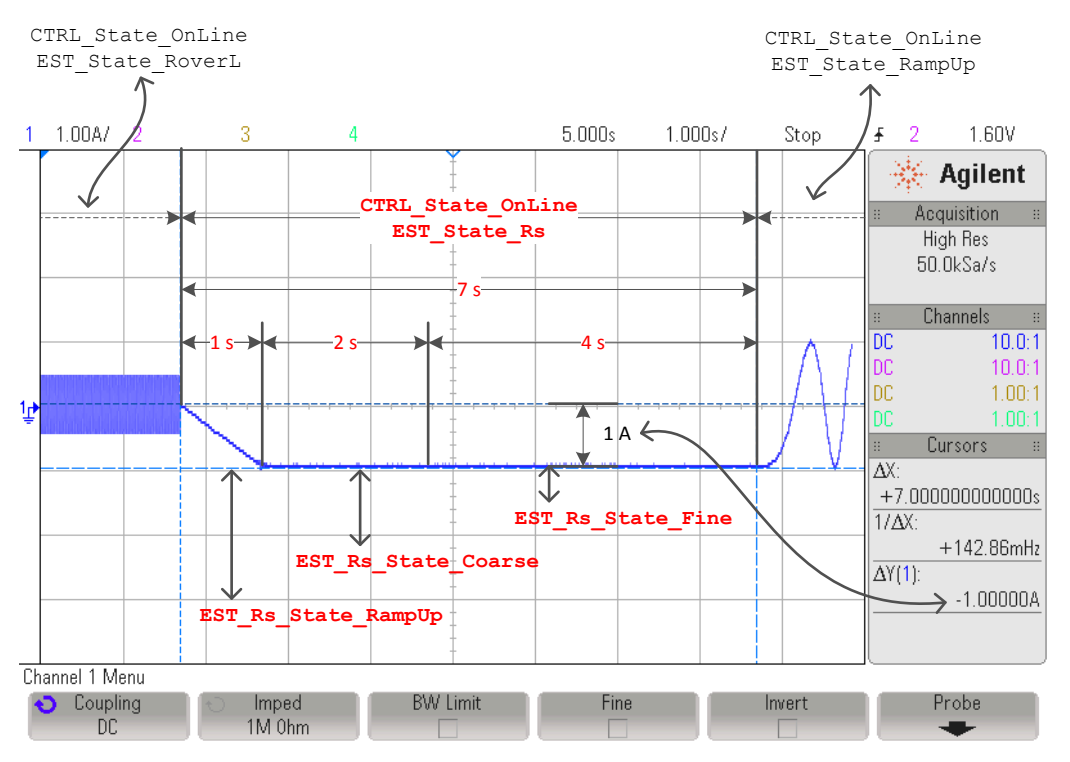

**Figure 6-15. Phase Current During Rs Identification EST State**

*6.6.4.1 Troubleshooting Current Controller Stability During Rs Identification* See [Section 6.10.](#page-303-0)

270 *InstaSPIN-FOC™ and InstaSPIN-MOTION™*

<span id="page-270-0"></span>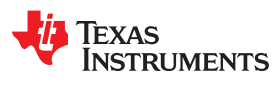

## **6.6.5 CTRL\_State\_OnLine and EST\_State\_RampUp**

After the stator resistance is done, a new estimator state is executed. This next state is called the Ramp-Up state, or EST\_State\_RampUp. During this state of the identification process, the motor is accelerated to a certain speed to start identification of other parameters. During this state, there is no identification of any parameters, but the conditions are started. Several factors influence this state.

#### *6.6.5.1 Ramp-Up Current Amplitude*

The first one is the amplitude of the currents used for the ramp-up process. This current is again the amplitude used for the stator resistance identification. Figure 6-16 shows a definition of this current, and in this case, 1 A is used for the ramp:

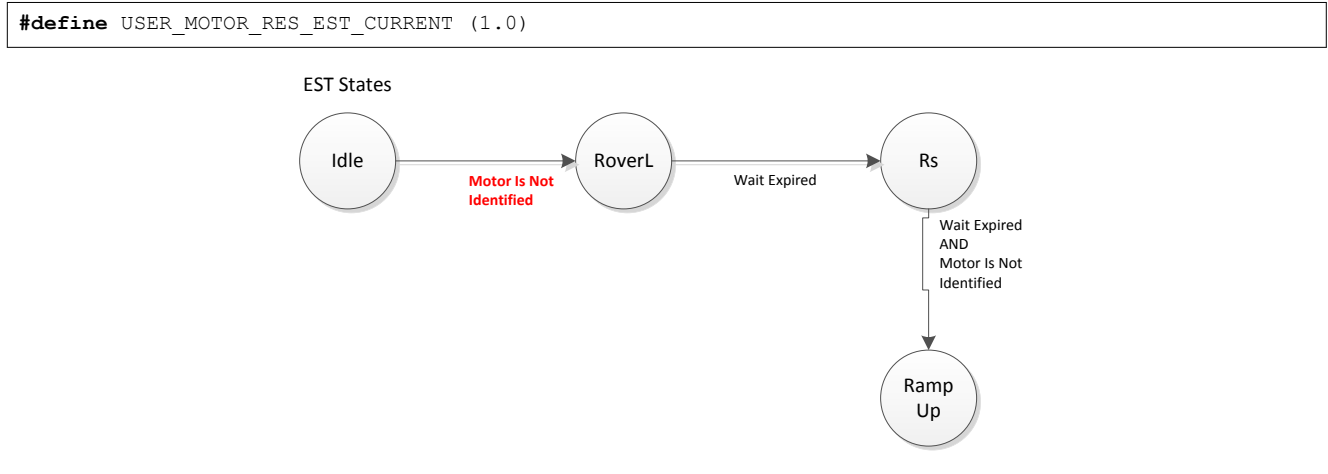

**Figure 6-16. Ramp-Up EST State**

## **6.6.5.1.1 Troubleshooting Motor Shaft Stopping During Ramp-Up**

See [Section 6.10.](#page-303-0)

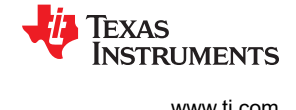

#### *6.6.5.2 Ramp-Up Time and Acceleration*

The next parameter during the ramp-up state is the period of time while the motor is ramped up (Figure 6-17). This is set by default to 20 seconds as shown in the next code example from user.c file:

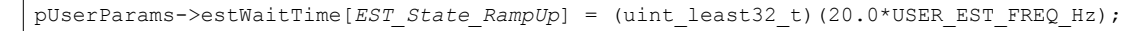

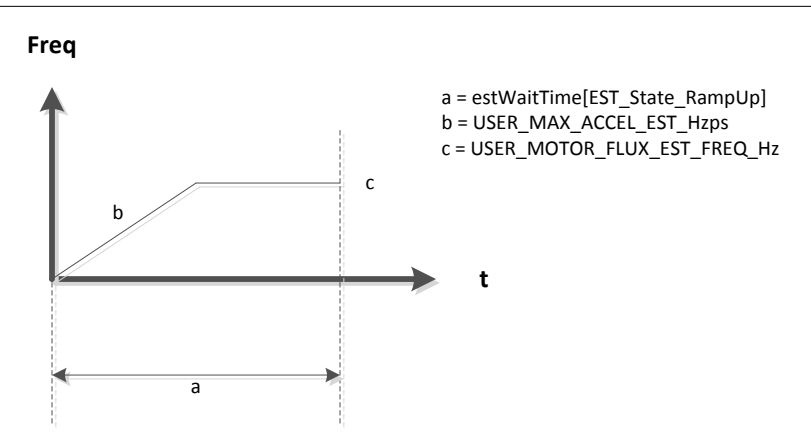

**Figure 6-17. Ramp-Up Timing**

This time can be changed to any desired value. Figure 6-18, taken using a current probe to measure phase current, shows the ramp up state time.

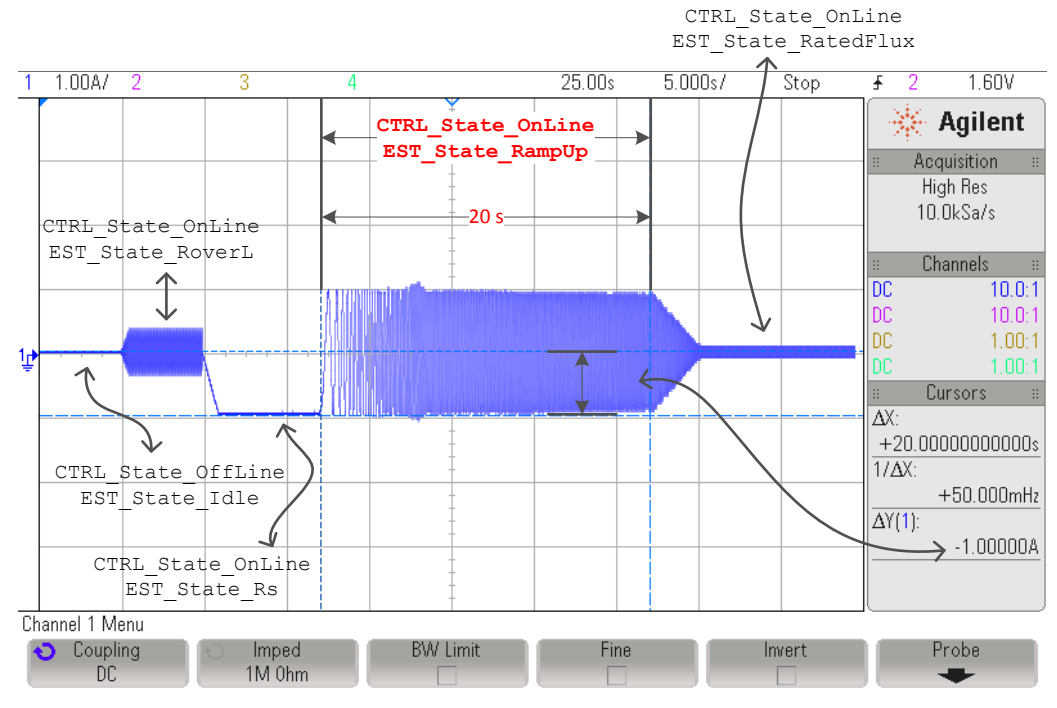

**Figure 6-18. Phase Current During RampUp EST State**

The acceleration of this ramp is another parameter set in user.c, which can be changed according to user requirements. In the same example of a high inertia load, this acceleration can be changed. The default value of the ramp-up acceleration is set to 2.0 Hz/s as shown below:

//! \brief Defines maximum acceleration for the estimation speed profiles, Hz/s **#define** USER\_MAX\_ACCEL\_EST\_Hzps (2.0)

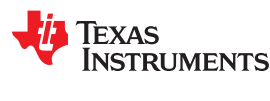

#### **6.6.5.2.1 Troubleshooting Motor Shaft for Smoother Ramp**

See [Section 6.10.](#page-303-0)

#### *6.6.5.3 Ramp-Up Final Speed for PMSM*

The final speed after the ramp-up is set in user.h as part of the motor parameters. This speed, specified in Hz, should be set depending on the phase inductance range. For single digit µH inductances this value should be around 50 Hz. For tens to hundreds of µH inductances, a value of 20 Hz should be enough to allow an accurate identification of the inductance.

```
// During Motor ID, maximum commanded speed in Hz
#define USER_MOTOR_FLUX_EST_FREQ_Hz (20.0)
```
Keep in mind that increasing this frequency might require increasing the ramp up time, so that the ramp up state is long enough to allow reaching the final frequency with the specified acceleration. The previous plot also shows the final frequency of 20 Hz.

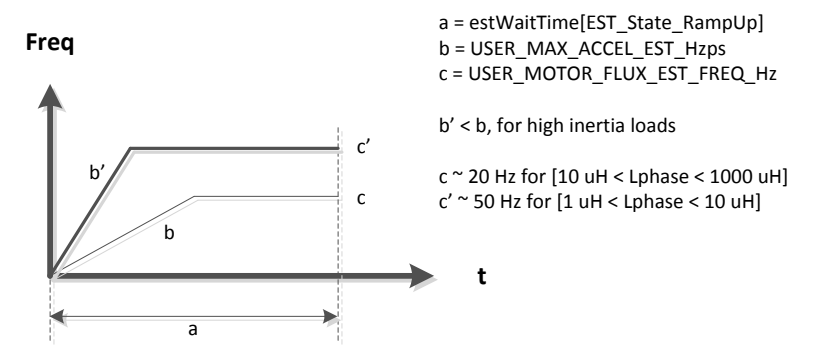

**Figure 6-19. RampUp Timing with change in Acceleration and Final Speed**

## **6.6.6 CTRL\_State\_OnLine and EST\_State\_RatedFlux**

Once the motor is running at a commanded frequency set in user.h, the rated flux identification process starts (Figure 6-20).

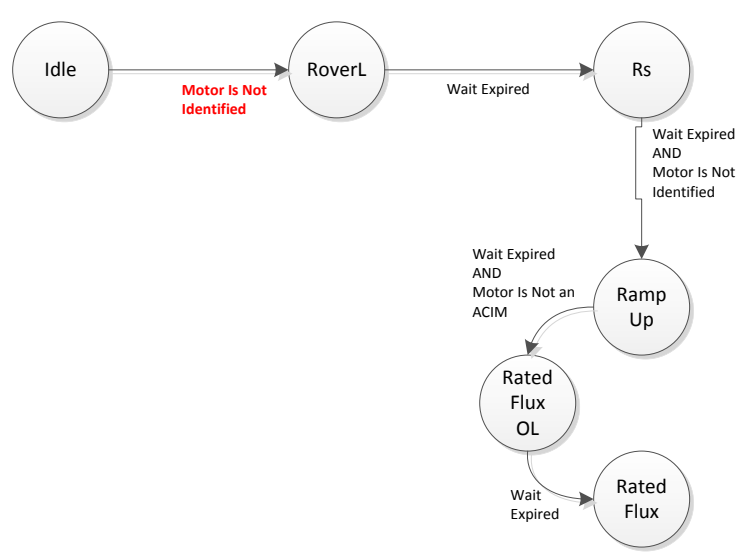

**Figure 6-20. PMSM Rated Flux EST State**

## <span id="page-273-0"></span>*6.6.6.1 Current Ramp-Down*

The first thing that happens when identifying the flux is for a closed-loop to be enabled internally by the motor identification state machine. This closed-loop is not enabled by the user. Current consumption lowers to a minimum current value needed to keep the mechanical load spinning at the same frequency when this closed-loop is enabled. The slope at which current is lowered is a fixed value, Rs estimation per second divided by 3. The dividing factor of 3 was selected during design of the motor identification process to provide a slower slope.

In order to calculate this slope, users can use the following equation. In this example, 1 A was used for resistance identification:

$$
RatedFlux\_CurrentSlope = \frac{USER\_MOTOR\_RES\_EST\_CURRENT}{1s} \times \frac{1}{3} = 0.33 \text{A/s}
$$
\n(15)

The 0.33 A/s slope can be seen in Figure 6-21, showing how current is reduced as soon as the Rated Flux state is present. Also in the same plot, the time it takes to identify the rated flux is also highlighted.

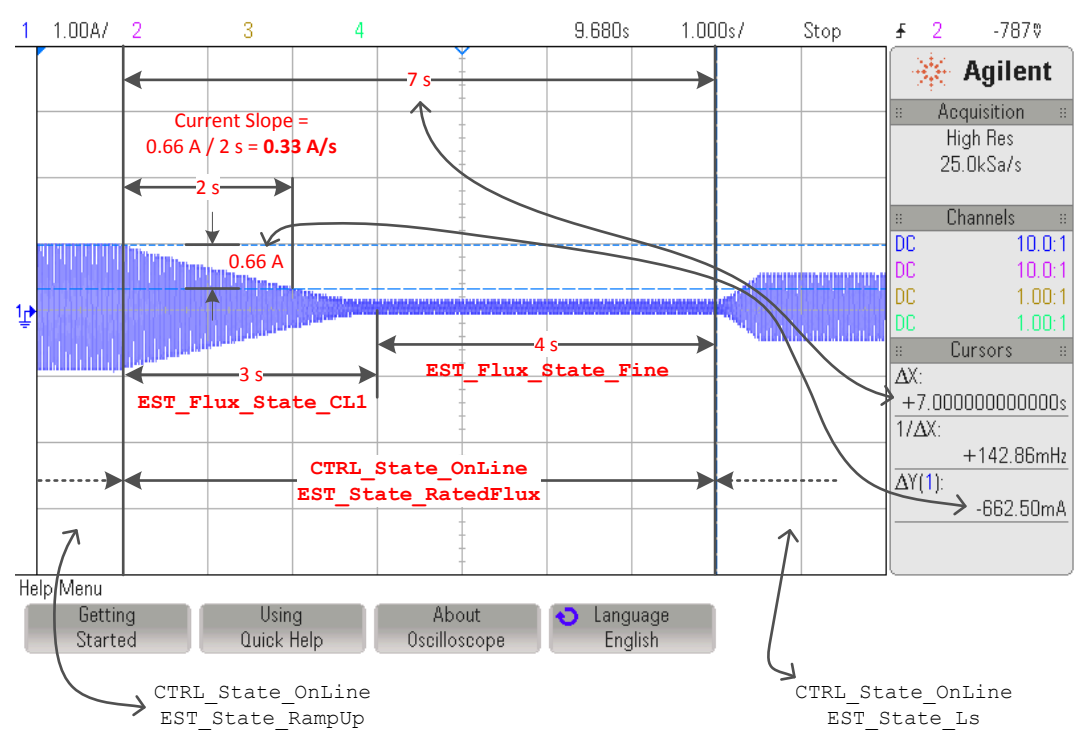

**Figure 6-21. Phase Current During Rated Flux EST State**

#### *6.6.6.2 Total Measurement Time*

The time shown in this plot is based on the default setting of 3 seconds for the current ramp-down (EST\_Flux\_State\_CL1, CL1 stands for Closed Loop 1) and 4 seconds for the fine tuning of the rated flux (EST\_Flux\_State\_Fine), for a total of 7 seconds. Both of these values are set in by function calls in file user.c, as shown below:

```
pUserParams->FluxWaitTime[EST_Flux_State_CL1] =(uint_least32_t)(3.0*USER_EST_FREQ_Hz);
pUserParams->FluxWaitTime[EST_Flux_State_Fine]=(uint_least32_t)(4.0*USER_EST_FREQ_Hz);
```
These default values are known to work for all the motors tested during the validation of the algorithm. Users can confirm that the time to identify is enough by monitoring the rated flux identified by the algorithm, and make sure that the identified value is stable while the state of the estimator is in EST\_State\_RatedFlux.

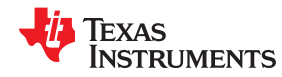

The following code example shows how to monitor the value of the identified flux, and if the value does not vary more than a typical variation of about 5% in the watch window, the identified flux can be considered to be stable:

```
// get the flux
gMotorVars.Flux_VpHz = EST_getFlux_VpHz(obj->estHandle);
```
#### *6.6.6.3 Troubleshooting Flux Measurement*

See [Section 6.10.](#page-303-0)

#### **6.6.7 CTRL\_State\_OnLine and EST\_State\_Ls**

Once the rated flux is measured the stator inductance identification process starts (Figure 6-22).

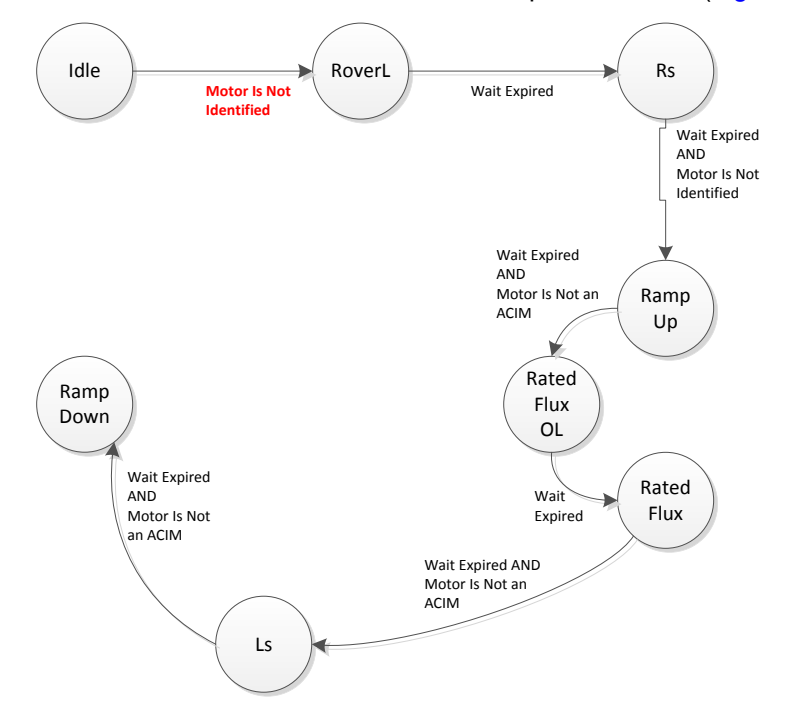

#### **Figure 6-22. Stator Inductance EST State**

In order to identify the stator inductance of the PMSM motor, the algorithm injects a current into the D-axis, also known as ID. The current must be negative, and it is set in user.h. As a general rule, this current should be between 10% and 20% of the rated current of the motor, negative in sign. The following value is set for a 4 A motor, hence the current used to identify the stator inductance was set to -0.5 A as shown:

**#define** USER\_MOTOR\_IND\_EST\_CURRENT (-0.5)

And the time spent for stator inductance identification is configured in user.c as follows:

pUserParams->LsWaitTime[*EST\_Ls\_State\_Init*] = (uint\_least32\_t)( 3.0\*USER\_EST\_FREQ\_Hz); pUserParams->LsWaitTime[*EST\_Ls\_State\_Fine*] = (uint\_least32<sup>-</sup>t)(30.0\*USER<sup>-EST\_FREQ-Hz);</sup>

[Figure 6-23](#page-275-0) shows the time it takes to run the inductance identification state. It also shows the current amplitude injected. Although we set the current to be -0.5 A this current is injected into the D-axis, so it will be noticed in the phase current waveform as an amplitude of 0.5 A plus the current needed to keep the load moving. Since it is required to move all the mechanical load from the shaft, the current amplitude will be close to 0.5 A as shown.

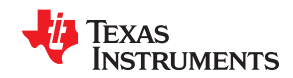

<span id="page-275-0"></span>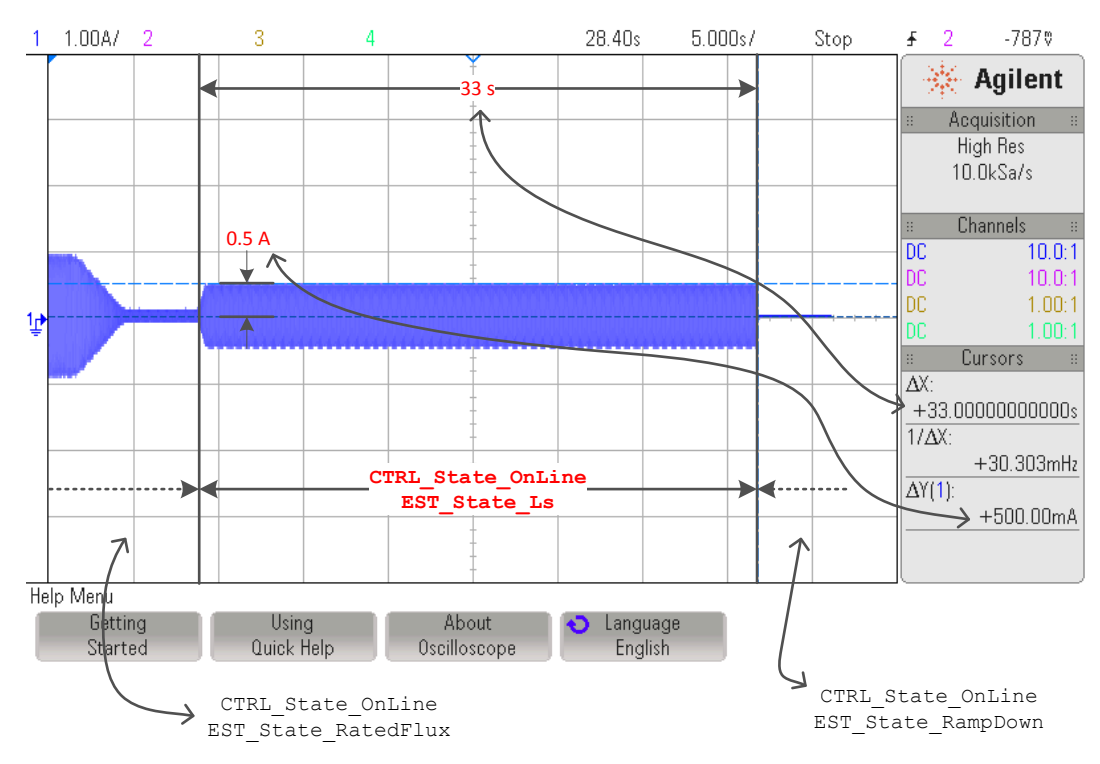

**Figure 6-23. Injected Current for Ls Identification**

## *6.6.7.1 Ramp-Up Current*

The initial slope, when the current builds up to the specified current, is set by the current used for the resistance estimation for every second. For example, consider a resistance estimation current of 1 A configured as follows:

**#define** USER\_MOTOR\_RES\_EST\_CURRENT (1.0)

And -0.5 A for the inductance estimation configured as follows:

```
#define USER_MOTOR_IND_EST_CURRENT (-0.5)
```
With these two configurations, it will take a total of 0.5 s to build up 0.5 A of current into the D-axis, as shown in [Figure 6-24.](#page-276-0)

<span id="page-276-0"></span>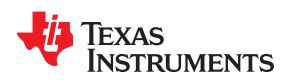

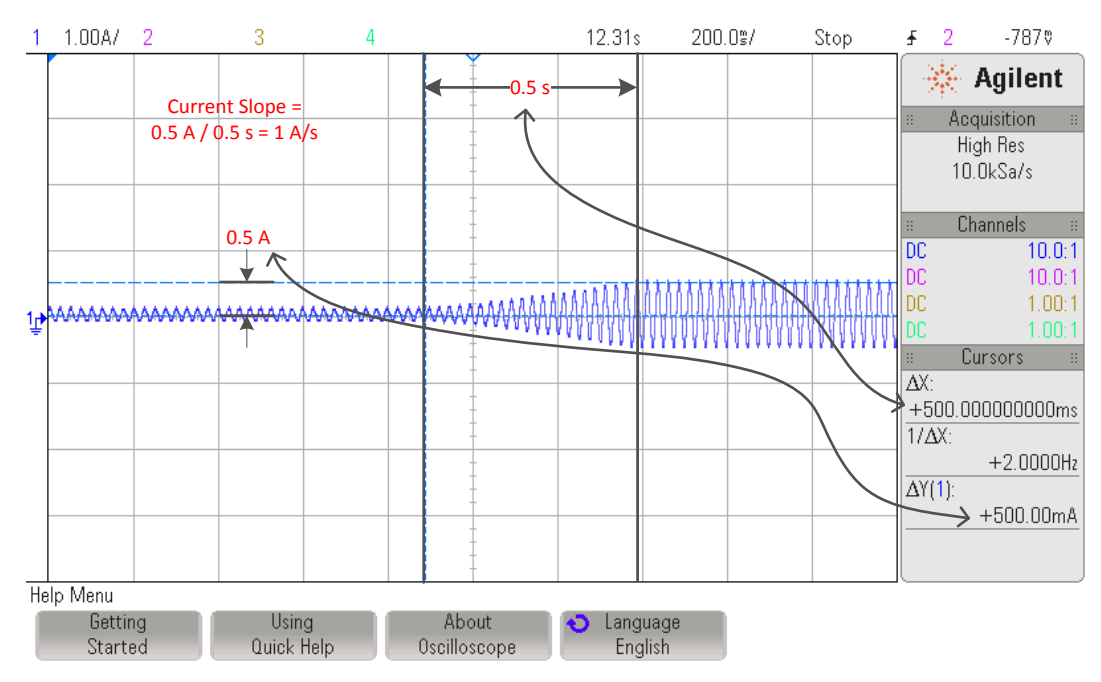

**Figure 6-24. Current Ramp for Ls Identification**

## *6.6.7.2 Troubleshooting Ls Identification*

#### See [Section 6.10.](#page-303-0)

## *6.6.7.3 Ls\_d and Ls\_q, Direct and Quadrature Stator Inductance*

Keep in mind that the estimated inductance will be stored in both Ls\_d and Ls\_q, even if these values are different for a given motor. In other words, this version of InstaSPIN does not identify Ls\_d and Ls\_q separately, but it identifies an average Ls, which is then stored into Ls\_d and Ls\_q with the same value. In the future, when InstaSPIN identified Ls\_d and Ls\_q individually, then both functions will return a different value. If motor parameters are set in user.h with different Ls\_d and Ls\_q, and motor identification is bypassed, then the current version of InstaSPIN will also return different values when calling both functions EST\_getLs\_d\_H and EST\_getLs\_q\_H.

## **6.6.8 CTRL\_State\_OnLine and EST\_State\_RampDown**

This state does not perform any particular action as far as the estimation process goes. It can be considered as a transition period of the state machine. Although there is a time associated with this state, as shown below, changing this time does not affect the identified variables.

pUserParams->estWaitTime[*EST\_State\_RampDown*] = (uint\_least32\_t)(2.0\*USER\_EST\_FREQ\_Hz);

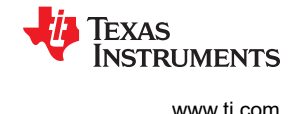

## **6.6.9 CTRL\_State\_OnLine and EST\_State\_MotorIdentified**

The final state of the identification process is also a transitional state to let the internal state machine know that the motor has been identified. After the transitional state of EST\_State\_MotorIdentified is over, both state machines, CTRL and EST state machines, are put back to Idle. Users can check if the motor has been identified by calling the following function. If this function returns a TRUE, it means that the motor has been identified, either by going through all the described states, or by using motor parameters from a header file:

gMotorVars.Flag\_MotorIdentified = **EST\_isMotorIdentified**(obj->estHandle);

Once the motor has been fully identified, if users require running the motor identification process again, the controller must be re-initialized to set the state machines to an initial state with the motor identified flag back to FALSE. The following function call re-initializes the controller back to the initial state and the motor identified flag back to FALSE:

```
set the default controller parameters
CTRL_setParams(ctrlHandle,&gUserParams);
```
To summarize the complete state machine of the identification process, see Figure 6-25.

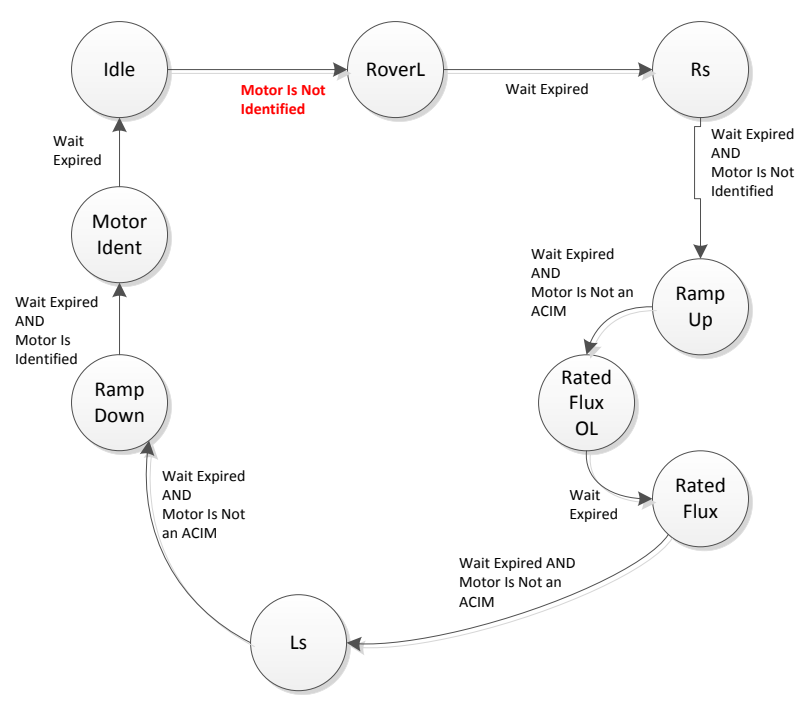

**Figure 6-25. Complete PMSM Motor ID Process in EST State Diagram**

The entire process of PMSM motor identification is also shown in [Figure 6-26](#page-278-0), where one phase current is plotted.

<span id="page-278-0"></span>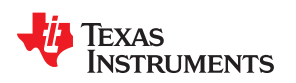

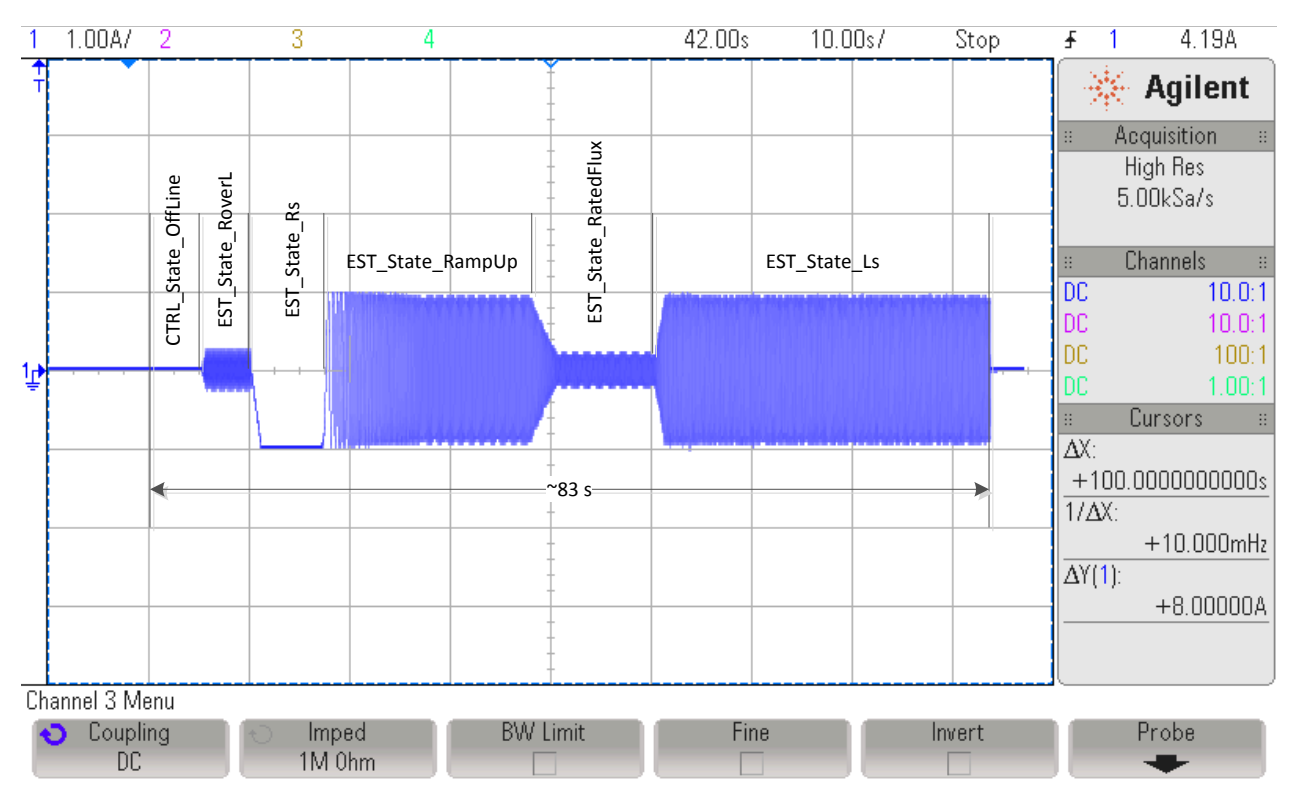

**Figure 6-26. Phase Current Measurement of Entire PMSM Motor ID Process**

## **6.6.10 CTRL\_State\_Idle and EST\_State\_Idle**

After the motor is fully identified, both state machines are set to Idle.

## **6.7 Full Identification of ACIM Motors**

When running full identification of ACIM motors, [Figure 6-27](#page-279-0) shows the sequence of events that happen inside of the controller and estimator state machines.

**TRUMENTS** 

Texas

<span id="page-279-0"></span>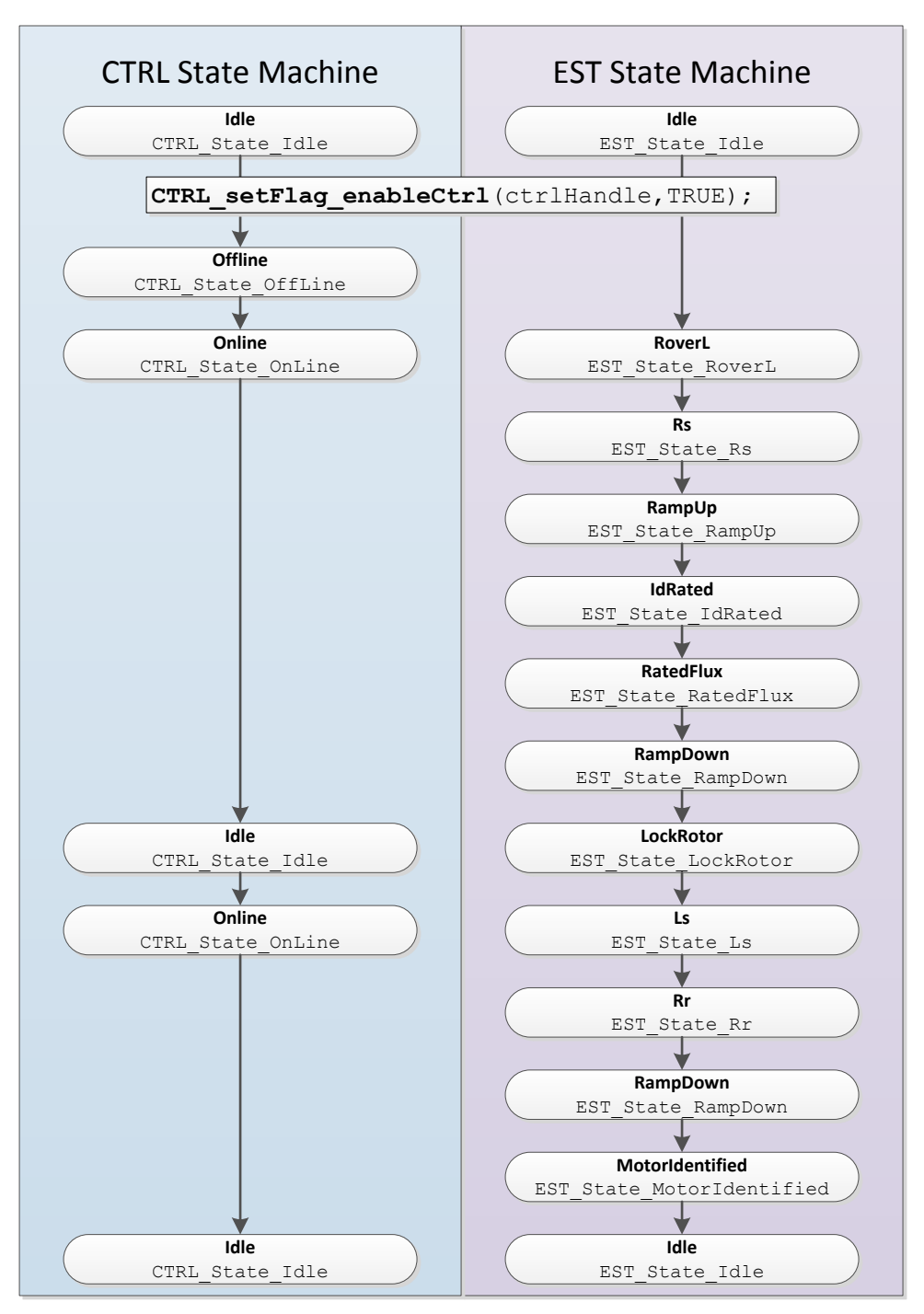

**Figure 6-27. Full ACIM Identification - CTRL and EST Sequence of States**

Prior to enabling the controller, the code knows that a full motor identification will be done when these two conditions are true:

- 1. motor has not been identified
- 2. no parameters are used from user.h.

```
if( (EST_isMotorIdentified(obj->estHandle) == FALSE) &&
     (CTRL_getFlag_enableUserMotorParams(ctrlHandle) == FALSE))
```
In the next sections of this document, each state during the identification will be explained in detail.

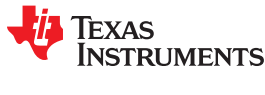

#### **6.7.1 CTRL\_State\_Idle and EST\_State\_Idle**

The idle state of the controller and the estimator state machines are the same for both motors. For more information about this state, see [Section 6.6.1.](#page-263-0)

#### **6.7.2 CTRL\_State\_OffLine and EST\_State\_Idle**

When the controller is in the Offline state, offsets are calibrated. For more information about this state, see [Section 6.6.2](#page-263-0).

#### **6.7.3 CTRL\_State\_OnLine and EST\_State\_RoverL**

In order to calculate the current controller gains, the same process and operations are done as in the PMSM motor. For more information about this state, see [Section 6.6.3.](#page-265-0)

#### **6.7.4 CTRL\_State\_OnLine and EST\_State\_Rs**

When the estimator is in Rs state, the stator resistance is calibrated. For more information about this state, see [Section 6.6.4](#page-268-0).

#### **6.7.5 CTRL\_State\_OnLine and EST\_State\_RampUp**

After the stator resistance is done, a new estimator state is executed. This next state is called the Ramp-Up state, or EST\_State\_RampUp (Figure 6-28). During this state of the identification process, the motor is accelerated to a certain speed to start identification of other parameters. During this state, there is no identification of any parameters, but the conditions are started. Several factors influence this state.

In terms of functionality, for a detailed description of what happens during the EST\_State\_RampUp state, see [Section 6.6.5](#page-270-0).

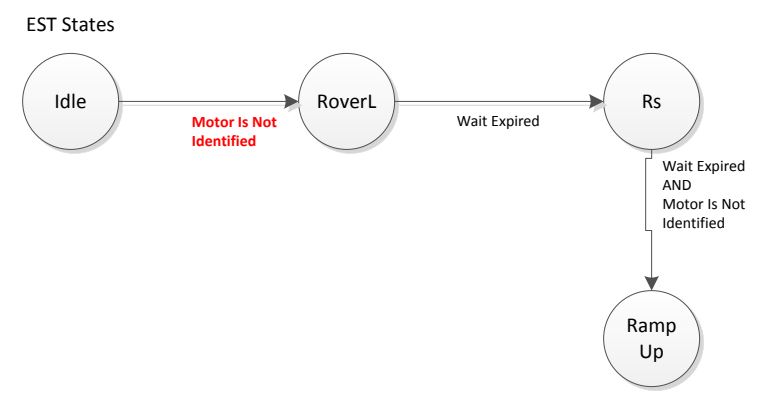

**Figure 6-28. Ramp-Up EST State**

#### *6.7.5.1 Ramp-Up Final Speed for ACIM*

The only difference between the PMSM and ACIM motor identification process in this state is that for ACIM motors a typical frequency of 5 Hz is used, as opposed to a typical of 20 Hz used for PMSM motors.

```
During Motor ID, maximum commanded speed in Hz
#define USER_MOTOR_FLUX_EST_FREQ_Hz (5.0)
```
The following oscilloscope plot shows a zoomed in plot of a phase current, where the frequency is ramped up to 5 Hz. Note that the default ramp-up acceleration of 2.0 Hz/s, shown previously for PMSM in [Section 6.6.5](#page-270-0), is used for the ACIM example shown in [Figure 6-7](#page-258-0).

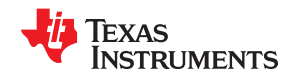

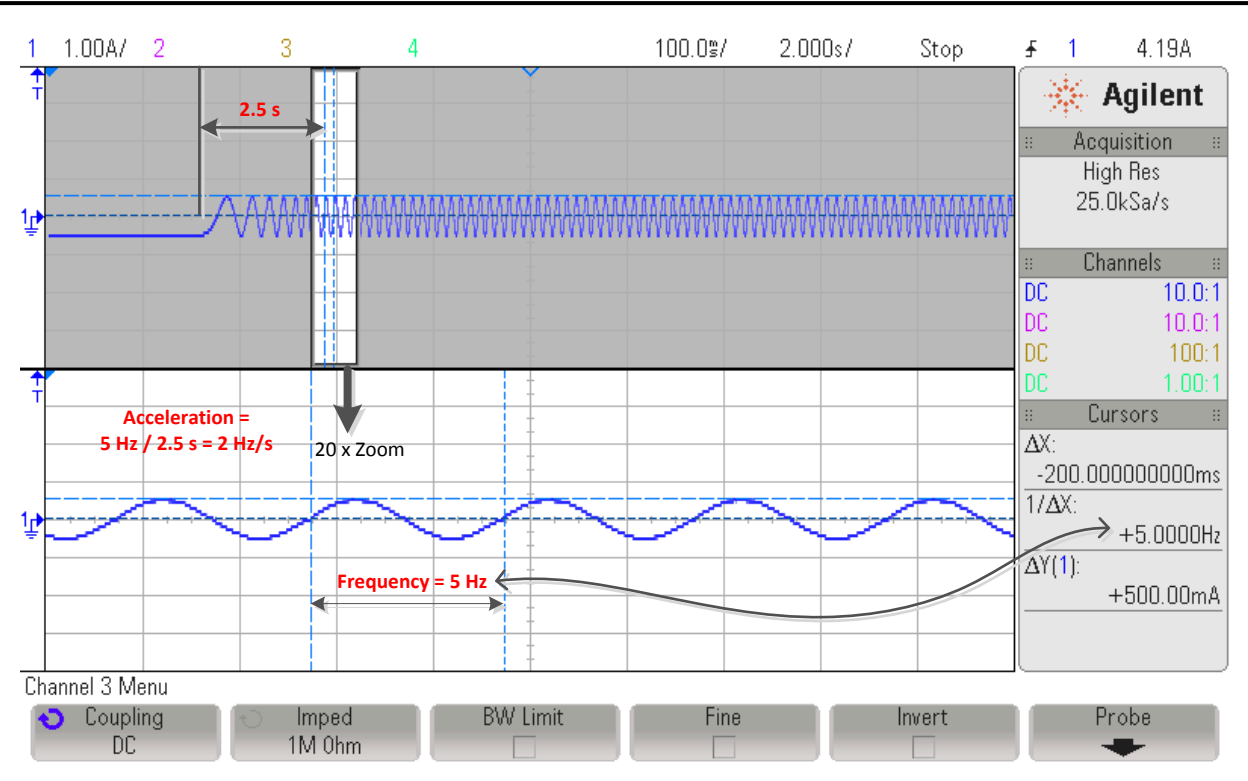

**Figure 6-29. Oscilloscope Plot of ACIM RampUp Acceleration**

## **6.7.6 CTRL\_State\_OnLine and EST\_State\_IdRated**

Once the motor is running at a commanded frequency set in user.h, the IdRated identification process starts (Figure 6-30).

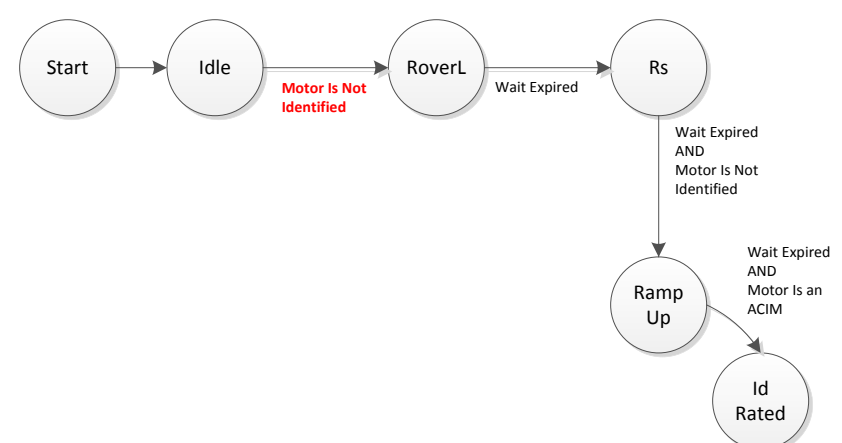

**Figure 6-30. ACIM Id Rated EST State**

In the EST\_State\_IdRated state, the estimator is used to calculate the current needed to produce a certain flux.

During this state, several parameters in user.h and user.c are taken into account. The first one is the duration of this state which is configured in user.c file as follows:

pUserParams->estWaitTime[*EST\_State\_IdRated*]=(uint\_least32\_t)(20.0\*USER\_EST\_FREQ\_Hz);

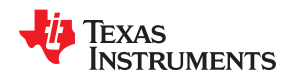

During this time, the injected Id will start growing by increments defined by USER\_IDRATED\_DELTA in **user.h**:

```
//! \brief Defines the IdRated delta to use during estimation
//!
#define USER_IDRATED_DELTA (0.00002)
```
Using the above delta, the current injected in the d-axis will increase until the produced flux has reached the value specified by USER\_MOTOR\_RATED\_FLUX in user.h:

**#define** USER\_MOTOR\_RATED\_FLUX (0.8165\*220.0/60.0)

For details on setting the rated flux for ACIM motors, see [Section 6.5.5.4.](#page-261-0)

When the IdRated state starts the current will increase until the desired flux is present in the motor. Figure 6-31 shows the current is increase and then stabilize.

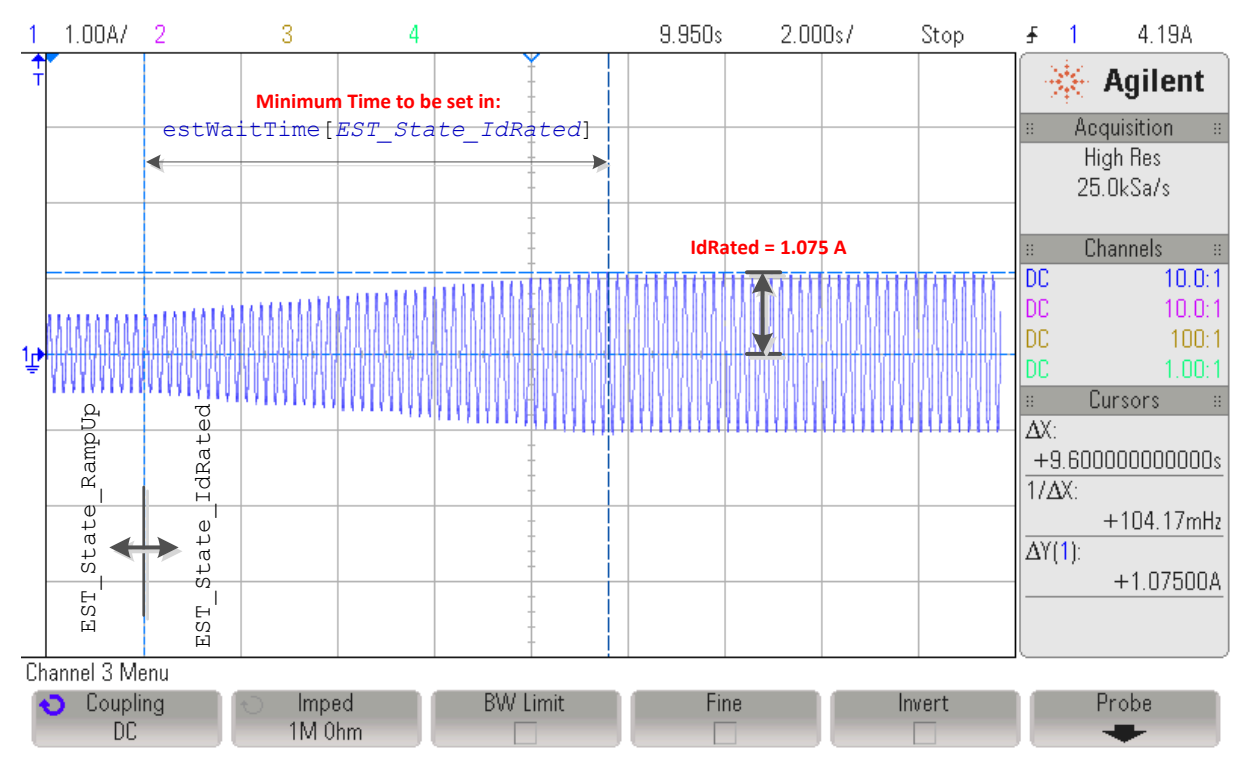

**Figure 6-31. Oscilloscope Plot of Phase Current During Id Rated EST State**

The time at which the Id current settles is motor dependent and it is recommended that the time configured in pUserParams->estWaitTime[*EST\_State\_IdRated*]is adjusted to allow the current to stabilize to a certain value without excessive oscillation.

#### *6.7.6.1 Reducing Oscillation to Improve Id Rated Measurement*

Another parameter to tune while doing IdRated identification is the delta increments for this current. If this value is too high for a particular motor, a remaining oscillation will be present even when doing IdRated identification for a long period. For example, [Figure 6-32](#page-283-0) shows the current when the following parameter is used.

```
//! \brief Defines the IdRated delta to use during estimation
//!
#define USER_IDRATED_DELTA (0.0001)
```
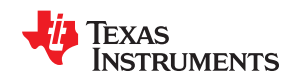

2

500%/

<span id="page-283-0"></span> $\mathbf{1}$ 

z

世

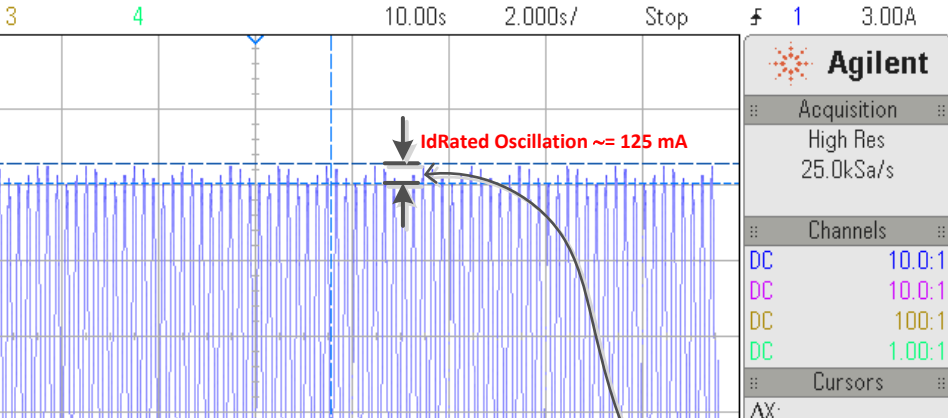

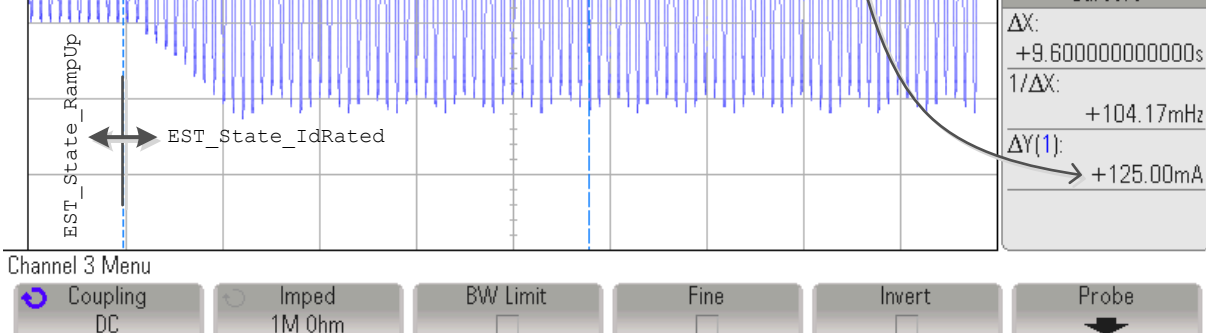

**Figure 6-32. Phase Current Oscillation During Id Rated Measurement**

As can be seen in the oscilloscope plot, even though the current grows much faster, the remaining oscillation does not allow the Id Rated to settle to a stable value. Trying a smaller value, 0.00002 instead of 0.0001 increases the stability of the steady state current as shown in Figure 6-33.

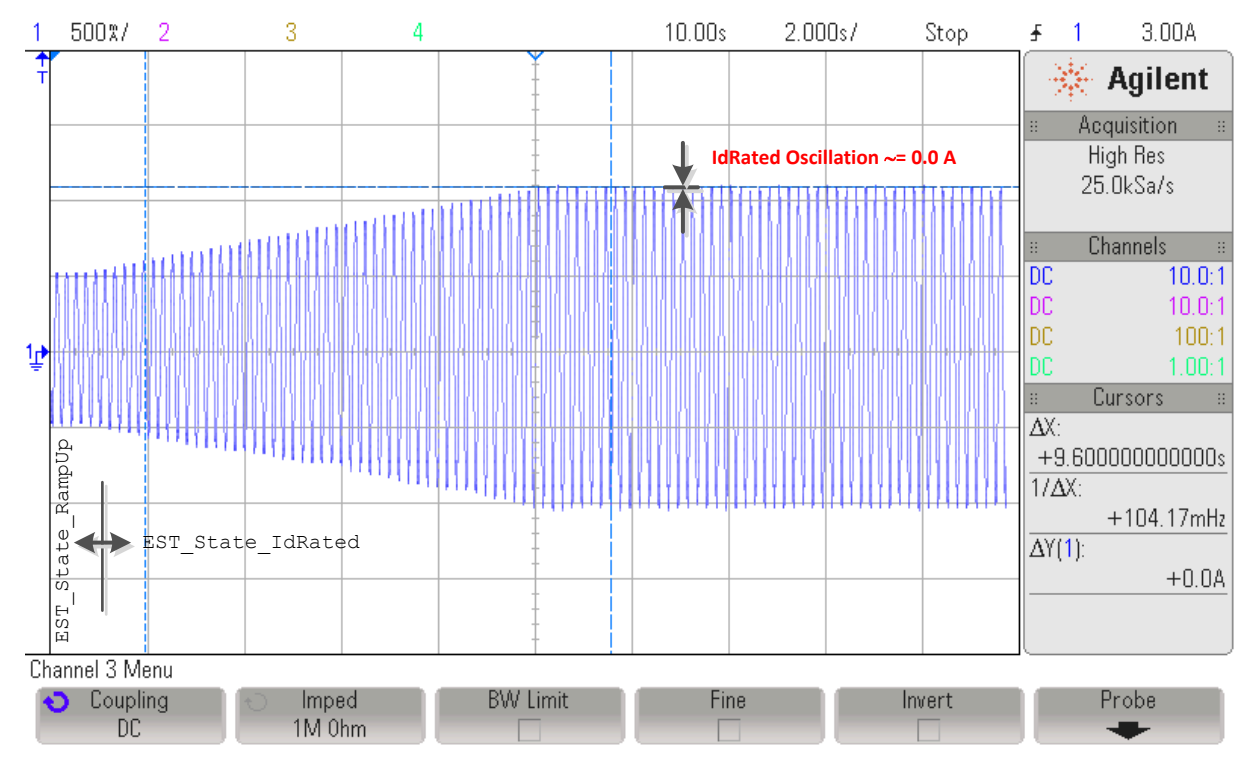

**Figure 6-33. Reduced Phase Current Oscillation During Id Rated Measurement**

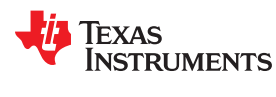

#### *6.7.6.2 Reading Id Rated Final Value*

At the end of this state, users can read the identified Id Rated, also known as the rated magnetizing current of the ACIM motor, by using the following function:

```
// get the Id Rated, or rated magnetizing current
IdRated = EST_getIdRated(obj->estHandle);
```
## **6.7.7 CTRL\_State\_OnLine and EST\_State\_RatedFlux**

Once the Id Rated has been identified, the next state is the Rated Flux state (Figure 6-34).

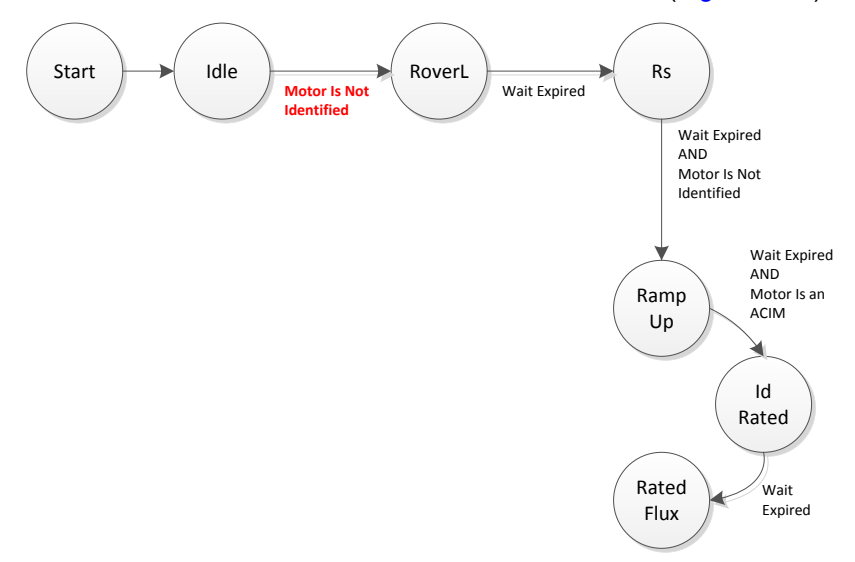

**Figure 6-34. ACIM Rated Flux EST State**

During this state, the previously identified Id Rated current is used in a closed loop system inside the estimator to calculate the flux linkage between rotor and stator. Only 50% of IdRated is used. At the end of this state, the computed rated flux using the Id Rated current is saved as the rated flux of the machine.

For the Rated Flux state, the current ramp-down and total measurement time are the same for both motors. For more information, see [Section 6.6.6.1](#page-273-0) and [Section 6.6.6.2.](#page-273-0)

[Figure 6-35](#page-285-0) shows how the loop is closed, the current is much more stable than the IdRated state, and user might double check the estimated flux in the watch window to confirm that the flux estimation is what the original setting in user.h was.

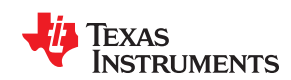

<span id="page-285-0"></span>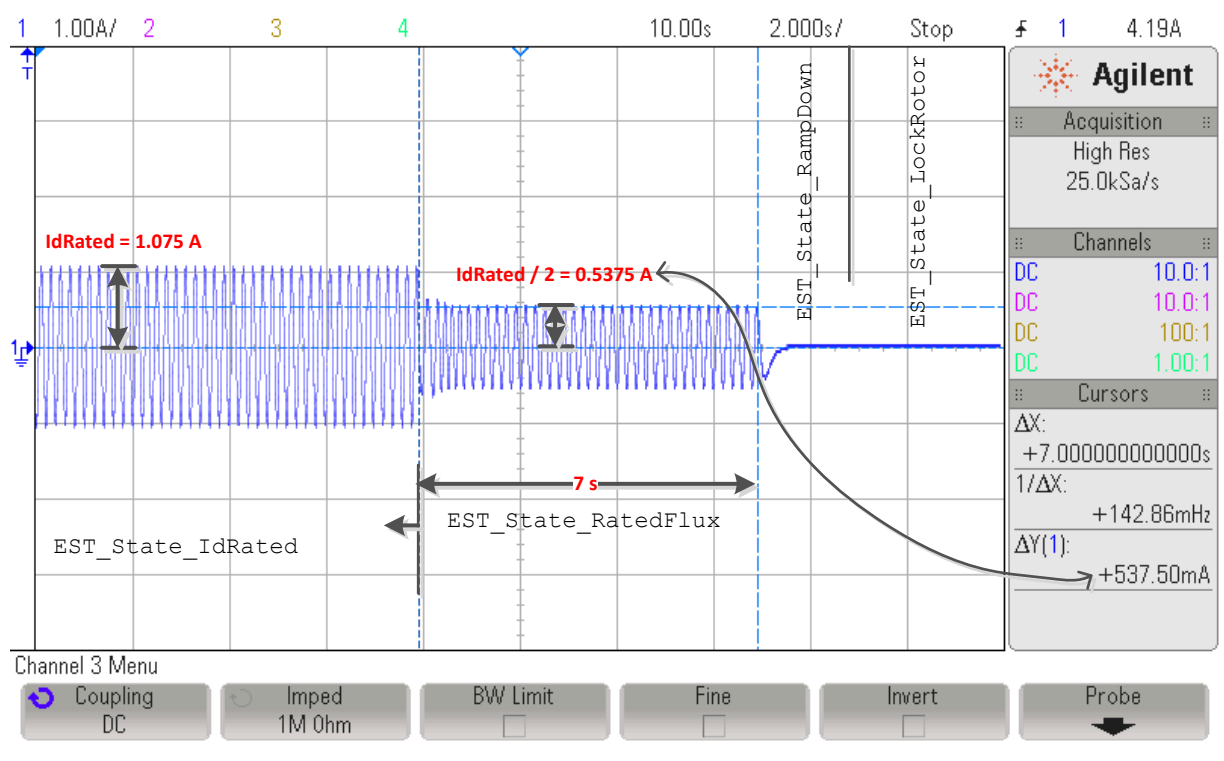

**Figure 6-35. Phase Current During Id Rated EST State**

## *6.7.7.1 Troubleshooting Flux Measurement*

See [Section 6.10.](#page-303-0)

## **6.7.8 CTRL\_State\_OnLine and EST\_State\_RampDown**

In order to remove the current from the motor windings, an intermediate state is run to ramp down the current flowing through the motor ([Figure 6-36\)](#page-286-0). This state is the RampDown state, with the duration set by the following in user.c file:

pUserParams->estWaitTime[*EST\_State\_RampDown*]=(uint\_least32\_t)(2.0\*USER\_EST\_FREQ\_Hz);

<span id="page-286-0"></span>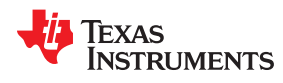

[www.ti.com](https://www.ti.com) *Motor Identification and State Diagrams*

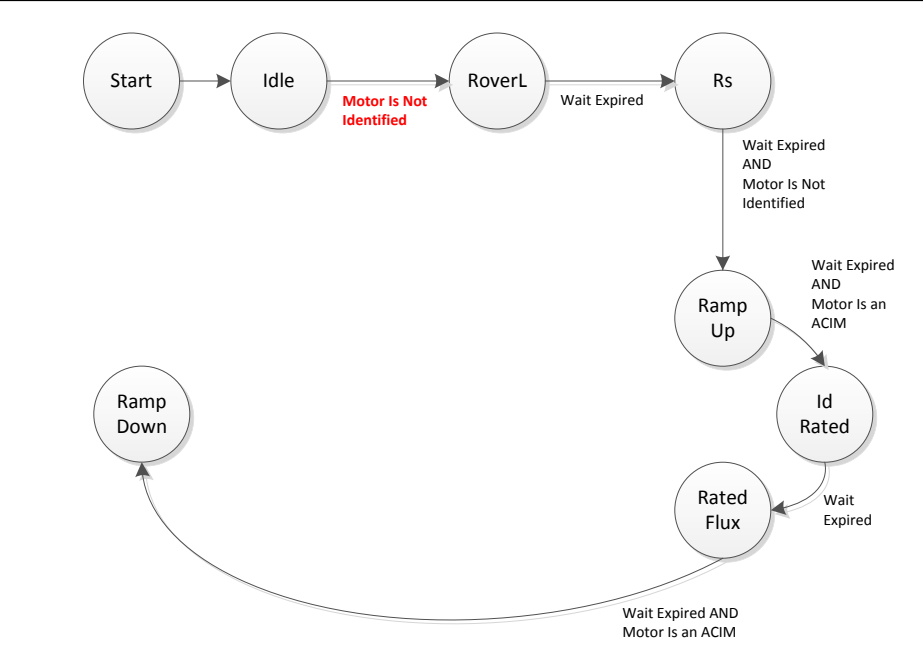

**Figure 6-36. ACIM Ramp Down EST State**

Figure 6-37, taken from the previous state, shows phase current being removed from the motor gradually to allow a smooth stop of the motor.

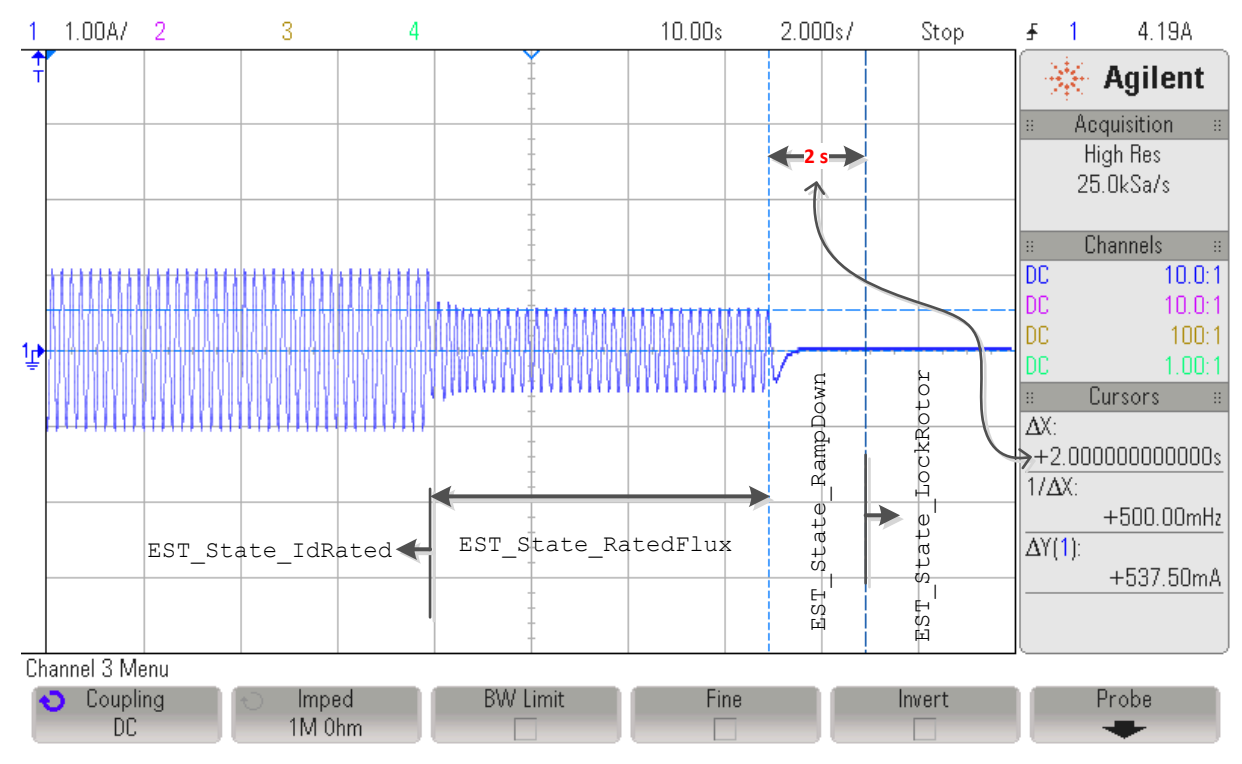

**Figure 6-37. Ramp Down of ACIM Phase Current Prior to LockRotor State**

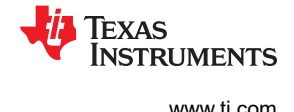

## **6.7.9 CTRL\_State\_Idle and EST\_State\_LockRotor**

During the Lock Rotor state, the state machine waits for the user to re-enable the controller once the motor's shaft has been locked (Figure 6-38). Locking the rotor is required to identify the rest of the ACIM motor parameters: series inductance (Ls) and rotor resistance (Rr).

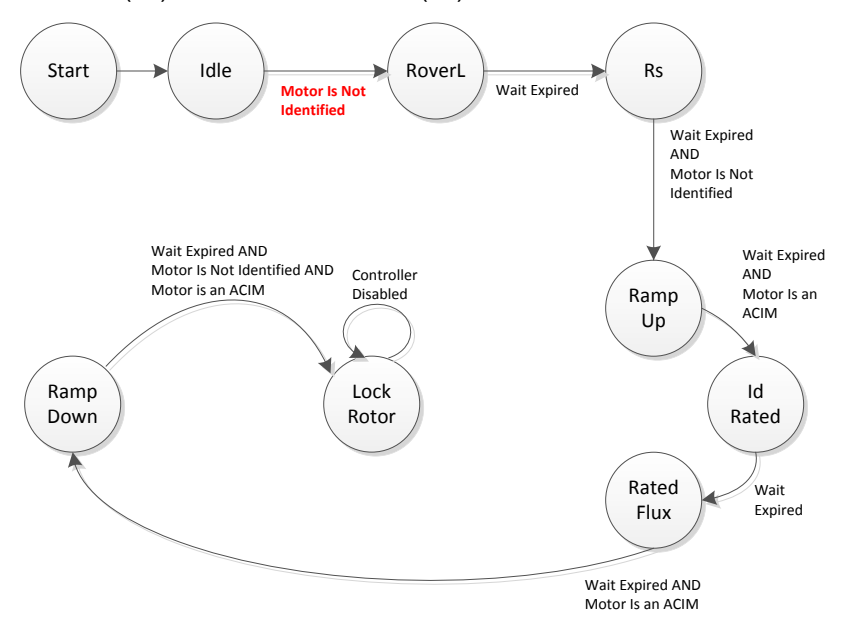

**Figure 6-38. ACIM Lock Rotor EST State**

The state machine will remain in this state indefinitely until the user re-enables the controller by calling the following instruction:

```
// enable or disable the control
CTRL setFlag enableCtrl(ctrlHandle, TRUE);
```
## *6.7.9.1 Troubleshooting Locked Rotor Test*

See [Section 6.10.](#page-303-0)

## **6.7.10 CTRL\_State\_OnLine and EST\_State\_Ls**

Once the locked rotor parameters are measured the stator inductance process starts ([Figure 6-39](#page-288-0)).
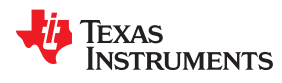

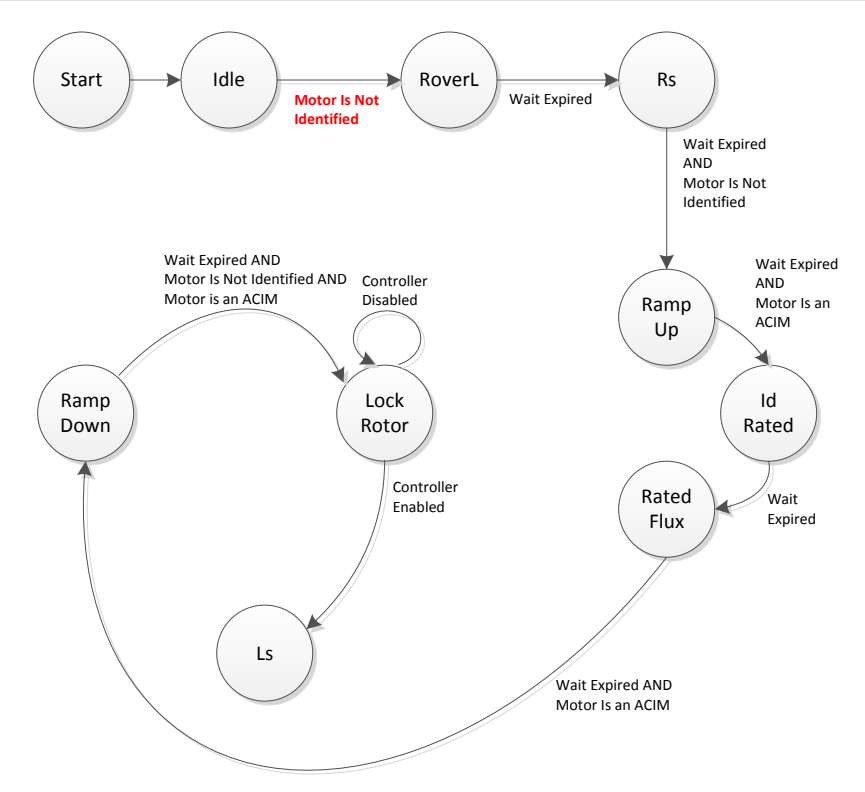

**Figure 6-39. ACIM Stator Inductance EST State**

For the Stator Inductance state, the steps are the same for both motors. For more information, see [Section 6.6.7](#page-274-0). Figure 6-40 shows how the current for an ACIM motor during the Ls state and leading into the next states.

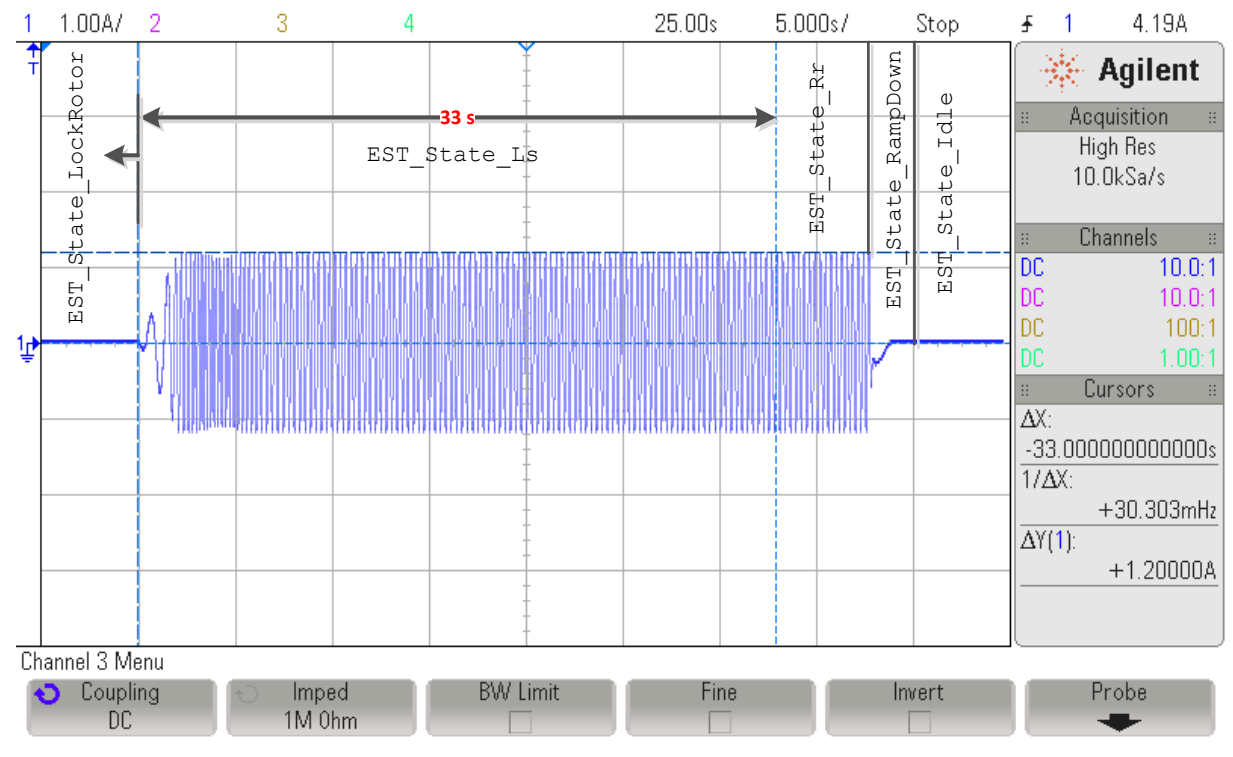

**Figure 6-40. ACIM Current for the Stator Inductance EST State**

# **6.7.11 CTRL\_State\_OnLine and EST\_State\_Rr**

Once the stator inductance measurement is complete the rotor resistance process starts (Figure 6-41).

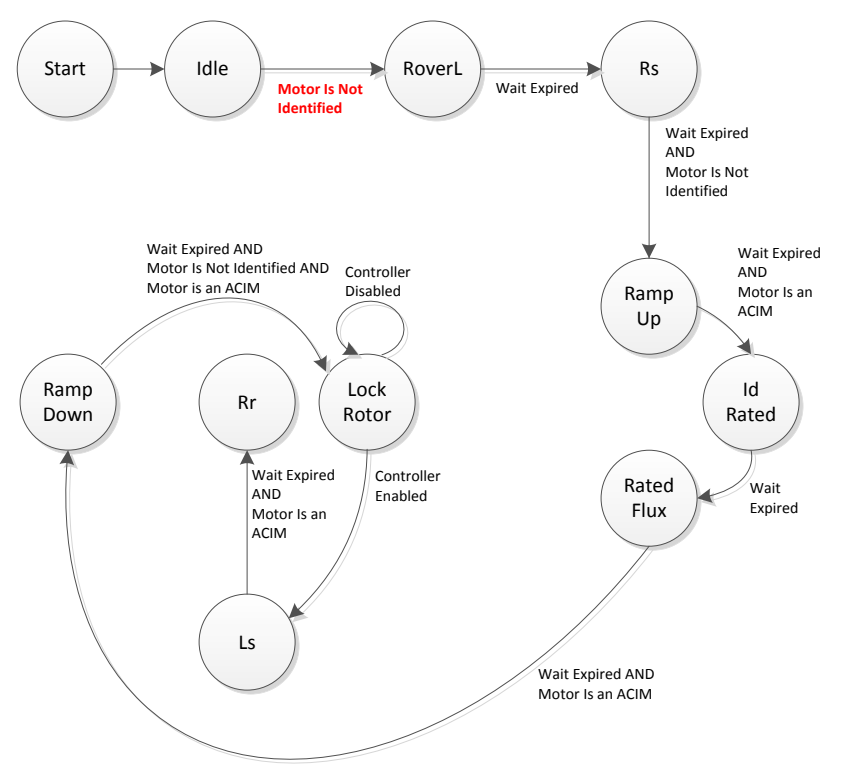

**Figure 6-41. Rotor Resistance EST State**

The identification of the rotor resistance of the ACIM motor will be done for a period of time configured in this array member configured in user.c:

```
pUserParams->estWaitTime[EST_State_Rr]=(uint_least32_t)(5.0*USER_EST_FREQ_Hz);
```
[Figure 6-42](#page-290-0) shows the current being injected for Rr identification. In fact, there is no difference in the current waveform between Ls and Rr identification.

<span id="page-290-0"></span>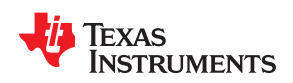

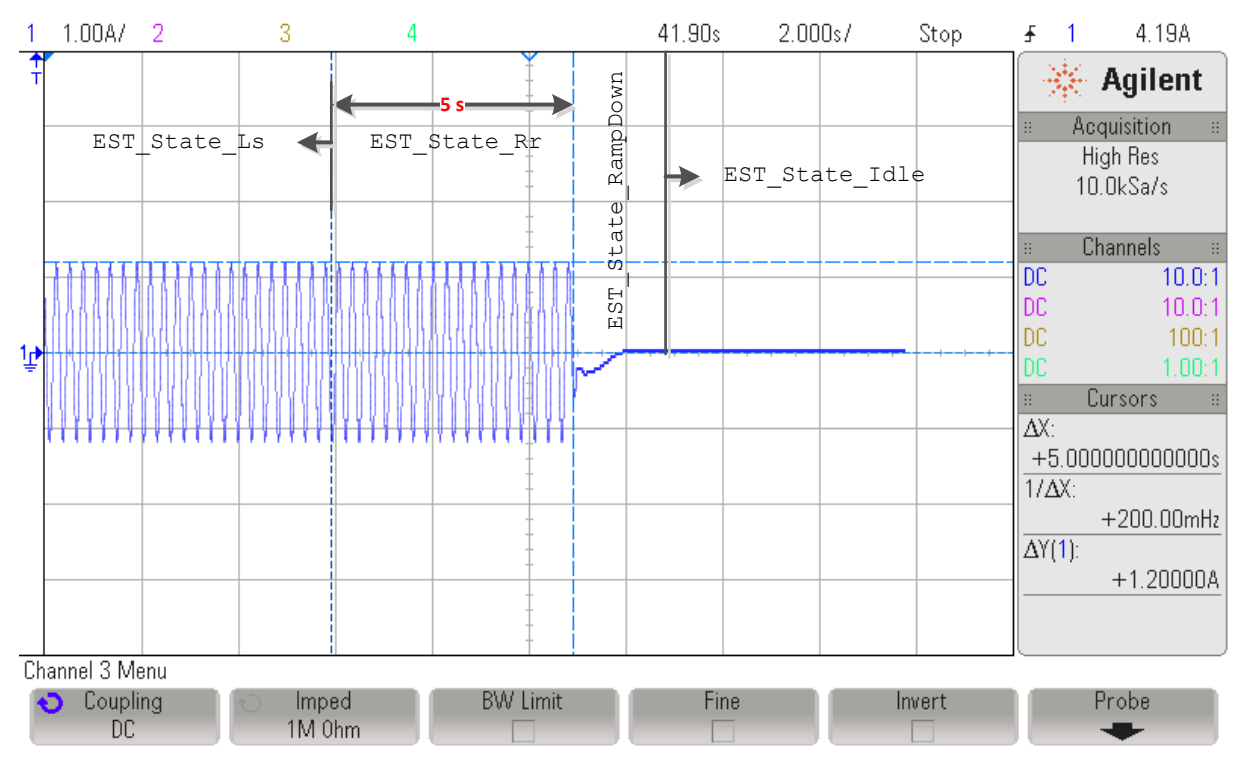

**Figure 6-42. Injected Current for Rr Identification**

# **6.7.12 CTRL\_State\_OnLine and EST\_State\_RampDown**

Once the rotor resistance measurement is complete the ramp down process starts (Figure 6-43).

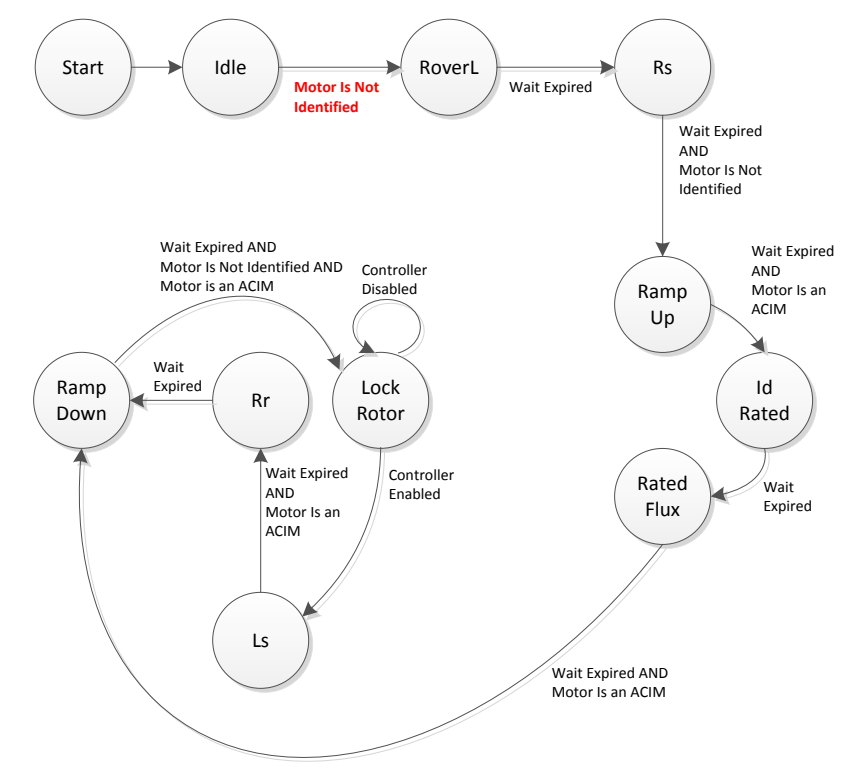

**Figure 6-43. ACIM Ramp Down EST State after Completing Rr**

 $1.00A/$ 

 $\overline{1}$ 

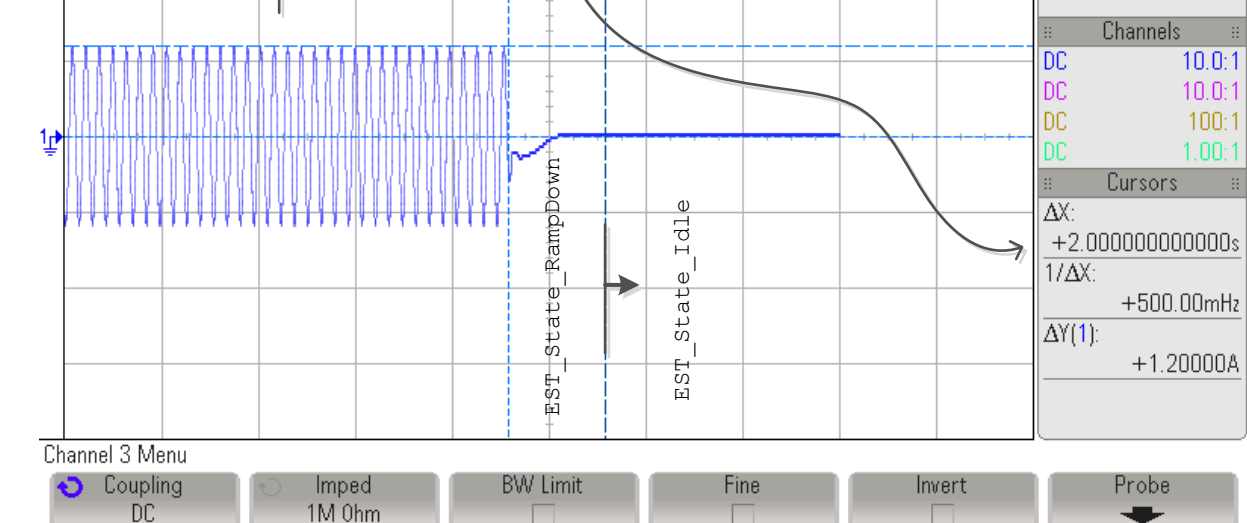

Figure 6-44 of the ACIM current waveform after full identification, note the current is removed from the motor

43.65s

 $2.000s/$ 

Stop

£.  $\overline{1}$ 

**Figure 6-44. ACIM Current During Rr and RampDown**

# **6.7.13 CTRL\_State\_OnLine and EST\_State\_MotorIdentified**

with a ramp. For more information about this state, see [Section 6.6.8](#page-276-0).

3

 $\overline{4}$ 

When the estimator is in the Motor Identified state, the full motor identification of the ACIM motor is complete [\(Figure 6-45](#page-292-0)). For more information about this state, see [Section 6.6.9](#page-277-0).

-2

4.19A

 $\gg$  Agilent **Acquisition** High Res  $10.0$ k $Sa/s$ 

**TEXAS** 

<span id="page-292-0"></span>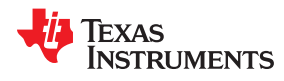

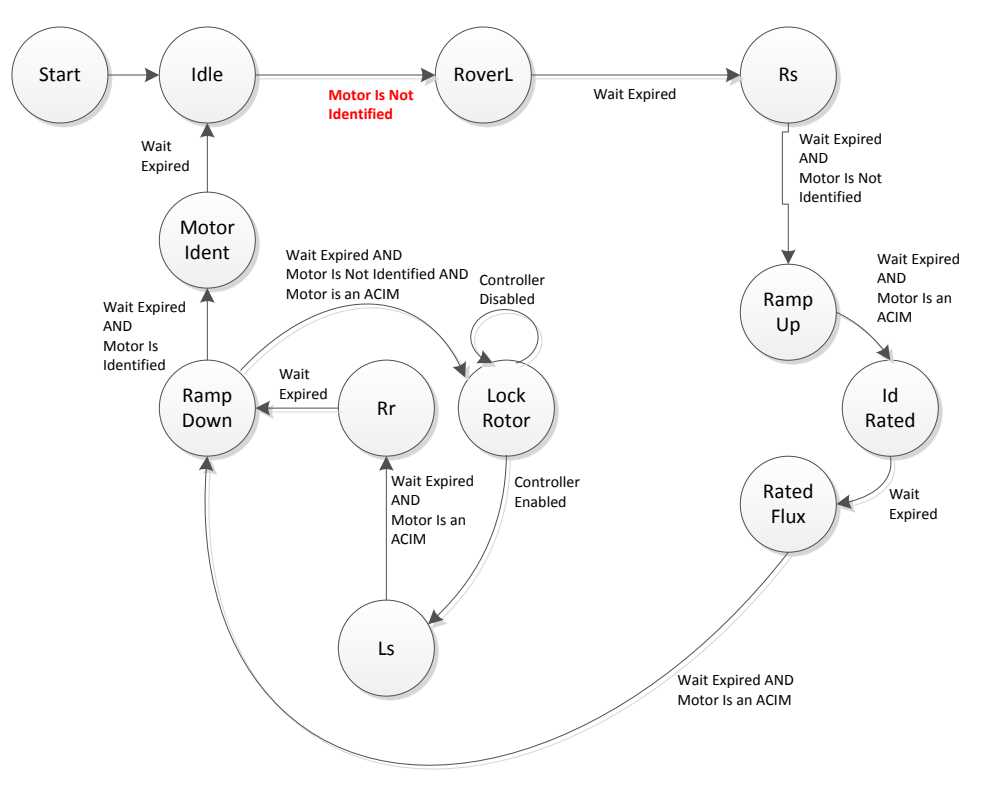

**Figure 6-45. Complete ACIM Motor ID Process in EST State Diagram**

The entire process of ACIM motor identification is also shown in Figure 6-46, where one phase current is plotted.

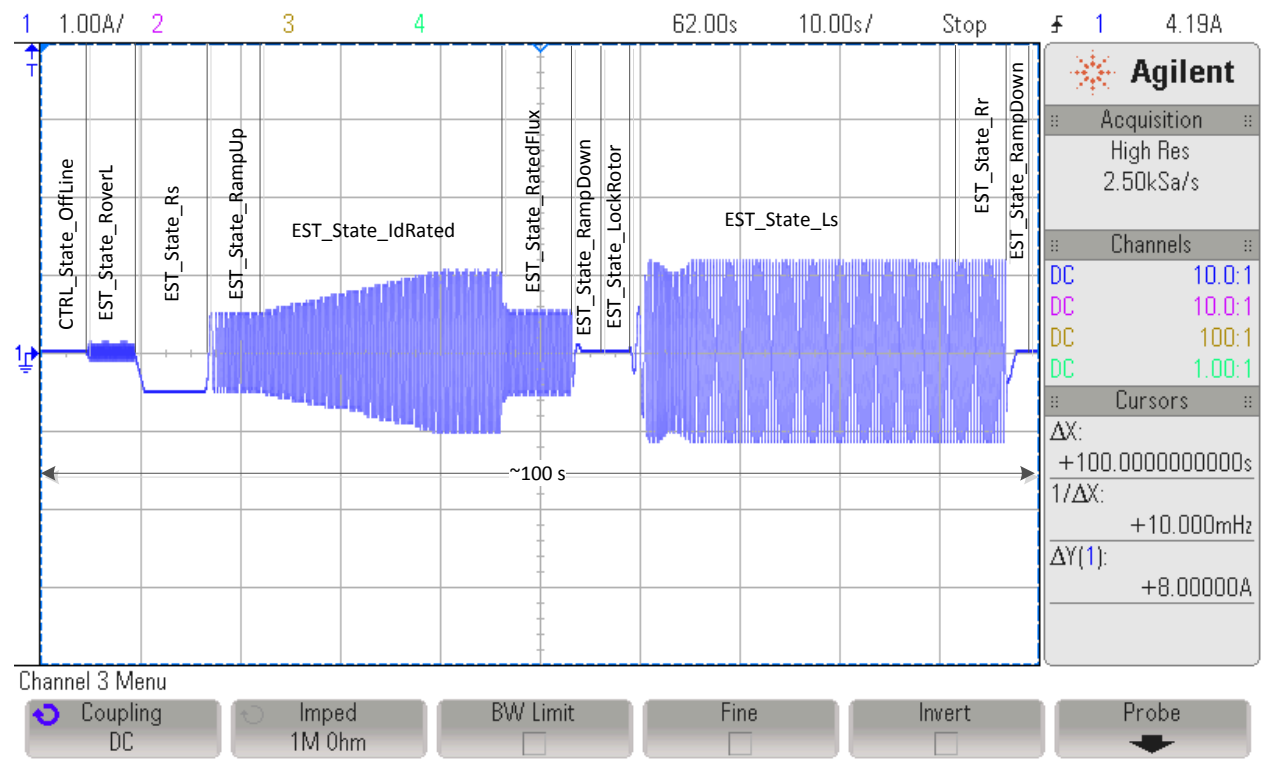

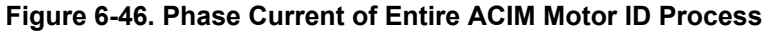

# <span id="page-293-0"></span>**6.7.14 CTRL\_State\_Idle and EST\_State\_Idle**

After the motor is fully identified, both state machines are set to Idle.

## **6.8 Recalibration of PMSM and ACIM Motor Identification**

Recalibration is part of the motor identification because it identifies and tunes two parameters: the offsets and the stator resistance of the motor.

## **6.8.1 Recalibration of PMSM and ACIM Motors After Full Identification**

This section covers the recalibration of PMSM and ACIM motors. Motor recalibration is used to fine tune or recalibrate hardware offsets and stator resistance. In comparison with a full calibration of PMSM and ACIM motors, recalibration only covers three states of the estimator state machine as shown in Figure 6-47. The recalibration for PMSM and ACIM motors are identical. Recalibration for board Offsets and Stator Resistance can be individually enabled or disabled as explained in next sections of this document.

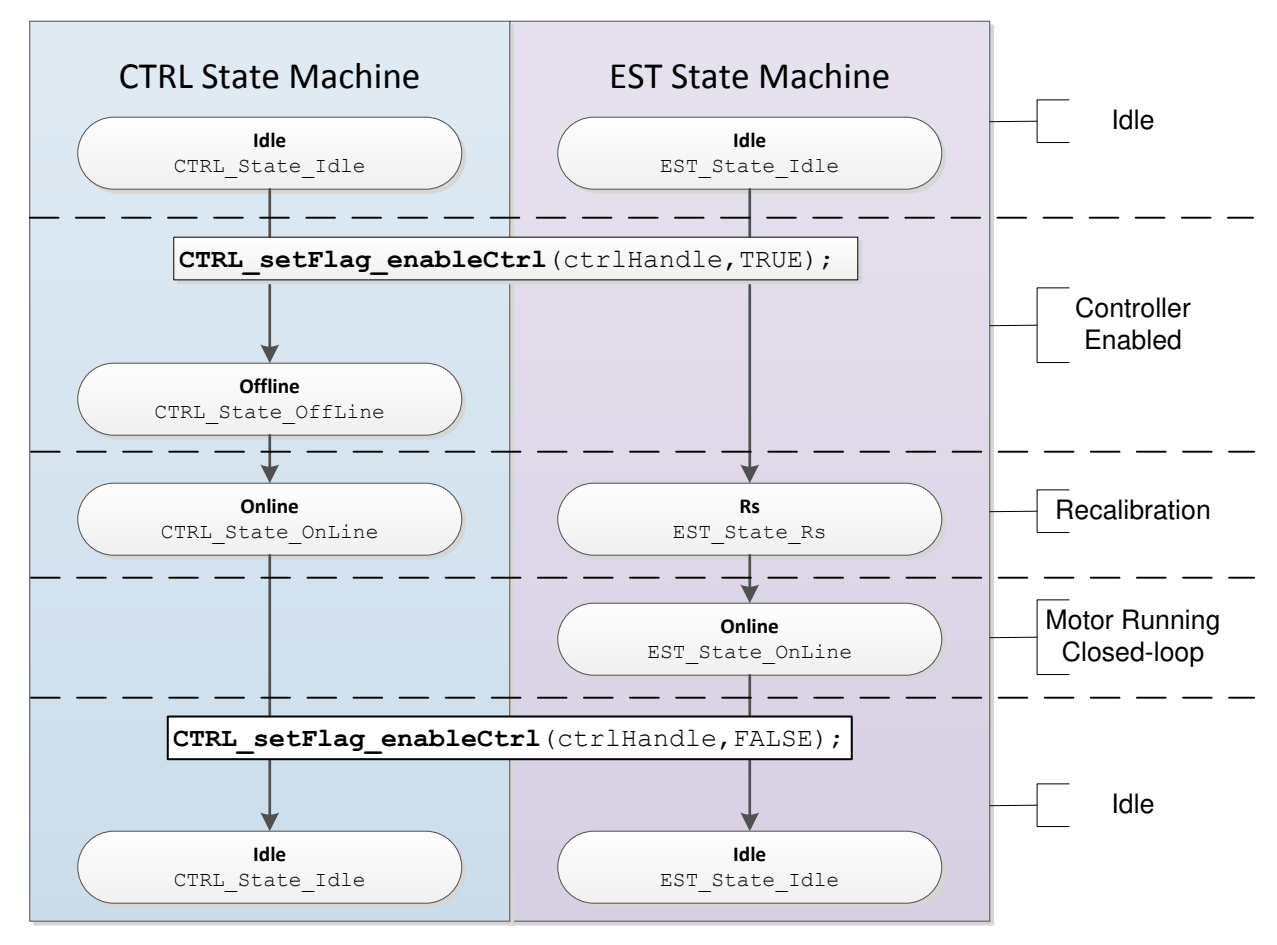

## **Figure 6-47. PMSM and ACIM Recalibration - CTRL and EST Sequence of States**

The motor runs in closed loop when both state machines are Online, and will stay Online until the controller is disabled as shown in [Figure 6-48](#page-294-0).

Motor recalibration is executed in two cases, when the motor has been through a full identification process, and when the motor parameters have been provided through a header file, user.h. In both scenarios the states executed are identical and will be explained in detail next.

**IEXAS** 

<span id="page-294-0"></span>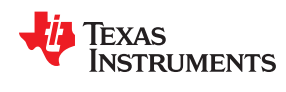

Prior to enabling the controller, the code knows that a motor recalibration will be done when these two conditions are true, when the motor has been identified and no parameters are used from user.h:

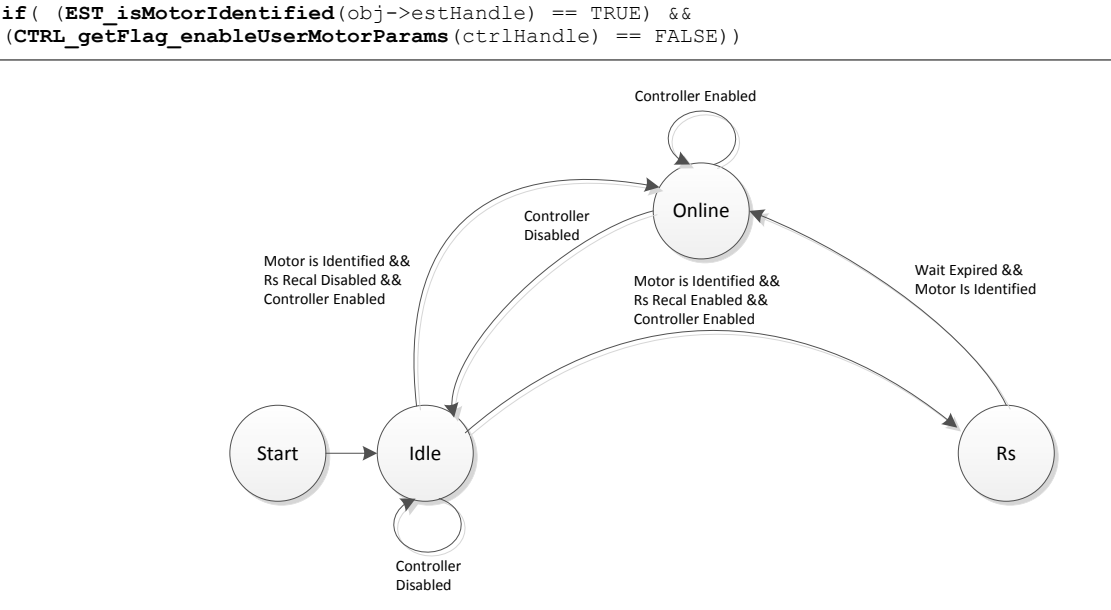

**Figure 6-48. Motor Recalibration EST States**

# *6.8.1.1 Start-Up Time Consideration*

Even though recalibration takes time to execute, it is recommended to always enable both Offset Recalibration and Rs Recalibration to make sure the parameters are more accurate before running the motor, especially if the motor has been in idle for a long time. If the motor has not been run by the code for long periods of time, it is likely that ambient temperature affects the stator resistance of the motor, so Rs recalibration is recommended. Board offset recalibration is not as critical since it is hardware dependent, however, longevity of passive components and temperature variations could potentially affect the hardware offsets, so it is recommended that these offsets are tuned periodically.

# *6.8.1.2 CTRL\_State\_Idle and EST\_State\_Idle*

Before the controller is enabled, both state machines, the controller and the estimator, are in the idle state, denoted by CTRL\_State\_Idle and EST\_State\_Idle. This is also known as the inactive state of both state machines.

## *6.8.1.3 CTRL\_State\_OffLine and EST\_State\_Idle*

The controller is taken out of idle state by enabling it, by using the following function:

**CTRL\_s etFlag\_enable Ctrl**(ctrlHandle, TRUE);

Once the controller is enabled and with the motor already identified, the very first task performed by the controller state machine is the Offset recalibration. This only occurs if the offset calculations are enabled. To check if the offset recalibration flag is enabled, users can use the following code example:

**if**(**CTRL\_getFlag\_enableOffset**(ctrlHandle) == TRUE)

The motor identified flag is internally checked and can also be checked by the user with the following code example:

```
if(EST_isMotorIdentified(obj->estHandle) == TRUE)
```
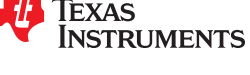

Offset recalibration is enabled by default, although the following code example can be used to enable it before the controller is enabled:

**CTRL\_s etFlag\_enableOffset**(ctrlHandle, TRUE);

And the following code example is used to disable offset recalibration.

```
CTRL_s etFlag_enableOffset(ctrlHandle, FALSE);
```
This state (CTRL\_State\_OffLine and EST\_State\_Idle) as explained in [Section 6.3](#page-253-0) is denoted by the state of the controller state machine named: CTRL\_State\_OffLine. The estimator state stays in the idle state (EST\_State\_Idle) during the controller offline state. Offset recalibration can be bypassed but offset calibration is a requirement during full motor identification. It cannot be bypassed when doing full identification of the motor.

For details of offset calibration as part of the full motor identification process, see [Section 6.6.2.](#page-263-0) As seen in [Figure 6-48,](#page-294-0) the "RoverL" state is not part of the recalibration process.

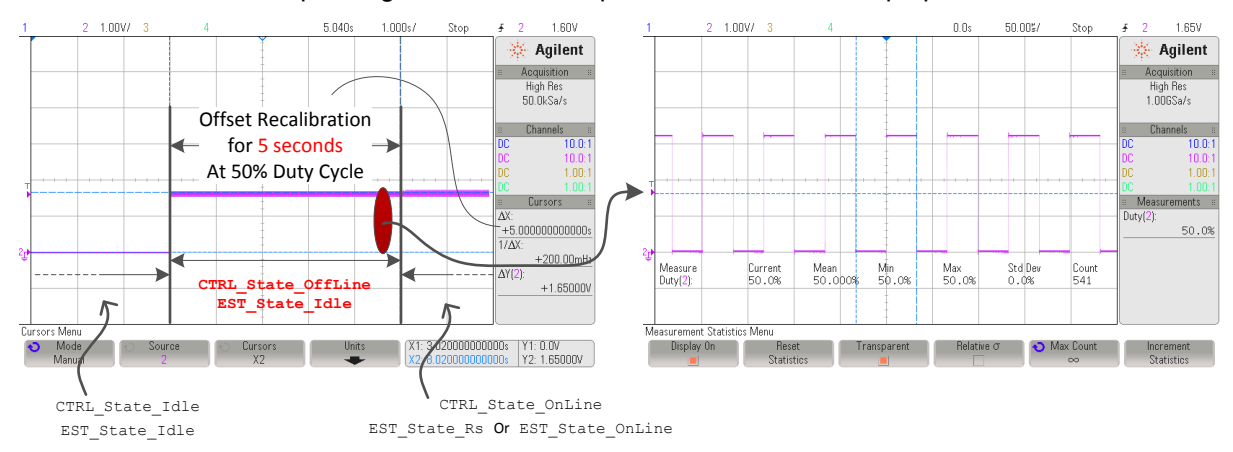

Figure 6-49 shows the corresponding states of the the phase current oscilloscope plots.

**Figure 6-49. Phase Current during Offset Recalibration**

# *6.8.1.4 CTRL\_State\_OnLine and EST\_State\_Rs*

The Rs state is reached exiting the EST Idle state with the motor identified and Rs recalibration enabled (see [Figure 6-48\)](#page-294-0). Note that when the controller is Offline (motor is at standstill) and Offset Recalibration is enabled, offset recalibration will occur before entering the Rs state. Once the estimator state machine is in Rs state (EST\_State\_Rs), stator resistance recalibration is started.

Rs recalibration when the motor is at stand still is also known as Offline Stator Resistance Recalibration. A second Rs recalibration when the motor is spinning is covered in [Chapter 15](#page-542-0).

Even though the enable Rs flag is checked internally by the state machine, users can use the following code example to check that flag:

**if**(**EST\_getFlag\_enableRsRecalc**(obj->estHandle) == TRUE)

Although Rs recalibration is enabled by default, the following code example can be used to enable it before enabling the controller:

**EST\_ setFlag\_enableRsRecalc**(obj->estHandle, TRUE);

And the following code example can be used to disable Rs recalibration before enabling the controller:

```
EST_ setFlag_enableRsRecalc(obj->estHandle, FALSE);
```
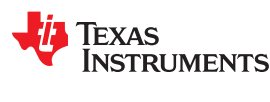

#### **6.8.1.4.1 Managing Time Required for Rs Recalibration**

Once the estimator is in Rs state (EST\_State\_Rs), the stator resistance recalibration will start. The EST\_State\_Rs contains three states which are executed during full motor identification:

- EST\_Rs\_State\_RampUp
- EST\_Rs\_State\_Coarse
- EST\_Rs\_State\_Fine

During stator resistance recalibration only two states are executed: EST\_Rs\_State\_RampUp and EST\_Rs\_State\_Fine hence the recalibration time will be shorter than the full calibration during motor identification. In order to calculate the EST\_State\_Rs execution time during motor recalibration, consider the following two wait times configured in the user.c file:

pUserParams->RsWaitTime[*EST\_Rs\_State\_RampUp*] = (uint\_least32\_t)(1.0\*USER\_EST\_FREQ\_Hz); pUserParams->RsWaitTime[*EST\_Rs\_State\_Fine*] = (uint\_least32\_t)(3.0\*USER\_EST\_FREQ\_Hz);

Figure 6-50 shows the stator resistance recalibration. It shows the time it takes, as well as the states before and after Rs recalibration.

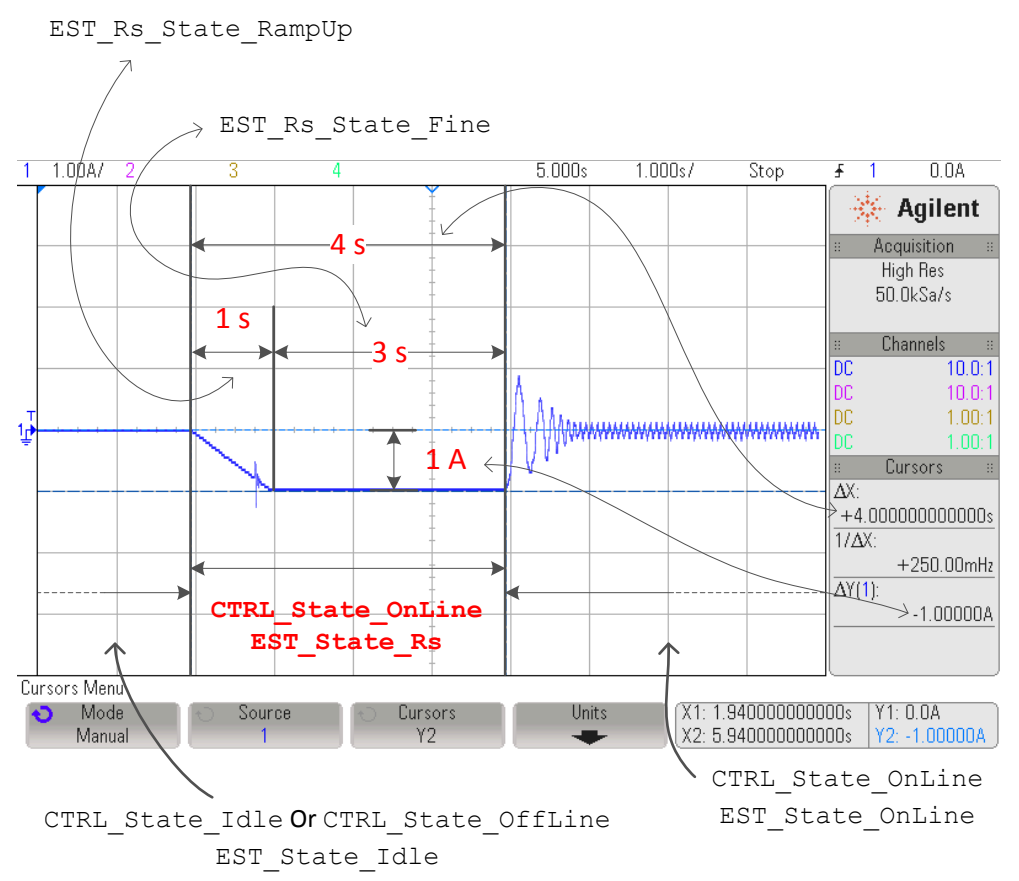

**Figure 6-50. Phase Current Showing Rs Recalibration Timing**

# **6.8.1.4.2 Software configuration for Rs recalibration**

Configuration steps for a successful stator resistance recalibration are the same steps used during the Rs measurement of motor identification, for details, see [Section 6.6.4](#page-268-0). The same software configuration is used for both Rs recalibration (after motor is identified) and Rs calibration (during motor identification).

# *6.8.1.5 CTRL\_State\_OnLine and EST\_State\_OnLine*

After the offset recalibration (if enabled) the controller state is set to Online, and after Rs recalibration (if enabled) the estimator state is set to Online. When both the controller and estimator state machines are in the

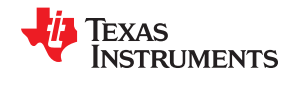

Online state, the motor is running in closed loop, using the estimated angle to run the field oriented control (FOC) functional blocks, as well as the estimated speed for the speed controller.

#### **6.8.1.5.1 Transitioning to Online State from CTRL Online and EST Rs**

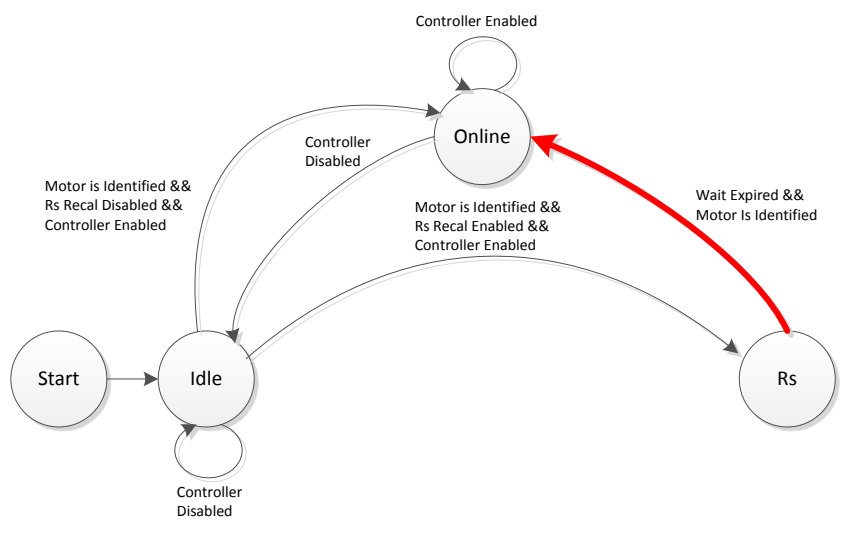

**Figure 6-51. Transitioning to Online from EST Rs**

Figure 6-52 shows the current of one phase with the transition from Rs recalibration to the online state.

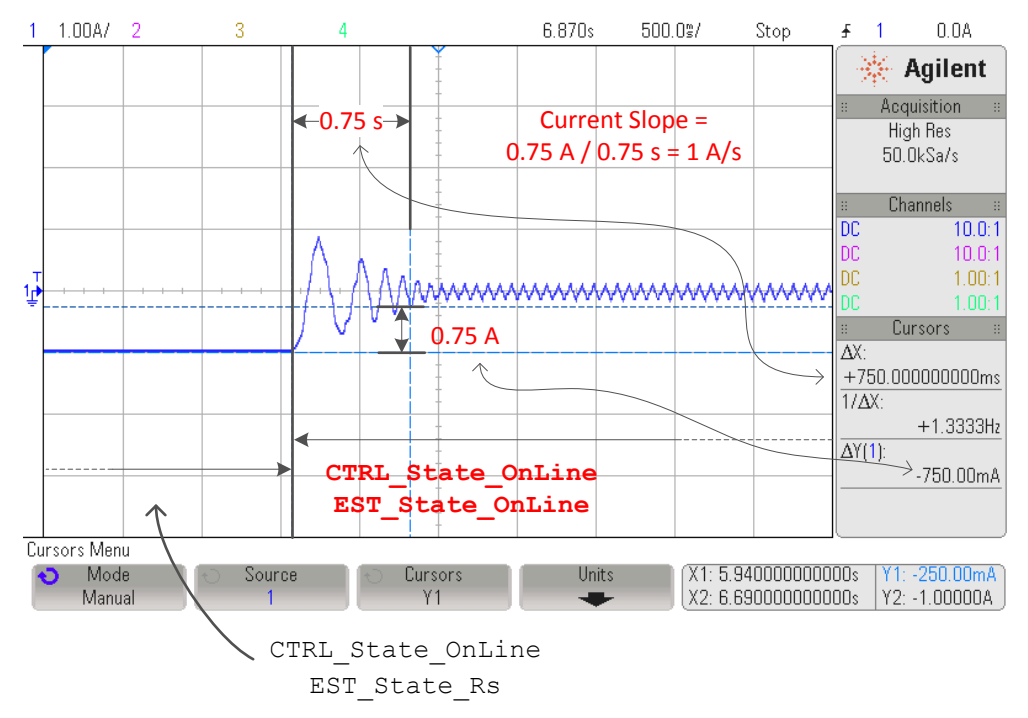

**Figure 6-52. Phase Current Transitioning from EST Rs to Online**

As can be seen in the plot, the phase current slopes from the current injected to recalibrate Rs to the current needed by the load. From the plot this takes 0.75 s.

In the case of no mechanical load on the motor's shaft, we can clearly see the current slope to be the current injected for Rs recalibration per second. For example, if 1 A was used to recalibrate the stator resistance, it will take 1 second for the controller to remove that current from the D-axis (ID) all the way to zero. The current remaining in the motor phases will be the IQ current, which will depend on the motor's mechanical load.

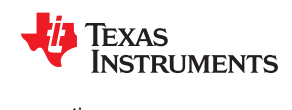

#### **6.8.1.5.2 Transitioning to Online state from (CTRL Idle or CTRL Offline) and EST Idle**

Another transition into the online state is when the resistance recalibration is disabled. In this case, no previous current is injected into the motor. The previous state is either offline (if the offsets recalibration is enabled) or idle, as shown in Figure 6-53 and Figure 6-54.

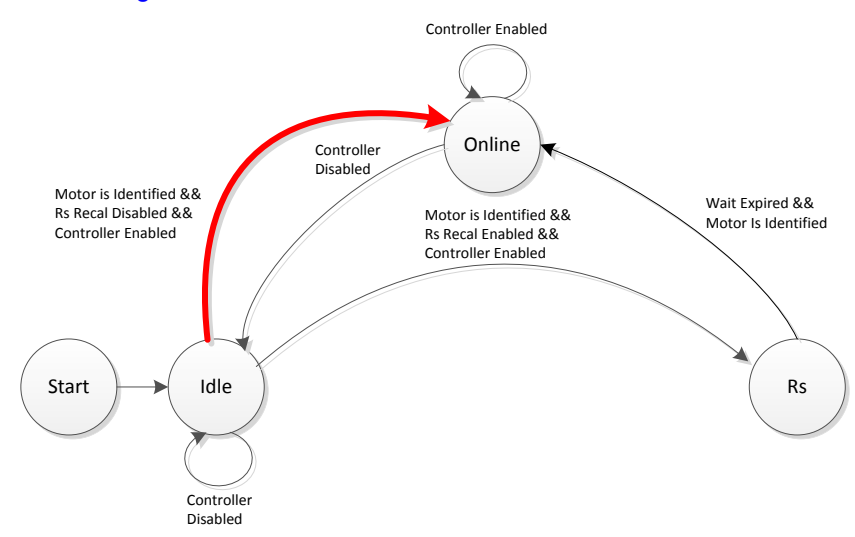

**Figure 6-53. Transitioning to Online from EST Idle**

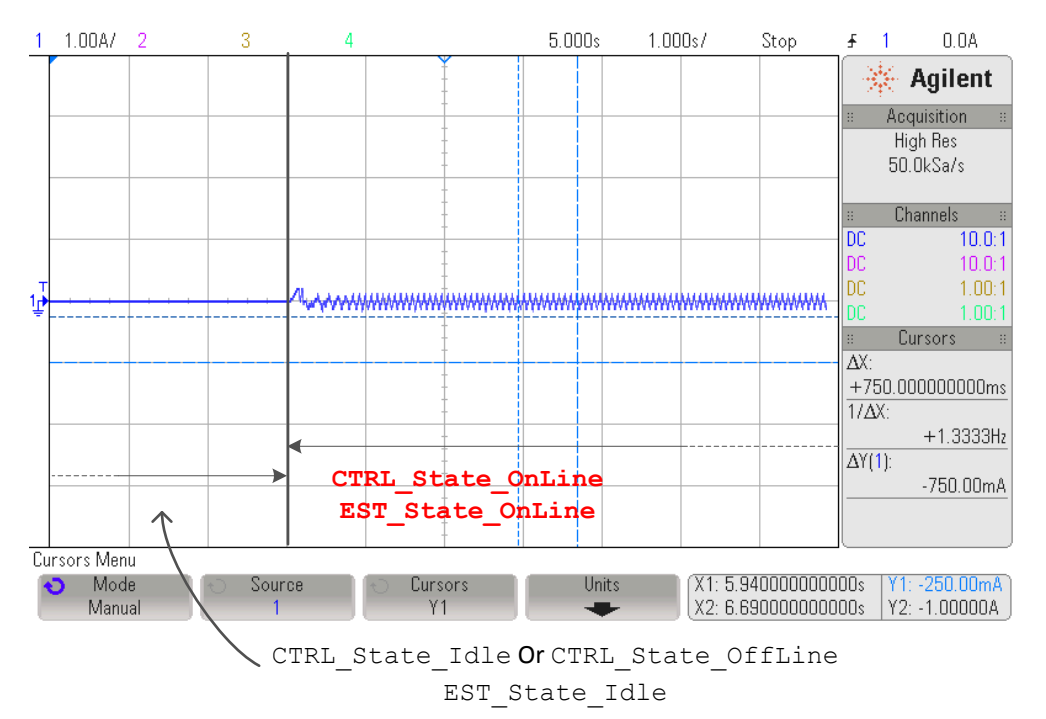

**Figure 6-54. Phase Current Transitioning from EST Idle to Online**

# *6.8.1.6 CTRL\_State\_Idle and EST\_State\_Idle*

The state will remain in Online until the controller is disabled by calling the following function:

**CTRL\_s etFlag\_enable Ctrl**(ctrlHandle, FALSE);

Calling the above function will disable the controller and will set both state machines for the controller and the estimator to the idle state.

Figure 6-55 shows current and output voltage for each state. The first state is the Offsets Recalibration state and the second is Rs Recalibration. The third stage is the online state when the commanded speed or torque is followed in closed-loop.

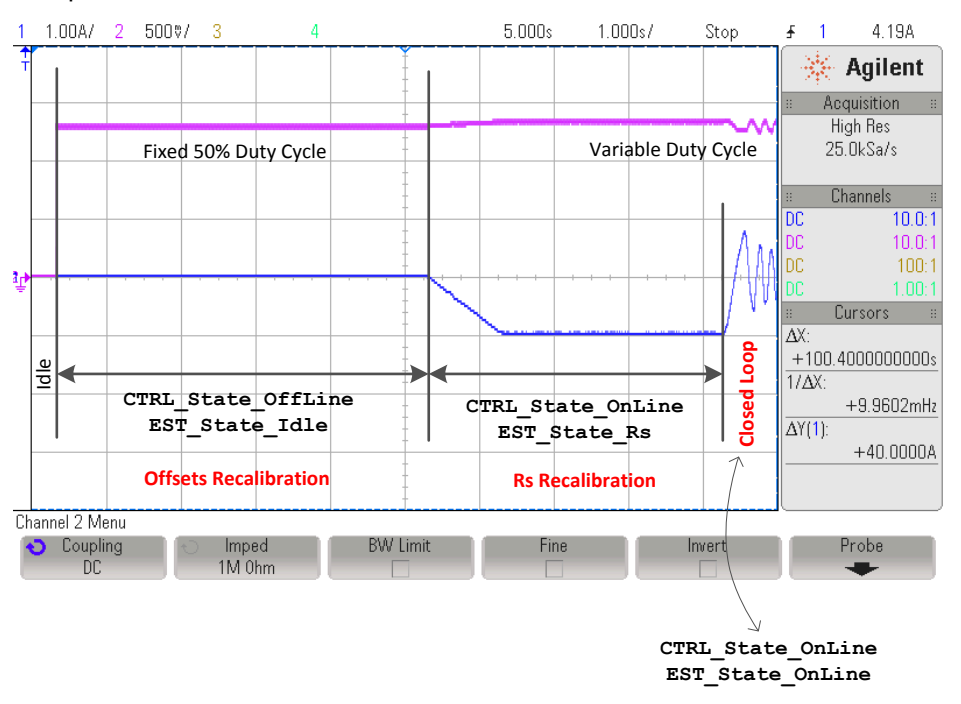

**Figure 6-55. Timing of Complete Recalibration**

## **6.8.2 Recalibration of PMSM and ACIM Motors after Using Parameters from user.h**

This section covers the recalibration of PMSM and ACIM motors when motor parameters have been provided through a header file. The exact state machine used in [Section 6.8.1](#page-293-0) applies to this section.

Prior to enabling the controller, the code knows that a motor recalibration will be done using motor parameters from user.h when this condition is true:

**if**(**CTRL\_getFlag\_enableUserMotorParams**(ctrlHandle) == TRUE)

The same state, state transition conditions and functionality as described in [Section 6.8.1](#page-293-0) for Recalibration after Full Identification are also used for this case, recalibration using parameters from user.h.

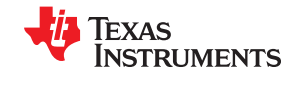

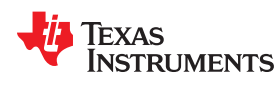

# **6.9 Setting PMSM Motor Parameters in user.h**

The parameters provided in user.h for PMSM motors are:

```
#if (USER_MOTOR == User_PMSM)
#define USER_MOTOR_TYPE MOTOR_Type_Pm
#define USER_MOTOR_NUM_POLE_PAIRS (4)
#define USER<sup>_MOTOR_Rs <sup>-</sup> (2.83)<br>#define USER_MOTOR_Ls d (0.0115)</sup>
#define USER_MOTOR_Ls_d (0.0115)
#define USER_MOTOR_Ls_q (0.0135)
%#define USER_MOTOR_RATED_FLUX (0.50<br>#define USER_MOTOR_MAX CURRENT (4.0)
#define USER_MOTOR_MAX_CURRENT (4.0)
```
Table 6-6 summarizes all the parameters that are required in user.h header file when PMSM motor identification is bypassed.

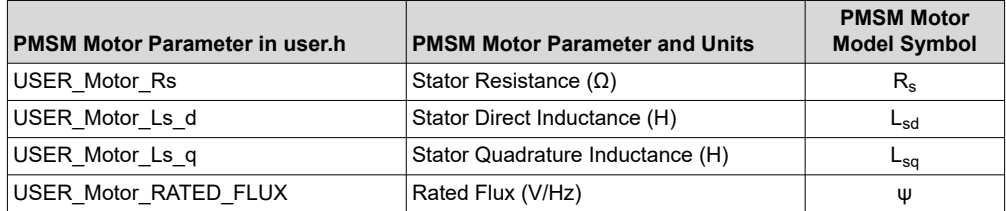

#### **Table 6-6. PMSM Motor Parameters in user.h**

The following PMSM model can be referenced when pulling motor parameters from a motor's datasheet:

$$
V_{sd} = R_s i_{sd} - \omega_m L_{sq} i_{sq} + L_{sd} \frac{di_{sd}}{dt} V_{sq} = R_s i_{sq} + \omega_m L_{sd} i_{sd} + L_{sq} \frac{di_{sq}}{dt} + \omega_m \psi
$$
\n(16)

Where:

R<sub>s</sub>: Stator resistance

 $L_{sd}$ : D-axis stator inductance

 $L_{\text{sa}}$ : Q-axis stator inductance

ψ: Rotor flux

 $v_{sd}$ : D-axis voltage component

 $v_{sq}$ : Q-axis voltage component

 $i_{\rm sd}$ : D-axis current component

 $i_{\rm{sa}}$ : Q-axis current component

 $\omega_{\rm m}$ : Angular frequency of the magnetic field

The following section will cover each of these parameters, and how to get them from a typical motor manufacturer's data sheet.

#### **6.9.1 Getting Parameters from a PMSM Datasheet**

[Figure 6-56](#page-301-0) corresponds to a PMSM motor datasheet used as an example. The motor's part number is: 2310P, from company: Teknic, Inc. ([www.teknic.com](http://www.teknic.com/))

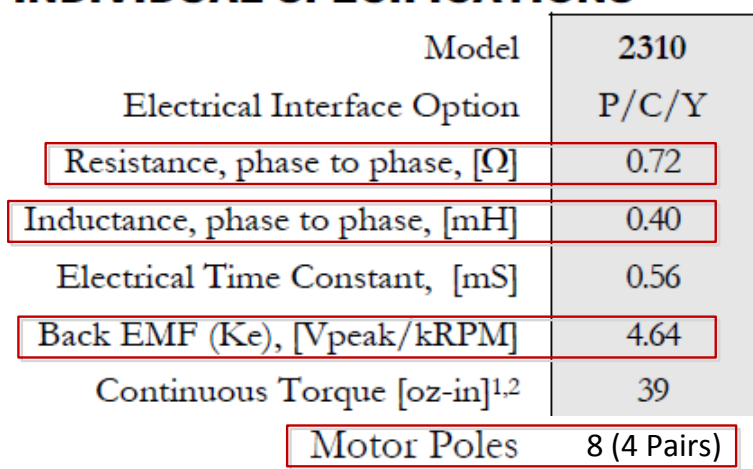

# <span id="page-301-0"></span>**INDIVIDUAL SPECIFICATIONS**

## **Figure 6-56. Example PMSM Motor Datasheet**

## *6.9.1.1 Number of Pole Pairs*

The number of pole pairs is used to calculate speeds in revolutions per minute (RPM) and for some flux calculations, as shown in the rated flux calculation example. We simply use the number of pole pairs from the motor's datasheet into user.h as follows:

**#define** USER\_MOTOR\_NUM\_POLE\_PAIRS (4)

## *6.9.1.2 Stator Resistance (Rs)*

The stator resistance from phase to phase shown in the previous motor's datasheet is 0.72Ω. What we need in user.h file is the phase to neutral resistance in a Y connected motor. In this case, the operation is a simple divide by 2 to convert from phase to phase resistance to phase to neutral resistance since the motor is known to be connected in Y configuration. The operation from line to line (Y connected motor) to line to neutral is as follows:

$$
R_s^{\text{user.h}} = R_s^{\text{phase to phase}} \times \frac{10^{\text{phase to phase}}}{20^{\text{phase to neutral}}} = 0.720 \times 0.5 = 0.36 \,\Omega \tag{17}
$$

The resulting value is then written in user.h as follows:

**#define** USER\_MOTOR\_Rs (0.36)

In the motor, if delta connected as opposed to Y connected, then a conversion from delta to Y needs to be done to set the resistance value. For example, if the delta Rs (delta) value is known to be 3 Ohms, the Rs (Y) value would be Rs  $(Y)$  = Rs (delta)  $/3$  = 1 Ohms.

## *6.9.1.3 Stator Inductance (Ls\_d and Ls\_q)*

In the case of a non-salient PMSM motor, Ls\_d and Ls\_q are equal. In this example, a phase-to-phase stator inductance is shown with a value of 0.40 mH. We need to convert that value to phase-to-neutral inductance in a Y connected motor, following the same procedure as used with the previous parameter we simply divide by 2 as follows:

$$
L_{s_d}^{\text{user.h}} = L_{s_d}^{\text{user.h}} = L_s^{\text{phase to phase}} \times \frac{1 H^{\text{phase to phase}}}{2 H^{\text{phase to neutral}}} = 0.40 \text{mH} \times 0.5 = 0.20 \text{mH}
$$
\n(18)

(18)

<span id="page-302-0"></span>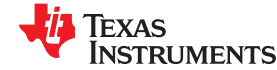

The resulting value is then written in user.h as follows:

**#define** USER\_MOTOR\_Ls\_d (0.0002) **#define** USER\_MOTOR\_Ls\_q (0.0002)

In the case of different Ls\_d and Ls\_q, simply set the corresponding value to the correct definition in user.h. In the motor, if delta connected as opposed to Y connected, then a conversion from delta to Y needs to be done to set the resistance value. For example, if the delta Ls\_d (delta) value is known to be 0.3 mH, the Ls\_d (Y) value would be Ls\_d (Y) = Ls\_d (delta)  $/$  3 = 0.1 mH.

#### *6.9.1.4 Rated Flux (ψ)*

The last parameter required from the motor's datasheet is the rated flux. This particular one can be calculated from the provided parameter, Back EMF constant, or Ke, which is provided in Vpeak/kRPM. The following unit conversion is needed in order to set the value correctly the header file:

$$
\psi_{s}^{\text{user.h}} = K_{e}^{\frac{Vpeak}{kRPM}} \times \frac{60s}{1 \text{ min}} \times \frac{1 k \text{Re} \, v}{1000 \text{ Re} \, v} \times \frac{1 \text{Re} \, v}{Pole \text{Pairs Cycles}} \times \frac{1 V_{\text{line} \, \text{inert al}}}{\sqrt{3} \, V_{\text{line} \, \text{to line}}}
$$
\n
$$
\psi_{s}^{\text{user.h}} = 4.64 \times 60 \times \frac{1}{1000} \times \frac{1}{4} \times \frac{1}{\sqrt{3}} = 0.0402 \, V / \text{Hz}
$$
\n
$$
(19)
$$

The resulting value is then written in user.h as follows:

```
#define USER_MOTOR_RATED_FLUX (0.0402)
```
It is also common that the rated flux of the motor is not provided by the motor manufacturer's datasheet, and an alternative way to measure the rated flux is by measuring the phase-to-phase voltage when the motor to be measured is spun by another motor. In other words, we run the motor in generator mode, and connect an oscilloscope on the motor phases to see the voltage production at a given speed. The speed to run the motor in generator mode to measure flux should be high enough to overcome any cogging torque. For example, considering the same motor, we run it with another motor connected to its shaft, and plot the phase to phase voltage. In this example we run the motor at about 1000 RPM, but can be any speed as long as the motor runs at a constant speed. Figure 6-57 shows the result.

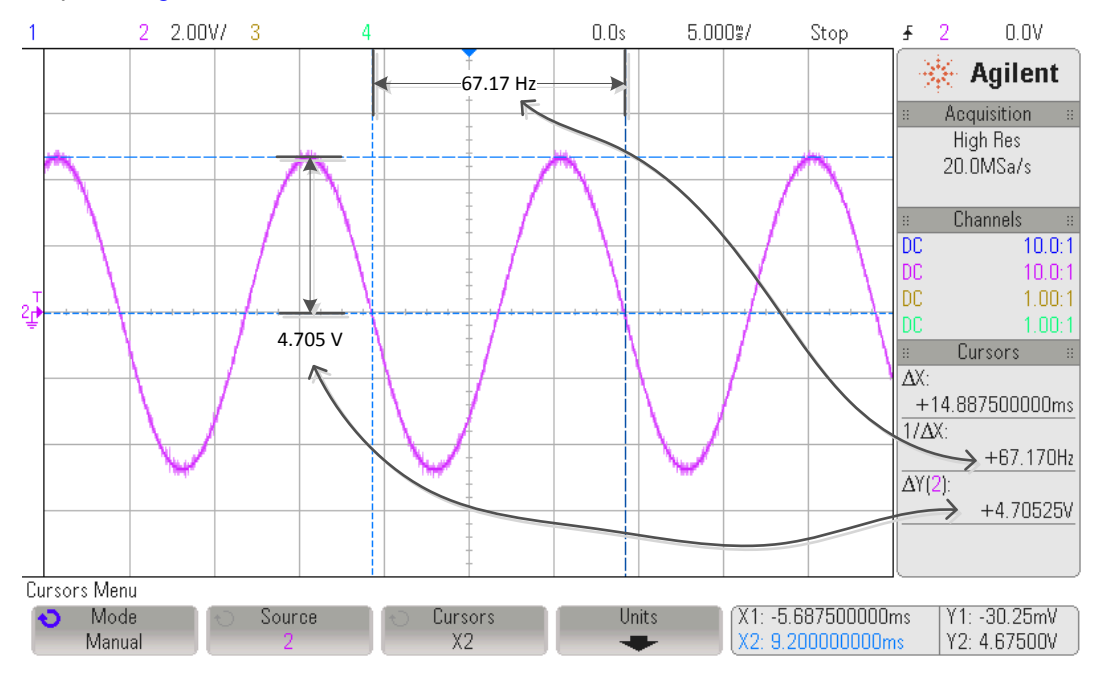

**Figure 6-57. Determining Motor Flux from Phase Voltage of Motor in Generator Mode**

 $\sqrt{t}$ 

Considering 4 pole pairs, and the fact that Ke is in Vpeak/kRPM, the measured Ke with the oscilloscope is:

$$
K_{e}^{\frac{Vpeak}{kRPM}} = \frac{4.705 \text{ V}}{67.17 \text{ Hz}} \times \frac{1 \text{ min}}{60 \text{ s}} \times \frac{1000 \text{ Rev}}{1 \text{ keV}} \times \frac{\text{PolePairsCycles}}{1 \text{ Rev}} = 4.67 \text{ Vpeak} / \text{kRPM}
$$
(20)

And to calculate what we configure in user.h is as follows, based on the measured value:

$$
\psi_s^{\text{user.h}} = 4.67 \times 60 \times \frac{1}{1000} \times \frac{1}{4} \times \frac{1}{\sqrt{3}} = 0.0404 \text{ V / H}
$$
\n(21)

This can also be calculated straight from the oscilloscope measurement as follows:

$$
\psi_{s}^{\text{user.h}} = \frac{4.705 \text{ V}}{67.17 \text{ Hz}} \times \frac{1}{\sqrt{3}} = 0.0404 \text{ V} / \text{Hz}
$$
\n(22)

**#define** USER\_MOTOR\_RATED\_FLUX (0.0404)

## **6.10 Troubleshooting Motor Identification**

#### **6.10.1 Troubleshooting PMSM Motor Identification**

#### *6.10.1.1 Identifying PMSM Motors When Load Cannot be Detached*

InstaSPIN-FOC requires a few parameters from the motor to run with best performance. The majority of the time this is only done once, and requires the motor to be removed from any mechanical load so it is able to spin freely. A few steps during the identification process require motor rotation in open loop. That is the reason why we require no mechanical load in the motor since it is easy to stall a motor when running in open loop control. When motor can be removed from mechanical load, there is no issue with InstaSPIN-FOC's identification process, and at the end, motor parameters are available in a watch window for future use.

On the other hand, some applications are, by definition, attached to a mechanical load. Examples of these applications are compressors, some direct drive washing machines, and geared motors with sealed enclosures. For those applications, the user requires to run motor identification differently in order to extract motor parameters with no or minimum motor rotation.

#### *6.10.1.2 Can Motor Rotate with the Attached Load?*

The first step is to make sure that the motor doesn't rotate with load. In some cases, the open loop tests can in fact rotate the motor even with some load. If the motor stalls at any point during the identification process, proceed to next step.

#### *6.10.1.3 Run First Three Steps of Identification*

During motor identification, there are three initial steps that don't require rotation of the shaft. The first one calculates hardware offsets. The second one injects a high frequency current sine wave to identify what we call high frequency resistance (Rhf) and high frequency inductance (Lhf). The third step is to identify the stator resistance (Rs) by injecting a DC current. During this step, take note of the high frequency inductance (Lhf) and stator resistance (Rs). The two required variables in this step are available by using the following function calls from the library:

```
// get Lhf
gLhf = CTRL_getLhf(ctrlHandle);
// get the stator resistance
gRs = EST getRs Ohm(obj->estHandle);
```
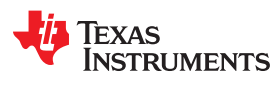

#### *6.10.1.4 Run Using Motor Parameters from user.h*

Even though there are ways to calculate the flux of the machine without motor identification (see [Section](#page-302-0)  [6.9.1.4](#page-302-0)), this process describes a completely unknown motor. So far we have two parameters we can use, a rough estimate of inductance (Lhf) and an accurate stator resistance (Rs). We are missing one parameter from PMSM motors, the flux of the machine. For this step of the identification process, we will use the two known parameters and an arbitrary value of the flux. Keep in mind that once the motor runs in closed loop, the estimated flux will converge to the actual flux of the machine, so we only need to get the first guess close enough to make it converge to the real value.

Take a look at specific defines from user.h.

**#define** USER\_MOTOR\_NUM\_POLE\_PAIRS (3)

The number of poles is only important to get the correct RPM reading from the library, but all the library cares about is electrical Hz, and this is not affected by the number of pole pairs. Take your best guess on this parameter. Once the motor is running, this can be changed with the correct number of poles, by commanding a speed reference of 60 RPM, and making sure the motor rotates one revolution in one second.

**#define** USER\_MOTOR\_Rs (0.8)

This parameter should be the one obtained in step 2, from variable gRs.

```
#define USER_MOTOR_Ls_d (0.01)
```

```
#define USER_MOTOR_Ls_q (0.01)
```
For the inductance, we need to use the high frequency inductance obtained in step 2. This is a rough approximation of the inductance of the motor. Having a different inductance compared to the real one limits the performance during high dynamics. For example, if motor needs to run with torque steps, or speed steps, not having the right inductance can be an issue, but having full torque operation with slow dynamics can be done using high frequency inductance instead of the real inductance. So for this step, copy the value obtained from gLhf in both Ls\_d and Ls\_q.

**#define** USER\_MOTOR\_RATED\_FLUX (0.5)

Flux is estimated by the libraries, so user needs a value which is close enough to the real one in order to have the real flux of the machine based on the estimator output. Using an arbitrary number can cause some saturation of the estimated flux, since this value is limited internally. This can be easily done by looking at the estimated flux using the following function:

```
// get the flux
gFlux_VpHz = EST_getFlux_VpHz(obj->estHandle);
```
If gFlux\_VpHz is clamped to a lower than original value set in user.h, decrease the value in half, and if it is clamped to a higher than original value, increase it by doubling the value. Once the motor runs in closed loop with a value on the gFlux\_VpHz that varies slightly, then take note of this value and put it back into the USER\_MOTOR\_RATED\_FLUX.

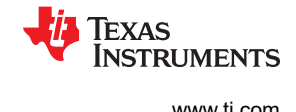

## <span id="page-305-0"></span>*6.10.1.5 Troubleshooting Motor Shaft Stopping During Ramp-Up*

The motor shaft needs to start moving at all times during the ramp-up process. This means that in case of motors with some load on the shaft, as well as motors with high cogging torque, the current used to ramp up the motor might have to be increased, as high as needed to keep the shaft moving. Start with 10% of the rated current of the motor, and increase by increments of 10% of the rated current until the motor shaft is in continuous motion during the entire ramp-up process.

**#define** USER\_MOTOR\_RES\_EST\_CURRENT (1.0) //increase in 10% steps as needed

#### *6.10.1.6 Troubleshooting Motor Shaft for Smoother Ramp*

If the time required to ramp-up is extended, users should also consider setting a slower ramp-up acceleration to allow a smoother ramp. For example, for high inertia loads such as direct drive washing machines, the ramp up time can be extended to allow a smoother ramp up, as can be seen in Figure 6-58.

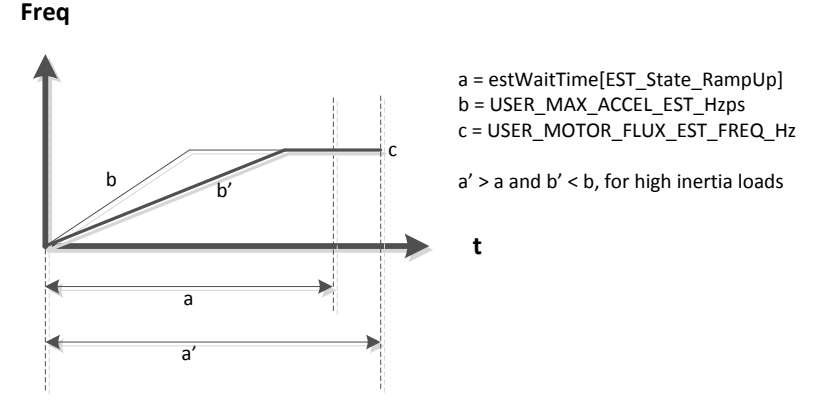

**Figure 6-58. RampUp Timing with change in Acceleration**

Figure 6-59, taken during the ramp up start, shows the acceleration in Hz/s.

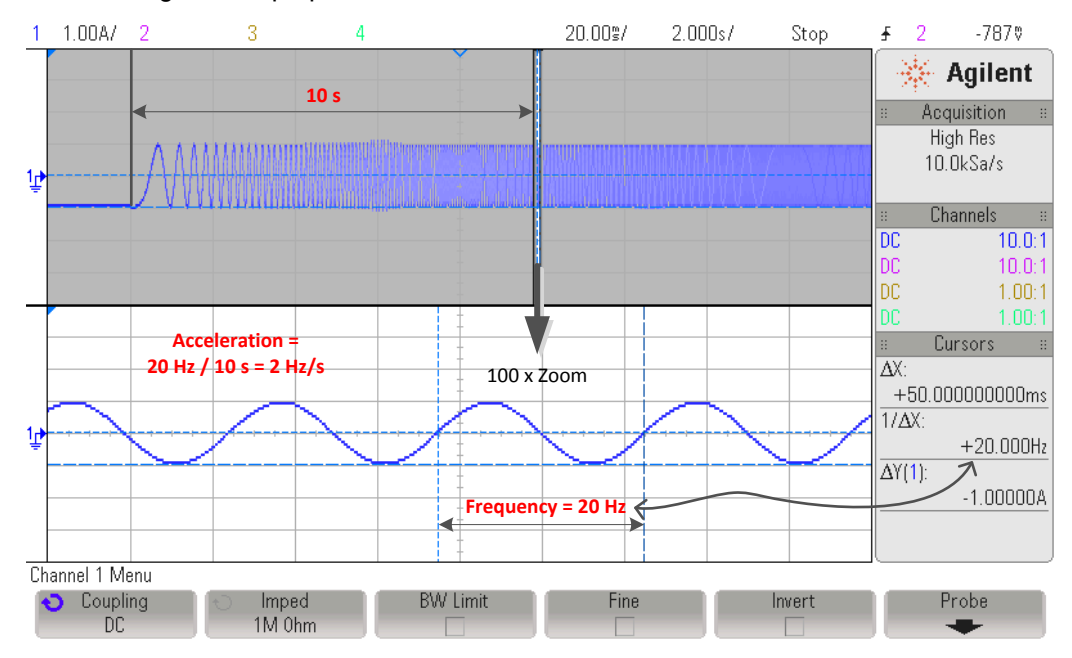

**Figure 6-59. PMSM RampUp Acceleration**

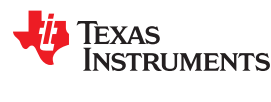

#### *6.10.1.7 Troubleshooting Flux Measurement*

The monitored value of flux is considered unstable if any of the following is observed:

- saturating and not varying
- any negative value
- more than 10% variation, when the estimator state machine moves on to the next state, EST\_State\_Ls

If it is unstable, it is recommended to increase the time where the fine tuning of the rated flux is done (pUserParams->FluxWaitTime[*EST\_Flux\_State\_Fine*]) in user.c.

If the motor stops spinning at any point during the identification of the flux, halt the identification process and retry it with a higher frequency by changing the following value set in user.h:

```
During Motor ID, maximum commanded speed in Hz
#define USER_MOTOR_FLUX_EST_FREQ_Hz (20.0) (40.0)
```
The default frequency is set to 20 Hz and this will work for most PMSM motors. Increase with increments of 10 Hz until the motor does not stop spinning during flux identification.

#### *6.10.1.8 Troubleshooting Ls Identification*

It is important that the motor is spinning during the entire inductance identification process. If at any point during the identification of the inductance the motor stops, increase the frequency used for Flux and inductance estimation, for example, if 20 Hz was used, try 40 Hz. Also, the Flux estimation frequency must be increased when the motor is known to have a low inductance. In this context, low inductance is considered when a single digit µH motor is used. This frequency is used for both the identification of the flux, and the identification of the inductance.

```
// During Motor ID, maximum commanded speed in Hz
#define USER_MOTOR_FLUX_EST_FREQ_Hz (20.0) (40.0)
```
If a shorted identification time is needed per user's requirements, the inductance can be monitored in order to know when the inductance identification stabilizes. A stable identified inductance would be when the watch window value does not vary more than 5% as a general guideline. User can measure the time from the start of the EST\_State\_Ls state up to when the identification of the inductance shows a stable number using the following code example:

```
// get the stator inductance in the direct coordinate direction
gMotorVars.gLsd_H = EST_getLs_d_H(obj->estHandle);
// get the stator inductance \overline{\text{in}} the quadrature coordinate direction
gMotorVars.gLsq_H = EST_getLs_q_H(obj->estHandle);
```
Once the time for a stable Ls is known, this time can be then entered into the following time so that the overall motor identification process is shorter: pUserParams->LsWaitTime[*EST\_Ls\_State\_Fine*].

#### **6.10.1.8.1 Identifying Low Inductance PMSM Motors**

There are several considerations to take into account for low-inductance PMSM motors. Some considerations are regarding the hardware used for motor identification and some other considerations are related to the configuration of the software.

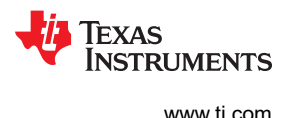

#### *6.10.1.8.1.1 Hardware Considerations*

When identifying low-inductance PMSM motors, it is recommended to have the voltage divider for the voltage feedback as low as possible. For example if the voltage used to run the motor is 24 V, then the voltage resistor divider should be 26 V or so. This allows the maximum number of bits of the ADC converter when measuring the voltage feedback.

Once the hardware has been changed, update the USER\_ADC\_FULL\_SCALE\_VOLTAGE\_V definition in user.h.

Usually, the low-inductance motors are high-speed motors, so the flux is small. The user needs to update the USER\_IQ\_FULL\_SCALE\_VOLTAGE\_V to a value that lets the identification process identify the flux of the motor. The following equation can be used to determine a value for the definition of USER\_IQ\_FULL\_SCALE\_VOLTAGE\_V:

Minimum Flux that can be identified (V/Hz) = USER\_IQ\_FULL\_SCALE\_VOLTAGE\_V/ USER\_EST\_FREQ\_Hz/0.7 (23)

#### *6.10.1.8.1.2 Software Considerations*

As far as the software configuration is concerned, it is recommended to identify R/L constant with a higher frequency. For majority of the low inductance motors tested, a 300 Hz frequency for R/L is enough. Updates to R/L frequency need to be updated in:

#define USER R OVER L EST FREQ Hz (300)

The second consideration is to have a higher frequency to identify the inductance of the motor. This is part of the motor parameters. The following example is used to identify a motor with a few tens of µH.

#define USER\_MOTOR\_FLUX\_EST\_FREQ\_Hz (60.0)

The third consideration is to call a function that overwrites a limitation on the current control loops. This function needs to be called out of the ISR. The name of the function is: CTRL\_recalcKpKi().

The fourth consideration is to call a function that calculates what the initial estimated inductance should be for a particular motor based on the R/L information. This function also needs to be called out of the ISR, and the name of this function is: CTRL\_calcMax\_Ls\_qFmt().

The fifth consideration is to call a function that takes the calculated inductance from CTRL\_calcMax\_Ls\_qFmt() function call and initializes the estimated inductance when inductance identification is performed. The new function call needs to be called at the end of the ISR and the name of this function is: CTRL resetLs qFmt().

#### **6.10.1.8.2 Identifying Inductance of Salient PMSM Motors**

There are several considerations to take into account for low-inductance PMSM motors. Some considerations are regarding the hardware used for motor identification, and some other considerations are related to the configuration of the software.

#### *6.10.1.8.2.1 Hardware Considerations*

When identifying low-inductance PMSM motors, it is recommended to have the voltage divider for the voltage feedback as low as possible. For example, if the voltage used to run the motor is 24 V, then the voltage resistor divider should be 26 V, or so. This allows the maximum number of bits of the ADC converter when measuring the voltage feedback.

Once the hardware has been changed, update USER\_ADC\_FULL\_SCALE\_VOLTAGE\_V definition in user.h.

Usually the low-inductance motors are high-speed motors, so the flux is small. The user needs to update the USER\_IQ\_FULL\_SCALE\_VOLTAGE\_V to a value that lets the identification process identify the flux of the motor. The following equation can be used to come up with a value for the definition of USER\_IQ\_FULL\_SCALE\_VOLTAGE\_V:

Minimum Flux that can be identified (V/Hz) = USER\_IQ\_FULL\_SCALE\_VOLTAGE\_V/ USER\_EST\_FREQ\_Hz/0.7

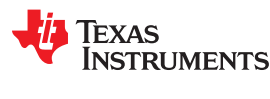

#### *6.10.1.8.2.2 Software Considerations*

As far as the software configuration is concerned, it is recommended to identify R/L constant with a higher frequency. For the majority of the low-inductance motors tested, a 300-Hz frequency for R/L is enough. Updates to R/L frequency need to be updated in:

#define USER R OVER L EST FREQ Hz (300)

The second consideration is to have a higher frequency to identify the inductance of the motor. This is part of the motor parameters. The following example is used to identify a motor with a few tens of µH.

#define USER MOTOR FLUX EST FREQ Hz (60.0)

The third consideration is to call a function that overwrites a limitation on the current control loops. This function needs to be called out of the ISR. The name of the function is: CTRL\_recalcKpKi().

The fourth consideration is to call a function that calculates what the initial estimated inductance should be for a particular motor based on the R/L information. This function also needs to be called out of the ISR, and the name of this function is: CTRL\_calcMax\_Ls\_qFmt().

The fifth consideration is to call a function that takes the calculated inductance from CTRL\_calcMax\_Ls\_qFmt() function call, and initializes the estimated inductance when inductance identification is performed. The new function call needs to be called at the end of the ISR, and the name of this function is: CTRL resetLs qFmt().

#### *6.10.1.9 Identifying High-Cogging Torque PMSM Motors*

For a discussion on this topic, see [Section 6.10.1.5](#page-305-0).

#### **6.10.2 Troubleshooting ACIM Motor Identification**

#### *6.10.2.1 Troubleshooting Flux Measurement*

Troubleshooting the flux measurement is the same for both motors. For more information, see [Section 6.6.3](#page-265-0). The default frequency is set to 20 Hz and will also work for most ACIM motors. As with PMSM motors, increase with increments of 10 Hz until the motor does not stop spinning during flux identification.

#### *6.10.2.2 Troubleshooting Locked Rotor Test*

Is it very important to lock the rotor completely, avoiding any motion of the shaft. This is the only way the internal variables will produce accurate motor parameters in subsequent states of the estimator state machine.

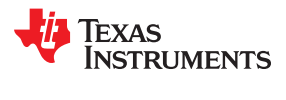

This page intentionally left blank.

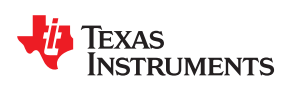

# *Chapter 7 Inertia Identification*

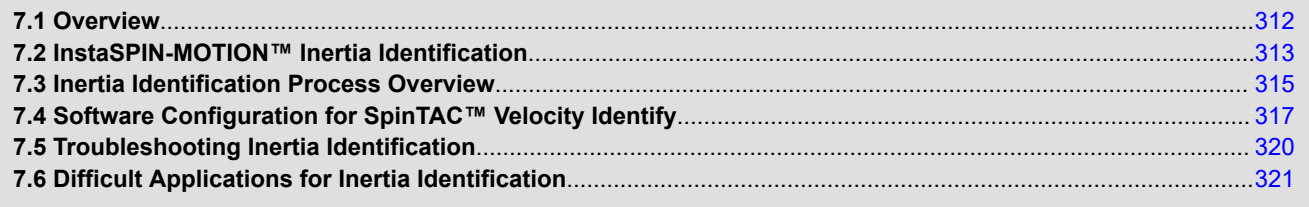

<span id="page-311-0"></span>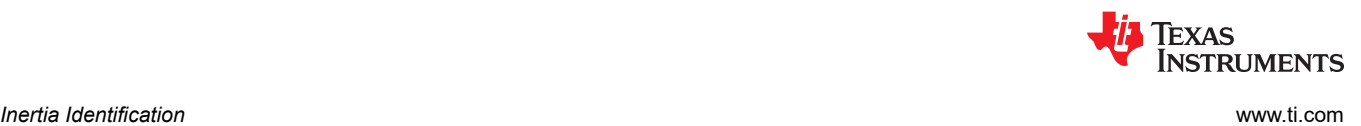

# **7.1 Overview**

In classical mechanics, moment of inertia, also called mass moment of inertia, or rotational inertia, is the resistance of an object to rotational acceleration around an axis. This value is typically calculated as the ratio between the torque applied to the motor and the acceleration of the mass ridigly coupled with that motor.

There is a common misunderstanding that inertia is equivalent to load. Load usually presents as load inertia and load torque, where load inertia is the mass that will spin simultaneously with the motor rotor, while the load torque appears as an external torque applied on the motor rotor shaft. An easy way to differentiate the load inertia from load torque is to consider whether the load will spin together with the rotor shaft if the rotor shaft changes spinning direction. Direct couplers and belt pulleys with the mass rigidly mounted to the load shaft are examples of load inertia. Load inertia and motor rotor inertia contribute to the system inertia. Example of load torque include: gravity of a mass applied to one side of the motor rotor shaft, distributed clothes in a washing machine drum during the spin cycle, and the fluid viscosity of a pump. Load inertia of a system should be estimated with the load torque eliminated or minimized.

Figure 7-1 shows an example of a simple motion system. In this system, the Rotating Mass is rigidly coupled with the Motor. This means that the Rotating Mass rotates along with the motor and is considered as part of the inertia. The Non-Rotating Mass is not rigidly coupled with the motor and is considered as part of the load. During the inertia identification process, this Non-Rotating Mass should not be attached to the motor.

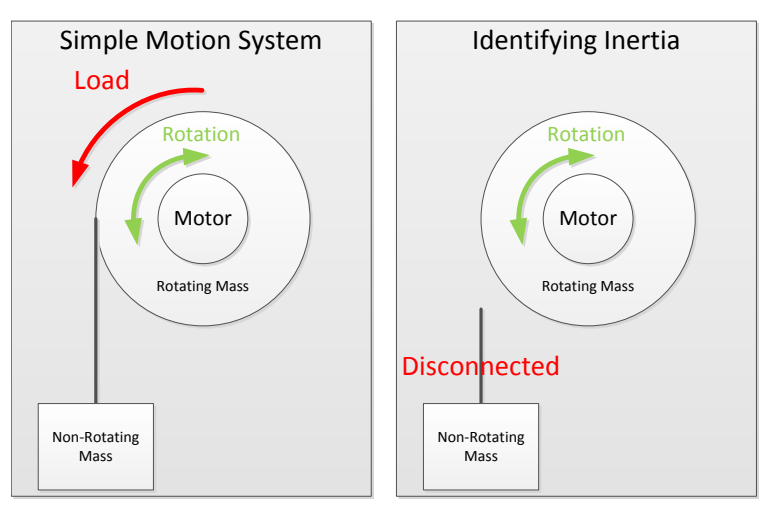

**Figure 7-1. Example of Identifying Inertia in a Simple Motion System**

<span id="page-312-0"></span>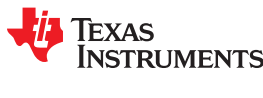

## **7.2 InstaSPIN-MOTION™ Inertia Identification**

Inertia is an important piece of information needed to precisely control the mechanical system. InstaSPIN-MOTION provides a robust inertia identification feature via SpinTAC Velocity Identify that obtains an accurate estimation of inertia, while accounting for the influence of friction within the sensorless application. Currently, SpinTAC Velocity Identify does not actively consider the load torque. In order to get the appropriate value, the load torque, such as gravity for crane-type applications or compressed fluid in compressor applications, needs to be removed or minimized.

SpinTAC Velocity Identify estimates the inertia in the units A / [krpm/s]. This is different from the traditional unit for inertia of Kg  $*$  m<sup>2</sup>. The unit A / [krpm/s] represents the amount of torque required to accelerate the system. It is proportional to the SI unit Kg  $*$  m<sup>2</sup>. The relationship is based on the amount of torque that the motor can produce. The SpinTAC controller needs to know how much torque is required to accelerate the system and thus uses this non-traditional unit for inertia.

SpinTAC Velocity Identify produces a very accurate inertia result. Figure 7-2 is a plot of the inertia identification result of the same motor for 100 tests of the inertia identification process. As you can see the inertia identification is extremely repeatable. The maximum and minimum values for these trials are within 0.5% of the average value for 100 tests. Once SpinTAC Velocity Identify is correctly estimating your system inertia it will produce a result with similar levels of repeatability.

The estimated inertia is an input to both SpinTAC speed and position controllers. However, the SpinTAC controller is extremely robust and can tolerate a wide range of inertia variation. This feature is valuable in applications where the inertia of the system changes over time.

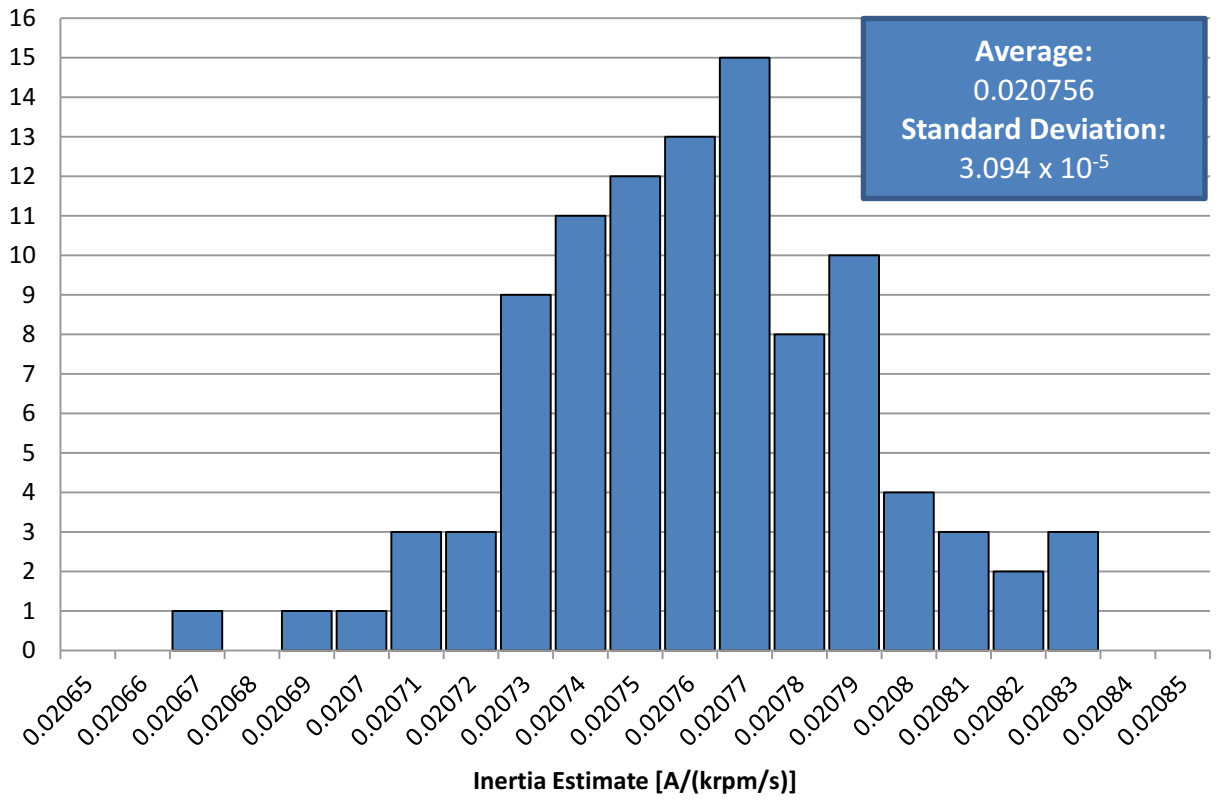

# **Histogram of Inertia Estimates for Anaheim BLY172S**

**Figure 7-2. Histogram of 100 Inertia Identification Trials**

Figure 7-3 compares the performance of the SpinTAC speed controller with a range of wrong inertia setting. This was tested by applying a torque disturbance to a motor system. The inertia value provided to the SpinTAC speed controller was set to different values to highlight the range of inertia error that can be tolerated by the controller. This shows that the SpinTAC speed controller can tolerate an inertia mismatch of up to eight times. The best performance is realized when the inertia value is match with the application, but if the inertia of the system changes the SpinTAC speed controller remain stable.

SpinTAC Velocity Identify provides a method to quickly and easily estimate the system inertia. It applies a continuous torque profile to the motor and uses the speed feedback to calculate the motor inertia. This is an open loop test that is designed to run as part of the development process. Once the inertia is identified, it can be set as the default value and does not need to be estimated again unless there is a change in your system.

During inertia identification, the motor spins in a positive direction and will then spin briefly in a negative direction. If this cannot be accomplished in your system there are special considerations that will need to be taken into account. The description of these considerations in discussed in [Section 7.6.](#page-320-0)

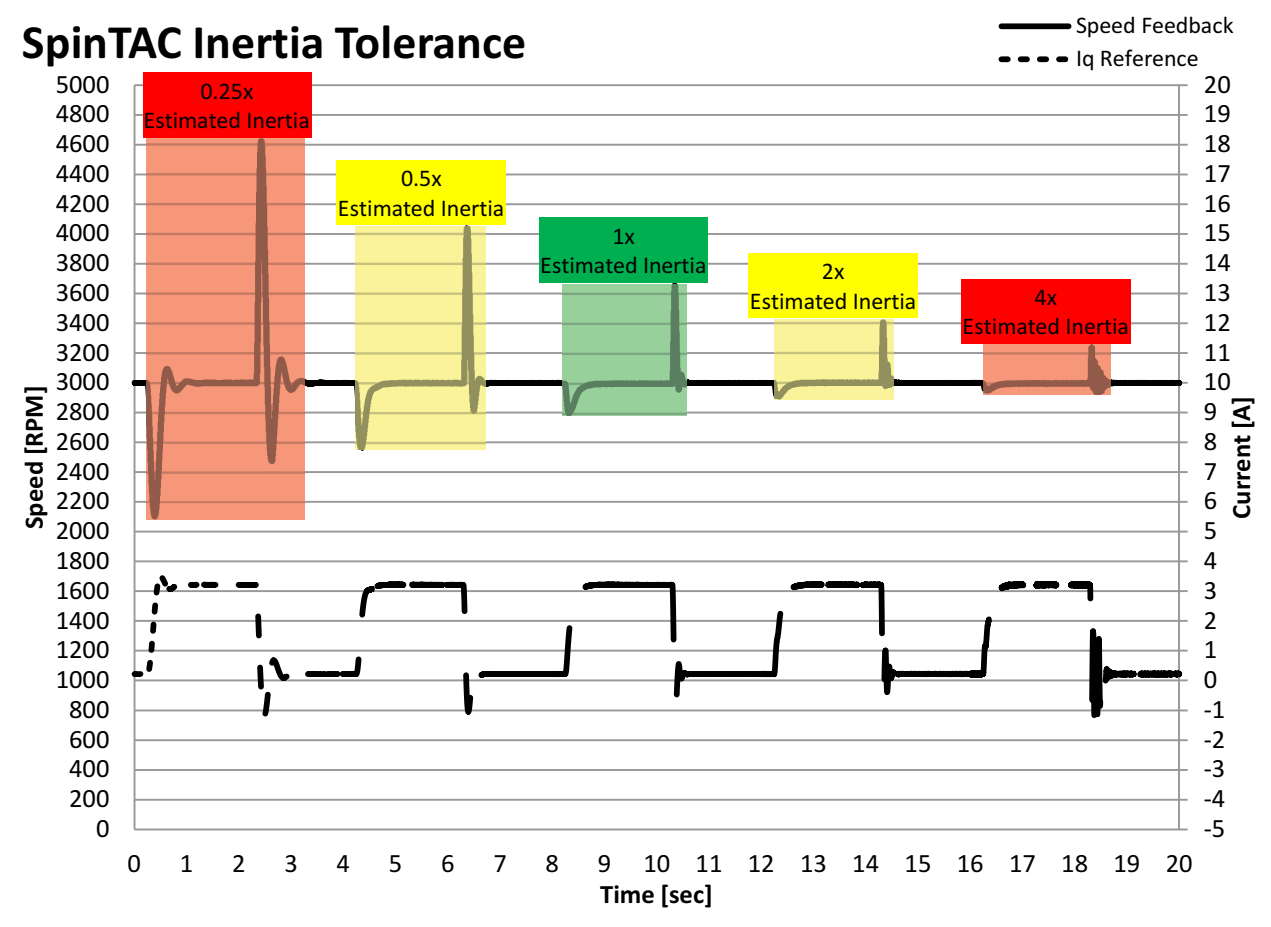

**Figure 7-3. SpinTAC™ Speed Controller Inertia Tolerance**

<span id="page-314-0"></span>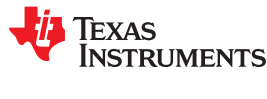

# **7.3 Inertia Identification Process Overview**

The SpinTAC Inertia Identification process is very quick. It needs to accelerate and decelerate the motor in order to build an estimate of the system inertia. Prior to the inertia identification process a couple of conditions need to be satisfied.

The motor should not be spinning, or should be spinning very slowly.

The estimate of the inertia could be incorrect if it begins the torque profile while the motor is already moving. The InstaSPIN-FOC PI speed controller must be disabled.

SpinTAC Velocity Identify needs to provide the Iq reference in order to test the inertia. This can be achieved only if the InstaSPIN-FOC PI speed controller is disabled.

• A positive speed reference must be set in FAST.

The FAST estimator needs to know the spinning direction of the motor via speed reference in order for it to correctly estimate the speed. The value can be any positive value for speed reference setting.

Force Angle must be enabled.

The Force Angle provides a good start from zero speed, and produces better inertia estimates.

Figure 7-4 is a flowchart that shows the steps required prior to enabling SpinTAC Velocity Identify.

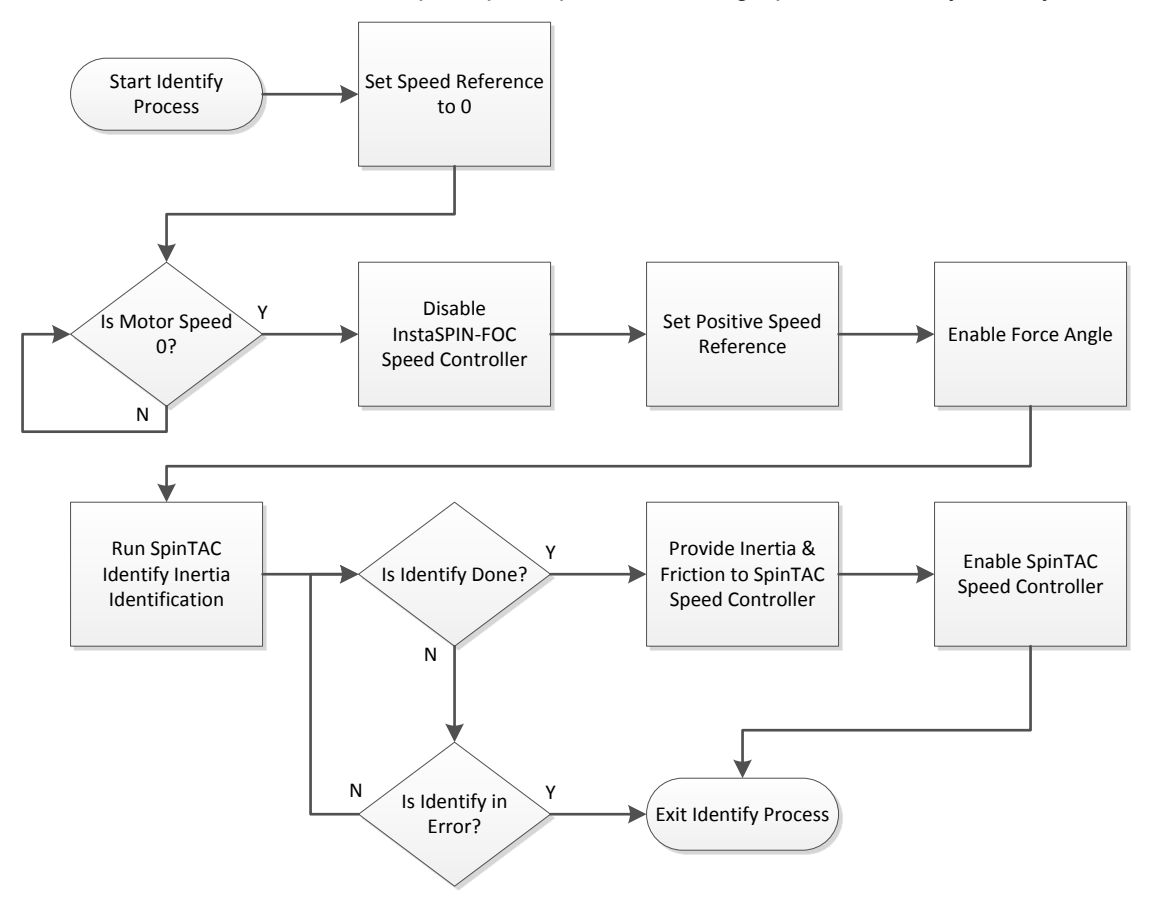

**Figure 7-4. Flowchart for SpinTAC™ Velocity Identify Process**

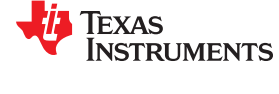

Figure 7-5 is a plot of the continuous torque curve that is applied to the motor. Both positive and negative torque is applied during the SpinTAC Velocity Identify process. Torque is initially applied to the motor in order for the motor rotor to be properly aligned prior to the inertia identification process.

This results in the motor spinning as described in [Figure 7-6.](#page-316-0) It is important that the motor is spinning continuously during the inertia identification process. If the motor stops during the inertia identification trial, the configuration parameters should be adjusted and the inertia identification process should be repeated. For more information about how to correct for common configuration errors during inertia identification, see [Section](#page-319-0) [7.5.](#page-319-0)

This represents the typical case. For more information about how to identify the system inertia for motors with high cogging force or large friction, see [Section 7.6.](#page-320-0)

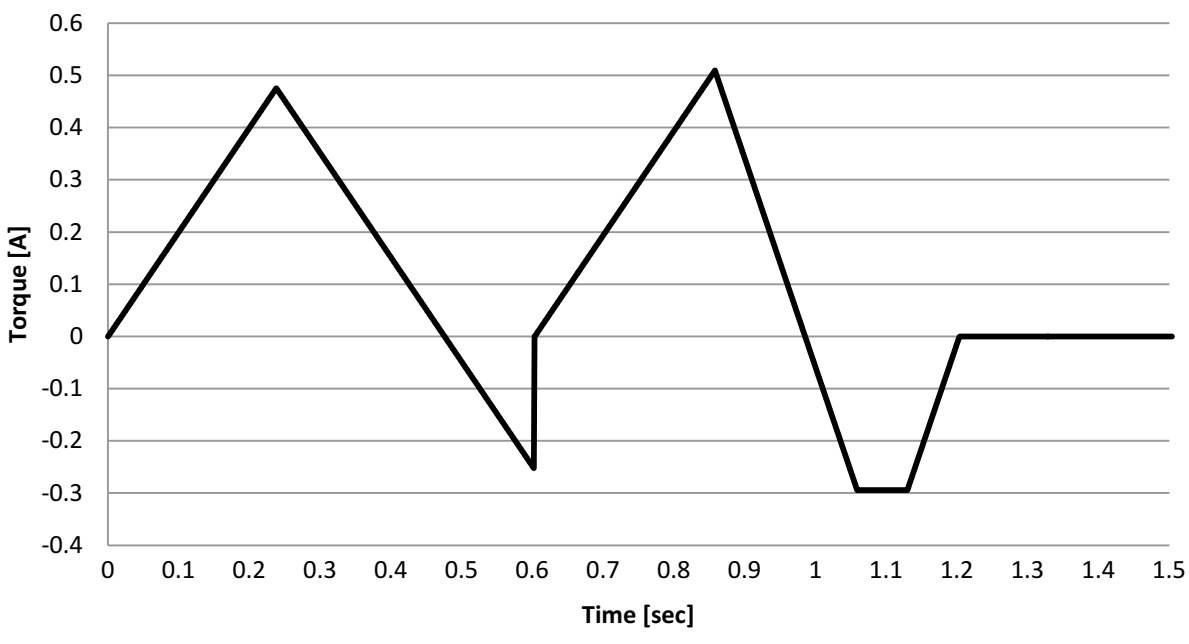

# **Inertia Estimation Torque**

**Figure 7-5. SpinTAC™ Velocity Identify Torque Reference**

<span id="page-316-0"></span>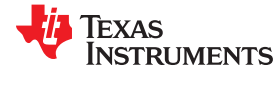

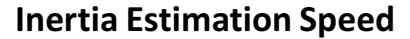

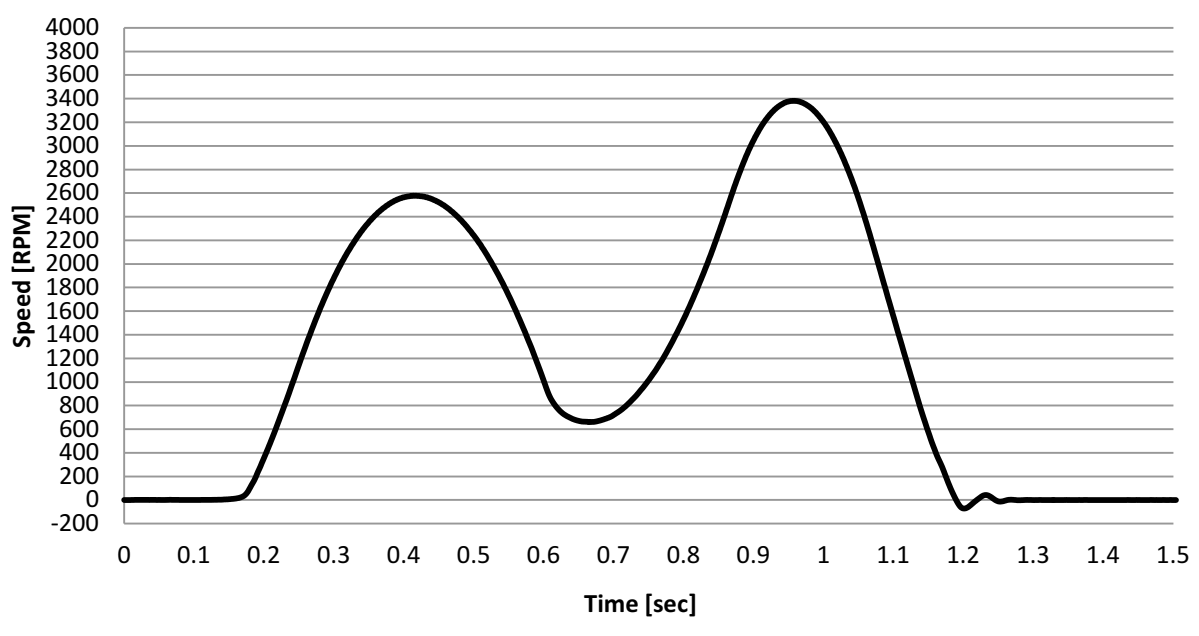

**Figure 7-6. SpinTAC™ Velocity Identify Speed Feedback**

# **7.4 Software Configuration for SpinTAC™ Velocity Identify**

Configuring SpinTAC Velocity Identify requires four steps. Lab 5c — InstaSPIN-MOTION Inertia Identification is an example project that implements the steps required to use SpinTAC Velocity Identify to estimate the system inertia. The header file spintac velocity.h, included in MotorWare, allows you to quickly include the SpinTAC components in your project.

## **7.4.1 Include the Header File**

This should be done with the rest of the module header file includes. In the Lab 5c example project, this file is included in the spintac\_velocity.h header file. For your project, this step can be completed by including spintac\_velocity.h.

```
#include "sw/modules/spintac/src/32b/spintac_vel_id.h"
```
## **7.4.2 Declare the Global Variables**

This should be done with the global variable declarations in the main source file. In the Lab 5c project, this structure is included in the ST\_Obj structure that is declared as part of the spintac velocity.h header file.

```
ST_Obj st_obj; // The SpinTAC Object
ST_Handle stHandle; // The SpinTACHandle
```
If you do not wish to use the ST\_Obj structure that is declared in the spintac\_velocity.h header file, use the following example.

```
ST VelId t stVelId; // The SpinTAC Velocity Identify object
ST VELID Handle stVelIdHandle; // The SpinTAC Inertia Identify handle
```
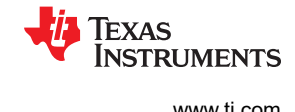

## **7.4.3 Initialize the Configuration Variables**

This should be done in the main function of the project ahead of the forever loop. This will load all of the default values into SpinTAC Velocity Identify. This step can be completed by running the functions ST\_init and ST\_setupVelId that are declared in the spintac\_velocity.h header file. If you do not wish to use these two functions, the code example below can be used to configure the SpinTAC Velocity Identify component. This configuration of SpinTAC Velocity Identify represents the typical configuration that should work for most motors.

```
// Initialize the SpinTAC Velocity Identify Component
stVelIdHandle = STVELID_init(&stVelId, sizeof(stVelId));
// Setup SpinTAC Velocity Identify Component
// Sample time [s]
STVELID_setSampleTime_sec(stVelIdHandle, _IQ(ST_SPEED_SAMPLE_TIME));
// System speed limit [pu/s], (0, 1]
STVELID_setVelocityMax(stVelIdHandle, _IQ(1.0));
// System maximum (0,1) & minimum [-1,\overline{0}) control signal [PU]
STVELID_setOutputMaximums(stVelIdHandle, maxCurrent_PU, -maxCurrent_PU);
// Goal Speed of the inertia identification process [pu/s], (0, 1] ^-<br>STVELID setVelocitvPositive(stVelIdHandle, IOmpy(IO(0.4), IO(1.0)));
STVELID setVelocityPositive(stVelIdHandle, IQmpy(IQ(0.4), IQ(1.0)));
// System control signal high (0, OutMax] & low [OutMin, 0) limit [PU]
STVELID_setOutputLimits(stVelIdHandle, maxCurrent_PU, -maxCurrent_PU);
// Low pass filter constant to smooth the speed feedback signal [tick], [1, 100]
STVELID setLowPassFilterTime tick(stVelIdHandle, 1);
// Configure the time out for inertia identification process [s], [100*T, 10.0]
STVELID_setTimeOut_sec(stVelIdHandle, _IQ(10.0));// Rate at which torque is applied to the
motor \overline{s}, \overline{T}, 25.0]
STVELID_setTorqueRampTime_sec(stVelIdHandle, IQ(5.0));
// Initially ST_VelId is not in reset
STVELID setReset(stVelIdHandle, false);
// Initially ST VelId is not enabled
STVELID setEnable(stVelIdHandle, false);
```
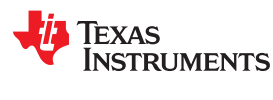

## **7.4.4 Call SpinTAC™ Velocity Identify**

This should be done in the main ISR. This function needs to be called at the proper decimation rate for this component. The decimation rate is established by ST\_ISR\_TICKS\_PER\_SPINTAC\_TICK declared in the spintac velocity.h header file; for more information, see [Section 4.7.1.4.](#page-221-0) Before calling the SpinTAC Velocity Identify function the speed feedback must be updated. It is also important to notice that this example implements the flowchart from [Figure 7-4](#page-314-0) in order to make sure the system is ready to identify inertia.

```
CTRL Obj *obj = (CTRL Obj *)ctrlHandle; // Get pointer to CTRL object
_iq speedFeedback = EST_getFm_pu(obj->estHandle); // Get the mechanical speed in pu/s
iq iqReference = 0;
if(gMotorVars.SpinTAC.VelIdRun != false) {
    if beginning the SpinTAC Velocity Identify process
   // set the speed reference to zero
  gMotorVars.SpeedRef_krpm = 0;
   // wait until the actual speed is zero
  if((_IQabs(speedFeedback) < _IQ(ST_MIN_ID_SPEED_PU))
     \overline{\&} (STVELID getEnable(stVelIdHandle) == false)) {
     gMotorVars.Flag enableForceAngle = true; EST_setFlag_enableForceAngle(obj->estHandle, gMotorVars.Flag_enableForceAngle);
      // set the GoalSpeed
     STVELID_setVelocityPositive(stVelIdHandle, gMotorVars.VelIdGoalSpeed);
     1/ set the Torque Ramp Time
     STVELID_setTorqueRampTime_sec(stVelIdHandle, gMotorVars.VelIdTorqueRampTime);
     // Enable SpinTAC Velocity Identify
     STVELID setEnable(stVelIdHandle, true);
      // Set a positive speed reference to FAST to provide direction information
      gMotorVars.SpeedRef_krpm = _IQ(0.001);
      CTRL_setSpd_ref_krpm(ctrlHandle, gMotorVars.SpeedRef_krpm);
  }
}
// Run SpinTAC Velocity Identify
STVELID setVelocityFeedback(stVelIdHandle, speedFeedback);
STVELID_run(stVelIdHandle);
if(STVELID_getDone(stVelIdHandle) != false) {
   // If inertia identification is successful
  // update the inertia setting of SpinTAC Velocity Controller
   // EXAMPLE:
   // STVELCTL_setInertia(stVelCtlHandle, STVELID_getInertiaEstimate(stVelIdHandle));
 gMotorVars.\overline{V}ellIdRun = false; // return the speed reference to zero
 gMotorVars. SpeedRef krpm = IQ(0.0);
  CTRL_setSpd_ref_krpm(ctrlHandle, gMotorVars.SpeedRef_krpm);
}
else if((STVELID_getErrorID(stVelIdHandle) != false)
         && (STVELID_getErrorID(stVelIdHandle) != ST_ID_INCOMPLETE_ERROR)) {
   // if not done & in error, wait until speed is less than 1RPM to exit
  if(_IQabs(speedFeedback) < _IQ(ST_MIN_ID_SPEED_PU)) {
     gMotorVars.VelIdRun = false;
     // return the speed reference to zero
     gMotorVars.SpeedRef_krpm = _IQ(0.0);
     CTRL_setSpd_ref_krpm(ctrlHandle, gMotorVars.SpeedRef_krpm);
  }
}
// Set the Iq reference that came out of SpinTAC Identify
iqReference = STVELID qetTorqueReference(stVelIdHandle);
CTRL setIq ref pu(ctrlHandle, iqReference);
```
# <span id="page-319-0"></span>**7.5 Troubleshooting Inertia Identification**

SpinTAC Velocity Identify has been tested on a wide variety of motors. Non-typical motors can have difficulty with the inertia identification process and result in an error. This error is represented by a value in the ERR\_ID field of the SpinTAC Velocity Identify global structure. Common errors and correcting for them is discussed.

#### **7.5.1 ERR\_ID**

ERR\_ID provides an error code for users. A list of errors defined for SpinTAC Velocity Identify and the solutions for these errors are shown in Table 7-1.

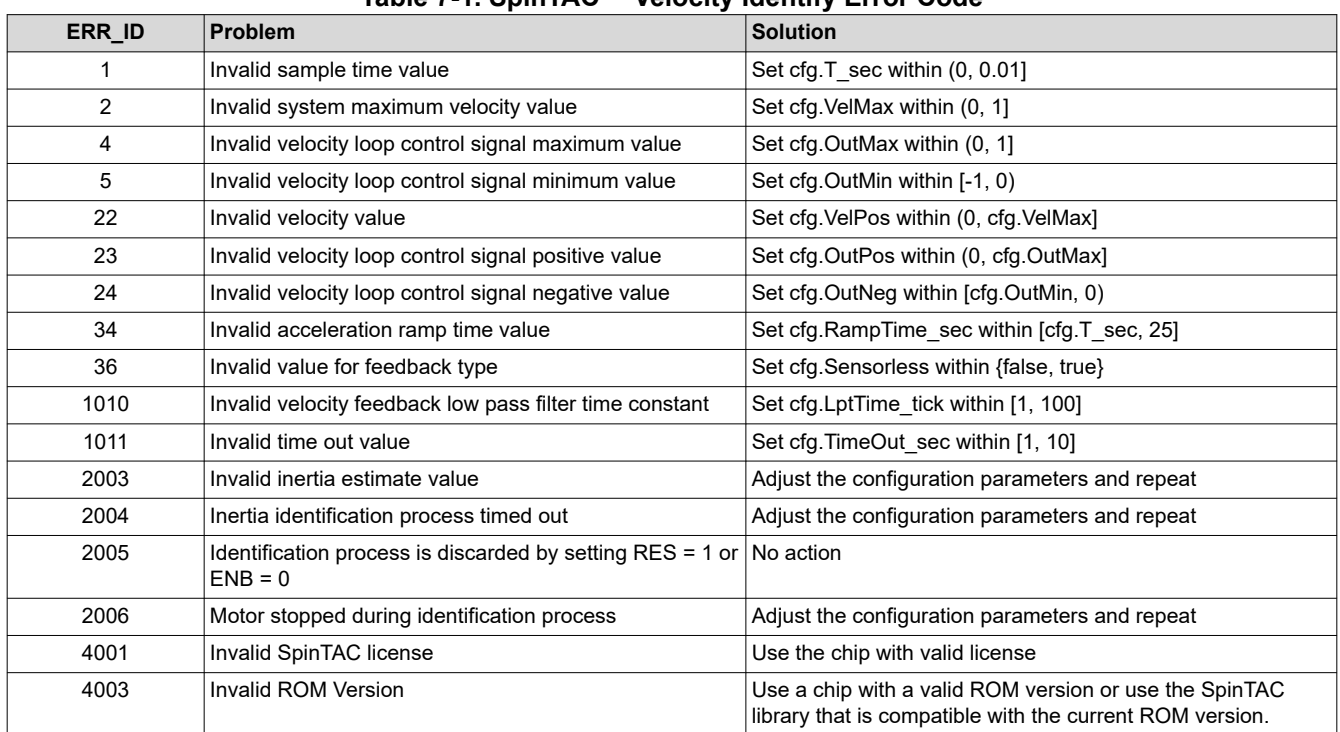

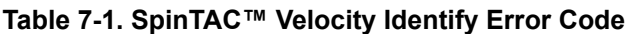

## **7.5.2 2003 Error**

This error indicates that the estimated inertia value is incorrect. This is commonly caused by motors that have a large friction or a high cogging force. To correct for this error, decrease the RampTime\_sec parameter in the configuration section of the global structure. Decreasing this parameter will increase the rate at which torque is applied to the motor during the inertia identification process.

If the identified inertia is a valid number and the friction coefficient is a very small negative number, this error might be caused by the precision of the calculation when the friction coefficient is very small. In such a case, the identified inertia may still be valid.

#### **7.5.3 2004 Error**

This error represents that the inertia identification process timed out prior to completion. There are a couple of different causes for this event.

#### *7.5.3.1 Motor Spins Continuously*

If the motor spins continuously and the inertia identification process results in this error it means that the goal speed of the identification process is too high. This is commonly caused by the motor having a low rated speed. The way to correct this error is to decrease the VelPos parameter in the configuration section of the global structure. This parameter represents the goal speed of the identification process. If the VelPos value is set too low it can result in inaccurate inertia identification.

<span id="page-320-0"></span>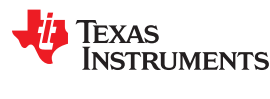

#### *7.5.3.2 Motor Does Not Spin Initially*

If the motor does not spin initially and the inertia identification process results in this error it means that the torque applied to the motor was too low. This is commonly caused by the motor requiring a large amount of current to begin motion. The way to correct for this error is to increase the OutPos parameter in the configuration section of the global structure. This parameter represents the maximum torque that is applied during the identification process.

# **7.5.4 2006 Error**

This error indicates that the motor failed to spin continuously during the inertia identification process. It is important that the motor does not stop spinning until the inertia identification process is complete. The error is commonly caused by the RampTime sec parameter being set too high. When the motor stops during the inertia identification process it can cause the estimated inertia value to be larger than the actual inertia value. Decreasing the RampTime\_sec parameter will increase the rate at which torque is applied to the motor during the inertia identification process.

## **7.6 Difficult Applications for Inertia Identification**

Some applications have features that make it difficult to identify the system inertia. The default configuration of SpinTAC Velocity Identify is designed to work with applications that use typical motors. Applications where the motor feature any of the following conditions, some changes need to be made to the SpinTAC Velocity Identify configuration.

- Large Cogging Force
- Large Friction
- Low-Rated Speed
- Large Back EMF
- Large Start-Up Current

## **7.6.1 Automotive Pumps (Large-Cogging Force / Large Friction)**

Many automotive pumps feature a large amount of cogging force or have a very large friction. For these applications it is important to decrease the RampTime sec parameter. This parameter is located in the configuration structure of the SpinTAC Velocity Identify global structure. The RampTime\_sec value represents the amount of time in seconds it takes to ramp the Iq reference from 0 to 1.0 PU. Decreasing this value means that Iq reference will increase more quickly during inertia identification. This ensures that the motor decelerates properly. If the motor does not properly decelerate, the inertia identification process will produce a bad result.

[Figure 7-7](#page-321-0) is the speed feedback during the inertia identification process for an automotive pump with large friction. When RampTime sec is set to 10.0 the inertia identification process does not complete successfully. It is important to notice that the larger RampTime sec has a delayed start to the process and the motor stops in the middle of the test. Both of these conditions cause the inertia identification to fail with the ERR\_ID set to 2003. When RampTime\_sec is set to 3.0, the inertia identification does not have a delayed start, and the motor does not stop during the test. Both of these conditions need to be satisfied in order for the inertia identification to complete successfully.

<span id="page-321-0"></span>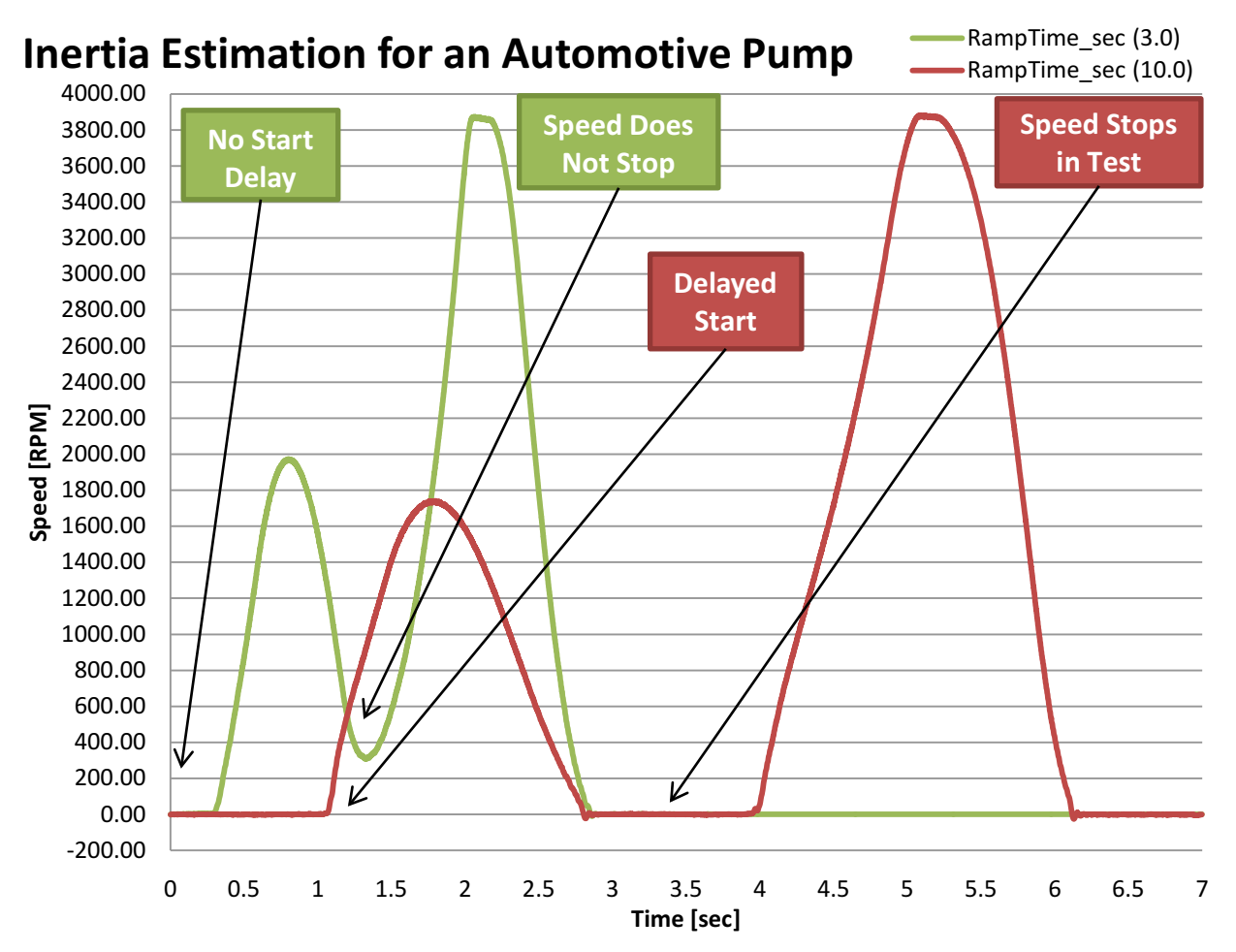

**Figure 7-7. Speed Feedback for Inertia Identification for an Automotive Pump**

Texas **STRUMENTS** 

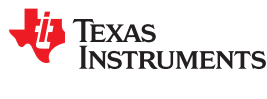

## **7.6.2 Direct Drive Washing Machines (Low-Rated Speed and Large Back EMF)**

Most direct drive washing machine use motors with a low rated speed. In these applications it is important to decrease the VelPos parameter. This parameter is located in the configuration structure of the SpinTAC Velocity Identify global structure. The VelPos value represents the goal speed in pu/s of the inertia identification process. If the goal speed is greater than twice the rated speed of the motor, inertia identification will fail because the motor will not be able to achieve enough speed. Decreasing VelPos means that the goal speed of the inertia identification process will be lower and will allow the process to succeed. Using field weakening to increase the speed of the motor during the inertia identification process is not recommended. Field weakening will impact the relationship between speed and torque.

Figure 7-8 is the speed feedback during the inertia identification process for a direct drive washing machine. You should notice that the motor spins at its rated speed of approximately 360 rpm for longer than 5 seconds. This means that the motor never reached the goal speed specified in the VelPos configuration parameter and SpinTAC Velocity Identify timed out and ended the inertia identification process.

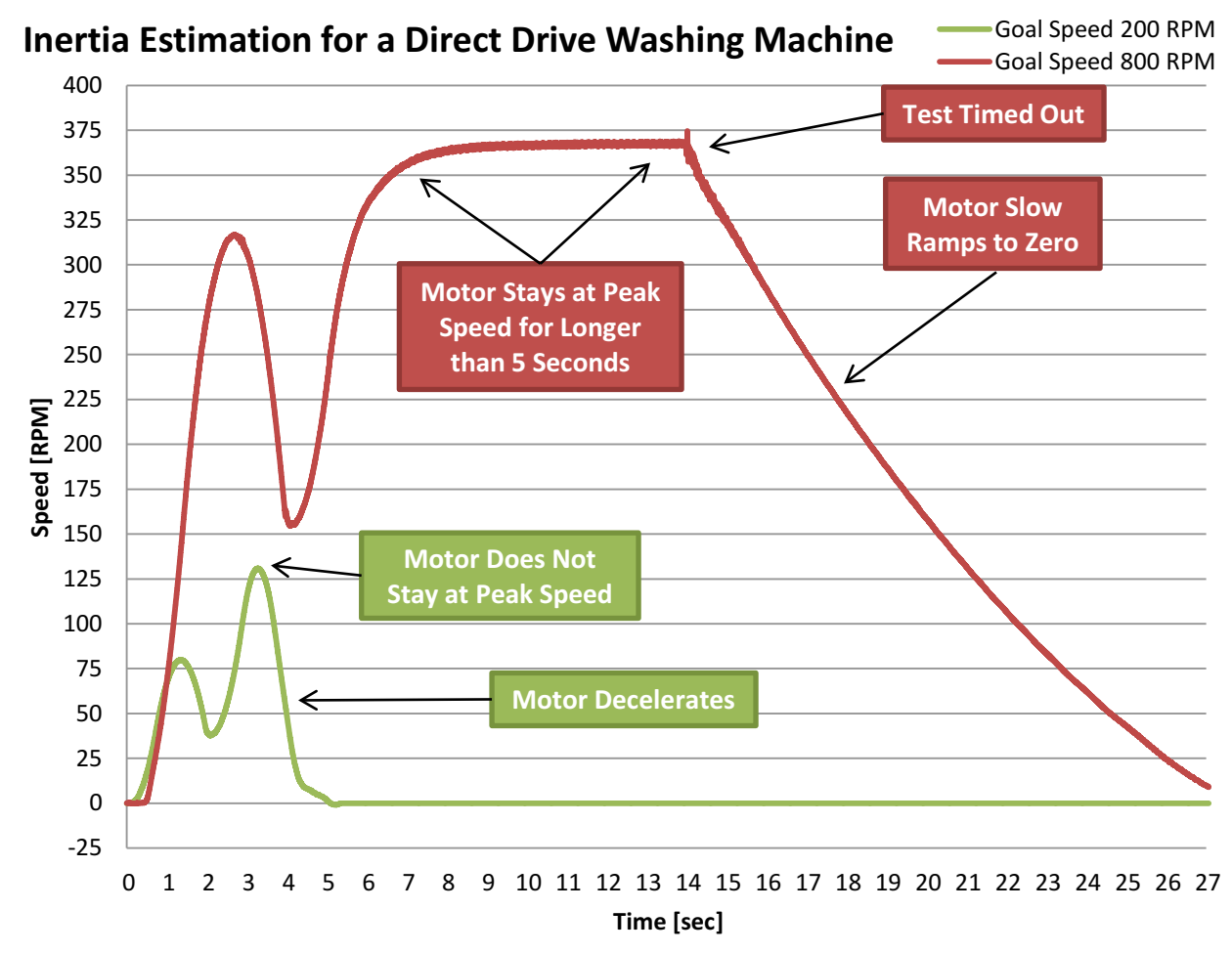

#### **Figure 7-8. Speed Feedback for Inertia Identification for a Direct Drive Washing Machine**

Direct drive washing machines also feature a large amount of back emf and rapid deceleration could cause an over-voltage condition on the DC bus. Reducing the Goal Speed will cause the motor to have less deceleration and will generate less voltage on the DC bus. The Goal Speed is set by the VelPos parameter.

[Figure 7-9](#page-323-0) is a plot that shows the voltage on the DC bus during the inertia identification process. The speed feedback is provided for reference. You should notice that the DC bus rises to 400 volts during the inertia identification process when the Goal Speed is set to 400 RPM. In order to eliminate this large rise in voltage, the VelPos configuration parameter is decreased. When the Goal Speed is set to 200 RPM, the DC bus stays below 350 volts during the entire inertia identification process.

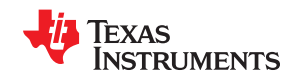

<span id="page-323-0"></span>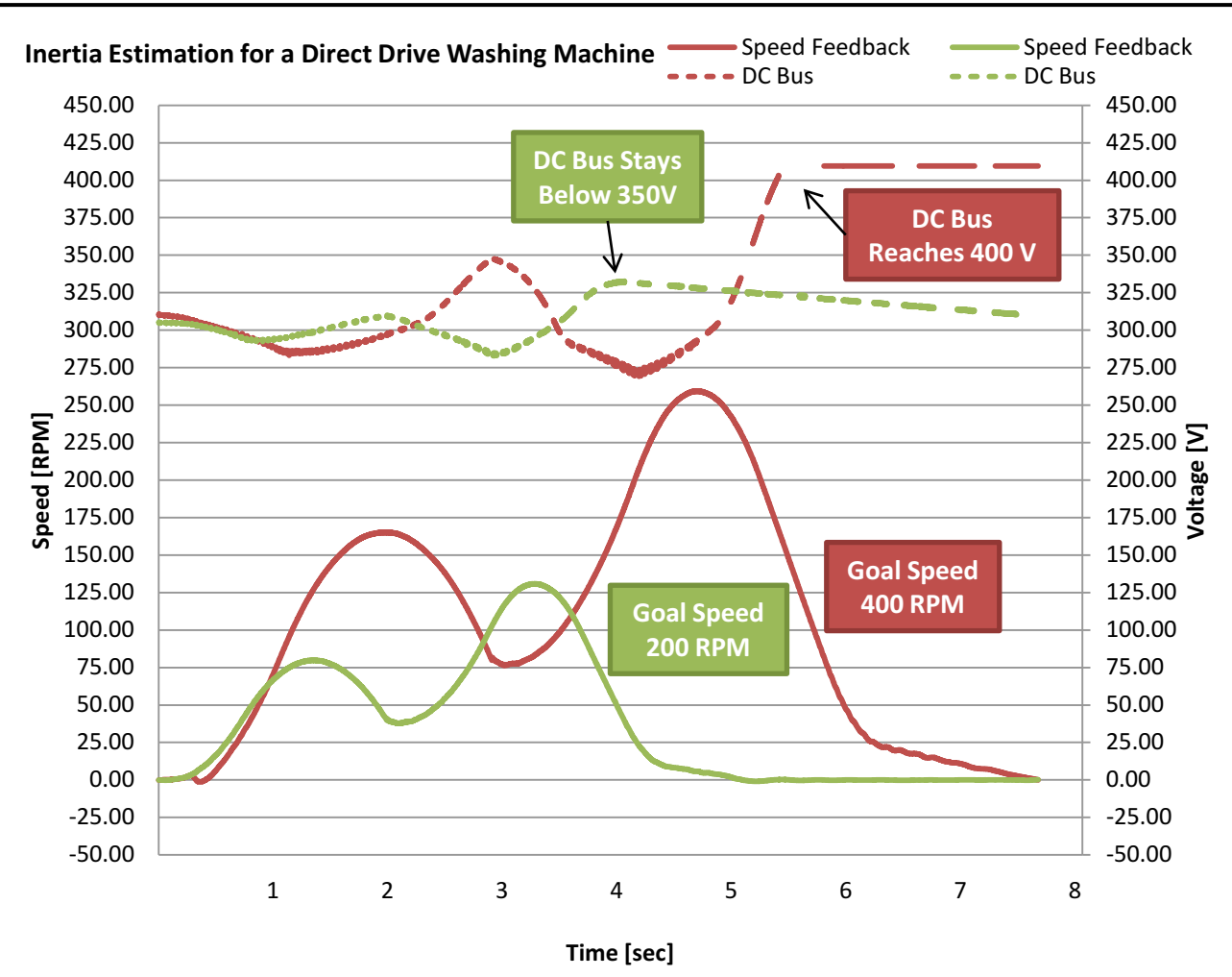

**Figure 7-9. DC Bus Voltage for Inertia Identification for a Direct Drive Washing Machine**
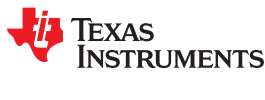

# **7.6.3 Compressors (Large Start-Up Current)**

Compressors often cannot have the load torque completely eliminated. This causes the motor to require a large amount of Iq reference to begin spinning. For these applications it is important to increase the PosOut parameter. This parameter is located in the configuration structure of the SpinTAC Velocity Identify global structure. The PosOut value represents the amount of Iq reference, in PU, that will be applied as part of the inertia identification process. Increasing this value will apply more current to the motor during the process. It might also be important to decrease the RampTime sec parameter. This will increase the rate at which the Iq reference is applied to the system.

Figure 7-10 is the speed feedback during the inertia identification process for a compressor. You should notice that the speed does not accelerate up to the goal speed very quickly. It takes a long time for it to build up to the goal speed. This indicates that the motor needs additional torque in order to reach the goal speed. The configuration parameter that needs to be adjusted is PosOut. This parameter should be increased in order to supply more torque to the motor during the inertia identification process. The inertia identification process will only use as much torque as is required to reach the goal speed. It is better to have the PosOut parameter be larger than what is required.

Many compressors cannot run in the negative direction. The inertia identification process applies negative Iq reference to the system in order to decelerate the motor. Even though negative Iq reference is being applied, the motor still does not end up rotating in the negative direction due to the inertia identification process ending before the motor would spin in the negative direction.

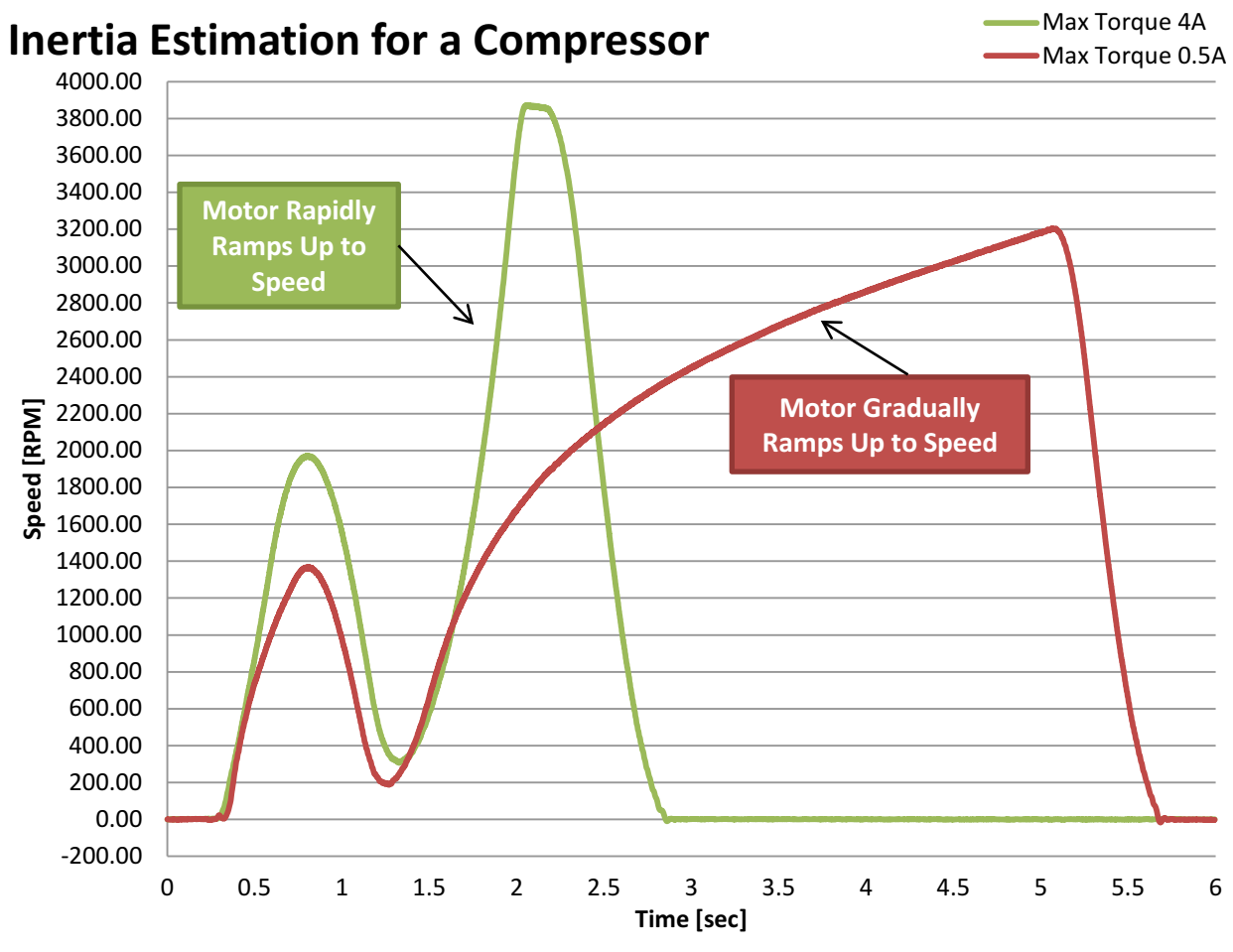

**Figure 7-10. Speed Feedback for Inertia Identification for a Compressor**

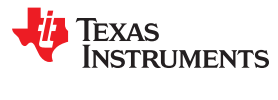

This page intentionally left blank.

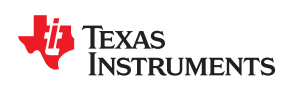

# Chapter 8<br>MCU Considerations

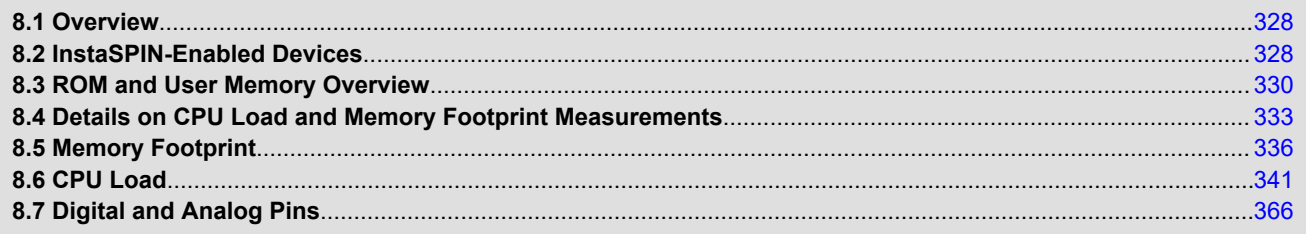

<span id="page-327-0"></span>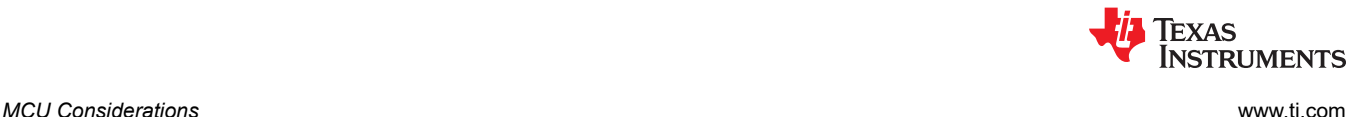

# **8.1 Overview**

In this chapter we will review the MCU-specific considerations required to implement InstaSPIN-FOC and InstaSPIN-MOTION:

- List of devices that are enabled with InstaSPIN and describing their specific requirements
- Memory map considerations
- Clock rates

This section provides details the microcontroller resources required by the InstaSPIN libraries. Two implementations of InstaSPIN are discussed in this document depending on how much of the functionality is run from secured ROM, or what functionality is run from user's memory, either RAM or FLASH:

- All of InstaSPIN-FOC from ROM, also known as full implementation.
- Only FAST™ from ROM, also known as minimum implementation.

Also, a distinction must be made depending on where the code is placed and executed from in user's memory. Two categories are discussed:

- Library executing from ROM and loading and executing user's code from RAM
- Library executing from ROM and loading and executing user's code from FLASH
- Specifically for the library implementation and where the code is loaded and executed from, the following resources categories are discussed in this document:
	- CPU Utilization
	- Memory Allocation
	- Stack Utilization
- A common section at the end lists the Digital and Analog Pins Utilization, which is common to every mode of operation of InstaSPIN.

# **8.2 InstaSPIN-Enabled Devices**

The devices that currently include InstaSPIN-FOC or InstaSPIN-MOTION in ROM are listed in Table 8-1.

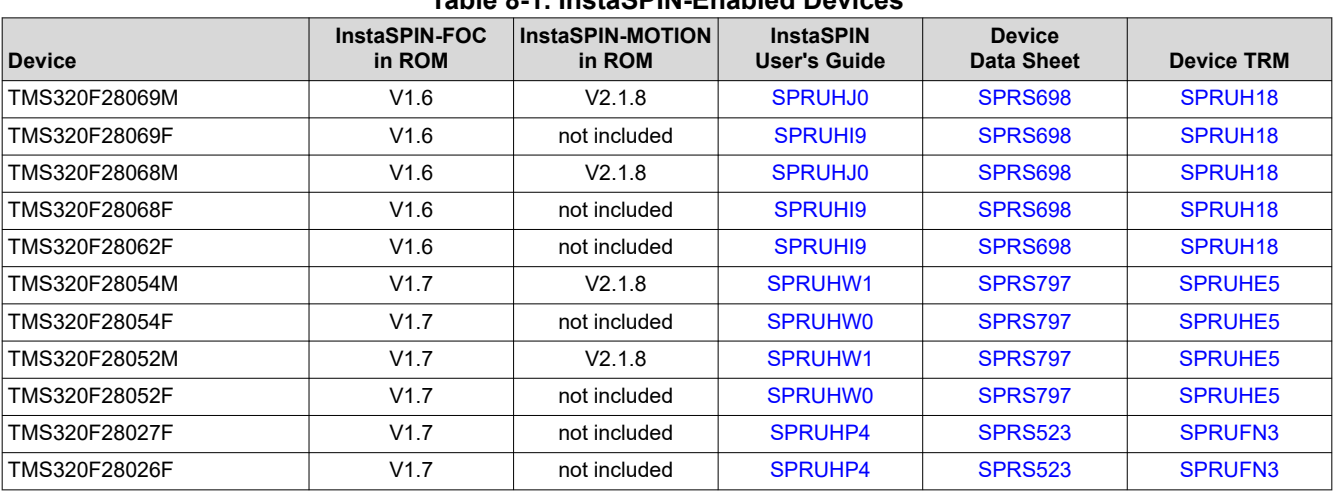

# **Table 8-1. InstaSPIN-Enabled Devices**

The devices have remained exactly the same except that InstaSPIN technology has been added to a specific region of ROM. For detailed information on the device, see the device-specific data sheets and errata for complete details on the device that you are using.

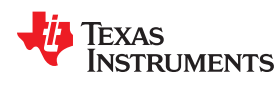

# **softwareUpdate1p6() - Function is Required in User Code**

The function softwareUpdate1p6() is a work-around for a bug in InstaSPIN-FOC v1.6 to correct how inductance is converted from Henries to per unit value when using the inductance from user.h. This function needs to be called whenever motor parameters are loaded from user.h when using InstaSPIN-FOC v1.6.

The following fixes are in this patch:

- Added a maximum per inductance value. Thus, we wanted the per unit inductance values scaled with respect to this maximum value. This would impact the Q format of the inductance value as well.
- Set the current controller gain values (Id/Iq current controllers) based on these new per unit inductance values.

Following is the source code to the patch, it is used in every InstaSPIN-FOC v1.6 and InstaSPIN-MOTION lab example.

```
void softwareUpdate1p6(CTRL_Handle handle)
{
CTRL Obj *obj = (CTRLObj *)handle;float t fullScaleInductance = EST_getFullScaleInductance(obj->estHandle);
float<sup>-</sup>t Ls coarse max = _IQ30toF(EST_getLs_coarse_max_pu(obj->estHandle));
 int_least8_t lShift = ceil(log(obj->motorParams.Ls_d/(Ls_coarse_max*fullScaleInductance))/
log(2.0)); 
uint least8 t Ls qFmt = 30 - 1Shift;
float t L max = \overline{f}ullScaleInductance * pow(2.0,lShift);
iq Ls d pu = IQ30(obj-)motorParams.Ls d / L max);
_iq Ls_q_pu = _IQ30(obj->motorParams.Ls_q / L_max);
float t RoverL = obj->motorParams.Rs/obj->motorParams.Ls d;
float<sup>t</sup> fullScaleCurrent = EST getFullScaleCurrent(obj->estHandle);
float_t fullScaleVoltage = EST\_getFullScaleVoltage(obj->estHandle);
float t ctrlPeriod sec = CTRL getCtrlPeriod sec(ctrlHandle);
_{ij} Kp = _{IQ}((0.25*obj->motorParams.Ls_d*fullScaleCurrent)/(ctrlPeriod_sec*fullScaleVoltage));
iq Ki = IQ(RoverL*ctrlPeriod sec);
iq Kd = IQ(0.0); // store the results
EST_setLs_d_pu(obj->estHandle,Ls_d_pu);
EST_setLs_q_pu(obj->estHandle, Ls_q_pu);
EST setLs qFmt (obj->estHandle, Ls qFmt);
// set the Id controller gains 
 PID_setKi(obj->pidHandle_Id,Ki);
CTRL_setGains(ctrlHandle,CTRL_Type_PID_Id,Kp,Ki,Kd); 
// set the Iq controller gains 
PID_setKi(obj->pidHandle_Iq,Ki);
CTRL_setGains(ctrlHandle,CTRL_Type_PID_Iq,Kp,Ki,Kd);
return; 
 // end of softwareUpdate1p6() function
```
# <span id="page-329-0"></span>**8.3 ROM and User Memory Overview**

# **8.3.1 InstaSPIN-FOC™ Full Implementation in ROM**

When application requirements allow to run all of the field oriented control (FOC) blocks from ROM, and no additional functionality is required (that is, a specialized current control algorithm, or Clarke transform, and so on), a full implementation is recommended. This implementation will make use of the entire library contents placed in ROM, and will execute the complete suite of functions and blocks, known as InstaSPIN-FOC. Full implementation not only includes the FAST algorithm, but it also contains the rest of the FOC blocks. The following block diagram shows how the full implementation contains several blocks allowing the entire FOC code to run from ROM, freeing up more memory resources, and taking advantage of the 0-wait state execution from ROM. The ROM is also execute-only ROM, providing an additional level of security, since the memory cannot be written or read, only executed.

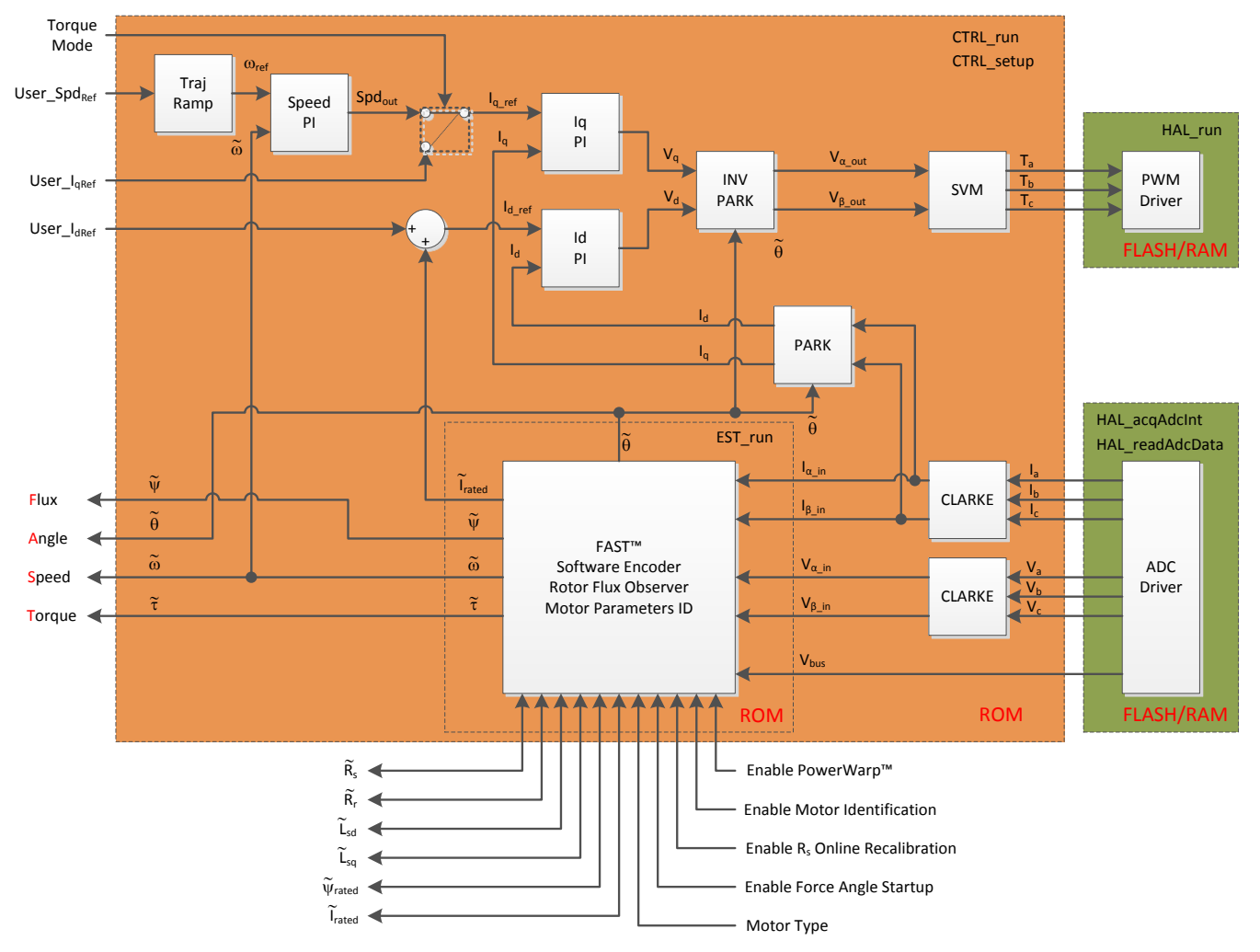

For F2802xF devices, some of the functional blocks are loaded in user memory due to reduced ROM size.

**Figure 8-1. InstaSPIN-FOC™ Full Implementation in ROM**

# *8.3.1.1 Executing from ROM and RAM*

Even though the entire InstaSPIN library is executed from ROM, there are a few functions that need to be loaded and run from users' memory. These functions are the interface from the library to the hardware peripherals, as shown in Figure 8-1. All functions related to the driver object (HAL Obj) interface to the hardware and need to be placed in user's memory. The performance data will depend on where these user's functions are implemented. This section shows performance data when all users' functions are placed and run out of RAM.

<span id="page-330-0"></span>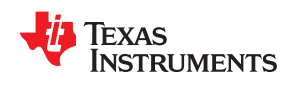

From a CPU performance standpoint, loading and executing users' functions from RAM presents the biggest advantage since RAM does not require wait states. On the other hand, loading users' functions to RAM consumes volatile memory space, so users would have to consider total available RAM for variables. The stack utilization and pins used by the library is independent of where the users' code resides, RAM or FLASH.

# *8.3.1.2 Executing from ROM and FLASH*

Loading users' functions to FLASH helps on the RAM consumption aspect, although a portion of the available RAM is still needed for variables and stack. Another consideration when loading users' code from FLASH is the CPU execution time, since FLASH requires wait states.

Due to reduced ROM size for the F2802xF devices, it is impossible to execute InstaSPIN-FOC fully from ROM. For details on running the minimum implementation of InstaSPIN-FOC, see Section 8.3.2.

Stack usage as well as pins used is the same as loading users' code to RAM. We are still listing those parameters here to provide a complete list of resources usage for a particular implementation.

# **8.3.2 InstaSPIN-FOC™ Minimum Implementation in ROM**

Some applications require more control of what the field oriented control is doing. Applications with this requirement can use the minimum implementation of InstaSPIN, which consists in running only the FAST estimator from ROM with any of the other software blocks moveable to user memory. The estimator must remain in ROM since the source code is proprietary to TI.

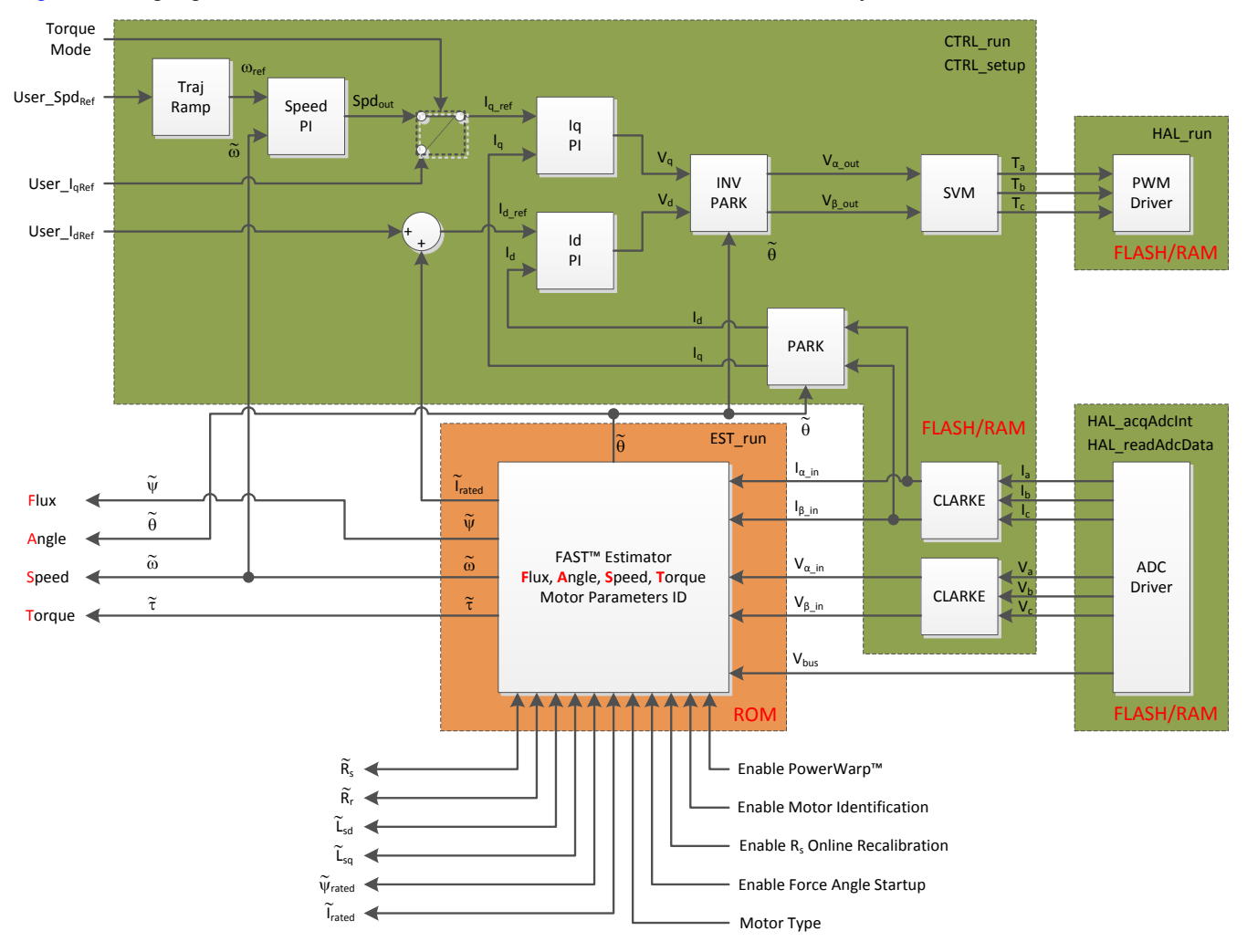

Figure 8-2 highlights in different colors what runs from ROM and users' memory.

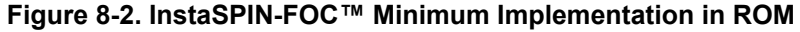

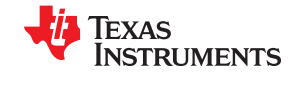

Notice that only the function that runs the estimator (Est\_run) is executed from ROM. Everything else is executed from users' memory, either RAM or FLASH. In the following subsections, the performance of InstaSPIN is described when a minimum implementation is used.

# *8.3.2.1 Executing from ROM and RAM*

When the users' functions are loaded and executed from RAM, code executes faster than from FLASH, with the penalty of using a portion of the available RAM for code. If a particular application requires maximum execution speed, and the available RAM satisfies non volatile memory requirements, this is the best option.

# *8.3.2.2 Executing from ROM and FLASH*

As mentioned in previous sections, loading users' functions to FLASH helps on the RAM consumption aspect. However, the disadvantage of FLASH execution is the speed, since FLASH requires wait states to operate properly; hence, affecting execution speed.

# **8.3.3 InstaSPIN-MOTION™ in ROM**

InstaSPIN-MOTION, currently available on F2806xM devices, is designed in a modular structure. Customers can determine which functions will be included in Flash memory when their system is deployed.

InstaSPIN-MOTION Control, Identify, and Move components are available in ROM InstaSPIN-MOTION Plan and Public Library are available in RAM.

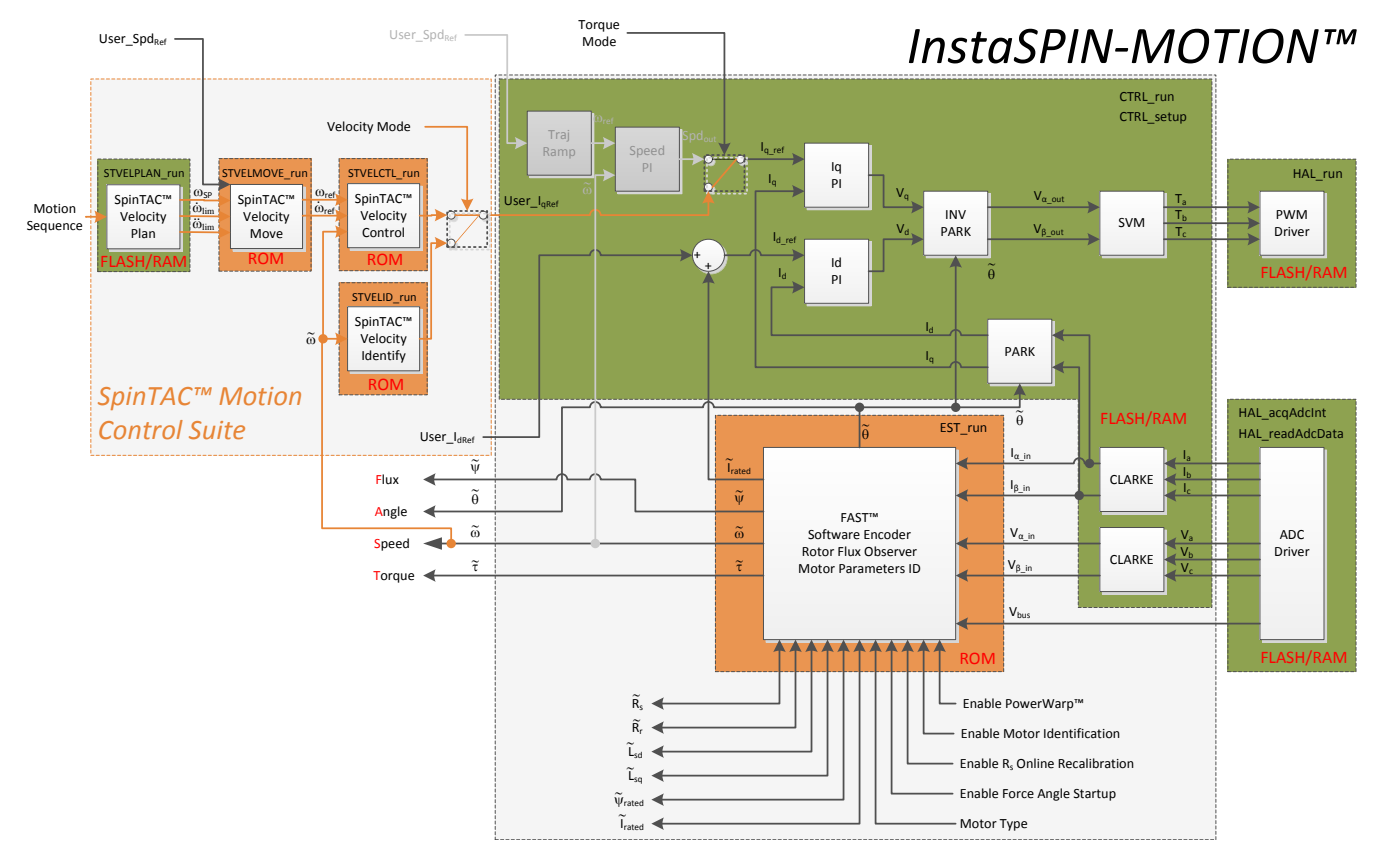

**Figure 8-3. InstaSPIN-MOTION™ in ROM**

<span id="page-332-0"></span>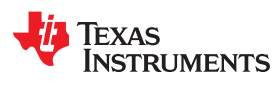

# *8.3.3.1 Executing InstaSPIN™-MOTION in the Main Interrupt*

The InstaSPIN-MOTION components are individually executed in the main interrupt service routine. Each InstaSPIN-MOTION component should be called at a fixed decimation from the main ISR. It is recommended that the InstaSPIN-MOTION components be called at a rate at least 10 times slower than the PWM interrupt ISR or main ISR.

The InstaSPIN-MOTION core functions, including Control, Identify and Move, can only be executed from ROM. The user-included library and Plan can be executed from RAM or flash.

# *8.3.3.2 Executing Library from RAM*

Loading and executing the public library from RAM presents a CPU performance advantage since RAM does not require wait states. However, for applications that require large amounts of RAM, executing the library from flash could be a better option.

# *8.3.3.3 Executing Library from Flash*

Loading and executing the public library from flash helps to decrease RAM consumption, although some RAM will be used by variables and stack. An important consideration is the flash wait states.

# **8.4 Details on CPU Load and Memory Footprint Measurements**

# **8.4.1 CPU Utilization Measurement Details**

In order to measure the CPU cycles as accurate as possible, one of the three available CPU timers was used. The timer was clocked as fast as possible in order to provide the maximum number of counts per execution. So the input clock of the timer was set to the same clock as the CPU with no prescaler. The following code example shows how the timer's count is reloaded and then read after the function of interest is executed:

```
 // reload the CPU timer
HAL reloadTimer0(halHandle);
 // run the controller
CTRL run(ctrlHandle,halHandle, &gAdcData, &gPwmData);
 // get the CPU timer count
timercount = HAL getCountTimer0(halHandle);
```
Even though the functions that reload and read the timer count are as efficient as possible, there is an overflow of about 5 CPU cycles which have to be considered when using the data provided in the following sections.

The CPU utilization tables have a minimum column (Min) calculated by running hundreds of thousands of interrupts, and comparing each interrupt cycle time against a minimum, and if it is smaller, the minimum is updated. The same approach was followed to calculate the maximum number of cycles, or the Max column. The Average column was calculated by an accumulative number of cycles, and also counting the number of interrupts used for the accumulation, and then dividing the two numbers. Similarly to the Min and Max column, the Average is calculated over hundreds of thousands interrupts to generate a stable average.

The CPU utilization tables list a few optional configurations, changing three main things:

- The Interrupt vs. Controller (ISR vs CTRL) decimation rate, or tick rate
- The Controller vs. Estimator (CTRL vs EST) decimation rate, or tick rate
- The Rs Online recalibration feature

For the first two, related to the decimation rates, [Figure 8-4](#page-333-0) shows the entire software execution clock tree of InstaSPIN. This diagram shows how the clocks are divided all the way from the CPU clock to the estimator. We are only changing the highlighted tick rates, since these two are the main contributors of the CPU usage. Changing the speed controller, current controller or trajectory generation tick rates does not change the CPU usage significantly, so those are kept constant throughout the CPU utilization measurements.

For more information about InstaSPIN software execution clock tree, see [Section 9.1](#page-371-0).

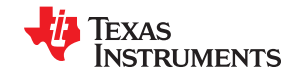

<span id="page-333-0"></span>*MCU Considerations* [www.ti.com](https://www.ti.com)

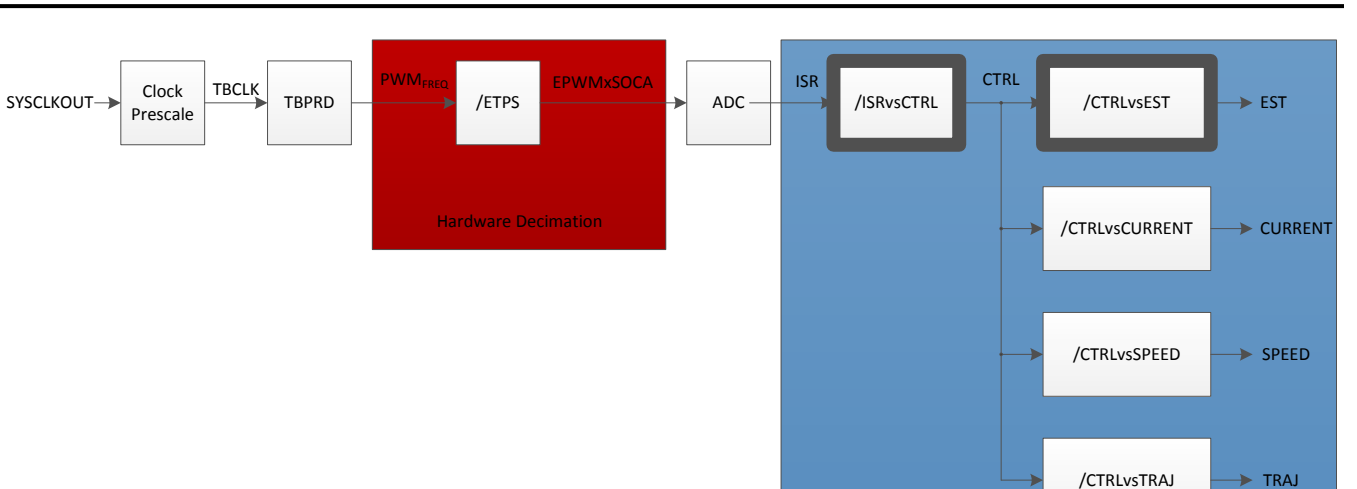

# Software Decimation

# **Figure 8-4. InstaSPIN™ Software Execution Clock Tree**

The third parameter that is enabled and disabled for the CPU utilization measurement is the Rs Online recalibration feature.

This is also considered since it impacts the CPU utilization considerably. To learn more about Rs Online recalibration, see [Chapter 15](#page-542-0).

# **8.4.2 Memory Allocation Measurement Details**

Memory allocation depends on several factors. Here are some factors that affect how the memory is allocated as well as the configuration used for each item:

Compiler Version: 6.1.0

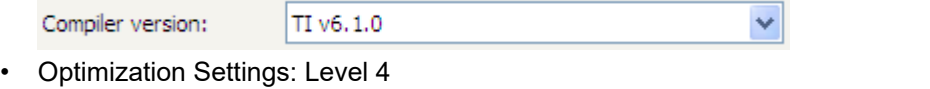

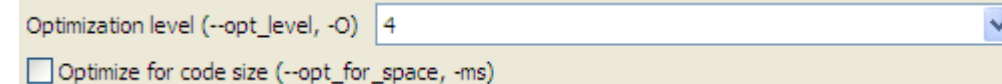

• Additional User's Code: None. Minimal code was used to interface InstaSPIN libraries.

The entire command line showing the options of the compiler is also here:

# -v28 -ml -mt -O4 -g

In order to have a minimum set of variables to interface InstaSPIN libraries, here is a list of must have global variables in your code:

```
CTRL Handle ctrlHandle;
HAL Handle halHandle;
USER_Params gUserParams; 
HAL PwmData t gPwmData;
HAL_AdcData_t gAdcData;
```
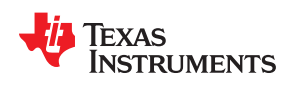

For a complete description of these variables and the data type, see the labs. Some other variables might be useful to control the flow of the software, such as flags to enable or disable the system, as well as other global variables to display motor parameters. Those variables are not included in the project built to measure memory allocation, since they are not needed for the functionality of the libraries.

There are five different sections in the memory allocation tables:

- Library Interface (.ebss). This section of the table indicates the variables, in uninitialized memory area, or .ebss, used to interface the InstaSPIN libraries wherever they are, in user's memory or ROM.
- Library (.ebss). This one refers to the variables used for the InstaSPIN library itself, and the memory consumption for this area doesn't change.
- Code (.text). This section refers to the actual code being executed in user's memory. This code area will change depending on where the code is loaded (RAM or FLASH). It would also change if the compiler optimization settings are changed. Also, if the user is running most of the code from ROM, this code section will be minimized.
- IQmath (.text). The memory allocated for the code related to IQmath depends on the location of the InstaSPIN libraries. For a full implementation of InstaSPIN, where the majority of the code is in ROM, the IQmath code is minimized, since the ROM code itself has its own math code, and does not use user's memory for IQmath operations. For a minimum implementation of InstaSPIN, where a more math intensive code is operated from user's memory, some additional IQmath functions are needed in user's memory so the memory allocated to IQmath code increases for a minimum implementation of InstaSPIN.
- Max Stack Used (.ebss). This memory area is explained in a later section of this document.

# **8.4.3 IQ Math Built in ROM**

The libraries in ROM were built with IQmath library version 1.5c. All code executable from ROM uses functions implemented in ROM itself, so the ROM code does not rely on externally added IQ math functionality.

However, code executed from user's memory with IQ math operations need an IQ math library to be added. This externally added IQ math library can be any released library version, not 1.5c necessarily. Users can mix their own version of IQ math library, and still execute code from ROM which uses IQ math library version 1.5c. All example code includes a full IQ math library in the CCStudio project.

# **8.4.4 Stack Utilization Measurement Details**

The stack utilization was measured by the following procedure:

- Device is reset.
- The entire memory section where the stack is placed by the linker is initialized with known values, (0x5555AAAA, 0x12345678, 0x0BADF00D, 0xCAFEBABE, 0xFEEDFACE, and so on).
- Run the code for a few minutes, exercising all branches.
- Analyze the memory area where the stack is allocated and look for the last value changed, before the initialized values are present.
- Calculate the memory area modified.

Although the stack utilization method does not guarantee an absolute number of words needed for the stack, it gives a good idea of the stack area needed. However, it is recommended to have a stack section bigger than the minimum requirement to provide more robustness to the entire project. For additional details on this topic, see the *Online Stack Overflow Detection on the TMS320C28x DSP* application report ([SPRA820\)](https://www.ti.com/lit/pdf/SPRA820).

The number on the tables listed in the following sections represent the maximum stack utilized, not the stack area reserved by the build options. As mentioned in this section, it is recommended to have a greater stack area reserved to avoid potential stack overflow conditions, especially when adding more code, other interrupts, or simply more variables.

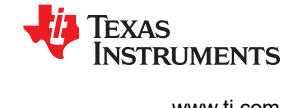

# <span id="page-335-0"></span>**8.4.5 InstaSPIN™ Main Interrupt**

The InstaSPIN library is executed at a fixed frequency from a single interrupt service routine. By default this main ISR is triggered by an end of conversion interrupt from the ADC. This conversion is first started by the PWM module at a fixed rate. Once in the ISR, mainISR() for this example, a series of function calls are needed in order to get data from the ADC and to call the functions in ROM. The following code is an example of this:

#### **interrupt void mainISR**(**void**) { // acknowledge the ADC interrupt HAL\_acqAdcInt(halHandle,*ADC\_IntNumber\_1*); // convert the ADC data HAL readAdcData(halHandle, &gAdcData); // run the controller **CTRL\_run**(ctrlHandle,halHandle,&gAdcData,&gPwmData); // run the driver -- set the pwm compare values HAL writePwmData(halHandle, &gPwmData); // setup the controller **CTRL\_setup**(ctrlHandle); **return**; // end of mainISR() function

In order to describe the performance of InstaSPIN we will consider a top-level approach first, including these five function calls from the main ISR (see Figure 8-5).

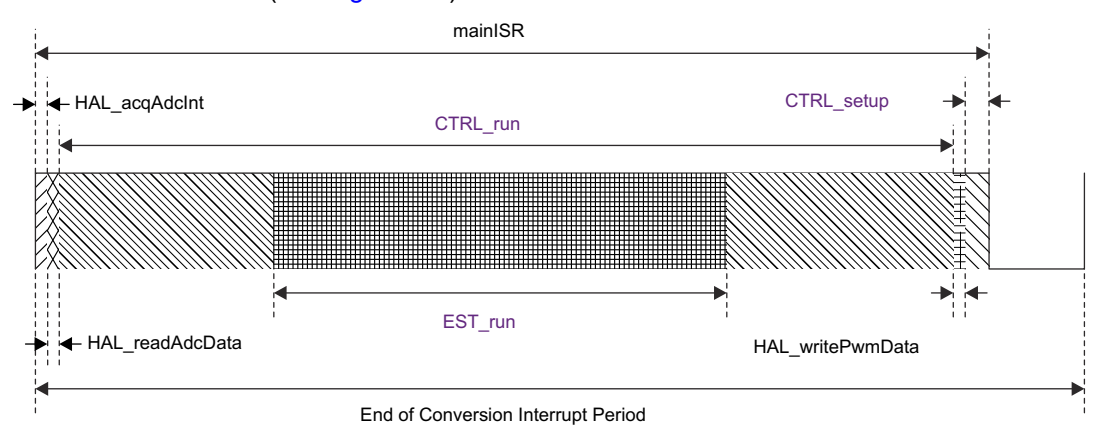

**Figure 8-5. Function Calls from the Main ISR**

# **8.4.6 Clock Rate**

InstaSPIN-FOC and InstaSPIN-MOTION are real-time control systems and thus its performance is directly linked with the CPU clock rate of the processor it is executing on. The CPU clock rate can be reduced and the performance of InstaSPIN-FOC and InstaSPIN-MOTION can be tested to see if it meets the application requirements. Aspects of CPU loading are covered in [Section 8.6](#page-340-0) and the software clock tree of InstSPIN-FOC and InstaSPIN-MOTION is covered in [Chapter 9](#page-370-0).

# **8.5 Memory Footprint**

InstaSPIN-FOC is stored in a region of the device ROM that is execute-only (EXE-only) memory such that it is not readable by software or IDE.

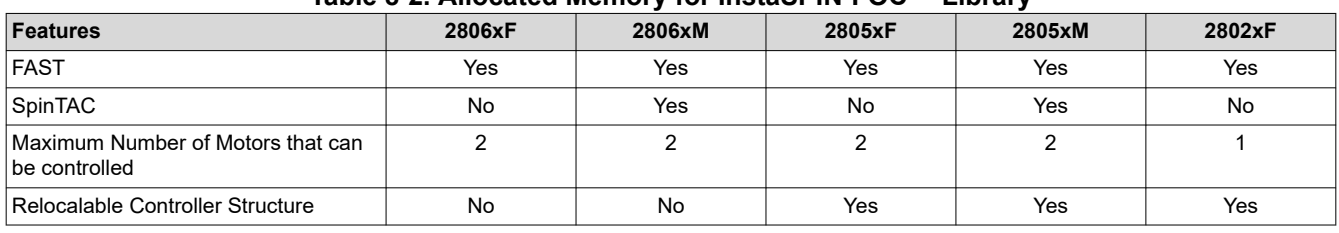

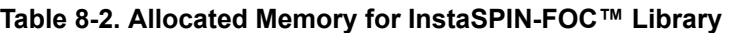

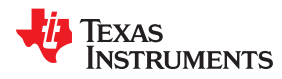

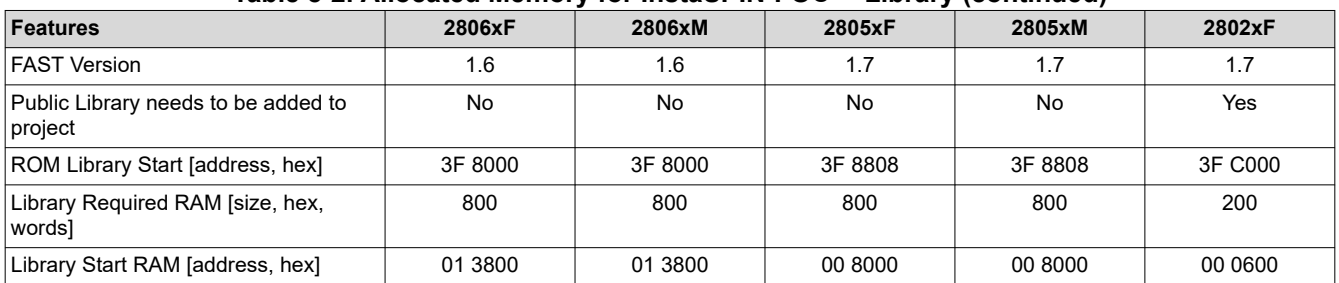

### **Table 8-2. Allocated Memory for InstaSPIN-FOC™ Library (continued)**

# **8.5.1 Device Memory Map**

# *8.5.1.1 F2806xF and F2806xM Devices*

For the F2806xF and F2806xM devices, InstaSPIN-FOC v1.6 and SpinTAC v2.1.8 is stored in address range of 0x3F8000 to 0x3FBFFF and the last part of L8-RAM is reserved for InstaSPIN variables, address range 0x013800 to 0x013FFF. Note that the InstaSPIN-FOC and InstaSPIN-MOTION variable range is fixed and must not be used. The rest of L8-RAM is available to the user (0x012000 to 0x0137FF); see Figure 8-6.

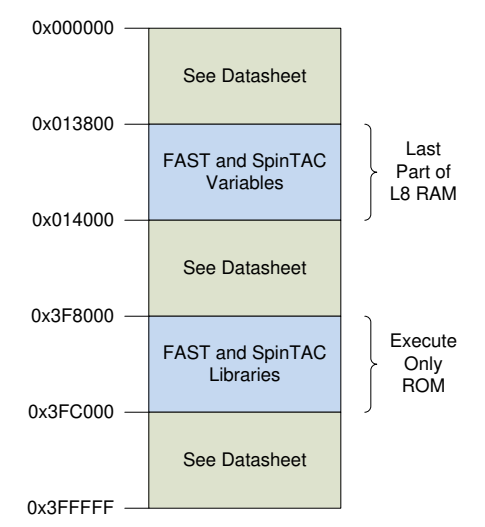

# **Figure 8-6. F2806xF and F2806xM Allocated Memory for InstaSPIN-FOC™ and SpinTAC™ Library**

In addition to InstaSPIN-FOC v1.6 and SpinTAC v2.1.8 stored in ROM, several tables in ROM have moved to new addresses. If you are porting existing code that references for example IQmath tables in ROM, your linker command file will require an update of the addresses as shown in Table 8-3.

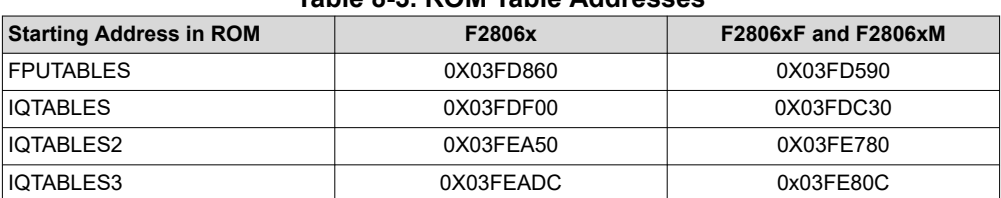

# **Table 8-3. ROM Table Addresses**

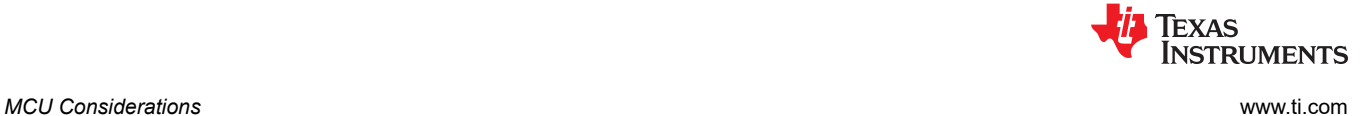

# *8.5.1.2 F2805xF and F2805xM Devices*

For the 2805xF and 2805xM devices, InstaSPIN-FOC v1.7 and SpinTAC v2.1.8 is stored in address range of 0x3F8808 to 0x3FC52F and L0-RAM is reserved for InstaSPIN variables, address range 0x008000 to 0x0087FF; see Figure 8-7.

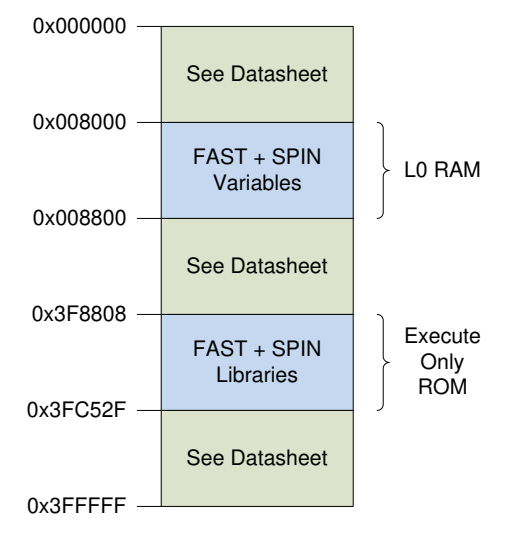

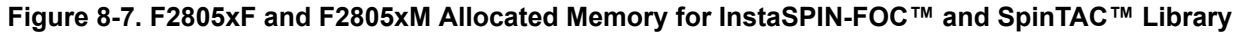

# *8.5.1.3 F2802xF Devices*

For the 2802xF devices, InstaSPIN-FOC v1.7 is stored in address range of 0x3FC000 to 0x3FDFFF and the last part of M1-RAM is reserved for InstaSPIN variables, address range 0x000600 to 0x0007FF. Note that the InstaSPIN-FOC variable range is fixed and must not be used. The rest of M1-RAM is available to the user (0x000400 to 0x0005FF); see Figure 8-8

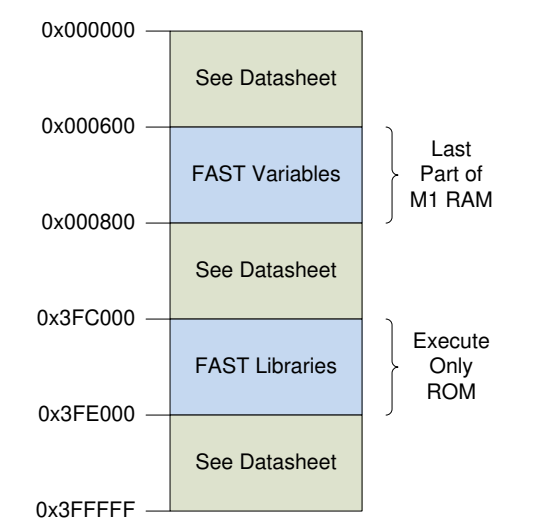

**Figure 8-8. F2802xF Allocated Memory for InstaSPIN-FOC™ Library**

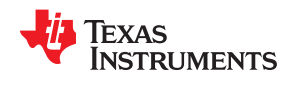

# **8.5.2 InstaSPIN™ Memory Footprint**

# *8.5.2.1 F2806xF and F2805xF Devices*

Table 8-4 summarizes the memory used for the four configurations discussed in this document. Note the code size increase as fewer functions in ROM are used.

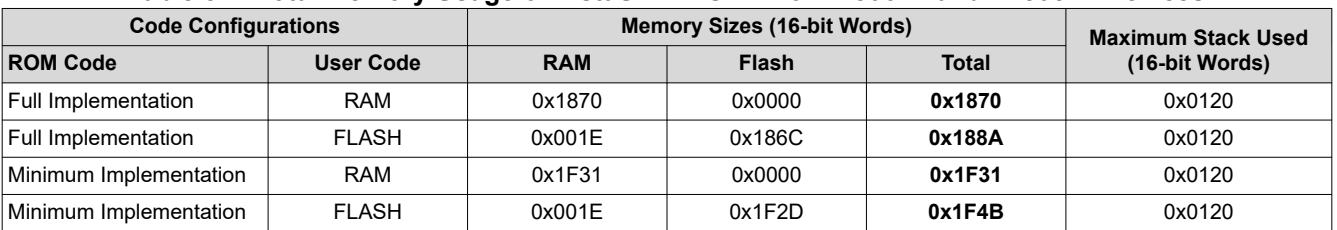

#### **Table 8-4. Total Memory Usage of InstaSPIN-FOC™ for F2806xF and F2805xF Devices**

# *8.5.2.2 F2802xF Devices*

Table 8-5 summarizes the memory used for the only configuration available for F2802xF devices.

# **Table 8-5. Total Memory Usage of InstaSPIN-FOC™ for F2802xF Devices**

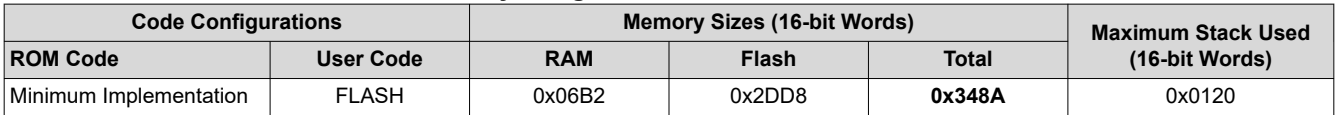

# *8.5.2.3 F2806xM and F2805xM Devices*

To calculate the memory usage for InstaSPIN-MOTION, add the InstaSPIN-FOC memory usage to the SpinTAC memory usage in Table 8-6. The different memory requirements of SpinTAC Velocity Plan and SpinTAC Position Plan represent how many configuration functions are used in the project. RAM size is taken from the linker section ".ebss" and FLASH size from ".text".

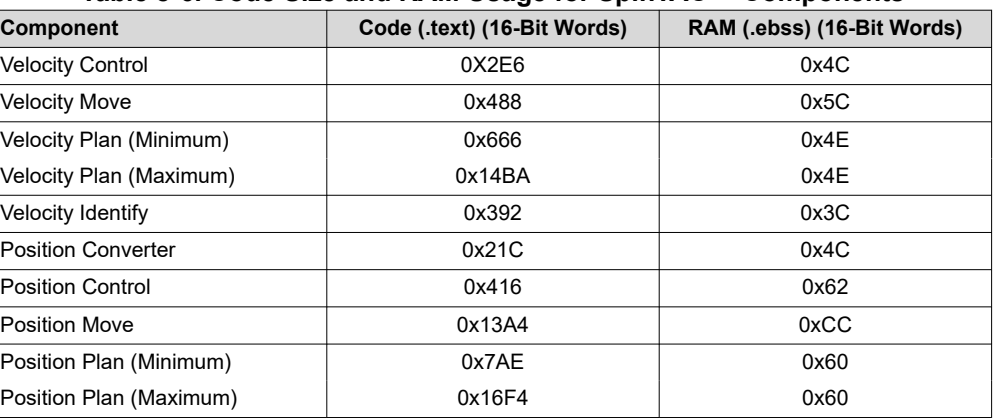

#### **Table 8-6. Code Size and RAM Usage for SpinTAC™ Components**

Table 8-7 breaks down the maximum stack utilization of SpinTAC components when run individually. The stack consumption of InstaSPIN-FOC is included.

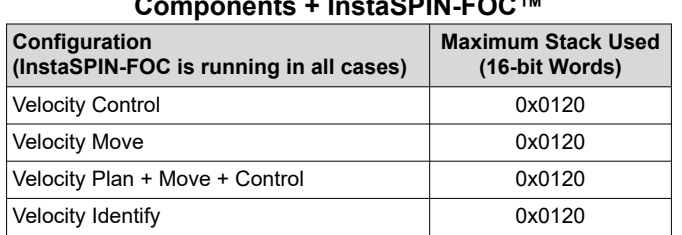

# **Table 8-7. Stack Utilization of SpinTAC™ Components + InstaSPIN-FOC™**

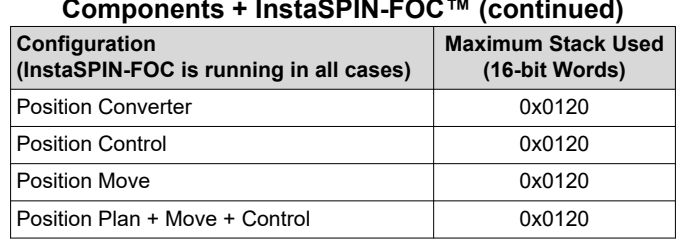

# **Table 8-7. Stack Utilization of SpinTAC™ Components + InstaSPIN-FOC™ (continued)**

### **8.5.3 Memory Wait-States**

For additional wait-state options, refer to the device-specific data sheet for the device that you are using.

# *8.5.3.1 F2806xF/M Devices*

The wait states shown in Table 8-8 were set for the CPU execution time measurements when executing code from FLASH at 90 MHz for the F2806xF/M devices.

# **Table 8-8. CPU Execution Time Wait States (F2806xF and F2806xM Devices)**

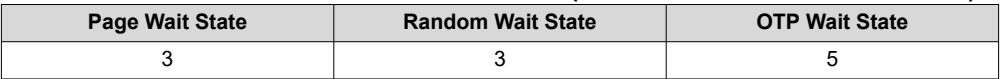

# *8.5.3.2 F2805xF/M Devices*

The wait states shown in Table 8-9 were set for the CPU execution time measurements when executing code from FLASH at 60 MHz for the F2805xF/M devices.

**Table 8-9. CPU Execution Time Wait States (F2805xF and F2805xM Devices)**

| Page Wait State | <b>Random Wait State</b> | <b>OTP Wait State</b> |
|-----------------|--------------------------|-----------------------|
|                 |                          |                       |

# *8.5.3.3 F2802xF Devices*

The wait states shown in Table 8-10 were set for the CPU execution time measurements when executing code from FLASH at 60 MHz for the F2802xF devices.

# **Table 8-10. CPU Execution Time Wait States (F2802xF Devices)**

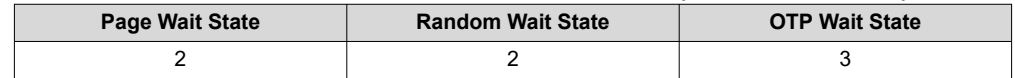

# **8.5.4 Flash Configuration Required Even for RAM-Only Execution**

InstaSPIN-FOC and InstaSPIN-MOTION execute from ROM, but also access the OTP on the F2806xF and F2806xM and the OTP is a flash-based technology which requires the flash memory to be configured. Therefore, when you are running the labs from this guide you will notice that the file Flash.c is included in the project. The function FLASH\_init() is called from HAL\_init() which is called from main() in the lab. MotorWare provides drivers for all the peripherals on the device, including flash.

<span id="page-340-0"></span>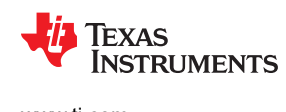

# **8.5.5 Debug (IDE) of EXE-Only Memory**

Even though InstaSPIN-FOC and InstaSPIN-MOTION are stored in EXE-only ROM the debug experience is much the same except that you will not be able to see the contents of memory. Viewing memory from CCStudio using the Memory Browser, contents of EXE-only memory will be all 0s.

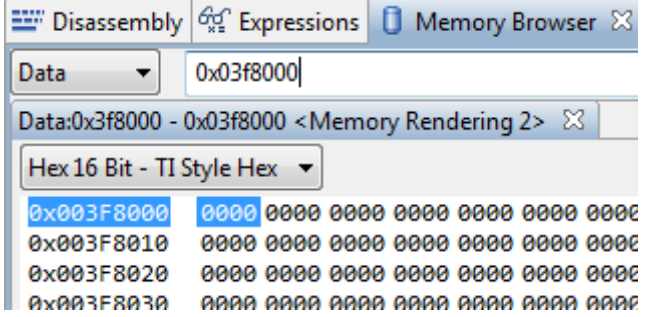

If you single-step through EXE-only memory with the Disassembly window open, it will display the opcode for reading all 0s (ITRAP0). Below is an example of this, single-stepping into the function CTRL\_initCtrl() from Lab02A.

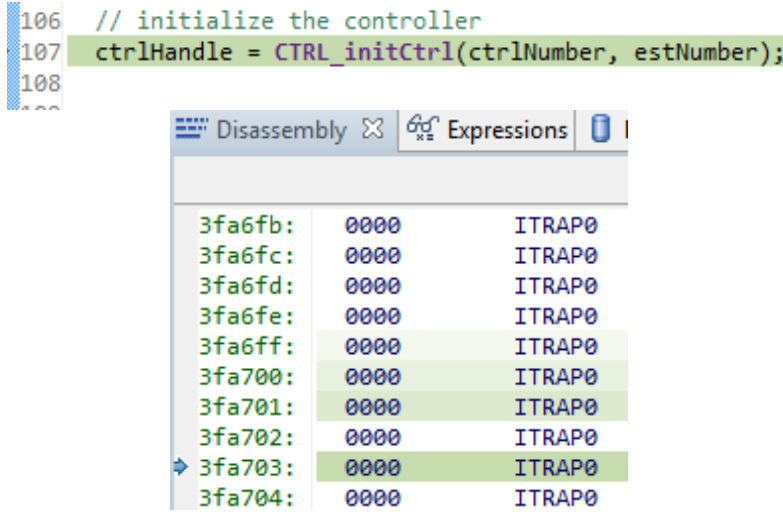

# **8.6 CPU Load**

# **8.6.1 F2806xF Devices**

# *8.6.1.1 CPU Cycles*

The following tables summarize all of the performance data per function, when users' code is loaded and executed from FLASH, on a minimum implementation of InstaSPIN library. Note that the number of cycles does not change significantly between the different implementations since the FAST estimator block remains in ROM for each of these configurations. This estimator block consumes the most cycles of all the InstaSPIN-FOC blocks. For more details on managing execution time in the ISR, see [Section 9.1.](#page-371-0)

# **8.6.1.1.1 User Code in RAM**

# *8.6.1.1.1.1 Full Implementation*

# **Table 8-11. Full Implementation Memory Usage Executing in RAM**

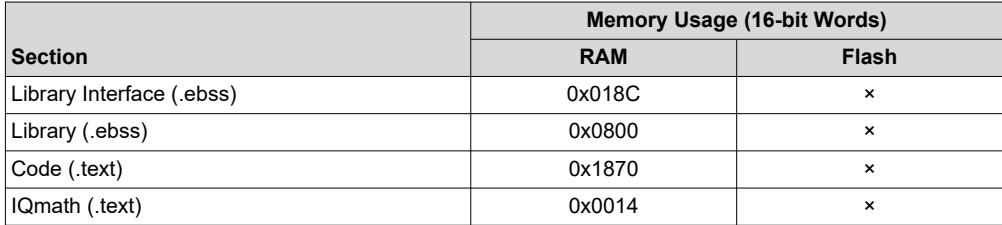

Table 8-12 summarizes all of the performance data per function, when users' code is loaded and executed from RAM, on a full implementation of InstaSPIN library.

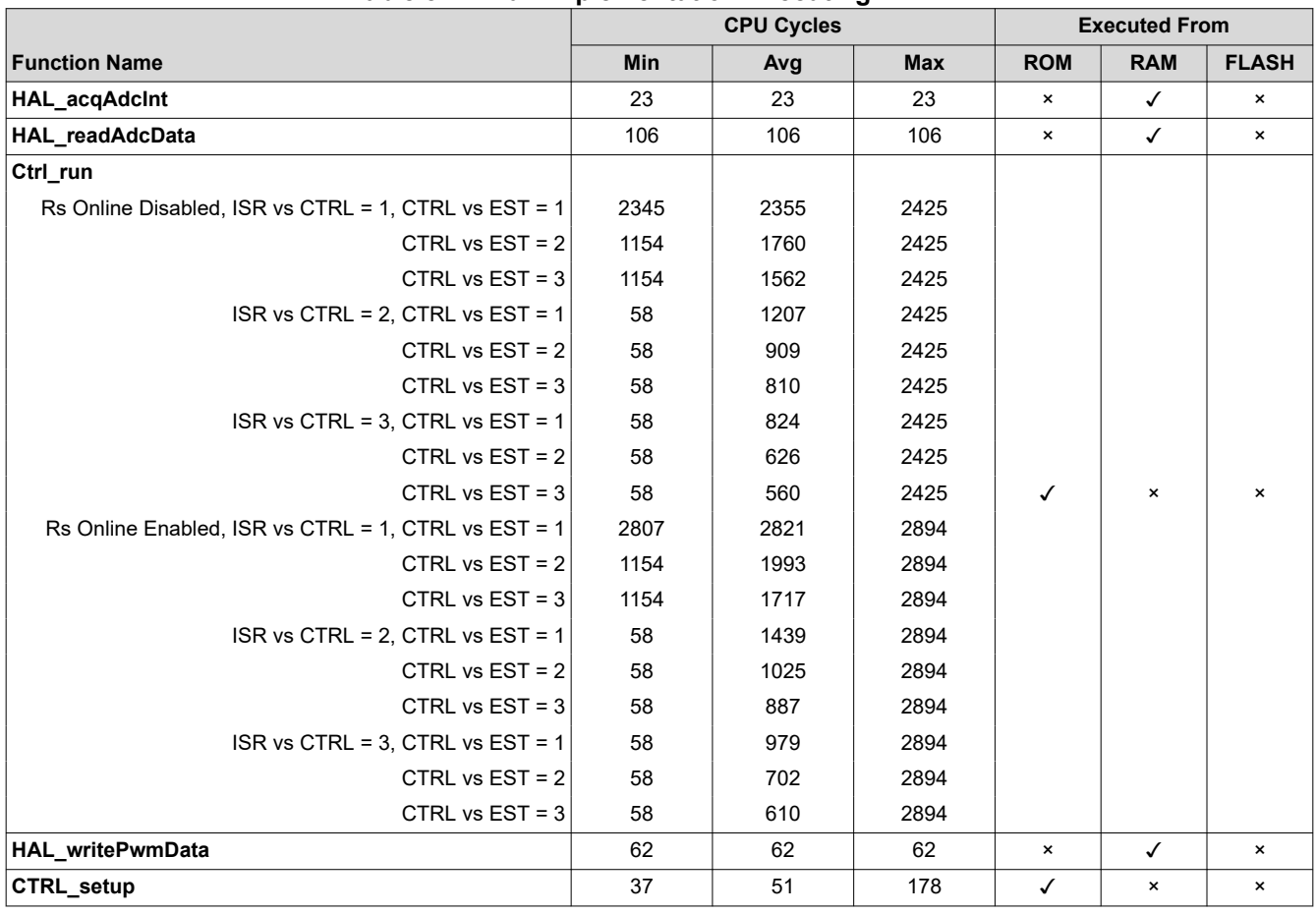

# **Table 8-12. Full Implementation Executing in RAM**

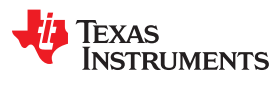

## *8.6.1.1.1.2 Minimum Implementation*

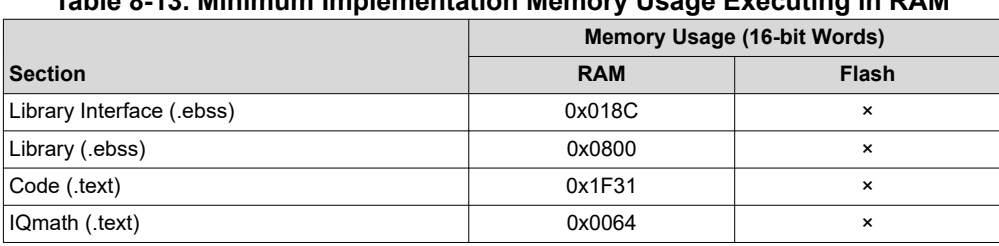

# **Table 8-13. Minimum Implementation Memory Usage Executing in RAM**

Table 8-14 summarizes all of the performance data per function, when users' code is loaded and executed from RAM, on a minimum implementation of InstaSPIN library. Notice that CTRL\_run is executed from both ROM and RAM. That is because CTRL run has some function calls to the estimator. For instance, the EST run function call is executed from CTRL\_run, so that will be executed from ROM. Similarly, CTRL\_setup has some code that calls some InstaSPIN state machine code, which needs to be executed from ROM because it contains some interaction with the FAST estimator. The difference in Code from the full implementation running from RAM is an additional Offset object added as well as the entire FOC code inlined in the code.

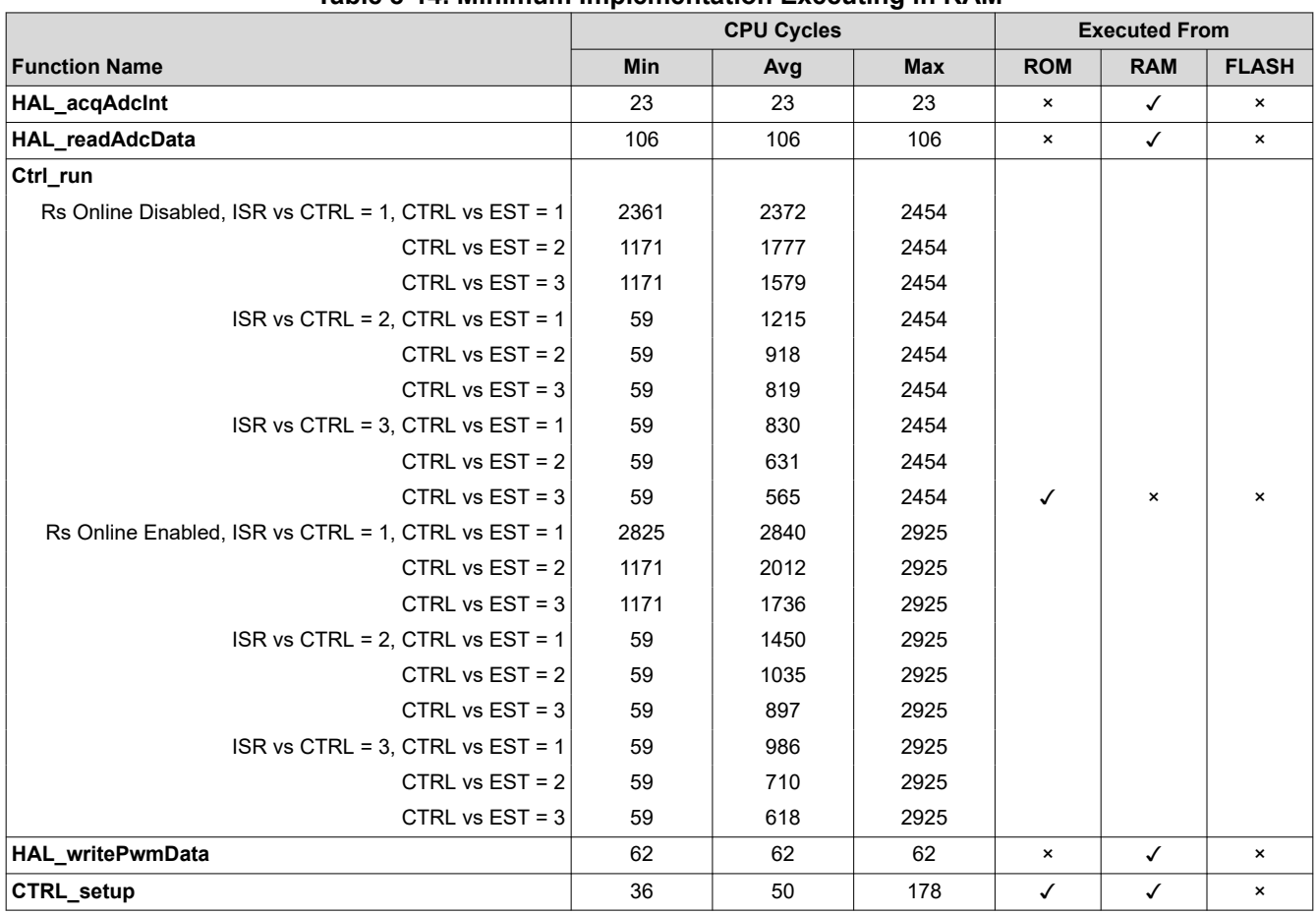

# **Table 8-14. Minimum Implementation Executing in RAM**

# **8.6.1.1.2 User Code in FLASH** *8.6.1.1.2.1 Full Implementation*

# **Table 8-15. Full Implementation Memory Usage Executing in FLASH**

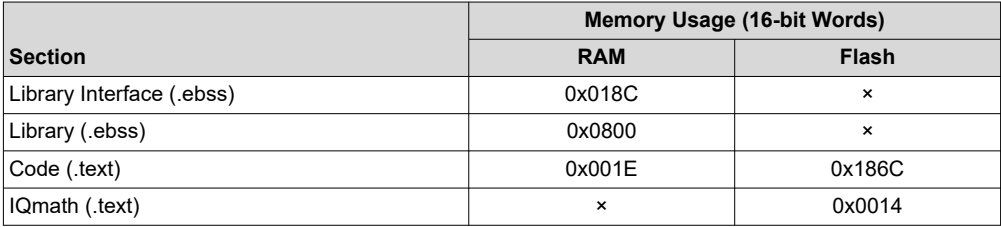

Table 8-16 shows the resource utilization when a full implementation of InstaSPIN is done, as well as users' code is loaded to FLASH. The Code section now adds a couple of functions that initialize the FLASH memory, which need to be run from RAM (loaded under ram functions). That is the reason of the new code from RAM, and not all of it from FLASH. There is a memCopy function added to the code when running from FLASH, which increases the code section as well.

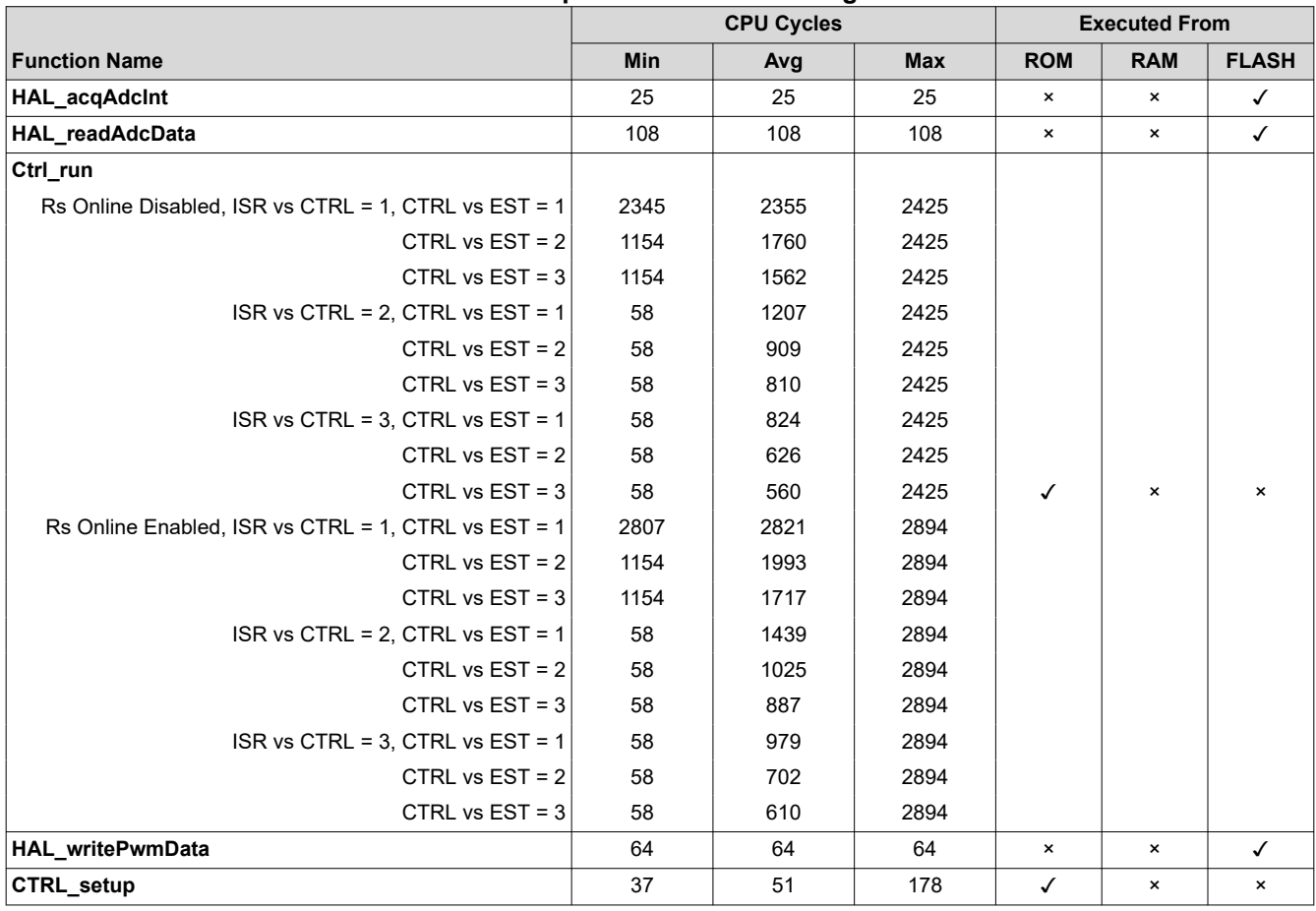

# **Table 8-16. Full Implementation Executing in FLASH**

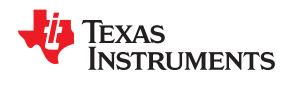

### *8.6.1.1.2.2 Minimum Implementation*

# **Table 8-17. Minimum Implementation Memory Usage Executing in FLASH**

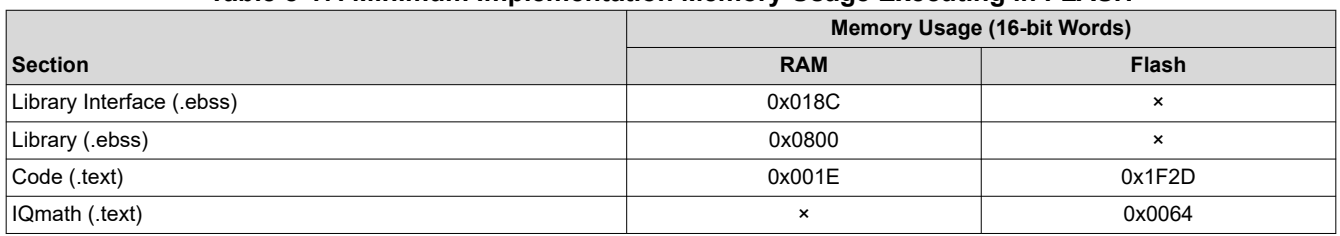

Table 8-18 shows the resource utilization when a minimum implementation of InstaSPIN is done and the users' code is loaded to FLASH.

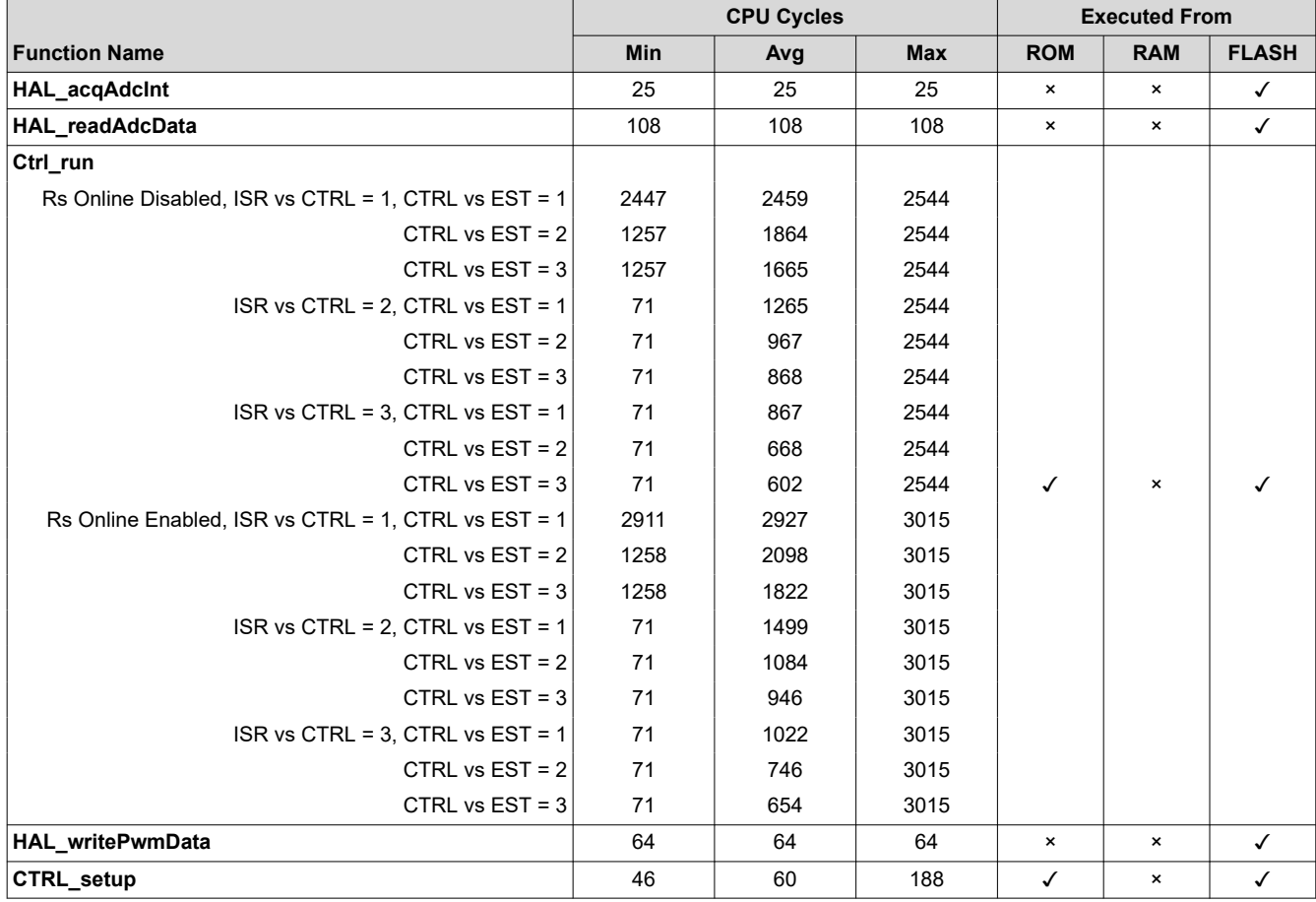

# **Table 8-18. Minimum Implementation Executing in FLASH**

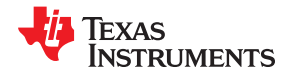

# *8.6.1.2 CPU Load with PWM = 10 kHz*

**Table 8-19. Full Implementation Executing from ROM and FLASH**

| $F2806xF$ CPU = 90 MHz<br>Available MIPs = 90 MIPs<br>$PWM = 10$ kHz | <b>CPU Utilization</b><br>[%] | <b>MIPs Used</b><br>[MIPS] | <b>MIPS Available</b><br>[MIPS] |
|----------------------------------------------------------------------|-------------------------------|----------------------------|---------------------------------|
| Rs Online Disabled, ISR vs CTRL = 1, CTRL vs EST = 1                 | 28.86                         | 25.97                      | 64.03                           |
| CTRL vs $EST = 2$                                                    | 22.24                         | 20.02                      | 69.98                           |
| CTRL vs $EST = 3$                                                    | 20.04                         | 18.04                      | 71.96                           |
| ISR vs CTRL = 2, CTRL vs EST = $1$                                   | 16.1                          | 14.49                      | 75.51                           |
| CTRL vs $EST = 2$                                                    | 12.79                         | 11.51                      | 78.49                           |
| CTRL vs $EST = 3$                                                    | 11.69                         | 10.52                      | 79.48                           |
| ISR vs CTRL = $3$ , CTRL vs EST = $1$                                | 11.84                         | 10.66                      | 79.34                           |
| CTRL vs $EST = 2$                                                    | 9.64                          | 8.68                       | 81.32                           |
| CTRL vs $EST = 3$                                                    | 8.91                          | 8.02                       | 81.98                           |
| Rs Online Enabled, ISR vs CTRL = 1, CTRL vs EST = 1                  | 34.03                         | 30.63                      | 59.37                           |
| CTRL vs $EST = 2$                                                    | 24.83                         | 22.35                      | 67.65                           |
| CTRL vs $EST = 3$                                                    | 21.77                         | 19.59                      | 70.41                           |
| ISR vs CTRL = 2, CTRL vs EST = 1                                     | 18.68                         | 16.81                      | 73.19                           |
| CTRL vs $EST = 2$                                                    | 14.08                         | 12.67                      | 77.33                           |
| CTRL vs $EST = 3$                                                    | 12.54                         | 11.29                      | 78.71                           |
| ISR vs CTRL = $3$ , CTRL vs EST = $1$                                | 13.57                         | 12.21                      | 77.79                           |
| CTRL vs $EST = 2$                                                    | 10.49                         | 9.44                       | 80.56                           |
| CTRL vs EST = $3$                                                    | 9.47                          | 8.52                       | 81.48                           |

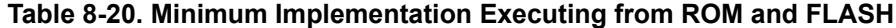

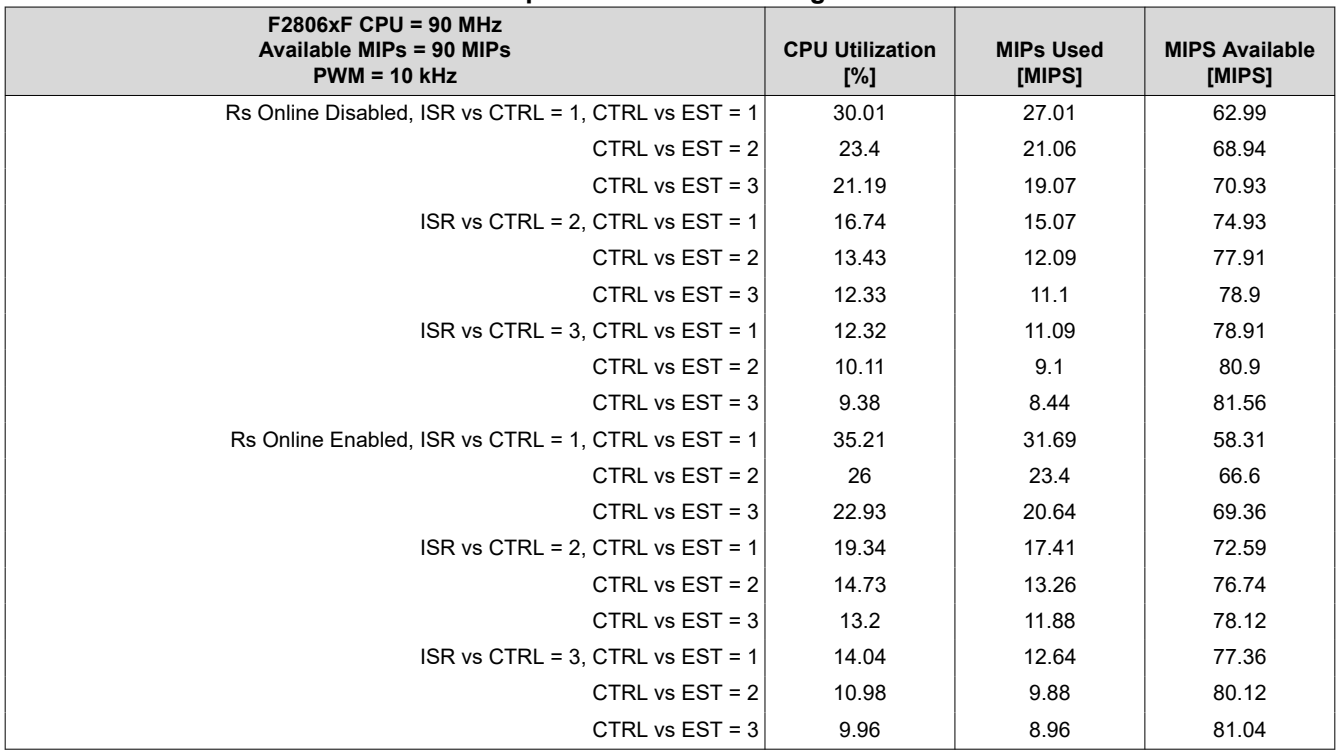

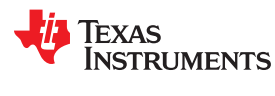

# *8.6.1.3 CPU Load with PWM = 20 kHz*

**Table 8-21. Full Implementation Executing from ROM and FLASH**

| $F2806xF$ CPU = 90 MHz<br>Available MIPs = 90 MIPs<br>$PWM = 20$ kHz | <b>CPU Utilization</b><br>[%] | <b>MIPs Used</b><br>[MIPS] | <b>MIPS Available</b><br>[MIPS] |
|----------------------------------------------------------------------|-------------------------------|----------------------------|---------------------------------|
| Rs Online Disabled, ISR vs CTRL = 1, CTRL vs EST = 1                 | 57.71                         | 51.94                      | 38.06                           |
| CTRL vs $EST = 2$                                                    | 44.49                         | 40.04                      | 49.96                           |
| CTRL vs $EST = 3$                                                    | 40.09                         | 36.08                      | 53.92                           |
| ISR vs CTRL = 2, CTRL vs EST = 1                                     | 32.2                          | 28.98                      | 61.02                           |
| CTRL vs $EST = 2$                                                    | 25.58                         | 23.02                      | 66.98                           |
| CTRL vs $EST = 3$                                                    | 23.38                         | 21.04                      | 68.96                           |
| ISR vs CTRL = 3, CTRL vs EST = $1$                                   | 23.69                         | 21.32                      | 68.68                           |
| CTRL vs $EST = 2$                                                    | 19.29                         | 17.36                      | 72.64                           |
| CTRL vs $EST = 3$                                                    | 17.82                         | 16.04                      | 73.96                           |
| Rs Online Enabled, ISR vs CTRL = 1, CTRL vs EST = 1                  | 68.07                         | 61.26                      | 28.74                           |
| CTRL vs $EST = 2$                                                    | 49.67                         | 44.7                       | 45.3                            |
| CTRL vs $EST = 3$                                                    | 43.53                         | 39.18                      | 50.82                           |
| ISR vs CTRL = 2, CTRL vs EST = 1                                     | 37.36                         | 33.62                      | 56.38                           |
| CTRL vs $EST = 2$                                                    | 28.16                         | 25.34                      | 64.66                           |
| CTRL vs $EST = 3$                                                    | 25.09                         | 22.58                      | 67.42                           |
| ISR vs CTRL = $3$ , CTRL vs EST = $1$                                | 27.13                         | 24.42                      | 65.58                           |
| CTRL vs $EST = 2$                                                    | 20.98                         | 18.88                      | 71.12                           |
| CTRL vs $EST = 3$                                                    | 18.93                         | 17.04                      | 72.96                           |

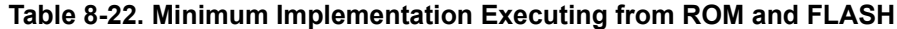

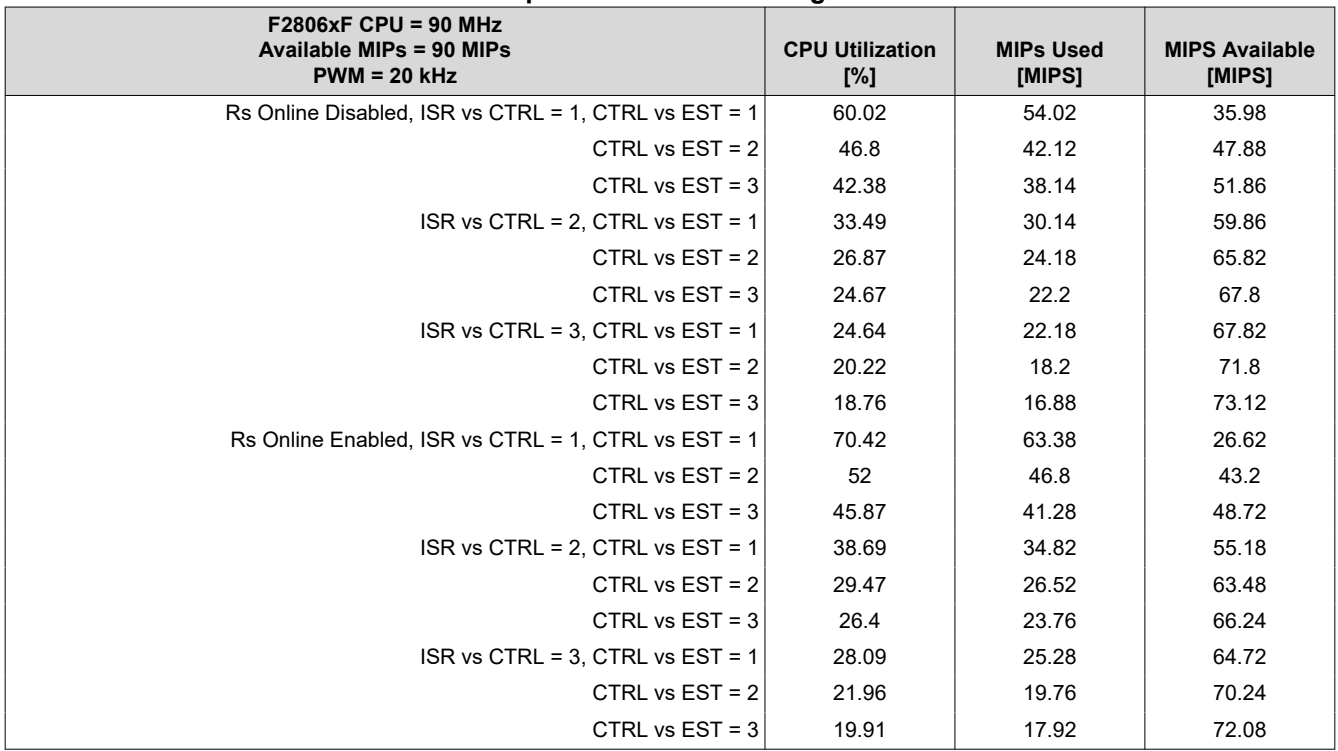

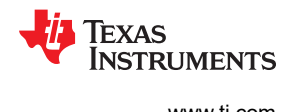

# *8.6.1.4 CPU Load Examples*

From the tables discussed in the previous section, CPU usage can be computed by adding up the cycles and calculating a percentage of use.

*Example 8-1. F2806xF Devices Example 1*

Consider the following scenario:

- CPU Clock = 90 MHz
- Available MIPS = 90 MIPS
- PWM Frequency = 10 kHz
- InstaSPIN Implementation:
	- Full implementation, libraries in ROM and user's code in RAM ([Section 8.3.1](#page-329-0))
	- Rs Online Disabled
	- $-$  ISR vs CTRL = 1
	- $-$  CTRL vs EST = 1

The percentage of CPU used by the interrupt is calculated, where:

Maximum Cycles = HAL\_acqAdcInt + HAL\_readAdcData + Ctrl\_run + HAL\_writePwmData + Ctrl\_setup

Maximum % of CPU Used by InstaSPIN =

100% \* ((Maximum Cycles) / 90 MHz) \* PWM Frequency =

100% \* ((23 + 106 + 2425 + 62 + 178) / 90 MHz) \* 10 kHz =

**31.04%**

Average % of CPU Used by InstaSPIN =

100% \* ((Average Cycles) / 90 MHz) \* PWM Frequency =

100% \* ((23 + 106 + 2355 + 62 + 51) / 90 MHz) \* 10 kHz =

#### **28.86%**

Another useful calculation is the number of MIPS used by the application. This can be calculated as follows:

Average MIPS used by InstaSPIN =

(Average % of CPU Used by InstaSPIN/100%) \* Available MIPS =

(28.86% / 100%) \* 90 MIPS =

# **25.97 MIPS**

And then, we can calculate the average available MIPS for other tasks:

Average user's available MIPS =

Total Available MIPS – Average MIPS used by InstaSPIN =

90 MIPS – 25.97 MIPS =

# **64.03 MIPS Available for other tasks**

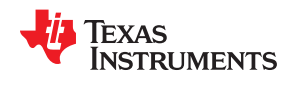

# *Example 8-2. F2806xF Devices Example 2*

Typically Rs Online needs to be enabled and often the PWM frequency needs to be increased. To free-up CPU bandwidth, ISR vs CTRL is set to 2. Consider the following conditions:  $\cdot$  CPU Clock = 90 MHz • Available MIPS = 90 MIPS • PWM Frequency = 20 kHz • InstaSPIN Implementation: – Minimum implementation, libraries in ROM and user's code in RAM [\(Section 8.3.2\)](#page-330-0) – Rs Online Enabled  $-$  ISR vs CTRL = 2  $-$  CTRL vs EST = 1 First, we need to calculate the average MIPS used by InstaSPIN under the given conditions: Average % of CPU Used by InstaSPIN = 100% \* ((Average Cycles) / 90 MHz) \* PWM Frequency = 100% \* ((23 + 106 + 1450 + 62 + 50) / 90 MHz) \* 20 kHz = **37.58%** Second, the number of average MIPS used by InstaSPIN under the given conditions: Average MIPS used by InstaSPIN = (Average % of CPU Used by InstaSPIN/100%) \* Available MIPS = (37.58% / 100 %) \* 90 MIPS = **33.82 MIPS** And then, we can calculate the average available MIPS for other tasks: Average user's Available MIPS = Total Available MIPS - Average MIPS used by InstaSPIN = 90 MIPS  $- 33.82 =$ **56.18 MIPS Available for other tasks**

# **8.6.2 F2806xM Devices**

# *8.6.2.1 CPU Cycles*

InstaSPIN-MOTION combines the functionality of InstaSPIN-FOC with the SpinTAC Motion Control Suite from LineStream Technologies. CPU usage can be computed by adding the InstaSPIN-FOC cycles and the SpinTAC cycles presented in the following sections, and calculating a percentage of use. Examples are provided in subsequent sections.

# **8.6.2.1.1 RAM Execution - SpinTAC™ Library and User Code**

Table 8-23 summarizes all of the performance data per function, when the SpinTAC library is loaded and executed from RAM. Note that each function makes calls into the ROM memory to run core SpinTAC functions. The typical cases for each component are highlighted in **bold**.

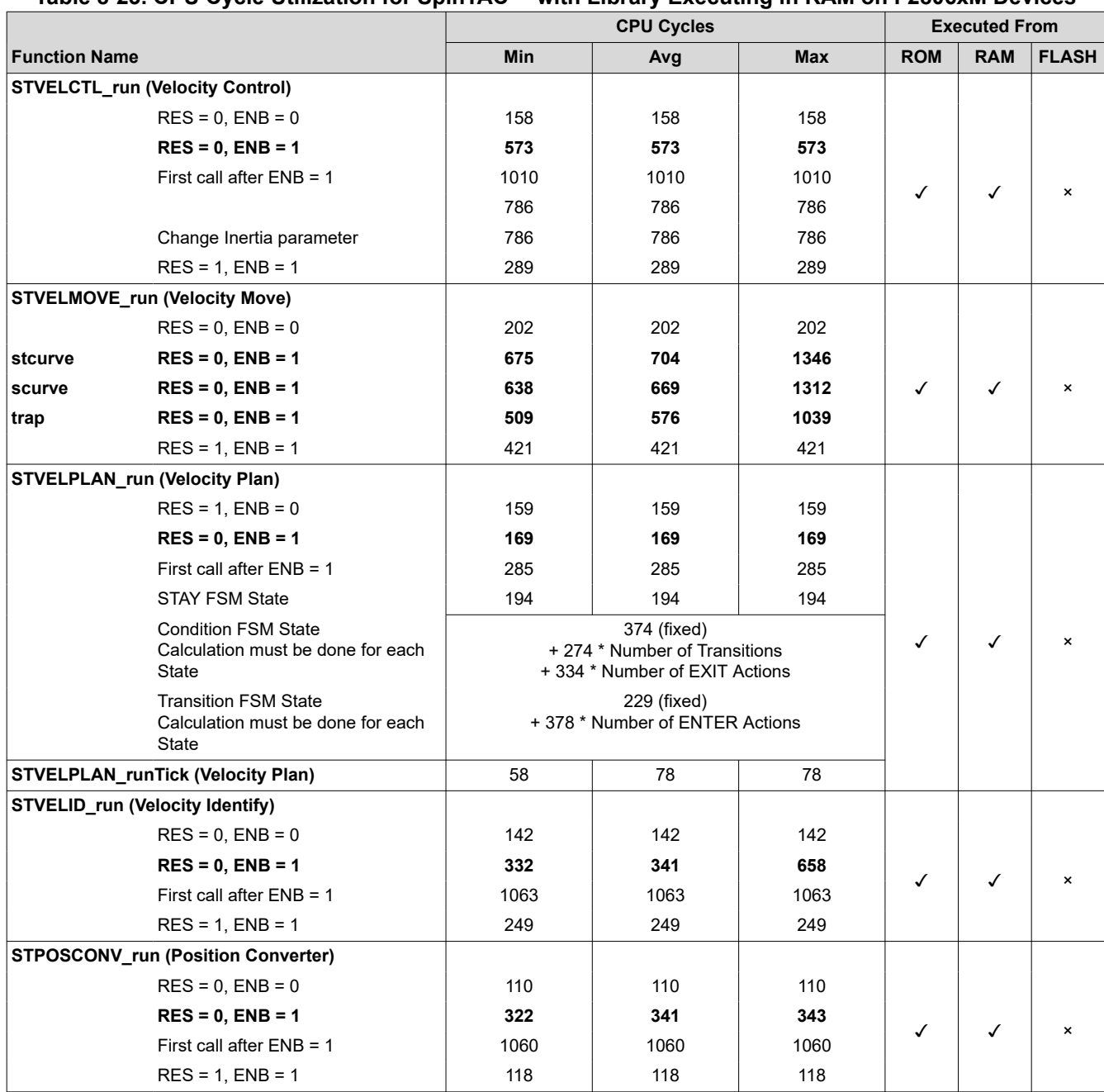

# **Table 8-23. CPU Cycle Utilization for SpinTAC™ with Library Executing in RAM on F2806xM Devices**

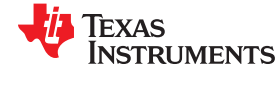

# **Table 8-23. CPU Cycle Utilization for SpinTAC™ with Library Executing in RAM on F2806xM Devices (continued)**

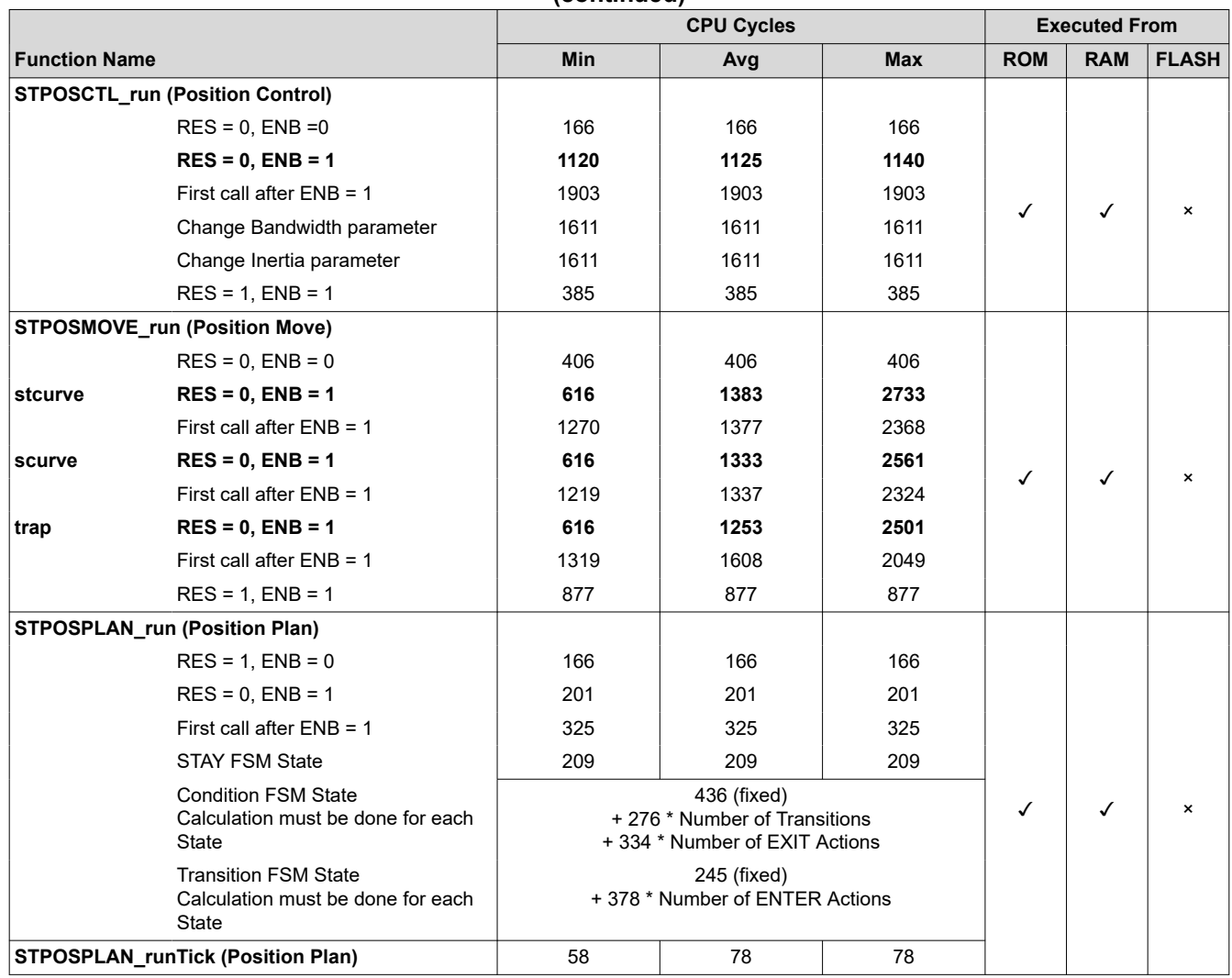

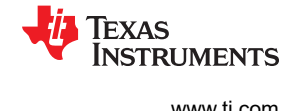

# **8.6.2.1.2 FLASH Execution - SpinTAC™ Library and User Code**

Table 8-24 summarizes all of the performance data per function, when the SpinTAC library is loaded and executed from Flash. InstaSPIN-FOC is in Full Implementation.

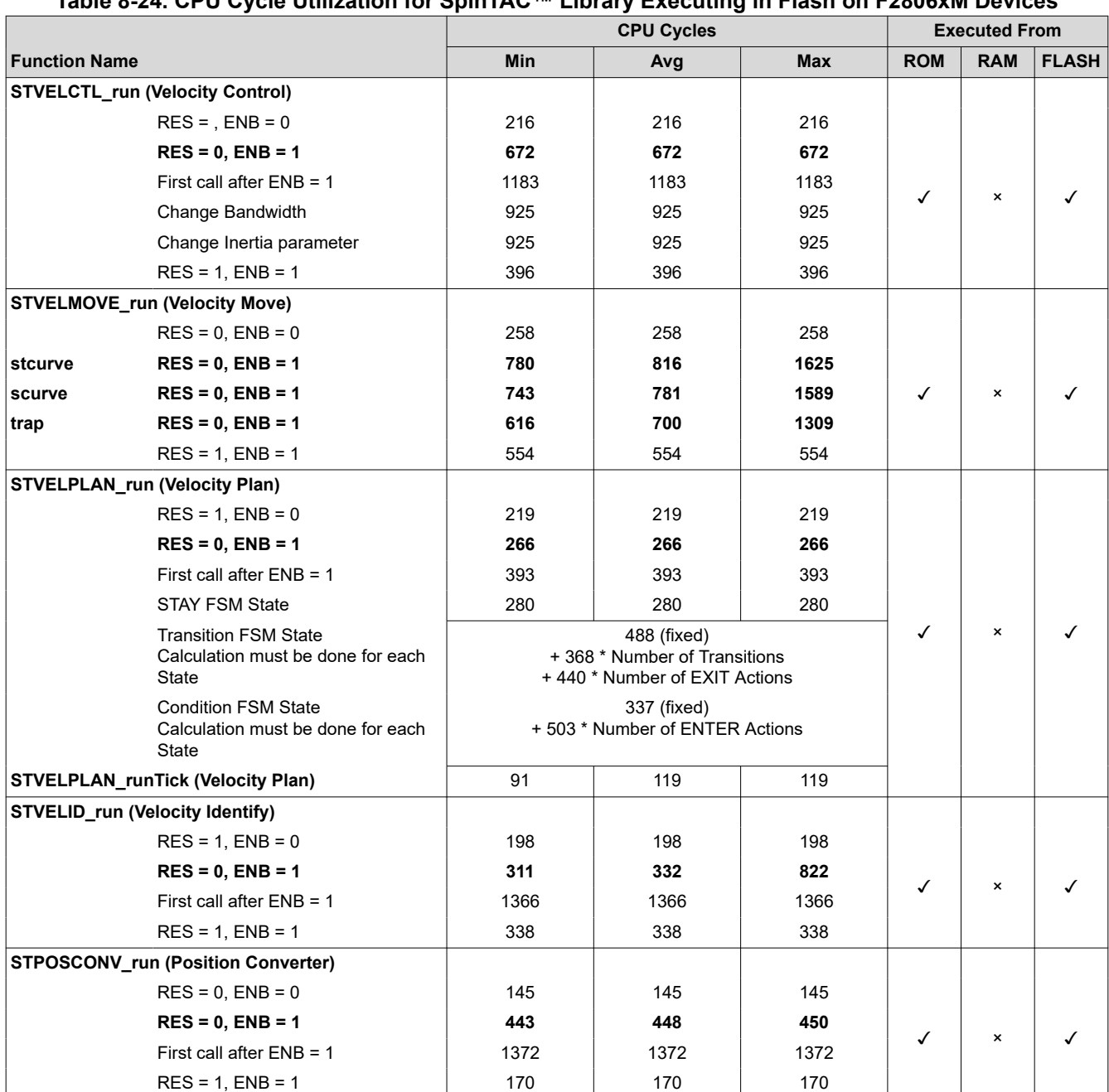

# **Table 8-24. CPU Cycle Utilization for SpinTAC™ Library Executing in Flash on F2806xM Devices**

Texas **STRUMENTS** 

# **Table 8-24. CPU Cycle Utilization for SpinTAC™ Library Executing in Flash on F2806xM Devices (continued)**

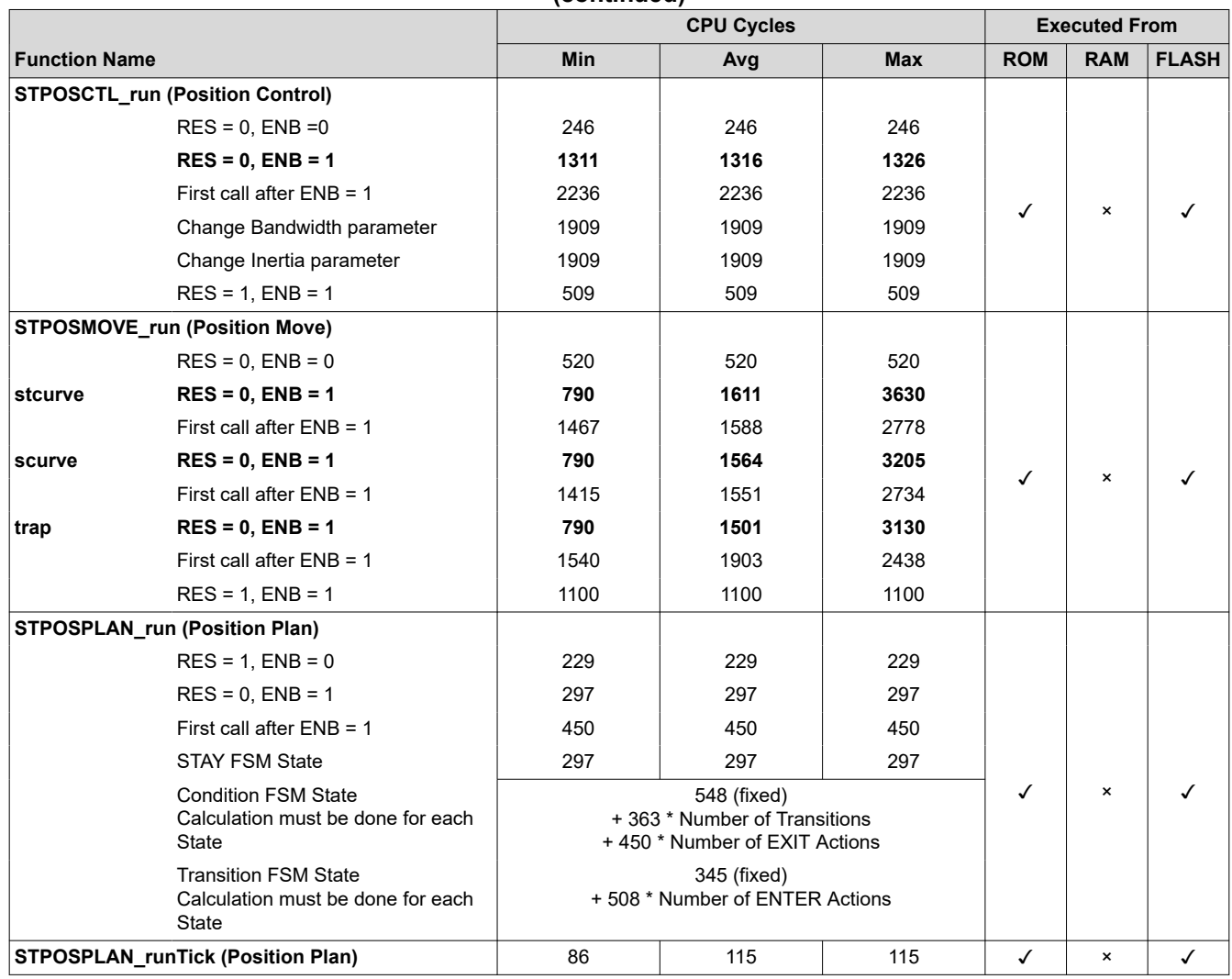

Consider the following scenario:

- CPU Clock = 90 MHz
- Available MIPS = 90 MIPS
- PWM Frequency = 10 kHz
- InstaSPIN Implementation:
	- InstaSPIN-FOC: Full implementation, libraries in ROM and user's code in RAM ([Section 8.3.1](#page-329-0))
	- SpinTAC Library: Velocity Control. Library in ROM and user library code in RAM.
	- Rs Online Disabled
	- $-$  ISR vs CTRL = 1
	- CTRL vs SPEED = 10

The percentage of CPU used by the interrupt is calculated, where:

Minimum Cycles = HAL\_acqAdcInt + HAL\_readAdcData + Ctrl\_run + HAL\_writePwmData + Ctrl\_setup

Maximum Cycles = HAL\_acqAdcInt + HAL\_readAdcData + Ctrl\_run + HAL\_writePwmData + Ctrl\_setup + STVELCTL\_run

Minimum Cycles = 23 + 106 + 2355 + 62 + 51 = 2597 cycles

Maximum Cycles = 23 + 106 + 2355 + 62 + 51 + 573 = 3170 cycles

For each millisecond, the Minimum Cycles are used 9 times and the Maximum Cycles are used once.

Cycles in 1 millisecond =  $2597 * 9 + 3170 * 1 = 26543$  cycles

The CPU usage is now

100% \* (26543 / 90 MHz) \* (10 kHz / 10) = **29.49%**

Another useful calculation is the number of MIPS used by InstaSPIN. This can be calculated as follows:

Average MIPS used by InstaSPIN =

(Average % of CPU Used by InstaSPIN/100%) \* Available MIPS =

 $(29.49\% / 100\%)$  \* 90 MIPS =

#### **26.54 MIPS**

And then, we can calculate the average available MIPS for other tasks:

Average user's available MIPS =

Total Available MIPS – Average MIPS used by InstaSPIN(FOC + MOTION) =

90 MIPS – 26.54 MIPS =

**63.46 MIPS Available for other tasks**

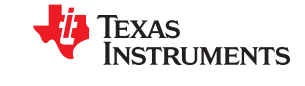

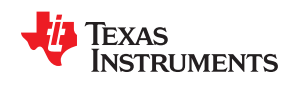

# *Example 8-4. F2806xM Devices Example 2*

For example, consider the following scenario: • CPU Clock = 90 MHz • Available MIPS = 90 MIPS • PWM Frequency = 10 kHz • InstaSPIN Implementation: – InstaSPIN-FOC: Full implementation, libraries in ROM and user's code in RAM ([Section 8.3.1](#page-329-0)) – SpinTAC Library: Velocity Control + Velocity Move (stcurve). Library in ROM and user library code in RAM. – Rs Online Disabled  $-$  ISR vs CTRL = 1 – CTRL vs SPEED = 10 The percentage of CPU used by the interrupt is calculated, where: Minimum Cycles = HAL\_acqAdcInt + HAL\_readAdcData + Ctrl\_run + HAL\_writePwmData + Ctrl\_setup Maximum Cycles = HAL\_acqAdcInt + HAL\_readAdcData + Ctrl\_run + HAL\_writePwmData + Ctrl\_setup + STVELCTL\_run + STVELMOVE\_run Minimum Cycles = 23 + 106 + 2355 + 62 + 51 = 2597 cycles Maximum Cycles = 23 + 106 + 2355 + 62 + 51 + 573 + 704 = 3874 cycles For each millisecond, the Minimum Cycles are used 9 times and the Maximum Cycles are used once. Cycles in 1 millisecond = 2597 \* 9 + 3874 \* 1 = 27247 cycles The CPU usage is now 100% \* (27247 / 90 MHz) \* (10 kHz / 10) = **30.27%** Another useful calculation is the number of MIPS used by the application. This can be calculated as follows: Average MIPS used by InstaSPIN = (Average % of CPU Used by InstaSPIN/100%) \* Available MIPS = (30.27 % / 100 %) \* 90 MIPS = **27.24 MIPS** And then, we can calculate the average available MIPS for other tasks: Average user's available MIPS = Total Available MIPS – Average MIPS used by InstaSPIN(FOC + MOTION) = 90 MIPS – 27.24 MIPS = **62.76 MIPS Available for other tasks** 

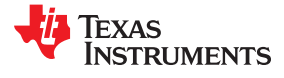

# <span id="page-355-0"></span>*Example 8-5. F2806xM Devices Example 3*

For this example, consider the following scenario:

- CPU Clock = 90 MHz
- Available MIPS = 90 MIPS
- PWM Frequency = 10 kHz
- InstaSPIN Implementation:
	- InstaSPIN-FOC: Full implementation, libraries in ROM and user's code in RAM ([Section 8.3.1](#page-329-0))
	- SpinTAC Library: Velocity Control + Velocity Move (stcurve) + Velocity Plan. Library in ROM and user library code in RAM.
	- Rs Online Disabled
	- $-$  ISR vs CTRL = 1
	- CTRL vs SPEED = 10

SpinTAC Velocity Plan is used to generate a motion sequence between 4 states (see Figure 8-9). Note that in this example, both the Plan functions STVELPLAN\_run and STVELPLAN\_runTick are being run from the ISR. In a final implementation, STVELPLAN\_run can be run from a slower ISR or background loop.

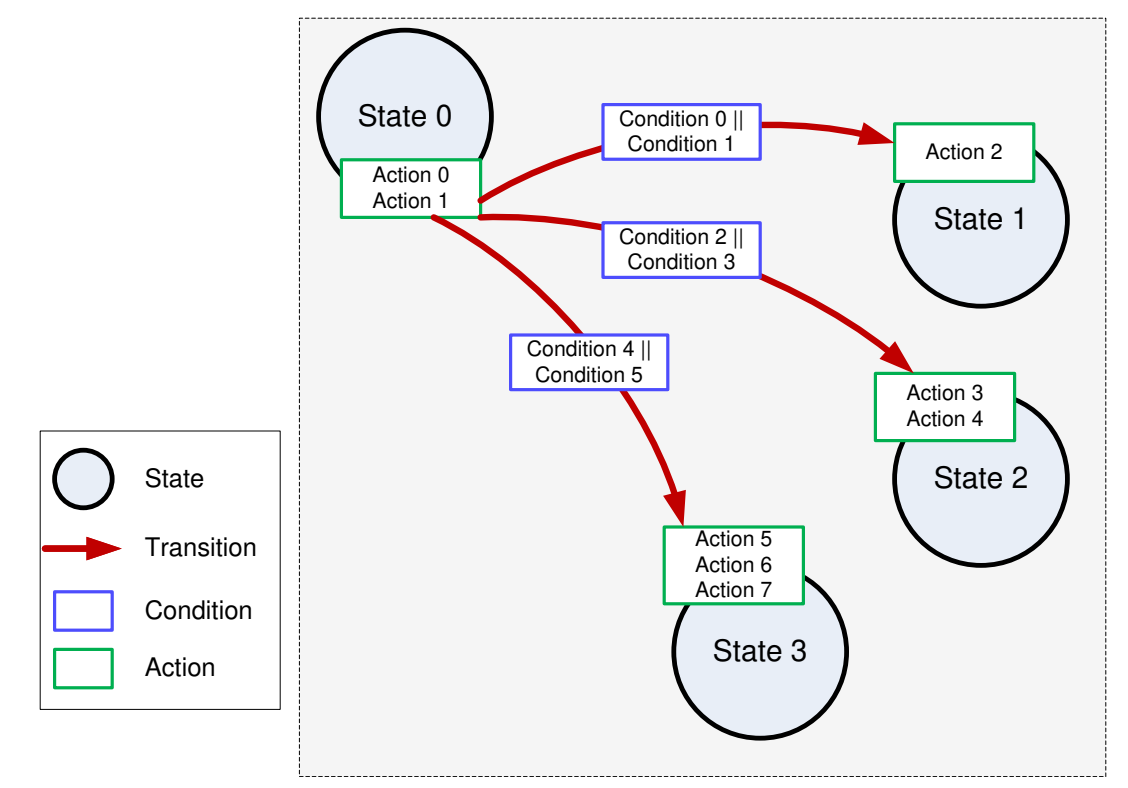

**Figure 8-9. SpinTAC™ Velocity Plan Example**

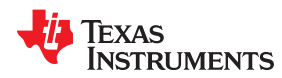

The maximum cycles for STVELPLAN\_run are contributed either by the Condition FSM state **or** the Transition FSM state but never both at the same time.

- 1. Maximum cycles in Condition FSM state are determined by:
	- The number of transitions that originate from a given state.
	- The number of conditions being checked for a transition (worst case is two conditions)
	- The conditions compare a variable to a value or a variable to another variable (worst case)
	- The number of EXIT actions configured for that state.

If the code is running in RAM, then Maximum cycles = 374 (fixed cycles for Condition FSM state) + (Number of Transitions \* 274) + (Number of EXIT actions \* 334).

The example plan in [Figure 8-9](#page-355-0) configures three transitions leaving State 0. All transitions check conditions that compare variables with variables (worst case), and 2 EXIT actions are configured to this state. So the maximum cycles occurs when the last transition is taken = 374 + (3 \* 274) + (2 \* 334) = **1864**.

2. Maximum cycles in Transition FSM state are determined by the number of ENTER actions that are configured to the state being entered.

If the code is running in RAM, then Maximum cycles = 229 (fixed cycles for Transition FSM state) + Number of ENTER actions \* 378.

The above example shows the State3 having 3 ENTER actions. This will cause the Transition FSM State to have maximum cycles = 229 + (3 \* 378) = **1368**.

Compare the two cases that can cause maximum cycles for STVELPLAN\_run. In this instance, the maximum possible cycles are 1330, contributed by the Condition FSM state. Use that value as the worst case when calculating the percentage of CPU used by the interrupt.

The percentage of CPU used by the interrupt is calculated, where:

Minimum Cycles = HAL\_acqAdcInt + HAL\_readAdcData + Ctrl\_run + HAL\_writePwmData + Ctrl\_setup

Maximum Cycles = HAL\_acqAdcInt + HAL\_readAdcData + Ctrl\_run + HAL\_writePwmData + Ctrl\_setup + STVELCTL\_run + STVELMOVE\_run + STVELPLAN\_runTick + STVELPLAN\_run

Minimum Cycles = 23 + 106 + 2355 + 62 + 51 = 2597 cycles

Maximum Cycles =  $23 + 106 + 2355 + 62 + 51 + 573 + 704 + 78 + 1864 = 5738$  cycles

For each millisecond, the Minimum Cycles are used 9 times and the Maximum Cycles are used once.

Cycles in 1 millisecond = 2597 \* 9 + 5738 \* 1 = 29111 cycles

The CPU usage is now

100% \* (29111 / 90 MHz) \* (10 kHz / 10) = **32.35%**

```
MCU Considerations www.ti.com
```
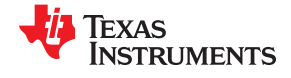

The previous calculation is where the main component of SpinTAC Velocity Plan is being ran from the ISR. When SpinTAC Velocity Plan is called from the background loop, the percentage of CPU used by the interrupt is calculated:

```
Maximum Cycles = HAL_acqAdcInt + HAL_readAdcData + Ctrl_run + HAL_writePwmData + Ctrl_setup + 
STVELCTL_run + STVELMOVE_run + STVELPLAN_runTick
Maximum Cycles = HAL_acqAdcInt + HAL_readAdcData + Ctrl_run + HAL_writePwmData + Ctrl_setup + 
STVELCTL_run + STVELMOVE_run + STVELPLAN_runTick + STVELPLAN_run
Minimum Cycles = 23 + 106 + 2355 + 62 + 51 = 2597 cycles
Maximum Cycles = 23 + 106 + 2355 + 62 + 51 + 573 + 704 + 78 = 3952 cycles
For each millisecond, the Minimum Cycles are used 9 times and the Maximum Cycles are used once.
Cycles in 1 millisecond = 2597 * 9 + 5738 * 1 = 27325 cycles
The CPU usage is now
100% * (27325 / 90 MHz) * (10 kHz / 10) = 30.36%
```
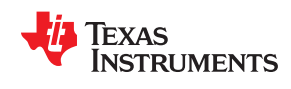

# *Example 8-6. F2806xM Devices Example 4 (SpinTAC™ Position)*

For this example, consider the following scenario:

- CPU Clock = 90 MHz
- Available MIPS = 90 MIPS
- PWM Frequency = 10 kHz
- InstaSPIN Implementation:
	- InstaSPIN-FOC: Full implementation, libraries in ROM and user's code in RAM ([Section 8.3.1](#page-329-0))
	- SpinTAC Library: Position Converter + Position Control + Position Move (stcurve). Library in ROM and user library code in RAM.
	- Rs Online Disabled
	- $-$  ISR vs CTRL = 1
	- CTRL vs SPEED = 10

The percentage of CPU used by the interrupt is calculated, where:

Minimum Cycles = HAL\_acqAdcInt + HAL\_readAdcData + Ctrl\_run + HAL\_writePwmData + Ctrl\_setup

Maximum Cycles = HAL\_acqAdcInt + HAL\_readAdcData + Ctrl\_run + HAL\_writePwmData + Ctrl\_setup + STPOSCONV\_run + STPOSCTL\_run + STPOSMOVE\_run

Minimum Cycles = 23 + 106 + 2355 + 62 + 51 = 2597 cycles

Maximum Cycles = 23 + 106 + 2355 + 62 + 51 + 341 + 1125 + 1383 = 5446 cycles

For each millisecond, the Minimum Cycles are used 9 times and the Maximum Cycles are used once.

Cycles in 1 millisecond = 2597 \* 9 + 5446 \* 1 = 28819 cycles

The CPU usage is now

100% \* (28819 / 90 MHz) \* (10 kHz / 10) = **32.02%**

Another useful calculation is the number of MIPS used by the application. This can be calculated as follows:

Average MIPS used by InstaSPIN =

(Average % of CPU Used by InstaSPIN/100%) \* Available MIPS =

 $(32.02 % / 100 %) * 90 MHz =$ 

### **28.82 MIPS**

And then, we can calculate the average available MIPS for other tasks:

Average user's available MIPS =

Total Available MIPS – Average MIPS used by InstaSPIN(FOC + MOTION) =

90 MIPS – 28.82 MIPS =

**61.18 MIPS Available for other tasks**

# **8.6.3 F805xF Devices**

# *8.6.3.1 CPU Cycles*

The F2805xF cycle count will be essentially the same as the F2806xF cycle.

# *8.6.3.2 CPU Load with PWM = 10 kHz*

# **Table 8-25. Full Implementation Executing from ROM and FLASH**

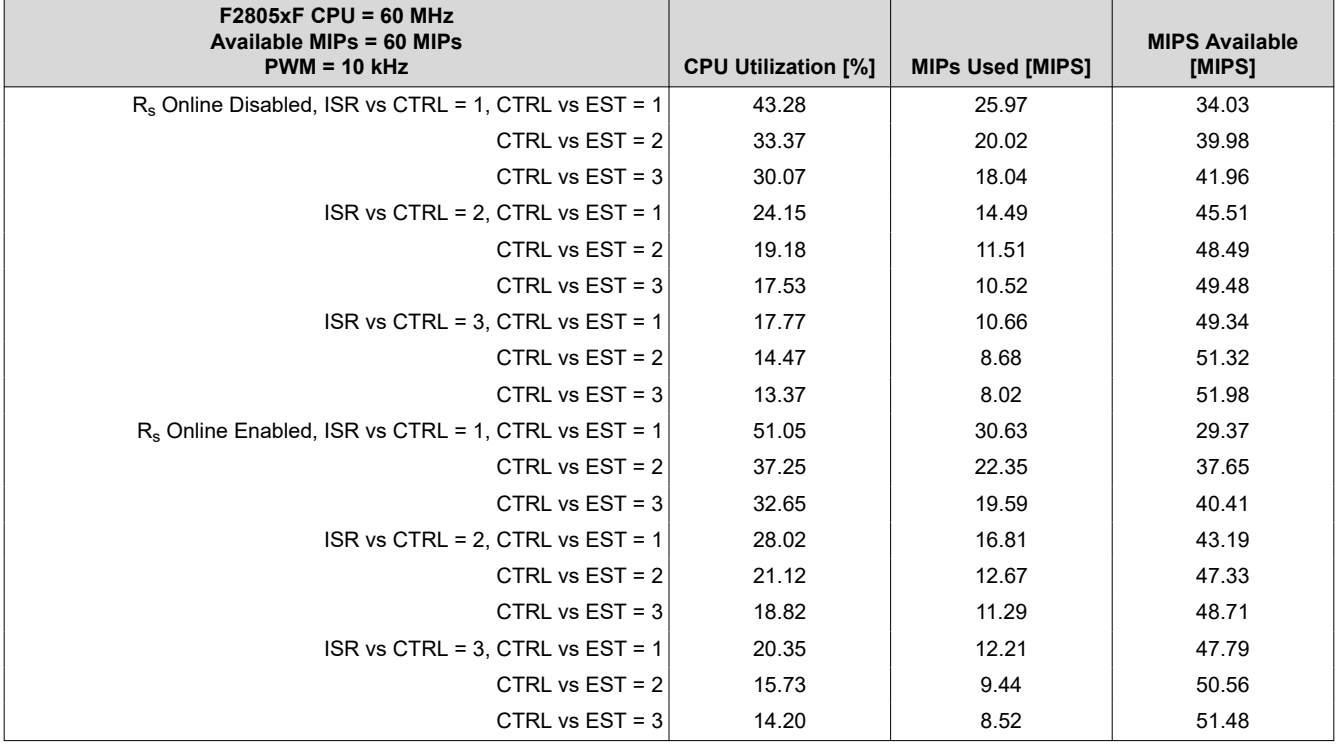
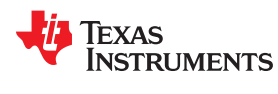

# *8.6.3.3 CPU Load with PWM = 20 kHz*

**Table 8-26. Full Implementation Executing from ROM and FLASH**

| $F2805xF$ CPU = 60 MHz<br>Available MIPs = 60 MIPs<br>$PWM = 20$ kHz | <b>CPU Utilization [%]</b> | <b>MIPs Used [MIPS]</b> | <b>MIPS Available</b><br>[MIPS] |
|----------------------------------------------------------------------|----------------------------|-------------------------|---------------------------------|
| $R_s$ Online Disabled, ISR vs CTRL = 1, CTRL vs EST = 1              | 86.57                      | 51.94                   | 8.06                            |
| CTRL vs $EST = 2$                                                    | 66.73                      | 40.04                   | 19.96                           |
| CTRL vs $EST = 3$                                                    | 60.13                      | 36.08                   | 23.92                           |
| ISR vs CTRL = 2, CTRL vs EST = $1$                                   | 48.3                       | 28.98                   | 31.02                           |
| CTRL vs $EST = 2$                                                    | 38.37                      | 23.02                   | 36.98                           |
| CTRL vs $EST = 3$                                                    | 35.07                      | 21.04                   | 38.96                           |
| ISR vs CTRL = $3$ , CTRL vs EST = $1$                                | 35.53                      | 21.32                   | 38.68                           |
| CTRL vs $EST = 2$                                                    | 28.93                      | 17.36                   | 42.64                           |
| CTRL vs $EST = 3$                                                    | 26.73                      | 16.04                   | 43.96                           |
| $R_s$ Online Enabled, ISR vs CTRL = 1                                |                            |                         |                                 |
| CTRL vs $EST = 2$                                                    | 74.5                       | 44.7                    | 15.3                            |
| CTRL vs $EST = 3$                                                    | 65.3                       | 39.18                   | 20.82                           |
| ISR vs CTRL = $2$ , CTRL vs EST = 1                                  | 56.03                      | 33.62                   | 26.38                           |
| CTRL vs $EST = 2$                                                    | 42.23                      | 25.34                   | 34.66                           |
| CTRL vs $EST = 3$                                                    | 37.63                      | 22.58                   | 37.42                           |
| ISR vs CTRL = $3$ , CTRL vs EST = $1$                                | 40.7                       | 24.42                   | 35.58                           |
| CTRL vs $EST = 2$                                                    | 31.47                      | 18.88                   | 41.12                           |
| CTRL vs $EST = 3$                                                    | 28.4                       | 17.04                   | 42.96                           |

# **8.6.4 F2805xM Devices**

#### *8.6.4.1 CPU Cycles*

# **8.6.4.1.1 FLASH Execution - SpinTAC™ Library and User Code**

# **Table 8-27. CPU Cycle Utilization for SpinTAC™ Library Executing in Flash on F2805xM Device**

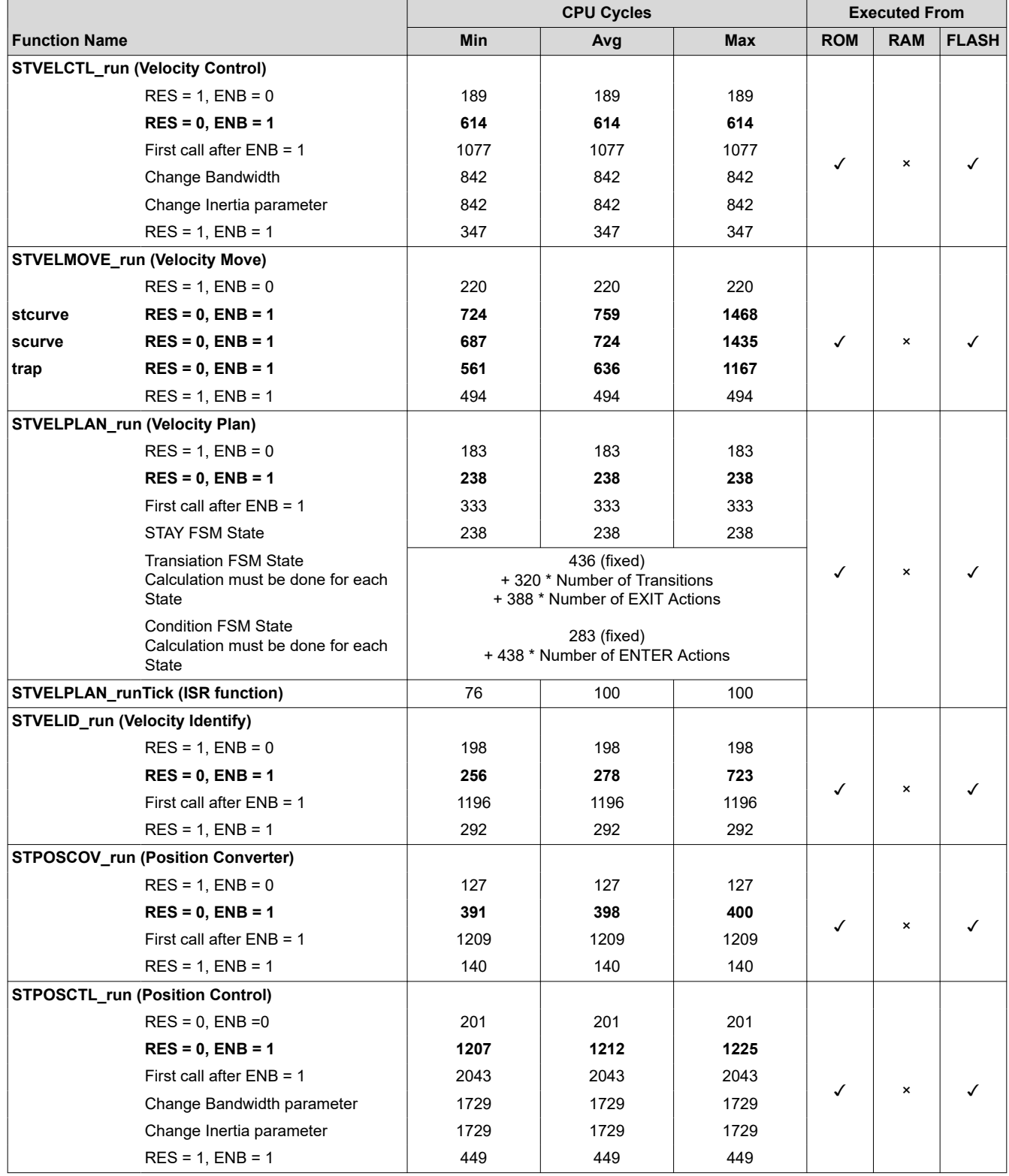

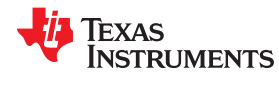

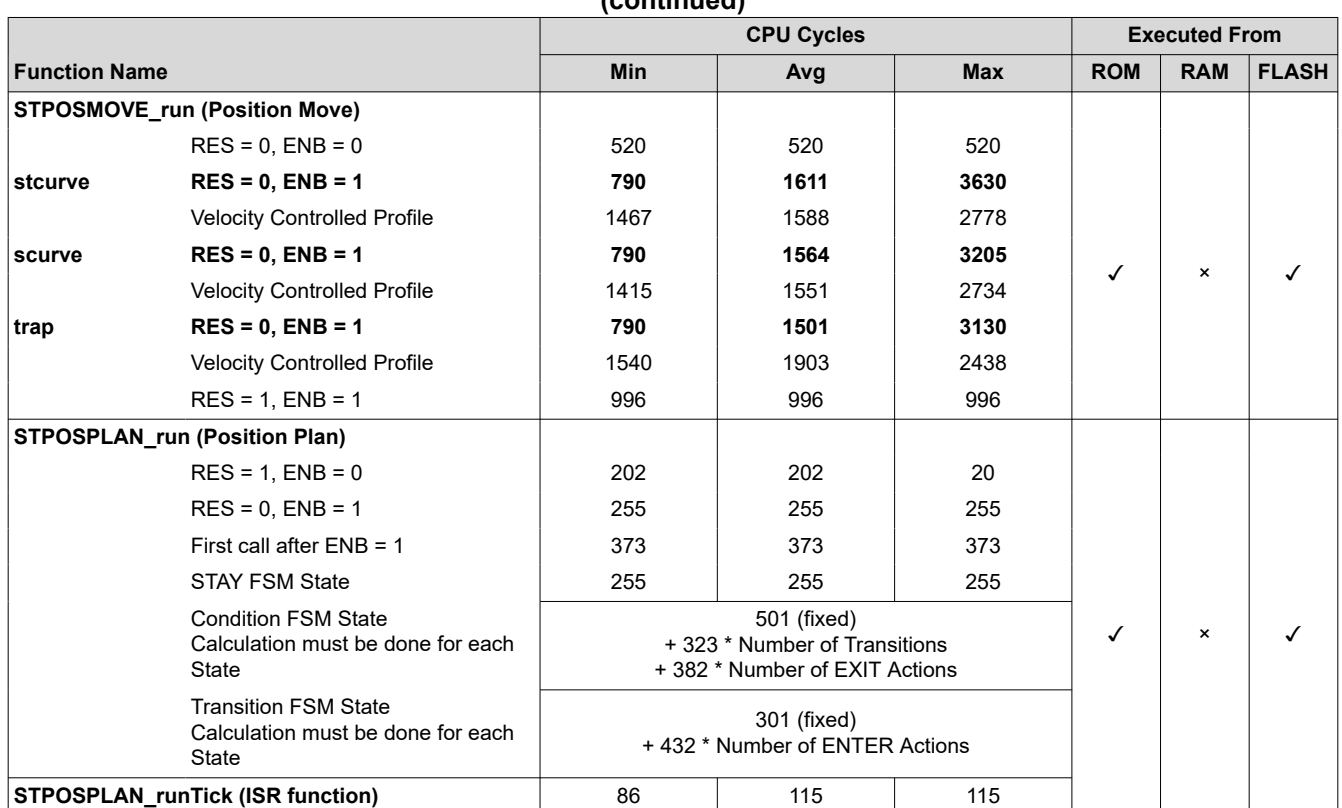

#### **Table 8-27. CPU Cycle Utilization for SpinTAC™ Library Executing in Flash on F2805xM Device (continued)**

Note: The difference in the CPU cycles is due to the lower Flash wait states in the F2805xM device as compared to the F2806xM device.

# **8.6.5 F2802xF Devices**

#### *8.6.5.1 CPU Cycles*

# **Table 8-28. Minimum Implementation Memory Usage Executing in FLASH**

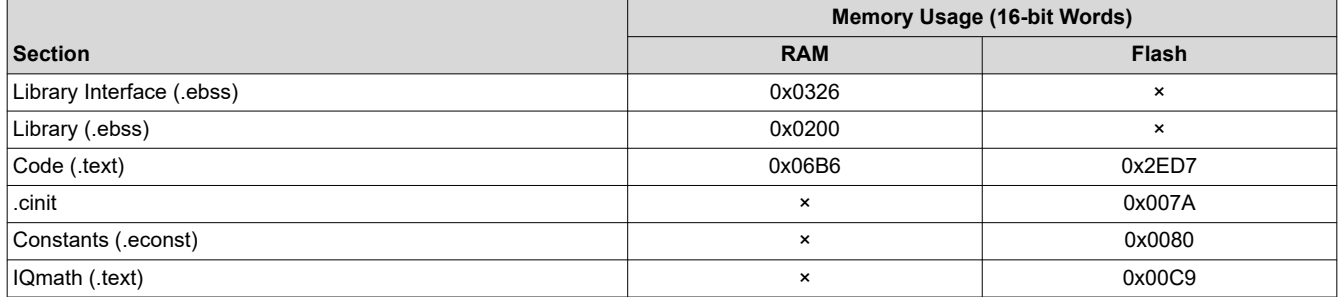

Table 8-29 summarizes all of the performance data per function, when users' code is loaded and executed from FLASH, on a minimum implementation of InstaSPIN library. Note that the number of cycles does not change significantly between the different implementations since the FAST estimator block remains in ROM for each of these configurations. This estimator block consumes the most cycles of all the InstaSPIN-FOC blocks. For more details on managing execution time in the ISR, see [Section 9.1.](#page-371-0)

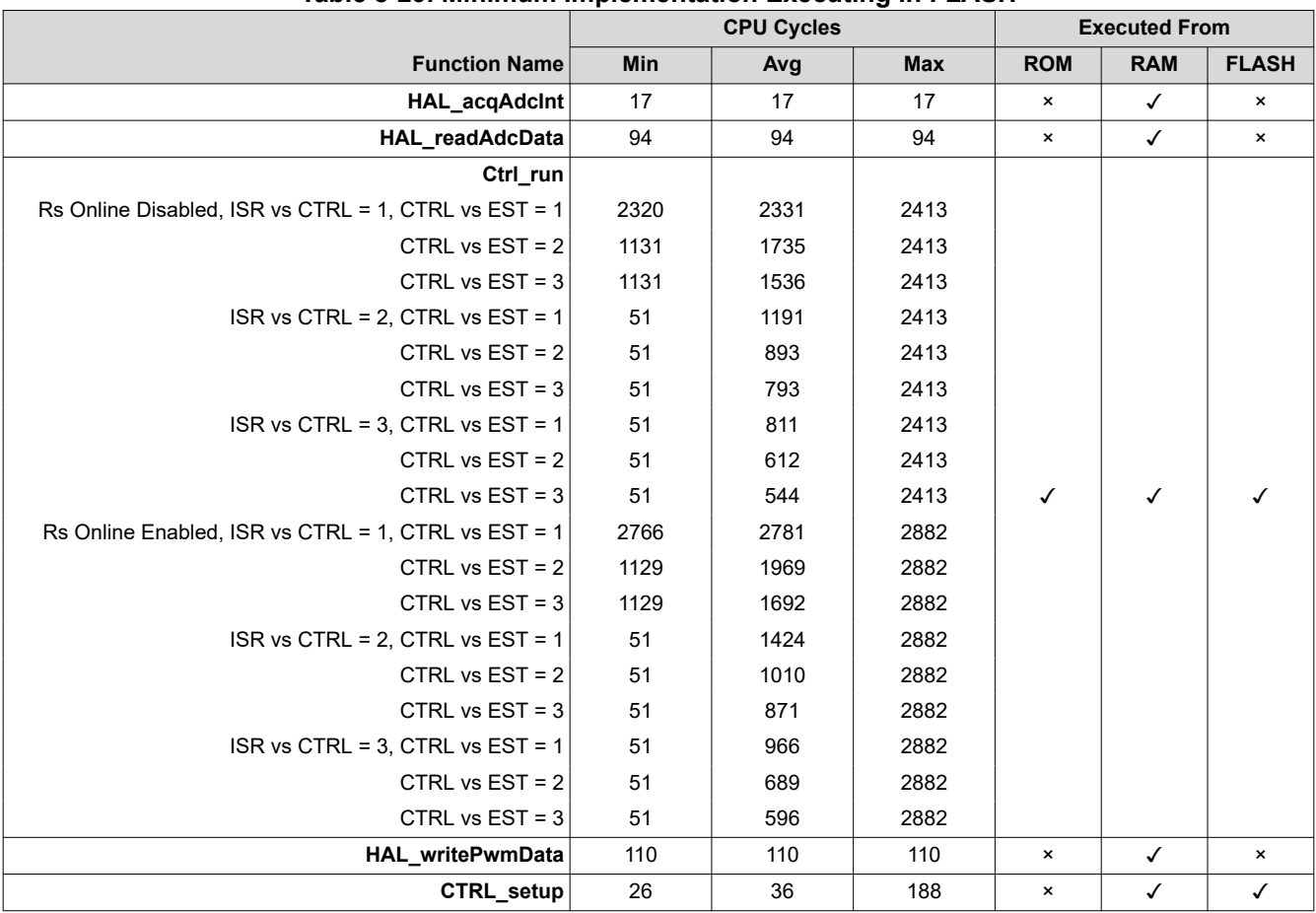

# **Table 8-29. Minimum Implementation Executing in FLASH**

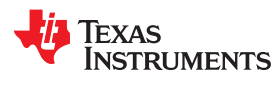

# *8.6.5.2 CPU Load with PWM = 10 kHz*

**Table 8-30. Minimum Implementation Executing from ROM, RAM, and FLASH**

| $F2802xF$ CPU = 60 MHz<br>Available MIPs = 60 MIPs<br>$PWM = 10$ kHz | <b>CPU Utilization</b><br>[%] | <b>MIPs Used</b><br>[MIPS] | <b>MIPS Available</b><br>[MIPS] |
|----------------------------------------------------------------------|-------------------------------|----------------------------|---------------------------------|
| Rs Online Disabled, ISR vs CTRL = 1, CTRL vs EST = 1                 | 43.13                         | 25.88                      | 34.12                           |
| CTRL vs $EST = 2$                                                    | 33.2                          | 19.92                      | 40.08                           |
| CTRL vs $EST = 3$                                                    | 29.88                         | 17.93                      | 42.07                           |
| ISR vs CTRL = 2, CTRL vs EST = 1                                     | 24.13                         | 14.48                      | 45.52                           |
| CTRL vs $EST = 2$                                                    | 19.17                         | 11.5                       | 48.5                            |
| CTRL vs $EST = 3$                                                    | 17.5                          | 10.5                       | 49.5                            |
| ISR vs CTRL = $3$ , CTRL vs EST = $1$                                | 17.8                          | 10.68                      | 49.32                           |
| CTRL vs $EST = 2$                                                    | 14.48                         | 8.69                       | 51.31                           |
| CTRL vs $EST = 3$                                                    | 13.35                         | 8.01                       | 51.99                           |
| Rs Online Enabled, ISR vs CTRL = 1, CTRL vs EST = 1                  | 50.63                         | 30.38                      | 29.62                           |
| CTRL vs $EST = 2$                                                    | 37.1                          | 22.26                      | 37.74                           |
| CTRL vs $EST = 3$                                                    | 32.48                         | 19.49                      | 40.51                           |
| ISR vs CTRL = 2, CTRL vs EST = 1                                     | 28.02                         | 16.81                      | 43.19                           |
| CTRL vs $EST = 2$                                                    | 21.12                         | 12.67                      | 47.33                           |
| CTRL vs $EST = 3$                                                    | 18.8                          | 11.28                      | 48.72                           |
| ISR vs CTRL = $3$ , CTRL vs EST = $1$                                | 20.38                         | 12.23                      | 47.77                           |
| CTRL vs $EST = 2$                                                    | 15.77                         | 9.46                       | 50.54                           |
| CTRL vs $EST = 3$                                                    | 14.22                         | 8.53                       | 51.47                           |

#### *8.6.5.3 CPU Load with PWM = 20 kHz*

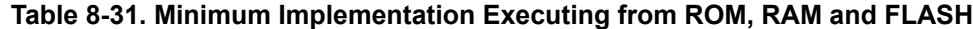

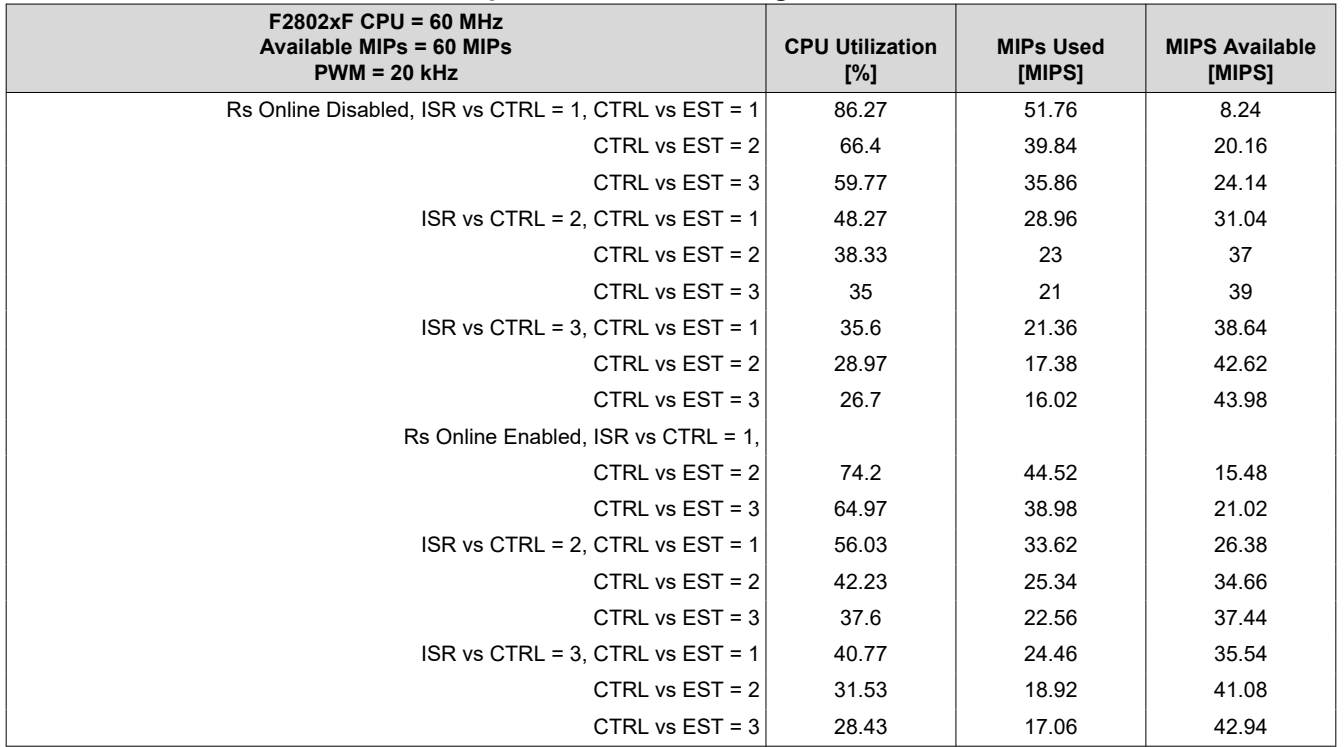

# **8.7 Digital and Analog Pins**

# **8.7.1 Pin Utilization**

Table 8-32 lists the pins used by InstaSPIN.

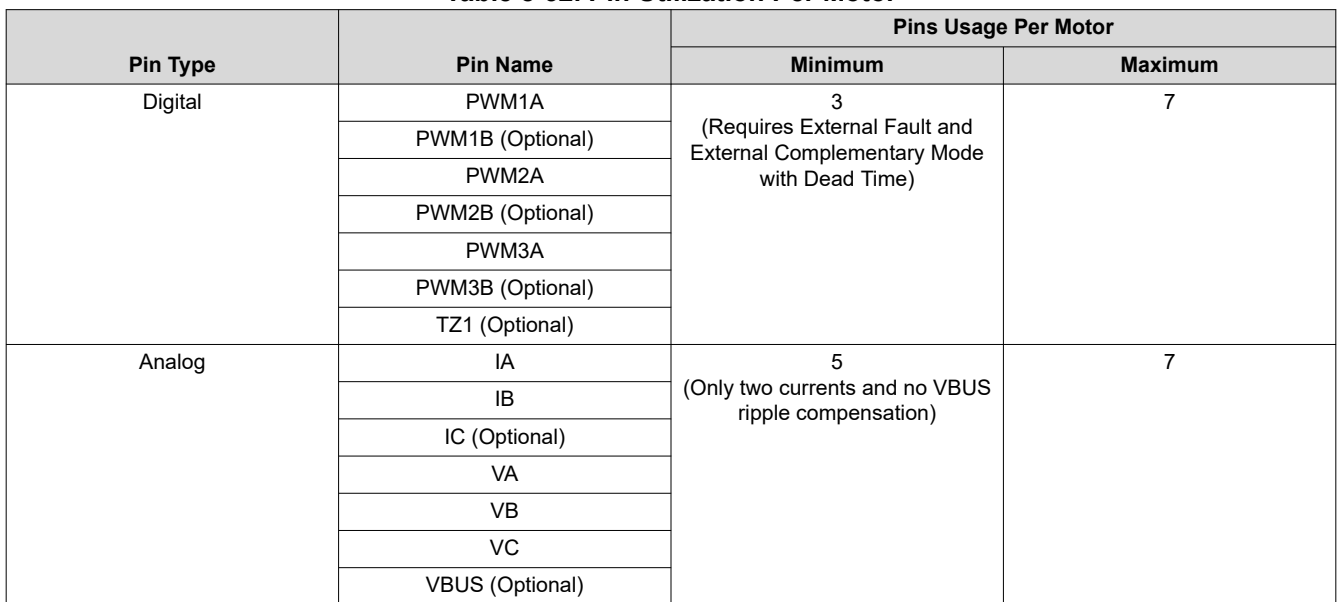

# **Table 8-32. Pin Utilization Per Motor**

# **8.7.2 F2805x Analog Front-End (AFE)**

# *8.7.2.1 Consideration of AFE Module*

In InstaSPIN applications, motor line current and phase voltage are required by the algorithm. Before these analog signals are sampled by the processor, all signals are processed by an analog circuit. The external analog circuits add component cost and increase board size. The 2805x series of processors addresses this issue by adding internal analog conditioning components for the motor feedback signals, called the analog front end (AFE).

For more detailed information about the 2805x device, see the *[TMS320x2805x Technical Reference Manual](https://www.ti.com/lit/pdf/SPRUHE5)*.

# *8.7.2.2 Routing Current Signals*

Before addressing about the implementation and usage of the PGAs and comparators, it is recommended to consider how current feedback signals are routed from the shunt and then to the input of the PGA. When a shunt resistor is used to measure line current, its value must be small to reduce the amount of power dissipated in the shunt. Because the value is small, so is the resulting voltage drop across the shunt. There is a significant amount of current flowing through the shunt resistors. Copper traces that connect the shunts from the bottom of the power device and then to ground become a resistor in series with the shunt. The parasitic resistance that forms on the copper trace must be taken into consideration when measuring motor line currents with a shunt resistor.

The AFE can have up to three different grounds. The 2805x device has multiple groups of amplifier blocks. Each group of amplifiers has a different ground. M1 ground is used for the group of three PGAs that will feedback three-phase motor currents for this document. For systems with power factor correction, there is another single PGA and its ground is PFC ground. The fixed-gain amplifier block uses M2 ground for its reference and is used in this document for three motor voltage feedbacks.

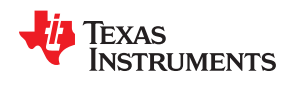

Two options for the feedback of motor shunt current signals to the M1 PGA block of the AFE are discussed. The first option is to use only the internal op-amps for the current feedback as shown in Figure 8-10. All three op-amps share the same ground for the inverting input and therefore a differential signal of the shunt current cannot be created. With single-ended signals, careful layout must be done when grounding the shunts to reduce the amount of differing trace resistance between shunts. It is advised to have the shunt grounds as close together as possible. A trace must run from the point that the shunts come together to the M1gnd pin of the integrated circuit. Because common mode noise can be added to the amplifier, the M1gnd pin and PGA inputs must be made as short as possible. The three phase current traces must be routed as close to the M1gnd trace as possible to reduce the size of the Faraday loop. The Faraday loop is created around the phase current trace that starts from the top of the shunt to the IC and then back on the M1gnd trace to the bottom of the shunt, through the shunt and back to the top of the shunt.

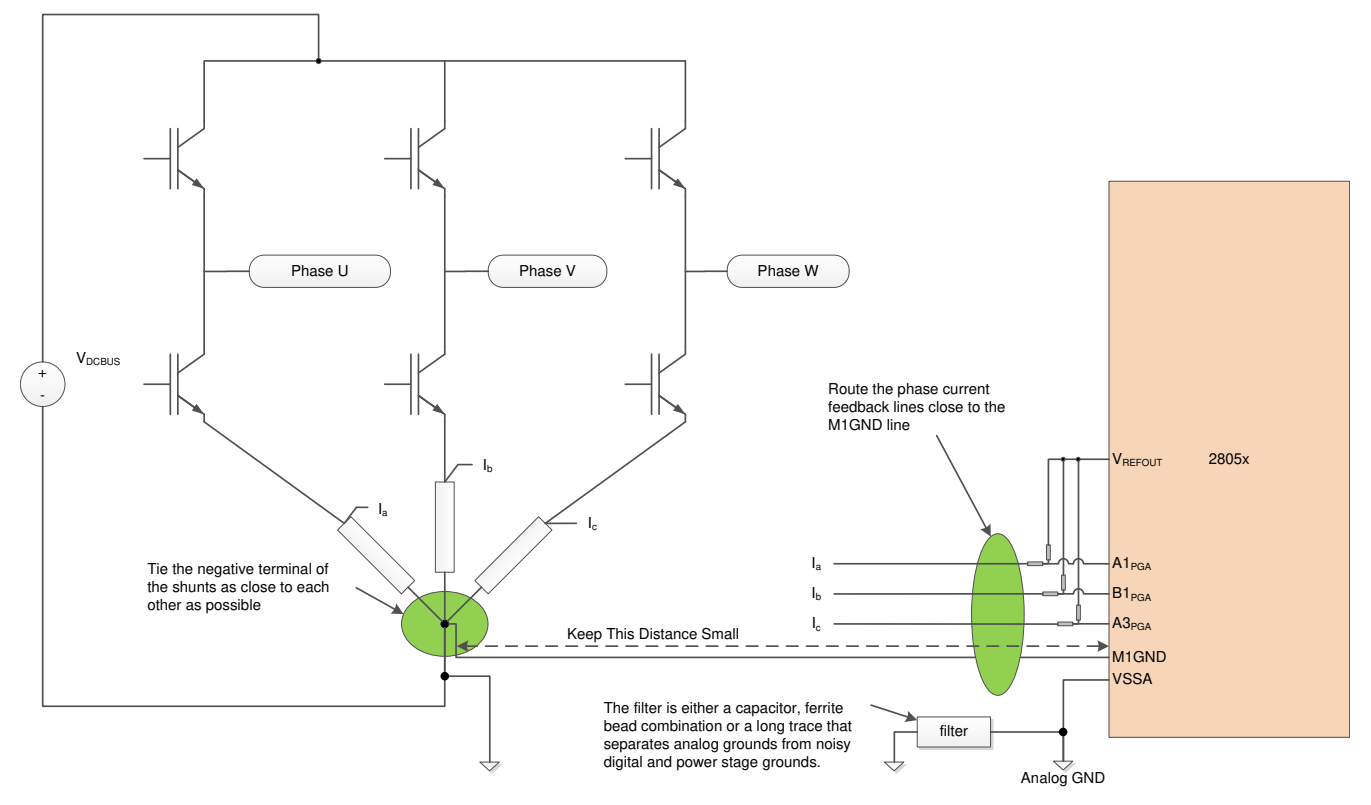

**Figure 8-10. Current Signal Routing Directly to PGAs With Single-Ended Connections**

The second, and most noise immune option, is to use external op-amps in a differential amplifier configuration. A true Kelvin connection can feedback directly to the differential amplifier, and then the output of the differential amplifier is sent into the PGA input. [Figure 8-11](#page-367-0) shows a typical layout when using external differential op-amps. Since the Kelvin connection has low impedance and is a truly differential signal, it provides excellent noise immunity. The external op-amp circuit converts the differential circuit into a single-ended output. The singleended output is more susceptible to noise and therefore it is best to place the output of the op-amp as close to the AFE input of the processor.

Why use the PGAs when external amplifiers are already being used? One case would be if many different current rated motors are powered with the same inverter. Amplification of the current signal can be adjusted to best suit the motor size that is controlled. The output of the PGA block is the input of the comparator windows. The PGA still needs to be connected to enable the use of the fault detection circuitry.

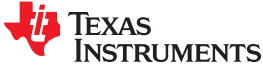

<span id="page-367-0"></span>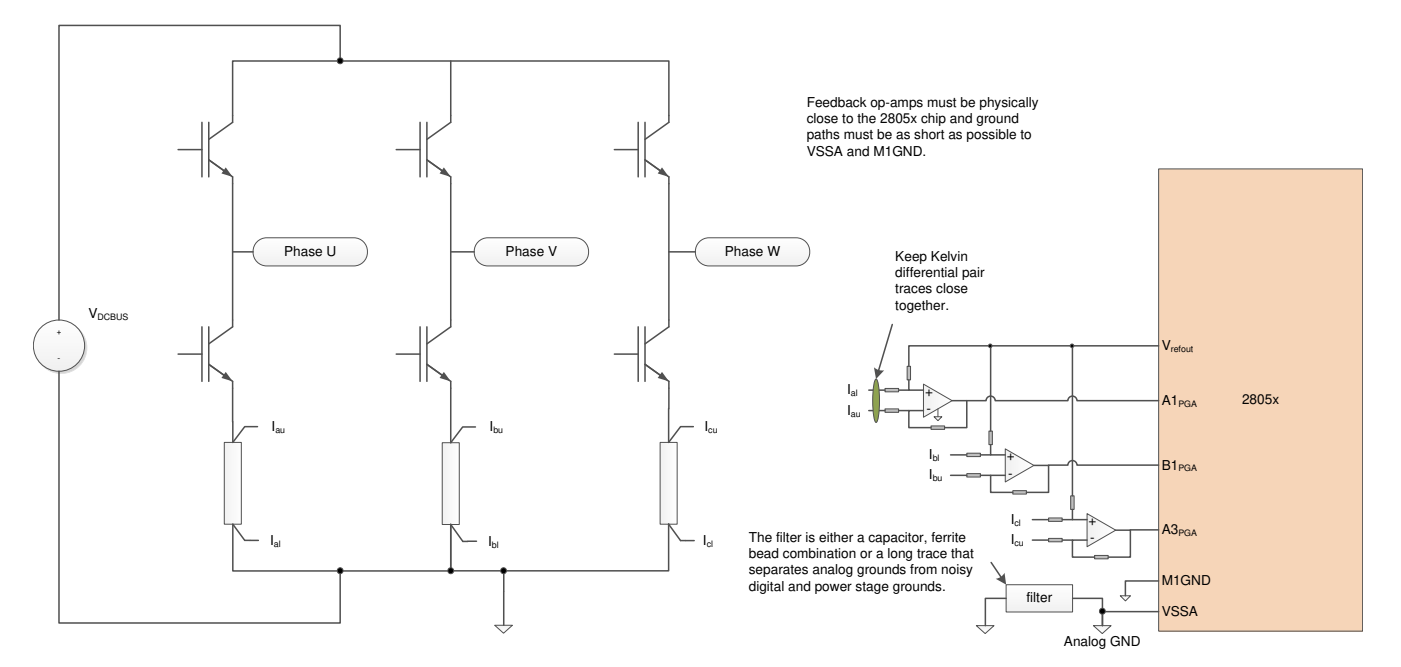

**Figure 8-11. Feedback of Phase Currents Using External Differential Amplifiers**

# *8.7.2.3 Voltage Reference Connection*

Current can flow through the shunt in both positive and negative directions which will create both a positive and negative voltage that is fed back to the shunt amplifier circuit. Most cost-effective motor inverters do not have both positive and negative power supplies that can handle this bipolar signal. A bipolar current signal is brought into an amplifier that will only be effective from zero to the positive voltage supply. To allow the unipolar op-amp circuit to measure a bipolar signal, a voltage reference is summed into the non-inverting side of the current feedback op-amps. The AFE of the 2805x device contains a 6-bit DAC with a voltage follower for providing an output reference for this reason. A circuit configuration that can use a voltage reference to measure the bipolar current signal is shown in [Figure 8-12.](#page-368-0)

<span id="page-368-0"></span>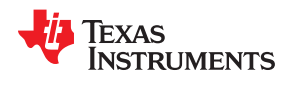

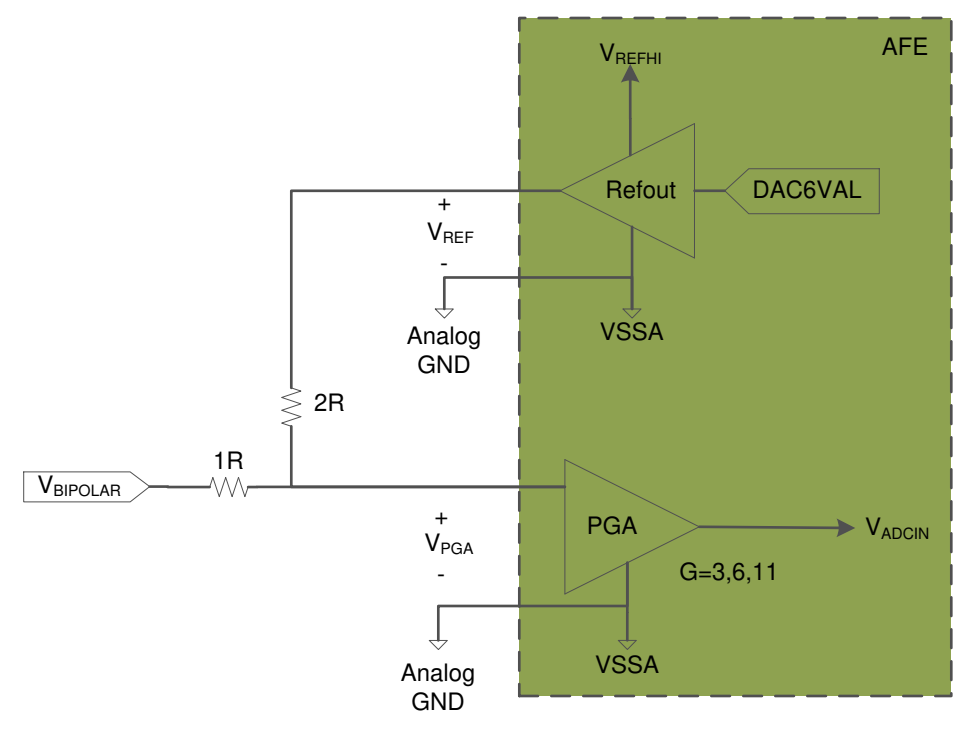

**Figure 8-12. Using the AFE's Built-In Voltage Reference For Measuring a Bipolar Signal**

Equation 24 shows how to calculate the voltage at  $V_{PGA}$ . As an example, set the PGA gain = 3.  $V_{ADCIN}$  will be  $2V_{BIPOLAR}$  +  $V_{REF}$ . Assume the system's  $V_{REFHI}$  is 3.3 V. To allow for maximum voltage swing in both directions, V<sub>REF</sub> is set to 1.65 V. Now the maximum peak V<sub>BIPOLAR</sub> voltage that can be measure is ±0.825 V.

$$
V_{PGA} = \frac{2R \cdot (V_{BIPOLAR} - V_{REF})}{(1R + 2R)} + V_{REF} = \frac{2}{3} V_{BIPOLAR} + \frac{1}{3} V_{REF}
$$
\n
$$
(24)
$$

Suppose the same hardware is used and a higher resolution is required. The PGA gain = 6.  $V_{ADCIN}$  is  $4V_{BIPOLAR}$ + 2V<sub>REF</sub>. V<sub>REF</sub> must be adjusted to be 0.825 V. The maximum peak V<sub>BIPOLAR</sub> voltage that can be measured is ±0.4125 V.

The voltage reference output is adjusted by a 6-bit DAC. The VREFOUTCTL register controls the DAC's voltage output by Equation 25 below.

$$
V_{REF} = \frac{V_{REFHI} \cdot (VREFOUTCTL_{DACVAL}+1)}{64}
$$

# *8.7.2.4 Routing Voltage Signals*

In sinusoidal motor control drives, the voltage signals vary slowly when compared to current signals. Therefore, larger hardware filters can be applied to the voltage feedback signal which helps to make it less susceptible to noise. Voltage signals are unipolar, so no special circuit and reference have to be used. Lower voltage motors (under 400  $V_{DCBUS}$ ) typically only require resistor dividers with a capacitive low-pass filter. For a brushless DC motor control the voltage needs as little phase shift as possible and, therefore, the low-pass filtering depends on the maximum speed achieved by the motor. The only critical layout of voltage feedback signals is that the low-pass filter capacitor must be located as close to the AFE or A/D input pin as possible.

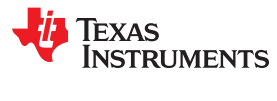

This page intentionally left blank.

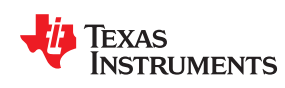

# *Chapter 9 Real-Time Structure*

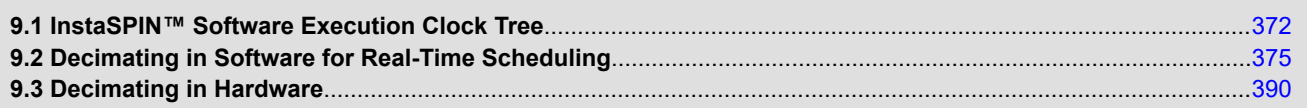

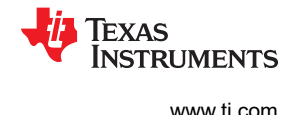

# <span id="page-371-0"></span>**9.1 InstaSPIN™ Software Execution Clock Tree**

There are several clock decimations when using InstaSPIN. The first clock that needs to be considered is the interrupt clock, which is generated by a peripheral clocked with the CPU clock. Typically, the interrupt service routine (ISR) is triggered by the end of conversion (EOC) of the ADC. This conversion is triggered by the PWM module.

First of all, let us review how the PWM frequency is configured based on user's parameters from user.h. Starting from the CPU clock, user defines, in MHz, what the CPU clock rate is:

```
//! \brief Defines the system clock frequency, MHz (6xF and 6xM devices)
//!
#define USER_SYSTEM_FREQ_MHz (90)
//! \brief Defines the system clock frequency, MHz (2xF devices)
//!
#define USER_SYSTEM_FREQ_MHz (60)
```
Then, the PWM frequency in kHz is defined, which results in the interrupt frequency.

```
//! \brief Defines the Pulse Width Modulation (PWM) frequency, kHz 
//! 
#define USER_PWM_FREQ_kHz (15.0) 
//! \brief Defines the Pulse Width Modulation (PWM) period, usec 
//! 
#define USER_PWM_PERIOD_usec (1000.0/USER_PWM_FREQ_kHz) 
//! \brief Defines the Interrupt Service Routine (ISR) frequency, Hz 
//!<br>#define USER ISR FREO Hz
                                  (USER PWM FREQ kHz *1000.0)
//! \brief Defines the Interrupt Service Routine (ISR) period, usec 
//! 
#define USER_ISR_PERIOD_usec USER_PWM_PERIOD_usec
```
So far, the CPU clock sets the PWM frequency, which also sets the frequency of the ISR. Now the ISR is actually not triggered by the PWM timer itself, but it is triggered by the end of conversion of the ADC which was started by the PWM timer.

[Figure 9-1](#page-372-0) is a timing diagram of the clocks from the CPU all the way to the ISR generation.

This timing diagram represents the interrupt triggering scenario that Texas Instruments delivers for InstaSPIN software package because this is the safest way the conversions will be ready when fetching the interrupt. Other scenarios might be considered by the user, such as ADC early interrupt, PWM interrupt or CPU timer interrupt. The only requirement is that those interrupts are generated at a fixed period.

Note that the execution time can be measured in several different ways. Here are some examples on how to measure execution time:

- *GPIO Toggle.* An easy but not so accurate execution time measurement is to simply set a GPIO at the very beginning of the code to be measured and the clearing the same GPIO right after it. This method is very graphical since it can be displayed in a scope, and sine the interrupts are periodic, it will give a good trigger for the scope to measure execution time. The time can then be converted to CPU cycles if needed. One thing to consider using this method though is the time it takes for a particular architecture to set and clear a GPIO, as well as the interrupt fetch and return times.
- *CPU Timer Capture.* A much more accurate execution time measurement is with a CPU timer. This can be done by running a CPU timer at the same clock as the CPU clock, with no prescaler or postcaler, and then read the timer after the code has been executed. This will give us the CPU cycles needed to execute the code of interest.

<span id="page-372-0"></span>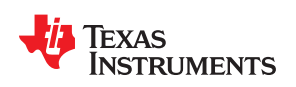

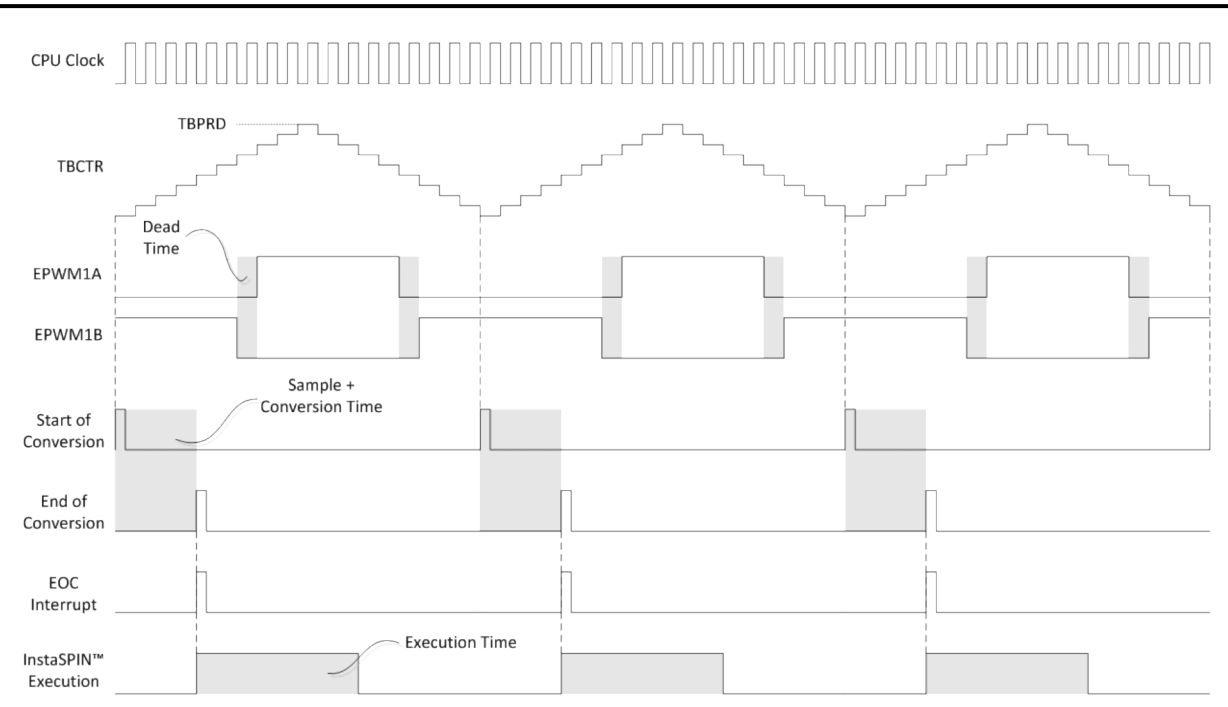

**Figure 9-1. Clock Timing - CPU to ISR Generation**

From the InstaSPIN execution timing, there are several decimation values, also known as tick rates that allow different execution clock rates for different portions of control code within InstaSPIN. The following tick rates are available for InstaSPIN:

```
//! \brief Defines the number of pwm clock ticks per isr clock tick<br>//! Note: Valid values are 1. 2 or 3 only
           Note: Valid values are 1, 2 or 3 only<br>ER NUM PWM TICKS PER ISR TICK (1)
#define USER_NUM_PWM_TICKS_PER_ISR_TICK (1)
//! \brief Defines the number of isr ticks per controller clock tick 
//! 
#define USER_NUM_ISR_TICKS_PER_CTRL_TICK (1) 
//! \brief Defines the number of controller clock ticks per current controller clock tick 
//! 
#define USER_NUM_CTRL_TICKS_PER_CURRENT_TICK (1) 
//! \brief Defines the number of controller clock ticks per estimator clock tick 
//! 
#define USER_NUM_CTRL_TICKS_PER_EST_TICK (1) 
//! \brief Defines the number of controller clock ticks per speed controller clock tick 
//! 
#define USER_NUM_CTRL_TICKS_PER_SPEED_TICK (10) 
//! \brief Defines the number of controller clock ticks per trajectory clock tick 
//! 
#define USER_NUM_CTRL_TICKS_PER_TRAJ_TICK (10)
```
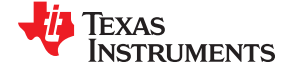

In order to show all these tick rates, see Figure 9-2. The following acronyms are defined for easier reference within the software execution clock tree diagram:

USER\_NUM\_PWM\_TICKS\_PER\_ISR\_TICK -> /ETPS

USER\_NUM\_ISR\_TICKS\_PER\_CTRL\_TICK -> /ISRvsCTRL

USER\_NUM\_CTRL\_TICKS\_PER\_CURRENT\_TICK -> /CTRLvsCURRENT

USER\_NUM\_CTRL\_TICKS\_PER\_EST\_TICK -> /CTRLvsEST

USER\_NUM\_CTRL\_TICKS\_PER\_SPEED\_TICK -> /CTRLvsSPEED

USER\_NUM\_CTRL\_TICKS\_PER\_TRAJ\_TICK -> /CTRLvsTRAJ

In the case of the F2806x device, the software execution clock tree starts with a SYSCLKOUT of 90 MHz, and everything else is decimated from that clock. For the F2805x amd F2802x devices, the maximum frequency is 60 MHz, instead of 90 MHz.

After a clock prescaler, which is set to one by default, to get the best resolution of the PWM generator, we have the TBPRD register (see Figure 9-2). This register has a period value so that the output creates the PWM frequency.

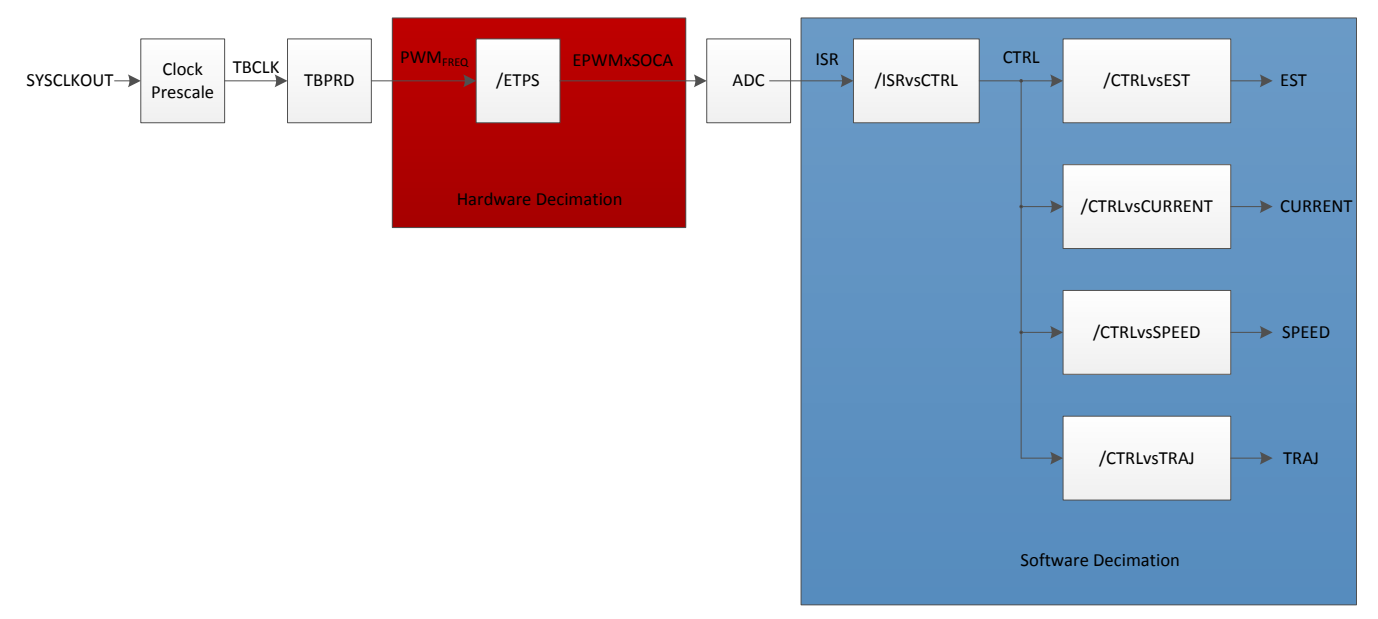

**Figure 9-2. Software Execution Clock Tree**

The first decimation of the software execution clock tree is in hardware. Depending on the value of the ETPS register (Event Trigger Prescale Register), the PWM frequency can be divided 1, 2 or 3 times. This is useful when the ADC start of conversion signal needs to be triggered every PWM cycle, or every 2 or every 3 PWM cycles. This hardware decimation is controlled by the USER\_NUM\_PWM\_TICKS\_PER\_ISR\_TICK definition in user.h.

The second decimation block is done in software and will be explained in detail in the following section.

<span id="page-374-0"></span>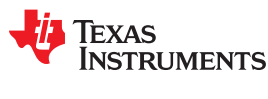

# **9.2 Decimating in Software for Real-Time Scheduling**

The highlighted software tick rates shown in Figure 9-3 are used to decimate the execution of InstaSPIN in software, also known as real-time scheduling tick rates.

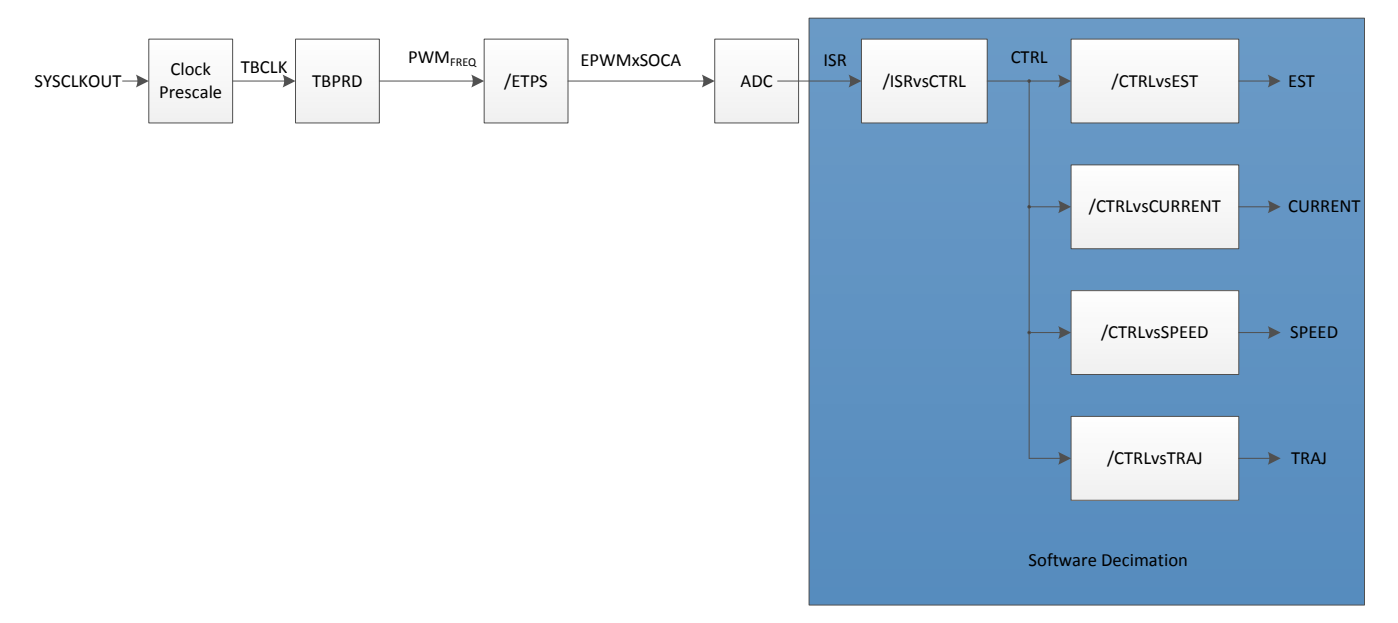

# **Figure 9-3. Real-Time Scheduling Tick Rates**

# **9.2.1 USER\_NUM\_ISR\_TICKS\_PER\_CTRL\_TICK**

The first tick rate defines the main rate at which InstaSPIN as a whole will be executed from the end of conversion ISR. When this tick rate is greater than one, every time InstaSPIN is executed there will be a check in an internal counter, and if this counter hasn't reached the tick rate value, it will return from InstaSPIN execution. There is no code executed inside InstaSPIN library other than the check of this counter. Figure 9-4 shows how the tick counter is checked in the ISR.

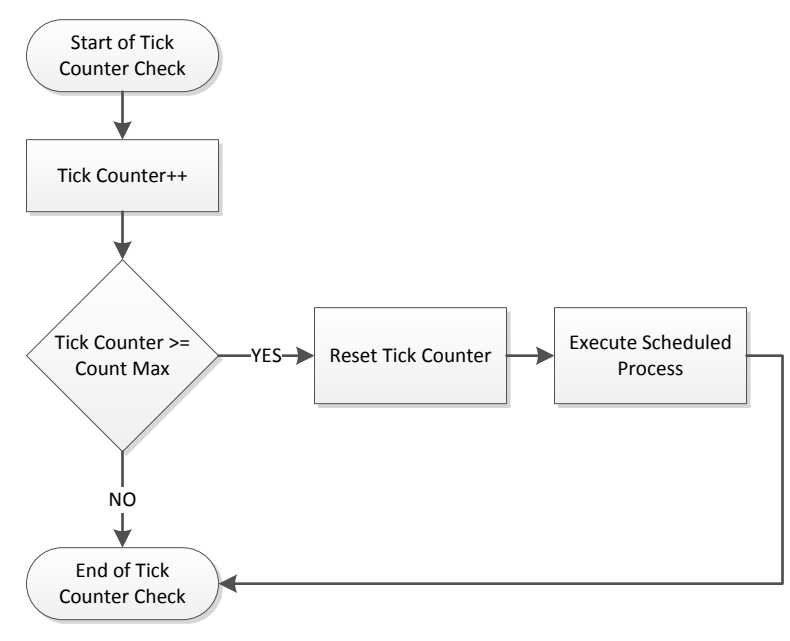

**Figure 9-4. Tick Counter Flowchart**

[Figure 9-5](#page-375-0) shows InstaSPIN execution with a tick rate of 2.

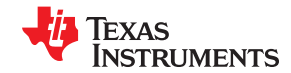

<span id="page-375-0"></span>*Real-Time Structure* [www.ti.com](https://www.ti.com)

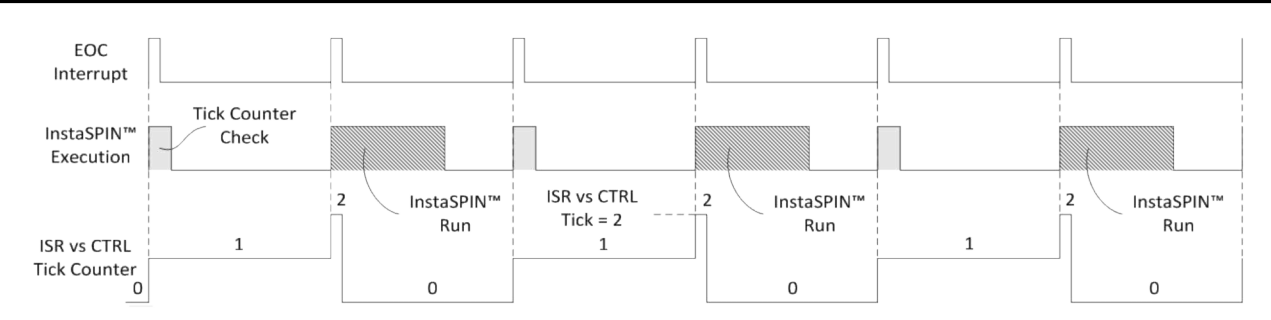

**Figure 9-5. InstaSPIN™ Timing**

Figure 9-6 can also be represented as a software execution clock tree. Notice how the highlighted block has a value of two, causing a divide by two in the software execution clock tree.

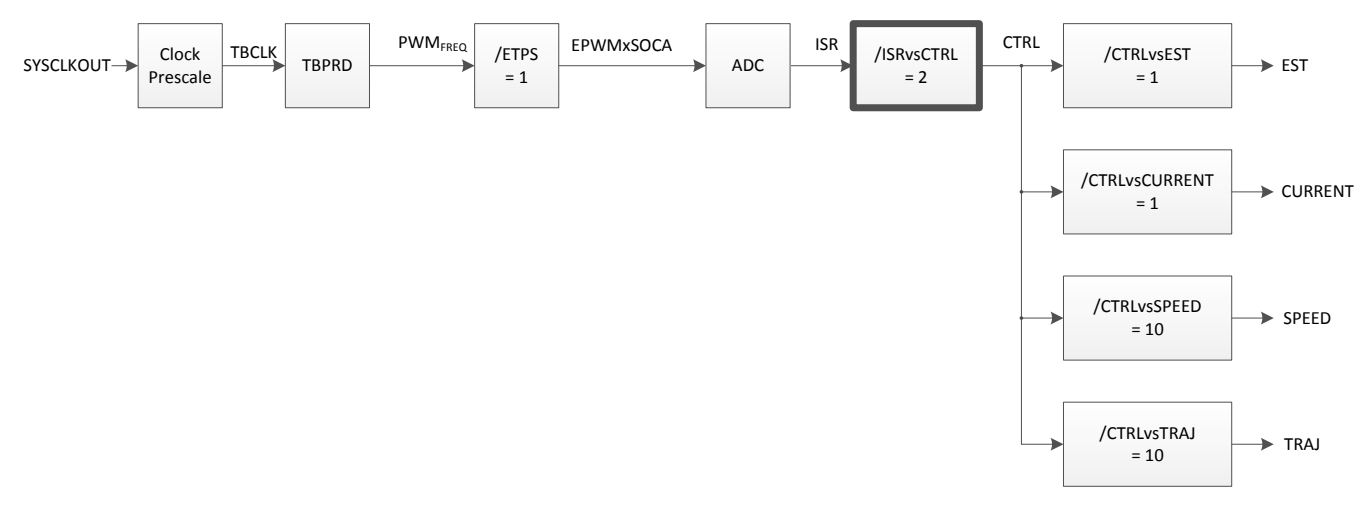

**Figure 9-6. InstaSPIN™ Timing Software Execution Clock Tree**

There are two main reasons why a tick rate from the interrupt to the controller might be higher than 1:

- The first reason is to reduce the CPU usage.
- The second one is to allow a higher PWM frequency and reduce the tick rate so that InstaSPIN can still be executed at higher frequencies.

For example, if the PWM frequency is 50 kHz, if no hardware decimation is used (which will be discussed later in this document) the end of conversion ISR is at the same rate, 50 kHz. There needs to be enough time in  $1/50$  kHz = 20 us to execute all the functions. If the functions within the ISR take 30 us, then:

Execution time > ISR Period  $\rightarrow$  30 µs > 20 µs

This will lead to interrupt overrun, causing ADC samples to be overwritten, and control timing will also be affected.

In cases where the interrupt is shorter than the execution time, it is safe to use different ISR to CTRL tick rates if the following guidelines are taken into consideration.

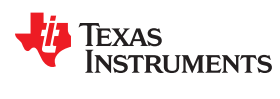

#### *Verify there is enough time in the interrupt to execute InstaSPIN.*

This is because when executing InstaSPIN in the interrupt service routine there has to be enough time to avoid conversion overrun. For example, if an ISR hasn't been serviced, and a second one comes in, the first one was completely lost, and the timing is affected. A good example is shown in Figure 9-7, when the ISR has enough time so that InstaSPIN completes execution with no ISR overrun.

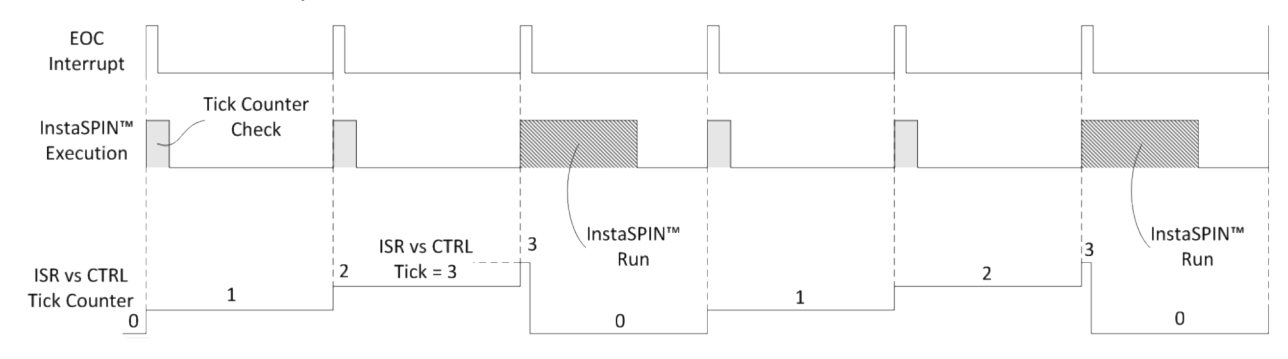

# **Figure 9-7. InstaSPIN™ Timing Completes Execution with No ISR Overrun**

Figure 9-8 shows the software execution clock tree representation of this timing diagram.

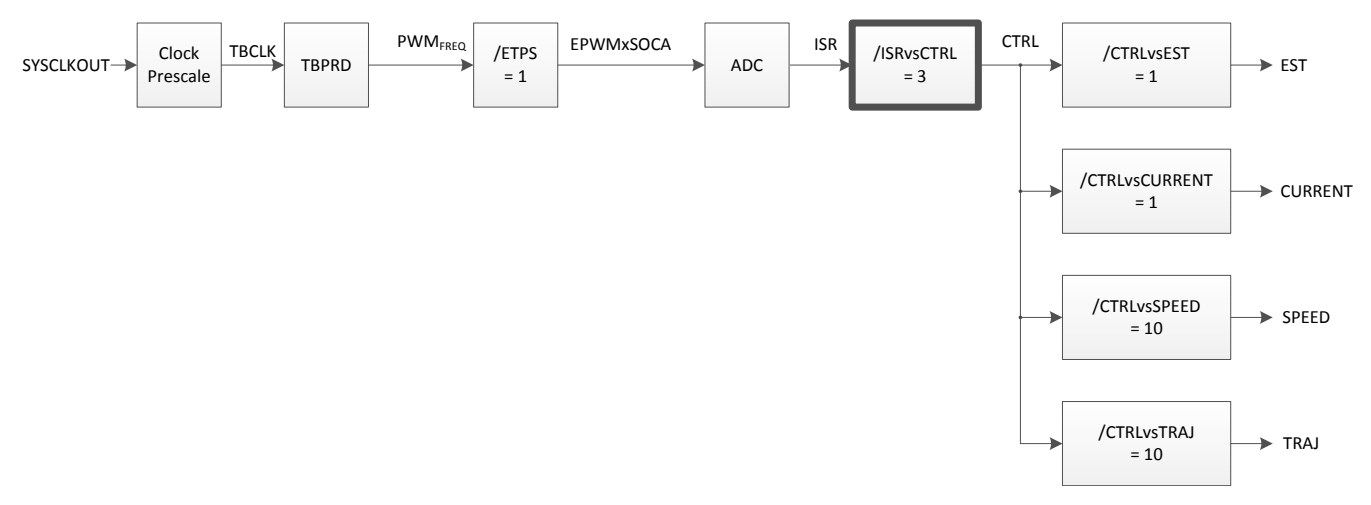

**Figure 9-8. InstaSPIN™ Timing Software Execution Clock Tree - No ISR Overrun**

Another example using decimation rates with a higher PWM frequency, leads to a shorter ISR, but even though one ISR is not serviced right away, it eventually does with no ISR overrun (Figure 9-9). This would work ok as well, without affecting performance.

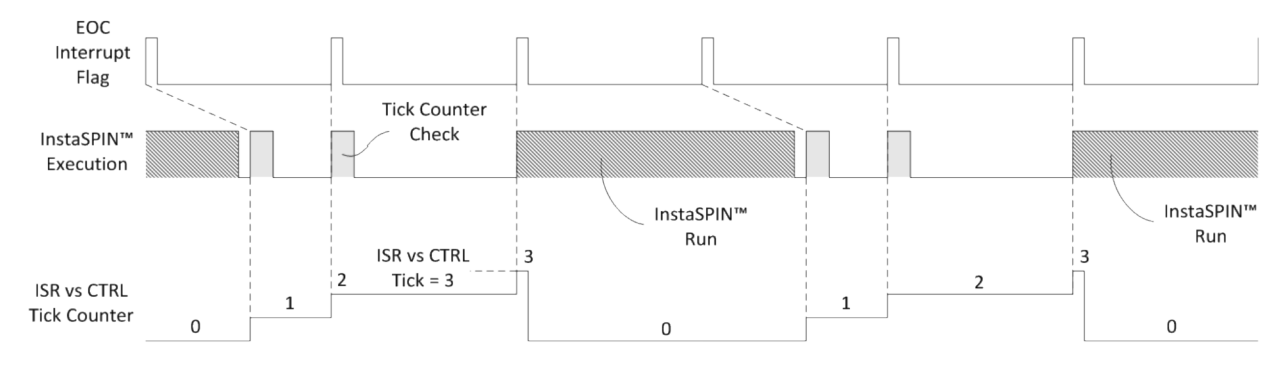

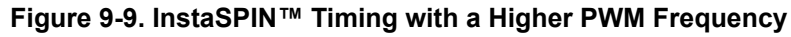

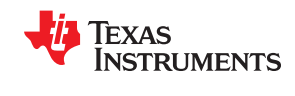

On the other hand, if the PWM frequency is setup too high, the end of conversion interrupt might be overrun by a second interrupt. An overrun condition is undesirable since it will cause a complete set of ADC samples to be lost. In addition to that, an interrupt overrun causes a complete interrupt to be missed and as a result of that, the timing of the InstaSPIN state machine will be wrong, since it depends on the periodicity of the interrupts. Not keeping a good timing schedule in the InstaSPIN library causes issues such as angle estimation not being accurate, speed estimation being off, speed and current controllers not performing as desired, just to list a few. The following example shows an interrupt overrun condition. Keep in mind that InstaSPIN execution is the same, what we are changing is the PWM frequency (hence the end of conversion interrupt frequency) and the decimation number. The first example of interrupt overrun is without decimation, so all of InstaSPIN executed at every interrupt (Figure 9-10).

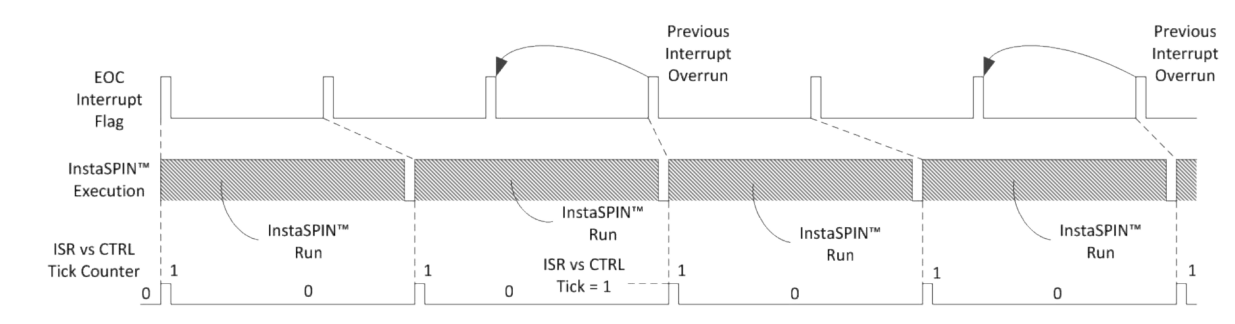

**Figure 9-10. Interrupt Overrun without Decimation Timing**

Figure 9-11 shows the software execution clock tree values of this timing diagram.

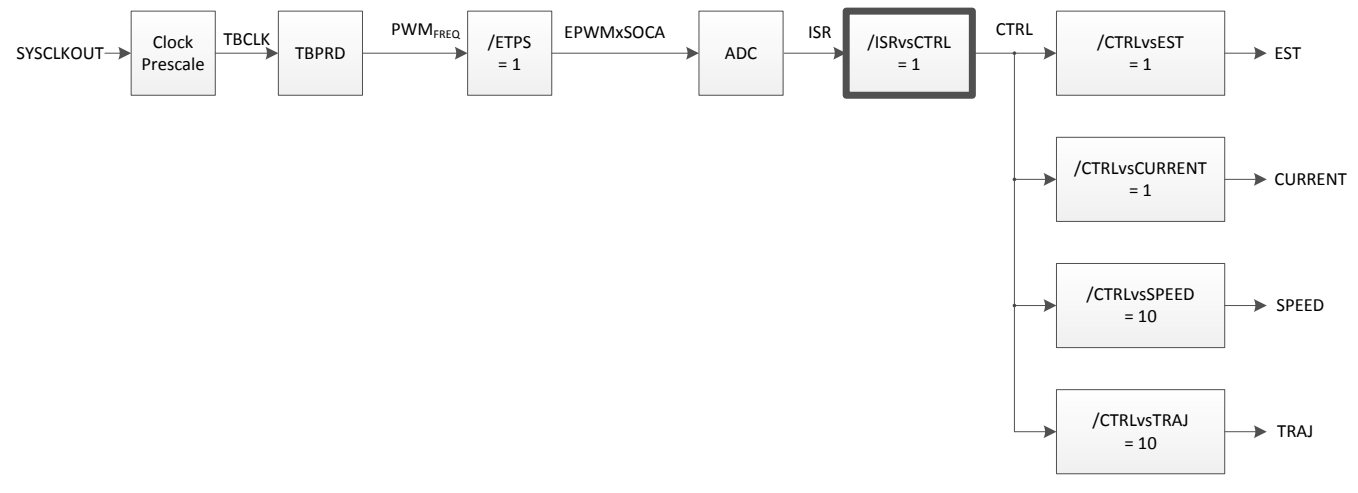

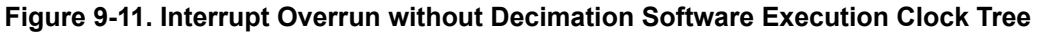

Notice how after a few interrupts a complete interrupt is overrun. The problem with this is that now the timing is shifted, so internally in the InstaSPIN state machine and controllers, timing is now slower than it really is.

Another example is using decimation rates. In [Figure 9-12](#page-378-0) a decimation rate of 2 is used, and as you can see, even using decimation rates we have the limitation of interrupt overrun.

<span id="page-378-0"></span>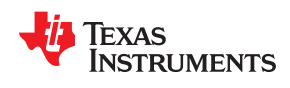

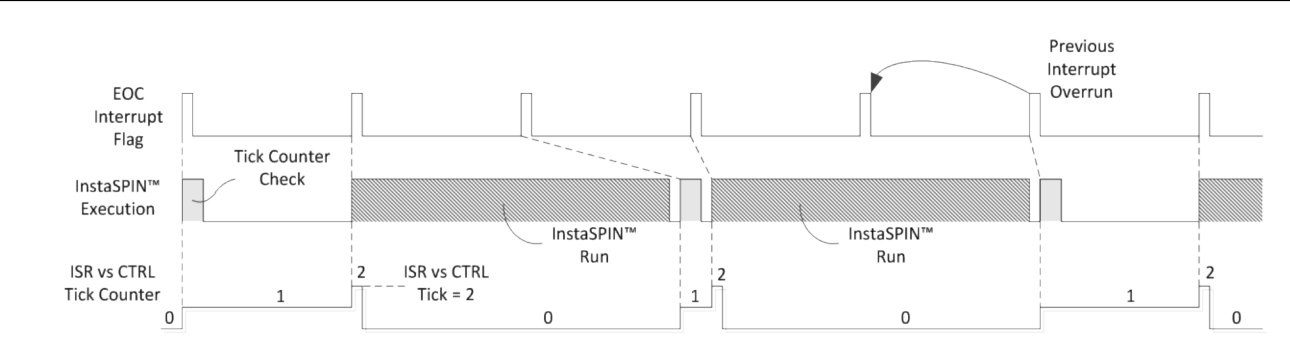

**Figure 9-12. Interrupt Overrun with Decimation Timing**

Figure 9-13 shows the software execution clock tree values of this timing diagram.

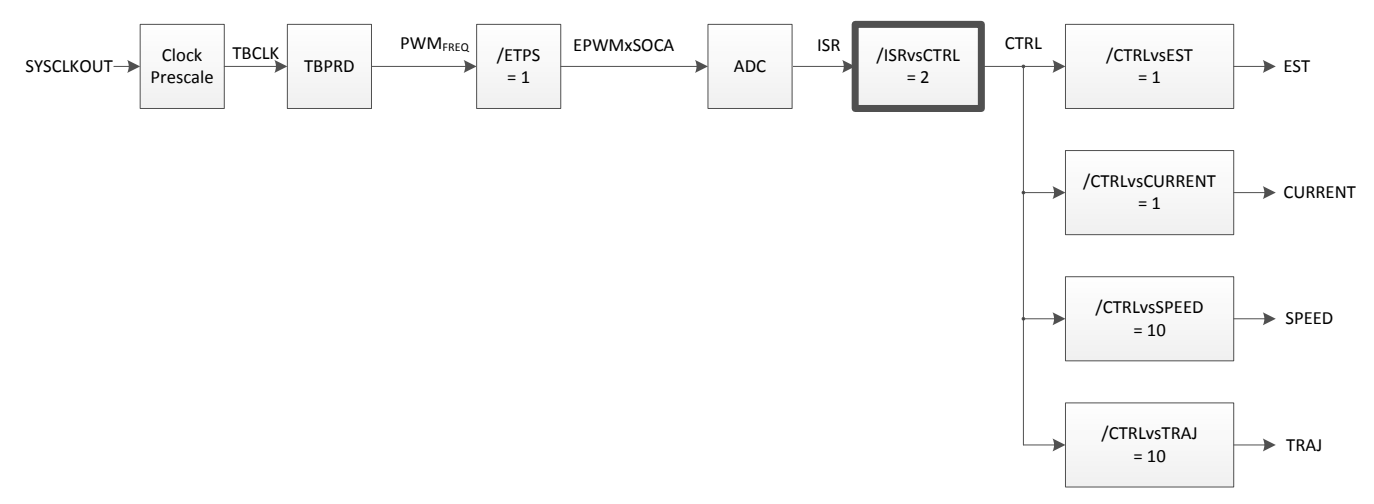

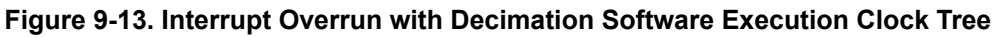

#### *Set frequency of InstaSPIN to at least 10 times the electrical frequency of the motor.*

The second aspect to be considered when setting PWM frequency and ISR vs. CTRL tick rate is the number of InstaSPIN runs versus the electrical frequency of the motor. This is because when running in a closed loop system, where field oriented control depends on an electrical angle, there should be enough estimated angle updates per electrical cycle to keep the field properly oriented. An analogy of this requirement is when an AC signal needs to be digitally sampled. This is related to Nyquist frequency, where a frequency just above the sampled frequency is enough to avoid aliasing. In a field oriented control system Nyquist frequency is not enough to provide an efficient motor control. The recommended InstaSPIN run rate is at least 10 times of the electrical frequency of the motor. In order to know the electrical frequency of a motor, that is, for a Permanent Magnet Synchronous Motor (PMSM) we need to know the speed and the number of poles.

For example:

Pole Pairs: 4

Speed: 7500 RPM

Electrical Frequency: Speed in RPM \* Pole Pairs / 60 = 7500 \* 4 / 60 = 500 Hz

Minimum Recommended InstaSPIN run rate = 10 \* Electrical Frequency = 5000 Hz

In this example, we have chosen an ISR vs. CTRL tick rate of 3, resulting in an ISR frequency of 5000 \* 3 = 15000 Hz.

[Figure 9-14](#page-379-0) shows the resulting waveforms from this example.

[Figure 9-15](#page-379-0) shows the software execution clock tree numbers for this example.

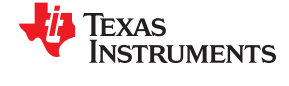

<span id="page-379-0"></span>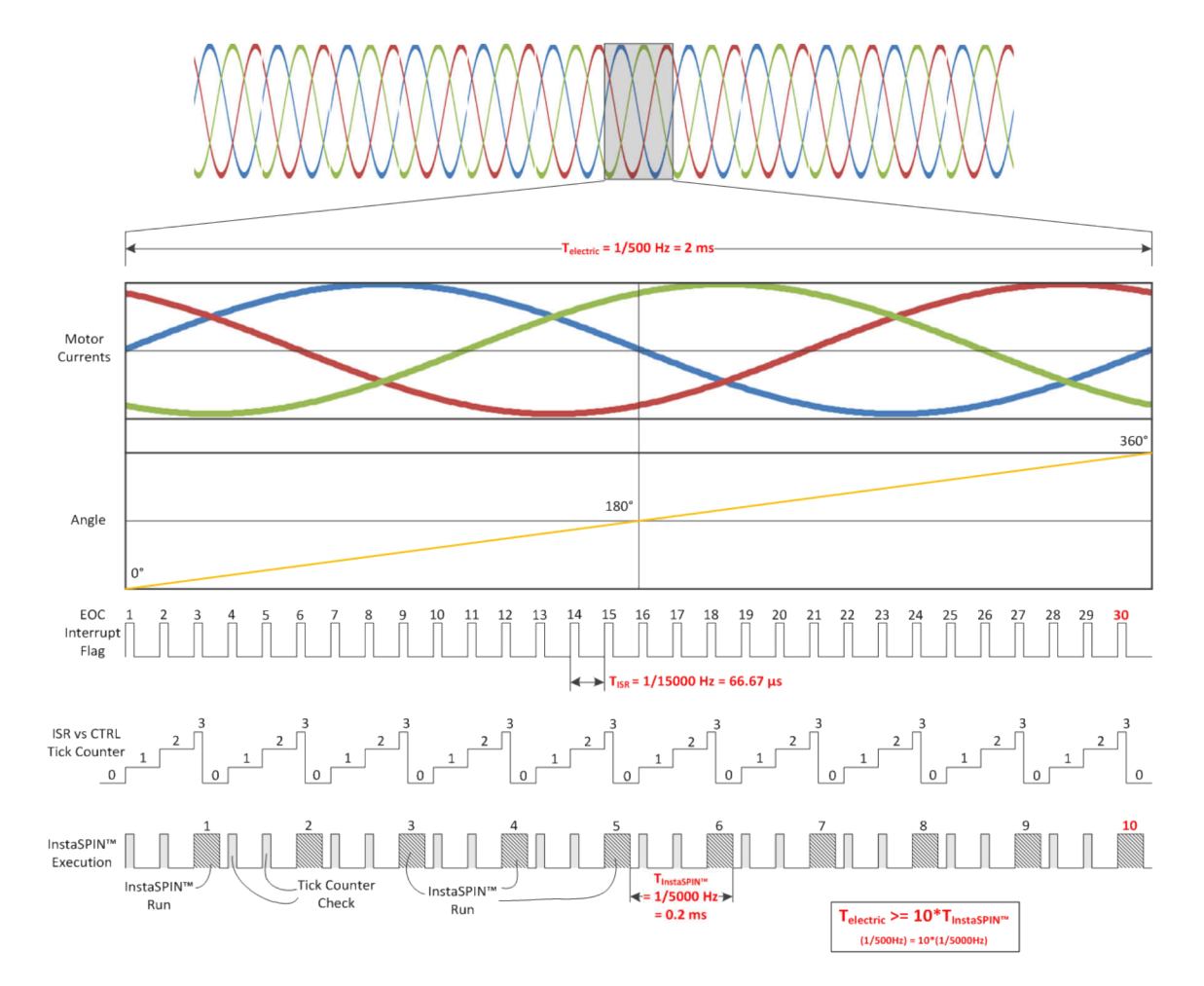

**Figure 9-14. ISR Frequency Waveforms**

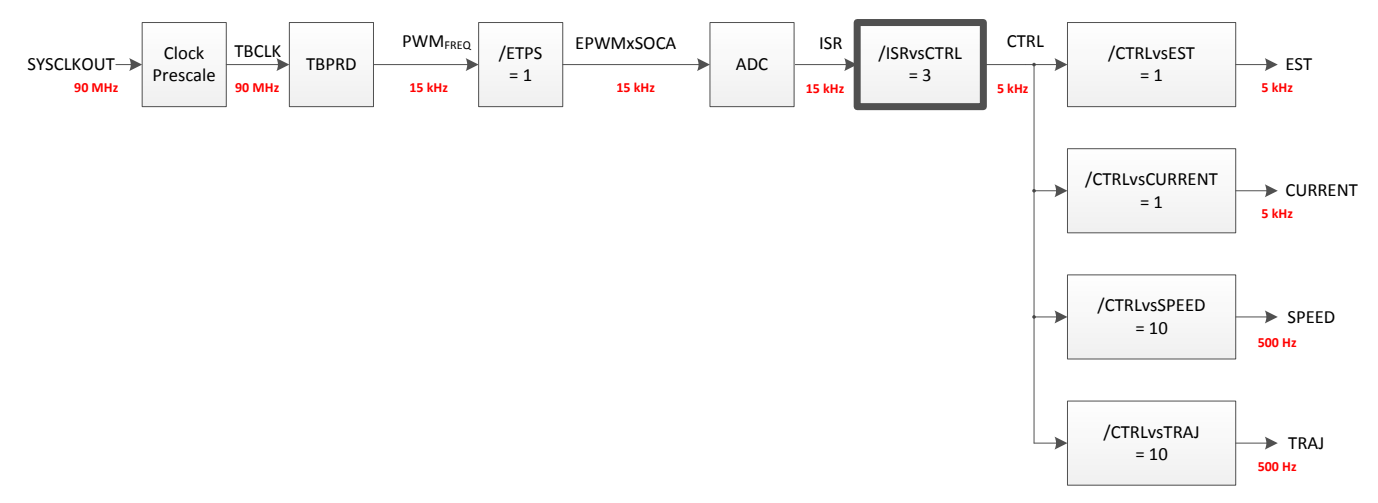

**Figure 9-15. Software Execution Clock Tree for ISR Waveforms**

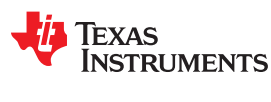

# **9.2.2 USER\_NUM\_CTRL\_TICKS\_PER\_CURRENT\_TICK**

The second tick rate to be discussed is the controller tick per current tick. This tick rate is used to slow down the current controllers with respect to the InstaSPIN execution rate. This tick rate only reduces the rate at which the current controllers are executed, which doesn't really help alleviate the CPU loading since there are only two PI controllers. It does reduce the current control performance though, so it is recommended to keep this tick rate equal to one, which means that the current controllers will be executed at the same rate as InstaSPIN execution. In order to show an example of how this tick rate can be used, consider the Figure 9-16. Also in this example we have chosen an ISR tick per CTRL tick rate of 3 to show how the CTRL per current tick is cascaded from the first tick rate.

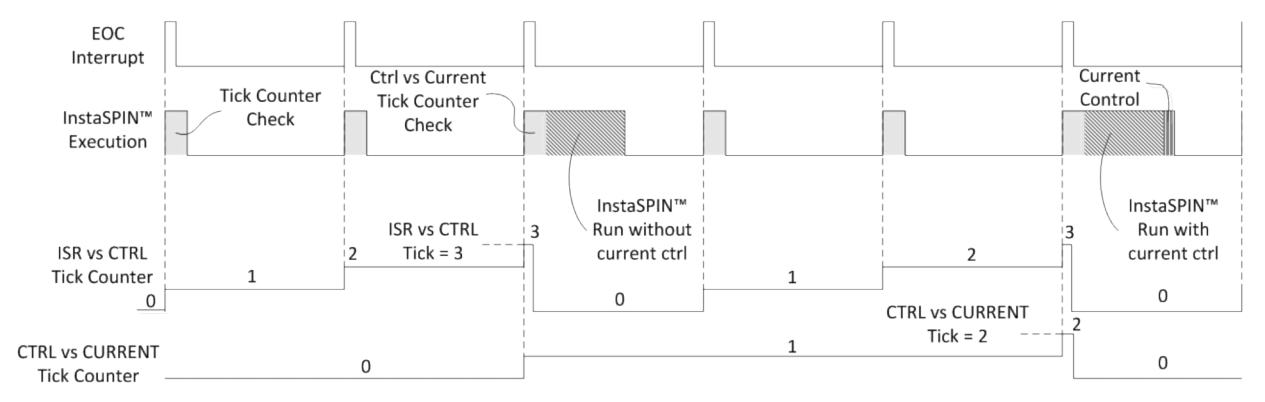

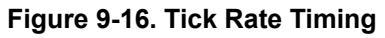

Figure 9-17 shows the values for this example in highlighted boxes.

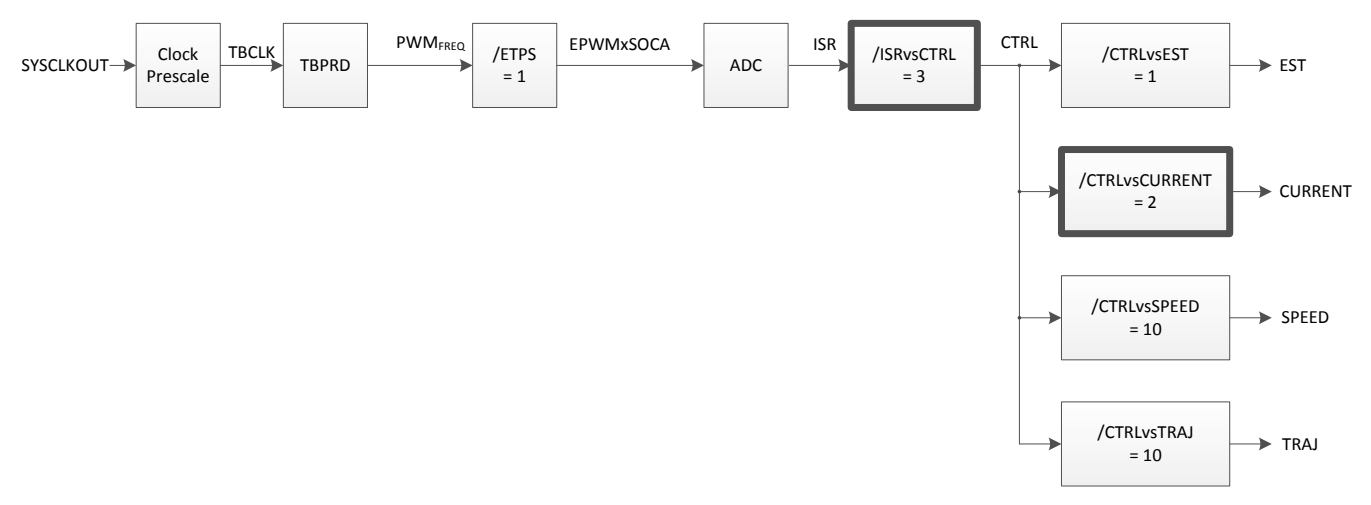

**Figure 9-17. Tick Rate Software Execution Clock Tree**

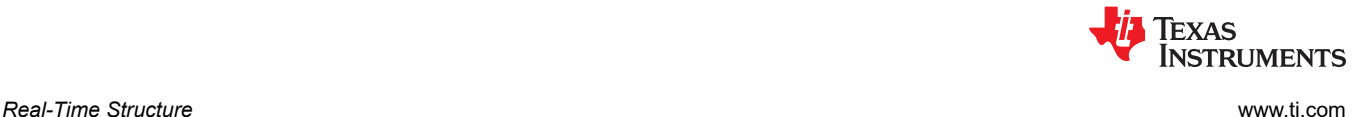

# **9.2.3 USER\_NUM\_CTRL\_TICKS\_PER\_EST\_TICK**

The third decimation rate is to execute the estimator inside of InstaSPIN, also known as the FAST™ algorithm. This is one of the most popular tick rates available in InstaSPIN since it decimates the most time consuming part of InstaSPIN, which is the FAST estimator. As shown in the previous tick rate that decimates the current controllers, this tick rate decimates the estimator execution. To show an example of how this is cascaded from the InstaSPIN execution clock, consider Figure 9-18. It shows an ISR per CTRL tick rate of 1, a CTRL per CURRENT tick rate of 2, and a CTRL per EST tick rate of 2 as well. This shows how several tick rates can be combined to achieve a desired CPU bandwidth, and it also shows dependencies of other clocks within InstaSPIN.

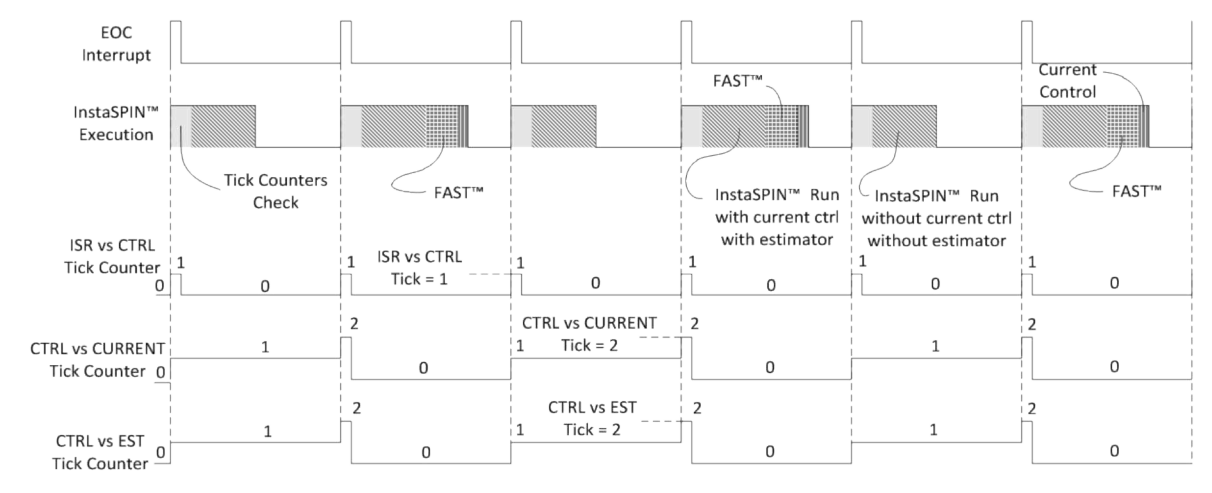

**Figure 9-18. FAST™ Estimator Tick Rate Timing**

Figure 9-19 represents the values of this timing diagram in highlighted boxes.

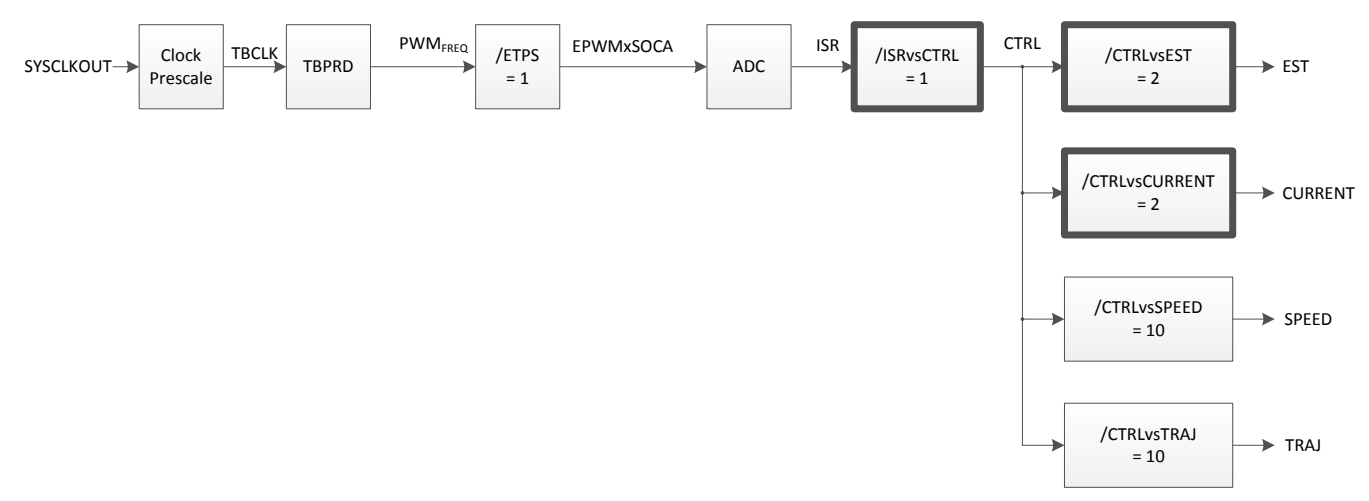

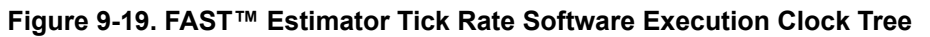

#### **9.2.4 Practical Example**

A case example is shown next, where the CPU loading is restricted by the application and the PWM frequency requirement is fixed. For example, consider the following parameters for our case study:

InstaSPIN Execution time only checking the tick rate counters: 2.7 µs

FAST estimator execution time: 12.9 µs

InstaSPIN Execution time without the FAST estimator: 14.2 µs

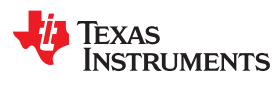

Total of InstaSPIN with FAST: 27.1  $\mu$ s = 12.9  $\mu$ s + 14.2  $\mu$ s

PWM Frequency requirements: 50 kHz (TISR = 20 µs)

A typical example where such a high PWM frequency is needed is when the motor has a very low inductance. Having a low PWM frequency would create undesirable current ripple due to the low inductance. A solution for these applications is to have a higher PWM frequency. In the example a 50 kHz PWM frequency is required.

The first configuration we should try is with the ISR to CTRL, CTRL to CURRENT and CTRL to EST all to 1, so that we get the best performance. If we try these tick rates to one, we get Figure 9-20.

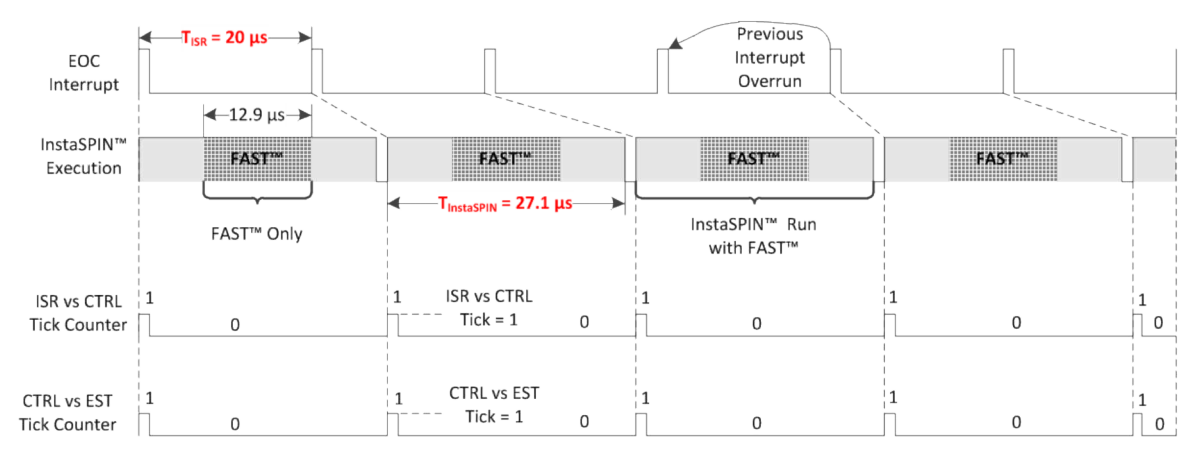

**Figure 9-20. Tick Rates Timing**

As can be seen from the timing diagram, the interrupt is shorter than what needs to be executed, so this will lead to interrupt overrun, hence undesirable behavior.

 $T_{ISR}$  <  $T_{InstasPIN}$   $\rightarrow$  20 µs < 27.1 µs  $\rightarrow$  this leads to ISR overrun, hence unexpected InstaSPIN results

Figure 9-21 represents the values of this timing diagram in highlighted boxes.

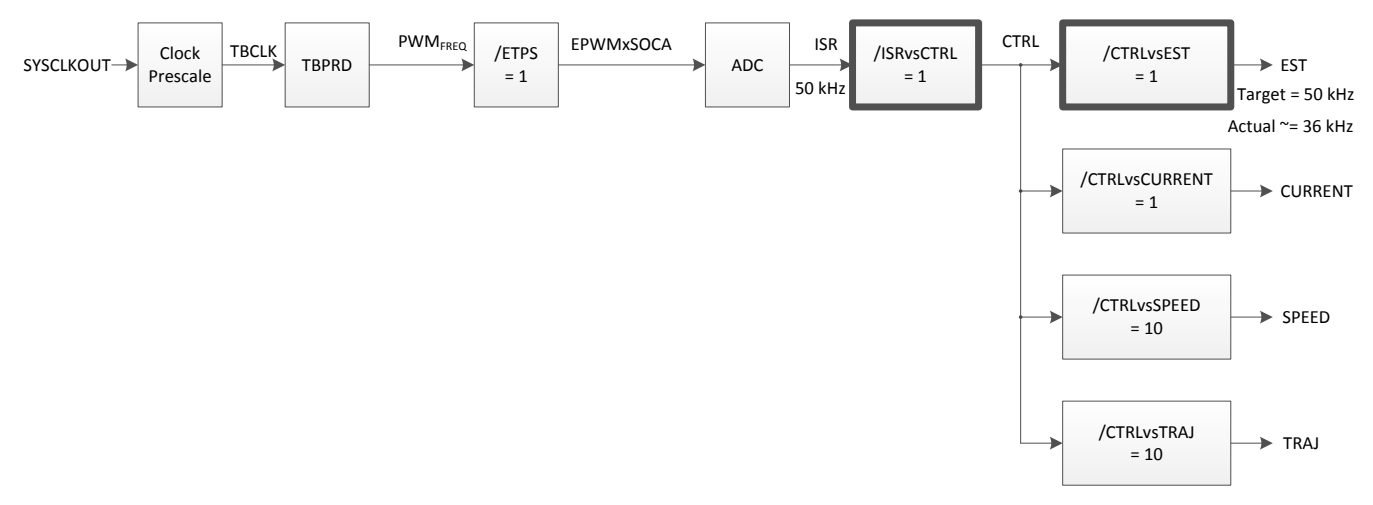

**Figure 9-21. Tick Rates Software Execution Clock Tree**

Notice how the interrupt time is not enough to execute InstaSPIN at the same rate and it never catches up with execution. In fact, after a few interrupts there are missing interrupts, which will cause unexpected results. A solution to this problem is to use the tick rates so that the FAST estimator runs at a lower rate compared to the

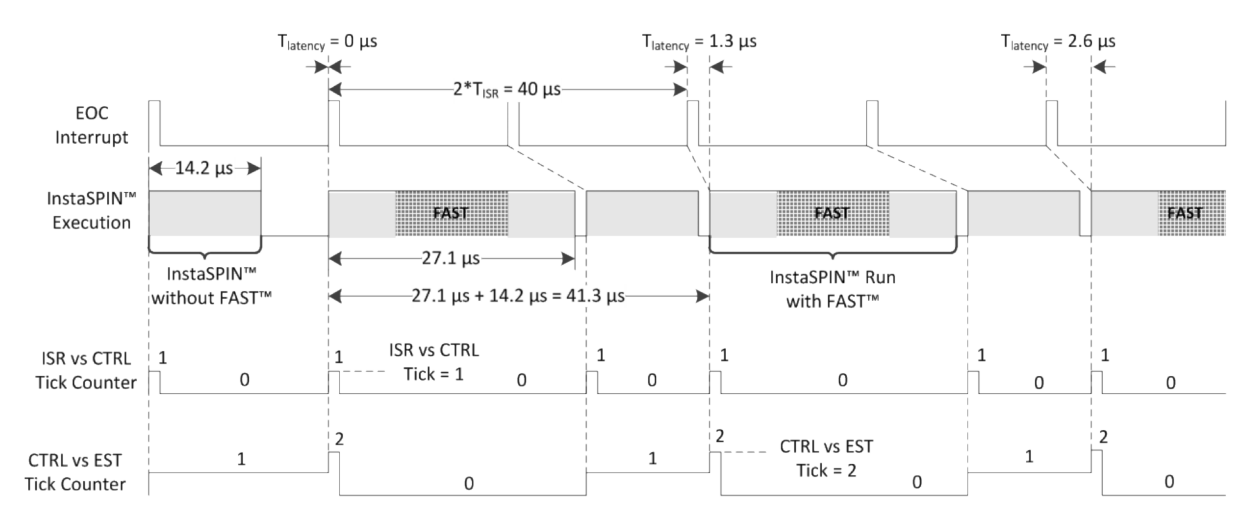

rest of InstaSPIN. In Figure 9-22, let's see if we can solve the overrun problem with a CTRL vs. EST tick rate of 2.

**Figure 9-22. CTRL vs. EST Timing - Tick Rate = 2**

In this case, two interrupts have to be considered to measure timing since there is a tick rate of two being used for the estimator, and as can be seen from the diagram, the time for 2 interrupts is shorter than what needs to be executed without and with FAST, so this will lead to interrupt overrun, hence undesirable behavior.

 $2 * T_{\text{ISR}} < (T_{\text{InstaSPIN without FAST}} + T_{\text{InstaSPIN with FAST}}) \rightarrow 40 \,\mu\text{s} < 41.3 \,\mu\text{s} \rightarrow \text{unexpected InstaSPIN results}$ 

Figure 9-23 represents the values of this timing diagram in highlighted boxes.

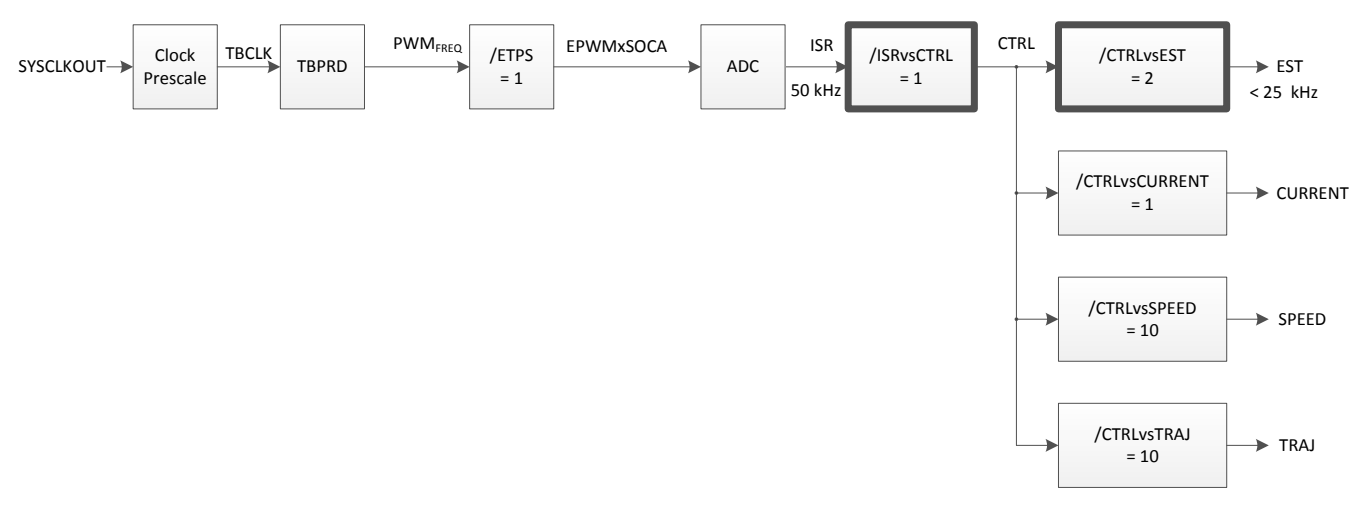

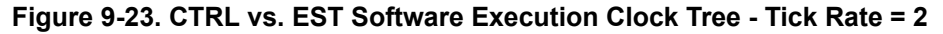

As can be shown, every time InstaSPIN with FAST is executed there is an increasing latency. In three cycles we see how this latency increases from 0 µs, to 1.3 µs and then 2.6 µs. We can predict that in a few more cycles there will be an interrupt overrun, since the execution time is not catching up with the interrupt rate.

The solution for this case study is to increase the CTRL vs. EST tick rate even further, to three, so that the latency is back to zero every InstaSPIN cycle as can be shown in [Figure 9-24.](#page-384-0)

<span id="page-384-0"></span>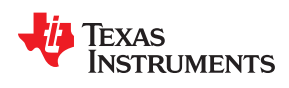

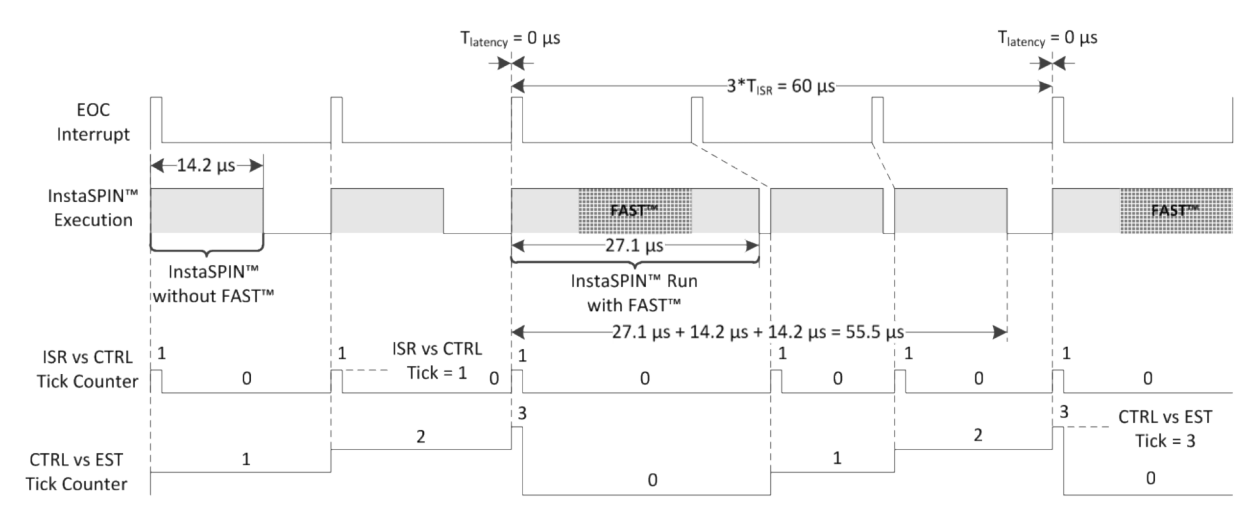

**Figure 9-24. CTRL vs. EST Timing - Tick Rate = 3**

In this case, three interrupts have to be considered to measure timing since there is a tick rate of three being used for the estimator, and as can be seen from the diagram, the time for 3 interrupts is longer than what needs to be executed without and with FAST, so this will avoid interrupt overrun.

 $3 * T_{\text{ISR}}$  < (2  $*$  T<sub>insta</sub>spin without FAST + T<sub>insta</sub>spin with FAST)  $\rightarrow$  60 µs > 55.5 µs  $\rightarrow$  expected InstaSPIN results

The available CPU for other tasks outside the ISR or other lower priority interrupts can be calculated as follows:

 $3 * T_{ISR} - (2 * T_{InstaSPIN without FAST} + T_{InstaSPIN with FAST}) = 4.5 \,\mu s$ 

CPU % left = 100 % \* 4.5 µs / 60 µs = 7.5 %

2806x MIPS left = CPU % left \* Max MIPS = 7.5 % \* 90 MIPS = 6.75 MIPS

Figure 9-25 represents the values of this timing diagram in highlighted boxes.

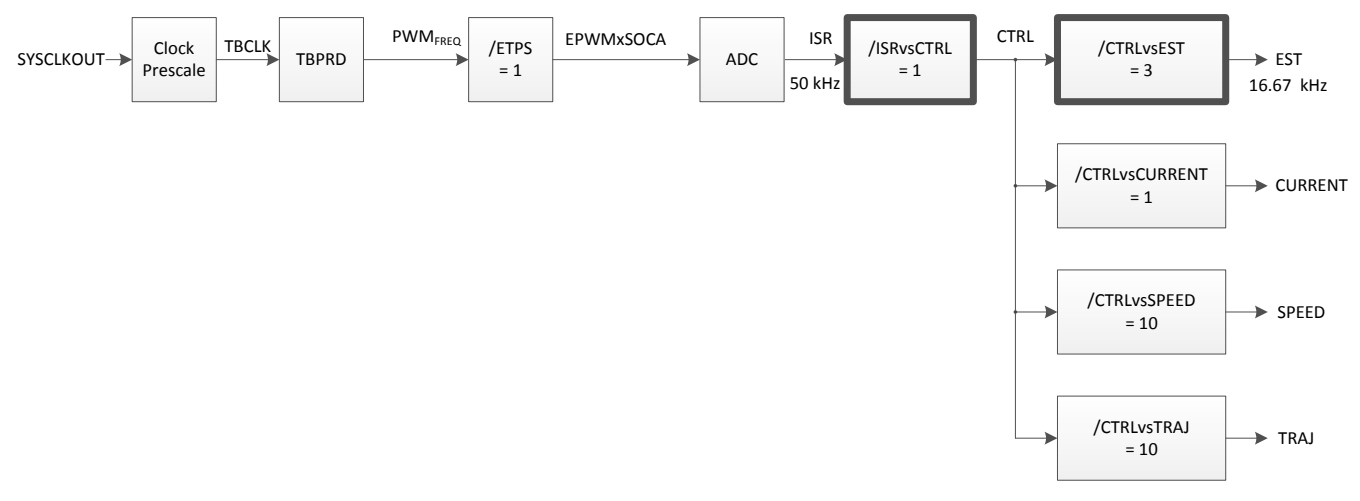

**Figure 9-25. CTRL vs. EST Software Execution Clock Tree - Tick Rate = 3**

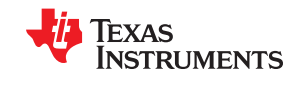

Another solution to this problem is to change the ISR vs. CTRL tick rate to 2. Considering an InstaSPIN run of 2.7 µs when only the tick counters are checked, we have Figure 9-26. As can be seen, selecting a tick rate of 2 for the ISR vs. CTRL tick rate is enough to avoid any conversion overrun.

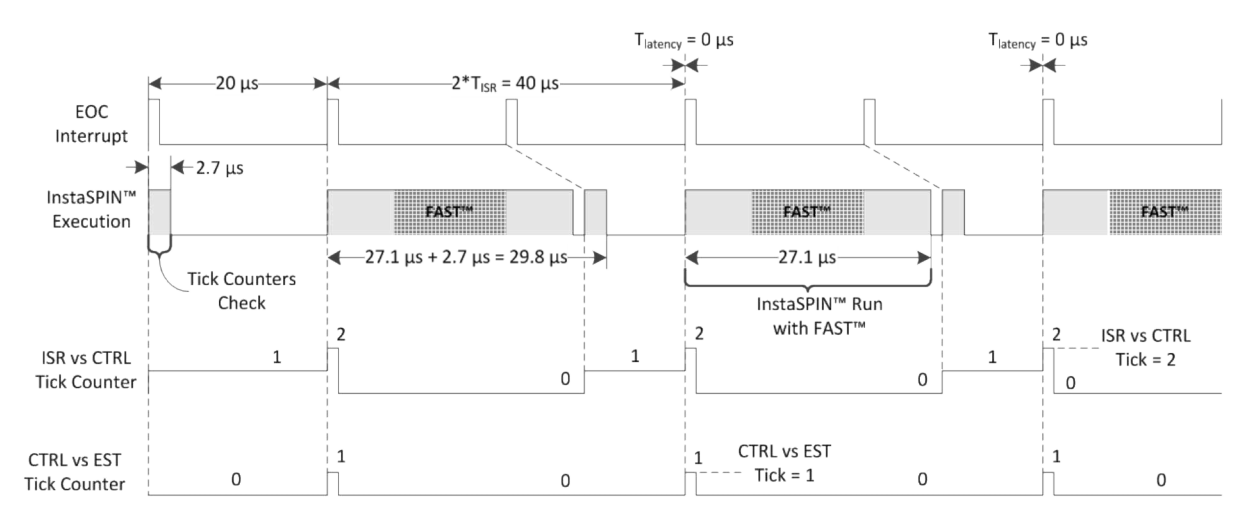

**Figure 9-26. ISR vs. CTRL Timing - Tick Rate = 2**

In this case, two interrupts have to be considered to measure timing since there is a tick rate of two being used for the controller (CTRL), and as can be seen from the diagram, the time for 2 interrupts is longer than what needs to be executed without and with the controller, so this will avoid interrupt overrun.

2  $*$  T<sub>ISR</sub> < (T<sub>Insta</sub>SPIN without CTRL + T<sub>Insta</sub>SPIN with CTRL)  $\rightarrow$  40 µs > 29.8 µs  $\rightarrow$  expected InstaSPIN results

The available CPU for other tasks outside the ISR or other lower priority interrupts can be calculated as follows:

 $2 * T_{ISR} - (T_{InstaSPIN\ without\ CTRL} + T_{InstaSPIN\ with\ CTRL}) = 10.2 \ \mu s$ 

CPU % left = 100 % \* 10.2 µs / 40 µs = 25.5 %

2806x MIPS left = CPU % left \* Max MIPS = 25.5 % \* 90 MIPS = 22.95 MIPS

Figure 9-27 represents the values of this timing diagram in highlighted boxes.

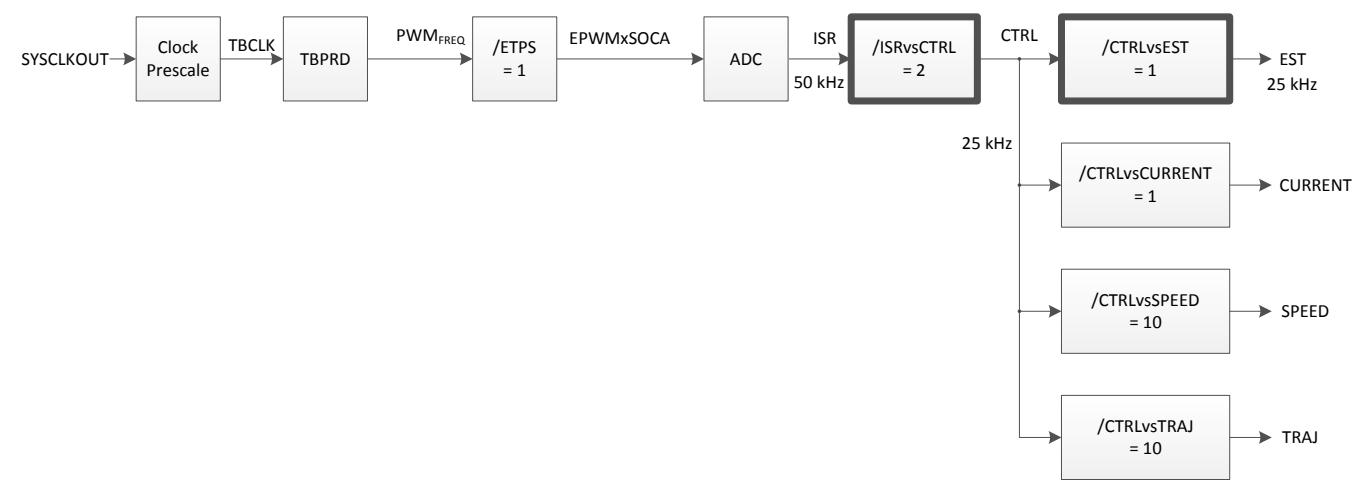

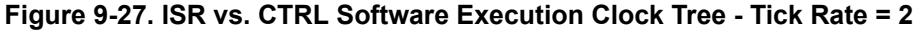

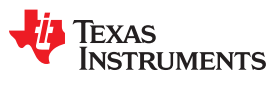

# **9.2.5 USER\_NUM\_CTRL\_TICKS\_PER\_SPEED\_TICK**

This decimation rate is to execute the speed controller inside of InstaSPIN with respect to the controller (CTRL). A typical value of the speed controller tick rate is between 5 and 10. This is to allow the current controllers to settle at a faster rate compared to a speed controller. The time constant of the speed controller is set by the mechanical load coupled to the motor's shaft, which is much slower than the time constant set by the inductances in the motor. The following example shows a typical value of 10 in the speed controller tick rate, and the timing diagram shows how this is decimated from the controller (CTRL).

A typical value of 10 is used, so that the current controllers are executed at a rate 10 times faster than the speed controller. This is typical since the speed controller usually sets the reference of the current controller, and current controller needs to have some time to control to a specific set point.

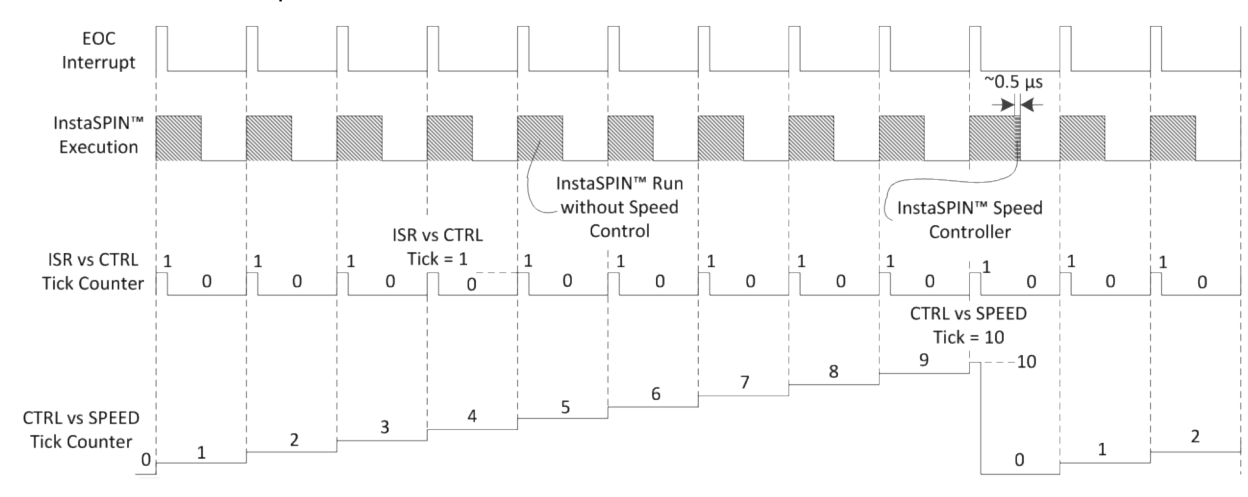

Figure 9-28 shows how a speed controller tick rate of 10 is used.

**Figure 9-28. Speed Controller Timing - Tick Rate = 10**

Figure 9-29 represents the values of this timing diagram in highlighted boxes.

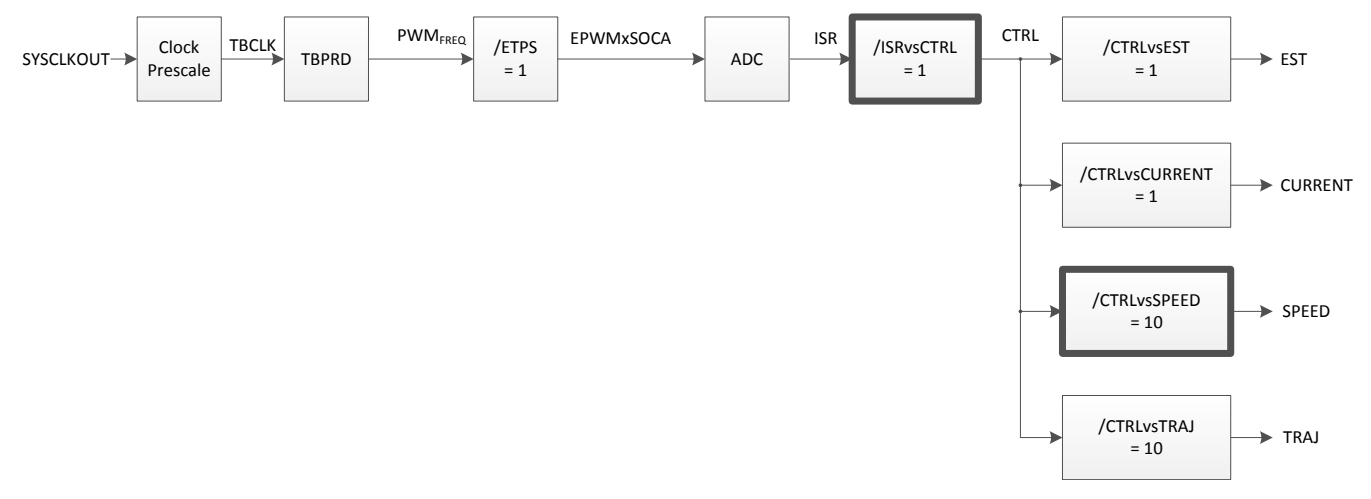

# **Figure 9-29. Speed Controller Software Execution Clock Tree - Tick Rate = 10**

# **9.2.6 USER\_NUM\_CTRL\_TICKS\_PER\_TRAJ\_TICK**

The last decimation rate in the software is related to the trajectory generation within InstaSPIN. The trajectory module is used in the library to provide timing. One example of the trajectories used inside the library is to create a ramp of the speed reference. Another example of the trajectories used is when the motor is being accelerated

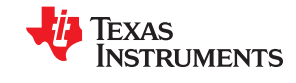

during the identification process. All of these timings are done by trajectories inside InstaSPIN. All these times are based on the CTRL vs. TRAJ tick rate. Having a different decimation value in this tick rate does not help very much with CPU loading, so it is recommended to match the Speed Controller rate (default of 10) for this tick rate. For illustration purposes, Figure 9-30 shows the CTRL vs TRAJ tick rate.

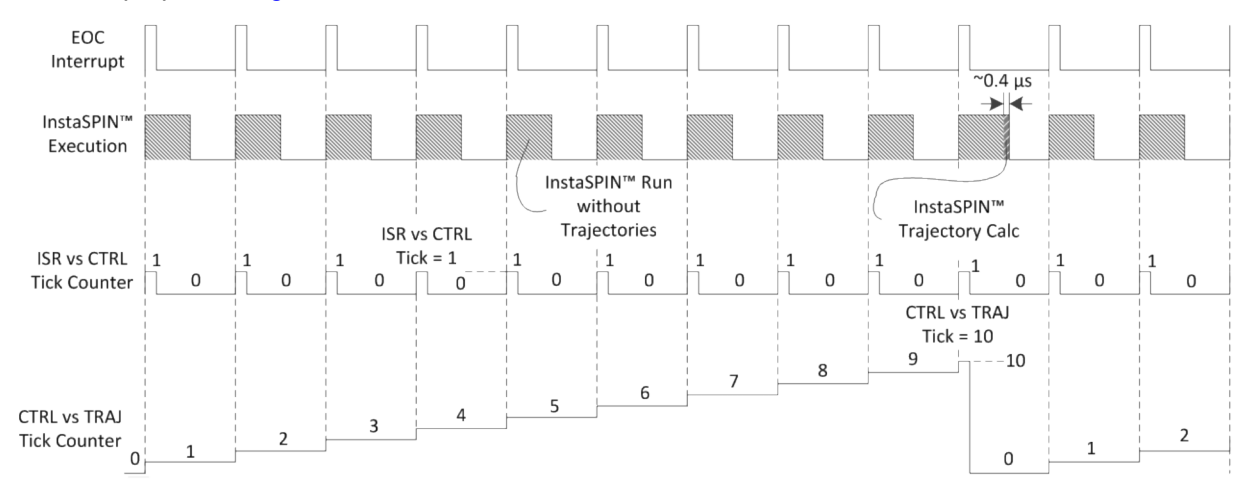

**Figure 9-30. CTRL vs TRAJ Tick Rate Timing**

Figure 9-31 represents the values of this timing diagram in highlighted boxes.

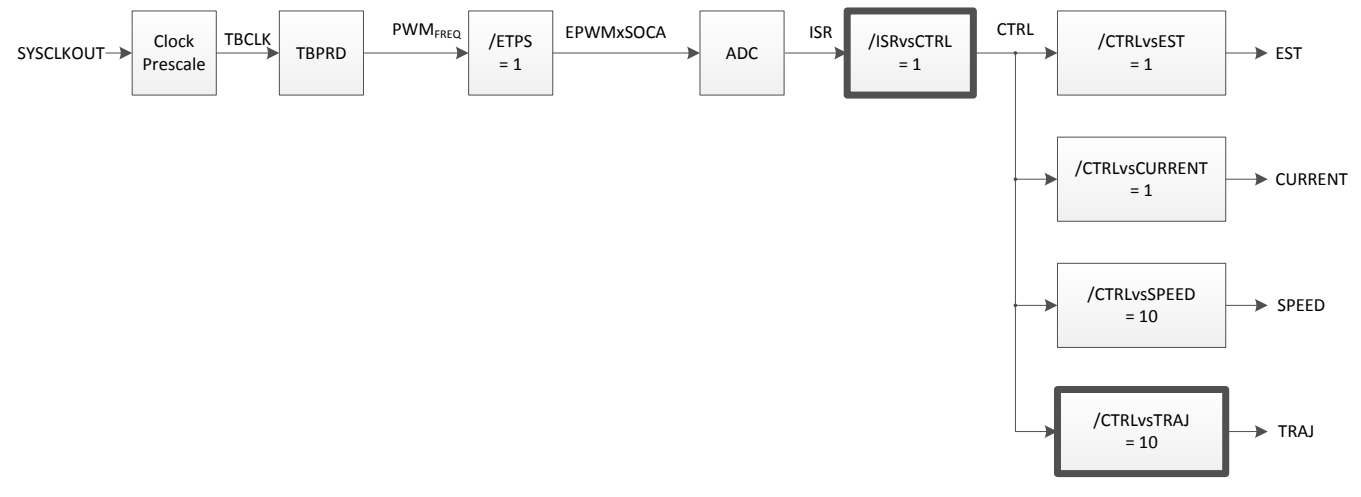

**Figure 9-31. CTRL vs TRAJ Tick Rate Software Execution Clock Tree**

In summary, all the tick rates, and their dependencies are shown in [Figure 9-32](#page-388-0) with the following times referenced in the diagram.

SYSCLKOUT = 90 MHz

FOC (InstaSPIN without FAST) = 14.2 µs

 $FAST = 12.9 \mu s$ 

Current Control =  $1.0 \,\mu s$ 

Speed Control =  $0.5 \,\mu s$ 

Trajectory Run =  $0.4 \mu s$ 

<span id="page-388-0"></span>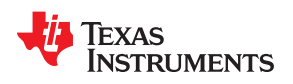

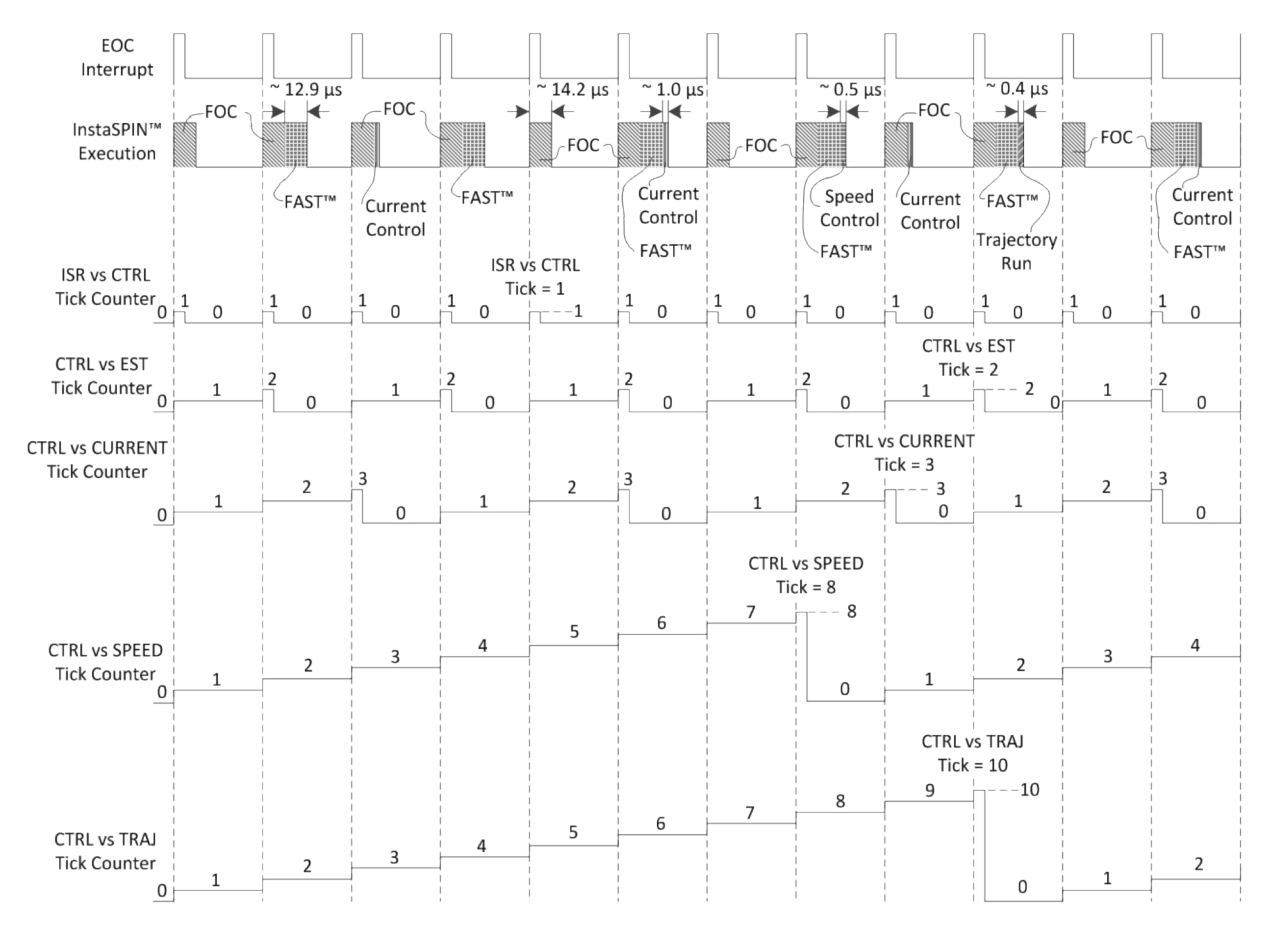

**Figure 9-32. All Tick Rates and Dependencies Timing**

Figure 9-33 represents the values of this timing diagram in highlighted boxes.

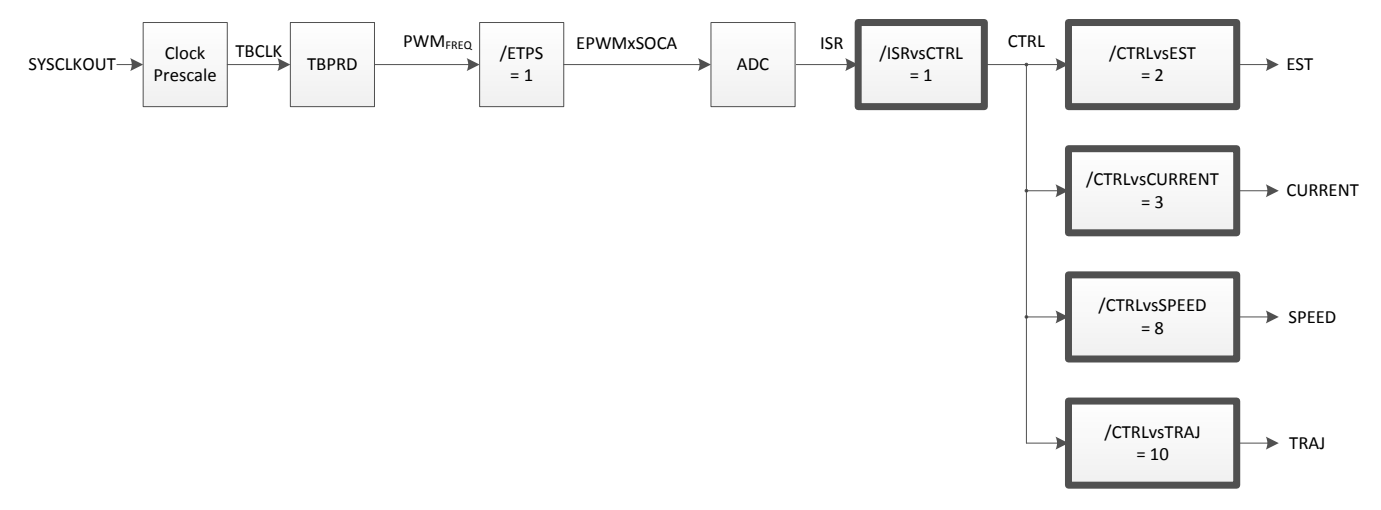

**Figure 9-33. All Tick Rates and Dependencies Software Execution Clock Tree**

<span id="page-389-0"></span>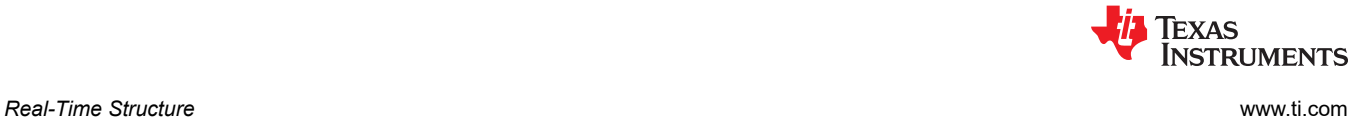

# **9.3 Decimating in Hardware**

The highlighted tick rate shown in Figure 9-34 is used to decimate the execution of InstaSPIN in hardware.

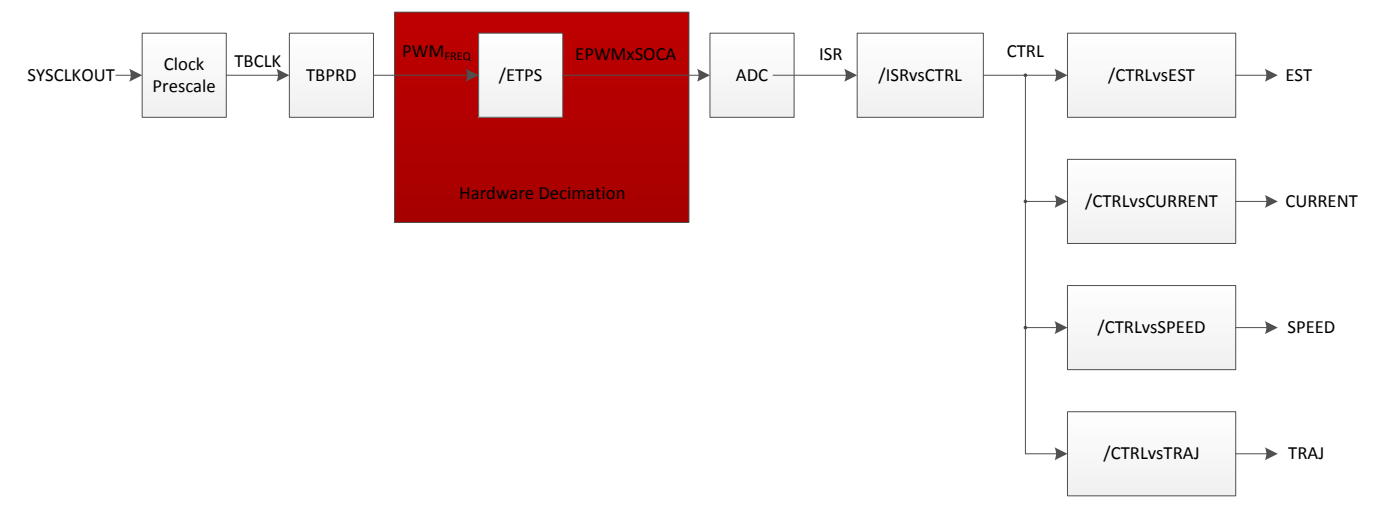

**Figure 9-34. Hardware Decimation Software Execution Clock Tree**

The only decimation in hardware possible is to trigger the conversions of the ADC at a different rate, other than every PWM cycle. The following configuration in file <user.h>:

//! \brief Defines the number of pwm clock ticks per isr clock tick<br>//! Note: Valid values are 1, 2 or 3 only Note: Valid values are 1, 2 or 3 only<br>ER NUM PWM TICKS PER ISR TICK (1) **#define** USER\_NUM\_PWM\_TICKS\_PER\_ISR\_TICK (1)

With the above example, a start of conversion (SOC) event is triggered every single PWM period, leading to [Figure 9-35.](#page-390-0)

<span id="page-390-0"></span>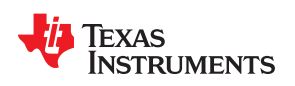

[www.ti.com](https://www.ti.com) **Real-Time Structure** 

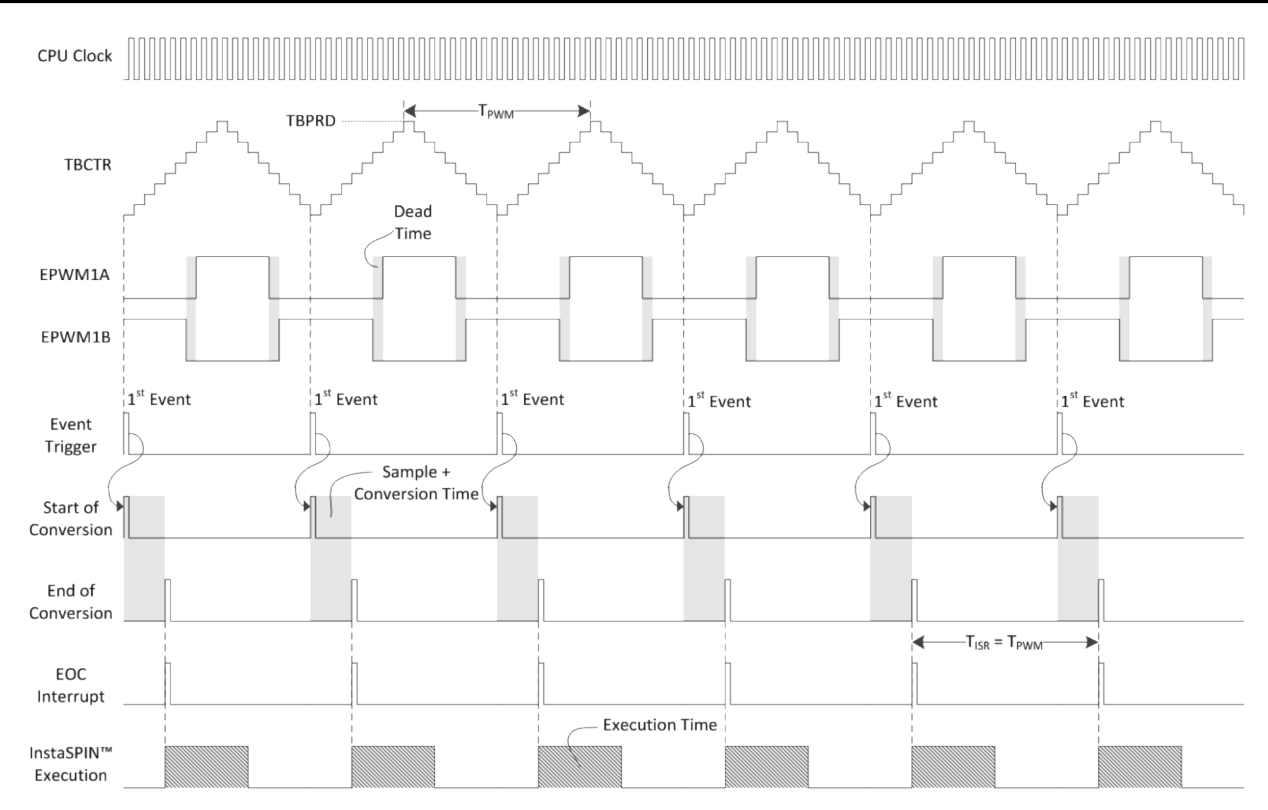

**Figure 9-35. SOC Event Timing**

Figure 9-36 represents the values of this timing diagram in highlighted boxes.

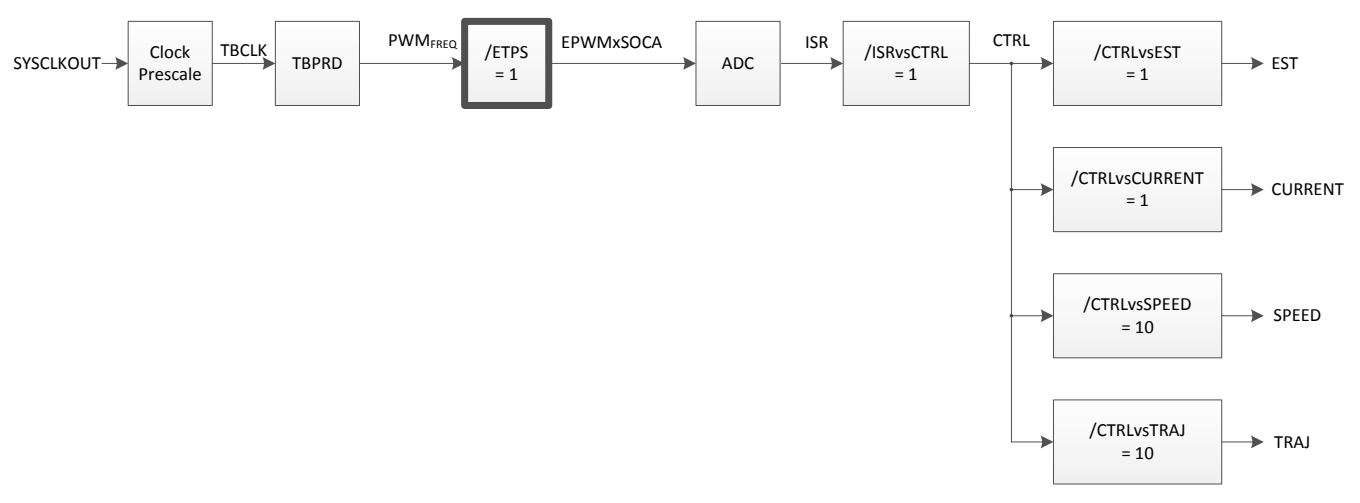

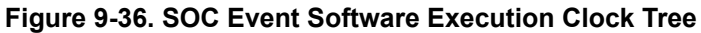

If a requirement to have a higher PWM frequency in the application, a way of doing this in hardware is by triggering conversions every second or every third PWM cycle. The following example shows how to configure the PWM to trigger conversions on every second PWM cycle:

//! \brief Defines the number of pwm clock ticks per isr clock tick //! Note: Valid values are 1, 2 or 3 only **#define** USER\_NUM\_PWM\_TICKS\_PER\_ISR\_TICK (2)

[Figure 9-37](#page-391-0) shows the respective timing diagram.

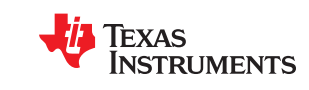

<span id="page-391-0"></span>*Real-Time Structure* [www.ti.com](https://www.ti.com)

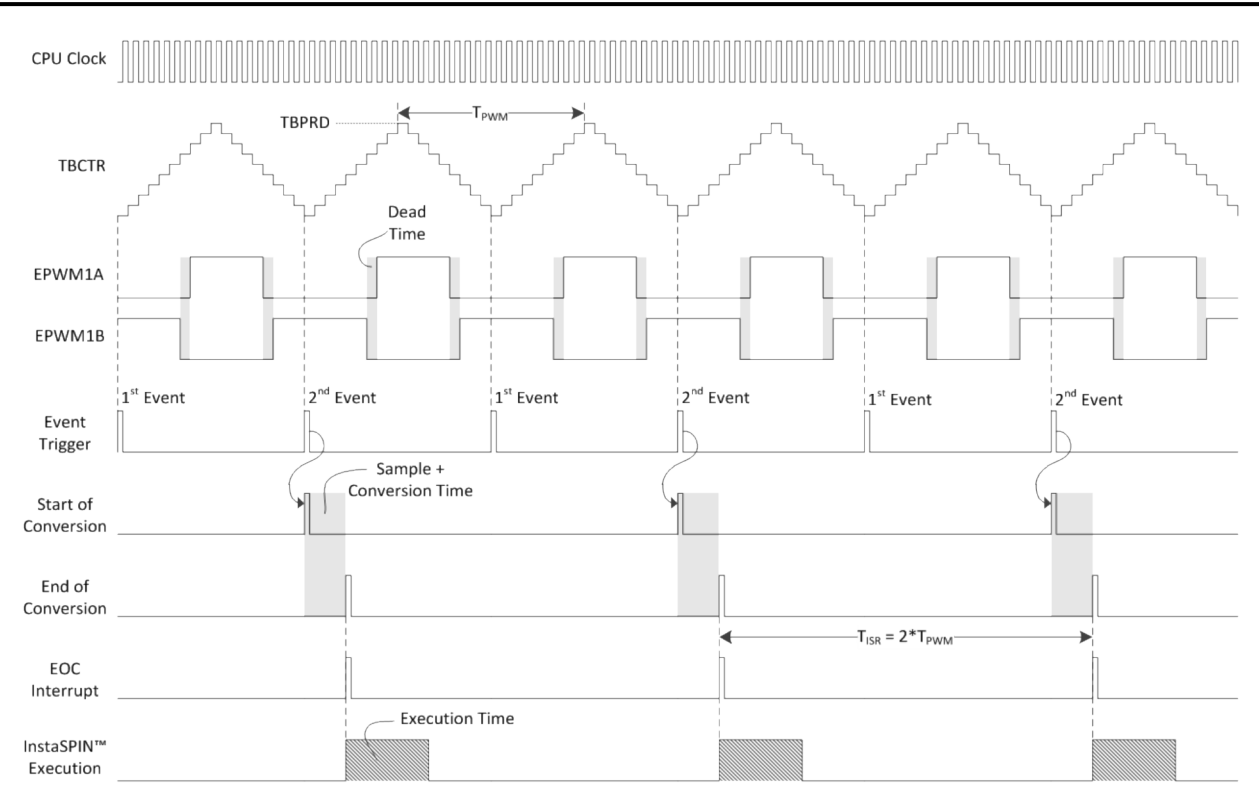

#### **Figure 9-37. PWM Conversions on Every Second PWM Cycle Timing**

Figure 9-38 represents the values of this timing diagram in highlighted boxes.

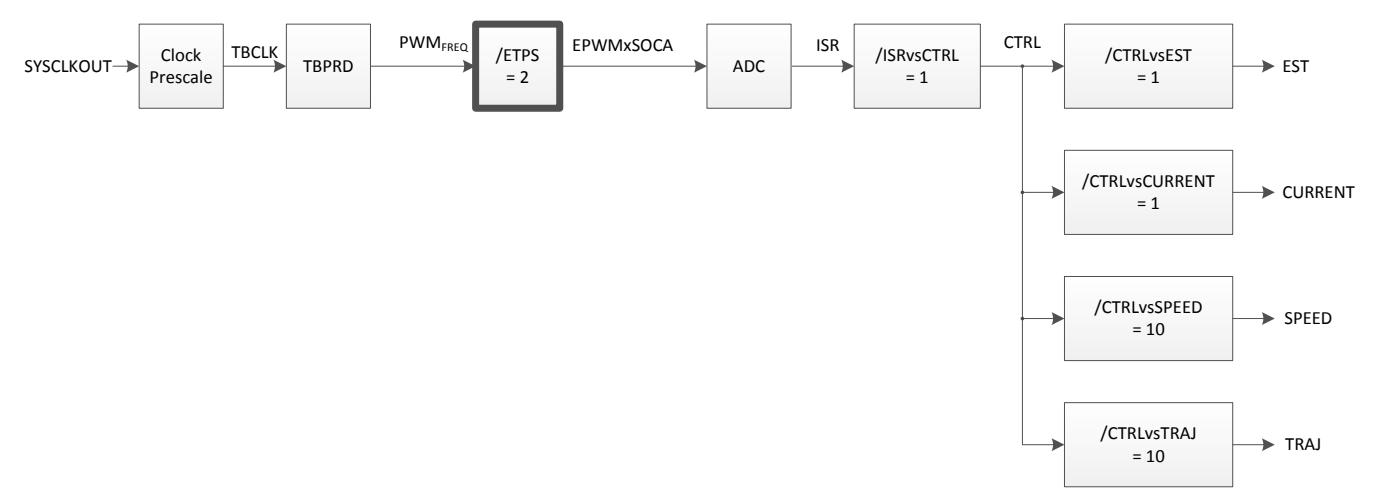

#### **Figure 9-38. PWM Conversions on Every Second PWM Cycle Software Execution Clock Tree**

If even higher frequency is required, the PWM module can also trigger conversions every third PWM cycles, configured as follows:

```
//! \brief Defines the number of pwm clock ticks per isr clock tick
% //! Note: Valid values are 1, 2 or 3 only<br>#define USER NUM PWM TICKS PER ISR TICK (3)
#define USER_NUM_PWM_TICKS_PER_ISR_TICK (3)
```
[Figure 9-39](#page-392-0) shows the respective timing diagram.

<span id="page-392-0"></span>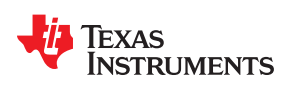

[www.ti.com](https://www.ti.com) **Real-Time Structure** 

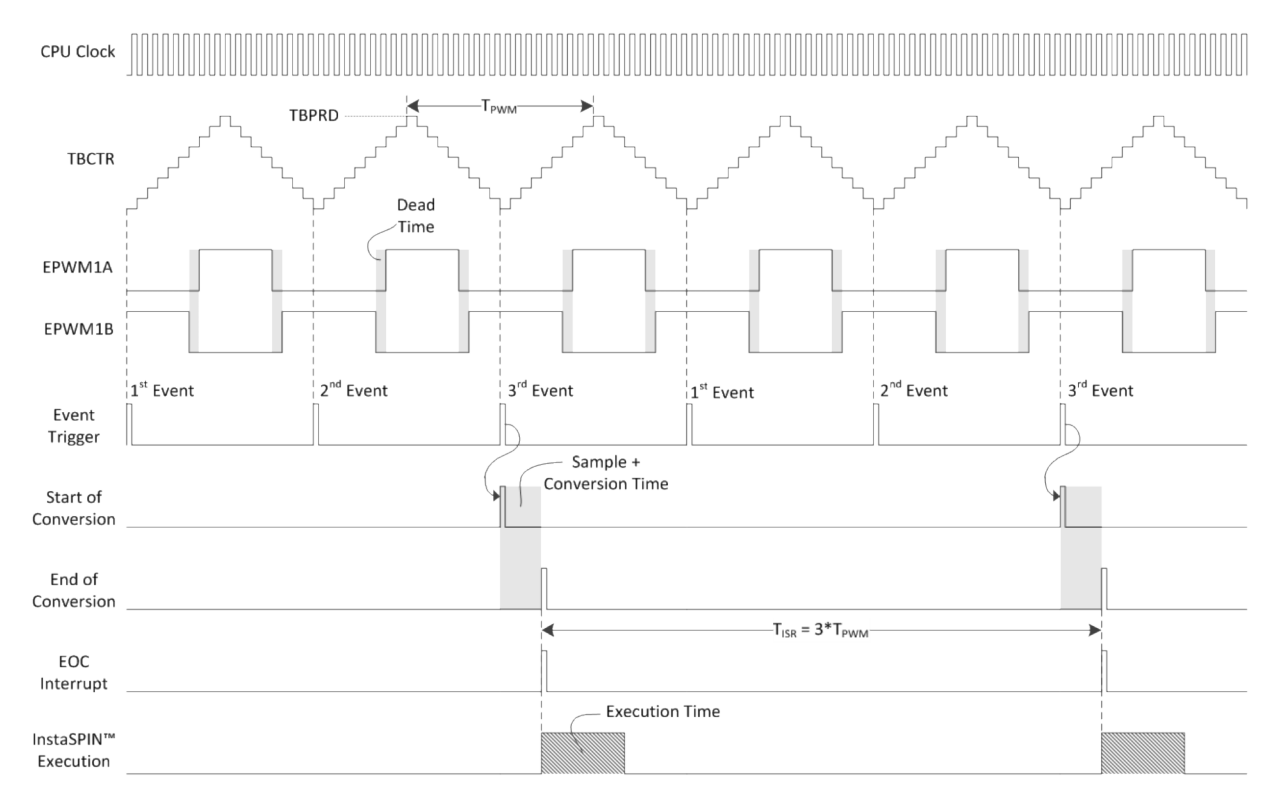

#### **Figure 9-39. PWM Conversions on Every Third PWM Cycle Timing**

Figure 9-40 represents the values of this timing diagram in highlighted boxes. Notice how the interrupt period changes with respect to the PWM period. This allows a higher PWM frequency maintaining a higher interrupt period. A higher interrupt period allows InstaSPIN to execute in time, even though the PWM frequency is higher.

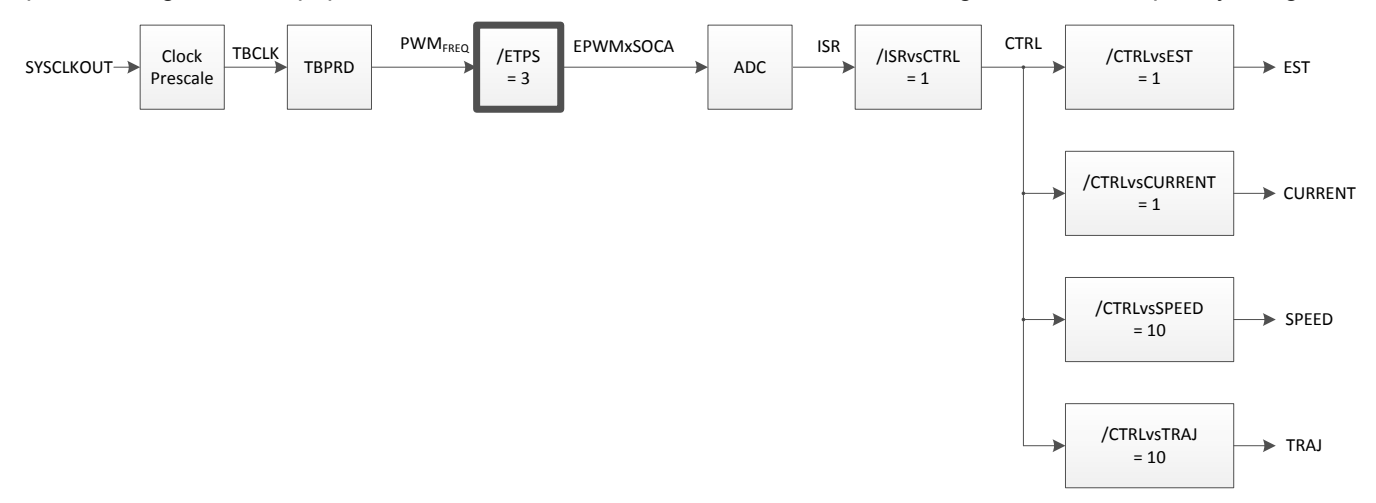

# **Figure 9-40. PWM Conversions on Every Third PWM Cycle Software Execution Clock Tree**

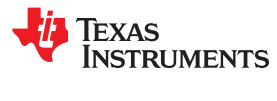

This page intentionally left blank.

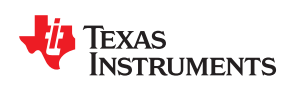

Once the motor has been fully identified, or motor parameters have been loaded from user.h file, there are four possible startup times depending on the enabled recalibration features. These recalibration features are:

- **Offset Recalibration**
- Stator Resistance (Rs) Recalibration

These two features can be enabled or disabled independently from each other. The main motivation for the user to experiment with different startup methods is to meet the startup requirements of an application. For more details about enabling or disabling these recalibration features, as well as configuring the times and currents for each recalibration feature, see [Section 6.8](#page-293-0).

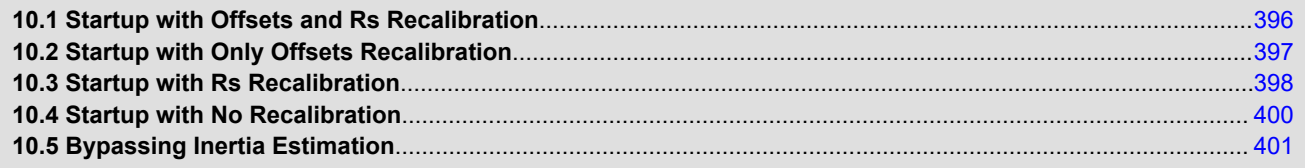

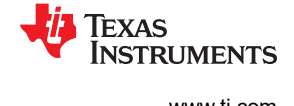

# <span id="page-395-0"></span>**10.1 Startup with Offsets and Rs Recalibration**

This is the slowest but most accurate startup. It consists of three stages before the motor is spun to a commanded torque or speed reference. Figure 10-1 shows the controller and estimator state machines when a startup is done with offsets and Rs recalibration enabled.

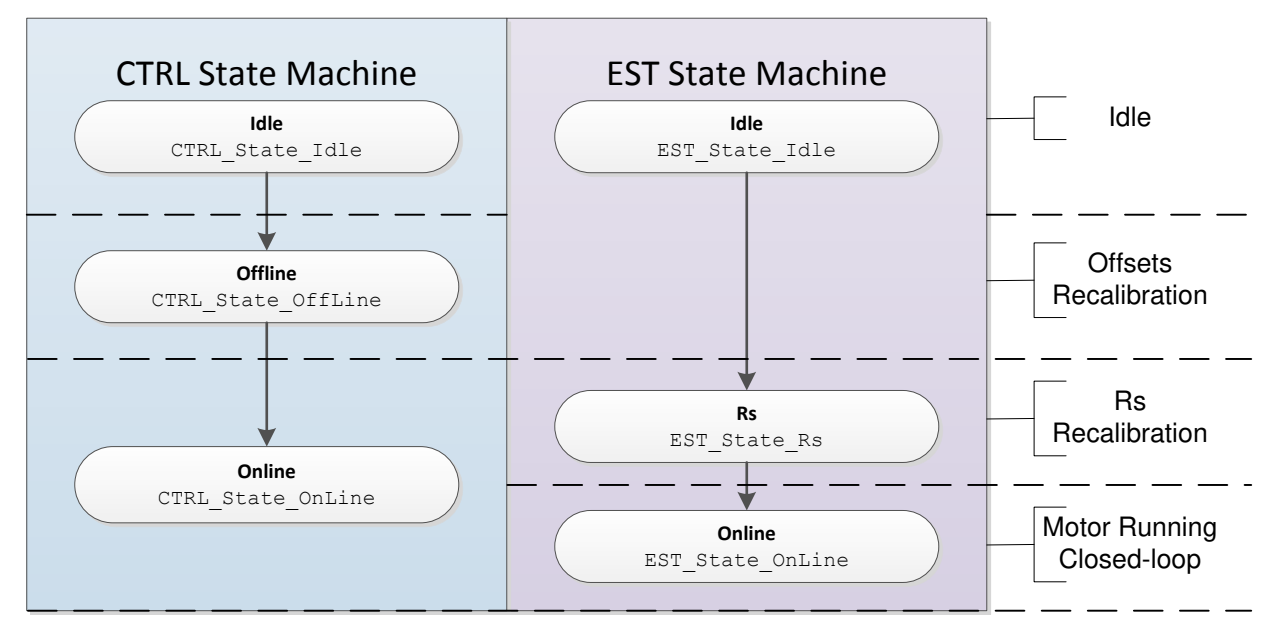

**Figure 10-1. Startup with Offsets and Rs Recalibration**

Figure 10-2 shows current and output voltage for each state. The first state is the Offsets Recalibration state and the second is Rs Recalibration. The third stage is the online state when the commanded speed or torque is followed in closed-loop.

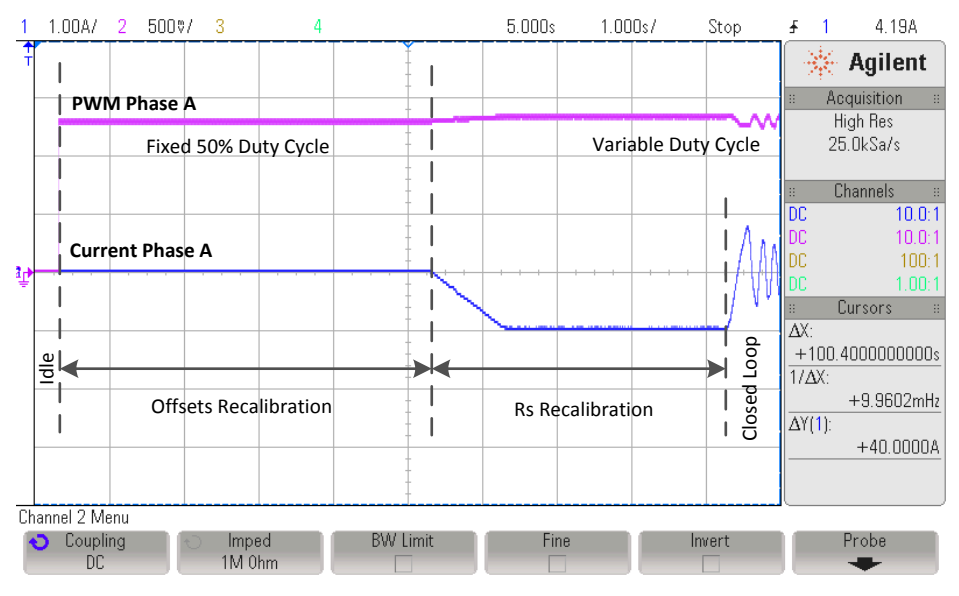

**Figure 10-2. Current and Output Voltage for Each State**
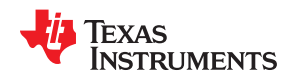

The timing associated with each state, as well as the current used for Rs recalibration is explained in detail in [Chapter 6.](#page-248-0) In order to enable both offset and Rs recalibration the following two functions must be called prior to enabling the controller:

```
// Enable Offset Recalibration
CTRL_setFlag_enableOffset(handle, TRUE);
// Enable Rs Recalibration
EST_setFlag_enableRsRecalc(obj->estHandle, TRUE);
```
The controller is enabled by calling the following function:

```
// enable the controller
CTRL setFlag enableCtrl(ctrlHandle, TRUE);
```
## **10.2 Startup with Only Offsets Recalibration**

This startup method, with Rs recalibration disabled, is commonly utilized when offsets might have changed, but the motor has not changed. A typical scenario when this approach is used is when different boards run the same motor. Another example is when the same board has been running for a long period of time and the hardware components for the voltage and current feedback might have changed in value due to ambient conditions or component tolerances. In this last example it is recommended to run the offsets recalibration as needed depending on the quality of the hardware components used in a particular board.

Figure 10-3 shows the states when running only offsets recalibration before running in closed loop.

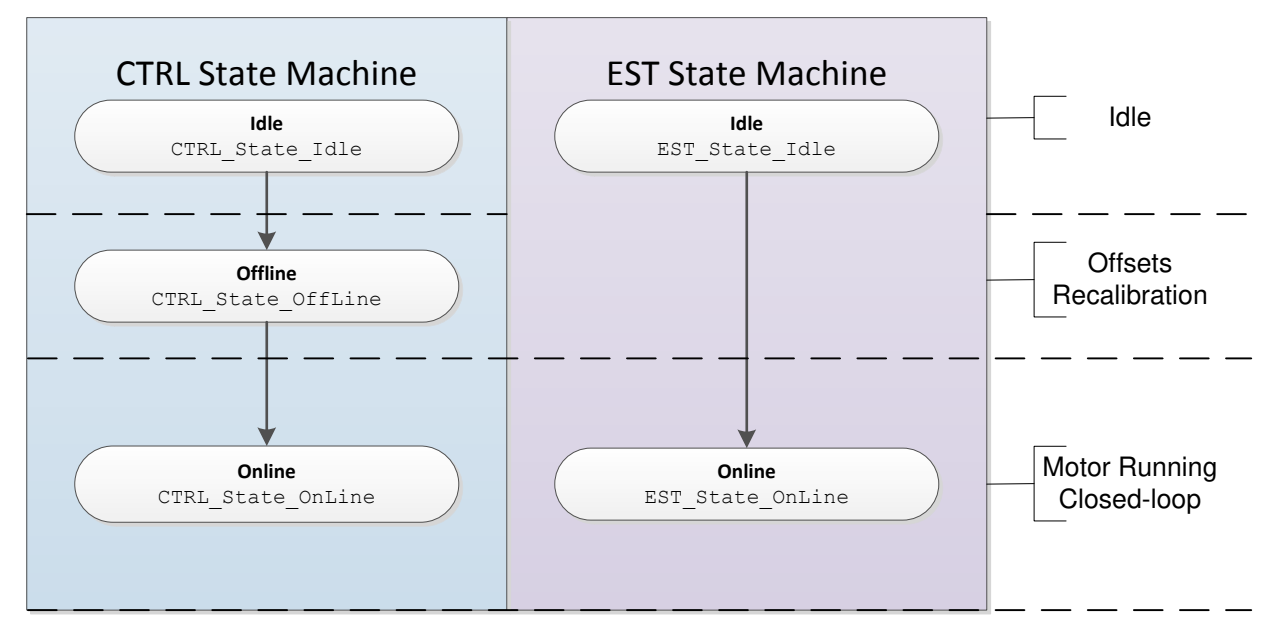

**Figure 10-3. Startup with Only Offsets Recalibration**

[Figure 10-4](#page-397-0) shows the current and output voltage waveform associated with the offset state. Before running the motor in closed loop, the offsets are recalibrated with a fixed 50% duty cycle. After that, the motor is then run in closed loop, where the voltage and current would depend on the commanded speed as well as the mechanical load.

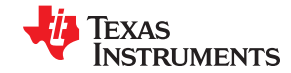

<span id="page-397-0"></span>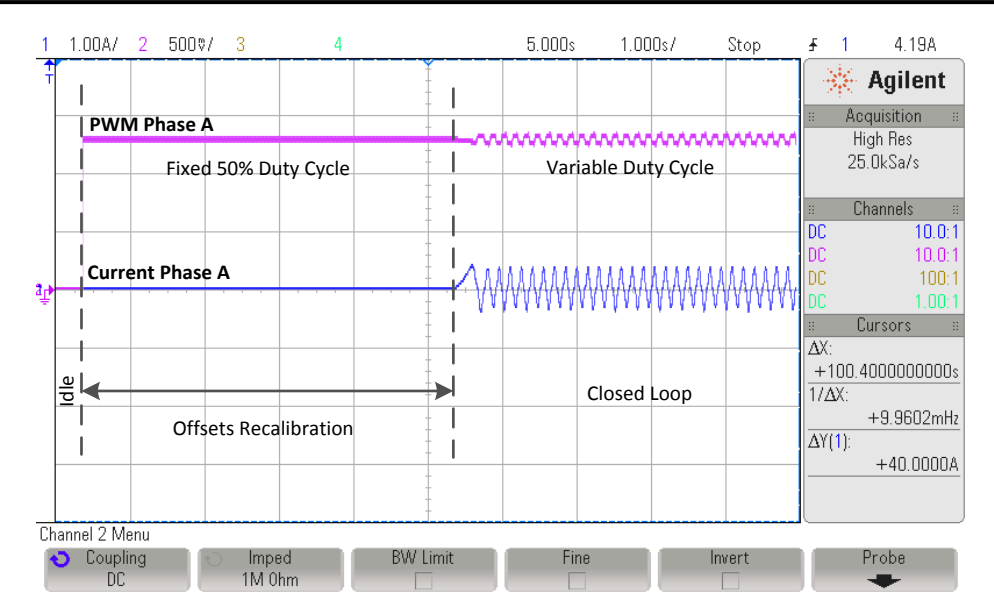

**Figure 10-4. Offset State Current and Output Voltage**

The timing associated with the offset state is explained in detail in [Chapter 6.](#page-248-0) In order to enable offset recalibration and disable Rs recalibration the following two functions must be called prior to enabling the controller:

```
// Enable Offset Recalibration
CTRL setFlag_enableOffset(handle, TRUE);
// Disable Rs Recalibration
EST_setFlag_enableRsRecalc(obj->estHandle, FALSE);
```
The controller is enabled by calling the following function:

```
enable the controller
CTRL setFlag enableCtrl(ctrlHandle, TRUE);
```
## **10.3 Startup with Rs Recalibration**

This startup method, with offsets recalibration disabled, is typical when resistance has changed but the offsets have not changed. An example of this condition is if the ambient temperature has changed, causing the stator resistance to change. Also, if the system has been in the field for a long time, it is recommended to run periodic updates to the stator resistance to make sure the software has an accurate representation of the motor model before startup up the motor in closed loop. [Figure 10-5](#page-398-0) shows the states before closing the loop when only the stator resistance (Rs) is recalibrated.

<span id="page-398-0"></span>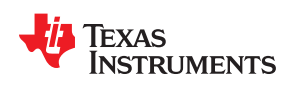

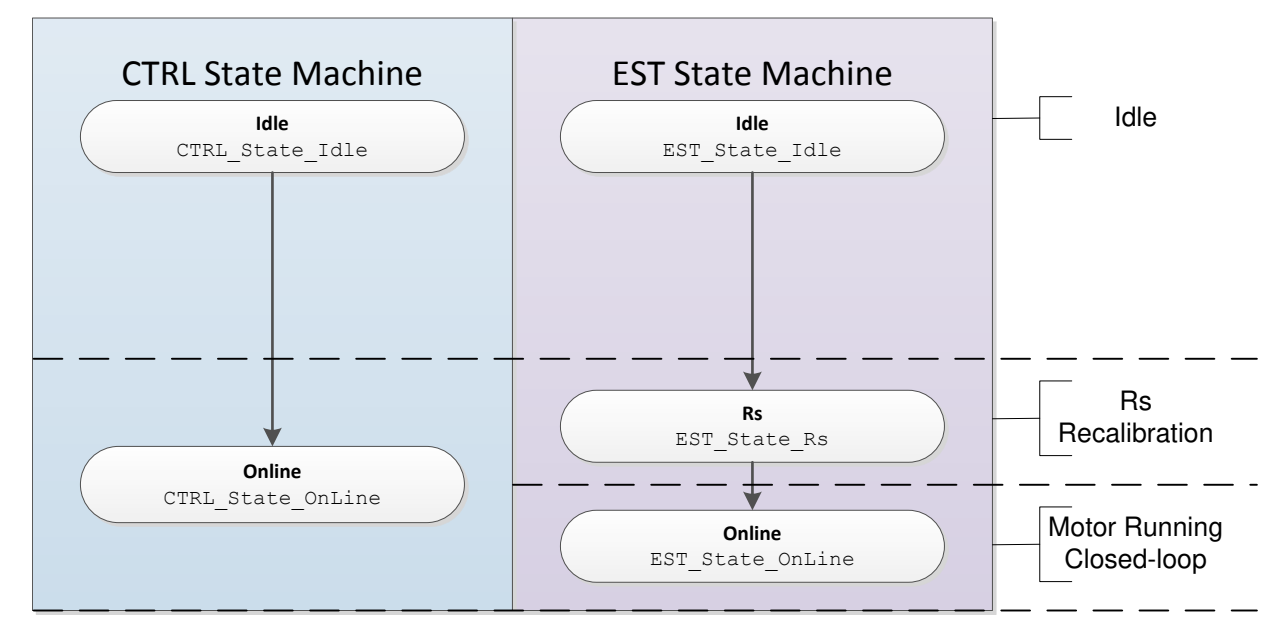

**Figure 10-5. Startup with Rs Recalibration**

Figure 10-6 shows the current and output voltage waveforms when only Rs is recalibrated before running in closed loop.

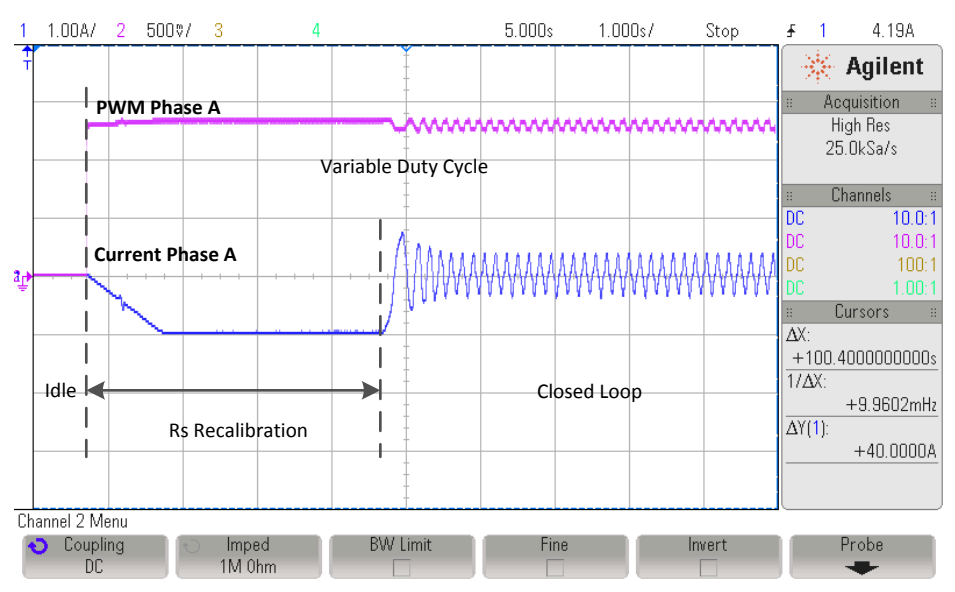

**Figure 10-6. Rs Recalibration Current and Output Voltage**

The timing associated with the Rs recalibration state as well as the current used to recalibrate Rs is explained in detail in [Chapter 6.](#page-248-0) In order to disable offset recalibration and enable Rs recalibration the following two functions must be called prior to enabling the controller:

```
// Disable Offset Recalibration
CTRL setFlag enableOffset(handle, FALSE);
// Enable Rs Recalibration
EST_setFlag_enableRsRecalc(obj->estHandle, TRUE);
```
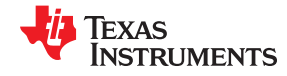

The controller is enabled by calling the following function:

```
// enable the controller
CTRL_setFlag_enableCtrl(ctrlHandle, TRUE);
```
## **10.4 Startup with No Recalibration**

This startup approach is the fastest method to get the motor running in closed loop. It does not recalibrate offsets or resistance. As soon as the controller is enabled, the motor is run in closed loop. This method should only be used when the offsets and stator resistance are well known. For details of how to handle full-load conditions at start-up, see [Chapter 14.](#page-496-0) Figure 10-7 shows how the motor is run in closed loop right after the idle state, without any recalibration.

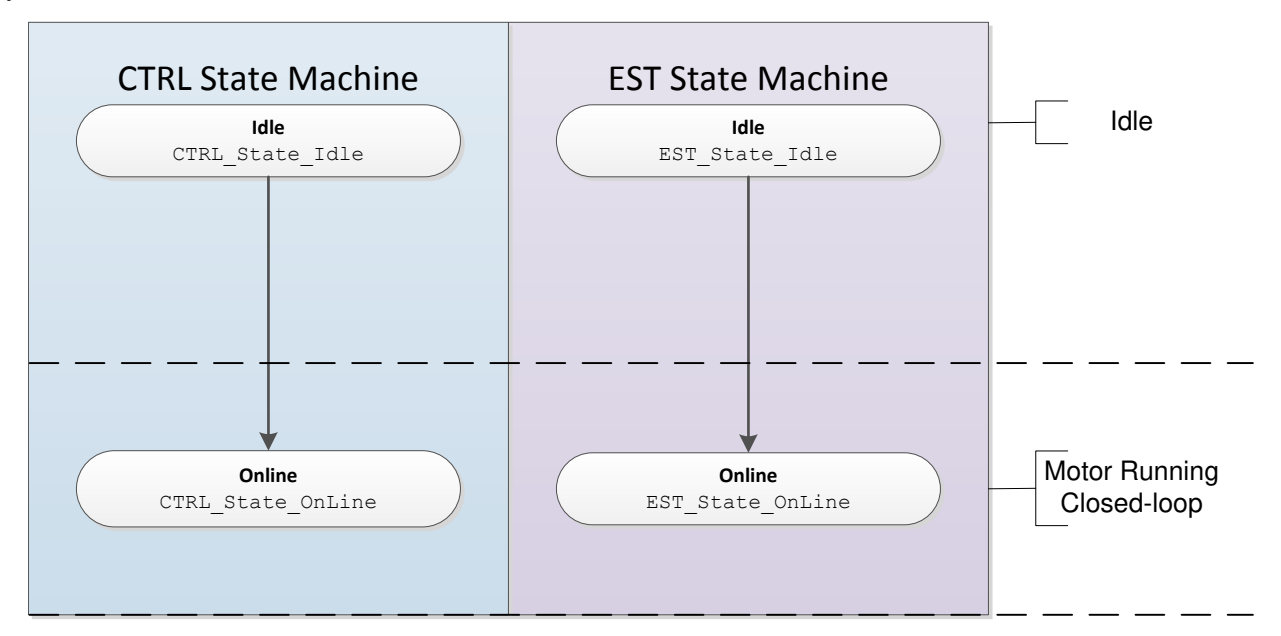

**Figure 10-7. Startup with No Recalibration**

Figure 10-8 shows the current and output voltage waveforms when offsets and Rs recalibration is bypassed.

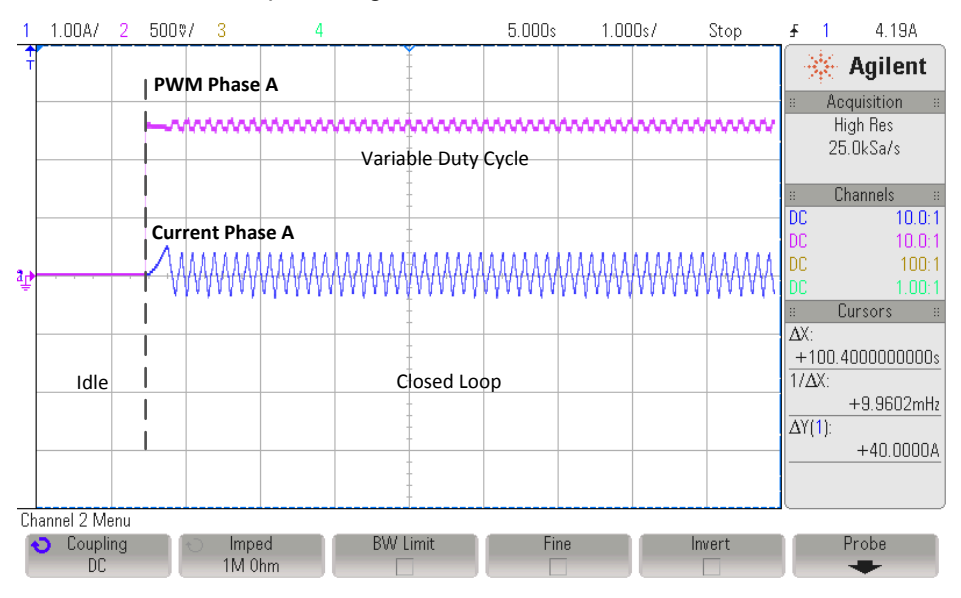

**Figure 10-8. Rs Recalibration Bypass Current and Output Voltage**

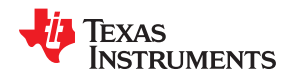

In order to disable both offset and Rs recalibration, the following two functions must be called prior to enabling the controller:

```
// Disable Offset Recalibration
CTRL setFlag enableOffset(handle, FALSE);
// Disable Rs Recalibration
EST_setFlag_enableRsRecalc(obj->estHandle, FALSE);
```
The controller is enabled by calling the following function:

```
// enable the controller
CTRL_setFlag_enableCtrl(ctrlHandle, TRUE);
```
## **10.5 Bypassing Inertia Estimation**

If the motor inertia has been previously estiamted, or the motor inertia is known, you can accelerate the system start-up time by bypassing the inertia estimation process. The inertia estimation process should be done during development with a representative inertia attached to the motor shaft. Since the motor inertia is configured during development, SpinTAC Velocity Identify does not need to be included in the final product.

The motor inertia is required for the SpinTAC speed controller. In MotorWare labs, motor inertia is configured as a default value in ST\_MOTOR\_INERTIA\_A\_PER\_KRPM, located in spintac.h. This definition is covered in greater detail in [Section 4.7.1.1](#page-221-0). More information on SpinTAC Velocity Identify can be found in [Chapter 7.](#page-310-0)

If your project does not use MotorWare, the motor inertia is set in the SpinTAC speed controller during the initialization process using the Inertia parameter in the SpinTAC speed controller global structure. The unit for Inertia is PU/(pu/s<sup>2</sup>). Where PU is the user unit for current [A] and pu/s<sup>2</sup> is the user unit for acceleration [krpm/s]. Typically inertia is specified in Kg\*m<sup>2</sup> or N\*m\*s<sup>2</sup>. The user must convert the real world inertia unit into the scaled unit that is used by the SpinTAC speed controller.

Equation 26 can be used to convert between inertia specified in  $Kg*m^2$  and the scaled units that are needed for the SpinTAC speed controller. The result of this equation should be provided as the Inertia input to the SpinTAC speed controller.

Inertia 
$$
\left[\frac{p_U}{\frac{p_U}{s^2}}\right] = \frac{\omega_{NORM} \times 2\pi}{\phi_{EMF} \times A_{NORM} \times PP} \times Inertia \left[Kg \times m^2\right]
$$

(26)

In this equation, the following symbols are used:

- $\omega_{NORM}$  is defined as the scale between frequency in Hz and frequency in pu. The value is defined as USER\_IQ\_FULL\_SCALE\_FREQ\_Hz in user.h. For more information, see [Section 4.1.1](#page-211-0).
- $\varphi_{EMF}$  is defined as the Back EMF in Webers of the motor. This value is defined as USER\_MOTOR\_RATED\_FLUX in user.h. For more information, see [Section 4.6.7.](#page-219-0)
- A<sub>NORM</sub> is defined as the scale between current in amps and current in PU. The value is defined as USER\_IQ\_FULL\_SCALE\_CURRENT\_A in user.h. For more information, see [Section 4.1.5.](#page-212-0)
- PP is defined as the number of pole pairs in the motor. The value is defined as USER\_MOTOR\_NUM\_POLE\_PAIRS in user.h. For more information, see [Section 4.6.2](#page-219-0).

While you can use this equation to calculate the inertia of your system, it is always preferred to use SpinTAC Velocity Identify to estimate the system inertia. This will provide the most accurate value of the system inertia and will take into account objects that might be difficult to calculate the inertia of.

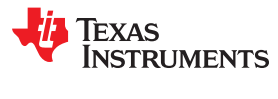

This page intentionally left blank.

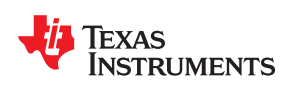

# *Chapter 11 Tuning Regulators*

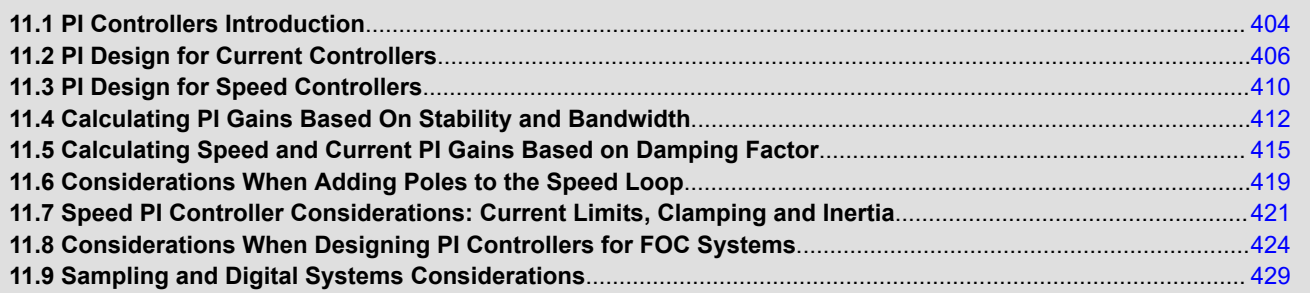

<span id="page-403-0"></span>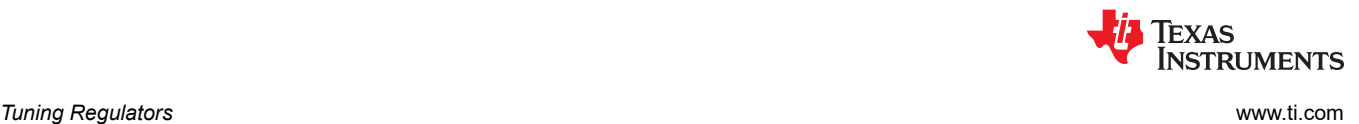

## **11.1 PI Controllers Introduction**

Looking back at some history, this is how the PI controller was invented in the 1920s. An engineer named Nicolas Minorsky was designing automatic steering systems for the US Navy in the early 1920s by observing how a helmsman steered a ship under different conditions. According to Wikipedia.org, he noticed that the actions of the helmsman could be approximated by a simple amplification of the error signal under calm conditions, but this simple model was inadequate to describe the helmsman's response during a steady disturbance like a stiff gale. This finally led to the addition of an integral term to correct for continuous steadystate errors. Later, the derivative term was added to improve controllability even further.

Continuing with the Wikipedia.org narrative, test trials of his automatic steering system based on a PI controller were carried out on the USS New Mexico. After some adjustments, he was able to control the angular error to less than two degrees. When the D term was added, the error improved to within one sixth of a degree, which was better than what most helmsmen could achieve manually. Minorsky published his findings (also in the early 1920s). We know today that his discovery launched a new era in the design of control systems.

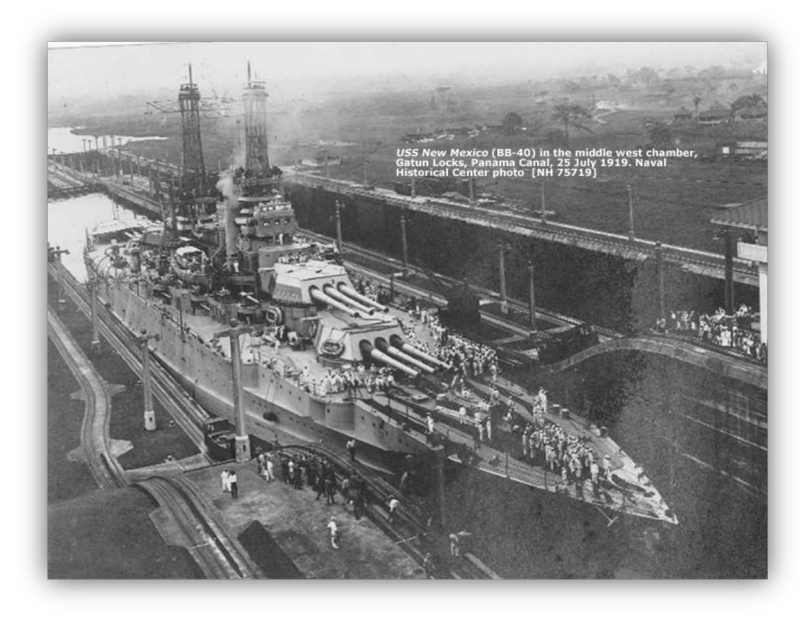

## **Figure 11-1. USS New Mexico Around the Time it was Retrofitted with PID Control**

A very common question we get in our seminars is, "How do you tune a PI controller?" We typically show Bode plots or show some simulation data to show that the process is somewhat empirical, and very subjective to the kind of response for which you are looking.

This section of InstaSPIN User's Guide is put together to help customers design and tune PI control loops (regardless of whether they are speed loops or current loops) in a much more deterministic way. Granted, there are still plenty of degrees of freedom depending on what kind of response users are looking for, as well as an endless litany of subtle variations on the basic PI structure itself. But by following some basic rules that will be explained later in this document, users should be able to tune a PI loop.

This analysis is limited to loads having only real poles. If the load under consideration has prominent complex poles resulting from excessive torsional resonance between the motor and load, then the controller will have to be more sophisticated than a simple PI structure anyway to cancel the resonance effects. But in most cases, a stiff shaft coupler should tame the torsional resonance to the point where the use of a standard PI control structure is acceptable. Also, it is assumed that the load has no viscous damping. In most designs these assumptions are valid. However, if the tuning process described in this section does not work for a given design, it is likely that complex poles or viscous damping exist somewhere in the load which is affecting the results.

[Figure 11-2](#page-404-0) shows a parallel path topology of a PI controller. The error signal is split into two separate paths: one which is directly amplified and the other is amplified and then integrated. The integrator is included to drive

<span id="page-404-0"></span>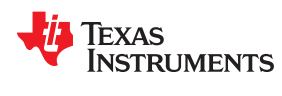

the steady-state error of the system to zero, since any non-zero steady-state error will result in a boundless integrator output. These two signal paths are then combined at the output once again via a simple addition operation.

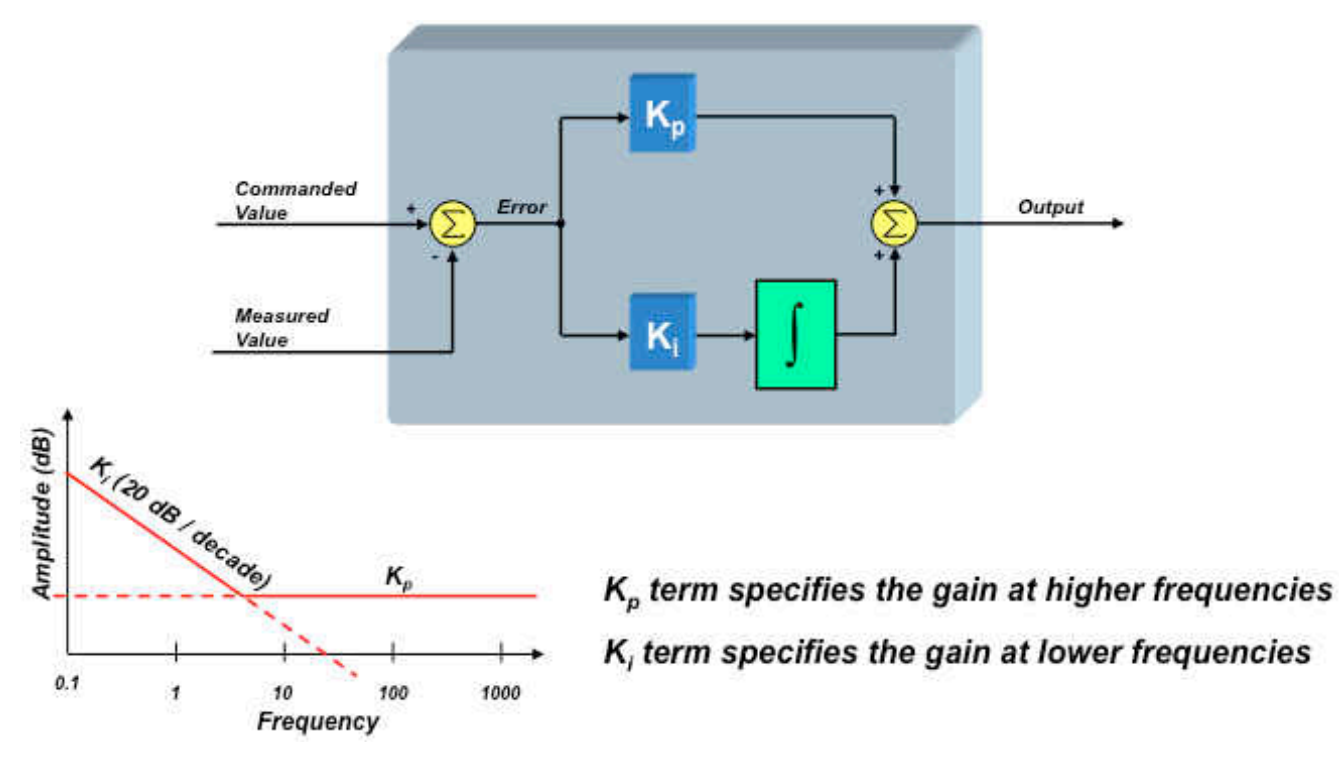

## **Figure 11-2. Parallel Path Topology**

But how do you set the values for Kp and Ki? This has been the subject for much debate, and it is rather difficult to intuitively understand the effect that each term has on your motor control system. The Kp term sets the high frequency gain of the control loop, as shown above. The Ki term sets the low frequency gain, and theoretically has infinite gain at DC. The frequency which delineates the high frequencies from the low frequencies is referred to as the "zero" of the controller and corresponds to the inflection point in the frequency plot.

While the integrator plays a crucial role in the operation of the PI controller, it also brings a set of challenges with it. For example, let's say that the error in your control loop is zero, which means the controlled signal is equal to the commanded signal. Now add a small offset to the controlled signal and watch what happens. Since the error signal is no longer zero, the integrator output will start growing, and growing in an attempt to null the error signal again.

Now remove the offset and watch what happens. The controlled signal will eventually return to the commanded value once again, but not right away. The integrator output is still very large, which causes the controlled signal to wildly overshoot the commanded value while the integrator output is cleared. During this time, the profile of the "controlled" signal is not controlled at all, and may even result in damage to your system if not constrained. It is like winding up a spring tightly and then suddenly releasing it. That is why this effect in PI controllers is called windup. There are many ways to mitigate the windup effect, but most techniques involve some sort of limiting of the integrator's output. We will discuss this in more detail later in this section.

Another popular form of the PI controller (and the one we will use for our analysis) is the "series" topology which is shown in [Figure 11-3](#page-405-0).

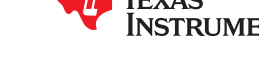

<span id="page-405-0"></span>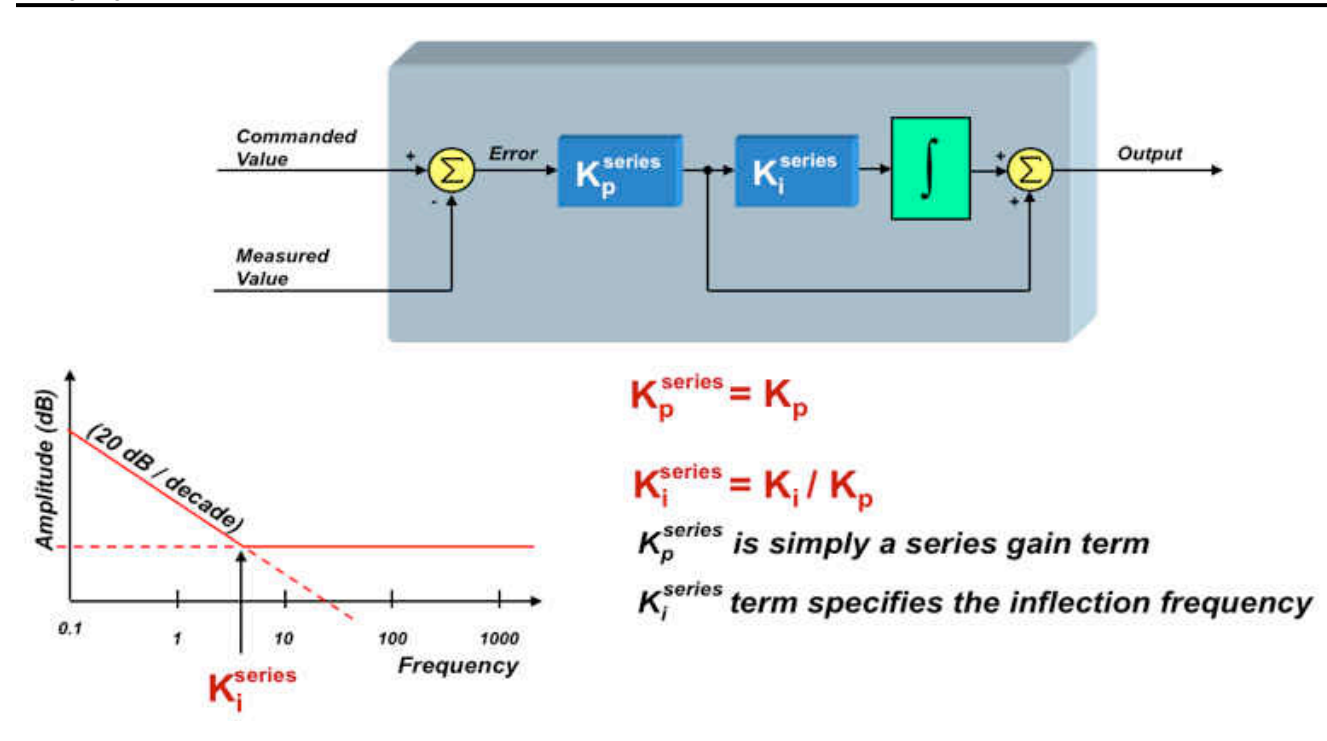

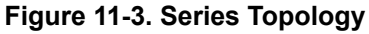

From this diagram, we can see that:

$$
K_p^{\text{series}} = K_p
$$
  

$$
K_i^{\text{series}} = \frac{K_i}{K_p}
$$
 (27)

But in this structure,  $\mathsf{K}^\mathsf{series}_\mathsf{p}$  sets the gain for ALL frequencies, and  $\mathsf{K}^\mathsf{series}_\mathsf{i}$  directly defines the inflection point (zero) of the controller in rad/sec. Both forms are pretty much equal in terms of software complexity. However,

many engineers prefer the series form over the parallel form since  $\mathsf{K}_\mathrm{p}^\mathsf{series}$  and  $\mathsf{K}_\mathrm{i}^\mathsf{series}$  directly correlate to tangible

system parameters. It's pretty easy to understand the effect that <sup>Kseries</sup> has on the controller's performance, since it is simply a gain term in your open-loop transfer function. But what is the system significance of the zero inflection point? This will be discussed next.

## **11.2 PI Design for Current Controllers**

In the previous section, we briefly reviewed the history of the PI controller and presented two forms that are commonly used today. Regardless of which form you use, the frequency responses look identical, as shown in [Figure 11-4](#page-406-0). As can be seen from the graph, the gain of the PI controller has a pronounced effect on system stability. But it turns out that the inflection point in the graph (the "zero" frequency) also plays a significant but, perhaps, more subtle role in the performance of the system. To understand this, we will need to dive into some math to derive the transfer function for the PI controller, and understand how the controller's "zero" plays a role in the overall system response.

<span id="page-406-0"></span>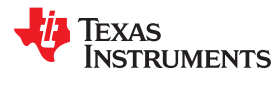

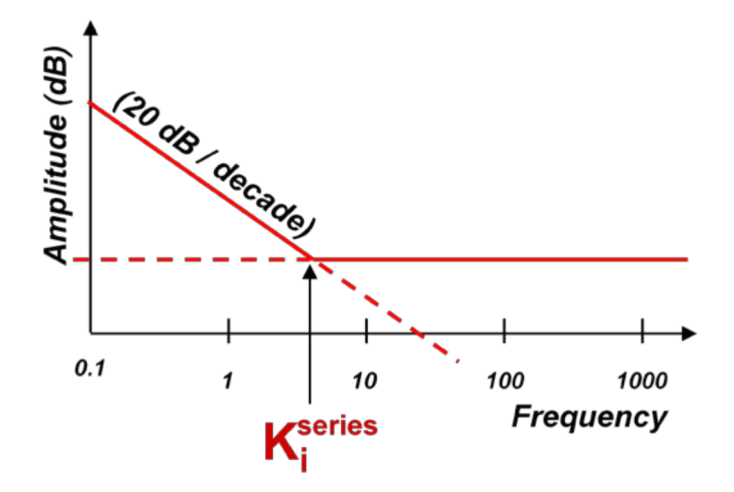

**Figure 11-4. Frequency Response**

Using the series form of the PI controller, we can define its "s-domain" transfer function from the error signal to the controller output as:

$$
PI(s) = \frac{K_p^{series} \times K_i^{series}}{s} + K_p^{series} = \frac{K_p^{series} \times K_i^{series} \left(1 + \frac{s}{K_i^{series}}\right)}{s}
$$
(28)

From this expression, we can clearly see the pole at s = 0, as well as the zero at <sup>s = K</sup>i  $^{\rm series}$ rad / sec<sub>. So,</sub> why is the value of this zero so important? To answer this question, let's drop the PI controller into a current controller which is regulating the current of a motor, as shown in Figure 11-5.

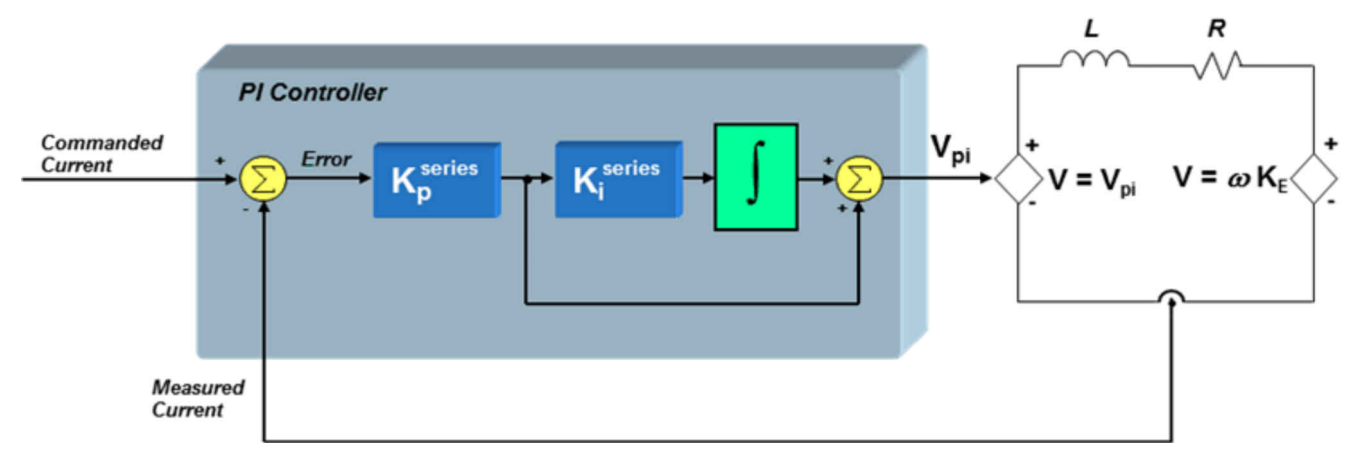

**Figure 11-5. PI Controller in a Current Controller**

We will use a first-order approximation of the motor winding to be a simple series circuit containing a resistor, an inductor, and a back-EMF voltage source. Assuming that the back-EMF voltage is a constant for now (since it usually changes slowly with respect to the current), we can define the small-signal transfer function from motor voltage to motor current as:

$$
\frac{I(s)}{V(s)} = \frac{\frac{1}{R}}{\left(1 + \frac{L}{R}s\right)}
$$

(29)

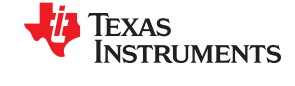

<span id="page-407-0"></span>If we also assume that the bus voltage and PWM gain scaling are included in the  $\mathsf{K}_\mathsf{p}^\mathsf{series}$  term, we can now define the "loop gain" as the product of the PI controller transfer function and the V-to-I transfer function of the RL circuit:

$$
G_{loop}(s) = PI(s) \times \frac{I(s)}{V(s)} = \left(\frac{K_p^{series} \times K_i^{series}\left(1 + \frac{s}{K_i^{series}}\right)}{s}\right)\left(\frac{\frac{1}{R}}{\left(1 + \frac{L}{R}s\right)}\right)
$$
(30)

To find the total system response (closed-loop gain), we must use the following expression which you probably remember from your college control systems class:

$$
G(s) = \frac{G_{\text{loop}}(s)}{1 + G_{\text{loop}}(s)}
$$
 (Assuming the feedback term H(s) = 1) (31)

Substituting Equation 30 into Equation 31 yields:

$$
G(s) = \frac{\left(\frac{K_p^{\text{series}} \times K_i^{\text{series}} \left(1 + \frac{s}{K_i^{\text{series}}}\right)}{s}\right) \left(\frac{\frac{1}{R}}{\left(1 + \frac{1}{R}s\right)}\right)}{s} + \left(\frac{K_p^{\text{series}} \times K_i^{\text{series}} \left(1 + \frac{s}{K_i^{\text{series}}}\right)}{s} \right) \left(\frac{\frac{1}{R}}{\left(1 + \frac{1}{R}s\right)}\right)
$$
\n
$$
(32)
$$

Notice that the expression is getting bigger and bigger, however with some algebra, we can reduce this expression to the following:

$$
G(s) = \frac{\left(1 + \frac{s}{K_i^{series}}\right)}{\left(\frac{L}{K_p^{series} \times K_i^{series}}\right)s^2 + \left(\frac{R}{K_p^{series} \times K_i^{series}} + \frac{1}{K_i^{series}}\right)s + 1}
$$
\n(33)

The denominator is a second order expression in "s" which means there are two poles in the transfer function. If we are not careful with how we select  $\mathsf{K}^\mathsf{series}_\mathsf{p}$  and  $\,\mathsf{K}^\mathsf{series}_\mathsf{s}$ , we can easily end up with complex poles. Depending on how close those complex poles are to the jω axis, our system could have some resonant peaks. So let's assume right away that we want to select <sup>Kseries</sup> and <sup>Kseries</sup> in such a way as to avoid complex poles. In other words, we can factor the denominator into an expression as follows, where C and D are real numbers:

$$
\left(\frac{L}{K_p^{\text{series}} \times K_i^{\text{series}}}\right) s^2 + \left(\frac{R}{K_p^{\text{series}} \times K_i^{\text{series}}} + \frac{1}{K_i^{\text{series}}}\right) s + 1 = (1 + Cs)(1 + Ds)
$$
\n(34)

If we multiply out the expression on the right side of the equation, and compare the results with the left side of the equation, we see that in order to obtain real poles, the following conditions must be satisfied:

<span id="page-408-0"></span>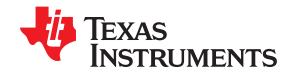

$$
\frac{L}{K_p^{\text{series}} \times K_i^{\text{series}}} = C \times D
$$
\n(35)

And:

$$
\frac{R}{K_p^{\text{series}} \times K_i^{\text{series}}} + \frac{1}{K_i^{\text{series}}} = C \times D
$$
\n(36)

As a first attempt to solve Equation 35 and Equation 36, let's simply equate the terms on both sides of Equation 36. In other words:

$$
\frac{R}{K_p^{\text{series}} \times K_i^{\text{series}}} = C \text{ and } \frac{1}{K_i^{\text{series}}} = D
$$
\n(37)

The reason we recommended these substitutions will now become clear. If we replace the denominator of [Equation 33](#page-407-0) with its factored equivalent expression as shown in [Equation 34,](#page-407-0) and then make the substitutions recommended in Equation 37, we get the following:

$$
G(s) = \frac{\left(1 + \frac{s}{K_i^{series}}\right)}{\left(1 + \frac{R}{K_p^{series} \times K_i^{series}} s\right) \left(1 + \frac{s}{K_i^{series}}\right)}
$$
(38)

Notice that the "D" substitution results in a pole which cancels out the zero in the closed-loop gain expression. By choosing C and D correctly, we not only end up with real poles, but we can create a closed-loop system response that has only one real pole and no zeros. No peaky frequency responses or resonant conditions, just a simple single-pole low-pass response.

Additionally, by substituting the expressions for C and D recommended in Equation 37 back into Equation 35, we get the following equality:

$$
K_i^{series} = \frac{R}{L} \qquad \qquad \checkmark \tag{39}
$$

Keep in mind that <sup>Kseries</sup> is the frequency at which the controller zero occurs. So in order to get the response described in Equation 38, all we have to do is to set  $\mathsf{K}^\mathsf{series}_\mathsf{i}$  (the controller zero frequency) to be equal to the pole of the plant.

So, now we know how to set  $\ K^{\text{series}}_i$  . But how do we set  $\ K^{\text{series}}_p$  ? Let's rewrite the closed-loop system response G(s), making all of the substitutions we have discussed up to now, and see what we get:

$$
G(s) = \frac{1}{\frac{L}{K_p^{\text{series}}} s + 1} \Rightarrow K_p^{\text{series}} = L \times \text{Bandwidth}
$$
 (40)

In summary, there are some simple rules you can use to help you design your PI controller for your current loop:

K<sup>series</sup> sets the zero of the PI controller. When controlling a plant parameter with only one real pole in its transfer function (for example, the current in a motor),  $\mathsf{K}^\mathsf{series}_\mathsf{i}$  should be set to the value of this pole. Doing so will result

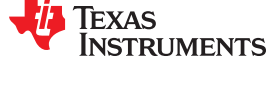

<span id="page-409-0"></span>in pole/zero cancellation, and create a closed-loop response that also only has a single real pole. In other words, very stable response with no resonant peaking.

 $K_p^{series}$ 

sets the bandwidth of the closed-loop system response. As seen by [Equation 40](#page-408-0), the higher  $\mathsf{K}^\mathsf{series}_\mathsf{p}$  is, the higher the current loop bandwidth will be. We will discuss how to select an appropriate bandwidth in a later

section. It happens that <sup>Kseries</sup> is equal to the inductive impedance for whatever bandwidth frequency you select.

In the following section we will discuss how to design a cascaded PI speed loop which contains a PI current controller as the inner loop.

## **11.3 PI Design for Speed Controllers**

In the last section we explained how to calculate the P and I coefficients (actually the  $\mathsf{K}_\mathsf{P}^\mathsf{series}$  and  $\mathsf{K}_\mathsf{i}^\mathsf{series}$ 

coefficients in a series structure) for a current loop controller for a motor. We saw that <sup>Kseries</sup> could be used to eliminate the zero in the closed-loop system response, resulting in a system having only one real pole (that is,

well behaved and stable). <sup>Kseries</sup> sets the bandwidth of the closed-loop system response.

In this section let's back out and take a look at the speed control loop, which contains another PI controller. Can designing the speed loop be just as simple? Do the coefficient values perform the same system functions they did with the current controller?

It turns out that closing the speed loop is a little more complicated than closing the current loop. Also, to properly design the speed loop, we need to know more system parameters than we did for the current loop. This can be seen in Figure 11-6 which shows all of the components that comprise a cascaded speed control loop. By "cascaded," we mean a control system that consists of an outer loop with one or more inner loops. It bears mentioning again that we are only considering the case of a load with a single lumped sum inertia which is tightly coupled to the motor shaft and no viscous damping.

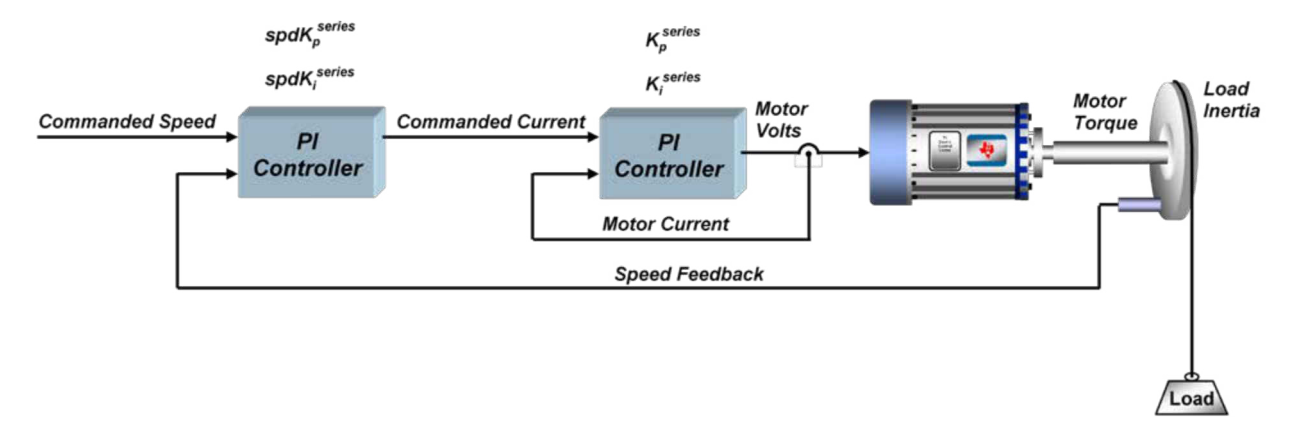

**Figure 11-6. Cascaded Speed Control Loop**

Let's start with the current control loop since this is where we left off in our last section. Assuming we design the current loop as discussed in my previous section, the closed-loop transfer function is:

$$
G_{\text{current}}(s) = \frac{1}{\frac{L}{K_p^{\text{series}}} s + 1} \tag{41}
$$

Where <sup>Kseries</sup> is the error multiplier term in the current regulator's PI structure.

 $\mathsf{K}^\mathsf{series}_\mathsf{is}$  is not visible to the outside world since it is set to cause pole/zero cancellation within the current controller's transfer function. To avoid confusing the coefficients of the speed controller with those of the current

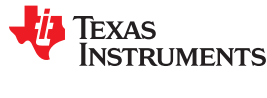

controller, we will call the speed controller's coefficients  $\mathsf{spdK_p^{series}}$ and spdK<sup>series</sup> as shown in [Figure 11-6.](#page-409-0) In the series form of the PI controller, <sup>spdKseries</sup> is the error multiplier term (<sup>spdKseries</sup> ), and <sup>spdKseries</sup> is the integrator multiplier term (<sup>spdK</sup>i<sup>series</sup>). We can use the same equation we did in the last section to define the transfer function of the speed PI controller:

$$
PI_{speed}(s) = \frac{spdK_p^{series} \times spdK_i^{series}}{s} + spdK_p^{series} = \frac{spdK_p^{series} \times spdK_i^{series} \left(1 + \frac{s}{spdK_i^{series}}\right)}{s}
$$
(42)

The transfer function from motor current to motor torque will vary as a function of what type of motor you are using. For a Permanent Magnet Synchronous Motor under Field Oriented Control, the transfer function between q-axis current and motor torque is:

$$
Mtr(s) = \frac{3}{2} \frac{P}{2} \lambda_r = \frac{3}{4} P \lambda_r
$$
\n(43)

Where:

 $P =$  the number of rotor poles

 $\lambda r$  = the rotor flux (which is also equal to the back-EMF constant (Ke) in SI units)

For an AC Induction machine, the transfer function between q-axis current and motor torque would be:

$$
Mtr(s) = \frac{3}{4} P \frac{Lm^2}{Lr} I_d
$$
\n(44)

Where:

 $P =$  the number of stator poles

Lm = the magnetizing inductance

 $Lr =$  the rotor inductance

 $I_d$  = the component of current that is lined up with the rotor flux

For now, let's assume we are using a Permanent Magnet Synchronous Motor.

Finally, the load transfer function from motor torque to load speed is:

$$
Load(s) = \frac{1}{J} \frac{1}{s}
$$
 (45)

Where:

 $J =$  the inertia of the motor plus the load

Multiplying all these terms together results in the composite open-loop transfer function:

$$
GH(s) = \left(\frac{spdK_p^{series} \times spdK_i^{series}\left(1 + \frac{s}{spdK_i^{series}}\right)}{s}\right) \left(\frac{1}{\frac{L}{K_i^{series}}s + 1}\right) \left(\frac{3}{4}P\lambda_r\right) \left(\frac{1}{J}\frac{1}{s}\right)
$$
\n(46)

Let's combine all the motor and load parameters at the end of this equation into a single constant K:

412 *InstaSPIN-FOC™ and InstaSPIN-MOTION™*

<span id="page-411-0"></span>*Tuning Regulators* [www.ti.com](https://www.ti.com)

$$
K=\frac{3P\lambda_r}{4J}
$$

Simplifying, we get:

 $\frac{\text{series}}{\text{p}} \times \text{spdK}_{\text{i}}^{\text{series}} \left( 1 + \frac{\text{S}}{\text{spdK}_{\text{i}}^{\text{series}}} \right)$ 2 series p  $\mathsf{K}\times \mathsf{sps}\mathsf{K}^{\mathsf{series}}_\mathsf{n}\times \mathsf{spd}\mathsf{K}^{\mathsf{series}}_\mathsf{i} \begin{pmatrix} 1+\frac{\mathsf{S}}{1+\mathsf{S}} \end{pmatrix}$  $GH(s) =$   $\begin{array}{c|c|c|c|c} \multicolumn{3}{c|c|c|c} & & & & \multicolumn{3}{c}{\text{spdK}} \ \hline \end{array}$  $s^2$  1+  $\frac{L}{s}$  s K  $(\bullet)$  $\times$ spsK $_{\circ}^{\rm series}$  $\times$ spdK $_{\rm i}^{\rm series}$ | 1+ $\frac{\rm s}{\rm const}$ |  $=$   $\frac{1}{2}$   $\frac{1}{2}$   $\frac{1}{2$  $\left(1+\frac{L}{\sqrt{1-\frac{L}{c}}}\right)$  $\left(\begin{array}{c} \cdot\,\cdot\,\,_{\sf p}$   $\kappa_{\sf p}^{\sf series} \end{array}\right)$ (48)

From inspection of Equation 48, we can determine the following characteristics of the speed controller's openloop transfer function:

- Two poles at s = 0, resulting in an attenuation rate at low frequencies of 40 dB per decade of frequency.
- An additional pole at  $s = \frac{K_p^{\text{series}}}{L}$ = (the current controller's pole)
- $\;$  A zero at <sup>s =</sup> <code>spdK</code> $_{\mathsf{i}}^{\mathsf{series}}$

In order for stable operation, the pole at  $s = \frac{K_p^{\text{series}}}{L}$ = must be higher in frequency than the zero at  $s = spdK_i^{series}$ . Other than that, there is an infinite number of combinations of  ${spdK_p^{\text{series}}}$  and  ${spdK_i^{\text{series}}}$  which could be used to yield different system responses, depending on whether you want higher bandwidth or better stability. There is a procedure to define a single parameter which is proportional to system stability and inversely proportional to

bandwidth, which can be used to set both <sup>spdKseries</sup> and <sup>spdKseries</sup> automatically to yield the maximum phase margin for the selected bandwidth. We will cover the details of this procedure in the next section.

## **11.4 Calculating PI Gains Based On Stability and Bandwidth**

At the end of last section, we discussed the possibility of using a single parameter that could help tune the speed PI loop in a motor control system. To develop this parameter, let's review the open-loop transfer function for the entire speed loop:

$$
GH(s) = \frac{K \times spsK_p^{series} \times spdK_i^{series} \left(1 + \frac{s}{spdK_i^{series}}\right)}{s^2 \left(1 + \frac{L}{K_p^{series}}s\right)}
$$

Where:

• K is the coefficient that contains several terms related to the motor and load

 $(\bullet)$ 

- $\mathsf{spdK}_\mathsf{p}^\mathsf{series}$  and  $\mathsf{spdK}_\mathsf{i}^\mathsf{series}$  are the PI coefficients for the speed loop
- L is the motor inductance
- $\mathsf{K}^\mathsf{series}_\mathsf{p}$  is one of the PI coefficients for the current loop
- s is the Laplace frequency variable

=

Assuming that the pole at  $s = \frac{K_p^{\text{series}}}{L}$ occurs at a higher frequency than the zero at  $s = spdK_i^{series}$ , and that the unity gain frequency occurs somewhere in-between these two frequencies, we should end up with a Bode plot that looks something like [Figure 11-7](#page-412-0).

$$
f_{\rm{max}}
$$

(47)

(49)

[SPRUHJ1I](https://www.ti.com/lit/pdf/SPRUHJ1) – JANUARY 2013 – REVISED OCTOBER 2021

*[Submit Document Feedback](https://www.ti.com/feedbackform/techdocfeedback?litnum=SPRUHJ1I&partnum=)*

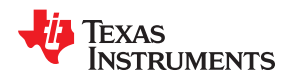

<span id="page-412-0"></span>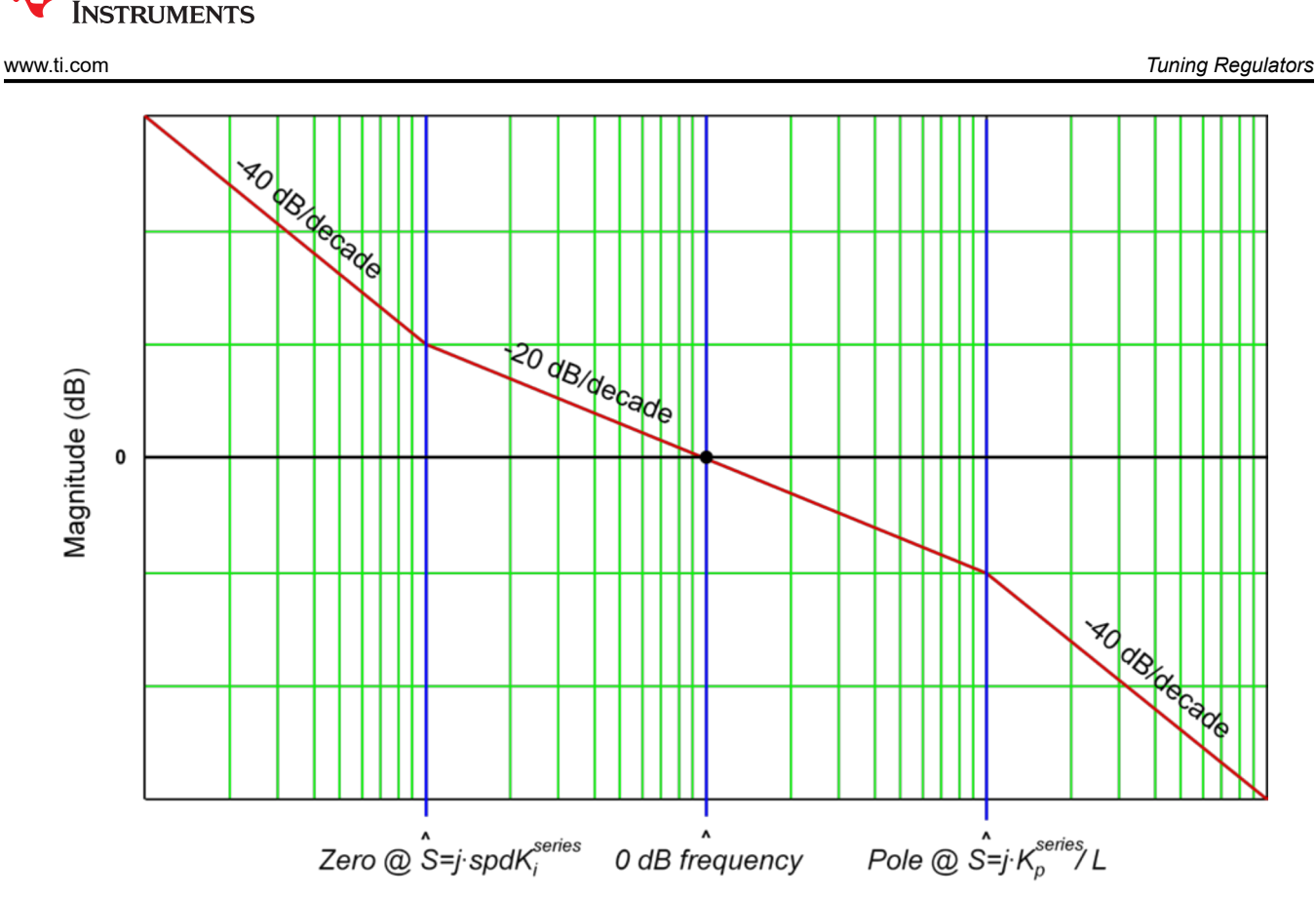

**Figure 11-7. Bode Plot**

The reason the shape of this curve is so important is because the phase shift at the 0 dB frequency determines the stability of the system. In order to achieve maximum phase margin (phase shift: 180°) for a given separation of the pole and zero frequencies, the 0 dB frequency should occur exactly half way in-between these frequencies on a logarithmic scale. In other words,

$$
\omega_{0\,\text{dB}} = \delta \times \omega_{\text{zero}} \tag{50}
$$

and,

**EXAS** 

$$
\omega_{\text{pole}} = \delta \times \omega_0 \text{ dB} \tag{51}
$$

Combining Equation 50 and Equation 51 we can establish that:

$$
\omega_{\text{pole}} = \delta^2 \times \omega_{\text{zero}} \tag{52}
$$

From [Equation 49](#page-411-0), we see that  $\omega_{pole}$  and  $\omega_{zero}$  are already defined in terms of the PI coefficients. Therefore,

$$
spdK_i^{series} = \frac{K_p^{series}}{\delta^2 L} \qquad \qquad \checkmark
$$

Where "δ" we will define as the damping factor. The larger δ is, the further apart the zero corner frequency and the current loop pole will be. And the further apart they are, the phase margin is allowed to peak to a higher value in-between these frequencies. This improves stability at the expense of speed loop bandwidth. If δ = 1, then the zero corner frequency and the current loop pole are equal, which results in pole/zero cancellation and the system will be unstable. Theoretically, any value of  $δ > 1$  is stable since phase margin > 0. However, values of δ close to 1 result in severely underdamped performance.

$$
(52)
$$

We will talk more about δ later, but for now, let's turn our attention towards finding the last remaining coefficient: spdK $_{\rm p}^{\rm series}$  . From [Equation 50](#page-412-0) we see that the open-loop transfer function of the speed loop from [Equation 49](#page-411-0) will be unity gain (0 dB) at a frequency equal to the zero inflection point frequency multiplied by δ. In other words,

$$
\left|\frac{K \times spdK_{p}^{series} \times spdK_{i}^{series}\left(1 + \frac{s}{spdK_{i}^{series}}\right)}{s^{2}\left(1 + \frac{s}{\delta^{2} \times spdK_{i}^{series}}\right)}\right|_{s = j \times \delta \times spdK_{i}^{series}}
$$
\n(54)

By performing the indicated substitution for "s" in Equation 54 and solving, we obtain:

$$
\frac{\delta \times K \times \text{spdK}_{p}^{\text{series}}}{\delta^{2} \left( \frac{K_{p}^{\text{series}}}{\delta^{2} \times L} \right)} = 1
$$
\n(55)

Finally, we can solve for <sup>spdKseries</sup> :

$$
spdK_p^{series} = \frac{K_p^{series}}{L \times \delta \times K} = \frac{\delta \times spdK_i^{series}}{K} \quad \checkmark
$$
\n(56)

At this point, let's step back and try to see the forest for the trees. We have just designed a cascaded speed controller for a motor which contains two separate PI controllers: one for the inner current loop and one for the outer speed loop. In order to get pole/zero cancellation in the current loop, we chose <sup>Kseries</sup> as follows:

$$
K_i^{\text{series}} = \frac{R}{L} \tag{57}
$$

 $\mathsf{K}^\mathsf{series}_\mathsf{p}$ 

sets the bandwidth of the current controller:

$$
Bandwidth = \frac{K_p^{series}}{L} \tag{58}
$$

Once we have defined the parameters for the inner loop current controller, we select a value for the damping factor (δ) which allows you to precisely quantify the tradeoff between speed loop stability and bandwidth. Then it is a simple matter to calculate  ${^\mathrm{spdK_p^\mathrm{series}}}$  and  ${^\mathrm{spdK_i^\mathrm{series}}}$  :

$$
spdK_i^{series} = \frac{K_p^{series}}{\delta^2 \times L}
$$
\n
$$
spdK_p^{series} = \frac{\delta \times spdK_i^{series}}{K}
$$
\n(59)

The benefit of this approach is that instead of trying to empirically tune four PI coefficients which have seemingly little correlation to system performance, you just need to define two meaningful system parameters: the bandwidth of the current controller and the damping coefficient of the speed loop. Once these are selected, the four PI coefficients are calculated automatically.

<span id="page-414-0"></span>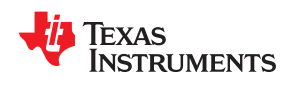

The current controller bandwidth is certainly a meaningful system parameter, but in speed controlled systems, it is usually the bandwidth of the speed controller that we would like to specify first, and then set the current controller bandwidth based on that. In the next section, let's take a closer look at the damping factor, and we will come up with a way to set the current loop bandwidth based on the desired speed loop bandwidth.

## **11.5 Calculating Speed and Current PI Gains Based on Damping Factor**

So far in this series, we have discussed how to distill the design of a cascaded speed controller from four PI coefficients down to two "system" parameters. One of those parameters is simply the bandwidth of the current controller. The other is the damping factor (δ). The damping factor represents the tradeoff between system stability and system bandwidth in a single number. Keep in mind that we are only considering loads which contain only torque and inertial components (that is, no torsional resonance or viscous damping). Let's move forward by taking a closer look at the damping factor in both the time and frequency domains.

Figure 11-8 illustrates the open-loop magnitude and phase response for a system where the current controller bandwidth is arbitrarily set to 100 Hz. For our purposes, it really doesn't matter what the current bandwidth is, as it only serves to provide a reference point on the frequency axis. However, the shape of the curves won't change, regardless of what the current bandwidth is. The damping factor is swept from 1.5 to 70 in 8 discrete steps to show how it affects system response. A value of 1.0 corresponds to the condition where the open-loop gain intercepts 0 dB right at the frequency of the current controller bandwidth. This results in pole/zero cancellation at this frequency with a phase margin of zero. It goes without saying that zero phase margin equals bad things for your system.

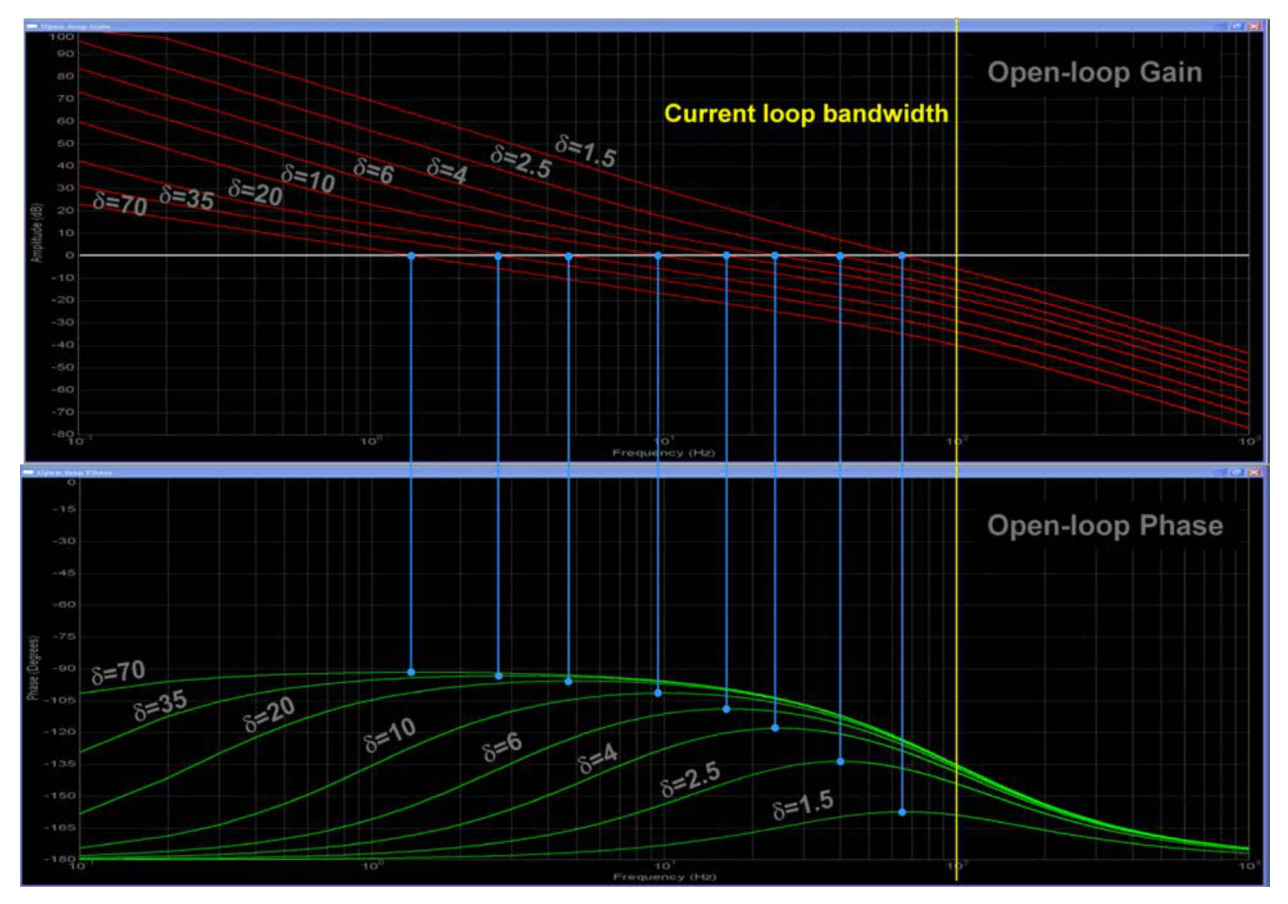

**Figure 11-8. Speed Controller Open Loop Magnitude and Phase Response as a Function of δ**

One of the goals with the damping factor equations is to achieve the maximum stability possible for a given bandwidth. This is seen on the open-loop phase plots which indicate the phase margin peaks to its maximum value right at the frequency where the open-loop gain plots cross 0 db. As the stability factor is increased, you eventually reach a point of diminishing returns as the signal phase shift approaches -90 degrees. However, the gain margin continues to improve at the expense of a much slower system response.

Figure 11-9 illustrates the closed loop magnitude response of the speed loop, again assuming a current controller bandwidth of 100 Hz. Just like the open-loop response, the actual current controller bandwidth is irrelevant in determining the shape of the curves and only serves to associate the curves with a specific frequency reference point.

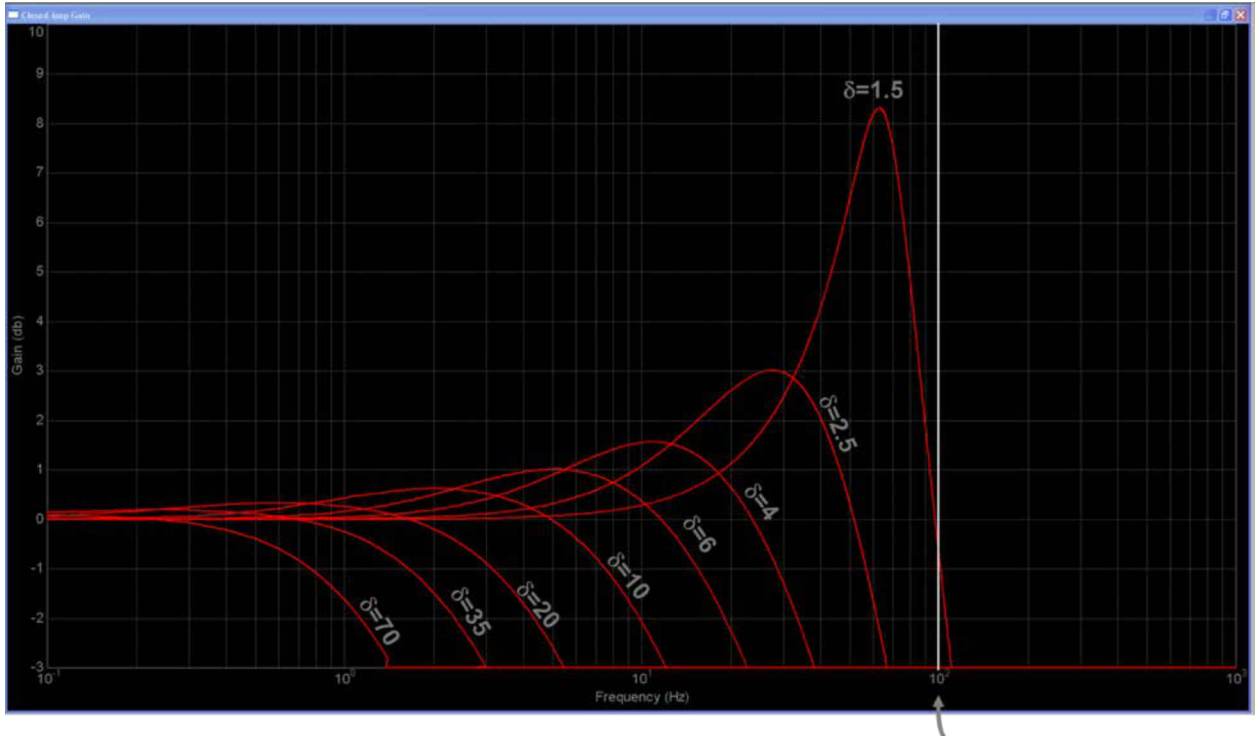

**Current loop bandwidth** 

**Figure 11-9. Speed Controller Closed Loop Bandwidth as a Function of δ**

The required frequency separation between the -3 dB cutoff point of the speed closed loop response and the current controller pole is clearly seen along the bottom of the graph for various values of the damping factor. As the damping factor approaches unity, the complex poles in the speed loop approach the required frequency sepdamped ringing. This is perhaps better visualized in [Figure 11-10](#page-416-0), which shows the normalized step response of the system for various values of the damping factor. Values below 2 are usually unacceptable due to the large amount of overshoot. At the other end of the scale, values much above 30 usually unacceptable due to the large amount of overshoot. At the other end of the scale, values much above 30 usually don't work either because of the extremely long rise and settling times, as seen in the step response curves. In-between these values is usually your design target window.

Where:

•  $\,$  BW $_{\rm c}$  is the current controller bandwidth

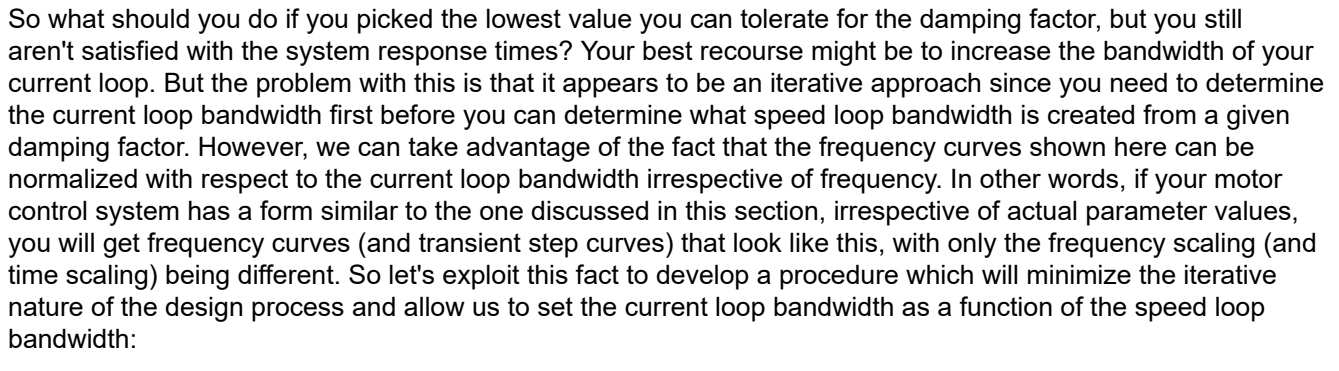

- Pick the frequency response (-3 dB cutoff frequency) you want for your speed loop (BW<sub>s</sub>).
- Using the shape of the curves in Figure 11-10, find the lowest value of damping factor that will produce a satisfactory response for your speed loop. We have found that it is OK to pick a damping factor with a little more overshoot than you prefer, since integrator clamping will remove most of it anyway. At this point, the scaling of the frequency and time axes is irrelevant.
- Calculate the required current loop bandwidth to support the design requirements using the following formula (obtained by curve fit analysis):

$$
BW_c = \frac{K_p^{series}}{L} = BW_s \left( \delta + 2.16 \times e^{-\frac{\delta}{2.8}} - 1.86 \right) \text{(rad / sec)}
$$

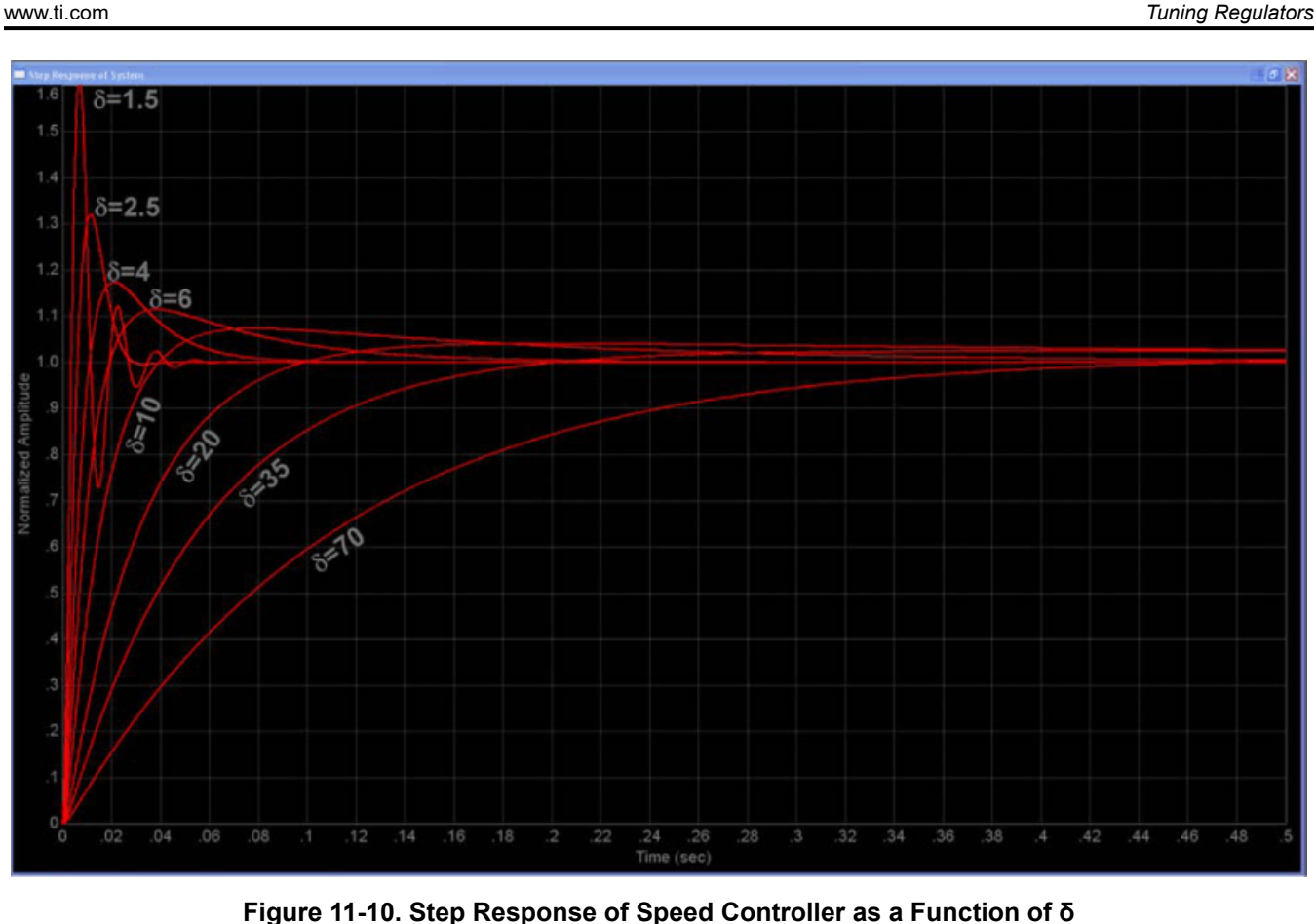

<span id="page-416-0"></span>Texas **INSTRUMENTS** 

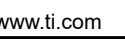

(61)

### *Tuning Regulators* [www.ti.com](https://www.ti.com)

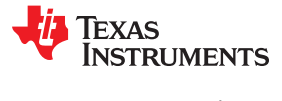

 $\mathsf{K}^\mathsf{series}_\mathsf{p}$ 

- $=$  one of the current loop PI coefficients
- $L =$  the motor inductance
- $\,$  BW $_{\rm s}$  is the speed controller bandwidth
- δ is the damping factor.

Proceed with calculating the four PI coefficients as discussed previously in this section.

## *EXAMPLE*

An Anaheim Automation 24V permanent magnet synchronous motor has the following characteristics:

- $Rs = 0.4 ohms$
- $Ls = 0.6$  mH
- Back-EMF = 0.0054 v-sec/radians (peak voltage phase to neutral, which also equals flux in Webers in the SI system)
- Inertia =  $2E-4$  kg-m<sup>2</sup>
- Rotor poles =  $8$

The desired speed bandwidth = 800 rad/sec, and we would like a damping factor (δ) of 4. Find the required current loop bandwidth to support the speed loop bandwidth, and then calculate the four PI coefficients.

## **SOLUTION**

The required current bandwidth can be found directly from [Equation 61:](#page-416-0)

BW<sub>c</sub> = 
$$
\frac{K_p^{\text{series}}}{0.6E - 3} = 800 \left(4 + 2.16 \times e^{-\frac{4}{2.8}} - 1.86\right) = 2126 \text{ rad/sec}
$$
 (62)

From Equation 62, we find

$$
K_{\rm p}^{\rm series} = 1.28\tag{63}
$$

Recall that

$$
K_i^{series} = \frac{R}{L} = 667
$$
 (64)

Also recall that

$$
spdK_i^{series} = \frac{K_p^{series}}{\delta^2 \times L} = 133
$$
\n(65)

Finally, recall that

$$
K = \frac{3P\lambda_r}{4J} = 162\tag{66}
$$

and,

$$
spdK_p^{series} = \frac{K_p^{series}}{L \times \delta \times K} = 3.29
$$
 (67)

The simulated speed transient step response for this example is shown in [Figure 11-11](#page-418-0) where the time axis is now scaled appropriately for this design example.

<span id="page-418-0"></span>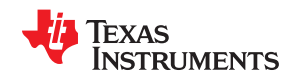

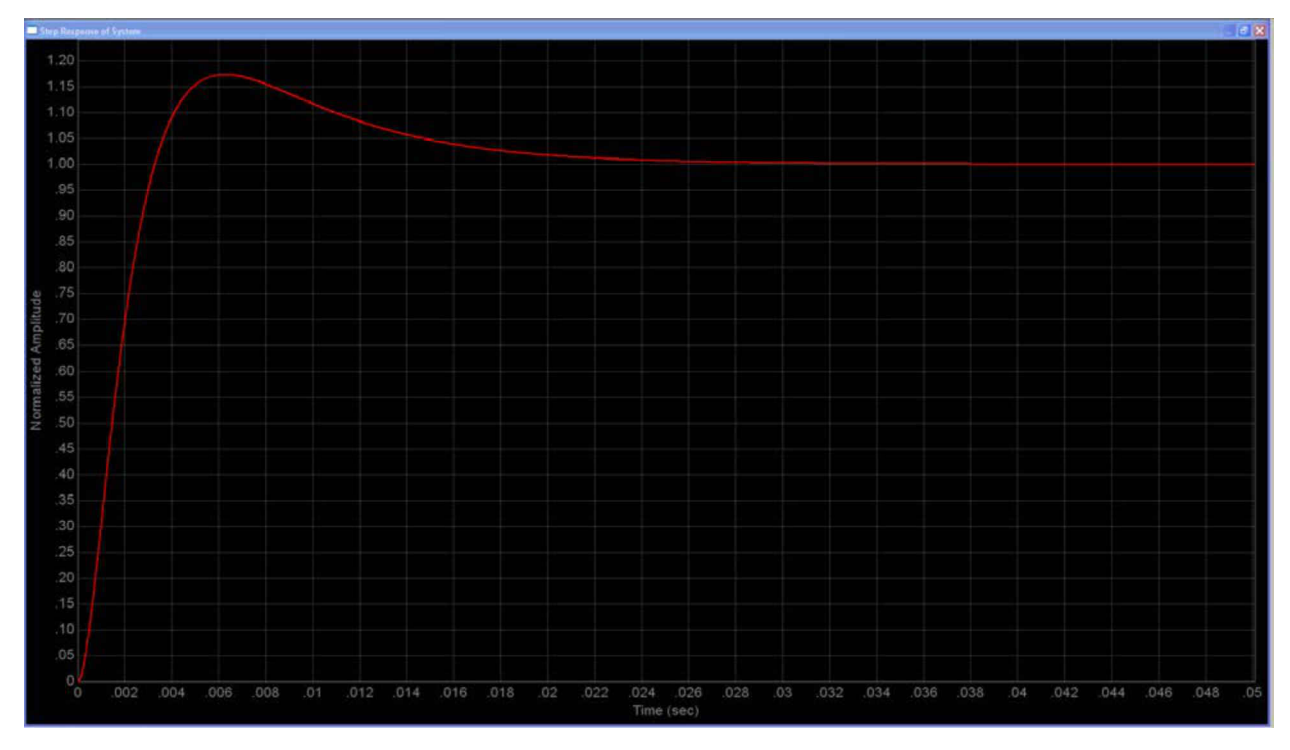

**Figure 11-11. Simulated Step Response of Speed Controller Design from the Above Example**

Our analysis so far has assumed that the only poles in the speed loop are the two at  $s = 0$ , and the one associated with the current controller. But what if other poles exist? For example, the speed feedback signal in many systems is often processed by a low-pass filter. So how does this affect our tuning procedure? This will be covered in the following section.

## **11.6 Considerations When Adding Poles to the Speed Loop**

At the end of last section, we presented a problem that could potentially derail this whole discussion. Throughout the PI tuning sections, we have been discussing a way to find the values for the PI coefficients in a theoretical system where the speed loop contains two poles at "s" equals zero, and a third pole from the current controller. Usually there are one or more additional poles in the transfer function. For example, a very common deviation from this utopian situation is when the speed feedback signal requires filtering, as shown in Figure 11-12.

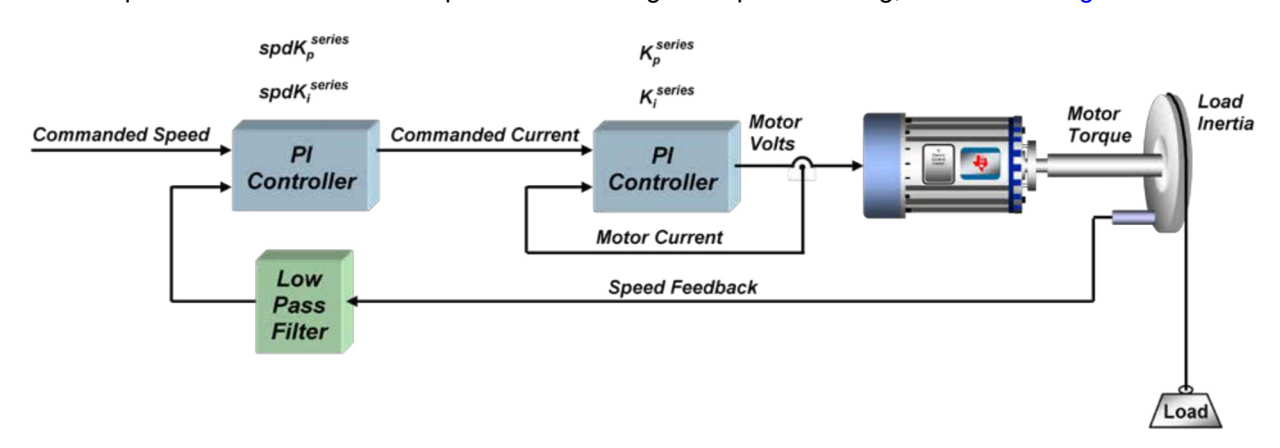

**Figure 11-12. Speed Controller with Filtered Speed Feedback**

Creating a good quality high-bandwidth speed signal without spending too much design time and without adding too much system cost can be a real challenge. Techniques have been developed to glean information from the

encoder edge transitions, and also using observer technology. But still, the speed signal is usually filtered. This alters the open-loop transfer function of the speed loop to the form shown in Equation 68.

$$
K \times spdK_p^{series} \times spdK_i^{series} \left(1 + \frac{s}{spdK_i^{series}}\right)
$$

$$
s^2 \left(1 + \frac{L}{K_p^{series}}s\right) \times \left(1 + \frac{s}{K_{spd\_filter}}\right)
$$

Where:

- K is a coefficient that contains several terms related to the motor and load
- $\mathsf{spdK}_\mathsf{p}^\mathsf{series}$  and  $\mathsf{spdK}_\mathsf{i}^\mathsf{series}$  are the PI coefficients for the speed loop
- L is the motor inductance
- $\mathsf{K}^\mathsf{series}_\mathsf{p}$  is one of the PI coefficients for the current loop
- Kspd filter is the pole of the speed feedback filter
- s is the Laplace frequency variable.

 $\mathsf{spdK}_\mathsf{p}^\mathsf{series} = \frac{\delta \times \mathsf{spdK}_\mathsf{i}^\mathsf{series}}{\mathsf{K}}$  $=\frac{\delta \times}{\delta}$ 

So what does this do to the tuning procedure? There are several dimensions to this problem, as well as possible solutions. The selected damping factor and the relative location of the poles all contribute to these challenges. So let's target these challenges one at a time.

The procedure outlined in the last section assumes that a suitable speed bandwidth and damping factor are chosen based on application requirements, and then using the equation presented in step 3, we can calculate the required current controller bandwidth to satisfy these design requirements. But it turns out that the pole calculated in step 3 defines the minimum frequency of any pole which occurs above the unity gain frequency.

Armed with this knowledge, we can define a more general expression for  $\,$  spdK $_{\rm i}^{\rm series}$  :

$$
spdK_i^{series} = \frac{p}{\delta^2} \tag{69}
$$

Where:

p = the lowest value pole above the 0 dB frequency in the speed open-loop frequency response.

The value of p could be set by the current controller, the speed filter, or something else. Since <sup>spdK</sup><sup>series</sup> is referenced to  $\,$  spdK $_{\rm i}^{\rm series}$ , then its value will also be potentially affected:

If you can't meet the required frequency separation between the desired closed-loop speed bandwidth and p as dictated by your chosen value for δ, then something has got to give. It's like a water balloon—you can squeeze one part of the balloon, but it will pop out somewhere else. In this case, you can have your bandwidth at the expense of the damping factor, or vice versa.

The problem is exacerbated when the current controller pole and the speed filter pole are within a half decade of each other and δ is less than 3. With both poles so close to the 0 dB frequency and fighting together to bring down the phase margin, you will get a more underdamped response than you might otherwise expect. For example, [Figure 11-13](#page-420-0) shows the step response of a system where we used a damping factor of 2.5 to calculate the PI coefficients as described in the last section. The green curve assumes there is no filtering of the speed signal. The red curve shows the addition of a speed feedback filter where the value of the filter's pole equals the current controller's pole. The system is still stable, but the damping is much less than expected for a δ value of 2.5. At this point, we have two options, either increase the damping factor (and consequently lower the speed loop frequency response), or move one of the poles to a higher frequency. The cyan curve shows the

**RUMENTS** 

(68)

(70)

<span id="page-420-0"></span>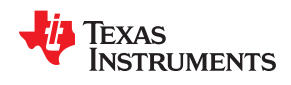

first option where we increase the damping factor from 2.5 to 3.8 in order to bring the overshoot down to the original expected value. Unfortunately this reduces the bandwidth as indicated by the increased transient time. The yellow curve shows the latter option where we increase the value of one of the poles by a factor of 3 (about half a decade). In this case, the transient time is relatively unaffected, but the damping is still not as good as the green waveform. You can continue to increase the pole value, and at about one decade of separation you get a response that looks pretty close to the green waveform again. But in many cases, moving one of the poles this drastically has other negative effects on your system.

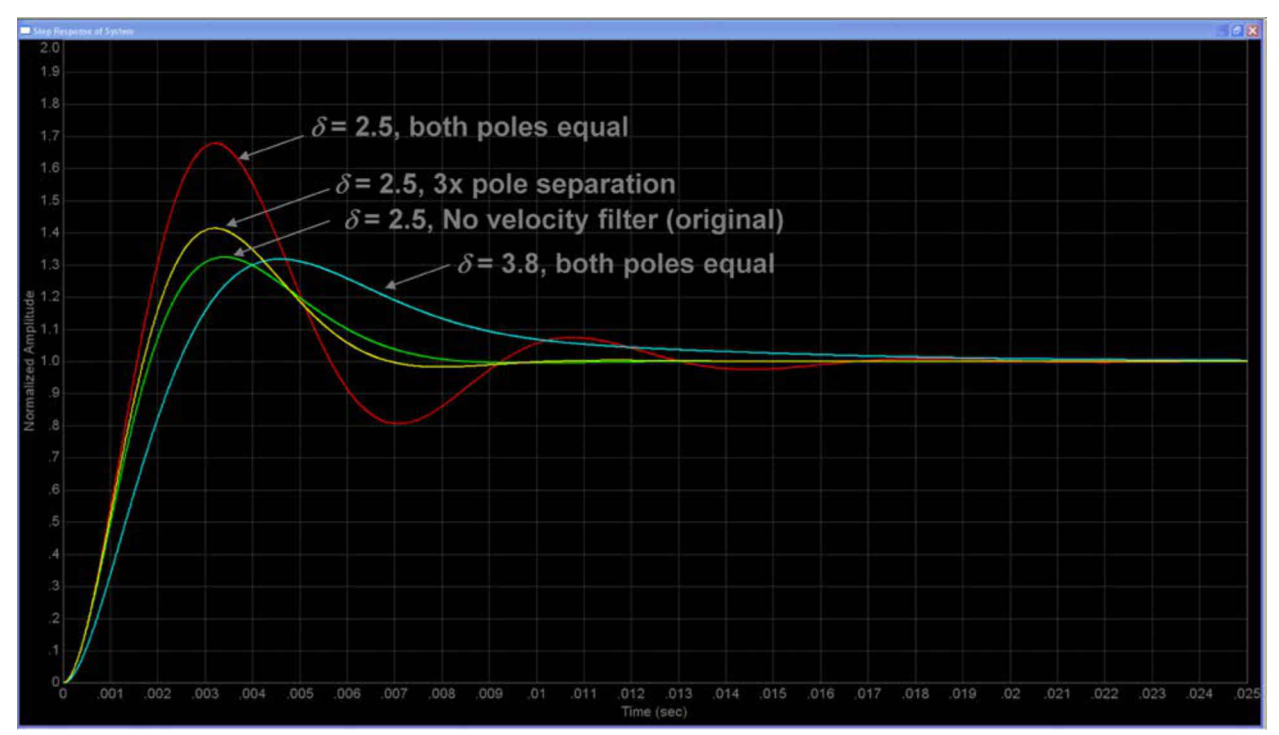

**Figure 11-13. Step Response of a System with Variable Damping and Pole Placement**

Up to now, we have only dealt with "small signal" conditions (that is, linear operation with no saturation effects). But in the real world, step transient responses almost always involve saturation of the system's voltage or current levels, which tends to lengthen the response times. When this happens, you can increase the PI gains all you want, but it won't speed up the response. In fact, it will usually just make the overshoot worse, since the integrator is acting on a gained-up error signal, which it will just have to dump eventually. So how do we deal with this problem? Are we doomed to simply using low integrator gains? It turns out that there is another solution which doesn't involve changing your integrator gains, which we will cover in the next section.

## **11.7 Speed PI Controller Considerations: Current Limits, Clamping and Inertia**

Up to now, we have only discussed the tuning problem in the context of a linear system. This is because under steady-state conditions when the system settles out, you will most likely find that you are operating in the linear region, and the AC signal content will be very small. Therefore, performing a small-signal (linear) analysis will tell you how stable your system will be when it is not operating in saturation. But in most real-life scenarios, the system will saturate because of limits on your voltage and/or current, especially under large transient conditions. This saturation effect can play an important role in the PI controller; especially the integrator. Since the maximum torque the motor can produce is limited by your current limit, the acceleration of the system is also limited. But the integrator doesn't know this, and it thinks it can make the motor speed up faster by increasing its output. This increased integrator output can't help the situation since the system is already saturated. All it does is create a very large output that will cause the system to overshoot when it does come out of saturation. For this reason, most PI integrator outputs are clamped to keep them from continuing to integrate needlessly when the system is saturated.

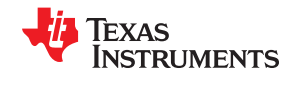

A simple static clamping scheme is illustrated in Figure 11-14. The most common scenario is to set the clamp values equal to the PI output limit values. For example, the output limit of a PI controller that regulates speed is usually what sets your current limit value since the speed PI output is the reference input signal for the current PI controller. However, there is nothing that says that the integrator limit must equal the PI output limit, and many designs use different clamp values based on the specific application.

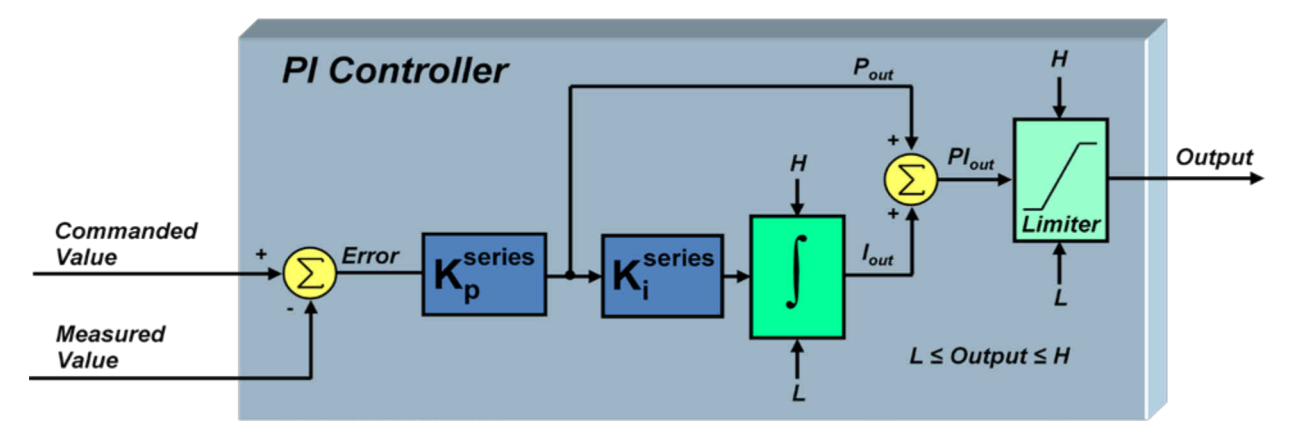

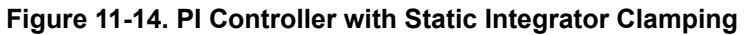

Figure 11-15 shows a dynamic clamping scheme which provides superior performance over the static scheme. The thinking behind the design of this scheme is based on the rationale that if the system is already saturated by the P gain output, then why continue integrating? Only during conditions where changes in the integrator output would result in changes in the PI controller output is the integrator allowed to continue to integrate error unconstrained.

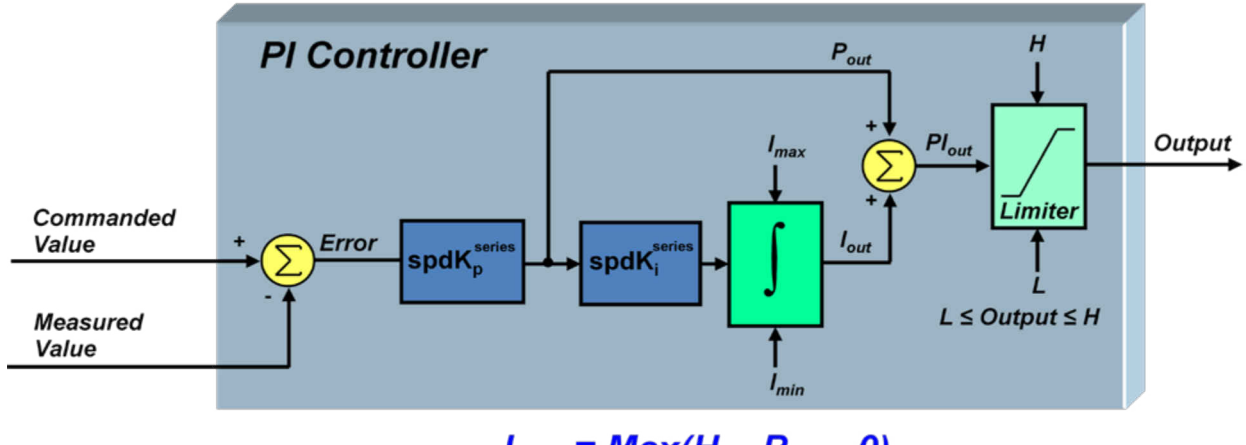

 $I_{max}$  = Max(H –  $P_{out}$ , 0)  $I_{min}$  = Min(L –  $P_{out}$ , 0)

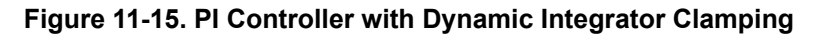

The effectiveness of integrator clamping can be seen by the simulated curves in [Figure 11-16](#page-422-0). Let's stimulate the system we designed in [Chapter 5](#page-230-0) with a commanded speed step from zero to a target speed of 1500 RPM. Shown are the effects of system overshoot under the conditions of no clamping, static clamping where the integrator clamp values equal the output clamp values and finally, dynamic clamping. As you can see, no integrator clamping at all is unacceptable as it results in extremely high overshoot which triggers further system saturation and oscillation. Static integrator clamping dramatically improves this situation. However, dynamic clamping improves performance even further, resulting in a 6 times improvement in the overshoot peak value compared to static clamping in this example.

<span id="page-422-0"></span>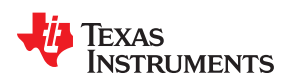

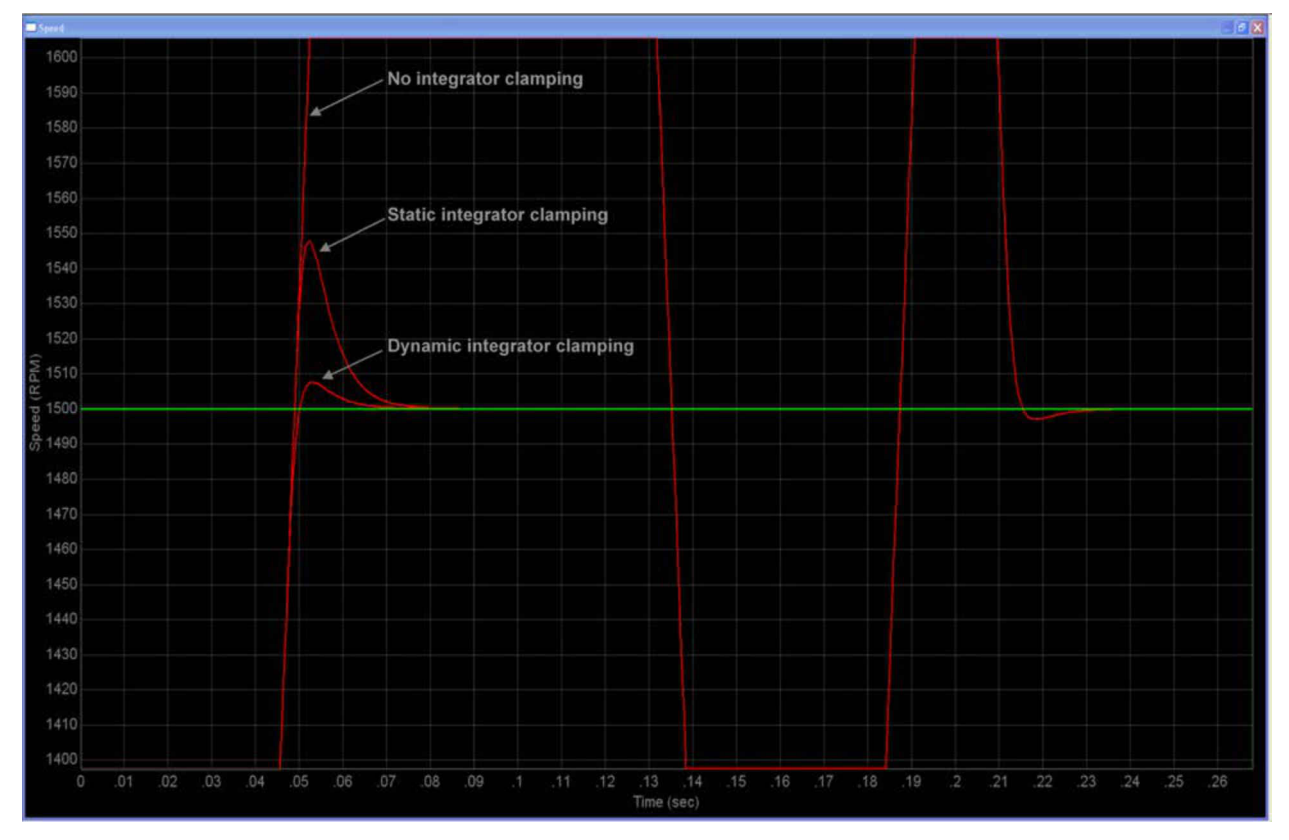

**Figure 11-16. Example Comparison of Integrator Clamping Techniques**

At this point, let's double-back and talk about a very important part of this whole discussion. Everything we have talked about in these seven sections is not very significant without knowing one critical piece of the system which is the inertia. Without this knowledge, there is no definitive way of stabilizing the speed loop. In many cases, you can calculate the inertia by knowing the form factor and mass distribution of your rotating load. If a gearhead is present on the motor shaft with a big enough gear ratio, the load inertia can often be ignored since transferred inertia is inversely proportional to the square of the turns ratio, and just deal with the motor inertia which is listed on most motor data sheets. If neither of these options is valid, there are several techniques used to measure inertia which usually involve some type of controlled acceleration, deceleration, or both. However, it is not common to see techniques which also take into consideration static torque loading on the motor shaft ("static," loads in this context mean loads which don't change as a function of time, such as friction or an elevator load). The following is a proposed (but at the time of this writing, untested) technique which should yield a better inertia estimate than the techniques mentioned above:

- 1. Design the current controller using techniques discussed in the PI tuning sections.
- 2. Set the PI coefficients for the speed loop to conservative values that will just allow spinning the motor up to speed (that is, having sluggish dynamic response should not be a concern at this point).
- 3. Spin the motor up to a low speed and allow it to settle (so that inertia torque equals zero). Then take a reading of the average motor torque [\(Figure 11-17](#page-423-0)).
- 4. Repeat step 3 at successively higher speeds, and generate a graph of average torque readings as a function of speed (Graph 1). Record the average current required for the highest speed setting. Then turn off the motor and allow it to stop.
- 5. Disable the speed loop and using current mode only, apply about 1.2x to 1.5x the current from step 4 to the motor. As the speed hits each speed for which a torque value was recorded in step 4, record the torque again (Graph 2), and also take a time stamp.
- 6. Subtract graph 1 from graph 2 (this should be the acceleration torque only) (Graph 3).
- 7. For each point in graph 3, calculate the delta speed and delta time between the points before and after the target point. Divide delta speed by delta time to get the local acceleration value for that point.

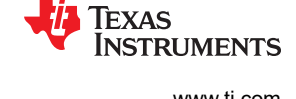

- <span id="page-423-0"></span>8. For each torque value in graph 3, divide it by the local acceleration for that point from step 7, to create a graph of inertia (J) as a function of speed.
- 9. Average the inertia values at different speeds to obtain a single estimate for system inertia.

This process can be done a priori on a bench dynamometer test, or, if there is a way to measure torque in the control algorithm such as the torque output of InstaSPIN-FOC, this can be done as part of the commissioning process of the motor in its target application.

Up to now, we have only discussed PI tuning in generic terms which are independent of the control topology. In the next section, we will focus on some of the subtle points to consider when designing PI controllers for use in a Field-Oriented Control (FOC) system.

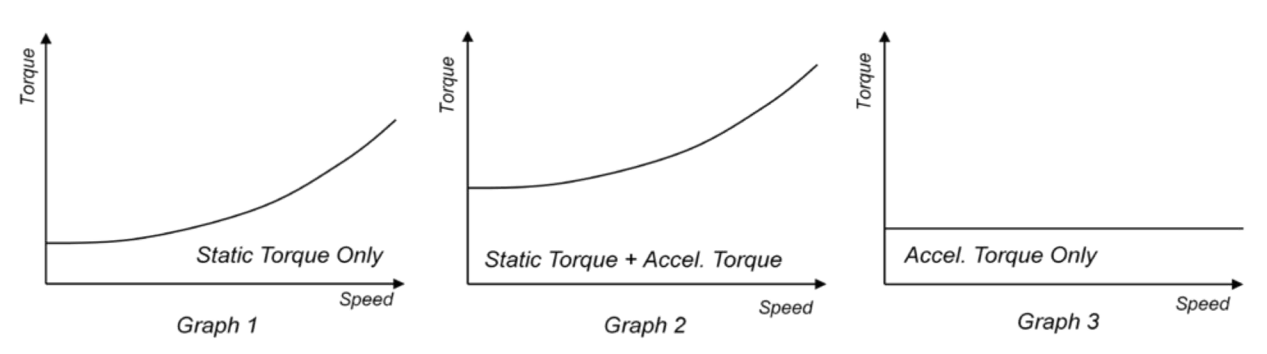

**Figure 11-17. Average Motor Torque Readings**

## **11.8 Considerations When Designing PI Controllers for FOC Systems**

Let's see how the different PI tuning topics we have discussed so far apply to Field-Oriented Control (FOC) systems. Figure 11-18 shows a typical field oriented system which utilizes three PI controllers: two for controlling the quadrature components of current, and one for controlling the speed.

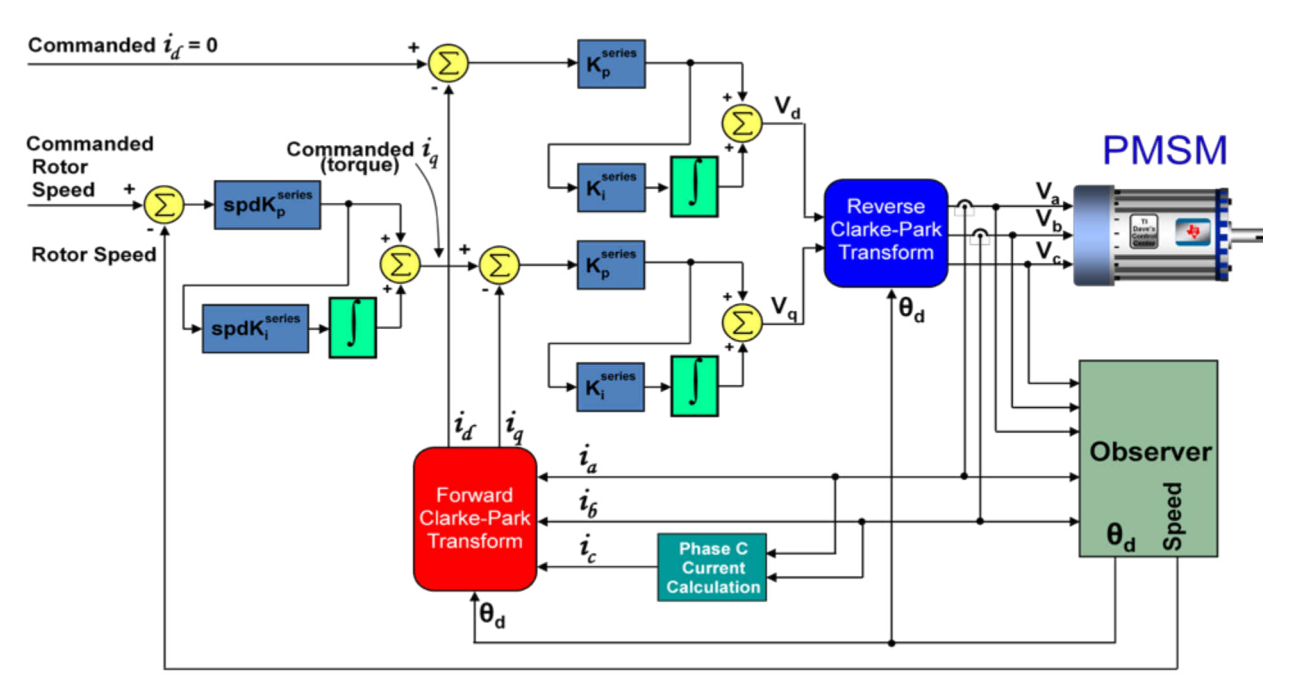

**Figure 11-18. Typical FOC Speed Control of a PMSM**

The design of the speed controller doesn't change much in a field oriented system compared to other control algorithms. Just make sure to use the *q-axis* current controller values when calculating the coefficients for the

<span id="page-424-0"></span>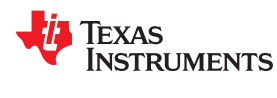

(71)

speed controller. But there a subtle differences which affect how the current controllers should be designed, which are covered next.

## **11.8.1 FOC Differences Between Motor Types**

The motor's equivalent RL circuit that is seen by the controller (which determines the PI coefficients) will vary depending on the motor type. For BLDC and Permanent Magnet Synchronous Motors (PMSMs), R is simply the stator resistance, and L is the stator inductance. But with AC Induction Motors (ACIMs), this is not the case. The equivalent inductance value that is needed to use for both axes is not the stator inductance value, but rather the "series" inductance (or sometimes called the "leakage" inductance) which is defined as follows:

$$
L = L_s \left( 1 - \frac{L_m^2}{L_s L_r} \right) = L_s \times \sigma
$$

Where:

- $\cdot$  L = the equivalent series inductance
- $\mathsf{Ls}$  = the stator inductance
- Lm = the magnetizing inductance
- Lr = the rotor inductance
- $σ =$  the "leakage factor" of the induction motor

Also, the resistor value seen by the current controllers for an ACIM will be different between the d and q axes. For the d-axis controller, the equivalent resistance is simply the stator resistance Rs. However, for the q-axis, the equivalent resistance is the sum of the stator resistance plus the rotor resistance  $(Rs + Rr)$ . If these subtleties

are not taken into consideration when calculating  $\mathsf{K}_{\mathrm{p}}^{\mathsf{series}}$ and  $K_i^{series}$ , you could end up with a PI controller that is incompatible with your motor, resulting in less than optimal control.

### **11.8.2 Coupling Between Q-Axis and D-Axis**

It turns out that the control of the d-axis and q-axis currents are not independent from one another. Within the motor, the q-axis current has an effect on the d-axis current and vice-versa. This is substantiated by the differential equations below for a PMSM.

$$
i_{d}(R + DL_{s}) = V_{d} + \omega L_{s}i_{q}
$$
\n
$$
(72)
$$

$$
i_q (R + DL_s) = V_q - \omega (L_s i_d + K_e)
$$
\n(73)

Where:

- $R =$  the stator resistance
- $\mathsf{Ls}$  = the stator inductance
- $\cdot$  D = the differential operator
- $\omega$  = the electrical frequency
- $Ke = the Back EMF constant$

From Equation 72 we see that the d-axis current is not only affected by the output voltage of the d-axis current regulator (Vd), but also a voltage which is a function of i<sub>g</sub>. From Equation 73, Vq is also competing with the voltage "ω(Ls i<sub>d</sub> + Ke)" for control of the i<sub>g</sub> level. For both regulators, this cross-coupling effect manifests itself as an unwanted disturbance which is most prominent during transient conditions at high speeds. To correct for this situation, feed-forward decoupling should be applied to each axis which exactly cancels these competing voltage terms. This correction results in each regulator acting on the equivalent of a simple RL circuit, just like we have with a DC motor. The result is the regulator topology shown in [Figure 11-19](#page-425-0). To judge the effectiveness of this technique, consider the simulation results of [Figure 11-20](#page-426-0) which show a step response in Q-axis current and how it affect the d-axis current, with and without decoupling compensation.

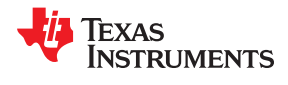

<span id="page-425-0"></span>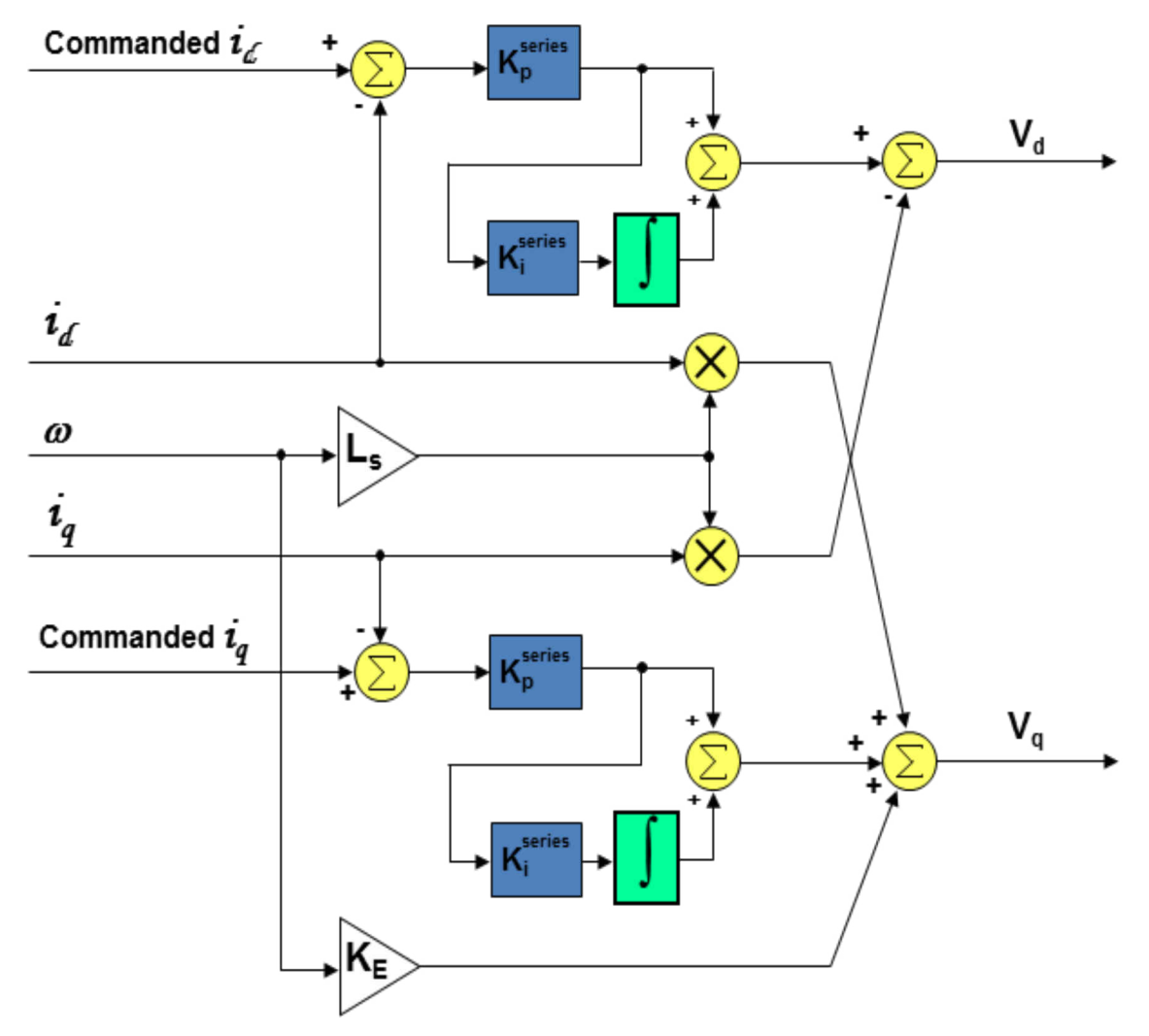

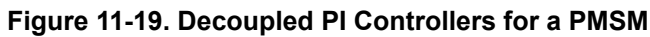

<span id="page-426-0"></span>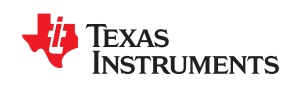

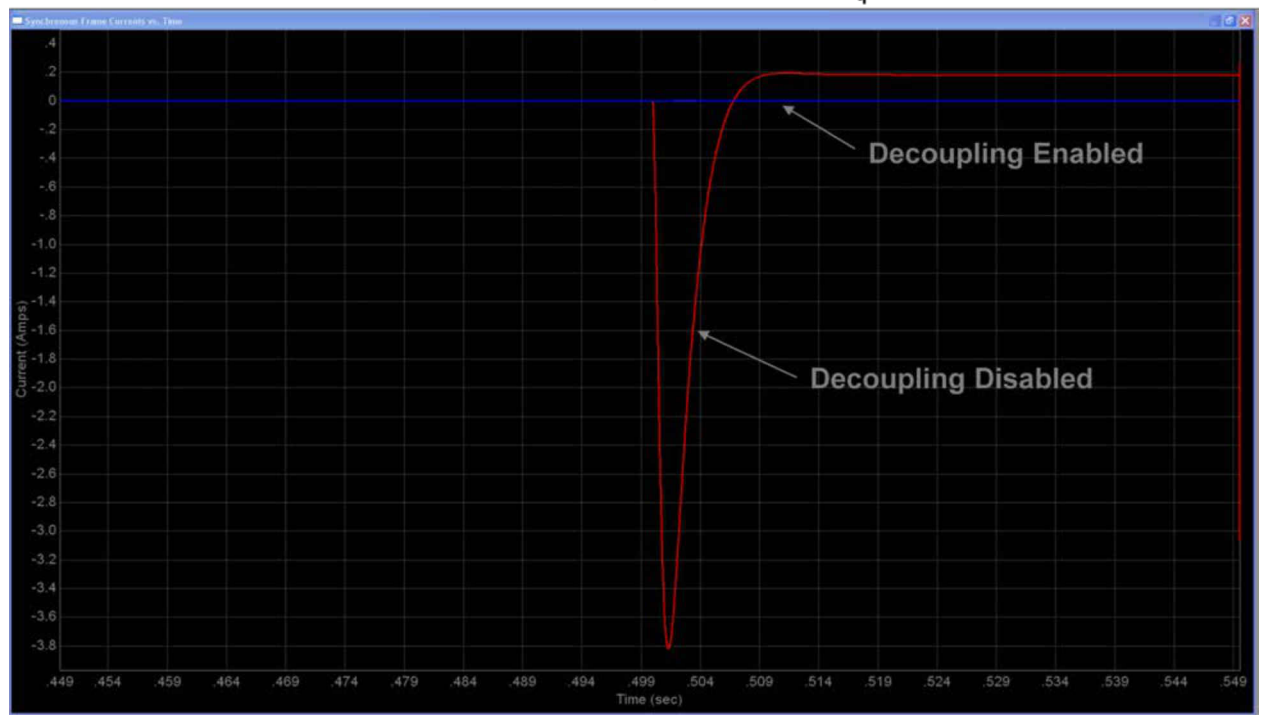

Simulation of FOC Torque Controller for Anaheim Automation Motor d-Axis Current During -20A Step of i<sub>n</sub>

**Figure 11-20. Simulated Effectiveness of Current Regulator Decoupling**

For AC Induction Motors, the correction becomes a little more complicated. The differential equations defining AC induction motor operation are shown below:

$$
i_{d} (R_{s} + DL_{s} \sigma) = V_{d} + \omega L_{s} \sigma i_{q} - \frac{L_{m}}{L_{r}} D \lambda_{rd}
$$
\n(74)

$$
i_q (R_s + DL_s \sigma) = V_q - \omega L_s \sigma i_d - \omega \frac{L_m}{L_r} \lambda_{rd}
$$
\n(75)

Where:

- $Rs = the stator resistance$
- $Ls =$  the stator inductance
- $\sigma$  = the leakage factor defined in [Equation 71](#page-424-0)
- D is the differential operator
- $\omega$  = the electrical frequency
- $Lm =$  the magnetizing inductance
- $Lr =$  the rotor inductance
- $\lambda$ rd = the d-axis rotor flux

Similar to the situation with a PMSM machine, we see that there are other voltages besides Vd and Vq competing for control of i<sub>d</sub> and i<sub>q</sub> respectively. As a result, compensation voltages are added to Vd and Vq which nullify these other voltage terms. This results in each axis acting on the equivalent of a simple RL circuit, again just like we have with a DC motor. But with an ACIM, please remember that the inductance value used for calculating <sup>Kseries</sup> and <sup>Kseries</sup> is the stator inductance multiplied by the leakage factor σ, as indicated by [Equation](#page-424-0) [71.](#page-424-0) The compensation block used to provide correction voltages to the outputs of the  $I_d$  and  $I_q$  regulators is shown in [Figure 11-21.](#page-427-0)

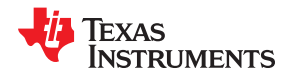

<span id="page-427-0"></span>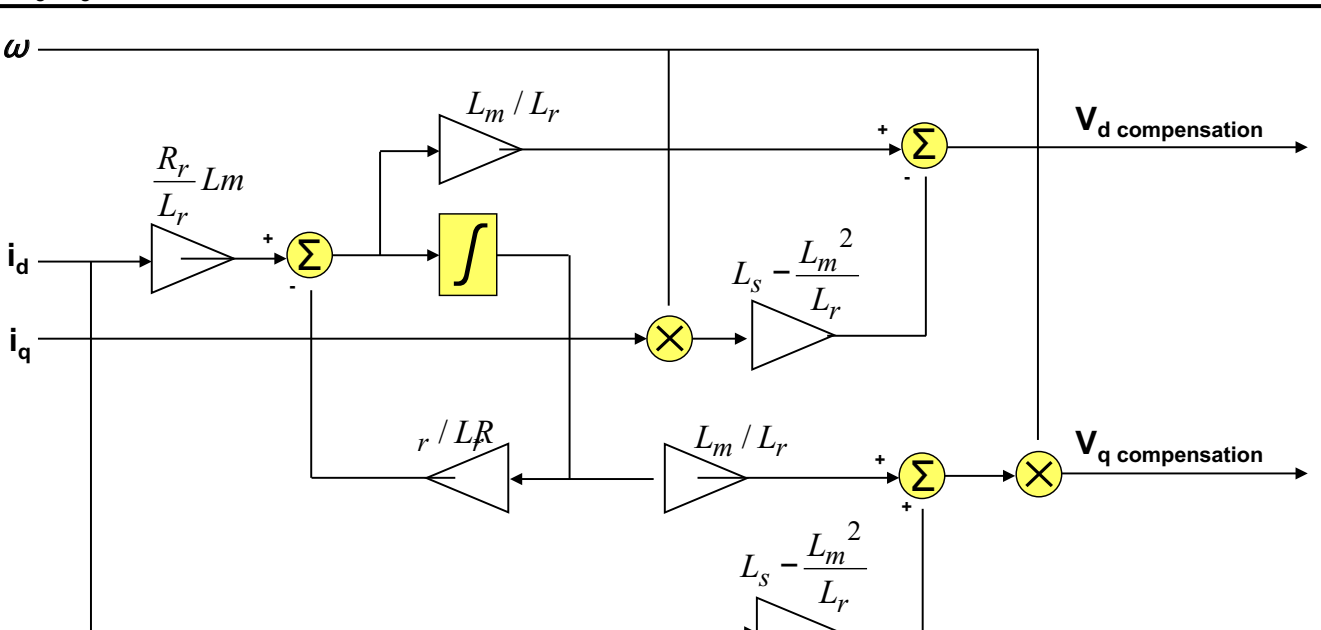

**Figure 11-21. Compensation Block Used for Axis Decoupling with ACIMs**

<span id="page-428-0"></span>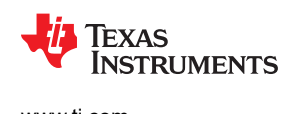

## **11.9 Sampling and Digital Systems Considerations**

Throughout the PI tuning sections we have discussed a practical and efficient way to tune the PI controllers in a cascaded speed loop by simply specifying the desired bandwidth of the speed loop, and a factor which determines the desired damping of the system. From these two parameters, plus a rudimentary knowledge of some of the motor and load parameters, the PI coefficients for the speed loop and the inner current loop can be calculated. But nowhere have we discussed what limits are imposed upon the system, especially when dealing with a digital system. Obviously, to get a stiffer response, we would like higher gains, which also translate into higher bandwidth. But how high can we go?

To answer this question, take a look at Figure 11-22, which shows a high level view of a digital FOC based Variable Frequency Drive (VFD). To simplify the discussion, we will assume that the entire control loop is clocked by a common sampling signal, although this limitation is not imposed on real-world applications. In many cases, the speed loop is clocked at a much lower frequency than the current loop, since the frequencies associated with the speed loop are typically much lower.

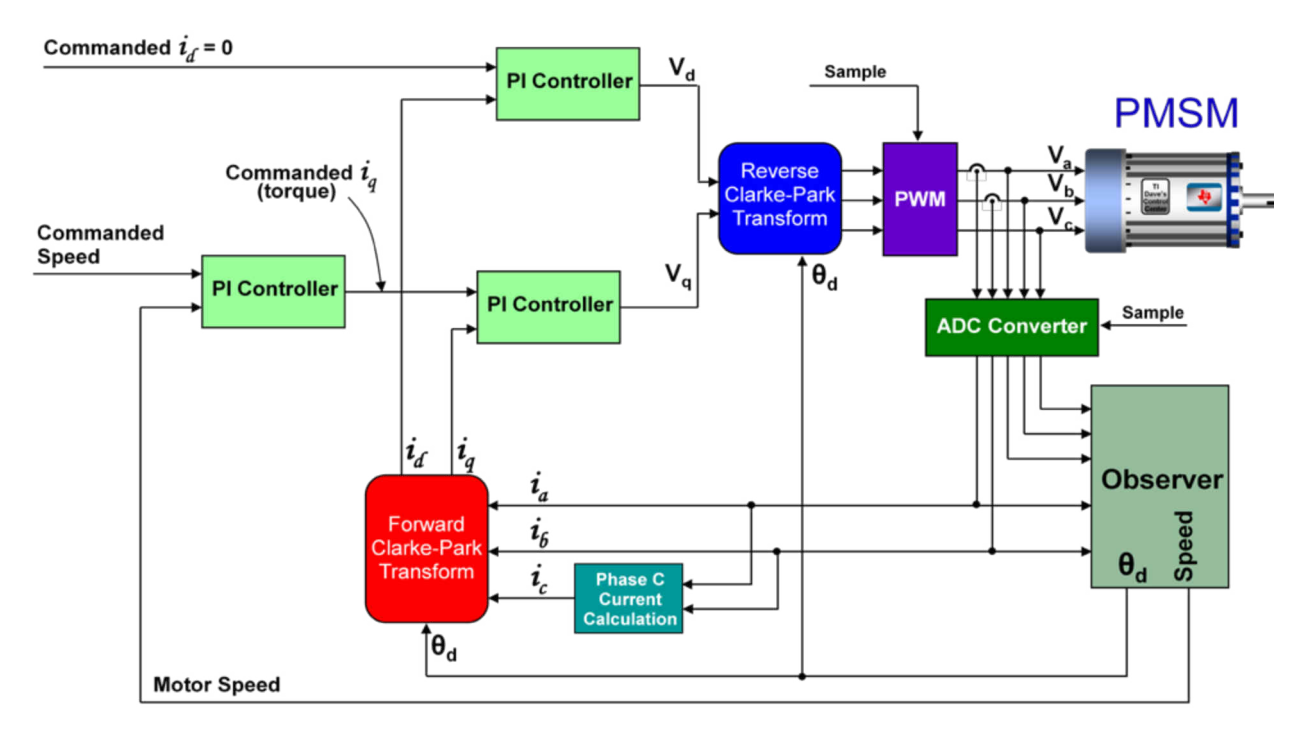

**Figure 11-22. Digital Field-Oriented Control System for a PMSM**

In an analog system, any change in the motor feedback signals immediately starts having an effect on the output control voltages. But with the digital control system of Figure 11-22, the motor signals are sampled via the ADC at the beginning of the PWM cycle, the control calculations are performed, and the resulting control voltages are deposited into double-buffered PWM registers. These values sit unused in the PWM module until they are clocked to the PWM output at the start of the next PWM cycle. From a system modeling perspective, this looks like a sample-and-hold function with a sampling frequency equal to the PWM update rate frequency. The fixed time delay from the sample-and-hold shows up as a lagging phase angle which gets progressively worse at higher frequencies. [Figure 11-23](#page-429-0) shows a normalized frequency plot for a sample-and-hold function, where the sampling frequency is assumed to be 1. The phase plot is the most important graph, as it shows that the phase delay from the sample-and-hold can reach down into frequencies much lower than the sampling frequency. For example, even at one tenth the sampling frequency, the S&H is still affecting a phase shift of -18 degrees.

<span id="page-429-0"></span>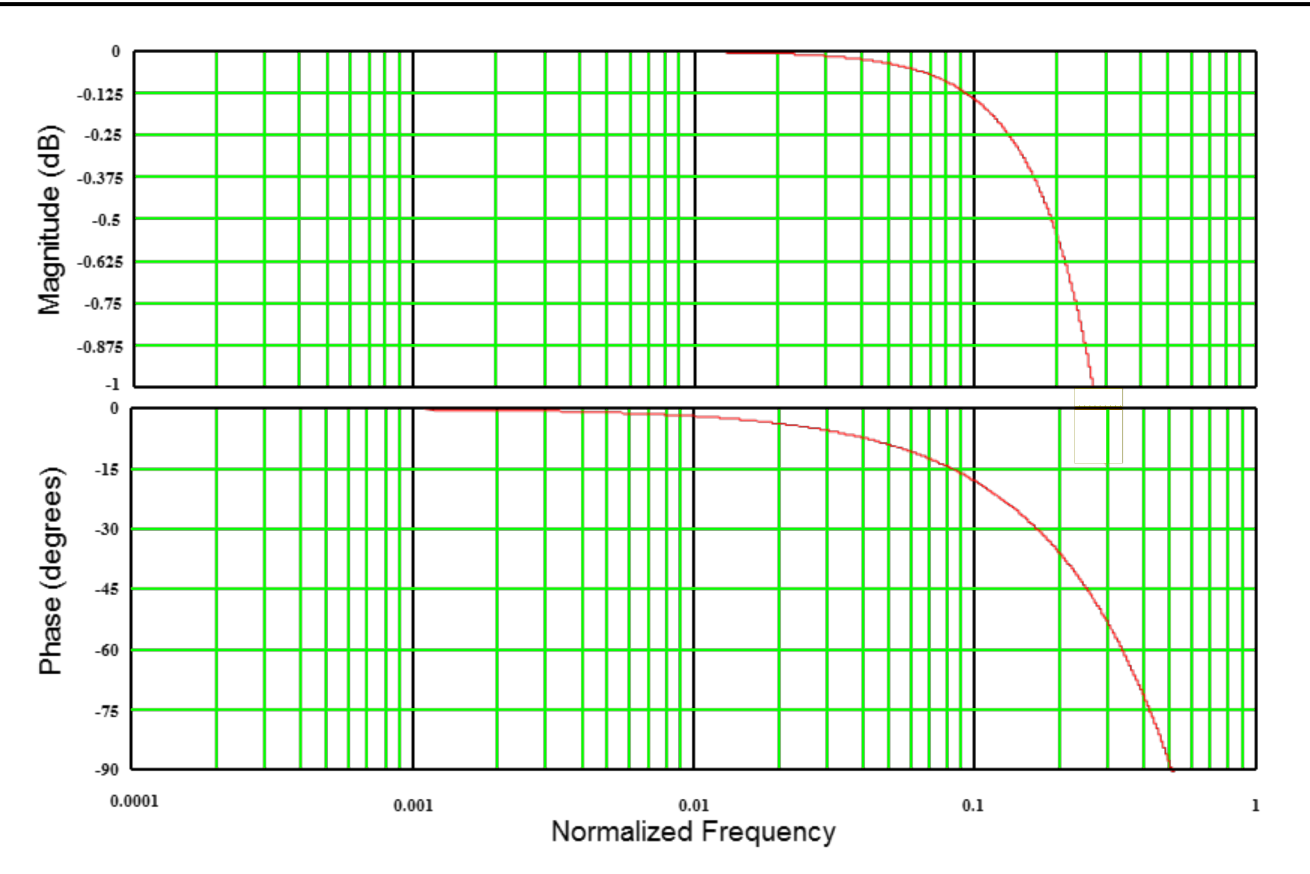

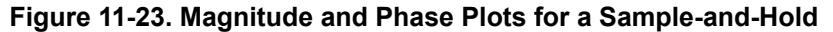

Since the current controller processes higher bandwidth signals than the speed loop, it is usually the current loop that suffers most by the S&H effect of the PWM module. Since the S&H is in series with the signal path for the current loop, its magnitude and phase contributions add directly to the open-loop response for the current controller. If we rewrite the equation for the open loop response of the current controller (assuming we have already made the substitutions recommended in the PI tuning sections), we end up with Equation 76.

$$
G_{\text{loop}}(s) = PI(s) \times \frac{I(s)}{V(s)} = \left(\frac{BW_c}{s}\right)
$$
\n(76)

Where:

BW $_{\rm c}$  is the chosen closed-loop bandwidth for the current controller.

The 0 dB frequency obviously occurs when s = BW $_{\rm c}$ . The single pole at s = 0 implies that the 0 dB frequency will have a 90 degree phase margin. While there is no magic ratio that exists, it is usually preferred to use the rule of thumb that the sampling frequency should be at least 10 times the bandwidth (BW $_{\rm c}$ ) of the current controller. This ensures that the impact of the S&H's phase delay will only subtract 18 degrees from the phase margin of the current controller, resulting in a very stable 72 degree margin. You can obviously have a higher sampling frequency if desired, but this typically comes at the expense of a more expensive processor with higher MIPS.

Finally, let's look at the other end of the frequency range. At low frequencies, viscous damping may affect your speed loop response times by changing the phase margin at the 0 dB frequency. Recall from [Section 11.3,](#page-409-0) the following transfer function between motor torque and load speed was established:

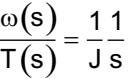

(77)

Texas

**TRUMENTS** 

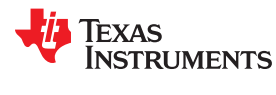

However, when viscous damping is present, it uses part of the motor's torque to do work to move fluid. Since viscous torque is directly proportional to the speed of the load, we can rewrite [Equation 77](#page-429-0) to be:

$$
\frac{\omega(s)}{T(s)} = \frac{1}{Js + k_v} = \frac{1}{k_v \left(\frac{J}{k_v} s + 1\right)}
$$

Where:

kv is the viscous damping factor.

As you can see from Equation 78, adding the viscous damping term moves the pole that was at  $s = 0$  to  $s = kv/J$ . Figure 11-24 shows how the addition of viscous damping changes the load's Bode plot.

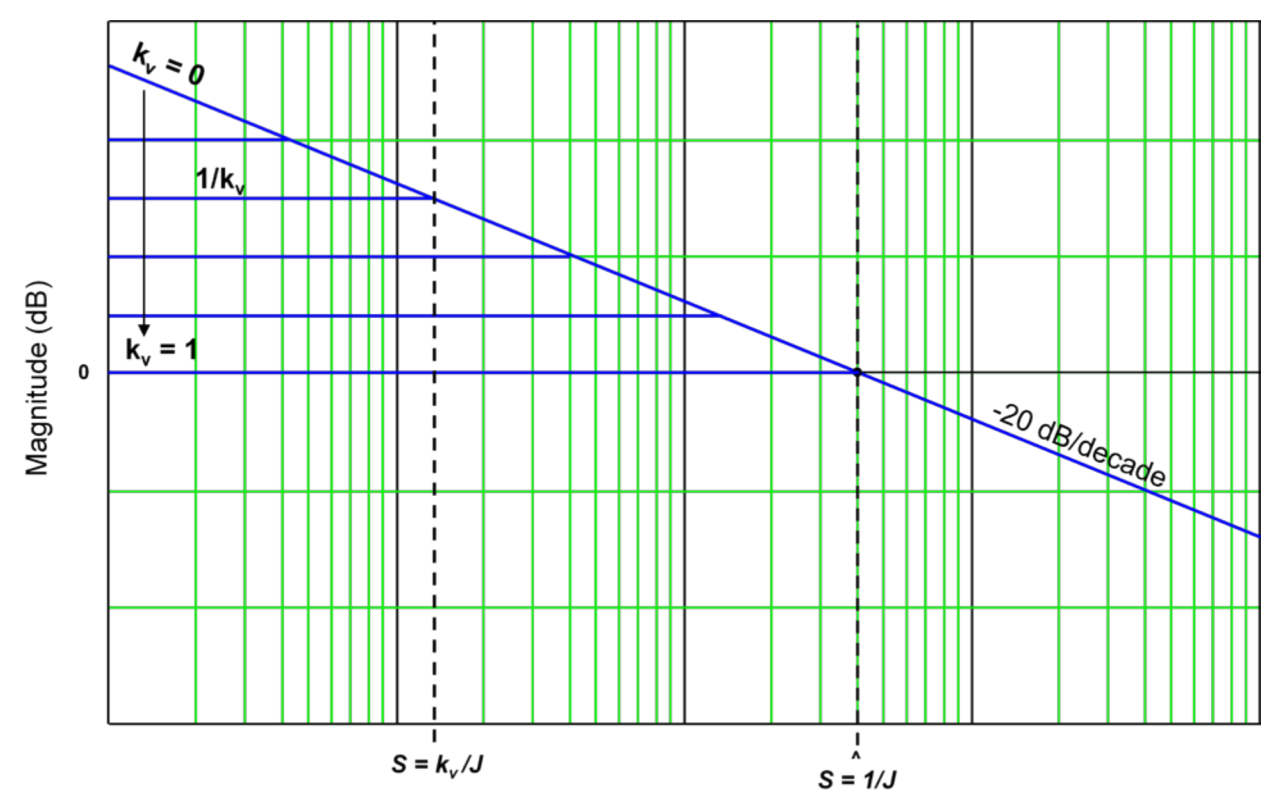

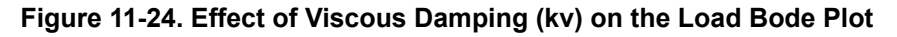

From Figure 11-24, we see that as viscous damping increases from zero, low frequency gain plateaus to a value of 1/kv. The net effect on the phase plot is to add more phase margin at lower frequencies, since the phase lag of a load with viscous damping will always be less than a load with inertia only. As a result, stability should actually improve for non-zero values of kv. However, the response time may take a hit, depending on where the speed open-loop 0 dB frequency is with respect to the pole frequencies shown in Figure 11-24. So if your system response is sluggish and the motor doesn't seem to put out as much torque as it is rated for, you could have excessive viscous damping in your system.

Before closing out this series of PI Tuning sections, there is one more topic to be discussed. In many cases an engineer correctly calculates PI coefficients. After using those coefficients in their code, the motor spins out of control, or sit there and does nothing. So what happened? It is most likely the fault of one of the following situations:

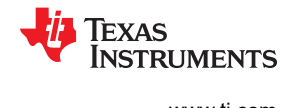

### **11.9.1 Sampling Period Considerations in the Integral Gain**

It was forgotten to take into consideration the sampling frequency effect on the I gain term. Figure 11-25 shows how to implement a typical integrator for a PI controller. To scale the output to match what an analog integrator would provide, we must multiply the signal by the sampling period "T". In order to avoid two separate multiply operations, most code examples simply lump T together with the I gain term. If T is not accounted for, the integrator gain will be much larger than you anticipated.

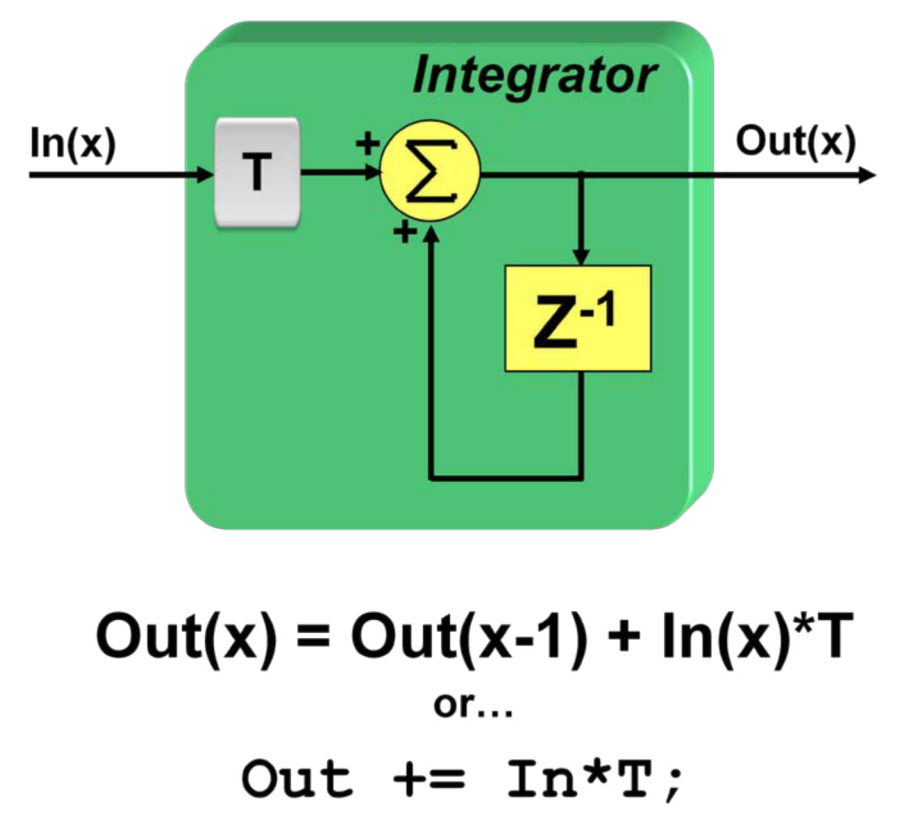

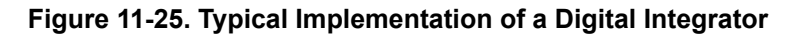

### **11.9.2 Number Format Considerations**

Up until now we have assumed there are no limitations on the number format itself. If a floating-point processor is used, then there is no need to worry about the fractional component of the PI terms. But most motor control applications are implemented on fixed-point machines for cost reasons. The good news is that TI has developed a linkable library which is in ROM of most C2000 processors which solves this problem. It is called the "IQ Math" library which stands for "Integer Quotient". This allows the user to handle floating point values with ease on a fixed-point machine without suffering from the performance hit you typically get with a full floating-point support device. IQ math creates a new variable type in the code which is designated by an "IQ" followed by a number. For example, say you have a 32 bit variable which is typed as an "IQ24" variable type. This means that any variable of this type is assumed to have a 24-bit fractional component, and an 8-bit integer part. But what occasionally happens is that someone copies TI code into their design without realizing that the coefficients are represented in IQ format. For example, if the I-gain was calculated to be 10,000 (0x00002710 in IQ0 format), but it is not realized that the code assumed the variable to be in IQ24 format, you will end up with an integrator gain of 0.596E-3 instead of 10,000. The two values are obviously very different. If the same mistake is made for all of the PI coefficients, the motor will most likely just sit there and do nothing since all the gains are way too low. So, it is advised to make sure that the numerical format your coefficients are in is well known.
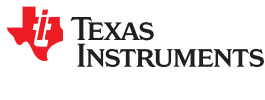

#### **11.9.3 PI Coefficients Scaling Considerations**

Finally, the scaling of the PI coefficients throughout this series of PI Tuning sections has been done assuming we want to represent real system values throughout the signal chain. For example, the output of the speed PI controller equals the actual input reference current in amperes for the current controller. The output of the current controller equals the actual voltage applied to the motor windings. But in many designs, the PI controller outputs are normalized to per unit scaling where a value of 1 represents the maximum value possible, and a value of -1 represents the minimum value possible. For example, a current regulator's output might be scaled in such a way that 1 corresponds to 100% PWM, and -1 corresponds to 0% PWM. In these cases, it is required to know the exact scale factor between the PI output and the actual system parameter you are controlling so that you can adjust the PI coefficients accordingly.

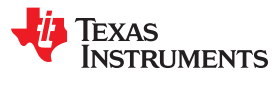

This page intentionally left blank.

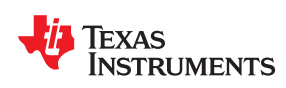

# *Chapter 12 InstaSPIN-MOTION™ Controllers*

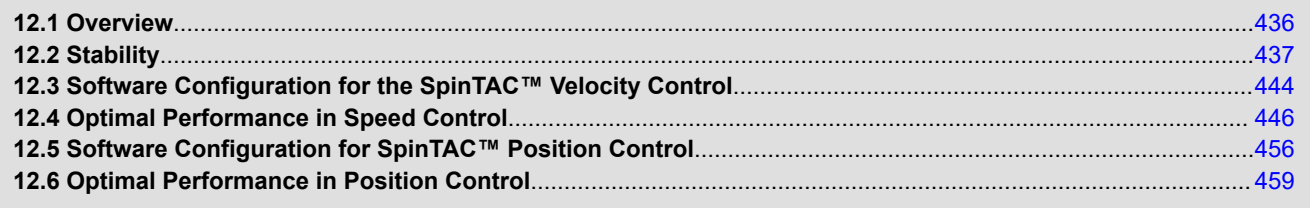

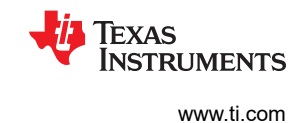

# <span id="page-435-0"></span>**12.1 Overview**

For most motion systems the speed and/or position of that system requires regulation. The industry standard speed controller is a PI controller, as discussed in [Chapter 11](#page-402-0). There are a number of inherent deficiencies with a PI controller.

- It has multiple parameters that need to be adjusted in order to tune the control for a specific speed and load operating point. These multiple parameters produce a multidimensional solution set, and the gains are usually determined experimentally, which makes tuning difficult.
- The range of speed and load that work for that specific tuning can be very small. If your system is highly dynamic and has many different speed and load operating points, you might need to tune a PI controller for each point.

The SpinTAC speed controller solves these challenges. SpinTAC provides advanced speed and position control and features Active Disturbance Rejection Control (ADRC), which reduces all gains to a single tuning parameter. ADRC accommodates for high degree of model uncertainties, which means that it is robust against system variations.

Disturbance is defined as any undesired behavior in the system. Error resulting from unmodeled dynamics and disturbances are estimated and compensated by a SpinTAC controller. The controller is unique in that it treats any undesired behavior of the system as disturbance that can be estimated and rejected. This allows SpinTAC controllers to control a wide range of positions, speeds and loads with a single tuning parameter.

The single tuning parameter, called bandwidth, determines the stiffness of the system and dictates how aggressively the system will reject disturbances. This single parameter makes it very easy to adjust the tuning of the SpinTAC speed controller.

The major considerations in tuning a controller for dynamic systems are stability and performance.

<span id="page-436-0"></span>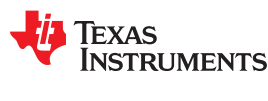

# **12.2 Stability**

Stability of a control system is a safety issue in engineering systems. There are multiple definitions of system stability: Lyapunov stability, bounded-input bounded-output stability, and input-to-state stability. For simplicity, in this document, the criterion of stability is Lyapunov asymptotic stability, which means that the system has the nature to converge to the equilibrium point asymptotically.

In speed control, the equilibrium point is the target speed of a step response, or the speed trajectory while tracking a changing reference speed. In position control, the equilibrium point is either the end position of a step response or the changing position reference during a transition.

One simple way to assess the stability of the system is to see if the step response eventually converges to the setpoint. Typical step responses of stable and unstable systems are illustrated in Figure 12-1.

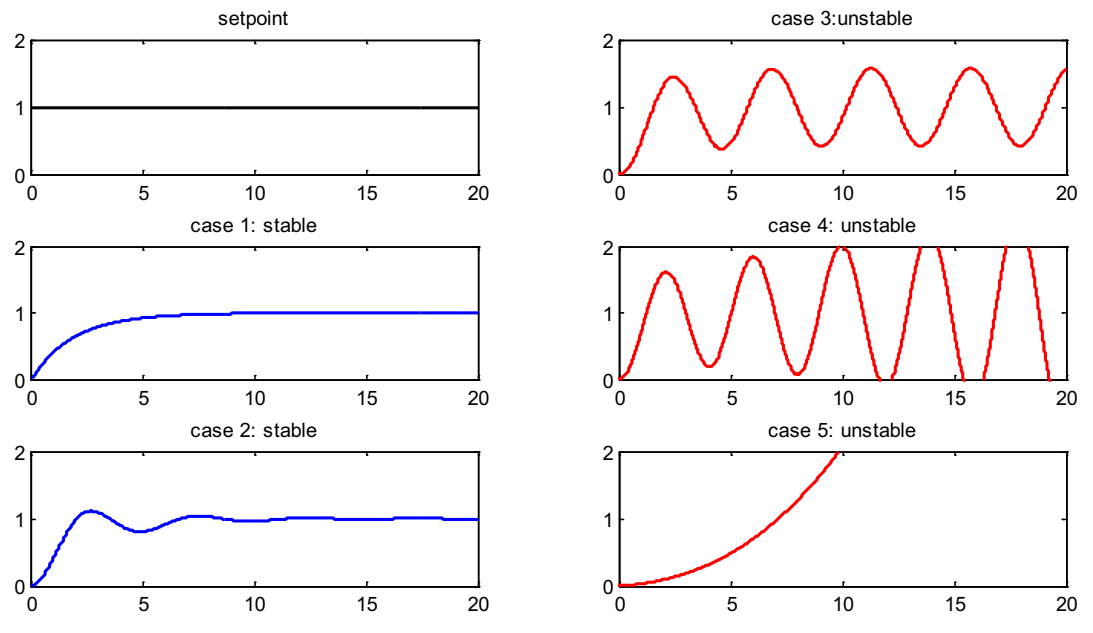

**Figure 12-1. Typical Step Responses of Stable and Unstable Systems**

The figures show the system responses when a unit step input is applied. Top left is the set point input signal. Cases 1 and 2 are stable systems; Cases 3, 4, and 5 are unstable systems. Case 3 is defined as marginally stable in some instances since the response is bounded oscillation.

#### **12.2.1 Quantifying Stability**

Classic control design models the system and derives the linear expressions close to the operating point, and uses Bode analysis to assess the stability through the gain margin and phase margin. Gain margin is the negative of the magnitude curve value at the frequency where the phase curve crosses -180°. Phase margin is the phase curve value above -180° at the frequency where the magnitude curve crosses 0 dB.

In order to allow the system to tolerate some non-linearity and model mismatch, typically 6- to 12-dB gain margin and 30- to 45-degree phase margin are needed.

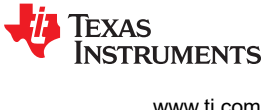

#### *12.2.1.1 SpinTAC™ Velocity Control Stability*

Given a motor's speed loop dynamics without consideration of uncertainties such as resonant mode, sample time, and output saturation, the open loop Bode of a speed loop controlled by SpinTAC is always stable, which can be illustrated by the open loop Bode in Figure 12-2. The phase curve does not cross -180°, which means there is no limit on the gain margin. The phase margin is always positive.

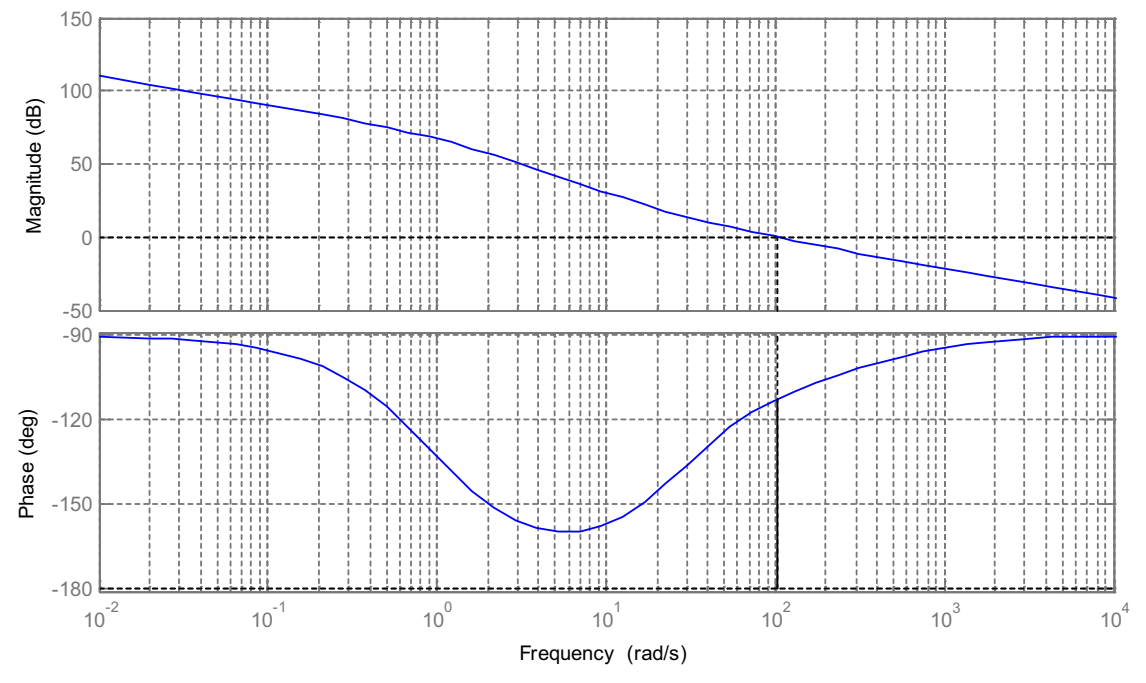

**Figure 12-2. Typical Open Loop Bode of SpinTAC™ Velocity Control**

However, most mechanical systems have resonant mode, typically at high frequency, which will cause 180° change in the phase curve and spikes in the magnitude curve.

The output saturation and sample time will also limit the adjustable range of the controller gains in order to keep system stable.

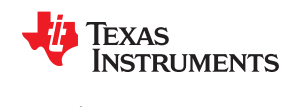

#### *12.2.1.2 SpinTAC™ Position Control Stability*

SpinTAC Position Control controls both the position loop and the speed loop.

Position control is more complex than speed control. There is a -180° cross-over in the phase curve, where the gain margin is measured. SpinTAC Position Control gives a fairly good negative gain margin to tolerate system changes. Typically, this negative gain margin represents the degree to which the configured inertia value can be greater than the real system inertia if the inertia is measured incorrectly (see Figure 12-3).

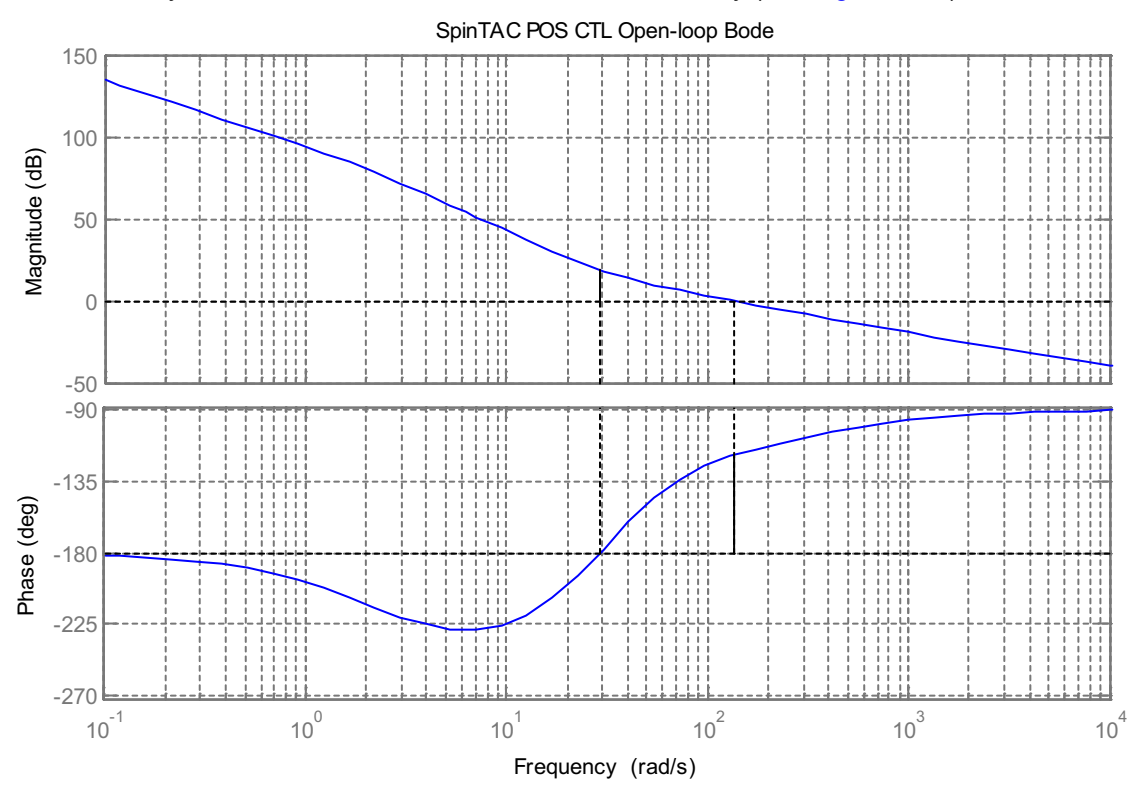

**Figure 12-3. Typical Open Loop Bode of SpinTAC™ Position Control**

Like speed control, position control is also subject to high-frequency resonant mode and noise, which limits the adjustable range of the controller gains in order to keep the system stable. These are general control design considerations for any type of controller.

#### **12.2.2 Performance**

The performance of a controller is usually evaluated by two criteria: reference tracking performance and disturbance rejection performance.

Reference tracking performance shows how closely the system can follow the desired trajectory. In cases where the setpoint changes, it shows how fast the system can reach a new setpoint with reasonable overshoot.

Disturbance rejection performance shows how little deviation the system can have when a disturbance is applied to the system and how fast the system can compensate for it.

The performance of a controller can be evaluated in time domain and frequency domain.

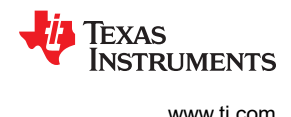

#### *12.2.2.1 Frequency Domain Analysis*

If the approximate linear model of the system is achieved, the performance can be evaluated in frequency domain. The purpose of this section is to visually illustrate the SpinTAC Velocity Control and SpinTAC Position Control performance in engineering language (Bode analysis) not to ask users to do the analysis of a given system.

The SpinTAC Velocity Control is designed to optimize disturbance rejection performance and trajectory tracking performance together and tune the control with one single parameter: the bandwidth. The typical reference tracking performance Bode and disturbance rejection performance Bode are illustrated in Figure 12-4.

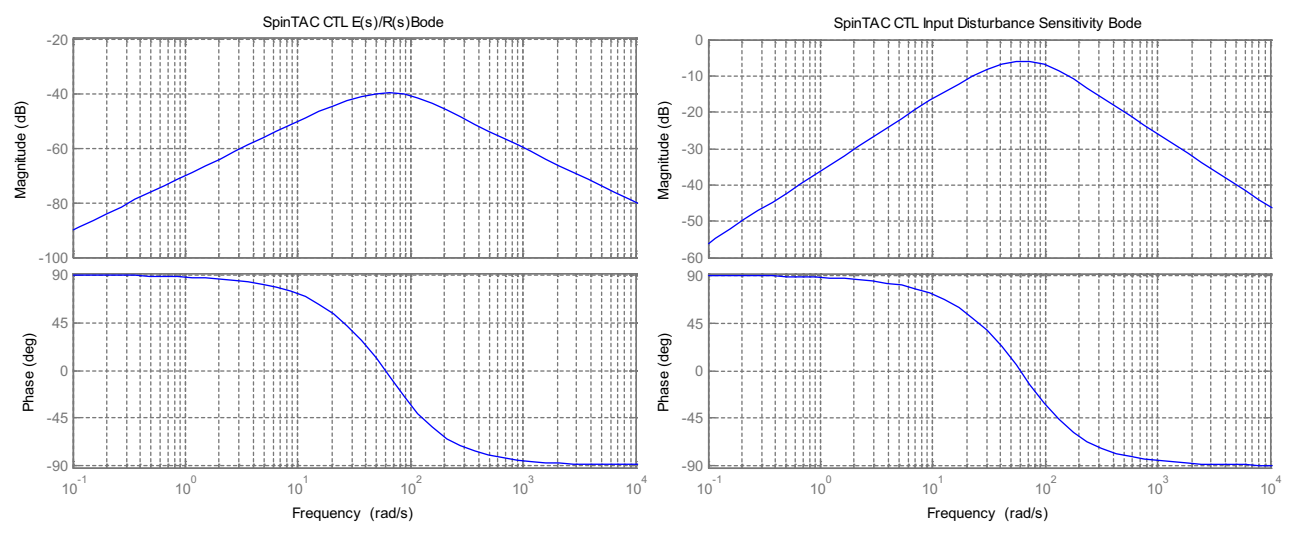

**Figure 12-4. Typical Performance Bode of SpinTAC™ Velocity Control**

As shown in Figure 12-4, the magnitude of Error/Reference Bode and Input Disturbance Sensitivity Bode are negative values with the unit dB. The more negative values on the magnitude curves, the better the system performance.

The performance analysis of SpinTAC Position Control is similar to SpinTAC Velocity Control. The typical performance Bodes are shown in Figure 12-5.

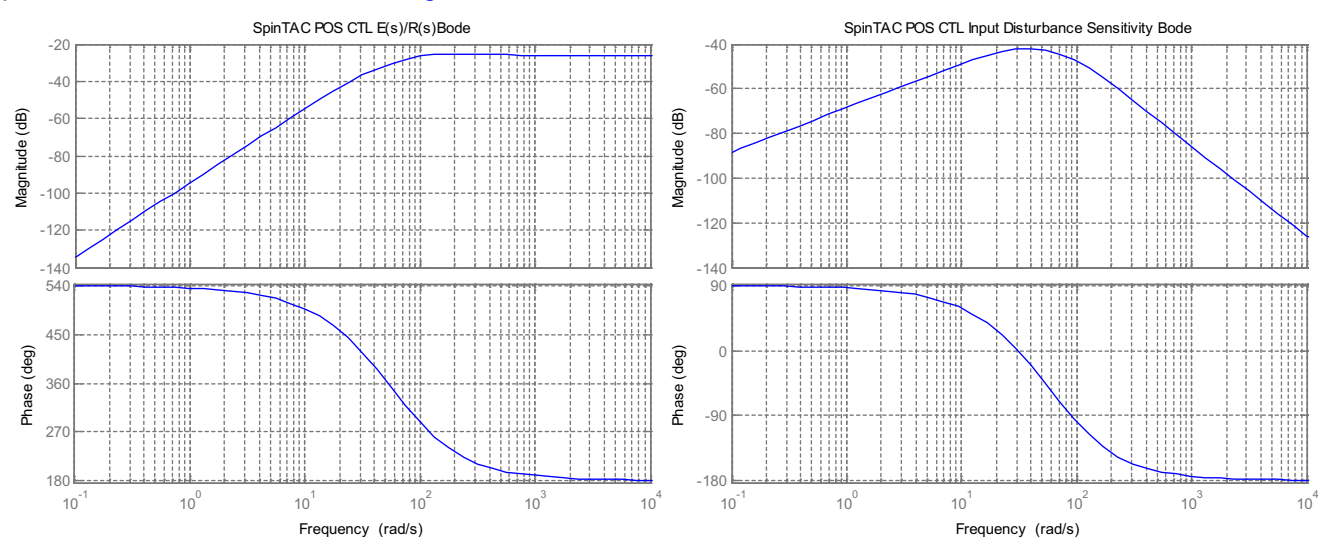

**Figure 12-5. Typical Performance Bode of SpinTAC™ Position Control**

<span id="page-440-0"></span>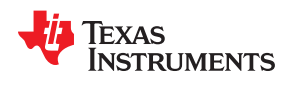

#### *12.2.2.2 Time Domain Analysis*

The performance can be easily evaluated in the time domain. The time domain common criteria are listed in Table 12-1.

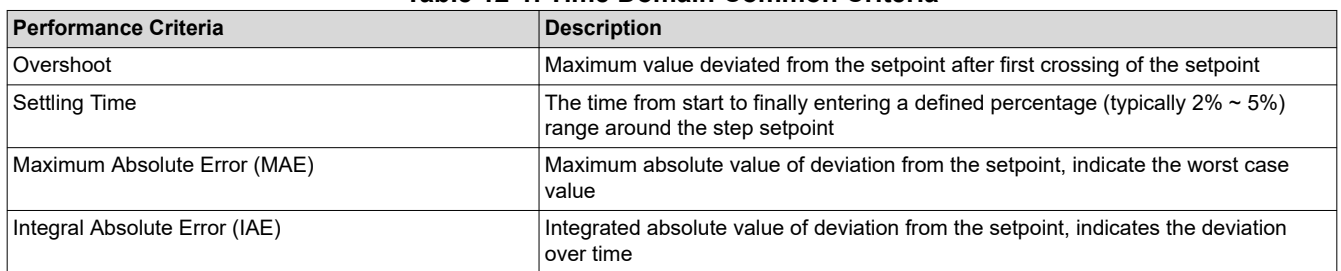

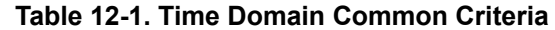

#### **12.2.3 Trade-Off Between Stability and Performance**

Typically there is a trade-off between system stability and performance. Real systems always have noise and uncertainties (high-order unknown dynamics such as resonant mode). Aggressively-tuned controllers exhibit better performance. This is true until the controller reaches the level that the system approaches unstable conditions or the noise allowed into the system is too high and degrades the performance.

#### **12.2.4 Tuning the SpinTAC™ Controller**

With single coefficient tuning, SpinTAC allows you to quickly test and tune your speed or position control from soft to stiff response. This single gain (bandwidth) works across the entire variable speed and load range of an application, reducing complexity and system tuning time. Multi-variable PID based systems often require a dozen or more speed and load tuned coefficient sets to handle all possible dynamic conditions.

#### *12.2.4.1 Considerations*

Noise, resonant mode, and sample time are considered in tuning the close-loop controllers. SpinTAC simplifies the tuning process with one tuning parameter. By adjusting the bandwidth, it is straightforward to find desired performance while keeping the stability margins. As the bandwidth is increased, there is less deviation from the setpoint with the same amount of disturbance load applied. However as the bandwidth increases, this increases the noise that the controller is using to determine the output. Finding the correct tuning is often a balance between disturbance rejection and resultant noise that is generated.

The sample time is taken into account automatically by the SpinTAC controller. It uses the sample time of your system as a limit on the available bandwidth. This limit prevents your system from going unstable by preventing it from having a very high bandwidth and a very small sample time which can cause some instability in your system.

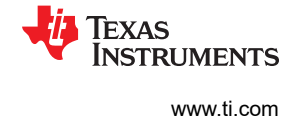

#### *12.2.4.2 Tuning the InstaSPIN™-MOTION Controller*

SpinTAC controllers are tuned via a single parameter. This parameter is called bandwidth. The bandwidth of the SpinTAC controller is adjusted via the configuration parameter Bandwidth Scale. This value should be used to adjust the value of the bandwidth in the controller to meet the control requirements of your application. For position control applications, a single bandwidth is used to set the gain for both position and speed.

Figure 12-6 shows the SpinTAC Velocity Control response to a torque disturbance as the bandwidth is increased. As the bandwidth is increased, the response to the torque disturbance becomes faster and has less overshoot. When the bandwidth is increased too much it begins to oscillate around the goal speed when the torque disturbance is removed from the system. This indicates that the bandwidth has been set too high. In this example the ideal bandwidth is 40 rad/s. This is due to the response having minimal oscillation around the goal speed when the torque is removed.

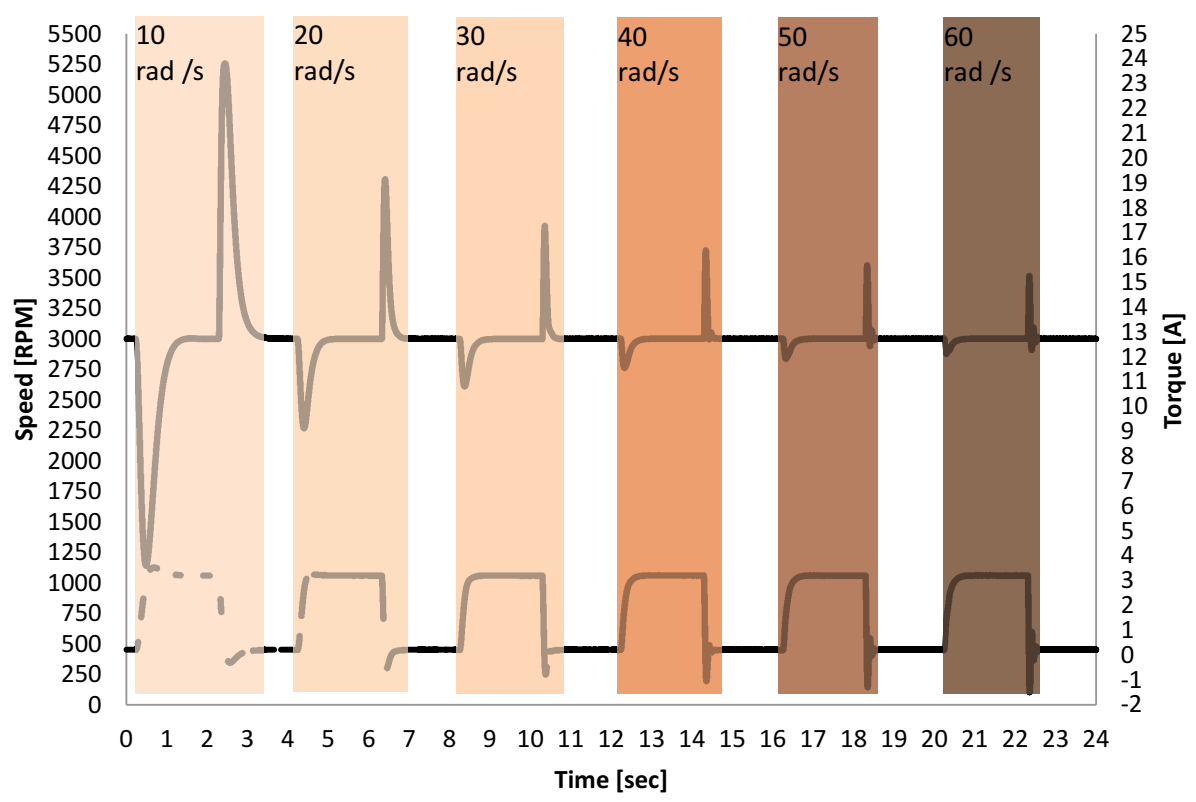

# **SpinTAC Velocity Control Bandwidth Comparison**

**Figure 12-6. Comparison of Bandwidths for SpinTAC™ Velocity Control**

[Figure 12-7](#page-442-0) shows SpinTAC Position Control response to a torque disturbance. As the bandwidth is increased, the response to the torque disturbance becomes faster and has less overshoot. When the bandwidth has been increased too much the motor begins to hum and oscillate. This indicates that the output of SpinTAC Position Control has begun to oscillate. In this example the ideal bandwidth is 50 rad/s. This is because it has a very good response to the disturbances while having a minimal output oscillation.

<span id="page-442-0"></span>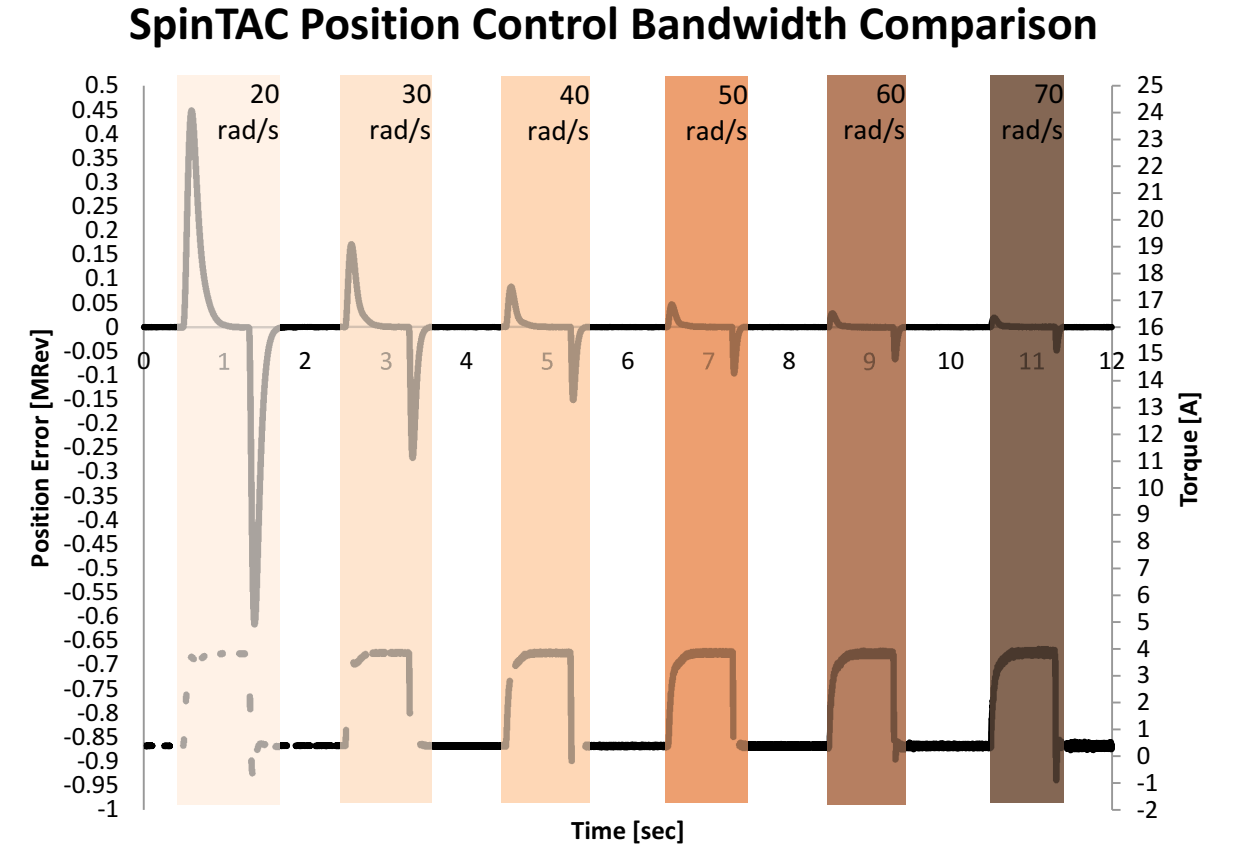

**Figure 12-7. Comparison of Bandwidths for SpinTAC™ Position Control**

To tune a SpinTAC controller, the first step is to set the speed reference to zero. Once the motor is at zero speed, manually rotate the motor shaft with your hand to feel how tightly the motor is holding zero, this is an indication of how aggressively the motor is tuned. Increase the bandwidth scale "gMotorVars.SpinTAC.VelCtlBwScale" or "gMotorVars.SpinTAC.PosCtlBwScale" in steps of 1, continuing to feel how tightly the motor is holding zero speed. For motors where the shaft is not accessible, give the motor a reference step. Change the reference and monitor how aggressively the controller tries to achieve the new setpoint. Once the SpinTAC controller is tightly holding zero the bandwidth scale has been tuned for zero hold. At this point it is important to run the motor in order to ensure that this bandwidth will work across your application's operating range.

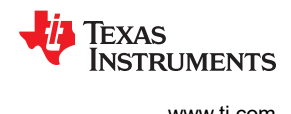

# <span id="page-443-0"></span>**12.3 Software Configuration for the SpinTAC™ Velocity Control**

Configuring SpinTAC Velocity Control requires four steps. Lab 5d — InstaSPIN-MOTION Speed Controller — is an example project that implements the steps required to use SpinTAC Velocity Control. The header file spintac velocity.h, included in MotorWare, allows you to quickly include the SpinTAC components in your project.

#### **12.3.1 Include the Header File**

This should be done with the rest of the module header file includes. In the Lab 5d example project, this file is included in the spintac velocity.h header file. For your project, this step can be completed by including spintac\_velocity.h

```
#include "sw/modules/spintac/src/32b/spintac_vel_ctl.h"
```
#### **12.3.2 Declare the Global Structure**

This should be done with the global variable declarations in the main source file. In the Lab 5d project, this structure is included in the ST\_Obj structure that is declared as part of the spintac\_velocity.h header file.

```
ST_Obj st_obj; // The SpinTAC Object
ST_Handle stHandle; // The SpinTAC Handle
```
This example is if you do not wish to use the ST\_Obj structure that is declared in the spintac\_velocity.h header file.

```
ST VelCtl t stVelCtl; // The SpinTAC Speed Controller object
ST_VELCTL_Handle stVelCtlHandle; // The SpinTAC Speed Controller Handle
```
#### **12.3.3 Initialize the Configuration Variables**

This should be done in the main function of the project ahead of the forever loop. This will load all of the default values into the SpinTAC Velocity Control. This step can be completed by running the functions ST\_init and ST\_setupVelCtl that are declared in the spintac\_velocity.h header file. If you do not wish to use these two functions, the code example below can be used to configure SpinTAC Velocity Control component. This configuration of SpinTAC Velocity Control represents the typical configuration that should work for most motors.

```
// Initialize the SpinTAC Speed Controller Component
stVelCtlHandle = STVELCTL_init(&stVelCtl, sizeof(stVelCtl));
// Setup the maximum current in PU
iq maxCurrent PU = IQ(USER MOTOR MAX CURRENT / USER IQ FULL SCALE CURRENT A);
// Instance of the velocity controller
STVELCTL_setAxis(stVelCtlHandle, ST_AXIS0);
// Sample time [s], (0, 1)STVELCTL_setSampleTime_sec(stVelCtlHandle, _IQ(ST_SPEED_SAMPLE_TIME));
// System inertia upper (0, 127.9999] and lower (0, SgiMax] limits [PU/(pu/s^2)]
STVELCTL setInertiaMaximums(stVelCtlHandle, IQ(10.0), IQ(0.001));
// System control signal high (0, OutMax] & \overline{1}ow [OutMin, 0) limits [PU]
STVELCTL setOutputMaximums(stVelCtlHandle, maxCurrent PU, -maxCurrent PU);
// System maximum (0, 1.0] and minimum [-1.0, 0) velocity [pu/s]
STVELCTL setVelocityMaximums(stVelCtlHandle, IQ(1.0), IQ(-1.0));
// System upper (0, 0.2/(T*20)] and lower [0, BwScaleMax] limits for bandwidth scale
STVELCTL_setBandwidthScaleMaximums(stVelCtlHandle,
IQ24((0.2) / (ST SPEED SAMPLE TIME * 20.0)), IQ24(0.01));// System inertia [PU/(pu/s^2)], [SgiMin, SgiMax]
STVELCTL setInertia(stVelCtlHandle, IQ(USER SYSTEM INERTIA));
// Controller bandwidth scale [BwMin, BwMax]
STVELCTL_setBandwidthScale(stVelCtlHandle, _IQ24(USER_SYSTEM_BANDWIDTH_SCALE));
// Initially ST VelCtl is not enabled
STVELCTL_setEnable(stVelCtlHandle, false);
// Initially ST_VelCtl is not in reset
STVELCTL setReset(stVelCtlHandle, false);
```
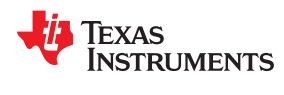

#### **12.3.4 Call SpinTAC™ Velocity Control**

This should be done in the main ISR. This function needs to be called at the proper decimation rate for this component. The decimation rate is established by ISR\_TICKS\_PER\_SPINTAC\_TICK; for more information, see [Section 4.7.1.4](#page-221-0). Before calling the SpinTAC Velocity Control function the speed reference, acceleration reference and speed feedback must be updated. This example uses SpinTAC Velocity Move to provide the references to SpinTAC Velocity Control. For more information on SpinTAC Velocity Move, see [Chapter 13.](#page-468-0)

```
CTRL Obj *obj = (CTRL Obj *)ctrlHandle; // Get pointer to CTRL object
// Get the mechanical speed in pu/s
iq speedFeedback = EST getFm pu(obj->estHandle); // Get the mechanical speed in pu/s
// Update the Velocity Reference
STVELCTL setVelocityReference(stVelCtlHandle,
                                    STVELMOVE getVelocityReference(stVelMoveHandle));
//Update the Acceleration Reference
STVELCTL setAccelerationReference(stVelCtlHandle,
                               STVELMOVE getAccelerationReference(stVelMoveHandle));
//Update the Velocity Feedback
STVELCTL setVelocityFeedback(stVelCtlHandle, speedFeedback);
// Run the SpinTAC Speed Controller
STVELCTL_run(stVelCtlHandle);
// Get the Torque Reference from the SpinTAC Speed Controller
iqReference = STVELCTL_getTorqueReference(stVelCtlHandle);
// Set the Iq reference that came out of SpinTAC Velocity Control
CTRL_setIq_ref_pu(ctrlHandle, iqReference);
```
# **12.3.5 Troubleshooting SpinTAC™ Velocity Control**

### *12.3.5.1 ERR\_ID*

ERR\_ID provides an error code for users. A list of errors defined for SpinTAC Velocity Control and the solutions for these errors are shown in Table 12-2.

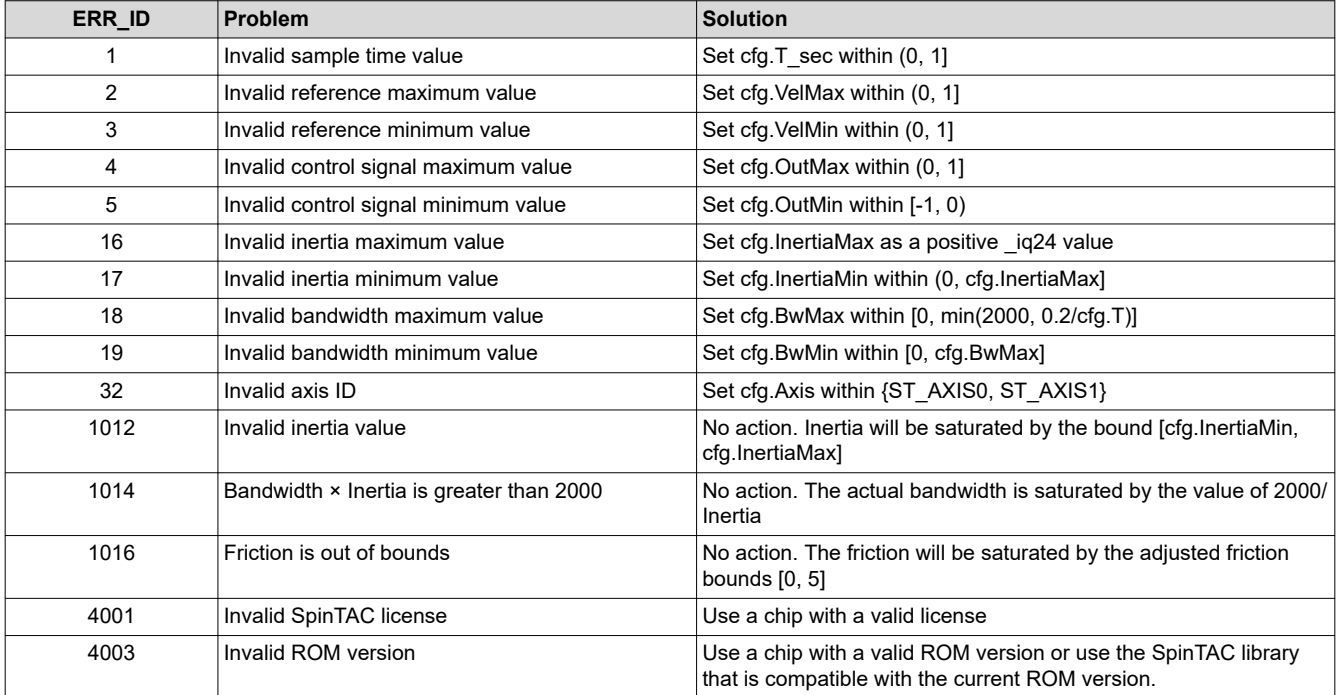

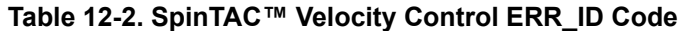

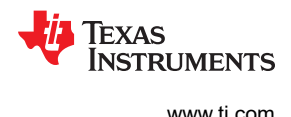

# <span id="page-445-0"></span>**12.4 Optimal Performance in Speed Control**

### **12.4.1 Introduction**

Getting the best possible performance out of your motion system is important. A poorly tuned regulator can result in wasted energy, wasted material, or an unstable system. It is important that for any speed controller the performance is evaluated at many different speed and load operating points in order to determine how well it works in your application.

### **12.4.2 Comparing Speed Controllers**

Speed controllers can be compared on a number of different factors. However, two metrics - disturbance rejection and profile tracking - can be used to test performance and determine how well your controller is tuned for your application.

### **12.4.3 Disturbance Rejection**

Disturbance rejection tests a controller's resistance to external disturbances, which will impact the motor speed. Disturbance rejection is measured using the maximum speed error and settling time. The maximum speed error shows the deviation from the goal speed, and is an indication of how aggressively your controller is tuned. Aggressive tuning will produce a low maximum error.

Settling time refers to the amount of time from the point when the disturbance happens until the speed returns to a fixed band around the goal speed. This is also an indication of how aggressively your control loop is tuned. If the controller is tuned too aggressively it will have a long settling time because it will oscillate around the goal speed before settling.

[Figure 12-8](#page-446-0) and [Figure 12-9](#page-447-0) show the difference between poor tuning and optimal tuning of the same controller. As you can see by tuning the speed controller, when torque is applied or removed from a motor system the tuned controller greatly reduces the maximum error and settling time. This is an exaggerated example, but it is used to highlight the importance of getting a good tuning for your system.

When doing disturbance rejection testing it is important to test at multiple speed and load combinations. Speed controllers have different performance characteristics when placed into different situations. In order to properly evaluate the effectiveness of your speed controller, tests should be done across the entire application range. The test results will indicate whether the controller will meet the application specifications, or whether the controller needs to be tuned multiple times for different operating points.

It is also important to be able to create repeatable disturbances. This can be accomplished using a dynamometer or a disturbance motor. Creating repeatable disturbance is an important factor when evaluating multiple controllers. If test conditions cannot be replicated, it is difficult to adequately compare the responses of two controllers.

<span id="page-446-0"></span>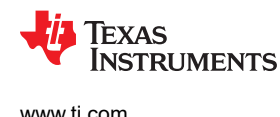

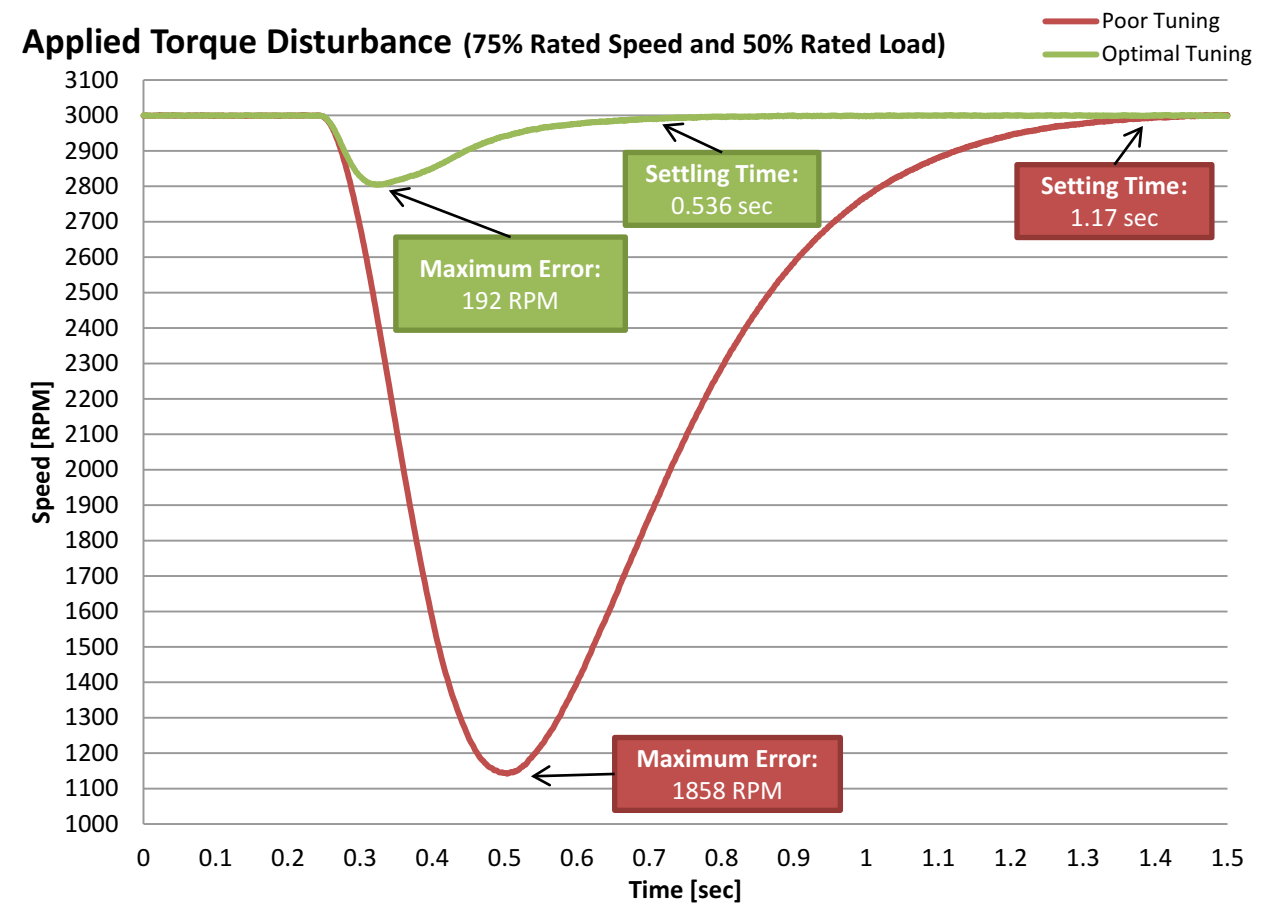

**Figure 12-8. Velocity Tuning Comparison for Applied Torque Disturbance**

<span id="page-447-0"></span>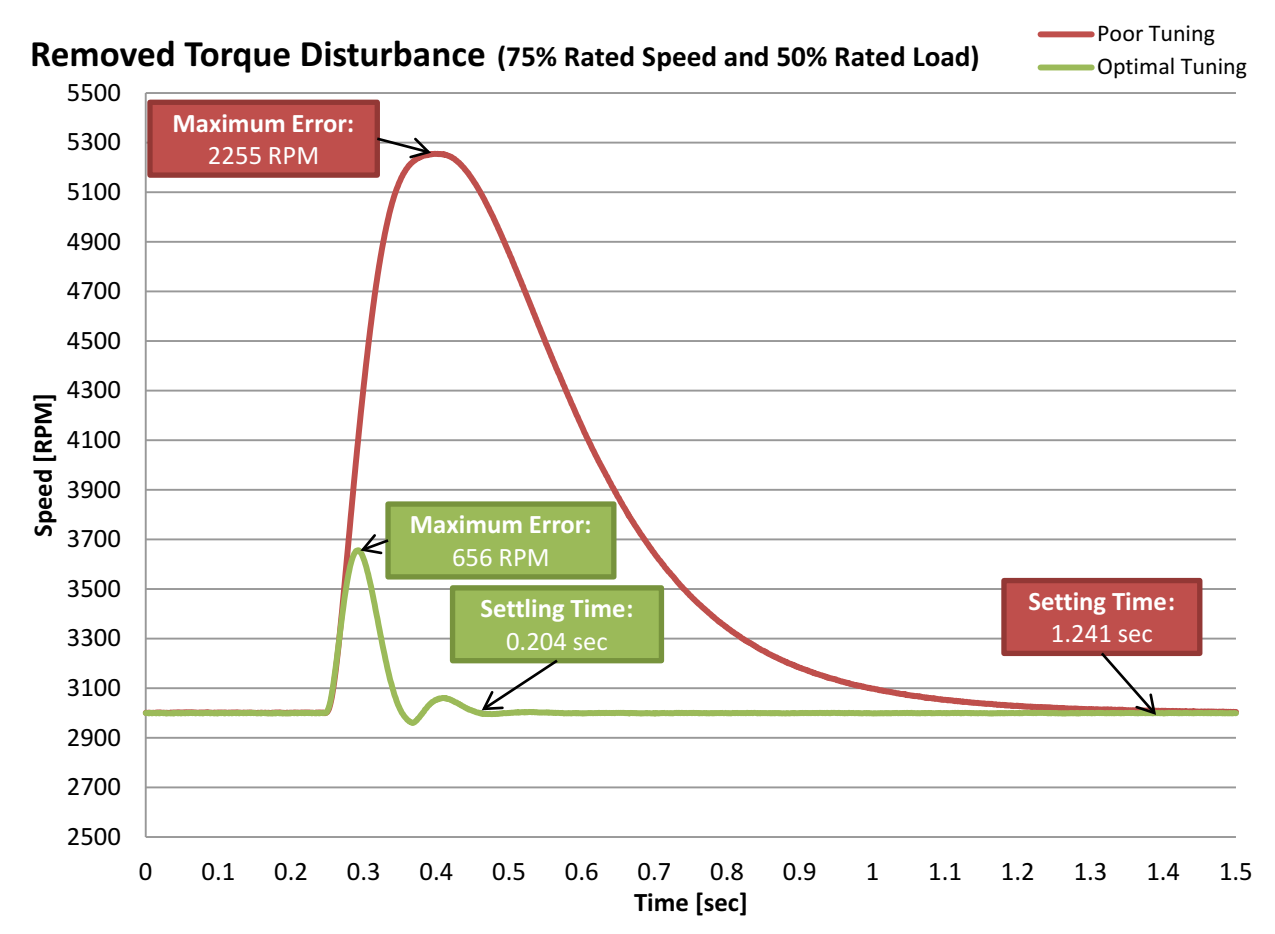

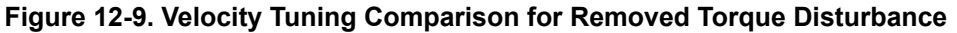

#### **12.4.4 Profile Tracking**

Profile tracking tests how well the controller follows a changing target speed. The two metrics to evaluate in this testing are the maximum error and the absolute average error. The maximum speed error shows how much the controller overshoots while changing speeds. This is an indication of how aggressively your controller is tuned. If you controller is not tuned aggressively enough, the speed will overshoot the target, and will take a long time to recover. If the controller is tuned too aggressively it will overshoot, and then oscillate as it settles on the goal speed. If the controller is correctly tuned, it will overshoot and then smoothly return to the goal speed.

Absolute average error is an average of the absolute value of the instantaneous speed error over the entire profile. This measure shows the amount of deviation throughout the entire profile. It takes into account all of the little errors as the motor is running. If the controller is tuned too aggressively it will result in larger absolute average error because the controller will be oscillating throughout the profile. If the controller is not tuned aggressively enough, it will result in a larger absolute average error because it is continuously falling behind what the profile is commanding the motor to do.

[Figure 12-10](#page-448-0) shows the difference between the default tuning and the optimal tuning of the same controller. As you can see by tuning the speed controller, you are able to make your motion system much more closely track the reference. By tuning the controller, it greatly reduces the maximum error, the absolute average error, and the maximum overshoot.

<span id="page-448-0"></span>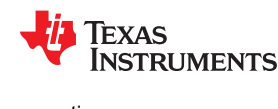

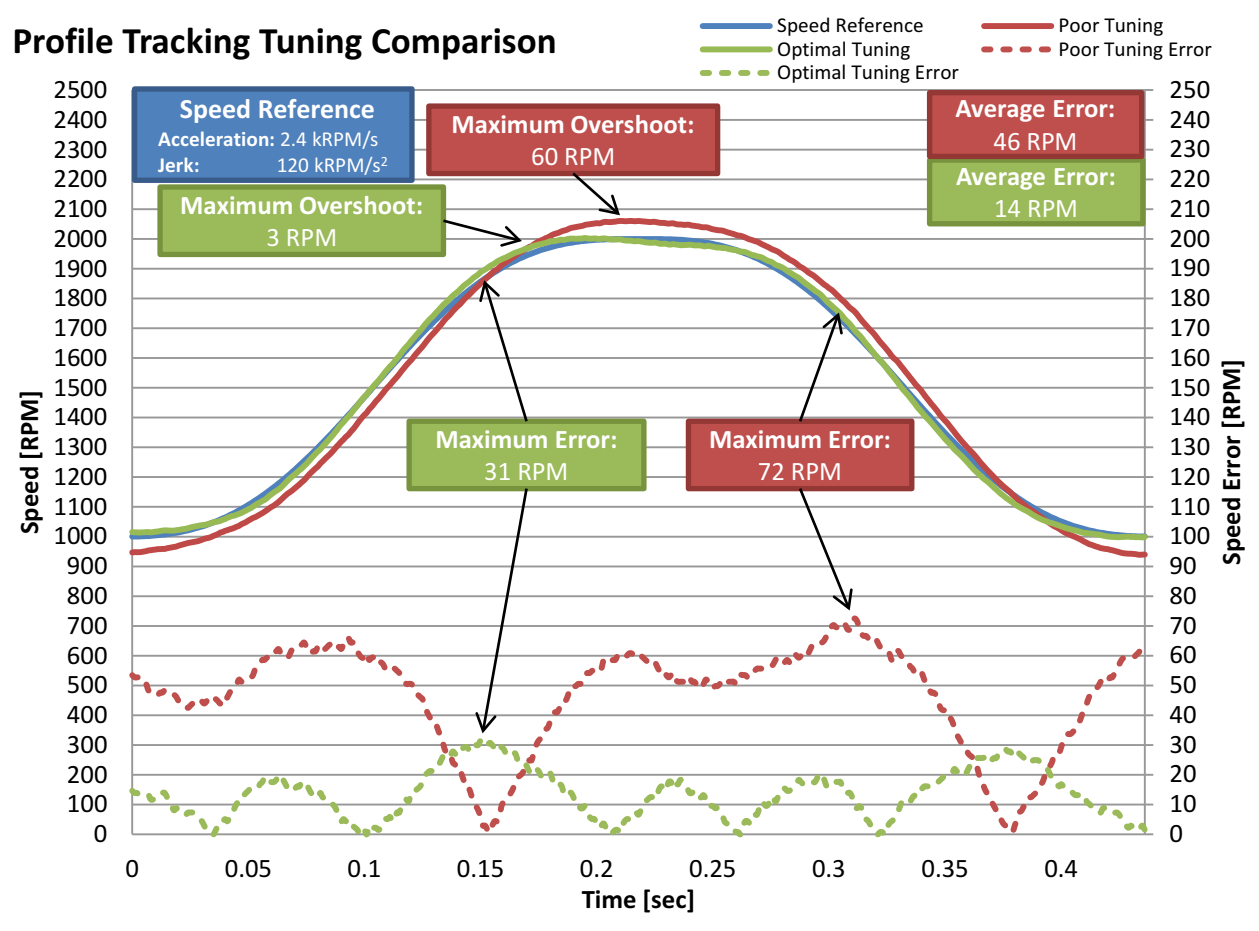

**Figure 12-10. Velocity Tuning Comparison for Profile Tracking**

It is important to test multiple speeds and accelerations in your profile as well as multiple different loads. Speed controllers have different performance characteristics when placed into different situations. In order to properly evaluate the effectiveness of your speed controller, tests should be conducted across the entire application range. This includes when you design the profile for testing. Care needs to be taken to ensure that the application speeds and accelerations are built into the profile. The results of these tests will inform you if your controller will meet the application specifications or if your controller needs to be tuned multiple times for different operating points.

It is also important to be able to create repeatable profiles and loads. Creating a repeatable profile can be done using SpinTAC Velocity Move and SpinTAC Velocity Plan; for more information, see [Chapter 13.](#page-468-0) Repeatable profiles are required so that all controllers will be tested using the same reference in the same order and for the same length of time. This ensures that test conditions are as identical as possible. When applying load during a profile tracking test it is important to create repeatable disturbances. This can be accomplished using a dynamometer or a disturbance motor. Creating a repeatable disturbance is an important factor when evaluating controllers. If test conditions cannot be replicated, it is difficult to adequately compare the responses of two controllers.

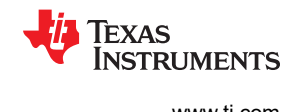

# **12.4.5 InstaSPIN-MOTION™ Velocity Control Advantage**

# *12.4.5.1 Single Parameter Tuning*

InstaSPIN-MOTION presents numerous advantages in achieving optimal performance for your application. The SpinTAC Velocity Control helps you achieve optimal performance by offering single parameter tuning over a wide operating range. Having a single tuning parameter allows you to quickly zero in on the right tuning settings for your application. The Active Disturbance Rejection Control (ADRC) at the core of the SpinTAC Velocity Control allows that single tuning parameter to work across a very wide operating range. In most cases a single tuning setting can work across the entire operating range of an application. Compare that with a PI controller that requires at least two tuning parameters and both of those tuning parameters need to be tuned for multiple different operating points in an application. This results in a much longer amount of time spent tuning your application than with the SpinTAC Velocity Control.

To compare the differences between the SpinTAC Velocity Control and a traditional PI speed controller, we attached an Anaheim Automation BLY172S motor that comes with the DRV8312 Rev D evaluation kit to a Magtrol HD-400 dynamometer. The PI tuning parameters were arrived at using the example in [Section 11.5](#page-414-0). The following characteristics were used to calculate the Speed PI gains:

- $\cdot$  Rs = 0.4 ohms
- $Ls = 0.6$  mH
- Back-EMF =  $0.0054$  V-sec / radians
- Inertia = 335E-4 kg-m2 (To include the Inertia of the motor and the dynamometer)
- Rotor poles  $= 8$
- Speed bandwidth = 800 radians / sec
- Damping factor = 4

This resulted in the following Speed PI gains:

- spdKpseries = 5.495
- spdKiseries = 132.88

The SpinTAC Velocity Control was tuned experimentally by the method outlined in [Section 12.2.4](#page-440-0). This tuning resulted in the following gain:

Bandwidth =  $45$  radians / sec

The above gains for the PI speed controller and the SpinTAC Velocity Control were using for the following tests.

<span id="page-450-0"></span>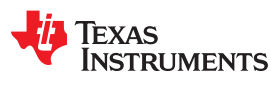

#### *12.4.5.2 Disturbance Rejection Test*

The ADRC technology in the SpinTAC Velocity Control has excellent disturbance rejection. It is actively estimating disturbances in real-time and compensating for these disturbances (see Figure 12-11 and [Figure](#page-451-0) [12-12](#page-451-0)). When the SpinTAC Velocity Control detects a disturbance in the system, it applies a correction to quickly and smoothly bring the speed of the motor back in line with the target speed.

The SpinTAC Velocity Control features a much faster recovery time and smaller maximum error than a traditional PI controller. This results in your application experiencing fewer speed fluctuations. This reduction in speed fluctuation results in your application running at a more consistent speed and can lead to less power consumed in your application.

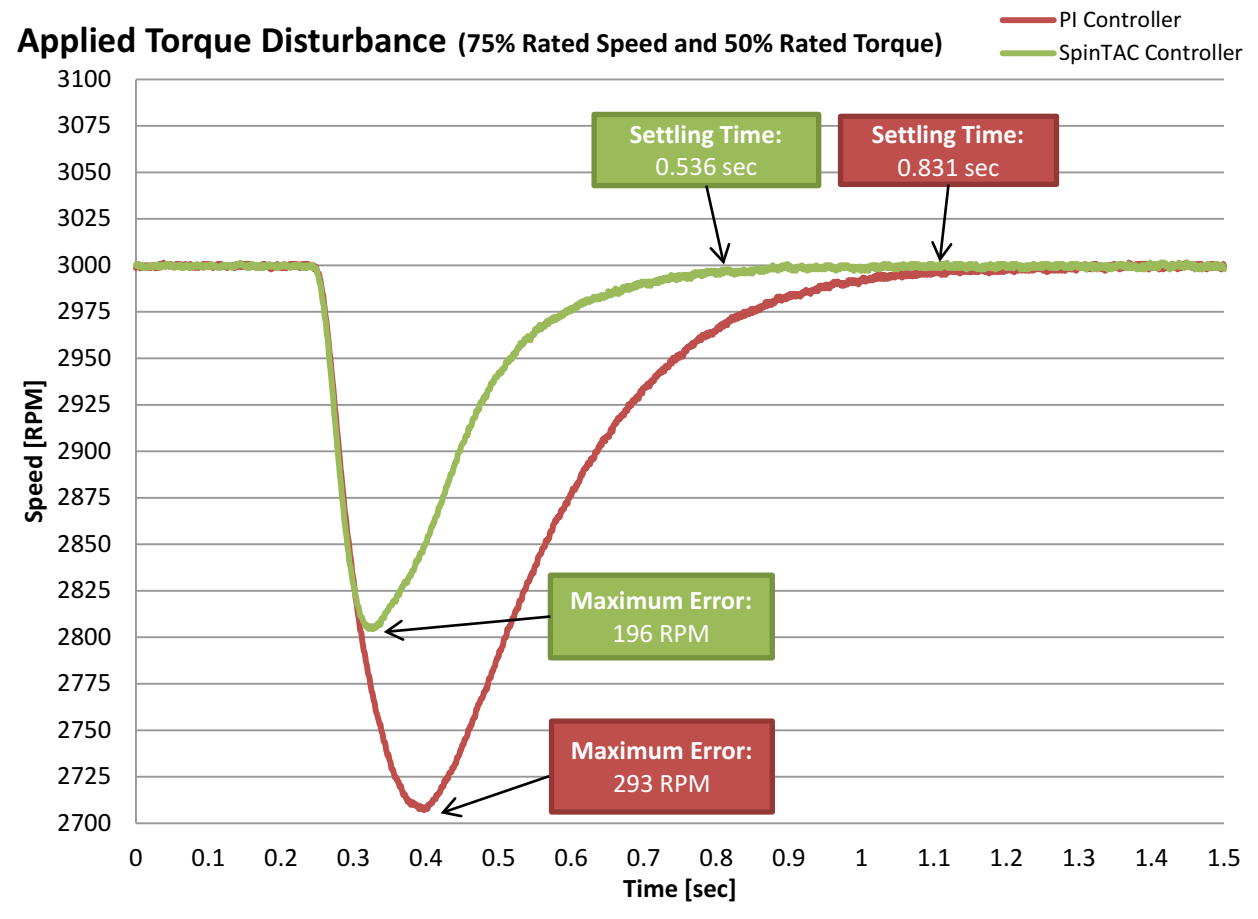

**Figure 12-11. PI and SpinTAC™ Comparison for Applied Torque Disturbance Velocity Control**

<span id="page-451-0"></span>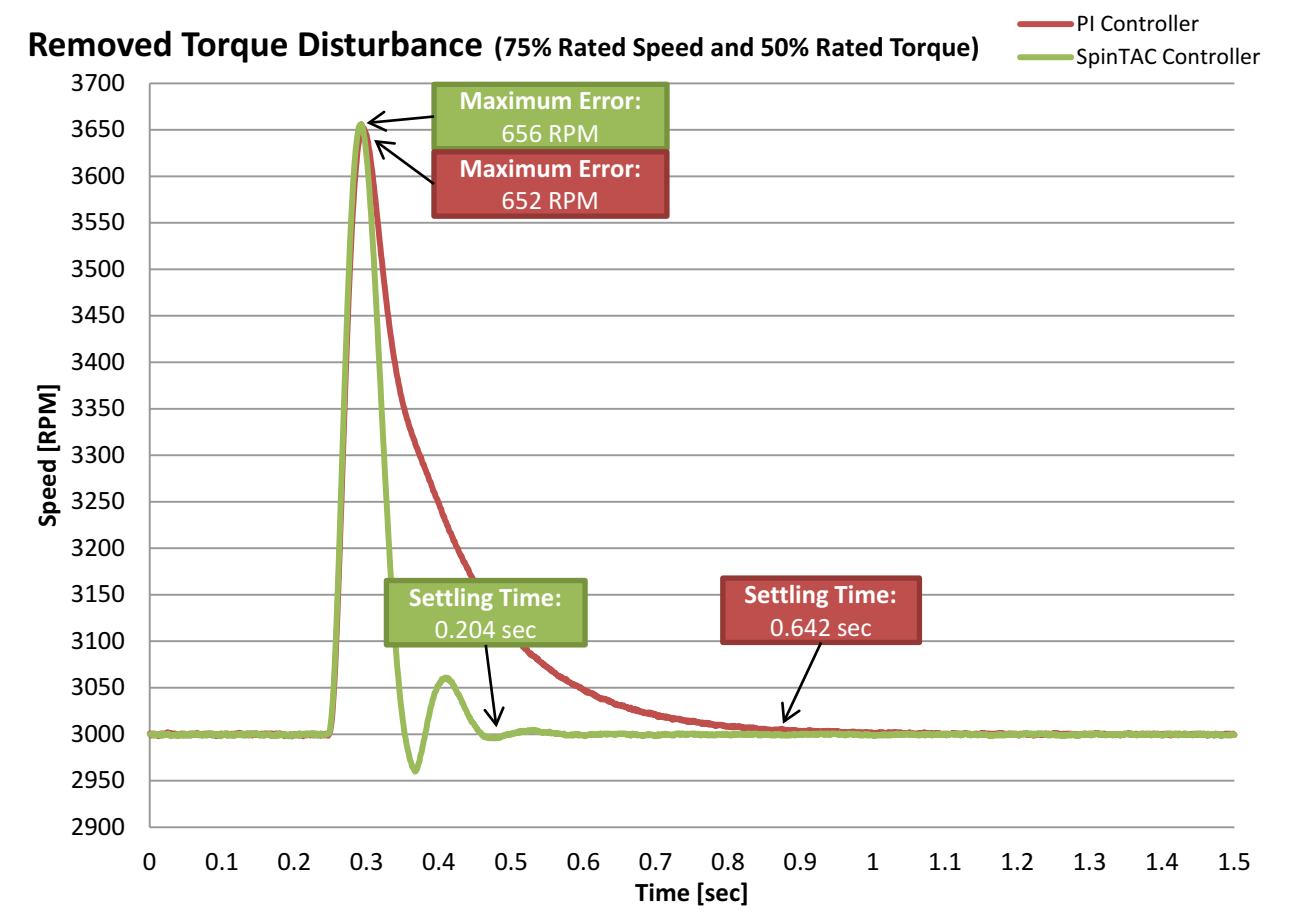

**Figure 12-12. PI and SpinTAC™ Comparison for Removed Torque Disturbance Velocity Control**

**EXAS TRUMENTS** 

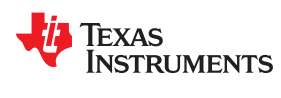

#### *12.4.5.3 Feedforward*

The SpinTAC Velocity Control also features feedforward. This allows for excellent profile tracking (see Figure 12-13). Feedforward tells the SpinTAC Velocity Control how fast it should be accelerating or decelerating. This allows the SpinTAC Velocity Control to react to profile changes much quicker than a PI controller. It results in less maximum error and less absolute average error.

The SpinTAC Velocity Control features reduced maximum error and absolute average error. This results in much improved tracking performance over a traditional PI controller. This results in less wasted motion and wasted energy while the controller is attempting and overacting to try and track the changing reference. This feature becomes even more important when combined with the disturbance rejection capabilities discussed in [Section](#page-450-0) [12.4.5.2.](#page-450-0) If your system encounters a disturbance while tracking a changing speed reference, that could result in a large amount of overshoot and wasted energy or material.

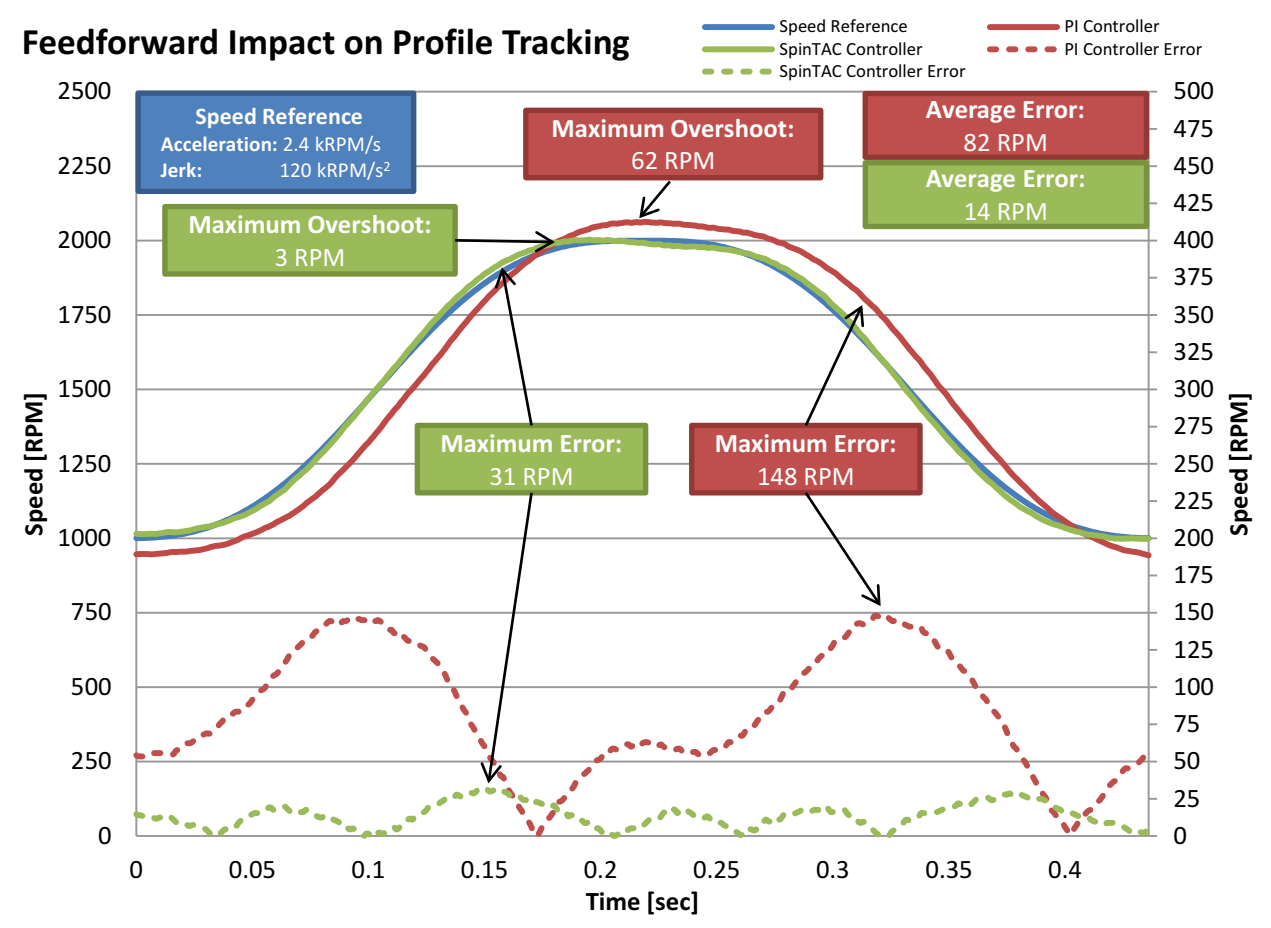

**Figure 12-13. PI and SpinTAC™ Comparison for Feedforward Impact on Velocity Profile Tracking**

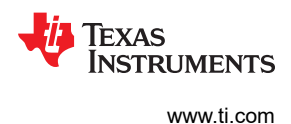

#### *12.4.5.4 No Integrator Windup*

Integrator windup is an issue where the integrator component of a standard PI controller has built up a large reserve of error. This happens when the controller goes into saturation and there is a steady state error in the speed. This steady state error will continue to build up the value in the integrator and when the condition causing the saturation is removed, this error will cause the speed to drastically overshoot the speed reference. The SpinTAC Velocity Control does not have this issue. The ADRC technology is estimating the system error in real-time and does not rely on an integrator that can cause integrator windup issues.

Figure 12-14 shows a case where a traditional PI controller experiences integrator windup. In this case the motor could not overcome the torque disturbance and it was forced to run at the speed slower than the setpoint. This placed the controller into saturation where the PI controller's integrator term built up over time. Once this torque disturbance was removed, the integrator term of the PI caused it to have a very large overshoot and take a much longer time to settle back to the speed setpoint. The SpinTAC controller did not see any of these ill effects since it does not contain an integrator term that can build up and cause integrator windup issues. It is also interesting to compare Figure 12-14 with [Figure 12-12](#page-451-0). You should notice that SpinTAC's response to removing the torque disturbance is very similar for the 50% rated torque disturbance and the 80% rated torque disturbance.

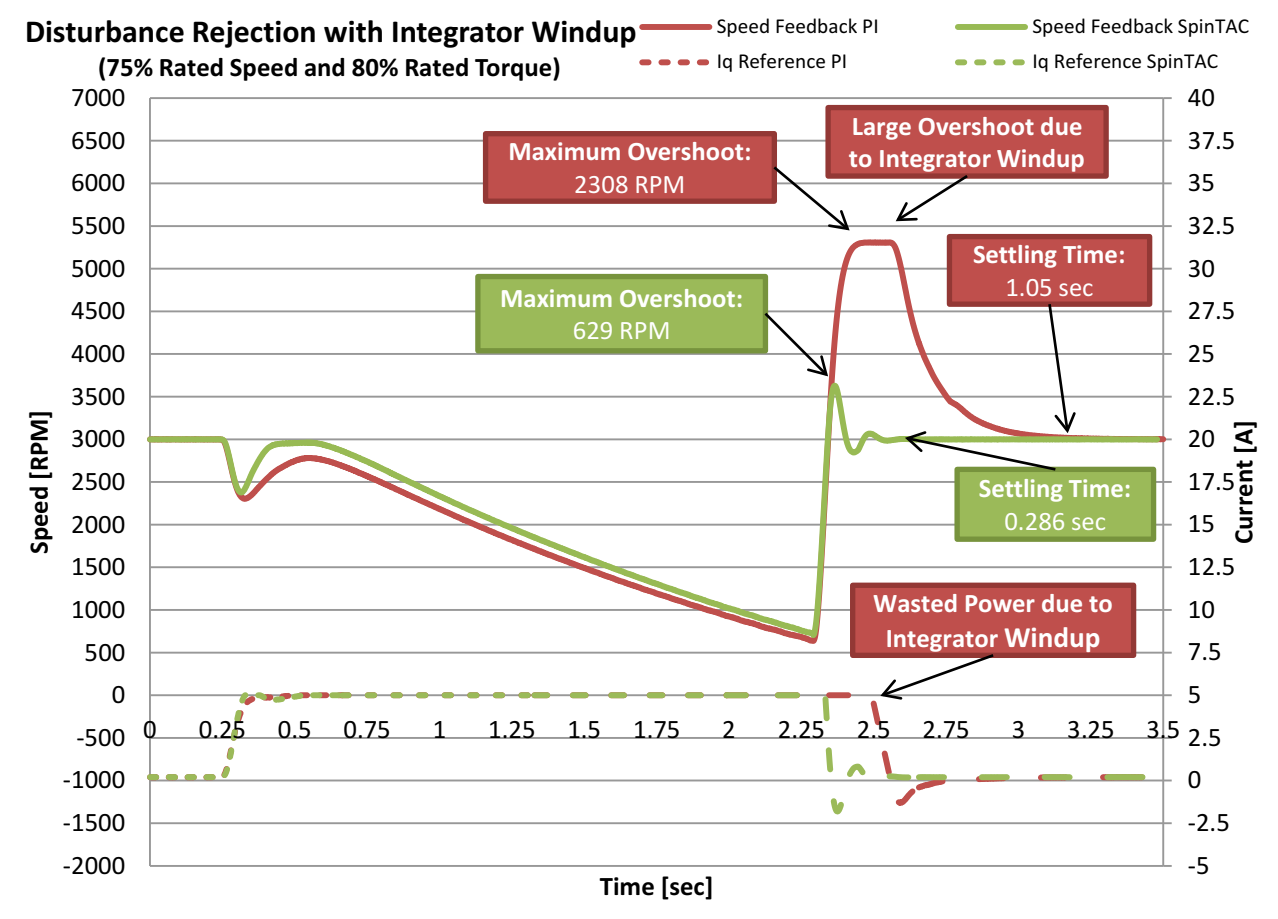

**Figure 12-14. PI and SpinTAC™ Comparison for Integrator Windup During Disturbance Rejection Velocity Control**

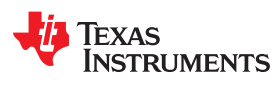

#### *12.4.5.5 Minimum Startup Overshoot*

InstaSPIN-MOTION features a controller that produces minimum overshoot during startup. This results in your application spending less energy when starting the motor and less time to recover and run at the target speed. For compressors that cycle on and off this can be a critical point to save energy.

Figure 12-15 compares the step response of the SpinTAC Velocity Control with a traditional PI speed controller. From the plot you can see that the traditional PI speed controller has a much greater overshoot and settling time than the SpinTAC Velocity Control. The large overshoot by the PI speed controller results in wasted power and wasted motion. It is not the ideal response for your system. The SpinTAC Velocity Control has a much better response and results in less overshoot and a faster settling time.

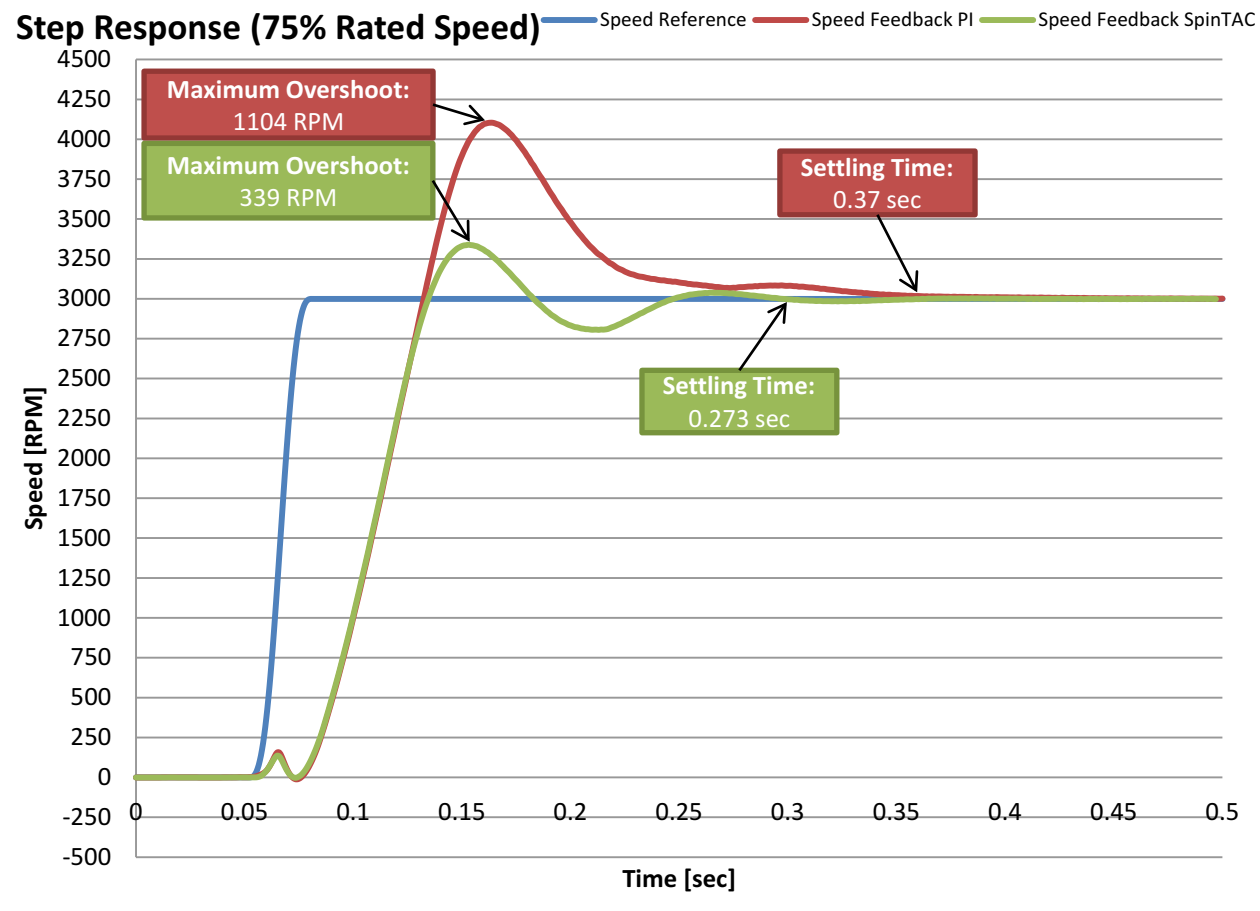

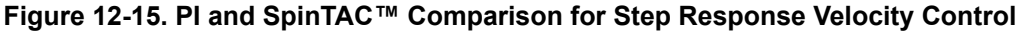

#### *12.4.5.6 Conclusions*

The SpinTAC Velocity Control included in InstaSPIN-MOTION directly replaces the traditional PI speed controller. It results in better performance across the entire range of your application. It is less complex to tune than a PI controller, since it features a single tuning parameter. This results in less development effort being spent tuning the speed controller, allowing you to focus on the rest of your application. It results in less overshoot and faster settling time. It also features better profile tracking. All of these features combine to reduce the energy consumed by your application due to wasted motion.

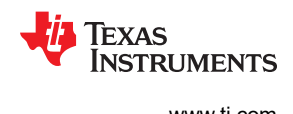

# <span id="page-455-0"></span>**12.5 Software Configuration for SpinTAC™ Position Control**

Configuring SpinTAC Position Control requires four steps. Lab 13a — Tuning the InstaSPIN-MOTION Position Controller — is an example project that implements the steps required to use SpinTAC Position Control. The header file spintac.h, included in MotorWare, allows you to quickly include the SpinTAC components in your project.

#### **12.5.1 Include the Header File**

This should be done with the rest of the module header file includes. In the Lab 13a example project this file is included in the spintac position.h header file. For your project, this step can be completed by including spintac\_position.h.

```
#include "sw/modules/spintac/src/32b/spintac pos_ctl.h"
```
#### **12.5.2 Declare the Global Structure**

This should be done with the global variable declarations in the main source file. In the Lab 13a project this structure is included in the ST\_Obj structure that is declared as part of the spintac\_position.h header file.

```
ST Obj st obj; // The SpinTAC Object
ST Handle stHandle; // The SpinTAC Handle
```
This example is if you do not wish to use the ST\_Obj structure that is declared in the spintac\_position.h header file.

```
ST_PosCtl_t stPosCtl; // The SpinTAC Position Controller object
ST_POSCTL_Handle stPosCtlHandle; // The SpinTAC Position Controller Handle
```
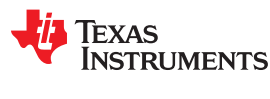

#### **12.5.3 Initialize the Configuration Variables**

This should be done in the main function of the project ahead of the forever loop. This will load all of the default values into SpinTAC Position Control. This step can be completed by running the functions ST\_init and ST\_setupPosCtl that are declared in the spintac position.h header file. If you do not wish to use these two functions, the code example below can be used to configure SpinTAC Position Control component. This configuration of SpinTAC Position Control represents the typical configuration that should work for most motors.

```
// Initialize SpinTAC Position Control
stPosCtlHandle = STPOSCTL_init(&stPosCtl, sizeof(stPosCtl));
// Setup the maximum current in PU
iq maxCurrent_PU = IQ(USER_MOTOR_MAX_CURRENT / USER_IQ_FULL_SCALE_CURRENT_A);
// Instance of the position controller
STPOSCTL setAxis(stPosCtlHandle, ST_AXIS0);
// Sample time [s], (0, 1)
STPOSCTL setSampleTime sec(stPosCtlHandle, IQ(ST SAMPLE TIME));
// System inertia upper (0, 127.9999] and lower (0, InertiaMax] limits [PU/(pu/s^2)]
STPOSCTL setInertiaMaximums(stPosCtlHandle, IQ(10.0), IQ(0.001));
// System velocity limit (0, 1.0] [pu/s]
STPOSCTL setVelocityMaximum(obj->;posCtlHandle, IQ24(1.0));
// System control signal high (0, 1] & low [-1, 0) limits [PU]
STPOSCTL setOutputMaximums(stPosCtlHandle, maxCurrent PU, -maxCurrent PU);
// System maximum (0, 1.0] and minimum [-1.0, 0) velocity [pu/s] 
STPOSCTL setVelocityMaximums(stPosCtlHandle, IQ(1.0), IQ(-1.0));
// System maximum value for mechanical revolutions [MRev]
STPOSCTL_setPositionRolloverMaximum_mrev(stPosCtlHandle, _IQ24(ST_MREV_ROLLOVER));
// Sets the values used for converting between pu and MRev
STPOSCTL_setUnitConversion(stPosCtlHandle, USER_IQ_FULL_SCALE_FREQ_Hz,
                                                          USER MOTOR NUM POLE PAIRS);
// System maximum allowable error [MRev]
STPOSCTL setPositionErrorMaximum mrev(stPosCtlHandle,
                                                    _IQ24(ST_POS_ERROR_MAXIMUM_MREV));
// Disturbance type {true: Ramp; false: Square}
STPOSCTL setRampDisturbanceFlag(stPosCtlHandle, false);
// System upper (0, 0.1/(cfg.T sec*20)] and lower [0, BwScaleMax] limits for BWScale
STPOSCTL setBandwidthScaleMaximums(stPosCtlHandle,
                                \_IQ24((0.1) / (ST\_SAMPLE TIME * 20.0)), IQ24(0.01));// Enables the feedback filter
STPOSCTL setFilterEnableFlag(stPosCtlHandle, true);
// System inertia [PU/(pu/s^2)], [InertiaMin, InertiaMax]
STPOSCTL setInertia(stPosCtlHandle, IQ(USER MOTOR INERTIA));
// Controller bandwidth scale [BwScaleMin, BwScaleMax]
STPOSCTL_setBandwidthScale(stPosCtlHandle, _IQ24(USER_SYSTEM_BANDWIDTH_SCALE));
// Initially ST_PosCtl is not enabled
STPOSCTL setEnable(stPosCtlHandle, false);
// Initially ST_PosCtl is not in reset
STPOSCTL setReset(stPosCtlHandle, false);
```
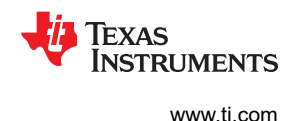

#### **12.5.4 Call SpinTAC™ Position Control**

This should be done in the main ISR. This function needs to be called at the proper decimation rate for this component. The decimation rate is established by ISR\_TICKS\_PER\_SPINTAC\_TICK; for more information, see [Section 4.7.1.4](#page-221-0). Before calling SpinTAC Position Control function the position reference, speed reference, acceleration reference, and position feedback must be updated. This example uses SpinTAC Position Move to provide the references to the SpinTAC Position Control. For more information on SpinTAC Position Move, see [Chapter 13](#page-468-0).

```
CTRL Obj *obj = (CTRL Obj *)ctrlHandle; // Get pointer to CTRL object
// Get the mechanical speed in pu/s
iq speedFeedback = EST getFm pu(obj->estHandle);
STPOSCTL setPositionReference_mrev(stPosCtlHandle,
                               STPOSMOVE getPositionReference mrev(stPosMoveHandle));
// Update the Velocity Reference
STPOSCTL_setVelocityReference(stPosCtlHandle,
                                    STPOSMOVE qetVelocityReference(stPosMoveHandle));
// Update the Acceleration Reference
STPOSCTL setAccelerationReference(stPosCtlHandle,
                               STPOSMOVE getAccelerationReference(stPosMoveHandle));
// Update the Position Feedback
STPOSCTL setPositionFeedback mrev(stObj->posCtlHandle,
                                        STPOSCONV_getPosition_mrev(stPosConvHandle));
// Run SpinTAC Position Control
STPOSCTL run(stPosCtlHandle);
// Get the Torque Reference from SpinTAC Position Control
iqReference = STPOSCTL_getTorqueReference(stPosCtlHandle);
// Set the Iq reference that came out of SpinTAC Position Control
CTRL setIq ref pu(ctrlHandle, iqReference);
```
<span id="page-458-0"></span>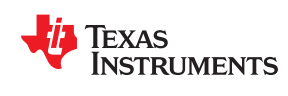

# **12.5.5 Troubleshooting SpinTAC™ Position Control**

# *12.5.5.1 ERR\_ID*

ERR\_ID provides an error code for users. A list of errors defined for SpinTAC Position Control and the solutions for these errors are shown in Table 12-3.

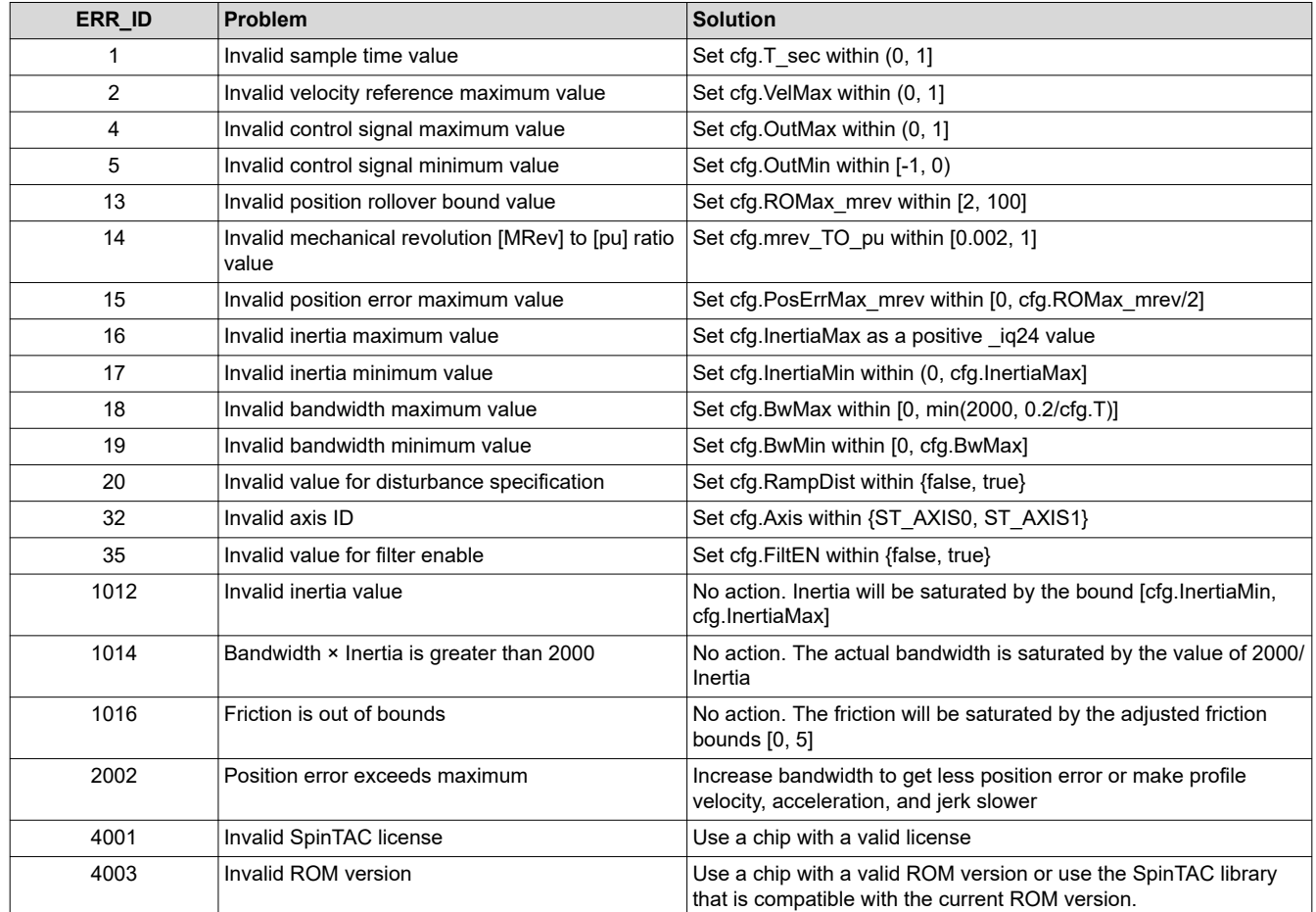

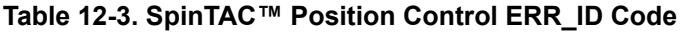

# **12.6 Optimal Performance in Position Control**

#### **12.6.1 Introduction**

Getting the best possible performance out of your motion system is important. A poorly tuned regulator can result in wasted energy, wasted material, or an unstable system. It is important that for any position controller the performance is evaluated at many different operating points in order to determine how well it works in your application.

#### **12.6.2 Comparing Position Controllers**

Position controllers can be compared on a number of different factors. However, two metrics - disturbance rejection and profile tracking - can be used to test performance and determine how well your controller is tuned for your application.

#### **12.6.3 Disturbance Rejection**

Disturbance rejection tests a controller's resistance to external disturbances, which will impact the motor speed and position. Disturbance rejection is measured using the maximum error and settling time. The maximum error shows the deviation from the goal position, and is an indication of how aggressively your controller is tuned. Aggressive tuning will produce a low maximum error.

Settling time refers to the amount of time from the point when the disturbance happens until the position returns to a fixed band around the goal position. This is also an indication of how aggressively your control loop is tuned. If the controller is tuned too aggressively it will have a long settling time because it will oscillate around the goal position before settling.

Figure 12-16 and [Figure 12-17](#page-460-0) show the difference between poor tuning and optimal tuning of the same controller. As you can see by tuning the position controller, when torque is applied or removed from a motor system the tuned controller greatly reduces the maximum error and settling time. This is an exaggerated example, but it is used to highlight the importance of getting a good tuning for your system.

When doing disturbance rejection testing it is important to test at multiple speed and load combinations. Position controllers have different performance characteristics when placed into different situations. In order to properly evaluate the effectiveness of your position controller, tests should be done across the entire application range. The test results will indicate whether the controller will meet the application specifications, or whether the controller needs to be tuned multiple times for different operating points.

It is also important to be able to create repeatable disturbances. This can be accomplished using a dynamometer or a disturbance motor. Creating repeatable disturbance is an important factor when evaluating multiple controllers. If test conditions cannot be replicated, it is difficult to adequately compare the responses of two controllers.

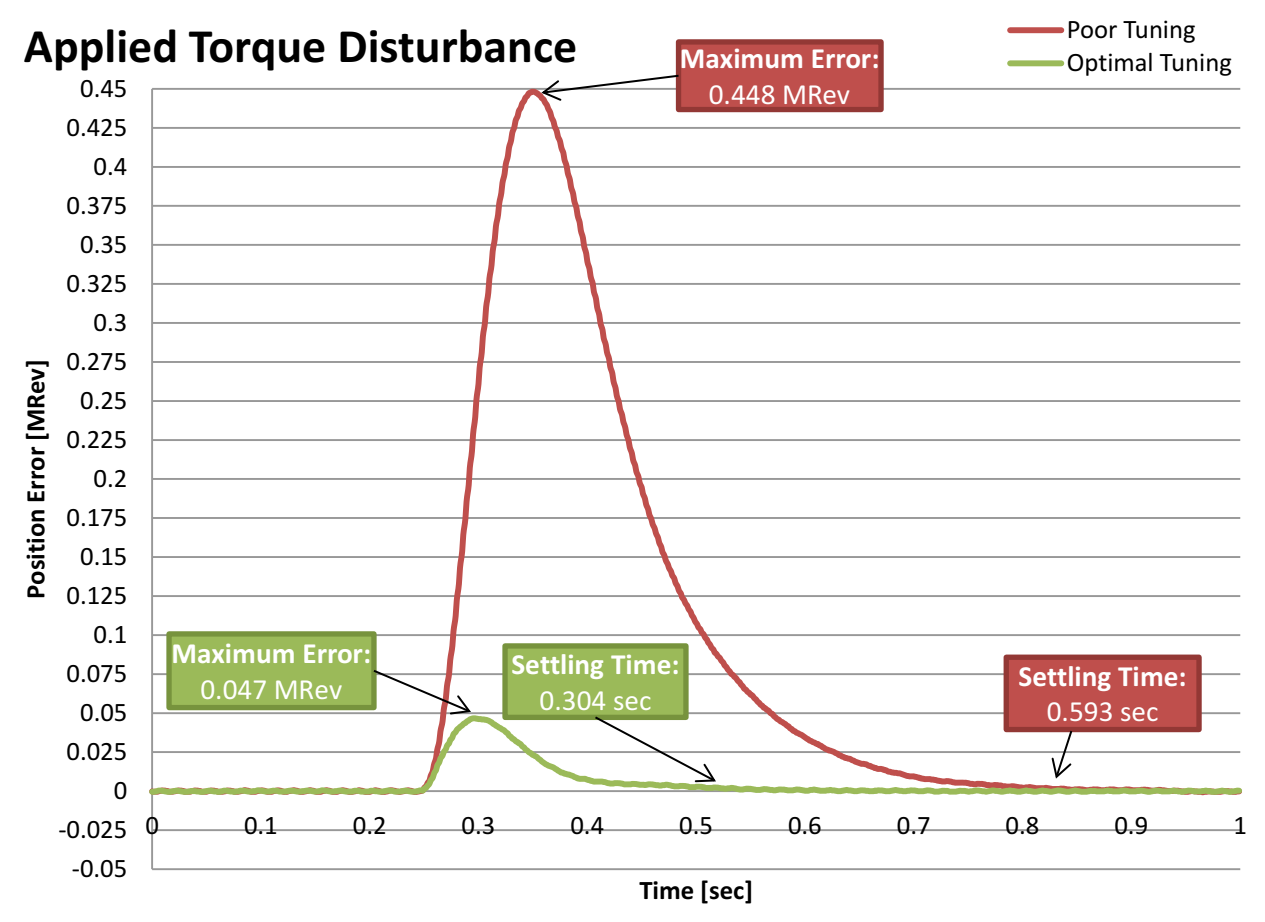

**Figure 12-16. Position Tuning Comparison for Applied Torque Disturbance**

<span id="page-460-0"></span>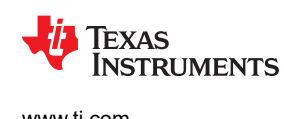

[www.ti.com](https://www.ti.com) *InstaSPIN-MOTION™ Controllers*

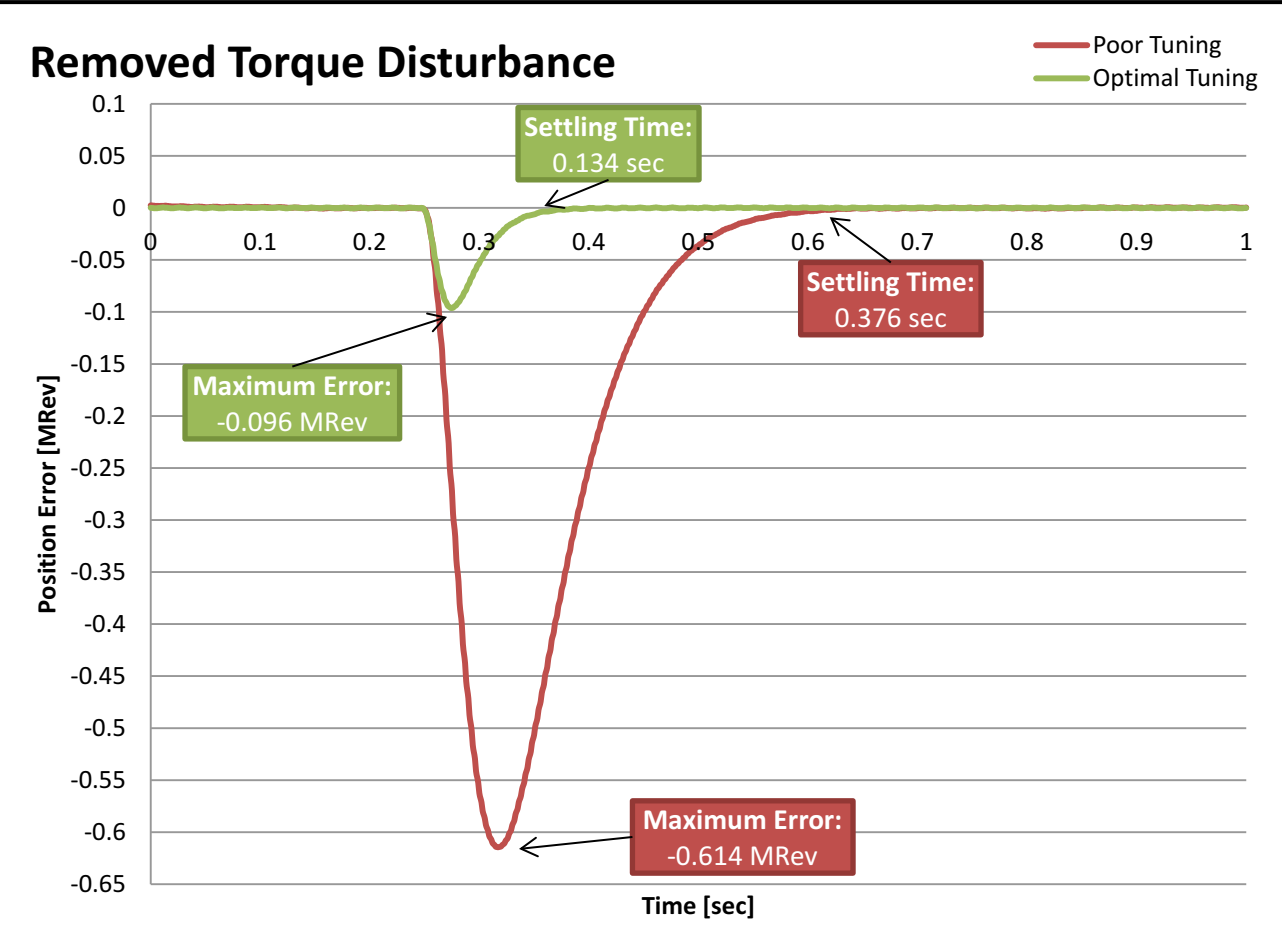

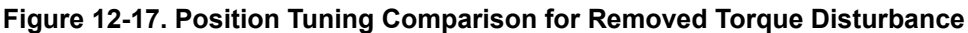

#### **12.6.4 Profile Tracking**

Profile tracking tests how well the controller follows a changing target position. The two metrics to evaluate in this testing are the maximum error and the absolute average error. The maximum error shows how much the controller overshoots while changing positions. This is an indication of how aggressively your controller is tuned. If you controller is not tuned aggressively enough, the position will overshoot the target, and will take a long time to recover. If the controller is tuned too aggressively it will overshoot, and then oscillate as it settles on the goal position. If the controller is correctly tuned, it will overshoot and then smoothly return to the goal position.

Absolute average error is an average of the absolute value of the instantaneous error over the entire profile. This measure shows the amount of deviation throughout the entire profile. It takes into account all of the little errors as the motor is running. If the controller is tuned too aggressively it will result in larger absolute average error because the controller will be oscillating throughout the profile. If the controller is not tuned aggressively enough, it will result in a larger absolute average error because it is continuously falling behind what the profile is commanding the motor to do.

[Figure 12-18](#page-461-0) shows the difference between the default tuning and the optimal tuning of the same controller. As you can see by tuning the position controller, you are able to make your motion system much more closely track the reference. By tuning the controller, it greatly reduces the maximum error, the absolute average error, and the maximum overshoot.

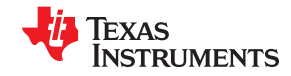

<span id="page-461-0"></span>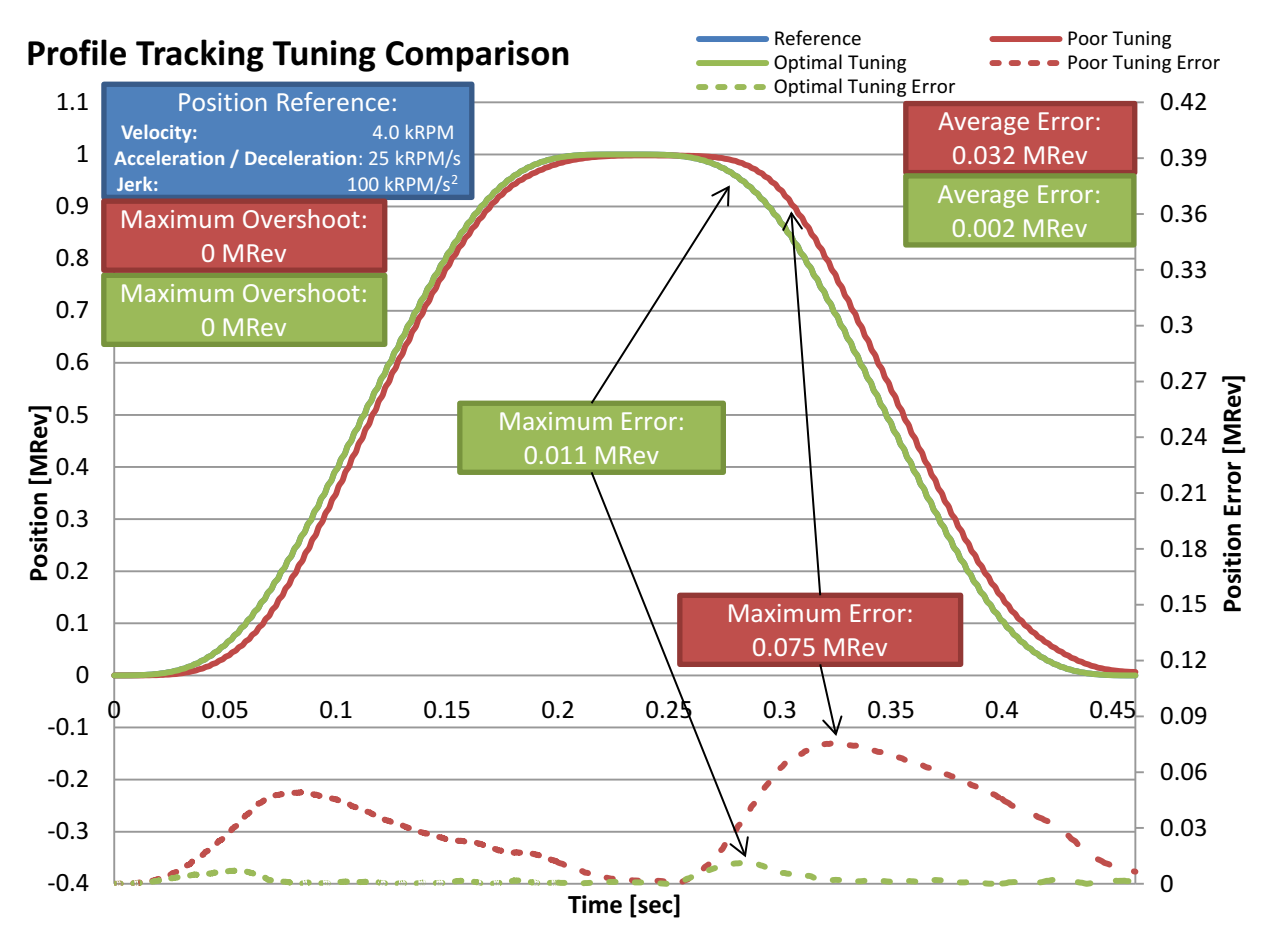

**Figure 12-18. Position Tuning Comparison for Profile Tracking**

It is important to test multiple speeds and accelerations in your profile as well as multiple different loads. Position controllers have different performance characteristics when placed into different situations. In order to properly evaluate the effectiveness of your position controller, tests should be conducted across the entire application range. This includes when you design the profile for testing. Care needs to be taken to ensure that the application speeds and accelerations are built into the profile. The results of these tests will inform you if your controller will meet the application specifications or if your controller needs to be tuned multiple times for different operating points.

It is also important to be able to create repeatable profiles and loads. Creating a repeatable profile can be done using SpinTAC Position Move and SpinTAC Position Plan; for more information, see [Chapter 13.](#page-468-0) Repeatable profiles are required so that all controllers will be tested using the same reference in the same order and for the same length of time. This ensures that test conditions are as identical as possible. When applying load during a profile tracking test it is important to create repeatable disturbances. This can be accomplished using a dynamometer or a disturbance motor. Creating a repeatable disturbance is an important factor when evaluating controllers. If test conditions cannot be replicated, it is difficult to adequately compare the responses of two controllers.

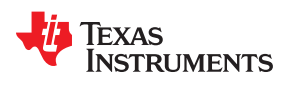

#### **12.6.5 InstaSPIN-MOTION™ Position Control Advantage**

### *12.6.5.1 Single Parameter Tuning*

InstaSPIN-MOTION presents numerous advantages in achieving optimal performance for your application. Traditional PI position control requires three cascaded control loops — one for current, one for speed, and one for position — while SpinTAC Position Control requires two loops — one for current and one combined position-velocity loop (see Table 12-4). Because of these cascaded control loops, the PI controllers for velocity and position require at least four tuning parameters, all of which need to be tuned for each operating point in the application.

| <b>Control Loop</b> | <b>Traditional PI Control</b>                                                                                                    | <b>SpinTAC Position Control</b>                                                                                                    |
|---------------------|----------------------------------------------------------------------------------------------------|----------------------------------------------------------------------------------------------------|
| Current             | Automatically identified during parameter identification                                                                                 | Automatically identified during parameter identification                                                                                                    |
| Velocity            | Suggested starting values are provided, but require<br>adjustments and testing to validate.<br>Calculations are provided in Section 11.5 | Tuned via a single parameter and is effective across<br>the operating range.<br>Single parameter tunes position and speed, and is<br>effective across the operating range. |
| Position            | No suggested starting values.<br>No calculations provided.                                                                               |                                                                                                    |

**Table 12-4. InstaSPIN-MOTION™ Position Control Advantage**

SpinTAC Position Control helps you achieve optimal performance by offering single parameter tuning for both position and velocity. Having a single tuning parameter allows you to quickly zero in on the right tuning settings for your application. The Active Disturbance Rejection Control (ADRC) at the core of SpinTAC Position Control allows that single tuning parameter to work across a very wide operating range. SpinTAC Position Control reduces the time and complexity required to optimize your application.

To compare the differences between SpinTAC Position Control and a traditional PI control system, the Teknic M2310PLN04K motor (available in the TI eStore) was coupled with a Magtrol HD-400 dynamometer. The PI tuning parameters determined from the example tuning in [Section 11.5](#page-414-0) were used as a starting point. In order to tune the position PI regulator, the velocity PI regulator had to be re-tuned. This was an iterative process. Each time the velocity gains were modified, the impact on the position gains was evaluated.

SpinTAC Position Control was tuned experimentally by the method outlined in [Section 12.5.](#page-455-0) Prior to tuning SpinTAC Position Control, the system inertia was identified by the procedure outlined in Lab 05c.

#### *12.6.5.2 Disturbance Rejection*

The ADRC technology in SpinTAC Position Control has excellent disturbance rejection. It actively estimates and compensates for disturbances in real-time (see Figure 12-19 and [Figure 12-20\)](#page-464-0). When SpinTAC Position Control detects a disturbance in the system; it applies a correction to quickly and smoothly bring the motor position back to the target.

SpinTAC Position Control features a much faster recovery time and smaller maximum error than a traditional PI controller. This results in fewer position fluctuations, more consistent performance, and reduced power consumption.

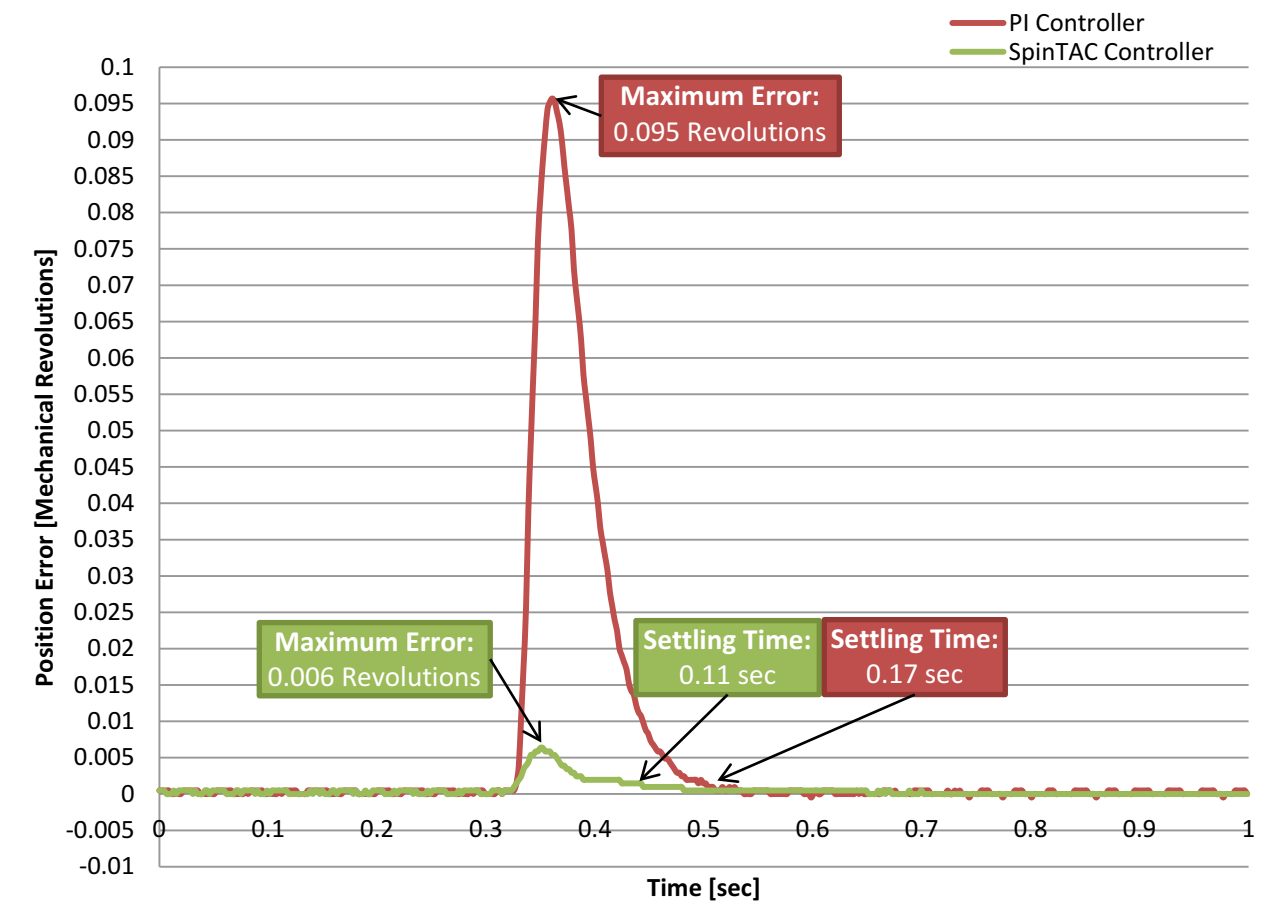

**Figure 12-19. PI and SpinTAC™ Position Control Comparison for Applied Torque Disturbance**

<span id="page-464-0"></span>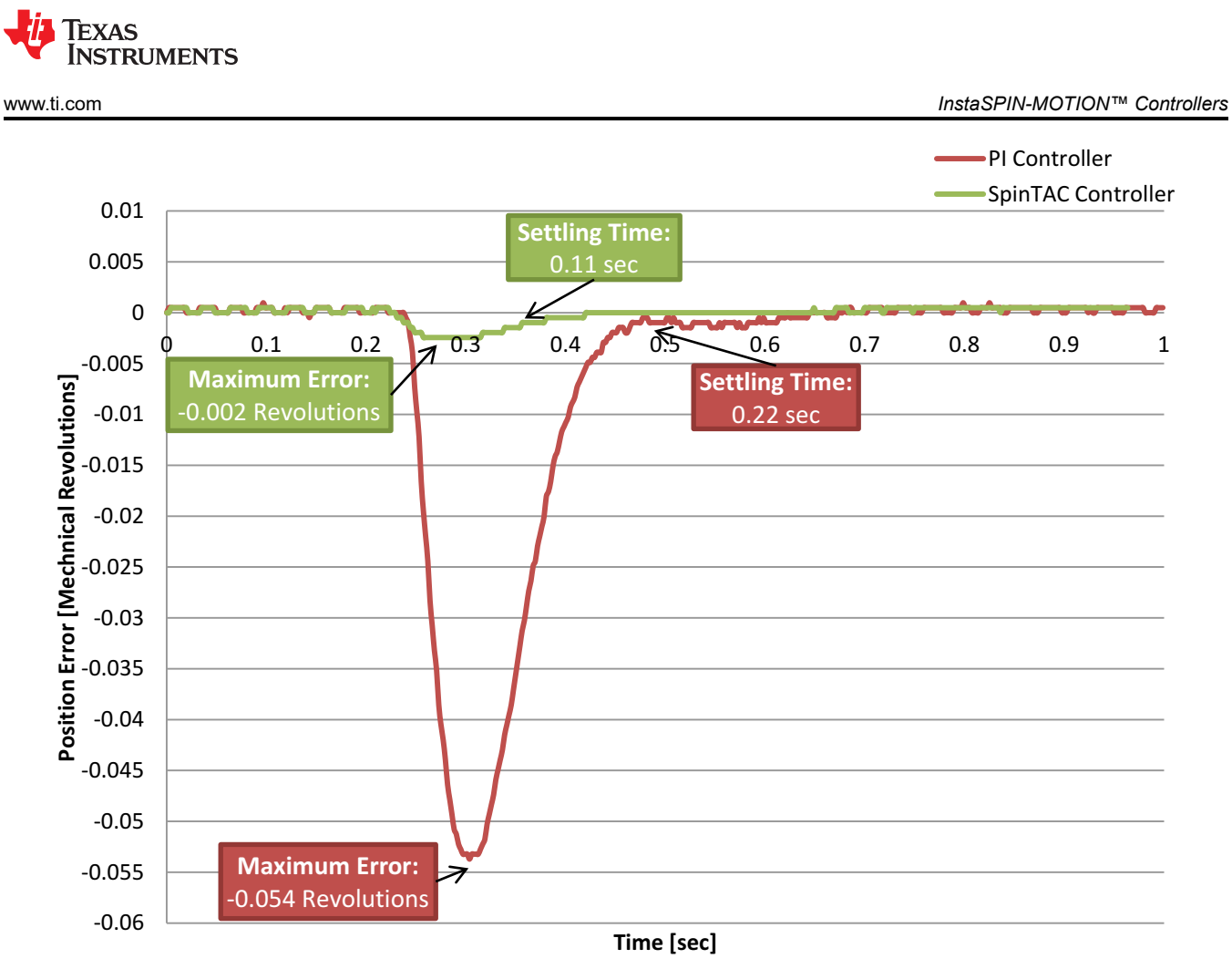

**Figure 12-20. PI and SpinTAC™ Position Control Comparison for Removed Torque Disturbance**

#### *12.6.5.3 Feedforward*

SpinTAC Position Control also features feedforward. This allows for excellent profile tracking (see Figure 12-21). Feedforward tells SpinTAC Position Control how fast it should be accelerating or decelerating toward the position target. This allows SpinTAC Position Control to react to profile changes much quicker than a PI controller. It results in less maximum error and less absolute average error.

SpinTAC Position Control features reduced maximum error and absolute average error. This results in much improved tracking performance over a traditional PI controller. This results in less wasted motion and wasted energy during a reference change.

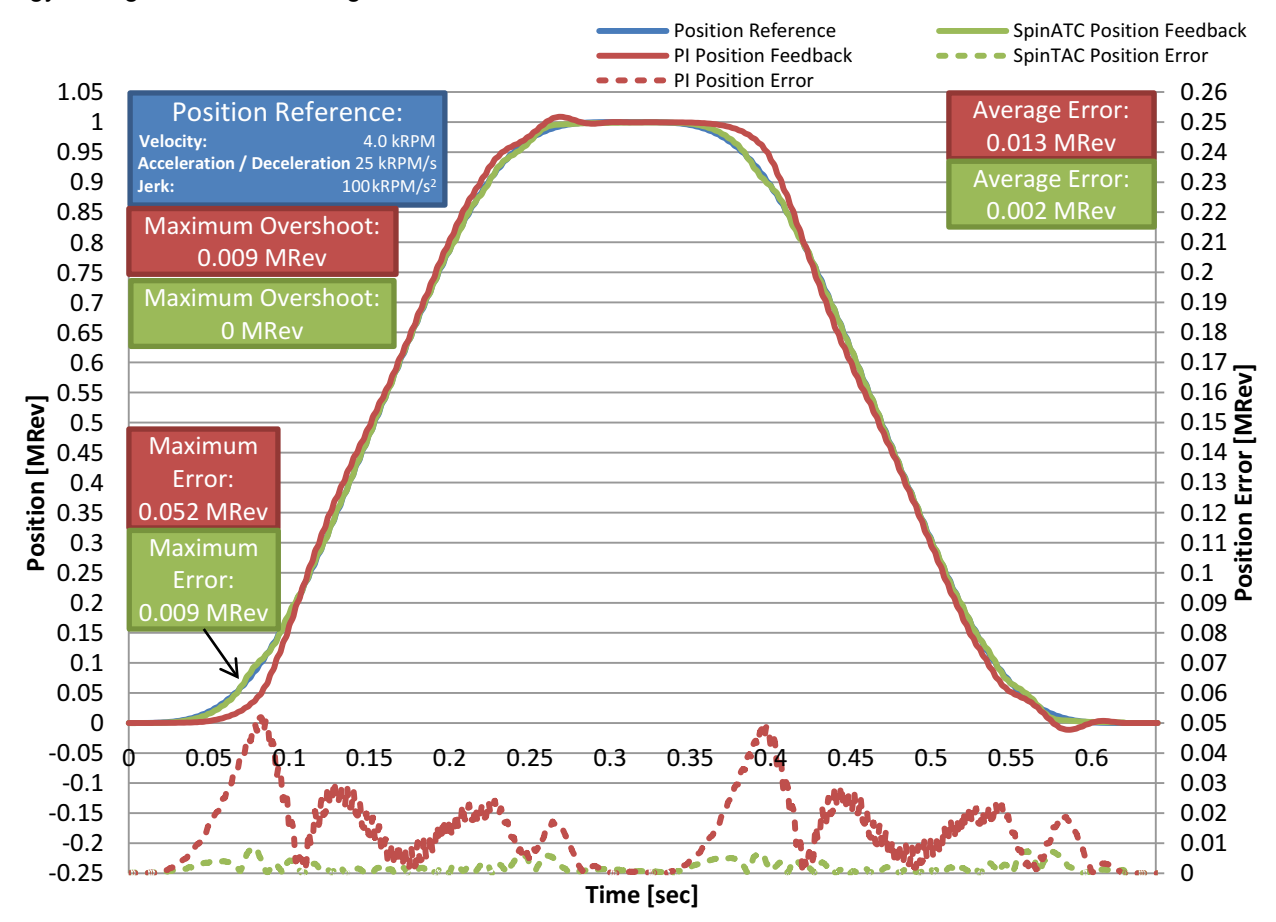

**Figure 12-21. PI and SpinTAC™ Comparison for Feedforward Impact on Position Profile Tracking**

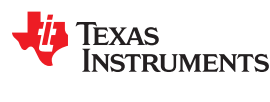

#### *12.6.5.4 Low-Speed Operation and Smooth Startup*

Some applications, such as high-end security and conference room cameras operate at very low speeds (for example, 0.1 rpm) and require accurate and smooth position control to pan, tilt, and zoom. The motors that drive these cameras are difficult to tune for low speed and they usually require a minimum of 4 tuning sets to control both position and speed.

It can be difficult to overcome the system inertia at low speeds, which results in choppy movement at startup, and a shaky or unfocused picture. Figure 12-22 is an example of a very small position movement at a very low speed. SpinTAC is able to more accurately track the reference position resulting in smoother motion than the PI controller. SpinTAC Position Control is equally effective at overcoming system inertia at low speeds and high speeds, and results in very smooth low speed movements.

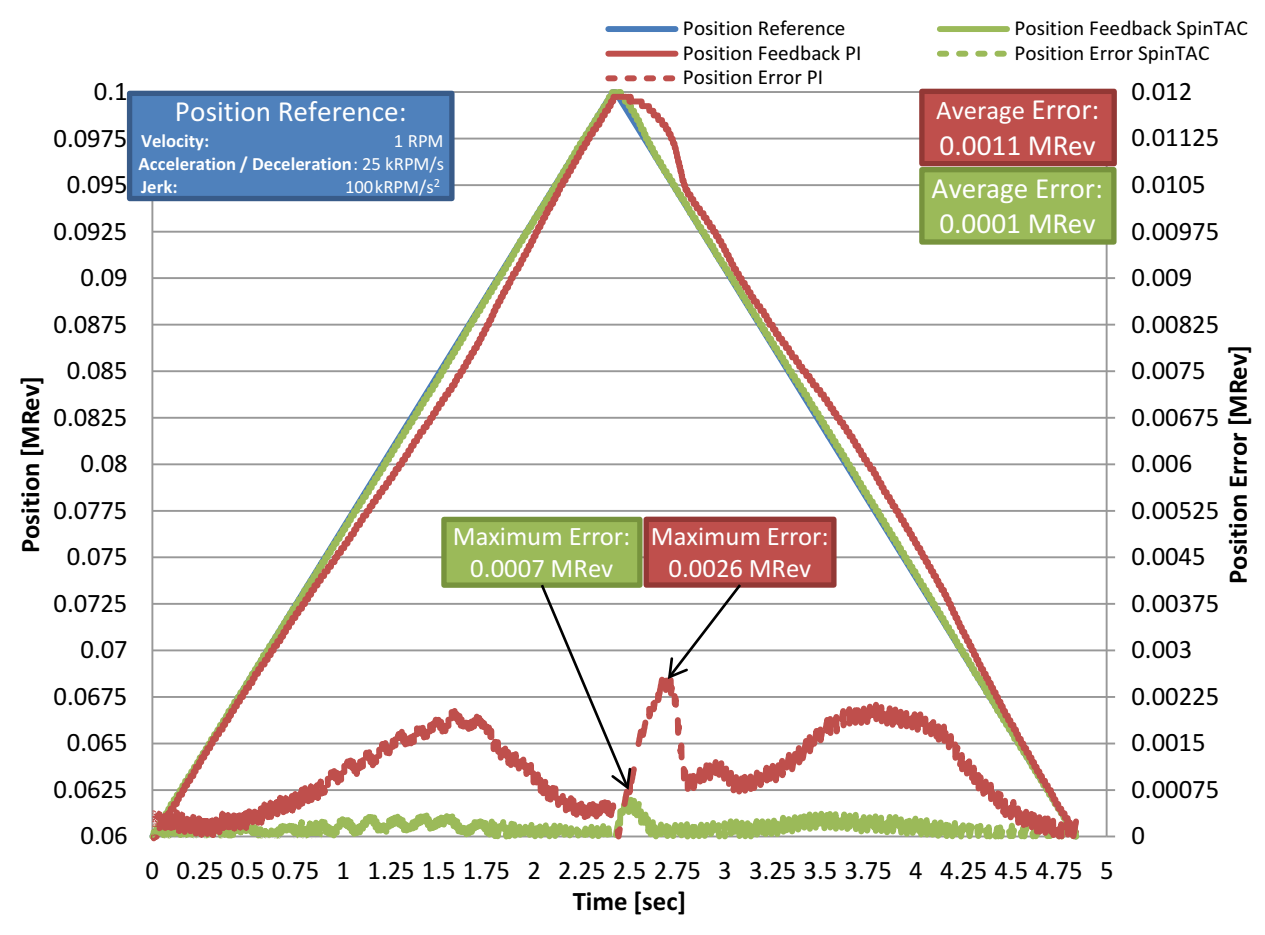

**Figure 12-22. PI and SpinTAC™ Comparison for Low Speed Position Profile Tracking**

#### *12.6.5.5 Minimum Step Response Settling Time*

SpinTAC Position Control features less settling time for step responses. This results in the system being more responsive to control changes. The system will spend more time at the goal position, which results in less delay. Both controllers have been tuned with zero overshoot, but in situations with changing dynamics, SpinTAC will respond better and will continue to have minimal overshoot when compared with a PI controller.

Figure 12-23 compares the step response of SpinTAC Position Control with a traditional PI position control system. From the plot you can see that the traditional PI position control system has a much longer settling time than SpinTAC Position Control. Longer setting time means that it will take longer for the application to reach the goal position.

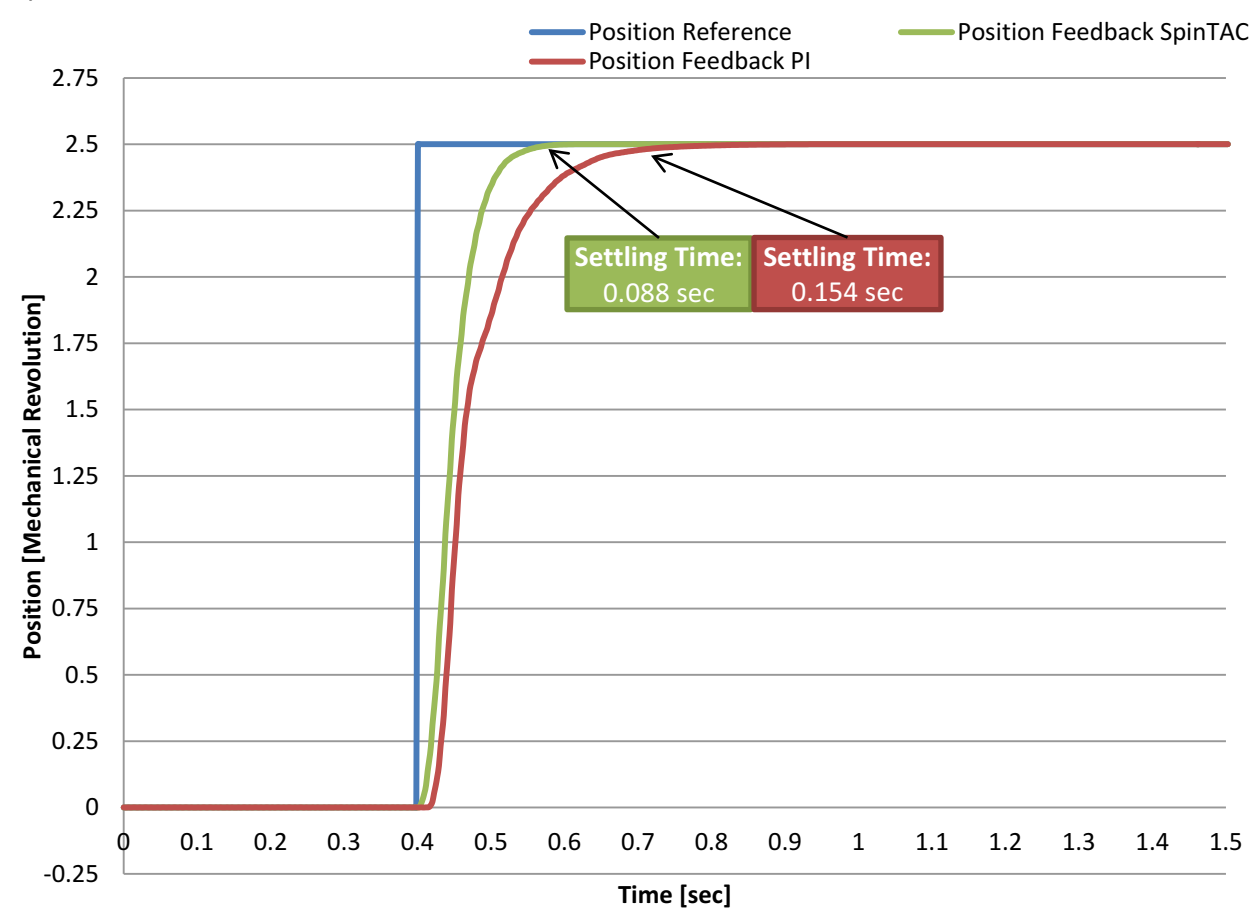

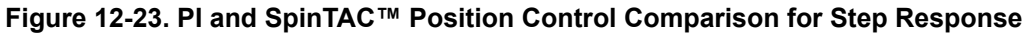

#### *12.6.5.6 Conclusions*

SpinTAC Position Control included with InstaSPIN-MOTION replaces the traditional PI controller for speed and position. It results in better performance across the entire range of your application. It is less complex to tune than a PI controller, since it features a single tuning parameter. This reduces development effort spent tuning the position controller, allowing you to focus on the rest of your application. It results in less overshoot and faster settling time. It also features better profile tracking. All of these features combine to reduce the energy consumed by your application due to wasted motion.
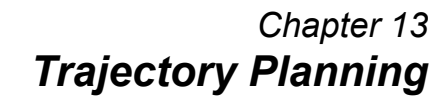

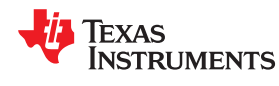

Controlling the speed or position of a motor is the first step to establishing a motion system. The next step is to establish a method to transition between different speeds and positions, then to sequence the motion of the motor to accomplish the application tasks. InstaSPIN-MOTION allows you to quickly build complex motion sequences with logic-based state transitions.

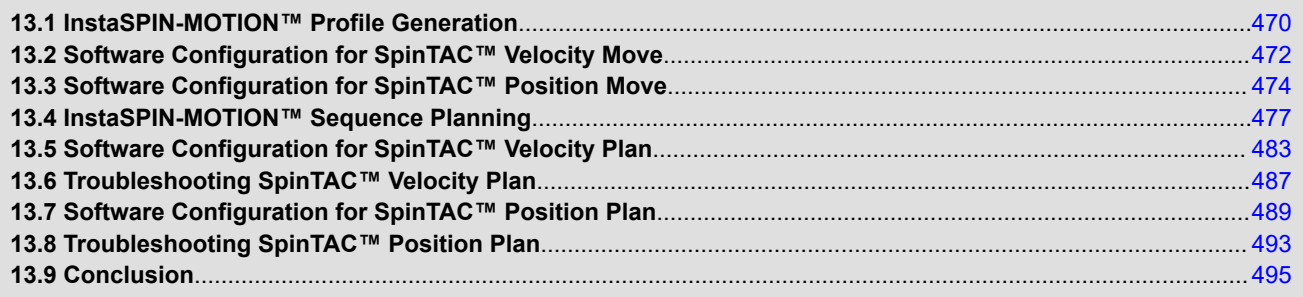

<span id="page-469-0"></span>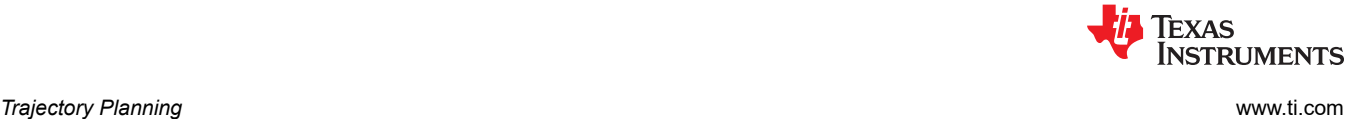

# **13.1 InstaSPIN-MOTION™ Profile Generation**

SpinTAC Move is a constraint-based, time-optimal profile generator. This profile generator calculates the motion profile during run-time without using FLASH lookup tables. This results in a small memory footprint. The user provides constraints (velocity limit [Position Only], acceleration/deceleration limit, and jerk limit) and SpinTAC Move calculates the optimal profile between the current setpoint and the target setpoint. This allows you greater flexibility in designing your application motion profiles.

In addition to the industry standard trapezoidal and s-curve profiles, SpinTAC Move provided the Linestream proprietary st-curve. This curve provides smoother motion changes than either trapezoidal or s-curve profiles. The main feature of the st-curve is the continuous jerk.

Figure 13-1 compares the different curve types available in SpinTAC Position Move. The most notable difference between s-curve and st-curve is the bottom plot, the jerk plot, which shows how the st-curve continuously adjusts the jerk in order to provide even smoother motion than the s-curve. For speed transitions, only the lower three graphs in Figure 13-1 need to be considered

SpinTAC Move uses sample time based profile generation. This aligns the motion profile with the speed sample time and guarantees that the time to complete a profile will always be a multiple of the sample time. This determinism ensures that for a given set of constraints, SpinTAC Move will always generate an identical profile.

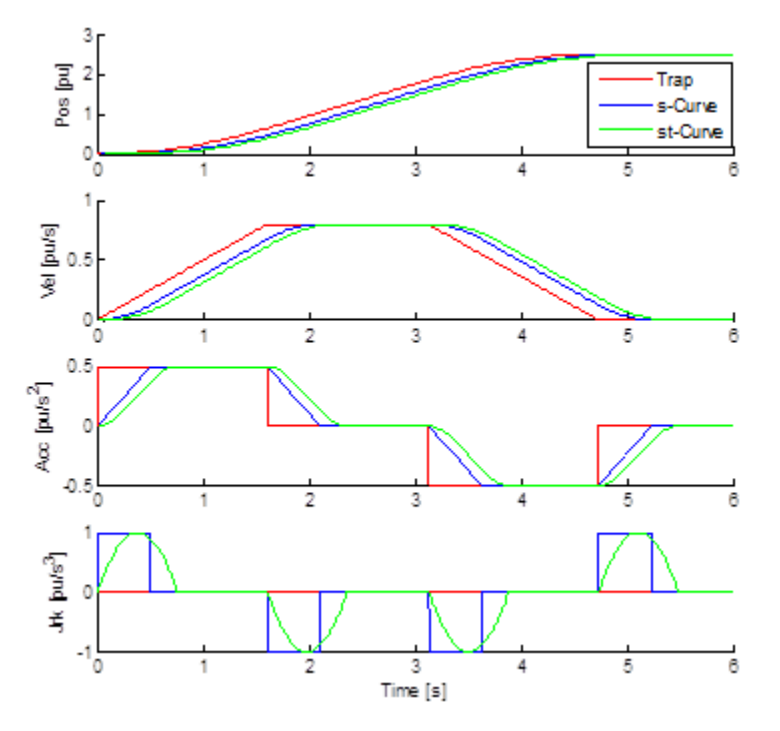

**Figure 13-1. Comparison of Curves Provided by SpinTAC™ Position Move**

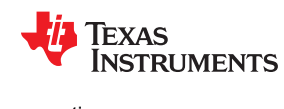

#### **13.1.1 Jerk Impact on System Performance**

Jerk represents the rate of change of acceleration. So a larger jerk will allow the acceleration to increase at a faster rate. Jerk is an important factor to consider in applications where fragile objects can only tolerate a limited amount of acceleration changes. Jerk is also critical in applications where rapid changes in acceleration of a cutting tool can lead to premature tool wear or result in uneven cuts. For applications where the system jerk needs to be considered, using SpinTAC Move with the st-curve is essential. Jerk will also have an impact on the amount of current the motor consumes when changing speeds. Lower jerk will cause the motor to consume less current when changing speeds. This is due to the smaller jerk reducing the rate of acceleration increase. For applications where the jerk does not directly need to be considered, it can still have an impact on system performance.

Figure 13-2 compares three trajectory curves. They have the same start and end velocity and the same acceleration. The jerk for each of these curves has been modified. As the jerk increases the curve reaches the goal speed faster. A consequence of this faster movement is that the motor consumed more current while it was executing the trajectory curve. The maximum current is displayed on the graph. This test was done without any load in the system. If there were a load attached to the system, the increased jerk would have an even more dramatic impact on the maximum current.

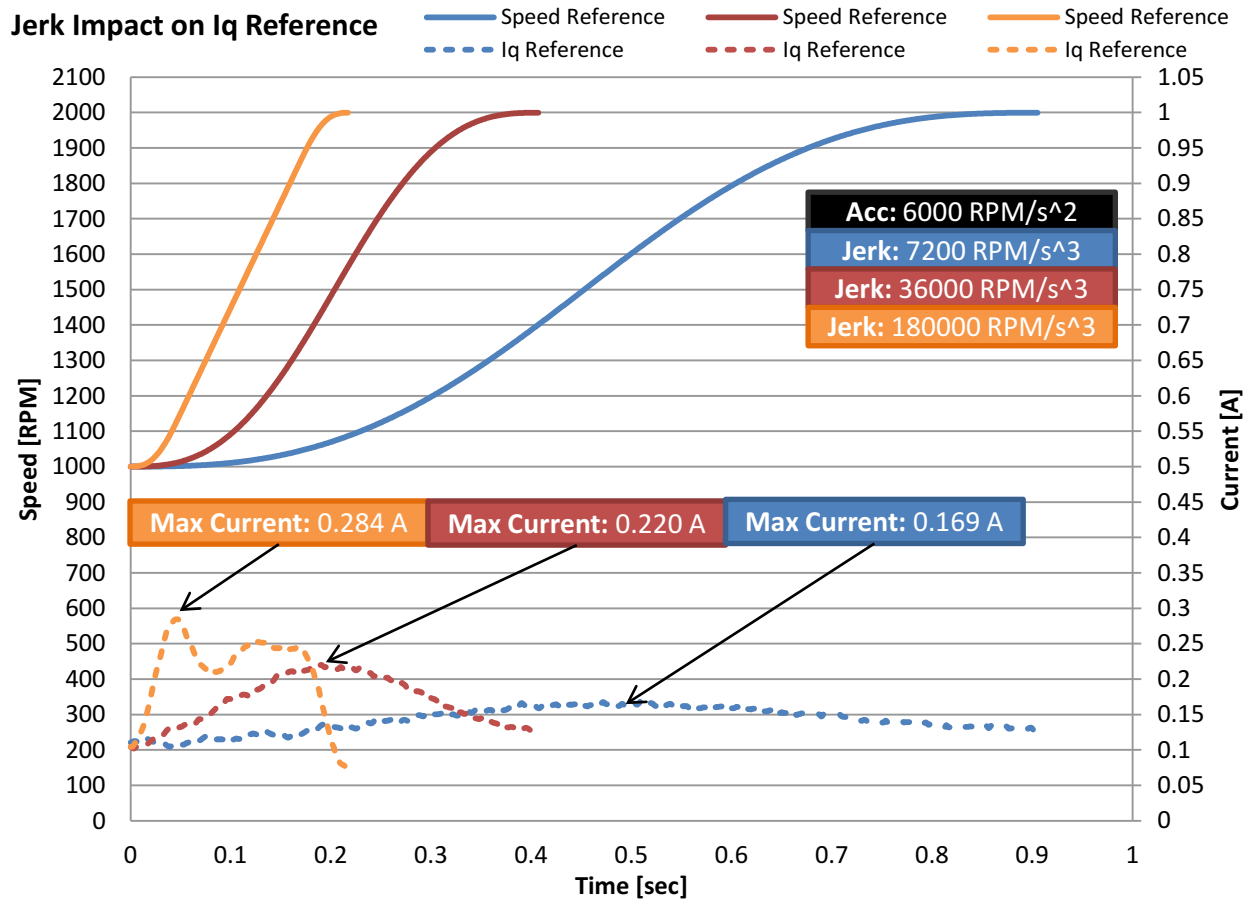

**Figure 13-2. Impact of Jerk on Iq Reference**

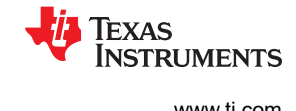

# <span id="page-471-0"></span>**13.2 Software Configuration for SpinTAC™ Velocity Move**

Configuring SpinTAC Velocity Move requires four steps. Lab 6a — Smooth system movement with SpinTAC Move — is an example project that implements the steps required to use SpinTAC Velocity Move to generate trajectory changes. The header file spintac.h, included in MotorWare, allows you to quickly include the SpinTAC components in your project.

# **13.2.1 Include the Header File**

This should be done with the rest of the module header file includes. In the Lab 6a example project, this file is included in the spintac velocity.h header file. For your project, this step can be completed by including spintac\_velocity.h.

```
#include"sw/modules/spintac/src/32b/spintac_vel_move.h"
```
# **13.2.2 Declare the Global Structure**

This should be done with the global variable declarations in the main source file. In the Lab 8a project, this structure is included in the ST\_Obj structure that is declared as part of the spintac\_velocity.h header file.

```
ST Obj st obj; // The SpinTAC Object
ST Handle stHandle; // The SpinTAC Handle
```
This example is if you do not wish to use the ST\_Obj structure that is declared in the spintac\_velocity.h header file.

```
ST VelMove t stVelMove; // The SpinTAC Velocity Move object
ST_VELMOVE_Handle stVelMoveHandle; // The SpinTAC Velocity Move Handle
```
# **13.2.3 Initialize the Configuration Variables**

This should be done in the main function of the project ahead of the forever loop. This will load all of the default values into SpinTAC Velocity Move. This step can be completed by running the functions ST\_init and ST setupVelMove that are declared in the spintac velocity.h header file. If you do not wish to use these two functions, the code example below can be used to configure the SpinTAC Velocity Move component. This configuration of SpinTAC Velocity Move represents the typical configuration that should work for most motors.

```
// Initialize the SpinTAC Velocity Move Component
stVelMoveHandle = STVELMOVE_init(&stVelMove, sizeof(ST_VelMove_t));
// Instance of SpinTAC Velocity Move
STVELMOVE_setAxis(stVelMoveHandle, ST_AXIS0);
// Sample time [s], (0, 1]
STVELMOVE_setSampleTime_sec(stVelMoveHandle, _IQ24(ST_SAMPLE_TIME));
// System maximum limit for:
 / system maximum iimit for:<br>/ speed [pu/s] [IQ24(0.001), _IQ24(1)],<br>/ speed [pu/s] [IQ24(0.002), _IQ24(120)],
// acceleration [pu/s^2] [IQ24(0.002), _IQ24(120)],
// jerk references [pu/s^3] [_IQ20(0.0005), IQ20(2000)]
STVELMOVE_setProfileMaximums(stVelMoveHandle, _IQ24(1.0), _IQ24(10.0), _IQ20(62.5));
// Acceleration limit for the profile [pu/s^2] [IQ24(0.001), IQ24(120)]STVELMOVE setAccelerationLimit(stVelMoveHandle, IQ24(0.4));
// Jerk limit for the profile [pu/s^3] [I_{220(0.005)}, I_{220(2000)}]
STVELMOVE setJerkLimit(stVelMoveHandle, IQ20(1.0));
// Set profile curve type { ST_MOVE_CUR_TRAP, ST_MOVE_CUR_SCRV, ST_MOVE_CUR_STCRV }
STVELMOVE_setCurveType(stVelMoveHandle, ST_MOVE_CUR_STCRV);
// ST VelMove is not in test mode
STVELMOVE setTest(stVelMoveHandle, FALSE);
// Initially ST VelMove is not enabled
STVELMOVE setEnable(stVelMoveHandle, FALSE);
// Initially ST VelMove is not in reset
STVELMOVE_setReset(stVelMoveHandle, FALSE);
```
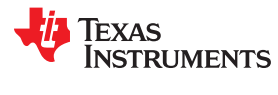

# **13.2.4 Call SpinTAC™ Velocity Move**

This should be done in the main ISR. This function needs to be called at the proper decimation rate for this component. The decimation rate is established by ST\_ISR\_TICKS\_PER\_SPINTAC\_TICK; for more information, see [Section 4.7.1.4](#page-221-0). Before calling SpinTAC Velocity Move function the speed target, acceleration limit, jerk limit, and curve type need to be updated.

```
If we are not in reset, and the SpeedRef krpm has been modified
if((STVELMONE getRest(stVelMovethandle) == FALSE)&& ( IQmpy(gMotorVars.SpeedRef krpm, IQ24(ST SPEED PU PER KRPM))
       i = STVELMOVE getVelocityEnd(stVelMoveHandle)))
{
    // Get the configuration for SpinTAC Velocity Move
   STVELMOVE setCurveType(stVelMoveHandle, gMotorVars.SpinTAC.VelMoveCurveType);
    STVELMOVE_setVelocityEnd(stVelMoveHandle,
                             _IQmpy(gMotorVars.SpeedRef_krpm, _IQ24(ST_SPEED_PU_PER_KRPM)));
   STVELMOVE setAccelerationLimit(stVelMoveHandle,
                           _IQmpy(gMotorVars.MaxAccel_krpmps, _IQ24(ST_SPEED_PU_PER_KRPM)));
   STVELMOVE setJerkLimit (stVelMoveHandle,
                        _IQ20mpy(gMotorVars.MaxJrk_krpmps2, _IQ20(ST_SPEED_PU_PER_KRPM)));
    // Enable SpinTAC Move
   STVELMOVE setEnable(stVelMoveHandle, TRUE);
    //If starting from zero speed, enable ForceAngle, otherwise disable ForceAngle
   if( IQabs(STVELMOVE getVelocityStart(stVelMoveHandle)) < IQ24(ST_MIN_ID_SPEED_PU))
\left\{ \begin{array}{c} \end{array} \right. EST_setFlag_enableForceAngle(ctrlObj->estHandle, TRUE);
     gMotorVars.\overline{F}lag enableForceAngle = TRUE;
 }
    else
\left\{ \begin{array}{c} \end{array} \right. EST_setFlag_enableForceAngle(ctrlObj->estHandle, FALSE);
     gMotorVars.\overline{F}lag enableForceAngle = FALSE;
 }
}
// Run SpinTAC Move
STVELMOVE run (stVelMoveHandle) ;
```
# **13.2.5 Troubleshooting SpinTAC™ Velocity Move**

# *13.2.5.1 ERR\_ID*

ERR\_ID provides an error code for users. A list of errors defined in SpinTAc Velocity Move and the solutions for these errors are shown in Table 13-1.

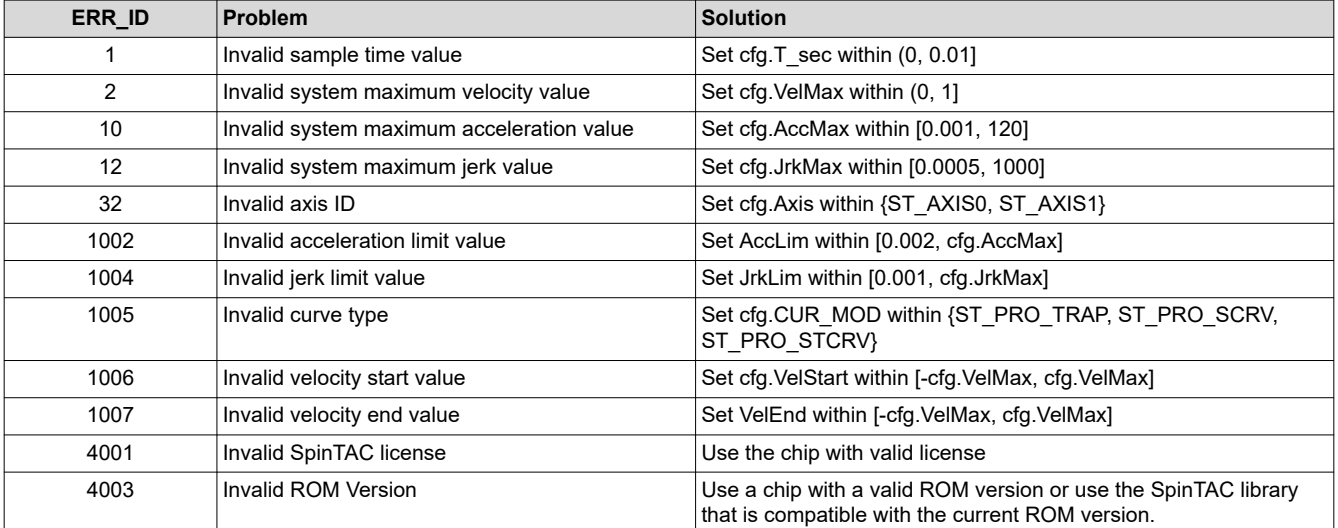

#### **Table 13-1. SpinTAC™ Velocity Move ERR\_ID Code**

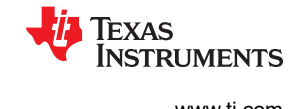

# <span id="page-473-0"></span>**13.3 Software Configuration for SpinTAC™ Position Move**

Configuring SpinTAC Position Move requires four steps. Lab 13b — Position Transitions with SpinTAC Move is an example project that implements the steps required to use SpinTAC Position Move to generate trajectory changes. The header file spintac\_position.h, included in MotorWare, allows you to quickly include the SpinTAC components in your project.

#### **13.3.1 Include the Header File**

This should be done with the rest of the module header file includes. In the Lab 6a example project, this file is included in the spintac\_position.h header file. For your project, this step can be completed by including spintac\_position.h.

```
#include "sw/modules/spintac/src/32b/spintac pos move.h"
```
# **13.3.2 Declare the Global Structure**

This should be done with the global variable declarations in the main source file. In the Lab 13b project this structure is included in the ST\_Obj structure that is declared as part of the spintac\_position.h header file.

```
ST_Obj st_obj; // The SpinTAC Object
ST_Handle stHandle; // The SpinTAC Handle
```
This example is if you do not wish to use the ST\_Obj structure that is declared in the spintac\_position.h header file.

```
ST_PosMove_t stPosMove; // The SpinTAC Position Move object
ST_POSMOVE_Handle stPosMoveHandle; // The SpinTAC Position Move Handle
```
# **13.3.3 Initialize the Configuration Variables**

This should be done in the main function of the project ahead of the forever loop. This will load all of the default values into SpinTAC Position Move. This step can be completed by running the functions ST\_init and ST setupPosMove that are declared in the spintac position.h header file. If you do not wish to use these two functions, the code example below can be used to configure the SpinTAC Position Move component. This configuration of SpinTAC Position Move represents the typical configuration that should work for most motors.

```
// Initialize the SpinTAC Speed Controller Component
stPosMoveHandle = STPOSMOVE_init(&stPosMove, sizeof(stPosMove));
// Instance of SpinTAC Move
STPOSMOVE setAxis(stPosMoveHandle, ST_AXIS0);
// Sample time [s], (0, 1]
STPOSMOVE_setSampleTime_sec(stPosMoveHandle, _IQ24(ST_SAMPLE_TIME));
// Set the type of profile to generate {ST_POS MOVE VEL TYPE , ST_POS MOVE POS_TYPE}
STPOSMOVE_setProfileType(stPosMoveHandle, ST_POS_MOVE_POS_TYPE);
// Set the maximum value for mechanical revolutions before rollover [MRev]
STPOSMOVE setMRevMaximum mrev(stPosMoveHandle, IQ24(10.0));
// Set the unit conversion values, this will convert between Mrev and pu
STPOSMOVE setUnitConversion(stPosMoveHandle, USER IQ FULL SCALE FREQ Hz,
                                                                   USER MOTOR NUM POLE PAIRS);
// System maximum limit for:
\frac{1}{2} speed [pu/s] [IQ24(0.002), IQ24(1)]
// acceleration [pu/s^2] [1Q24(0.001), _IQ24(120)]<br>// deceleration [pu/s^2] [IQ24(0.001), _IQ24(120)]
// deceleration [pu/s^2] [IQ24(0.001), _IQ24(120)]<br>// jerk references [pu/s^3] [ IQ20(0.0005), IQ20(2000)]
    jerk references [pu/s^3] [ IQ20(0.00005),
STPOSMove\_setProjectleMaximums(o\overline{b})-<br/>posMoveHand<math>\overline{le}, \overline{o} _IQ24(USER_MOTOR_MAX_SPEED_KRPM * ST_SPEED_PU_PER_KRPM),
                                                           IQ24(10), IQ24(10), IQ20(62.5);
// Velocity limit for the profile [pu/s] [IQ24(0.002), IQ24(1)]
STPOSMOVE setVelocityLimit(obj->posMoveHandle,
                                  _IQ24(USER_MOTOR_MAX_SPEED_KRPM * ST_SPEED_PU_PER_KRPM));
// Acceleration limit for the profile (pu/s^2) [IQ24(0.001), 1Q24(120)]
STPOSMOVE setAccelerationLimit(stPosMoveHandle, IQ24(0.4));
// Deceleration limit for the profile [pu/s^2] [\overline{I}Q24(0.001), IQ24(120)]<br>STPOSMOVE setDecelerationLimit(obj->posMoveHandle, IQ24(0.4));
STPOSMOVE setDecelerationLimit(obj->posMoveHandle,
// Jerk limit for the profile [pu/s^3] [_IQ20(0.0005), _IQ20(2000)]
```
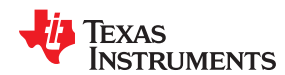

```
STPOSMOVE_setJerkLimit(stPosMoveHandle, _IQ20(1.0));
// Set profile curve type { ST_MOVE_CUR_TRAP, ST_MOVE_CUR_SCRV, ST_MOVE_CUR_STCRV }
STPOSMOVE_setCurveType(stPosMoveHandle, ST_MOVE_CUR_STCRV);
// ST PosMove is not in test mode
STPOSMOVE setTest(stPosMoveHandle, false);
// Initially ST PosMove is not enabled
STPOSMOVE setEnable(stPosMoveHandle, false);
// Initially ST_PosMove is not in reset
STPOSMOVE setReset(stPosMoveHandle, false);
```
# **13.3.4 Call SpinTAC™ Position Move**

This should be done in the main ISR. This function needs to be called at the proper decimation rate for this component. The decimation rate is established by ST\_ISR\_TICKS\_PER\_SPINTAC\_TICK; for more information, see [Section 4.7.1.4](#page-221-0). Before calling SpinTAC Position Move function the speed target, acceleration limit, jerk limit, and curve type need to be updated.

```
// If we are not running a profile, and the PosStep_MRev has been modified
if((STPOSMOVE_getStatus(stObj->posMoveHandle) == ST_MOVE_IDLE) 
&& (gMotorVars.PosStepInt MRev != 0 || gMotorVars.PosStepFrac MRev != 0)) {
// Get the configuration for SpinTAC Position Move
  STPOSMOVE setCurveType(stObj->posMoveHandle, gMotorVars.SpinTAC.PosMoveCurveType);
  STPOSMOVE_setPositionStep_mrev(stObj->posMoveHandle, gMotorVars.PosStepInt_MRev,
                                                         gMotorVars.PosStepFrac MRev);
  STPOSMOVE setVelocityLimit(stObj->posMoveHandle,
                       IQmpy(gMotorVars.MaxVel krpm, IQ24(ST SPEED PU PER KRPM)));
  STPOSMOVE setAccelerationLimit(stObj->posMoveHandle,
                      _IQmpy(gMotorVars.MaxAccel_krpmps, _IQ24(ST_SPEED_PU_PER_KRPM)));
  STPOSMOVE setDecelerationLimit(stObj->posMoveHandle,
                      _IQmpy(gMotorVars.MaxDecel_krpmps, _IQ24(ST_SPEED_PU_PER_KRPM)));
  STPOSMOVE setJerkLimit(stObj->posMoveHandle,
                     _IQ20mpy(gMotorVars.MaxJrk_krpmps2, _IQ20(ST_SPEED_PU_PER_KRPM)));
    // Enable the SpinTAC Position Profile Generator
  STPOSMOVE setEnable(stObj->posMoveHandle, true);
    // clear the position step command
   gMotorVars.PosStepInt_MRev = 0;
   gMotorVars.PosStepFrac_MRev = 0;
}
STPOSMOVE_run(stObj->posMoveHandle);
```
# **13.3.5 Troubleshooting SpinTAC™ Position Move**

# *13.3.5.1 Position Profile Limits*

There are some combinations of limits that will not produce a valid profile. This will only happen when very small limits are provided to SpinTAC Position Move.

If the velocity limit is set below 0.001 pu/s, the profile is not guaranteed.

This can result in the motor not moving due to a minimal velocity limit or an error condition. This can also result in the motor moving in the opposite direction of intended motion; this is due to mathematical overflow. There are cases where setting a velocity limit less than 0.001 pu/s will generate a valid profile and any profile with a velocity limit greater than or equal to 0.001 pu/s will be valid.

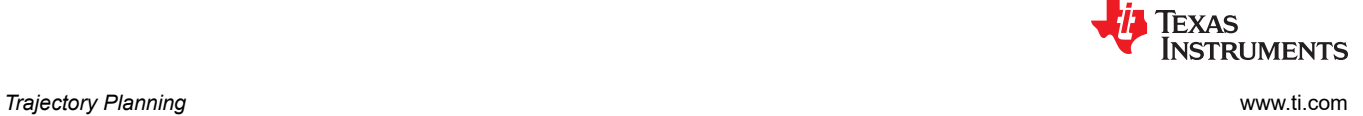

# *13.3.5.2 ERR\_ID*

ERR\_ID provides an error code for users. A list of errors defined in SpinTAC Position Move and the solutions for these errors are shown in Table 13-2.

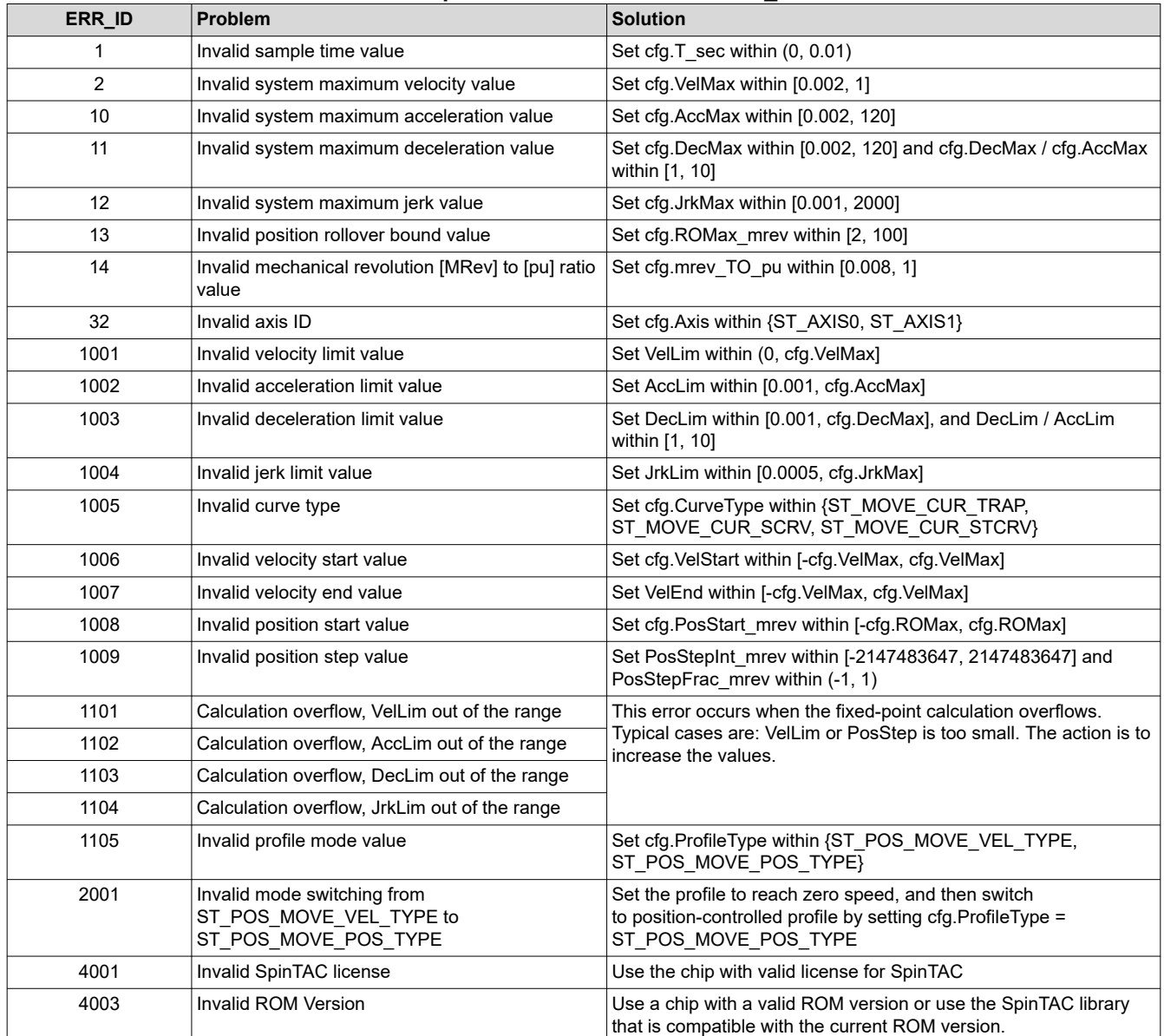

<span id="page-476-0"></span>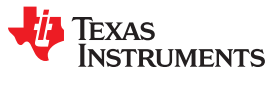

# **13.4 InstaSPIN-MOTION™ Sequence Planning**

SpinTAC Velocity Plan is a motion sequence planner. This allows you to build the motion sequence of your application without constructing a finite state machine. SpinTAC Velocity Plan contains many advanced features to enable complex finite state machines. It features conditional transitions allowing your motor to transition to one of many possible states. It also features variables that can be used to interface with external components (like sensors or actuators) or used as internal counters (to track the number of events within a particular state). SpinTAC Velocity Plan can be configured at run-time and can switching between multiple state machines.

SpinTAC Plan can work in either a position solution or a velocity solution. The features and functionality of SpinTAC Plan is the same. The only difference is during configuration for SpinTAC Position Plan there are some additional fields that need to be configured.

# **13.4.1 SpinTAC™ Velocity Plan Elements**

SpinTAC Velocity Plan features elements that work together to generate a motion sequence. The different elements are: States, Transitions, Conditions, Variables, and Actions. Each of these elements is configured through separate API calls. The API details can be found in [Section 3.6](#page-171-0)

# *13.4.1.1 States*

States describe the steady operation of the profile. The user specifies the end speed (SpinTAC Velocity Plan) or position step (SpinTAC Position Plan) and the minimum time that SpinTAC Velocity Plan should remain in a state before transitioning to another state. In the example of a washing machine the states are defined as: Idle, Fill, Agitate CW, Agitate CCW, Drain, and Spin.

# *13.4.1.2 Transitions*

Transitions define the allowable moves between states. They establish the connections between the states. Transitions allow the move between states to occur if a condition has been fulfilled. The user specifies the initial and target states, the profile limits, and the conditions to be evaluated prior to the transition.

# *13.4.1.3 Conditions*

Conditions provide logical checks within transitions or action. A transition or action may have a maximum of two conditions. The condition(s) must be satisfied before the motor can transition from one state to the next or for the action to occur. To determine whether a condition is satisfied, a variable is compared against a specific value or value range. This returns a true or false value based on the criteria.

#### *13.4.1.4 Variables*

Variables allow SpinTAC Velocity Plan to interact with the rest of the project. There are three types of variables in SpinTAC Velocity Plan: input, output, and input-output. Input variables are used to receive values from outside SpinTAC Velocity Plan, and to evaluate conditions. Output variables are used to interact with the rest of the system. Output variables can be modified by SpinTAC Velocity Plan, but will not be used by SpinTAC Velocity Plan to check conditions. Note: The user must write the code that performs the event associated with the output variable (for example, open a valve). Input-output variables are typically used as counters or timers and are used by actions or conditions.

# *13.4.1.5 Actions*

Actions change the value of variables. Actions set a variable equal to a value, or add a value to a variable. Actions may take place within a specified state, or when SpinTAC VelocityPlan enters or exits that state. Actions may have associated conditions. This allows an action to occur only when the condition is satisfied. If an action is configured as an ENTER action, SpinTAC Plan will start evaluating the conditions of that action upon entering the state. The action will take place once, only after the conditions are satisfied. Similarly, if an action is configured as an EXIT action, SpinTAC Plan will start evaluating the conditions of that action when leaving the state. When the conditions are satisfied, the actions take place once.

<span id="page-477-0"></span>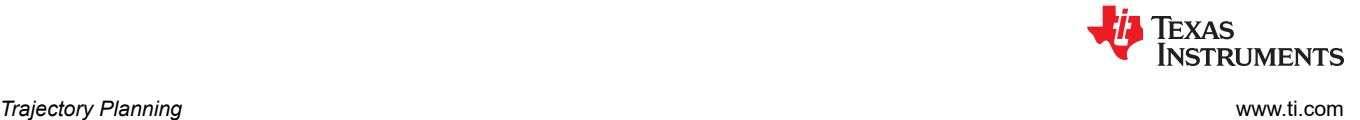

# **13.4.2 SpinTAC™ Velocity Plan Element Limits**

SpinTAC Velocity Plan does not have a maximum number of elements that can be configured. The limit is based on the amount of memory that you would like to commit to the configuration of SpinTAC Velocity Plan. This is done in order to be both efficient as to how SpinTAC Velocity Plan is using the system memory and be flexible to allow for custom configurations of the element. Each element of SpinTAC Velocity Plan has a different memory foot print. These are collected in Table 13-3.

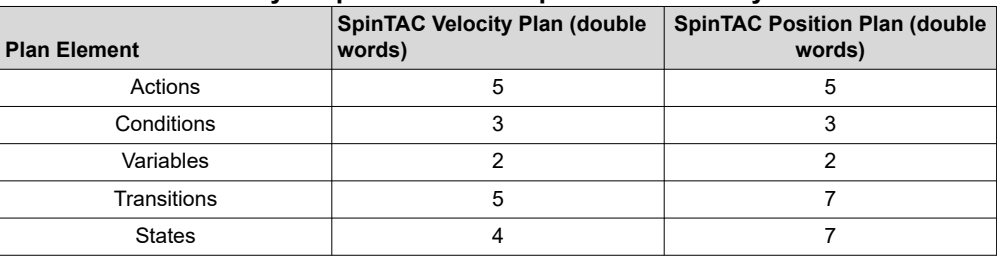

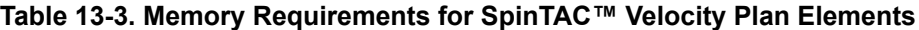

This additional flexibility requires you to declare a configuration array whose address needs to be passed into SpinTAC Velocity Plan. This configuration array needs to be sized according to how many elements are in your Plan. Table 13-3 provides the memory requirements for each element. It is a best practice to declare enumerations for the Plan elements that you wish to use. This makes it simple to calculate the amount of memory that is required for the configuration array.

# *13.4.2.1 Example of Sizing SpinTAC™ Velocity Plan Configuration Array*

Our example state machine features the following elements:

- 4 Actions
- 3 Conditions
- 3 Variables
- 6 Transitions
- 3 States

This will require 83 double words of configuration space. This value is calculated from the above number of elements and the memory usage contained in Table 13-3.

```
4 Actions * 5 Double Words = 20 Double Words
3 Conditions * 3 Double Words = 9 Double Words
3 Variables * 2 Double Words = 6 Double Words
6 Transitions * 5 Double Words = 30 Double Words
3 States * 4 Double Words = 12 Double Words
Adding this together
20 + 9 + 6 + 30 + 12 = 83 Double Words
The declaration of the SpinTAC Velocity Plan configuration array should be as follows
uint32 t stVelPlanCfgArray[83];
```
An additional example can be found in the project Lab 6c, Motion Sequence Real World Example: Washing Machine. This also provides an excellent example of how to use enumerations in order to simplify the sizing of the SpinTAC Velocity Plan configuration array.

To size the configuration array for SpinTAC Position Plan you would need to follow the same procedure as outlined above, but use the memory usage for SpinTAC Position Plan.

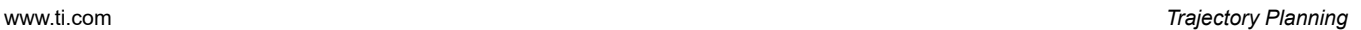

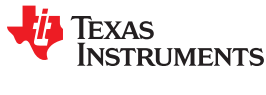

# **13.4.3 SpinTAC™ Velocity Plan Example: Washing Machine Agitation**

Another example to introduce the basic elements of SpinTAC Velocity Plan is the agitation stage of a washing machine. The agitation cycle is a basic motion profile. In this example SpinTAC Velocity Plan does not interface to any external sensors or valves and has no conditional transitions. This motion sequence can easily be implemented in SpinTAC Velocity Plan. Figure 13-3 shows the state transition map for the washing machine agitation.

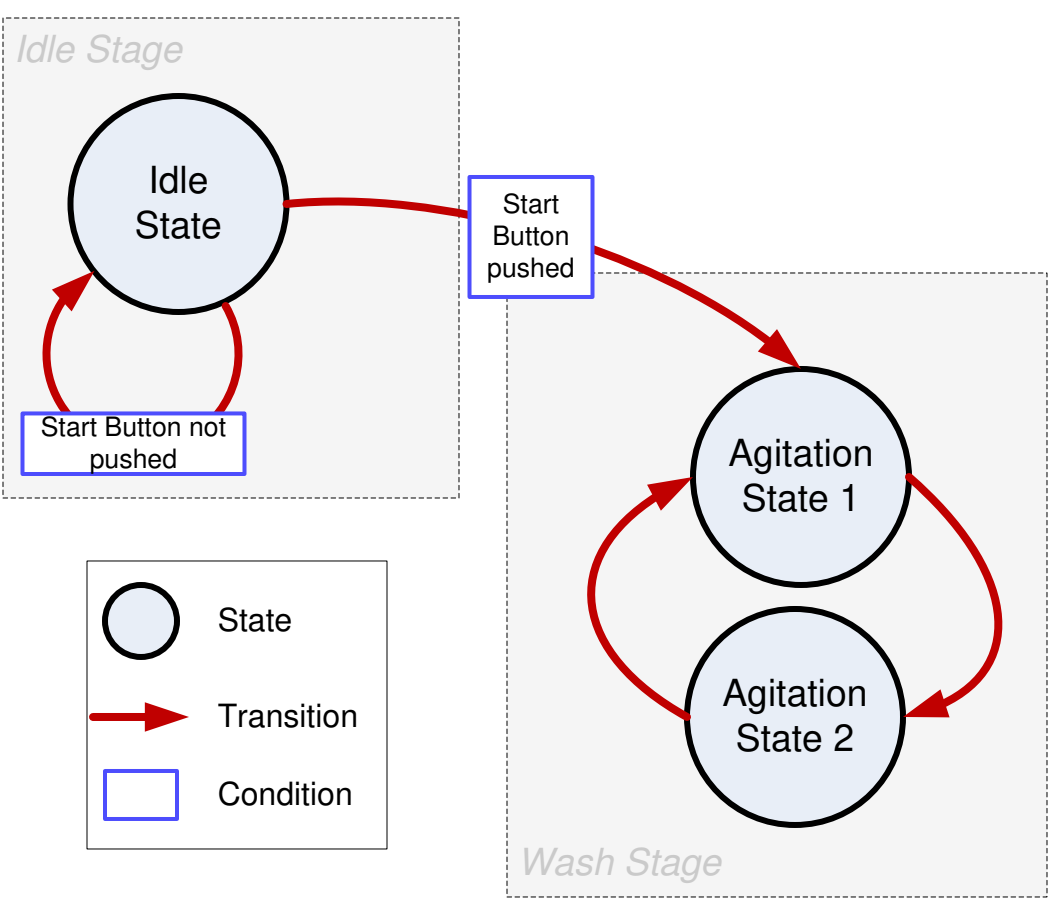

**Figure 13-3. State Transition Map of Example Washing Machine Agitation**

The washing machine agitation has two stages: Idle and Wash. The washing machine will stay in the idle state until the start button is pushed. Once the start button is pushed the machine will go into the wash stage where it will agitate between a positive and a negative speed until the washing machine agitation state machine is told to stop.

[Figure 13-6](#page-481-0) describes the motor velocity during the entire washing machine motion sequence, but it can also be used to describe the motor velocity during the washing machine agitation motion sequence. Refer to the wash stage section of [Figure 13-6](#page-481-0) and you should see the motor velocity run in the positive direction followed by the negative direction. This represents the washing machine agitation stage.

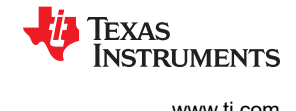

# **13.4.4 SpinTAC™ Velocity Plan Example: Garage Door**

An example to introduce the basic elements of SpinTAC Plan is a garage door system. The garage door is a basic motion profile that includes conditional transitions, variables, and actions. This introduces all of the different components of SpinTAC Velocity Plan. This motion sequence can be easily implemented in SpinTAC Velocity Plan. Figure 13-4 shows the state transition map of the example garage door.

The garage door has three stages: Idle, Up, and Down. The garage door will stay in the idle state until the Button is pressed. Once the Button is pressed, the garage door will transition either Up or Down depending on the current position. If the Button is pressed while the garage door is transitioning up or down, it will change direction.

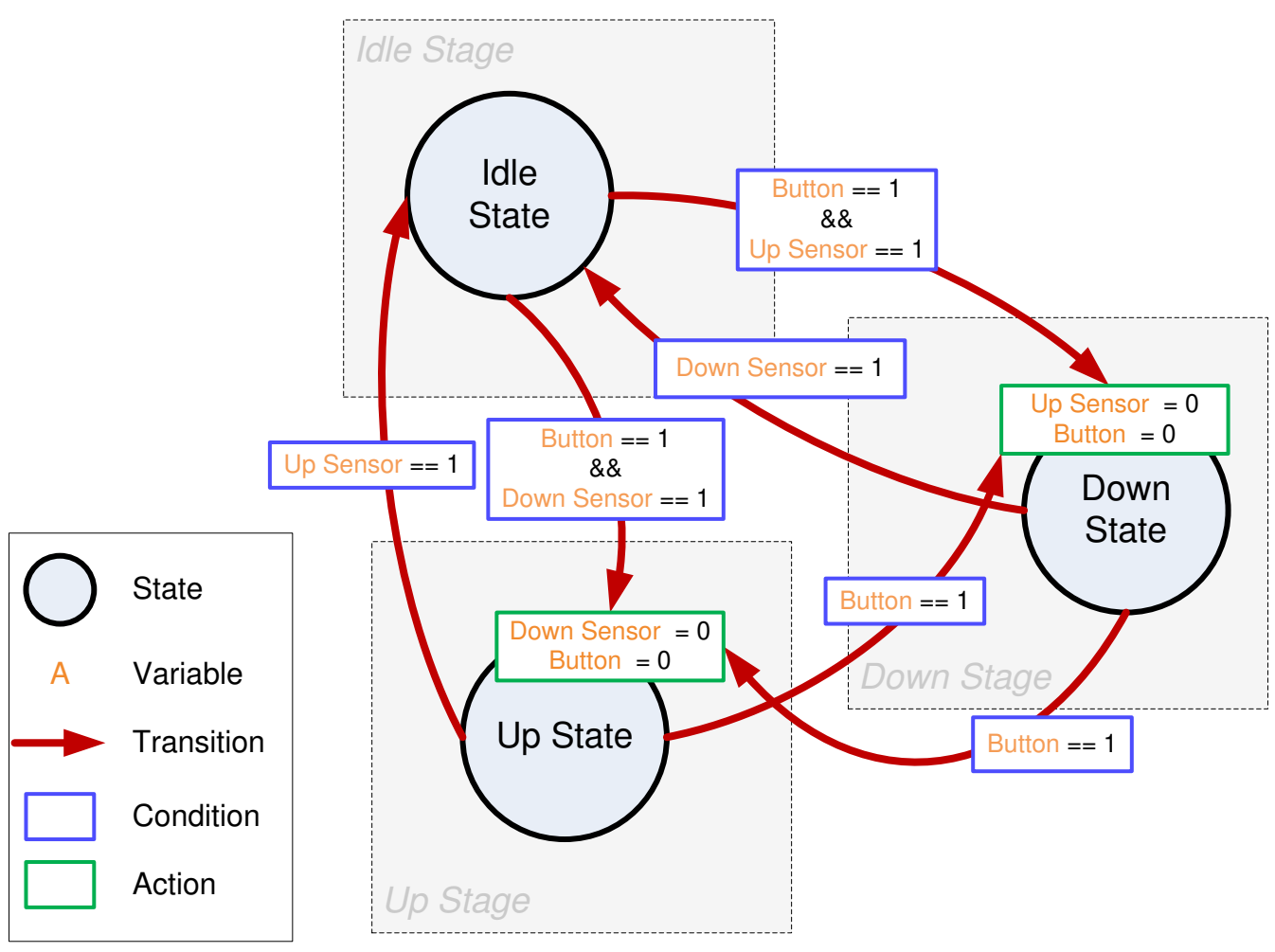

**Figure 13-4. State Transition Map of Example Garage Door**

<span id="page-480-0"></span>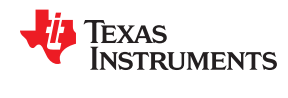

# **13.4.5 SpinTAC™ Velocity Plan Example: Washing Machine**

A great example of the use for SpinTAC Velocity Plan is in a washing machine. A washing machine has a complex motion sequence. In this example, SpinTAC Velocity Plan interfaces to sensors and valves, and has conditional state transitions. This entire motion sequence can be easily implemented in SpinTAC Velocity Plan. Figure 13-5 shows the state transition map for the washing machine.

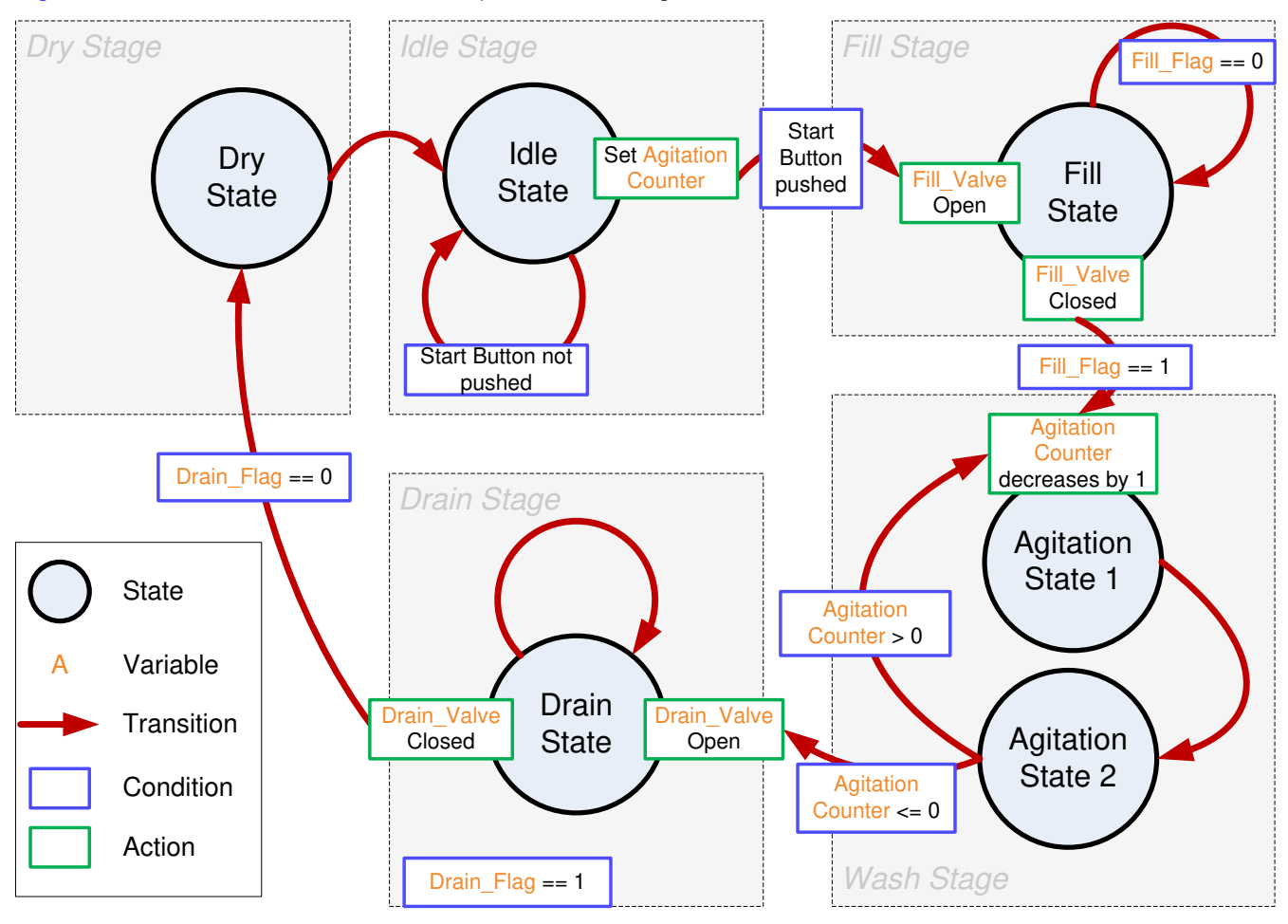

**Figure 13-5. State Transition Map of Example Washing Machine**

The washing machine has five stages: Idle, Fill, Wash, Drain, and Dry.

The washing machine stays in idle state until the start button is pushed. Once the start button is pressed, it will enter the fill stage and the agitation counter is set to the configured value, representing the number of agitation cycles to be performed.

Upon entering the fill stage, the water fill valve is open. A water level sensor is used to indicate when the tub is full of water. When the water is filled, the water fill valve is closed and the application goes into the wash stage.

In the wash stage, the motor agitates between a positive speed and a negative speed until the agitation counter reaches 0. Then it goes into drain stage.

When entering the drain stage, the drain valve is opened. A drain sensor is used to indicate when the water is drained. When the water is finished draining, the drain valve is turned closed, and it enters the dry stage.

In dry stage, the motor spins at a certain speed for a configured time. Once the time elapses, it will enter idle stage. At this point the operation is finished.

[Figure 13-6](#page-481-0) describes the motor velocity profile during the washing machine motion sequence. The motor will wait at 0 RPM until the fill stage is complete. At this point it will go through 20 agitation cycles oscillating between

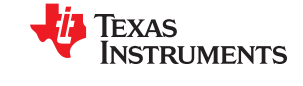

<span id="page-481-0"></span>250 RPM and -250 RPM. After the 20 agitations, the motor will return to 0 RPM until the water has finished draining from the washing machine. Upon exiting the drain stage, the motor will spin up to 2000 RPM in order to dry the clothes. At the conclusion of the dry stage, the motor will return to 0 RPM and the idle state.

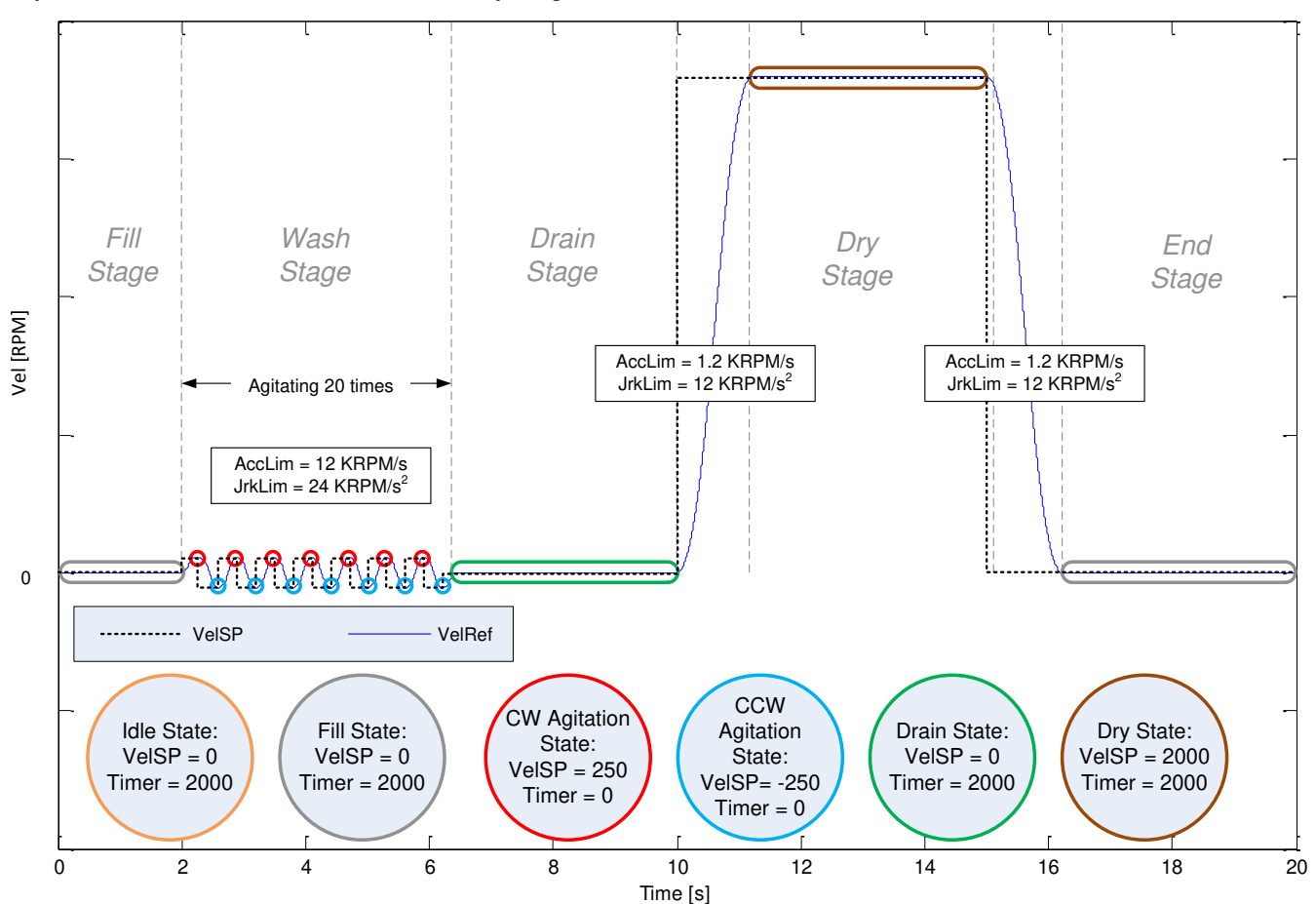

**Figure 13-6. Velocity Profile During Example Washing Machine**

<span id="page-482-0"></span>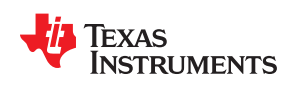

# **13.4.6 SpinTAC™ Position Plan Example: Vending Machine**

An example for the use of SpinTAC Position Plan is a vending machine. In this example the vending machine rotates in a circle and will only vend one item at a time. The state transition map for this example is in Figure 13-7.

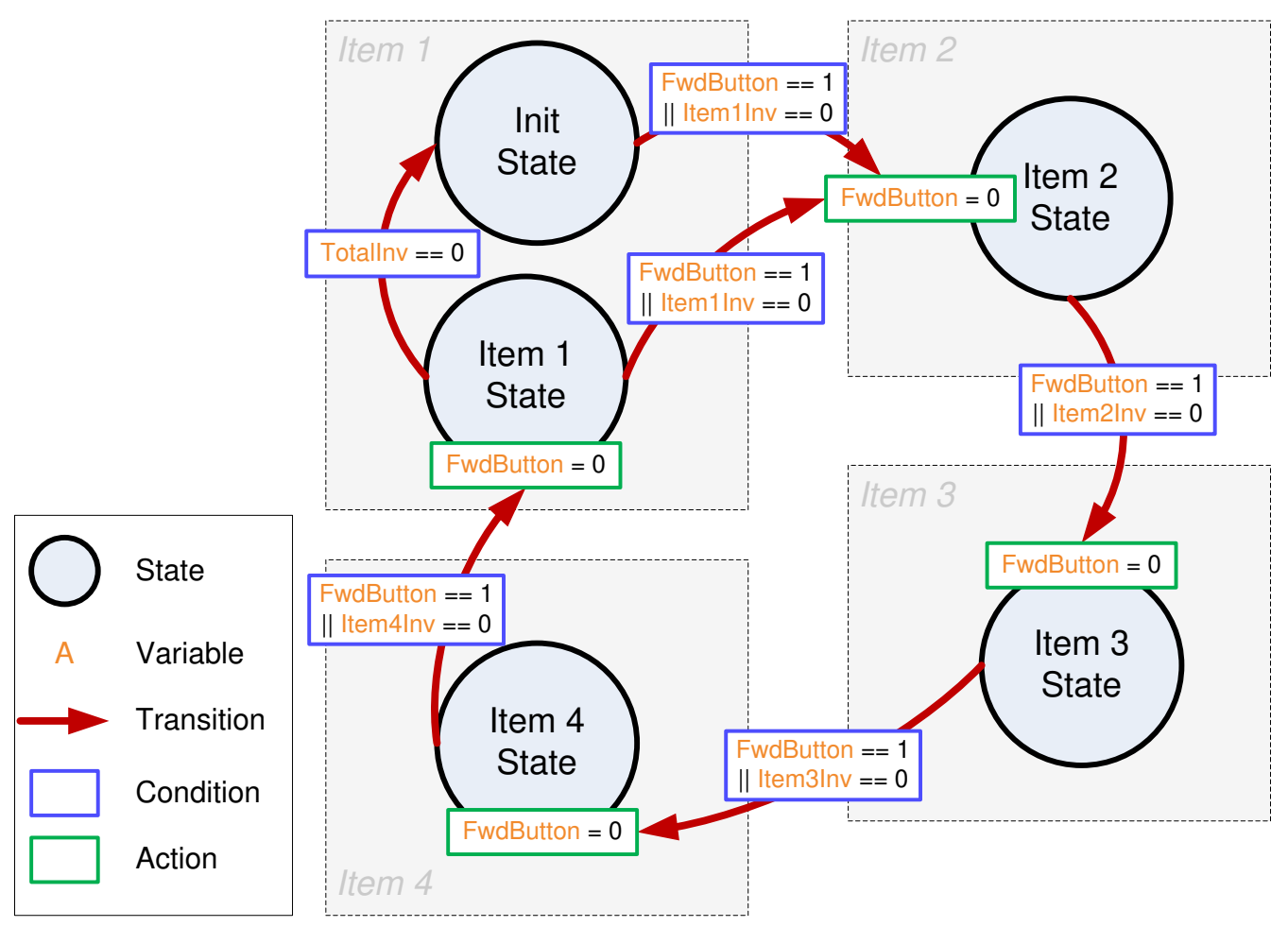

**Figure 13-7. State Transition Map of Example Vending Machine**

In this example the vending machine will display one item until the user presses the Forward Button (FwdButton). Once that button is detected the vending machine will advance one item and display the next item that is can vend.

When the user removes an item from the vending machine, the application will update that item's inventory. When the inventory is reduced to zero, the vending machine will skip that state. If all item's inventories are reduced to zero, the vending machine will return to the Init state and SpinTAC Position Plan will stop. This indicates that the vending machine needs to be refilled.

This example of SpinTAC Position Plan is implemented in Lab 13d, Motion Sequence Real World Example: Vending Machine.

# **13.5 Software Configuration for SpinTAC™ Velocity Plan**

Configuring SpinTAC Velocity Plan requires seven steps. Lab 6c — Motion Sequence Real World Example: Washing Machine — is an example project that implements the steps required to use SpinTAC Velocity Plan. The header file spintac velocity.h, included in MotorWare, allows you to quickly include the SpinTAC components in your project.

# **13.5.1 Include the Header File**

This should be done with the rest of the module header file includes. In Lab 6c example project this file is included in the spintac\_velocity.h header file. For your project, this step can be completed by including spintac\_velocity.h.

**#include** "sw/modules/spintac/src/32b/spintac\_vel\_plan.h"

# **13.5.2 Define the Size of the Configuration Array**

This should be done with the rest of the MACRO defines. In the Lab 6c example project, this is done at the top of the main source file. Typically it is a best practice to use enumerations to define and label the states in your Plan. This allows you to easily size the configuration array to meet your application requirements. In the Lab 6c example project this step is done for you. Sizing the configuration array for your motion sequence is covered in [Section 13.4.2.](#page-477-0)

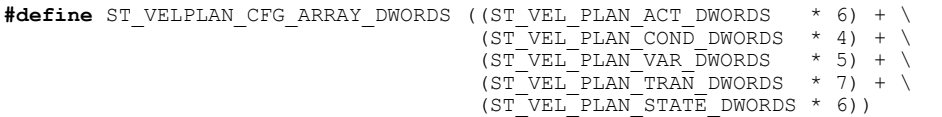

#### **13.5.3 Declare the Global Structure**

This should be done with the global variable declarations in the main source file. In the Lab 6c project, this structure is included in the ST\_Obj structure that is declared as part of the spintac\_velocity.h header file.

```
ST Obj st obj; // The SpinTAC Object
ST_Handle stHandle; // The SpinTAC Handle unsigned long gWaterLevel = 0; // Sto
                                       // Stores the water level in the washer
 iq gVelPanVar[ST_PLAN_MAX_VAR_NUM]; // Stores the values of SpinTAC Plan variables
// Configuration array for SpinTAC Plan
uint32 t stVelPlanCfgArray[ST_VELPLAN_CFG_ARRAY_DWORDS];
```
This example is if you do not wish to use the ST\_Obj structure that is declared in the spintac velocity.h header file.

```
ST VelPlan t stVelPlan; //The SpinTAC Plan Object
ST_VELPLAN_Handle stVelPlanHandle; // The SpinTAC Plan Handle<br>uint32 t gWaterLevel = 0; // Stores the water level in th
                                  // Stores the water level in the washer
 iq gVelPanVar[ST_PLAN_MAX_VAR_NUM]; // Stores the values of SpinTAC_Plan variables
// Configuration array for SpinTAC Plan
uint32_t stVelPlanCfgArray[ST_VELPLAN_CFG_ARRAY_DWORDS];
```
#### **13.5.4 Initialize the Configuration Variables**

This should be done in the main function of the project ahead of the forever loop. This will load all of the default values into SpinTAC Velocity Plan. This step can be completed by running the function ST init that is declared in the spintac\_velocity.h header file and the function ST\_setupVelPlan that is declared in the main.c. If you do not wish to use these two functions, the code example below can be used to configure the SpinTAC Velocity Plan component. This example loads the washing machine profile that is discussed in [Section 13.4.5](#page-480-0). For more information about the SpinTAC Plan API, see [Section 3.6.3.1.](#page-178-0)

```
// init the ST VelPlan object
stVelPlanHandle = STVELPLAN_init(&stVelPlan, sizeof(ST_VelPlan_t));
// Pass the configuration array pointer into SpinTAC Velocity Plan
// Parameters: handle, pointer to array, size of array, number of actions, number of
conditions, number of variables, number of transitions, number of states
STVELPLAN_setCfgArray(stVelPlanHandle, &stVelPlanCfgArray[0], sizeof(stVelPlanCfgArray), 6, 4, 5, 
7, 6);
// Establish the Velocity, Acceleration, and Jerk Maximums
iq velMax = STVELMOVE getVelocityMaximum(stVelMoveHandle);
_iq accMax = STVELMOVE_getAccelerationMaximum(stVelMoveHandle);
\frac{1}{1}iq jrkMax = STVELMOVE\frac{1}{1}getJerkMaximum(stVelMoveHandle);
```
**TEXAS** 

**NSTRUMENTS** 

// Configure SpinTAC Velocity Plan: Sample Time, VelMax, AccMax, DecMax, JrkMax, LoopENB **STVELPLAN\_setCfg**(stVelPlanHandle, \_IQ24(ST\_SPEED\_SAMPLE\_TIME), velMax, accMax, jrkMax, FALSE); // Configure halt state: VelEnd, AccMax, JrkMax, Timer **STVELPLAN\_setCfgHaltState**(stVelPlanHandle, 0, accMax, jrkMax, 1000L); //Example: STVELPLAN\_addCfgState(handle, VelSetpoint[pups], StateTimer[ticks]); //StateIdx0: Idle **STVELPLAN\_addCfgState**(stVelPlanHandle, 0, 2000L); // StateIdx1: Fill **STVELPLAN\_addCfgState**(stVelPlanHandle, 0, 2000L); // StateIdx2: AgiCW **STVELPLAN\_addCfgState**(stVelPlanHandle, IQ24(0.25 \* ST\_SPEED\_PU\_PER\_KRPM), 200L); // StateIdx3: AgiCCW **STVELPLAN\_addCfgState**(stVelPlanHandle,  $IQ24(-0.25 * ST SPEED PU PER KREM)$ , 200L); // StateIdx4: Drain **STVELPLAN** addCfgState(stVelPlanHandle, 0, 2000L); // StateIdx5: Dry **STVELPLAN\_addCfgState**(stVelPlanHandle, IQ24(2 \* ST SPEED PU PER KRPM), 2000L); //Example: STVELPLAN addCfgVar(handle, VarType, InitialValue); // VarIdx0: FillSensor {0: not filled; 1: filled} **STVELPLAN\_addCfgVar**(stVelPlanHandle, *ST\_VAR\_IN*, 0); // VarIdx1: DrainSensor {0: not drained; 1: drained} **STVELPLAN\_addCfgVar**(stVelPlanHandle, *ST\_VAR\_IN*, 0); // VarIdx2: CycleCounter **STVELPLAN\_addCfgVar**(stVelPlanHandle, *ST\_VAR\_INOUT*, 0); // VarIdx3: FillValve {0: valve closed; 1: valve open} **STVELPLAN\_addCfgVar**(stVelPlanHandle, *ST\_VAR\_OUT*, 0); // VarIdx4: DrainValve {0: valve closed; 1: valve open}<br>**STVELPLAN addCfqVar**(stVelPlanHandle, *ST VAR OUT*, 0); STVELPLAN addCfgVar (stVelPlanHandle, //Example: STVELPLAN\_addCfgCond(handle, VarIdx, Comparison, Value1, Value2) // CondIdx0: WaterFull Water is filled **STVELPLAN\_addCfgCond**(stVelPlanHandle, 0, *ST\_COMP\_EQ*, 1, 0); // CondIdx0: AgiNotDone SgitCycleCounter is greater than 0 (not done)<br>**STVELPLAN addCfgCond**(stVelPlanHandle, 2, ST COMP GT, 0, 0); STVELPLAN\_addCfgCond(stVelPlanHandle, // CondId $\overline{x}$ 1: AgiDone SgitCycleCounter is equal or less than 0 (done) **STVELPLAN\_addCfgCond**(stVelPlanHandle, 2, *ST\_COMP\_ELW*, 0, 0); // CondIdx0: WaterEmpty Water is drained **STVELPLAN\_addCfgCond**(stVelPlanHandle, 1, *ST\_COMP\_EQ*, 1, 0); // Note: Set Value2 to 0 if Comparison is for only one value. //Example: STVELPLAN\_addCfgTran(handle, FromState, ToState, CondOption, CondIdx1, CondiIdx2, AccLim[pups2], JrkLim[pups3]); // From IdleState to FillState **STVELPLAN\_addCfgTran**(stVelPlanHandle, 0, 1, *ST\_COND\_NC*, 0, 0, \_IQ24(0.1), \_IQ20(1)); // From FillState to AgiState1 **STVELPLAN\_addCfgTran**(stVelPlanHandle, 1, 2, *ST\_COND\_FC*, 0, 0, \_IQ24(0.1), \_IQ20(1)); // From AgiState1 to AgiState2 **STVELPLAN\_addCfgTran**(stVelPlanHandle, 2, 3, *ST\_COND\_NC*, 0, 0, IQ24(1), IQ20(1)); // From AgiState2 to AgiState1 **STVELPLAN\_addCfgTran**(stVelPlanHandle, 3, 2, *ST\_COND\_FC*, 1, 0, \_IQ24(1), \_IQ20(1)); // From AgiState2 to DrainState **STVELPLAN\_addCfgTran**(stVelPlanHandle, 3, 4, *ST\_COND\_FC*, 2, 0, \_IQ24(0.1), \_IQ20(1)); // From DrainState to DryState **STVELPLAN\_addCfgTran**(stVelPlanHandle, 4, 5, *ST\_COND\_FC*, 3, 0, \_IQ24(0.2), \_IQ20(1)); // From DryState to IdleState **STVELPLAN\_addCfgTran**(stVelPlanHandle, 5, 0, *ST\_COND\_NC*, 0, 0, \_IQ24(0.1), \_IQ20(1)); // Note: set CondIdx1 to 0 if CondOption is ST\_COND\_NC; set CondIdx2 to 0 if CondOption is ST\_COND\_NC or ST\_COND\_FC //Example: STVELPLAN\_addCfgAct(handle, StateIdx, VarIdx, Operation, Value, ActionTriger); // In IdleState, preset AgiCycleCounter to 20 **STVELPLAN\_addCfgAct**(stVelPlanHandle, 0, *ST\_COND\_NC*, 0, 0, 2, *ST\_ACT\_EQ*, 20, *ST\_ACT\_EXIT*); // Decrease AgiCycleCounter by 1 every time enters AgiState1 **STVELPLAN\_addCfgAct**(stVelPlanHandle, 2, *ST\_COND\_NC*, 0, 0, 2, *ST\_ACT\_ADD*, -1, *ST\_ACT\_ENTR*); // In FillState, set VarIdx3 to 1 to open FillValve **STVELPLAN\_addCfgAct**(stVelPlanHandle, 1, *ST\_COND\_NC*, 0, 0, 3, *ST\_ACT\_EQ*, 1, *ST\_ACT\_ENTR*); // In FillState, set VarIdx3 to 0 to close FillValve when FillSensor = 1 **STVELPLAN\_addCfgAct**(stVelPlanHandle, 1, *ST\_COND\_NC*, 0, 0, 3, *ST\_ACT\_EQ*, 0, *ST\_ACT\_EXIT*); // In DrainState, set VarIdx4 to 1 to open DrainValve **STVELPLAN\_addCfgAct**(stVelPlanHandle, 4, *ST\_COND\_NC*, 0, 0, 4, *ST\_ACT\_EQ*, 1, *ST\_ACT\_ENTR*); // In DrainState, set VarIdx4 to 0 to close DrainValve when DrainSensor = 1 **STVELPLAN\_addCfgAct**(stVelPlanHandle, 4, *ST\_COND\_NC*, 0, 0, 4, *ST\_ACT\_EQ*, 0, *ST\_ACT\_EXIT*); // If there was an error during the configuration, force Plan into the Halt State **if**(STVELPLAN qetErrorID(stVelPlanHandle) != FALSE) // Configure FSM: Ts, VelMax, AccMax, DecMax, JrkMax, LoopENB **STVELPLAN\_setCfg**(stVelPlanHandle, \_IQ24(ST\_SPEED\_SAMPLE\_TIME), velMax, accMax, jrkMax, FALSE);

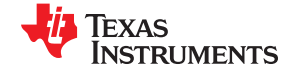

*Trajectory Planning* [www.ti.com](https://www.ti.com)

```
// Configure halt state: VelEnd, AccMax, JrkMax, Timer
STVELPLAN_setCfgHaltState(stVelPlanHandle, 0, accMax, jrkMax, 1000L);}
```
# **13.5.5 Call SpinTAC™ Velocity Plan**

This can be done in the main loop. This code example includes the code required to interface with the fill and drain valves and sensors. It will also update the water level as part of the washing machine simulation.

```
if(gMotorVars.VelPlanRun == TRUE) {
  STVELPLAN_setEnable(stVelPlanHandle, TRUE);
}
// Run SpinTAC Velocity Plan
STVELPLAN_run(stVelPlanHandle);
// Update sensor values for SpinTAC Plan
// Get values for washer valve components
STVELPLAN _getVar(stVelPlanHandle, 3, &gVelPanVar[3]); // Get value of FillVale
STVELPLAN _getVar(stVelPlanHandle, 3, &gVelPanVar[4]); // Get value of DrainValve
\textbf{if}(\text{gVelPanVar}[3] == \text{TRUE}) {
   // if FillValve is open, increase water level
   gWaterLevel += 1;
}
else if(gVelPanVar[4] == TRUE) {
   // if DrainValve is open, decrease water level
  dW = rL = v = 1;
}
if(gWaterLevel >= WASHER MAX WATER LEVEL) {
   // if water level is greater than maximum, set fill sensor to true
  gWaterLevel = WASHER MAX WATER LEVEL;
  qVelPanVar[0] = TRUE;
}
else {
   // if water level is less than maximum, set FillSensor to false
   gVelPanVar[0] = FALSE;
}
if(gWaterLevel <= WASHER_MIN_WATER_LEVEL) {
    // if water level is at the minimum & set DrainSensor to true
  gWaterLevel = WASHER MIN WATER LEVEL;
  qVelPanVar[1] = TRUE;
}
else {
   // if water level is greater than minimum, set DrainSensor to false
   gVelPanVar[1] = FALSE;
}
// Set values for washer sensor components
STVELPLAN _getVar(stVelPlanHandle, 0, gVelPanVar[0]); // Set value for FillSensor
STVELPLAN _getVar(stVelPlanHandle, 1, gVelPanVar[1]); // Set value for DrainSensor
if(STVELPLAN_getStatus(stVelPlanHandle) != ST_PLAN_IDLE) {
  // Send the profile configuration to SpinTAC Move
   gMotorVars.SpeedRef_krpm = _IQmpy(STVELPLAN_getVelocitySetpoint(stVelPlanHandle),
                              \overline{1}Q24(ST SPEED KRPM PER PU));
  gMotorVars.MaxAccel_krpmps = \frac{10 \text{mpy}}{1024 \text{ (ST SPEED KRRM PER PU)}};
IQ24(ST SPEED KRPM PER PU));
gMotorVars.MaxJrk krpmps2 = IQ20mpy(STVELPLAN getJerkLimit(stVelPlanHandle),
                               _IQ20(ST_SPEED_KRPM_PER_PU));
}
else {
  STVELPLAN_setEnable(stVelPlanHandle, FALSE);
}
```
#### **13.5.6 Call SpinTAC™ Velocity Plan Tick**

This should be done in the main ISR. This function needs to be called at the proper decimation rate for this component. The decimation rate is established by ST\_ISR\_TICKS\_PER\_SPINTAC\_TICK; for more information, see [Section 4.7.1.4](#page-221-0).

```
// Run SpinTAC Velocity Plan Tick
STVELPLAN_runTick(stVelPlanHandle);
```
<span id="page-486-0"></span>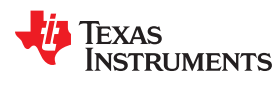

# **13.5.7 Update SpinTAC™ Velocity Plan with SpinTAC™ Velocity Move Status**

This should be done in the main ISR. This function needs to be called when SpinTAC Velocity Move has completed a profile. This is to alert SpinTAC Velocity Plan that we have reached the goal speed that it provided to SpinTAC Velocity Move. This should be placed after the function call for SpinTAC Velocity Move.

```
// Update Plan when the profile is completed
if(STVELMOVE_getDone(stVelMoveHandle) != FALSE) {
STVELPLAN_setUnitProfDone(stVelPlanHandle, TRUE);
}
else {
   STVELPLAN_setUnitProfDone(stVelPlanHandle, FALSE);
}
```
# **13.6 Troubleshooting SpinTAC™ Velocity Plan**

# **13.6.1 ERR\_ID**

ERR\_ID provides an error code for users to identify the specific SpinTAC Velocity Plan function that caused the error. A list of ERR\_IDs defined in SpinTAC Velocity Plan is shown in Table 13-4.

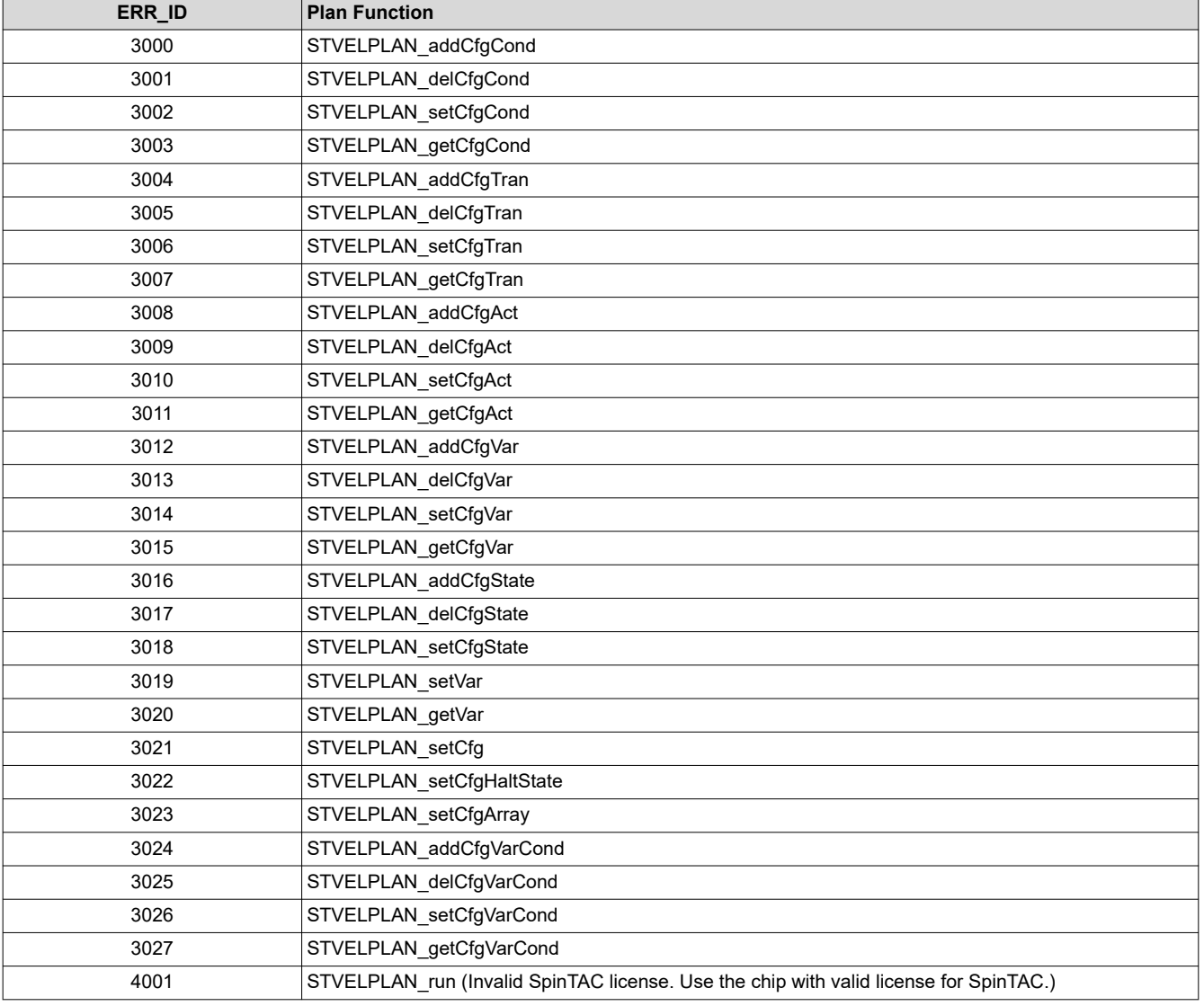

#### **Table 13-4. SpinTAC™ Velocity Plan ERR\_ID**

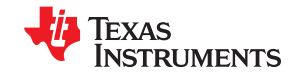

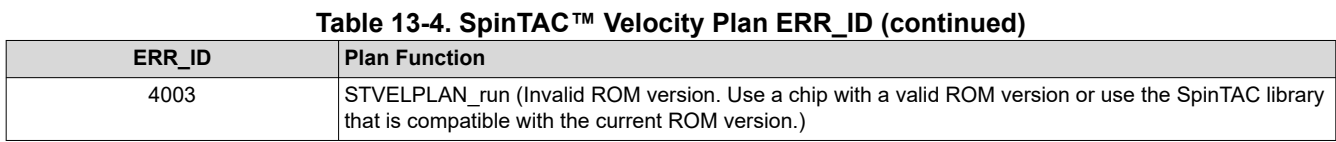

# **13.6.2 Configuration Errors**

The configuration errors are reported via the CfgError structure included in the main SpinTAC Velocity Plan structure. This structure contains elements that store additional information about the error. The elements are described below:

- CfgError.ERR\_idx: Identifies the instance of configured element at which the error occurred.
- CfgError.ERR\_code: Identifies the specific error condition that caused the error.

The ERR\_code for a specific condition remains the same for all Plan functions. A list of ERR\_codes and conditions defined in SpinTAC Velocity Plan is shown in Table 13-5.

| <b>ERR</b> code | <b>Description</b>                     | <b>Solution</b>                                                                                                    |
|-----------------|----------------------------------------|----------------------------------------------------------------------------------------------------|
| 1               | SpinTAC Plan is running                | Place SpinTAC Plan into the idle status prior to running the<br>configuration.                                                                                |
| $\overline{2}$  | Maximum State number exceeded          | The maximum number of States has been configured.                                                                                                    |
| 3               | Maximum Condition number exceeded      | The maximum number of Conditions has been configured.                                                                                                    |
| 4               | Maximum Transition number exceeded     | The maximum number of Transitions has been configured.                                                                                                    |
| 5               | Maximum Action number exceeded         | The maximum number of Actions has been configured.                                                                                                    |
| 6               | Maximum Variable number exceeded       | The maximum number of Variables has been configured.                                                                                                    |
| 7               | Invalid sample time value              | Set sample time, cfg.T sec, within (0, 0.01].                                                                                                    |
| 8               | Invalid VelMax value                   | Choose VelMax within (0, 1].                                                                                                    |
| 9               | Invalid AccMax value                   | Choose AccMax within [0.001, 120].                                                                                                    |
| 10              | Invalid JrkMax value                   | Choose JrkMax within [0.0005, 2000].                                                                                                    |
| 11              | Invalid LoopENB value                  | Choose LoopENB within $\{$ false, true $\}$ .                                                                                                    |
| 12              | Invalid VelEnd value                   | Choose VelEnd within [(0, VelMax].                                                                                                    |
| 13              | Invalid AccLim value                   | Choose AccLim within [0.001, AccMax].                                                                                                    |
| 14              | Invalid JrkLim value                   | Choose JrkLim within [0.0005, JrkMax].                                                                                                    |
| 15              | Invalid Timer_tick value               | Choose a positive integer value.                                                                                                    |
| 16              | Invalid State index                    | The index should be for a configured State index.                                                                                                    |
| 17              | Invalid Condition index                | The index should be for a configured Condition index.                                                                                                    |
| 18              | Invalid Transition index               | The index should be for a configured Transition index.                                                                                                    |
| 19              | Invalid Action index                   | The index should be for a configured Action index.                                                                                                    |
| 20              | Invalid Variable index                 | The index should be for a configured Variable index.                                                                                                    |
| 21              | Invalid Variable type                  | Choose variable type from the values in ST_PlanVar_e.                                                                                                    |
| 22              | Invalid value of Comparison            | Choose comparison from the values in ST PlanComp e.                                                                                                    |
| 23              | <b>Invalid Operation</b>               | Choose operation from the values in ST_PlanActOptn_e.                                                                                                    |
| 24              | Invalid AndOr value                    | Choose AndOr from the values in ST PlanCond e.                                                                                                    |
| 25              | Improper Variable type                 | ST VAR OUT Variables cannot have a value set to them.<br>ST VAR_OUT Variables cannot be used in Conditions.<br>ST_VAR_IN Variables cannot be used in Actions. |
| 26              | Improper values in Comparison          | Value1 should be less than or equal to Value2.                                                                                                    |
| 27              | Improper State index                   | In Transitions FromState cannot be equal to ToState, and these<br>States must be equal to a configured State.                                                 |
| 28              | Improper Condition index in Transition | In Transitions: Condldx1 cannot be equal to Condldx2, and these<br>Conditions must be equal to a configured Condition                                         |
| 29              | Improper EnterExit value               | Choose EnterExit from the values in ST_PlanActTrgr_e                                                                                                    |

**Table 13-5. SpinTAC™ Velocity Plan ERR\_code**

<span id="page-488-0"></span>**FXAS TRUMENTS** 

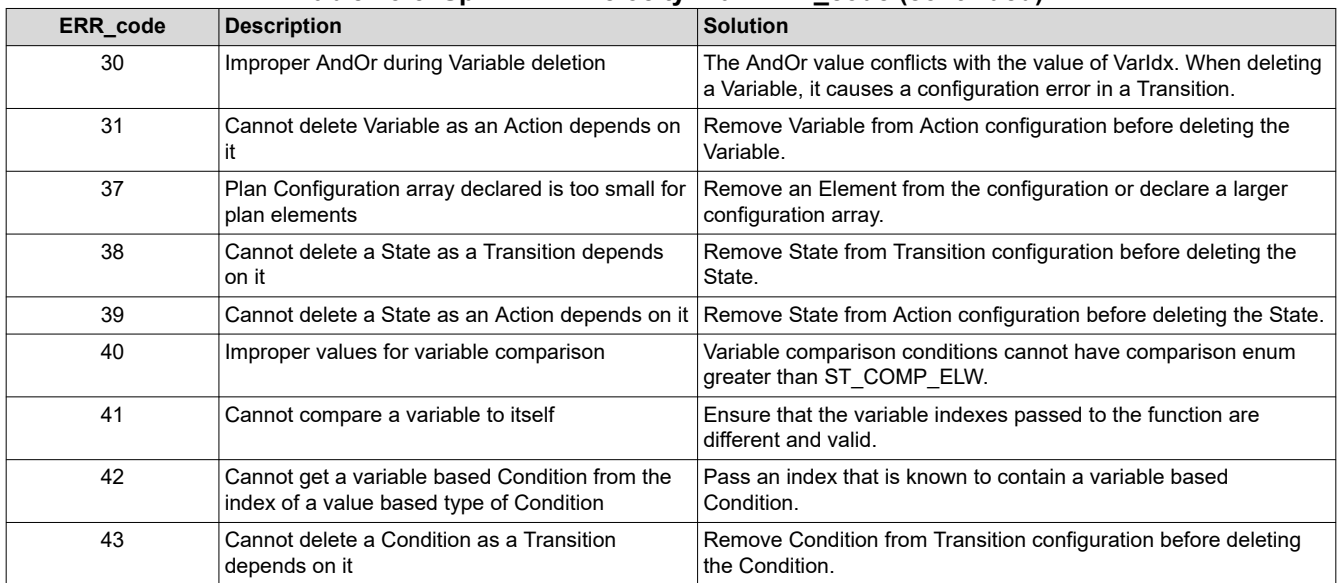

# **Table 13-5. SpinTAC™ Velocity Plan ERR\_code (continued)**

# **13.7 Software Configuration for SpinTAC™ Position Plan**

Configuring SpinTAC Position Plan requires seven steps. Lab 13d – Motion Sequence Real World Example: Vending Machine is an example project that implements the steps required to use SpinTAC Position Plan. The header file spintac position.h, included in MotorWare, allows you to quickly include the SpinTAC components in your project.

# **13.7.1 Include the Header File**

This should be done with the rest of the module header file includes. In the Lab 13d example project this file is included in the spintac position.h header file. For your project, this step can be completed by including spintac\_position.h.

#include "sw/modules/spintac/src/32b/spintac pos plan.h"

#### **13.7.2 Define the Size of the Configuration Array**

This should be done with the rest of the MACRO defines. In the Lab 13d example project this is done at the top of the main source file. Typically it is a best practice to use enumerations to define and label the states in your Plan. This allows you to easily size the configuration array to meet your application requirements. In the Lab 13d example project this step is done for you. Sizing the configuration array for your motion sequence is covered in [Section 13.4.2.](#page-477-0)

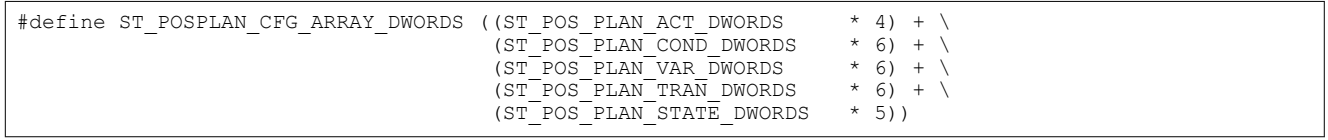

#### **13.7.3 Declare the Global Structure**

This should be done with the global variable declarations in the main source file. In the Lab 13d project this structure is included in the ST\_Obj structure that is declared as part of the spintac\_position.h header file.

```
ST_Obj st_obj; // The SpinTAC Object
ST Handle stHandle; // The SpinTAC Handle
iq gVendFwdButton = 0; // Button to advance the displayed item
iq gVendSelectButton = 0; // Button to vend the displayed item
uint16 t gVendInventory[4] = {VEND_INITIAL_INVENTORY, VEND_INITIAL_INVENTORY,
VEND_INITIAL_INVENTORY, VEND_INITIAL_INVENTORY};
```
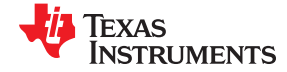

```
VEND State e qVendAvailableItem = VEND ITEM0; // Current item available to vend
// Configuration array for SpinTAC Position Plan
uint32 t stPosPlanCfgArray[ST_POSPLAN_CFG_ARRAY_DWORDS];
```
This example is if you do not wish to use the ST\_Obj structure that is declared in the spintac\_position.h header file.

```
ST_PosPlan t stPosPlan; //The SpinTAC Position Plan Object
ST_POSPLAN_Handle stPosPlanHandle; //The SpinTAC Position Plan Handle
\frac{1}{q} gVendFwdButton = 0; // Button to advance the displayed item
 iq gVendSelectButton = 0; // Button to vend the displayed item
uint16 t gVendInventory[4] = {VEND_INITIAL_INVENTORY, VEND_INITIAL_INVENTORY,
                               VEND_INITIAL_INVENTORY, VEND_INITIAL_INVENTORY};
VEND_State_e gVendAvailableItem = \overline{V}END ITEMO; // Current item available to vend
// Configuration array for SpinTAC Position Plan
uint32 t stPosPlanCfgArray[ST_POSPLAN_CFG_ARRAY_DWORDS];
```
#### **13.7.4 Initialize the Configuration Variables**

This should be done in the main function of the project ahead of the forever loop. This will load all of the default values into SpinTAC Position Plan. This step can be completed by running the function ST\_init that is declared in the spintac position.h header file and by running the function ST setupPosPlan that is declared in the main.c. If you do not wish to use this function, the code example below can be used to configure the SpinTAC Position Plan component. This example loads the vending machine profile that is discussed in [Section 13.4.6.](#page-482-0) For more information about the SpinTAC Plan API, see [Figure 3-19.](#page-194-0)

```
Pass the configuration array pointer into SpinTAC Velocity Plan
STPOSPLAN_setCfgArray(stPosPlanHandle, &stPosPlanCfgArray[0]
                                                  sizeof(stPosPlanCfgArray), 4, 6, 6, 6, 5);
// Establish the Velocity, Acceleration, Deceleration, and Jerk Maximums
velMax = STPOSMOVE_getVelocityMaximum(stPosMoveHandle);
accMax = STPOSMOVE getAccelerationMaximum(stPosMoveHandle);
decMax = STPOSMOVE_getDecelerationMaximum(stPosMoveHandle);
jrkMax = STPOSMOVE_getJerkMaximum(stPosMoveHandle);
\sqrt{2}/\sqrt{2} Establish the Velocity, Acceleration, Deceleration, and Jerk Limits
velLim = IQ24(0.1 * ST SPEED PU PER KRPM);accLim = IQ24(0.5 * ST SPEED PU PER KRPM);decLim = IQ24(0.5 * ST SPEED PU PER KRPM);jrkLim = IQ24(1.0 * ST SPEED PU PER KRPM);// Configure SpinTAC Velocity Plan: Sample Time, VelMax, AccMax, DecMax, JrkMax, LoopENB
STPOSPLAN setCfg(stPosPlanHandle, IQ24(ST SAMPLE TIME), velMax, accMax, decMax, jrkMax, false);
// Configure halt state: PosStepInt, PosStepFrac, VelMax, AccMax, JrkMax, Timer
STPOSPLAN setCfgHaltState(stPosPlanHandle, 0, 0, velMax, accMax, jrkMax, 1000L);
//Example: STPOSPLAN_addCfgState(handle, PosStepInt[MRev], PosStepFrac[MRev], StateTimer[ticks]);<br>STPOSPLAN_addCfgState(stPosPlanHandle, 0, 0, 200L); // StateIdx0: Init<br>STPOSPLAN_addCfgState(stPosPlanHandle, 0, 1Q24(0.25),
STPOSPLAN_addCfgState(stPosPlanHandle, 0, 0,
STPOSPLAN addCfgState(stPosPlanHandle, 0, IQ24(0.25), 200L); // StateIdx1: Item0
STPOSPLAN addCfgState(stPosPlanHandle, 0, IQ24(0.25), 200L); // StateIdx2: Item1
STPOSPLAN_addCfgState(stPosPlanHandle, 0, _IQ24(0.25), 200L); // StateIdx2: Item2
STPOSPLAN addCfgState(stPosPlanHandle, 0, IQ24(0.25), 200L); // StateIdx2: Item3
//Example: STPOSPLAN_addCfgVar(handle, VarType, InitialValue);<br>STPOSPLAN addCfgVar(stPosPlanHandle, ST VAR INOUT, 0); // VarIdx
STPOSPLAN_addCfgVar(stPosPlanHandle, ST_VAR_INOUT, 0); // VarIdx0: FwdButton<br>STPOSPLAN_addCfgVar(stPosPlanHandle, ST_VAR_IN, 10); // VarIdx1: Item0Inv
                                             ST_VAR_IN, 10); // VarIdx1: Item0Inv<br>ST_VAR_IN, 10); // VarIdx2: Item1Inv<br>ST_VAR_IN, 10); // VarIdx3: Item2Inv
STPOSPLAN_addCfgVar(stPosPlanHandle, ST_VAR_IN, 10); // VarIdx2: Item1Inv<br>STPOSPLAN_addCfgVar(stPosPlanHandle, ST_VAR_IN, 10); // VarIdx3: Item2Inv
STPOSPLAN_addCfgVar(stPosPlanHandle, ST_VAR_1N, 10); // VarIdx3: Item2Inv<br>STPOSPLAN_addCfgVar(stPosPlanHandle, ST_VAR_1N, 10); // VarIdx4: Item3Inv
STPOSPLAN_addCfgVar(stPosPlanHandle, ST_VAR_IN, 10); // VarIdx4: Item3Inv
STPOSPLAN_addCfgVar(stPosPlanHandle, ST_VAR_IN, 40); // VarIdx5: TotalIn<br>//Example: STPOSPLAN addCfgCond(handle, VarIdx, Comparison, Value1, Value2)
//Example: STPOSPLAN addCfgCond(handle, VarIdx, Comparison,
// CondIdx0: Fwd Button Pressed
STPOSPLAN_addCfgCond(stPosPlanHandle, 0, ST\_COMP\_EQ, 1, 0);
// CondIdx1: Item0 Empty
STPOSPLAN_addCfgCond(stPosPlanHandle, 1, ST_COMP_ELW, 0, 0);
// CondIdx2: Item1 Empty
STPOSPLAN_addCfgCond(stPosPlanHandle, 2, ST_COMP_ELW, 0, 0);
// CondIdx3: Item2 Empty
STPOSPLAN_addCfgCond(stPosPlanHandle, 3, ST_COMP_ELW, 0, 0);
// CondIdx4: Item3 Empty
STPOSPLAN_addCfgCond(stPosPlanHandle, 4, ST_COMP_ELW, 0, 0);
// CondIdx5: TotalInv Empty
STPOSPLAN_addCfgCond(stPosPlanHandle, 5, ST_COMP_ELW, 0, 0);
//Example: STPOSPLAN_addCfgTran(handle, FromState, ToState, CondOption, CondIdx1, CondIdx2, 
VelLim[pups], AccLim[pups2], DecLim[pups2], JrkLim[pups3]);
```
Texas

**STRUMENTS** 

```
// NOTE: The deceleration limit must be set between the following bounds [acceleration limit, 
10*acceleration limit]
// From Init to Item1
STPOSPLAN_addCfgTran(stPosPlanHandle, 0, 2, ST_COND_OR, 0, 2, velLim, accLim, decLim, jrkLim);
// From Item3 to Init
STPOSPLAN_addCfgTran(stPosPlanHandle, 1, 0, ST_COND_FC, 5, 0, velLim, accLim, decLim, jrkLim);
// From Item0 to Item1
STPOSPLAN_addCfgTran(stPosPlanHandle, 1, 2, ST_COND_OR, 0, 1, velLim, accLim, decLim, jrkLim);
// From Item1 to Item2
STPOSPLAN_addCfgTran(stPosPlanHandle, 2, 3, ST_COND_OR, 0, 2, velLim, accLim, decLim, jrkLim);
// From Item2 to Item3
STPOSPLAN_addCfgTran(stPosPlanHandle, 3, 4, ST_COND_OR, 0, 3, velLim, accLim, decLim, jrkLim);
// From Item3 to Item0
STPOSPLAN_addCfgTran(stPosPlanHandle, 4, 1, ST_COND_OR, 0, 4, velLim, accLim, decLim, jrkLim);
//Example: STPOSPLAN_addCfgAct(handle, StateIdx, VarIdx, Operation, Value, ActionTriger);
// In Item1, clear Fwd Button
STPOSPLAN_addCfgAct(stPosPlanHandle, 1, ST_COND_NC, 0, 0, 0, ST_ACT_ENTR);
// In Item2, clear Fwd Button
STPOSPLAN_addCfgAct(stPosPlanHandle, 2, ST_COND_NC, 0, 0, 0, ST_ACT_ENTR);
// In Item3, clear Fwd Button
STPOSPLAN_addCfgAct(stPosPlanHandle, 3, ST_COND_NC, 0, 0, 0, ST_ACT_ENTR);
// In Item4, clear Fwd Button
STPOSPLAN_addCfgAct(stPosPlanHandle, 4, ST_COND_NC, 0, 0, 0, ST_ACT_ENTR);
if(STPOSPLAN_getErrorID(stPosPlanHandle) != false) {
   // Configure FSM: Ts, VelMax, AccMax, DecMax, JrkMax, LoopENB
   STPOSPLAN_setCfg(stPosPlanHandle, _IQ24(ST_SAMPLE_TIME), velMax, accMax, decMax, jrkMax, false);
   // Configure halt state: PosStepInt[MRev], PosStepFrac[MRev], VelMax, AccMax, JrkMax, Timer
  STPOSPLAN setCfgHaltState(stPosPlanHandle, 0, 0, velMax, accMax, jrkMax, 1000L);
}
```
#### **13.7.5 Call SpinTAC™ Position Plan**

This can be done in the main loop. This code example includes the code required to interface with the fill and drain valves and sensors. It will also update the item inventory as part of the vending machine simulation.

```
// SpinTAC Position Plan
if(gPosPlanRunFlag == ST_PLAN_STOP
                                   && gMotorVars.SpinTAC.PosPlanRun == ST_PLAN_START) {
  if(STPOSMOVE_getDone(stPosMoveHandle) == true) {
     if(STPOSPLAN_getErrorID(stPosPlanHandle) != false) {
      STPOSPLAN setEnable(stPosPlanHandle, false);
       STPOSPLAN_setReset(stPosPlanHandle, true);
       gMotorVars.SpinTAC.PosPlanRun = gPosPlanRunFlag;
 }
     else {
       STPOSPLAN_setEnable(stPosPlanHandle, true);
       STPOSPLAN_setReset(stPosPlanHandle, false);
       gPosPlanRunFlag = gMotorVars.SpinTAC.PosPlanRun;
     }
  }
}
if(gMotorVars.SpinTAC.PosPlanRun == ST_PLAN_STOP) {
 STPOSPLAN_setReset(stPosPlanHandle, true);
  gPosPlanRunFlag = gMotorVars.SpinTAC.PosPlanRun;
}
if(gPosPlanRunFlag == ST_PLAN_START
                                  && gMotorVars.SpinTAC.PosPlanRun == ST_PLAN_PAUSE) {
 STPOSPLAN_setEnable(stPosPlanHandle, false);
  gPosPlanRunFlag = gMotorVars.SpinTAC.PosPlanRun;
}
if(gPosPlanRunFlag == ST_PLAN_PAUSE
                                   && gMotorVars.SpinTAC.PosPlanRun == ST_PLAN_START) {
 STPOSPLAN_setEnable(stPosPlanHandle, true);
  gPosPlanRunFlag = gMotorVars.SpinTAC.PosPlanRun;
}
// if we have selected an item from the machine
if(gVendSelectButton == 1) {
  if(STPOSPLAN_getStatus(stPosPlanHandle) != ST_PLAN_IDLE) {
     // decrease our inventory
     gVendInventory[gVendAvailableItem - 1]--;
\qquad \} // toggle the select button off
  gVendSelectButton = 0;
}
```
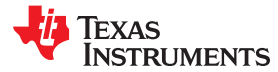

```
// Update variables passed into Plan
STPOSPLAN_setVar(stPosPlanHandle, VEND_Fwd, gVendFwdButton);
STPOSPLAN setVar(stPosPlanHandle, VEND Item0Inv, gVendInventory[VEND ITEM0 - 1]);
STPOSPLAN setVar(stPosPlanHandle, VEND Item1Inv, gVendInventory[VEND ITEM1 - 1]);
STPOSPLAN<sup>-</sup>setVar(stPosPlanHandle, VEND<sup>-</sup>Item2Inv, gVendInventory[VEND<sup>-</sup>ITEM2 - 1]);
STPOSPLAN setVar(stPosPlanHandle, VEND Item3Inv, gVendInventory[VEND ITEM3 - 1]);
STPOSPLAN_setVar(stPosPlanHandle, VEND_TotalInv,
      qVendInventory[0] + qVendInventory[1] + qVendInventory[2] + qVendInventory[3]);
// Run SpinTAC Position Plan
STPOSPLAN_run(stPosPlanHandle);
// display the selected item
if(STPOSPLAN_getCurrentState(stPosPlanHandle) > 0) {
 gVendAvailableItem = (VEND State e) STPOSPLAN getCurrentState(stPosPlanHandle);
}
else {
  gVendAvailableItem = VEND_ITEM0;
}
// Update variables passed out of Plan
if(STPOSPLAN_getFsmState(stPosPlanHandle) == ST_FSM_STATE_STAY) {
  STPOSPLAN_getVar(stPosPlanHandle, VEND_Fwd, &gVendFwdButton);
}
if(STPOSPLAN_getStatus(stPosPlanHandle) != ST_PLAN_IDLE) {
   // Send the profile configuration to SpinTAC Position Profile Generator
  STPOSPLAN_getPositionStep_mrev(stPosPlanHandle,
        (i\bar{q}24 *) &gMotorVars.PosStepInt MRev, (iq24 *) &gMotorVars.PosStepFrac MRev);
   gMotorVars.MaxVel_krpm = _IQmpy(STPOSPLAN_getVelocityLimit(stPosPlanHandle), 
                                                            _IQ24(ST_SPEED_KRPM_PER_PU));
  gMotorVars.MaxAccel krpmps = IQmpy(STPOSPLAN getAccelerationLimit(stPosPlanHandle),
                                                            _IQ24(ST_SPEED_KRPM_PER_PU));
   gMotorVars.MaxDecel_krpmps =_IQmpy(STPOSPLAN_getDecelerationLimit(stPosPlanHandle), 
                                                            _IQ24(ST_SPEED_KRPM_PER_PU));
  gMotorVars.MaxJrk krpmps2 = IQ20mpy(STPOSPLAN getJerkLimit(stPosPlanHandle),
                                                           _IQ20(ST_SPEED_KRPM_PER_PU));
}
else {
   if(gPosPlanRunFlag == ST_PLAN_START
                                   && gMotorVars.SpinTAC.PosPlanRun == ST_PLAN_START)
\{ gMotorVars.SpinTAC.PosPlanRun = ST_PLAN_STOP;
     gPosPlanRunFlag = gMotorVars.SpinTAC.PosPlanRun;
   }
}
```
#### **13.7.6 Call SpinTAC™ Position Plan Tick**

This should be done in the main ISR. This function needs to be called at the proper decimation rate for this component. The decimation rate is established by ISR\_TICKS\_PER\_SPINTAC\_TICK; for more information, see [Section 4.7.1.4](#page-221-0).

```
// Run SpinTAC Position Plan Tick
STPOSPLAN_runTick(stPosPlanHandle);
```
#### **13.7.7 Update SpinTAC™ Position Plan with SpinTAC™ Position Move Status**

This should be done in the main ISR. This function needs to be called when SpinTAC Position Move has completed a profile. This is to alert SpinTAC Position Plan that we have reached the goal position that it provided to SpinTAC Position Plan. This should be placed after the function call for SpinTAC Position Move.

```
// Update SpinTAC Position Plan when the profile is completed
if(STPOSMOVE qetDone(stPosMoveHandle) != false)
 STPOSPLAN_setUnitProfDone(stPosPlanHandle, true);
}
else {
 STPOSPLAN_setUnitProfDone(stPosPlanHandle, false);
}
```
<span id="page-492-0"></span>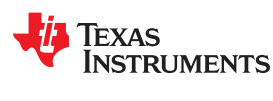

# **13.8 Troubleshooting SpinTAC™ Position Plan**

# **13.8.1 ERR\_ID**

ERR\_ID provides an error code for users to identify the specific SpinTAC Position Plan function that caused the error. A list of ERR\_IDs defined in SpinTAC Position Plan is shown in Table 13-6.

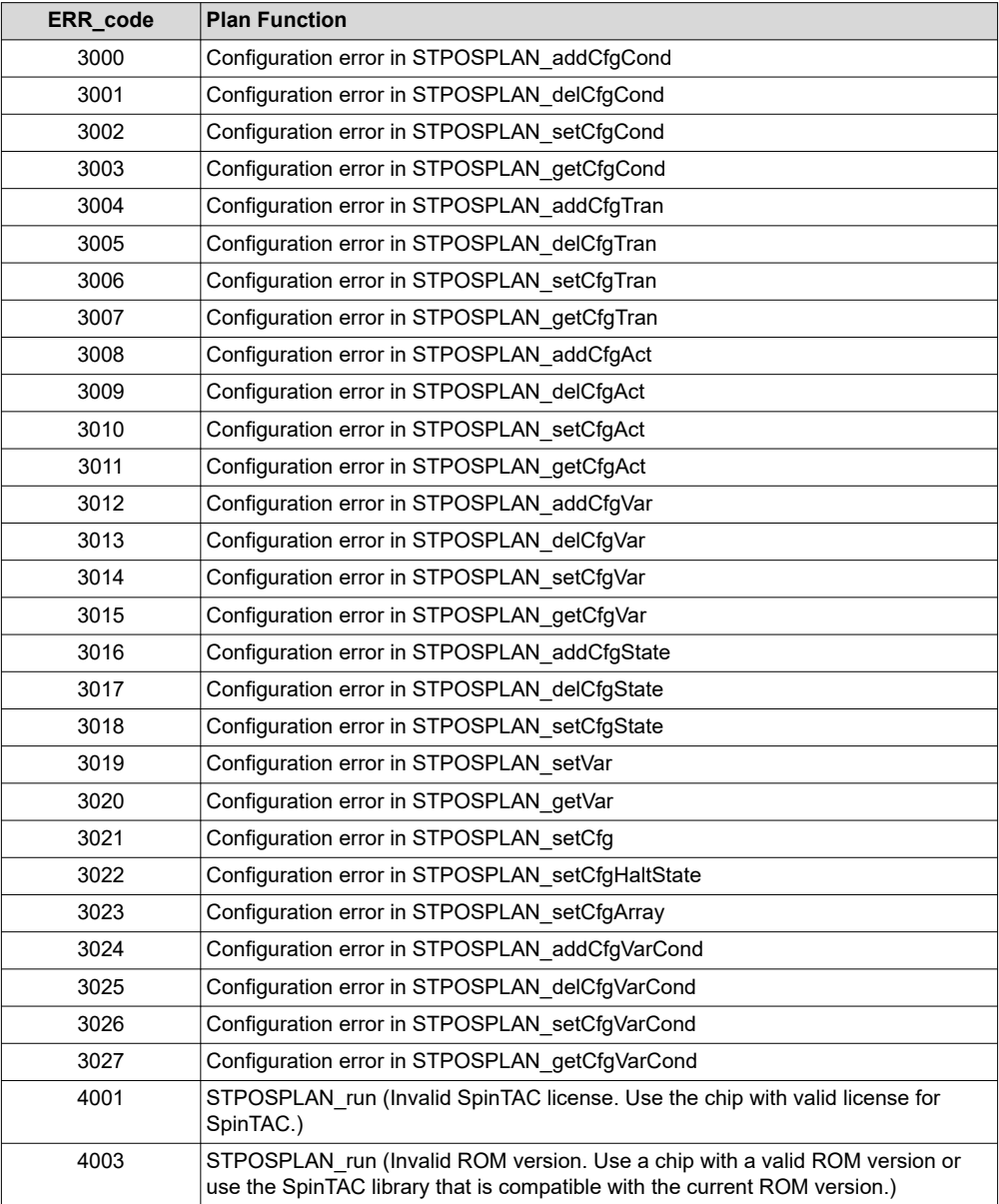

# **Table 13-6. SpinTAC™ Position Plan ERR\_ID**

# **13.8.2 Configuration Errors**

The configuration errors are reported via the CfgError structure included in the main SpinTAC Position Plan structure. This structure contains elements that store additional information about the error. The elements are:

- CfgError.ERR\_idx: Identifies the instance of configured element at which the error occurred.
- CfgError.ERR\_code: Identifies the specific error condition that caused the error.

The ERR\_code for a specific condition remains the same for all Plan functions. A list of ERR\_codes and conditions defined in SpinTAC Position Plan is shown in Table 13-7.

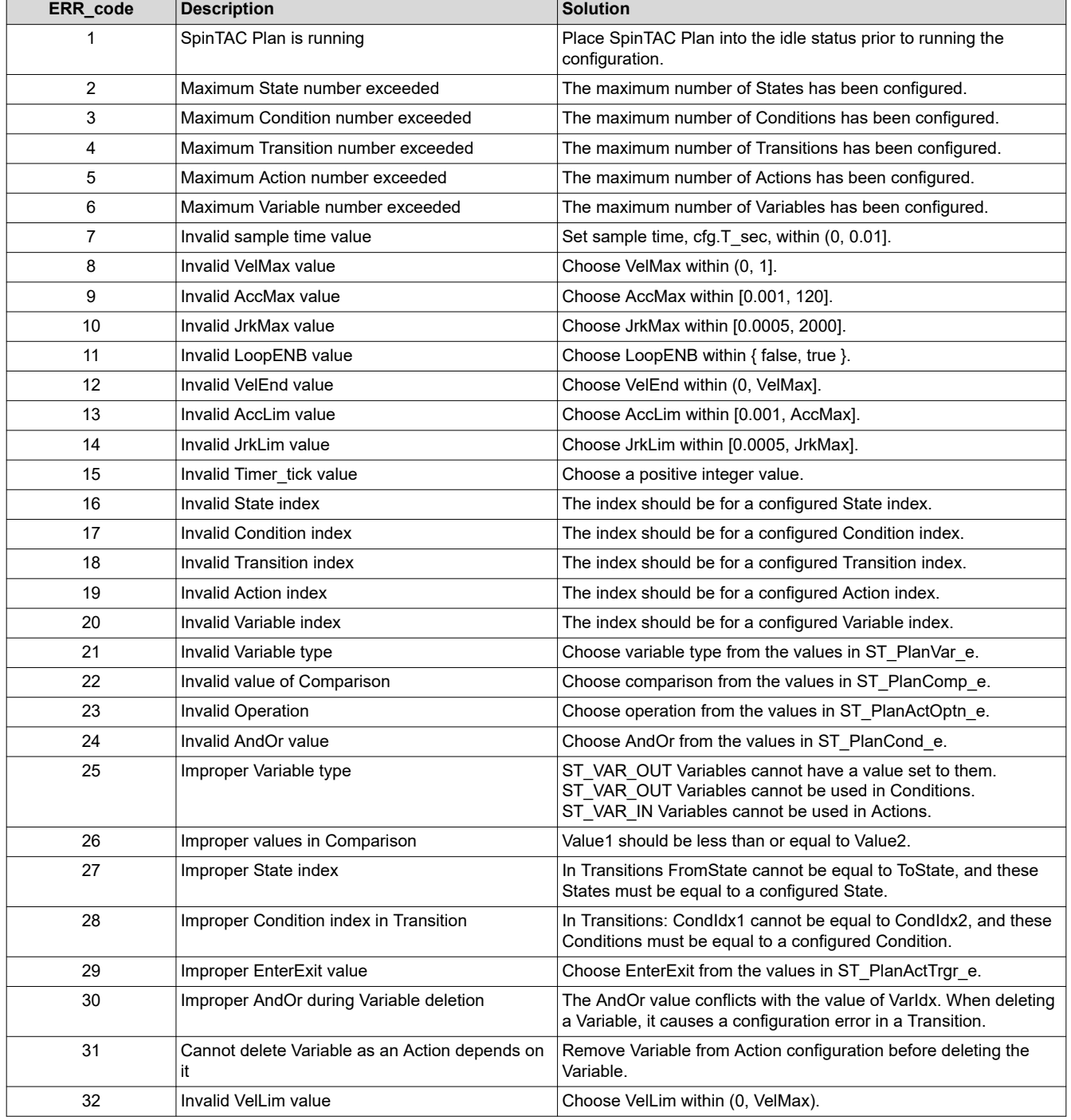

#### **Table 13-7. SpinTAC ™Position Plan ERR\_code**

<span id="page-494-0"></span>

Texas

**STRUMENTS** 

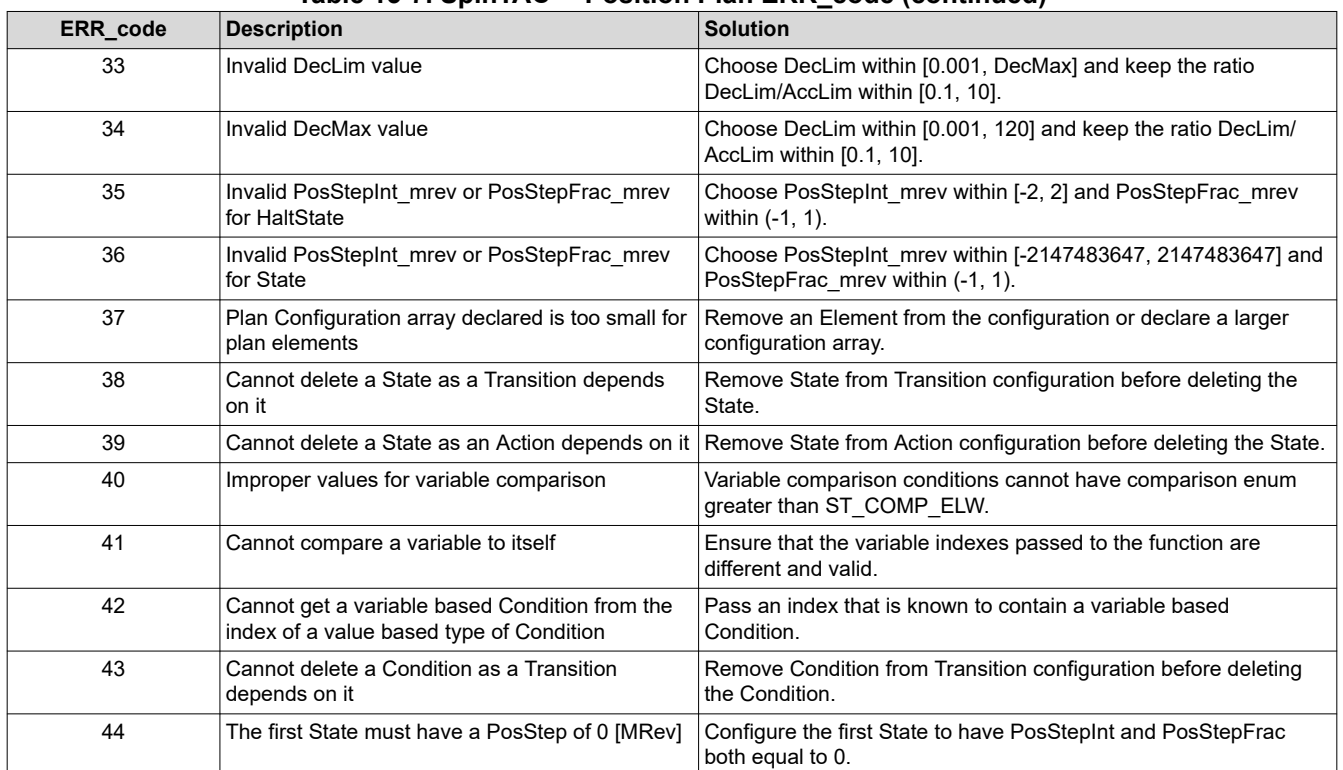

# **Table 13-7. SpinTAC ™Position Plan ERR\_code (continued)**

# **13.9 Conclusion**

InstaSPIN-MOTION provides an easy way to design trajectory changes and motion sequences. This allows you to quickly implement your application. It allows you to get your motion sequence designed and tested very quickly. SpinTAC Velocity Move generates constraint-based, time-optimal, repeatable trajectory profiles. These profiles are triggered by SpinTAC Velocity Plan which implements the application motion sequence.

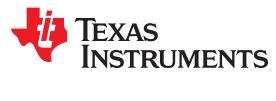

This page intentionally left blank.

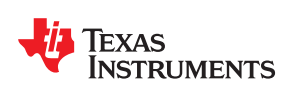

# *Chapter 14 Managing Full Load at Startup, Low-Speed, and Speed Reversal*

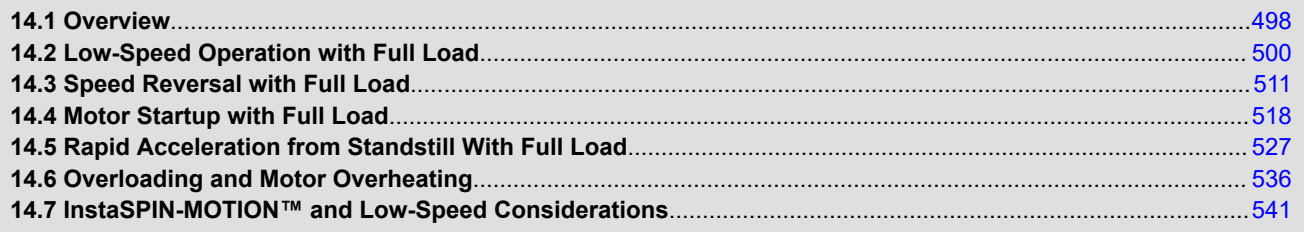

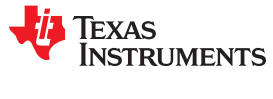

# <span id="page-497-0"></span>**14.1 Overview**

The FAST algorithm included in InstaSPIN-FOC has certain aspects that need to be considered while operating at low speeds with mechanical load attached to the motor shaft. This document describes several aspects of typical motor control problems while operating sensorless control during low speed operation. Comprehensive lab results for the performance of FAST are documented in the *[TMS320F28069F, TMS320F28068F, TMS320F28062F InstaSPIN-FOC Software Technical Reference Manual](https://www.ti.com/lit/pdf/SPRUHI9)*, the *[TMS320F28054F, TMS320F28052F InstaSPIN-FOC Software Technical Reference Manual](https://www.ti.com/lit/pdf/SPRUHW0)*, and the *[TMS320F28026F, TMS320F28027F InstaSPIN-FOC Software Technical Reference Manual](https://www.ti.com/lit/pdf/SPRUHP4)*.

The motor control scenarios to be covered in this section are:

- 1. Low-speed operation with full load
- 2. Speed reversal with full load
- 3. Motor startup with full load
- 4. Rapid acceleration from standstill with full load
- 5. Overloading and motor overheating.

The system used in these experiments includes the following components:

- Texas Instruments C2000 Processor: TMS320F28069F with InstaSPIN-FOC Version 1.6
- Texas Instruments Inverter Model: TMDSHVMTRPFCKIT Version 1.1
- IPM Motor with the following characteristics:
	- Rated Voltage = 300 V
	- $-$  Rated Current = 4 A
	- Motor Maximum Current = 6 A
	- Stator Resistance (Rs) = 2.6 Ω
	- Stator Quadrature Inductance (Ls\_q) = 13.5 mH
	- Stator Direct Inductance (Ls\_d) = 11.5 mH
	- Rotor Flux (ψ) = 0.5 V/Hz = 0.08 Wb
	- $-$  Rated Torque = 1.9 N.m
	- Magtrol Dynamometer Model: HD-715-8N
- Magtrol Dynamometer Controller Model: DSP6001

The motor under test is coupled to a Dynamometer as shown in [Figure 14-1.](#page-498-0)

<span id="page-498-0"></span>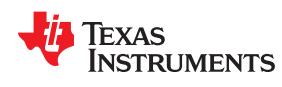

[www.ti.com](https://www.ti.com)

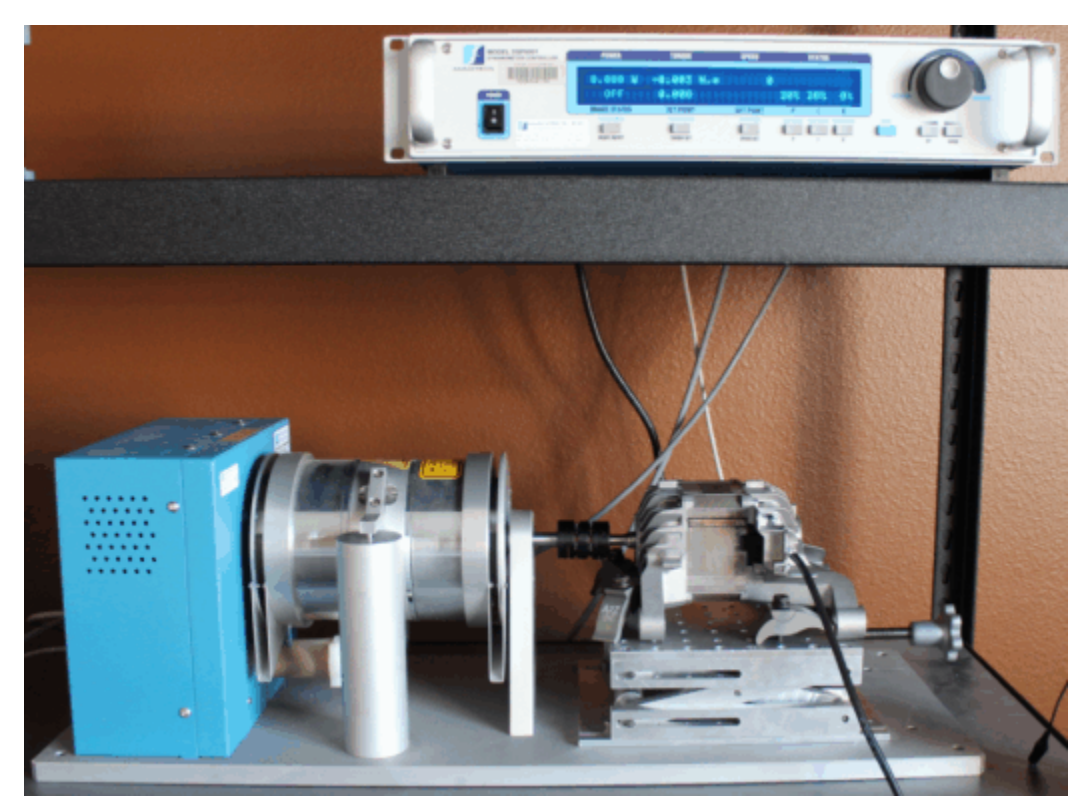

**Figure 14-1. Photograph of Test Fixture**

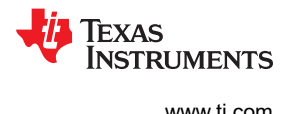

# <span id="page-499-0"></span>**14.2 Low-Speed Operation with Full Load**

In order to operate at low speeds, first let us discuss the low speed operation with no mechanical load. The lowest speed we can control with no load can be seen visually in the motor rotation as well as in the current waveform. For example, running the motor under test down to 30 RPM, or 2 Hz, is possible with a speed variation of 30 ±3 RPM. However, in order to get to a speed fairly constant we must have the speed controller responsive enough to compensate against speed variations.

# **14.2.1 Low Speed with Full Load Considerations**

In summary the following considerations are needed when operating at low speeds:

- Enable offsets recalibration; described in Section 14.2.1.1.
- Enable stator Rs recalibration; described in Section 14.2.1.2.
- Disable forced angle; described in Section 14.2.1.3.
- Tune speed controller to avoid motor stall; described in Section 14.2.1.4.
- Tune voltage feedback circuit; described in [Section 14.2.1.5](#page-500-0).

# *14.2.1.1 Enable Offsets Recalibration*

For low speed and full load performance to be as expected, the offsets for the currents and voltages need to be well calibrated. In order to do this, the offset recalibration in the controller object should be enabled prior to running the motor in closed loop. The following code example enables the offsets recalibration.

```
// enable automatic calculation of bias values
CTRL_setFlag_enableOffset(ctrlHandle, TRUE);
```
Keep in mind that the enable-function of the offsets recalibration must be called prior to enabling the controller, which is done by calling the CTRL setFlag enableCtrl(ctrlHandle, TRUE) function.

# *Offsets recalibration is critical for low speed performance.*

Offsets recalibration is critical for low speed performance, especially the voltage offsets, since in the low speed range, the voltage feedback from the motor tend to be very small values, so having well calibrated offsets is a must.

# *14.2.1.2 Enable Stator Rs Recalibration*

Another important factor to consider when operating in low speeds is the motor model represented in software. The stator resistance plays a significant role in the accuracy of the estimated parameters. Hence Rs recalibration should be enabled prior to enabling the controller. The following code example enabled Rs recalibration.

```
// enable Rs recalibration
EST setFlag enableRsRecalc(obj->estHandle, TRUE);
```
# *14.2.1.3 Disable Forced Angle*

When running in low speeds, forced-angle must be turned off in order to allow the estimator to converge to the estimated values with no intervention of an external angle being forced. In order to disable forced-angle the following code example can be used:

#### *Forced-angle must be turned off to allow estimator to converge.*

```
// disable the forced angle
EST_setFlag_enableForceAngle(obj->estHandle,FALSE);
```
#### *14.2.1.4 Tune Speed Controller to Avoid Motor Stall*

In order to continue driving the motor at low speeds, without stalling the motor, user must tune the speed controller so that the reaction of the speed controller is fast enough to prevent the motor from completely

<span id="page-500-0"></span>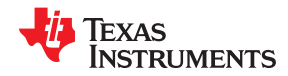

#### [www.ti.com](https://www.ti.com)

stopping during torque transients. The following functions can be used to update the speed controller inside of InstaSPIN:

```
_iq New_Kp_spd;
iq New Ki spd;
14 New ni spu,<br>// set the kp and ki speed controller gains
CTRL_setKp(handle,CTRL_Type_PID_spd, New_Kp_spd);
CTRL_setKi(handle,CTRL_Type_PID_spd, New_Ki_spd);
```
# *14.2.1.5 Tune Voltage Feedback Circuit*

Low speed operation assumes that the back EMF voltage coming back from the motor will be very small. Since the FAST algorithm requires the phase voltages as inputs to the algorithm, it is encouraged to have the maximum number of ADC bits per volt. For example, if the maximum input voltage to the system is 400 V, then it is highly recommended to have a voltage feedback that only goes up to that voltage, so when low voltage is present in the motor's back EMF (during low-speed operation) the maximum number of bits are present in the ADC converter output so that the estimation has more information to support the motor model.

In order to illustrate the importance of having the maximum number of bits per volt, consider the TMDSHVMTRPFCKIT Version 1.1 for the voltage feedback as shown in Figure 14-2.

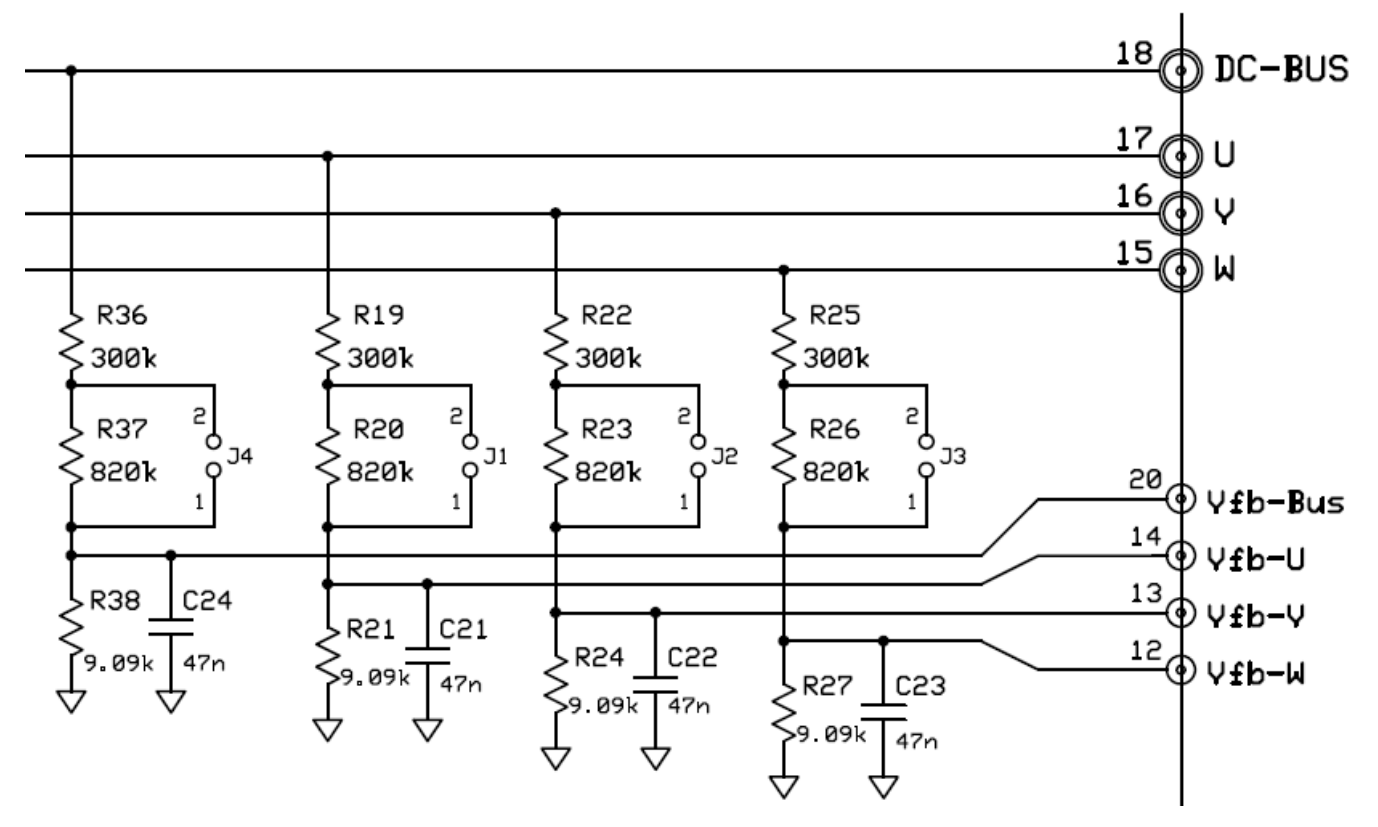

**Figure 14-2. Voltage Feedback Circuit of High-Voltage Kit (TMDSHVMTRPFCKIT)**

This circuit with jumpers J1, J2, J3 and J4 open (see section M5 of the PCB), would give us a maximum Vfb-Bus of 3.3 V when DC-BUS is at 409.9 V. This means that this setup provides the best ADC resolution for motors with input of 409.9 V. However if the motor's operating voltage is only 100 V, then the ADC resolution to represent the motor's internal voltage will be very small, in fact, around ¼ of what it could be. If the motor's operating voltage is known to be 100 V, then the above circuit should be changed so that a maximum Vfb-Bus of 3.3 V is present in the ADC pin when DC-BUS is 100 V.

# *Scale voltage feedback circuit to maximize ADC 3.3V input range.*

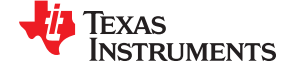

(79)

Changing the voltage feedback value affects two parameters configured in user.h. For example in the above schematic, with J1, J2, J3 and J4 open, the following parameters in user.h are defined:

```
#define USER_ADC_FULL_SCALE_VOLTAGE_V(409.9)
#define USER_VOLTAGE_FILTER_POLE_Hz(375.5)
```
This can be derived as follows (J1, J2, J3 and J4 open):

ADC\_N<sub>max</sub> = 3.3 V  
\nR<sub>1</sub> = 300 kΩ + 820 kΩ = 1120 kΩ  
\nR<sub>2</sub> = 9.09 kΩ  
\nUSER\_ADC\_FULL\_SCALE\_VOLTAGE\_V = 
$$
\frac{ADC_N_{max} \times R_1 + R_2}{R_2} = 409.9 V
$$
\nR<sub>parallel</sub> = 
$$
\frac{R_2 \times R_1}{R_2 + R_1} = 9.017 kΩ
$$
\nC = 47 nF  
\nUSER\_VOLTAGE\_FILTER\_POLE\_Hz = 
$$
\frac{1}{2 \times \pi \times R_{parallel} \times C} = 375.5 Hz
$$

With J1, J2, J3 and J4 shorted, the following parameters in user.h are redefined:

```
#define USER_ADC_FULL_SCALE_VOLTAGE_V(112.2)
#define USER_VOLTAGE_FILTER_POLE_Hz(383.8)
```
This can be derived as follows:

 $ADC$ <sub>max</sub> = 3.3 V  $R_1$  = 300 kΩ  $R_2$  = 9.09 kΩ max  $^{\times}$   $N_1$   $\pm$   $N_2$ 2  $\mathsf{USER}\_\mathsf{ADC}\_\mathsf{FULL}\_\mathsf{SCALE}\_\mathsf{VOLTAGE}\_\mathsf{V}=\frac{\mathsf{ADC}\_\mathsf{IN}_\mathsf{max}\times\mathsf{R}_1+\mathsf{R}_2}{\mathsf{R}_2}$  = 112.2 V  $=\frac{ADC_{1}N_{max} \times R_1 + R_2}{R}$ Parallel  $=$   $\frac{R_2 \times R_1}{R_2 + R_1}$  $R_{\text{Parallel}} = \frac{R_2 \times R_1}{R_2 + R_4} = 8.823 \text{ k}$  $C = 47$  nF  $=\frac{R_2 \times R_1}{R_2 + R_4} = 8.823 \text{ k}\Omega$ USER\_VOLTAGE\_FILTER\_POLE\_Hz =  $\frac{1}{2 \times \pi \times \mathsf{R}_{\mathsf{Parallel}} \times \mathsf{C}}$  = 383.8 Hz  $=\frac{1}{2 \times \pi \times R_{\text{Bessellet}} \times C}$ 

# Parallel **14.2.2 Low Speed With Full Load Transient Examples**

After considering the above requirements, let us look at a few examples of low speed response with the motor under test using a dynamometer.

#### *14.2.2.1 4-Hz, No-Load to Full-Load Transient*

[Figure 14-3](#page-502-0) shows the current waveform under these conditions:

- Dynamometer =  $1.9 N·m$  (full load)
- Speed Controller =  $4Hz$  (60 RPM  $± 1$  RPM)

<span id="page-502-0"></span>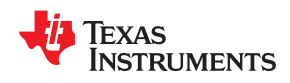

[www.ti.com](https://www.ti.com)

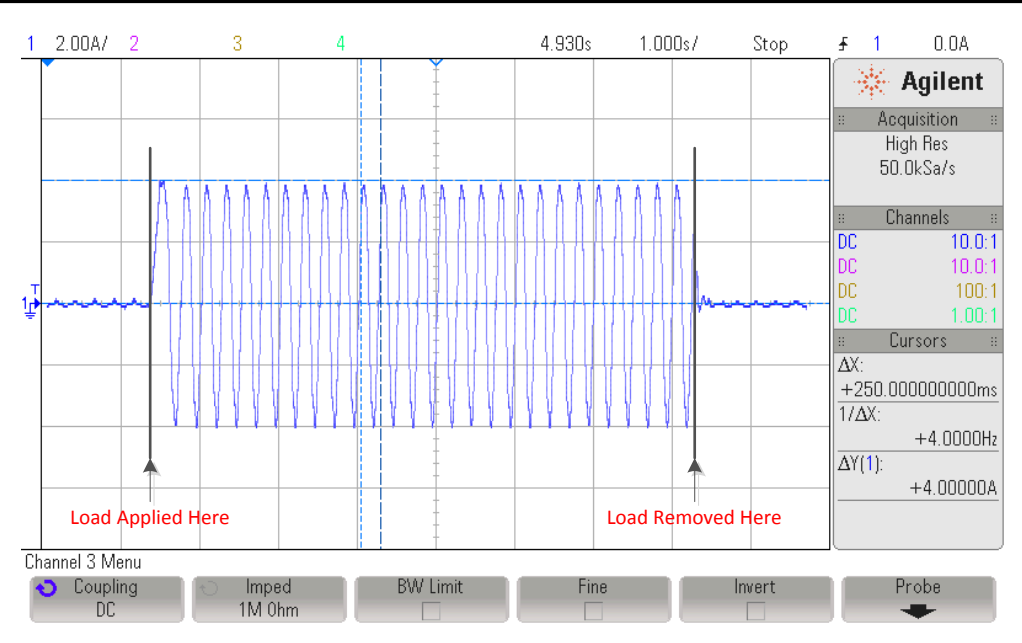

**Figure 14-3. 4-Hz, No-Load to Full-Load Transient Plot**

A torque transient of the motor's rated torque of 1.9 N·m is applied to the motor shaft, resulting in a current of 4 A. The electrical frequency as seen in the oscilloscope plot is 4 Hz. For a 4-pole pair motor, this frequency results in a speed of  $60 \pm 1$  RPM once it has stabilized. Notice that the time where the load is applied might be different compared with the time of the capture variables. However the conditions of applied torque shown in the scope plot compared to captured variables is identical. The difference in time is due to the fact that the capture current was captured in a different test although having the same parameters.

FAST stands for Flux, Angle, Speed and Torque. Figure 14-4, [Figure 14-5, Figure 14-6,](#page-503-0) and [Figure 14-7](#page-504-0) show the behavior of the FAST algorithm and how the torque step command affects the FAST output variables.

# *FAST variables are consistent even with a 100% step- load.*

Figure 14-4 is the estimated flux of the motor. It is actually the flux linkage provided by FAST, and it is shown to be fairly constant. The variation of this flux is a result of different aspects such as motor parameter accuracy as well as how well the magnetic circuit of the motor is designed for a particular load.

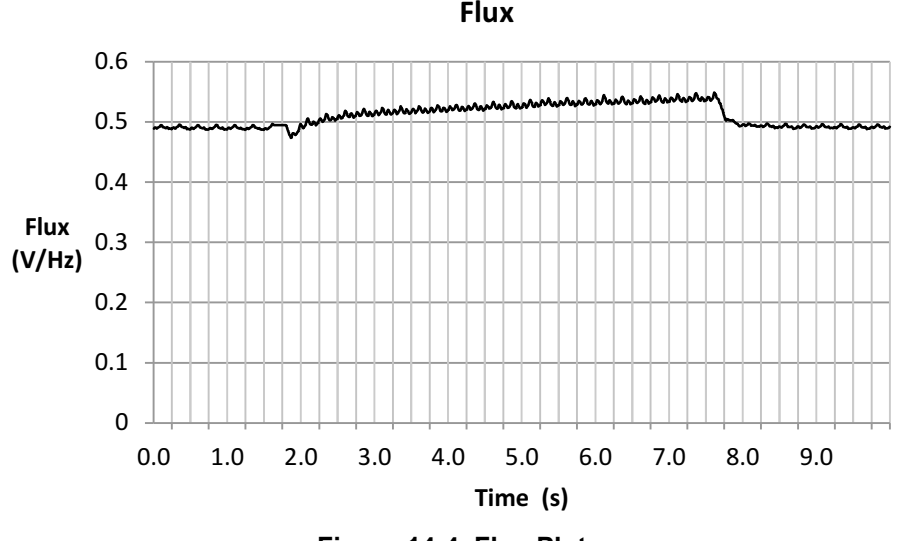

<span id="page-503-0"></span>Figure 14-5, Figure 14-6, and [Figure 14-7](#page-504-0) show the flux angle provided by FAST. As can be seen, the angle is tracked through the increase of motor load, and also the decrease of motor load.

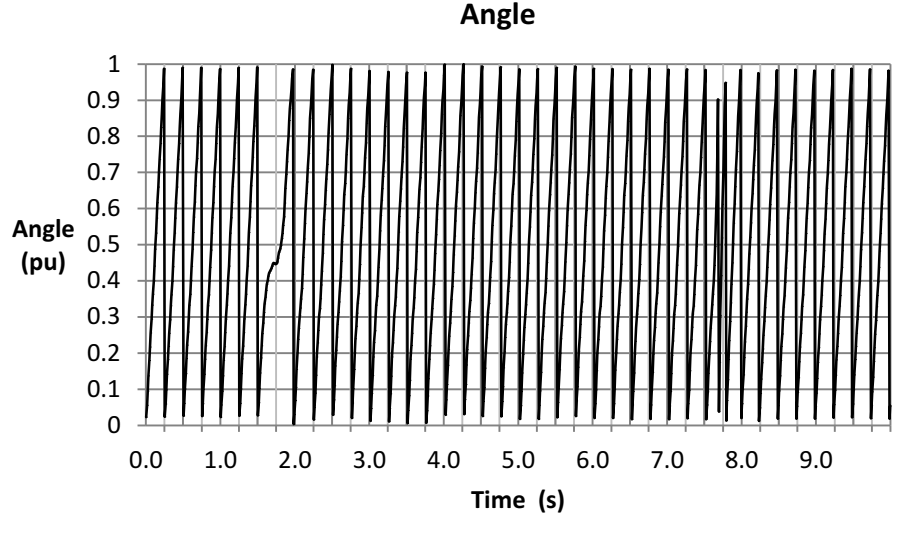

**Figure 14-5. Angle Plot**

If the angle is zoomed in where the motor is loaded, it can be seen how the rate of change of the angle changes to a very low rate of change, and once the speed controller corrects for this, the rate of change is picked back up to the commanded speed.

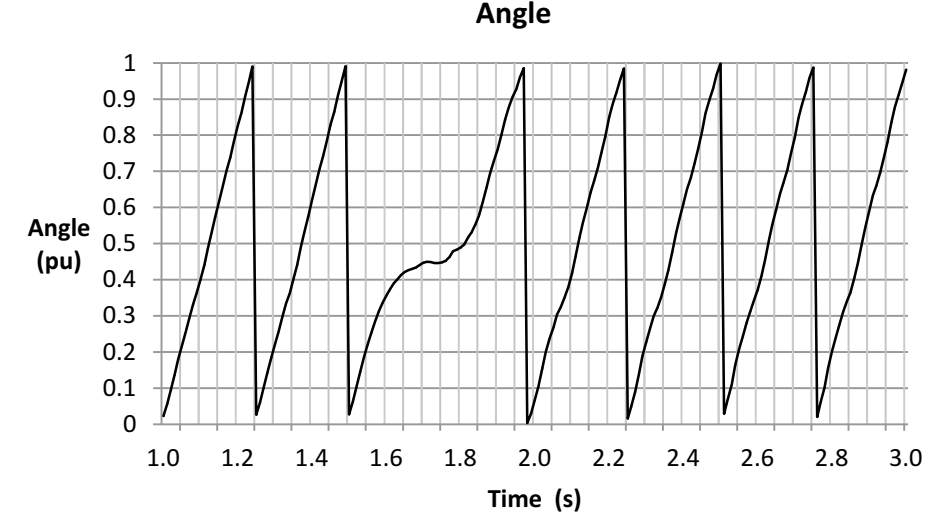

**Figure 14-6. Zoom-in on Angle Plot - Motor Loaded**

The same behavior can be seen when the load is removed from the motor shaft. The speed is increased due to the torque command provided by the speed controller, and after some time, the speed controller regulates the speed down to the 4 Hz (60 RPM) command.

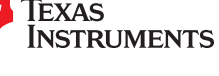
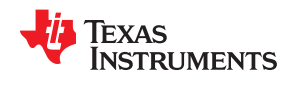

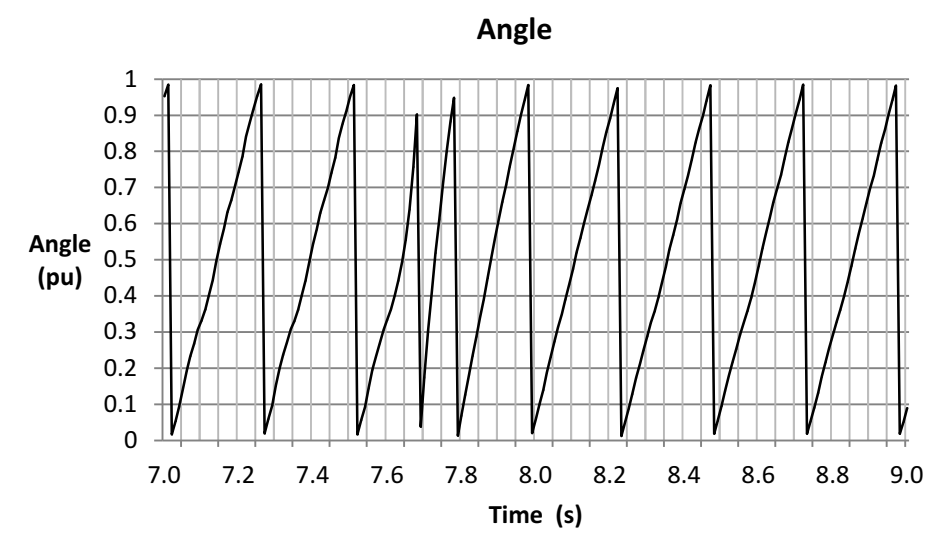

**Figure 14-7. Zoom-in on Angle Plot - Load Removed**

It is worth mentioning that the purpose of showing the speed variation is not to show the performance of the speed controller. In fact, the speed controller has nothing to do with the FAST estimator. Figure 14-8 shows how the estimator tracks the speed of the motor even when the torque demand stalls the motor for a small period of time.

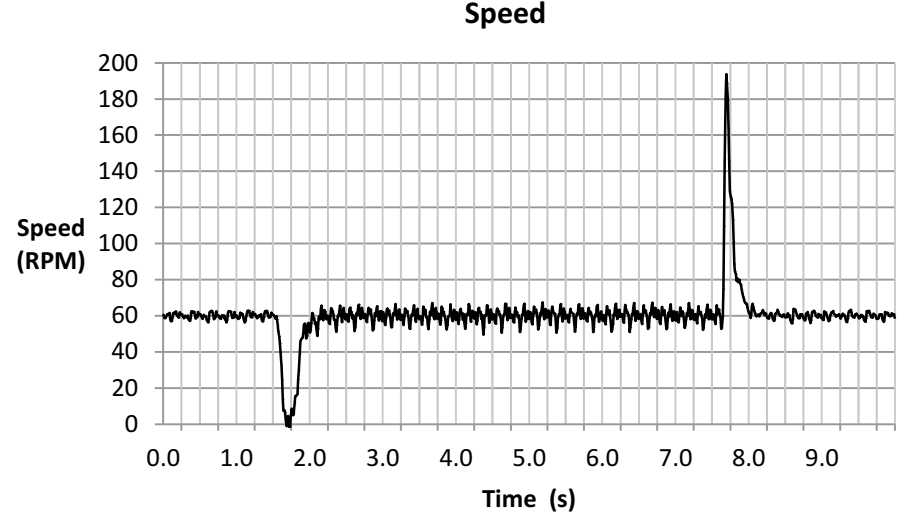

**Figure 14-8. Speed Plot**

[Figure 14-9](#page-505-0) shows the torque signal produced by FAST. This torque signal is useful to know the instantaneous torque on the motor shaft, and calculate motor loading without a torque sensor. This high bandwidth signal shows tracking of the torque even when steps are commanded.

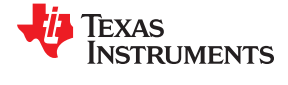

<span id="page-505-0"></span>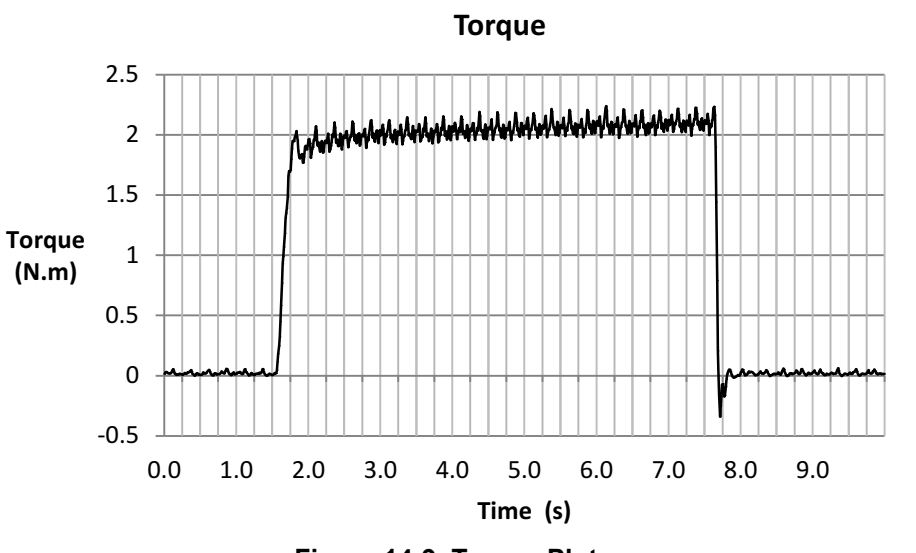

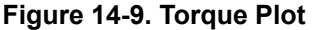

Also, we plot the Iq current waveform to show the field oriented control performance that FAST allows when torque steps are commanded. As can be seen in the current plot for Iq (Figure 14-10), the response to the current demand can follow a step as in the example, where a step load is applied to the shaft. The angle tracking capability of the estimator allows this step response in the Iq controller. You might also notice that the torque curve is not as flat as the current curve. This is due to the variation of the flux linkage seen in the previous flux plot, possibly due to a mismatch on the motor model compared to what the reality of the model is.

**Iq Current**

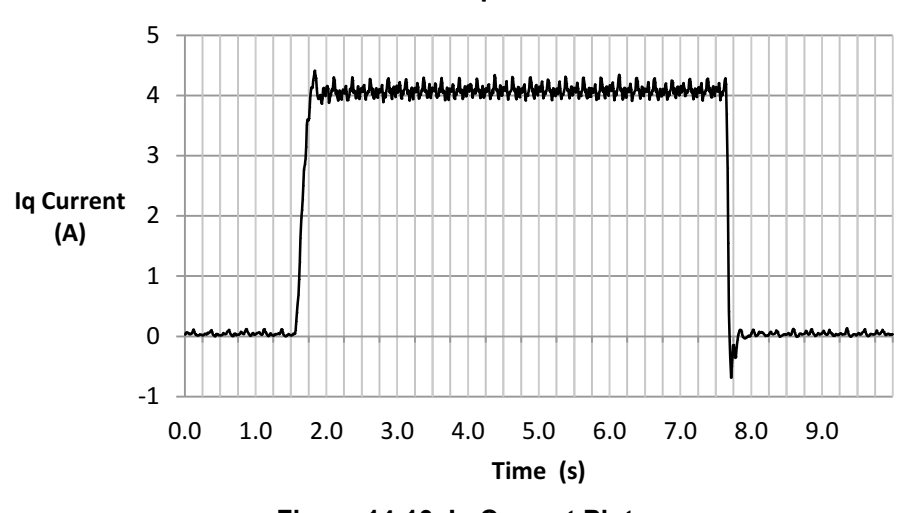

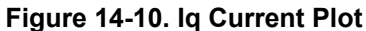

In the previous example it can be seen that when the load changes so drastically, the speed of the motor can fall all the way to zero. This response can be improved with the speed controller loop itself, but the point of the test is to show how the variables provided by FAST are consistent and valid even with a 100% step on the load command.

### *14.2.2.2 2-Hz, No-Load to Full-Load Transient*

[Figure 14-11](#page-506-0) shows the current waveform under these conditions:

- Dynamometer =  $1.9 N·m$  (full load)
- Speed Controller =  $2$  Hz (30 RPM  $\pm$  3 RPM)

<span id="page-506-0"></span>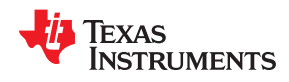

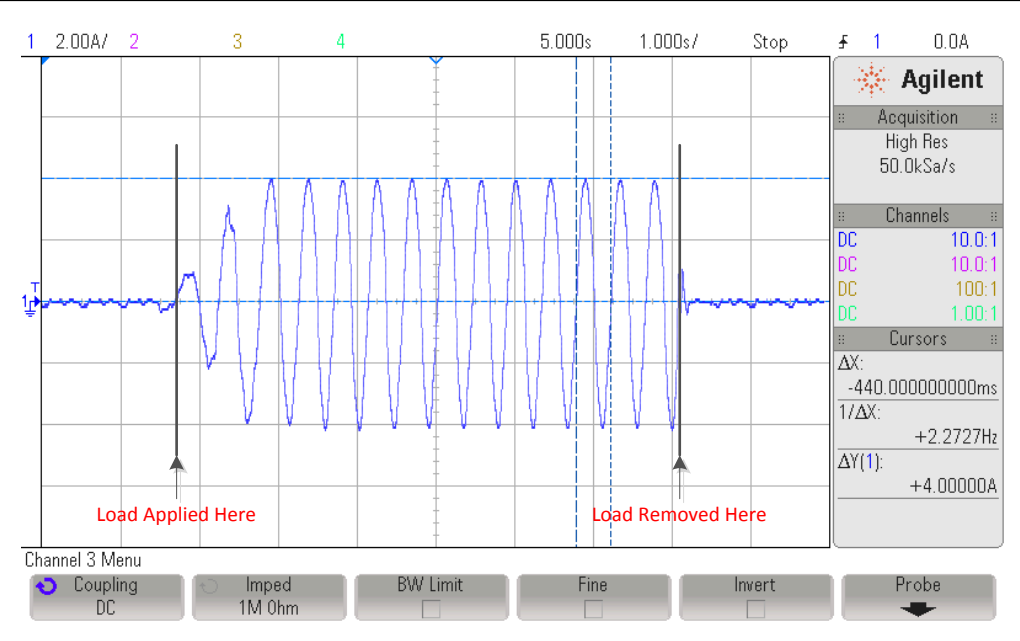

**Figure 14-11. 2-Hz, No-Load to Full-Load Transient Plot**

A torque transient of the motor's rated torque of 1.9 N·m is applied to the motor shaft, resulting in a current of 4 A. The electrical frequency as seen in the oscilloscope plot is 2.2 Hz, which is about 3 RPM higher than commanded by the speed reference. For a 4-pole pair motor, this frequency results in a speed of  $30 \pm 3$  RPM once it has stabilized.

The challenge we run into when using hysteresis dynamometers is that the torque production and the detent torque present in the dynamometer shaft produce an instantaneous torque higher than the commanded torque, causing the motor to be stalled from time to time. This is the main reason why we increased the torque command of the dynamometer at a lower rate compared to the previous example, to avoid the dynamometer to produce more torque than commanded when the motor is stalled temporarily.

Figure 14-12, [Figure 14-13, Figure 14-14,](#page-507-0) and [Figure 14-15](#page-508-0) show the behavior of the FAST algorithm. FAST stands for Flux, Angle, Speed and Torque, and this is how the torque step command affects those variables. The first variable is the flux linkage of the motor.

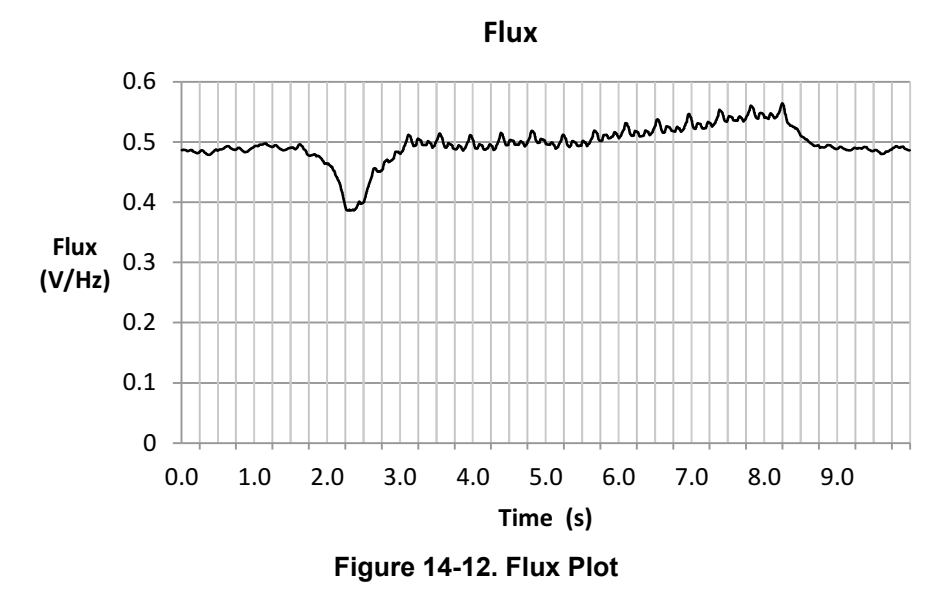

[Figure 14-13](#page-507-0), [Figure 14-14,](#page-507-0) and [Figure 14-15](#page-508-0) show the flux angle provided by FAST. As was seen with the previous test, the angle is tracked through the increase of motor load, and also the decrease of motor load.

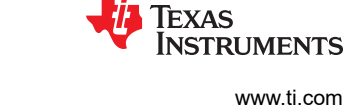

<span id="page-507-0"></span>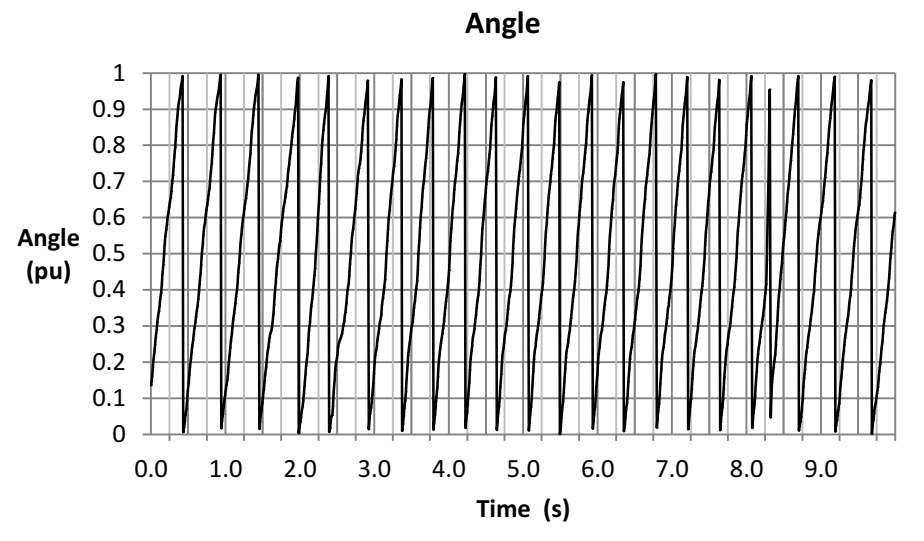

**Figure 14-13. Angle Plot**

Zooming in the angle plot, we can see transients when the motor is being loaded, and when the load is removed. As we get lower in speed, the quality of the signals, combined with the torque pulsations of the hysteresis dynamometer, makes the angle not look like a perfect saw tooth. Even then, the angle information provides good enough information to run a full FOC control at 2 Hz and a full load transient.

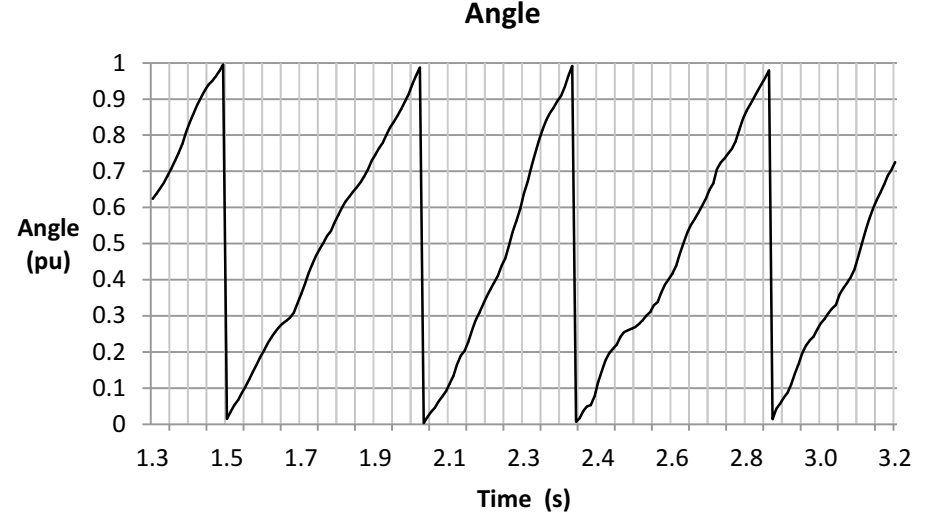

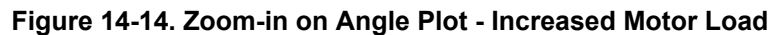

Zooming in when the load is removed from the shaft, we can see an instantaneous angle tracking.

<span id="page-508-0"></span>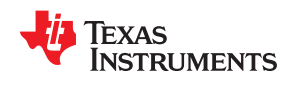

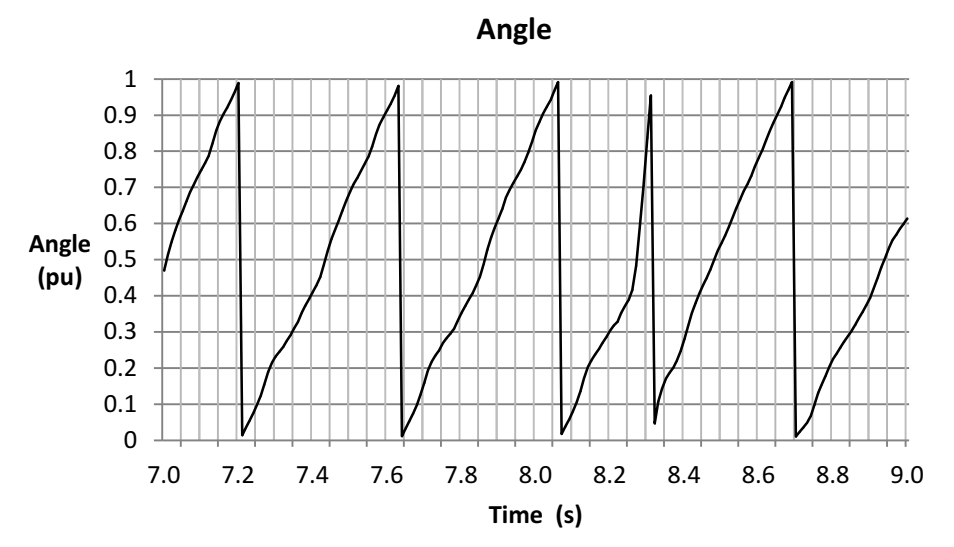

**Figure 14-15. Zoom-in on Angle Plot - Decreased Motor Load**

The speed plot is shown in Figure 14-16. The target speed is 30 RPM, and we can see higher ripple on the estimated speed compared to 60 RPM. This is due to the pulsating torque present in the hysteresis dynamometer and also, the estimated speed output is instantaneous as opposed to every electrical cycle. So any distortion on the angle ramp will be reflected in a speed oscillation.

## *FAST variables consistently enable FOC system to apply full torque even with a 100% step-load at low speeds.*

Also, when the load is completely removed, which is done by turning off the dynamometer controller, the speed estimation follows the real speed even when there is rapid acceleration, as shown in [Figure 14-11](#page-506-0).

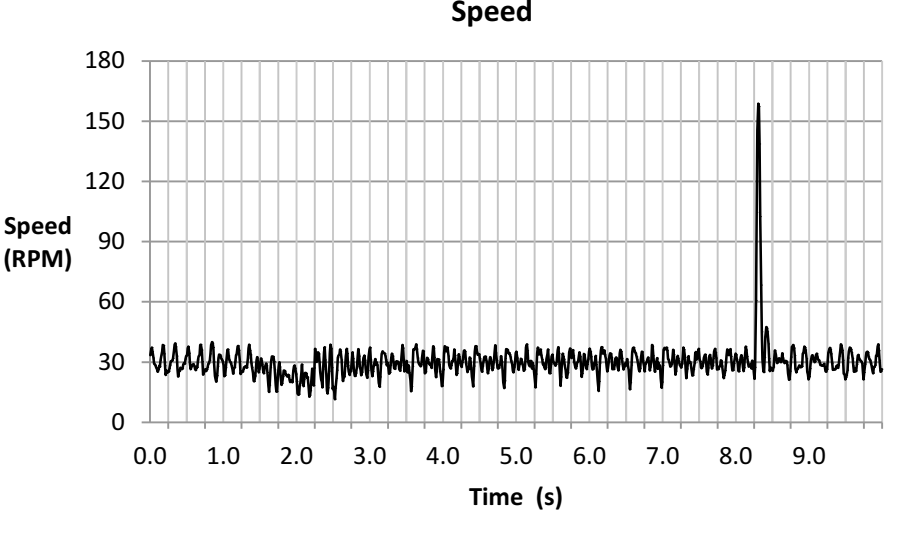

**Figure 14-16. Speed Plot**

The torque signal is shown in [Figure 14-17.](#page-509-0) Oscillations are due to the low frequency of the estimator, as well as the torque pulsations present in the hysteresis dynamometer at low speeds.

<span id="page-509-0"></span>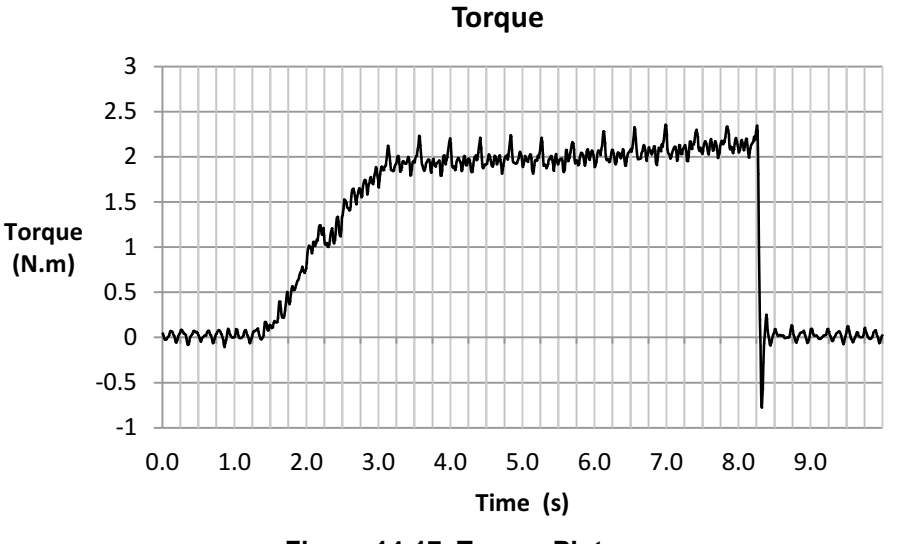

**Figure 14-17. Torque Plot**

The current controller follows the curve of the commanded torque as can be seen in Figure 14-18, taking the current to the rated 4 A in Iq.

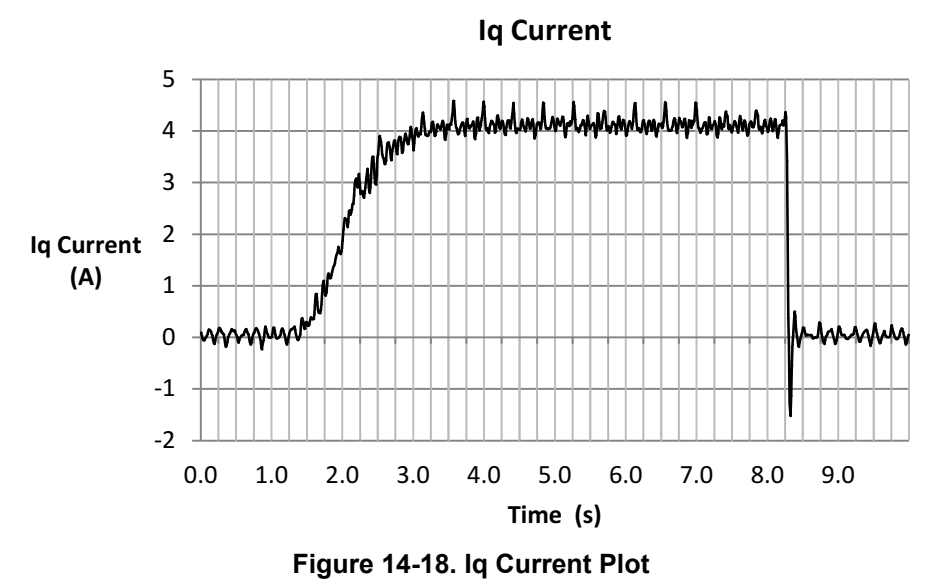

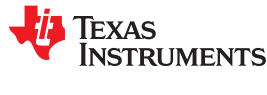

# **14.3 Speed Reversal with Full Load**

In order to do a speed reversal, either from high or low positive speed to high or low negative speed, at any acceleration rate, it is important to consider the same points we considered for the torque transient response example.

### **14.3.1 Low Speed with Full Load Speed Reversal Considerations**

These considerations are required for this mode of operation:

- Enable offsets recalibration; described in [Section 14.2.1.1.](#page-499-0)
- Enable stator Rs recalibration; described in [Section 14.2.1.2.](#page-499-0)
- Disable forced angle; described in [Section 14.2.1.3.](#page-499-0)
- Tune speed controller to avoid motor stall; described in [Section 14.2.1.4](#page-499-0).
- Tune voltage feedback circuit; described in [Section 14.2.1.5](#page-500-0).

### **14.3.2 Low Speed with Full Load Speed Reversal Examples**

Once the above items are covered, let us look at a few examples of speed reversal response with the motor under test using the dynamometer.

### *14.3.2.1 From -4 to +4 Hz with Full Load*

Figure 14-19 shows the current waveform under these conditions. Notice how the current changes phase indicating a change in direction.

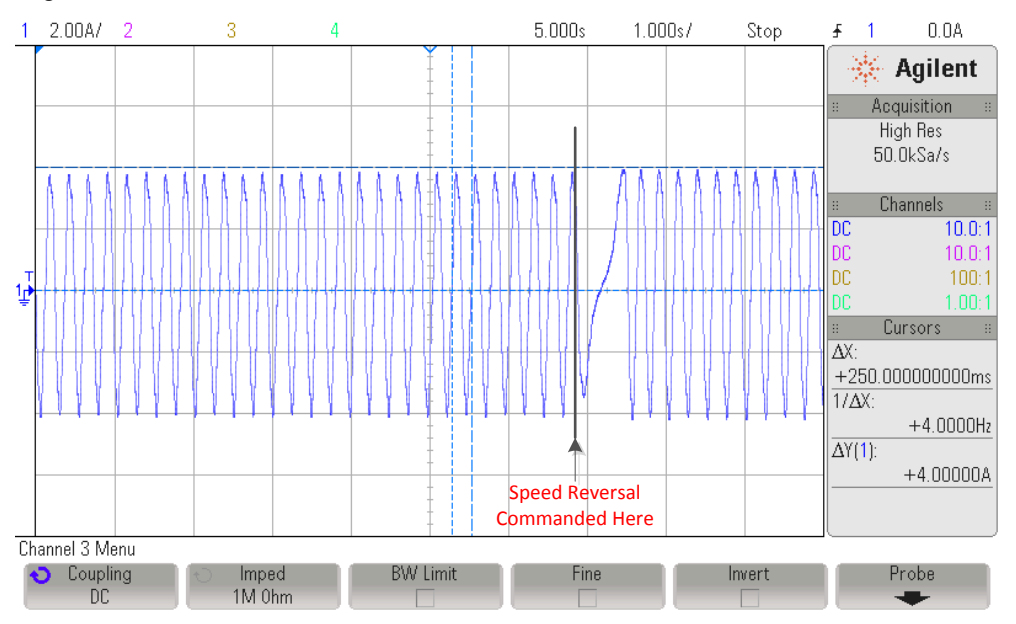

**Figure 14-19. -4 to +4 Hz with Full Load Plot**

The flux estimation can be seen to have a transient when it changes direction, although it stabilizes after a few seconds. A constantly growing flux can be noticed from the plot shown in [Figure 14-20](#page-511-0). This can indicate a slight mismatch between the motor model represented in software compared to the real system. The error in flux might be due to inaccuracies of the modeled motor compared to the actual motor, possibly due to overheating or current and voltage sensing tolerances. In cases where the flux is constantly growing, this might indicate that the stator resistance is converging into a new value due to the motor load causing the motor to warm up. It is recommended to try the Rs Online feature of InstaSPIN in such a case. For an example on how to run Rs Online feature, see [Chapter 15.](#page-542-0)

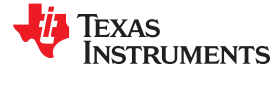

<span id="page-511-0"></span>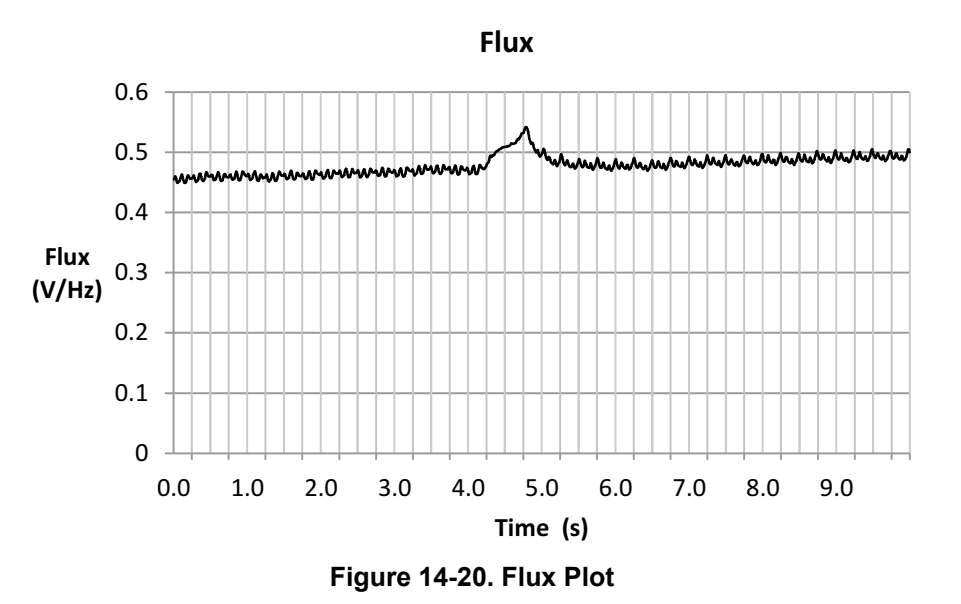

In Figure 14-21, we can see the flux angle changing phases when it is going through zero speed.

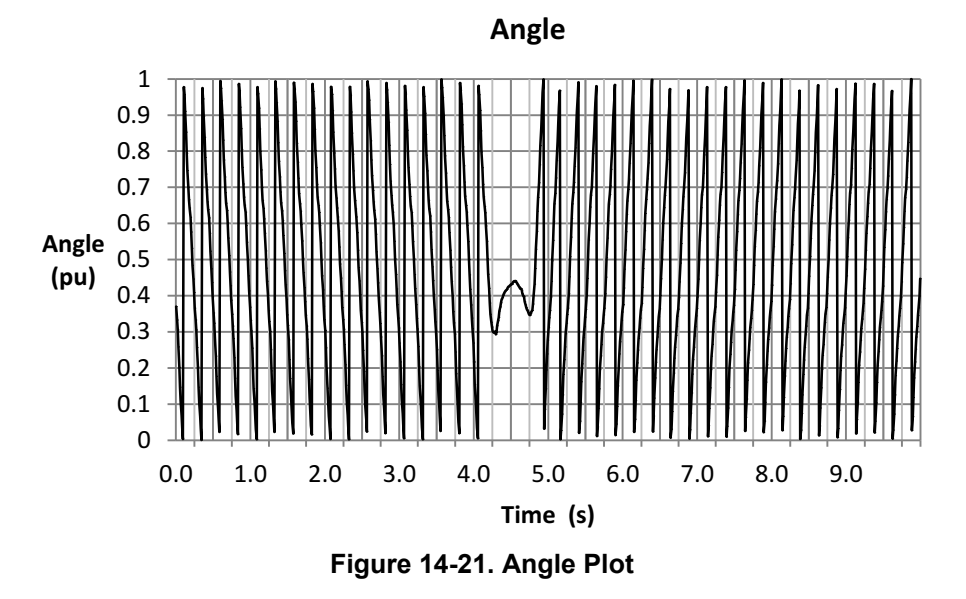

If we zoom-in when the motor is changing direction ([Figure 14-22\)](#page-512-0), we can see more clearly how this transition is done. We can actually see that it changes direction twice. This is because at near zero, the algorithm tries to find the direction in which the angle is rotating.

<span id="page-512-0"></span>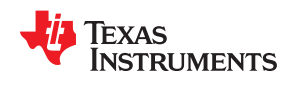

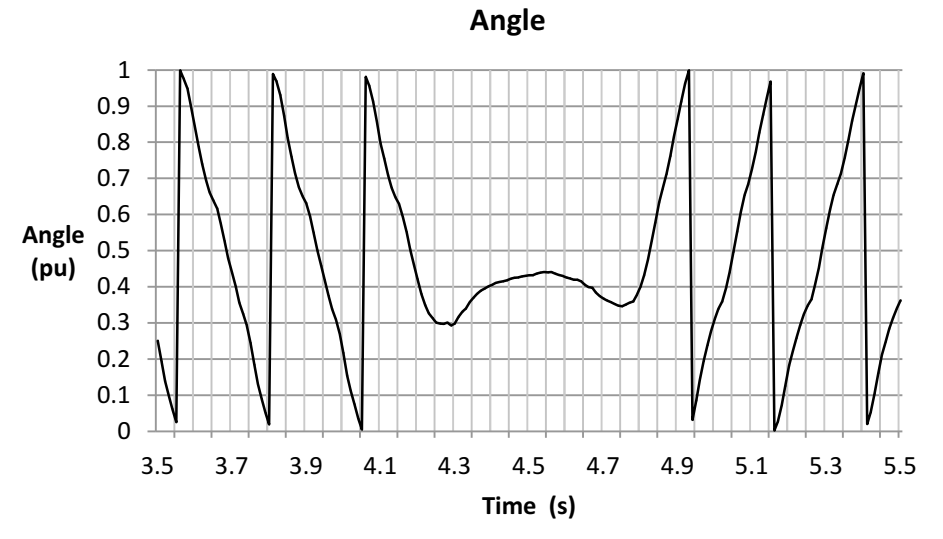

**Figure 14-22. Zoom-in on Angle Plot**

The estimated speed of the motor also shows how the speed when it crosses zero can have some error in sign (Figure 14-23). This is when it is within ±10 RPM, which translates to ±0.66 Hz.

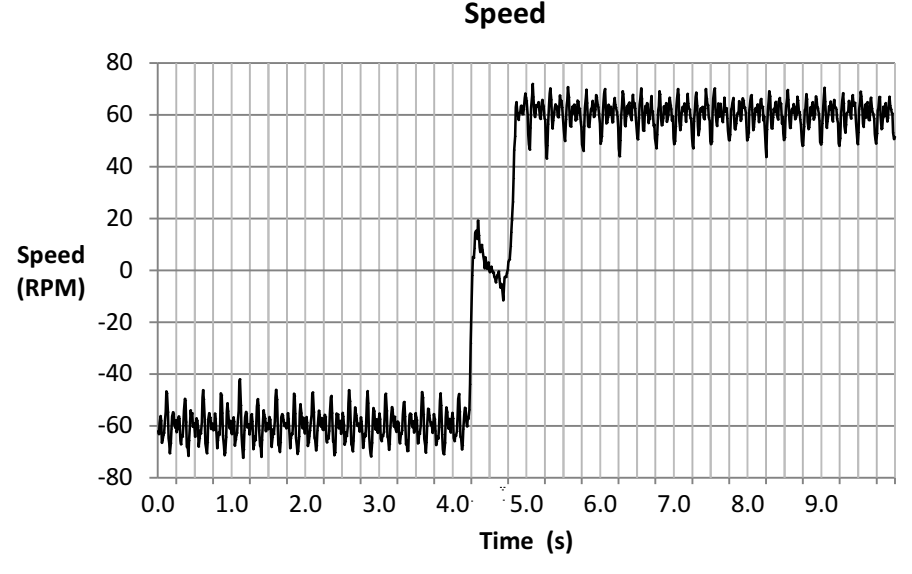

**Figure 14-23. Speed Plot**

The torque signal coming from FAST can be seen continuously growing from -1.9 Nm to +1.9 Nm [\(Figure 14-24\)](#page-513-0), with a small overshoot on the positive side. That overshoot might have been the accumulation of current in the hysteresis dynamometer while going through zero speed, which is an expected behavior of these types of dynamometers.

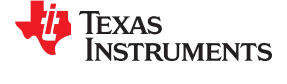

<span id="page-513-0"></span>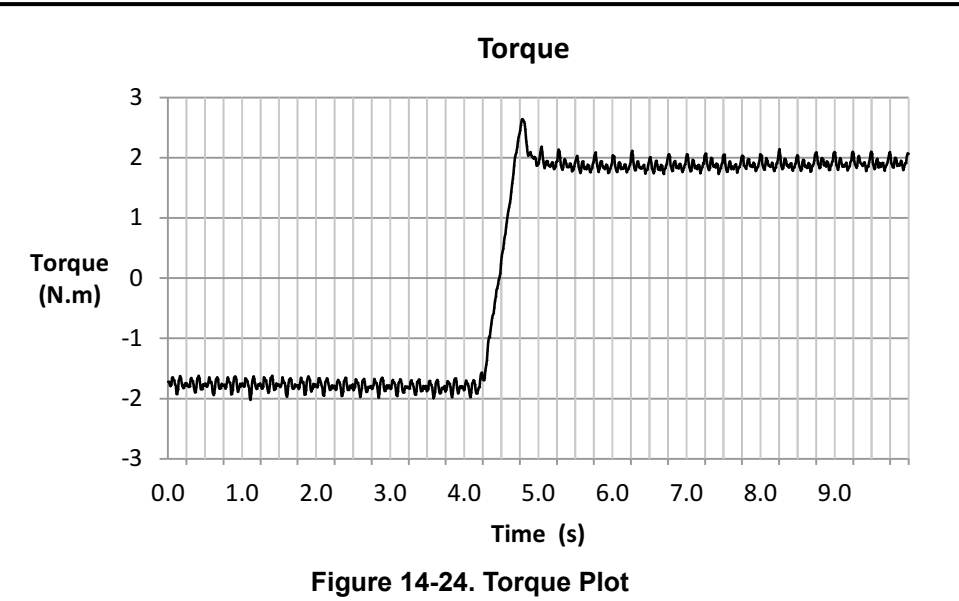

The quadrature current, Iq, is displayed in Figure 14-25. It can be seen how this follows a very similar waveform compared to the estimated torque waveform. Not too much noticeable in this plot, but we can see that the current is flatter than the torque. This is due to a flux estimation converging to a new value after some time driving full load.

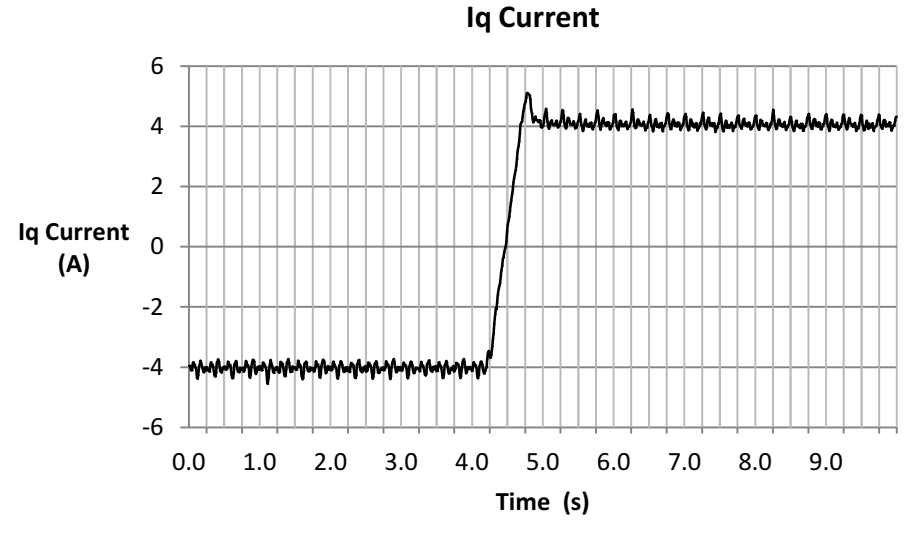

**Figure 14-25. Iq Current Plot**

<span id="page-514-0"></span>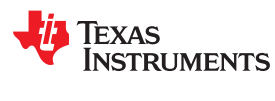

#### *14.3.2.2 From -2 to +2 Hz with Full Load*

Figure 14-26 shows the current waveform under these conditions. Notice how the current changes phase indicating a change in direction.

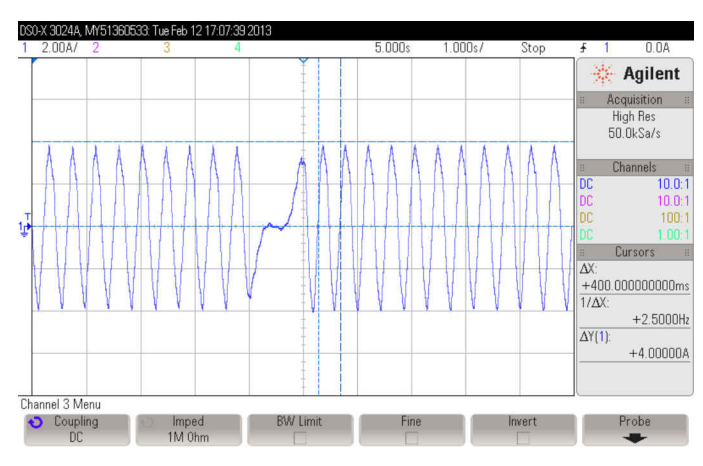

**Figure 14-26. -2 to +2 Hz with Full Load Plot**

In this example the actual speed is about 2.5 Hz (37 RPM), so we have a total error of about 7 RPM in this example. This error in the speed calculation is due to the error in flux. The error in flux might be due to inaccuracies of the modeled motor compared to the actual motor, possibly due to overheating or current and voltage sensing tolerances.

### *For best speed-reversal performance: enable Offsets and Rs Recal, disable forced angle, tune speed controller to avoid stalls, tune voltage feedback circuit.*

The flux is higher in this test, as shown in Figure 14-27. This again might be a difference in motor model inaccuracies due to motor overheating after many tests under load.

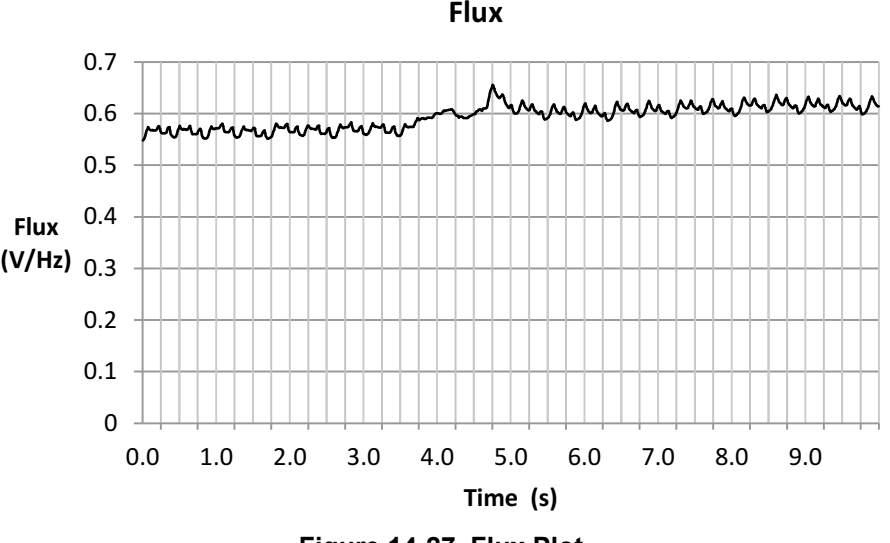

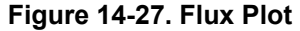

The angle can be seen as it changes direction in [Figure 14-28.](#page-515-0)

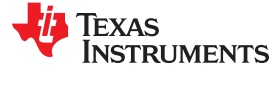

<span id="page-515-0"></span>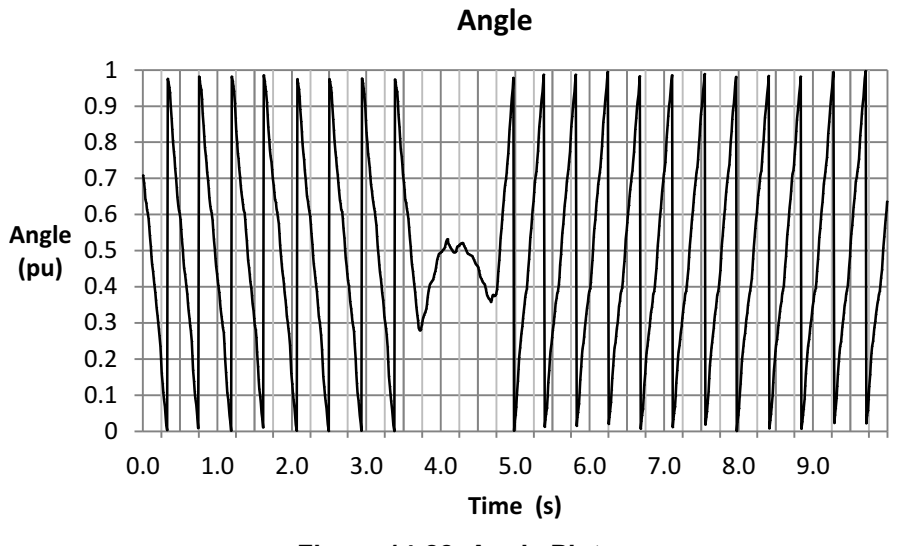

**Figure 14-28. Angle Plot**

If we zoom-in on the angle (Figure 14-29), when it changes direction, we can see how FAST provides a stable angle even when doing speed reversals with full load.

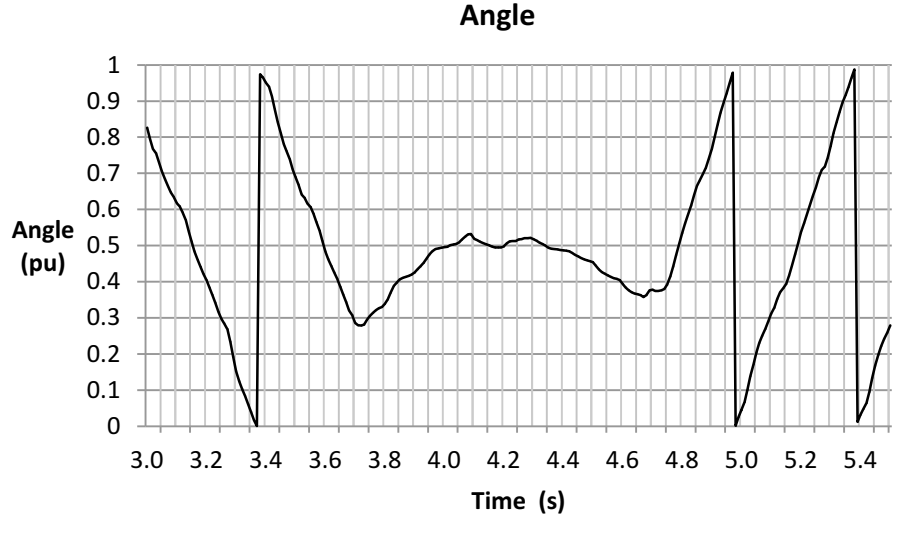

**Figure 14-29. Zoom-in on Angle Plot**

The speed has a double change in sign here as well ([Figure 14-30](#page-516-0)), and again this is because at near zero speed, especially with full load, the speed estimator chases the sign of the speed and in a transient, we can see how it changes signs from ±10 RPM, or ±0.66 Hz.

<span id="page-516-0"></span>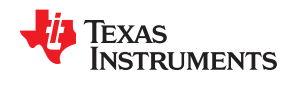

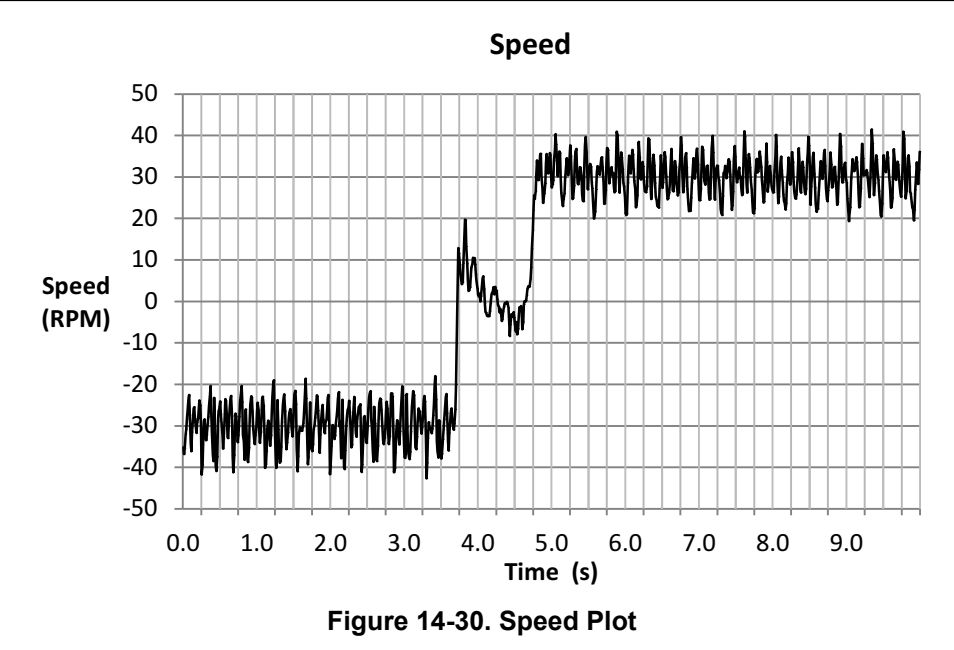

The torque estimator provides a clean zero crossing, and final values (Figure 14-31). However, as the estimation of the torque depends on the estimation of the flux, there is a small offset as the flux changed as per [Figure](#page-514-0) [14-26](#page-514-0) in this example.

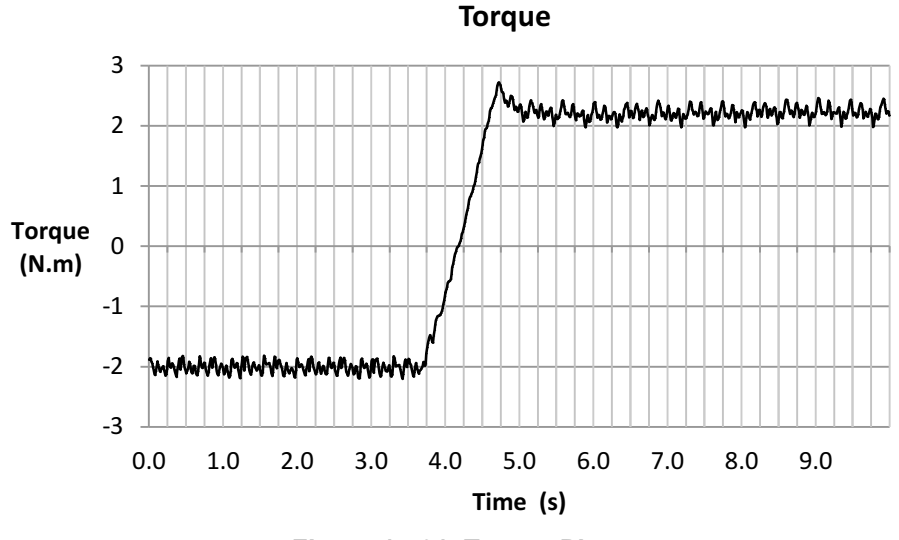

**Figure 14-31. Torque Plot**

The current, Iq, is also shown in [Figure 14-32](#page-517-0).

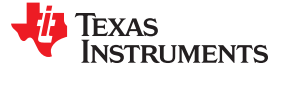

<span id="page-517-0"></span>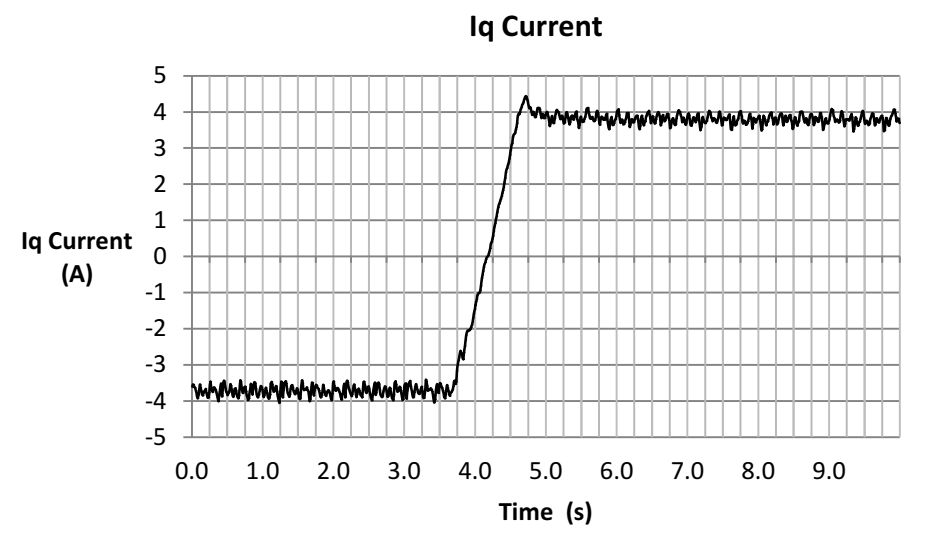

**Figure 14-32. Iq Current Plot**

# **14.4 Motor Startup with Full Load**

In this section we will discuss a set of considerations to have in order to allow a full load startup with InstaSPIN and the FAST algorithm. After looking at the consideration we will look at a few practical examples.

### **14.4.1 Motor Startup with Full Load Considerations**

The considerations discussed in the previous sections also apply to this mode of operation:

- Enable offsets recalibration; described in [Section 14.2.1.1.](#page-499-0)
- Enable stator Rs recalibration; described in [Section 14.2.1.2.](#page-499-0)
- Enable forced angle; described in Section 14.4.1.1.
- Tune speed controller to avoid motor stall; described in [Section 14.2.1.4](#page-499-0).
- Tune voltage feedback circuit; described in [Section 14.2.1.5](#page-500-0).

#### *14.4.1.1 Enable Forced Angle*

In order to start up the motor with full load from stand still, the estimator needs an initial rotating angle to allow some back EMF to be present in the motor, as shown in [Figure 14-33.](#page-518-0) Typically, less than 1 electrical cycle is required for FAST to lock on the real angle. In order to enable a rotating angle, user must enable the forced angle feature of InstaSPIN. Once the motor has gone through a startup, it is recommended to disable forced angle so that the motor can go through a speed reversal. However, if the motor is stalled for a few seconds during any of the low speeds or speed reversal tests, it is recommended to re-enable the forced angle mode to get out of a stalled motor condition.

<span id="page-518-0"></span>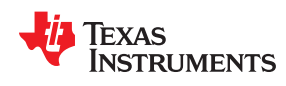

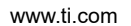

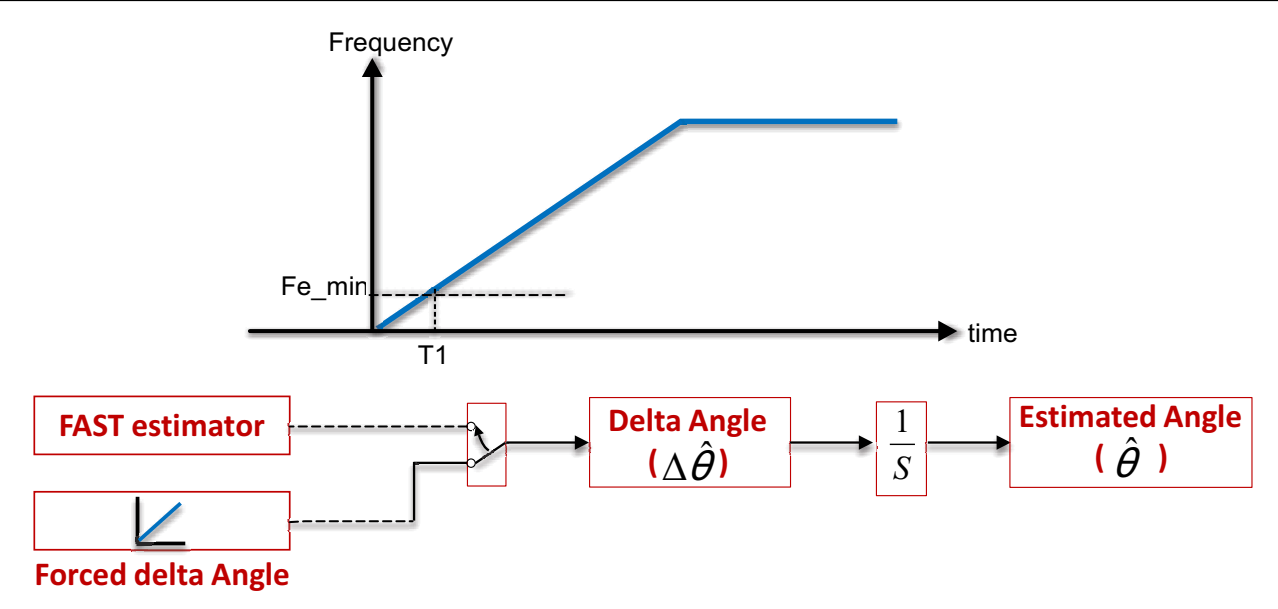

**Figure 14-33. Enable Forced Angle**

- The forced angle is applied to force the estimator's d-axis angle at low rotor speeds. The forced angle is active from zero to the Fe\_min frequency with the default setting of 1 Hz
- Closed loop vector control starts after time T1 by using the angle information from the FAST estimator output.
- The FAST algorithm converges on the rotor angle within one-cycle of electrical frequency. The FAST algorithm is stable at all speeds, even at zero speed.
- For smooth transitions when changing speed direction, turn the forced angle off

The following code example enables forced angle prior to enabling the controller.

```
// enable the forced angle
EST_setFlag_enableForceAngle(obj->estHandle,TRUE);
```
*FAST configuration different for best start-up performance: enable forced angle.*

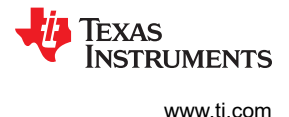

### **14.4.2 Motor Startup with Full Load Examples**

Once the above items are covered, let us look at a few examples of motor startup with full load using the dynamometer.

### *14.4.2.1 From Standstill to 4 Hz with Full Load*

Figure 14-34 shows the current waveform under these conditions. Notice how the current grows from 0 A all the way to 6 A, which is set as the maximum output of the speed controller, or maximum Iq current controller reference (see max current in [Chapter 5\)](#page-230-0). It can also be seen that within one cycle of forced angle, the motor current goes back to 4 A, which is the rated current to produce full torque. Keep in mind that in this case the maximum current of the motor is 6 A, while the rated current to produce rated torque is 4 A.

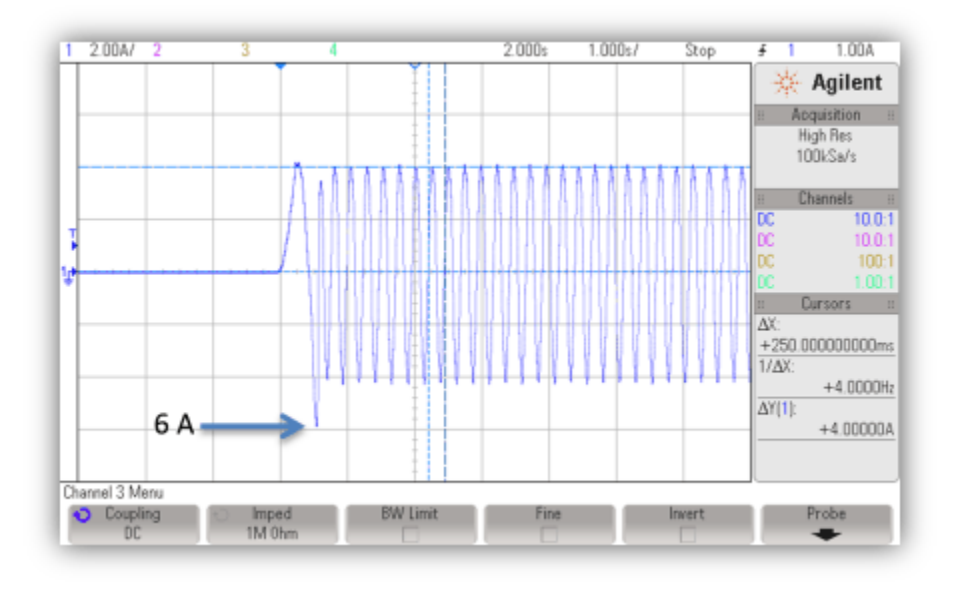

**Figure 14-34. Standstill to 4 Hz with Full Load Plot**

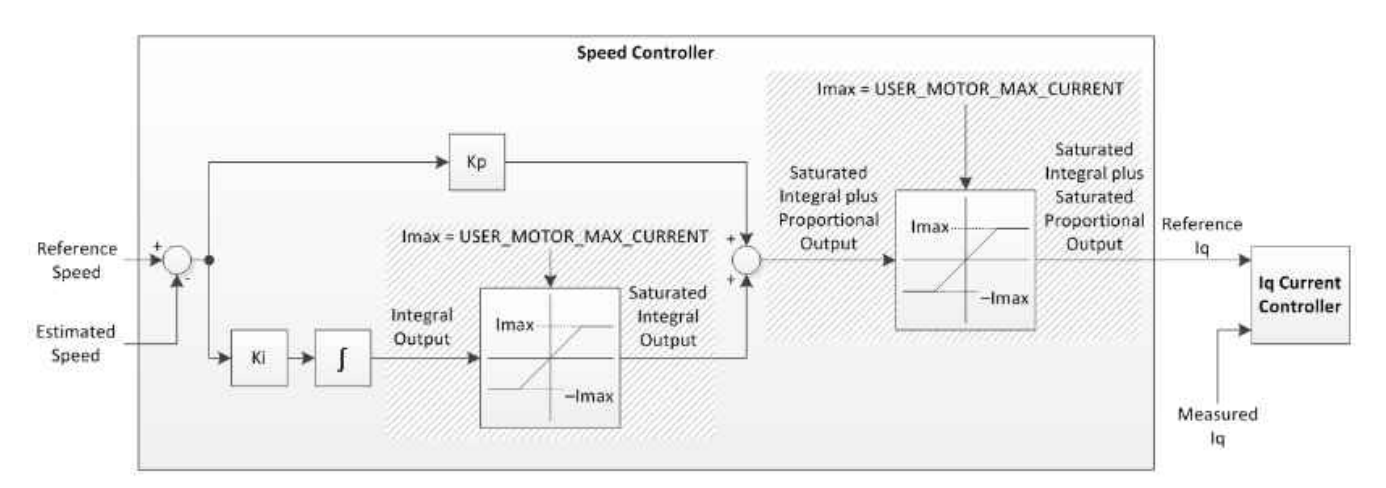

### **Figure 14-35. Speed Controller Cycle**

[Figure 14-36](#page-520-0) is the flux plot, where we can see how it has a transient, and then it stabilizes.

<span id="page-520-0"></span>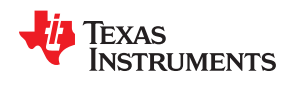

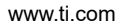

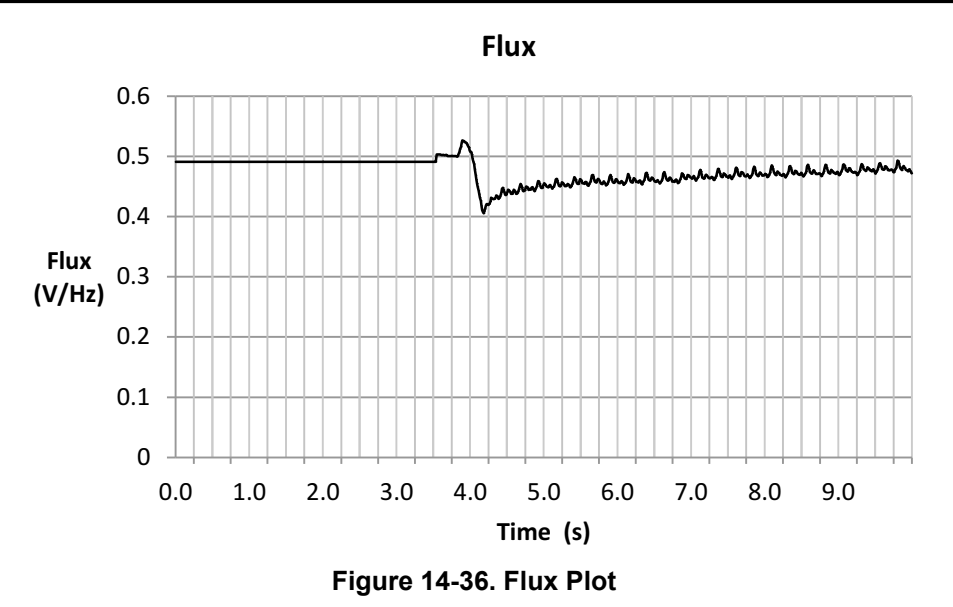

As far as the angle goes, it can be seen that at the beginning, a forced angle is done for less than one cycle (Figure 14-37).

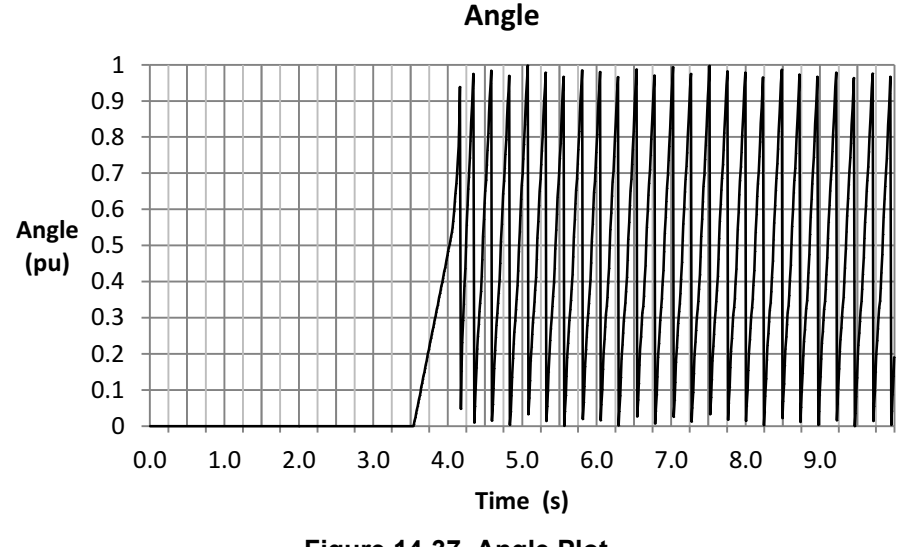

**Figure 14-37. Angle Plot**

In fact if we zoom-in we are able to tell how many cycles, or actually what percentage of one cycle, the angle was forced. In this example only half of one electrical cycle was used for forced angle.

#### *Typically, less than 1 electrical cycle required to lock on angle.*

This can be calculated from [Figure 14-38](#page-521-0), where a slope of 1 electrical cycle per second is generated, since the angle increased from 0 to 0.5 in 0.5 seconds.

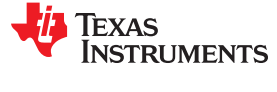

<span id="page-521-0"></span>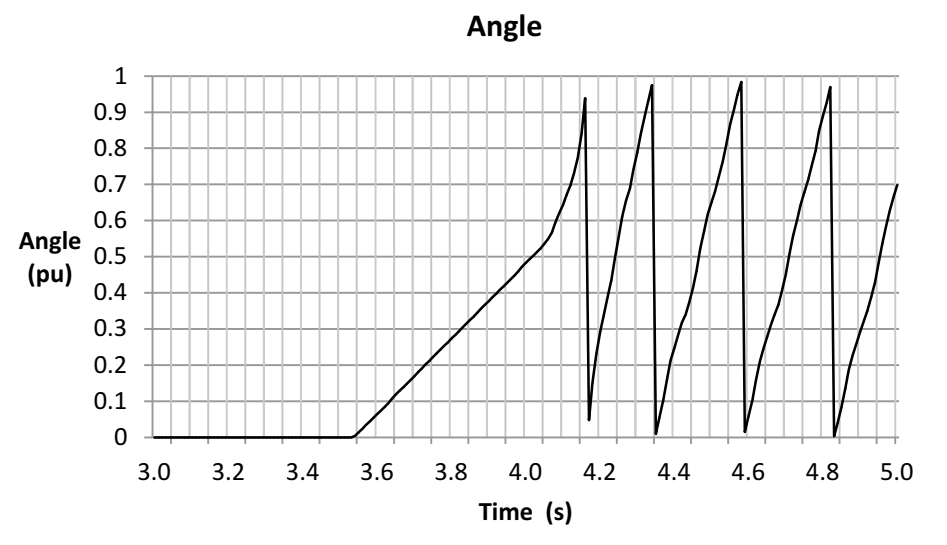

**Figure 14-38. Zoom-in on Angle Plot**

If other frequencies of forced angle are required, user can change the frequency by modifying the following value in user.h file:

```
//! \brief Defines the forced angle frequency, Hz
#define USER_FORCE_ANGLE_FREQ_Hz (1.0)
```
This frequency might need to be changed due to startup time requirements, by providing a faster forced angle. However, having a faster forced angle requires a faster speed in open loop, which might not be slow enough to rotate the load in open loop.

The estimated speed tells a lot in this example (Figure 14-39). First, it can be seen that there was no initial alignment of the motor compared to the forced angle, that's why the speed goes negative for a period of time. Also, it can be seen that by the time the motor is aligned, there is more current than needed to speed up the motor to the commanded speed. That is why the speed overshoots so much. Typically, a maximum of one electrical cycle is needed for the estimator to catch up with the rotor's flux angle. So a typical maximum of one electrical cycle would be driven in the reverse direction.

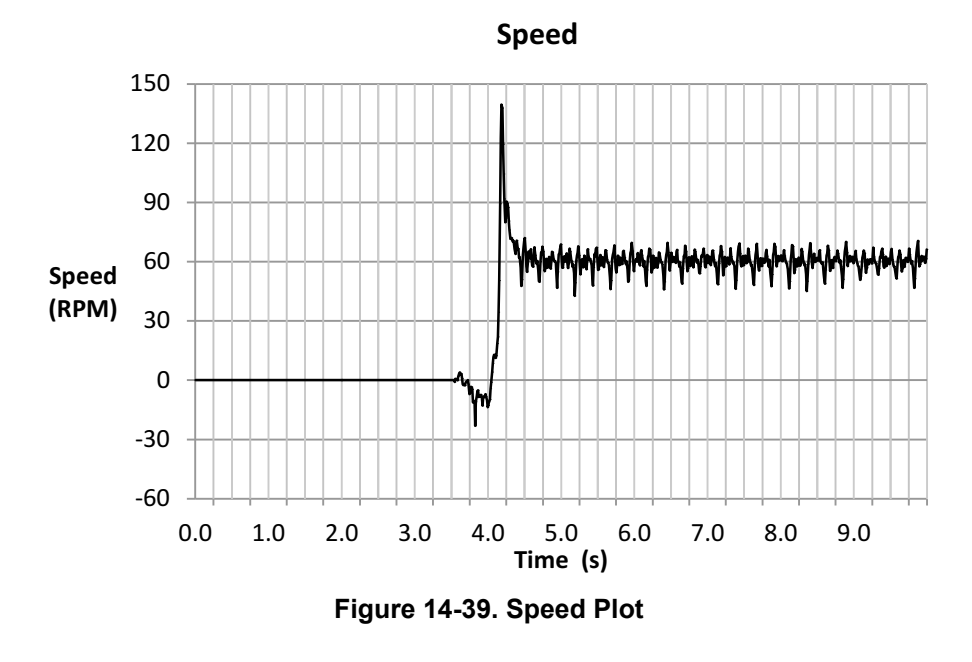

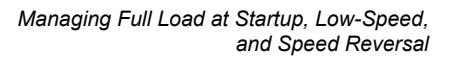

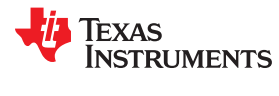

The estimated torque overshoots due to the transient present in the estimated flux, as shown in Figure 14-40. Although as soon as the estimated angle aligns with the motor angle, this transient is reduced and the estimated torque stabilizes and matches what the dynamometer controller displays.

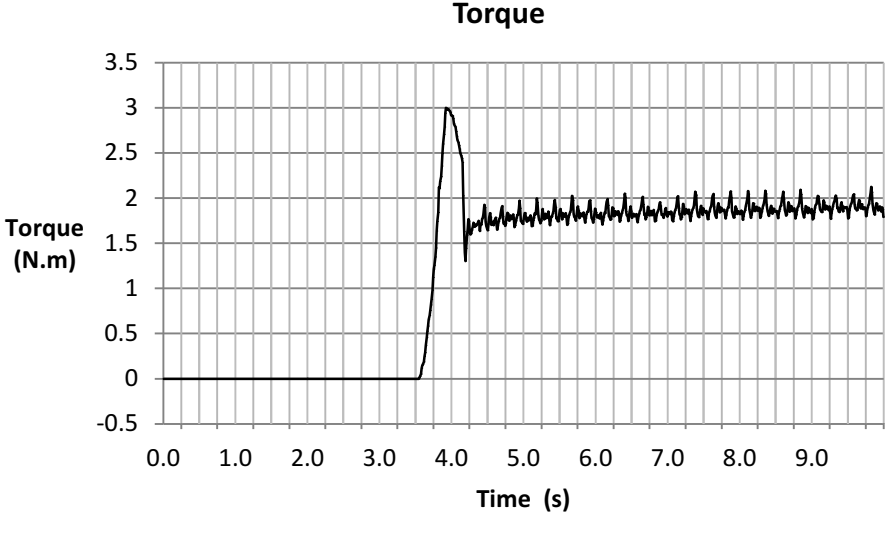

**Figure 14-40. Torque Plot**

The last plot we will show in this example is the current in Iq (Figure 14-41). Recall we have a limitation of the Iq reference of 6 A, which is the maximum safe current for this motor. It can be seen how this maximum is reached when starting up, then when there is angle alignment the current goes back to the rated current of 4 A.

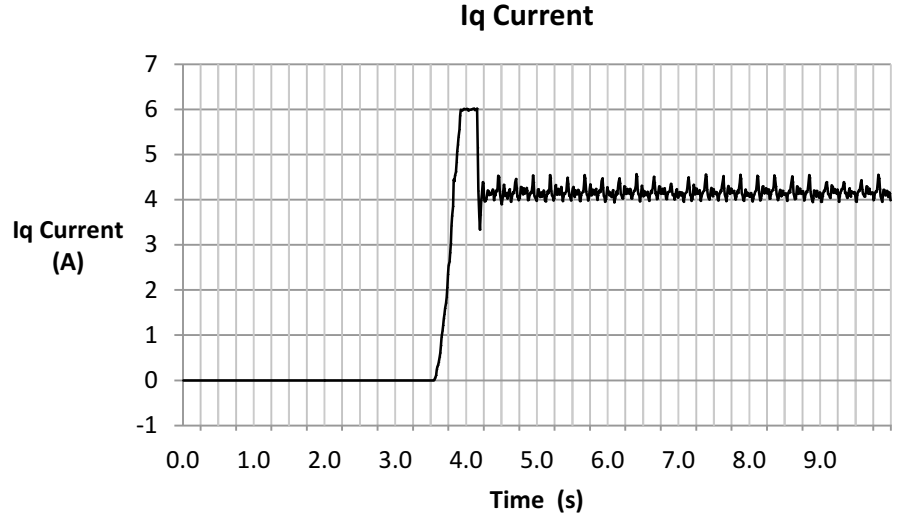

**Figure 14-41. Iq Current Plot**

## *14.4.2.2 From Standstill to 2 Hz with Full Load*

Again in Figure 14-42 the current reached the maximum safe current of this motor of 6 A, but this time for a longer period of time. However, the time in which forced angle is applied is still under one electrical cycle. It can also be seen that we are approaching the limits of the estimator, as the measured frequency shows 2.38 Hz, where the commanded speed is 2 Hz, effectively a difference of about 6 RPM.

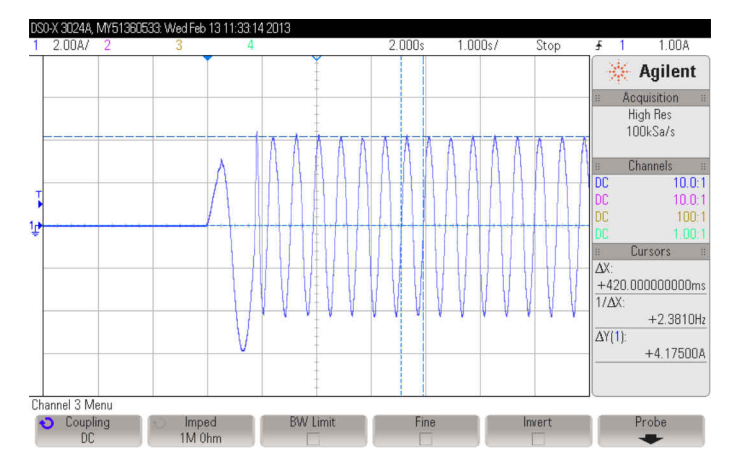

**Figure 14-42. Standstill to 2 Hz with Full Load Plot**

The estimated flux shows some error and a transient (Figure 14-43), although is still comparable to what we got in other tests running at 2 Hz. The difference in flux compared to a rated flux of 0.5 v/Hz is the reason of the difference of actual electrical frequency compared to estimated electrical frequency.

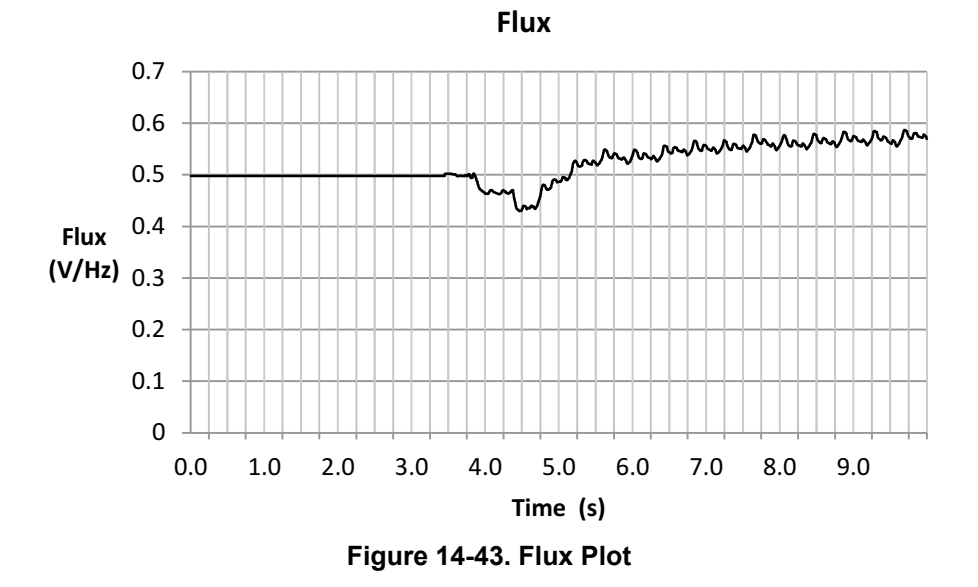

The angle estimation shows a forced angle of just under one electrical cycle ([Figure 14-44\)](#page-524-0).

<span id="page-524-0"></span>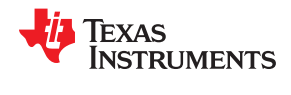

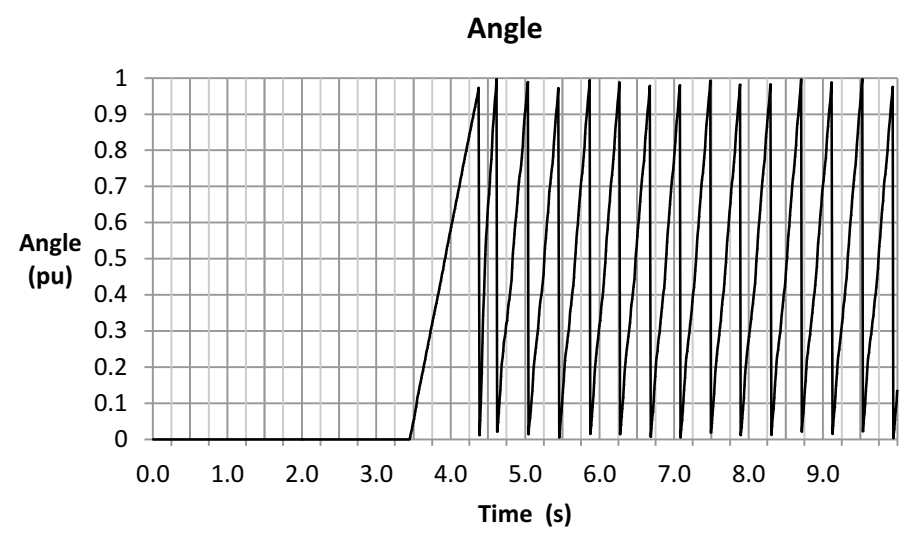

**Figure 14-44. Angle Plot**

Zooming in the angle, it can be seen how the first cycle is less than one second before it changes frequency (Figure 14-45). Once the motor angle and estimated angle are aligned, the torque production is much higher, causing a motor acceleration beyond the target speed of 30 RPM. This is why the cycle right after the forced angle cycle has a much higher frequency than the following cycle.

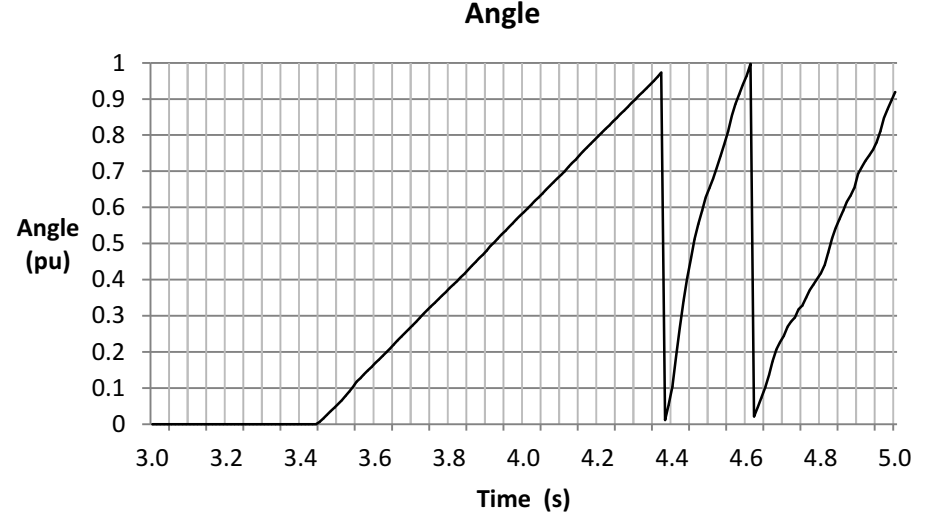

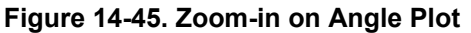

The speed overshoot can be seen in [Figure 14-46.](#page-525-0) It can also be seen that the motor spins backwards for a small period of time before accelerating to the commanded direction.

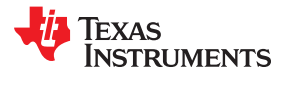

<span id="page-525-0"></span>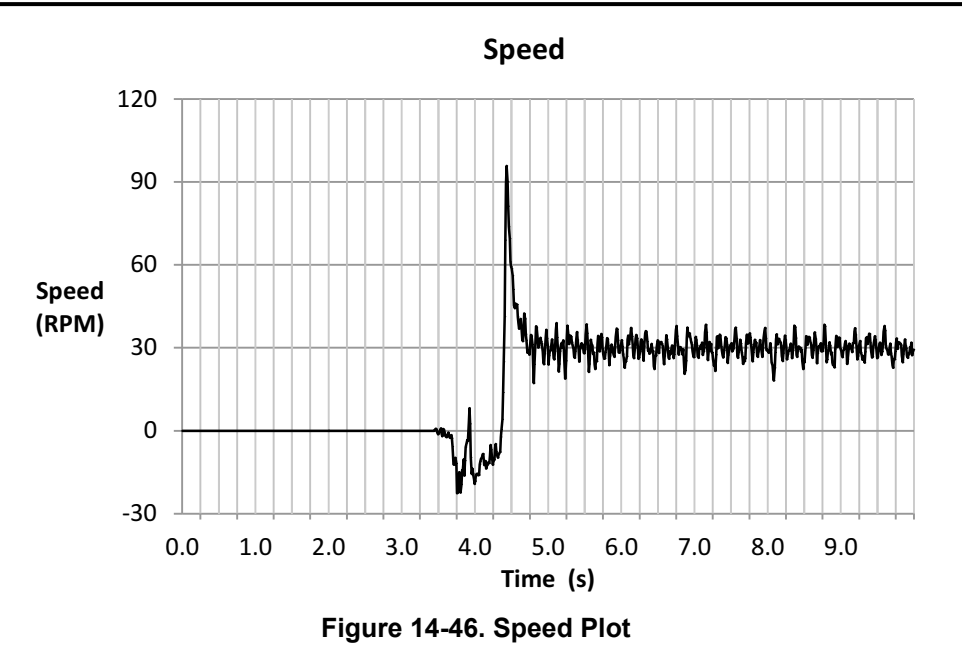

The estimated torque in Figure 14-47 shows the same behavior as the previous example: a transient at the beginning due to the error in the estimated flux, and a steady state error possibly due to measurements inaccuracies and motor heating up.

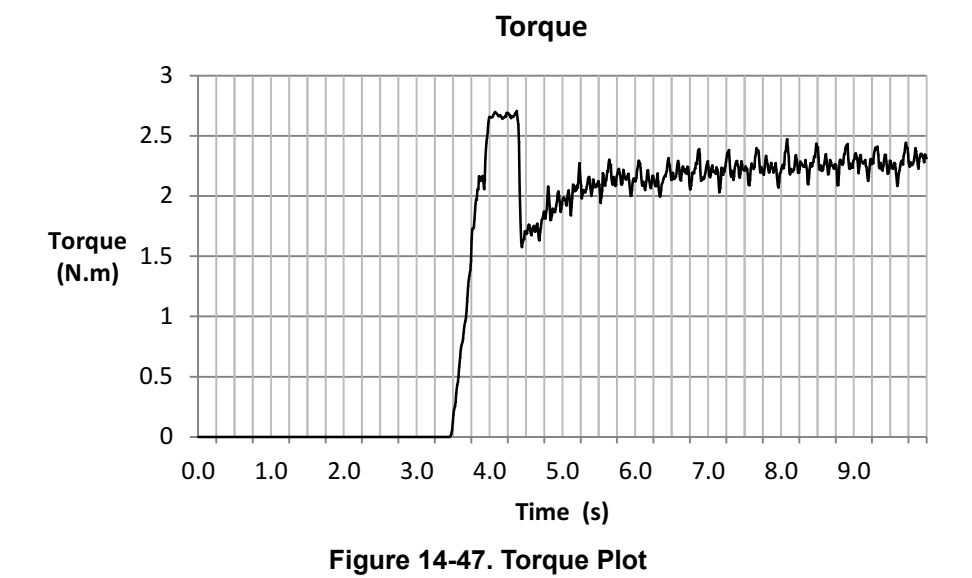

The last plot in this example ([Figure 14-48](#page-526-0)) shows the current Iq, which actually shows a torque production of over 4 A, generating a higher torque than the previous example.

<span id="page-526-0"></span>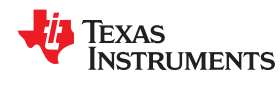

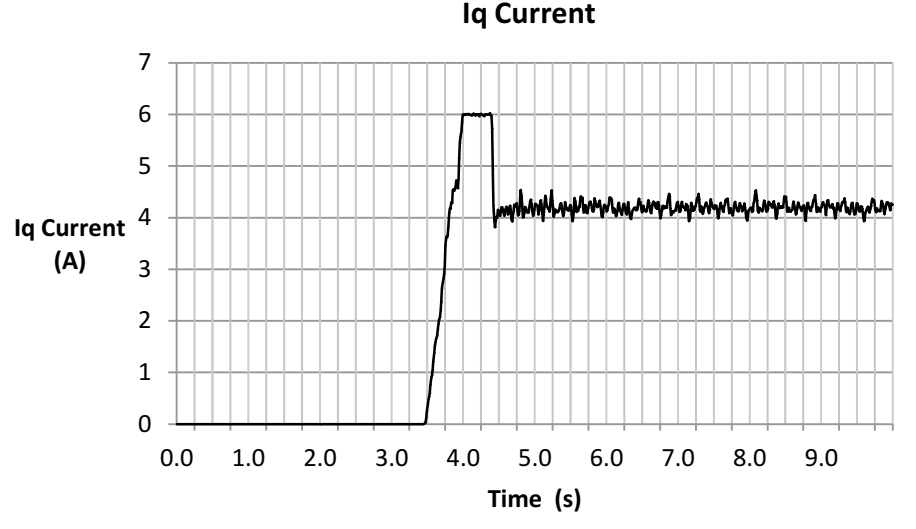

**Figure 14-48. Iq Current Plot**

# **14.5 Rapid Acceleration from Standstill With Full Load**

In this section we will discuss a set of considerations to allow a full-load startup with the FAST algorithm achieving the quickest ramp from standstill to commanded speed. Reduced start-up time is also discussed in [Figure 14-4.](#page-502-0) The challenges of a full-load fast-ramp at start-up are discussed in this section.

Regardless of the speed controller used, and speed controller gains, there are a few considerations, or configurations, that need to be taken into account in order to get the motor in closed loop as fast as possible from the moment the user enables the system. After looking at the considerations we will look at a few practical examples.

### **14.5.1 Fastest Motor Startup with Full Load without Motor Alignment Considerations**

The considerations discussed in the previous sections also apply to this mode of operation:

- Load valid offsets and disable offset recalibration; described in Section 14.5.1.1.
- Load valid Rs and disable Rs recalibration; described in [Section 14.5.1.2](#page-527-0)
- Enable forced angle; [Section 14.4.1.1.](#page-517-0)
- Tune speed controller to avoid motor stall; described in [Section 14.2.1.4](#page-499-0).
- Tune voltage feedback circuit; described in [Section 14.2.1.5](#page-500-0).

### *14.5.1.1 Load Valid Offsets and Disable Offset Recalibration*

This configuration allows the system to avoid time spent doing the offsets recalibration after the user has commanded a motor startup. However, since low speed and motor startup requires the offsets to be correct, the user must load these pre-calibrated offsets prior to the CTRL setFlag enableCtrl(ctrlHandle, TRUE) function. The following code example loads known pre-calculated offsets into the HAL object.

```
// disable automatic calculation of bias values
CTRL setFlag enableOffset(ctrlHandle, FALSE);
// set the current bias
HAL_setBias(halHandle,HAL_SensorType_Current,0,_IQ(I_A_offset));
HAL<sup>_</sup>setBias(halHandle, HAL<sup>_</sup>SensorType<sup>_</sup>Current, 1,<sup>-</sup>IQ(I_B<sup>-</sup>offset));
HAL_setBias(halHandle,HAL_SensorType_Current,2,_IQ(I_C_offset));
// set the voltage bias
HAL setBias(halHandle, HAL SensorType Voltage, 0, IQ(V A offset));
HAL_setBias(halHandle,HAL_SensorType_Voltage,1,_IQ(V_B_offset));
HAL_setBias(halHandle,HAL_SensorType_Voltage,2,_IQ(V_C_offset));
```
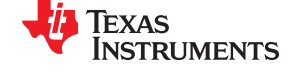

<span id="page-527-0"></span>Notice that I\_A\_offset, I\_B\_offset, I\_C\_offset, V\_A\_offset, V\_B\_offset and V\_C\_offset are the pre-calculated offsets on previous runs of the system. The following example can be used to get these offsets from the HAL object when they are updated after offsets recalibrations are enabled.

```
// enable automatic calculation of bias values
CTRL setFlag enableOffset(ctrlHandle,TRUE);
// Return the bias value for currents
I_A_offset = HAL_getBias(halHandle,HAL_SensorType_Current,0);
I_B_offset = HAL_getBias(halHandle,HAL_SensorType_Current,1);
I_C_offset = HAL_getBias(halHandle,HAL_SensorType_Current,2);
// Return the bias value for voltages
V_A_offset = HAL_getBias(halHandle,HAL_SensorType_Voltage,0);
V_B_offset = HAL_getBias(halHandle,HAL_SensorType_Voltage,1);
V_C_offset = HAL_getBias(halHandle,HAL_SensorType_Voltage,2);
```
### *14.5.1.2 Load Valid Rs and Disable Rs Recalibration*

In order to avoid spending time recalibrating the resistance, it is also important to make sure that the resistance value provided in user.h is accurate, and that the resistance recalibration feature is disabled. The resistance provided in user.h is shown here:

**#define** USER\_MOTOR\_Rs (2.6)

And the following code example disables  $\mathsf{R}_{\mathsf{s}}$  recalibration:

**EST\_setFlag\_enableRsRecalc**(obj->estHandle,FALSE);

#### *14.5.1.3 Fastest Motor Startup with Full Load without Motor Alignment Example*

Figure 14-49 represents one of the phase currents when doing a fast acceleration with no alignment. As can be seen, the current goes up to the maximum limit for less than one cycle, then it speeds up to the commanded speed reference of 200 RPM.

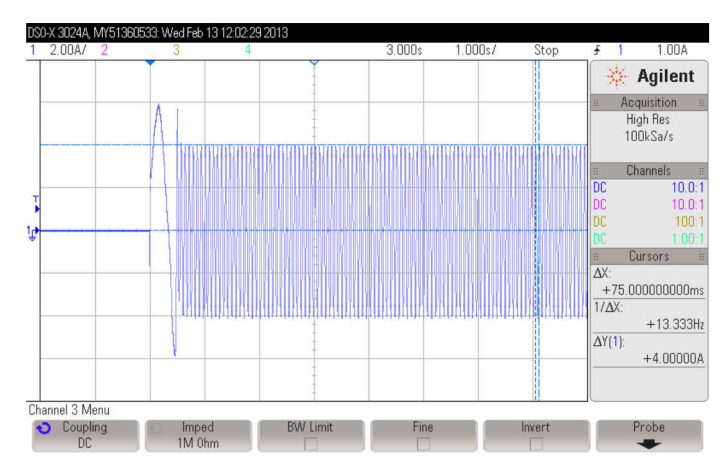

**Figure 14-49. Fast Acceleration Without Alignment Plot**

The flux also has a transient which happens while the estimated angle is not aligned with the actual motor angle [\(Figure 14-50\)](#page-528-0), and then after the transient, it stabilizes to a fairly constant value.

<span id="page-528-0"></span>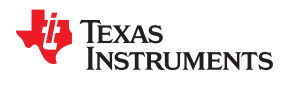

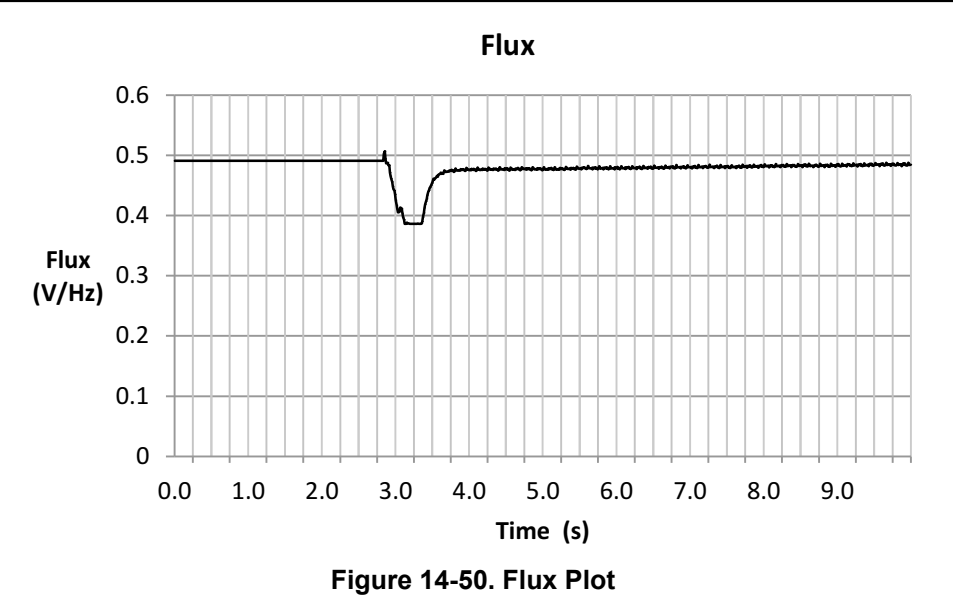

The angle can be seen to be forced for the first cycle (Figure 14-51), and then the frequency is rapidly changed since it is already in closed loop using the estimated angle instead of the forced angle.

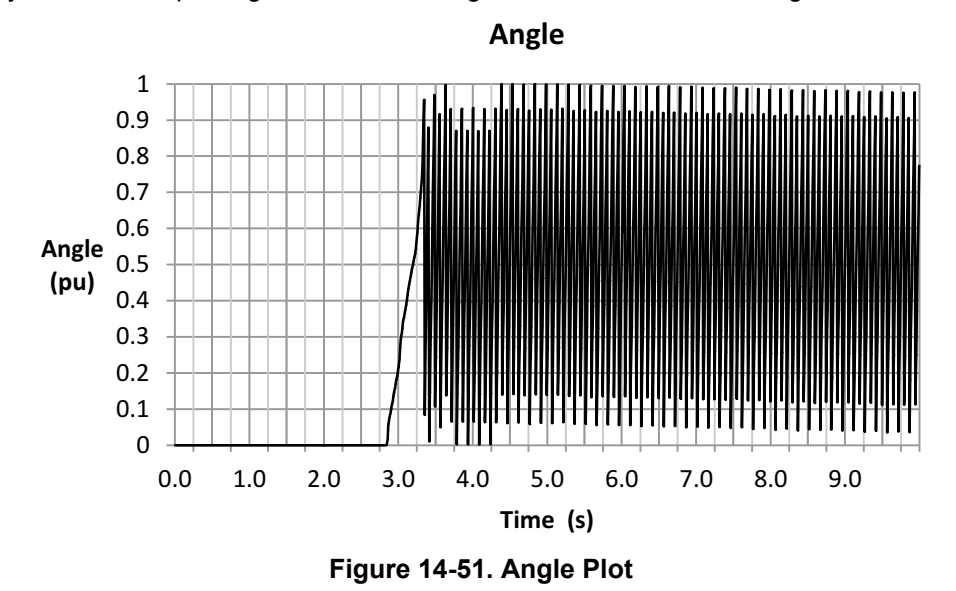

Zooming in to the angle [\(Figure 14-52](#page-529-0)) it can be seen that the forced angle lasts less than once electrical cycle to ramp up to the commanded speed of 200 RPM.

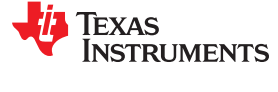

<span id="page-529-0"></span>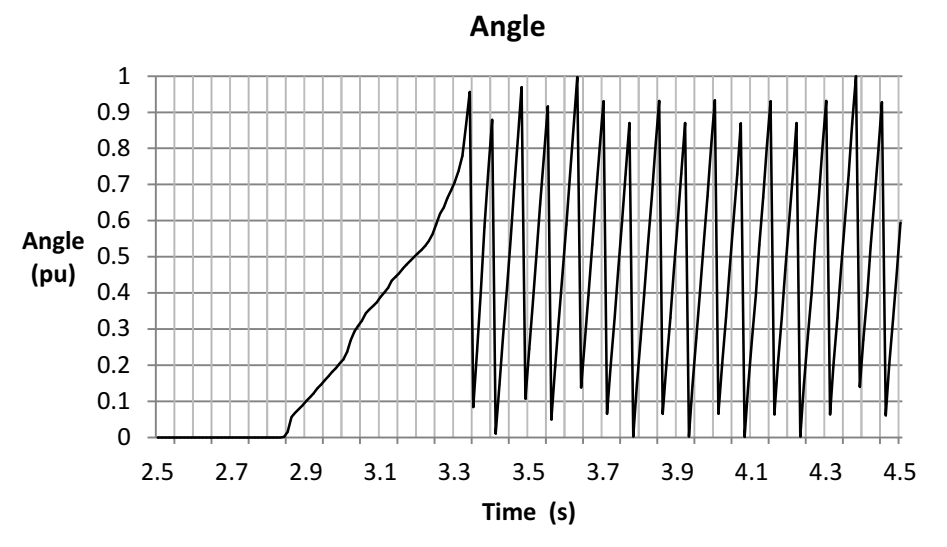

**Figure 14-52. Zoom-in on Angle Plot**

Due to the initial misalignment, it can be seen that the speed goes negative for a short period of time (Figure 14-53), and once the estimated angle is aligned with the motor angle, the speed accelerates very rapidly up to the commanded speed of 200 RPM. In fact, there is an overshoot due to the excess of current accumulated on the integral portion of the speed controller while the angle was forced.

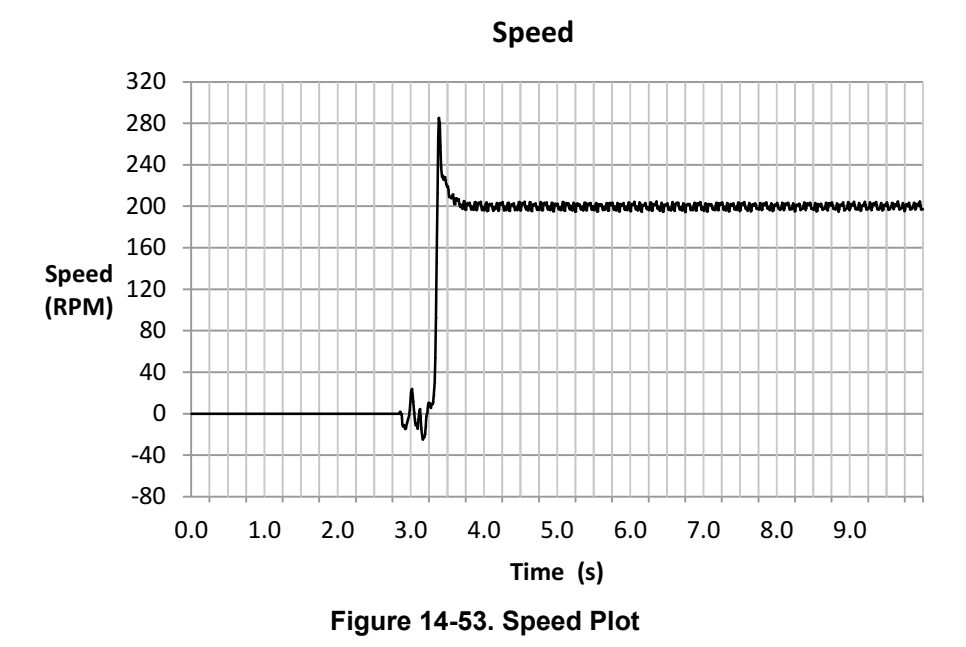

We can see the effect of the flux angle error in the torque signal ([Figure 14-54](#page-530-0)), as well as the excess in current due to the forced angle. After this transient in the flux, the torque signal is accurate and can be seen constant once the speed has stabilized.

<span id="page-530-0"></span>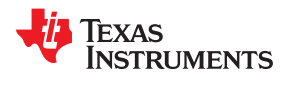

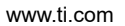

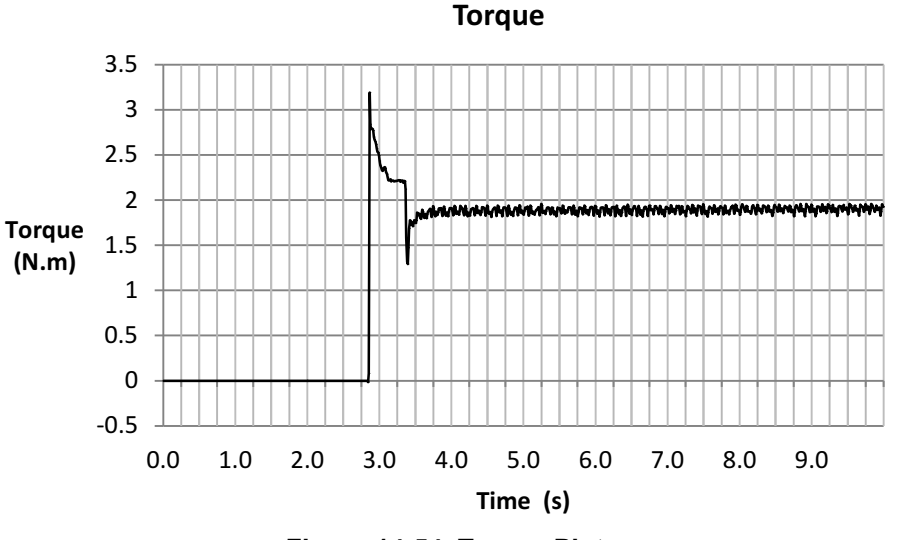

**Figure 14-54. Torque Plot**

The current Iq has an overshoot of about 0.5 A due to the step command on the speed, as shown in Figure 14-55. That overshoot can be seen as a small impulse at the beginning, and then it goes down to the limit of 6 A that we configured in user.h as the motor maximum current. The current goes down to the rated current value of 4 A to produced full torque after the motor has sped up to the commanded speed and the estimated flux has stabilized.

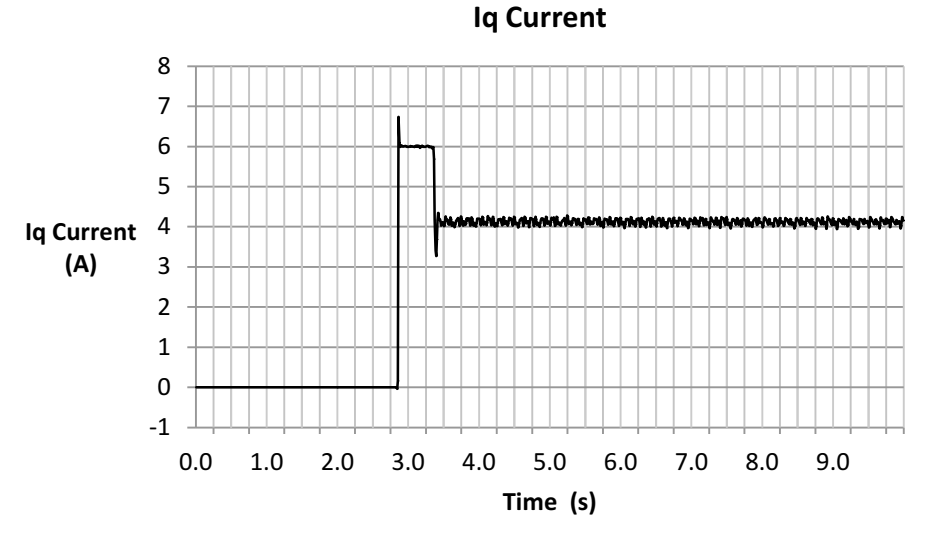

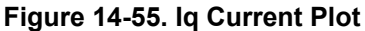

As a conclusion of this example we can say that the fastest acceleration we can achieve will depend on the initial difference between the initial estimated angle and the real value of the motor. This is because the forced angle feature will be enabled while those angles are aligned, taking a maximum of one electrical cycle. The electrical cycle of the forced angle provided in user.h has a default frequency of 1 Hz, so worst case it takes 1 second to speed up from standstill. However, depending on the type of load present in the motor shaft, this frequency of the forced angle can be changed to a higher frequency, providing a fastest acceleration from standstill.

# **14.5.2 Fastest Motor Startup with Full Load with Motor Alignment Considerations**

To overcome the initial motor misalignment problem, we will talk about using the Rs recalibration as a tool to allow a motor alignment prior to running the motor in closed loop. In this example, the Rs recalibration current is used to rotate the motor shaft to an initial alignment position. The considerations discussed in the following sections also apply to this mode of operation:

531

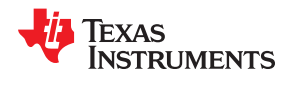

- Load valid offsets and disable offset recalibration; described in [Section 14.5.1.1](#page-526-0).
- Enable Rs stator recalibration; described in [Section 14.2.1.2.](#page-499-0)
- Maximize current slope; described in Section 14.5.2.1.
- Enable forced angle; [Section 14.4.1.1.](#page-517-0)
- Tune speed controller to avoid motor stall; described in [Section 14.2.1.4](#page-499-0).
- Tune voltage feedback circuit; described in [Section 14.2.1.5](#page-500-0).

#### *14.5.2.1 Maximize Current Slope*

This consideration is required in this mode of operation since a negative DC current is applied to the motor in order to recalibrate Rs. This DC current must be removed as fast as possible before running the motor in closed loop. In order to do this, the following code example should be used to change the maximum current slope value to a maximum.

```
// set max current slope value to a maximum
EST_setMaxCurrentSlope_pu(obj->estHandle,_IQ(127.99));
```
The input parameter of the maximum slope function expects a value in IQ24, which has a maximum value of 127.99. This would cause a step increase in the current when it starts injecting current to recalibrate the resistance, as well as a step to remove such current, which is what we want to accomplish.

#### *14.5.2.2 Fastest Motor Startup with Full Load with Motor Alignment Example*

In this example the application must allow an initial alignment time before running in closed loop. That alignment time is configured in user.c as the Rs recalibration time, loaded in the following two array members:

```
pUserParams->RsWaitTime[EST_Rs_State_RampUp] = (uint_least32_t)(1.0*USER_EST_FREQ_Hz);
pUserParams->RsWaitTime[EST_Rs_State_Fine] = (uint least32 t)(5.0*USER_EST_FREQ_Hz);
```
In this example, a total of 6 seconds will be used to align the motor. Alignment in this example should be done with enough time and enough current to allow a visual motor reposition and alignment before running in closed loop. In future revisions of InstaSPIN, initial position detection (IPD) will be added to avoid motor alignment altogether. Keep in mind that the internal resistance Rs is only updated during the EST\_Rs\_State\_Fine state. Figure 14-56 shows one of the current waveforms when this is run in. It can be seen how clean the current accelerates in a step from a DC value of -1 A to 0 A (which is the removal of the current used for the motor alignment) and then from 0 A to 4 A sinusoidal (8 A peak to peak). This is because the motor was initially aligned, and no reverse operation was caused by any misalignment. Again, the alignment should be verified visually by the user.

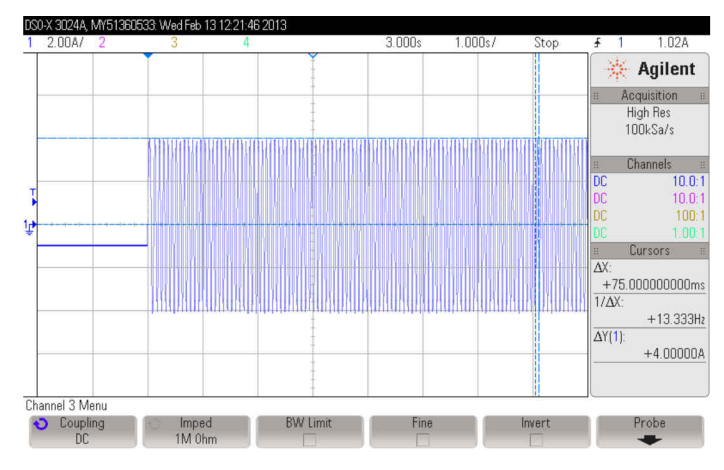

**Figure 14-56. Fastest Motor Startup with Full Load with Motor Alignment Plot**

If we zoom-in the first portion of the current ([Figure 14-57\)](#page-532-0), we can see how the -1 A of current is removed instantaneously with a step, due to our very high current slope configuration, and then it is followed by the

<span id="page-532-0"></span>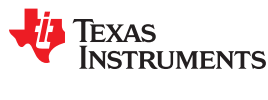

speed response. At this point, the speed controller can be tuned as aggressive as desired to achieve the desired acceleration response.

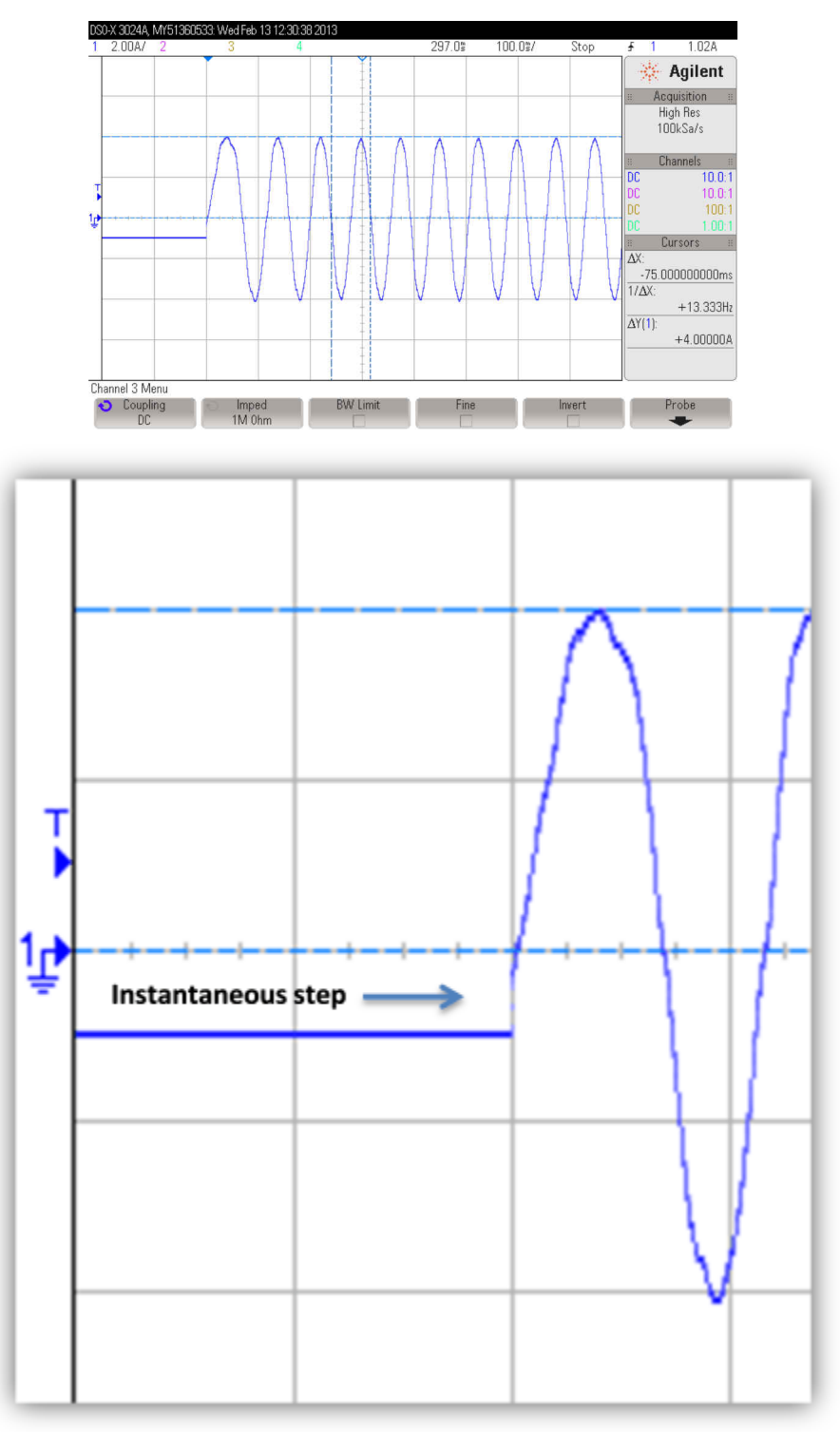

**Figure 14-57. Zoom-in on the Current Plot**

We can see how the flux instead of a transient like it had before, now it only stabilizes to a constant value when it's running in closed loop ([Figure 14-58](#page-533-0)).

<span id="page-533-0"></span>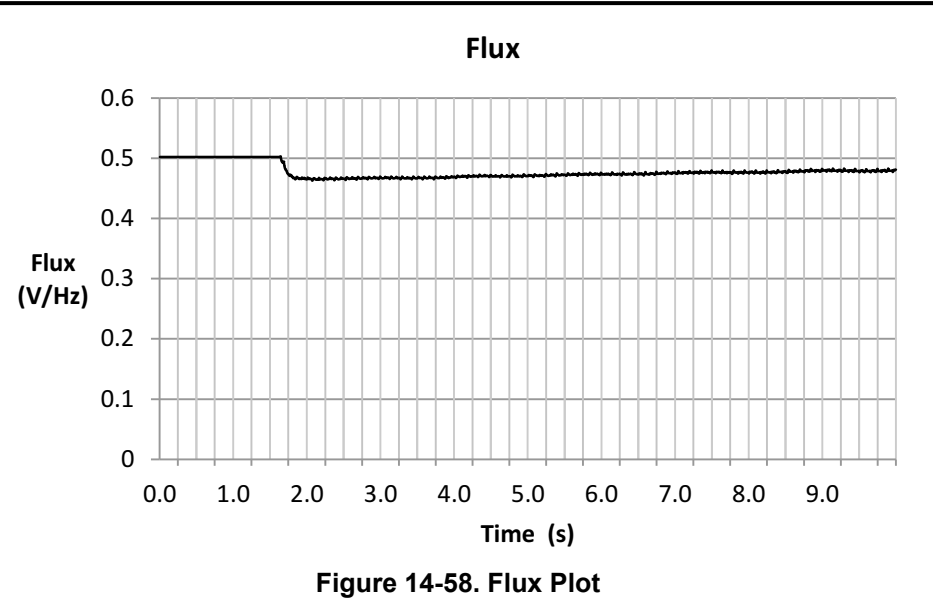

The angle waveform goes from zero to a high frequency (Figure 14-59), suggesting that the forced angle was not even active during ramp up due to the initial alignment.

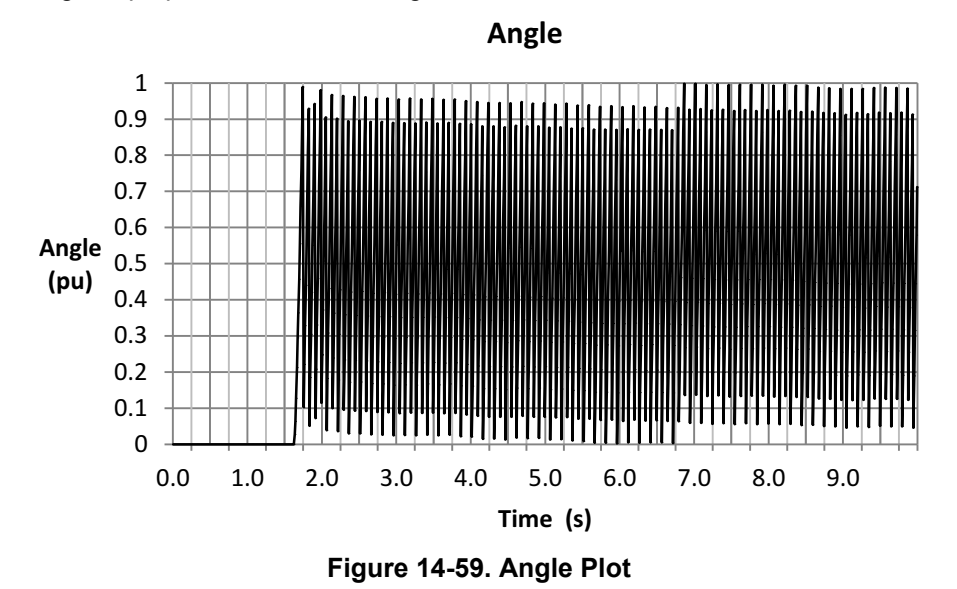

Zooming in to the angle [\(Figure 14-60](#page-534-0)), again it can be seen that it ramped up with no interaction of the forced angle feature, taking the motor into a closed loop right from standstill.

<span id="page-534-0"></span>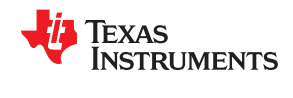

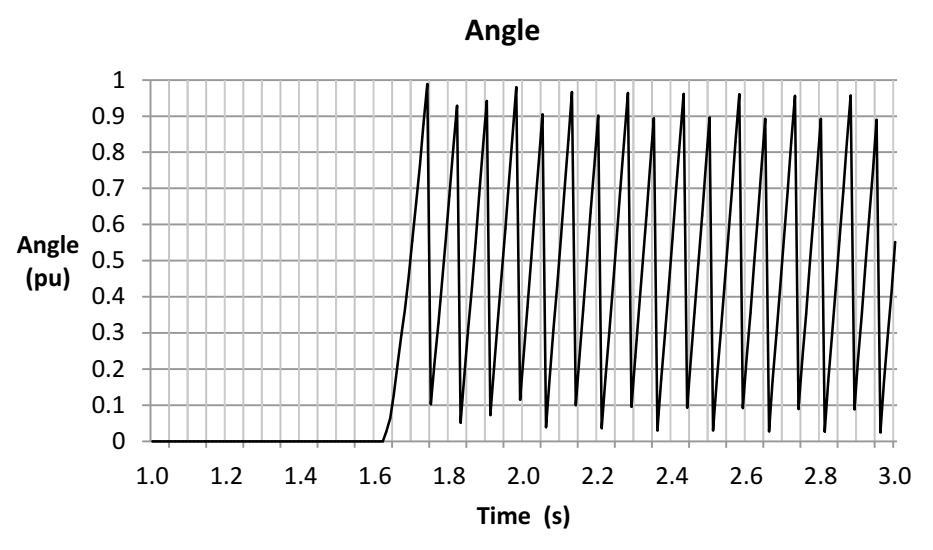

**Figure 14-60. Zoom-in on Angle Plot**

Looking at the estimated speed (Figure 14-61), it can be seen that there is no negative rotation. Instead, the speed response is the speed controller speed response, with no forced angle initial misalignments.

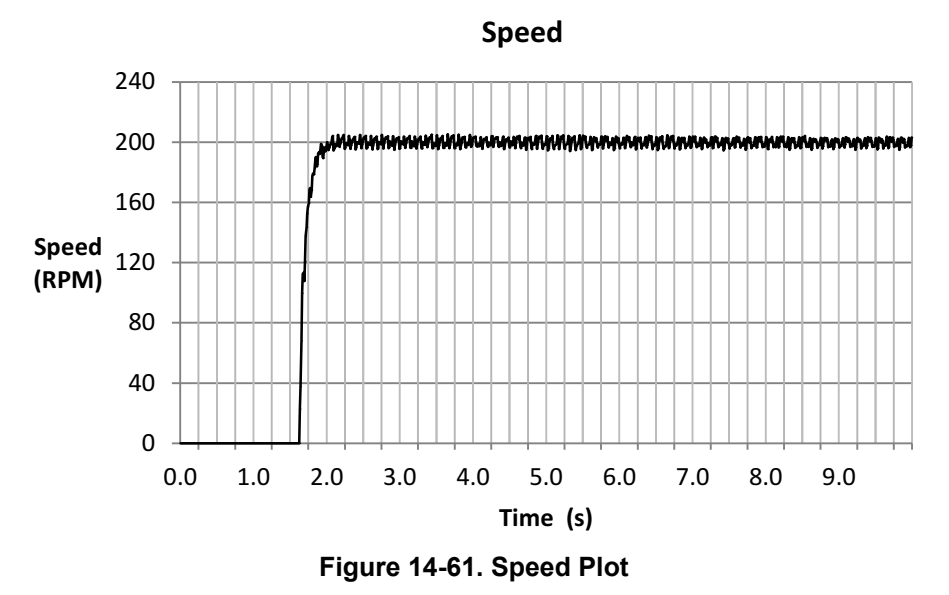

The estimated torque also grows from zero to a target of almost 2 Nm ([Figure 14-62](#page-535-0)), stabilizing at around 1.9 which is the target we set it to in the dynamometer.

<span id="page-535-0"></span>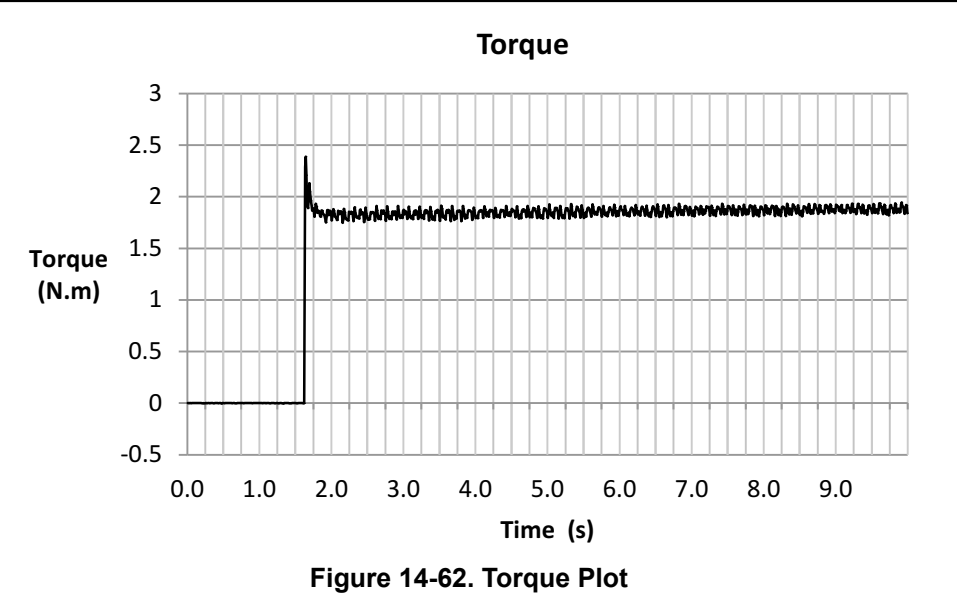

We can see how the current overshoots at the very beginning due to the high acceleration command provided by the speed controller (Figure 14-63), and right after the overshoot we can see it stable at around 4 A producing full torque.

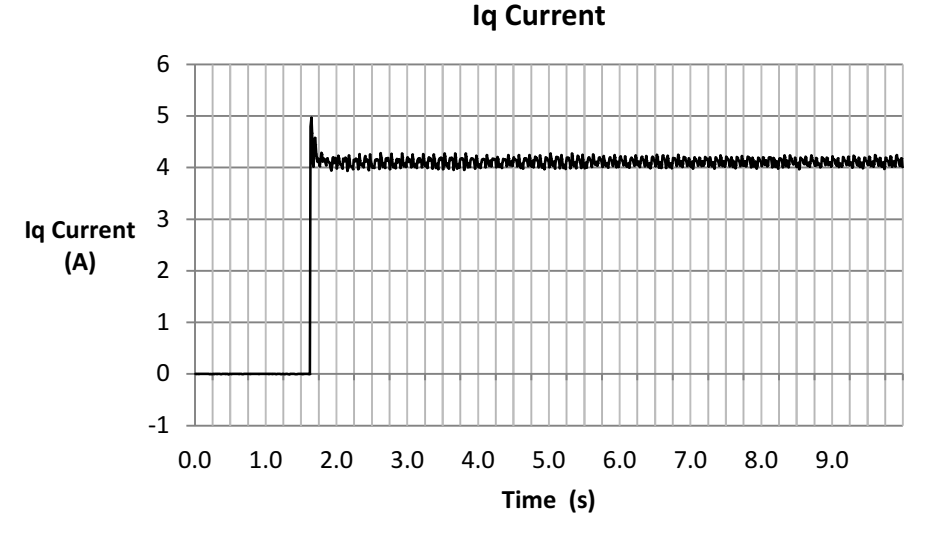

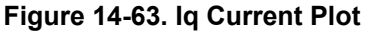

### **14.6 Overloading and Motor Overheating**

In this section we will discuss a set of considerations to have in order to allow an overloading condition, and still be able to run for long periods of time. In order to achieve this, we will make use of the Rs Online feature of InstaSPIN which allows us to identify and recalibrate the stator resistance (Rs) while the motor is running.

#### **14.6.1 Overloading and Motor Overheating Considerations**

The considerations discussed in the following sections also apply to this mode of operation:

- Enable offsets recalibration; described in [Section 14.2.1.1.](#page-499-0)
- Enable stator Rs recalibration; described in [Section 14.2.1.2.](#page-499-0)
- Enable Rs online feature; described in [Chapter 15](#page-542-0).
- Enable forced angle; [Section 14.4.1.1.](#page-517-0)
- Tune speed controller to avoid motor stall; described in [Section 14.2.1.4](#page-499-0).
- Tune voltage feedback circuit; described in [Section 14.2.1.5](#page-500-0).

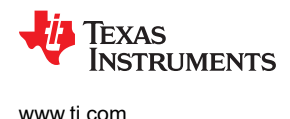

#### **14.6.2 Overloading and Motor Overheating Example**

In this example the load is increased 30% above the rated torque of the motor (Figure 14-64). The dynamometer is set to a torque command of 2.5 N·m. Keep in mind that the rated torque capability of this motor is about 1.9 N·m, so in fact we are putting about 130% load to the motor shaft. This will cause the motor to overheat, hence the need for the Rs Online feature to keep an accurate resistance while the motor is running.

In Figure 14-64, where a slow rotating angle, which is due to the Rs Online feature can be seen superimposed on the 5 A amplitude current. To learn more about the Rs Online feature, see [Chapter 15](#page-542-0).

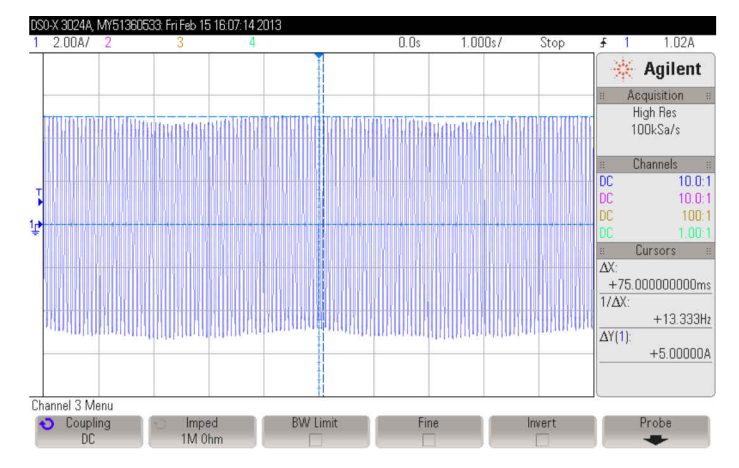

**Figure 14-64. Overloading and Motor Overheating Plot**

Zooming into the current (Figure 14-65), we can clearly see the frequency to be 13.33 Hz, which is exactly what we command for the speed reference, which in this case is 200 RPM. The conversion is well known, which depends on the number of pole pairs. Speed (RPM) = Speed (Hz)  $*$  60 / Pole Pairs = 13.33 Hz  $*$  60 / 4 = 200 RPM.

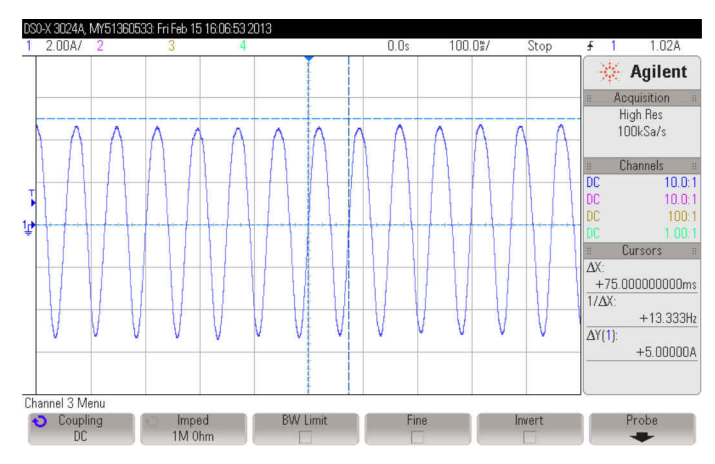

**Figure 14-65. Zoom-in on Overloading and Motor Overheating Plot**

The stator resistance is captured for a period of 5 minutes (300 seconds) and it is shown in [Figure 14-66](#page-537-0). It can be seen that the value we start with is 2.8 Ohms, and during a period of about 200 seconds it reaches about 3.45 Ohms, stabilizing at this value.

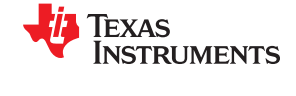

<span id="page-537-0"></span>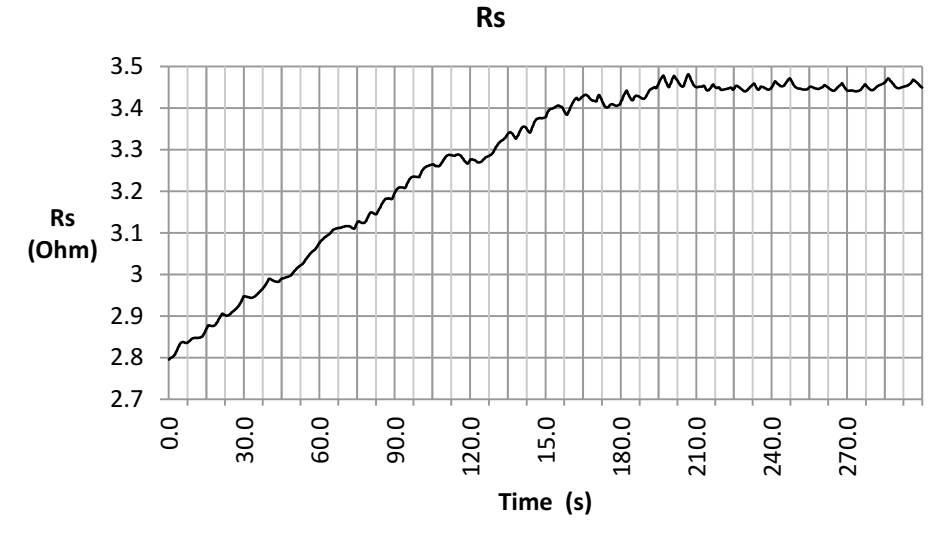

**Figure 14-66. Stator Resistance Plot**

With this increase, we have a difference in resistance of (3.45-2.8)/2.8 \* 100% = 23% increase. Applying the equations we use in [Chapter 15](#page-542-0), this difference in resistance represents a motor temperature of:

$$
T = T_0 + \frac{\frac{R}{R_0} - 1}{\alpha}
$$
  
\n
$$
T = 30^{\circ}C + \frac{\frac{3.45\Omega}{2.8\Omega} - 1}{0.00393^{\circ}C^{-1}}
$$
  
\n
$$
T = 89^{\circ}C
$$

The following estimated values were taken after 10 minutes of working, where the resistance measures about 3.5 Ohms. The estimated flux (Figure 14-67) measures a value very close to the rated flux of 0.5 V/Hz.

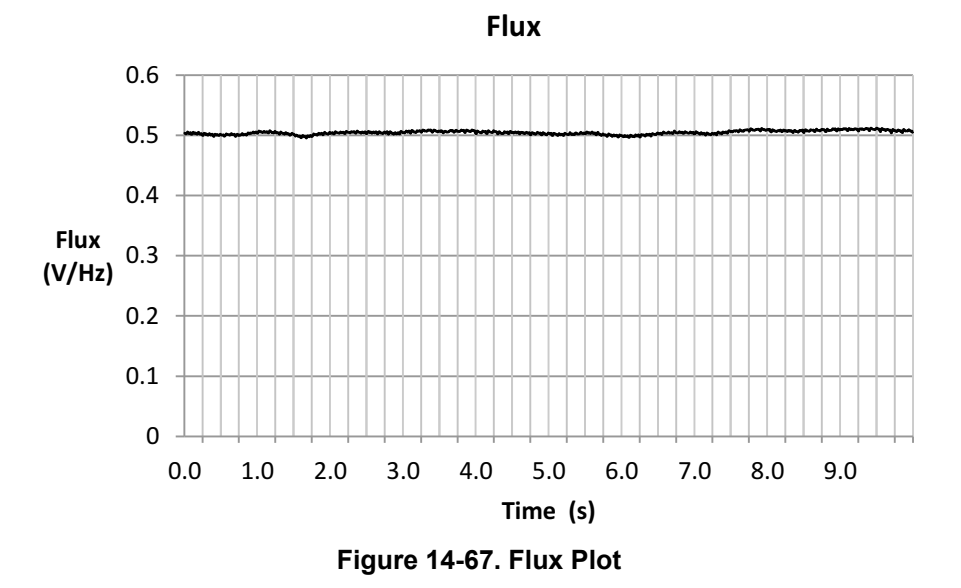

We plot the angle [\(Figure 14-68](#page-538-0)) when the motor is 30% overloaded.

<span id="page-538-0"></span>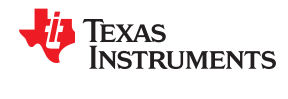

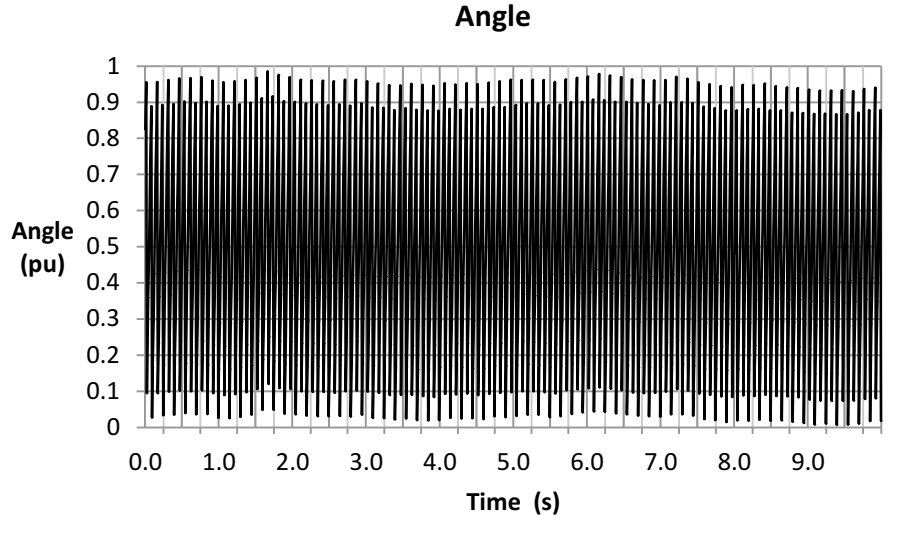

**Figure 14-68. Angle Plot**

Zooming into the angle (Figure 14-69), expanding one second of information, we see a clean and continuous ramp. Keep in mind that the data here was taken every 200 samples, so there is a discontinuity at the end of every cycle.

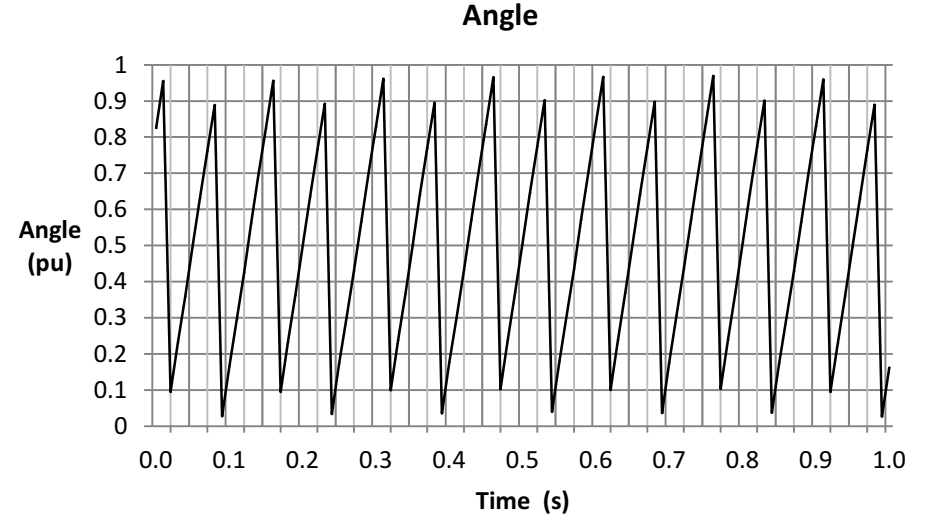

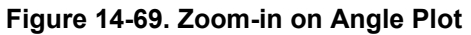

The estimated speed is around 200 RPM, as shown in [Figure 14-70](#page-539-0).

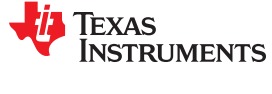

<span id="page-539-0"></span>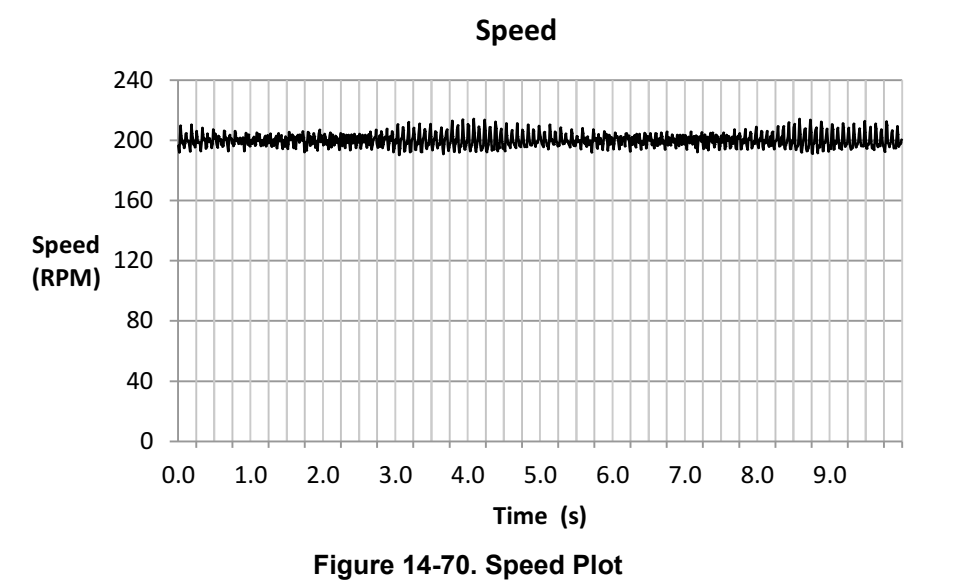

The estimated torque is around 2.5 Nm. Estimated torque, when overloading the motor, is also accurate and fairly constant as can be seen in Figure 14-71.

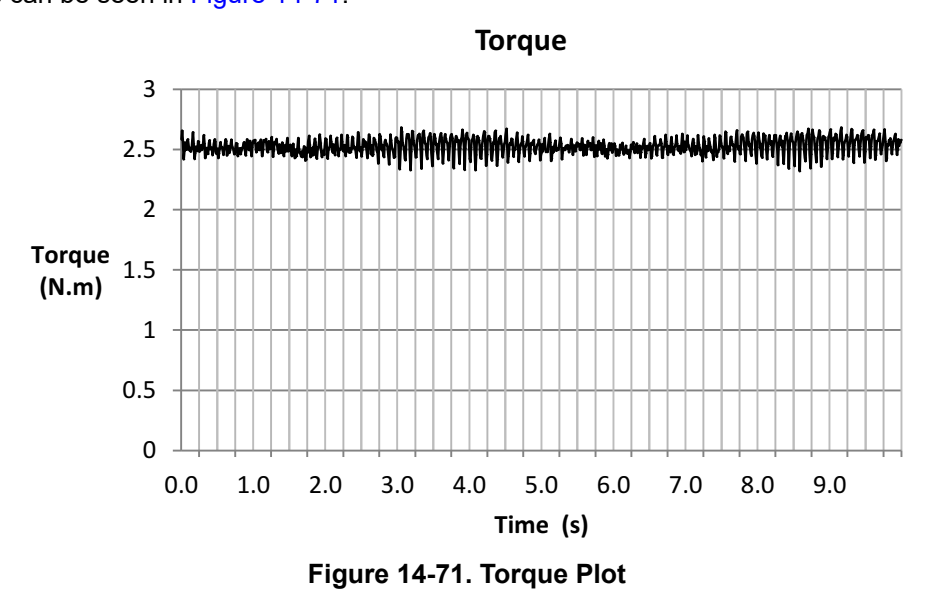

The current in this example is about 5.2 A or so [\(Figure 14-72](#page-540-0)), due to the 30% of overloading for a long period of time, the current must be higher for higher stator resistance value in order to produce the commanded torque.
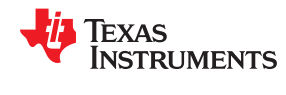

[www.ti.com](https://www.ti.com)

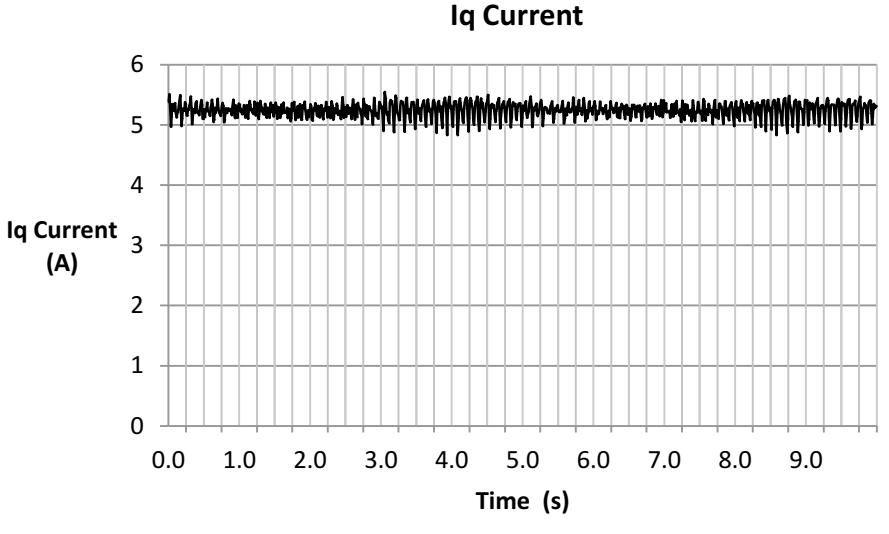

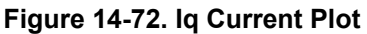

## **14.7 InstaSPIN-MOTION™ and Low-Speed Considerations**

One of the considerations when operating at low speeds is that the speed controller must be tuned to avoid the motor stalling. The SpinTAC speed controller provided in InstaSPIN-MOTION is an advanced speed controller that provides a single parameter tuner and a wide operating range. These combine to make it easy to tune the SpinTAC speed controller to avoid motor stall when operating at low speed. The one important note when tuning the SpinTAC speed controller for low speed operations is that the Bandwidth might need to be set higher than for rated speed operations. This needs to be done so that the SpinTAC speed controller will act more aggressivly to cancel disturbances and regulate low speeds. More information about the SpinTAC speed controller provided in InstaSPIN-MOTION can be found in [Chapter 12](#page-434-0).

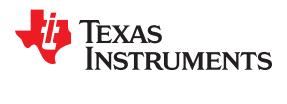

This page intentionally left blank.

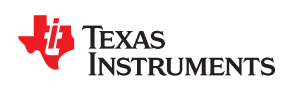

## *Chapter 15 Rs Online Recalibration*

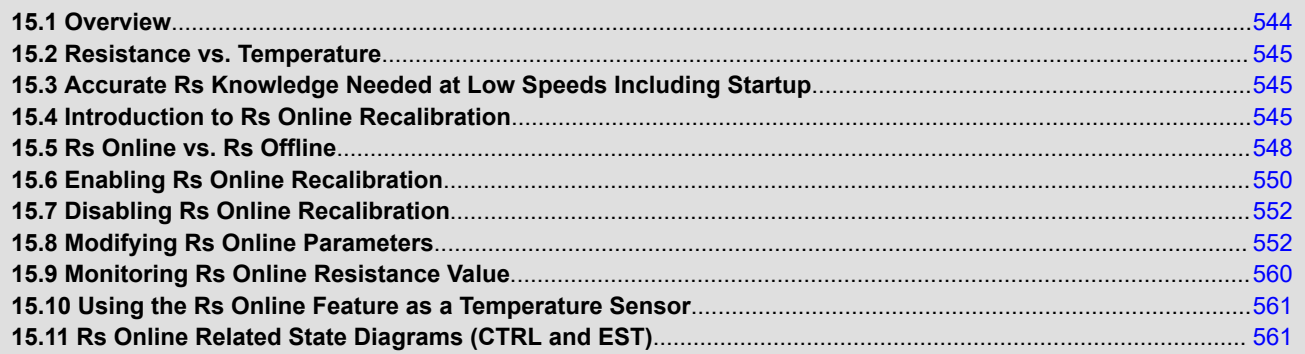

<span id="page-543-0"></span>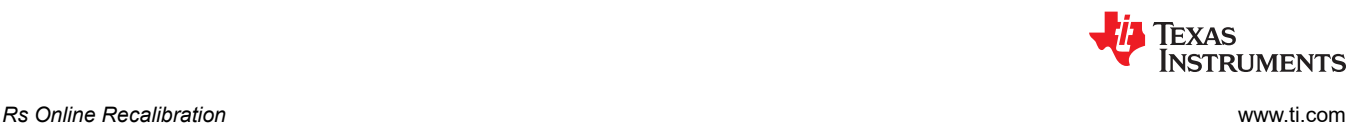

## **15.1 Overview**

The stator resistance of the motor's coils, also noted as Rs, can vary drastically depending on the operating temperature of the coils (also known as motor windings). This temperature might increase due to several factors. The following examples list a few of those conditions where the stator coils temperature might be affected:

- Excessive currents through the coils.
- Motor's enclosure does not allow self cooling.
- Harsh operation environment leading to temperature increase
- Other heating elements in motor's proximity.

As a result of the temperature increase, there is a resistance increase on the motor's windings. This resistance to temperature relationship is well defined depending on the materials used for the windings themselves.

Rs online recalibration is a feature of InstaSPIN-FOC that is used to recalibrate the stator resistance, Rs, while the motor is running in closed loop. The term online in this case is used to describe a system that is running a motor in closed-loop field-oriented control (FOC). This feature is implemented internally within the FAST estimator, and source code is not available, however, all the parameters within this feature can be modified according to applications requirements, as it will be explained in this chapter. Figure 15-1 shows the FAST estimator, highlighting the interface areas related to Rs Online.

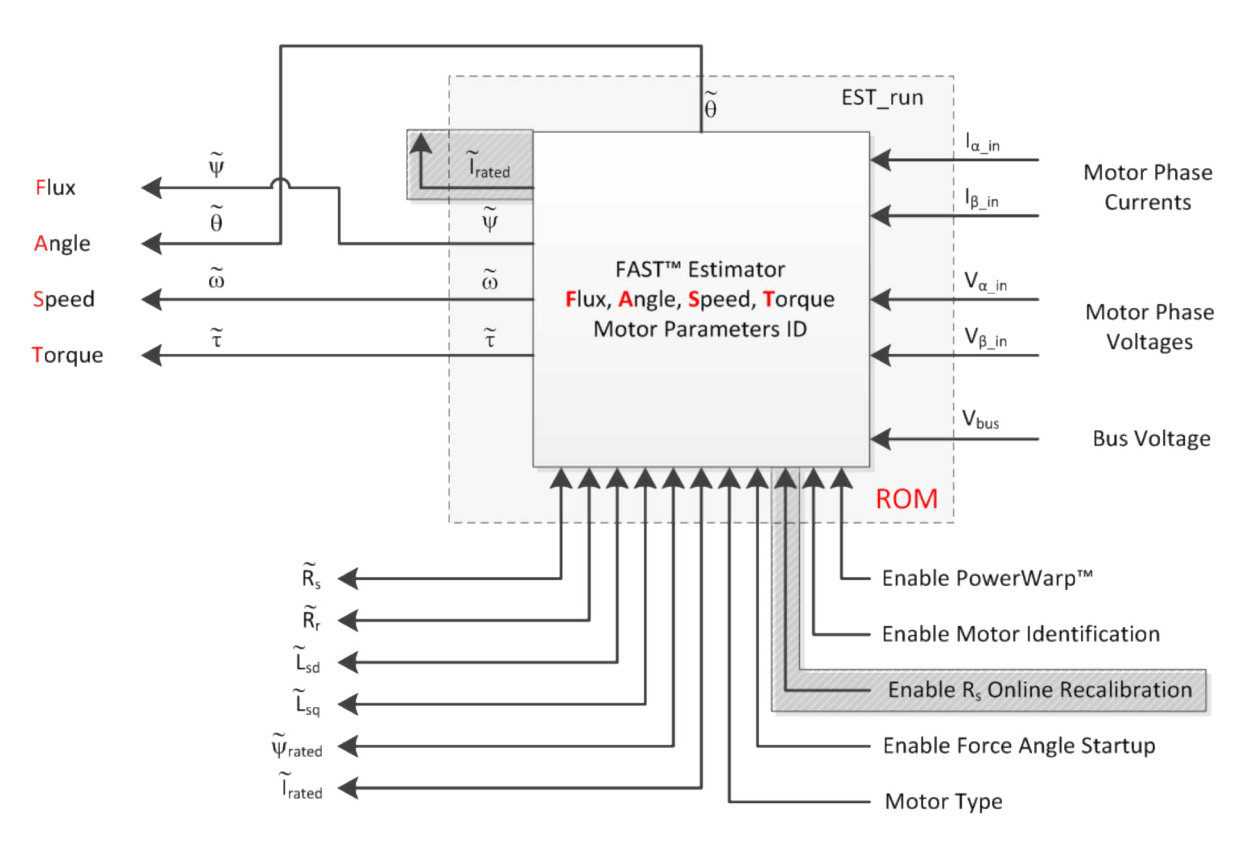

**Figure 15-1. FAST™ Estimator - Rs Online Highlighted**

<span id="page-544-0"></span>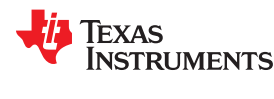

#### **15.2 Resistance vs. Temperature**

A common material for the windings is copper. The following equation represents a linear approximation of the resistance and temperature relationship:

$$
R = R_0[1 + \alpha (T - T_0)]
$$
 (80)

Where:

- R: Resistance in Ohms at temperature T, in Ohms  $(Ω)$
- $R_0$ : Resistance in Ohms at temperature T<sub>0</sub>, in Ohms (Ω)
- $\alpha$ : Temperature coefficient of the material, in inverse Celsius (°C<sup>-1</sup>)
- T: Final temperature of the material, in Celsius (°C)
- $T_0$ : Reference temperature of the material, in Celsius ( $^{\circ}$ C)

For example, consider a stator resistance, Rs, to be 10  $\Omega$  at 20°C, and the windings are made out of copper, with temperature coefficient of 0.00393°C<sup>-1</sup>. If the motor heats up to 150°C, the new stator resistance will be:

$$
R = R_0[1 + \alpha (T - T_0)] \tag{81}
$$

$$
R = 10 \ \Omega[1 + 0.00393^{\circ}C^{-1}(150^{\circ}C - 20^{\circ}C)] \tag{82}
$$

$$
R = 15.109 \ \Omega \tag{83}
$$

As can be seen, there is a significant resistance change depending on the temperature, in the example, almost 52% percent increase.

### **15.3 Accurate Rs Knowledge Needed at Low Speeds Including Startup**

The motor model used for FAST is affected by this resistance change, especially at low speeds. This is because at low speeds the majority of the voltage drop inside of the motor model is governed by the stator resistance and the DC component of the current:

 $R_{\rm s}I_{\rm s}$ 

On the other hand, stator resistance changes outside of the low speed range do not affect the performance of the motor model significantly since at medium to high speeds the internal voltage drop of the model is governed by the back EMF and the inductance times the derivative of the current, or:

$$
L_s \frac{di_s}{dt} + e_s \tag{85}
$$

It is then required for low speed performance to have an accurate knowledge of the stator resistance, especially when operating at full loads, including starting up the motor from stand still at full load. The following section will introduce the use of Rs Online recalibration in the context of InstaSPIN-FOC.

### **15.4 Introduction to Rs Online Recalibration**

Rs Online recalibration is added to InstaSPIN-FOC to provide an accurate stator resistance while the motor is operating in closed loop. The updates of the resistance are done in real time, and the motor's model is updated according to the new resistance, providing the best performance results when the motor is running in the entire operating range, from no load, up to full load capability of the motor.

Taking a closer look to the InstaSPIN-FOC block diagram, Rs Online is enabled by setting a flag. Stator resistance is measured while the motor is running through a current injection on the direct component of the current, also known as D-axis current. [Figure 15-2](#page-545-0) highlights the areas used for Rs Online recalibration.

$$
^{(80)}
$$

is the contract of the contract of the contract of the contract of  $(84)$ 

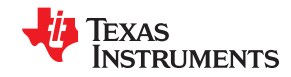

<span id="page-545-0"></span>*Rs Online Recalibration* [www.ti.com](https://www.ti.com)

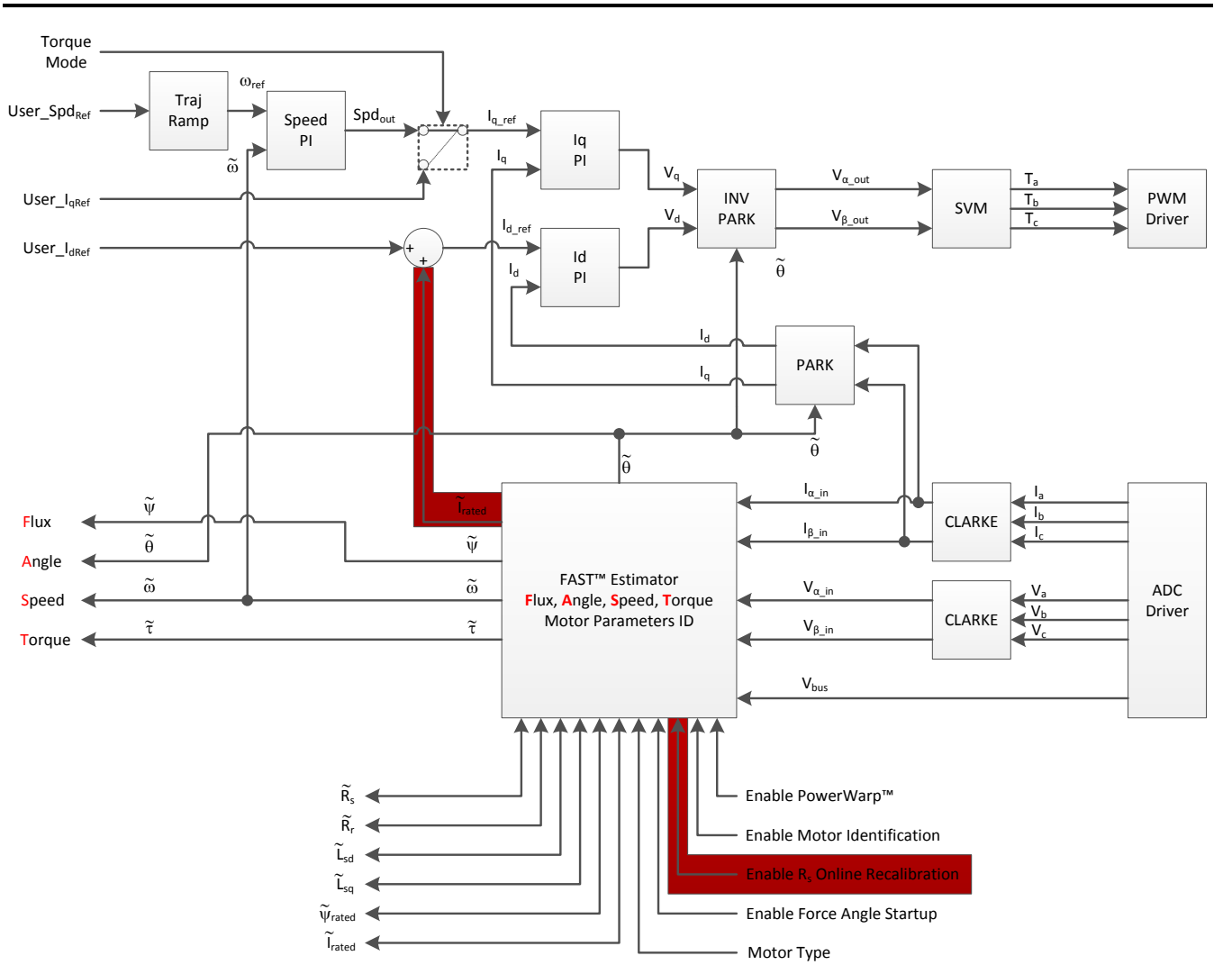

**Figure 15-2. Rs Online Recalibration**

As can be seen from the block diagram, the online resistance recalibration is done by adding an additional component to I<sub>rated</sub>. This addition is performed within the FAST estimator, and I<sub>rated</sub> that comes out of FAST already contains the current needed for Rs Online recalibration. This I<sub>rated</sub> can be zero for permanent magnet motors, or the magnetizing current for induction motors. In the case of field weakening or field boosting, another current can be added as User\_ $I_{dRef}$  and this additional current does not interfere with Rs Online recalibration.

An important point to notice is that the Rs Online recalibration is calculated from the alternating value of the additional Id injected by the FAST module. These currents are alternating between positive and negative to allow the internal algorithm to function. In addition to that, the user can still command a user's  $I_d$  reference on top of the value coming from FAST. A typical scenario would be for example to have a negative  $I_d$  reference to operate in field weakening, and at the same time, have FAST provide a new  $I_{\text{rated}}$  to compute the online resistance recalibration. This is expected to be a typical use case and it would work giving expected results from both field weakening and online resistance recalibration.

Due to the current injection done, the phase current waveform going to the motor loses it sinusoidal shape depending on the ratio between the injected current and the mechanical load present on the shaft. For light loads, the sinusoidal shape is greatly affected, and for partial to full load the current shape change is barely perceivable. A few plots are shown below, with a motor running at 500 RPM and Rs Online enabled and disabled at various mechanical loads. It can be seen that in some cases the shape of the phase currents lose their sinusoidal shape.

[Figure 15-3](#page-546-0) shows that currents are sinusoidal at light loads when Rs Online is disabled.

<span id="page-546-0"></span>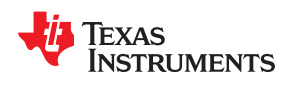

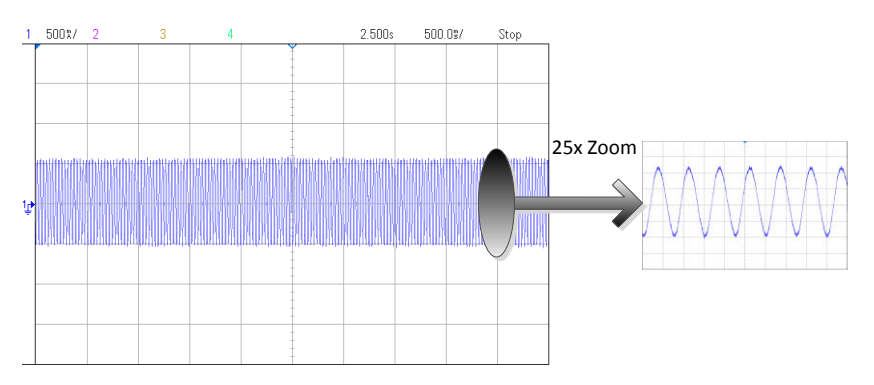

**Figure 15-3. Phase Currents at Light Loads - Rs Online Disabled**

Under the same mechanical loading conditions, when Rs Online is enabled it can be seen in Figure 15-4 how the currents shape is a distorted sinusoidal waveform.

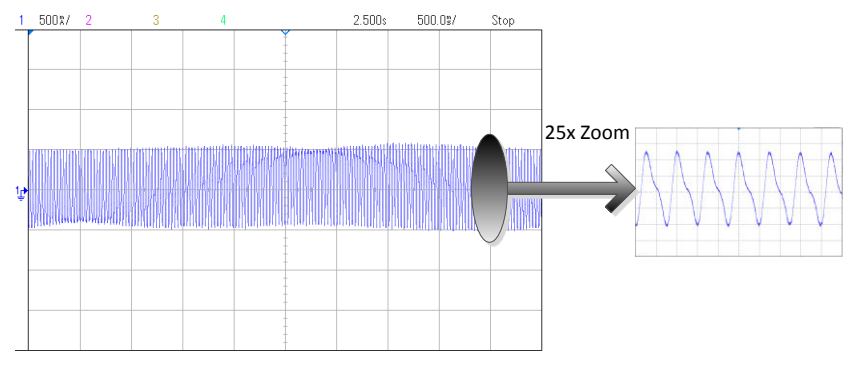

**Figure 15-4. Phase Currents at Light Loads - Rs Online Enabled**

On the other hand, a motor mechanically loaded, with and without Rs Online, the shape change is difficult to perceive. Figure 15-5 shows when Rs Online is disabled and there is a mechanical load present.

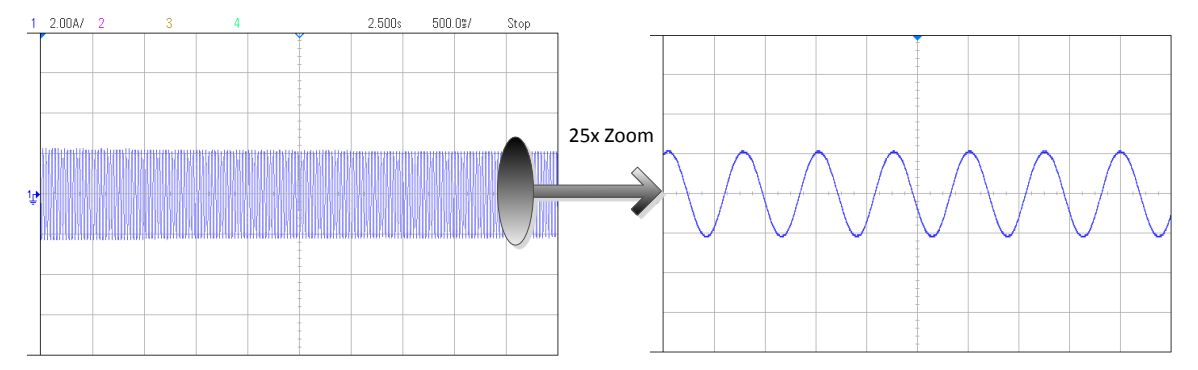

**Figure 15-5. Phase Currents with Mechanical Load - Rs Online Disabled**

And these are the currents under mechanical load and Rs Online enabled, as shown in [Figure 15-6.](#page-547-0)

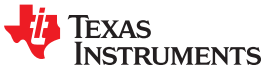

<span id="page-547-0"></span>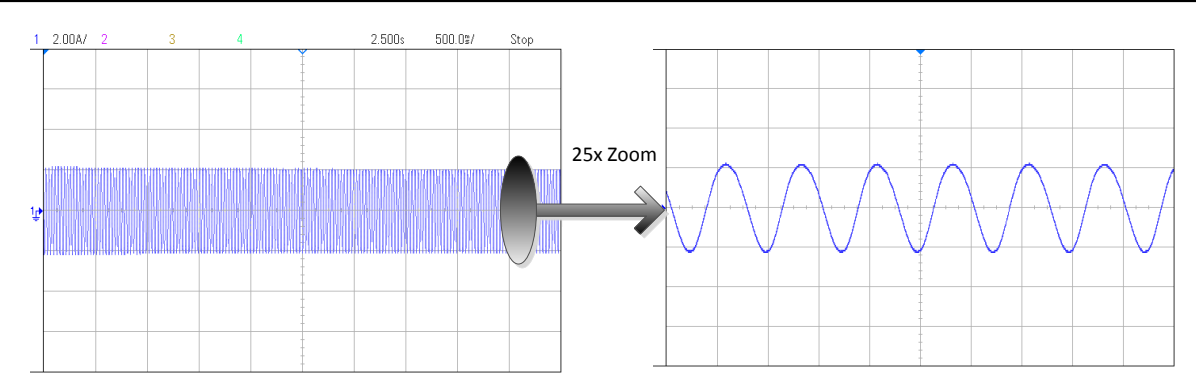

**Figure 15-6. Phase Currents with Mechanical Load - Rs Online Enabled**

As can be seen on the last plot, even though Rs Online is enabled, at medium to high loads the distortion is much less, and as the load increases, the distortion is no longer perceivable. In the following sections of this document, it will be shown how low the additional current is to allow Rs Online recalibration.

## **15.5 Rs Online vs. Rs Offline**

InstaSPIN-FOC includes another resistance recalibration, which is done before the motor is spun, known as Rs Offline. Rs Offline requires the motor to be at standstill, injecting a DC current into  $I_d$ . On the other hand, Rs Online requires the motor to be spinning in order to recalibrate the resistance, injecting an AC current into  $I_d$ .

Both Rs Offline and Rs Online are critical portions of InstaSPIN-FOC to provide the best low speed performance. In a typical application, [Figure 15-7](#page-548-0) shows the use of both Rs offline and Rs online.

<span id="page-548-0"></span>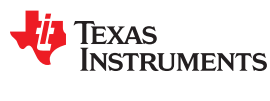

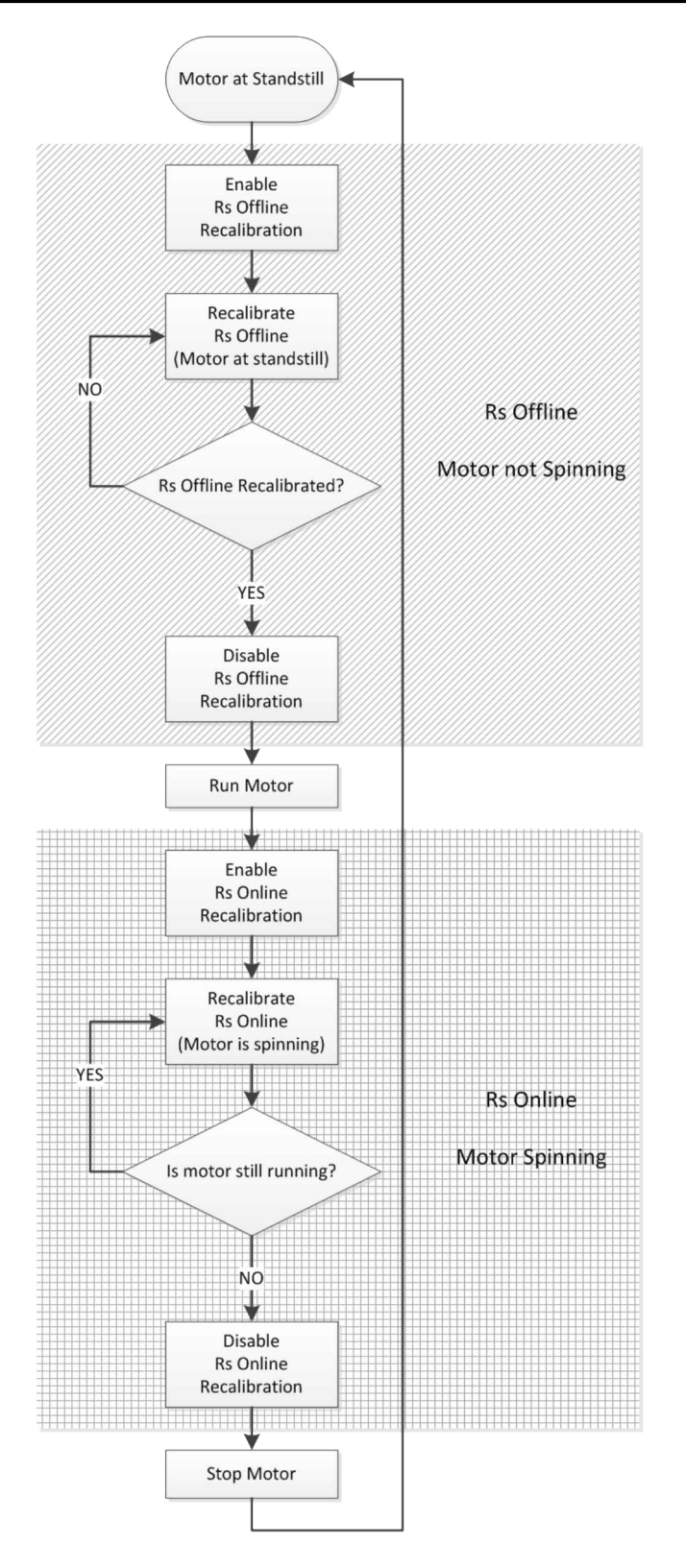

**Figure 15-7. Rs Online and Rs Offline Flowchart**

## <span id="page-549-0"></span>**15.6 Enabling Rs Online Recalibration**

In order to enable Rs Online, a couple of parameters need to be setup. One of the most important parameters is how much current will be injected into the D-axis current (Id) in order to perform Rs Online recalibration. Usually, what is recommended is to have a minimum of 5% of the rated current in order to have measurable current to get a good recalibration of the resistance while the motor is running.

iq RsOnLineCurrent A =  $IQ$ (USER MOTOR MAX CURRENT \* 0.05);

Note that the multiplication is done by the pre-compiler, using a floating point for the USER\_MOTOR\_MAX\_CURRENT define, times 0.05, representing the 5%, and then converting the floating point results into a global IQ value. For more information about the IQmath library, see the *[C28x IQMath Library – A](https://www.ti.com/lit/pdf/SPRC990)  [Virtual Floating Point Engine – Module User's Guide](https://www.ti.com/lit/pdf/SPRC990)*.

Also, before enabling Rs Online, user must set:

- Initial Q format value of the resistance representation. This is done by using the function: EST setRsOnLine qFmt (). The initial value must be taken from the value measured by the Rs Offline, while the motor is at stand still. This value can be read by calling the following function: EST\_getRs\_qFmt ().
- Id magnitude used for Rs Online set to zero. Done by using function: EST\_setRsOnLineId\_mag\_pu ()
- Id in per-units value set to zero. Done by using function: EST\_setRsOnLineId\_pu ()
- Both enable Flag and update flag to FALSE, done by calling these two functions: EST\_setFlag\_enableRsOnLine () and EST\_setFlag\_updateRs ().

Both Id\_mag\_pu and Id\_pu values need to be set to zero in order to prevent the estimator to keep any residual current references when it is disabled. In future releases of InstaSPIN, this will not be needed, and only the Id\_mag\_pu will be required to be reset to zero, but for the 2806xF devices, both require a value of zero to be written before Rs Online is enabled, or right before Rs Online is disabled.

The two flags perform different tasks inside the estimator. The enableRsOnLine flag allows the entire Rs Online feature to run, updating an internal variable holding the most recent resistance value, and injecting current into Id. The second flag, updateRs, allows the resistance value to be used by the motor model. If the updateRs flag is never set, but the enableRsOnLine flag is set, the resistance can still be used to monitor how the resistance changes, but the internal motor model will not use this varying resistance. If the motor temperature increases drastically, and the resistance is not updated in the motor model (by setting the updateRs flag to TRUE), the performance of InstaSPIN will be affected, and the low speed performance will not be as desired. Also, the motor might not startup under full load.

The following code example shows how to set the initial values as well as how to check the condition to make sure the initial values are set when the state machine is in the proper state. This is done prior to enabling Rs Online recalibration:

```
CTRL Obj *obj = (CTRLObj *)ctrlH andle;// get the controller state
gMotorVars.CtrlState = CTRL_getState(ctrlHandle);
// get the estimator state
gMotorVars.EstState = EST_getState(obj->estHandle);
if((gMotorVars.CtrlState <= CTRL_State_OffLine) ||
 ((gMotorVars.CtrlState == CTRL_State_OnLine)&&
         (gMotorVars.EstState == EST_State_Rs))) 
\left\{ \begin{array}{c} \end{array} \right. EST_setRsOnLine_qFmt(obj->estHandle,EST_getRs_qFmt(obj->estHandle));
EST_setRsOnLineId_mag_pu(obj->estHandle, IQ(0.0));
 EST_setRsOnLineId_pu(obj->estHandle,_IQ(0.0));
   EST_setFlag_enableRsOnLine(obj->estHandle,FALSE);
    EST_setFlag_updateRs(obj->estHandle,FALSE);
   }
```
This code example can be executed outside of the interrupt, in the main forever loop, since it only involves global variables and no time critical code execution. Keep in mind that the code inside the "if" condition is executed before the Rs Online is enabled.

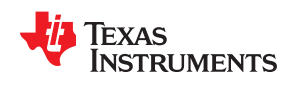

One of the conditions to reset all the parameters of Rs Online as shown in the previous code example is when CtrlState is less than or equal to CTRL State OffLine. This condition means that the Rs Online should be disable and reset when the state machine is either Idle (motor not being energized), or when doing the offsets recalibration. The other state where these initial values have to be done is when the control state is Online (CTRL\_State\_OnLine), and the estimator state is EST\_State\_Rs, in other words, when the Rs Offline recalibration is being done. All these conditions represent a motor at stand still. In order to relate these states to the entire state machine within InstaSPIN, see [Chapter 6.](#page-248-0) The CTRL\_State\_OffLine state is shown as *Offline* in the CTRL state machine diagram, the CTRL\_State\_OnLine state is shown as *Online* in the CTRL state machine diagram and the EST\_State\_Rs state is shown as *Rs* in the EST state machine diagram

When the motor is running, we need to make sure that the resistance given by the Rs Online recalibration feature is close enough to the initial resistance, given by the Rs Offline feature. This is done to ensure a smooth transition between both resistance values causing no disturbances to the closed loop system. This can be done with the following code example, which includes the "else" condition from the previous code example. The following condition will be executed whenever the motor is not at standstill, in other words, when the motor is spinning. This condition will be used to enable Rs Online as shown.

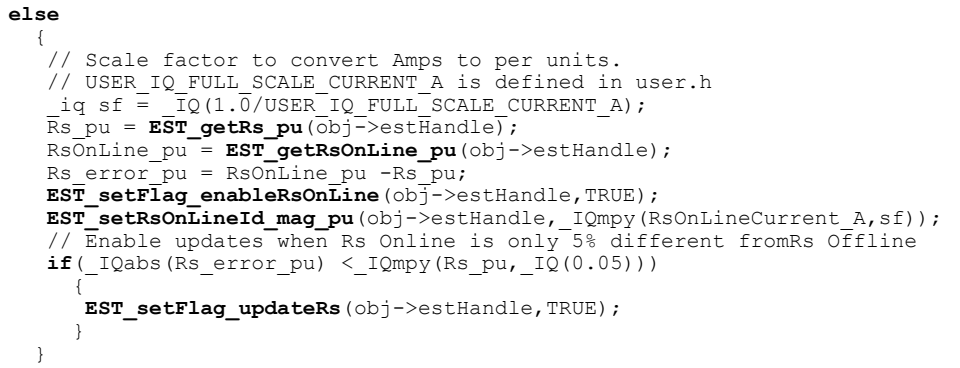

Notice that in this example we are enabling the Rs Online recalibration by calling:

**EST\_setFlag\_enableRsOnLine**(obj->estHandle,TRUE)

However, the Rs Online value will not be updated until the update flag is set to TRUE. The update flag is set to TRUE when the Rs Online value is within a desired proximity to the initial value provided by Rs Offline, in this case 5% of that value. For applications that require full torque at start up, it is recommended to have a smaller percentage of difference between Rs Online and Rs Offline, that is, 3% or so instead of 5%. As soon as the Rs Online value and Rs Offline value are within 5% difference, the Rs Online update flag is set by calling:

**EST\_setFlag\_updateRs**(obj->estHandle,TRUE)

Once both flags are enabled, Rs Online recalculates the resistance in real time, and the estimator will update its internal motor model according to that new resistance.

Also, as noted in the code example, the magnitude of the current to be injected in order to estimate the resistance Online is set by calling the following function:

**EST setRsOnLineId mag pu**(obj->estHandle, IQmpy(RsOnLineCurrent A,sf));

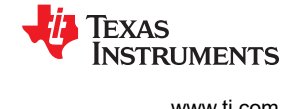

## <span id="page-551-0"></span>**15.7 Disabling Rs Online Recalibration**

In order to disable Rs Online recalibration the user can refer to the first code example, listed here also, where the initial values are written and flags are disabled. This code example, as discussed previously, also checks for the right state of the state machine in order to disable Rs Online appropriately:

```
CTRL Obj *obj = (CTRL Obj *)ctrlHandle;
// get the controller state
gMotorVars.CtrlState = CTRL_getState(ctrlHandle);
// get the estimator state
gMotorVars.EstState = EST_getState(obj->estHandle);
if((gMotorVars.CtrlState <= CTRL_State_OffLine) ||
        ((gMotorVars.CtrlState == CTRL_State_OnLine)&&
         (gMotorVars.EstState == EST_State_Rs)))
\left\{\right. EST_setRsOnLine_qFmt(obj->estHandle,EST_getRs_qFmt(obj->estHandle));
  EST<sub>_</sub>setRsOnLineId_mag_pu(obj->estHandle, IQ(0.0));
   EST_setRsOnLineId_pu(obj->estHandle, IQ(0.0));
   EST_setFlag_enableRsOnLine(obj->estHandle,FALSE);
    EST_setFlag_updateRs(obj->estHandle,FALSE);
 }
```
## **15.8 Modifying Rs Online Parameters**

Several parameters can be tuned and modified within the Rs Online feature of InstaSPIN-FOC. The following list of parameters will be discussed in further detail in this section:

- Injected Current Magnitude
- Slow Rotating Angle
- Delta Increments and Decrements of the Rs Online Value
- **Filter Parameters**

#### **15.8.1 Adjusting Injected Current Magnitude**

The first parameter described in this section is the current injected in the D-axis (Id) to allow an Rs Online recalibration. This current is generated by the estimator module itself when the Rs Online is enabled, and its magnitude is user configurable. As discussed earlier, the recommended value for the injected current is around 5% of the motor's rated current to allow a measurable current back from the motor and hence allow an accurate Rs Online recalibration. For example, consider a motor with a rated current of 5 A. The injected current in this scenario is 0.25 A. The following code example sets the injected current for Rs Online to be 0.25 A:

```
// Scale factor to convert Amps to per units.
// USER_IQ_FULL_SCALE_CURRENT_A is defined in user.h
 iq sf = \overline{IQ}(1.\overline{0}/\text{USER}TQ_F\text{ULL}SCALE_C\text{CURRENT A});
7/ Value corresponding to 0.25 Amps
\muiq RsOnLineCurrentA = \mu Q(0.25);
CTRL_Obj *obj = (CTRL_Obj *)ctrlHandle;
// Scale value from Amps to per units and set through the use of an API
EST_setRsOnLineId_mag_pu(obj->estHandle,_IQmpy(RsOnLineCurrent_A,sf));
```
When Rs Online is running, [Figure 15-8](#page-552-0) shows how the amplitude in the current waveform can be seen, and measured to be approximately 0.25 A when no mechanical load is applied to the motor. As can be seen, the no load current in this case is 0.1 A, and when adding a 0.25 A for Rs Online, the peak current is

 $I_s = \sqrt{I_q^2 + I_d^2} = \sqrt{0.1^2 + 0.25^2} = 0.27$  A

<span id="page-552-0"></span>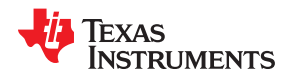

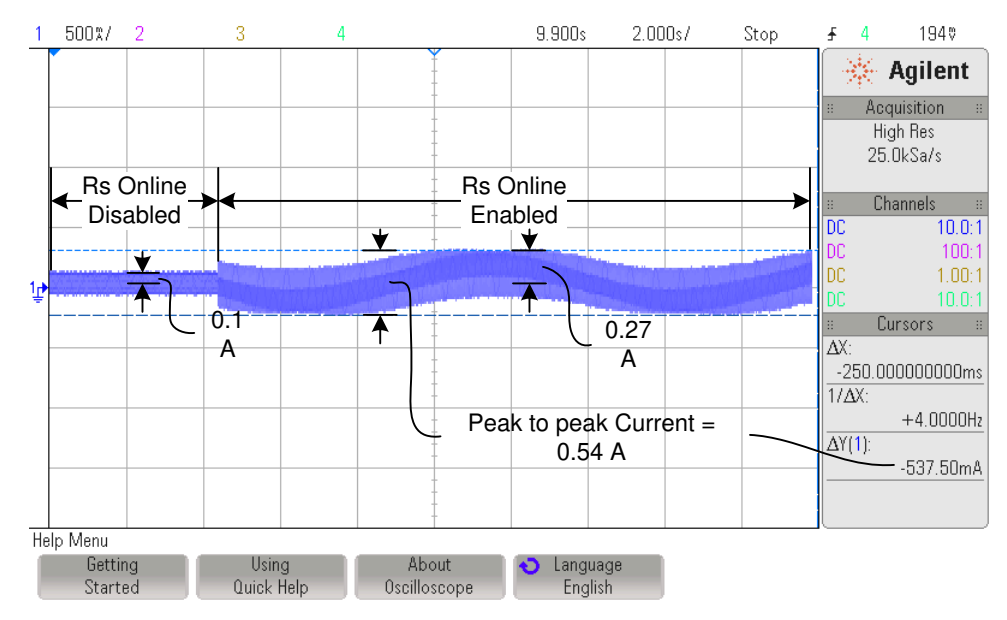

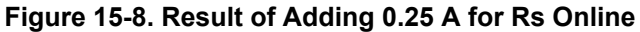

As the load of the motor increases, the additional current required for Rs Online becomes proportionally smaller as can be seen in Figure 15-9. In this case we have a load current of 0.35 A, and we are keeping an Rs Online injection current of 0.25 A. Using the same equation as in previous example, the maximum current is:

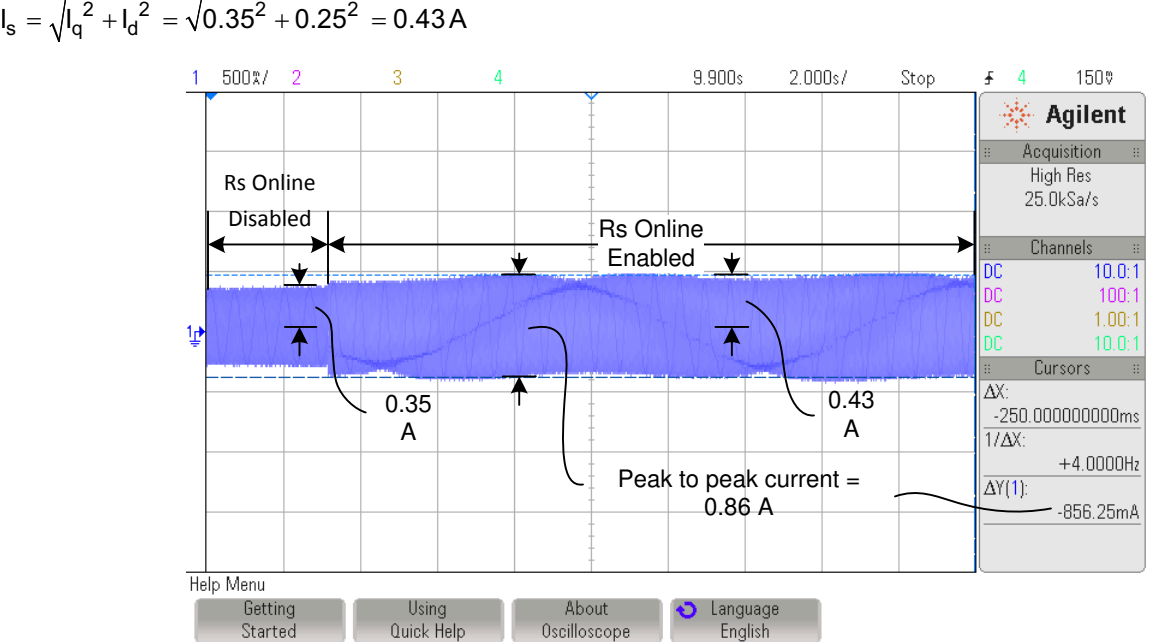

**Figure 15-9. Result of Increasing Load for Rs Online**

Another example is if a motor is 10 A, and the injected current for Rs Online is 0.5 A. The same code example with a different current value is used:

```
Scale factor to convert Amps to per units.
// USER_IQ_FULL_SCALE_CURRENT_A is defined in user.h<br>iq sf = \overline{IQ(1.0/JSER\_IQ} FULL_SCALE CURRENT A);
           \overline{I}Q(1.0/USER\overline{I}Q FULL SCALE CURRENT A);
7/ Value corresponding to 0.5 Amps
iq RsOnLineCurrent A = IQ(0.5);
CTRL_Obj *obj = (CTRL_Obj *)ctrlHandle;
// Scale value from Amps to per units and set through the use of an API
EST_setRsOnLineId_mag_pu(obj->estHandle,_IQmpy(RsOnLineCurrent_A,sf));
```
Similar to the previous examples, the maximum current can be calculated by using the same equation:

$$
I_s = \sqrt{I_q^2 + I_d^2} = \sqrt{0.6^2 + 0.5^2} = 0.78 \, A
$$

(86)

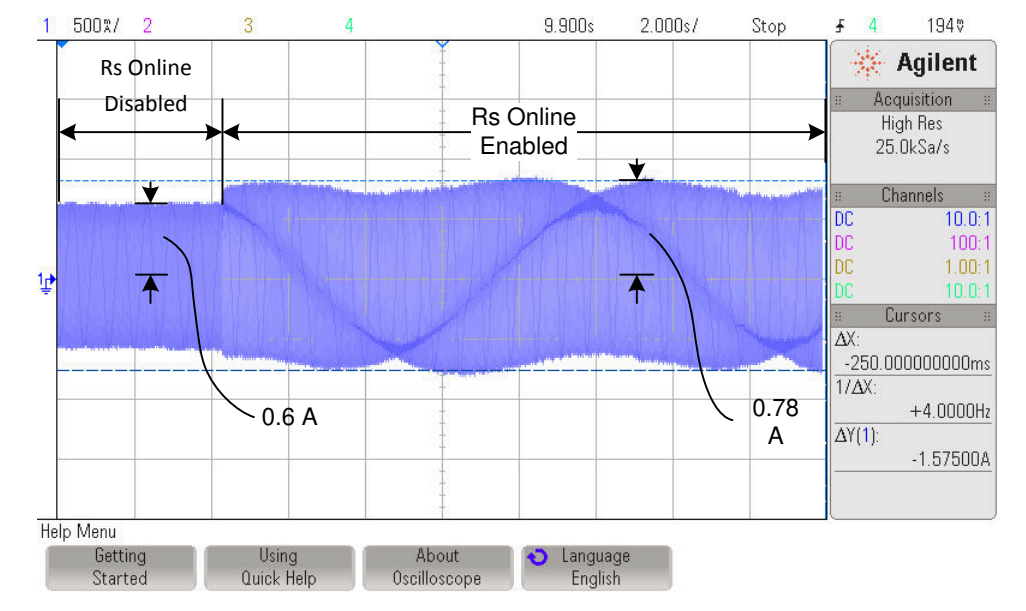

And the corresponding oscilloscope plot in this example is shown in Figure 15-10.

**Figure 15-10. Maximum Current With Rs Online Enabled**

In general, if we consider a case where the motor is fully loaded, in the case of a 10 A motor, and adding 5% of that current for Rs Online recalibration, the total maximum current will be:

$$
I_s = \sqrt{I_q^2 + I_d^2} = \sqrt{10.0^2 + 0.5^2} = 10.0125 \text{ A}
$$
\n(87)

In other words, the additional current supplied to the motor will only be 0.0125 A, representing only 0.125 % of the rated current. This current is usually not even perceived by the motor in terms of additional heating.

For example, the following scenario is for a 2.2 A motor, with an Rs Online current of 5% of the rated current, equal to 2.2\*0.05 = 0.11 A. The additional current is only 0.125% compared to the rated current, which equals to 2.2\*0.00125 = 0.0028 A. When we plot before and after Rs Online has been enabled, the additional current is not even noticeable on the oscilloscope [\(Figure 15-11](#page-554-0)). It is also important for the reader to notice that the vertical zoom of the oscilloscope changed from 500mA/ to 2.00A/ since now the amplitudes of the current are much higher than before due to the mechanical loading of the motor.

<span id="page-554-0"></span>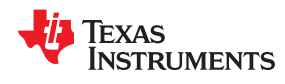

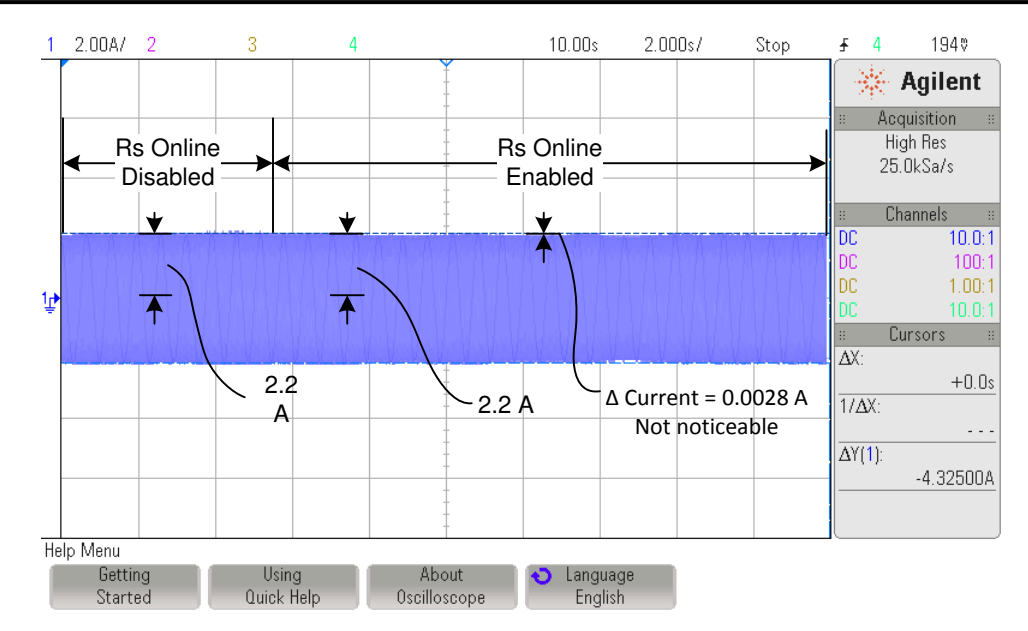

**Figure 15-11. 2.2-A Motor With an Rs Online Current of 5%**

### **15.8.2 Adjusting Slow Rotating Angle**

The implementation of the Rs Online feature requires a certain internal vector to be rotated slowly as the motor spins. This slowly rotating vector is set by default to a value of 0.00001, in per unit value, so it will generate a vector at a frequency of 0.00001 \* Estimator Frequency in Hz. So if the estimator frequency is 10 kHz, then the rotating vector will be at a frequency of 0.1 Hz, or with a period of 10 seconds. This rotating vector is needed so that the Rs Online converges to an average resistance measured at different points of that vector.

Although the details are not disclosed on how Rs Online estimates a varying resistance, it is important to know that this rotating angle is used to estimate a resistance at various current vectors. Over time, the online resistance is the average resistance produced by the measurements at all the vectors as they are rotated slowly. In order for the user to know what the rotating vector is set to, besides looking at the currents in the oscilloscope, users can use the following code example.

```
// These defines are in user.h
#define USER_NUM_ISR_TICKS_PER_CTRL_TICK (1)
#define USER_NUM_CTRL_TICKS_PER_EST_TICK (1)
#define USER_PWM_FREQ_kHz (10.0)
#define USER_ISR_FREQ_Hz (USER_PWM_FREQ_kHz * 1000.0)
#define USER_CTRL_FREQ_Hz (uint_least32_t)(USER_ISR_FREQ_Hz \
                            /USER_NUM_ISR_TICKS_PER_CTRL_TICK)
#define USER_EST_FREQ_Hz (uint_least32_t)(USER_CTRL_FREQ_Hz \
                           /USER_NUM_CTRL TICKS^-PER EST TICK)
// Initialize obj to the controller handle
CTRL_Obj *obj = (CTRL_Obj *)ctrlHandle;
iq delta pu to kHz sf = IQ((float t)USER EST FREQ Hz/1000.0);iq RsOnLine Angle Delta pu = EST_getRsOnLineAngleDelta_pu(obj->estHandle);
\frac{7}{7} By default, the returned value in the following line will be close to:
\frac{1}{\sqrt{2}} \frac{1}{\sqrt{2}} (0.00001), representing 0.0001 kHz, or 0.1 Hz
iq RsOnLine Angle Freq kHz = IQmpy(RsOnLine Angle Delta pu, \
                               delta pu to kHz sf);
```
For more information about the software execution clock trees used in InstaSPIN, as well as the decimation factors, also known as tick rates, see [Chapter 9.](#page-370-0)

If the angle delta is never changed, a default value of 0.00001, in per unit value, is set by the library, which results in a slow rotating angle frequency of 0.00001 times the estimation frequency. If the estimation frequency is the same as the PWM frequency, and it is set to 10 kHz, then the slow rotating angle will have a frequency of 0.00001 \* 10000 = 0.1 Hz (period of 10 seconds). The slow rotating angle can be seen from the current waveform, as the angle changes how the current is injected into  $I_d$ . [Figure 15-12](#page-555-0) shows how the current changes its shape at a frequency equal to the slow rotating angle frequency.

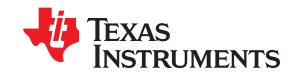

<span id="page-555-0"></span>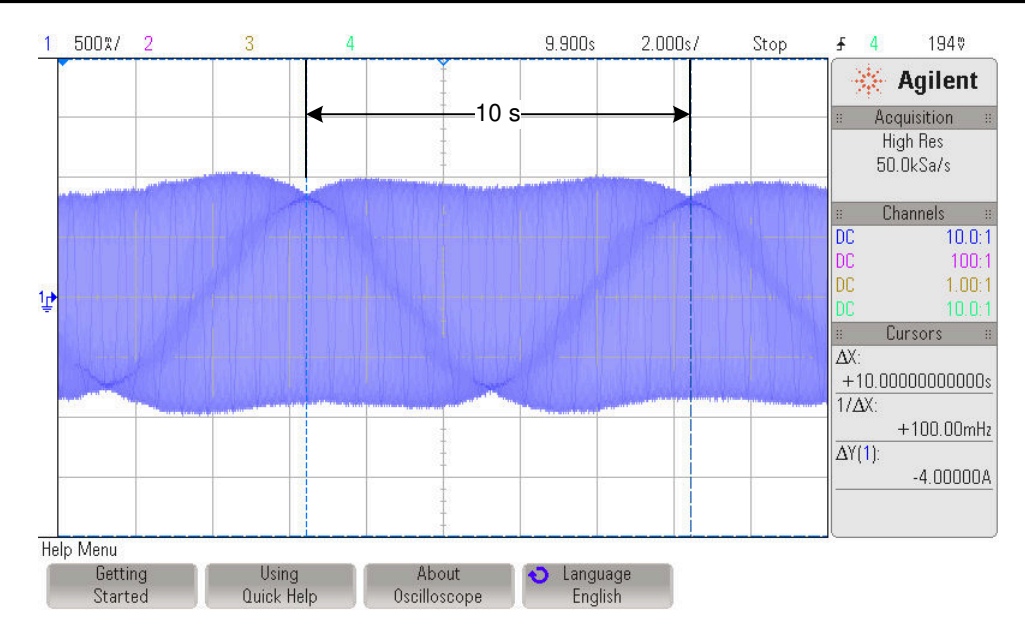

**Figure 15-12. Current Shape Changes When Frequency Equals Slow Rotating Angle Frequency**

An example of an application that might need a change in this rotating angle is when the motor's temperature increases at a much higher rate, so this rotating angle needs to be faster. The rotating vector does not need to be changed as the temperature increases. It only needs to be set once depending on the expected worst case temperature dynamics of the system, and there is no need to fine tune this value as temperature varies. For example, if the temperature dynamics of a system requires a rotating angle to be changed to 0.2 Hz (period of 5 seconds), the following code example is used to change the slowly rotating angle to the new value of 0.2 Hz:

```
// This new define represents the desired RsOnLine rotating angle frequency
#define RSONLINE_ANGLE_FREQ_Hz (0.2)
// Initialize obj to the controller handle
CTRL Obj *obj = (CTRL Obj *)ctrlHandle;
// The scale factor (sf) calculation is done by the pre-compiler
iq delta hz to pu sf = IQ(1.0/(float t)USER EST FREQ Hz);
iq RsOnLine Angle Freq Hz = IQ(RSONLINE ANGLE FREQ Hz);
iq RsOnLine Angle Delta pu = IQmpy(RsOnLine AngleFreq Hz, \n\lambda\overline{\text{delta}}hz_to_pu_sf);
EST_setRsOnLineAngleDelta_pu(obj->estHandle,
  RsOnLine_Angle_Delta_pu);
```
As can be noticed in this code example, the function now sets a value for angle delta, so it expects a parameter to be written, which in this case is variable RsOnLine\_Angle\_Delta\_pu.

The resulting oscilloscope plot related to the configuration done in the previous code example is shown in [Figure](#page-556-0) [15-13](#page-556-0).

<span id="page-556-0"></span>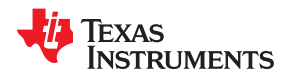

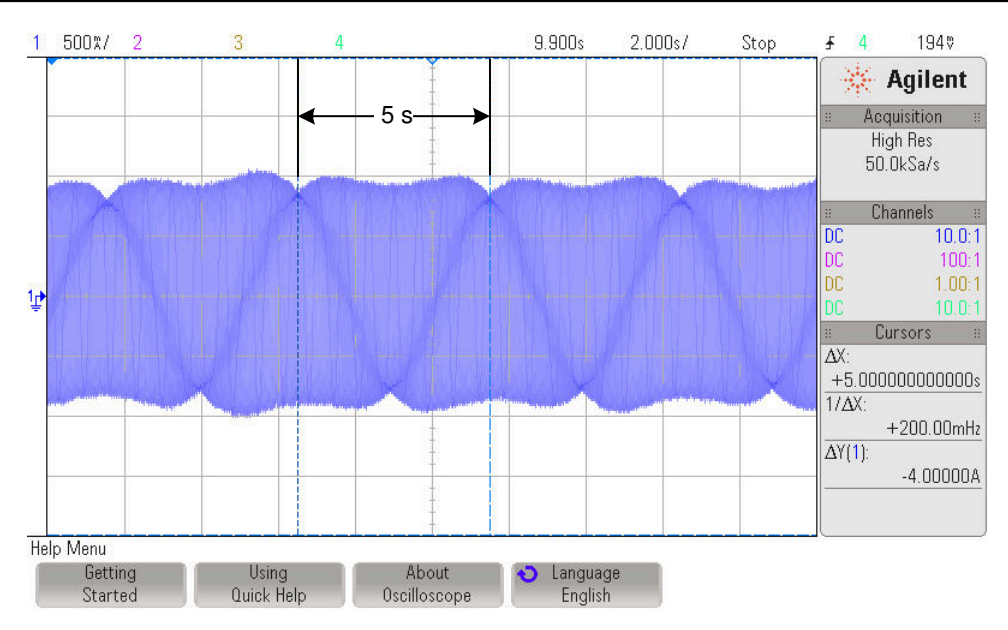

**Figure 15-13. Result of RsOnLine\_Angle\_Delta\_pu**

#### **15.8.3 Adjusting Delta Increments and Decrements of the Rs Online Value**

Inside of the estimator, and in particular, the part of the estimator that runs the Rs Online feature, the actual value of the resistance is updated by adding and/or subtracting fixed delta values, depending on the direction where the resistance is going. In general this parameter does not need to be changed, unless the change in resistance is too fast, for example, due to rapid motor heating. By default both the delta increment and delta decrement are set to a value of 0.00001, represented in IQ30 format, which can be verified with the following code example:

```
CTRL Obj *obj = (CTRLObj *)ctrlHandle;iq30 delta dec = ESTgetRsOnLine delta dec pu(obj->estHandle);
_iq30 delta_inc = EST_getRsOnLine_delta_inc_pu(obj->estHandle);
```
In order to change those deltas, use the following code example, to for example, twice the default value, or 0.00002, in IQ30:

```
CTRL Obj *obj = (CTRLObj *)ctrlHandle;EST_setRsOnLine_delta_dec_pu(obj->estHandle, _IQ30(0.00002));
EST setRsOnLine delta inc pu (obj->estHandle, IQ30(0.00002));
```
Notice that these two functions set the deltas, as opposed to get the deltas, so they expect a parameter besides the handle.

[Figure 15-14](#page-557-0) shows how the resistance will respond to an initial value difference according to the delta values. For example, right at the beginning when Rs Online is first enabled, there is an initial resistance value which is different than the steady state value. Having a value of 0.00001 will lead to the following plot, which shows a slope =  $(0.77 - 0.4)/3.1 = 0.12$  Ω/s.

<span id="page-557-0"></span>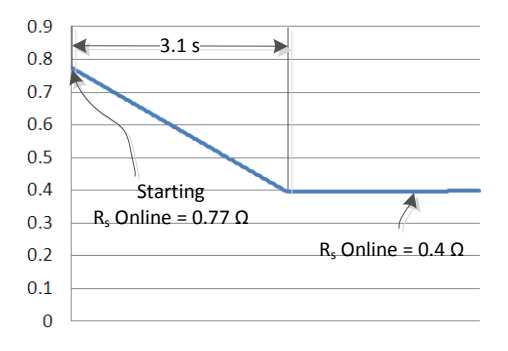

**Figure 15-14. Resistance Response to Initial Value Difference**

When the delta values are changed to double the default value, a much faster settling time is shown in Figure 15-15, with twice the slope =  $(0.71 - 0.4) / 1.3 = 0.24$  Ω/s.

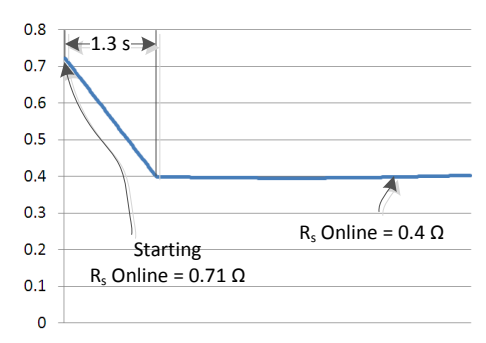

**Figure 15-15. Delta Values Changed to Double Default Value**

It is recommended that the rate of change selected for this delta is slow enough to provide smooth variations of the resistance, and fast enough to track the temperature changes of the system. Generally the initial value of 0.00001 will work, but keep the deltas in mind when fine tuning a particular application, especially when drastic temperature changes are expected.

### **15.8.4 Adjusting Filter Parameters**

There are two first order cascaded filters inside of the Rs Online estimator which are run in order to get an accurate and steady value of the stator resistance. A total of four filters are run, one set of two cascaded ones for the currents, and one set of two for the voltages. Each set of two filters use the same coefficients by default. However, depending on the response required by the application, the coefficients of both filters can be read and written individually. The default cutoff frequency of these filters is set to 0.2 Hz. This cutoff frequency can be verified by the user with the following code example:

```
EST_getRsOnLineFilterParams(obj->estHandle, EST_RsOnLineFilterType_Current,
 &pfilter_i0->b0, &pfilter_i0->a1, &pfilter_i0->y1,
 &pfilter_i1->b0, &pfilter_i1->a1, &pfilter_i1->y1);
EST_getRsOnLineFilterParams(obj->estHandle, EST_RsOnLineFilterType_Voltage,
                          &pfilter_v0->b0, &pfilter_v0->a1, &pfilter_v0->y1,
                          &pfilter_v1->b0, &pfilter_v1->a1, &pfilter_v1->y1);
\texttt{eq} pu_to_kHz_sf = \texttt{Q}((float_t)USER_EST_FREQ_Hz/1000.0);
cutoff freq kHz i0 = IQmpy(pfilter i0->b0, pu to kHz sf);
cutoff freq kHz i1 = IQmpy(pfilter i1->b0, pu to kHz sf);
cutoff freq kHz v0 = IQmpy(pfilter v0->b0, pu to kHz sf);
cutoff freq kHz v1 = IQmpy(pfilter v1->b0, pu to kHz sf);
```
By default, the cutoff frequency variables will return a value of 0.0002, representing 0.0002 kHz, or 0.2 Hz. Generally, this cutoff frequency should be tuned so that the resistance value can grow depending on the expected temperature dynamics of the application. [Figure 15-16](#page-558-0) is an example of how the Rs Online varies depending on this cut-off frequency. We plot 0.1 Hz, 0.2 Hz and 0.5 Hz. Using a slow rotating angle of 0.1 Hz, if the cutoff frequency of the filters is faster than the rotating angle, the resistance will tend to follow the rotating

<span id="page-558-0"></span>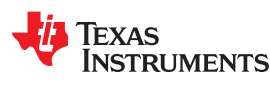

angle, so it is recommended to have this filter setting to at least the same frequency of the slow rotating angle to get a better filtered resistance.

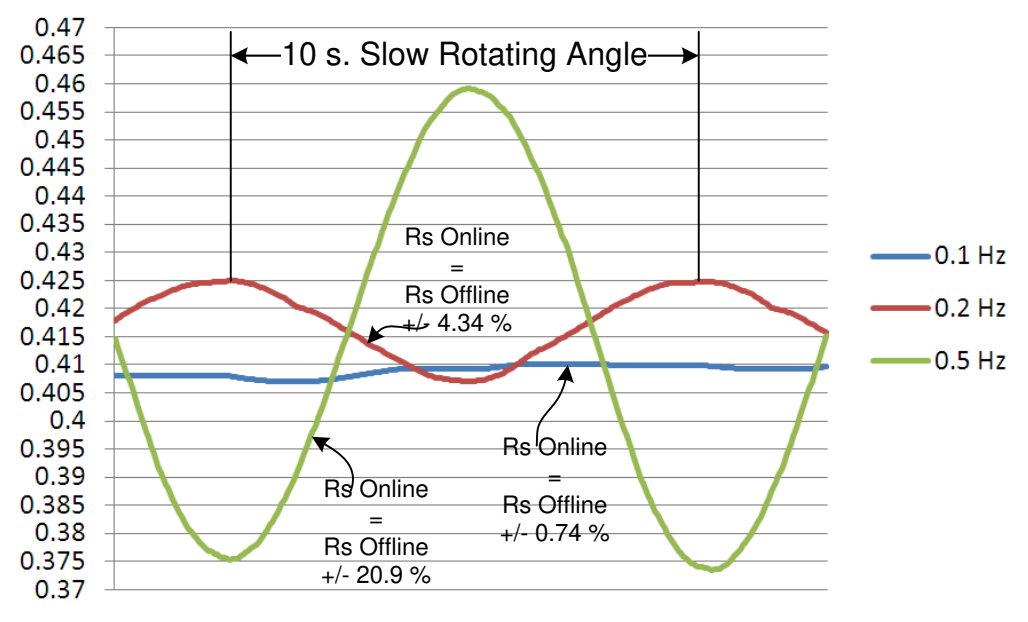

**Figure 15-16. Rs Online Varies Depending on Cut-Off Frequency**

As can be seen, having a lower cutoff frequency leads to a less varying resistance. However, if the temperature dynamics of the system allow the temperature to rise too rapid, having a low cutoff frequency might be a problem.

There can be a scenario where the temperature increases very rapidly, requiring a change in the cutoff frequency to a higher value. If the application requires a change in the cutoff frequency, the following code example shows how to do this. In the example we are changing the cutoff frequency on the fly, so we have to read it first, then modify the coefficients, and then write back with the same output, so we avoid affecting the filters' outputs.

```
EST_getRsOnLineFilterParams(obj->estHandle, EST_RsOnLineFilterType_Current,
                           &pfilter_i0->b0, &pfilter_i0->a1, &pfilter_i0->y1,
                           &pfilter_i1->b0, &pfilter_i1->a1, &pfilter_i1->y1);
EST_getRsOnLineFilterParams(obj->estHandle, EST_RsOnLineFilterType_Voltage,
                           &pfilter_v0->b0, &pfilter_v0->a1, &pfilter_v0->y1,
 &pfilter_v1->b0, &pfilter_v1->a1, &pfilter_v1->y1);
// Use global variable desired_frequency_kHz to set the desired cutoff
// frequency of the filters. Use the same cutoff frequency for all filters
cutoff_freq_kHz_i0 = desired_frequency_kHz;
cutoff freq kHz i1 = cutoff freq kHz i0;
cutoff freq kHz v0 = cutoff freq kHz i0;
cutoff freq kHz v1 = cutoff freq kHz i0;
// Use the following scale factor to convert kHz to per unit value
 iq kHz_to_pu_sf = _IQ(1000.0/(float_t)USER_EST_FREQ_Hz);
\frac{1}{4} and \frac{1}{2} calculate the per unit value for all filters
cutoff freq pu i0 = IQmpy(cutoff freq kHz i0, kHz to pu sf);
cutoff_freq_pu_i1 = _IQmpy(cutoff_freq_kHz_i1, kHz_to_pu_sf);
cutoff freq pu v0 = IQmpy(cutoff freq kHz v0, kHz to pu sf);
cutoff freq pu v1 = IQmpy(cutoff freq kHz v1, kHz to pu sf);
// Calculate coefficients for all filters
pfilter_i0->b0 = cutoff_freq_pu_i0;
pfilter_i0->a1 = cutoff_freq_pu_i0 - _IQ(1.0);
pfilter i1->b0 = cutoff freq pu i1;
pfilter i1->a1 = cutoff freq pu i1 - IQ(1.0);pfilter v0->b0 = cutoff freq pu v0;
pfilter v0->a1 = cutoff freq pu v0 - IQ(1.0);pfilter_v1->b0 = cutoff_freq_pu_v1;
pfilter v1->a1 = cutoff freq pu v1 - IQ(1.0);// Configure Rs Online to use the new filter coefficients
EST_setRsOnLineFilterParams(obj->estHandle, EST_RsOnLineFilterType_Current,
```
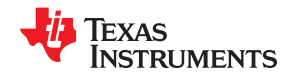

```
 pfilter_i0->b0, pfilter_i0->a1, pfilter_i0->y1,
pfilter i1->b0, pfilter i1->a1, pfilter i1->y1);
EST_setRsOnLineFilterParams(obj->estHandle, EST_RsOnLineFilterType_Voltage,
                         pfilter_v0->b0, pfilter_v0->a1, pfilter_v0->y1,
                         pfilter_v1->b0, pfilter_v1->a1, pfilter_v1->y1);
```
#### **15.9 Monitoring Rs Online Resistance Value**

There are two ways of checking the Rs Online resistance in a watch window or in a global variable. This might be done as per user's requirements, so set thresholds on temperature, or simply to make sure there is a correct connection of the motor to the system.

#### **15.9.1 Rs Online Floating Point Value**

The first method is to simply call a function that returns a value in floating point. This would represent the resistance value in ohms  $(Ω)$ , and this is a use example:

```
CTRL Obj *obj = (CTRLObj *)ctrlH andle;float t RsOnLine Ohm = EST<sub>getRsOnLine_Ohm</sub>(obj->estHandle);
```
This method is convenient for general monitoring. However it performs a few floating point instructions which won't be the most efficient way to do it in terms of execution time.

#### **15.9.2 Rs Online Fixed Point Value**

The second method to monitor Rs Online value is using a more detailed approach, but only using fixed point math, and bit shifting. The following code example shows how an Rs Online value in Ohms but in fixed point can be calculated from the functions available in InstaSPIN-FOC. This can be calculated even inside an interrupt, since execution time is optimized by avoiding floating point math.

```
#define VarShift(var,nshift) (((nshift) < 0) ? ((var)>>(-(nshift))) \
                                            : ((var)<<(nshift)))
#define USER_IQ_FULL_SCALE_VOLTAGE_V (48.0)
#define USER_IQ_FULL_SCALE_CURRENT_A (40.0)
CTRL Obj *obj = (CTRL Obj *)ctrlHandle;
uint<sup>-</sup>least8 t RsOnLine qFmt = EST_getRsOnLine_qFmt(obj->estHandle);
_iq fullScaleResistance = _IQ(USER_IQ_FULL_SCALE_VOLTAGE_V \
/USER IQ FULL SCALE CURRENT A);
iq RsOnLine pu = IQ30toIQ(EST_getRsOnLine_pu(obj->estHandle));
iq pu to ohms sf = VarShift(fuIIscaleResistance, 30 - RsonLine qFmt);_iq RsOnLine_Ohms = _IQmpy(RsOnLine_pu, pu_to_ohms_sf);
```
<span id="page-560-0"></span>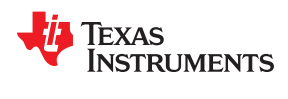

## **15.10 Using the Rs Online Feature as a Temperature Sensor**

This unique feature to monitor the resistance of the motor while spinning, allows the user to monitor the temperature of the coils based on the resistance increment. To show an example of a temperature sensor implementation, consider the values from Table 15-1.

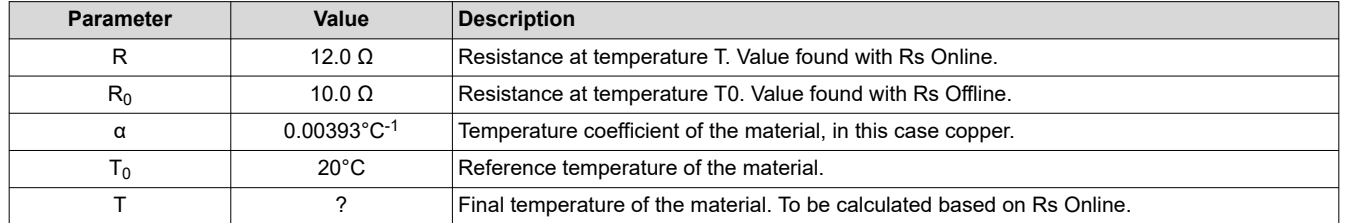

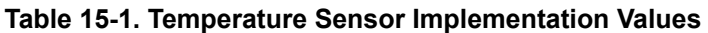

Once the Rs Online feature is enabled, consider a resistance increase from 10.0 Ω to 12.0 Ω. The temperature of the motor windings can be calculated based on the following equation, derived from the equation listed in the previous section:

$$
T = T_0 + \frac{\frac{R}{R_0} - 1}{\alpha}
$$
  
\n
$$
T = 20^{\circ}C + \frac{\frac{12.0 \Omega}{10.0 \Omega} - 1}{0.00393^{\circ}C^{-1}}
$$
  
\n
$$
T = 70.89^{\circ}C
$$

(88)

The following code example shows how to implement the temperature monitor:

```
#define COPPER_TEMP_COEF_INV_C (0.00393)
#define RS_AT_ROOM_TEMP_OHMS (10.0)
#define ROOM_TEMP_C (20.0)
// Derived defines, pre-calculated by the compiler, not the CPU<br>#define INV COPPER TEMP COEF C (1.0/COPPER TEMP COEF INV C
                                        (1.0/\text{COPPER TEMP COEF INV C})#define INV_RS_AT_ROOM_TEMP_INV_OHMS(1.0/RS_AT_ROOM_TEMP_OHMS)
CTRL Obj *o\overline{b}j = (CTRL Obj *)ctrlHandle;
float_t RsOnLine_Ohm = EST_getRsOnLine_Ohm(obj->estHandle);
float_t Temperature C =(ROOM TEMP_C) +
                       (RSOnLine Ohm * (INV RS AT-ROM TEMP INV OHMS) - 1.0) * \n(INV COPPER TEMP COEF C);
```
This code example can be executed in the background outside of the interrupts. The execution time is not critical at all, since temperature changes are much slower compared to the CPU timing.

So by using Rs Online, users can set a same temperature limit to their motor to avoid damage and malfunction of the system. For easier computation of the temperature, a look up table is recommended, to avoid the execution penalty of this equation in real time.

## **15.11 Rs Online Related State Diagrams (CTRL and EST)**

There are several references to the controller (CTRL) and estimator (EST) state diagrams throughout the document. In this section, both state machines are shown for reference. For more details about the motor identification process, see [Chapter 6](#page-248-0).

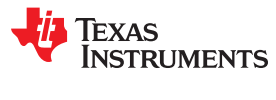

This page intentionally left blank.

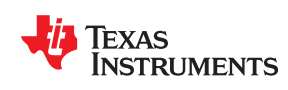

The PowerWarp™ software algorithm of FAST adaptively reduces current consumption in order to minimize the combined (rotor and stator) copper losses to the lowest, without compromising the output power level of the AC Induction Motor.

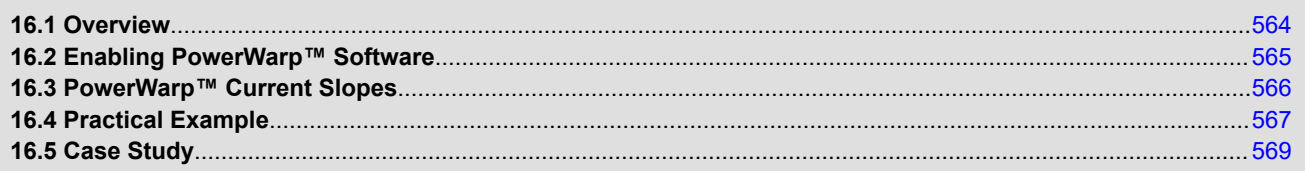

## <span id="page-563-0"></span>**16.1 Overview**

For applications that require minimum power consumption using AC Induction Motors (ACIM) PowerWarp presents a solution. By simply setting an enable flag in InstaSPIN-FOC, the FAST estimator will recalculate the magnetizing current, so that the minimum current is used to produce the torque needed for a given load and speed.

- PowerWarp software algorithm is a capability of InstaSPIN-FOC designed to improve induction motor efficiency under partially loaded conditions
- Note that output power is maintained with PowerWarp algorithm enabled

The PowerWarp software has the greatest effect on motor efficiency at partial loads. However, as a result of de-fluxing the motor, the ability of the control system to respond to sudden transient conditions is diminished. However, flux angle tracking is not affected by this phenomenon

As shown in Figure 16-1, PowerWarp software when enabled, acts on the magnetizing current provided by the FAST estimator as highlighted. This magnetizing current is referred as  $I_{\text{raded}}$  in the diagram.

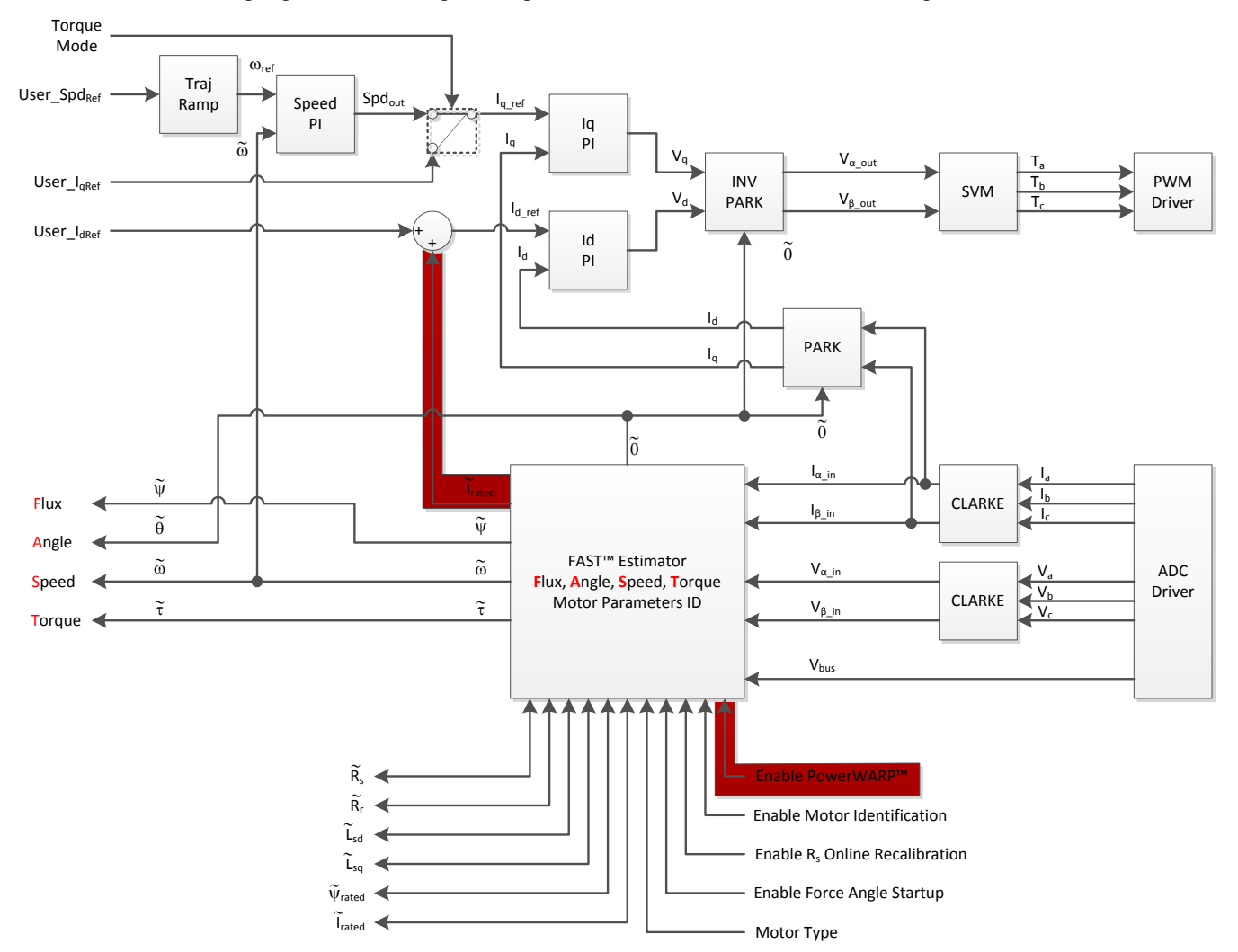

**Figure 16-1. FAST™ Estimator with PowerWarp™ Software**

<span id="page-564-0"></span>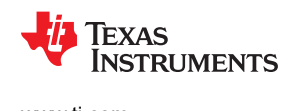

## **16.2 Enabling PowerWarp™ Software**

In the code, all the functions related to PowerWarp software are referred as POWERWARP. The following code example shows how this flag is enabled. As can be seen, POWERWARP is mentioned in the name of the function, which relates to the PowerWarp software.

CTRL setFlag enablePOWERWARP(ctrlHandle,TRUE);

The use of this flag does not take any effect unless the controller and estimator are running OnLine, in other words, not identifying the motor but running it in closed loop. Another condition is that the motor type has to be an AC Induction Motor. Nothing happens if the motor is a PM Motor. So, to summarize the conditions under PowerWarp enable will have an effect, these conditions must be met:

- The controller is running and motor is in closed loop.
- The estimator is running, and motor has been identified.
- Motor type must be induction motor.

In Figure 16-2, the highlighted state of the InstaSPIN controller is where the motor is running in closed loop. This state is also known as the Online State, and it is the state where PowerWarp algorithm can be executed (for complete details on the CTRL and EST states, see [Chapter 6\)](#page-248-0).

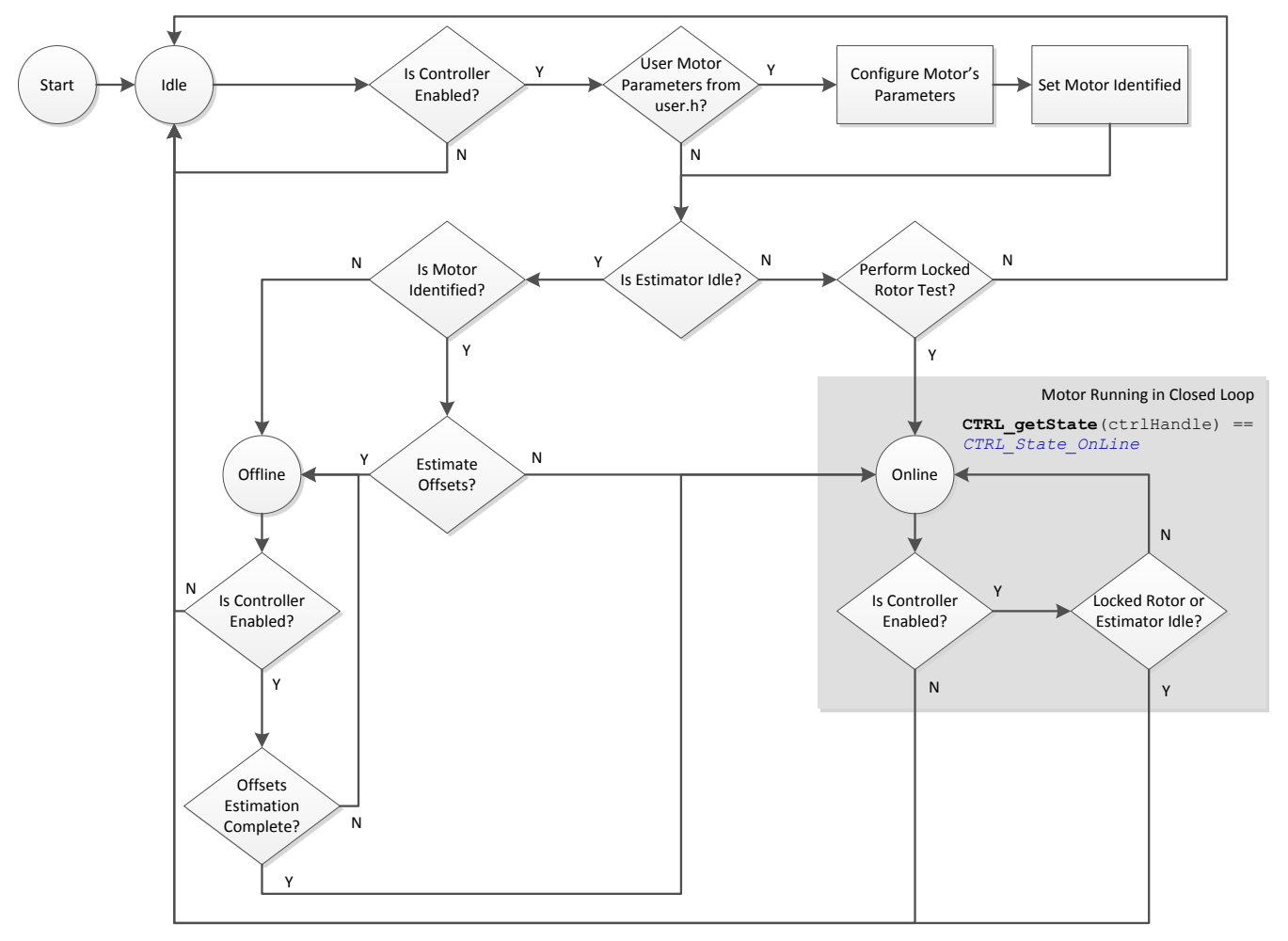

### **Figure 16-2. InstaSPIN™ Controller Flowchart - PowerWarp™ Software Executed in Closed Loop**

Similarly, the estimator's state machine where PowerWarp algorithm can be executed is highlighted from the following state machine. The state machine shown in [Figure 16-3](#page-565-0) represents the state where the motor is running in closed loop, from the estimator's perspective.

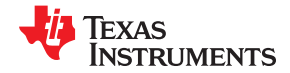

<span id="page-565-0"></span>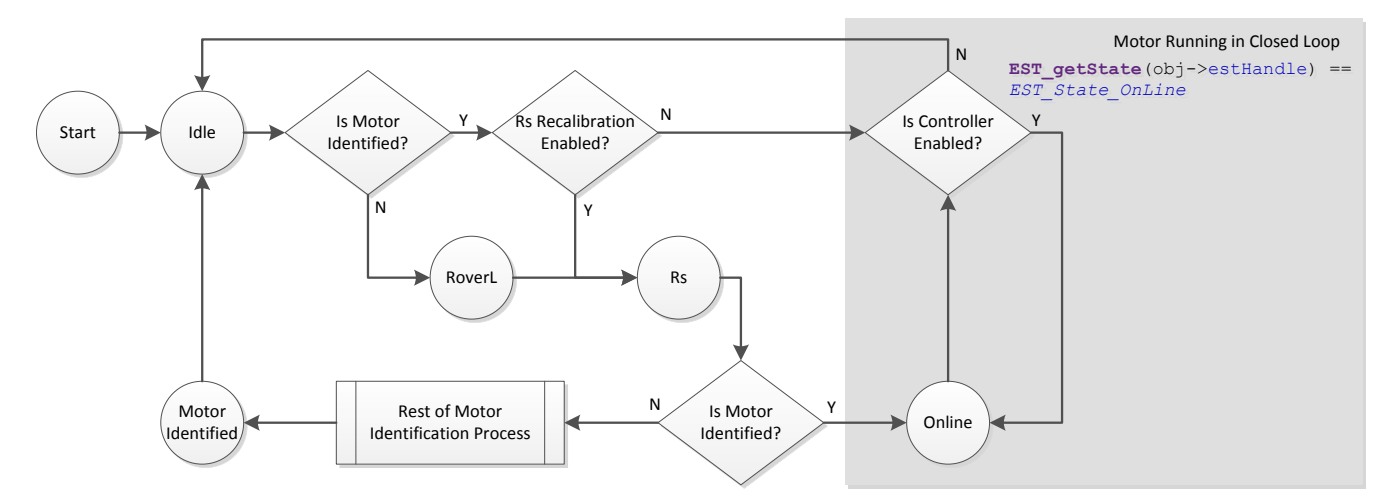

**Figure 16-3. FAST™ Estimator State Machine Flowchart - PowerWarp™ Software Executed in Closed Loop**

This code example shows how to check the state of state machines: Controller (CTRL) and Estimator (EST) estate machines, as well as the motor type:

```
CTRL Obj *obj = (CTRLObj *)ctrlH andle;ctrlState = CTRL_getState(ctrlHandle);
estState = EST getState(obj->estHandle);
motorType = CTRL_getMotorType(ctrlHandle);
if( (ctrlState == CTRL_State_OnLine) &&
    (estState == EST_State_OnLine) &&
    (motorType == MOTOR_Type_Induction) )
\left\{\right. CTRL_setFlag_enablePOWERWARP(ctrlHandle,TRUE);
   }
```
### **16.3 PowerWarp™ Current Slopes**

In order to keep a smooth transition between rated magnetizing current and a reduced current provided by the PowerWarp algorithm, a linear transition is generated when this mode is enabled and disabled. When PowerWarp is enabled, the rate at which the current is changed is set by the following defined in user.h:

```
#define USER_MAX_CURRENT_SLOPE_POWERWARP
(0.3 * USER_MOTOR_RES_EST_CURRENT
/USER_IQ_FULL_SCALE_CURRENT_A
/USER_TRAJ_FREQ_Hz)
```
The rate of change for the current after PowerWarp is enabled is equal to the current used for resistance estimation times 0.3 Hz. For example, if 1 Ampere is used for resistance estimation, the rate at which PowerWarp will change the rated current of the ACIM motor would be: 0.3 Amperes per second. So if PowerWarp reduced the rated current from 3 A to 1.5 A, it would take (3-1.5)/0.3 = 5 seconds to reach the new rated current.

A second current slope is also defined, which is used whenever the I<sub>rated</sub> is changed in the software, or when PowerWarp is disabled.

```
#define USER_MAX_CURRENT_SLOPE
(USER_MOTOR_RES_EST_CURRENT
/USER_IQ_FULL_SCALE_CURRENT_A
/USER_TRAJ_FREQ_Hz)
```
By default, this current slope is set to the current used for resistance measurement, per second. For example, if 1 A is used for resistance measurement, PowerWarp current is 1 A, and  $I_{\text{rated}}$  current is 3 A, then it will take (3 – 1)/1 = 2 seconds for the current to grow back to  $I_{\text{rated}}$ .

<span id="page-566-0"></span>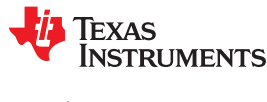

## **16.4 Practical Example**

The following plot shows a practical example of PowerWarp, and the power savings related to this mode. The motor under test has the following parameters:

AC Induction Asynchronous Machine (GE 5K33GN2A)

- Rated power: 1/4 Hp
- Rated torque: 9.22 Lb.in
- Rated voltage: 208~230 (v)
- Rated full load current:  $1.3~1.4$  (A)
- Rated full load speed: 1725 rpm
- Pole Pairs: 2
- Frequency: 60 Hz

Notice that the motor efficiency with PowerWarp is dramatically improved from 27% to 68% at 1 lb.in of load. Since PowerWarp reduces the ability of the ACIM motor to produce torque, at higher torque demands, energy savings with PowerWarp are also reduced. For the same reason, at rated torque, efficiency curves are identical when PowerWarp is enabled or disabled.

Even though PowerWarp reduces the ability to produce torque, the mechanical power delivered to the shaft is maintained with PowerWarp algorithm enabled, not affecting the mechanical system performance. In other words, from a purely mechanical standpoint, the output mechanical torque and speed are not changed when PowerWarp is enabled. What changes is the electrical power delivered to the motor to produce a certain mechanical output.

As shown in Figure 16-4, motor efficiency is boosted dramatically at lower loads, with a trade-off in dynamic torque and speed response, though the control system remains stable.

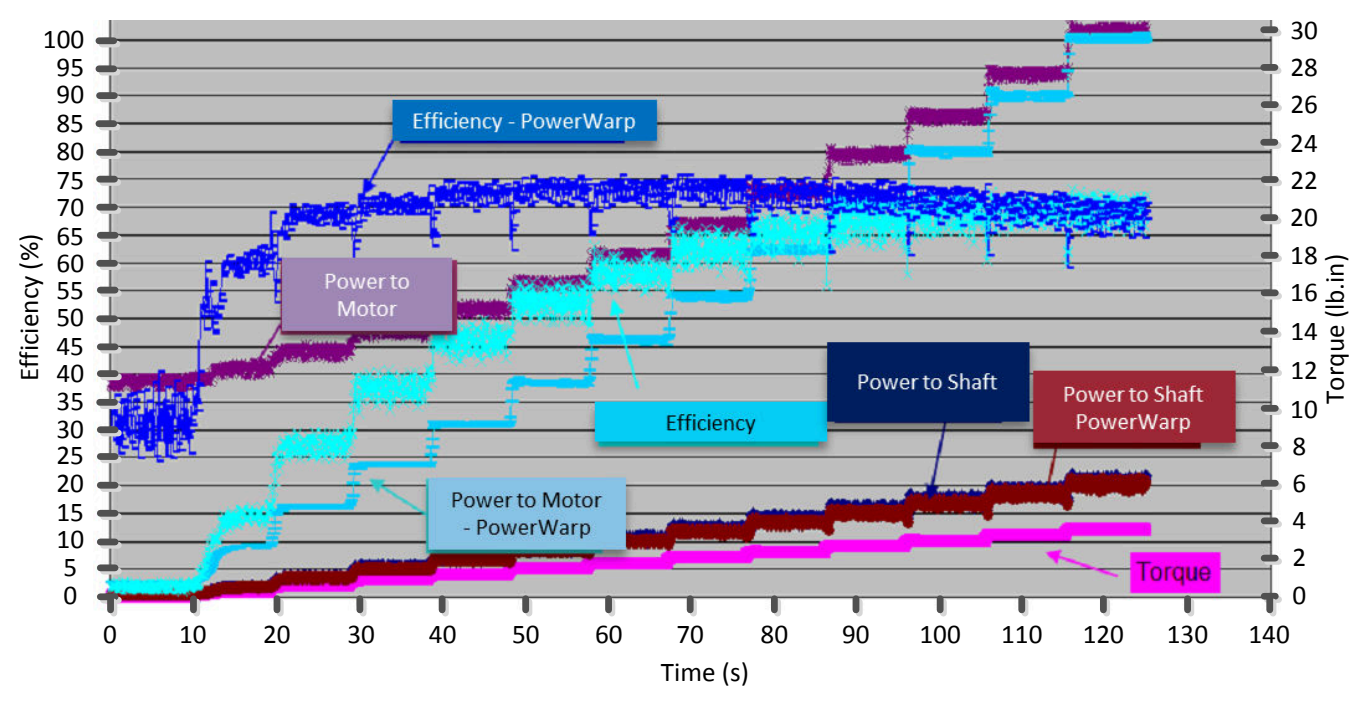

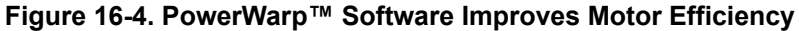

The default current slopes are used for this practical example.

**#define** USER\_MAX\_CURRENT\_SLOPE\_POWERWARP (0.3 \* USER\_MOTOR\_RES\_EST\_CURRENT \ / USER IQ FULL SCALE CURRENT A  $\overline{\wedge}$ /  $USER$  $TR\overline{A}J$   $FREQ$   $Hz$ )

Figure 16-5 shows the time it takes for the FAST estimator to reduce the rated current when PowerWarp is enabled.

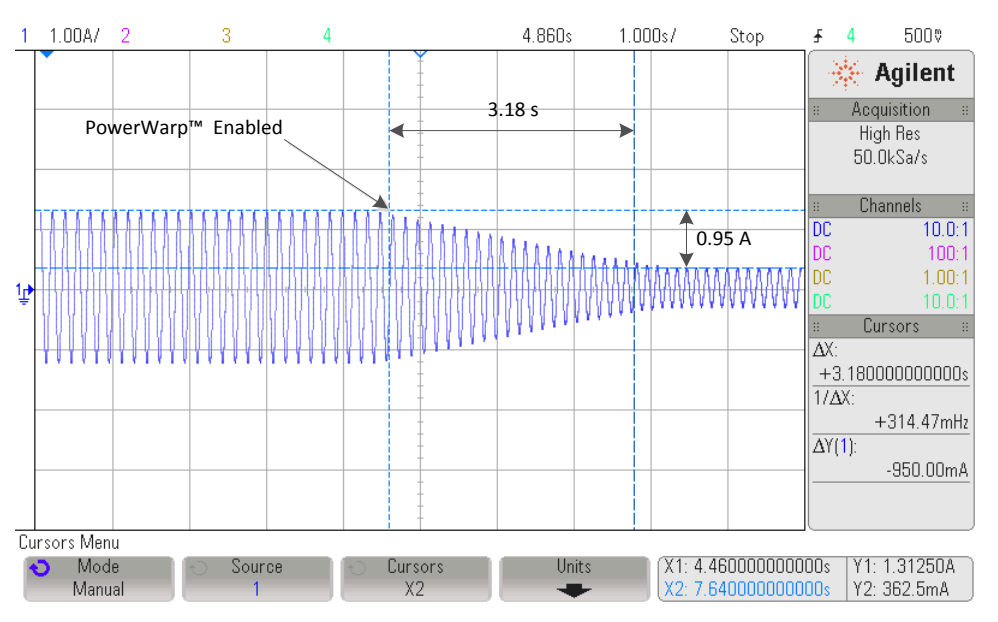

**Figure 16-5. Current Reduced When PowerWarp™ Software Enabled**

It can be seen than the time it takes to reach the lowest current is:

 $(I_{\text{rated}} - I_{\text{PowerWarp}}) / 0.3 = (1.3125 - 0.3625) / 0.3 = 3.167$  seconds (89)

Also, the default has been used for current slopes when PowerWarp is disabled

```
#define USER_MAX_CURRENT_SLOPE
(USER_MOTOR_RES_EST_CURRENT
/USER_IQ_FULL_SCALE_CURRENT_A
/USER_TRAJ_FREQ_Hz)
```
Figure 16-6 shows this slope. The time it takes is:  $(1.3125 - 0.3625)/1 = 1.0$  seconds.

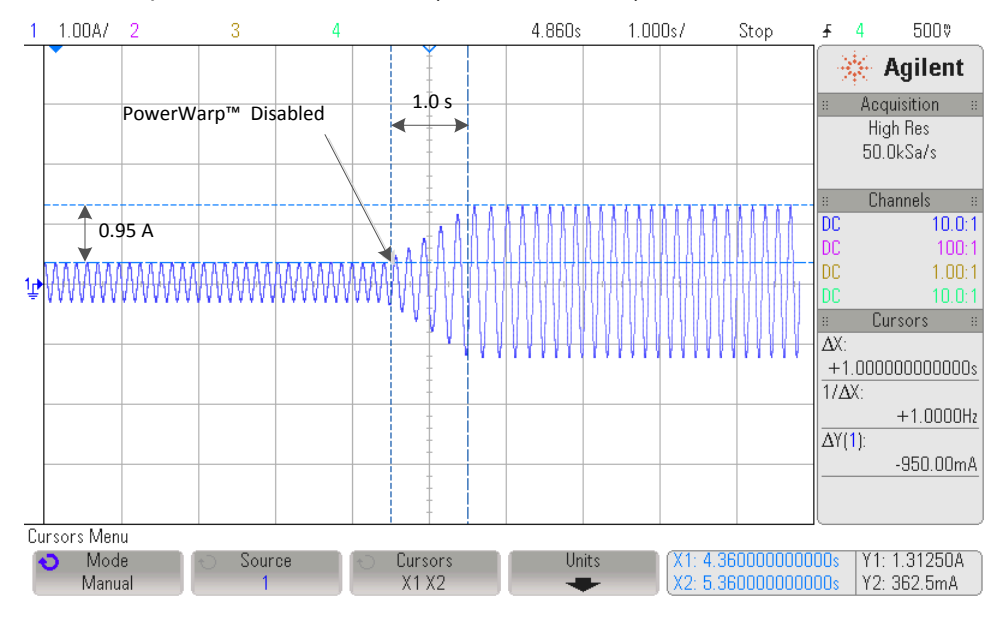

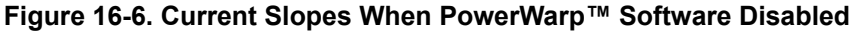

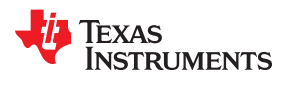

<span id="page-568-0"></span>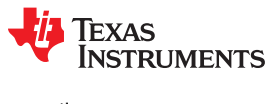

## **16.5 Case Study**

Two pairs of motors were placed running the same load, which in this case were fans. One pair ran for 15 months side to side comparing energy consumption performance between InstaSPIN-FOC with PowerWarp algorithm enabled versus a TRIAC control of an Induction Motor. The energy savings over time are significant, average savings of about 81% of the energy when using InstaSPIN with PowerWarp enabled. In other words, with PowerWarp algorithm enabled, each motor only consumes about 19% of the power compared to a TRIAC controller. This percentage is calculated as follows:

Total Energy consumed by the TRIAC controller = 2096.6 kWh (90)

Figure 16-7 shows the energy consumption per month and an accumulative energy savings in kWh.

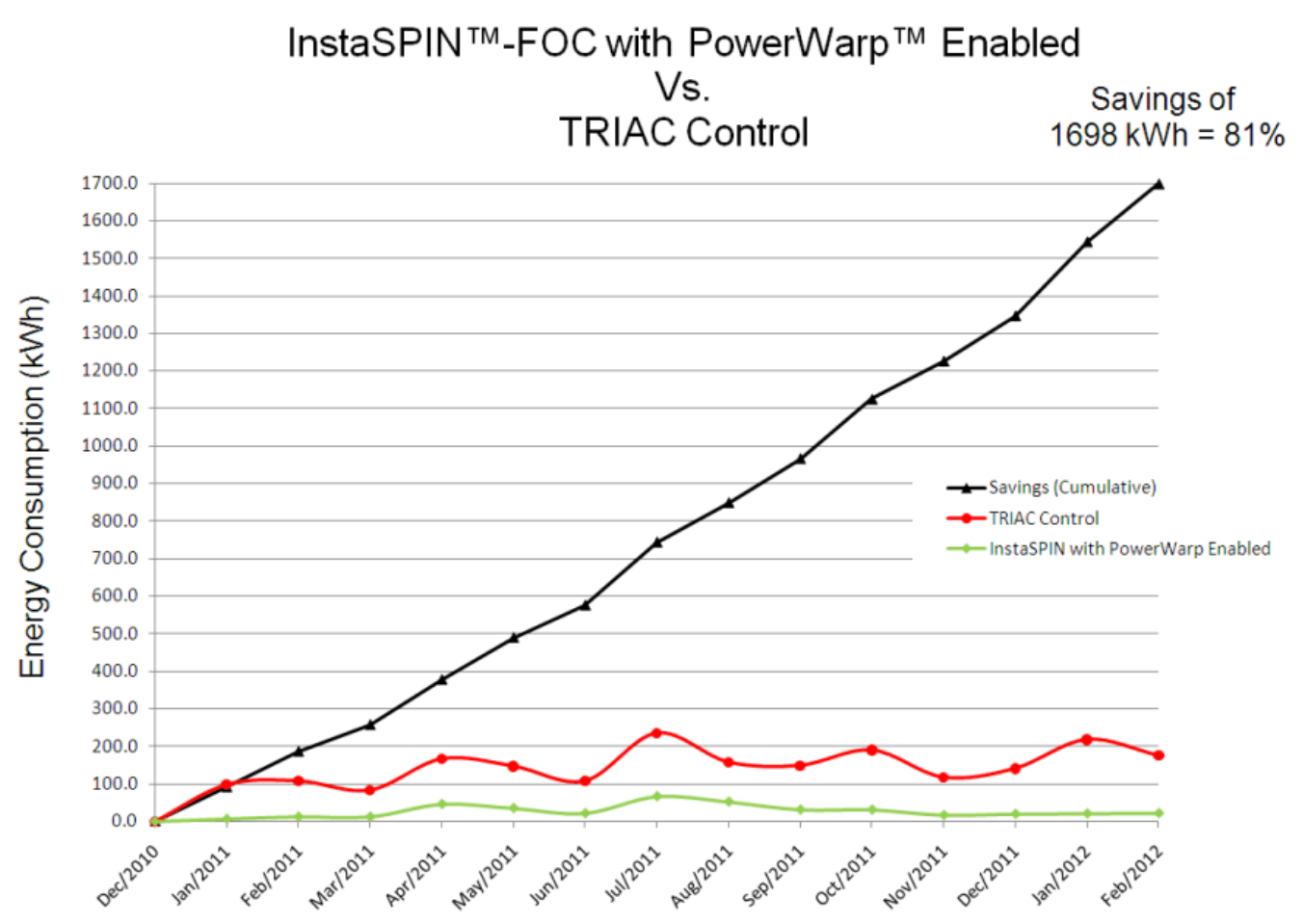

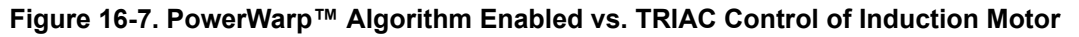

The second pair of system was running InstaSPIN with PowerWarp enabled, but now versus a Volts-per-Hertz Control, also known as Frequency Control. The energy savings are also significant in this scenario, since PowerWarp optimizes the current consumption to minimize copper losses of the motor. In this case, the average energy savings were 48%, and it was calculated as follows:

Total Energy consumed by the Frequency controller = 916.5 kWh

Total Energy consumed by InstaSPIN with PowerWarp = 478.9 kWh

Average Energy Savings = 100% \* (1 – 478.9/916.5) = 47.75%

[Figure 16-8](#page-569-0) shows these results.

<span id="page-569-0"></span>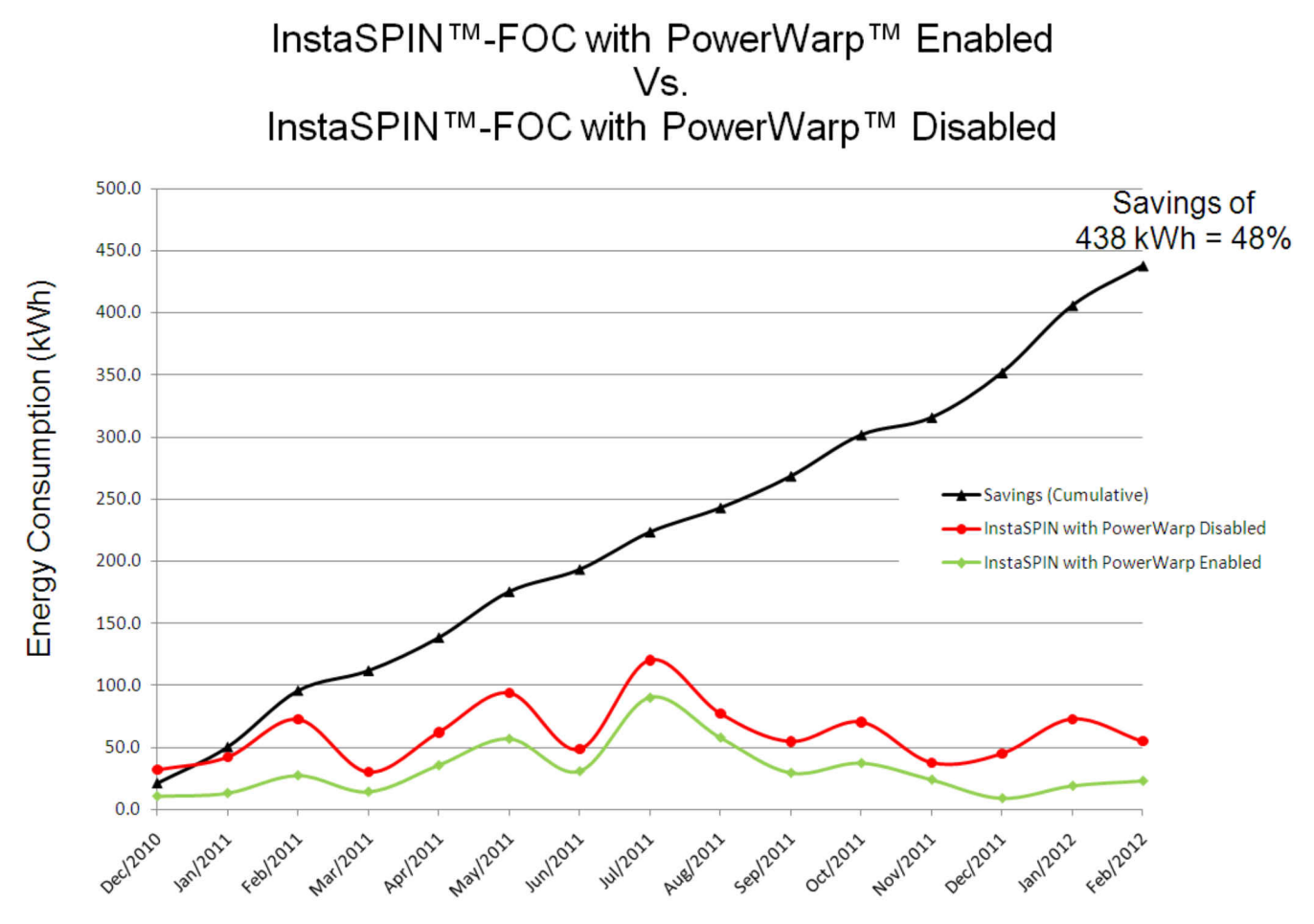

**Figure 16-8. InstaSPIN-FOC™ with PowerWarp™ Software Enabled vs. InstaSPIN-FOC™ with PowerWarp™ Software Disabled**

**EXAS** 

**TRUMENTS** 

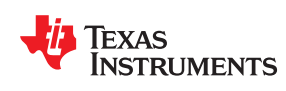

# *Chapter 17 Shunt Current Measurements*

One-, two-, and three-shunt current measurement techniques are studied. We will show why the three shunt technique does not add significantly more cost to the current measurement circuit. And why it is much better to use the three shunt technique for motor control applications.

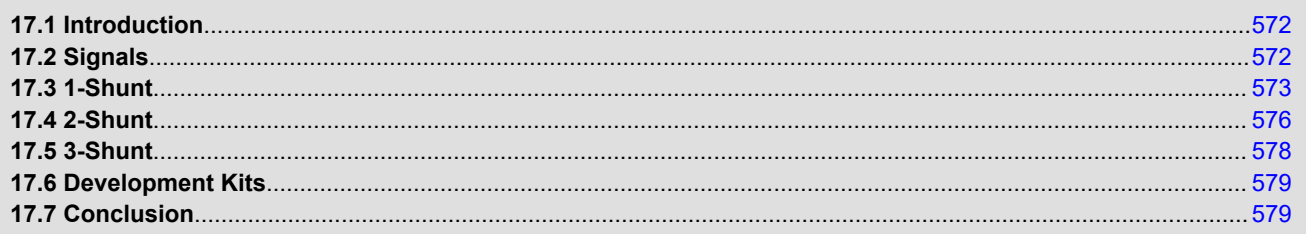

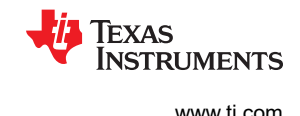

## <span id="page-571-0"></span>**17.1 Introduction**

InstaSPIN can be used with many different types of current measurement techniques. The techniques include 3-shunt and 2-shunt resistor and LEM sensor measurements. For lower power drives, shunt resistors are the most widely used approach to measuring phase currents in a motor controller. Currently the InstaSPIN software suite does not provide a single shunt resistor solution. The reason for not providing single shunt current measurements and why a 3-shunt measurement is the ideal method for measuring currents will be provided below.

## **17.2 Signals**

Before talking about the different types of resistor shunt current measurements, we will study the switching signals involved and where the measurement has to be taken to measure current. Most field oriented control (FOC) drives use the space vector modulation (SVM) technique to send the duty cycle commands to the inverter switches to power the motor. A typical SVM voltage waveform looks like the blue signal as shown in Figure 17-1. The SVM waveform is next sampled by a triangular waveform which is the red signal in Figure 17-1. Whenever the triangle is greater than the SVM, the lower switch of an h-bridge phase is turned on. The resulting PWM waveform that is used to control an h-bridge phase is also shown below.

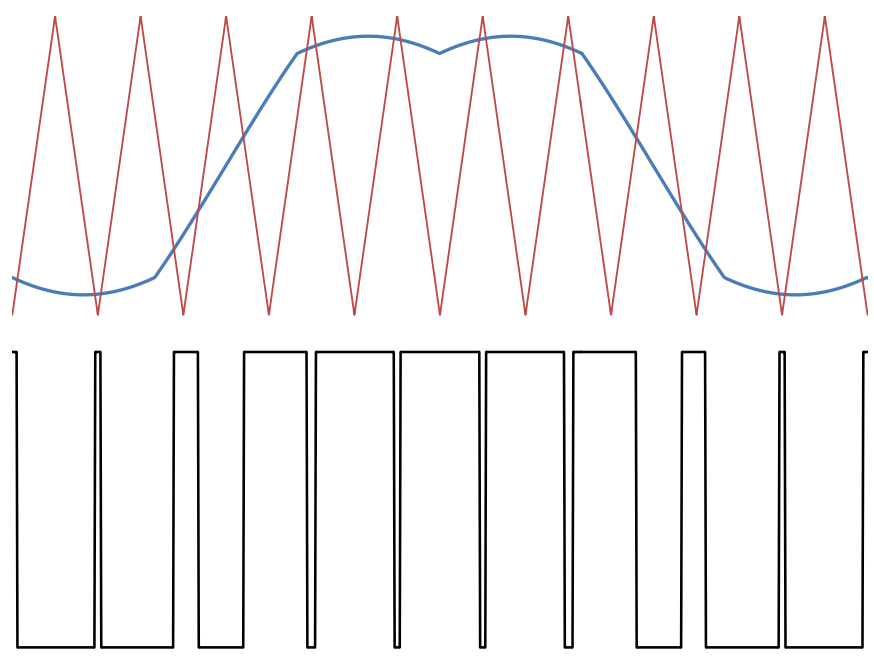

**Figure 17-1. Typical SVM Waveform Sampled by Counter**

To measure current that is flowing through a phase, the normal approach is to have a resistor located at the base of the phase. So no matter what resistor configuration there is, 1-shunt, 2-shunt or 3-shunt, current can only be measured when a lower switch is on. In the PWM waveform the lower switch is on when the square wave signal is low. To sample the current, it has to be clean. A clean current signal or representation of the current signal must have no ringing or noise. With that being said, let us start looking at the different resistor shunt current measurement techniques that are used in the field.

<span id="page-572-0"></span>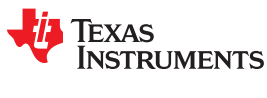

### **17.3 1-Shunt**

The single shunt current measurement technique measures the power supply current and with knowledge of the switching states recreates each of the three phase currents of the motor. Figure 17-2 illustrates where the single shunt is located in the inverter circuit.

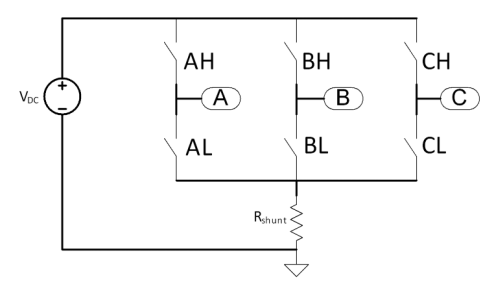

#### **Figure 17-2. Single-Shunt Current Measurement Circuit With Inverter**

There are eight different switch options in SVM. Table 17-1 explains each one and shows the direction of the voltage space vector and what current can be measured in that state. With the switches in states 0 and 7 only circulating current is present and there is no possibility to measure current with the single shunt technique. To properly measure current with the single shunt technique, the current measurement and switching state have to both be considered.

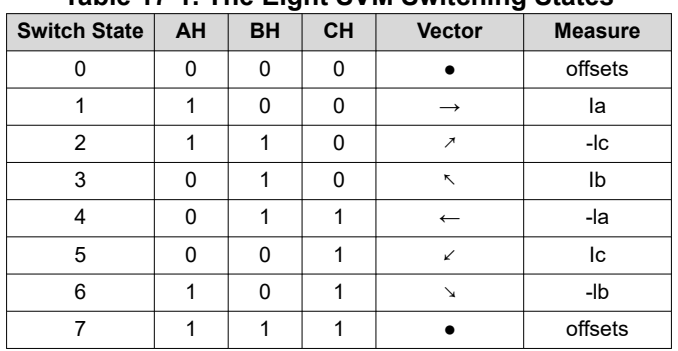

#### **Table 17-1. The Eight SVM Switching States**

[Figure 17-3](#page-573-0) shows a SVMPWM waveform and the current measurement signal that result. In this case the current conduction times for  $I_c$  and  $I_A$  are on long enough so that the slew rate of the op-amp and settling time of the whole measurement system have enough time to go to steady state so that the ADC can have enough time to sample the current. As we will see shortly, when using the single shunt technique, it is mandatory to be able to measure current in the smallest time possible.

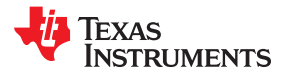

<span id="page-573-0"></span>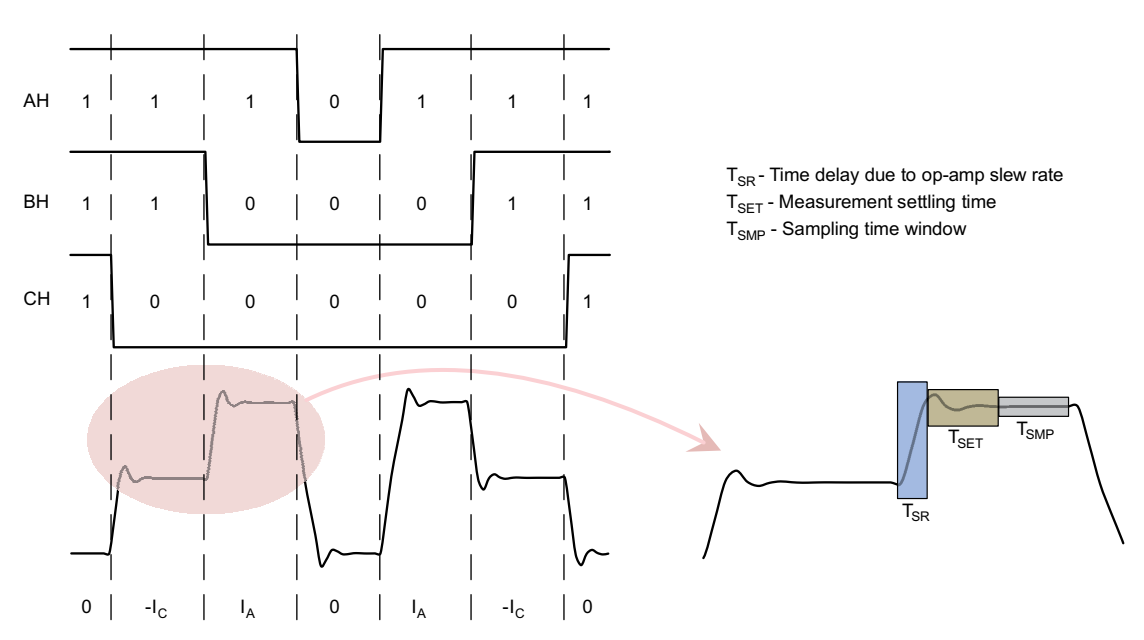

**Figure 17-3. Single-Shunt Current Measurement When Sampling Times are Long Enough**

In Figure 17-4, imagine the voltage space vector traversing counter clockwise around the circle. As the space vector points toward the corners of the hexagon, the time window for sampling current completely disappears. There are zones located at 0, 60, 120, 180, 240, and 300 degrees where only one current can be measured and the other two currents must be found in another fashion.

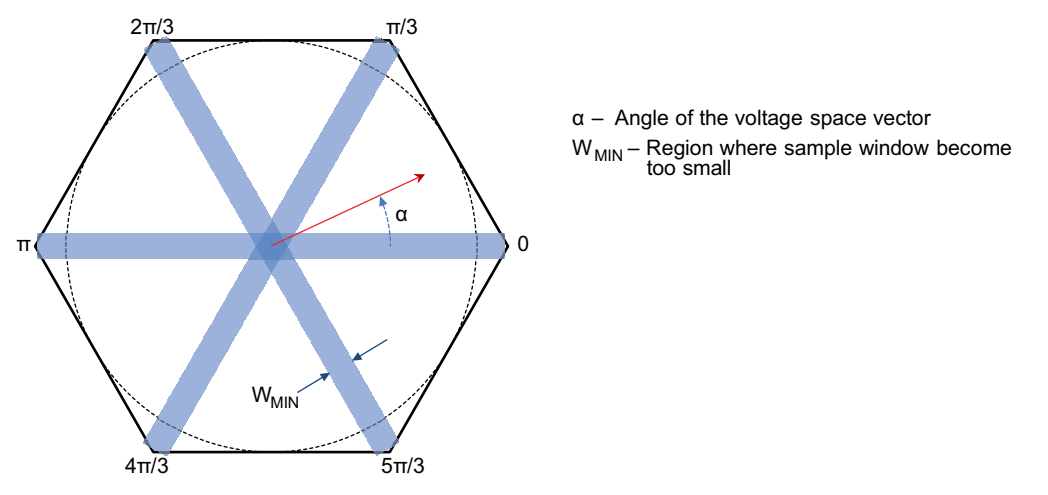

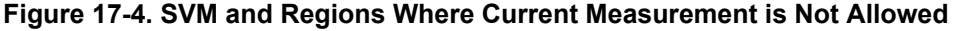

In [Figure 17-5,](#page-574-0) the space vector is pointing too close to  $\pi/3$  and is causing the current measurement window to shrink for  $I_A$ . Because of slew rate of the op-amp and a long settling time,  $I_A$  will be missed and will cause an error in the FOC controller. One way of fixing this problem is to force a measurement window opening that lasts long enough to accommodate slew rate and settling time. An illustration of this technique is shown in [Figure 17-6.](#page-574-0) The maximum duty cycle waveform is shifted to the right and the minimum duty cycle waveform is shifted to the left. The advantage of phase shifting the PWMs like this is that there is no distortion in the voltage waveform result per phase. Software still has to be written to compensate for the resulting current waveform and even though a current measurement window can be made as large as needed, it is best to keep the window as small as possible. As the space vector reaches the voltage limit set by the DC bus, there will be less room to shift the signals. So to get the best utilization of the DC bus and still have the ability to measure current requires that the chosen op-amp have very high slew rate and low settling time.

<span id="page-574-0"></span>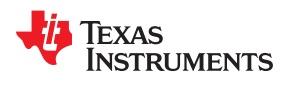

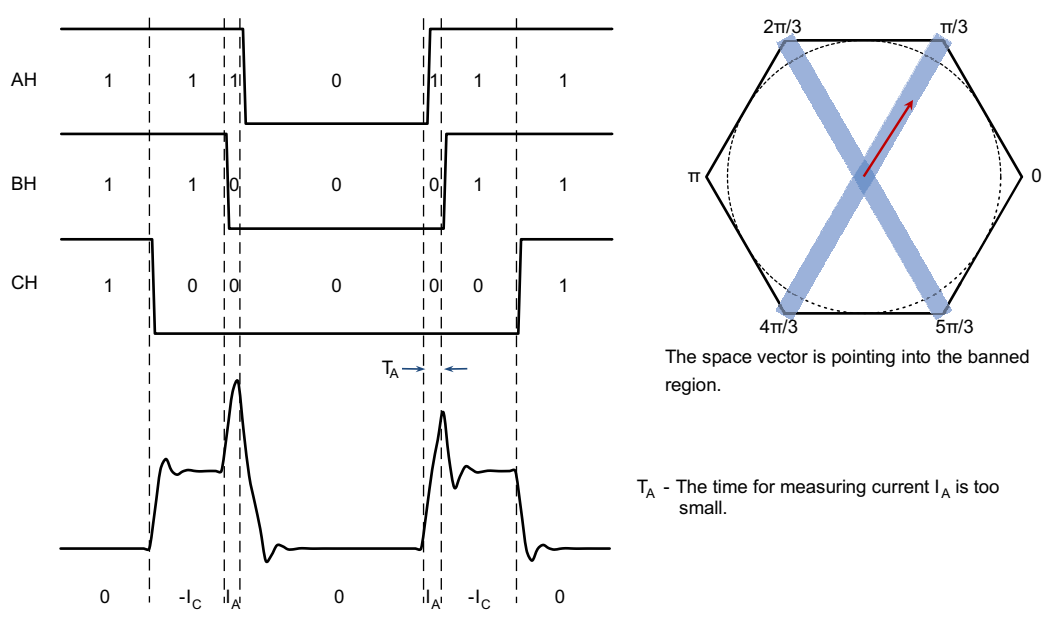

**Figure 17-5. Example of When Current Sampling Window Disappears**

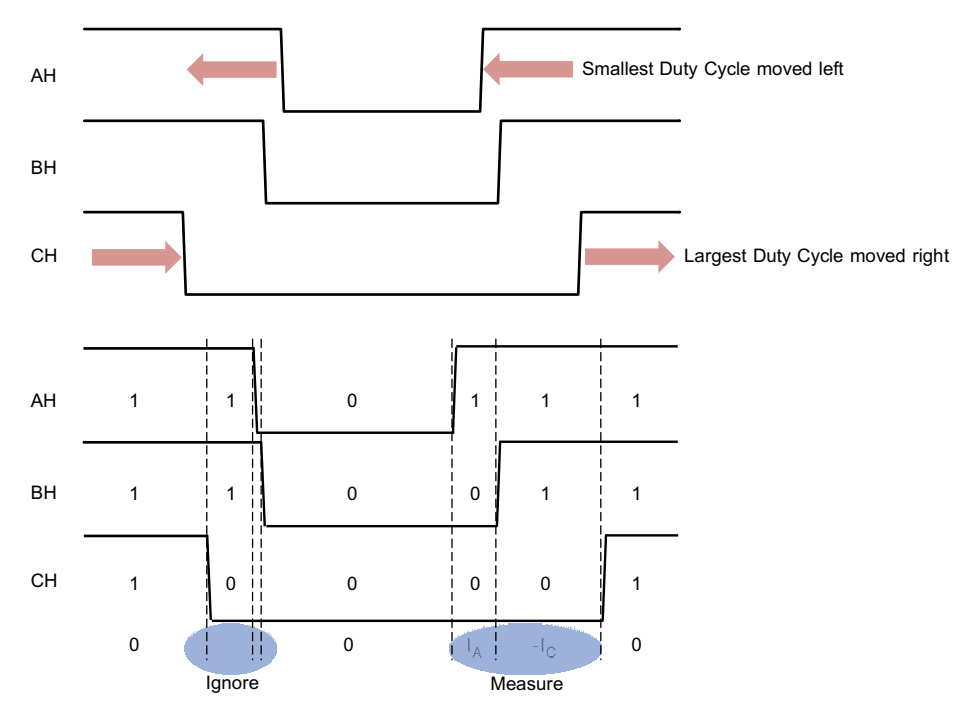

## **Figure 17-6. Phase Shifting the PWMs to Allow for a Large Enough Current Measurement Window**

Current ripple is another problem that arises when using the single shunt technique. The motor is an inductive and resistive circuit element and therefore has an R/L time constant. On the current waveform that is shown in [Figure 17-3](#page-573-0), the motor's electrical time constant is large thus causing the current to be very level and the measured currents  $I_C$  and  $I_A$  can be considered the average current going to the motor. If the motor's R/L time constant is smaller, then the current will look more like a saw tooth wave. Now the current has to be sampled as close to the center of the total conduction time as possible to obtain the average motor current. This will cause an even stricter performance requirement for the chosen op-amp.

<span id="page-575-0"></span>Let's run through a quick calculation to see what types of op-amp parameters are needed. First, a normal PWM frequency is around 20 kHz which is a period of 50 µs. At 20 kHz when causing a deadtime or any non-symmetric adjustment of the PWM that is 0.5 µs or greater, current distortion will occur. The C2000 F2805xF and F2806xF family of processors has the capability of 90 MHz clock speeds which translates to a 45 MHz ADC clock. The minimum sampling window is 7 ADC clock cycles or 156 ηs. The worst case time delay when considering slew rate delay is during the maximum voltage transition in this case 3.3 V. Ignoring settling time, the slew rate that will keep the signal measurement below 0.5 µs is 3.3/344 ηs or 9.6 V/µs. Settling time will take up about half of the time, so to be safe the op-amp slew rate should be chosen at 20  $V/\mu s$ .

### **17.4 2-Shunt**

The two shunt current measurement technique uses the principle of Kirchhoff's Current Law (KCL) that the sum of the currents into a single node equals zero. By measuring only two phase currents, the third is calculated with KCL. A circuit for the two shunt current measurement technique is shown in Figure 17-7.

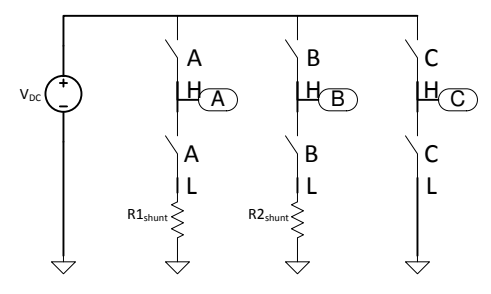

**Figure 17-7. Two-Shunt Measurement Circuit With Inverter**

The two shunt measurement circuit has an advantage over the single shunt circuit in that it can see circulating currents. Now all currents are measured only during switching state zero. [Figure 17-8](#page-576-0) shows an example of a switching waveform and where the ADC samples the current. The PWM for  $I_A$  is almost 100% duty cycle and in this example causes the  $I_A$  current to rise. The PWM for  $I_B$  is about 50% duty cycle and its current stays at about zero amps for this period. Phase current can only be measured when that phase's lower switch is conducting. In the example,  $I_A$  is measureable for a very short time while  $I_B$  has a long time to view. When the measured phase is operating at PWMs near 100%, this is the inherent problem when using the two shunt technique. For the example when  $I_A$  is sampled, the measured current signal has not yet stabilized giving an incorrect representation of the current signal. Another pointer to note about using the two shunt technique during motoring is that the current being measured is now bipolar. So zero amps is now represented as half of the ADC full scale.

As the duty cycle increases the time to measure voltage across the shunt resistor for the phase needs to be quicker. For example if a duty cycle of 95% were commanded with a 20 kHz PWM waveform there will be 2.5 µs of on-time for the measured phase. Ideally the slew rate of the op-amp should be 1/10 of the on-time or 0.25 µs. A full scale output voltage transition of the op-amp is 1.65 V. The minimum slew rate is calculated to be 6.6 V/µs. As the duty cycle increases even more, the slew rate must be increased to capture the signal properly. Although the two shunt current measurement technique lessens the op-amp's speed requirement as compared to the single shunt measurement, there is a duty cycle where the slew rate has to be very large. For the single and two shunt measurement techniques there is no way of getting around the need for a fast and expensive op-amp.
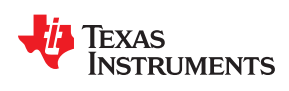

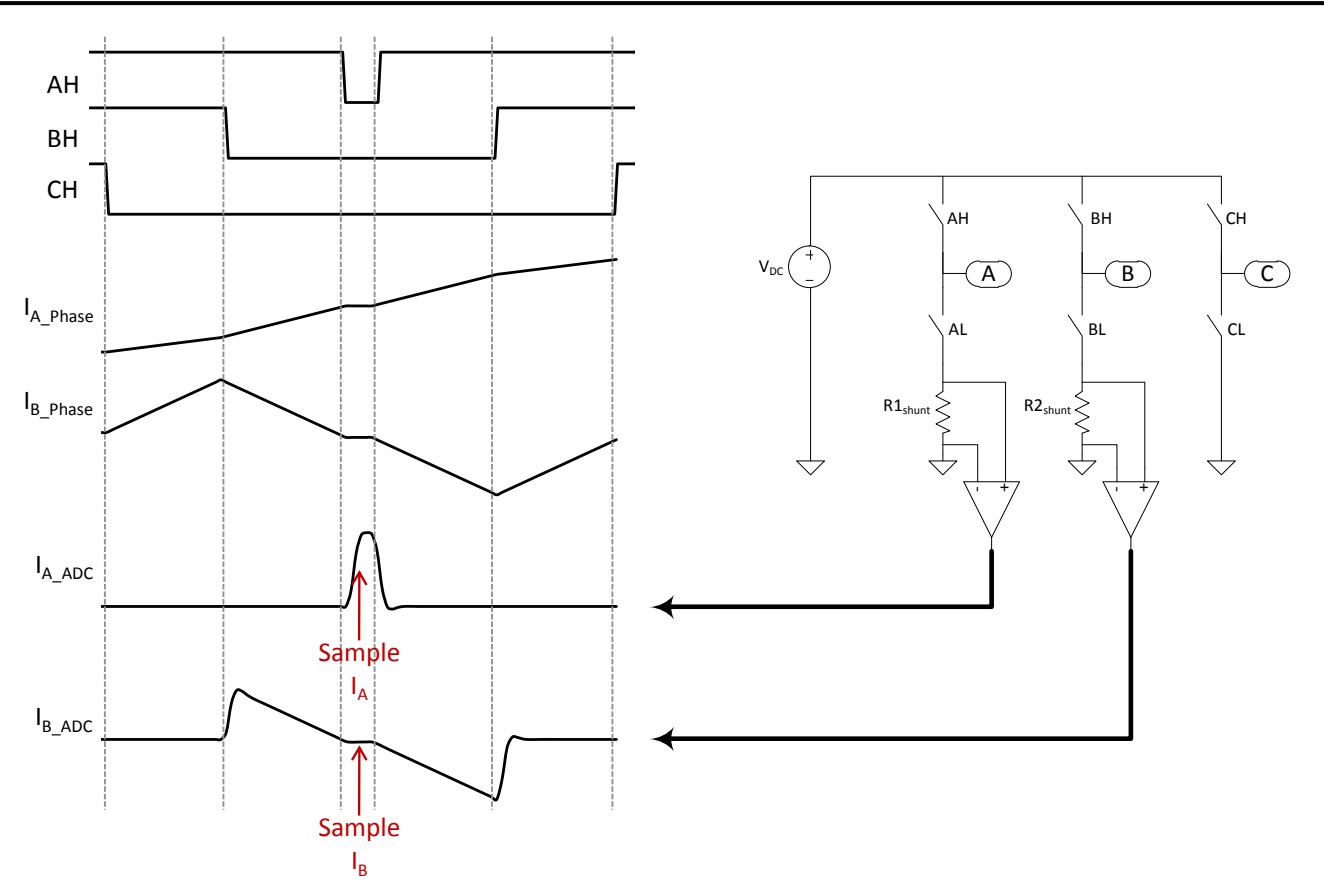

**Figure 17-8. Sampling Current When Using Two-Shunt Measurement Technique**

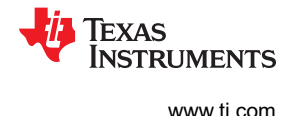

# **17.5 3-Shunt**

An example of the three shunt current measurement circuit is shown in Figure 17-9. The three shunt current measurement technique is very robust and surprisingly can be cost effective even when compared to using a single or two shunt measurement technique. First, with the single and two shunt circuits over-modulation is difficult to achieve. Second, higher priced fast slew rate op-amps must be selected for the one and two shunt techniques. The three shunt technique can bounce sampling between current signals, selecting two out of three phases each period, which allows for long times for the current signals to settle. If large current measurement windows are possible, then much slower and cheaper op-amps can be used. For example, Figure 17-10 shows three PWM switching signals and what shunt resistor will be sampled. As can be seen, there is plenty of time for the current signal to stabilize.

With three shunts the op-amp slew rate can be well under 1 V/us. There are many advantages to having slower amplifier circuits for current measurement. First cost will be less. Second a slower amplifier will have a lower bandwidth to pick up noise. Third in many of the current amplifier circuits there is crosstalk between the phase measurements. What will happen is a spike from the C phase switching will show up in the A phase measurement. A slow amplifier circuit will attenuate the crosstalk signal.

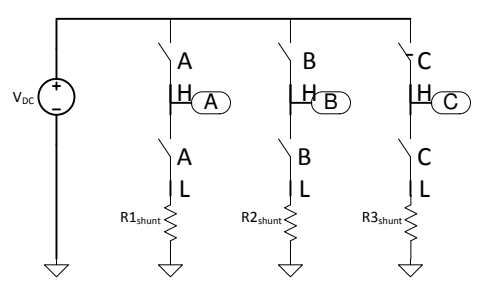

**Figure 17-9. Three-Shunt Measurement Circuit With Inverter**

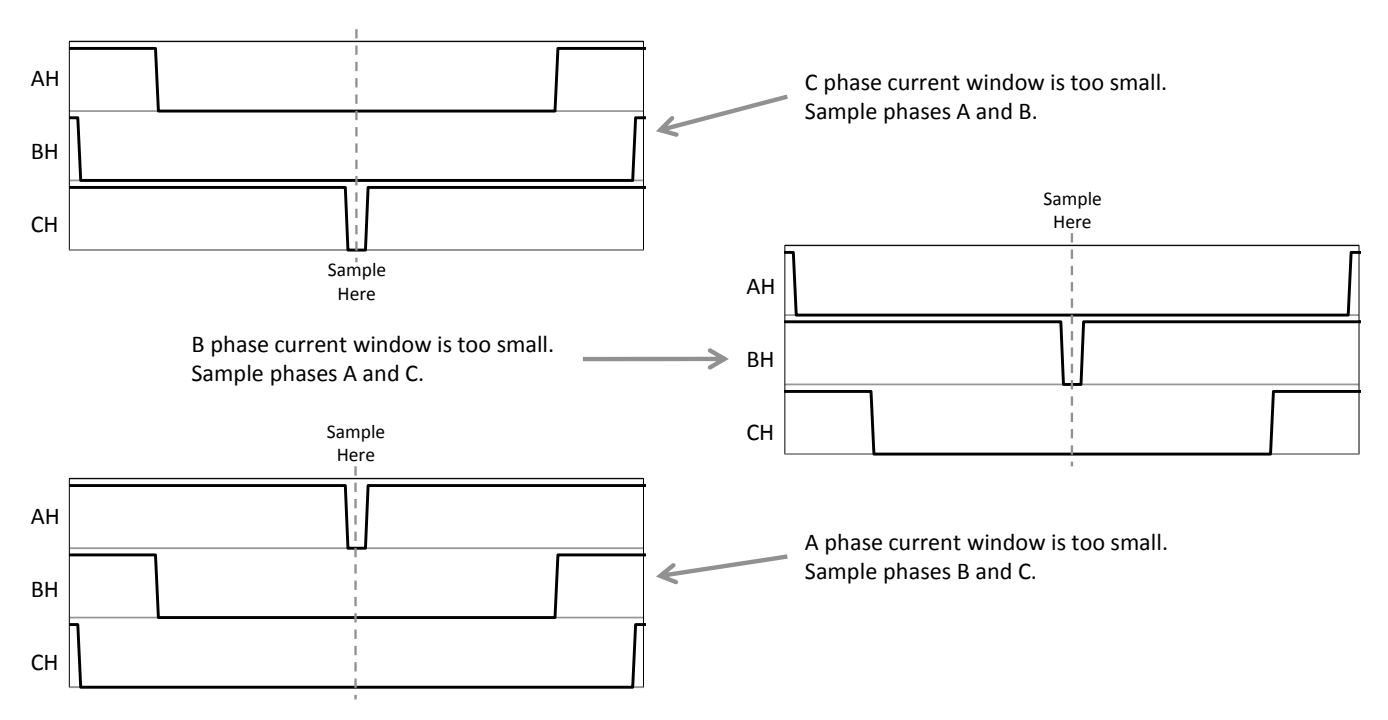

**Figure 17-10. Using Three-Shunt Current Sampling Technique**

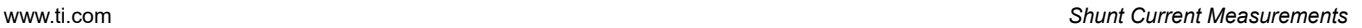

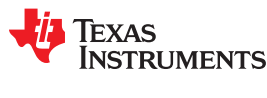

## **17.6 Development Kits**

TI provides the hardware in three kits that allow for single, two and three shunt current measurement. Table 17-2 lists the current and voltage rating for each kit.

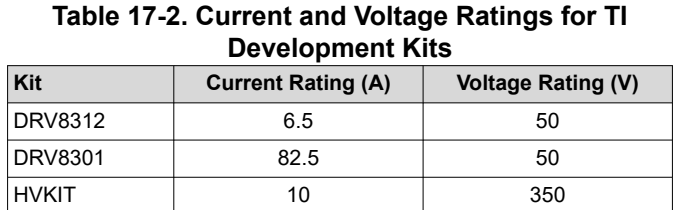

Following are schematics for the kits and how they can be used for the three different current measurement techniques.

#### **17.6.1 DRV8312 Kit**

The [DRV8312-69M-KIT](http://www.ti.com/tool/DRV8312-69M-KIT) is the lowest-power kit of all TI kits. It uses a TI DRV8312 power module that contains six power MOSFETs and their corresponding gate drivers. The kit accepts any C2000, 100-pin DIMM cards (Control Cards). A unique feature of the DRV8312 is that it can sustain switching frequencies up to 500 kHz with very-high efficiency.

For the following discussion, refer to the schematic in the *[DK-LM3S-DRV8312 Baseboard Hardware Reference](https://www.ti.com/lit/pdf/spmu276) [Guide](https://www.ti.com/lit/pdf/spmu276)*. OA3, OA4, and OA2 are op-amps that make up the Kelvin current connections for phases A, B, and C, respectively. The differential gain of this circuit is 19.08 V/V. R52, R53, and R50 are shunt resistors for each phase and are 10 mΩ each. The amount of current that causes a 3.3 V output to the ADC is 3.3/.010/19.08 = 17.30 A/V. This current gain is used in the user.h file of InstaSPIN for the parameter USER\_ADC\_FULL\_SCALE\_CURRENT\_A.

To select between the 2 current shunt method or the 3 current shunt method, set the user.h parameter USER\_NUM\_CURRENT\_SENSORS to either 2 or 3 depending on the number of current shunts that are used.

#### **17.6.2 DRV8301 Kit**

The [DRV8301-69M-KIT](http://www.ti.com/tool/DRV8301-69M-KIT) is a low-voltage high-current kit. It uses discrete MOSFETs that are switched by the DRV8301 gate driver.

#### **17.7 Conclusion**

Resistor shunt current measurement is a very reasonable technique for measuring current in a motor control inverter. There are three widely used examples, the 1-Shunt, 2-Shunt, and 3-Shunt resistor measurements. While at first the 1-Shunt and 2-Shunt techniques seem to be saving money, they require much faster and more expensive amplifier circuits (see Table 17-3). 1 and 2 Shunt current measurements also limit the capability of the current feedback which will limit the ability of the drive to use the full voltage that is provided to the inverter. The 3-Shunt technique is superior and not much different in cost due to the advantage of using cheap, slow, current amplifier circuits.

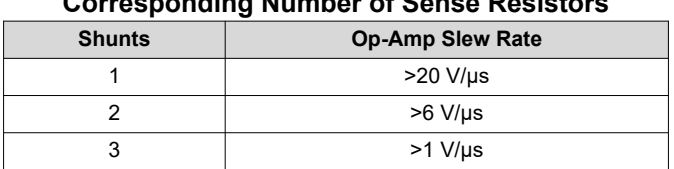

#### **Table 17-3. Recommended Op-Amp Slew Rates for Corresponding Number of Sense Resistors**

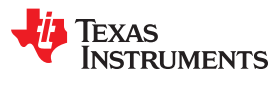

This page intentionally left blank.

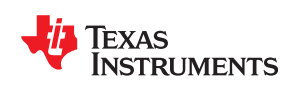

Sensored systems can also benefit from InstaSPIN-MOTION. Position control solutions rely upon an accurate electrical angle in order to control the angle of the motor. While sensorless estimators work well for velocity control applications, sensorless estimators do not provide an accurate enough motor angle for position control. Examples are provided to demonstrate how to use a quadrature encoder to provide an electrical angle feedback to InstaSPIN-MOTION for position control.

The FAST Software Encoder can still be used in position control applications to provide a backup encoder to detect that the primary electrical angle source is having a failure.

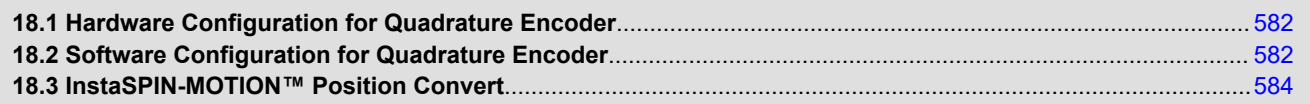

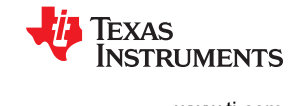

## <span id="page-581-0"></span>**18.1 Hardware Configuration for Quadrature Encoder**

Quadrature encoders need to use the enhanced quadrature encoder pulse (eQEP) peripheral found on the F2806xM and F2805xM devices. Your board design needs to apply the quadrature encoder pulse (QEP) signals to the microcontroller. If you are using a TI evaluation kit, the boards are setup to work correctly with a quadrature encoder. To attach the quadrature encoder, see the hardware manual for your specific evaluation kit.

### **18.1.1 Pin Usage**

The QEP peripheral accepts A, B, and I inputs from the quadrature encoder. Table 18-1 lists the required pins for 1 QEP peripheral. These should be wired to the appropriate pins on your encoder.

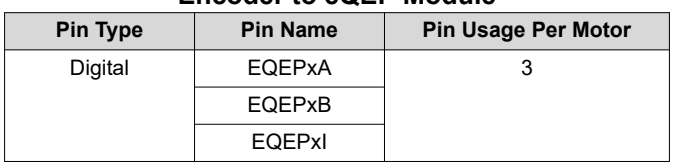

## **Table 18-1. Pins Required to Connect Quadrature Encoder to eQEP Module**

## **18.2 Software Configuration for Quadrature Encoder**

This software configuration will focus on using the MotorWare infrastructure to get your quadrature encoder working correctly. These steps need to be done for projects that use a quadrature encoder. Lab 12b — Using InstaSPIN-MOTION with Sensored Systems — is an example project that implements the steps required to use a quadrature encoder for feedback.

#### **18.2.1 Configure Motor for EQEP Operation**

An additional parameter needs to be defined in the user.h file. This parameter is USER\_MOTOR\_ENCODER\_LINES. This value should be set to the number of lines (or pulses) that are on the motor's encoder. In the Lab 12b example project, this macro definition is included in user.h.

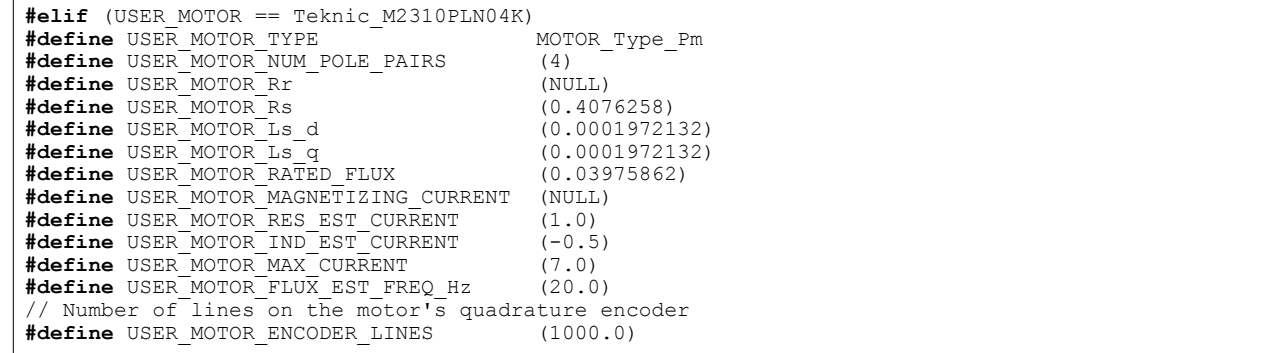

#### **18.2.2 Initialize EQEP Handle**

The HAL\_init function, located in hal.c, initializes the handle for the QEP driver. This will provide the QEP handle with the location of the registers that it will modify. In the Lab 12b example project, this step is accomplished in the hal.c file.

```
// initialize EQEP handle
obj->qepHandle[0] = QEP_init((void*)QEP1_BASE_ADDR,sizeof(QEP_Obj));
```
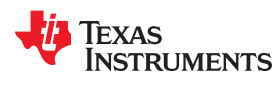

### **18.2.3 Set Digital IO to Connect to QEP Peripheral**

By default, the pins used by QEP driver are set to be general purpose digital IO. These need to be set in the HAL\_setupGpios function, located in hal.c, to connect to the QEP driver. In the Lab 12b example project, this step is accomplished in the hal.c file.

```
// EQEPA
GPIO_setMode(obj->gpioHandle,GPIO_Number_20,GPIO_20_Mode_EQEP1A);
// EQEPB
GPIO_setMode(obj->gpioHandle,GPIO_Number_21,GPIO_21_Mode_EQEP1B);
//EQEP1I
GPIO_setMode(obj->gpioHandle,GPIO_Number_23,GPIO_23_Mode_EQEP1I);
```
#### **18.2.4 Enable Clock to eQEP**

In the function HAL setupPeripheralClks, located in hal.c, the clock needs to be enabled for the QEP driver you will be using. This will allow the QEP driver to work correctly. In the Lab 12b example project, this step is accomplished in the hal.c file.

**CLK\_enableEqep1Clock**(obj->clkHandle);// Enable clock to eQEP Module

#### **18.2.5 Initialize ENC Module**

The ENC module is used to convert the raw counts produced by the QEP driver into electrical angle that will be used by the FOC system. An ENC module object and handle need to be declared in the main source file of the project. In the Lab 12b example this is done in proj\_lab12b.c.

```
ENC_Handle encHandle;
ENC_Obj enc;
```
Once the ENC module object and handle have been declared they need to be initialized. This will assign the handle to point to the specific memory used by the ENC module. This should be done prior to the main loop in the main source file.

```
// initialize the ENC module
encHandle = ENC_init(&enc, sizeof(enc));
```
## **18.2.6 Set Up ENC Module**

Prior to the main loop in the main source file the ENC module needs to be setup. This will pass important values to the ENC module to allow it to interpret the raw quadrature counts from the QEP driver into electrical angle useable by the FOC.

```
// setup the ENC module
ENC_setup(encHandle, hal_obj->qepHandle[0], 1, USER_MOTOR_NUM_POLE_PAIRS,
USER MOTOR ENCODER LINES, 0, USER IQ FULL SCALE FREQ Hz, USER ISR FREQ Hz, 8000.0);
```
## **18.2.7 Call eQEP Function**

In the main ISR we need to call the function to calculate the rotor angle from the EQEP driver. This function is called ENC\_calcElecAngle. This needs to happen during every instance of the ISR.

```
// compute the electrical angle
ENC_calcElecAngle(encHandle);
```
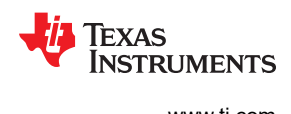

## <span id="page-583-0"></span>**18.2.8 Provide eQEP Angle to FOC**

In the ctrl.h file the function CTRL\_runOnline\_User, we need to modify the source for the angle provided to FOC. As a default, FOC is set up to get the angle from the FAST estimator, but for sensored control, the FOC will receive the angle from the ENC module. In the Lab 12b example project, this step is accomplished in the ctrlQEP.h file.

```
// generate the motor electrical angle
angle pu = EST getAngle pu(obj->estHandle);
// Update electrical angle from ENC module
angle pu = ENC getElecAngle(encHandle);
```
# **18.3 InstaSPIN-MOTION™ Position Convert**

SpinTAC™ Position Convert is used to convert the electrical angle output from the ENC module into mechanical angle and speed feedback that is used in the rest of the system. The ENC module produces the rotor electrical angle used in the FOC. SpinTAC Position Convert will also estimate the slip velocity in AC induction motors. This is required to use AC induction motors with a physical sensor.

## **18.3.1 Software Configuration for SpinTAC™ Position Convert**

Configuring SpinTAC Position Convert requires four steps. Lab 12b — Using InstaSPIN-MOTION with Sensored Systems — is an example project that implements the steps required to use the SpinTAC Position Convert. The header file spintac velocity.h, included in MotorWare, allows you to quickly include the SpinTAC components in your project.

## *18.3.1.1 Include the Header File*

This should be done with the rest of the module header file includes. In the Lab 12b example project, this file is included in the spintac\_velocity.h header file. For your project, this step can be completed by including spintac\_velocity.h.

```
#include "sw/modules/spintac/src/32b/spintac_pos_conv.h"
```
# *18.3.1.2 Declare the Global Structure*

This should be done with the global variable declarations in the main source file. In the Lab 12b project, this structure is included in the ST\_Obj structure that is declared as part of the spintac\_velocity.h header file.

```
ST_Obj st_obj; // The SpinTAC Object<br>ST_HandlestHandle; // The SpinTAC Handle
                                // The SpinTAC Handle
```
This example is if you do not wish to use the ST\_Obj structure that is declared in the spintac velocity.h header file.

```
ST_PosConv_t stPosConv; // The SpinTAC Position Converter Object<br>ST_POSCONV_Handle stPosConvHandle; // The SpinTAC Position Converter Handle
                                                        // The SpinTAC Position Converter Handle
```
# *18.3.1.3 Initialize the Configuration Variables*

This should be done in the main function of the project ahead of the forever loop. This will load all of the default values into SpinTAC Position Convert. This step can be completed by running the functions ST\_init and ST\_setupPosConv that are declared in the spintac\_velocity.h header file. If you do not wish to use these two functions, the code example below can be used to configure the SpinTAC Position Converter. This configuration of SpinTAC Position Converter represents the typical configuration that should work for most motors.

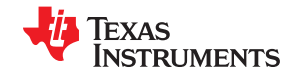

```
// init the ST PosConv object
stPosConvHandle = STPOSCONV_init(&stPosConv, sizeof(stPosConv));
 // Setup the SpinTAC Position Converter
// Sample time [s], (0, 1]
STPOSCONV_setSampleTime_sec(stPosConvHandle, _IQ(ST_SPEED_SAMPLE_TIME));
// The upper [0, 16] and lower [-16, 0] bounds of the input position signal [ERev]<br>STPOSCONV setERevMaximums erev(stPosConvHandle, IQ(1.0), 0);
STPOSCONV_setERevMaximums_erev(stPosConvHandle,
// Sets the unit conversions used in the SpinTAC Position Converter
STPOSCONV_setUnitConversion(stPosConvHandle, USER_IQ_FULL_SCALE_FREQ_Hz,
                                              ST_SAMPLE_TIME, USER_MOTOR_NUM_POLE_PAIRS);
 / The Rollover bound of the output position signal [MRev]
STPOSCONV_setMRevMaximum_mrev(stPosConvHandle, IQ(10.0));
// Low-pass time constant [tick]
STPOSCONV_setLowPassFilterTime_tick(stPosConvHandle, 3);
// ST_PosConv should start enabled
STPOSCONV_setEnable(stPosConvHandle, true);
// ST_PosConv should not be in reset
STPOSCONV_setReset(stPosConvHandle, false);
```
## *18.3.1.4 Call SpinTAC™ Position Convert*

This should be done in the main ISR. This function needs to be called at the proper decimation rate for this component. The decimation rate is established by ST\_ISR\_TICKS\_PER\_SPINTAC\_TICK declared in the spintac velocity.h header file; for more information, see [Section 4.7.1.4.](#page-221-0) Before calling SpinTAC Position Converter function the electrical angle computed by the ENC module needs to be passed into the SpinTAC Position Converter.

```
// update the electrical angle
STPOSCONV_setElecAngle_erev(stPosConvHandle, ENC_getElecAngle(encHandle));
// run the SpinTAC Position Converter
STPOSCONV_run(stPosConvHandle);
```
#### **18.3.2 Troubleshooting SpinTAC™ Position Convert**

#### *18.3.2.1 ERR\_ID*

ERR\_ID provides an error code for users. A list of errors defined in SpinTAC Position Convert and the solutions for these errors are shown in Table 18-2.

| ERR ID | <b>Problem</b>                                                                        | Solution                                                                                                    |
|--------|---------------------------------------------------------------------------------------|----------------------------------------------------------------------------------------------------|
|        | Invalid sample time value                                                             | Set cfg.T sec within (0, 0.01)                                                                                     |
| 13     | Invalid position rollover bound value                                                 | Set cfg. ROMax mrev within [2, 100]                                                                                |
| 21     | Invalid value for the scaling factor from [MRev] to<br>[ERev]                         | Set cfg. PolePairs within [1, 32]                                                                                  |
| 25     | Invalid value for the scaling factor from position in<br>[MRev] to velocity in [pu/s] | Set cfg.erev TO pu ps as a positive IQ24 value                                                                     |
| 26     | Invalid input sawtooth position upper bound value                                     | Set cfg.ROMax erev within [0, 16]                                                                                  |
| 27     | Invalid input sawtooth position lower bound value                                     | Set cfg. ROMin erev within [-16, 0]                                                                                |
| 37     | Invalid input cfg.OneOverFreqTimeConst                                                | Set cfg.OneOverFreqTimeConst to a positive value                                                                   |
| 38     | Invalid input cfg.SampleTimeOverTimeConst                                             | Set cfg.SampleTimeOverTimeConst to a positive value                                                                |
| 1010   | Invalid velocity feedback low pass filter time constant                               | Set cfg.LpfTime tick within [1, 100]                                                                               |
| 4003   | Invalid ROM Version                                                                   | Use a chip with a valid ROM version or use the SpinTAC<br>library that is compatible with the current ROM version. |

**Table 18-2. SpinTAC™ Position Convert ERR\_ID Code**

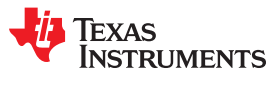

This page intentionally left blank.

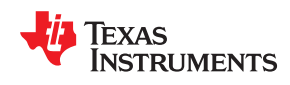

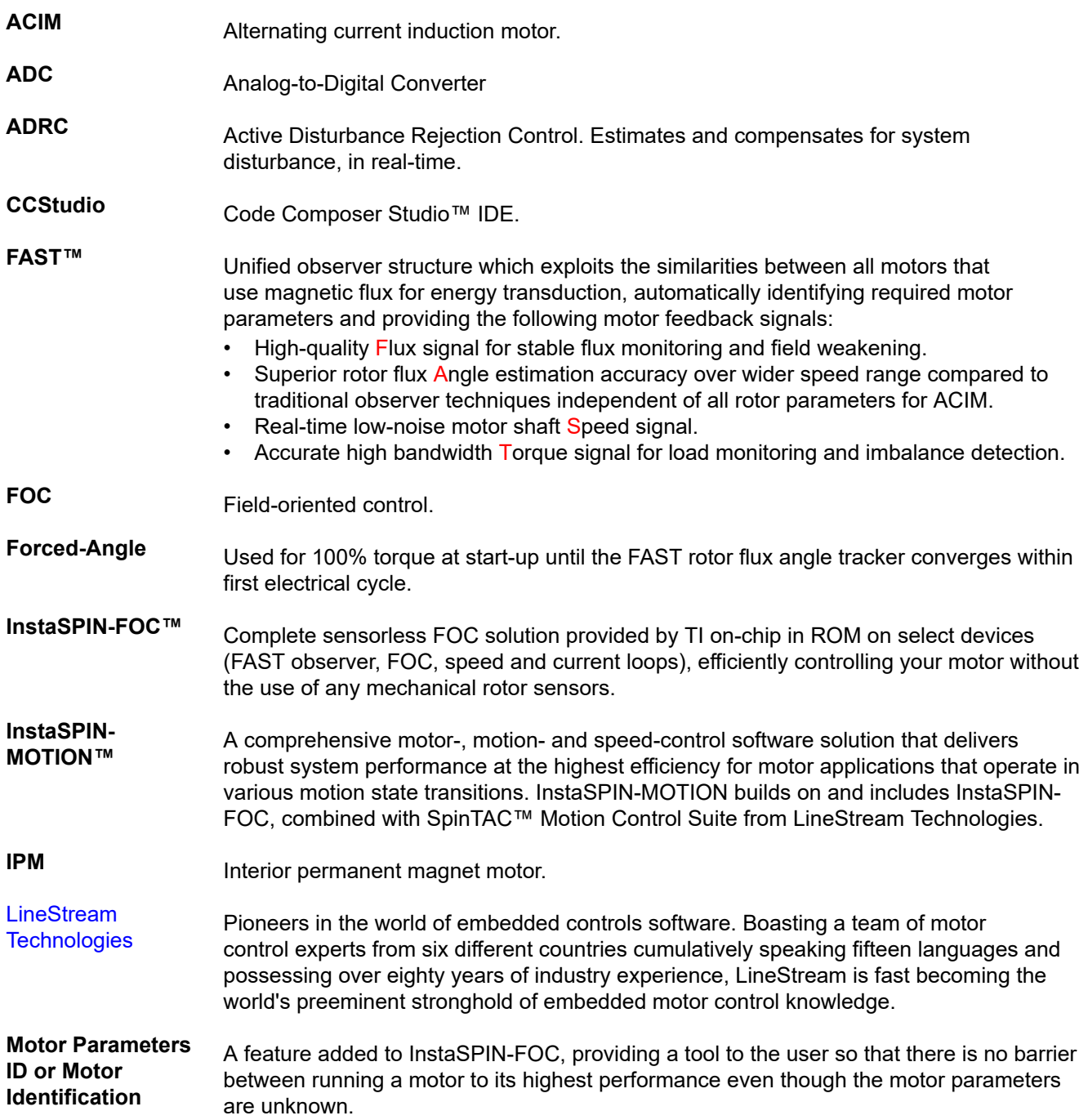

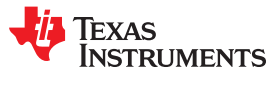

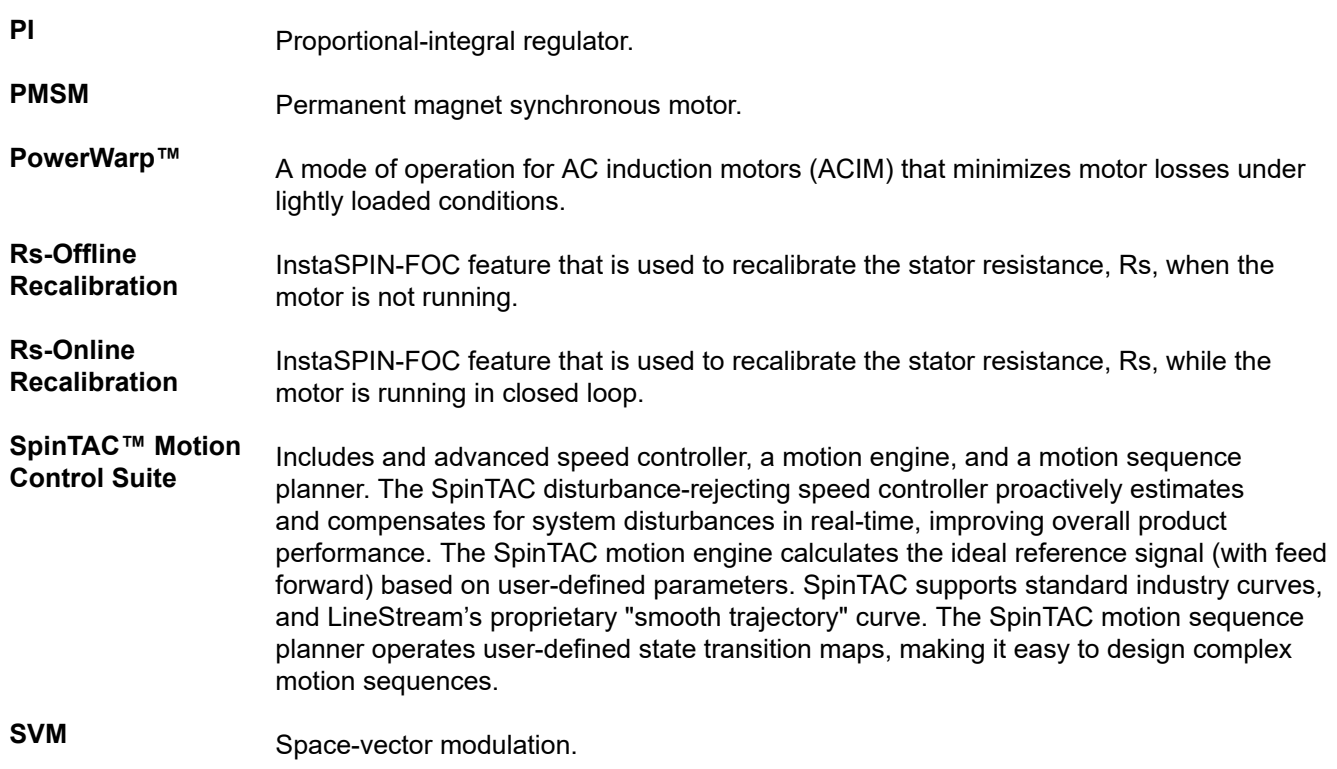

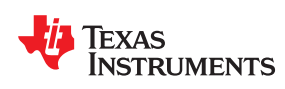

# *Revision History*

NOTE: Page numbers for previous revisions may differ from page numbers in the current version.

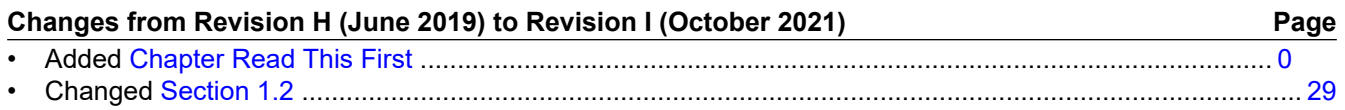

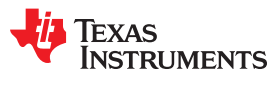

This page intentionally left blank.

# **IMPORTANT NOTICE AND DISCLAIMER**

TI PROVIDES TECHNICAL AND RELIABILITY DATA (INCLUDING DATA SHEETS), DESIGN RESOURCES (INCLUDING REFERENCE DESIGNS), APPLICATION OR OTHER DESIGN ADVICE, WEB TOOLS, SAFETY INFORMATION, AND OTHER RESOURCES "AS IS" AND WITH ALL FAULTS, AND DISCLAIMS ALL WARRANTIES, EXPRESS AND IMPLIED, INCLUDING WITHOUT LIMITATION ANY IMPLIED WARRANTIES OF MERCHANTABILITY, FITNESS FOR A PARTICULAR PURPOSE OR NON-INFRINGEMENT OF THIRD PARTY INTELLECTUAL PROPERTY RIGHTS.

These resources are intended for skilled developers designing with TI products. You are solely responsible for (1) selecting the appropriate TI products for your application, (2) designing, validating and testing your application, and (3) ensuring your application meets applicable standards, and any other safety, security, regulatory or other requirements.

These resources are subject to change without notice. TI grants you permission to use these resources only for development of an application that uses the TI products described in the resource. Other reproduction and display of these resources is prohibited. No license is granted to any other TI intellectual property right or to any third party intellectual property right. TI disclaims responsibility for, and you will fully indemnify TI and its representatives against, any claims, damages, costs, losses, and liabilities arising out of your use of these resources.

TI's products are provided subject to [TI's Terms of Sale](https://www.ti.com/legal/termsofsale.html) or other applicable terms available either on [ti.com](https://www.ti.com) or provided in conjunction with such TI products. TI's provision of these resources does not expand or otherwise alter TI's applicable warranties or warranty disclaimers for TI products.

TI objects to and rejects any additional or different terms you may have proposed.

Mailing Address: Texas Instruments, Post Office Box 655303, Dallas, Texas 75265 Copyright © 2022, Texas Instruments Incorporated